# **CPM1/CPM1A/CPM2A/CPM2C/SRM1(-V2) Controllori programmabili**

## **Manuale di programmazione**

Febbraio 2001

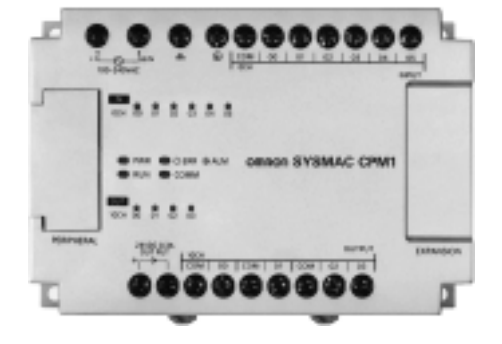

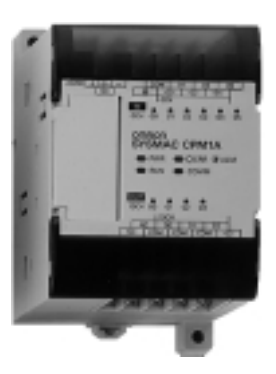

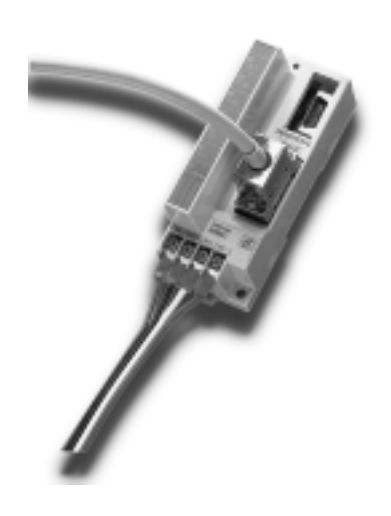

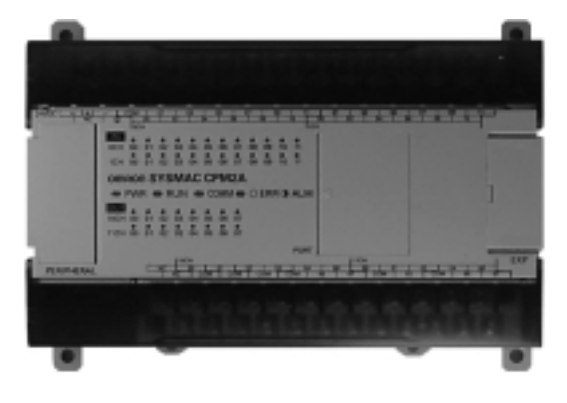

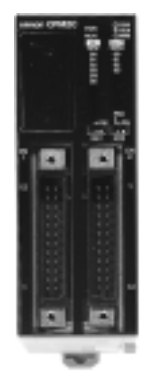

## **Avviso:**

I prodotti OMRON sono fabbricati per essere utilizzati da operatori qualificati sulla base di procedure appropriate ed esclusivamente per le finalità descritte nel presente manuale.

Nel presente manuale vengono utilizzati i seguenti simboli convenzionali per indicare e classificare le precauzioni. Rispettare sempre le precauzioni suggerite. Il mancato rispetto di tali precauzioni può essere causa di lesioni a persone o danni a cose.

- **/***N* PERICOLO **PERICOLO** Indica una situazione di pericolo imminente che, se non evitata, può essere causa di morte o lesioni gravi.
- **! AVVERTENZA** Indica una situazione di potenziale pericolo che, se non evitata, può essere causa di morte o lesioni gravi.
- <sup>1</sup> Attenzione **Attenzione** Indica una situazione di potenziale pericolo che, se non evitata, può essere causa di lesioni non gravi a persone o danni a cose.

### **Riferimenti ai prodotti OMRON**

Tutti i nomi di prodotti OMRON sono scritti in maiuscolo nel presente manuale. Anche la parola "Modulo" è scritta in maiuscolo quando fa riferimento ad un prodotto OMRON, indipendendemente dal fatto che faccia o meno parte del nome proprio del prodotto.

L'abbreviazione "Ch", che compare su alcuni display e prodotti OMRON, spesso significa "word", abbreviata come "Wd" in questa documentazione.

L'abbreviazione "PLC" significa Programmable Logic Controller (Controllore a logica programmabile) ed è utilizzata esclusivamente con questo significato.

### **Ausili visivi**

Nella colonna sinistra del manuale vengono riportate le seguenti intestazioni per facilitare l'individuazione dei diversi tipi di informazioni.

- **Nota** Indica informazioni di particolare rilevanza per un efficiente e vantaggioso utilizzo del prodotto.
- **1, 2, 3...** 1. Indica un qualche tipo di elenco, ad esempio, di procedure, checklist, ecc.

#### **OMRON, 2001**

Tutti i diritti riservati. Nessuna parte di questa pubblicazione può essere riprodotta, memorizzata in un sistema, trasmessa in qualsivoglia formato o mezzo, meccanico, elettronico, fotocopia, registrazione od altro senza previo consenso scritto di OMRON.

Non viene assunta alcuna responsabilità palese in relazione all'uso delle informazioni contenute nel presente manuale. Inoltre, poiché OMRON è alla costante ricerca della migliore qualità per i propri prodotti, le informazioni contenute nel presente manuale sono soggette a modifica senza preavviso. Il presente manuale è stato redatto con la massima attenzione e tuttavia OMRON non assume alcuna responsabilità in relazione ad eventuali errori od omissioni, né assume alcuna responsabilità in relazione a qualsivoglia danno derivante dalle informazioni in esso contenute.

## **INDICE**

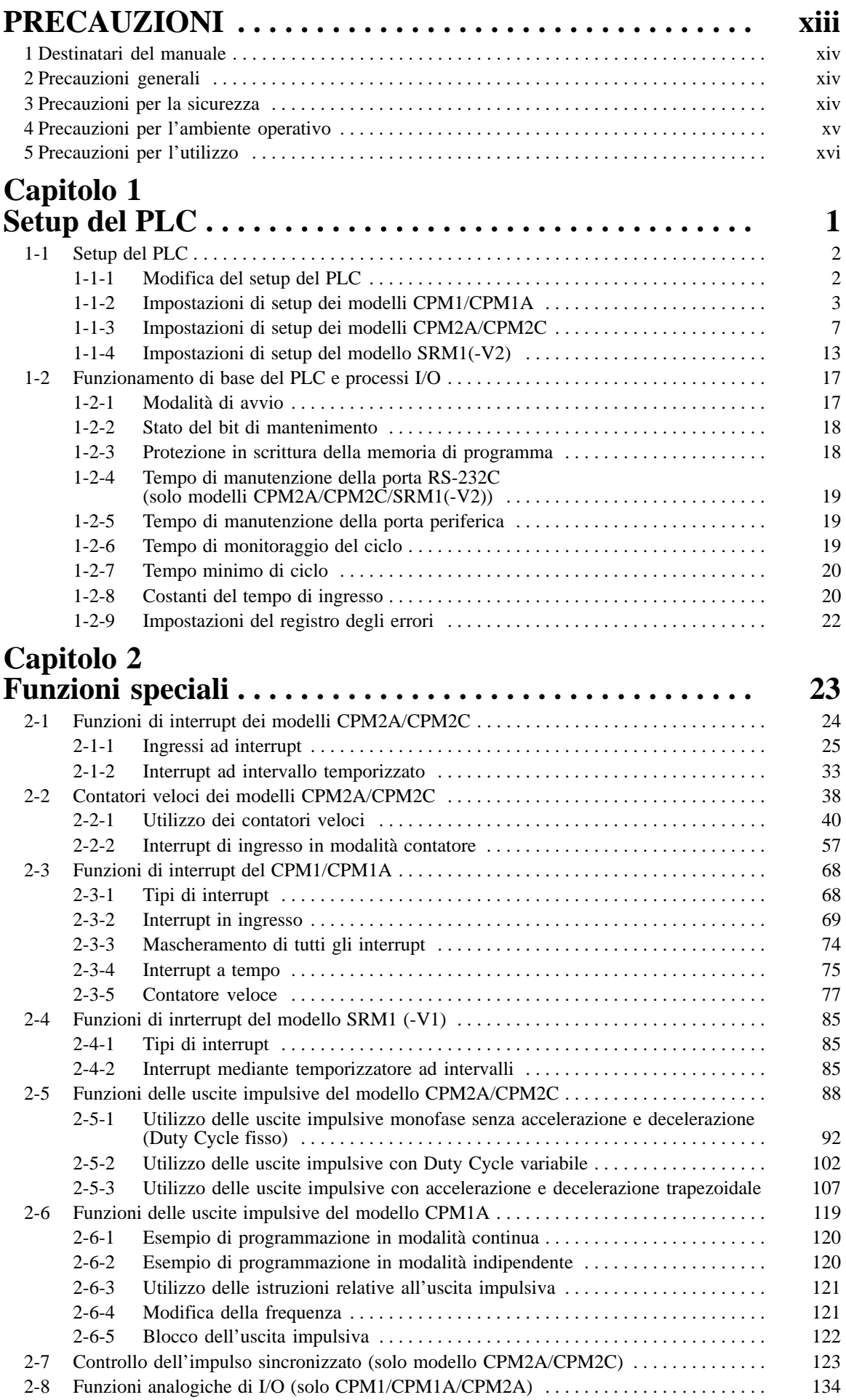

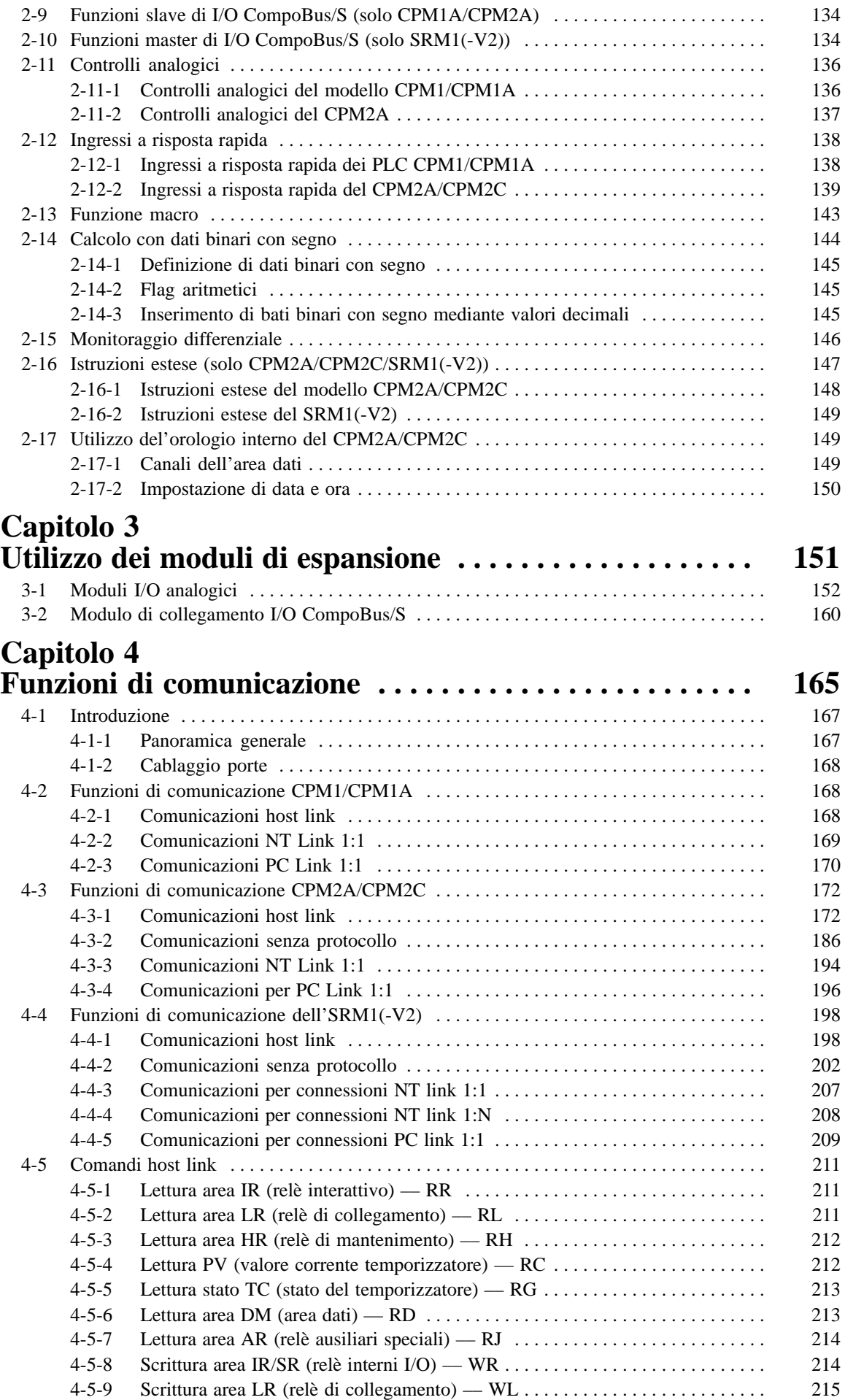

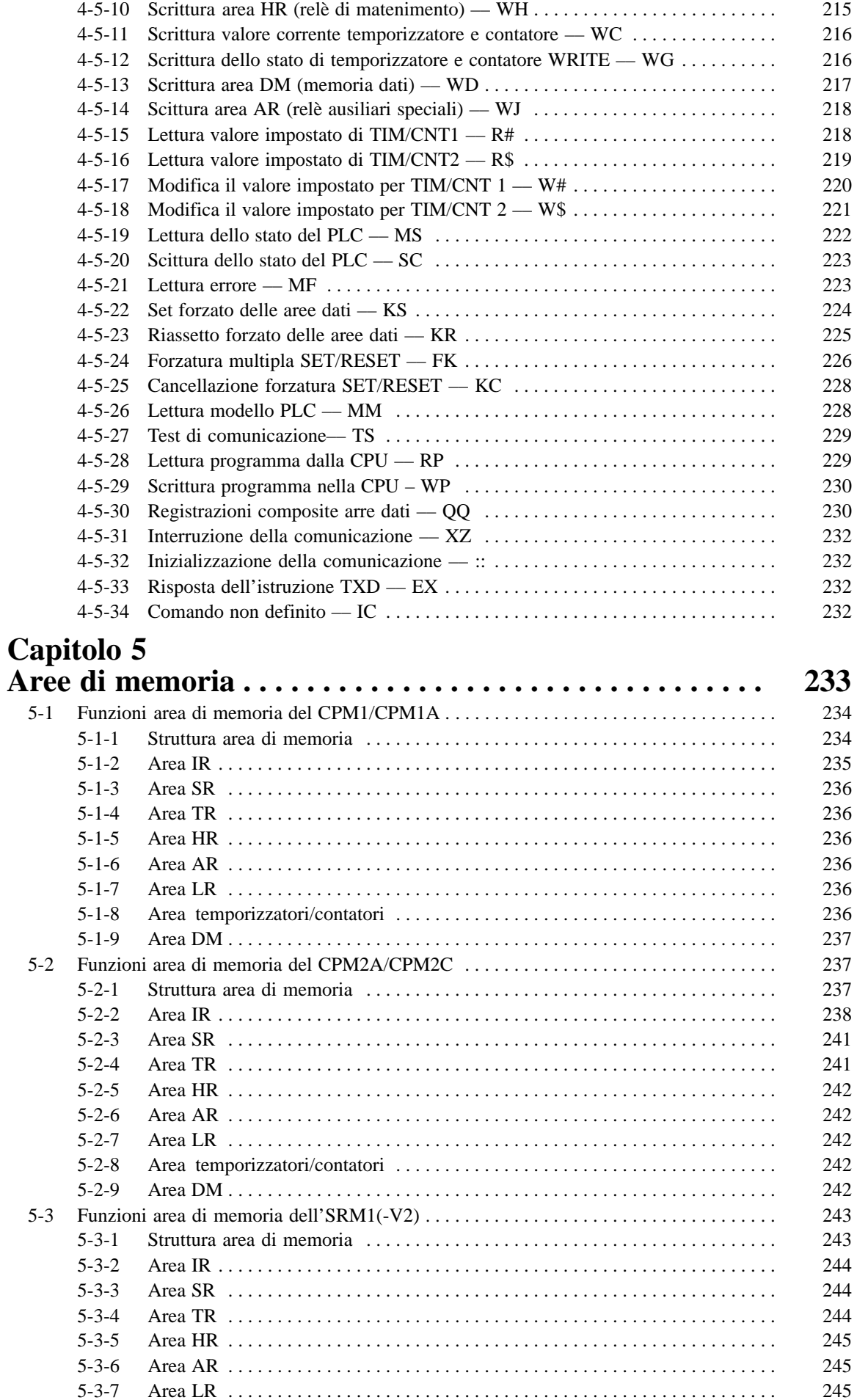

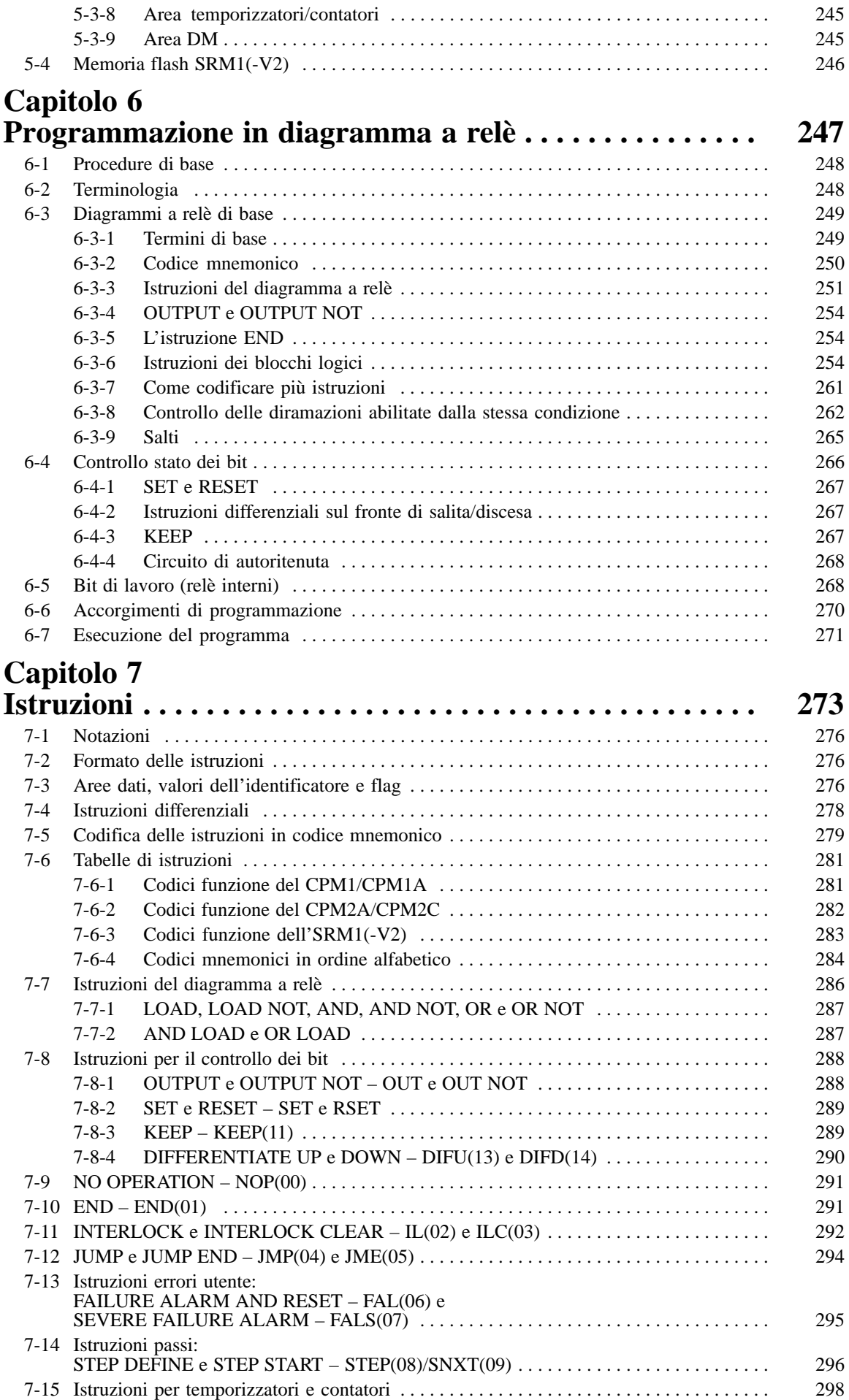

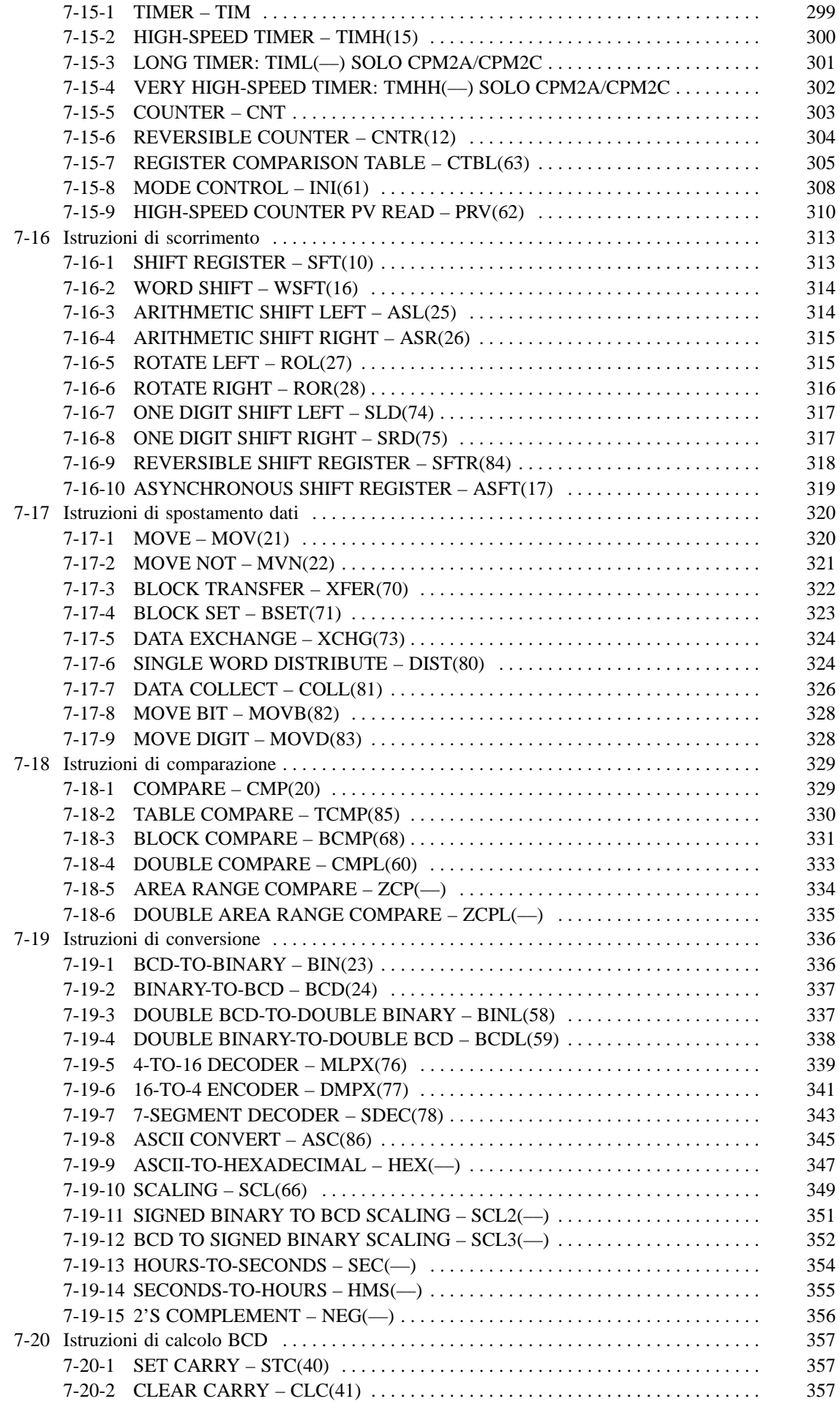

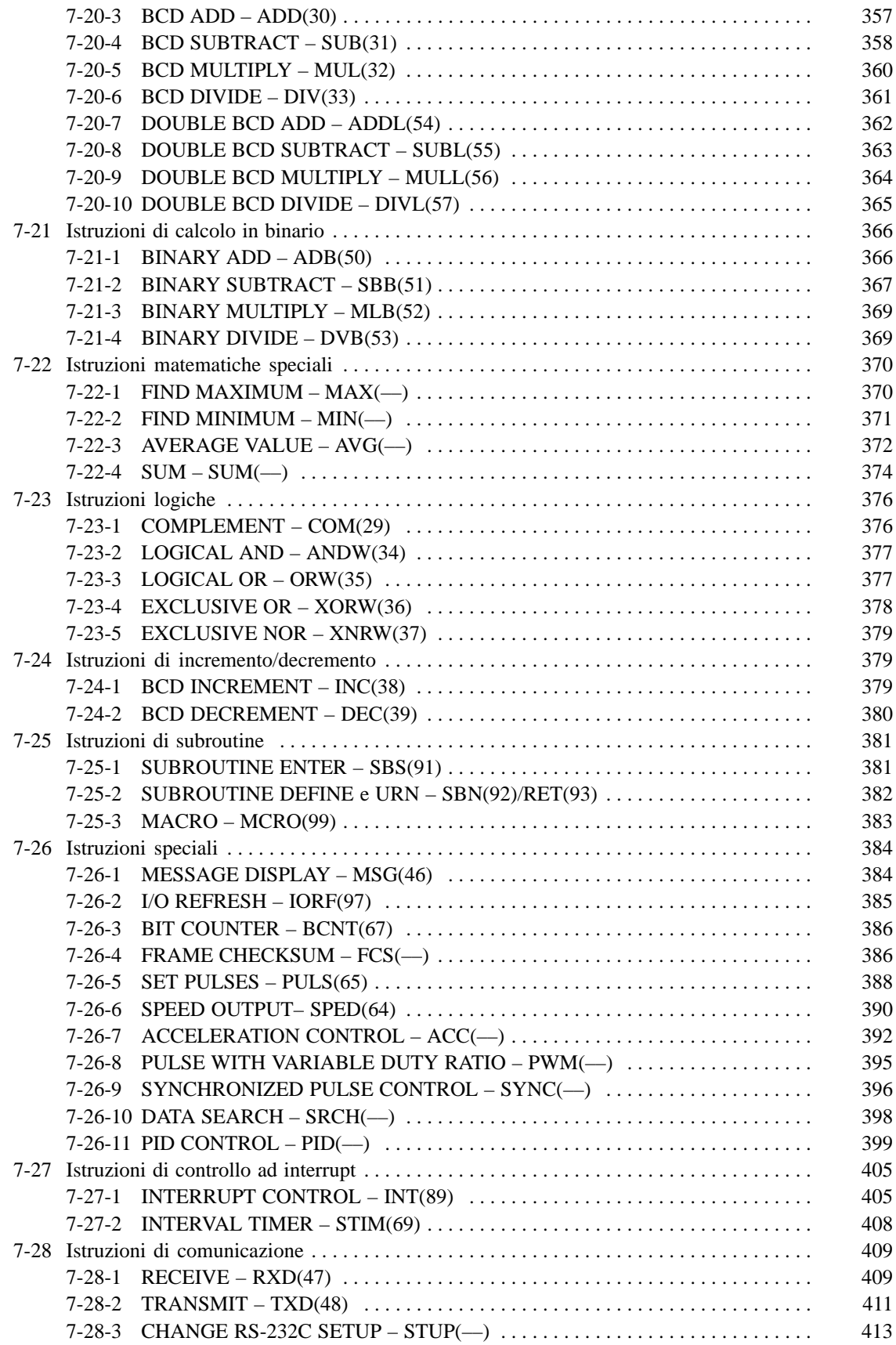

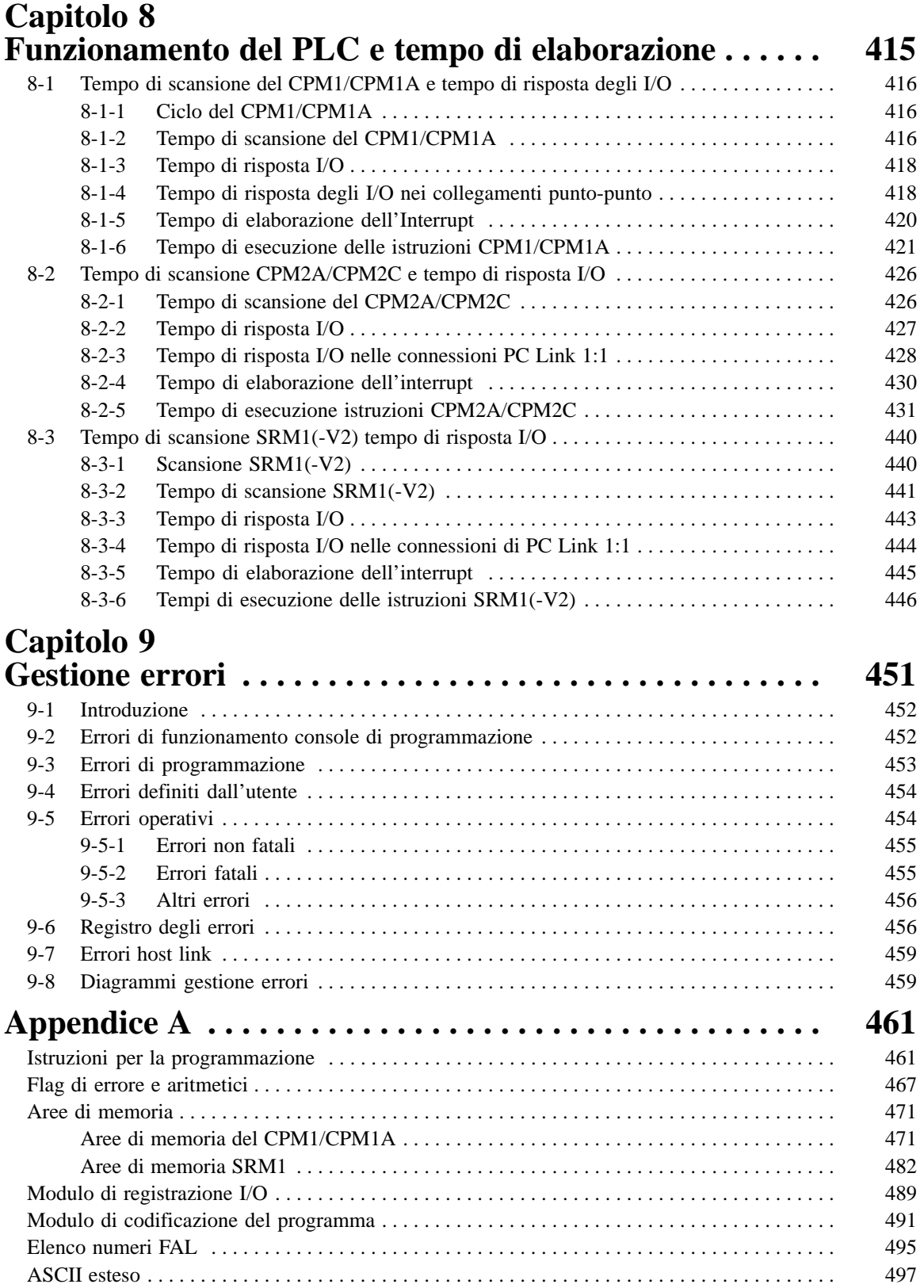

## **Informazioni sul manuale:**

Questo manuale fornisce informazioni sulla programmazione dei PLC CPM1, CPM1A, CPM2A, CPM2C e SRM1. I manuali elencati di seguito descrivono le modalià di installazione e configurazione dei singoli modelli di PLC e le modalità di funzionamento della console di programmazione. Nei manuali indicati vi è anche un'introduzione al software di programmazione del PLC. Si legga atttentamente i manuali indivati per acquisire una certa familiarità con le modalità di utilizzo del PLC.

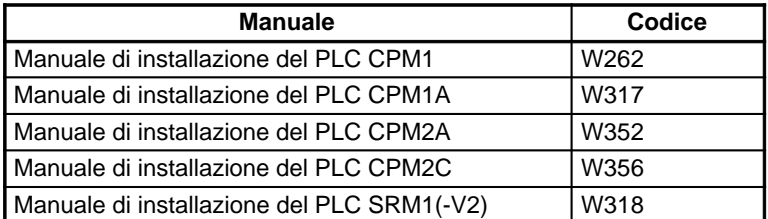

**Nota** A partire dalla revisione 3 del manuale: W318 sono state inserite le informazioni sul PLC SMR1  $(-V2)$ .

Per l'utlizzo del software di programmazione e le modalità di utilizzo del software in ambiente Windows <sup>®</sup> si consulti il manuale dl software utilizzato.

Si legga attentamente questo manuale per far sì che le istruzioni in esso contenuto risultino chiare prma di passare all'utilizzo vero e proprio del PLC.

**Capitolo 1** Questa capitolo fornisce informazioni sul setup dei PLC. Il setup può essere utilizzato per impostare i parametri di controllo.

**Capitolo 2** Questa capitolo illustra le funzioni speciali dei PLC.

**Capitolo 3** Questa sezione descrive come utilizzare il modulo I/O analogici e il modulo CompoBus/D del PLC CPM1A-SRT21.

**Capitolo 4** Questo capitolo descrive l'utilizzo delle funzioni di comunicazione dei PLC.

**Capitolo 5** Questo capitolo descrive la struttura delle aree di memoria del PLC e spiega come utilizzarle. Altri dettagli sono forniti nell'appendice C.

**Capitolo 6** Questo capitolo spiega i passi principali e i concetti relativi alla programmazione. Vengono anche introdotte le istruzioni che servono per definire la struttura base di un diagramma a relè e per controllarne l'esecuzione.

**Capitolo 7** Questo capitolo descrive in dettaglio le varie istruzioni: vengono illustrati sia gli aspetti funzionali sia la simbologia in diagramma a relè, sia il comportamento dei flag di sistema.

**Capitolo 8** Questo capitolo si sofferma sull'elaborazione interna dei PLC) e sul tempo necessario per l'elaborazione e l'esecuzione.

**Capitolo 9** Questo capitolo descrive come diagnosticare e correggere gli errori hardware e software che possono verificarsi durante il funzionamento del PLC.

Alcune **Appendici** forniscono inoltre ulteriori informazioni per faciltare l'utilizzo del PLC. I dettagli possono essere reperiti nell'indice del manuale.

**AVVERTENZA** La mancata comprensione delle informazioni contenute in questo manuale possono **!**causare gravi danni fisici o morte ed anche gravi danni alle apparecchiature. Si legga pertanto con estrema attenzione nella lettura di tutto il manuale prima di provare ad applicare le informazioni in esso contenute.

## **PRECAUZIONI**

Questa sezione fornisce informazioni sulle precauzioni generali da adottare nell'utilizzo del Controllore Programmabile (PLC) e dei relativi dispositivi.

**Le informazioni contenute in questa sezione sono di estrema importanza per un utilizzo sicuro e affidabile del Controllore Programmabile. Le informazioni contenute in questa sezione devono essere lette attentamente e ben assimilate prima di configurare o di rendere operativo un sistema PLC.**

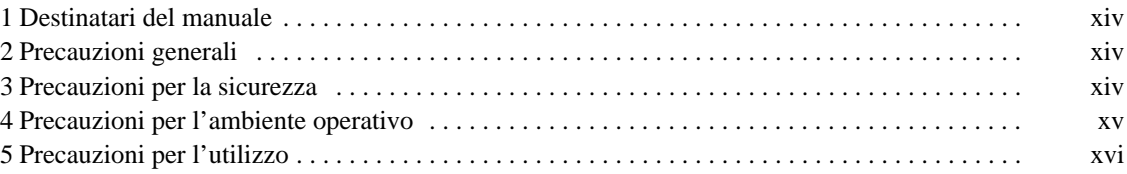

## **1 Destinatari del manuale**

Questo manuale è destinato a personale competente di sistemi elettrici (ingegneri elettrici o equivalenti) di seguito riportato.

- Personale incaricato all'installazione di sistemi FA.
- Personale incaricato alla progettazione di sistemi FA.
- Personale incaricato alla gestione di risorse e sistemi FA.

## **2 Precauzioni generali**

L'utente è tenuto ad utilizzare il prodotto in base alle caratteristiche delle prestazioni descritti nei manuali operativi.

Prima che il prodotto venga utilizzato in condizioni non descritte nel manuale o applicato a sistemi di controllo nucleare, sistemi ferroviari, sistemi aeronautici, veicoli, sistemi di combustione, apparecchiature mediche, giochi meccanici, apparecchiature di sicurezza ed altri sistemi, macchine ed apparecchiature che possono danneggiare persone o cose se utilizzate impropriamente, consultare il proprio rappresentante OMRON.

Accertarsi che i gradi di protezione e le caratteristiche delle prestazioni del prodotto siano sufficienti per i sistemi, le macchine o le apparecchiature in cui verrà utilizzato e che tali sistemi, macchine o apparecchiature siano forniti di doppi meccanismi di sicurezza.

Questo manuale fornisce informazioni per la programmazione ed il funzionamento dell'unità. Si raccomanda di leggerlo attentamente prima di utilizzare il prodotto e di tenerlo a portata di mano durante il funzionamento dell'unità per un ulteriore riscontro.

**AVVERTENZA** E' di estrema importanza che un PLC e tutte le unità PLC vengano utilizzate per lo scopo specifico e nelle condizioni specifiche, specialmente in quelle applicazioni che possono incidere direttamente o indirettamente sulle vite umane. Consultare il proprio rappresentante OMRON prima di utilizzare un sistema di PLC nelle suddette applicazioni. **!**

### **3 Precauzioni per la sicurezza**

**AVVERTENZA** Non tentare in alcun modo di distaccare nessuna unità quando il sistema è alimentato. Ciò potrebbe causare folgorazione. **!**

- **AVVERTENZA** Non toccare nessun terminale o morsettiera quando il sistema è alimentato. Ciò potrebbe causare folgorazione. **!**
- **AVVERTENZA** Dotare i circuiti esterni (non il Controllore Programmabile) di misure di sicurezza comprensive degli elementi di seguito riportati in modo da garantire la sicurezza del sistema in caso di anomalia dovuta ad un malfunzionamento del PLC o di altri fattori esterni che incidono sul funzionamento del PLC. L'assenza di tali misure di sicurezza potrebbe essere causa di gravi incidenti. **!**
	- I circuiti esterni di controllo devono essere dotati di misure di sicurezza quali circuiti di emergenza, circuiti a interlock, circuiti limitatori e simili.
	- Il PLC disabilita tutte le uscite quando l'autodiagnosi rileva un errore o quando viene eseguita un'istruzione FALS (allarme di danno grave). Per porre rimedio a tali errori e per garantire la stabilità e la sicurezza nel sistema, è necessario predisporre adeguate misure di sicurezza esterne.
	- L'usura o la bruciatura dei relè delle uscite oppure la rottura dei transistor delle uscite potrebbero bloccare le uscite del PLC su ON o su OFF. Per porre rime-

dio a questi problemi e per garantire la stabilità e la sicurezza nel sistema, è necessario predisporre adeguate misure di sicurezza esterne.

- Se l'uscita 24 Vc. c. (alimentazione di servizio del PLC) viene sovraccaricata o messa in corto circuito, potrebbe verificarsi un calo di tensione che comporterebbe la disattivazione delle uscite. Per porre rimedio a questi problemi e per garantire la stabilità e la sicurezza nel sistema, è necessario predisporre adeguate misure di sicurezza esterne.
- Prestare molta attenzione nel maneggiare la batteria per il backup della memoria. Si raccomanda vivamente di non farla cadere, non smontarla, non deformarla, non metterla in corto circuito, non ricaricare, non riscaldare ad una temperatura superiore ai 100°C e non incendiare. Se maneggiata male, la batteria potrebbe esplodere, incendiarsi o perdere fluido. AVVERTENZA
- **! Attenzione** Eseguire l'editazione on line solo se si è certi che l'ampliamento del tempo di ciclo non provochi effetti negativi. Il funzionamento del sistema controllato potrebbe subire dei cambiamenti imprevisti o inopportuni.
- **Attenzione** Quando i programmi vengono trasferiti ad altri nodi o quando vengono apportate delle modifiche alla memoria I/O, accertarsi della sicurezza del nodo di destinazione prima di effettuare il trasferimento, in modo tale da evitare possibili danni. **!**
- **! Attenzione** Serrare le viti sulla morsettiera del modulo di alimentazione AC fino alla coppia specificata nel manuale operativo. Le viti non ben avvitate potrebbero essere causa di incendio o di malfunzionamento.

### **4 Precauzioni per l'ambiente operativo**

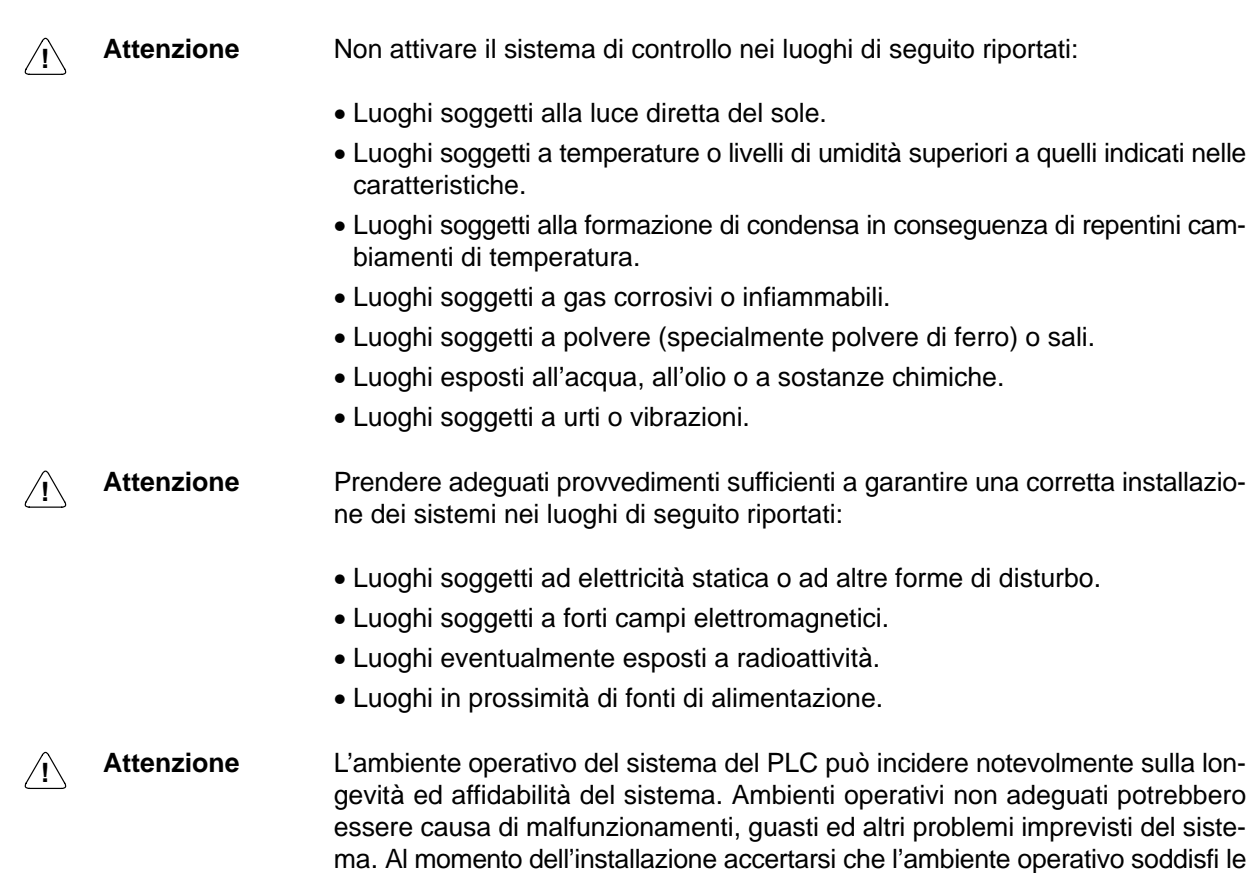

condizioni specificate e che rimanga tale per tutta la vita operativa del sistema.

### **5 Precauzioni per l'utilizzo**

Si raccomanda vivamente di osservare le precauzioni di seguito riportate durante l'utilizzo del sistema PLC.

**! Attenzione** La mancata osservanza delle precauzioni di seguito riportate potrebbe causare il funzionamento difettoso del PLC o del sistema o potrebbe danneggiare il PLC o i moduli PLC. Si consiglia pertanto di tenere queste precauzioni sempre a portata di mano.

#### **Progettazione di circuiti o creazione di programmi in diagramma a relè**

- E' necessario che il cliente adotti misure di sicurezza in caso di segnali anormali, mancanti o errati causati da linee di segnale spezzate, interruzioni temporanee dell'energia elettrica o da altri fattori.
- Costruire un circuito di controllo in modo tale che l'alimentazione dei circuiti di I/O non venga attivata prima di quella del modulo. Se ciò dovesse verificarsi, il normale funzionamento potrebbe subire una temporanea interruzione.
- Se dalla modalità operativa RUN o MONITOR si passa alla modalità PRO-GRAM, con il bit di mantenimento IOM a ON, l'uscita conserverà lo stato più recente. In tal caso, accertarsi che il carico esterno non superi il limite indicato nelle caratteristiche. (In caso di arresto per un errore di funzionamento, compresi gli errori generati dalle istruzioni FALS, i valori presenti nella memoria interna della CPU verranno salvati, ma tutte le uscite verranno messe a OFF.)
- Per i modelli dotati di un solo condensatore di grande capacità, il contenuto dell'area di abilitazione READ/WRITE dell'area DM, il contenuto dell'area HR e dell'area AR e l'area dati CNT potrebbe essere danneggiato se il PLC resta spento per un periodo lungo. Per evitare che ciò avvenga, creare un programma a relè che controlla AR 1314 in modo da garantire un corretto funzionamento del sistema.
- La vita operativa dei relè è molto variabile e dipende dalle condizioni di commutazione. Accertarsi di verificare attentamente le condizioni di funzionamento sui moduli che vengono effettivamente utilizzati e di utilizzare il prodotto rispettando il numero specificato di commutazioni in modo da non causare problemi di prestazioni. L'utilizzo di un prodotto in cui si sono riscontrati problemi di prestazioni potrebbe comportare difetti di isolamento tra i circuiti o la bruciatura dei relè.

#### **Installazione**

- Installare i moduli correttamente come specificato nei relativi manuali operativi.
- Non installare i PLC o i moduli PLC in luoghi soggetti a disturbi eccessivi. In tal modo si eviteranno malfunzionamenti.
- Installare i moduli correttamente in modo che non possano cadere.
- Accertarsi che tutte le viti di montaggio, le viti dei morsetti e le viti dei connettori di cavi siano serrate alla coppia specificata nei relativi manuali. Una coppia di serraggio errata potrebbe causare malfunzionamenti.
- Applicare la copertura del connettore del modulo di espansione I/O all'ultimo modulo di espansione I/O per evitare che polvere o altro materiale penetri all'interno del modulo. In tal modo si eviteranno malfunzionamenti.
- Accertarsi che le morsettiere, i cavi di espansione e tutti gli altri elementi dotati di dispositivi di bloccaggio siano correttamente bloccati in posizione. In tal modo si eviteranno malfunzionamenti.

#### **Cablaggio e collegamento**

• Accertarsi che i cavi utilizzati siano conformi a quelli specificati nei relativi manuali.

- Installare interruttori esterni e adottare tutte le altre misure di sicurezza necessarie ad evitare che si verifichi un corto circuito nel cablaggio esterno. La mancata o parziale adozione di tali misure di sicurezza potrebbe bruciare i cavi.
- Inserire le linee di segnale in canali diversi da quelli utilizzati per le linee ad alta tensione o per le linee dell'alimentazione. In tal modo si eviteranno malfunzionamenti.
- Accertarsi che le morsettiere e i connettori siano collegati correttamente nella direzione specificata con l'esatta polarità. In tal modo si eviteranno malfunzionamenti.
- Durante il cablaggio del modello CPM1 o CPM2A, non rimuovere le etichette presenti sui moduli per evitare che i pezzi di filo tagliati possano cadere accidentalmente nei moduli.
- Durante il cablaggio del modello CPM1A o CPM2C, attaccare le etichette fornite con i moduli oppure procurarsi altre coperture di protezione per evitare che polvere o pezzi di filo tagliati possano cadere accidentalmente nei moduli.
- Una volta terminato il cablaggio, rimuovere le etichette in modo da garantire una corretta dissipazione del calore. La mancata rimozione delle etichette potrebbe provocare malfunzionamenti.
- Accertarsi che tutte le viti di montaggio, le viti dei morsetti e le viti dei connettori di cavi siano serrate alla coppia specificata nei relativi manuali. Un'errata coppia di serraggio potrebbe causare malfunzionamenti.
- Utilizzare solo connettori e materiali di cablaggio specificati nei relativi manuali.
- Accertarsi che il cablaggio venga eseguito in base a quanto indicato nei relativi manuali. Un cablaggio errato potrebbe provocare la bruciatura dei cavi.
- In fase di installazione dei moduli, eseguire sempre il collegamento a un terminale di terra con una resistenza di terra non superiore a 100 Ω.

#### **Collegamento I/O e avvio del sistema**

- Scollegare il terminale funzionale di terra durante l'esecuzione di prove di resistenza alla tensione.
- Utilizzare sempre le tensioni di alimentazione specificate nei relativi manuali operativi.
- Adottare misure adeguate per garantire che venga fornita l'alimentazione specificata con la tensione e frequenza nominali corrette. Prestare particolare attenzione nei luoghi in cui l'alimentazione è instabile.
- Non applicare ai terminali di ingresso tensioni superiori alla tensione nominale di ingresso. Tensioni eccessive potrebbero provocare la bruciatura dei cavi.
- Non applicare o collegare ai terminali di uscita tensioni o carichi superiori alla capacità massima di commutazione. Tensioni o carichi eccessivi potrebbero provocare la bruciatura dei cavi.
- Effettuare un'ulteriore verifica di tutti i cablaggi e di tutte le impostazioni dei commutatori prima di attivare l'alimentazione.
- Verificare che il programma utente venga eseguito correttamente prima che venga effettivamente eseguito sul modulo. La mancata verifica del programma potrebbe causare un funzionamento imprevisto.

#### **Precauzioni per il trattamento**

- Durante l'utilizzo, lo stoccaggio o il trasporto del prodotto, attenersi alle caratteristiche elencate nei relativi manuali.
- Non cercare di smontare, riparare o modificare i moduli.
- Disattivare sempre l'alimentazione del PLC prima di eseguire le operazioni di seguito riportate. La mancata disattivazione dell'alimentazione potrebbe causare malfunzionamenti o folgorazione.
	- Montaggio dei moduli.
	- Collegamento o scollegamento dei moduli di espansione I/O.
- Collegamento o cablaggio dei cavi.
- Collegamento o scollegamento dei connettori.
- Impostazione dei commutatori DIP.
- Sostituzione della batteria
- Accertarsi che il sistema non subirà alcun effetto negativo prima di eseguire le operazioni di seguito riportate. La mancata verifica potrebbe causare un funzionamento anomalo.
	- Modifica della modalità operativa del PLC.
	- Impostazione forzata / azzeramento forzato di un qualsiasi bit in memoria.
	- Modifica del valore corrente di un qualsiasi canale o di un qualsiasi valore impostato in memoria.
- Prima di toccare un modulo, è necessario toccare prima un oggetto metallico dotato di messa a terra in modo da scaricare un eventuale accumulo di elettricità statica. In tal modo si eviteranno malfunzionamenti o danni.
- Non toccare il cavo di collegamento del modulo di espansione I/O quando l'alimentazione è attivata in modo da evitare i possibili malfunzionamenti causati dall'elettricità statica.
- Non tirare o piegare i cavi oltre il loro limite naturale, per evitare che si spezzino.
- Non porre alcun oggetto sopra i cavi per evitare che si spezzino.
- Accertarsi di smaltire i moduli o gli altri prodotti in base alle leggi locali.

#### **Manutenzione**

- In caso di sostituzione di un componente, accertarsi che il nuovo componente sia dotato del corretto grado di protezione. La mancata verifica potrebbe comportare malfunzionamenti o bruciature.
- In caso di sostituzione della CPU, il funzionamento può essere riavviato solo dopo aver trasferito alla nuova CPU il contenuto delle aree DM e HR necessarie al funzionamento. Il mancato trasferimento potrebbe causare un funzionamento anomalo.

#### **Trasporto e stoccaggio**

- Il trasporto dei moduli deve essere effettuato utilizzando speciali contenitori per imballaggio. Durante il trasporto i moduli o gli altri prodotti non devono essere sottoposti a urti o vibrazioni eccessive e non devono cadere.
- Conservare i moduli non superando i limiti di temperatura e il tasso di umidità di seguito riportati:
- Temperatura di stoccaggio: da -25 a 65°C
- Umidità di stoccaggio: dal 25% al 85% (senza formazione di ghiac– cio o di condensa)

## **Capitolo 1 Setup del PLC**

Questa sezione fornisce informazioni sul setup dei modelli di PLC CPM1, CPM1A, CPM2A, CPM2C e SRM1(-V2). Il setup del PLC può essere utilizzato per controllare i parametri di funzionamento. Per modificare il setup del PLC, fare riferimento alla sezione del *Manuale operativo* relativa alle procedure della console di programmazione.

Se non si ha dimestichezza con i PLC OMRON o con il programma in diagramma a relè, il paragrafo *1-1* della sezione *Setup del PLC* può essere considerato come una panoramica sui parametri di funzionamento disponibili nei modelli CPM1/CPM1A, CPM2A/CPM2C e SRM1(-V2). Prima di completare la lettura di questa sezione sarebbe consigliabile leggere la *Sezione 5 Aree di memoria*, la *Sezione 6 Programmazione in diagramma a relè* e le relative istruzioni contenute nella *Sezione 7 Istruzioni*.

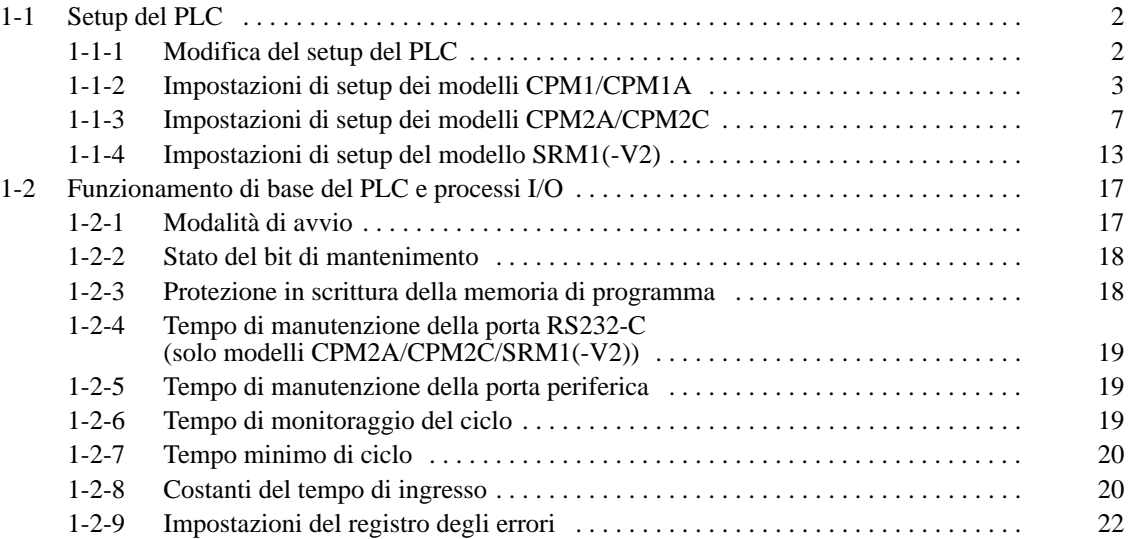

### **1-1 Setup del PLC**

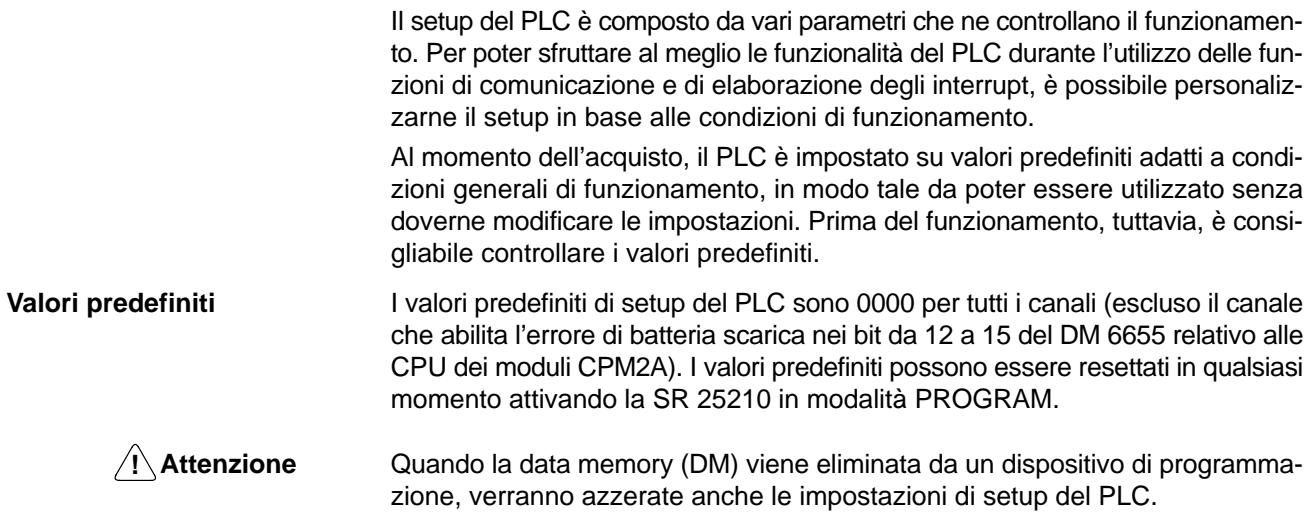

#### **1-1-1 Modifica del setup del PLC**

Le impostazioni di setup del PLC sono effettive, come di seguito descritto.

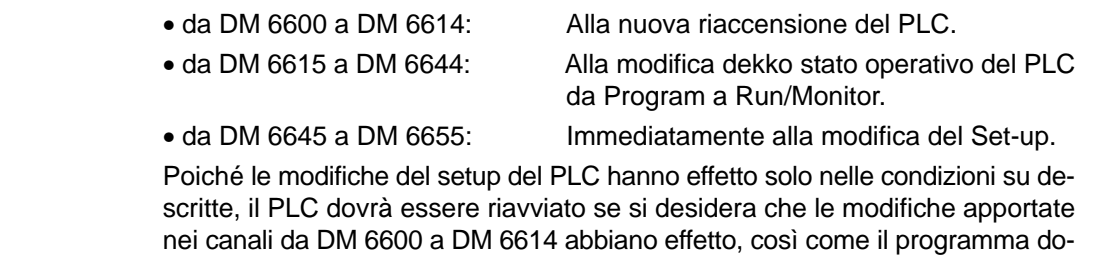

vrà essere rieseguito se si desidera che le modifiche apportate nei canali da DM 6615 a DM 6644 abbiano effetto. Il setup del PLC può essere letto ma non sovrascritto dal programma utente,

mentre la scrittura è consentita solo utilizzando un dispositivo di programmazione. **Modifiche mediante un dispositivo di programmazione**

> Sebbene il setup del PLC sia memorizzato nei canali da DM 6600 a DM 6655, le impostazioni e le modifiche possono essere effettuate solo da un dispositivo di programmazione (quale il software o una console di programmazione). I canali da DM 6600 a DM 6644 possono essere impostati e modificati solo in modalità PROGRAM, mentre i canali da DM 6645 a DM 6655 possono essere impostati o modificati sia in modalità PROGRAM che in modalità MONITOR. Il tempo di ciclo, tuttavia, risulterà alquanto lungo se il setup del PLC viene modificato in modalità MONITOR.

> Le impostazioni di seguito riportate possono essere effettuate in modalità PRO-GRAM direttamente dal Software Syswin mediante le modalità dei menu. Tutte le altre impostazioni devono essere effettuate utilizzando la modalità di impostazione esadecimale.

- Modalità di avvio (DM 6600)
- Stato del bit di mantenimento I/O e forzatura dello stato del bit di mantenimento (DM 6601)
- Monitoraggio del tempo di ciclo (DM 6618)
- Tempo di ciclo (DM 6619)
- impostazioni della porta RS232-C (da DM 6645 a DM 6649)
- **Nota** Le impostazioni della porta RS232-C (da DM 6645 a DM 6649) non vengono utilizzate nei modelli CPM1/CPM1A in quanto questi PLC non sono dotati di tale porta.

**Errori nel setup del PLC** Se si accede ad un'impostazione errata del setup del PLC, verrà generato un errore non fatale (codice di errore 9B), il corrispondente flag di errore (da AR 1300 a AR 1302) verrà attivato e, al posto dell'impostazione errata, verrà utilizzata quella predefinita.

### **1-1-2 Impostazioni di setup dei modelli CPM1/CPM1A**

Il setup del PLC è generalmente diviso in quattro categorie: 1) Impostazioni relative al funzionamento base del PLC ed ai processi I/O, 2) Impostazioni relative al tempo di ciclo, 3) Impostazioni relative agli interrupt e 4) Impostazioni relative alle comunicazioni. Questa sezione illustra tali impostazioni in base a queste classificazioni.

La tabella di seguito riportata illustra le impostazioni per i modelli CPM1/CPM1A seguendo l'ordine su indicato. Per maggiori informazioni su una determinata impostazione, fare riferimento al numero di pagina indicato nell'ultima colonna.

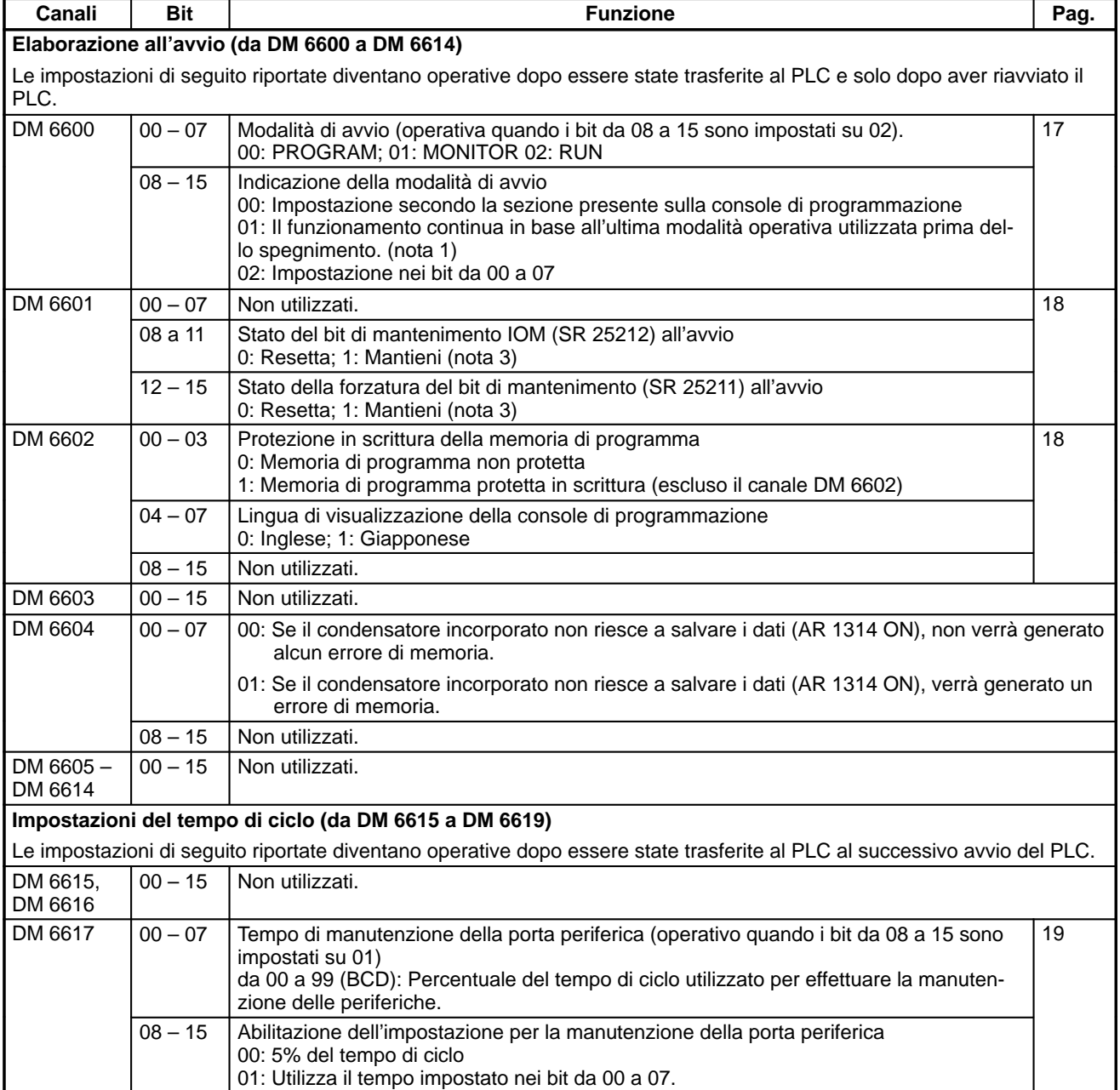

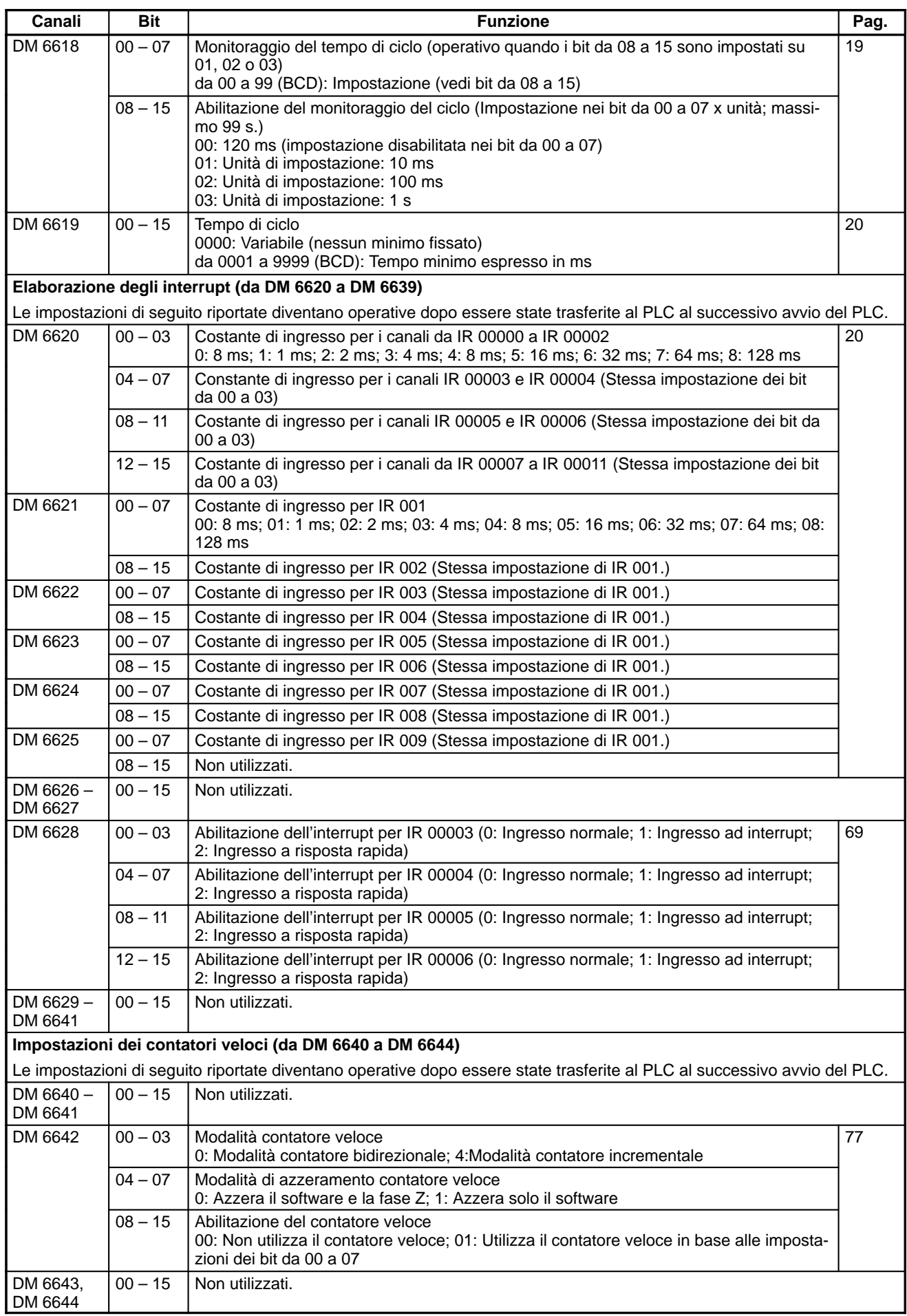

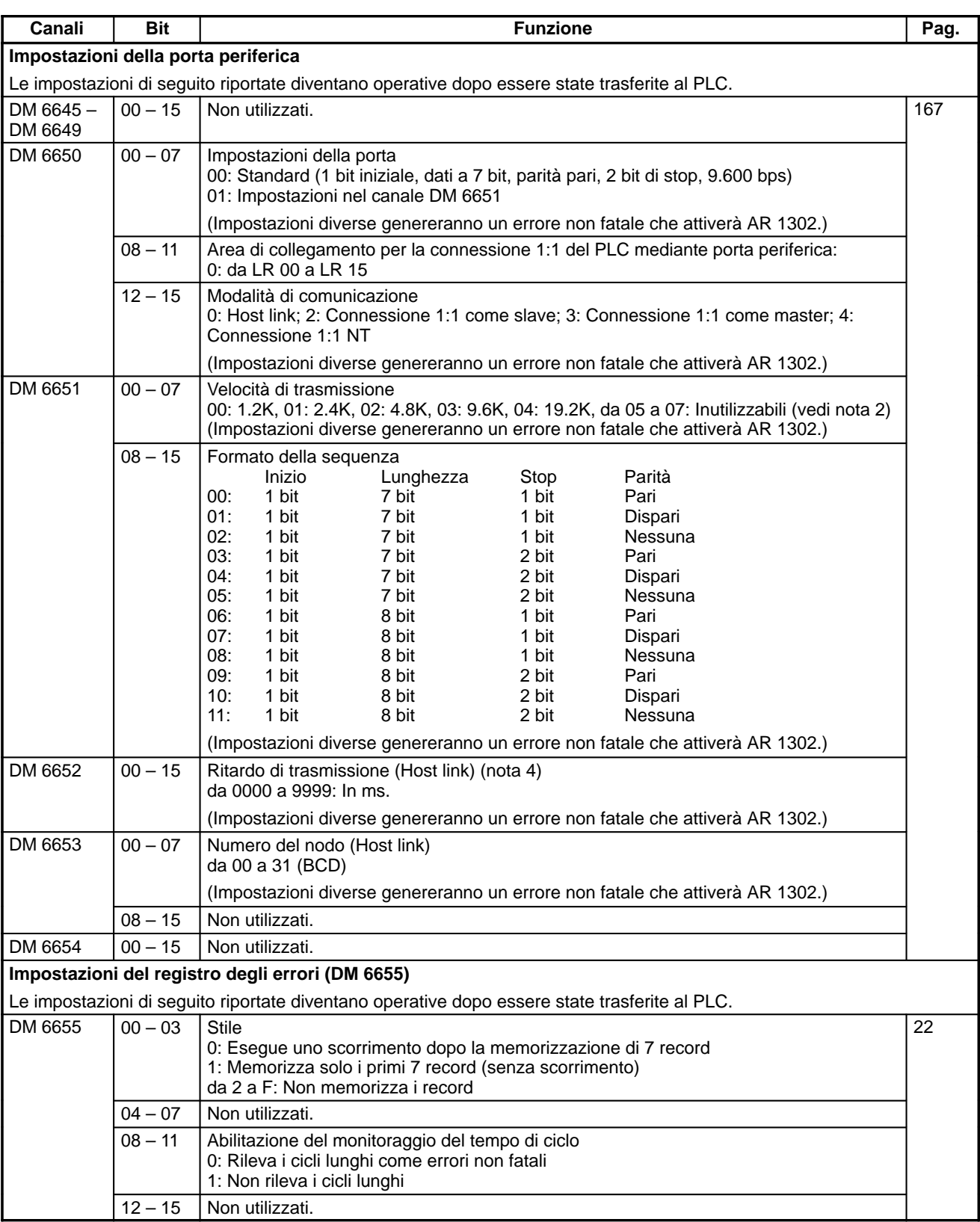

- **Note** 1. Se la modalità di avvio viene impostata in modo che il funzionamento continua in base all'ultima modalità operativa utilizzata prima dello spegnimento, tale modalità verrà conservata dal condensatore incorporato. Se la mancanza di alimentazione è superiore alla durata del condensatore, si potrebbero perdere i dati. (Per maggiori informazioni sul tempo di mantenimento, fare riferimento al Manuale operativo del CPM1 o del CPM1A.)
	- 2. Non impostare su "05" "07." Se impostato su uno di questi valori, il CPM1/CPM1A non funzionerà correttamente e il flag di errore relativo alla modalità RUN del setup del PLC (AR 1302 ON) non verrà attivato.

3. **Conservazione dello stato del bit di mantenimento IOM (SR 25212)**

Se lo "Stato del bit di mantenimento IOM all'avvio" (DM 6601, bit da 08 a 11) è impostato su "Mantieni" con il bit di mantenimento IOM (SR 25212) attivato, il funzionamento può essere avviato con lo stesso stato in cui si trovava la memoria I/O (I/O, IR, LR) prima dello spegnimento. (L'area di ingresso viene aggiornata all'avvio in modo che venga sovrascritta dallo stato di ingresso più recente e più aggiornato.)

#### **Conservazione dello stato di forzatura del bit di mantenimento (SR 25211)**

Se lo "Stato di forzatura del bit di mantenimento all'avvio" (DM 6601, bit da 12 a 15) è impostato su "Mantieni" con lo stato di forzatura del bit di mantenimento attivato (SR 25211), il funzionamento può essere avviato con lo stesso stato di forzatura imposta/resetta in cui si trovava il PLC prima dello spegnimento. (Se il PLC viene avviato nella modalità RUN Mode, tuttavia, lo stato di forzatura imposta/resetta viene eliminato.)

Anche se lo "Stato del bit di mantenimento IOM all'avvio" o lo "Stato di forzatura del bit di mantenimento all'avvio" viene impostato su "Mantieni," lo stato del bit di mantenimento IOM (SR 25212) o lo stato di forzatura del bit di mantenimento (SR 25211) può essere eliminato se la mancanza di alimentazione è superiore alla durata del condensatore incorporato. (Per maggiori informazioni sul tempo di mantenimento, fare riferimento al Manuale operativo del CPM1 o del CPM1A.) In questa situazione anche la memoria I/O verrà cancellata, pertanto si raccomanda di configurare il sistema in modo tale che la cancellazione della memoria I/O non causi problemi.

4. Il ritardo di trasmissione è costituito dal ritardo che intercorre tra la trasmissione precedente e quella successiva.

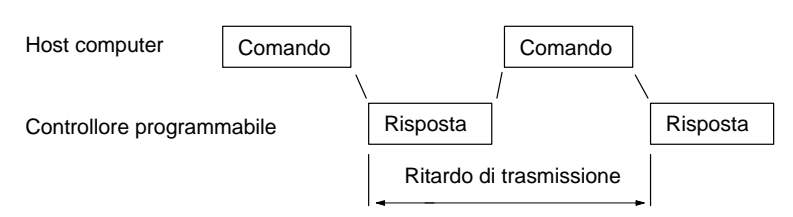

5. L'immissione di un valore esterno all'intervallo comporta le condizioni di comunicazioni di seguito riportate. Se ciò dovesse verificarsi, immettere un valore compreso nell'intervallo consentito.

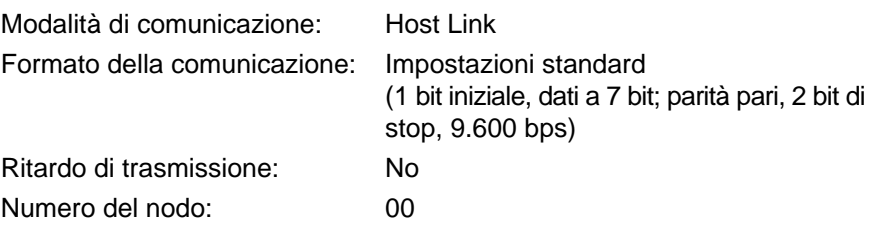

### **1-1-3 Impostazioni di setup dei modelli CPM2A/CPM2C**

Il setup del PLC viene generalmente diviso in quattro categorie: 1) Impostazioni relative al funzionamento base del PLC ed ai processi I/O, 2) Impostazioni relative alle funzioni alle uscite impulsive, 3) Impostazioni relative agli interrupt e 4) Impostazioni relative alle comunicazioni. Questa sezione illustra le impostazioni in base alle classificazioni suddette.

La tabella di seguito riportata illustra le impostazioni dell'area DM in maniera ordinata. Per maggiori informazioni, fare riferimento ai numeri di pagina indicati.

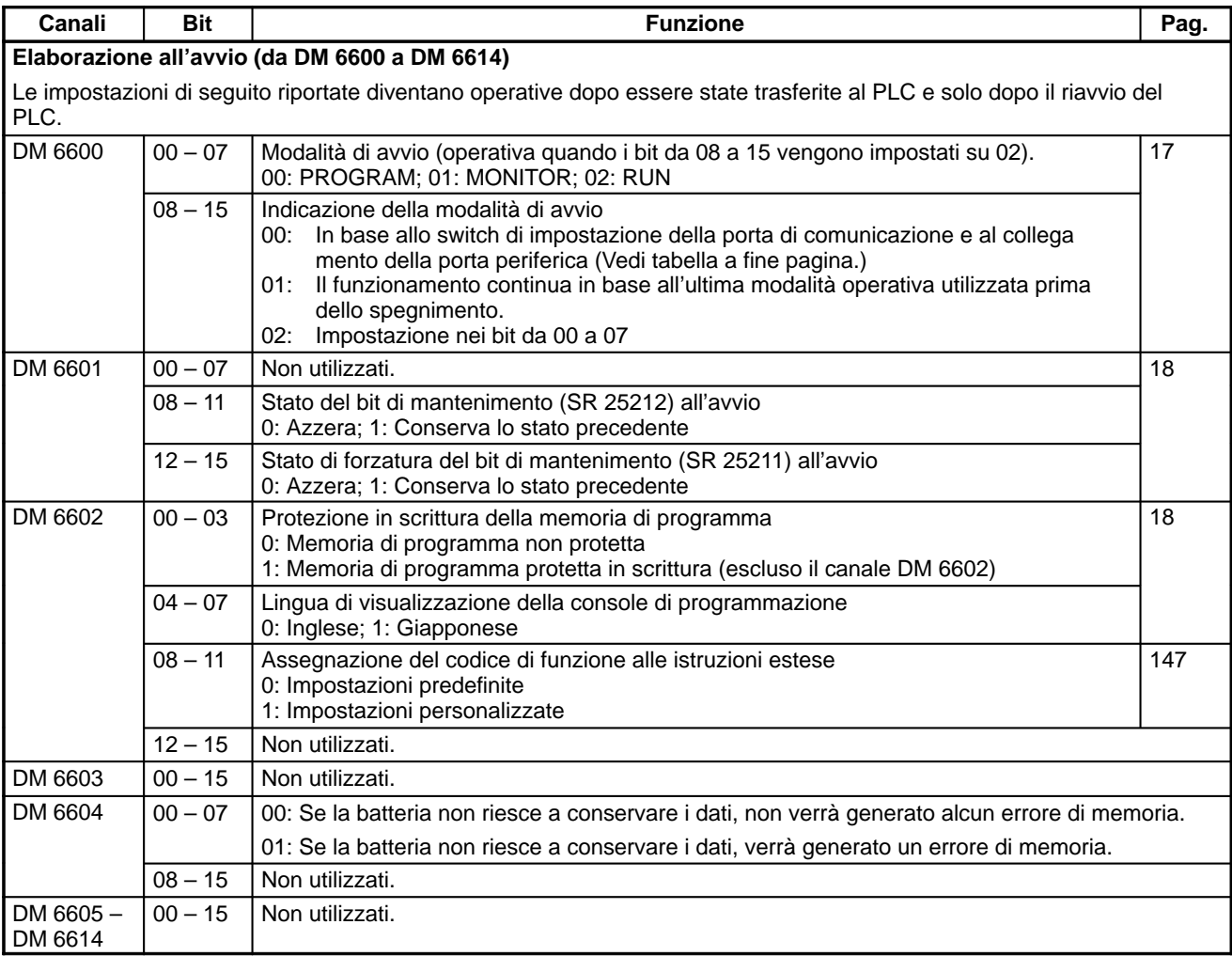

**Nota** La tabella di seguito riportata illustra la modalità operativa all'avvio se i bit da 08 a 15 del canale DM 6600 vengono impostati su 00.

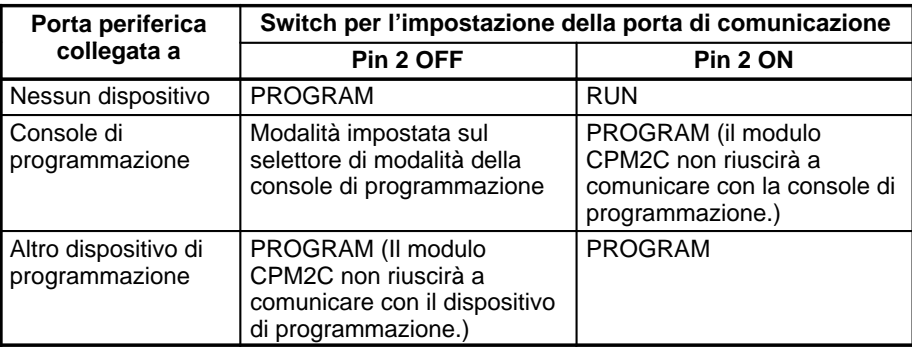

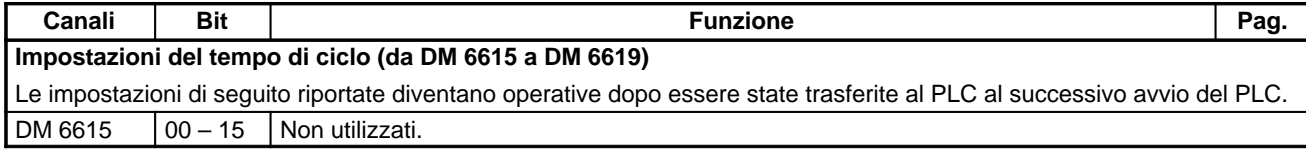

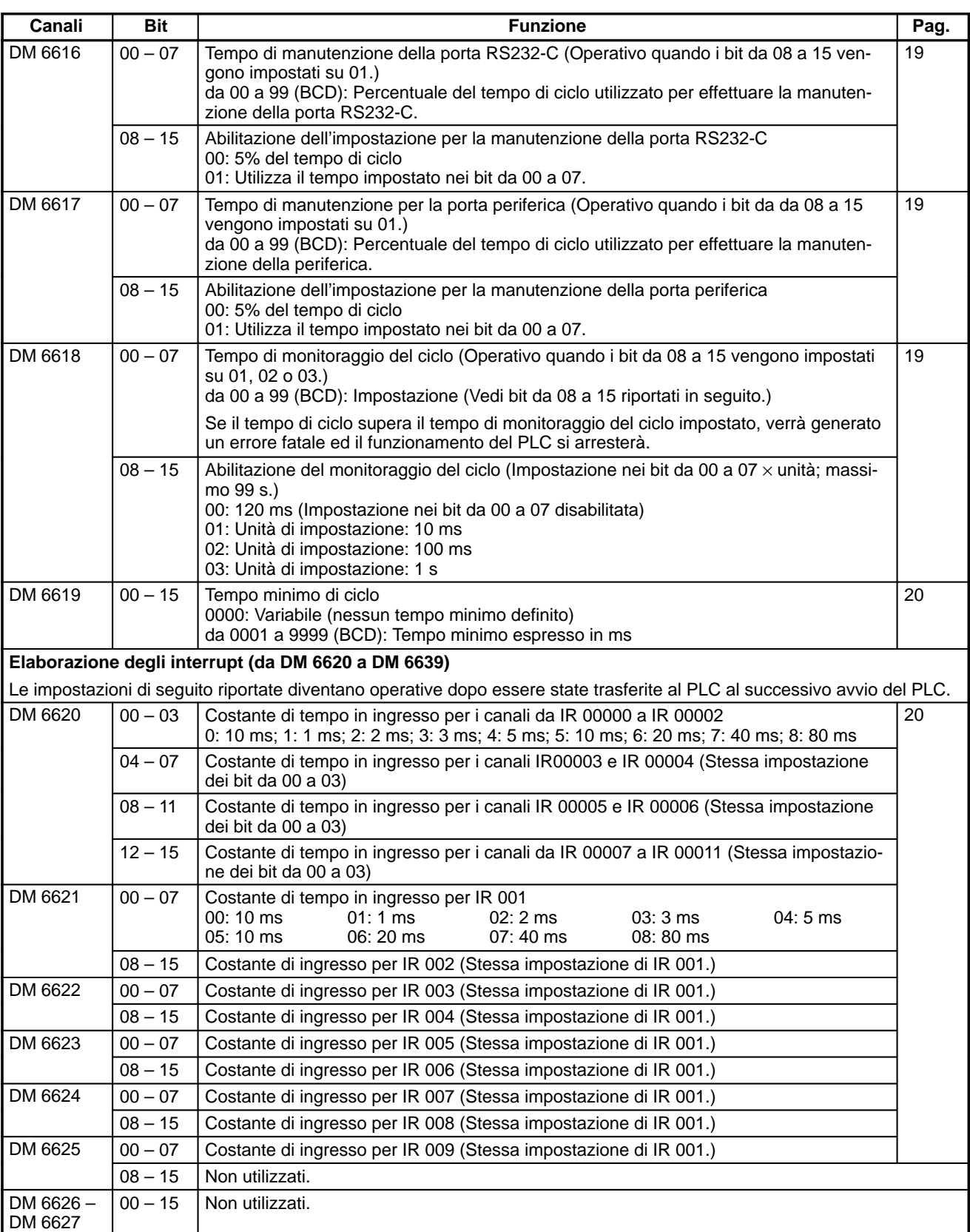

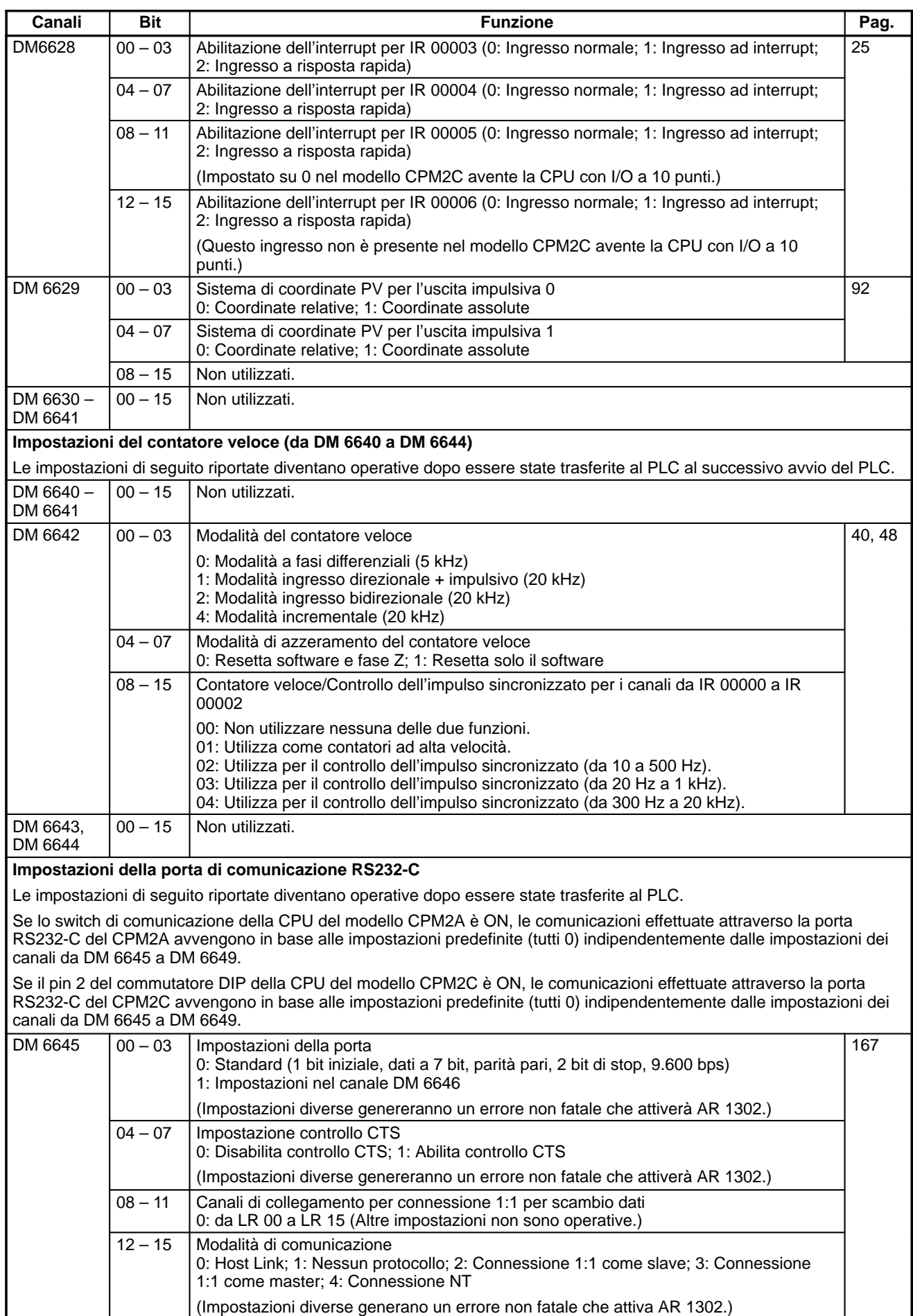

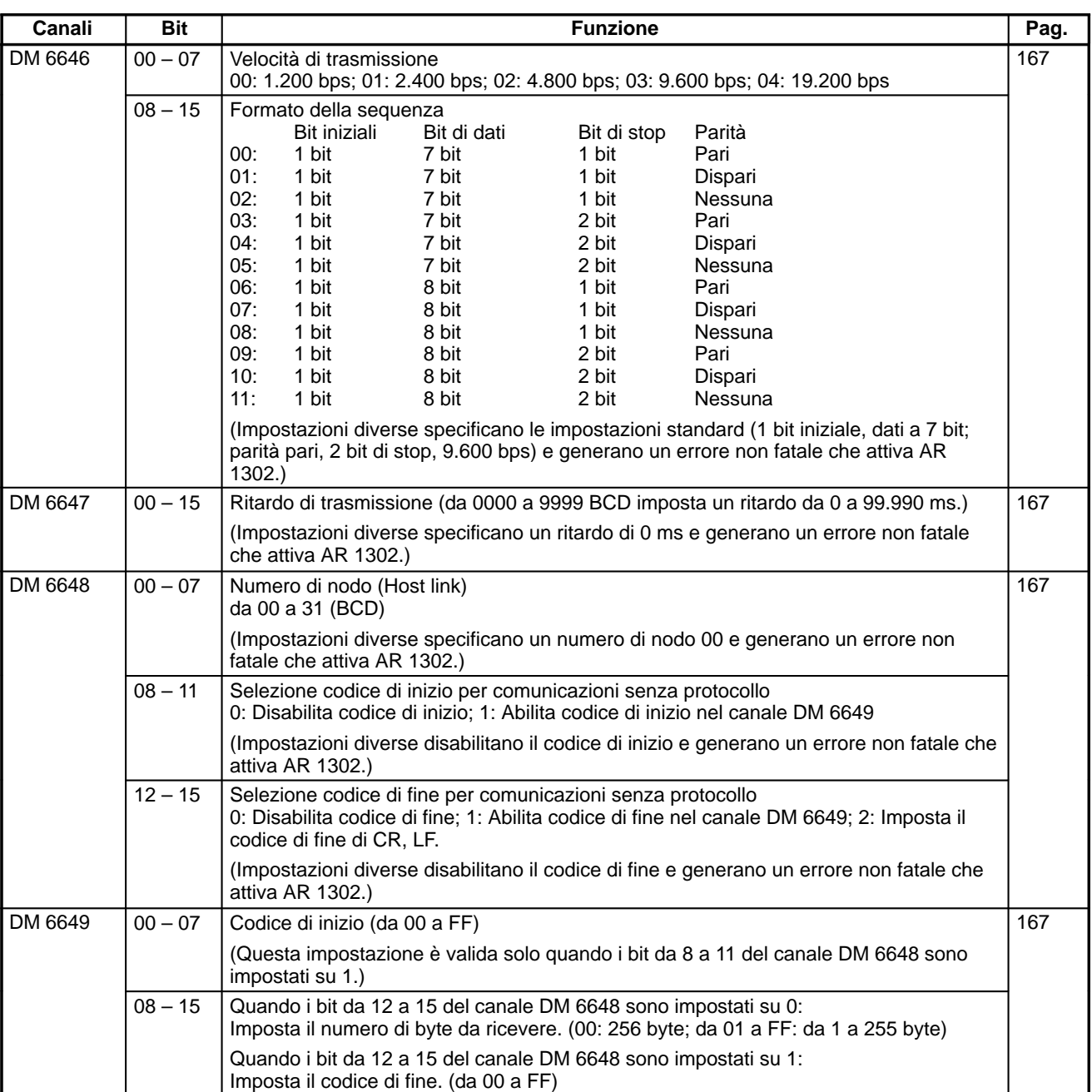

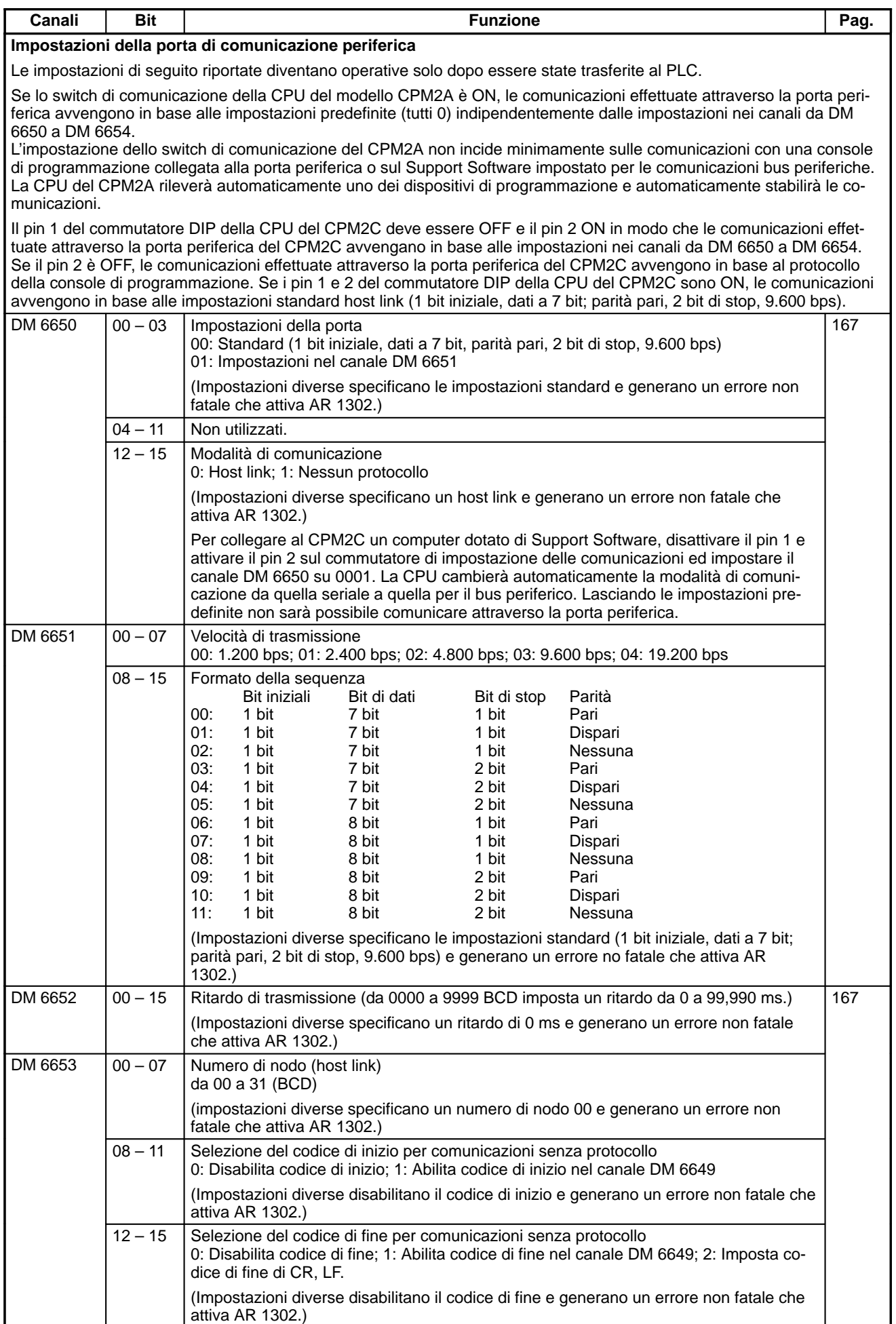

## *Setup del PLC* **Capitolo 1-1**

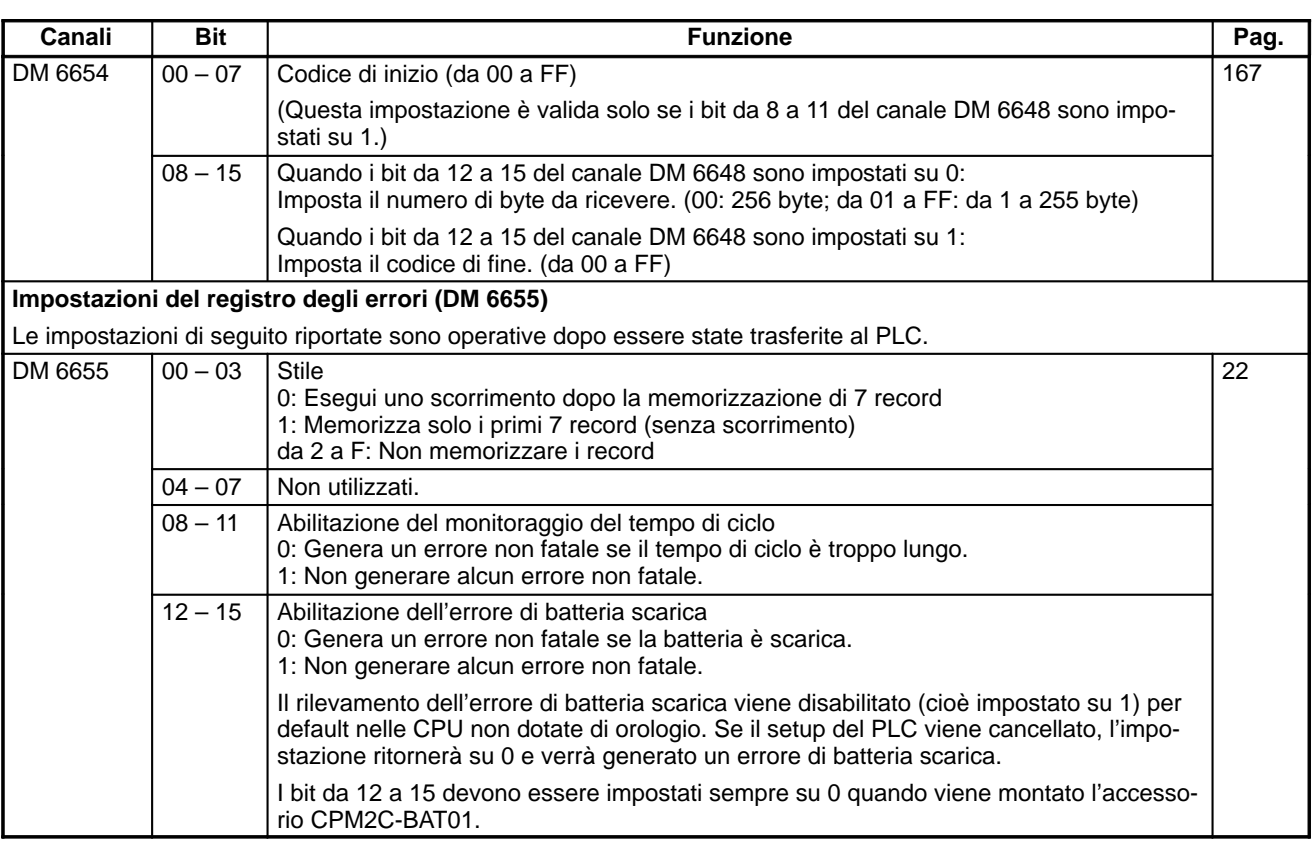

### **1-1-4 Impostazioni di setup del modello SRM1(-V2)**

Il setup del PLC è generalmente suddiviso in tre categorie: 1) Impostazioni relative al funzionamento base del PLC ed ai processi I/O, 2) Impostazioni relative al tempo di ciclo ed 3) Impostazioni relative alle comunicazioni. Questa sezione illustra le impostazioni in base a queste classificazioni.

La tabella di seguito riportata illustra le impostazioni del modello SRM1(-V2) in maniera ordinata. Per maggiori informazioni su una determinata impostazione, fare riferimento al numero di pagina indicato nell'ultima colonna.

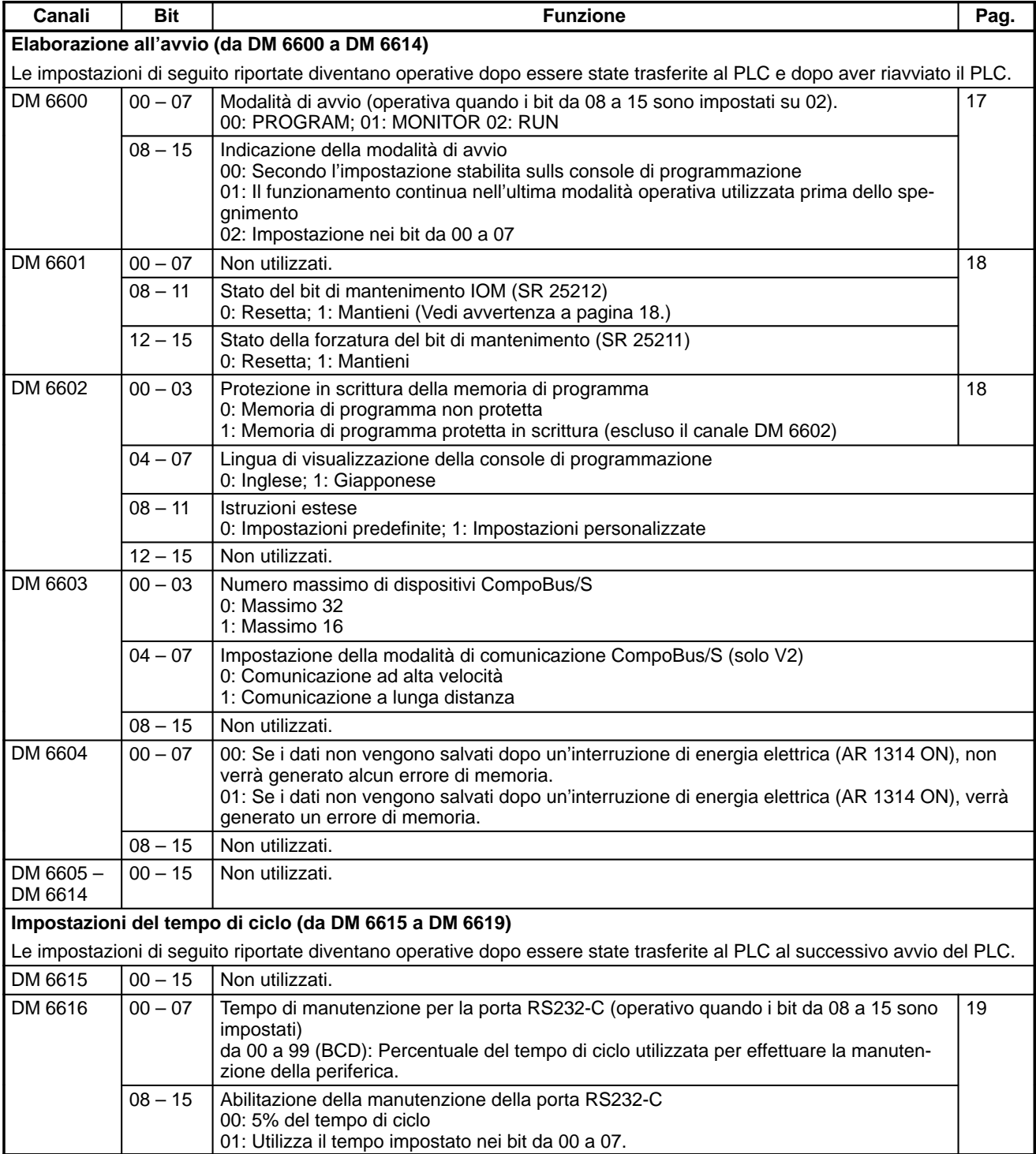

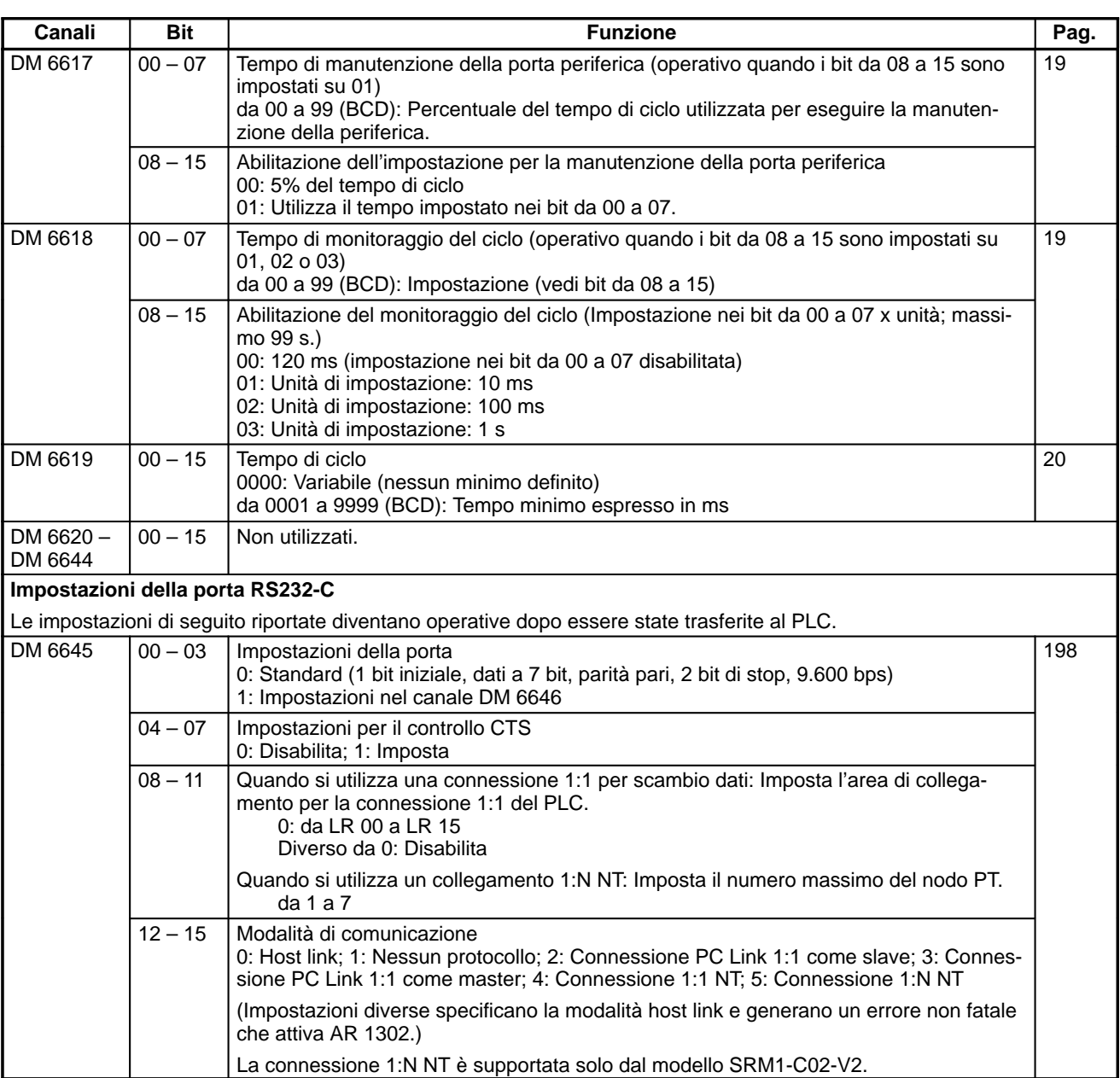

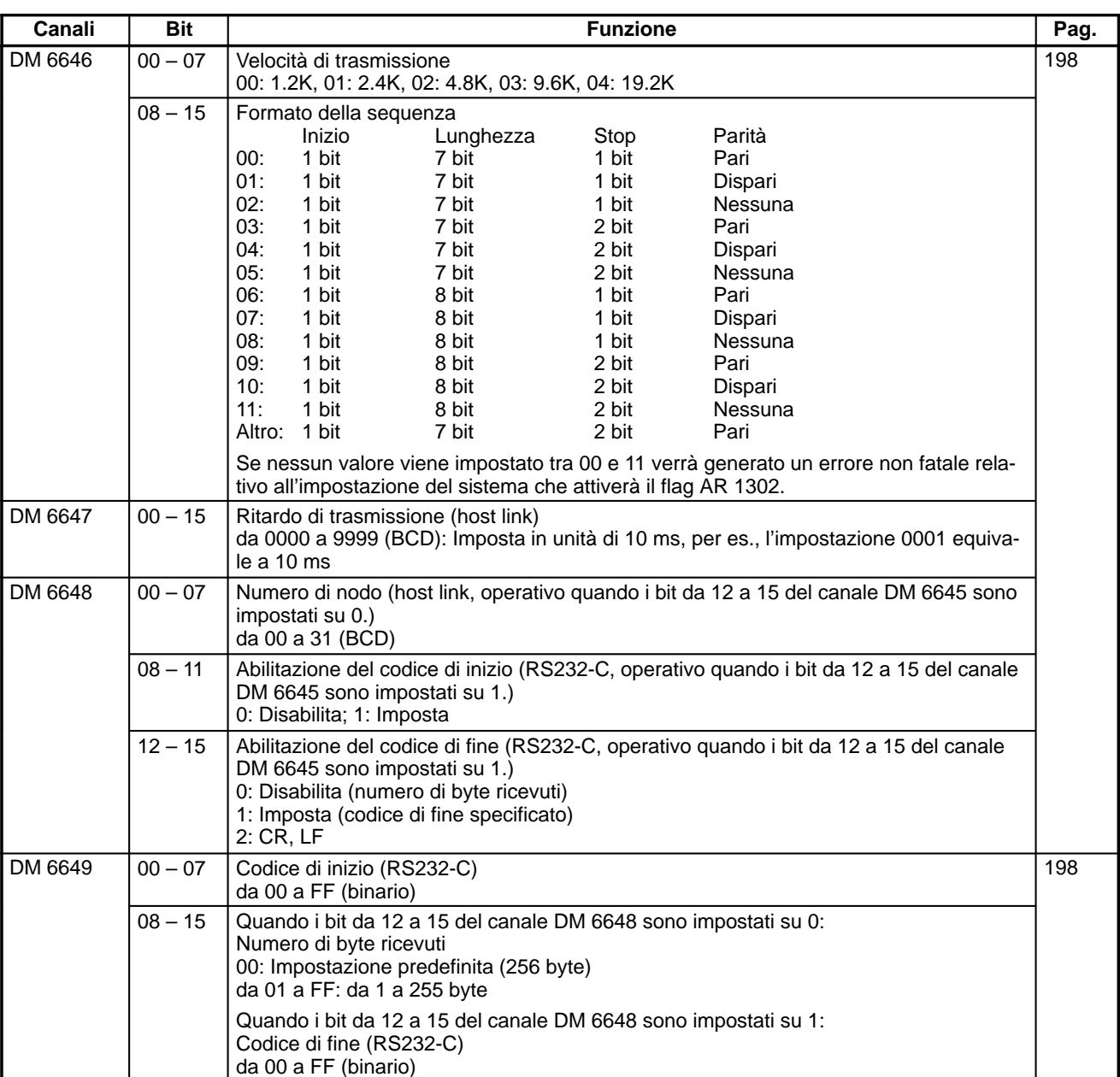

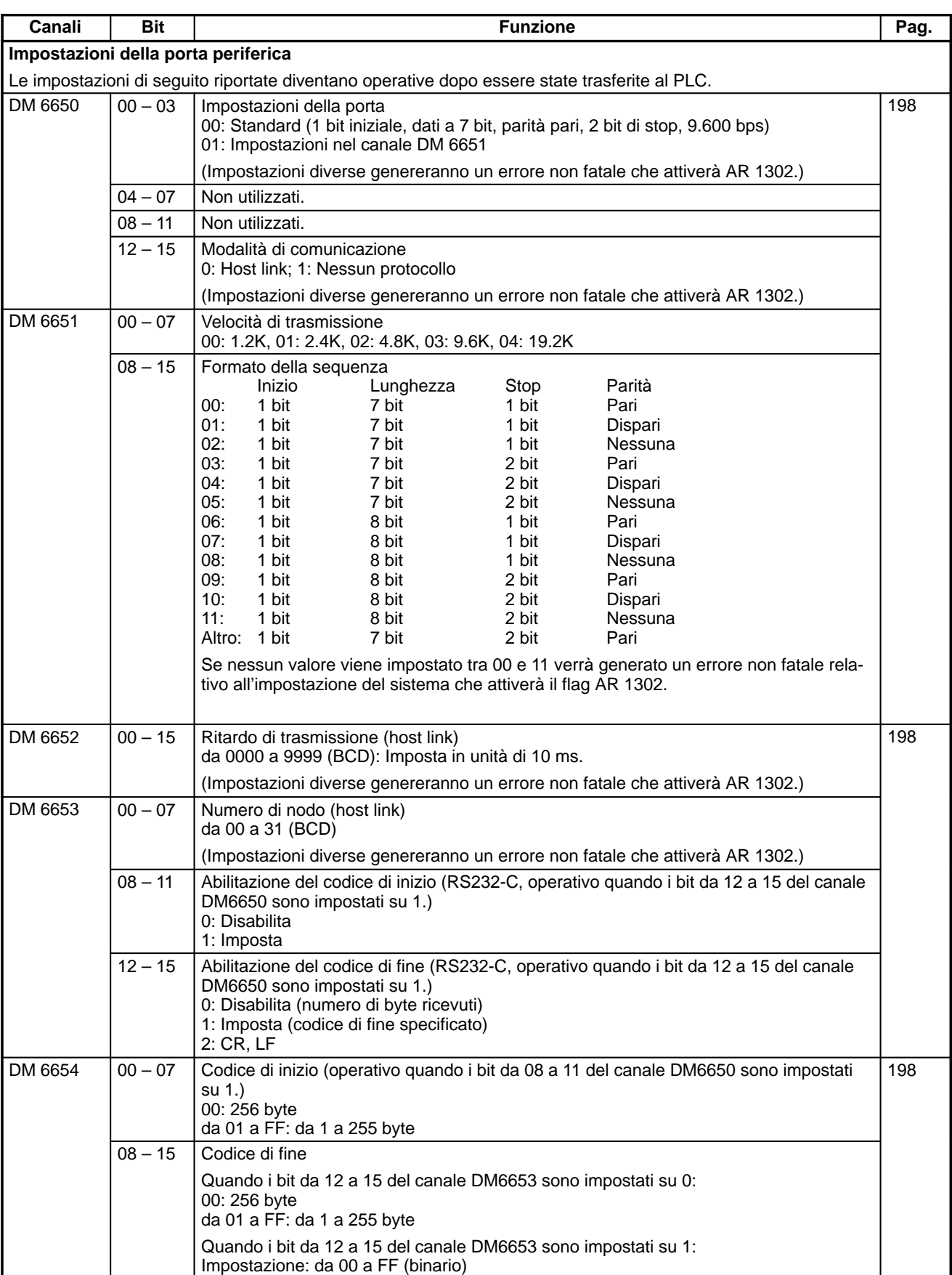
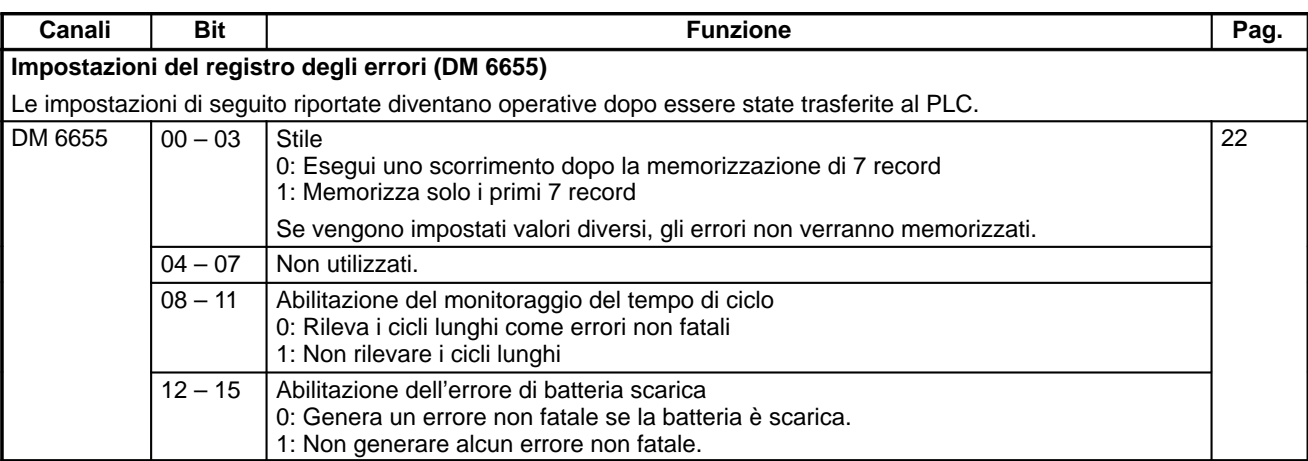

**Nota** L'impostazione di un valore esterno all'intervallo comporterà le condizioni di comunicazione di seguito riportate. Se ciò dovesse verificarsi, immettere nuovamente un valore compreso nell'intervallo consentito.

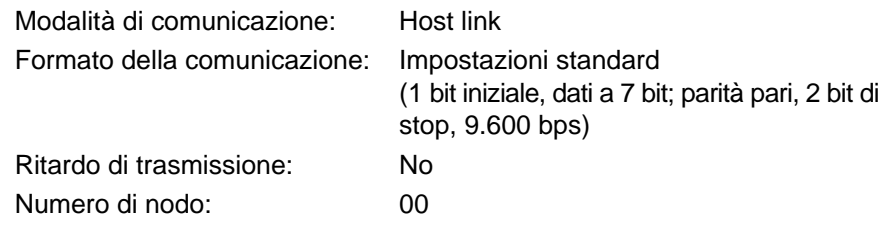

# **1-2 Funzionamento di base del PLC e processi I/O**

Questa sezione illustra le impostazioni di setup del PLC relative al funzionamento base ed ai processi I/O.

# **1-2-1 Modalità di avvio**

E' possibile impostare la modalità di funzionamento che il PLC deve utilizzare all'accensione nel modo di seguito illustrato.

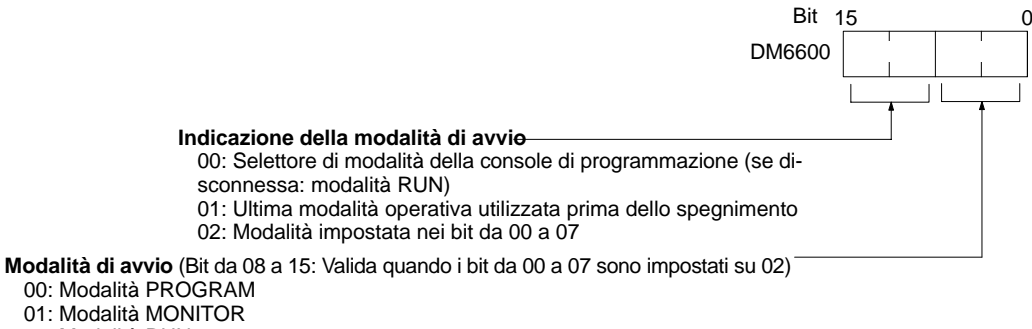

02: Modalità RUN

**Impostazione predefinita:** Selettore di modalità della console di programmazione o modalità RUN se la console di programmazione non è collegata.

> **Nota** Quando l'"indicazione della modalità di avvio" viene impostata su 00 e il pin 2 del commutatore DIP della CPU del CPM2C è ON, il CPM2C si avvierà automaticamente in modalità RUN, indipendentemente dall'impostazione del commutatore di modalità della console di programmazione.

# **1-2-2 Stato del bit di mantenimento**

Effettuare le impostazioni di seguito illustrate per determinare se, all'accensione, lo stato di forzatura del bit di mantenimento (SR 25211) e/o il bit di mantenimento IOM (SR 25212) devono conservare lo stesso stato operativo in atto al momento dell'ultimo spegnimento o se tale stato deve essere cancellato.

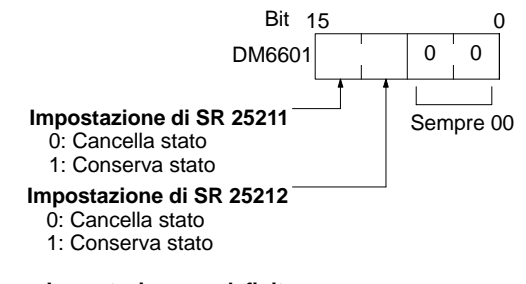

**Impostazione predefinita:** Cancella entrambi.

Lo stato di forzatura del bit di mantenimento (SR 25211) determina la conservazione o la perdita dello stato di impostazione/azzeramento forzato quando si passa dalla modalità PROGRAM alla modalità MONITOR.

Il bit di mantenimento IOM (SR 25212) determina la conservazione o la perdita dello stato dei bit IR e LR quando il funzionamento del PLC viene avviato e poi arrestato.

- **/!∖** Attenzione **Attenzione** Nei PLC dotati di condensatore di backup, non utilizzare i bit relativi allo stato del bit di mantenimento I/O e allo stato di forzatura del bit di mantenimento (DM 6601) quando si presume che il PLC resti spento per un periodo di tempo superiore alla durata della memoria del condensatore interno. Se ciò dovesse verificarsi, lo stato della memoria sarà instabile, pur utilizzando i bit relativi allo stato del bit di mantenimento I/O e allo stato di forzatura del bit di mantenimento. Potrebbero verificarsi degli imprevisti se il funzionamento del PLC viene avviato in presenza di memoria instabile.
	- **Note** 1. La durata della memoria del condensatore interno varia in base alla temperatura ambientale, anche se generalmente è di 20 giorni a 25-C. Per ulteriori informazioni, fare riferimento alle caratteristiche hardware.
		- 2. La durata della memoria è subordinata allo stato di carica del condensatore. Si presume, pertanto, che il condensatore interno sia caricato al massimo prima che il PLC venga spento. Per caricare al massimo il condensatore è necessario che venga fornita alimentazione alla CPU per almeno 15 minuti.

# **1-2-3 Protezione in scrittura della memoria di programma**

Nei modelli di PLC CPM1, CPM1A, CPM2A e CPM2C, è possibile proteggere la memoria di programma impostando i bit da 00 a 03 del canale DM 6602 su 0. I bit da 04 a 07 determinano la lingua in cui vengono visualizzati i messaggi della console di programmazione: inglese o giapponese.

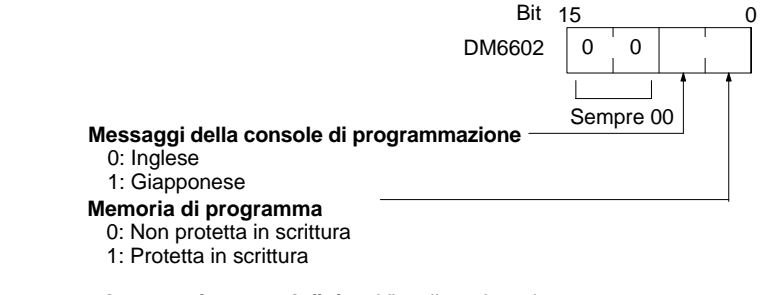

**Impostazione predefinita:** Visualizzazione in inglese, non protetta in scrittura

**Nota** Lo stesso canale DM 6602 può essere sempre cambiato dopo aver protetto in scrittura la memoria di programma impostando su 1 i bit da 04 a 07 di DM 6602.

# **1-2-4 Tempo di manutenzione della porta RS232-C (Solo modelli CPM2A/CPM2C/SRM1(-V2))**

Le impostazioni di seguito riportate servono a determinare la percentuale del tempo di ciclo utilizzata per la manutenzione della porta RS232-C.

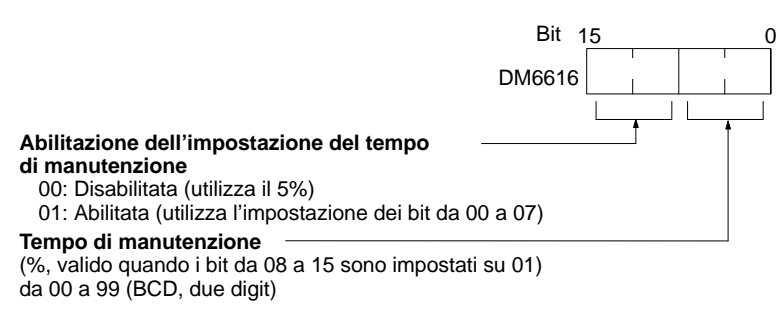

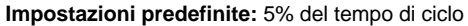

**Esempio:** Se il canale DM 6616 è impostato su 0110, il tempo di manutenzione della porta RS232-C sarà il 10% del tempo di ciclo.

Il tempo di minimo manutenzione sarà di 0.34 ms.

L'intero tempo di manutenzione non verrà utilizzato se non per esigenze di elaborazione.

# **1-2-5 Tempo di manutenzione della porta periferica**

Le impostazioni di seguito riportate servono a determinare la percentuale del tempo di ciclo utilizzata per la manutenzione della porta periferica.

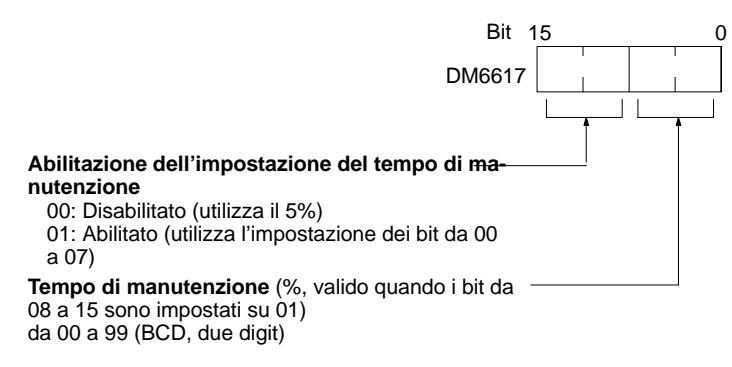

**Impostazione predefinita:** 5% del tempo di ciclo

**Esempio:** Se il canale DM 6617 è impostato su 0115, il tempo di manutenzione della porta periferica sarà il 15% del tempo di ciclo.

Il tempo minimo di manutenzione sarà di 0.34 ms.

L'intero tempo di manutenzione non verrà utilizzato se non per esigenze di elaborazione.

# **1-2-6 Tempo di monitoraggio del ciclo**

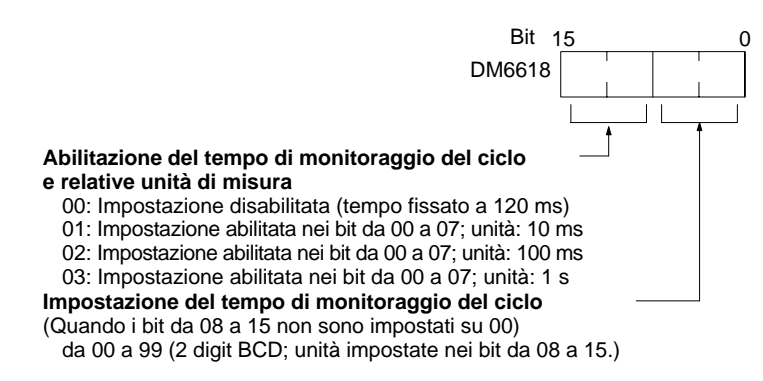

**Impostazione predefinita:** 120 ms.

Il tempo di monitoraggio del ciclo è utilizzato per il controllo dei tempi di ciclo estremamente lunghi, situazione che si verifica quando il programma entra in un ciclo infinito. Se il tempo di ciclo supera l'impostazione di monitoraggio del ciclo, verrà generato un errore fatale (FALS 9F).

**Note** 1. Le unità utilizzate per il tempo massimo di ciclo e per il tempo del ciclo corrente sono memorizzate nell'area AR (AR 14 e AR 15) e vengono determinate dall'impostazione relativa al tempo di monitoraggio del ciclo effettuata nel canale DM 6618, come di seguito illustrato.

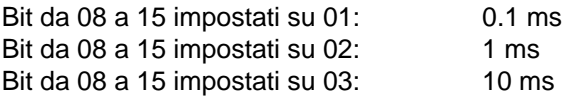

2. Se il tempo di ciclo è uguale o superiore ad 1 s, il tempo di ciclo visualizzato dai dispositivi di programmazione sarà di 999.9 ms. Il tempo esatto relativo al ciclo massimo e a quello corrente verrà memorizzato nell'area AR.

#### **Esempio**

Se nel canale DM 6618 è impostato 0230, l'errore FALS 9F non verrà generato fino a quando il tempo di ciclo non supera i 3 s. Se il tempo di ciclo reale è di 2.59 s, il tempo di ciclo corrente memorizzato nell'area AR sarà 2590 (ms), mentre quello visualizzato dal dispositivo di programmazione sarà 999.9 ms.

L'errore "tempo di ciclo superato" (non fatale) verrà generato se il tempo di ciclo supera i 100 ms, a meno che non venga disabilitato il rilevamento dei cicli lunghi utilizzando l'impostazione nel canale DM 6655.

# **1-2-7 Tempo minimo di ciclo**

Effettuare le impostazioni di seguito riportate per standardizzare il tempo di ciclo e per eliminare eventuali variazioni nel tempo di risposta I/O impostando un tempo minimo di ciclo.

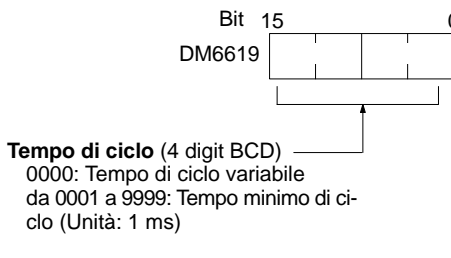

**Impostazione predefinita:** Tempo di ciclo variabile

Se il tempo di ciclo reale è minore del tempo minimo di ciclo, l'esecuzione attenderà il termine del tempo minimo. Se il tempo di ciclo reale è maggiore del tempo minimo di ciclo, il funzionamento procederà in base al tempo di ciclo reale. Il flag AR 2405 si attiverà se il tempo minimo di ciclo viene superato.

# **1-2-8 Costanti del tempo di ingresso**

Effettuare le impostazioni di seguito riportate per impostare il periodo di tempo che intercorre da quando gli ingressi reali dell'ingresso DC vengono messi a ON o a OFF fino a quando i corrispondenti bit di ingresso non vengono aggiornati (ossia fino a quando non viene modificato il loro stato di ON/OFF). Effettuare queste impostazioni se si desidera regolare il tempo che intercorre fino alla stabilizzazione degli ingressi.

Aumentando la costante del tempo di ingresso si riducono gli effetti derivanti da oscillazioni o da disturbi esterni.

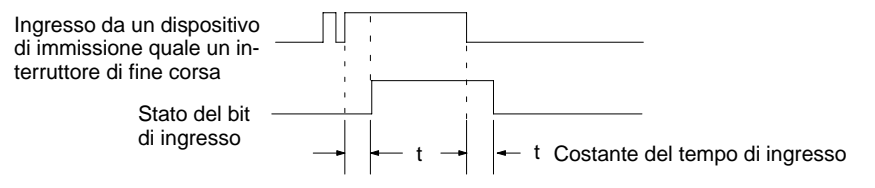

Il modello SRM1(-V2) non dispone di questa impostazione.

# **Modelli CPM1/CPM1A** Imposta le costanti del tempo di ingresso per gli ingressi di CPM1/CPM1A mediante un dispositivo di programmazione.

# **Costanti del tempo di ingresso per IR 000**

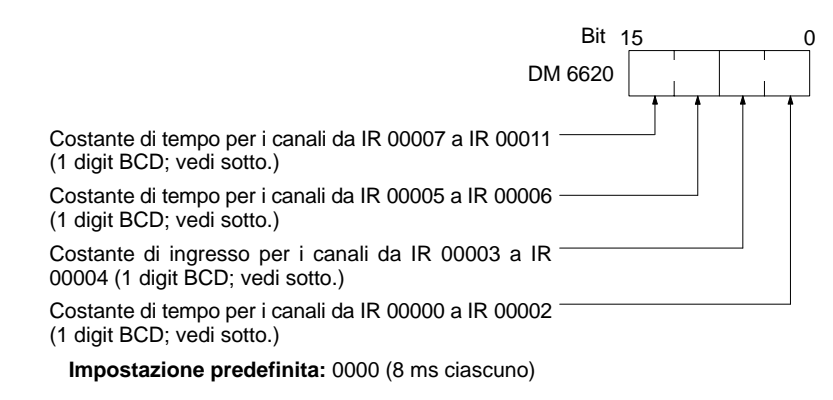

# **Costanti del tempo di ingresso per i canali da IR 001 a IR 009**

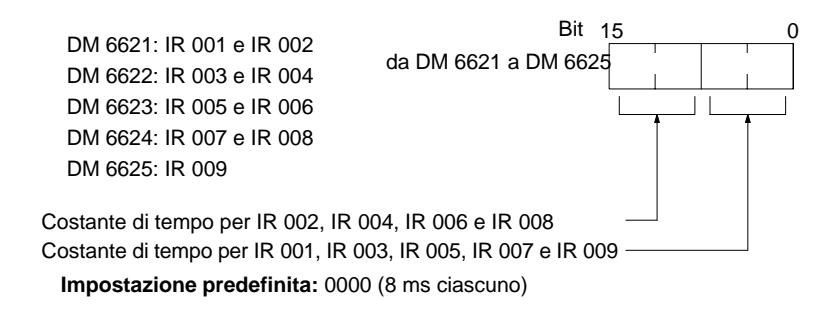

Di seguito vengono riportate le nove impostazioni possibili relative alla costante del tempo di ingresso. (Impostare solo il digit meno significativo per ciascuna impostazione relativa al canale IR 000.)

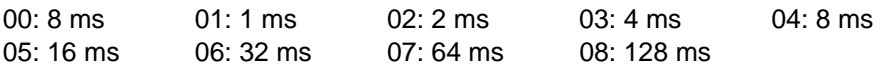

Il tempo di risposta I/O del modello CPM1/CPM1A è costituito dalla costante del tempo di ingresso (da 1 ms a 128 ms; l'impostazione predefinita è 8 ms) + il tempo di ciclo.

Per ulteriori informazioni, fare riferimento al paragrafo 8-1 Tempo di scansione e tempo di risposta I/O dei modelli CPM1/CPM1A.

**Modelli CPM2A/CPM2C** imposta le costanti del tempo di ingresso per gli ingressi del CPM2A/CPM2C mediante un dispositivo di programmazione.

### **Costanti del tempo di ingresso per IR 000**

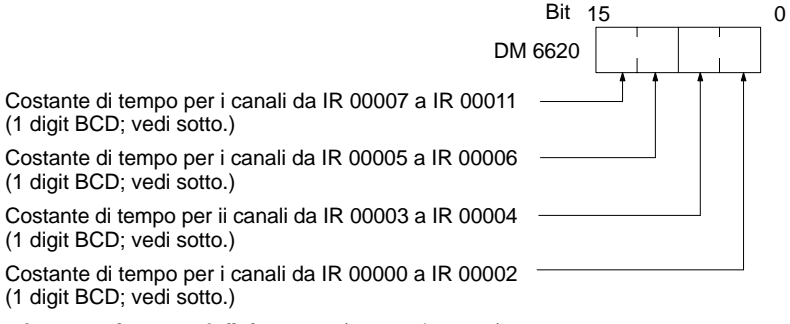

**Impostazione predefinita:** 0000 (10 ms ciascuno)

# **Costanti del tempo di ingresso per i canali da IR 001 a IR 009**

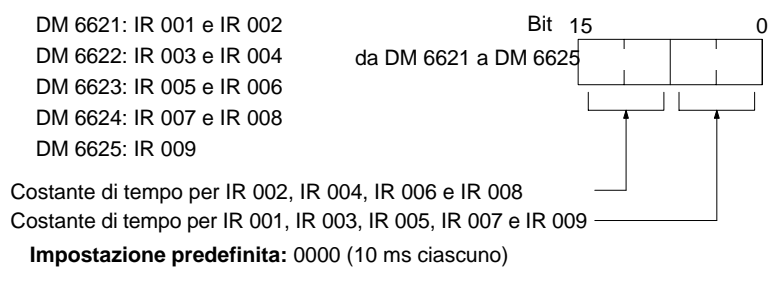

Di seguito vengono riportate le nove impostazioni possibili per la costante del tempo di ingresso. (Impostare solo il digit meno significativo per IR 000.)

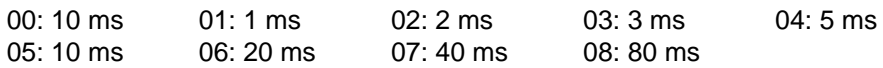

# **1-2-9 Impostazioni del registro degli errori**

# **Rilevazione degli errori e funzionamento del relativo registro (DM 6655)**

Effettuare le impostazioni di seguito riportate sia per stabilire se il sistema deve o non deve generare un errore non fatale quando il tempo di ciclo supera i 100 ms o quando si verifica una caduta di tensione della batteria (solo modelli CPM2A/CPM2C) sia per impostare la modalità di memorizzazione dei record nel registro degli errori quando questi si verificano.

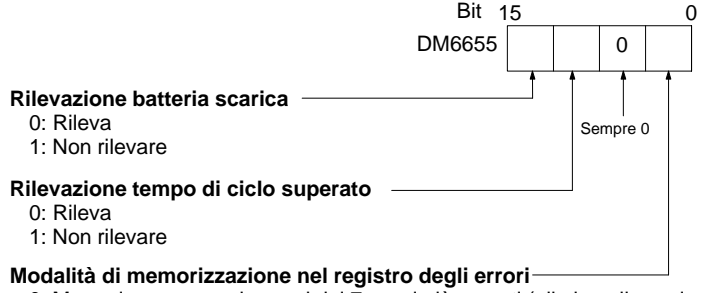

0: Memorizza sempre i record dei 7 errori più recenti (elimina gli errori vecchi). 1: Memorizza solo i record dei primi 7 errori (non memorizza altri errori).

da 2 a F: Non memorizzare i record degli errori.

**Impostazione predefinita:** Rilevazione degli errori di batteria scarica e di tempo di ciclo superato e memorizzazione dei record dei 7 errori più recenti.

Gli errori di batteria scarica e di superamento del tempo di ciclo non sono errori fatali. Per maggiori informazioni sul registro degli errori, fare riferimento alla Sezione 9 Risoluzione dei problemi.

**Nota** L'errore di batteria scarica si applica solo ai modelli CPM2A/CPM2C. Questo digit non è utilizzato nei modelli CPM1/CPM1A/SRM1(-V2) e CPM2C in quanto tali modelli non sono dotati di batteria.

# **Capitolo 2 Funzioni speciali**

Questa sezione illustra le funzioni speciali dei modelli CPM1, CPM1A, CPM2A, CPM2C e SRM1(-V2).

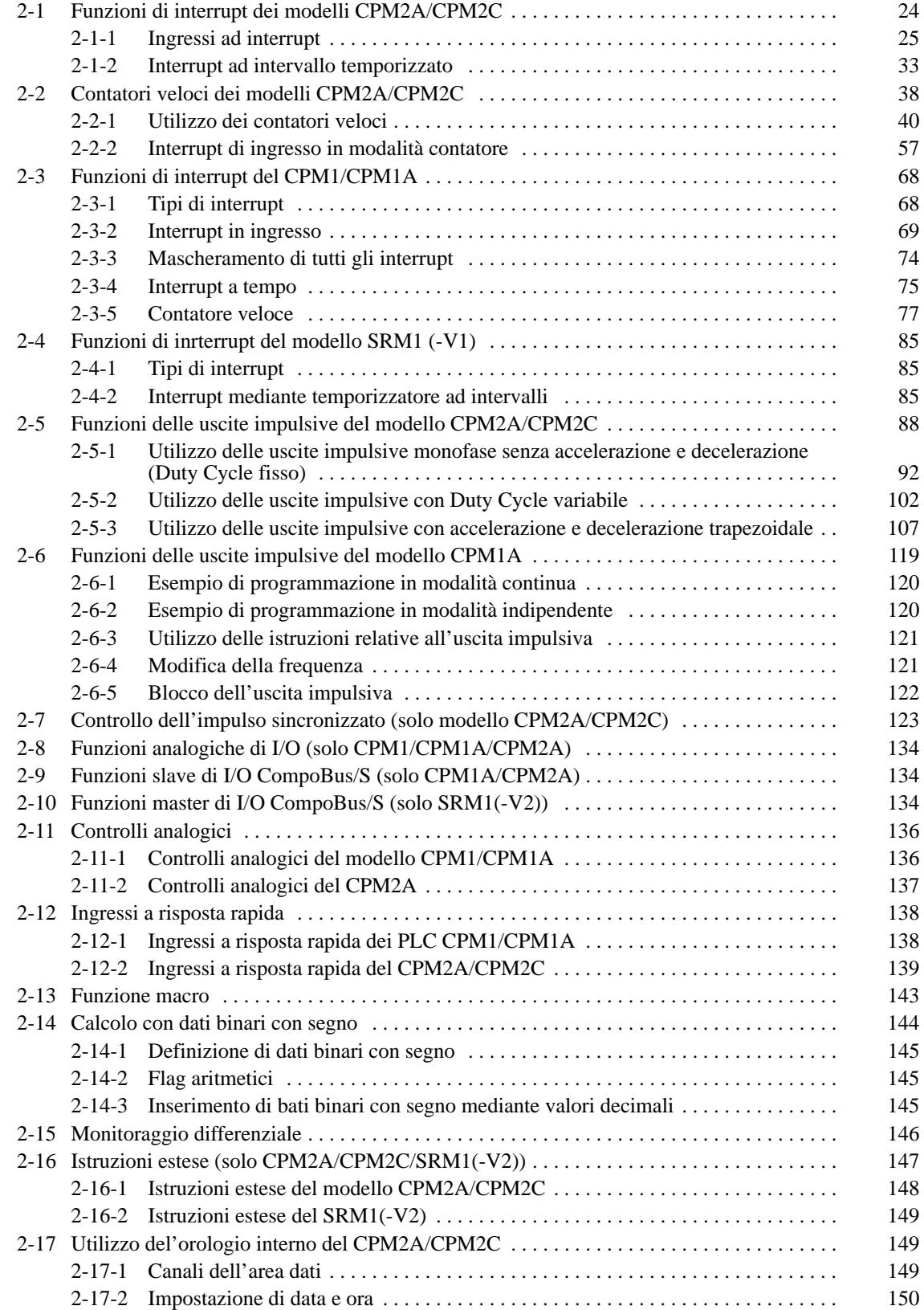

# **2-1 Funzioni di interrupt dei modelli CPM2A/CPM2C**

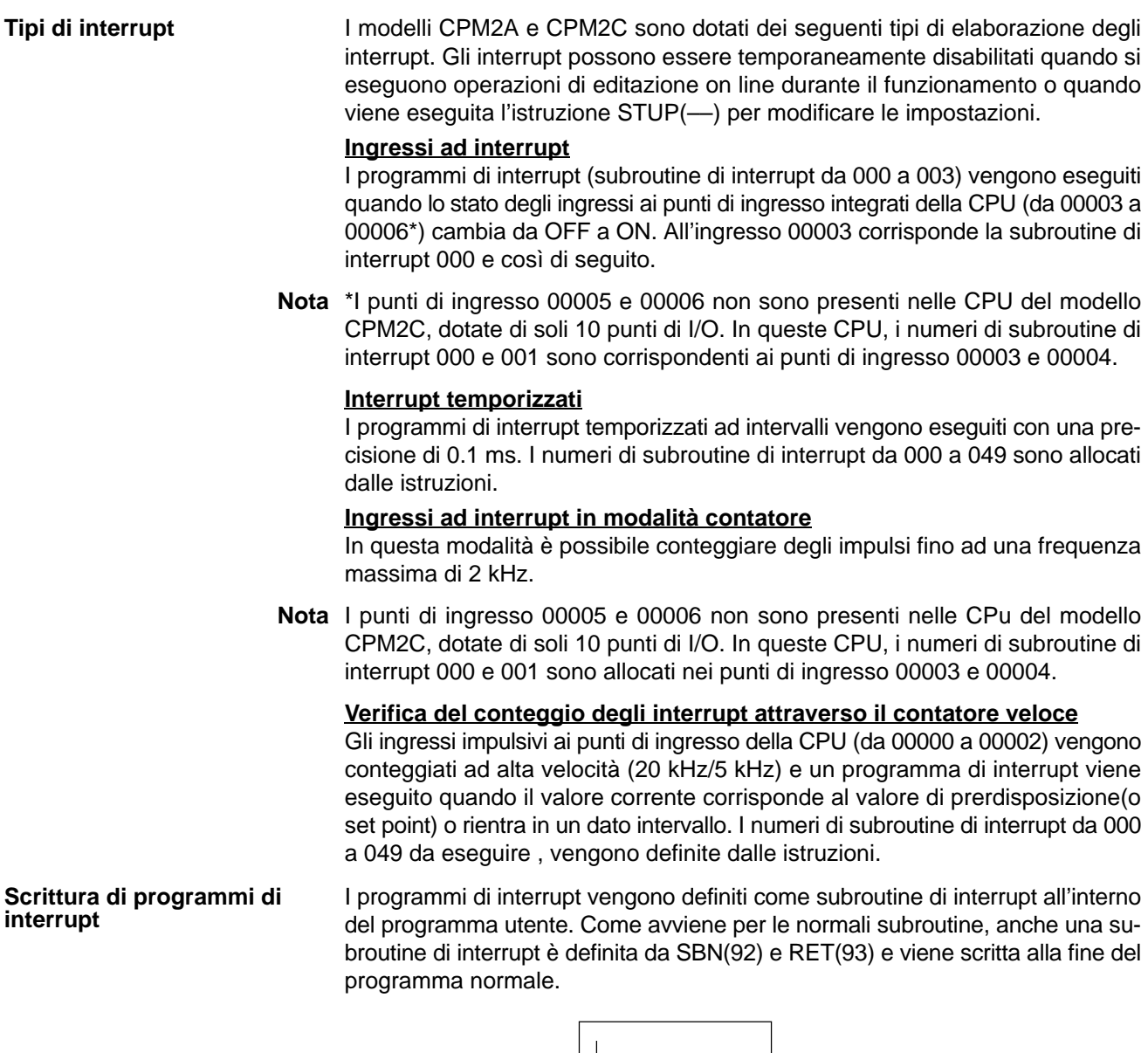

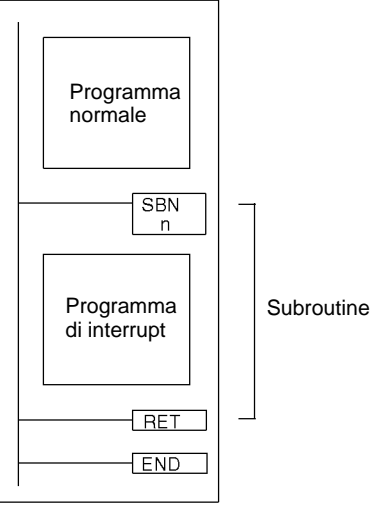

- **1, 2, 3...** 1. E' possibile definire un nuovo interrupt all'interno di una subroutine di interrupt, così come è possibile cancellarne uno esistente.
	- 2. All'interno di ogni data subroutine di interrupt, non è possibile scrivere un'altra subroutine per l'elaborazione di un altro interrupt. Non annidare un'altra subroutine di interrupt tra le istruzioni SBN(92) e RET(93).
- 3. Non è possibile scrivere un programma di subroutine all'interno di una subroutine di interrupt. Non annidare un normale programma di subroutine tra le istruzioni SBN(92) e RET(93).
- 4. Non è possibile scrivere una subroutine di interrupt all'interno di un normale programma di subroutine. Non annidare una subroutine di interrupt tra le istruzioni SBN(92) e RET(93).

Quando viene definita una subroutine di interrupt, verrà generato un errore SBS UNDEFD durante la verifica del programma che però non inciderà sull'esecuzione.

**/! Attenzione** Anche se IORF(97) può essere utilizzata nelle subroutine di interrupt, è necessario considerare attentamente l'intervallo di tempo tra le esecuzioni di IORF(97). Se IORF(97) viene eseguita troppo spesso, potrebbe verificarsi un errore di sistema fatale (FALS 9F) che blocca il funzionamento. L'intervallo di tempo tra le esecuzioni di IORF(97) dovrebbe essere almeno di 1.3 ms + il tempo totale di esecuzione della subroutine di interrupt.

# **Ordine di priorità degli interrupt**

Lo schema di seguito riportato illustra l'ordine di priorità degli interrupt:

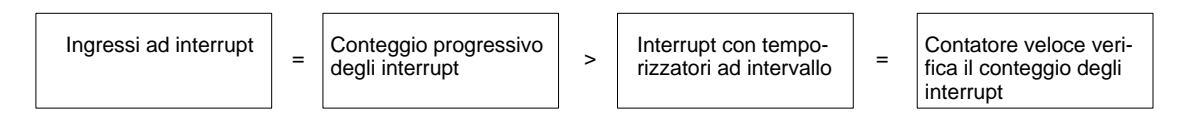

Se, durante l'esecuzione del programma di interrupt, viene generato un altro interrupt con una priorità più alta, l'elaborazione dell'interrupt corrente verrà bloccata e verrà elaborato prima quello nuovo. L'elaborazione dell'interrupt originale verrà ripresa una volta terminata quella dell'interrupt con priorità più alta.

Se degli interrupt con lo stesso grado di priorità vengono generati simultaneamente, l'elaborazione avverrà secondo l'ordine di seguito indicato:

Ingresso ad interrupt 0 → Ingresso ad interrupt 1 → Ingresso ad interrupt 2 → Ingresso ad interrupt 3 (compresa la modalità di conteggio progressivo)

Interrupt con temporizzatore ad intervallo → interrupt del contatore veloce

# **2-1-1 Ingressi ad interrupt**

Modificando lo stato dei punti di ingresso integrati nella CPU da OFF a ON, è possibile bloccare la normale esecuzione del programma ed eseguire il programma di interrupt. Gli ingressi programmabili come ingressi ad interrupt sono i bit da 03 a 06 del canale 0 (ingressi integrati nella CPU)

**Nota** \*I punti di ingresso 00005 e 00006 non sono presenti nelle CPU del modello CPM2C, dotate di soli 10 punti di I/O.

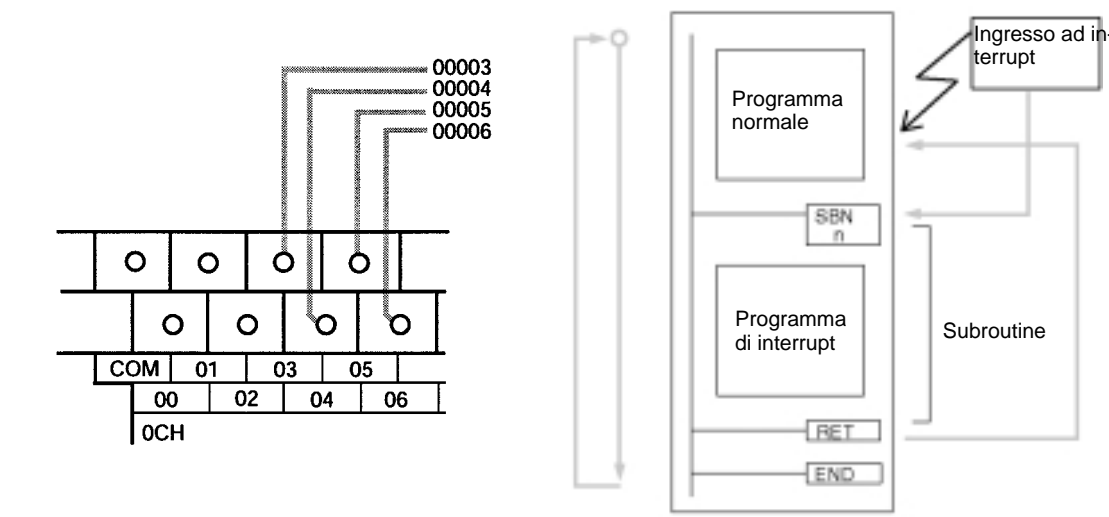

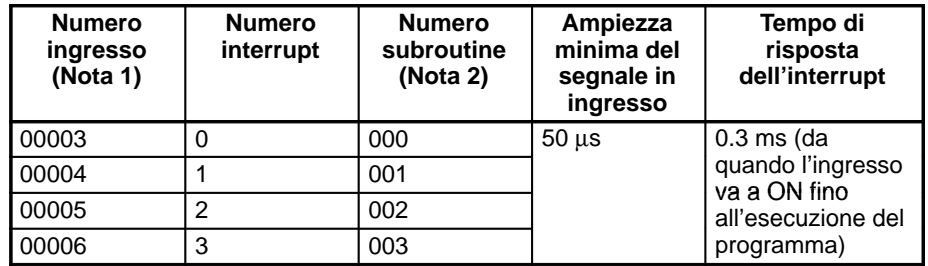

- **Note** 1. I numeri degli ingressi da 00003 a 00006 possono essere utilizzati per una qualsiasi delle funzioni di seguito elencate: ingressi ad interrupt, ingressi ad interrupt (modalità contatore) o ingressi a risposta rapida. Se non utilizzati per nessuna di queste funzioni, è possibile utilizzarli come ingressi normali.
	- 2. I numeri di subroutine da 000 a 003 costituiscono i numeri di subroutine relativi ai programmi di interrupt eseguiti nel momento in cui vengono generati gli ingressi ad interrupt o gli interrupt a conteggio progressivo per gli ingressi ad interrupt (modalità contatore). Se non utilizzati per questo scopo, è possibile utilizzarli come ingressi normali.

La tabella di seguito riportata illustra le relazioni tra gli ingressi ad interrupt e le altre funzioni dei modelli CPM2A/CPM2C.

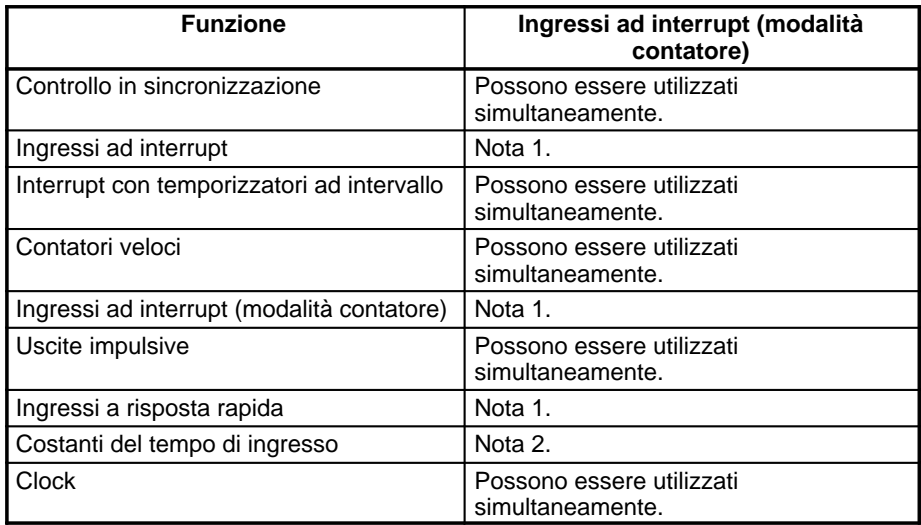

- **Note** 1. Lo stesso numero di ingresso (da 00003 a 00006) può essere utilizzato solo per una delle funzioni di seguito riportate: ingressi ad interrupt, ingressi ad interrupt (modalità contatore) o ingressi a risposta rapida.
	- 2. Quando gli ingressi da 00003 a 00006 vengono impostati come ingressi ad interrupt (modalità contatore), le costanti del tempo di ingresso dei relativi ingressi vengono disabilitate. Le costanti del tempo di ingresso, tuttavia, rimangono inalterate per i valori relativi all'aggiornamento delle corrispondenti aree di ingresso a relè.

# **Procedura per l'utilizzo degli ingressi ad interrupt**

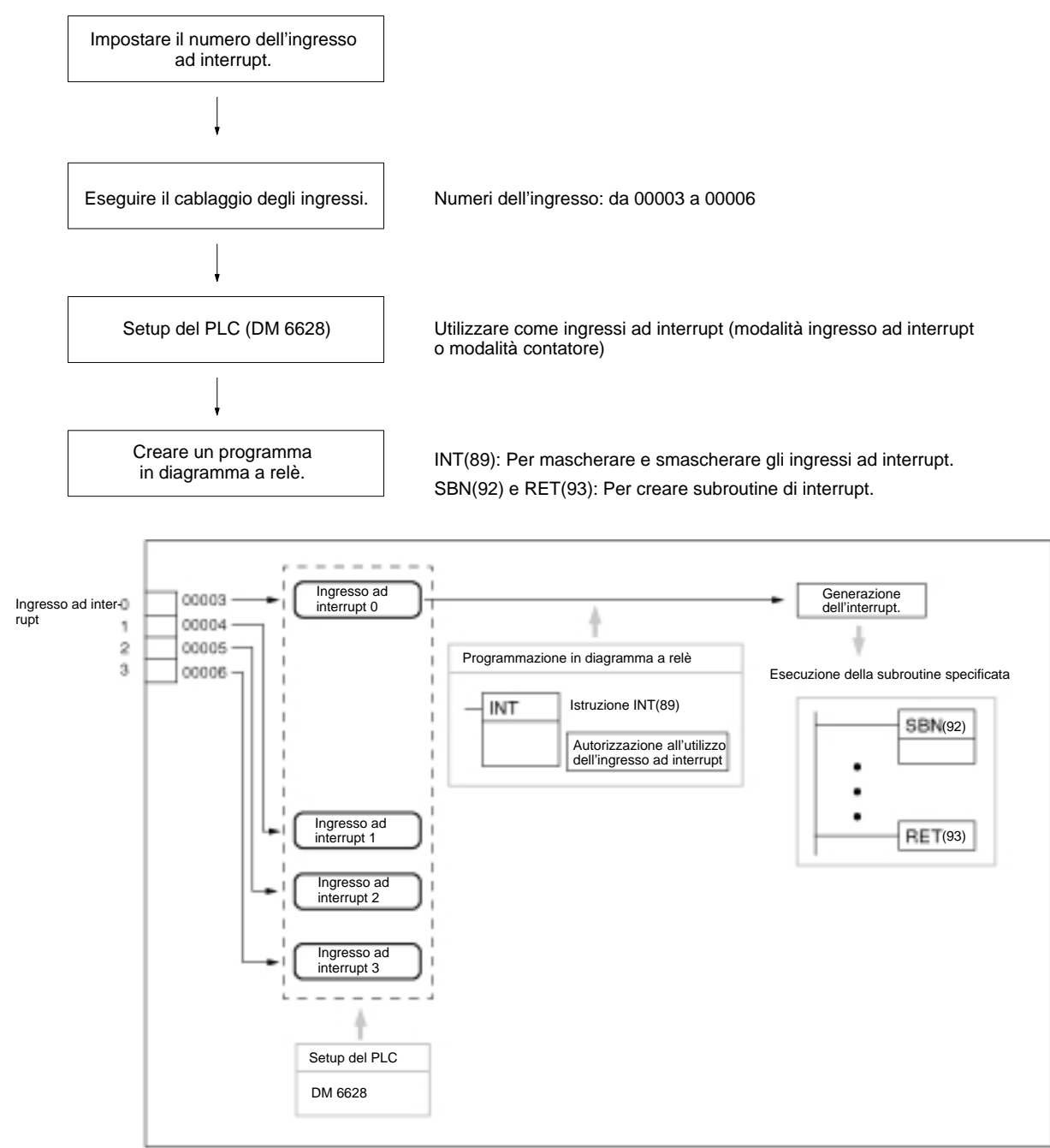

#### **Impostazione del numero dell'ingresso ad interrupt**

In presenza di ingressi ad interrupt (modalità ingresso ad interrupt), i numeri di subroutine eseguiti per i numeri degli ingressi è fisso.

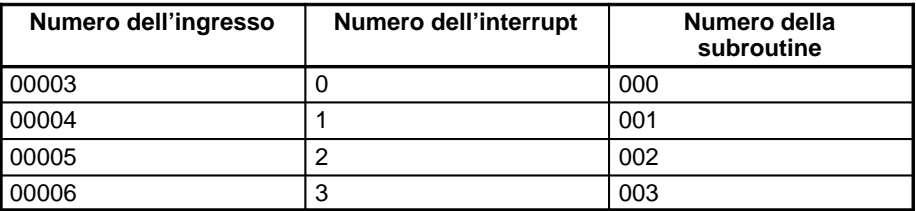

Lo stesso numero di ingresso (da 00003 a 00006) può essere utilizzato solo per una delle funzioni di seguito riportate: ingressi ad interrupt, ingressi ad interrupt (modalità contatore) o ingressi a risposta rapida.

**Cablaggio degli ingressi**

Per il modello CPM2A, collegare ai terminali di ingresso come illustrato in figura.

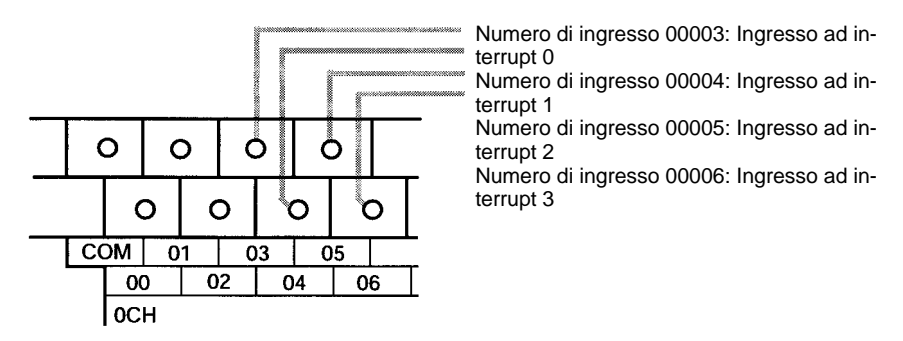

Per il modello CPM2C, collegare ai terminali di ingresso come illustrato in figura.

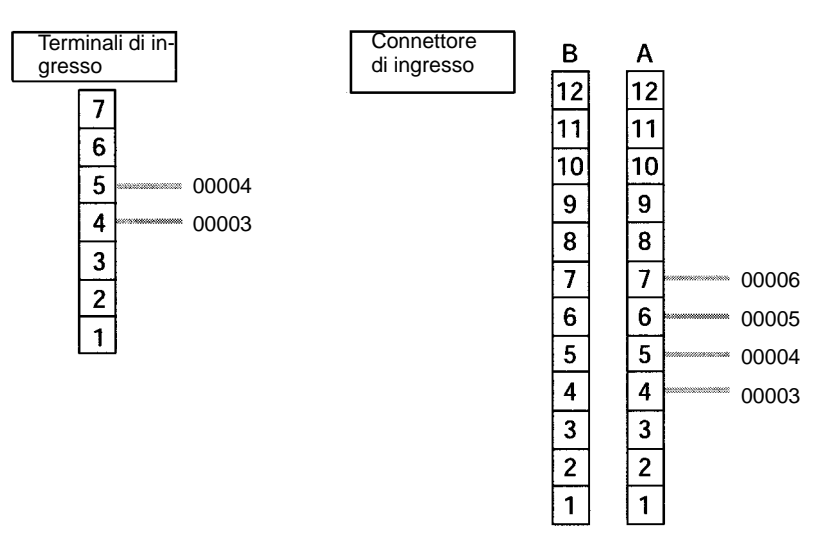

**Nota** Per ulteriori informazioni sul cablaggio della CPU, fare riferimento al relativo manuale operativo.

# **Setup del PLC**

La tabella di seguito riportata illustra le impostazioni nell'area di setup del PLC relative all'utilizzo degli ingressi ad interrupt.

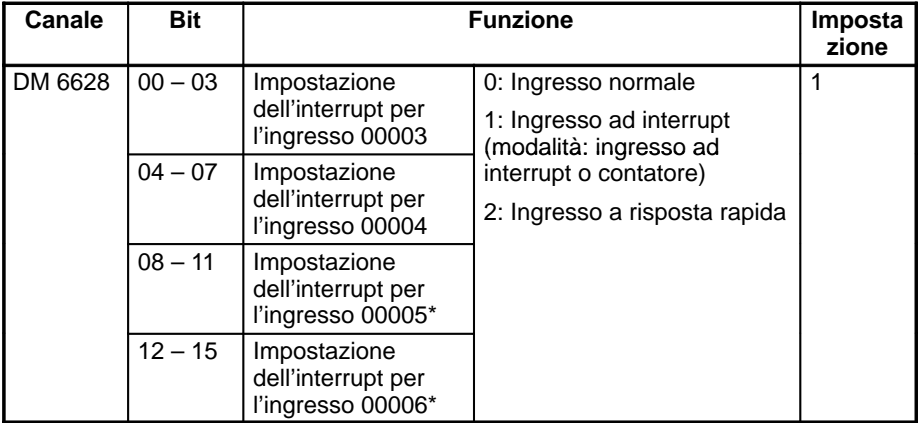

**Nota** \*I punti di ingresso 00005 e 00006 non sono presenti nelle CPU del modello CPM2C, dotate di soli 10 punti di I/O.

Le impostazioni effettuate entreranno in vigore quando verrà cambiata la modalità (da PROGRAM a MONITOR/RUN) oppure al momento dell'accensione dei PLC CPM2A/CPM2C.

La tabella di seguito riportata illustra le funzioni dell'istruzione relative al controllo degli ingressi ad interrupt. **Programmazione in diagramma a relè**

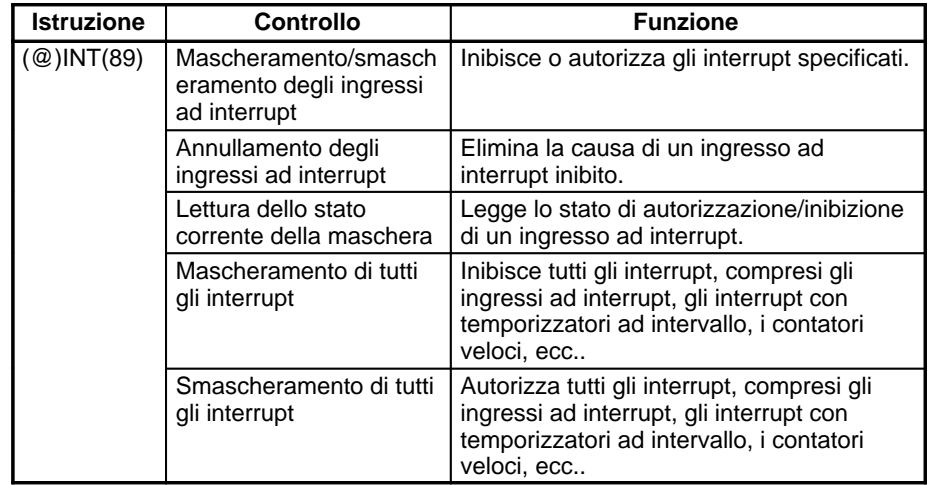

# **Mascheramento o smascheramento degli ingressi ad interrupt**

Questa funzione viene utilizzata per mascherare o smascherare gli ingressi da 00003 a 00006 (ingressi ad interrupt da 0 a 3).

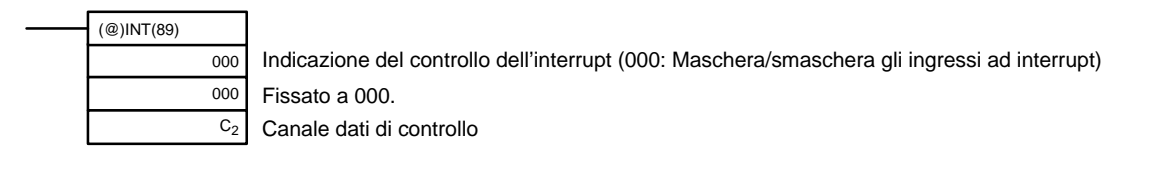

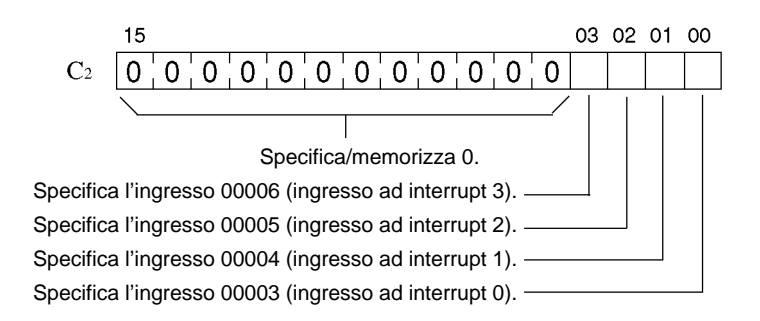

- 0: Elimina maschera (ingresso ad interrupt autorizzato).
- 1: Imposta maschera (ingresso ad interrupt inibito).

Tutti gli ingressi ad interrupt vengono inibiti all'avvio del funzionamento (sia in modalità PROGRAM che in modalità RUN/MONITOR). Per autorizzare l'utilizzo degli ingressi ad interrupt, eseguire l'istruzione INT(89).

### **Annullamento degli ingressi ad interrupt**

Questa funzione viene utilizzata per annullare gli interrupt sugli ingressi da 00003 a 00006 (ingressi ad interrupt da 0 a 3). Poiché gli ingressi ad interrupt vengono registrati, l'esecuzione degli interrupt mascherati verrà effettuata in seguito alla rimozione della maschera, a meno che non vengano prima annullati. Utilizzare l'istruzione INT(89) per eliminare la causa degli ingressi ad interrupt in modo che non vengano eseguiti quando gli ingressi ad interrupt sono autorizzati (ossia quando viene rimossa la maschera).

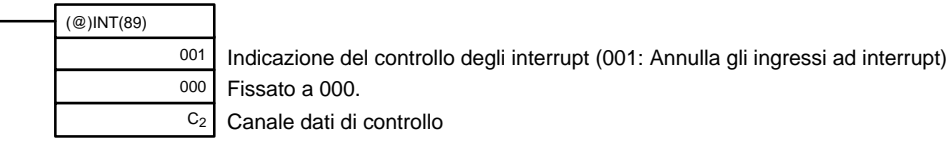

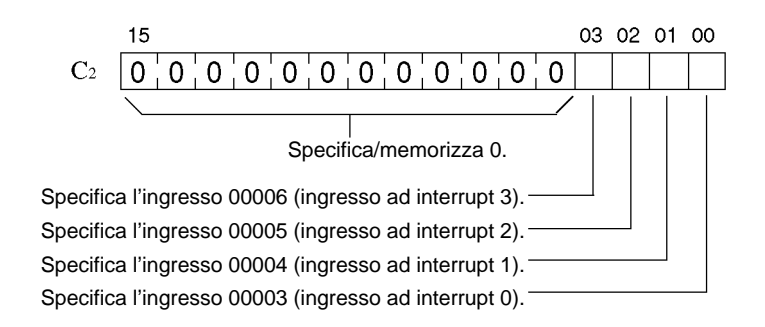

0: Conserva la causa dell'ingresso ad interrupt.

1: Elimina la causa dell'ingresso ad interrupt.

Quando gli ingressi ad interrupt sono mascherati, viene registrata una sola causa per ciascun ingresso ad interrupt.

#### **Lettura dello stato corrente della maschera**

Questa funzione viene utilizzata per leggere lo stato corrente della maschera relativa ai numeri di ingresso da 00003 a 00006 (ingressi ad interrupt da 0 a 3).

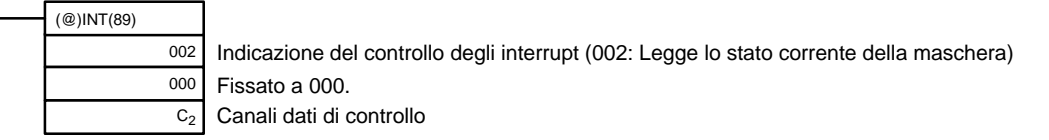

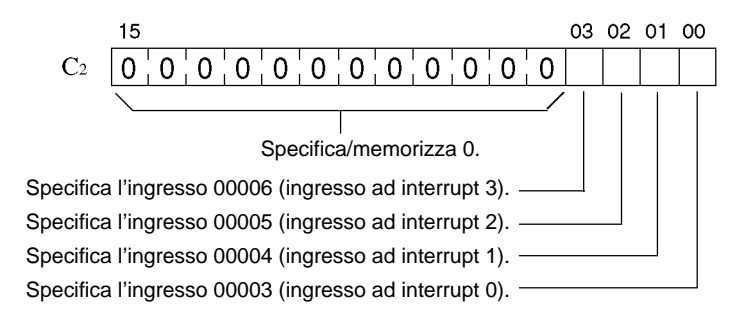

0: Elimina la maschera (ingressi ad interrupt autorizzati).

1: Imposta la maschera (ingressi ad interrupt inibiti).

#### **Mascheramento o smascheramento di tutti gli interrupt**

Questa funzione viene utilizzata per mascherare o smascherare l'elaborazione di tutti gli interrupt, compresi gli ingressi ad interrupt (modalità ingresso ad interrupt e modalità contatore), interrupt con temporizzatori ad intervallo e contatori veloci. Anche se ignorati, gli ingressi mascherati vengono comunque registrati.

# **Mascheramento di tutti gli interrupt**

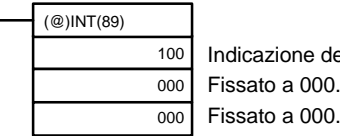

ndicazione del controllo degli interrupt (100: Maschera tutti gli interrupt) Fissato a 000.

# **Smascheramento di tutti gli interrupt**

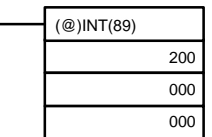

Indicazione del controllo degli interrupt (200: Smaschera tutti gli interrupt) Fissato a 000. Fissato a 000.

Il mascheramento o lo smascheramento di tutti gli interrupt non può essere eseguito all'interno di una subroutine di interrupt.

Se dovessero verificarsi delle cause quando tutti gli interrupt sono mascherati, le cause relative a ciascun interrupt verranno registrate, ma l'elaborazione dell'interrupt non verrà eseguita. Tale elaborazione verrà effettuata solo dopo aver eseguito l'istruzione "smaschera tutti gli interrupt", in base allo stato in cui si trovava la maschera di interrupt al momento della causa.

Le maschere di interrupt non possono essere eliminate semplicemente eseguendo l'istruzione "smaschera tutti gli interrupt." L'esecuzione di tale istruzione ripristina solo lo stato operativo in vigore prima dell'esecuzione di "maschera tutti gli interrupt."

**Nota** L'istruzione INT(89) deve essere eseguita in maniera ordinata, prima "maschera tutti gli interrupt" e poi "smaschera tutti gli interrupt."

# **Esempio di funzionamento**

**Spiegazione**

**Cablaggio**

In questo esempio viene eseguita una subroutine di interrupt cambiando lo stato dell'ingresso 00003 da OFF a ON. La subroutine di interrupt aggiunge 1 al canale DM 0000.

Il diagramma di seguito riportato illustra il cablaggio degli ingressi nel modello CPM2A.

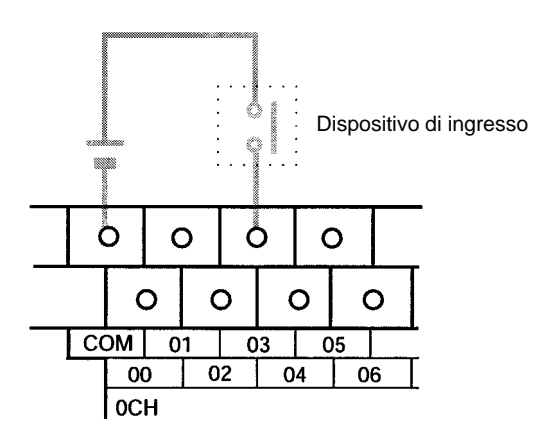

# *Funzioni di interrupt dei modelli CPM2A/CPM2C* **Capitolo 2-1**

Il diagramma di seguito riportato illustra il cablaggio degli ingressi nel modello CPM2C.

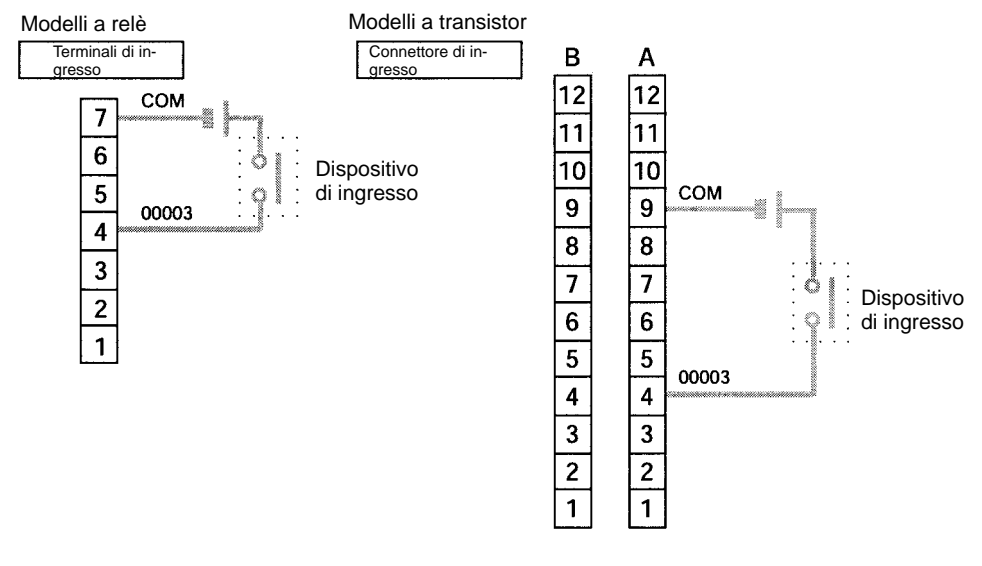

# **Setup del PLC**

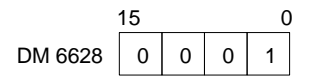

L'ingresso 00003 è utilizzato come ingresso ad interrupt. (Gli ingressi da 00004 a 00006 sono utilizzati come ingressi normali.)

#### **Programmazione**

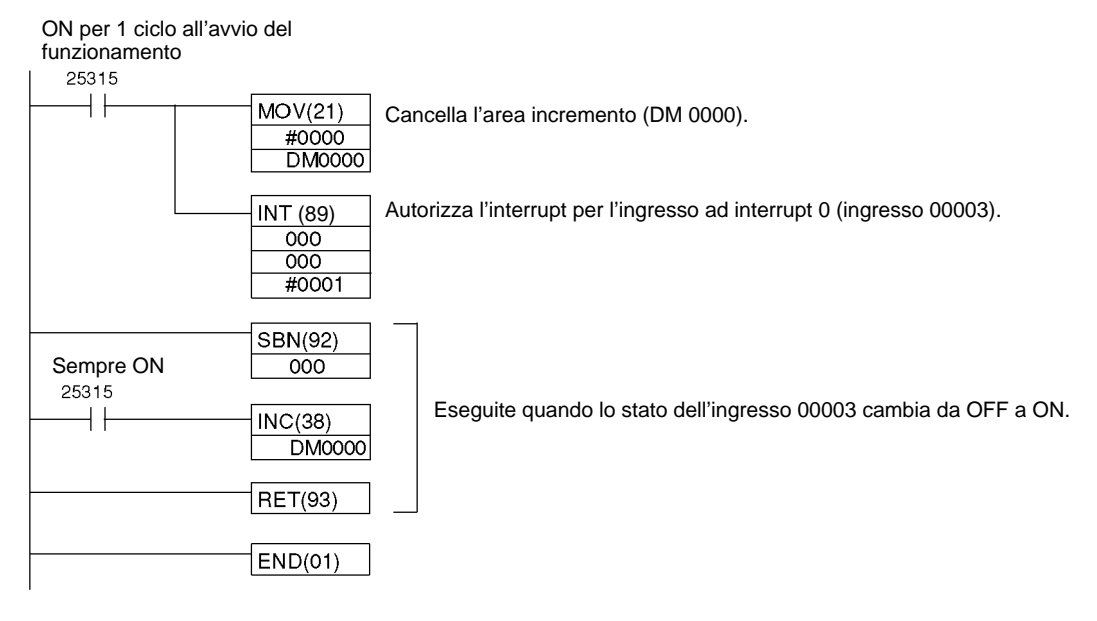

# **2-1-2 Interrupt ad intervallo temporizzato**

È supportato un interrupt temporizzato (precisione: 0.1 ms) che può essere impostato da 0.5 ms a 319,968 ms. Esistono due modalità di interrupt: la modalità interrupt singolo, in cui viene eseguito un unico interrupt allo scadere del tempo, e la modalità interrupt a tempo, in cui gli interrupt vengono eseguiti ad intervalli regolari.

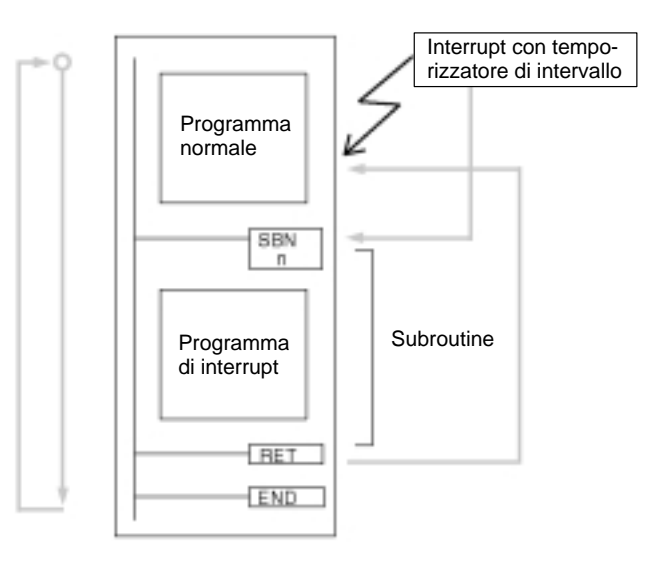

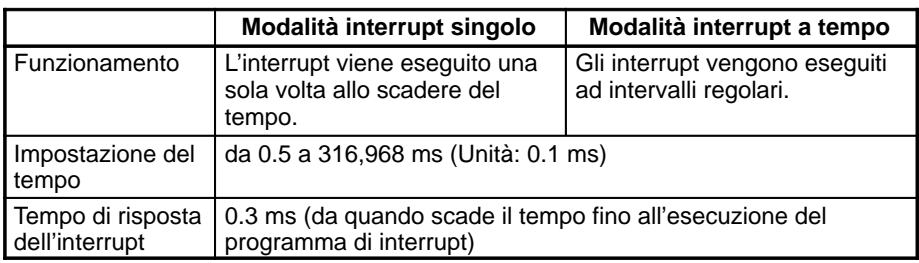

La tabella di seguito riportata illustra le relazioni tra gli interrupt con temporizzatori di intervallo e le altre funzioni dei modelli CPM2A/CPM2C.

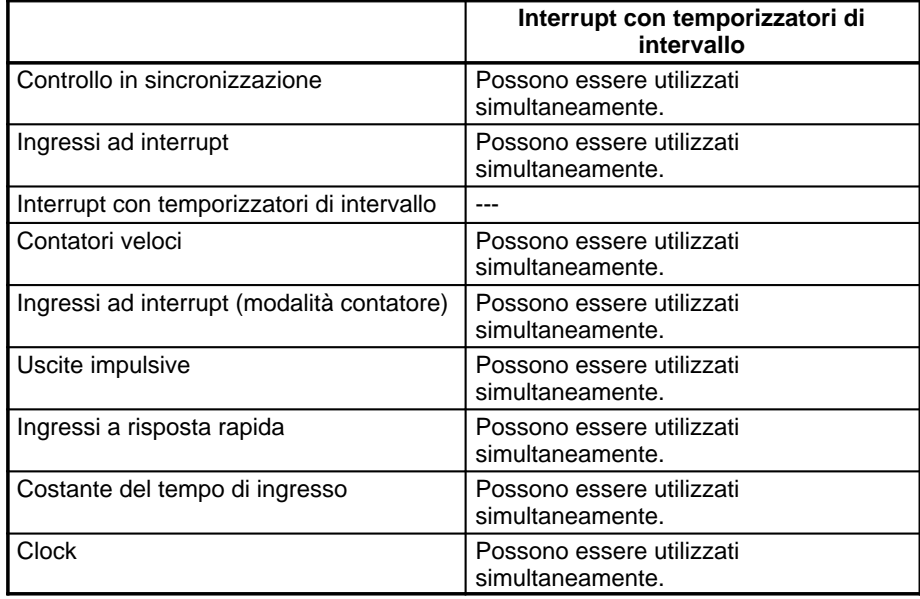

# **Procedura per l'utilizzo degli interrupt con intervallo temporizzato**

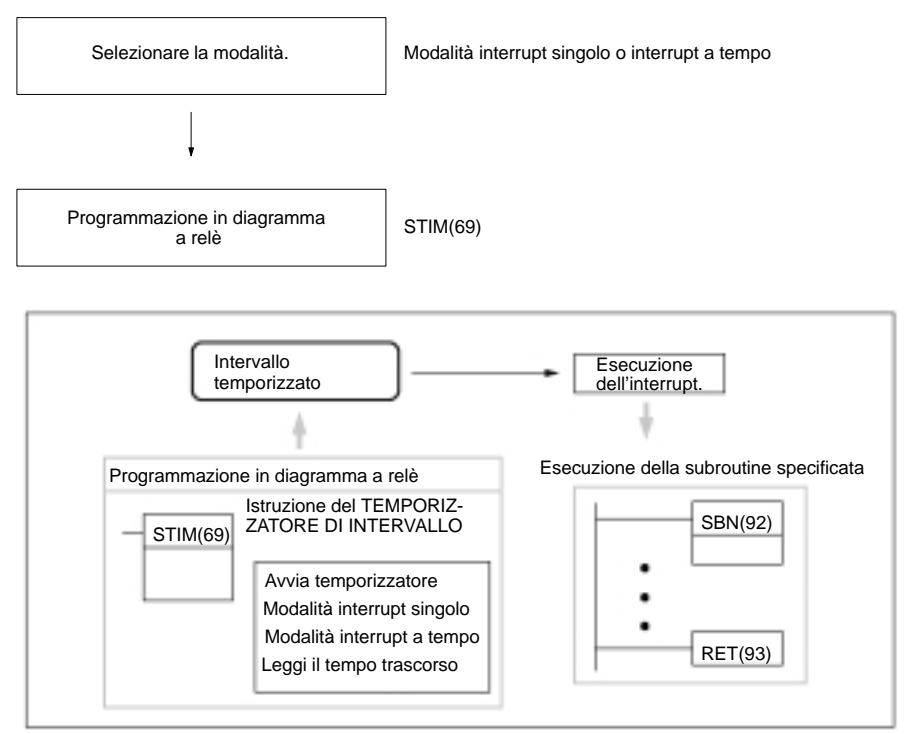

# **Selezione della modalità**

Selezionare una delle due modalità: interrupt singolo o interrupt a tempo. **Modalità interrupt singolo**

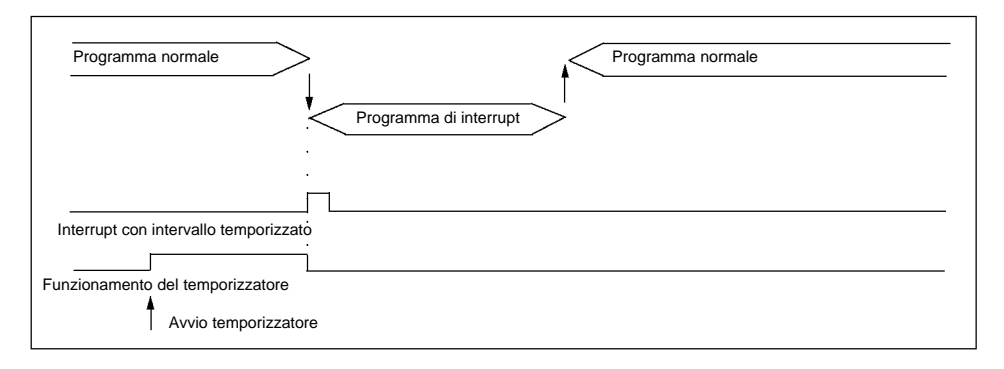

### **Modalità interrupt a tempo**

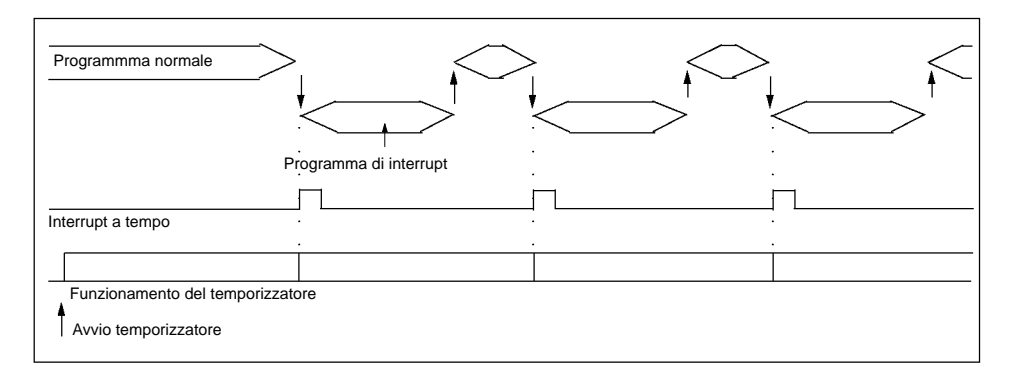

Nella modalità interrupt a tempo, il temporizzatore viene azzerato ogni volta che viene chiamato il programma di interrupt alla scadenza del tempo impostato, per poi riprendere il normale funzionamento.

Prestare molta attenzione al tempo di esecuzione del programma di interrupt e al tempo impostato del temporizzatore. Se il tempo di esecuzione del programma di interrupt supera il tempo impostato del temporizzatore, gli interrupt a tempo non potranno essere eseguiti correttamente.

#### **Programmazione in diagramma a relè**

La tabella di seguito riportata illustra le funzioni delle istruzioni relative al controllo degli ingressi ad interrupt.

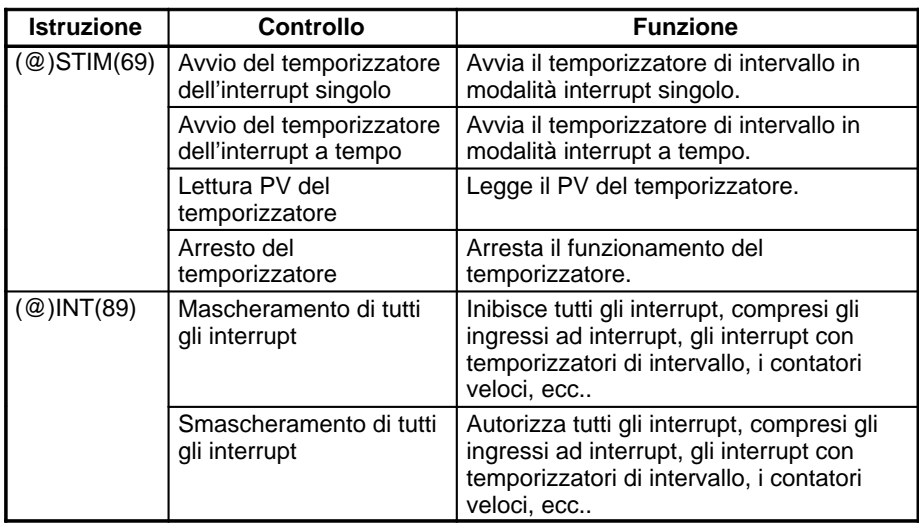

# **Avvio dei temporizzatori**

Questa funzione imposta la modalità (interrupt singolo o a tempo) e il SV del temporizzatore, quindi avvia il temporizzatore.

## **Modalità interrupt singolo**

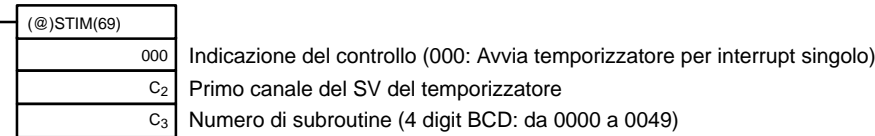

# **Modalità interrupt a tempo**

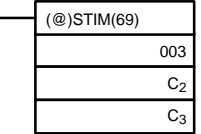

Indicazione del controllo (003: Avvia temporizzatore per interrupt a tempo) Primo canale del SV del temporizzatore

Numero di subroutine (4 digit BCD): da 0000 a 0049

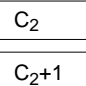

Valore iniziale del contatore sottraente (4 digit Hex): da 0000 a 9999

Intervallo di tempo in decremento (4 digit BCD; unità: 0.1 ms): da 0005 a 0320 (da 0.5 a 32 ms)

> Il tempo che intercorre da quando viene eseguita l'istruzione STIM(69) fino alla scadenza del tempo impostato viene calcolato nel modo di seguito riportato:

> > (Contenuto del canale C<sub>2</sub>) x (Contenuto dei canali C<sub>2</sub> + 1) x 0.1 ms (da 0.5 a 319,968 ms)

Quando viene impostata una costante per C2, quel valore verrà considerato come il valore iniziale del contatore sottraente e l'intervallo di tempo in decremento diventerà 10 (1 ms). (Il SV viene specificato nello stato in cui è, ossia in unità di ms.)

### **Lettura dei PV del temporizzatore**

Questa funzione legge i PV del temporizzatore di intervallo.

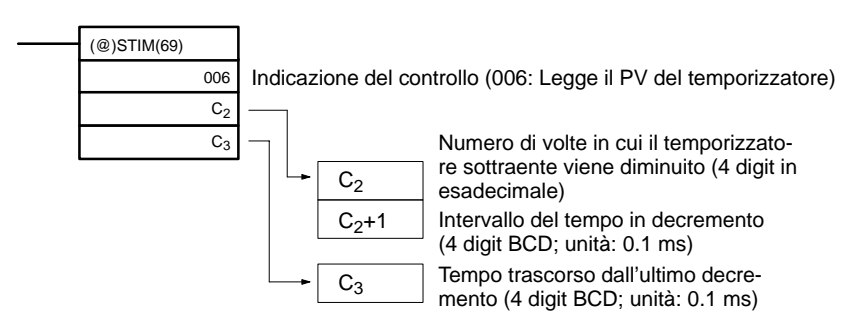

# **Arresto dei temporizzatori**

Questa funzione arresta il temporizzatore di intervallo.

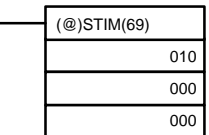

Indicazione del controllo (010: Arresta temporizzatore) Fissato: 000 Fissato: 000

# **Mascheramento o smascheramento di tutti gli interrupt**

Per maggiori informazioni su come mascherare/smascherare tutti gli interrupt, fare riferimento al paragrafo 2-1-1 Ingressi ad interrupt e al paragrafo 7-27 Istruzioni per il controllo degli interrupt.

# **Esempio di funzionamento**

# **Modalità interrupt singolo**

### **Spiegazione**

In questo esempio il temporizzatore viene avviato quando la condizione di esecuzione (00005) cambia da OFF a ON. Una volta scaduto il tempo (circa 1 s), la subroutine di interrupt viene eseguita una sola volta, aggiungendo 1 al canale DM 0000.

Tempo trascorso:  $100 \times 100 \times 0.1 = 1,000$  ms

### **Programmazione**

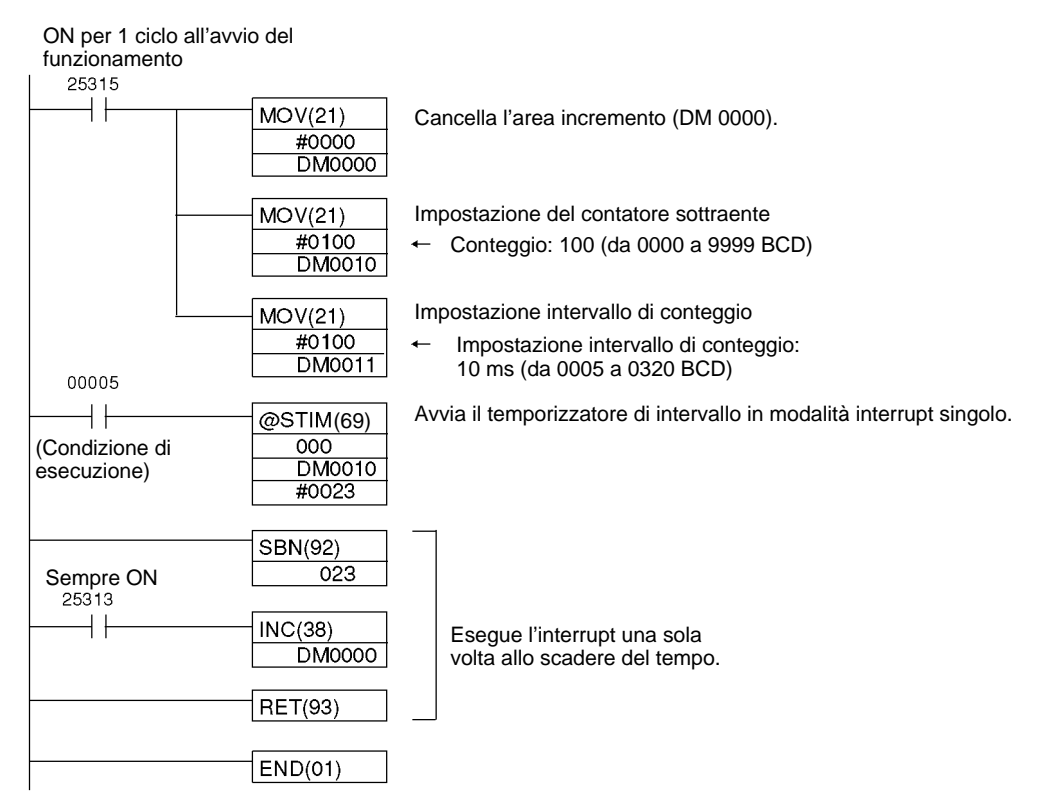

# **Modalità interrupt a tempo**

### **Spiegazione**

In questo esempio il temporizzatore viene avviato quando la condizione di esecuzione (00005) cambia da OFF a ON. La subroutine di interrupt viene eseguita ogni volta alla scadenza del tempo impostato (circa 1 s), aggiungendo 1 al canale DM 0000 ad ogni esecuzione.

Tempo trascorso:  $100 \times 100 \times 0.1 = 1,000$  ms

# **Programmazione**

ON per 1 ciclo all'avvio del funzionamento (Bit di prima scansione)

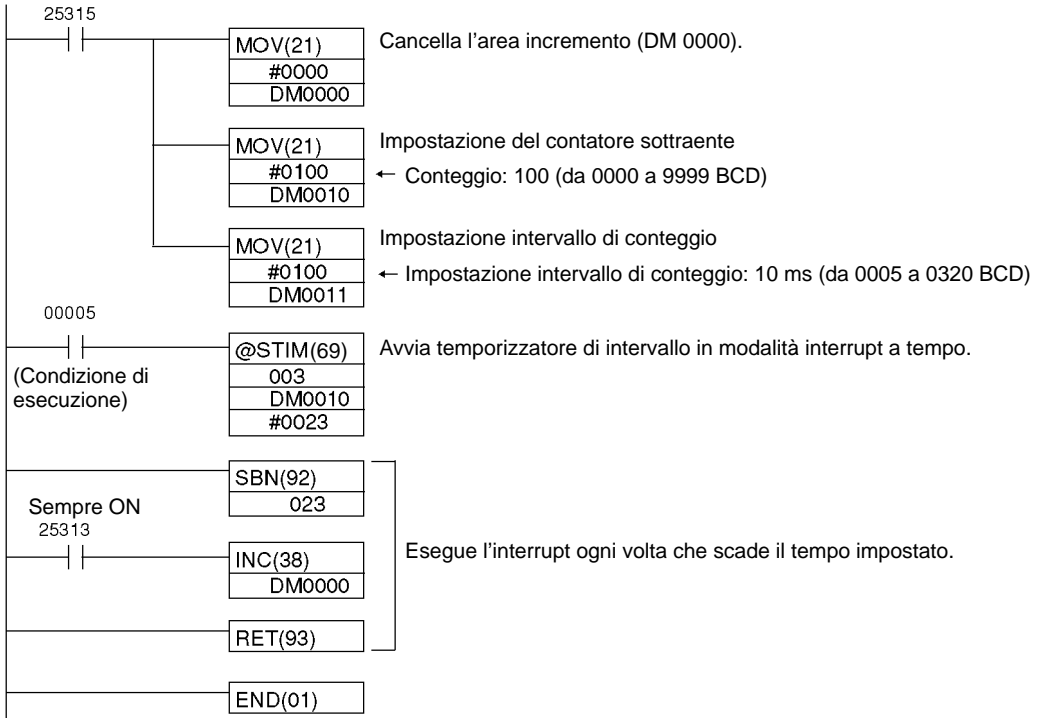

# **2-2 Contatori veloci dei modelli CPM2A/CPM2C**

Le CPU del modello CPM2A e la maggior parte delle CPU del modello CPM2C sono dotate di cinque ingressi per conteggio veloce: un punto per un contatore veloce con una frequenza massima di risposta di 20 kHz e quattro punti per gli ingressi ad interrupt (modalità contatore).

Le CPU del modello CPM2C con 10 punti di I/O sono dotate di quattro ingressi per conteggio veloce: un ingresso per contatore veloce con una frequenza massima di risposta di 20 kHz e tre per gli ingressi ad interrupt (modalità contatore).

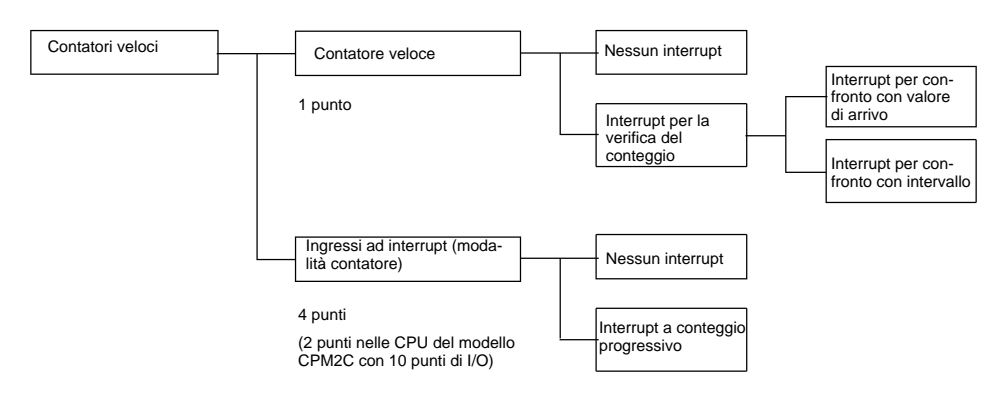

# **Tipi di contatori veloci**

I modelli CPM2A/CPM2C sono dotati sia di contatore veloce integrato sia di ingressi ad interrupt.

# **Contatore veloce**

Il contatore veloce integrato è un contatore basato sui punti di ingresso alla CPU da 00000 a 00002. Il contatore veloce dispone di un solo punto e può effettuare il conteggio sia in incremento/decremento sia solo in incremento, in base all'impostazione della modalità.

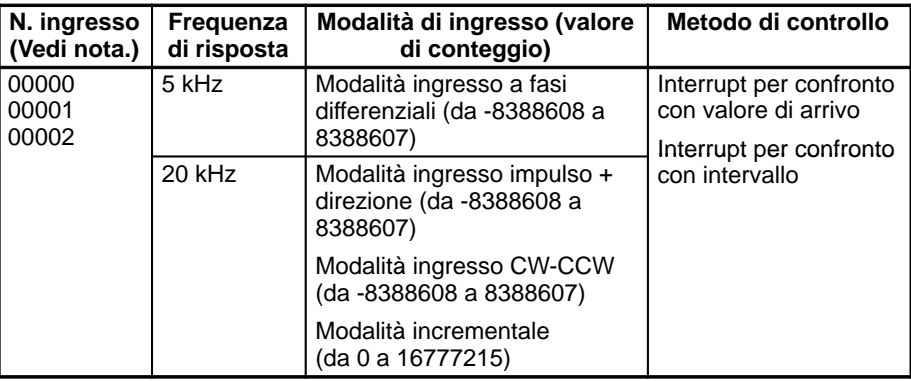

**Nota** I punti di ingresso non utilizzati come ingressi per contatore possono essere utilizzati come ingressi normali.

# **Ingressi ad interrupt (modalità contatore)**

Gli ingressi ad interrupt (modalità contatore) rilevano i segnali sui punti di ingresso della CPU da 00003 a 00006 (da 00003 a 00005 nelle CPU del modello CPM2C, dotate di 10 punti di I/O). Questi contatori possono effettuare sia il conteggio in incremento che in decremento in base all'impostazione della modalità. Poiché questa funzione utilizza gli ingressi ad interrupt per il conteggio, non è possibile utilizzare gli stessi ingressi per altri ingressi ad interrupt.

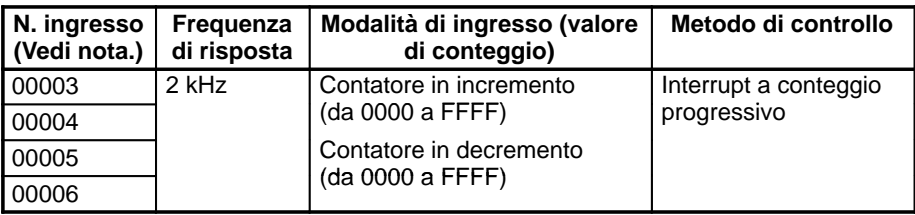

**Note** 1. I punti di ingresso non utilizzati come ingressi per contatore possono essere utilizzati come ingressi normali.

2. I punti di ingresso 00005 e 00006 non sono presenti nelle CPU del modello CPM2C, dotate di 10 punti di I/O.

## **Interrupt del contatore veloce**

# **Interrupt mediante contatore veloce (Interrupt per verifica conteggio) Interrupt per confronto con valore di arrivo**

Il conteggio corrente viene confrontato con ciascun valore impostato. Quando il conteggio è uguale al valore impostato, viene eseguita una subroutine di interrupt. Nella tabella è possibile registrare fino a 16 valori impostati e attivazione di subroutine di interrupt in entrambe le direzioni.

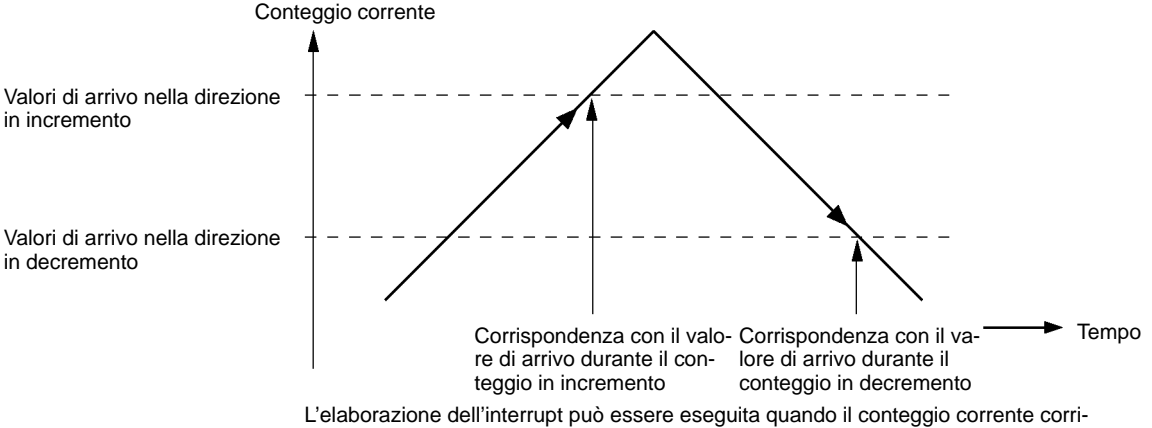

sponde ad un valore di arrivo in una delle due direzioni.

#### **Interrupt per confronto con intervallo**

È anche possibile eseguire un controllo dl valore di conteggio con una tabella che contiene fino a otto intervalli, ciascuno definito in base ad un limite inferiore e ad un limite superiore, oltre che in base ai corrispondenti numeri di subroutine. La subroutine corrispondente viene chiamata ed eseguita quando il conteggio corrente (il PV del contatore) rientra in un determinato intervallo.

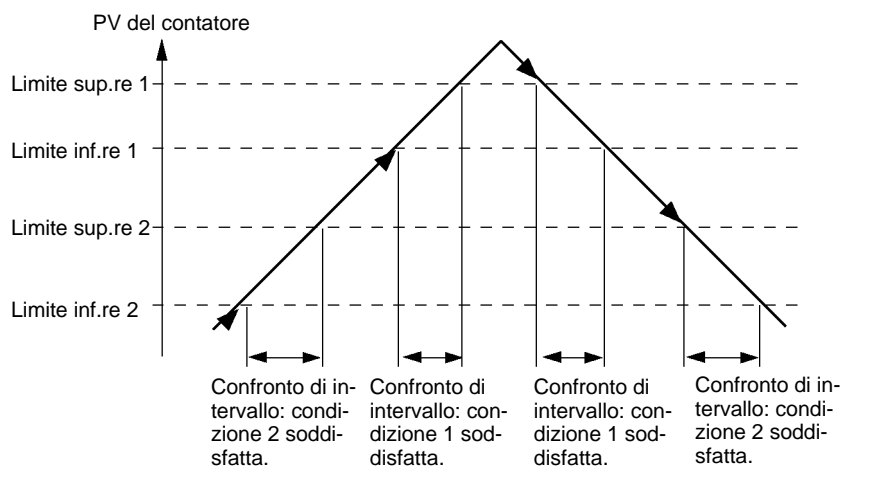

L'elaborazione dell'interrupt può essere eseguita quando viene soddisfatta una condizione di confronto di intervallo. Inoltre, quando il PV del contatore è compreso in un intervallo tra un limite superiore e uno inferiore, si attiveranno anche i corrispondenti bit (da 0 a 7) in AR 11.

#### **Ingressi ad interrupt in modalità contatore**

Una subroutine di interrupt viene eseguita ogni volta che viene soddisfatta la condizione che il PV del contatore è uguale al SV del contatore (in modalità incremento) o a 0 (in modalità decremento).

# **2-2-1 Utilizzo dei contatori veloci**

La CPU del modello CPM2A/CPM2C è dotata di un contatore veloce ad una frequenza massima di 20 kHz. L'utilizzo di questo contatore insieme alla funzione di interrupt consente di eseguire il controllo del confronto con il valore impostato o con l'intervallo senza essere influenzato dal tempo di ciclo.

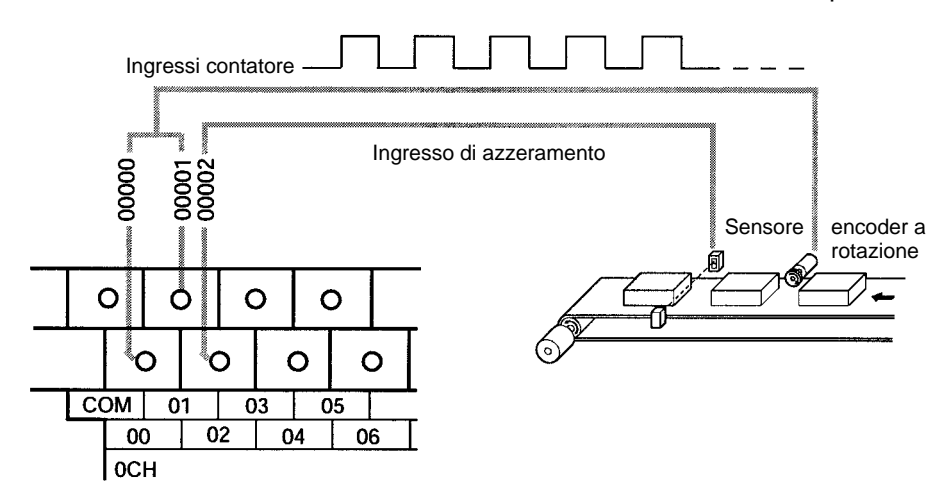

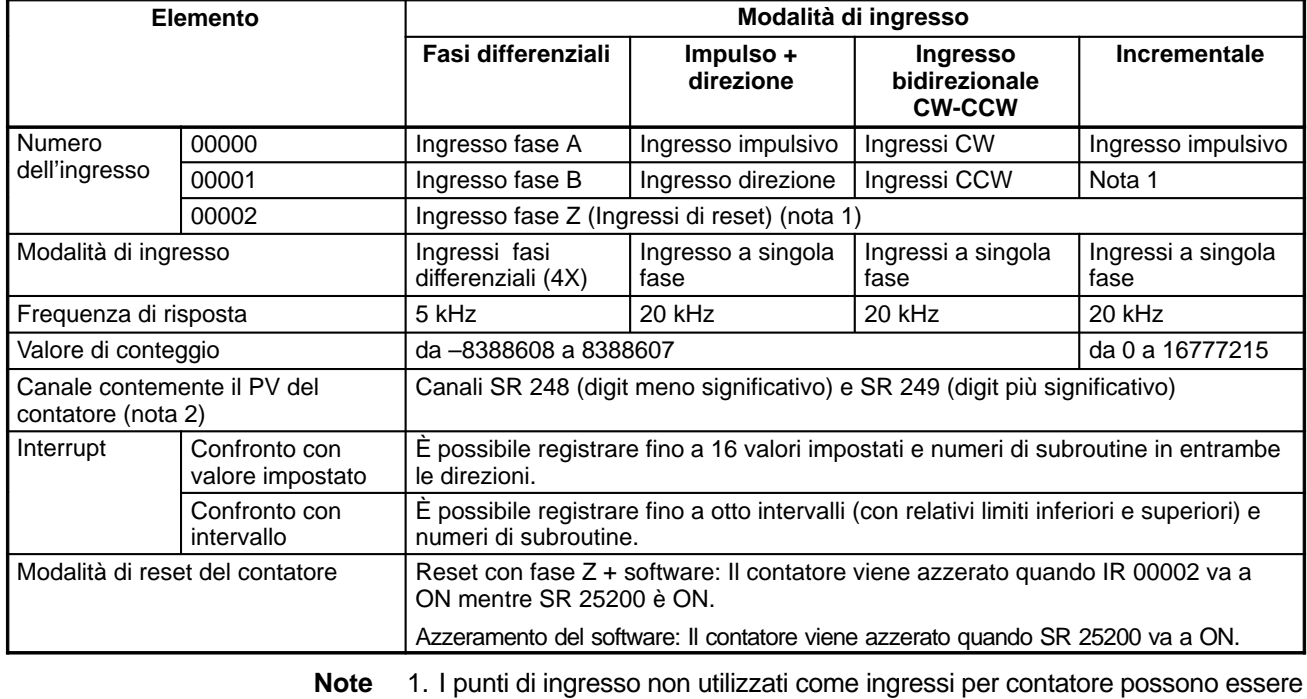

utilizzati come ingressi normali. 2. Se non utilizzati per la destinazione di memorizzazione del PV del contatore, questi canali possono essere utilizzati come normali canali IR.

3. SR 25200 viene letto una sola volta in ciascun ciclo. Potrebbe essere necessario anche un ciclo intero affinché si verifichi un azzeramento sul fronte positivo della fase Z.

La tabella di seguito riportata illustra le relazioni tra il contatore veloce e le altre funzioni del modello CPM2A/CPM2C.

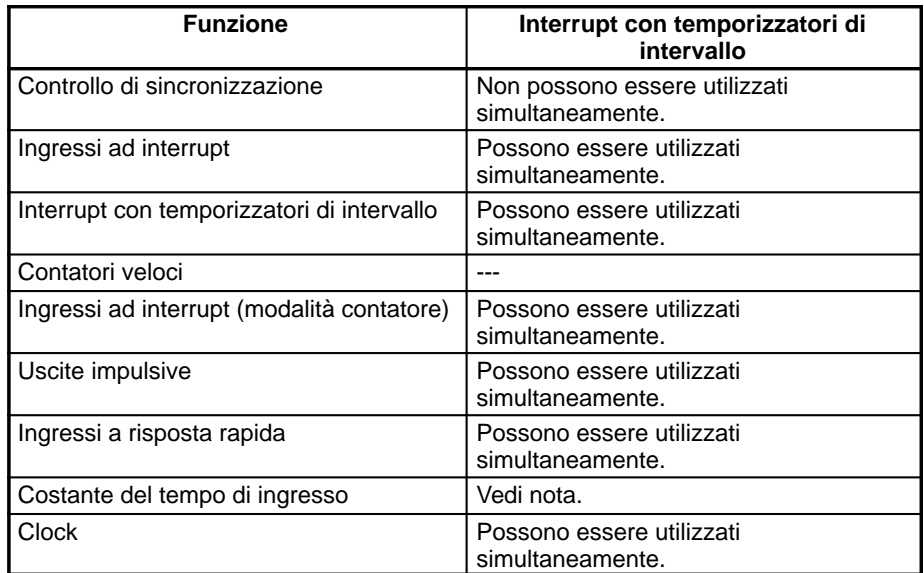

**Nota** Quando gli ingressi da 00000 a 00002 vengono utilizzati come contatori veloci, le costanti del tempo di ingresso dei relativi ingressi vengono disabilitate. Le costanti del tempo di ingresso, tuttavia, rimangono inalterate per i valori relativi all'aggiornamento della corrispondente area di ingresso a relè.

# **Esempio di funzionamento**

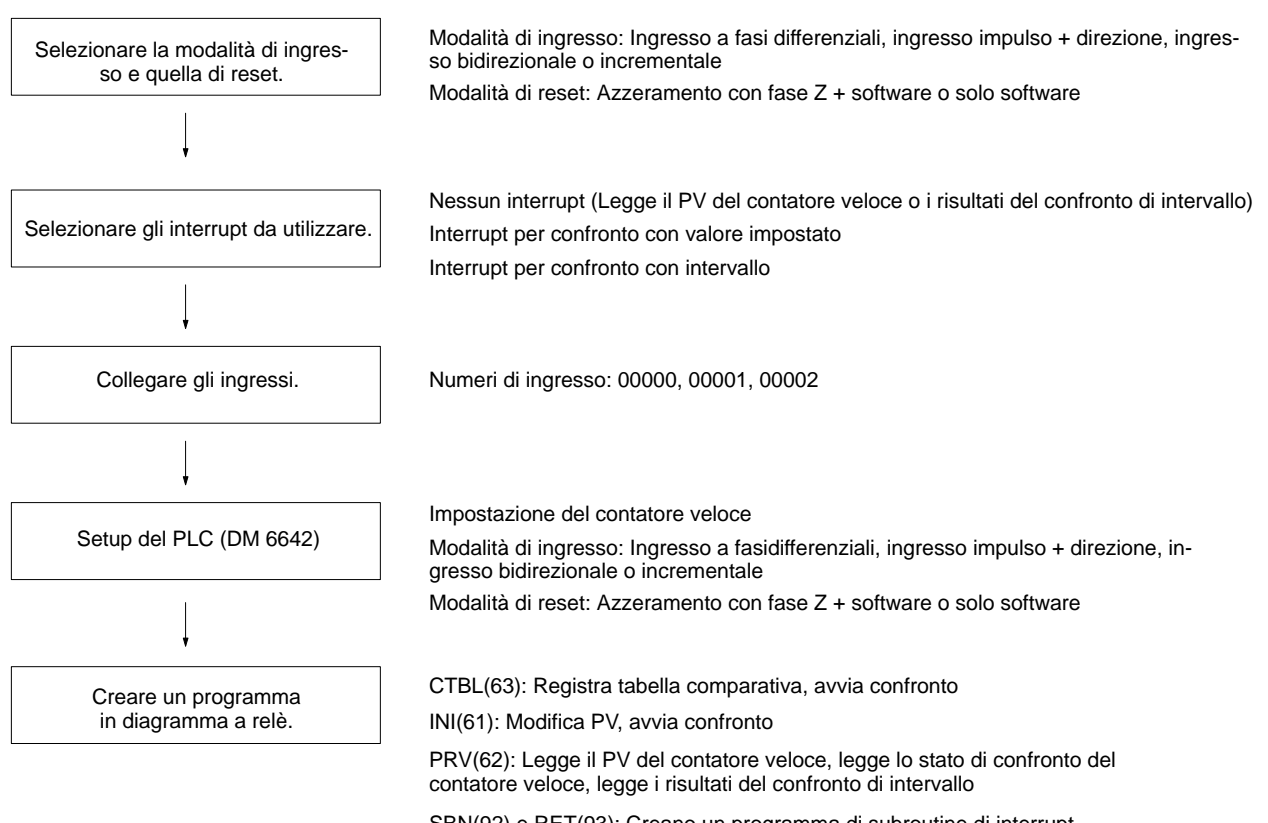

SBN(92) e RET(93): Creano un programma di subroutine di interrupt (quando vengono utilizzati interrupt per la verifica del conteggio)

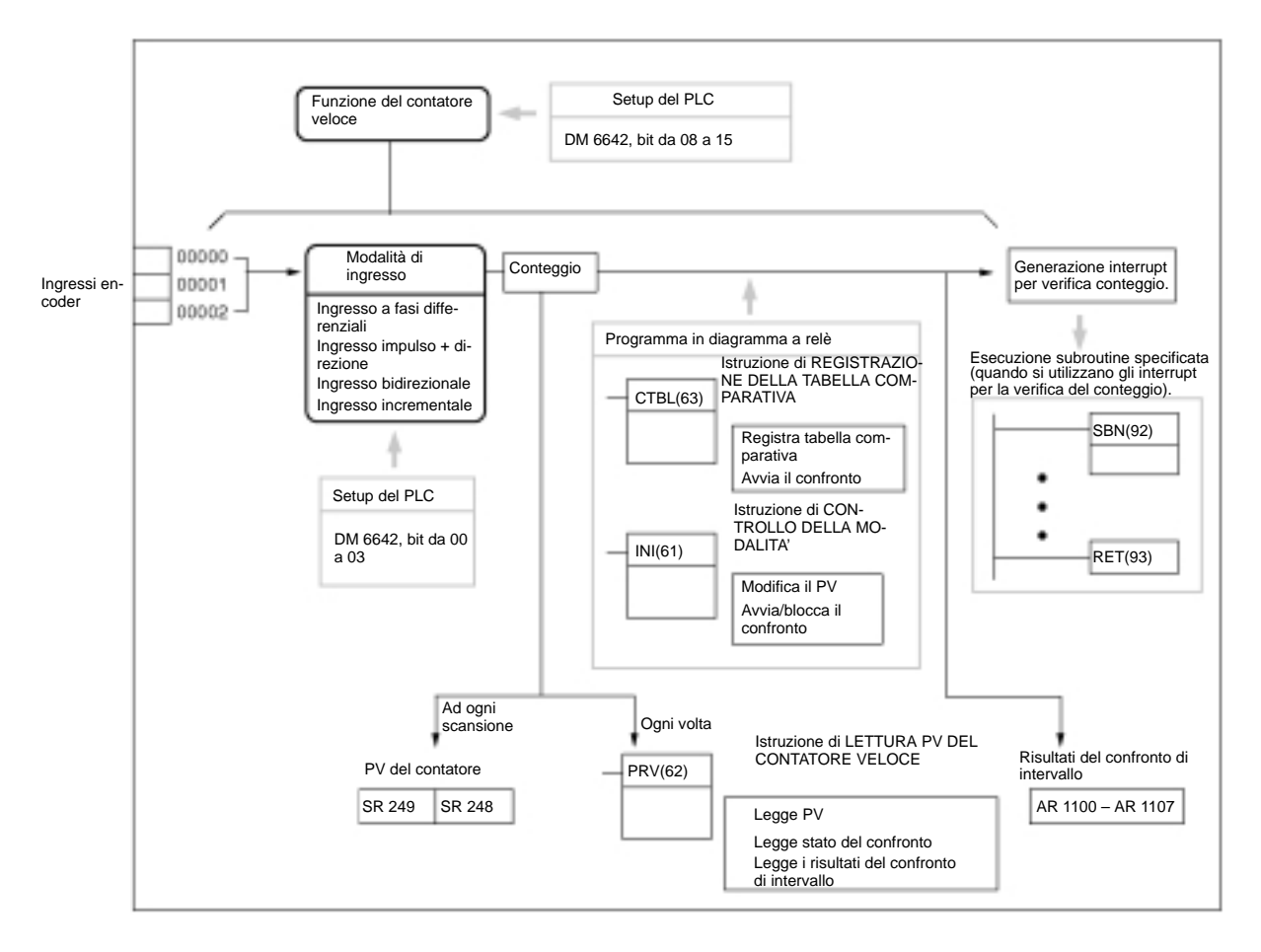

# **Selezione della modalità di ingresso e di reset**

# **Modalità di ingresso**

Selezionare la modalità di ingresso del contatore veloce in base al tipo di segnale.

#### **Modalità di ingresso a fasi differenziali**

Nella modalità di ingresso a fasi differenziali, il conteggio viene incrementato o diminuito in base a due segnali di fase con un moltiplicazione di 4 (fase A e fase B).

Frequenza massima: 5 kHz su 4 fronti

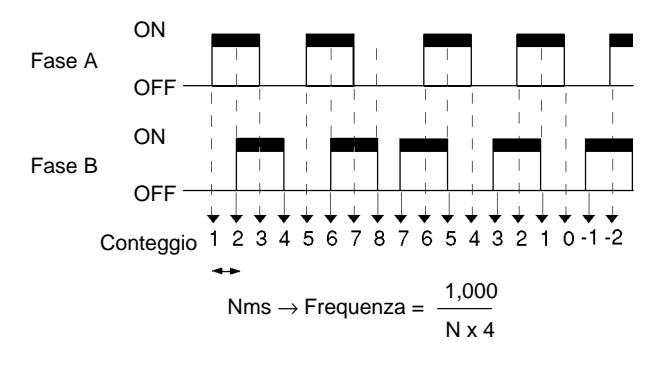

#### **Modalità di ingresso impulso + direzione**

Nella modalità di ingresso impulso + direzione, vengono immessi i segnali di impulso e quelli di direzione ed il conteggio viene incrementato o diminuito in base allo stato del segnale di direzione.

Frequenza massima: 20 kHz (solo sul fronte di salita).

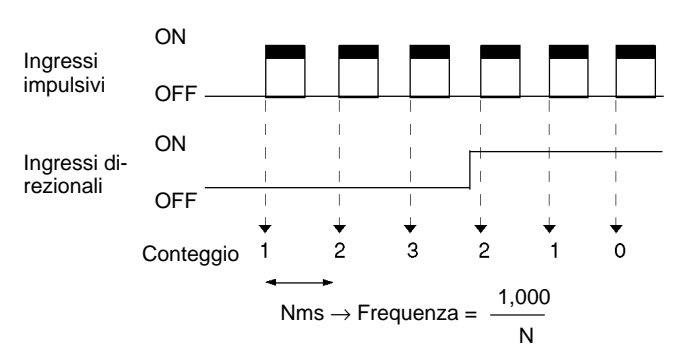

# **Modalità di ingresso impulsivo bidirezionale (CW + CCW)**

Nella modalità di ingresso impulsivo bidirezionale, vengono immessi i segnali CW (impulsi ascendenti) e i segnali CCW (impulsi discendenti) e il conteggio viene incrementato o diminuito di conseguenza.

Frequenza massima: 20 kHz (rileva il fronte di salita).

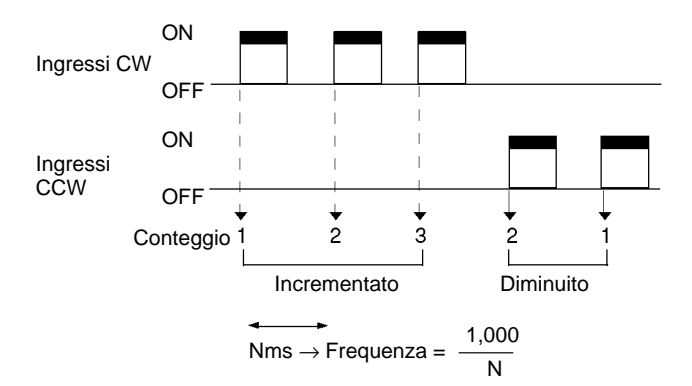

#### **Modalità incrementale**

Nella modalità incrementale, vengono immessi i segnali impulsivi e il conteggio viene incrementato ad ogni impulso. IR 00001 può essere utilizzato come un normale ingresso.

Frequenza massima: 20 kHz (rileva il fronte di salita).

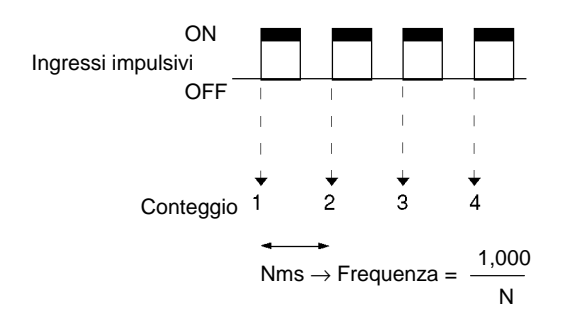

Quando si utilizza la modalità di ingresso a fasi differenziali, gli ingressi devono essere dello stesso tipo. In questa modalità quando viene collegato un encoder il numero degli impulsi per giro sarà quattro volte superiore alla risoluzione dell'encoder. Quando si seleziona un encoder è necessario considerare la relazione con il numero dei possibili conteggi.

#### **Valori di conteggio**

I numeri dell'intervallo conteggiati dal contatore veloce sono solo in modalità lineare. Se il conteggio è esterno all'intervallo consentito, causerà un overflow o un underflow. Il PV diventerà 0FFFFFFF se si verifica un overflow, o FFFFFFFF in caso di underflow e il confronto verrà terminato.

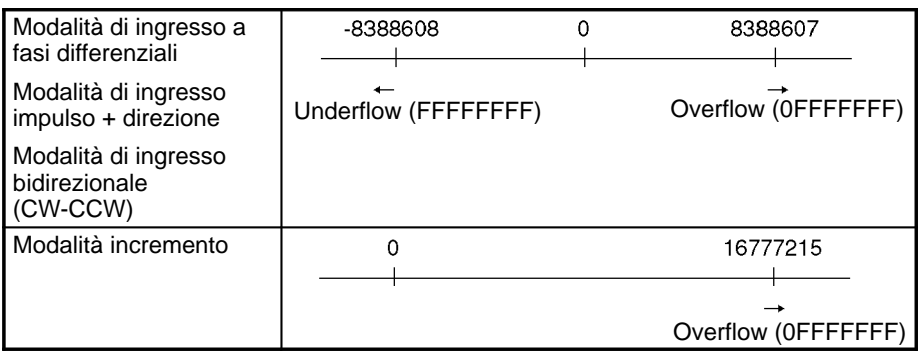

Per riavviare il conteggio in seguito ad un overflow o a un underflow, azzerare il PV. (Il PV viene automaticamente azzerato ogni volta che il funzionamento viene avviato o arrestato.)

### **Modalità di azzeramento**

E' possibile selezionare una delle modalità di seguito illustrate per riportare a 0 il PV del contatore.

#### **Segnale fase Z (Ingresso di reset) + reset del software**

Il PV viene riassettato quando un segnale fase Z (ossia un ingresso di reset) va a ON mentre il flag di azzeramento (25200) del contatore veloce è ON.

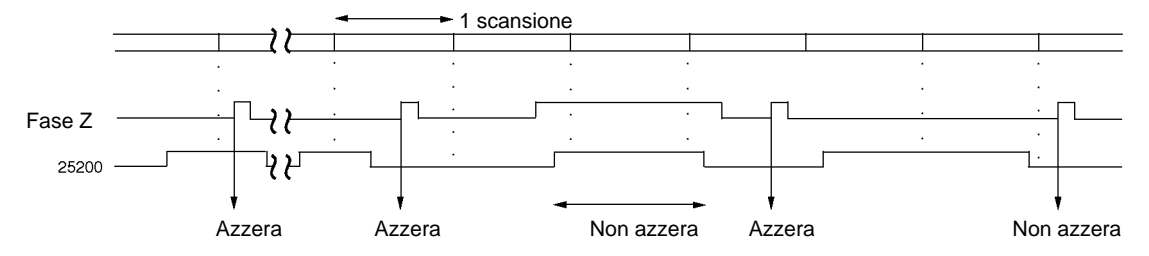

#### **Reset software**

Il PV viene azzerato quando il flag di azzeramento (25200) del contatore veloce va a ON.

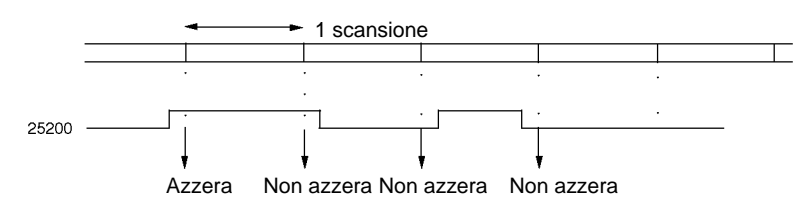

Il flag di azzeramento (25200) del contatore veloce è aggiornato ad ogni scansione, pertanto deve rimanere a ON per almeno un ciclo per essere certi che venga letto.

In seguito all'azzeramento, il flag di azzeramento (25200) del contatore veloce deve essere messo a OFF in modo da poter eseguire l'azzeramento successivo. Per essere sicuri che sia OFF, deve rimanere OFF per almeno un ciclo.

# **Selezione degli interrupt da utilizzare**

Gli interrupt del contatore veloce utiizzano una tabella comparativa ed eseguono una verifica del conteggio mediante uno dei due metodi descritti in seguito (confronto con il valore di arrivo o confronto di intervallo). Se le condizioni vengono soddisfatte, verrà generato un interrupt. **Interrupt del contatore veloce**

> Per ulteriori informazioni sulla priorità degli interrupt, fare riferimento al paragrafo Ordine di priorità degli interrupt nella sezione 2-1 Interrupt.

> Se un interrupt viene generato durante l'esecuzione di una delle istruzioni di controllo del contatore veloce, quali CTBL(63), INI(61) o PRV(62), tali istruzioni non verranno eseguite all'interno del programma di interrupt.

### **Interrupt di confronto con il valore impostato**

La tabella comparativa è in grado di registrare fino a 16 condizioni di confronto (valore impsotato e direzione del conteggio) e di numeri di subroutine di inter-

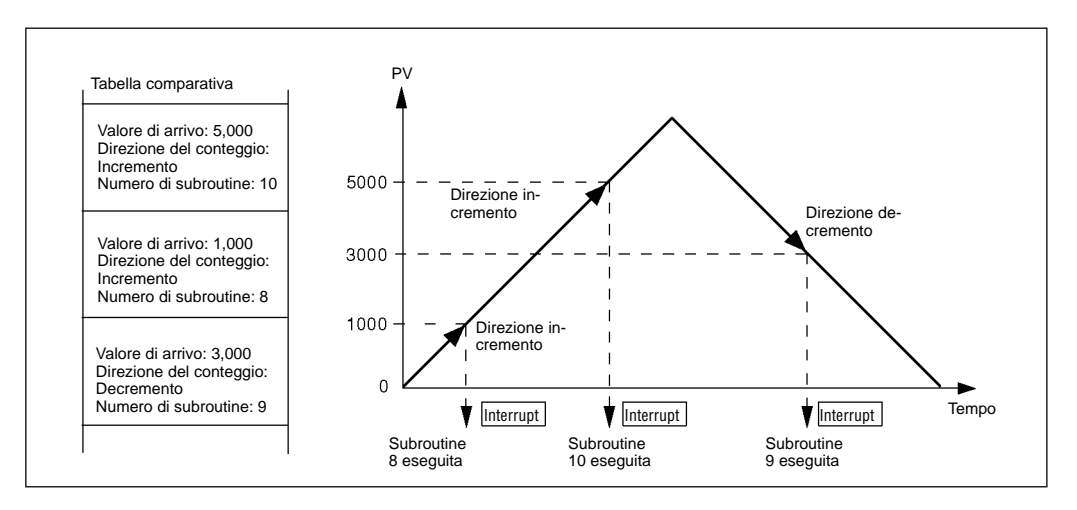

rupt. La subroutine specificata viene eseguita quando il PV del contatore ragiunge, nella tabella specificata, il valore impostato presente nella tabella.

La relazione tra la verifica del conteggio mediante confronto con il valore impostato e la tabella comparativa è diversa per il modello CPM1/CPM1A. Per ulteriori informazioni, fare riferimento ai relativi manuali.

Non è possibile specificare più di una condizione di direzione del confronto per uno stesso valore impostato presente nella tabella comparativa.

Sia il confronto con il valore di arrivo sia il confronto di intervallo possono essere utilizzati per gli interrupt dei contatori veloci.

#### **Interrupt per confronto di intervallo**

Nella tabella comparativa è possibile registrare fino a otto combinazioni di condizioni di comparazione (limite superiore e inferiore) e di numeri di subroutine di interrupt. La subroutine specificata viene eseguita una sola volta quando il PV del contatore è maggiore o uguale al limite inferiore oppure minore o uguale al limite superiore presente nella tabella comparativa.

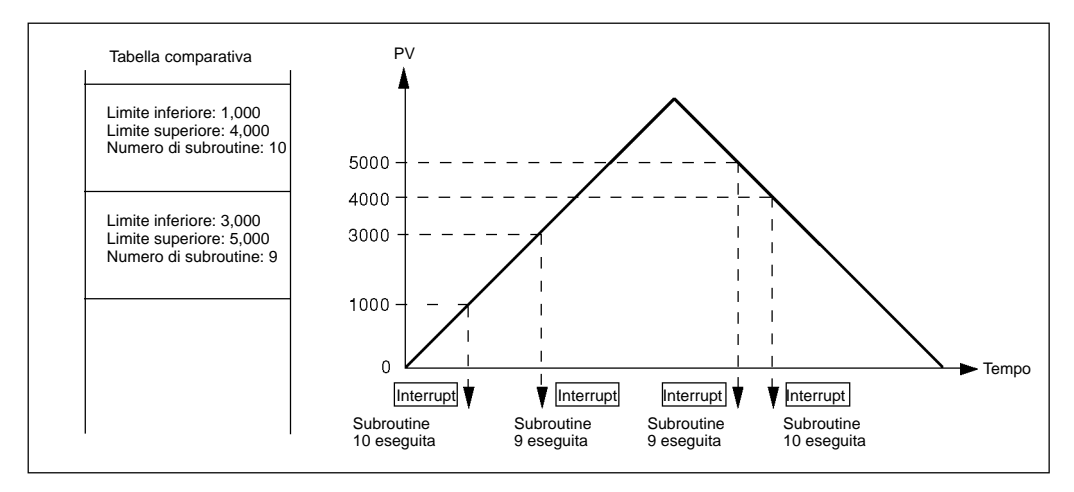

Se due o più condizioni di comparazione vengono soddisfatte simultaneamente (nello stesso ciclo), verrà eseguito l'interrupt relativo alla condizione che più si avvicina all'inizio della tabella predisposizione.

Sia il confronto con il valore impostato sia quello di intervallo possono essere utilizzati per gli interrupt di conteggio veloce.

Se un interrupt viene generato durante l'esecuzione di una delle istruzioni di controllo del contatore veloce, quali CTBL(63), INI(61) o PRV(62), tali istruzioni non verranno eseguite all'interno del programma di interrupt.

Se un interrupt viene generato mentre un'istruzione che controlla il contatore veloce viene eseguita nella normale area di programma, le istruzioni CTBL(63), INI(61) e PRV(62) non verranno eseguite all'interno del programma di interrupt. Ciò può essere evitato programmando il PLC come illustrato in figura.

#### **Metodo 1 Metodo 2** Esegue nuovamente l'istru-Inibisce gli interrupt nella normale area di programzione che non poteva essema durante l'esecuzione re eseguita nella normale dell'istruzione. area di programma. Area di programma normale Area di programma di interrupt  $INT(89)$ 100 PRV(62)  $\lceil$  SBN(92)  $\,$  000  $\,$   $\,$   $\,$  $000$  $000$ 000 002 25313 **DM0000** CTBL(63)  $INI(61)$  $++$ 000  $000$ LR0000 000  $000$ CTBL(63)  $^{+}$ **DM0000** 000  $000$ 25503  $INT(89)$ 000 **LR0000** HF 200 DM0000 000  $\bar{\text{RSET}}$  LR0000 000

Le subroutine di elaborazione degli interrupt vengono definite dalle istruzioni SBN(92) e RET(93), come per le normali subroutine.

In fase di verifica del programma, durante la definizione della subroutine di elaborazione dell'interrupt, verrà generato un errore SBS UNDEFD, che però non inciderà sull'esecuzione.

**Cablaggio degli ingressi**

Collegare gli ingressi come illustrato nelle figure di seguito riportate, in base alla modalità di ingresso e a quella di azzeramento.

# **Ingressi del modello CPM2A**

# **Modalità di ingresso a fasi differenziali**

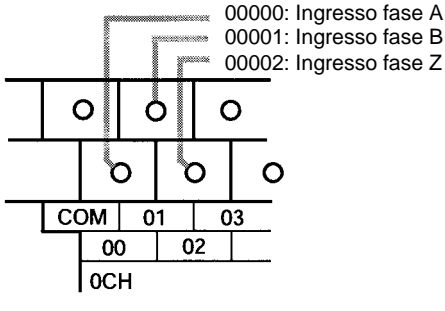

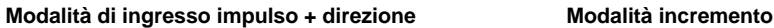

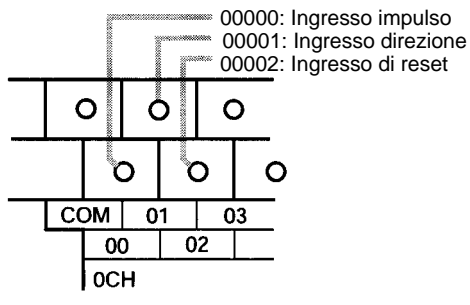

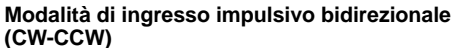

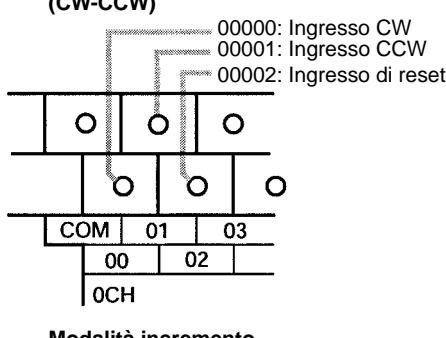

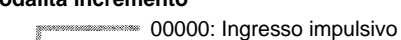

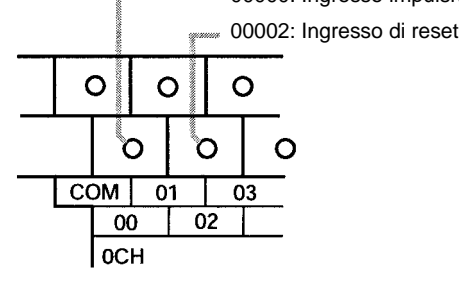

00000: Ingresso fase A 00001: Ingresso fase B 00002: Ingresso fase Z

# **Ingressi del modello CPM2C**

#### **Modalità di ingresso a fasi differenziali**

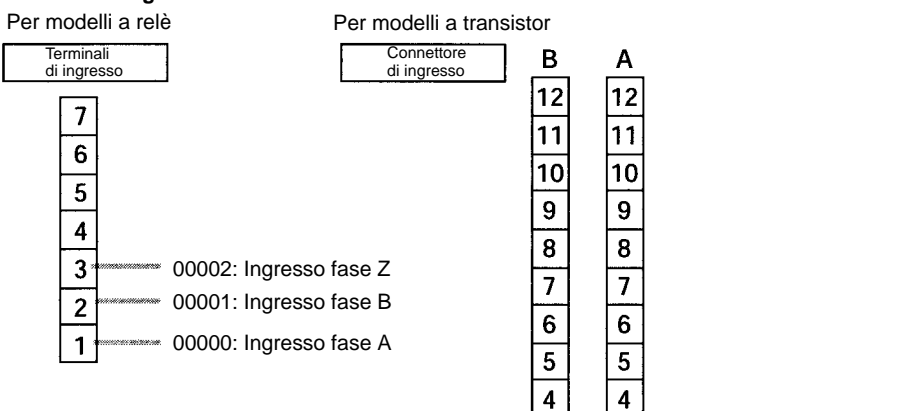

 $\overline{\mathbf{3}}$ 

 $\overline{2}$ 

 $\overline{\mathbf{1}}$ 

 $\overline{\mathbf{3}}$ 

 $\boldsymbol{2}$ 

 $\mathbf{1}$ 

#### **Modalità di ingresso impulsivo bidirezionale**

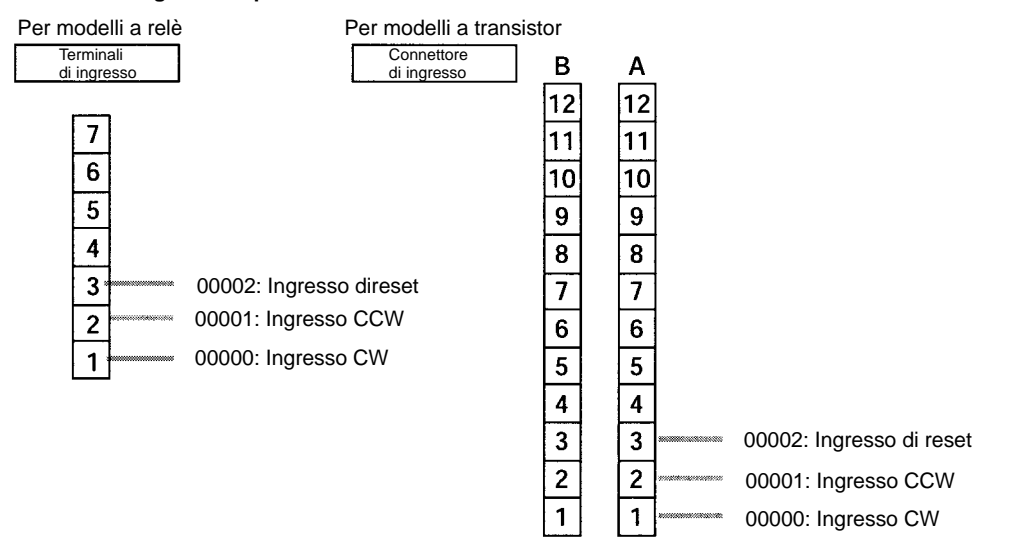

#### **Modalità di ingresso impulso + direzione**

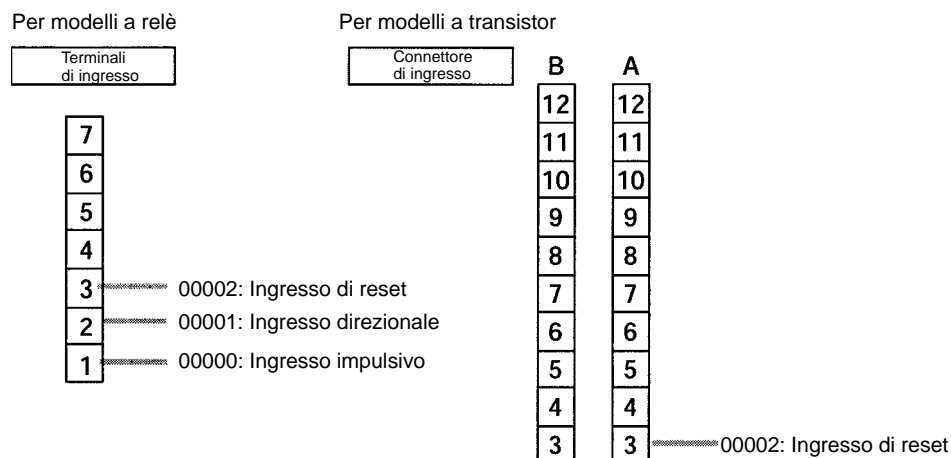

 $\overline{2}$ 

 $\overline{1}$ 

 $\overline{2}$ 

 $\overline{1}$ 

00000: Ingresso impulsivo 00001: Ingresso direzionale

# *Contatori veloci dei modelli CPM2A/CPM2C* **Capitolo 2-2**

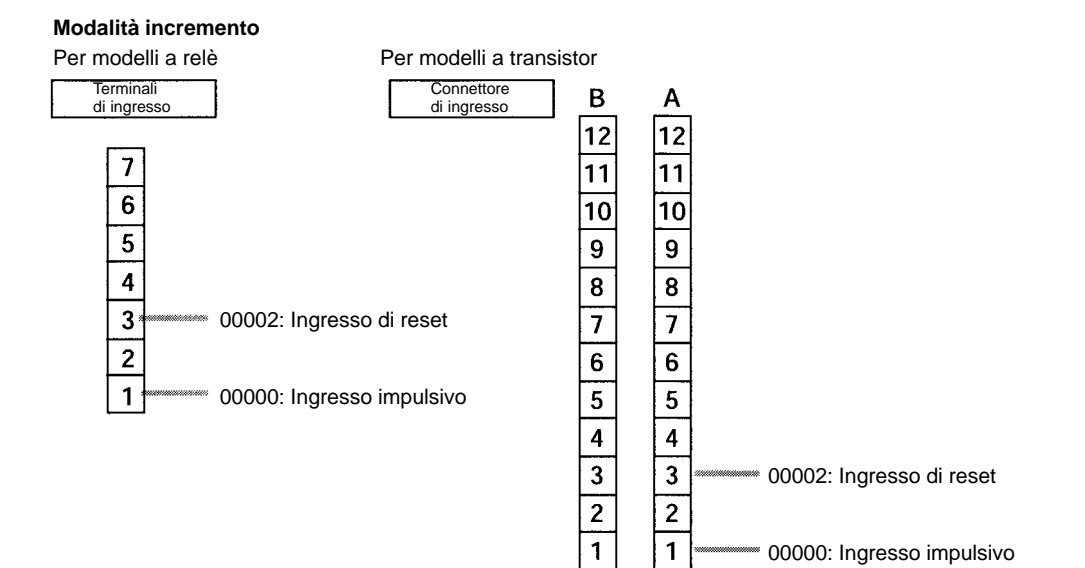

Quando l'ingresso fase Z e quello di reset non sono utilizzati, 0002 può essere utilizzato come un normale ingresso.

# **Setup del PLC**

Impostare le aree del setup del PLC relative al contatore veloce nel modo di seguito riportato:

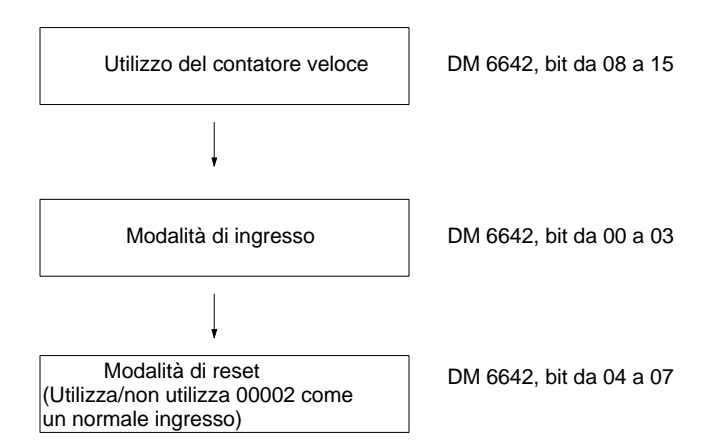

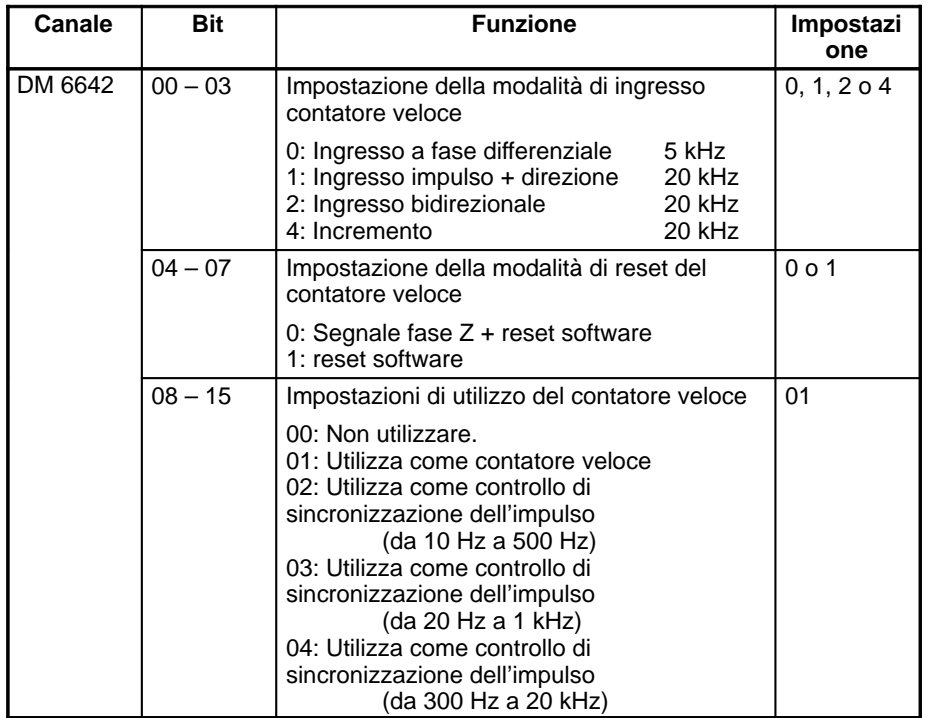

**Programmazione in diagramma a relè**

Le nuove impostazioni di setup del sistema diventeranno operative all'avvio del funzionamento (quando dalla modalità PROGRAM si passa alla modalità MO-NITOR o RUN) oppure all'accensione del PLC (modello CPM2A/CPM2C).

La tabella di seguito riportata illustra le istruzioni relative al controllo del contatore veloce.

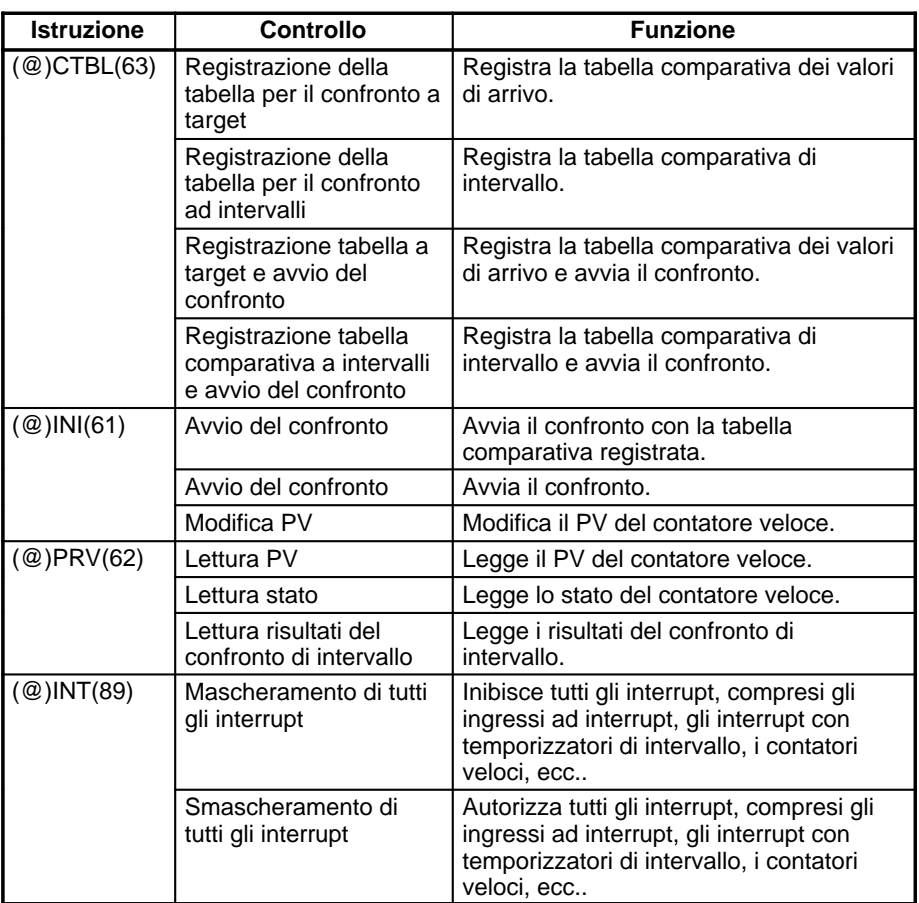

La tabella di seguito riportata illustra le aree dati relative al controllo del contatore veloce.

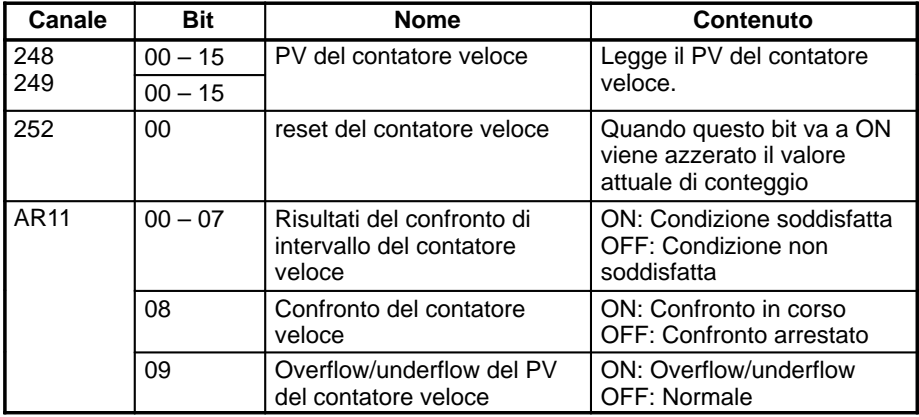

## **Registrazione della tabella comparativa dei valori di confronto a target Registrazione della tabella comparativa per il confronto a target e avvio del confronto**

Queste funzioni registrano una tabella comparativa nel modello CPM2A/CPM2C allo scopo di verificare il conteggio confrontandolo con il valore di arrivo. Il confronto e la registrazione, inoltre, possono essere avviati contemporaneamente.

# **Registrazione della tabella per confronto a target**

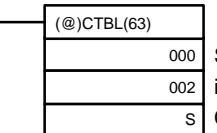

Specificatore di porta (000: Contatore veloce)

indicazione della modalità (002: Registra solo la tabella comparativa dei valori di arrivo)

Canale iniziale della tabella comparativa

# **Registrazione della tabella per confronto a target e avvio del confronto**

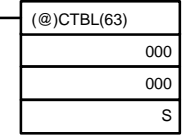

Specificatore di porta (000: Contatore veloce) Indicazione della modalità (000: Registra la tabella comparativa dei valori di arrivo ed avvia il confronto) Canale iniziale della tabella comparativa

# Tabella comparativa con i valori impostati

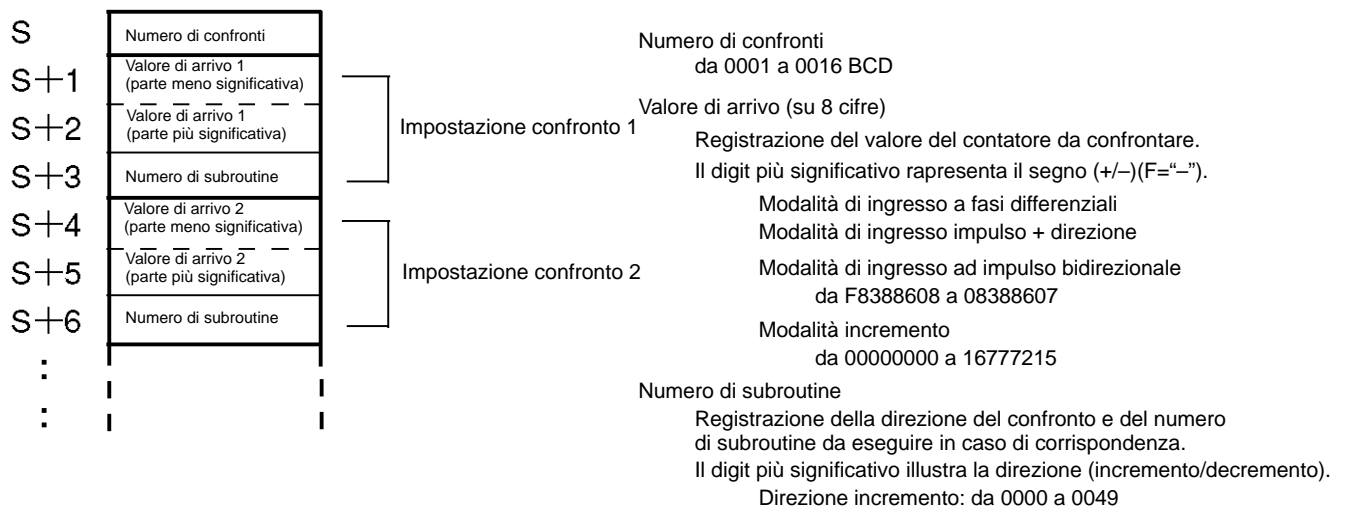

Direzione decremento: da F000 a F049

Non è possibile specificare più di una condizione di direzione comparativa per uno stesso valore impostato presente nella tabella comparativa.

### **Registrazione della tabella per confronto di intervallo**

**Registrazione della tabella per confronto di intervallo e avvio del confronto** Queste funzioni registrano una tabella comparativa nel modello CPM2A/CPM2C allo scopo di confrontare il conteggio attuale con l'intervallo. Il confronto e la registrazione, inoltre, possono essere avviati contemporaneamente.

### **Registrazione della tabella di comparazione di intervallo**

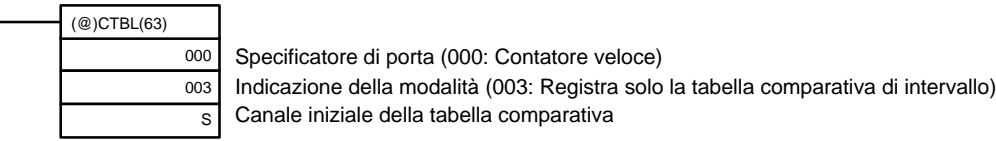

# **Registrazione della tabella di comparazione di intervallo ed avvio del confronto**

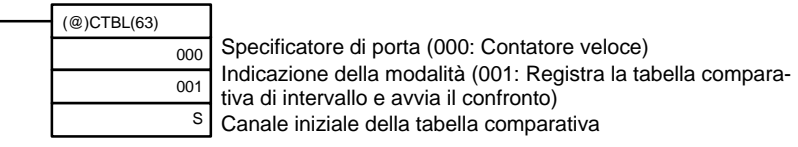

### Tabella di comparazione di intervallo

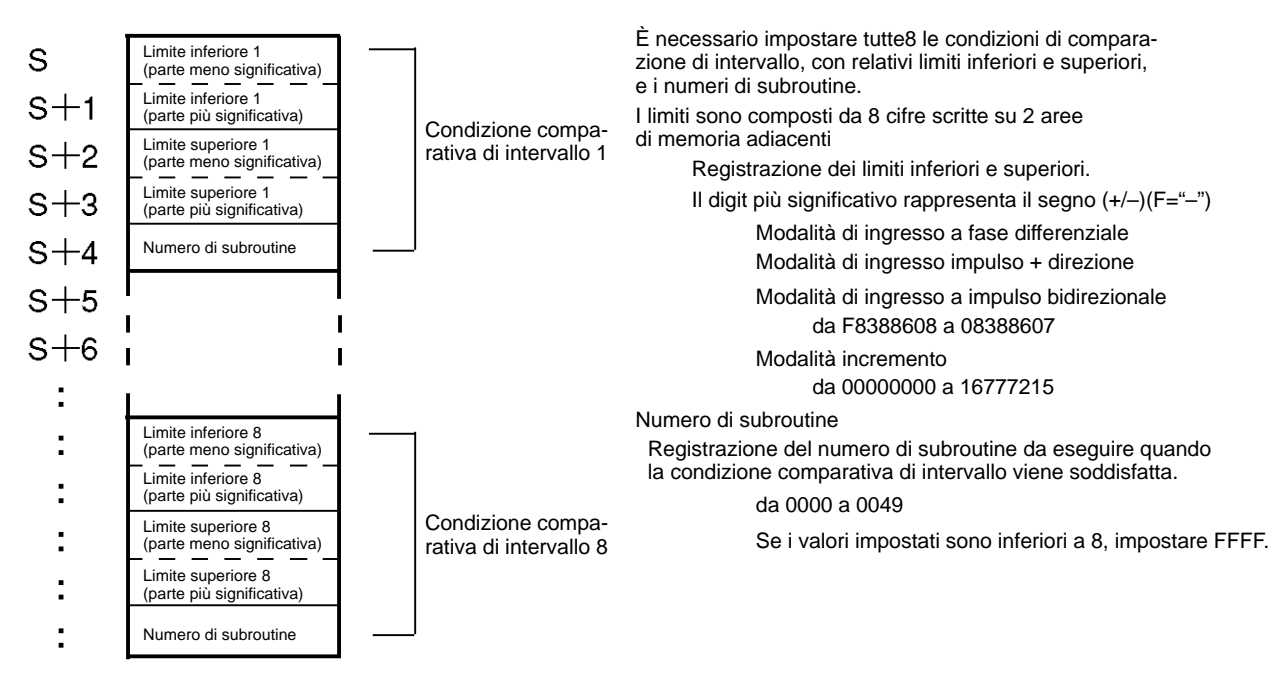

Se due o più condizioni comparative vengono sodisfatte simultaneamente (nello stesso ciclo), verrà eseguito l'interrupt relativo alla condizione che più si avvicina all'inizio della tabella comparativa.

# **Avvio/arresto del confronto**

Il confronto può essere avviato o arrestato in base alla tabella registrata nel modello CPM2A/CPM2C mediante l'istruzione CTBL(63) oppure attraverso l'istruzione INI(61).

#### **Avvio del confronto**

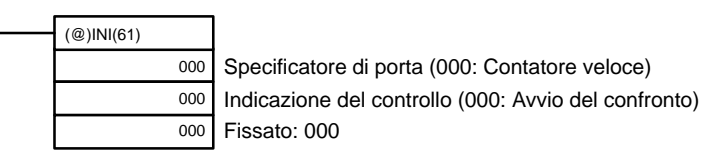

### **Arresto del confronto**

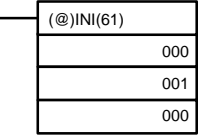

Specificatore di porta (000: Contatore veloce) Indicazione del controllo (001: Arresto del confronto) Fissato: 000

# **Modifica del PV**

Questa funzione modifica il PV del contatore veloce PV.

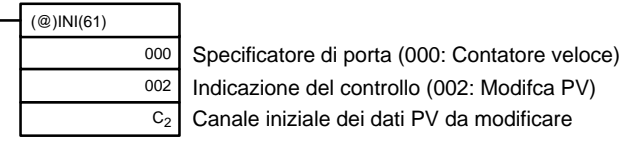

 $4$  digit meno significati Dati PV da modificare (meno e più significativi)

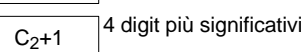

 $C<sub>2</sub>$ 

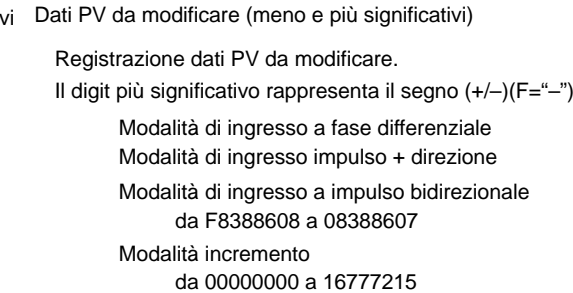

# *Contatori veloci dei modelli CPM2A/CPM2C* **Capitolo 2-2**

Nessun interrupt si verificherà durante un confronto con il valore di arrivo, anche se il valore di arrivo registrato nella tabella comparativa viene modificato dall'istruzione INI(61).

#### **Lettura PV**

Questa funzione legge il PV del contatore veloce.

**Utilizzo di un'istruzione**

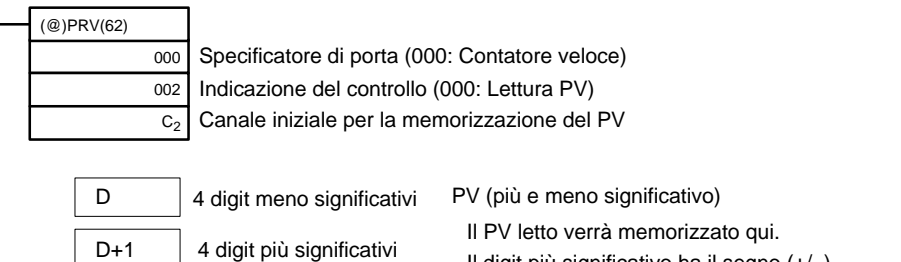

Modalità di ingresso a fase differenziale Modalità di ingresso impulso + direzione Modalità di ingresso ad impulso bidirezionale da F8388608 a 08388607 Modalità incremento da 00000000 a 16777215 Il digit più significativo ha il segno  $(+/-)$ .

## **Utilizzo delle aree dati**

Il PV del contatore veloce viene memorizzato nei canali 248 e 249 come illustrato in figura.

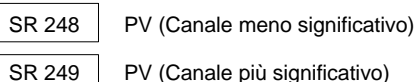

PV (Canale più significativo)

I canali 248 e 249 vengono aggiornati ad ogni scansione, pertanto potrebbe verificarsi una discrepanza dal PV esatto in un dato periodo.

Quando il contatore veloce non viene utilizzato, i canali 248 e 249 possono essere utilizzati come canali di lavoro.

Quando la lettura del PV viene effettuata eseguendo l'istruzione PRV(62), i canali 248 e 249 vengono aggiornati nello stesso momento.

#### **Lettura dello stato**

Questa funzione legge lo stato del contatore veloce, indicando se è in corso un'operazione di confronto o se si è verificato un overflow o un underflow.

## **Utilizzo di un'istruzione**

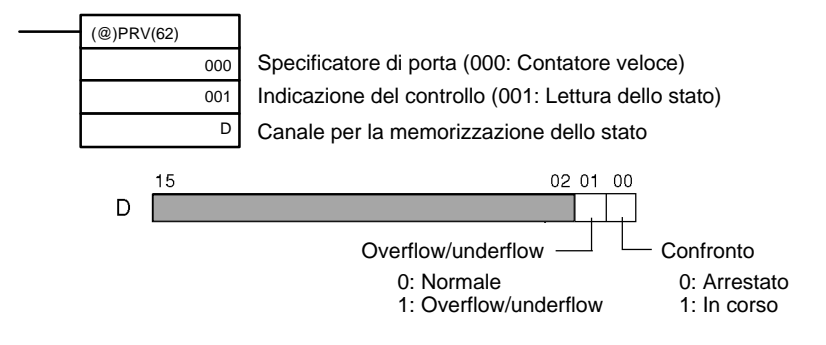

## **Utilizzo delle aree dati**

Lo stato viene memorizzato nei canali AR 1108 e AR 1109 come illustrato in figura.

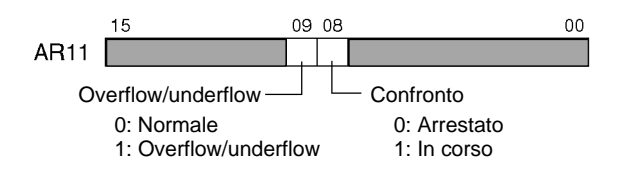
I canali AR 1108 e AR 1109 vengono aggiornati ad ogni scansione, pertanto potrebbe verificarsi una discrepanza dallo stato esatto in un dato periodo.

Quando la lettura dello stato viene effettuata eseguendo l'istruzione PRV(62), i canali AR 1108 e AR 1109 vengono aggiornati nello stesso momento.

## **Lettura del risultato del confronto di intervallo**

Questa funzione legge il risultato di un confronto di intervallo indicando se il PV è esterno o compreso nell'intervallo.

## **Utilizzo di un'istruzione**

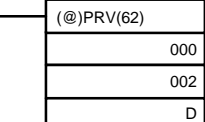

Specificatore di porta (000: Contatore veloce)

Indicazione del controllo (002: Lettura risultato del confronto di intervallo)

Canale iniziale per la memorizzazione del risultato del confronto di intervallo

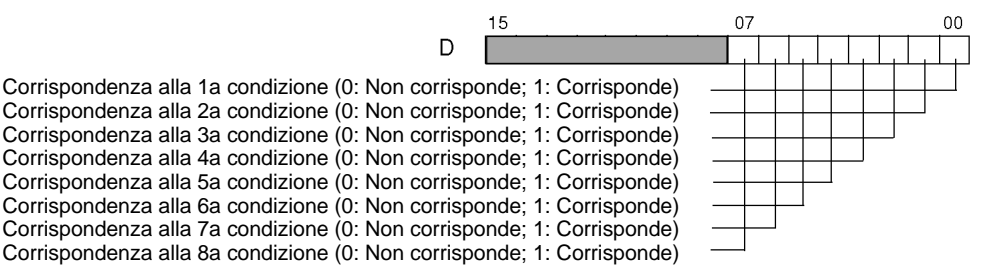

### **Utilizzo delle aree dati**

Il risultato del confronto di intervallo viene memorizzato nei canali da AR 1100 da AR 1107, come illustrato in figura.

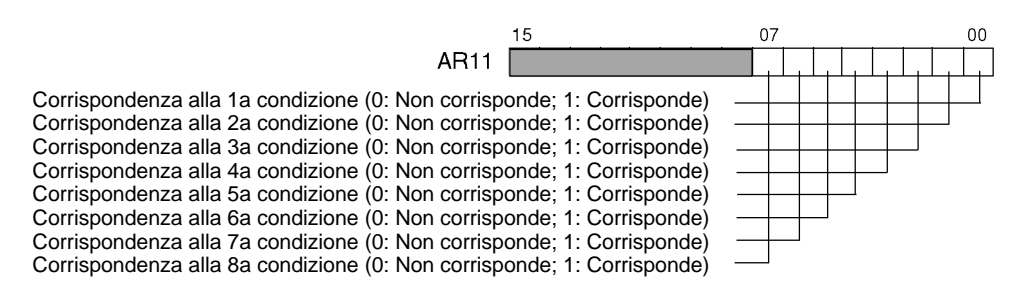

I canali da AR 1100 a AR 1107 vengono aggiornati ad ogni scansione, pertanto potrebbe verificarsi una discrepanza dall'esatto risultato del confronto di intervallo del PV in un dato periodo.

Quando la lettura del risultato di un confronto di intervallo viene effettuato eseguendo l'istruzione PRV(62), i canali da AR 1100 a AR 1107 vengono aggiornati nello stesso momento.

#### **Mascheratura/smascheratura di tutti gli interrupt**

Per ulteriori informazioni relative alla mascheratura e smascheratura di tutti gli interrupt, fare riferimento al paragrafo 2-1-1 Ingressi ad interrupt.

## **Esempi applicativi**

### **Confronto con il valore impostato**

#### **Spiegazione**

In questo esempio, le subroutine di interrupt specificate vengono eseguite confrontando il PV del contatore veloce con cinque valori impostati in una tabella di target. Con l'esecuzione di ciascun interrupt, i dati nei canali da DM 0000 a DM 0004 vengono incrementati di uno.

## **Cablaggio (CPM2A)**

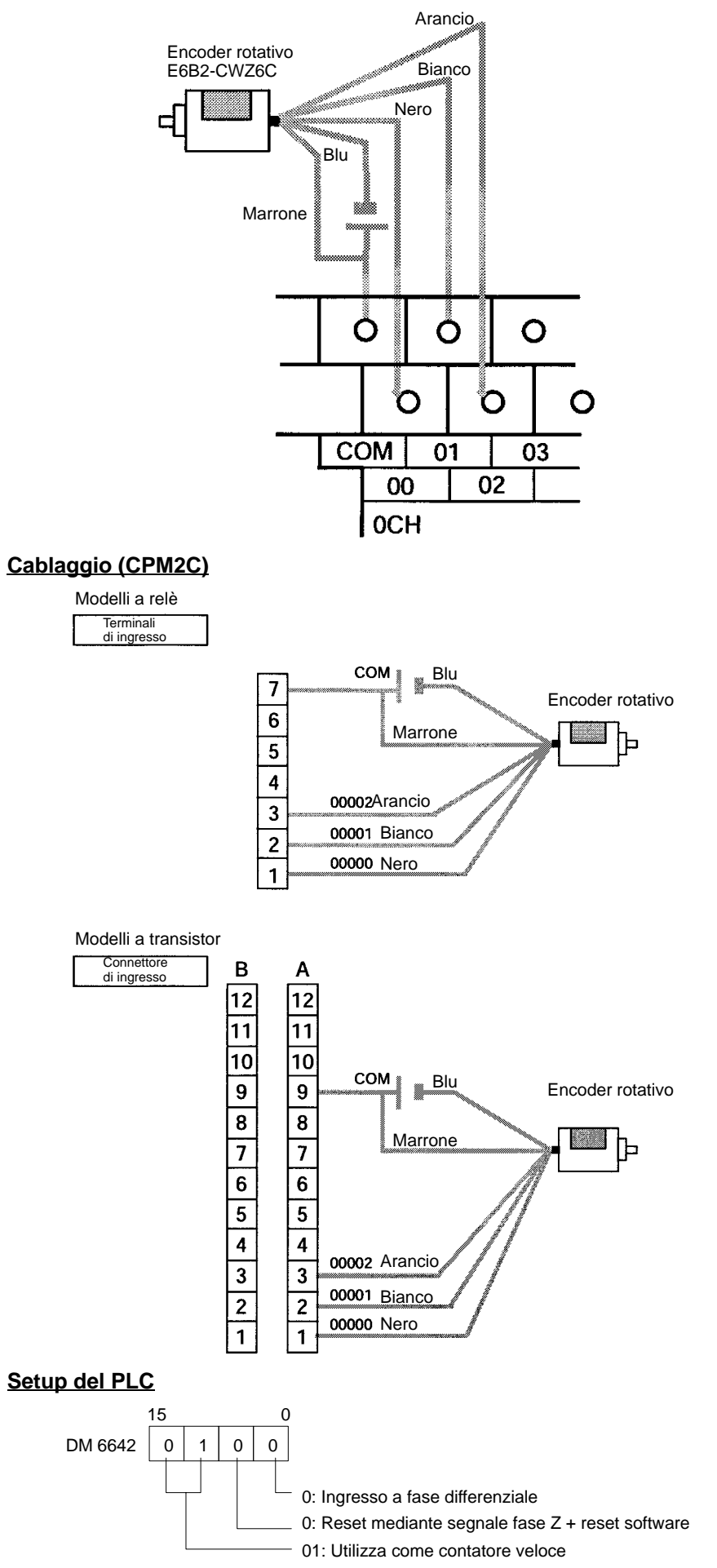

#### **Programmazione**

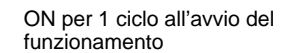

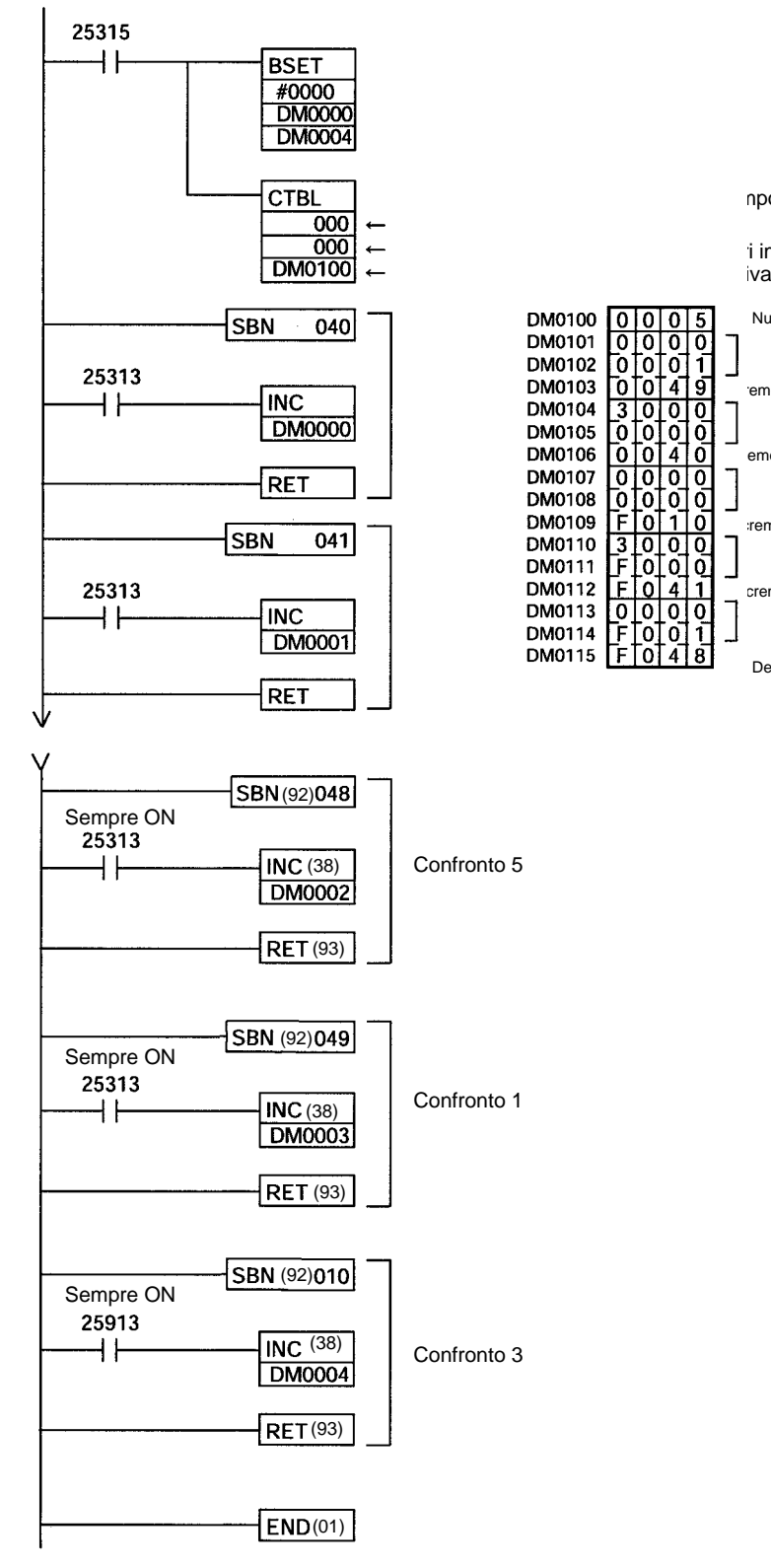

npostati (target) e inizia il confronto

i impostati (target) e inizia il confronto

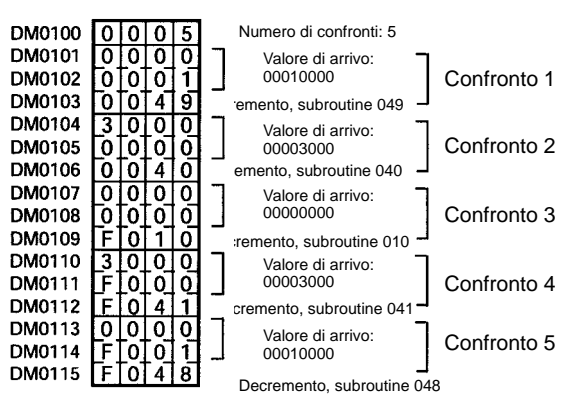

### **Confronto di intervallo**

#### **Spiegazione**

In questo esempio, le subroutine di interrupt specificate vengono eseguite confrontando il PV del contatore veloce con cinque intervalli impostati in una tabella di confronto di intervallo. Con l'esecuzione di ciascun interrupt, i dati nei canali da DM 0000 a DM 0004 vengono incrementati di uno.

#### **Cablaggio (CPM2A)**

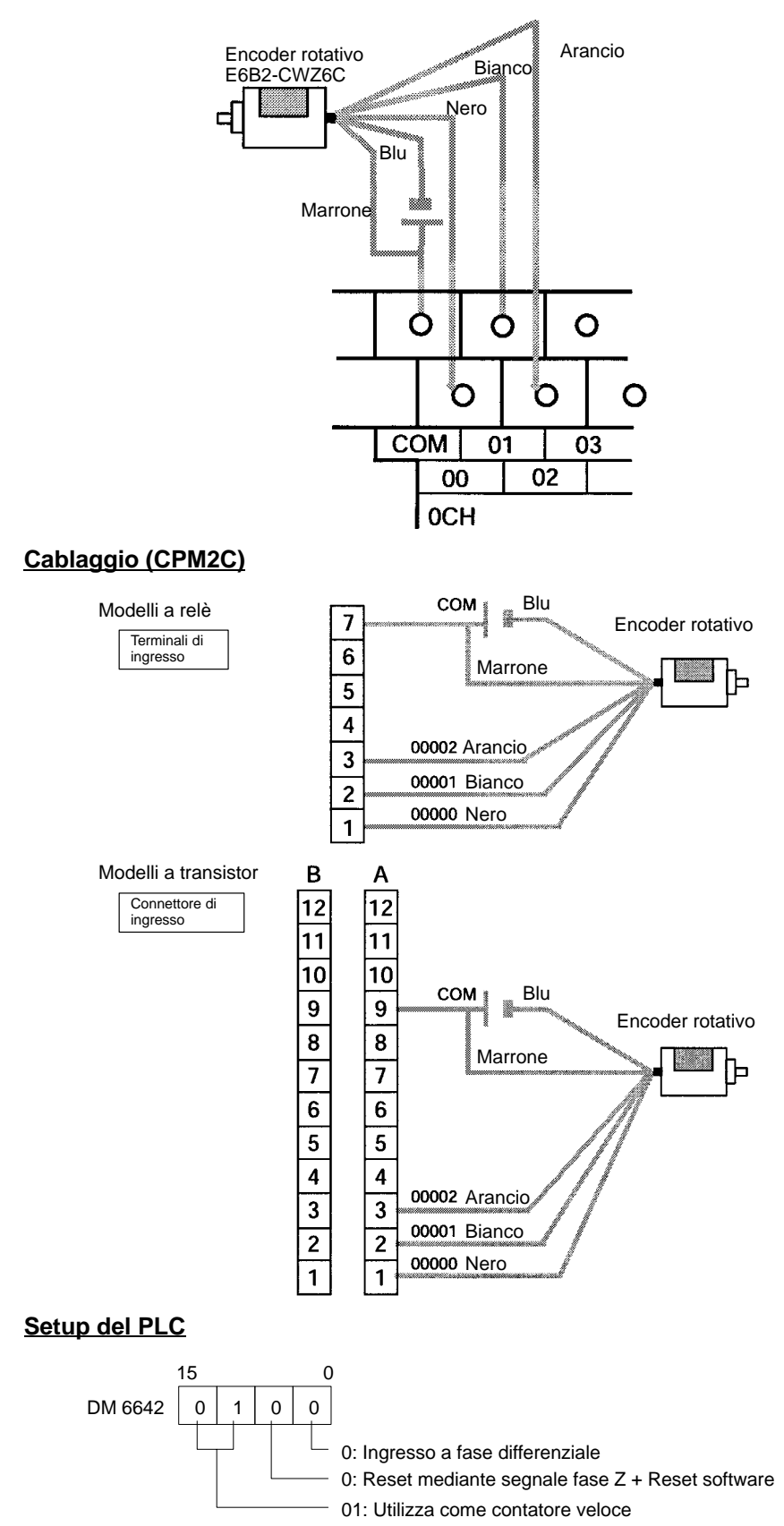

#### **Programmazione**

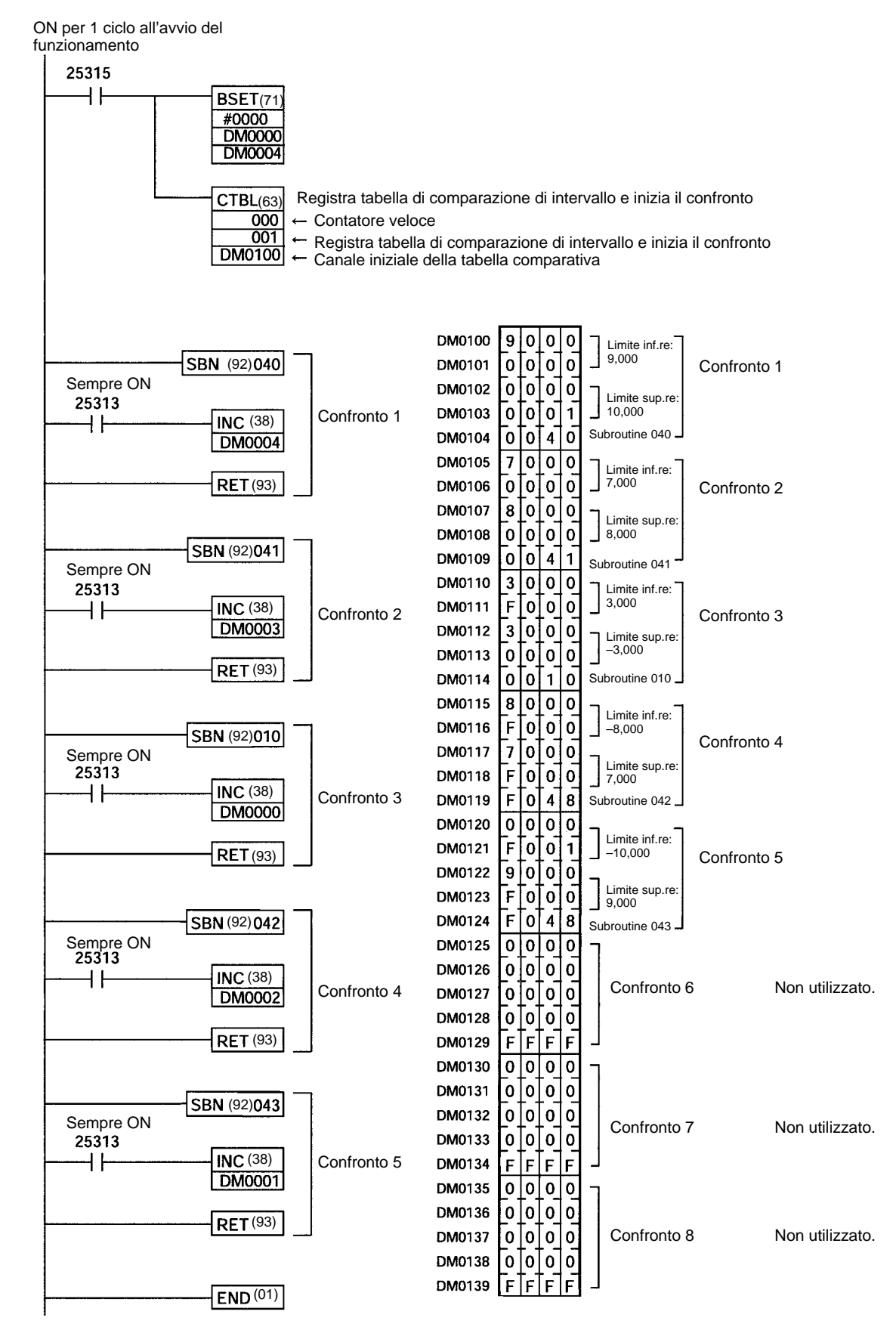

# **2-2-2 Interrupt di ingresso in modalità contatore**

I quattro ingressi ad interrupt incorporati nella CPU del modello CPM2A/CPM2C possono essere utilizzati in modalità contatore come ingressi con una frequenza massima di risposta di 2 kHz. Questi ingressi possono essere utilizzati sia come contatori incrementali sia come contatori sottraenti, facendo scattare un interrupt (ossia eseguendo una subroutine di interrupt) quando il conteggio corrisponde al valore impostato nel'area SET VALUE (canali 240... 243).

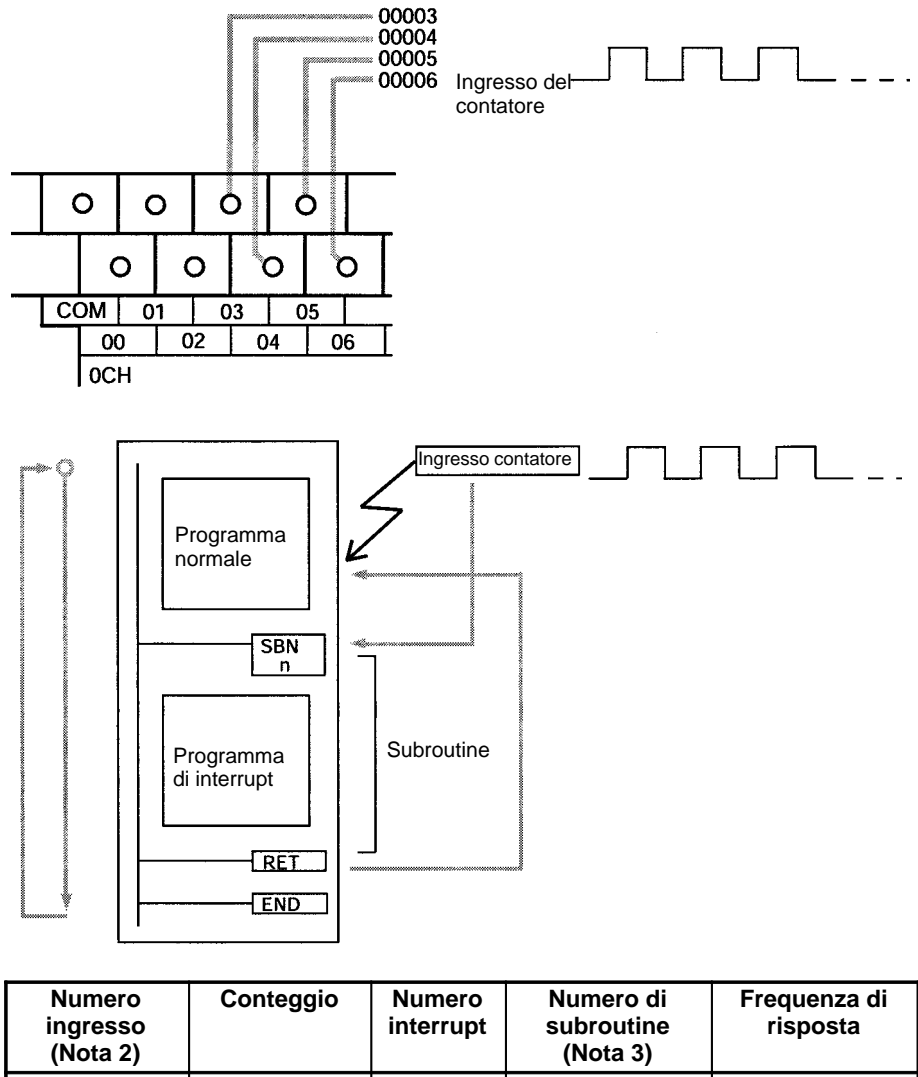

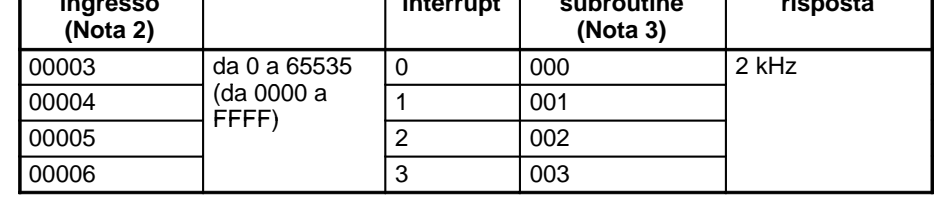

- **Note** 1. I numeri di ingresso 00005 e 00006 non possono essere utilizzati nelle CPU del modello CPM2C dotate di 10 punti di 10 I/O.
	- 2. I numeri di ingresso da 00003 a 00006 possono essere utilizzati per una qualsiasi delle funzioni di seguito riportate: ingressi ad interrupt, ingressi ad interrupt (modalità contatore) o ingressi a risposta rapida. Se non utilizzati per una delle funzioni suddette, tali ingressi possono essere utilizzati come ingressi normali.
	- 3. I numeri di subroutine da 000 a 003 rappresentano le subroutine relative agli ingressi ad interrupt o agli interrupt in modalità contatore. Se non utilizzati per questo scopo, tali ingressi possono essere utilizzati come ingressi normali.

**/!**∖Attenzione

Anche se l'istruzione IORF(97) può essere utilizzata nelle subroutine di interrupt, è necessario prestare molta attenzione al suo utilizzo. Se tale istruzione viene eseguita troppo spesso, potrebbe essere generato un errore di sistema fatale (FALS 9F) che arresta il funzionamento. L'intervallo tra le esecuzioni di IORF(97) dovrebbe essere di almeno 1.3 ms + il tempo totale di esecuzione della subroutine di interrupt.

La tabella di seguito riportata illustra le relazioni tra gli ingressi ad interrupt (modalità contatore) e le altre funzioni del modello CPM2A/CPM2C.

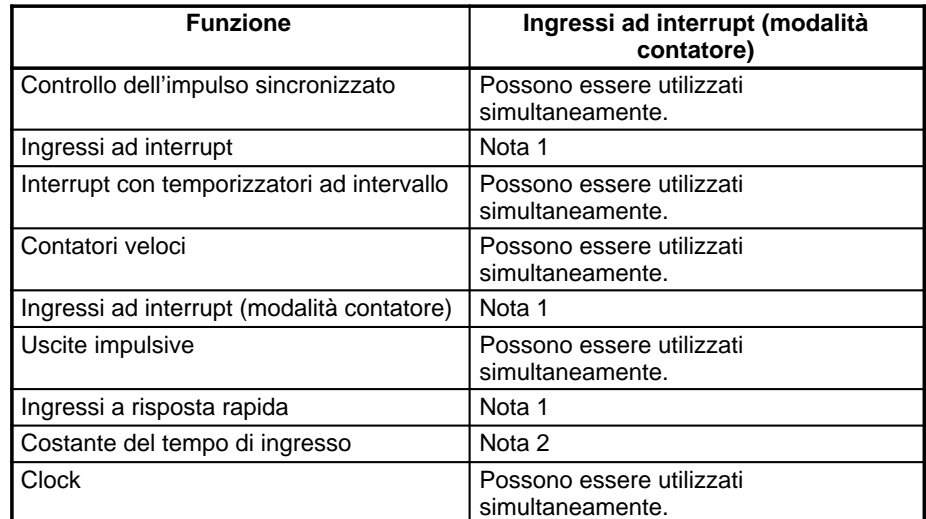

**Note** 1. Lo stesso numero di ingresso (da 00003 a 00006) non può essere utilizzato per più di una delle funzioni di seguito riportate: ingressi ad interrupt, ingressi ad interrupt (modalità contatore) o ingressi a risposta rapida.

2. Quando gli ingressi da 00003 a 00006 vengono utilizzati come ingressi ad interrupt (modalità contatore), le costanti del tempo di ingresso dei relativi ingressi vengono disabilitate. Le costanti del tempo di ingresso, tuttavia, rimangono inalterate per i valori relativi all'aggiornamento della corrispondente area di ingresso a relè.

# **Procedura per l'utilizzo degli ingressi ad interrupt in modalità contatore**

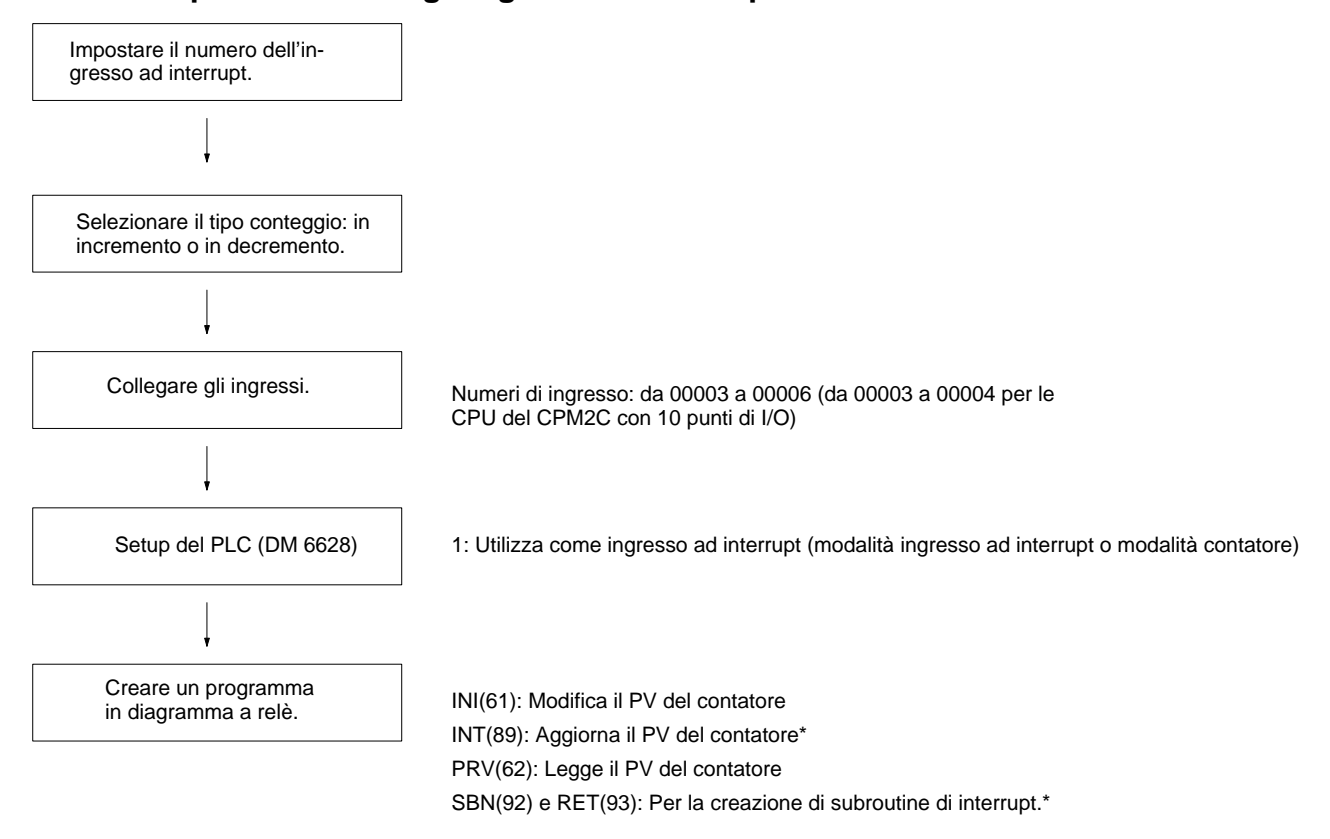

\*Utilizzate solo per interrupt a conteggio progressivo.

## *Contatori veloci dei modelli CPM2A/CPM2C* **Capitolo 2-2**

#### Ingresso ad interrupt<br>
(modalità contatore) **Interrupt generato** 00003 Contatore (2 kHz) 0 Ingresso ad in- $\ddot{\rm o}$ 00004 terrupt  $\overline{1}$  $\overline{2}$ nnnns Subroutine specificata eseguita (utilizzata solo per interrupt a conteggio progressivo). 3 00006 Programma in diagramma a relè SBN(92) INT(89) Istruzione per il CON-TROLLO DELL'INTER-RUPT ٠ Contatore (2 kHz) 1 Modifica SV (incremento/decremento) Contatore (2 kHz) 2 SV del contatore Contatore 0 SR 240 Contatore 1 SR 241 Contatore (2 kHz) 3 Contatore 2 SR 242 SR 243 Contatore 3 Setup del PLC Istruzione per CONTROL-LO DELLA MODALITA' INI(61) DM 6628 Modifica PV Ad ogni scan-Immediatamente sione Istruzione per la LETTURA PV DEL CONTATORE VE-SV del contatore LOCE  $PRV(62)$ Contatore 0 SR 244 Legge PV del contatore Contatore 1 **SR 245** SR 246 Contatore 2 Contatore 3 **SR 247**

### **Impostazione del numero di ingresso ad interrupt**

Con gli ingressi ad interrupt in modalità contatore, la subroutine da eseguire viene determinata dall'interrupt corrispondente al numero di ingresso.

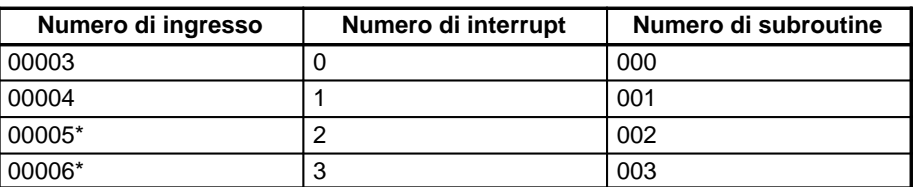

**Nota** \*I numeri di ingresso 00005 e 00006 non possono essere utilizzati nelle CPU del modello CPM2C, dotate di 10 punti di I/O.

Lo stesso numero di ingresso (da 00003 a 00006) non può essere utilizzato per più di una delle funzioni di seguito riportate: ingressi ad interrupt, ingressi ad interrupt (modalità contatore) o ingressi a risposta rapida.

#### **Selezione del tipo di conteggio: incremento o decremento**

Con gli ingressi ad interrupt nella modalità contatore è possibile utilizzare sia il conteggio in incremento che quello in decremento.

## **Modalità contatore in incremento**

Quando il valore impostato (SV) viene aggiornato, il conteggio viene incremen-

tato a partire da 0 e viene eseguita la subroutine di interrupt quando il valore corrente (PV) corrisponde al SV.

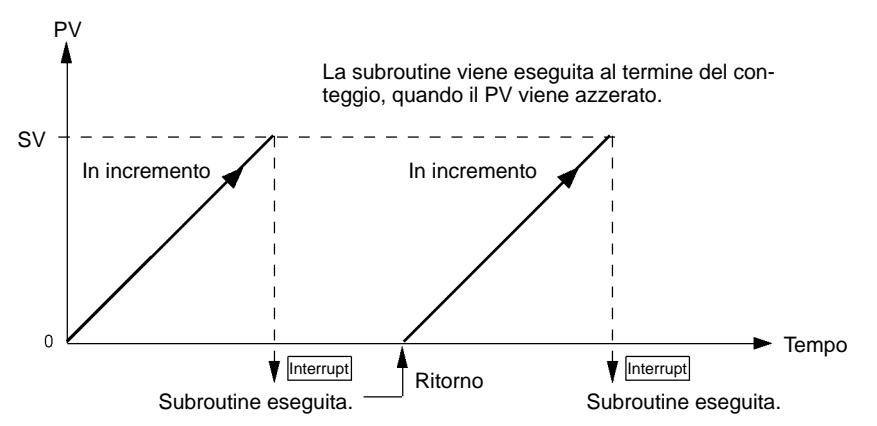

#### **Modalità contatore in decremento**

Quando il valore impostato (SV) viene aggiornato, il conteggio viene diminuito verso 0 e viene eseguita la subroutine di interrupt quando il valore corrente (PV) arriva a 0.

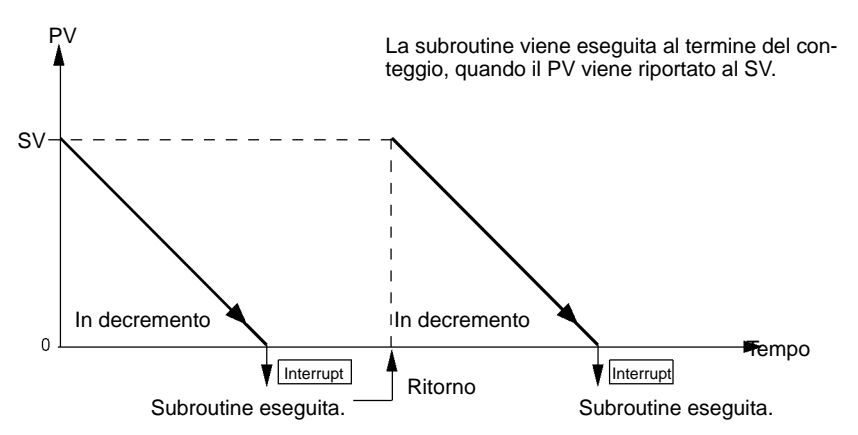

**Cablaggio degli ingressi**

Con il modello CPM2A, collegare i terminali di ingresso come illustrato in figura.

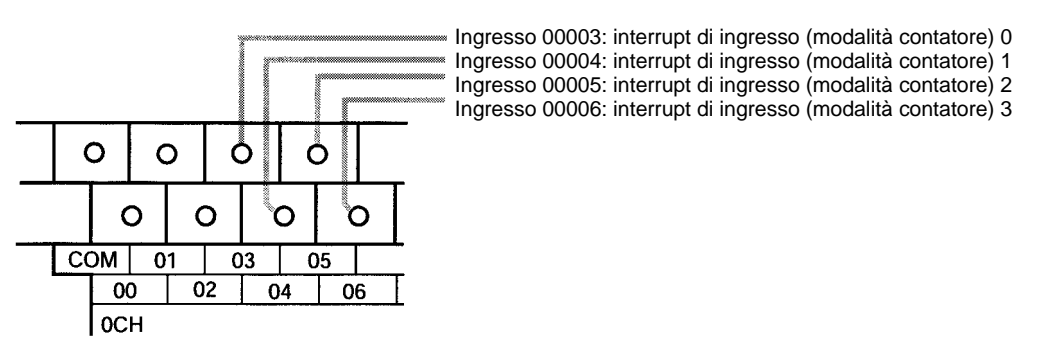

Con il modello CPM2C, collegare i terminali di ingresso come illustrato in figura.

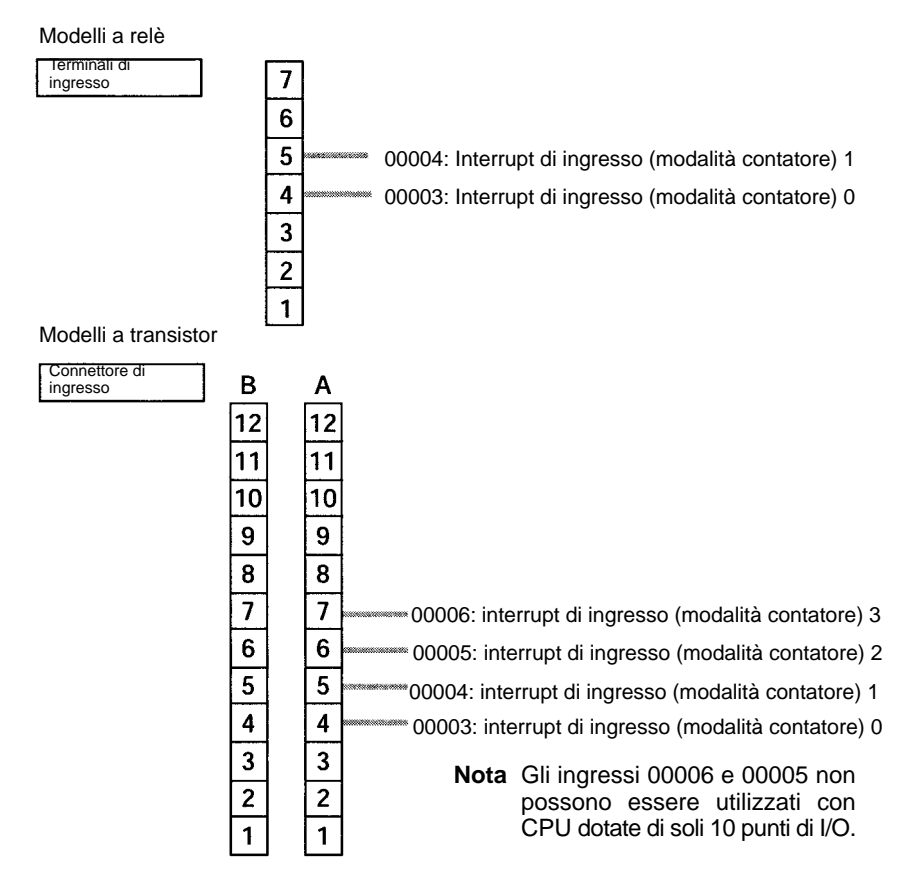

#### La tabella di seguito riportata illustra le impostazioni nell'area di setup del PLC relative all'utilizzo degli ingressi ad interrupt. **Setup del PLC**

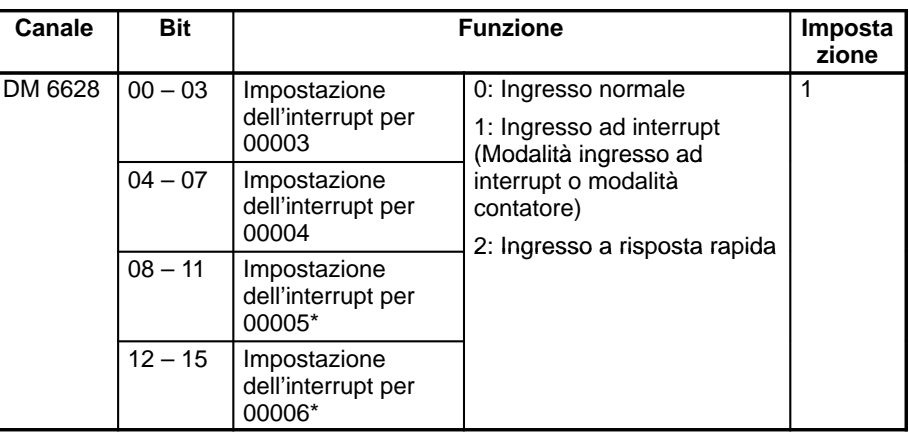

**Nota** \*I numeri di ingresso 00005 e 00006 non possono essere utilizzati nelle CPU del modello CPM2C dotate di 10 punti di I/O.

L'impostazione entrerà in vigore quando verrà cambiata la modalità (da PRO-GRAM a MONITOR/RUN) oppure alla riaccensione del PLC.

#### **Programmazione in diagramma a relè**

La tabella di seguito riportata illustra le funzioni delle istruzioni relative al controllo dell'ingresso ad interrupt (modalità contatore).

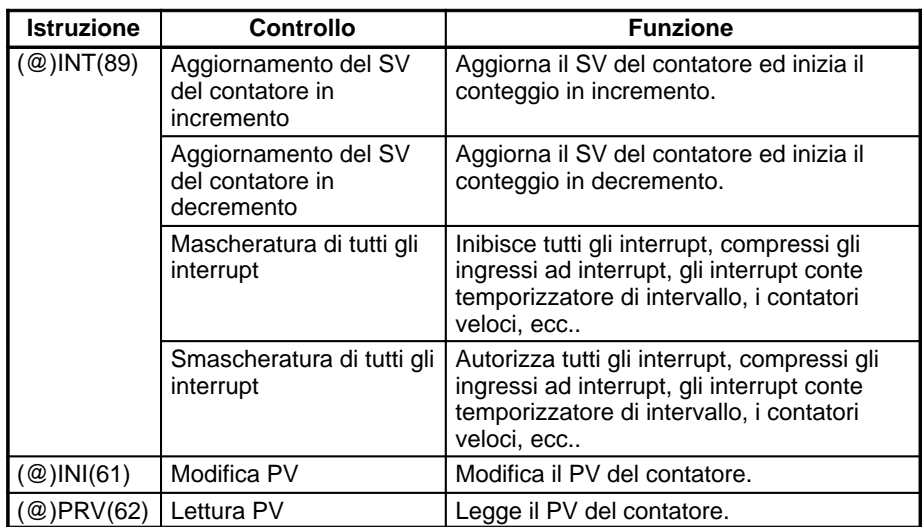

Le funzioni relative agli interrupt di ingresso (modalità contatore) vengono eseguite in base alle aree dati illustrate nella tabella di seguito riportata.

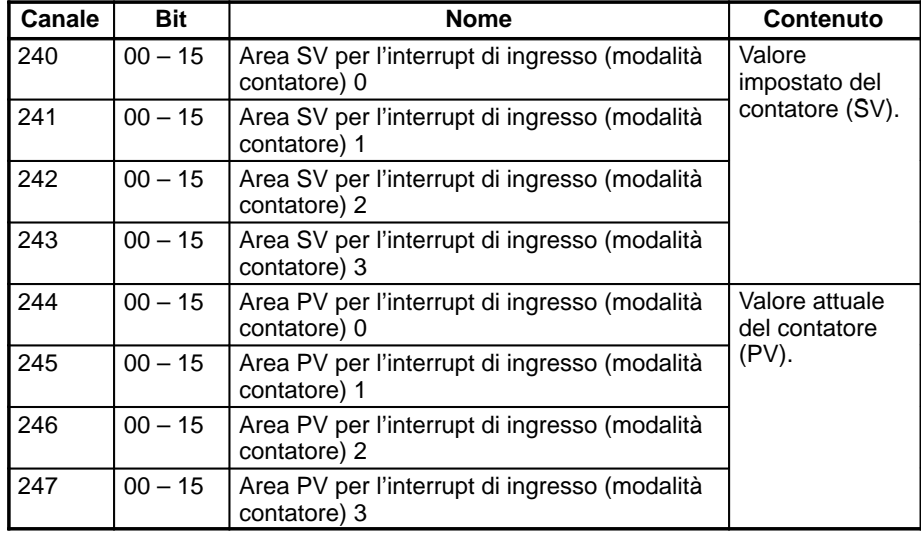

#### **Aggiornamento SV del contatore in incremento/decremento**

Queste funzioni memorizzano i valori impostati del contatore nelle aree dati e li aggiornano mediante l'istruzione INT(89). In tal modo, viene avviato il conteggio per gli ingressi ad interrupt (modalità contatore) e vengono autorizzati gli interrupt.

#### **Memorizzazione dei valori impostati nelle aree dati**

I valori impostati del contatore vengono memorizzati nei canali 240, 241, 242 e 243.

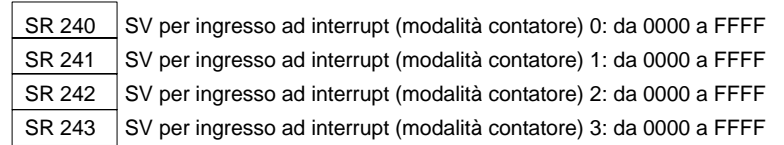

### **Avvio del conteggio e abilitazione degli interrupt**

#### Contatore in incremento

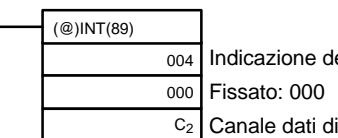

Indicazione del controllo dell'interrupt (004: Aggiorna SV del contatore in incremento) Canale dati di controllo

Contatore in decremento

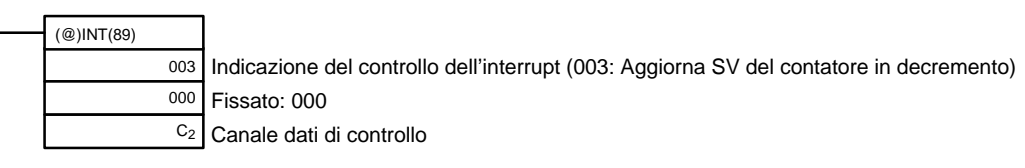

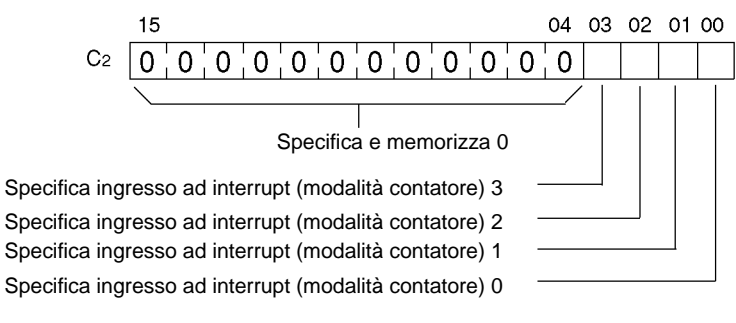

0: Aggiorna SV

- 1: Non aggiornare SV
- **Nota** Quando l'istruzione INT(89) viene eseguita per mascherare gli interrupt durante il funzionamento del contatore (indicazione di controllo dell'interrupt 000), il conteggio verrà bloccato e il PV del contatore verrà azzerato. Per attivare nuovamente il contatore, seguire la procedura descritta in precedenza.

### **Modifica PV**

Questa funzione aggiorna il valore corrente (PV) del contatore.

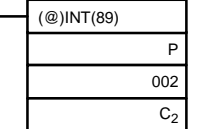

Specificatore di porta (100, 101, 102, 103: Ingressi ad interrupt (modalità contatore) 0 a 3) Indicazione del controllo (002: Modifica PV) Modifica canale dati del PV

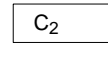

Modifica dati del PV

Registra i dati del PV da modificare in 0000... FFFF

### **Lettura PV**

Questa funzione legge il valore corrente (PV) del contatore. **Utilizzo di un'istruzione**

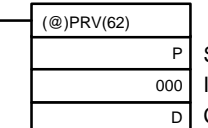

Specificatore di porta (100, 101, 102, 103: Ingressi ad interrupt (modalità contatore) 0 a 3) Indicazione del controllo (000: Legge PV) Canale per la memorizzazione del PV

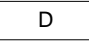

Valore attuale del conteggio memorizzato in 0000... FFFF

#### **Utilizzo delle aree dati**

Il valore corrente (PV) del contatore veloce viene memorizzato nei canali da SR 244 a SR 247 come illustrato in figura.

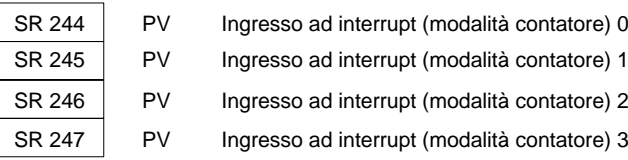

I canali da SR 244 a SR 247 vengono aggornati ad ogni scansione, pertanto potrebbe verificarsi una discrepanza dal PV esatto in un dato periodo.

I canali da SR 244 a SR 247 non possono essere utilizzati come canali di lavoro, anche se gli ingressi ad interrupt (modalità contatore) non vengono utilizzati.

Quando la lettura del PV viene effettuata eseguendo l'istruzione PRV(62), i canali da 244 a 247 vengono aggiornati nello stesso momento.

#### **Mascheratura/Smascheratura di tutti gli interrupt**

Per ulteriori informazioni sulla mascheratura e smascheratura di tutti gli interrupt, fare riferimento al paragrafo 2-1-1 Ingressi ad interrupt.

## **Esempio applicativo**

**Spiegazione**

In questo esempio, il PV viene diminuito ogni volta che l'ingresso 00003 viene messo a ON e il canale DM 0000 viene incrementato di 1 da una subroutine di interrupt ogni 100 volte (64 Hex) che l'ingresso 00003 viene messo a ON.

**Cablaggio**

Il diagramma di seguito riportato illustra il cablaggio degli ingressi nel modello CPM2A.

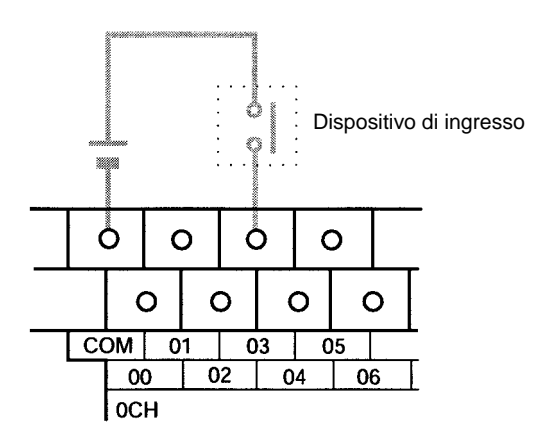

Il diagramma di seguito riportato illustra il cablaggio degli ingressi nel modello CPM2C.

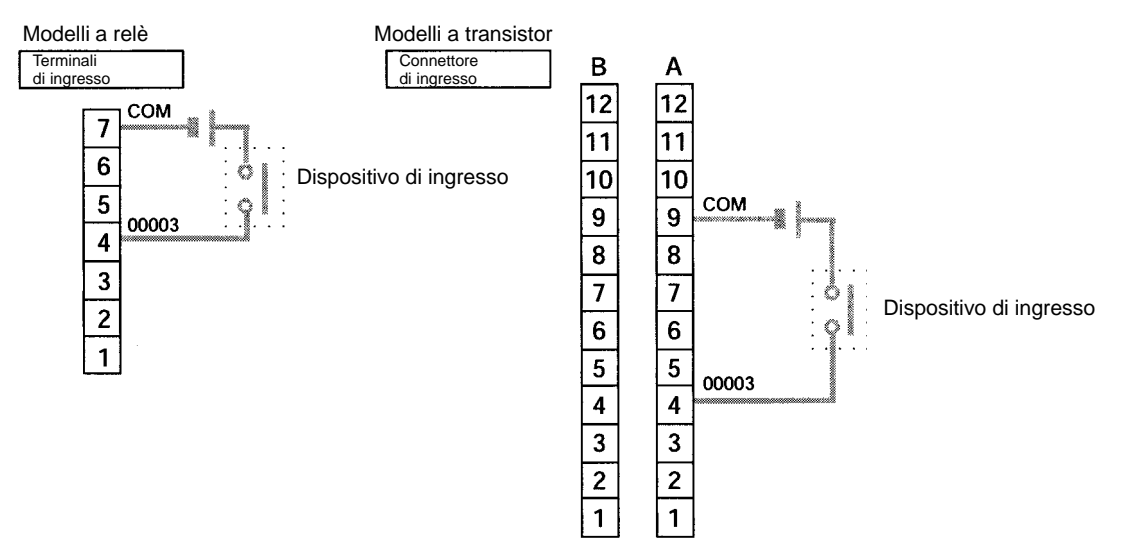

## **Setup del PLC**

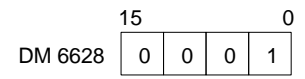

Specifica il bit 00003 come un ingresso ad interrupt (modalità contatore). Gli ingressi da 00004 a 00006 vengono utilizzati come ingressi normali.

### **Programmazione**

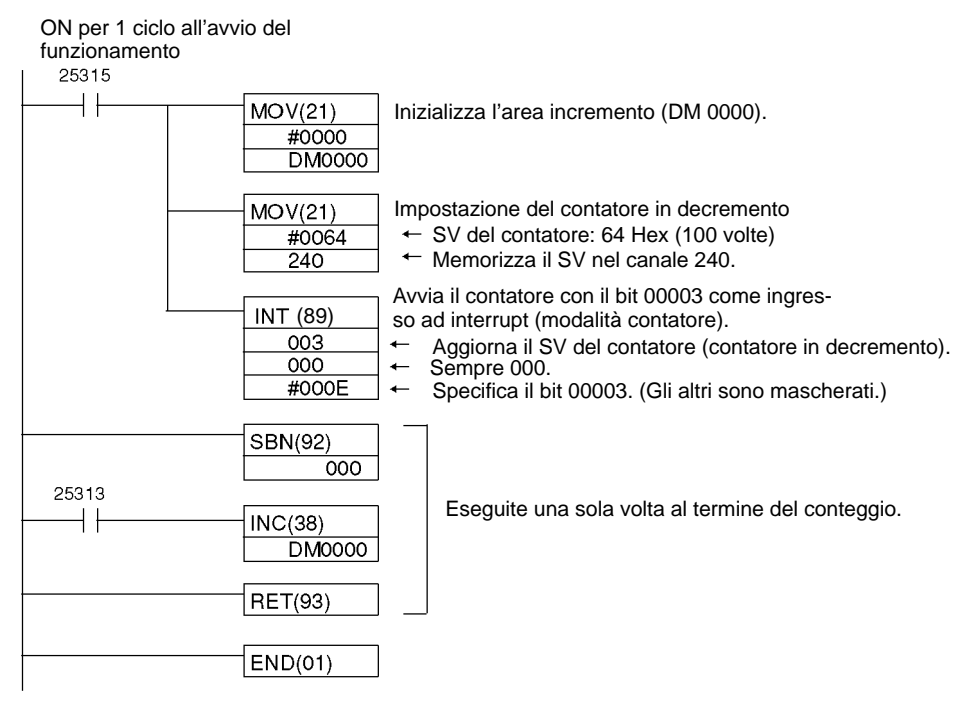

# **2-3 Funzioni di interrupt del CPM1/CPM1A**

Questo capitolo descrive le impostazioni e i metodi di utilizzo delle funzioni interrupt del CPM1/CPM1A.

## **2-3-1 Tipi di interrupt**

Il CPM1/CPM1A ha tre tipi di trattamento degli interrupt, come indicato di seguito:

**Interrupt in ingresso:**

Il CPM1/CPM1A ha due o quattro ingressi di interrupt. Il trattamento dell'interrupt viene eseguito quando un segnale in ingresso proveniente da una sorgente esterna viene commuta ad ON.

#### **Interrupt a tempo:**

Viene eseguito il trattamento dell'interrupt a tempo con una precisione di 0.1 ms.

### **Interrupt con contatore veloce:**

Il contatore veloce conta gli impulsi su uno dei bit della CPU compresi fra 00000 e 00002. Viene eseguita una subroutine ad interrupt quando il conteggio raggiunge il valore impostato.

**Priorità degli interrupt** Gli interrupt hanno la seguente priorità.

Interrupt ingresso > Interrupt a tempo = Interrupt con contatore veloce

Quando viene ricevuto un interrupt ad alta priorità durante il trattamento degli interrupt, il trattamento in atto verrà interrotto e il nuovo interrupt ricevuto verrà eseguito. Dopo l'esecuzione completa della routine, verrà ripresa l'esecuzione dell'interrupt precedente.

Quando viene ricevuto un interrupt con priorità uguale o inferiore durante il trattamento degli interrupt, il nuovo interrupt ricevuto verrà eseguito subito dopo il completamento della routine eseguita correntemente.

Quando nello stesso momento vengono ricevuti due interrupt con uguale priorità, vengono eseguiti in quest'ordine::

Interrupt ingresso 0 > Interrupt ingresso 1 > Interrupt ingresso 2 > Interrupt ingresso 3

Interrupt a tempo > Interrupt con contatore veloce

Le seguenti precauzioni devono essere rispettate utilizzando un programma di interrupt: **Precauzioni del programma interrupt**

- **1, 2, 3...** 1. Un nuovo interrupt può essere definito o cancellato all'interno di un programma di interrupt.
	- 2. Un altro programma di interrupt non può essere riportato all'interno del programma di interrupt.
	- 3. Un programma di subroutine non può essere riportato all'interno di un programma di interrupt. Non scrivere una istruzione SUBROUTINE DEFINE, SBN(92) all'interno di un programma di interrupt.
	- 4. Un programma di interrupt non può essere riportato all'interno di un programma di subroutine. Non scrivere un programma di interrupt fra una istruzione SUBROUTINE DEFINE (SBN(92)) e un'istruzione RETURN (RET(93)).

Gli ingressi usati come interrupt non possono essere utilizzati come ingressi normali.

Le seguenti istruzioni non possono essere eseguite in una subroutine di interrupt quando viene eseguita un'istruzione che controlla i contatori veloci: INI(61), PRV(62), o CTBL(63) **Istruzioni e interrupt del contatore veloce**

I metodi seguenti possono essere utilizzati per aggirare questa limitazione:

### **Metodo 1**

L'intero trattamento dell'interrupt può essere mascherato durante l'esecuzione dell'istruzione.

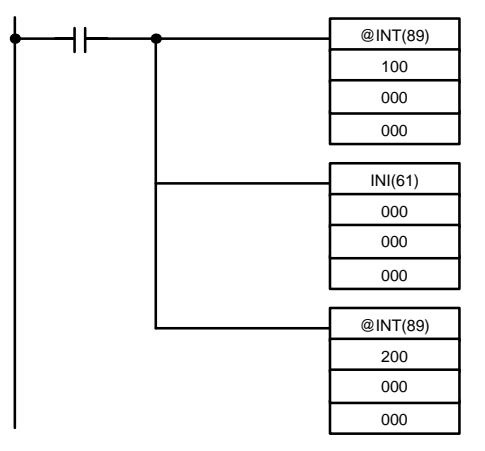

#### **Metodo 2**

Eseguire nuovamente l'istruzione nel programma principale.

**1, 2, 3...** 1. Questa è la sezione del programma principale:

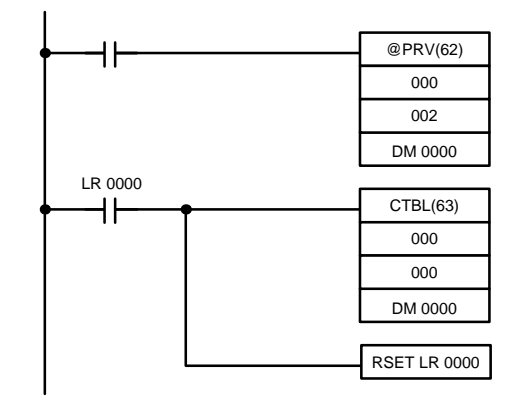

2. Questa è la sezione del programma della subroutine di interrupt:

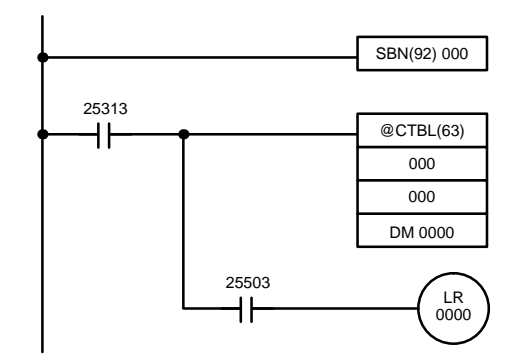

- **Note** 1. Definire le routine ad interrupt al termine del programma principale con le istruzioni SBN(92) e RET(93), proprio come subroutine regolari.
	- 2. Definendo una routine ad interrupt, si verificherà un errore "SBS UNDEFD" durante il controllo del programma, che però verrà eseguito normalmente.

## **2-3-2 Interrupt in ingresso**

I PLC CPM1-10CDR-□ e CPM1A-10CDR-□ hanno due interrupt in ingresso (00003 e 00004).

I PLC CPM1-20CDR- $\Box$ , CPM1A-20CDR- $\Box$ , CPM1-30CDR- $\Box$ ,

CPM1A-30CDR-□ e CPM1A-40CDR-□ hanno quattro interrupt in ingresso (00003 to 00006).

Esistono due modi per gestire gli interrupt in ingresso: Modo interrupt in ingresso e Modo contatore.

#### **PLC CPM1**

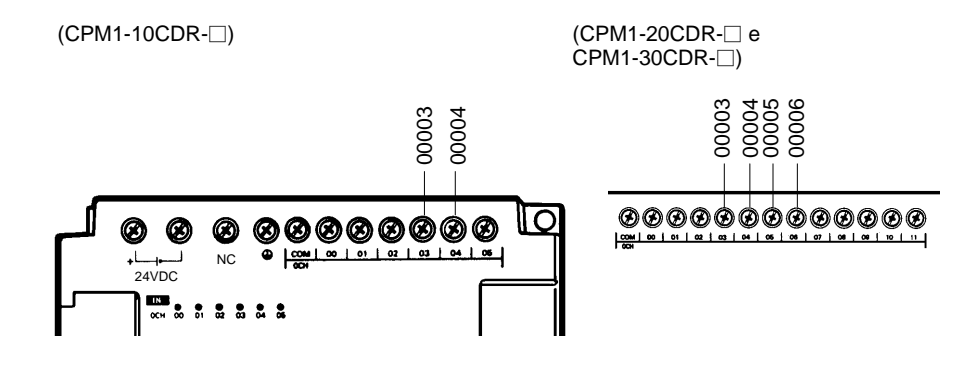

#### **PLC CPM1A**

Unità con CPU a 10 punti

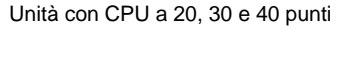

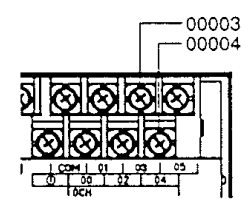

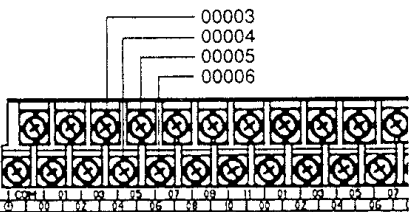

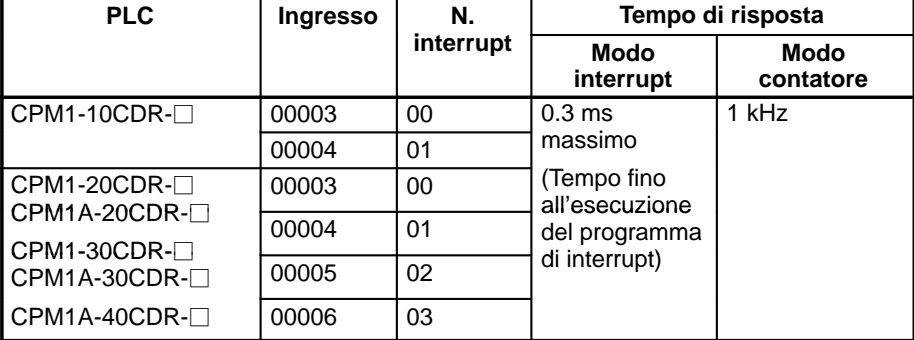

**Nota** Se non sono utilizzati interrupt di ingresso, utilizzare gli ingressi da 00003 a 00006 come ingressi normali.

**Parametri di setup** Per utilizzare gli ingressi 00003... 00006, come ingressi ad interrupt deve essere impostato il DM 6628. Impostare la cifra corrispondente a 1 se l'ingresso deve essere usato come interrupt di ingresso (interrupt di ingresso o modo Contatore); impostare a 0 se deve essere usato come ingresso normali.

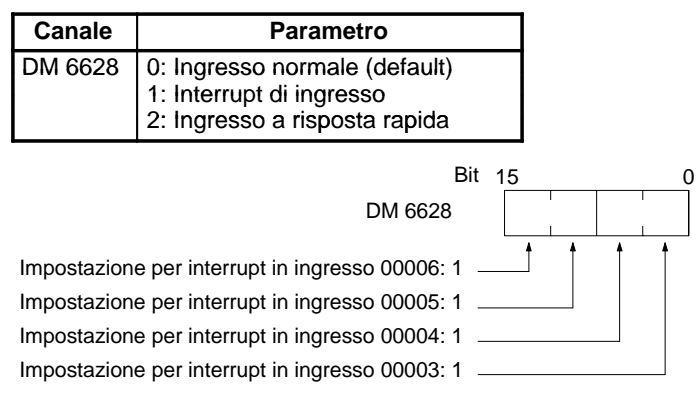

**Subroutine di Interrupt** Gli interrupt da 00003 a 00006 sono assegnati ai numeri da 00 a 03 e richiamano le subroutine da 000 a 003. Se gli interrupt di ingresso non vengono utilizzati, le subroutine da 000 a 003 possono essere utilizzate come subroutine normali.

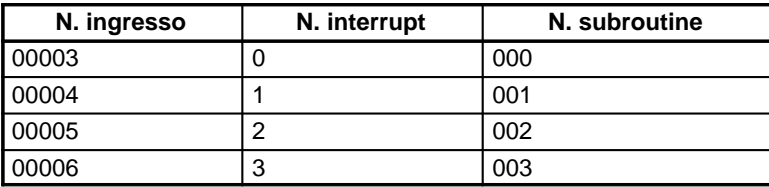

#### **Rinfresco dei canali di ingresso**

Se non è usato il rinfresco degli interrupt, lo stato del segnale di ingresso nella routine ad interrupt non risulterà corretto. A seconda della costante del tempo di ingresso, i segnali di ingresso non possono diventare ON anche se è utilizzato il rinfresco. Questo vale anche per lo stato del bit dell'interrupt che ha attivato l'interruzione.

Per esempio, IR 00000 potrebbe non essere a ON nella routine ad interrupt per l'interrupt di ingresso 0 se questo non è stato rinfrescato. In questo caso, al posto di IR 00000, utilizzare il flag Sempre ON SR 25313 nella routine ad interrupt.

**Modo Interrupt in ingresso** Quando viene ricevuto un segnale di interrupt, il programma principale viene interrotto e il programma di interrupt viene eseguito immediatamente, indipendentemente dal punto del programma in cui viene ricevuto l'interrupt. Per poter essere identificato, il segnale deve essere ON per almeno 200 µs.

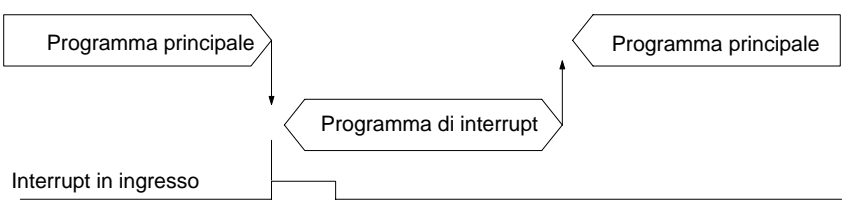

Usare le seguenti istruzioni per programmare gli interrupt in Modo Interrupt in ingresso.

### **Mascheramento/Smascheramento degli interrupt**

A secondo delle richieste, impostare o sopprimere le maschere di interrupt in ingresso, con l'istruzione INT(89).

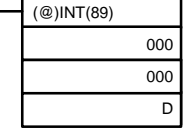

Modificare lo stato dei bit da 0 a 3 di D, corrispondenti agli interrupt in ingresso da 0 a 3.

- 0: Maschera annullata (Interrupt in ingresso abilitato).
- 1: Maschera impostata (Interrupt in ingresso disabilitato).

All'inizio dell'operazione tutti gli interrupt in ingresso sono mascherati (non abilitati). Se viene usato il modo Interrupt in ingresso, controllare che gli ingressi siano abilitati eseguendo INT(89), come sotto indicato.

#### **Annullamento degli interrupt mascherati**

Se il bit corrispondente ad un interrupt in ingresso viene commutato ad ON mentre è mascherato, quell'interrupt in ingresso verrà salvato in memoria e sarà eseguito non appena la maschera sarà stata annullata. Per far si che l'interrupt di ingresso non sia eseguito, anche quando la sua maschera viene annullata, l'interrupt deve essere cancellato dalla memoria.

Solamente uno dei segnali di interrupt sarà salvato in memoria per ogni numero di interrupt.

Annullare l'interrupt in ingresso dalla memoria usando l'istruzione INT(89).

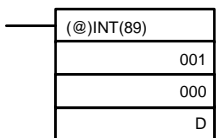

Se i bit da 0 a 3 di D, corrispondenti agli interrupt in ingresso da 0 a 3, sono impostati ad "1", allora gli interrupt in ingresso saranno annullati dalla memoria.

0: Interrupt in ingresso mantenuti.

1: Interrupt in ingresso annullati.

#### **Lettura dello stato della maschera**

Leggere lo stato della maschera degli interrupt in ingresso con l'istruzione INT(89).

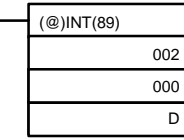

Lo stato della cifra più a destra dei dati memorizzati nel canale D (bit da 0 a 3), indica lo stato di mascheramento. 0: Maschera annullata (Autorizzato l'interrupt in ingresso)

1: Maschera impostata (Interrupt in ingresso non autorizzato)

#### **Esempio di applicazione**

Quando l'ingresso 00003 (N. interrupt 0) diventa ON, l'operazione si sposta immediatamente al programma di interrupt con il numero di subroutine 000. Gli ingressi per DM 6628 sono stati impostati a 0001.

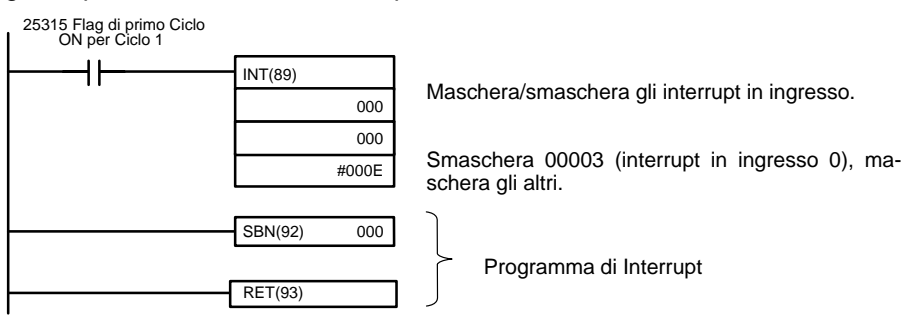

Modo Contatore **Implementatore** I segnali in ingresso esterni vengono contati ad alta velocità e viene generato un interrupt quando è raggiunto il valore impostato. Quando viene generato un interrupt, il programma principale viene interrotto e il programma di interrupt viene eseguito. Possono essere contati i segnali fino a 1 kHz.

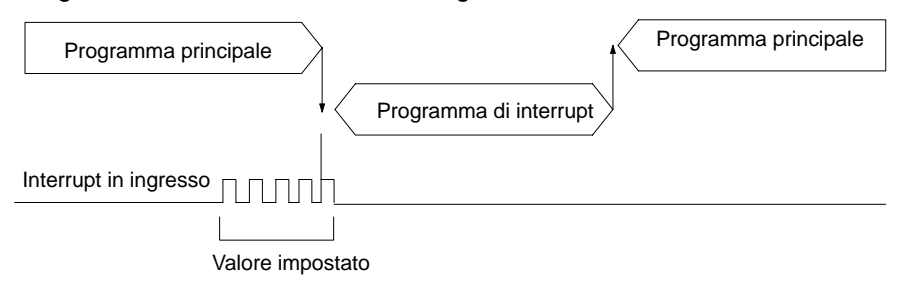

Utilizzare i passi che seguono per programmare gli interrupt in ingresso usando il Modo Contatore.

**1, 2, 3...** 1. Scrivere i valori impostati nei canali SR relativi agli interrupt da 0 a 3. I valori impostati devono avere un valore fra 0000 e FFFF (0 - 65.535). Un valore 0000 disabiliterà l'operazione di conto fino a che un nuovo valore sarà impostato ed il passo 2, sottoindicato, non sarà ripetuto.

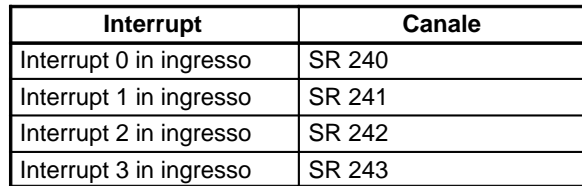

I canali SR usati nel modo Contatore (da SR 240 a SR 243) contengono dati esadecimali, non BCD. Se non viene usato il Modo Contatore, questi bit SR possono essere usati come bit di lavoro.

**Nota** Questi canali SR sono annullati all'inizio dell'operazione e devono essere scritti dal programma.

2. Con l'istruzione INT(89) è possibile rinfrescare il valore impostato nel modo Contatore e abilitare gli interrupt.

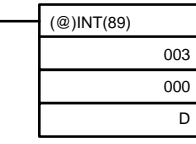

Se i bit da 0 a 3 del parametro D corrispondenti agli interrupt in ingresso da 0 a 3 sono impostati a 0, il valore impostato verrà rinfrescato e gli interrupt verranno abilitati. 0: Valore rinfrescato e impostazione della modalità contatore 1: Non rinfrescato.

Accertarsi di impostare a 1 il bit corrispondente se un interrupt in ingresso non è stato controllato.

Quando il contatore raggiunge un valore impostato, si verificherà un interrupt, il contatore verrà resettato, e il conteggio/interruzioni continueranno fino all'arresto del contatore.

- **Note** 1.Se durante il conteggio viene utilizzata l'istruzione INT(89), il valore raggiunto (PV) sarà riportato al valore impostato (SV). Perciò si deve usare la forma differenziata (@) dell'istruzione altrimenti potrebbe non verificarsi mai un interrupt.
	- 2.Il valore stabilito sarà fissato nel momento in cui sarà eseguita l'istruzione INT(89). Se gli interrupt sono già in essere, il valore impostato non verrà modificato solamente modificando il contenuto di SR 244 - SR 247, vale a dire, se i contenuti sono cambiati, il valore impostato deve essere rinfrescato eseguendo ancora l'istruzione INT(89).

La mascheratura e la cancellazione degli interrupt viene fatta utilizzando lo stesso procedimento usato come per il Modo Interrupt in ingresso.

#### **PV del contatore in modo Contatore**

Quando gli interrupt in ingresso sono usati in Modo Contatore, il PV del contatore sarà memorizzato nel canale SR corrispondente agli interrupt in ingresso da 0 a 3. I valori variano da 0000 a FFFE (0 - 65.534) e sono uguali al valore PV del contatore meno uno.

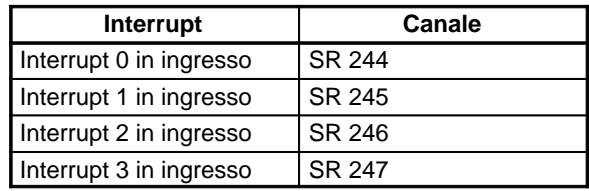

**Esempio:** Immediatamente dopo l'esecuzione dell'istruzione INT(89) il valore di un interrupt il cui valore è impostato a 000A sarà registrato come 0009.

**Nota** Anche se gli interrupt in ingresso non sono usati in Modo Contatore, questi bit SR non possono essere utilizzati come bit di lavoro.

#### **Esempio applicativo**

Si vuole che quando l'ingresso 00003 (interrupt n. 0) va ON per 10 volte, l'operazione si sposta immediatamente al programma di interrupt con il numero di subroutine 000. La tabella seguente mostra il punto in cui sono memorizzati i valori impostati del contatore e i valori presenti –1. Gli ingressi per DM 6628 sono stati impostati a 0001.

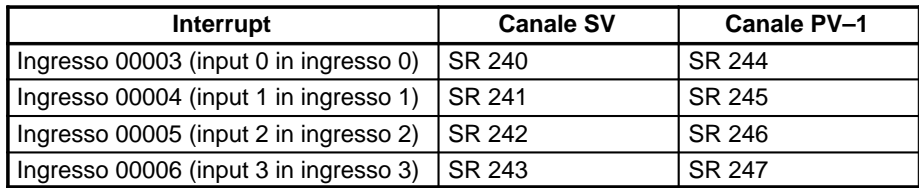

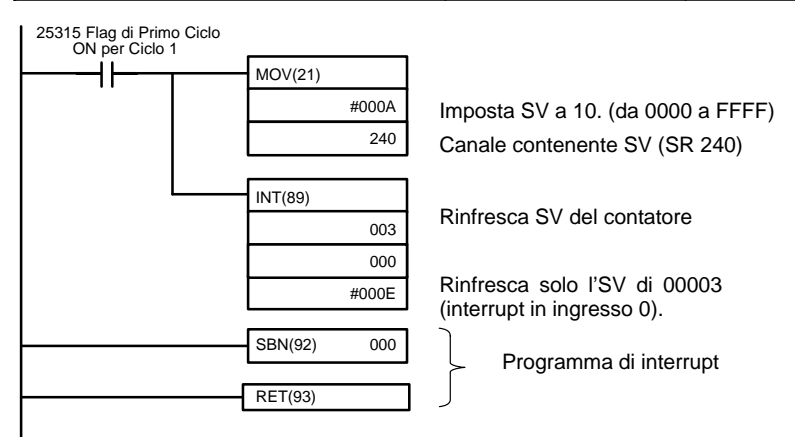

# **2-3-3 Mascheramento di tutti gli interrupt**

Tutti gli interrupt, includendo gli interrupt in ingresso, gli interrupt a tempo, e gli interrupt dei contatori veloci, possono essere mascherati o smascherati a gruppi per mezzo dell'istruzione INT(89). La maschera si aggiunge a qualsiasi maschera di tipo individuale dell'interrupt. Inoltre, l'annullamento delle maschere di tutti gli interrupt non annulla le maschere di tipo singolo degli interrupt ma riporta alle condizioni di mascheramento che esistevano prima che l'istruzione INT(89) fosse eseguita per mascherarli come gruppo.

Non bisogna utilizzare l'istruzione INT(89) per mascherare gli interrupt, a meno che non sia necessario mascherare in modo temporaneo tutti gli interrupt e, utilizzare sempre le istruzioni INT(89), in coppia, usando la prima istruzione INT(89) per mascherare e la seconda per smascherare gli interrupt.

Le istruzioni INT(89) non possono essere usate per mascherare/smascherare tutti gli interrupt partendo dalle routine di trattamento degli interrupt.

**Mascheramento degli interrupt**

Usare l'istruzione INT(89) per disabilitare tutti gli interrupt:

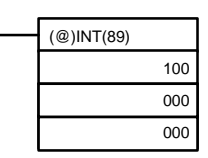

Se viene generato un interrupt mentre gli interrupt sono mascherati, il trattamento dell'interrupt non verrà eseguito ma verrà memorizzato. Gli interrupt saranno trattati non appena avverrà lo smascheramento.

**Smascheramento degli interrupt**

Usare l'istruzione INT(89) come segue per smascherare gli interrupt:

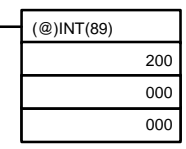

## **2-3-4 Interrupt a tempo**

Il CPM1/CPM1A è dotato di un interrupt a tempo. Allo scadere del tempo, il programma principale viene interrotto e il programma di interrupt viene eseguito immediatamente, indipendentemente dal punto nel ciclo. dall'esecuzione del programma.

Ci sono due modi per operare con gli interrupt a tempo, il Modo One–Shot, con il quale un solo interrupt sarà eseguito allo scadere del tempo, e il Modo di Interruzione Programmata nel quale l'interrupt viene ripetuto ad intervalli regolari.

Il valore impostato può essere fissato fra 0.5 e 319968 ms, in unità di 0.1 ms.

#### **Funzionamento** Usare l'istruzione che segue per attivare e controllare l'interrupt a tempo.

#### **Inizio in Modo One–Shot**

Utilizzare l'istruzione STIM(69) per lanciare l'interrupt a tempo in Modo One– Shot.

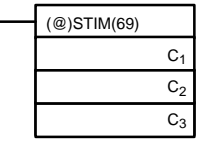

C<sub>1</sub>: Interrupt a tempo, modo One–shot (000)

C2: Valore impostato del temporizzatore (indirizzo del primo canale)

 $C_3$ : Numero della subroutine (4 cifre BCD): 0000 – 0049

**1, 2, 3...** 1. Quando C<sub>2</sub> viene inserito come indirizzo del canale:

C<sub>2</sub>: Valore impostato per il contatore decrementale (4 cifre BCD): 0000 -9999

 $C_2$  + 1: Intervallo di tempo in decremento (4 cifre BCD; unità: 0,1 ms): 0005 -0320 (da 0,5 ms a 32 ms)

Ogni volta che viene superato l'intervallo specificato nel canale  $C_2 + 1$ , il contatore decrementerà di 1 il proprio valore. Quando il PV (Valore corrente) raggiunge il valore 0, la subroutine incaricata sarà chiamata una sola volta ed il temporizzatore veloce verrà fermato.

Il tempo da quando l'istruzione STIM(69) viene eseguita fino al momento in cui il tempo è scaduto si calcola così:

(Contenuto del canale C<sub>2</sub>) x (Contenuto del canale C<sub>2</sub> + 1) x 0.1 ms = (da 0.5 a 319,968 ms)

2. Se  $C_2$  è impostato ad un valore costante:

il valore di decremento impostato nel contatore assumerà quel valore e l'intervallo di tempo per il decremento sarà pari a 10 (1 ms). (Il valore impostato è espresso in ms)

#### **Partenza in modo Interrupt programmato**

Utilizzare l'istruzione STIM(69) per lanciare l'interrupt a tempo in modo Interrupt programmato.

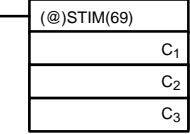

C<sub>1</sub>: Interrupt a tempo, modo Interrupt programmato (003)

C2: Valore impostato del temporizzatore (n. del canale)

C3: N. subroutine (4 cifre BCD): da 0000 a 0049

**1, 2, 3...** 1. Quando C<sub>2</sub> viene inserito come indirizzo del canale:

C<sub>2</sub>: Valore impostato per il contatore decrementale (4 cifre BCD): 0000 -9999

 $C_2$  + 1:1: Intervallo di tempo in decremento (4 cifre BCD; unità: 0,1 ms): 0005 - 0320 (da 0,5 ms a 32 ms)

I significati delle impostazioni sono identici a quelli usati per il Modo One– Shot, ma nel modo ad interruzione programmata il PV del temporizzatore sarà ripristinato al valore impostato e il decremento comincerà dopo che la subroutine sarà stata chiamata. Nel modo ad interruzione programmata, gli interrupt si ripeteranno ad intervalli costanti fino a che il funzionamento non sia interrotto.

2. Quando  $C_2$  viene inserito come costante:

Le impostazioni sono le stesse del Modo One–Shot, ma gli interrupt verranno ripetuti a intervalli fissi fino a quando l'operazione non viene interrotta.

#### **Lettura del tempo trascorso dal temporizzatore**

Utilizzare l'istruzione STIM(69) per leggere il tempo trascorso dal temporizzatore.

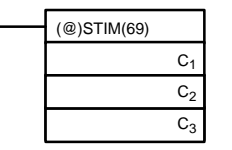

C<sub>1</sub>: Lettura del tempo trascorso (006) C<sub>2</sub>: Canale principale del parametro 1 C<sub>3</sub>: Parametro 2

C<sub>2</sub>: Numero di decrementi del contatore decrementale (4 cifre BCD)

 $C_2$  + 1: Intervallo di tempo per il decremento (4 cifre BCD; unità: 0.1 ms) C3: Tempo trascorso dall'ultimo decremento (4 cifre BCD; unità: 0.1 ms)

Il tempo intercorrente da quando l'interrupt a tempo parte fino all'esecuzione di questa istruzione si calcola come segue:

{(Contenuto di C2) x (Contenuto di C2+1) + (Contenuto di C3)} x 0.1 ms Se l'interrupt a tempo specificato viene fermato, allora verrà memorizzato il valore "0000".

#### **Fermata del temporizzatore**

Utilizzare l'istruzione STIM(69) per bloccare l'interrupt a tempo.

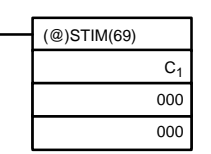

 $C_1$ : Interruzione degli interrupt a tempo (010)

**Esempio applicativo (Modo One-Shot)**

In questo esempio viene eseguito un interrupt ogni 2,4 ms (0,6 ms x 4) dopo che l'ingresso 00005 va ON; l'interrupt esegue la subroutine di interrupt n. 23.

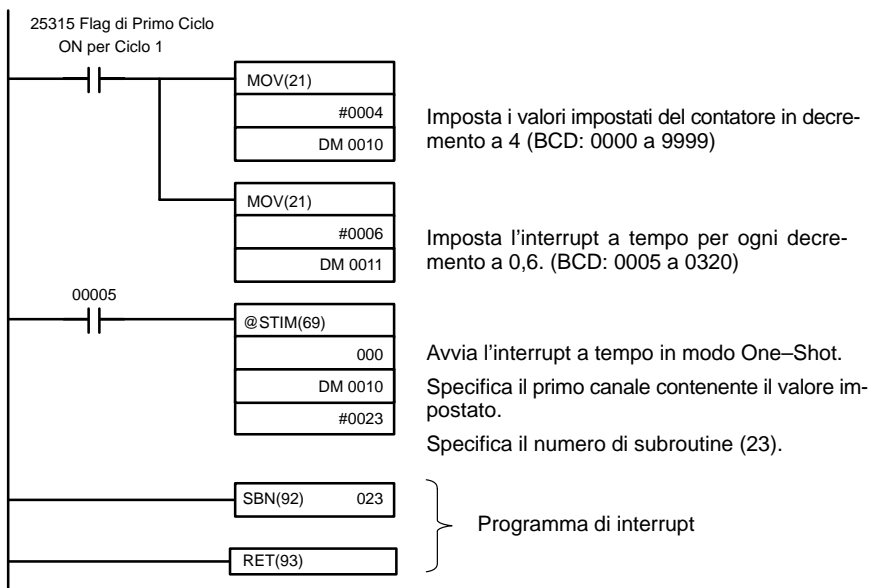

#### **Esempio applicativo (modo Interrupt programmato)**

In questo esempio viene eseguito un interrupt ogni 4,0 ms  $(1,0 \text{ ms} \times 4)$  dopo che l'ingresso 00005 va ON; gli interrupt eseguono la subroutine di interrupt n. 23.

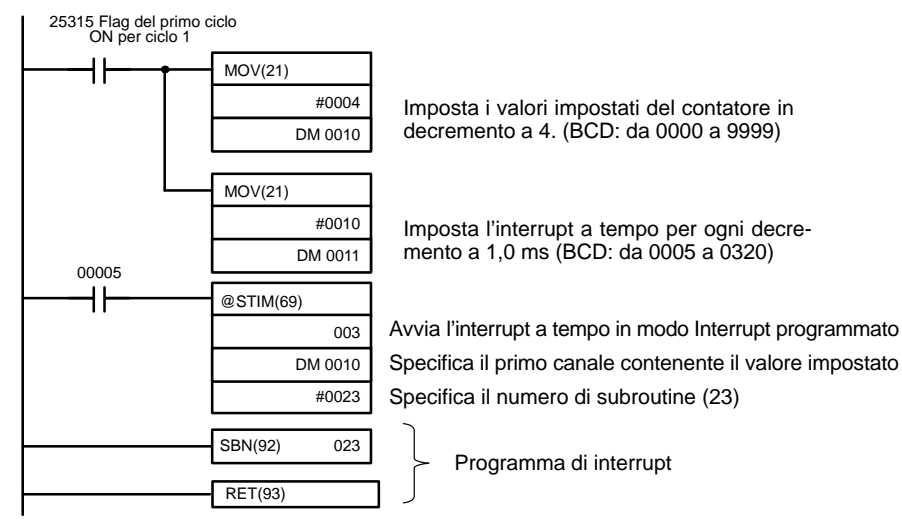

## **2-3-5 Contatore veloce**

I CPM1/CPM1A hanno una funzione di contatore veloce che può essere usata in modo incrementale o Up/Down. Il contatore veloce può essere combinato con gli interrupt di ingresso per eseguire il controllo del valore target o il controllo del confronto di zona che non è influenzato dal tempo di ciclo del PLC.

I segnali del contatore veloce possono essere inseriti nella CPU dal bit 00000 a 00002.

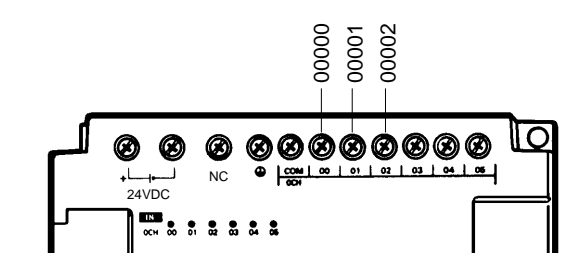

**CPM1A PCs**

**PLC CPM1**

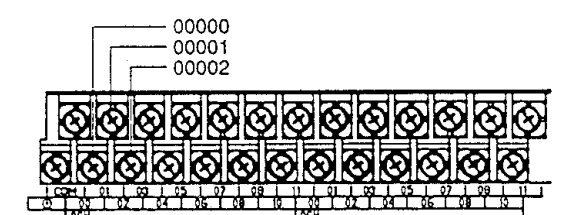

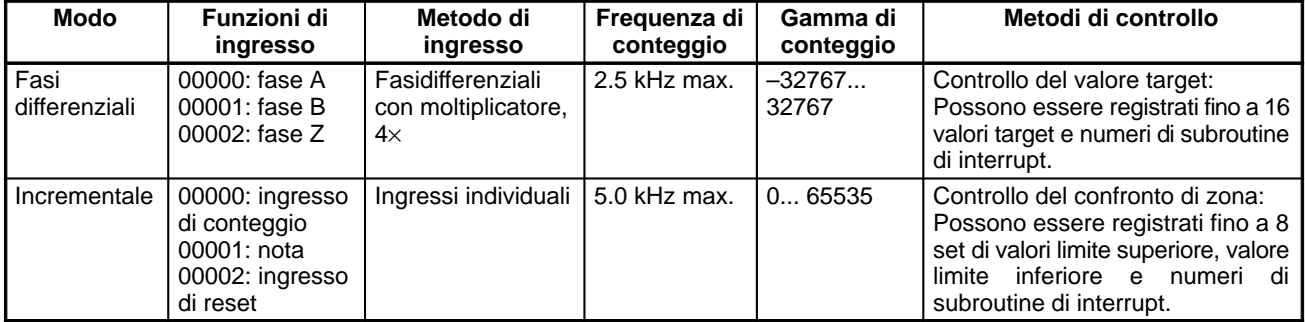

**Nota** In modo incrementale, questo ingresso (00001) può essere utilizzato come ingresso regolare.Quando viene utilizzata la modalità di reset software, l'ingresso 00002 può essere utilizzato come ingresso normale. Quando viene utilizzato il reset attraverso la fase Z + reset software il suo stato viene riportato nel canale 00002 della memoria I/O.

**Impostazioni del contatore veloce**

Le seguenti impostazioni devono essere eseguite in DM 6642 utilizzando la funzione del contatore veloce del CPM1/CPM1A.

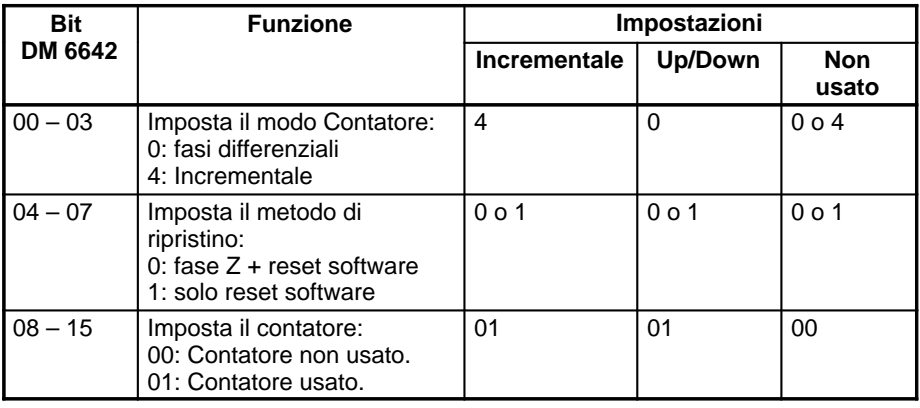

Limiti di conteggio **Il contatore veloce del CPM1/CPM1A** utilizza un funzionamento lineare. Il valore di conteggio viene memorizzato in SR 248 e SR 249 (le quattro cifre superiori sono memorizzate in SR 248 e le quattro cifre inferiori in SR 249).

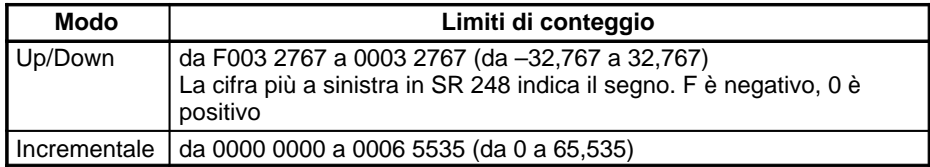

Si verificherà un overflow se il conteggio supera il limite superiore nei limiti di conteggio e un underflow se il conteggio va al di sotto del limite inferiore nei limiti di conteggio.

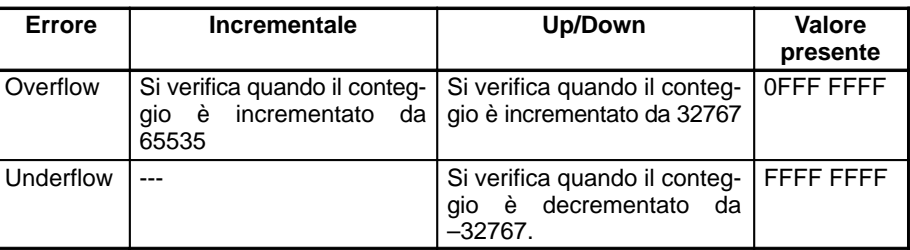

**Trattamento** Il segnale rilevabile (modalità fasi differenziali/incrementale) e la modalità di reset sono inpostate nel DM 6642. L'impostazione diventa attiva alla successiva accensione del PLC.

#### **Modo fasi differenziali:**

Sono usati in ingresso un segnale a due fasi differenziali (fase A-e fase B) e un segnale fase Z. Il conteggio è incrementato o decrementato a seconda delle differenze fra le fasi dei segnali.

#### **Modo incrementale:**

Sono usati in ingresso un segnale ad impulsi a fase singola e uno per ripristinare il conteggio. Il conteggio è incrementato in funzione del segnale a fase singola.

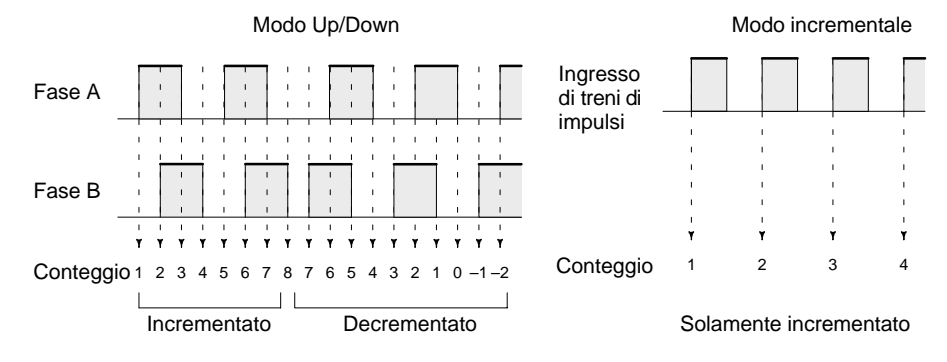

**Nota** Per reimpostare il contatore quando riparte dovrebbe sempre essere utilizzato uno dei metodi descritti nel capitolo che segue. Il contatore sarà automaticamente reimpostato quando si cambia la modalità operativa da Program a Run/Monitor.

La seguente successione di segnali è gestita come impulsi di incremento: inizio dell'impulso fase A seguito dall'inizio dell'impulso fase B seguito dalla fine dell'impulso fase A e dalla fine dell'impulso fase B. La seguente successione di segnali è gestita come impulsi di decremento: inizio dell'impulso fase B seguito dall'inizio dell'impulso fase A seguito dalla fine dell'impulso fase B seguito dalla fine dell'impulso fase A.

Il modo a fasi differenziali utilizza sempre un ingresso a differenza di fase 4X. Il numero di incrementi/decrementi per ogni giro dell'encoder dovrebbe essere quattro volte la sua risoluzione. Selezionare l'encoder in funzione delle gamme di conteggio.

### **Metodo di ripristino**

Uno dei due modi descritti in seguito può essere selezionato per ripristinare il PV del conteggio (vale a dire riportarlo a 0).

Ripristino via software + segnale fase Z:

Il PV viene reszettato quando il segnale fase Z diventa ON (input di ripristino), dopo che il bit di ripristino del contatore veloce 0 (SR 25200) è diventato ON.

Ripristino via software:

Il PV viene ripristinato quando il bit di ripristino del contatore veloce 0 (SR 25200) viene commutato in ON.

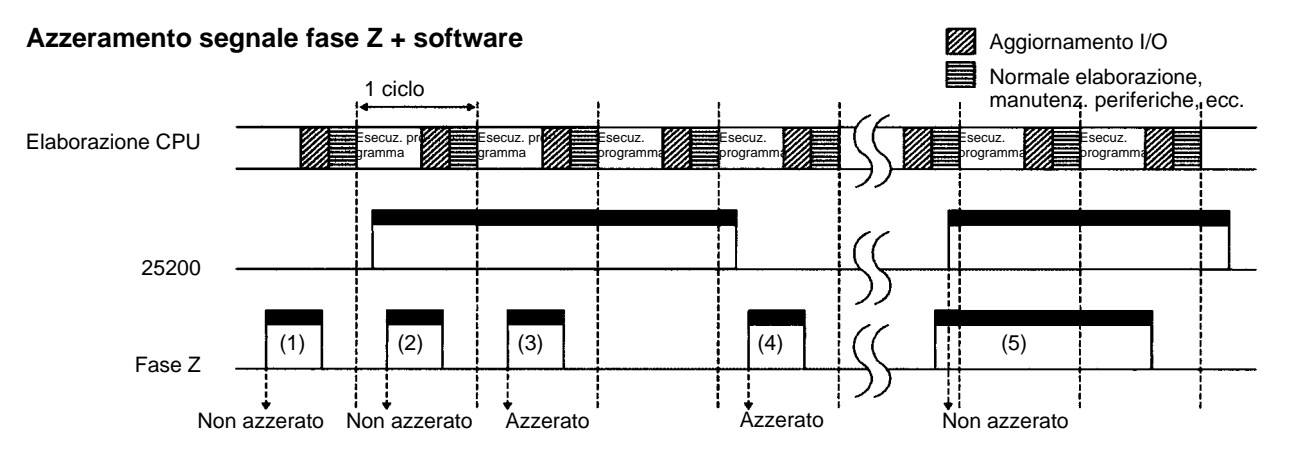

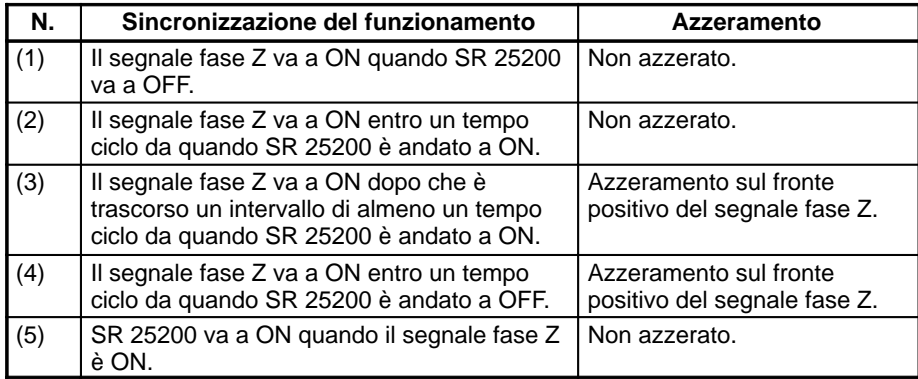

**Nota** Il bit di ripristino (SR 25200) del contatore veloce 0 viene rinfrescato una volta ad ogni scansione, sicché, per poterlo leggere in modo attendibile esso deve trovarsi in ON per un intervallo di tempo > tempo di scansione.

La lettera "Z" nella sigla fase Z è una abbreviazione di "Zero". È un segnale che testimonia il completamento di un ciclo da parte del generatore di segnali.

#### **Conteggio degli interrupt con un contatore veloce**

Per gli interrupt del contatore veloce 0 può essere utilizzata una tabella di confronto con il valore di conteggio attuale. La verifica del conteggio può essere eseguita mediante uno dei due metodi descritti sotto. Nella tabella sono salvate le condizioni del confronto (da confrontare al valore PV) ed il numero della routine ad interrupt da richiamare.

Valore di Target:

Nella tabella dei confronti sono memorizzate un massimo di 16 condizioni di confronto (valore da raggiungere e direzione del conteggio) e routine ad interrupt. Quando il PV del contatore e la direzione del conteggio soddisfanno le condizioni di confronto, viene eseguita la routine ad interrupt specificata.

Intervallo di confronto:

Nella tabella dei confronti sono salvate otto condizioni di confronto (limiti superiore ed inferiore) e le routine ad interrupt. Quando il PV (valore corrente) è maggiore o uguale al limite inferiore e minore o uguale al limite superiore, viene eseguita la routine ad interrupt specificata.

Il conteggio corrente viene confrontato con i valori di arrivo impostati nella tabella comparativa e vengono generati gli interrupt quando il conteggio corrisponde ad ogni valore di arrivo. Una volta riscontrata la corrispondenza tra il conteggio e tutti i valori di arrivo presenti nella tabella, il valore di arrivo viene impostato sul primo valore di arrivo contenuto nella tabella, il quale, a sua volta, viene nuovamente confrontato con il conteggio corrente fino a quando non viene stabilita una perfetta corrispondenza tra i due valori. **Confronti con i valori di arrivo**

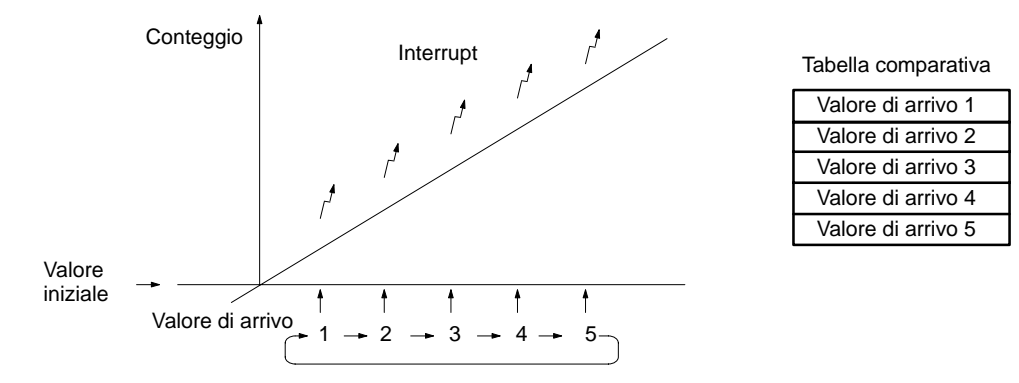

#### **Confronti di intervallo**

Il conteggio corrente viene confrontato ciclicamente con tutti gli intervalli contemporaneamente e gli interrupt vengono generati in base ai risultati dei confronti.

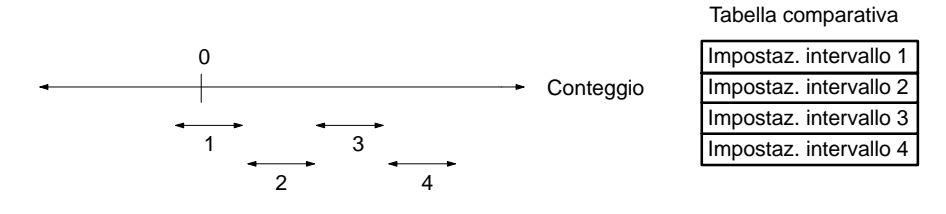

**Nota** Durante l'esecuzione di confronti con i valori di arrivo, non utilizzare troppo frequentemente l'istruzione INI per modificare il valore corrente del conteggio e per dare inizio all'attività di confronto. L'interrupt potrebbe non funzionare correttamente se l'attività di confronto viene iniziata immediatamente dopo aver modifcato il valore corrente dal programma. (L'attività di confronto verrà automaticamente riportata al primo valore di arrivo una volta generato l'interrupt relativo all'ultimo valore di arrivo. In tal modo è possibile ottenere un funzionamento reiterato cambiando solo il valore corrente.)

## **Programmazione** Utilizzare i passi che seguono per programmare il contatore veloce 0. Il contatore veloce 0 comincia a contare quando sono effettuate le opportune predisposizioni al Setup del PLC, ma i confronti non verranno eseguiti con la ta-

bella dei confronti e gli interrupt non verranno generati se non quando l'istruzione CTBL(63) non sarà eseguita.

Il contatore veloce 0 viene riportato a 0 quando l'alimentazione è attivata, quando inizia il funzionamento e quando il funzionamento si arresta.

Il valore raggiunto dal contatore veloce 0 viene conservato nei canali SR 248 e SR 249.

#### **Interrupt del contatore veloce**

**1, 2, 3...** 1. Per salvare la tabella dei confronti nel CPM1/CPM1A e per cominciare i confronti usare l'istruzione CTBL(63).

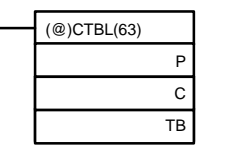

P: Indica la porta (001: Porta 1; 002: Porta 2)

C: (3 cifre BCD)<br>000: Impos

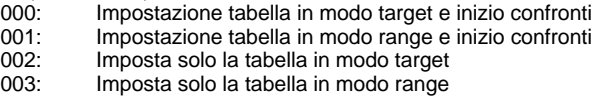

TB: Canale iniziale per la tabella dei confronti

Se C è impostato a 000, i confronti verranno fatti secondo il metodo di confronto in modo target; se 001 allora i confronti verranno attuati secondo il metodo di confronto tra range. Una volta eseguita l'istruzione CTBL(63) verrà memorizzata la tabella dei confronti; una volta terminata questa operazione avranno luogo i confronti. Gli interrupt veloci saranno eseguiti in funzione della tabella dei confronti. Per i dettagli sui contenuti delle tabelle di confronto fare riferimento alla spiegazione dell'istruzione CTBL(63) nel Capitolo 7 Istruzioni.

**Nota** Mentre è in atto il confronto fra limiti, i risultati (modo range) sono memorizzati nelle posizioni da AR 1100 a AR 1107.

Se C è impostato a 002, i confronti saranno fatti secondo il metodo di confronto a target; se C è impostato a 003 allora i confronti verranno fatti secondo il modo range. Per entrambe le impostazioni, la tabella di confronto sarà salvata, ma i confronti inizieranno solamente eseguendo l'istruzione INI(61).

2. Per fermare i confronti, eseguire l'istruzione INI(61) come indicato di seguito.

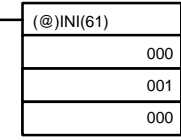

Per avviare i confronti impostare il secondo operando a "000" (C = 000 per eseguire i confronti) ed eseguire l'istruzione INI(61).

Una volta che una tabella è stata salvata, essa sarà conservata in CPM1/CPM1A durante il funzionamento (vale a dire durante l'esecuzione del programma) fino a che non viene salvata un'altra tabella.

#### **Lettura del valore PV**

Ci sono due modi per leggere il valore PV. Il primo è quello di leggerlo da SR 248 e SR 249, ed il secondo di utilizzare l'istruzione PRV(62).

#### **Lettura di SR 248 e SR 249**

Il valore PV del contatore veloce 0 viene memorizzato nelle posizioni SR 248 e SR 249 come segue. Il bit più a sinistra sarà F per valori negativi.

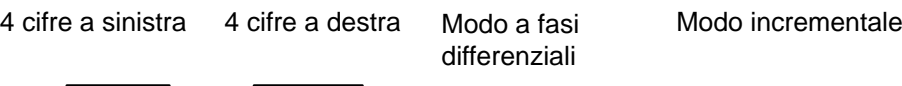

SR 248 SR 249 da F0032767 a 00032767 da 00000000 a 00065535 (–32767)

- **Note** 1 Questi canali sono rinfrescati una sola volta ogni ciclo, e questo può generare differenze rispetto al valore corrente PV.
	- 2 Quando non viene usato il contatore veloce 0, i bit di questi canali possono essere usati come bit di lavoro.

## **Uso dell'istruzione PRV(62)**

Leggere il valore PV del contatore veloce 0 utilizzando l'istruzione PRV(62).

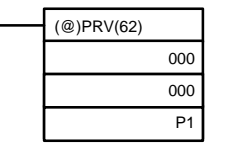

P1: Canale iniziale del valore PV

Il valore PV del contatore veloce 0 è memorizzato come segue. Il bit più a sinistra sarà F per indicare valori negativi.

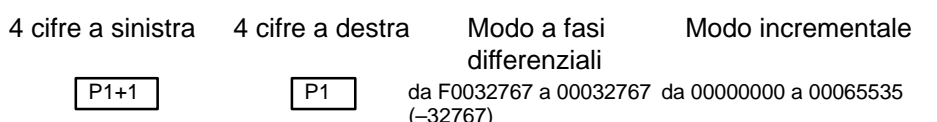

Il valore PV viene letto quando l'istruzione PRV(62) viene eseguita.

**Modifica del valore PV**

**Esempio applicativo (modo incrementale)** Ci sono due modi per modificare il valore PV del contatore veloce 0. Il primo modo è quello di resettarlo utilizzando il reset hardware. (In questo caso il valore PV è posto a 0). Il secondo modo è quello di utilizzare l'istruzione INI(61).

Il reset mediante l'istruzione INI(61) è spiegato qui di seguito. Per una spiegazione del metodo di reset fare riferimento all'inizio di questa descrizione per il contatore veloce.

Modificare il valore PV del temporizzatore usando l'istruzione INI(61) come indicato.

D: Canale iniziale di memorizzazione del dato per la modifica del valore PV.

4 cifre a sinistra 4 cifre a destra Modo a fasi Modo incrementale

(@)INI(61)

000 002 D

differenziali

D+1 D F0032767... 00032767 00000000... 00065535

Per indicare un numero negativo impostare F come cifra più a sinistra.

Questo esempio mostra un programma per utilizzare il contatore veloce 0 in modo incrementale, eseguendo dei confronti in modo target, e modificando la frequenza del treno di impulsi in uscita secondo il valore PV raggiunto dal contatore.

Le condizioni di confronto (valori target e direzioni di conteggio) sono memorizzate nella tabella di confronto con i numeri di subroutine. Possono essere registrati fino a 16 valori target. la subroutine corrispondente viene eseguita quando il PV del contatore corrisponde al valore target.

Inoltre i dati che seguono sono memorizzati per la tabella dei confronti:

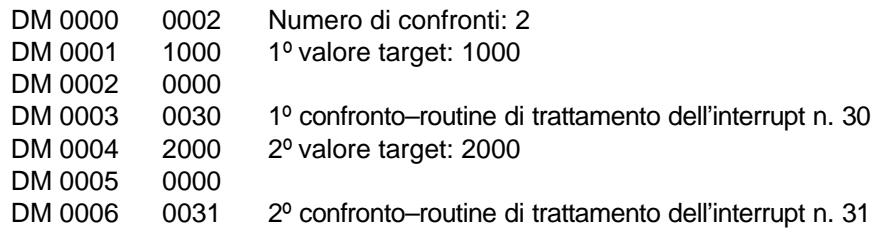

Lo schema seguente mostra un esempio di programma a relè. DM 6642 deve essere impostato a 01 $\Box$ 4, in cui  $\Box$  è il metodo di ripristino che può essere impostato a 0 o a 1.

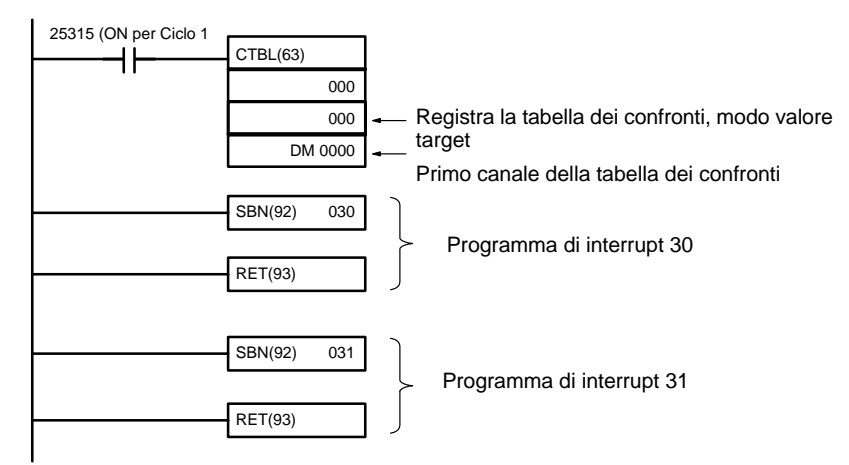

**Esempio applicativo (Modo Up/Down)**

Questo esempio mostra un programma che usa un contatore veloce con ingressi con fasi differenziali in modo Up/Down, effettuando confronti con il metodo confronto ad intervalli.

Le condizioni di confronto (limite superiore e limite inferiore) sono memorizzati nella tabella dei confronti con i numeri di subroutine. Possono essere definiti al massimo 8 range separati. La subroutine corrispondente viene eseguita quando il PV del contatore rientra nei limiti.

**Nota** Impostare sempre 8 range. Se sono necessari meno di 8 range, impostare i rimanenti numeri di subroutine su FFFF. Un valore di FFFF indica che non deve essere eseguita nessuna subroutine.

Inoltre i dati che seguono sono memorizzati per la tabella dei confronti:

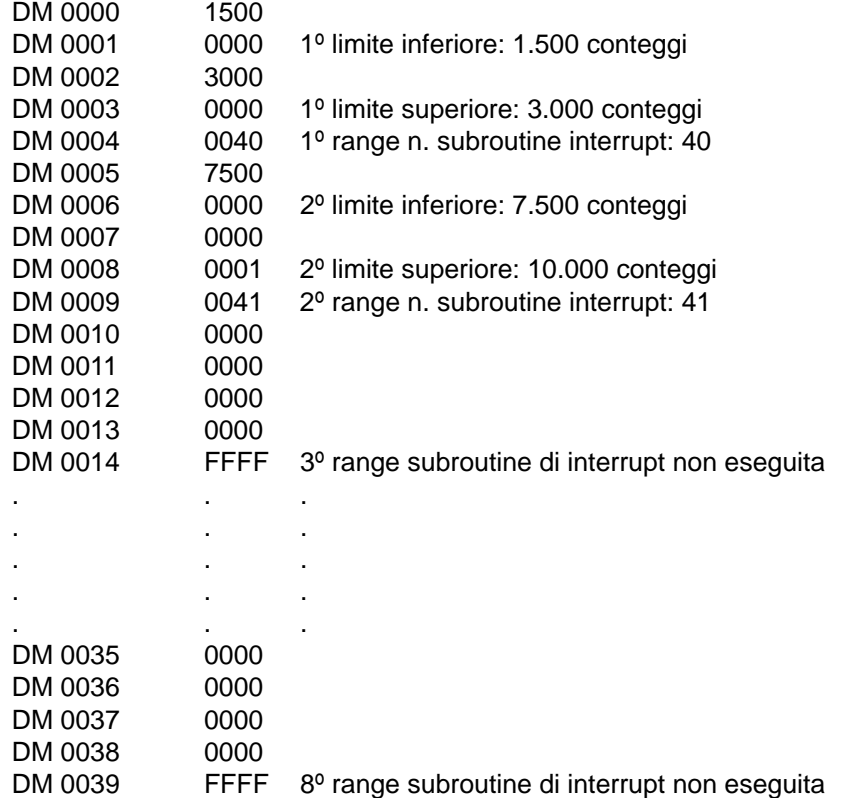

Il seguente diagramma mostra un esempio di programma a relè. DM 6642 deve essere impostato a 01□0, in cui □ è il metodo di ripristino che può essere impostato a 0 o a 1.

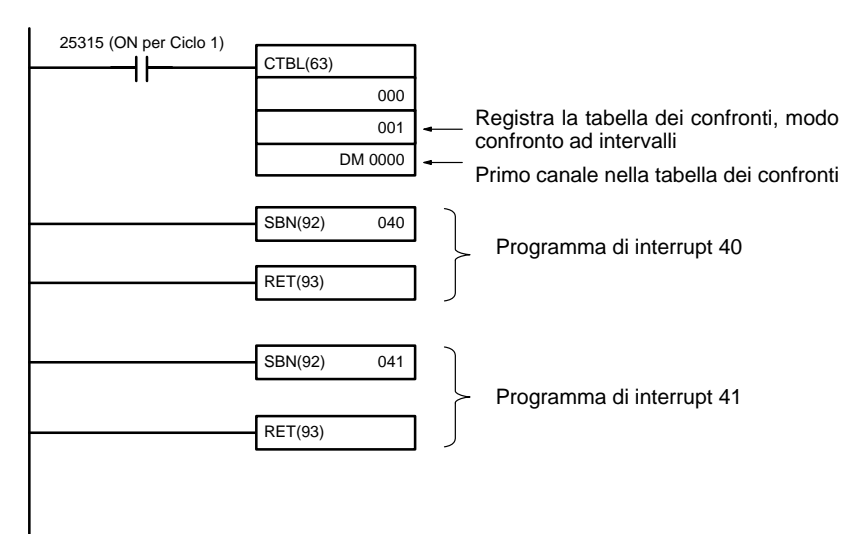

# **2-4 Funzioni di inrterrupt del modello SRM1 (-V1)**

Questa sezione illustra le impostazioni ed i metodi per utilizzare le funzioni di interrupt dell'SRM1.

# **2-4-1 Tipi di interrupt**

L'SRM1 dispone di un solo tipo di elaborazione di interrupt, come di seguito delineato.

### **Interrupt mediante temporizzatore ad intervalli**

L'elaborazione degli interrupt viene eseguita tramite un temporizzatore ad intervalli con la precisione di 0.1 ms.

## **2-4-2 Interrupt mediante temporizzatore ad intervalli**

L'SRM1 è dotato di un solo temporizzatore ad intervalli. Quando il temporizzatore ad intervalli termina il conteggio, il programma principale viene interrotto ed il programma di interrupt viene immediatamente eseguito, indipendentemente dal punto di esecuzione del programma.

Esistono due modi di funzionamento del temporizzatore ad intervalli: il Modo one-shot, in cui viene eseguito un solo interrupt allo scadere del tempo, e il Modo di interrupt a tempo, in cui l'interrupt viene ripetuto ad intervalli regolari.

Il temporizzatore ad intervalli può essere impostato su un valore qualsiasi compreso tra 0.5 e 319968 ms, in incrementi di 0.1 ms.

#### **Funzionamento** Utilizzare l'istruzione di seguito riportata per attivare e controllare il temporizzatore ad intervalli.

### **Avvio in Modo one-shot**

Utilizzare l'istruzione STIM(69) per avviare il temporizzatore ad intervalli nel modo one-shot.

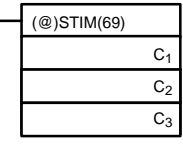

C<sub>1</sub>: Temporizzatore ad intervalli, modo one-shot  $(000)$ 

C2: Valore assegnato al temporizzatore (indirizzo del primo canale)

C<sub>3</sub>: N. di subroutine (4 cifre in BCD): da 0000 a 0049

**1, 2, 3...** 1. Quando C<sub>2</sub> viene immesso come indirizzo di canale:

C2: Valore assegnato al contatore in decremento (4 cifre in BCD): da 0000 a 9999

C2 + 1: Intervallo di tempo in decremento (4 cifre in BCD; unità: 0.1 ms): da 0005 a 0320 (da 0.5 ms a 32 ms)

Ogni volta che trascorre l'intervallo specificato nel canale  $C_2 + 1$ , il contatore in decremento diminuirà il valore corrente di un'unità. Quando il PV raggiunge il valore 0, la subroutine designata verrà chiamata una sola volta e il temporizzatore si arresterà.

Il calcolo del tempo intercorso da quando viene eseguita l'istruzione STIM(69) fino allo scadere del tempo viene effettuato come di seguito riportato:

(Contenuto di C<sub>2</sub>)  $\times$  (Contenuto di C<sub>2</sub> + 1)  $\times$  0.1 ms = (da 0.5 a 319,968 ms)

2. Quando  $C_2$  viene immesso come costante:

Il valore assegnato al contatore in decremento sarà uguale alla costante specificata (in ms) e l'intervallo di tempo in decremento sarà uguale a 10 (1 ms).

#### **Avvio in Modo di interrupt a tempo**

Utilizzare l'istruzione STIM(69) per avviare il temporizzatore ad intervalli nel modo di interrupt a tempo.

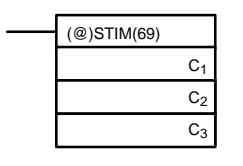

C1: Temporizzatore ad intervalli, modo di interrupt regolato (003) C<sub>2</sub>: Valore assegnato al temporizzatore (n. del canale principale)

C3: N. di subroutine (4 cifre in BCD): da 0000 a 0049

**1, 2, 3...** 1. Quando C<sub>2</sub> viene immesso come indirizzo di canale:

C<sub>2</sub>: Valore assegnato al contatore in decremento (4 cifre in BCD): da 0000 a 9999

 $C<sub>2</sub> + 1$ : Intervallo di tempo in decremento (4 cifre in BCD; unità: 0.1 ms): da 0005 a 0320 (da 0.5 ms a 32 ms)

Queste impostazioni hanno lo stesso significato di quelle relative al modo one-shot, con la differenza che nel modo di interrupt regolato il PV del temporizzatore verrà riportato al valore impostato e il temporizzatore in decremento si avvierà nuovamente dopo aver chiamato la subroutine. Nel modo di interrupt regolato, gli interrupt continueranno ad essere ripetuti ad intervalli regolari fino al termine dell'operazione.

2. Quando  $C_2$  viene immesso come costante:

Le impostazioni sono identiche a quelle relative al modo one-shot, con la differenza che gli interrupt continueranno ad essere ripetuti ad intervalli regolari fino al termine dell'operazione.

#### **Lettura del tempo trascorso del temporizzatore**

Utilizzare l'istruzione STIM(69) per leggere il tempo trascorso del temporizzatore.

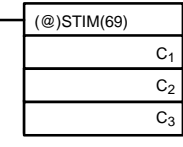

C<sub>1</sub>: Lettura del tempo trascorso (006) C<sub>2</sub>: Canale principale del parametro 1 C<sub>3</sub>: Parametro 2

C<sub>2</sub>: Numero di volte che il contatore in decremento è stato diminuito (4 cifre in BCD)

 $C<sub>2</sub>$  + 1: Intervallo di tempo del contatore in decremento (4 cifre in BCD; unità: 0.1 ms)

C3: Tempo trascorso dal decremento precedente (4 cifre in BCD; unità: 0.1 ms) Il calcolo del tempo intercorso dall'avvio del temporizzatore ad intervalli fino all'esecuzione di questa istruzione viene effettuato come di seguito riportato:

{(Contenuto di C2)  $\times$  (Contenuto di C2+1) + (Contenuto di C3)}  $\times$  0.1 ms

Se il temporizzatore ad intervalli specificato viene arrestato, verrà memorizzato "0000".

#### **Arresto del temporizzatore**

Utilizzare l'istruzione STIM(69) per arrestare il temporizzatore ad intervalli.

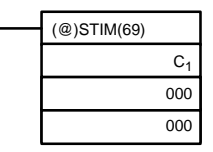

C1: Arresta il temporizzatore ad intervalli (010)

#### **Esempio applicativo (Modo one-shot)**

In questo esempio viene generato un interrupt a 2.4 ms (0.6 ms  $\times$  4) dopo che l'ingresso 00005 va a ON; l'interrupt esegue la subroutine di interrupt numero 23.

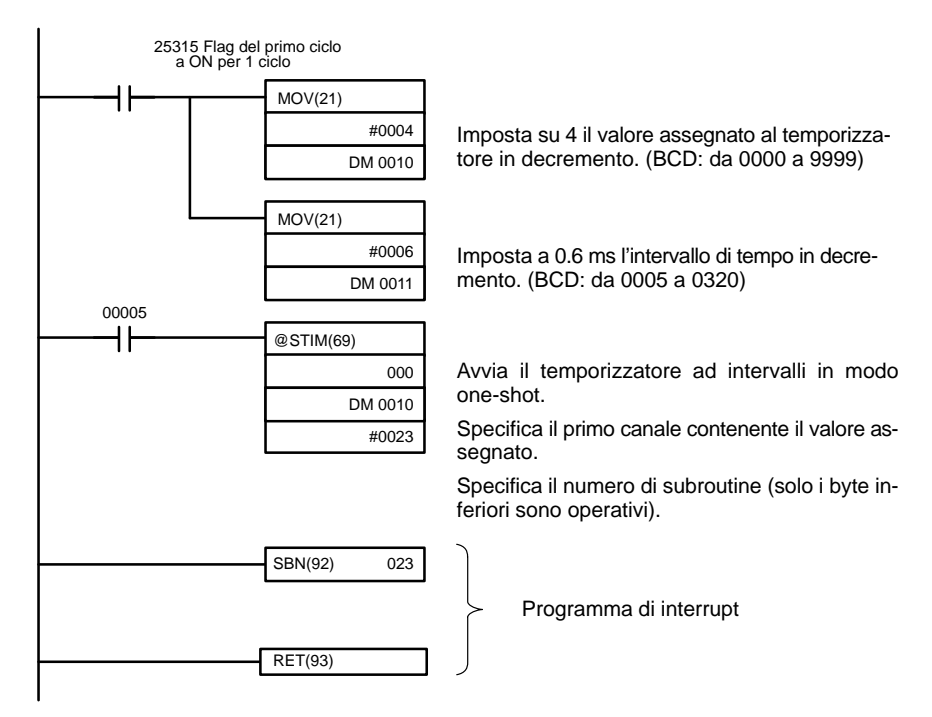

#### **Esempio applicativo (Modo Interrupt a tempo)**

In questo esempio viene generato un interrupt ogni 4.0 ms  $(1.0 \text{ ms} \times 4)$  dopo che l'ingresso 00005 va a ON; gli interrupt eseguono la subroutine di interrupt numero 23.

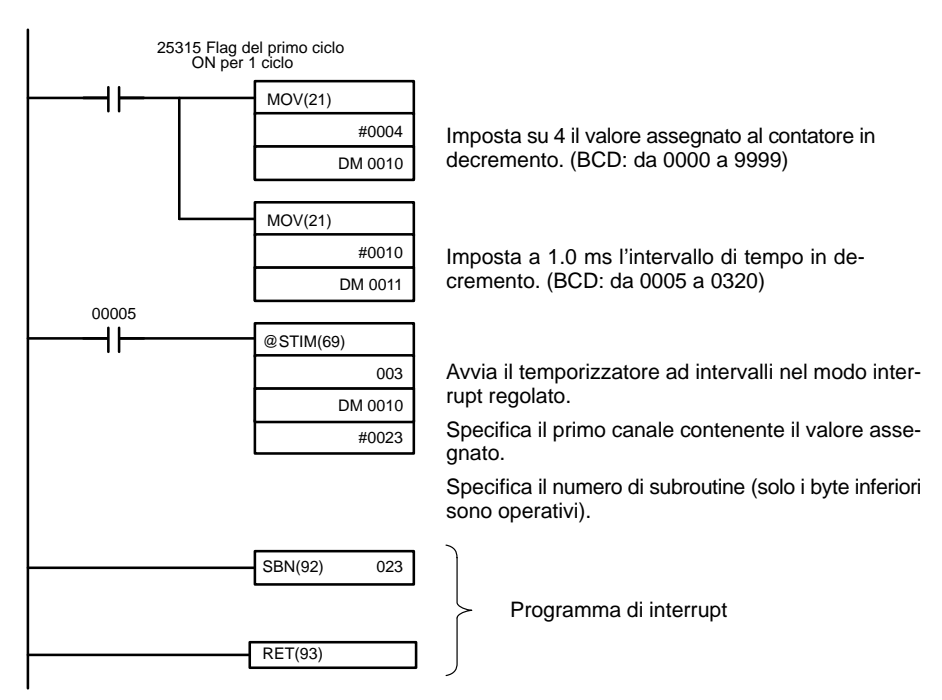

# **2-5 Funzioni delle uscite impulsive del modello CPM2A/CPM2C**

Il modello CPM2A/CPM2C dispone di due uscite impulsive. Selezionando adeguatamente le opzioni nel setup del PLC, queste uscite possono essere utilizzate come due uscite monofase senza accelerazione o decelerazione, due uscite impulsive in PWM oppure uscite a treno di impulsi con accelerazione/decelarazione trapezoidale (un'uscita impulso + direzione e un'uscita impulsiva bidirezionale). Il sistema coordinato del PV dell'uscita impulsiva, inoltre, può essere specificato nel setup del PLC sia come relativo sia come assoluto.

Esistono due modalità di uscita impulsiva: modalità indipendente, in cui le uscite vengono bloccate al raggiungimento di un determinato numero di impulsi, e la modalità continua, in cui le uscite vengono bloccate da un'istruzione.

**Nota** Per poter utilizzare le uscite impulsive, è necessario disporre di una CPU con uscite a transistor, ossa o il modello CPM2A- $\square\square$ CDT-D o il modello CPM2A-<sub>□</sub>CDT1-D.

Il diagramma di seguito riportato illustra la configurazione del modello CPM2A, che è identica a quello del modello CPM2C.

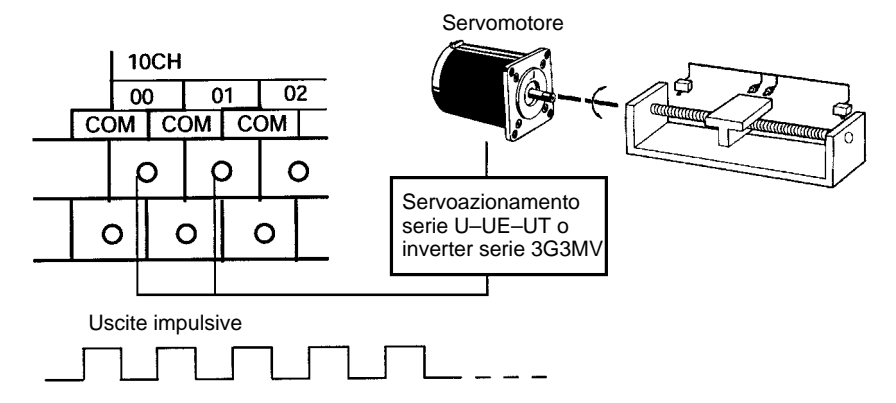

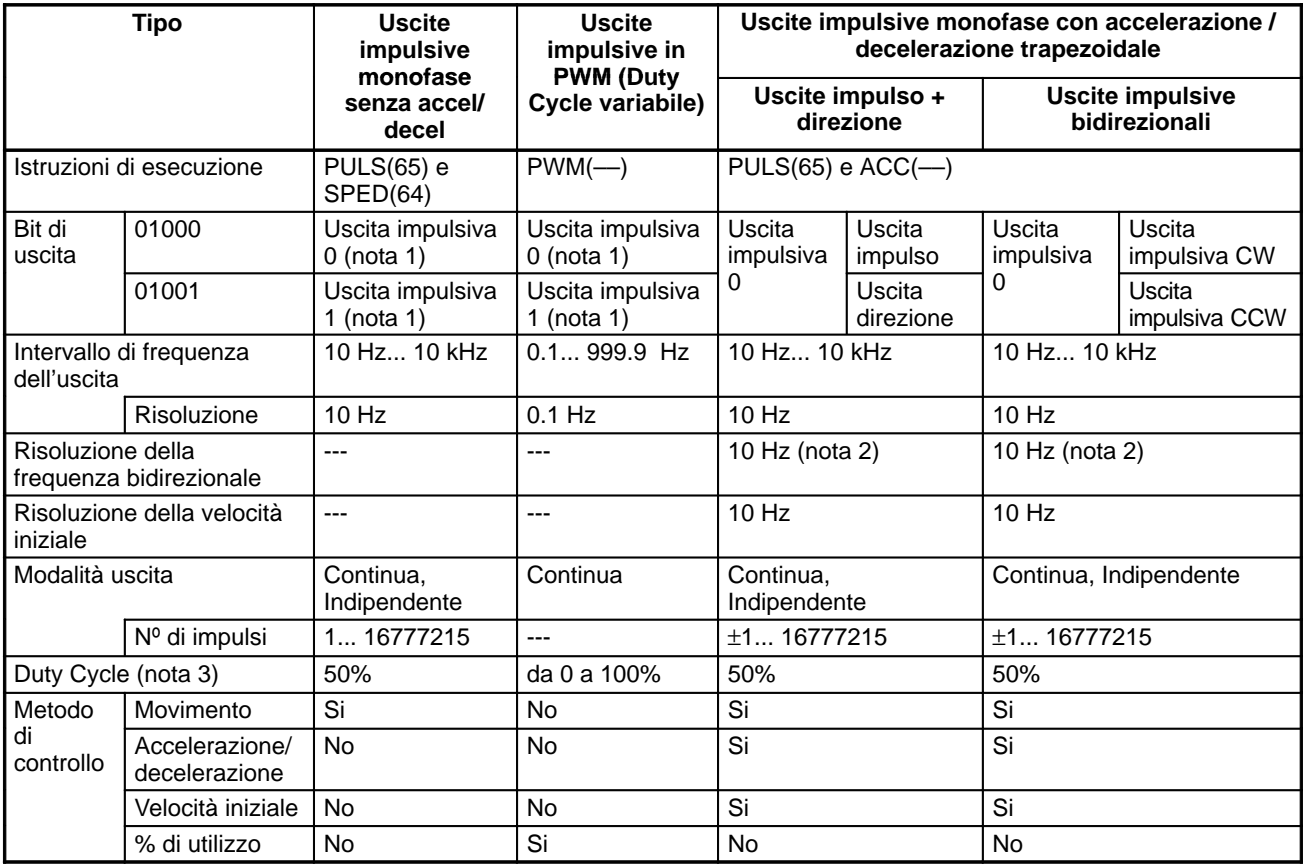
- **Note** 1. Con le uscite impulsive monofase, le uscite impulsive 0 e 1 possono essere emesse ognuna in modo indipendente.
	- 2. Le uscite impulsive possono essere accelerate o decelerate in unità di 10 Hz ogni 10 ms.
	- 3. Sugli impulsi effettivi incide il tempo di risposta ON (massimo 20 µs) e il tempo di risposta OFF (massimo 40 µs) dell'uscita del transistor.

La tabella di seguito riportata illustra le relazioni tra il contatore veloce e le altre funzioni del modello CPM2A/CPM2C.

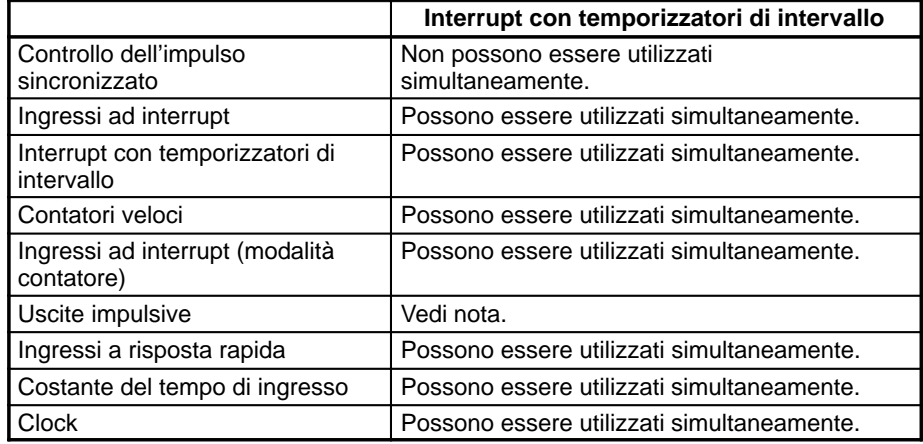

**Nota** Il numero di uscite simultanee varia in base al tipo di uscita impulsiva, come illustrato nella tabella di seguito riportata.

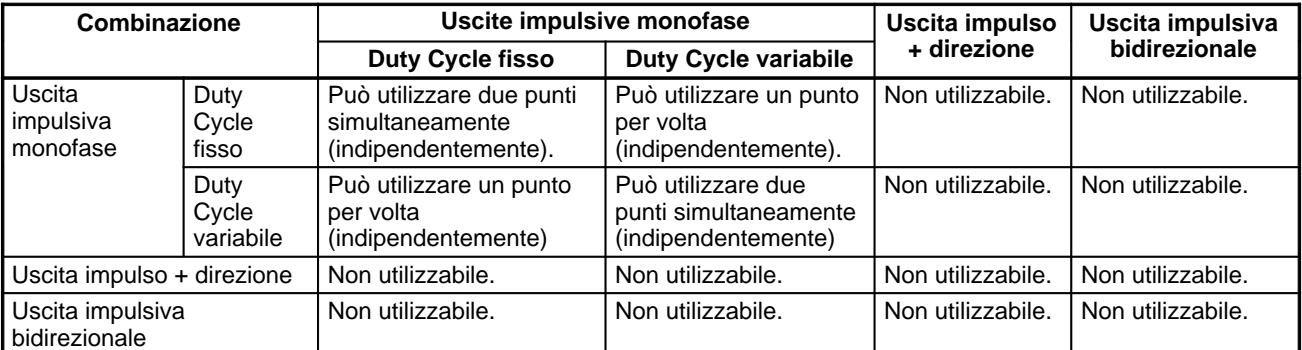

Con le sole uscite impulsive monofase possono essere emessi fino a due punti simultaneamente, pertanto l'uscita a due punti è possibile quando il Duty Cycle fisso e quello variabile vengono utilizzati in combinazione.

Con le uscite impulso + direzione e le uscite impulsive bidirezionali può essere emesso un solo punto per volta, pertanto non è consentita l'emissione di nessun altro impulso.

Esistono tre tipi di uscite impulsive: uscite impulsive monofase senza accelerazione e decelerazione, uscite impulsive con Duty Cycle variabile e uscite impulsive monofase con accelerazione e decelerazione trapezoidale. **Tipi di uscite impulsive**

**Uscite impulsive monofase senza accelerazione e decelerazione**

• Frequenza: 10 Hz to 10 kHz (impostata in unità di 10 Hz) • Destinazione uscita: Numero uscita 01000 (Canale 010, bit 00) Numero uscita 01001 (Canale 010, bit 01) (Gli impulsi possono essere emessi simultaneamente e indipendentemente da due punti.) • Modalità uscita: Continua o Indipendente • Numero di impulsi: da 1 a 16.777.215

# *Funzioni delle uscite impulsive del modello CPM2A/CPM2C* **Capitolo 2-5**

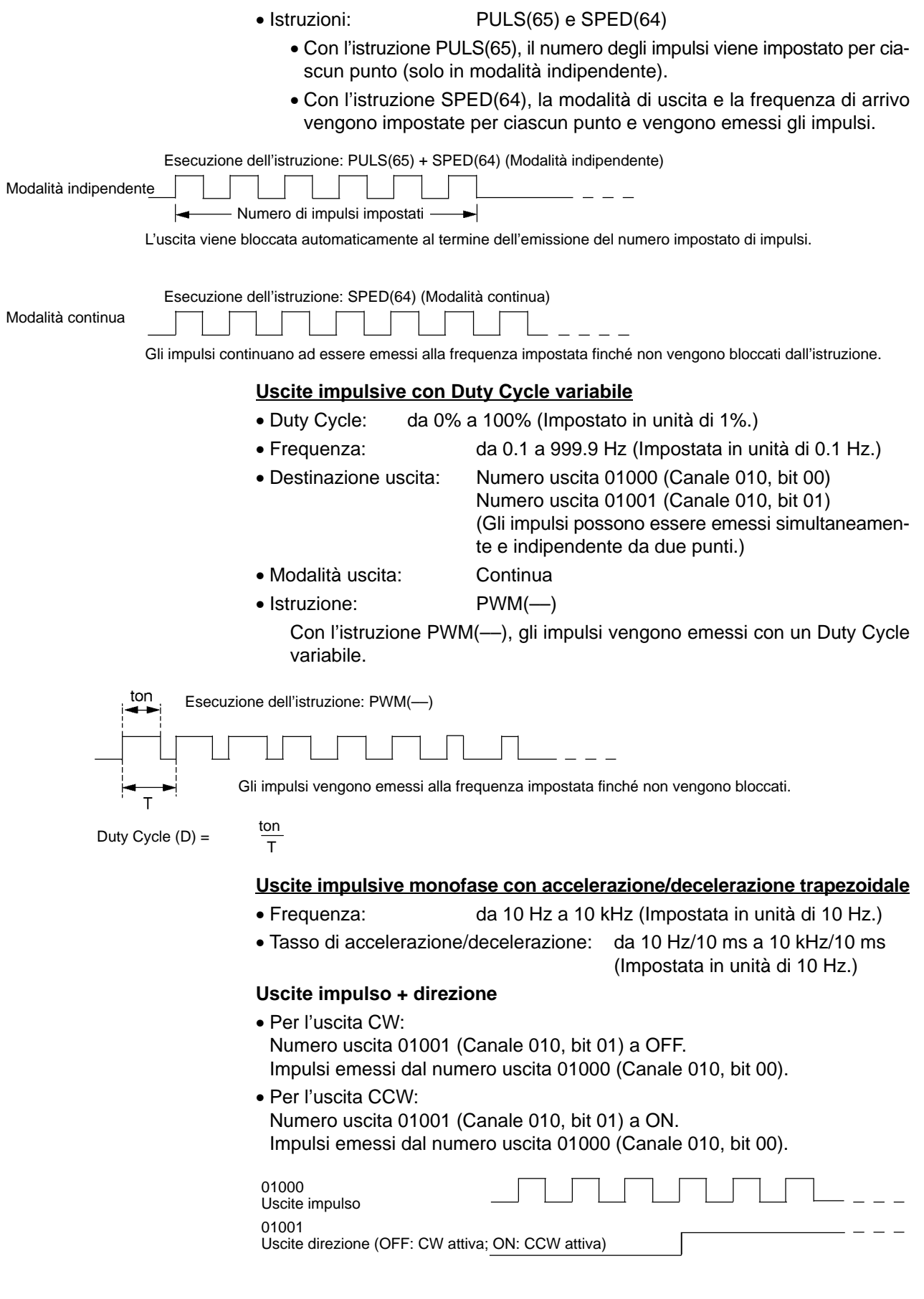

# **Uscite impulsive bidirezionali**

- Per l'uscita CW: Impulsi emessi dal numero uscita 01000 (Canale 010, bit 00).
- Per l'uscita CCW: Impulsi emessi dal numero uscita 01001 (Canale 010, bit 01).

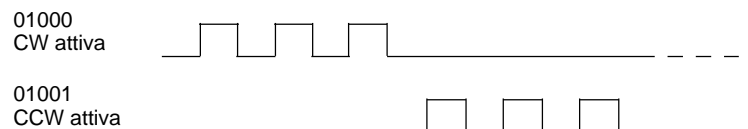

- Modalità uscita: Continua e Indipendente
- Numero di impulsi: da 1 a 16.777.215
- Istruzioni: PULS(65) e ACC(---)
	- Con l'istruzione PULS(65), viene impostato il numero di impulsi (solo in modalità indipendente).
	- Con l'istruzione ACC(––), viene impostata la modalità di uscita, la frequenza iniziale, la frequenza di arrivo e la velocità di accelerazione/decelerazione delle uscite impulsive che vengono quindi attivate. Dal momento in cui vengono attivate fino a quando non vengono terminate, le uscite impulsive vengono costantemente controllate attraverso i cambiamenti di frequenza.

## **Modalità indipendente**

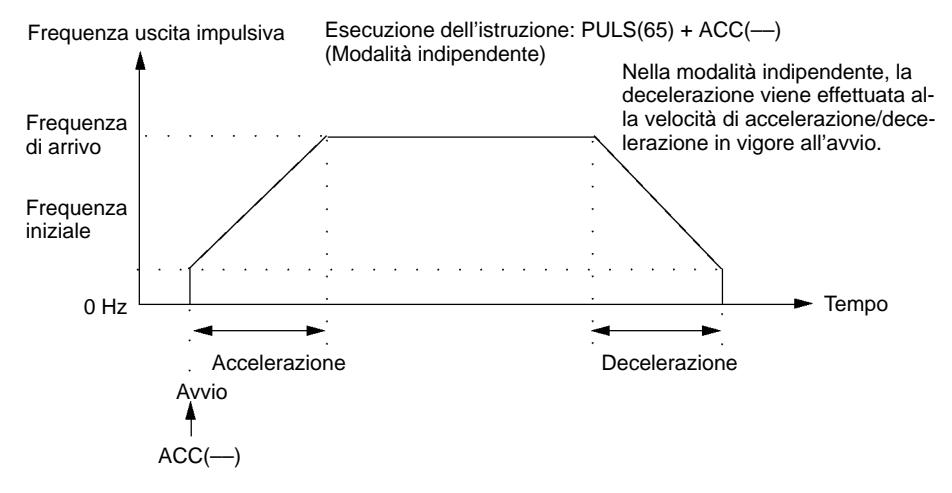

#### **Modalità continua**

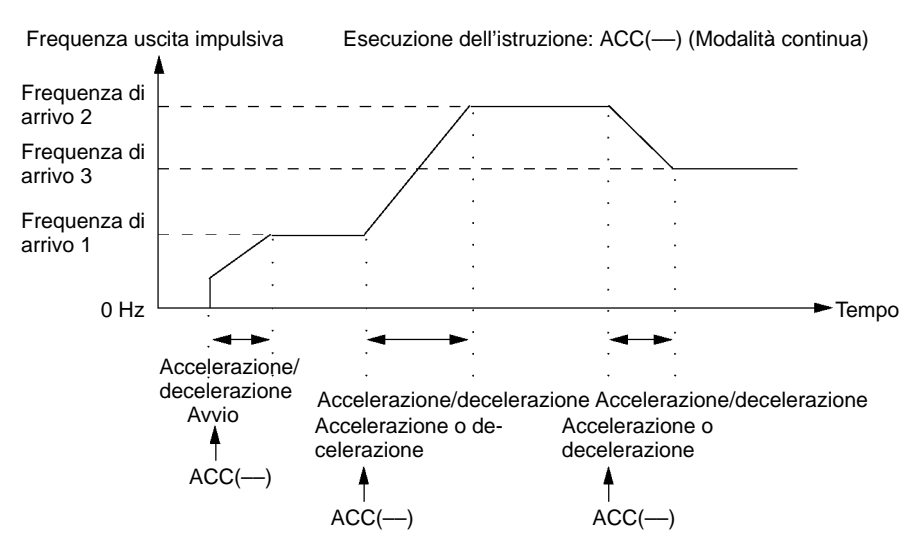

# **2-5-1 Utilizzo delle uscite impulsive monofase senza accelerazione e decelerazione (Duty Cycle fisso)**

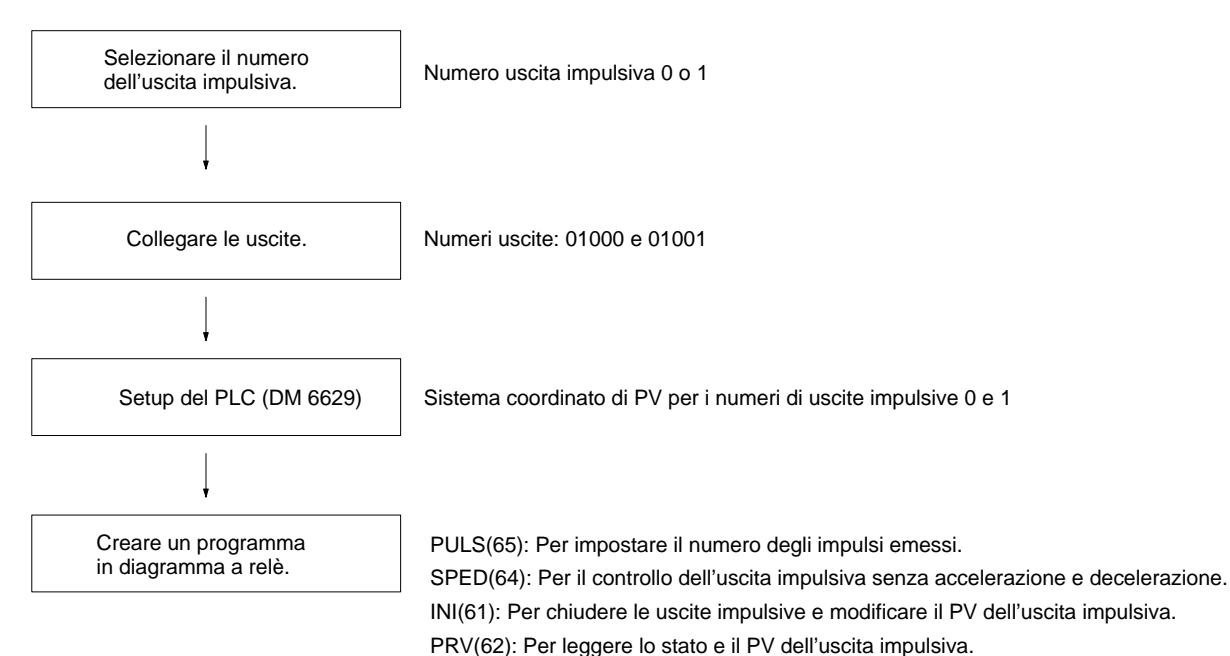

## **Uscite impulsive monofase**

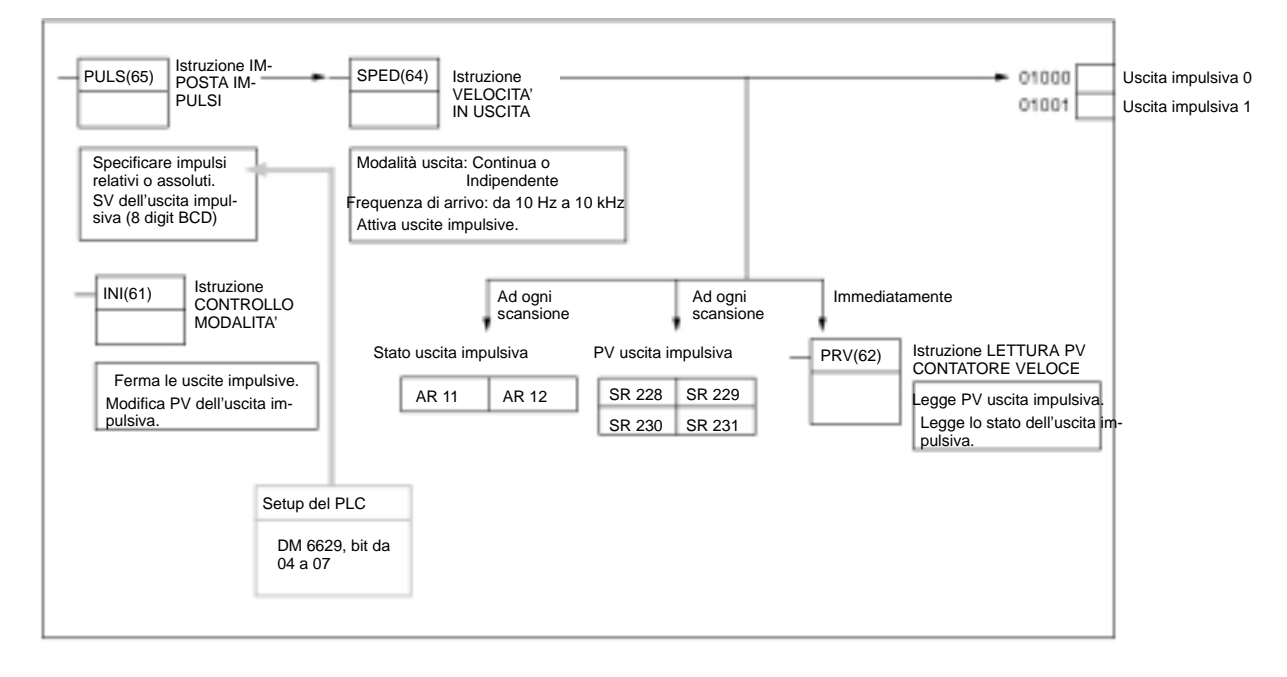

#### **Selezione del numero dell'uscita impulsiva**

#### Selezionare il numero di impulso 0 o 1.

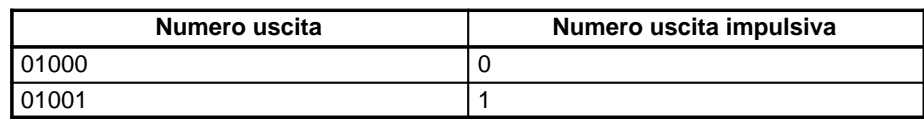

# **Cablaggio delle uscite**

Collegare le uscite del modello CPM2A come illustrato in figura. (Gli impulsi possono essere messi indipendentemente dalle uscite impulsive 0 e 1.)

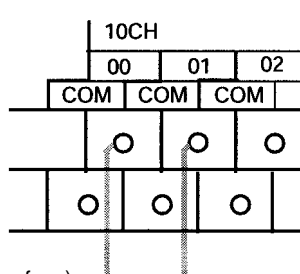

Uscita 01000: Uscita impulsiva 0 (uscita monofase) Uscita 01001: Uscita impulsiva 1 (uscita monofase)

Collegare le uscite del modello CPM2C come illustrato in figura. (Gli impulsi possono essere emessi indipendentemente dalle uscite impulsive 0 e 1.)

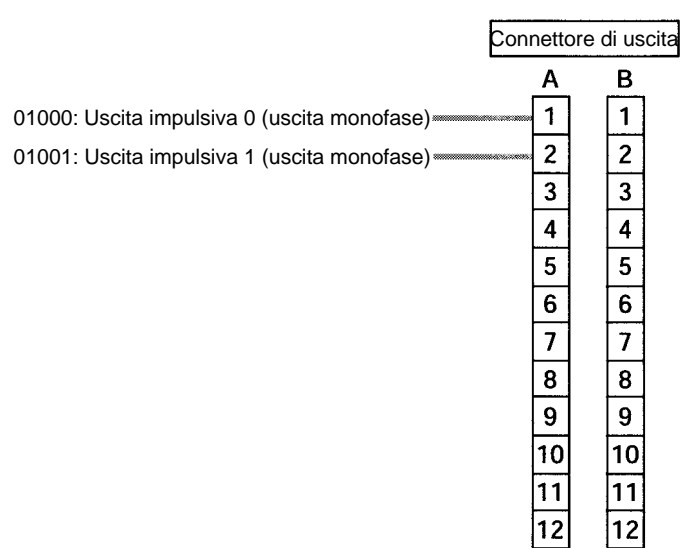

#### **Setup del PLC**

Effettuare le impostazioni di seguito riportate nel setup del PLC.

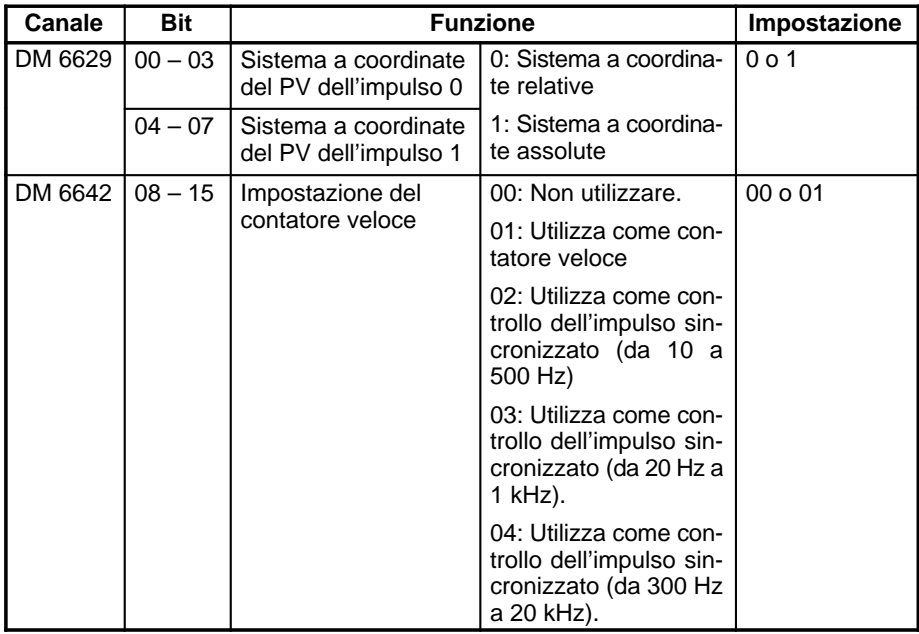

In caso vengano specificati degli impulsi assoluti attraverso l'istruzione ULS(65), accertarsi di aver impostato il sistema a coordinate assolute (1).

Il controllo dell'impulso sincronizzato non può essere utilizzato simultaneamente.

Le impostazioni diventeranno operative quando si passerà dalla modalità PRO-GRAM alla modalità MONITOR/RUN oppure quando il PLC verrà alimentato.

#### **Programmazione in diagramma a relè**

La tabella di seguito riportata illustra le funzioni delle istruzioni relative alle uscite impulsive senza accelerazione e decelerazione (Duty Cycle fisso).

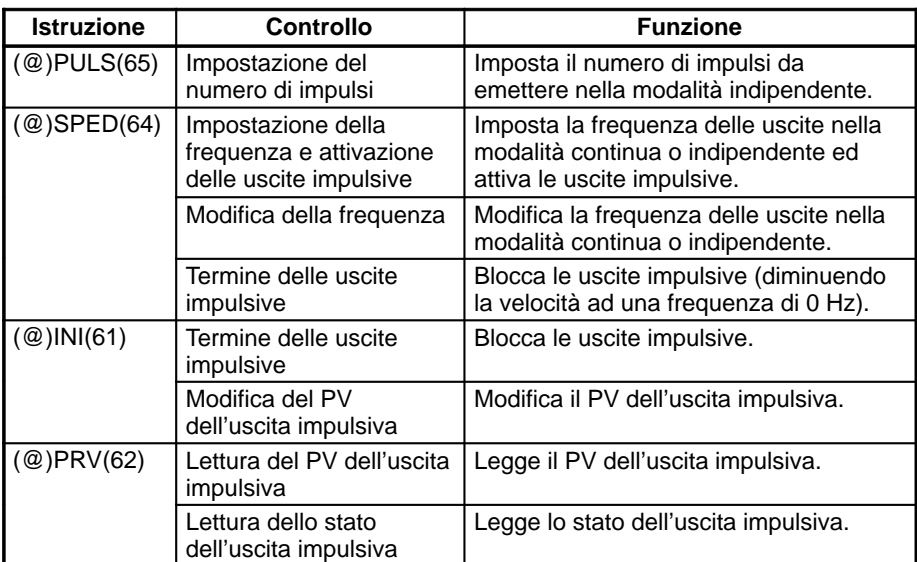

La tabella di seguito riportata illustra le istruzioni che possono essere eseguite durante le uscite impulsive senza accelerazione o decelerazione.

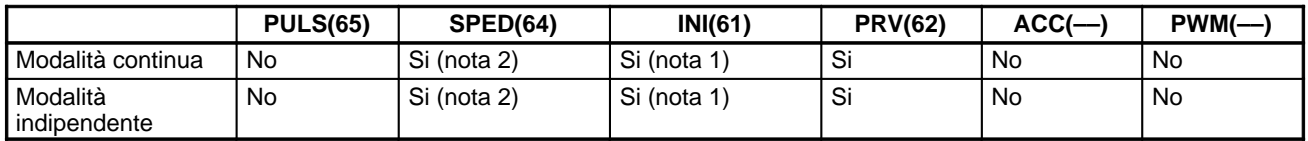

- **Note** 1. Questa istruzione può essere eseguita solo quando le uscite impulsive vengono chiuse. Il PV non può essere modificato mentre vengono emessi gli impulsi. Se è necessario modificare il PV, accertarsi che le uscite impulsive siano bloccate.
	- 2. Questa istruzione può essere utilizzata solo per modificare la frequenza e per chiudere l'uscita impulsiva. Non deve essere utilizzata per passare dalla modalità indipendente alla modalità continua e viceversa.

La tabella di seguito riportata illustra i canali e i bit relativi alle uscite impulsive senza accelerazione o decelerazione (Duty Cycle fisso).

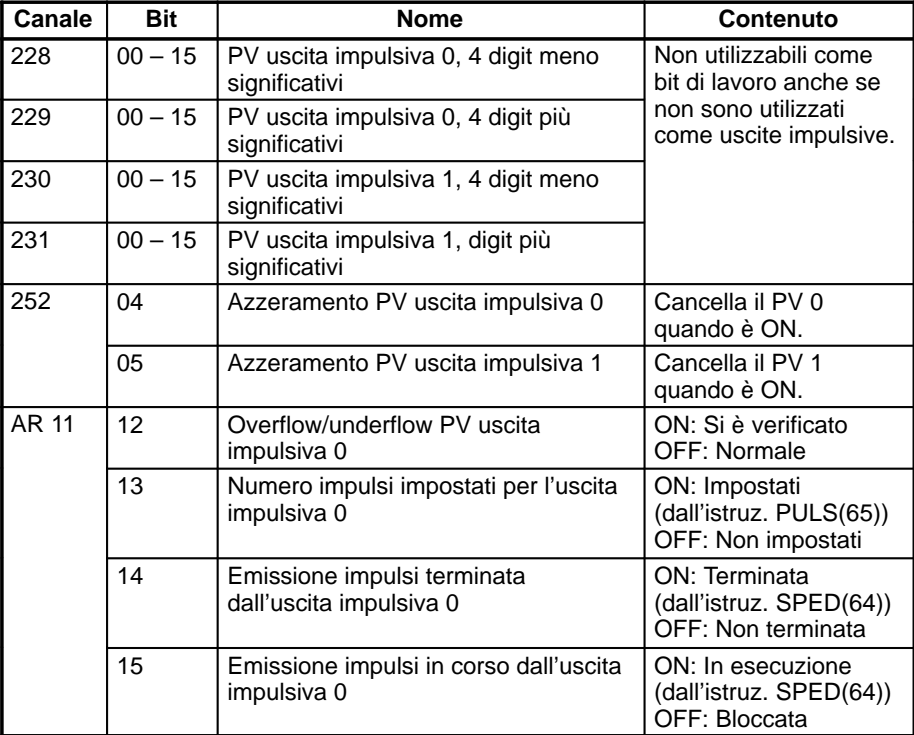

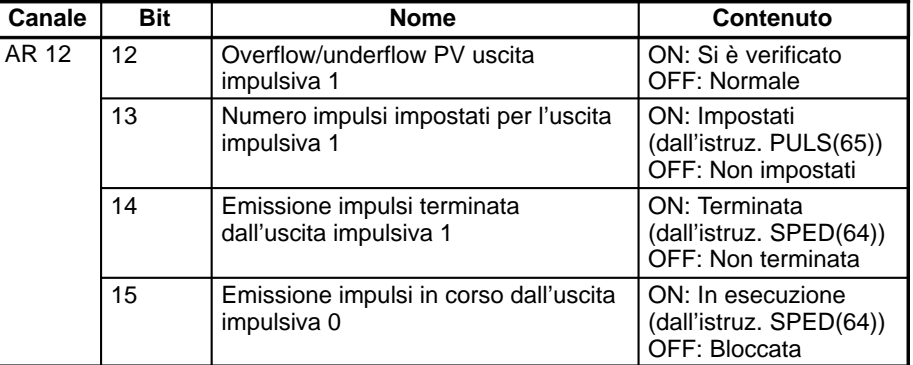

#### **Impostazione del numero di impulsi**

Specificare il numero di impulsi da emettere nella modalità indipendente.

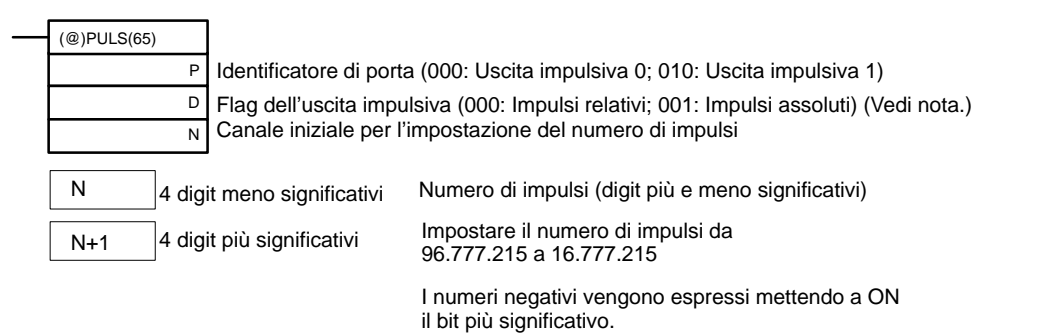

Flag uscita impulsiva

000: Impulsi relativi (SV del numero di impulsi = Numero di impulsi trasferiti)

001: Impulsi assoluti (SV del numero di impulsi = PV uscita impulsiva + numero di impulsi trasferiti)\*

\*Gli impulsi assoluti possono essere specificati solo dall'istruzione PULS(65) quando il sistema a coordinate del PV presente nel setup del PLC è stato impostato come sistema a coordinate assolute.

#### **Impostazione della frequenza e attivazione delle uscite impulsive Modifica della frequenza**

Queste funzioni impostano il numero dell'uscita impulsiva, la modalità di uscita e la frequenza ed attivano le uscite impulsive. Queste funzioni, inoltre, possono essere utilizzate anche per modificare la frequenza quando le uscite impulsive sono già state attivate.

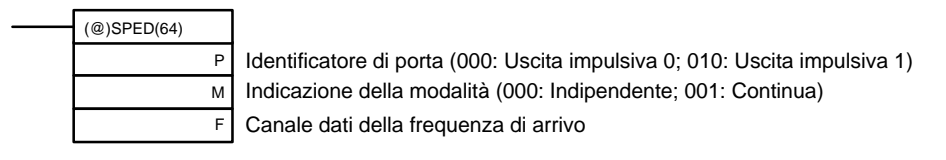

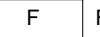

Frequenza di arrivo

Impostare ls frequenza di arrivo dei dati da #0001 a #1000 (4 digit BCD): da 10 Hz a 10 kHz #0000: Uscita impulsiva bloccata

# **Modifica PV dell'uscita impulsiva**

# **Azzeramento del PV dell'uscita impulsiva**

Questa funzione modifica il valore corrente (PV) dell'uscita impulsiva. Tale valore può essere azzerato anche mediante i canali SR 25204 e SR 25205.

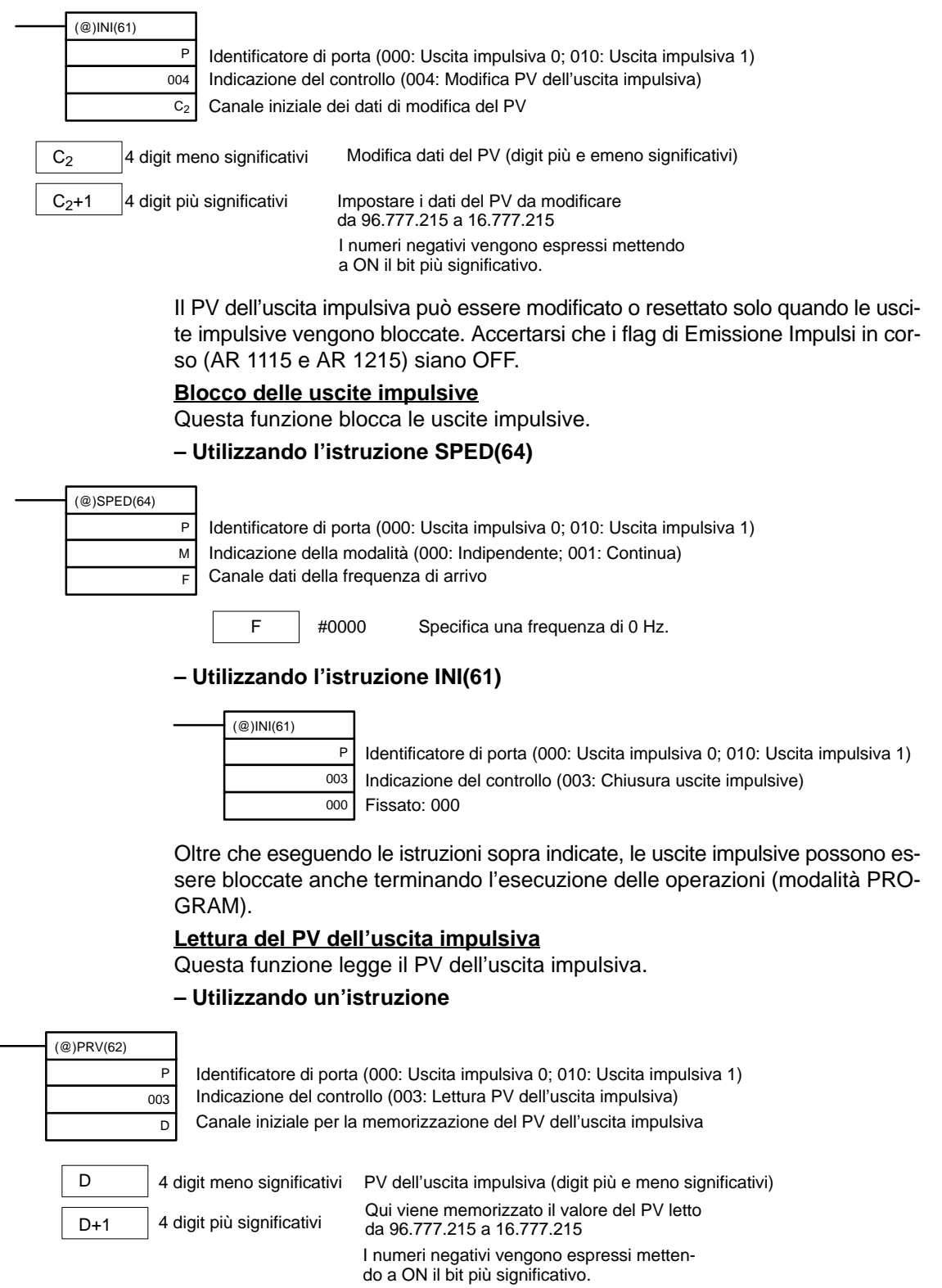

#### **– Utilizzando le aree dati**

Come illustrato nella figura di seguito riportata, il PV dell'uscita impulsiva 0 viene memorizzato nei canali 228 e 229 mentre il PV dell'uscita impulsiva 1 viene memorizzato nei canali 230 e 231.

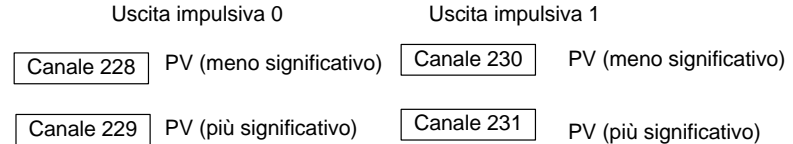

I canali da 228 a 231 vengono aggiornati ad ogni scansione, pertanto potrebbe esserci una discrepanza dal PV esatto, in un dato istante.

I canali da 228 a 231 non possono essere utilizzati come canali di lavoro anche se le uscite impulsive non vengono utilizzate.

Quando la lettura del PV viene effettuata eseguendo l'istruzione PRV(62), i canali da 228 a 231 vengono aggiornati nello stesso momento.

#### **Lettura dello stato dell'uscita impulsiva**

Questa funzione legge lo stato dell'uscita impulsiva.

#### **– Utilizzando un'istruzione**

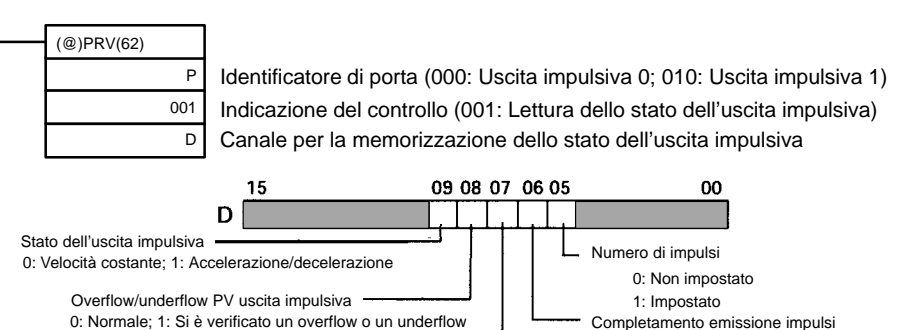

# 1: Emissione in corso **– Utilizzando le aree dati**

Emissione impulsi in corso 0: Bloccata

Come illustrato nella figura di seguito riportata, lo stato dell'uscita impulsiva 0 viene memorizzato nel canale AR 11 mentre lo stato dell'uscita impulsiva 1 viene memorizzato nel canale AR 12.

0: Non terminato 1: Terminato

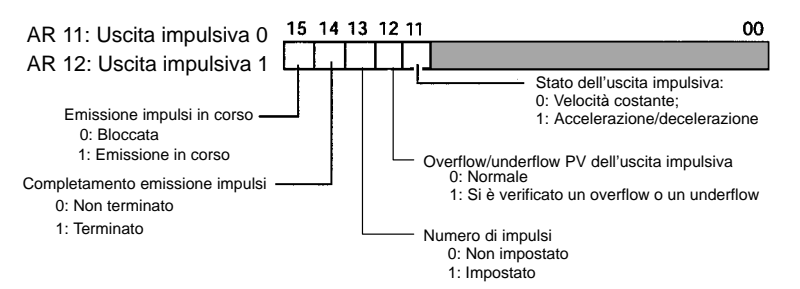

**Nota** I flag nei canali AR 11 e AR 12 vengono aggiornati una volta per ogni ciclo, pertanto i valori presenti in questi canali potrebbero non corrispondere allo stato reale assunto nel corso di ciascun ciclo, contrariamente a quanto accade quando la lettura dello stato viene effettuata eseguendo l'istruzione PRV(62) che aggiorna automaticamente anche i flag nei canali AR 11 e AR 12.

# **Relazioni tra lo stato ed il funzionamento**

## **Modalità indipendente (senza accelerazione e decelerazione)**

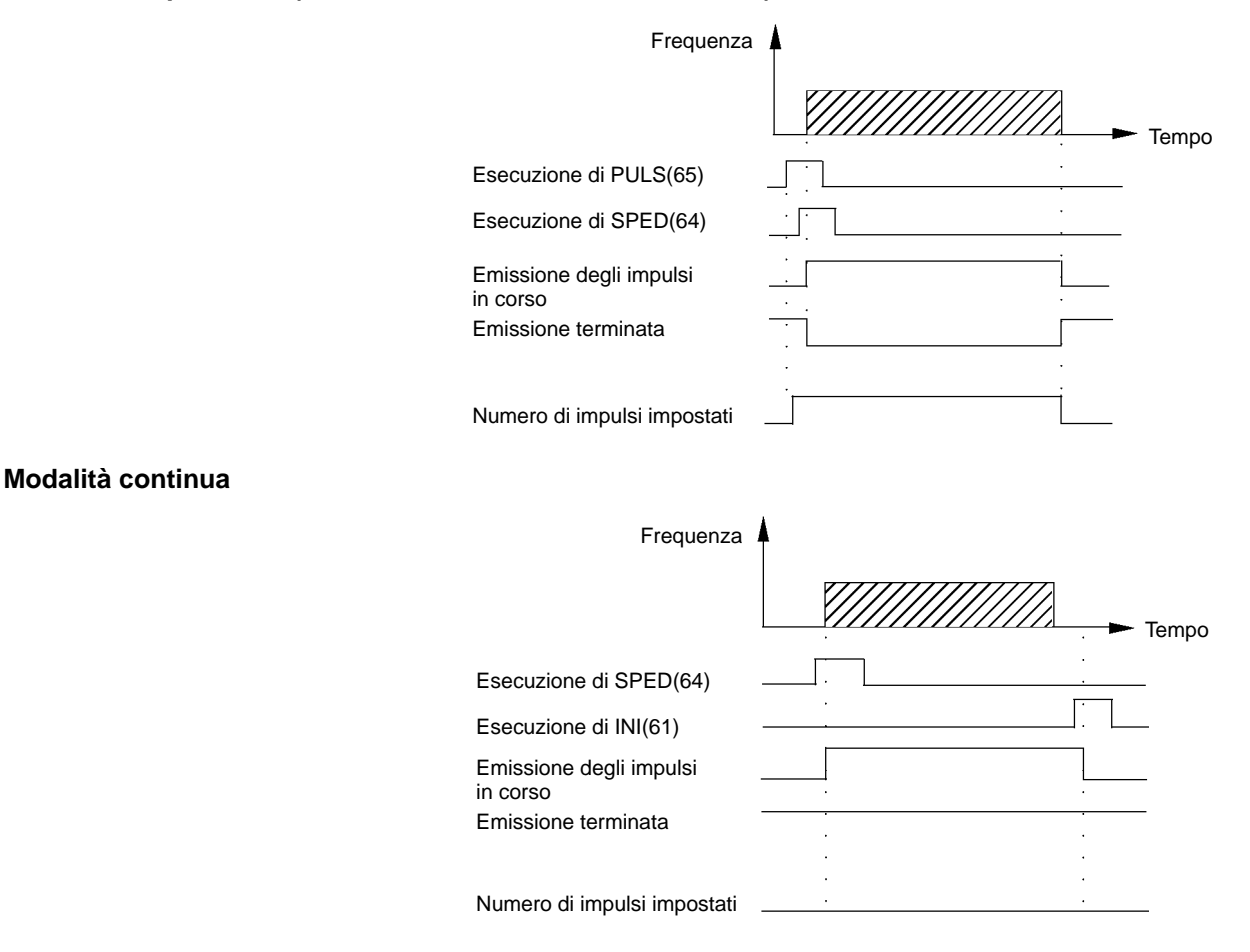

### **Blocco delle uscite in modalità indipendente (senza accelerazione e decelerazione)**

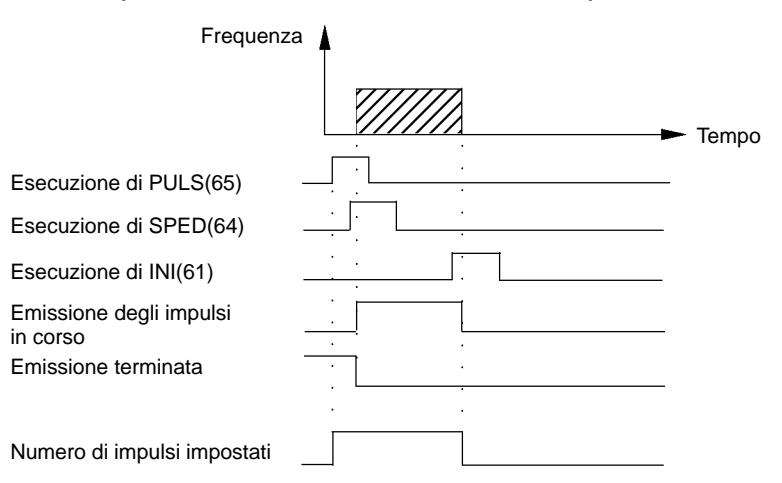

# **Esempi applicativi**

**Posizionamento**

## **Spiegazione**

In questo esempio vengono emessi 100 impulsi dall'uscita 01000 (uscita impulsiva 0) ad una frequenza di 60 Hz quando la condizione di esecuzione (00005) va a ON.

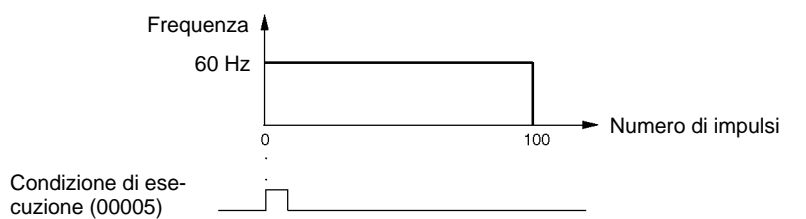

## **Cablaggio**

Collegare il modello CPM2A al dispositivo di controllo del motore, come illustrato in figura.

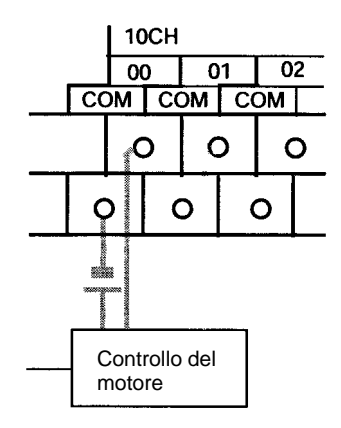

Collegare il modello CPM2C al dispositivo di controllo del motore, come illustrato in figura. In questo caso viene utilizzata una CPU con uscite a transistor riceventi.

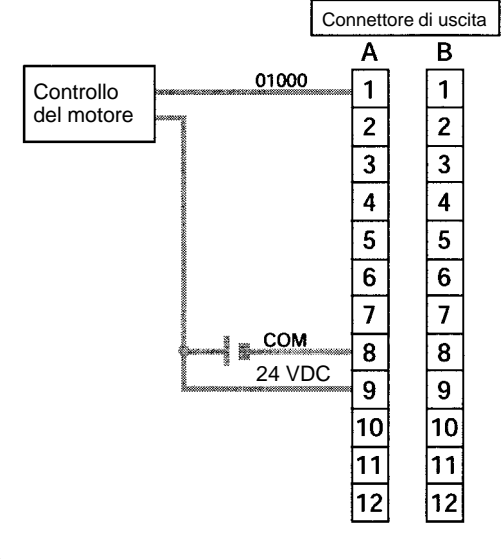

# **Setup del PLC**

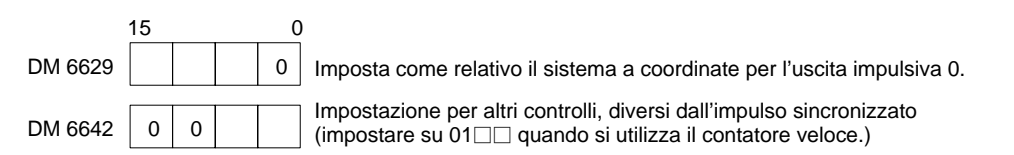

# **Programmazione**

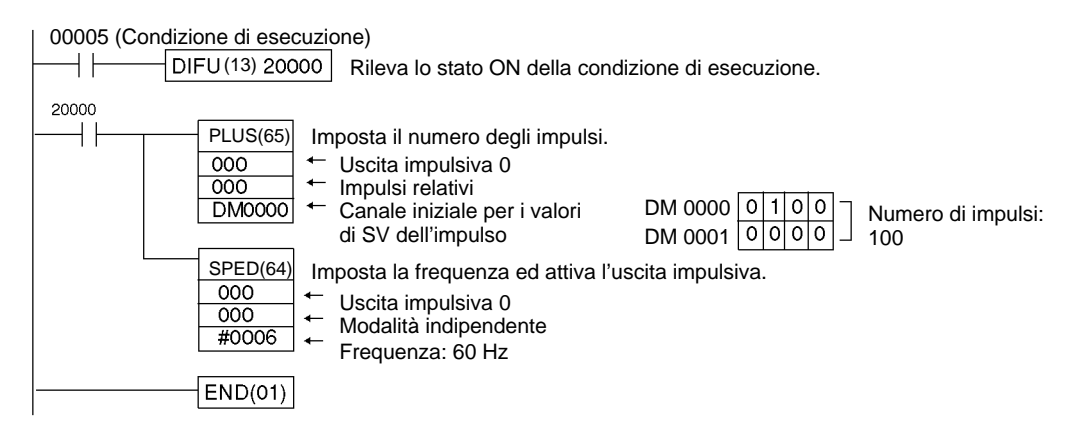

## **Funzionamento di JOG**

## **Spiegazione**

In questo esempio gli impulsi di JOG vengono emessi ad una frequenza di 100 Hz o dall'uscita 01000 (uscita impulsiva 0) o dall'uscita 01001 (uscita impulsiva 1) quando la condizione di esecuzione (00005) va a ON; quando invece la condizione va a OFF, l'uscita viene chiusa. La commutazione tra l'uscita 01000 (uscita impulsiva 0) e l'uscita 01001 (uscita impulsiva 1) viene effettuata attraverso l'indicatore di direzione (00006).

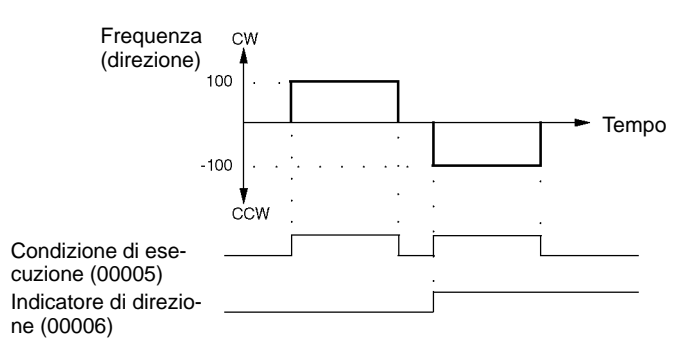

#### **Cablaggio**

Collegare il modello CPM2A al dispositivo di controllo del motore come illustrato in figura.

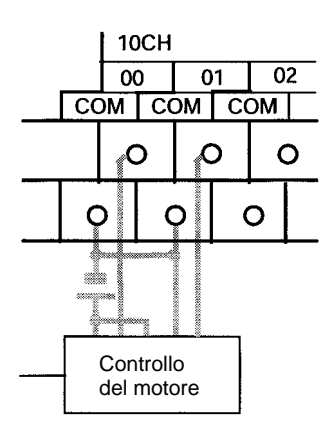

Collegare il modello al dispositivo di controllo del motore, come illustrato in figura. In questo caso, viene utilizzata una CPU con uscite a transistor riceventi.

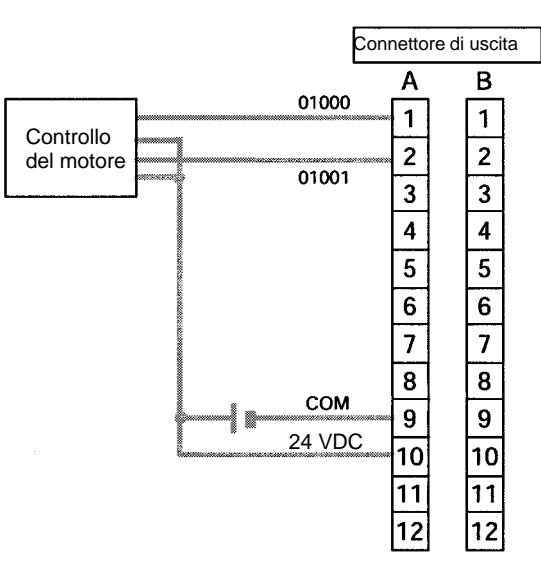

**Nota** Per ulteriori informazioni sul cablaggio delle uscite, fare riferimento alle relative pagine del manuale operativo.

# **Setup del PLC**

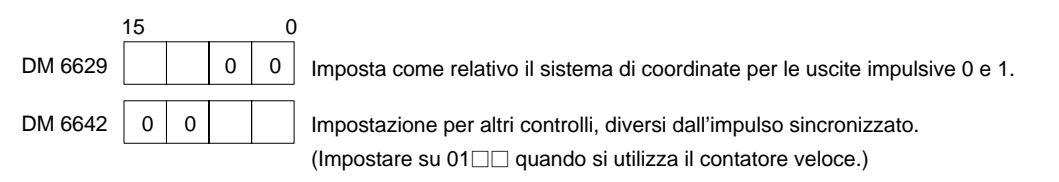

#### **Programmazione**

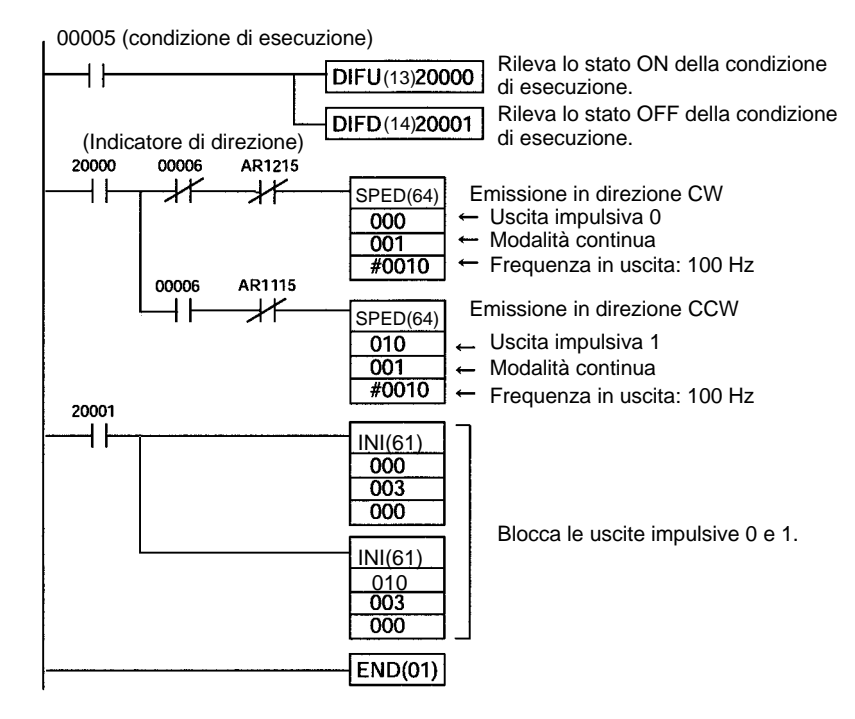

# **2-5-2 Utilizzo delle uscite impulsive con Duty Cycle variabile**

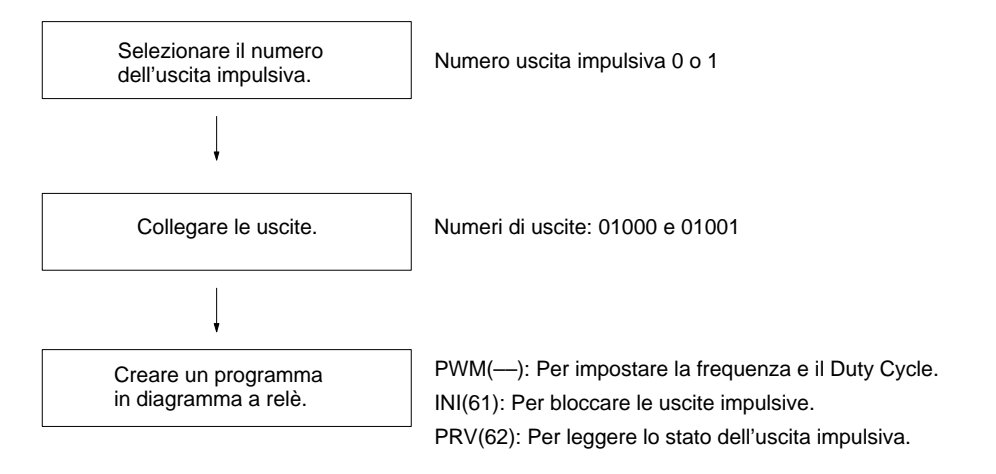

# **Uscite impulsive con Duty Cycle variabile**

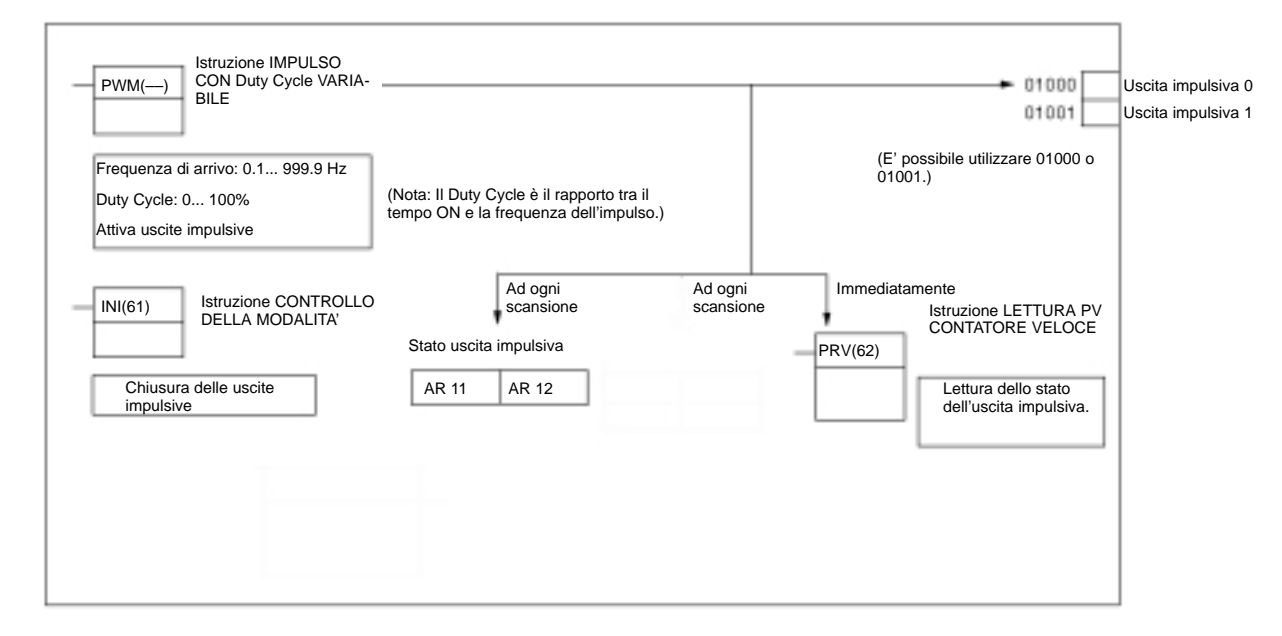

#### **Selezione del numero dell'uscita impulsiva**

Selezionare una delle due uscite impulsive 0 o 1.

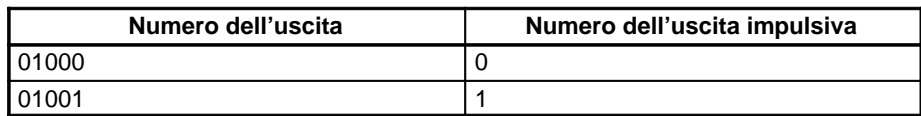

**Cablaggio delle uscite**

Collegare le uscite del modello CPM2A come illustrato nella figura di seguito riportata (gli impulsi possono essere emessi indipendentemente dalle uscite impulsive 0 e 1.)

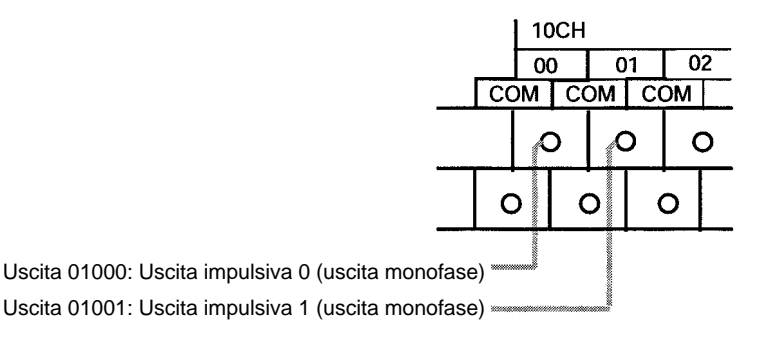

Collegare le uscite del modello CPM2C come illustrato nella figura di seguito riportata (gli impulsi possono essere emessi indipendentemente dalle uscite impulsive 0 e 1.)

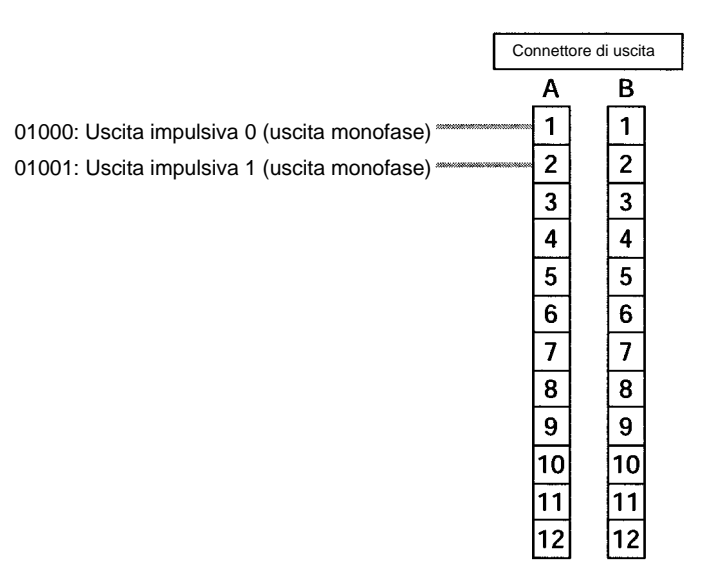

## **Setup del PLC**

Effettuare le impostazioni di seguito riportate nel setup del PLC.

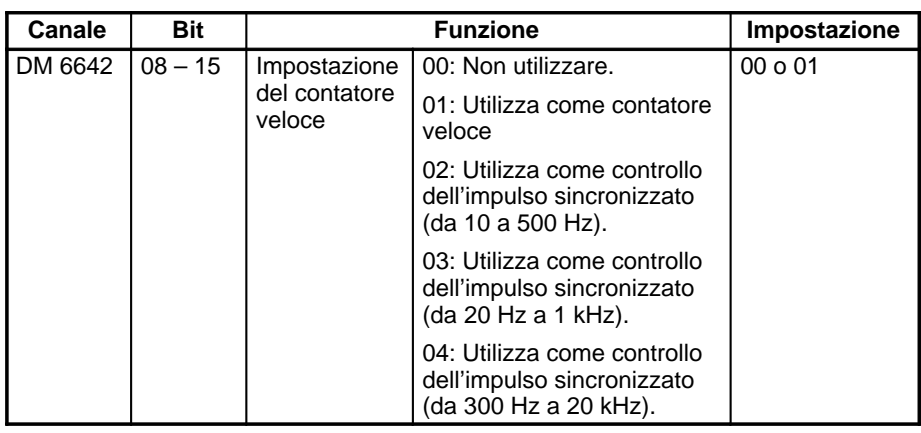

Il controllo dell'impulso sincronizzato non può essere utilizzato simultaneamente.

Le impostazioni diventeranno operative quando dalla modalità PROGRAM si passerà alla modalità MONITOR/RUN oppure quando il PLC viene alimentato.

#### **Programmazione in diagramma a relè**

La tabella di seguito riportata illustra le funzioni delle istruzioni relative alle uscite impulsive con Duty Cycle variabile.

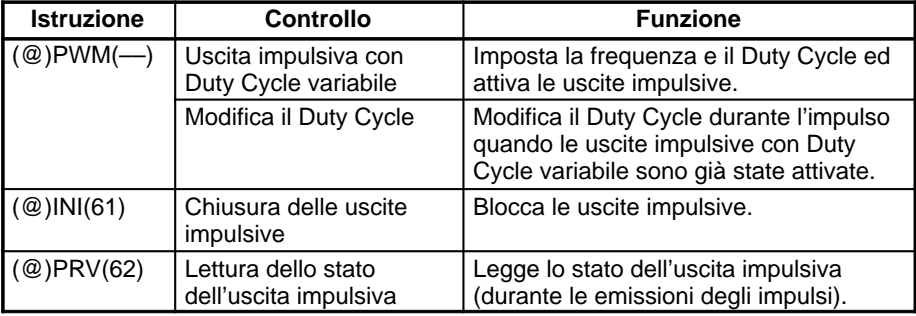

La tabella di seguito riportata illustra le istruzioni che possono essere eseguite durante le emissioni di impulsi senza accelerazione e decelerazione.

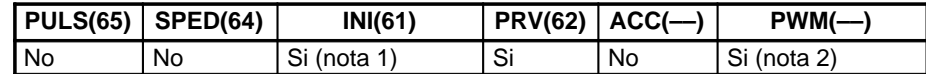

**Note** 1. Questa istruzione può essere utilizzata solo per bloccare le uscite impulsive.

2. Questa istruzione può essere utilizzata solo per modificare il Duty Cycle. La frequenza non può essere modificata durante l'emissione degli impulsi. Se è necessario modificare la frequenza, accertarsi che le uscite impulsive siano bloccate prima di eseguire questa operazione.

La tabella di seguito riportata illustra i canali e i bit relativi alle uscite impulsive con Duty Cycle variabile.

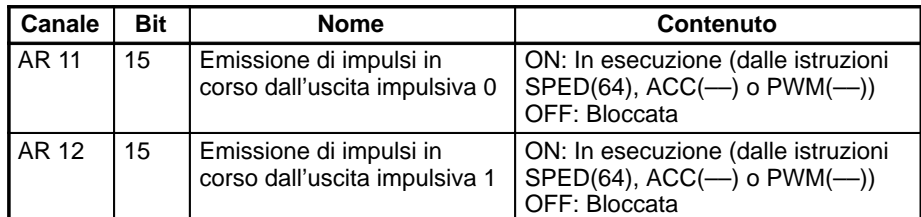

#### **Uscite impulsive con Duty Cycle variabile Modifica del Duty Cycle**

Queste funzioni impostano la posizione per l'emissione degli impulsi (01000, 01001), la frequenza e il Duty Cycle ed attivano le uscite impulsive. Modificando l'impostazione del Duty Cycle ed eseguendo nuovamente l'istruzione PWM(––), inoltre, è possibile modificare il Duty Cycle quando le uscite impulsive con Duty Cycle variabile sono già state attivate.

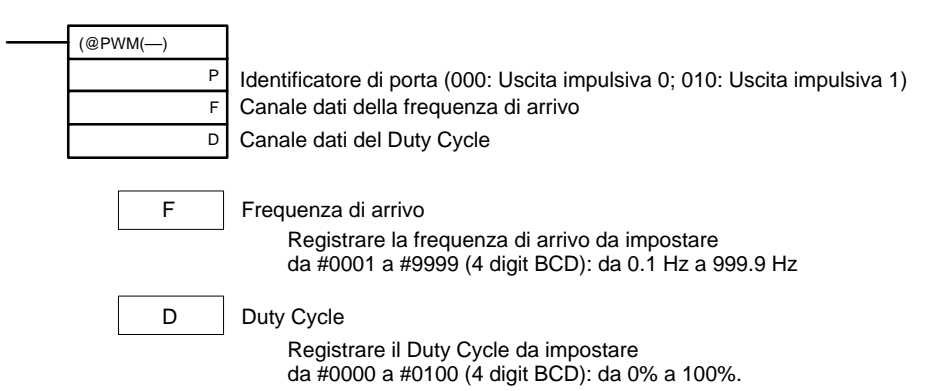

La frequenza degli impulsi non può essere modificata durante l'emissione degli impulsi.

# **Blocco delle uscite impulsive**

Questa funzione blocca le uscite impulsive.

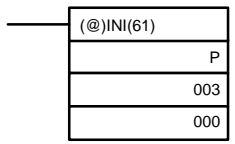

Identificatore di porta (000: Uscita impulsiva 0; 010: Uscita impulsiva 1) Indicazione del controllo (003: Blocco uscite impulsive)

**Nota** Le uscite impulsive possono essere bloccate anche passando in modalità PRO-**GRAM** 

#### **Lettura dello stato delle uscite impulsive**

Questa funzione legge lo stato dell'uscita impulsiva.

Fissato: 000

### **– Utilizzando un'istruzione**

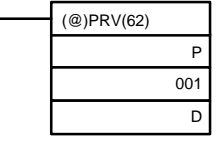

Identificatore di porta (000: Uscita impulsiva 0; 010: Uscita impulsiva 1) Indicazione del controllo (001: Lettura stato dell'uscita impulsiva) Canale iniziale per la memorizzazione dello stato dell'uscita impulsiva

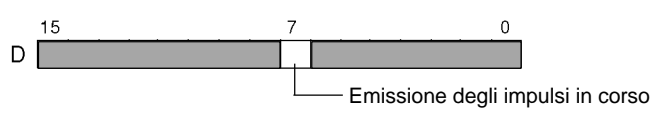

0: Bloccata

1: Emissione in corso

### **– Utilizzando le aree dati**

Come illustrato nella figura di seguito riportata, lo stato dell'uscita impulsiva 0 viene memorizzato in AR 1115 mentre lo stato delluscita impulsiva 1 viene memorizzato in AR 1215.

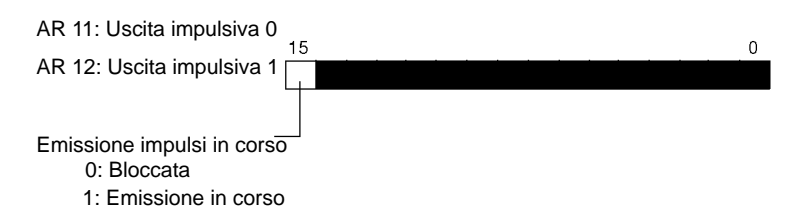

**Nota** I canali AR 1115 e AR 1215 vengono aggiornati una volta per ciclo, pertanto i valori presenti in questi canali potrebbero non corrispondere allo stato reale assunto in ciascun ciclo, contrariamente a quanto accade quando la lettura dello stato viene effettuata eseguendo l'istruzione PRV(62) che aggiorna automaticamente anche i canali AR 1115 e AR 1215.

# **Relazioni tra lo stato e il funzionamento**

**Modalità continua (Uscite impulsive con Duty Cycle variabile)**

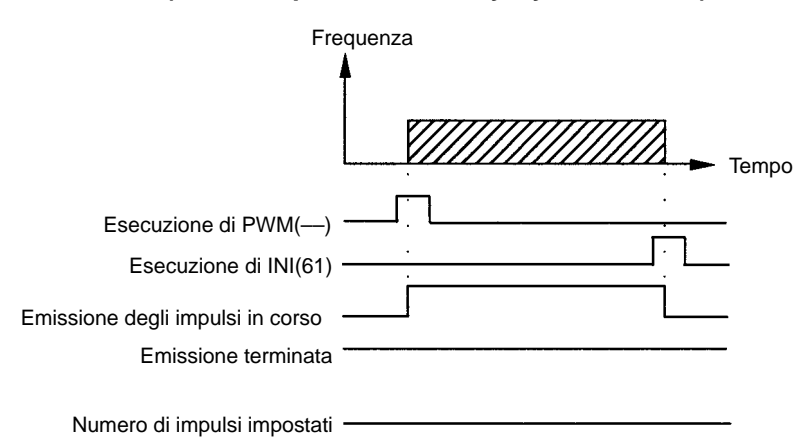

# **Esempio applicativo**

#### **Spiegazione**

In questo esempio vengono emessi impulsi con Duty Cycle variabile dall'uscita 01000 (uscita impulsiva 0) ad una frequenza di 100 Hz quando la condizione di esecuzione (00005) va a ON. Il Duty Cycle può essere modificato con lo selettore rotativo 0.

#### **Cablaggio**

Collegare il modello CPM2A al dispositivo di controllo del motore e allo selettore rotativo, come illustrato in figura.

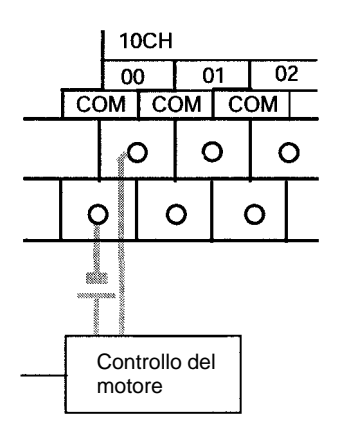

Collegare il modello CPM2C al dispositivo di controllo del motore e allo selettore rotativo, come illustrato in figura. In questo caso, viene utilizzata una CPU con uscite a transistor riceventi.

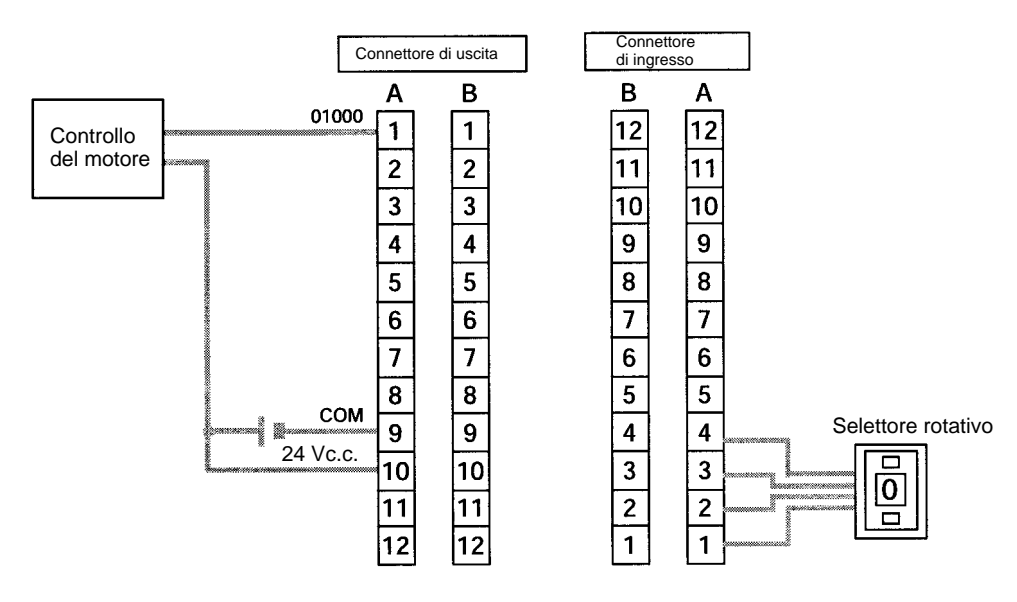

**Nota** Per ulteriori informazioni sul cablaggio, fare riferimento al relativo manuale operativo.

## **Setup del PLC**

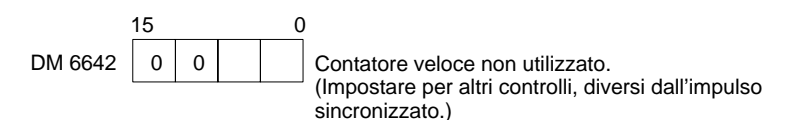

### **Programmazione (Esempio per il modello CPM2A)**

00005 (Condizione di esecuzione)

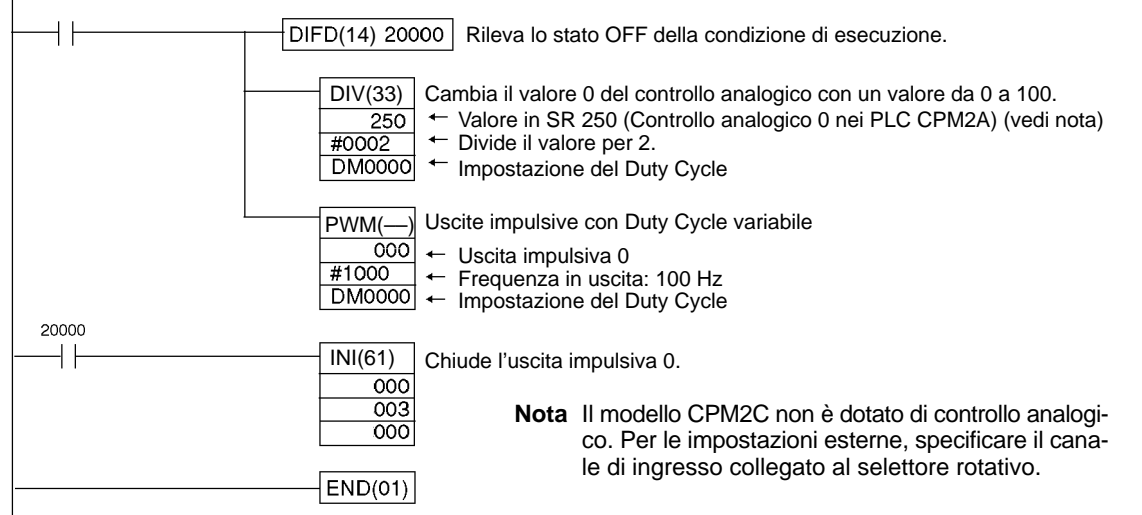

# **2-5-3 Utilizzo delle uscite impulsive con accelerazione e decelerazione trapezoidale**

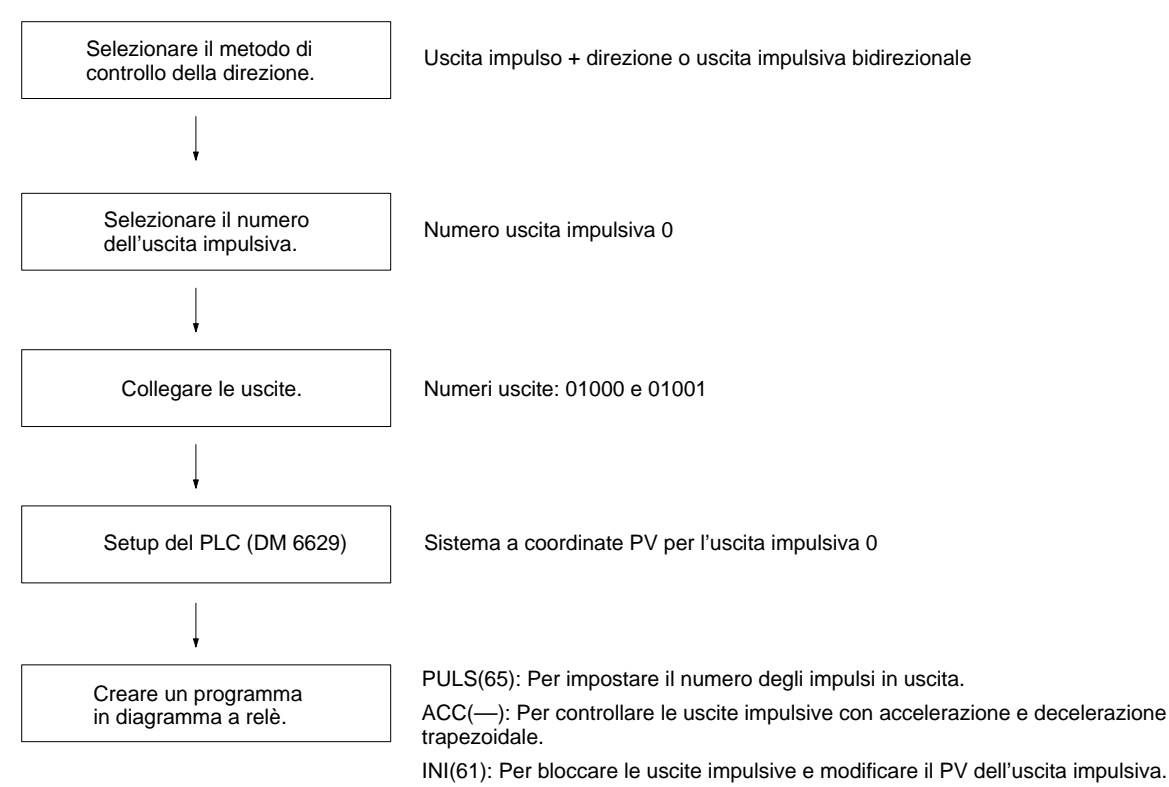

PRV(62): Per leggere il PV e lo stato dell'uscita impulsiva.

### **Uscite impulsive con accelerazione e decelerazione trapezoidale**

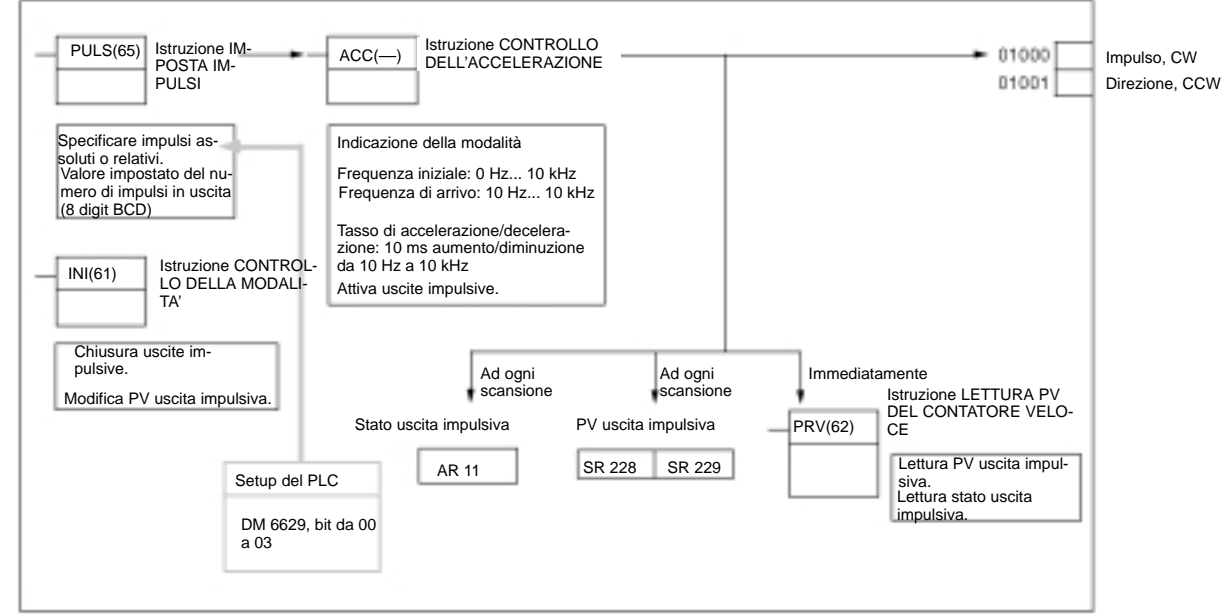

**Selezione del metodo di controllo della direzione**

Selezionare il metodo di controllo della direzione dell'uscita impulsiva in base al tipo di segnale utilizzato.

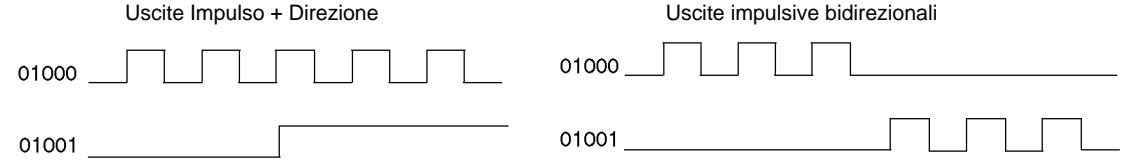

# *Funzioni delle uscite impulsive del modello CPM2A/CPM2C* **Capitolo 2-5**

#### **Selezione del numero di uscita impulsiva**

Selezionare l'uscita impulsiva 0.

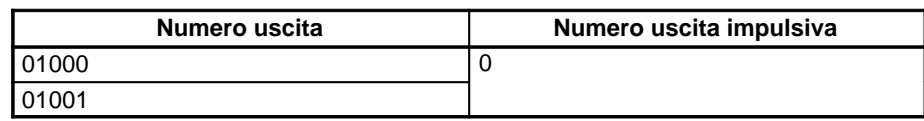

**Cablaggio delle uscite**

Collegare le uscite del modello CPM2A come illustrato in figura.

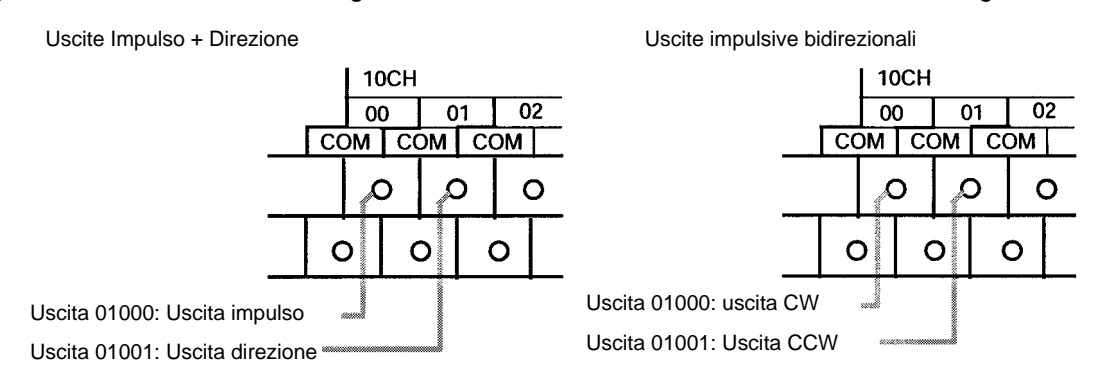

#### Collegare le uscite del modello CPM2C come illustrato in figura.

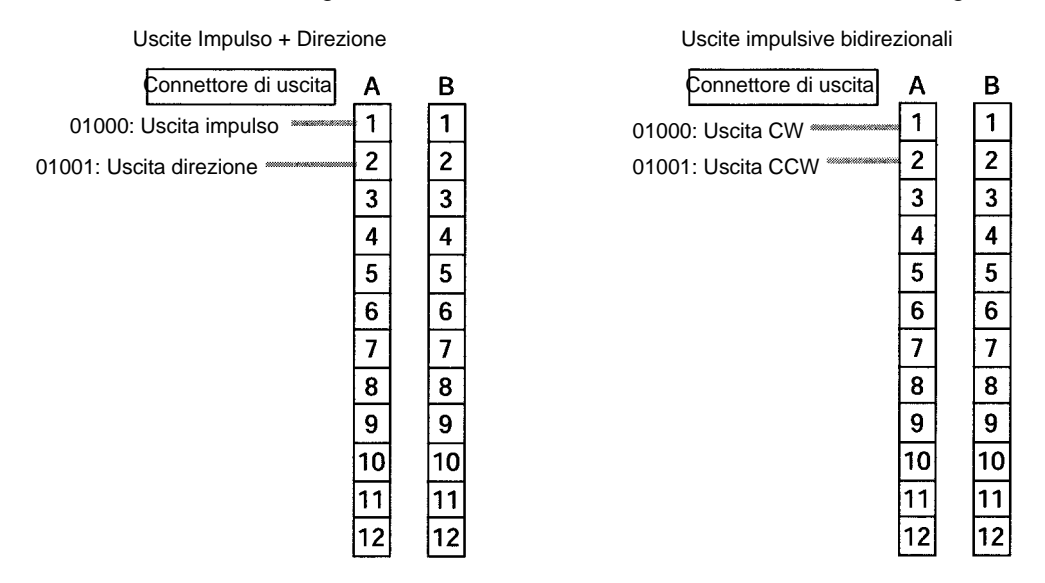

### **Setup del PLC**

Effettuare le impostazioni di seguito riportate nel setup del PLC.

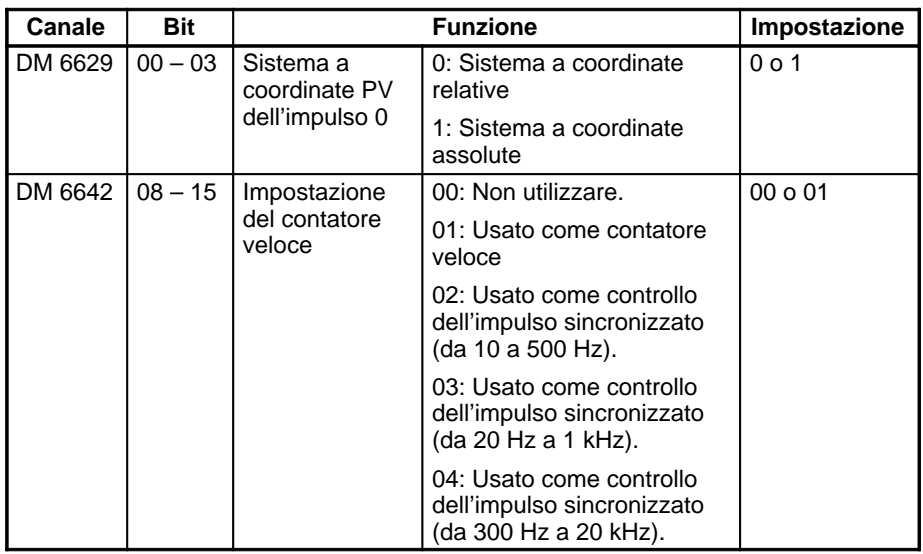

In caso vengano specificati impulsi assoluti mediante l'istruzione PULS(65), accertarsi che venga impostato il sistema a coordinate assolute (1).

Il controllo dell'impulso sincronizzato non può essere utilizzato simultaneamente.

Le impostazioni diventeranno operative quando si passerà dalla modalità PRO-GRAM alla modalità MONITOR/RUN oppure quando il PLC viene alimentato.

**Programmazione in diagramma a relè**

La tabella di seguito riportata illustra le funzioni delle istruzioni relative alle uscite impulsive con accelerazione e decelerazione trapezoidale (Duty Cycle fisso).

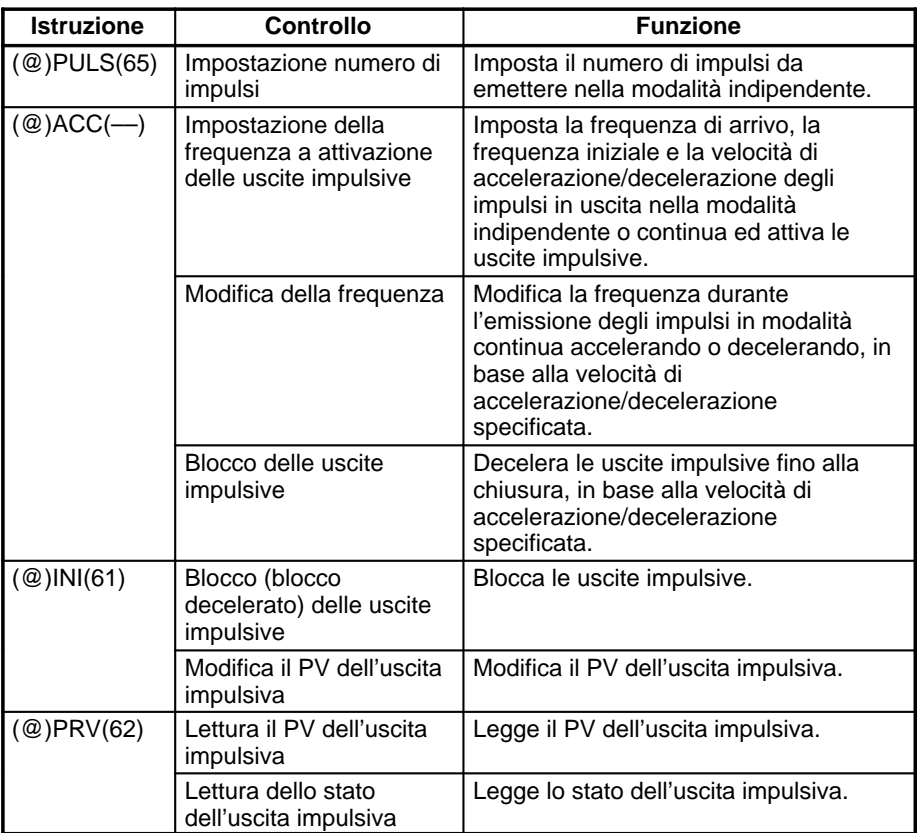

La tabella di seguito riportata illustra le istruzioni che posono essere eseguite durante l'emissione di impulsi con accelerazione e decelerazione trapezoidale.

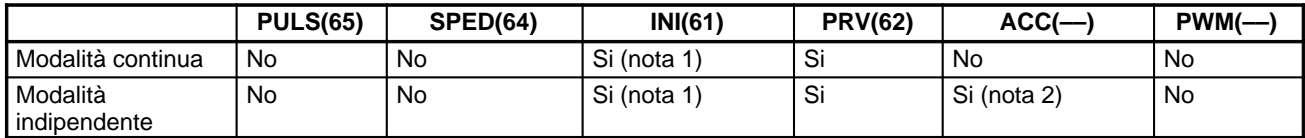

- **Note** 1. Questa istruzione può essere eseguita solo quando le uscite impulsive sono chiuse. Il PV non può essere modificato durante l'emissione degli impulsi. Se è necessario modificare il PV, accertarsi che le uscite impulsive siano bloccate prima di procedere.
	- 2. Questa istruzione può essere utilizzata solo per modificare la frequenza e per bloccare le uscite impulsive e non per passare dalla modalità indipendente alla modalità continua e viceversa. L'istruzione ACC(––), inoltre, non può essere ricevuta in fase di accelerazione o decelerazione.

La tabella di seguito riportata illustra i canali e i bit relativi alle uscite impulsive con accelerazione e decelerazione trapezoidale (Duty Cycle fisso).

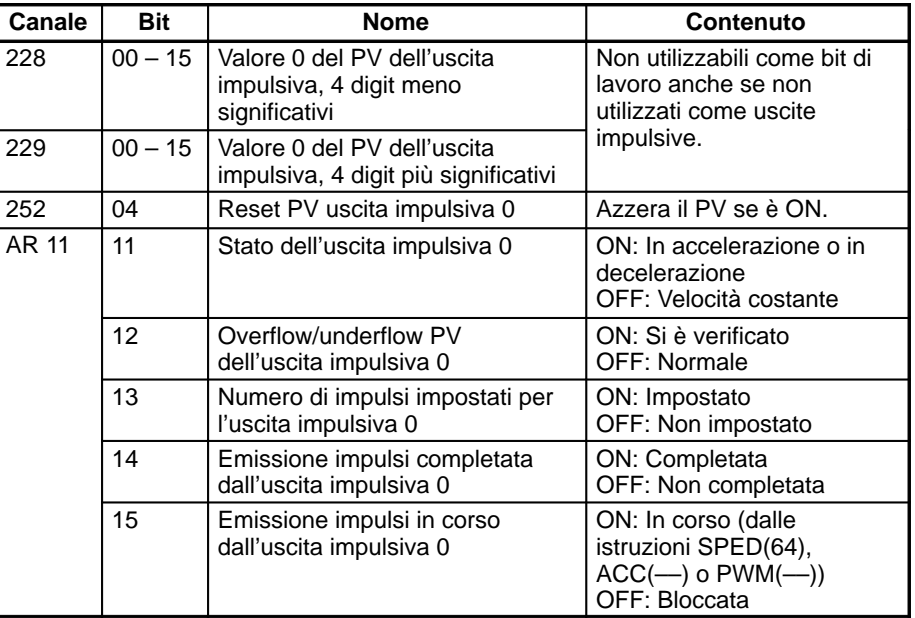

# **Impostazione del numero di impulsi**

Specificare il numero di impulsi da emettere in modalità indipendente.

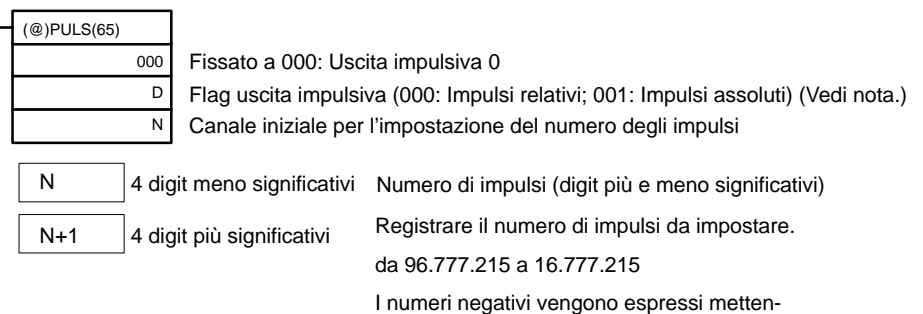

Flag uscita impulsiva

000: Impulsi relativi (SV del numero di impulsi = Numero di impulsi trasferiti)

001: Impulsi assoluti (SV del numero di impulsi = PV uscita impulsiva + numero di impulsi trasferiti)\*

\*Gli impulsi assoluti possono essere specificati solo dall'istruzione PULS(65) quando il sistema a coordinate del PV presente nel setup del PLC è stato impostato come sistema a coordinate assolute.

do a ON il bit più significativo.

#### **Impostazione della frequenza e attivazione delle uscite impulsive Modifica della frequenza**

Queste funzioni impostano la modalità di uscita, la frequenza di arrivo, la frequenza iniziale e la velocità di accelerazione/decelerazione, ed attivano le uscite impulsive. Tali funzioni possono essere utilizzate anche per modificare la frequenza quando le uscite impulsive sono già state attivate in modalità continua, accelerando o decelerando fino alla velocità di accelerazione/decelerazione specificata.

**Impostazione delle frequenze e dell'accelerazione/decelerazione e attivazione delle uscite impulsive in modalità indipendente**

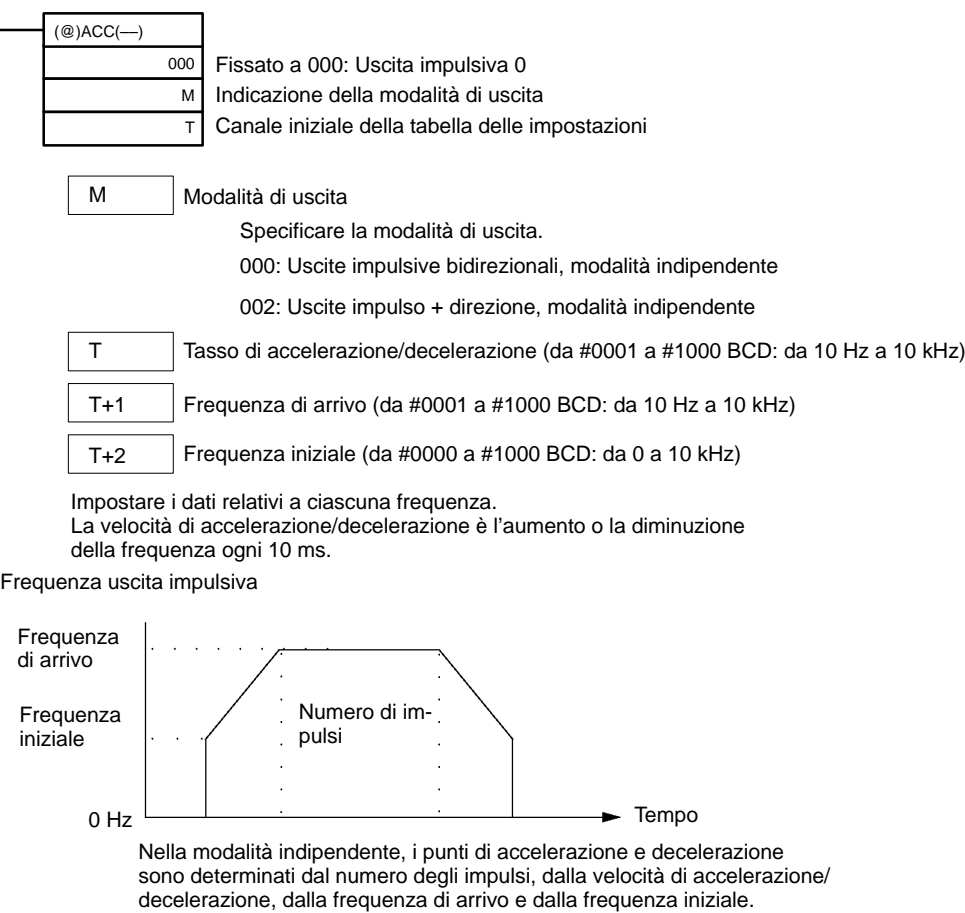

**Impostazione della frequenza e dell'accelerazione/decelerazione, attivazione delle uscite impulsive e modifica delle frequenza in modalità continua**

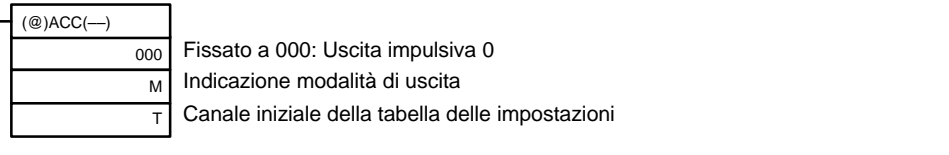

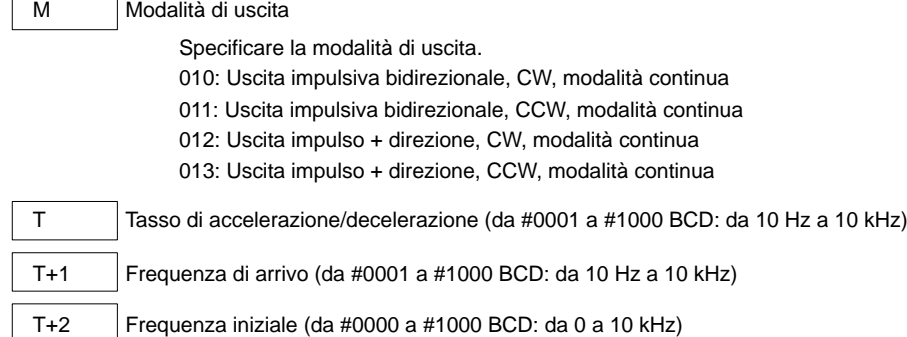

Impostazione dei dati relativi a ciascuna frequenza.

La velocità di accelerazione/decelerazione è l'aumento o la diminuzione della frequenza ogni 10 ms.

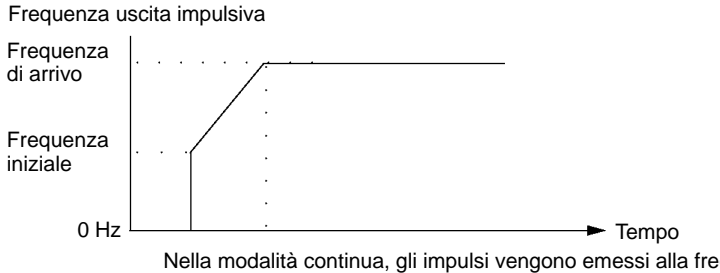

Nella modalità continua, gli impulsi vengono emessi alla frequenza di arrivo finché non vengono bloccati. La successiva istruzione ACC(--) non può essere ricevuta, tranne che in fase di accelerazione o decelerazione.

#### **Modifica del PV dell'uscita impulsiva**

Questa funzione modifica il PV dell'uscita impulsiva.

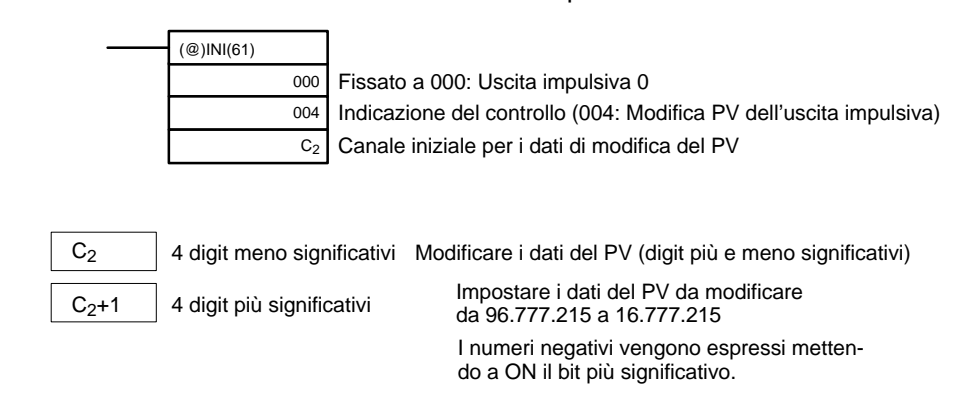

**Nota** Il PV dell'uscita impulsiva può essere modificato solo quando viene bloccata l'emissione di impulsi.

# **Arresto delle uscite impulsive,**

**Decelerazione e chiusura delle uscite impulsive**

Queste funzioni bloccano le uscite impulsive.

#### **Blocco delle uscite impulsive**

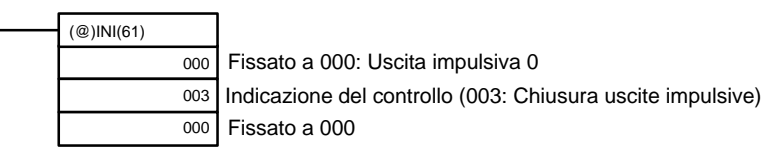

# **Arresto decelerato delle uscite impulsive**

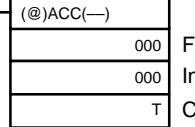

Fissato a 000: Identificatore di porta

ndicazione della modalità

Canale iniziale della tabella delle impostazioni

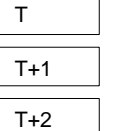

Tasso di accelerazione/decelerazione (da #0001 a #1000 BCD: da 10 Hz a 10 kHz)

Frequenza di arrivo (da #0000 a #1000 BCD: da 0 Hz a 10 kHz)

Frequenzainiziale (da #0000 a #1000 BCD: da 0 a 10 kHz)

Impostare i dati relativi a ciascuna frequenza.

Il tasso di accelerazione/decelerazione coincide con l'aumento o la diminuzione della frequenza ogni 10 ms.

### **Nota** Le uscite impulsive possono essere bloccate anche passando alla modalità PROGRAM.

# **Lettura del PV dell'uscita impulsiva**

Questa funzione legge il PV dell'uscita impulsiva.

**– Utilizzando un'istruzione**

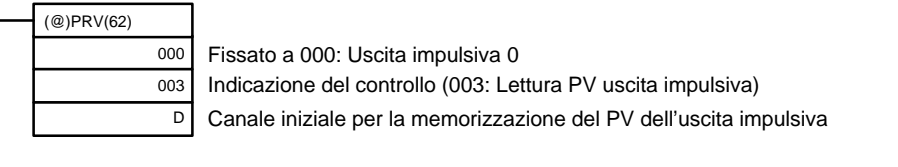

4 digit meno significativi PV dell'uscita impulsiva (digit più e meno significativi)

4 digit più significativi  $D+1$ 

D

I dati del PV letto vengono memorizzati qui da 96.777.215 a 16.777.215 I numeri negativi vengono espressi mettendo a ON il bit più significativo.

# **– Utilizzando le aree dati**

Come illustrato nella figura di seguito riportata, il PV dell'uscita impulsiva 0 viene memorizzato nei canali 228 e 229.

Uscita impulsiva 0

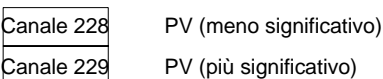

**Nota** I canali SR 228 e SR 229 vengono aggiornati una volta per ogni ciclo, pertanto i valori presenti in questi canali potrebbero non corrispondere esattamente allo stato reale assunto nel corso di ciascun ciclo, contrariamente a quanto accade quando la lettura dello stato viene effettuata eseguendo l'istruzione PRV(62) che aggiorna immediatamente i canali SR 228 e SR 229.

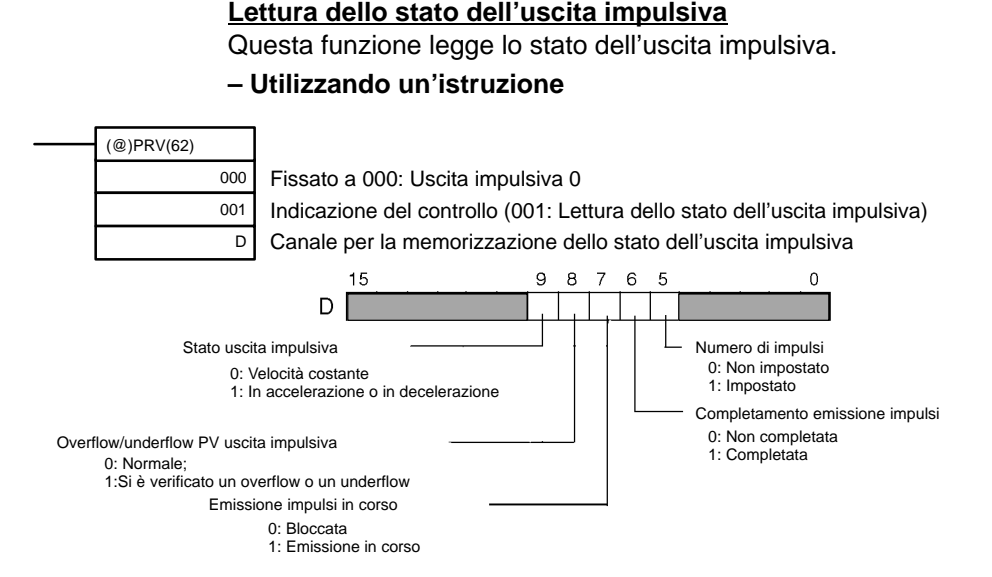

## **– Utilizzando le aree dati**

Come illustrato nella figura di seguito riportata, lo stato dell'uscita impulsiva 0 viene memorizzato nei canali da AR 1111 a AR 1115.

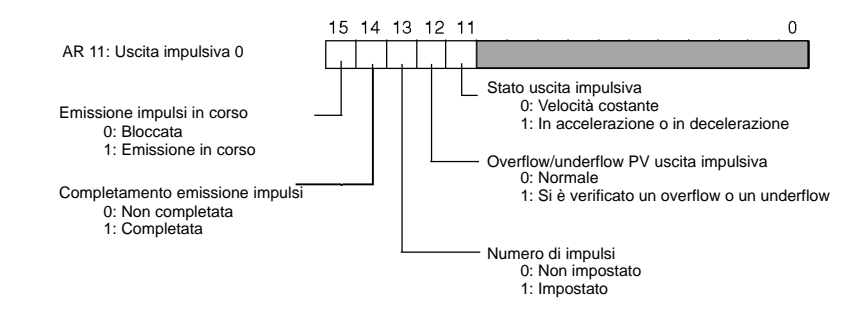

**Nota** I canali da AR 1111 a AR 1115 vengono aggiornati una volta per ogni ciclo, pertanto i valori di questi flag potrebbero non corrispondere esattamente al valore reale assunto, contrariamente a quanto accade quando la lettura dello stato viene effettuata eseguendo l'istruzione PRV(62) che aggiorna immediatamente tali flag.

# **Relazioni tra lo stato e il funzionamento Modalità indipendente con accelerazione e decelerazione**

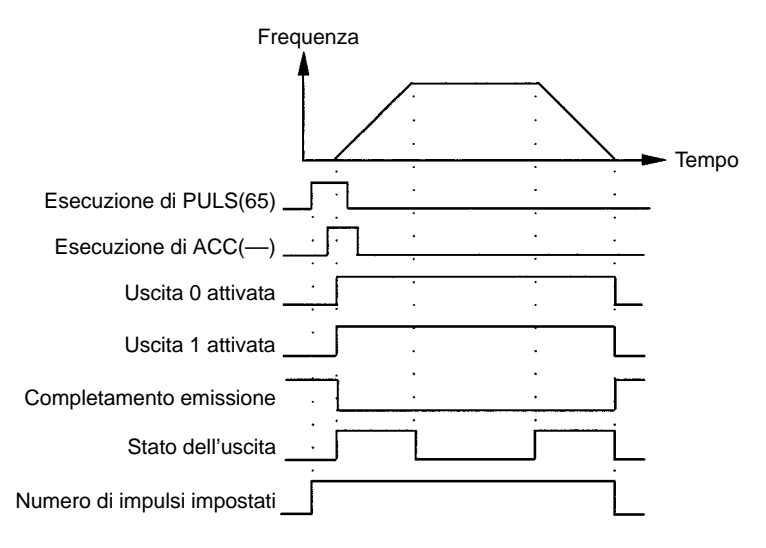

### **Modalità continua con accelerazione e decelerazione 1**

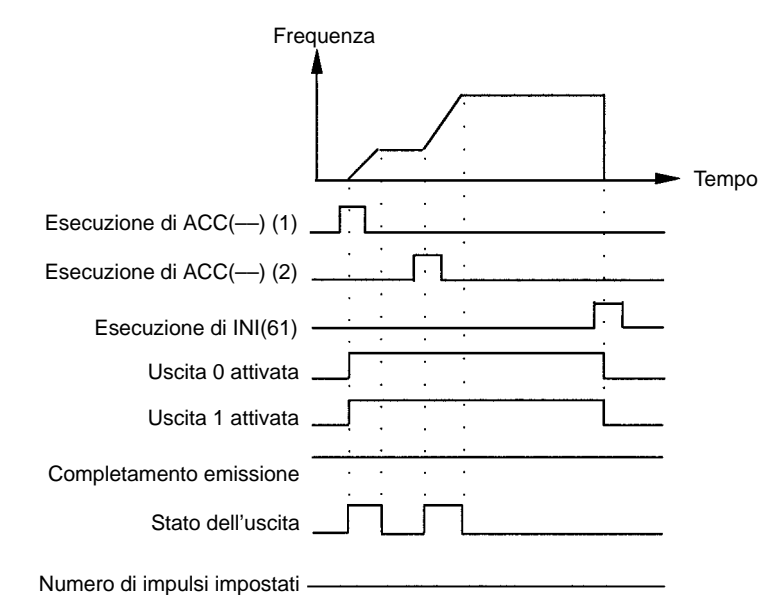

#### **Modalità continua con accelerazione e decelerazione 2**

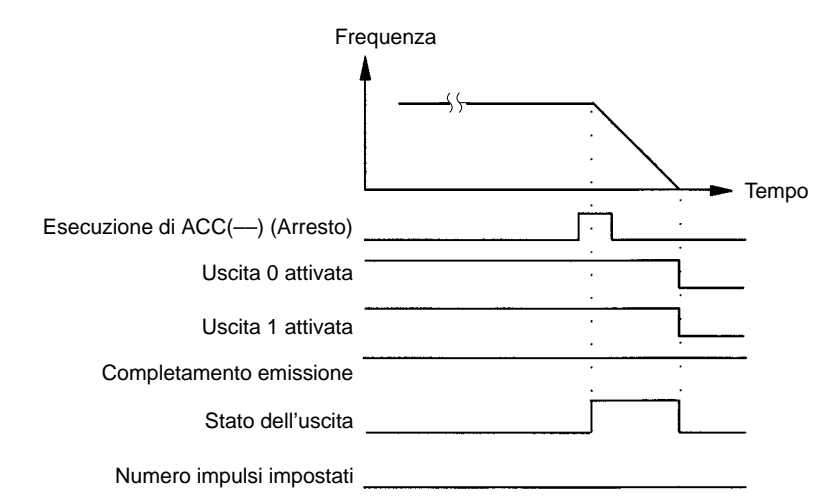

# **Blocco delle uscite in modalità continua con accelerazione e decelerazione 1**

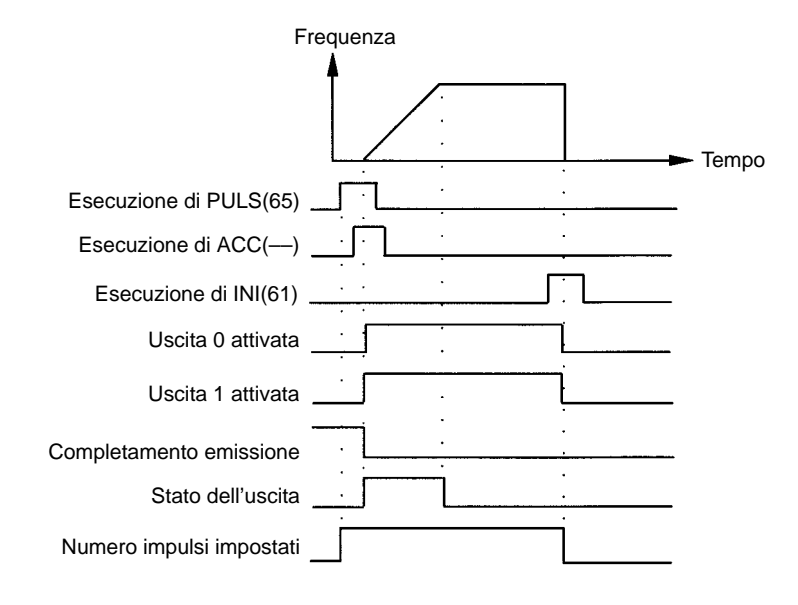

## **Blocco delle uscite in modalità continua con accelerazione e decelerazione 2**

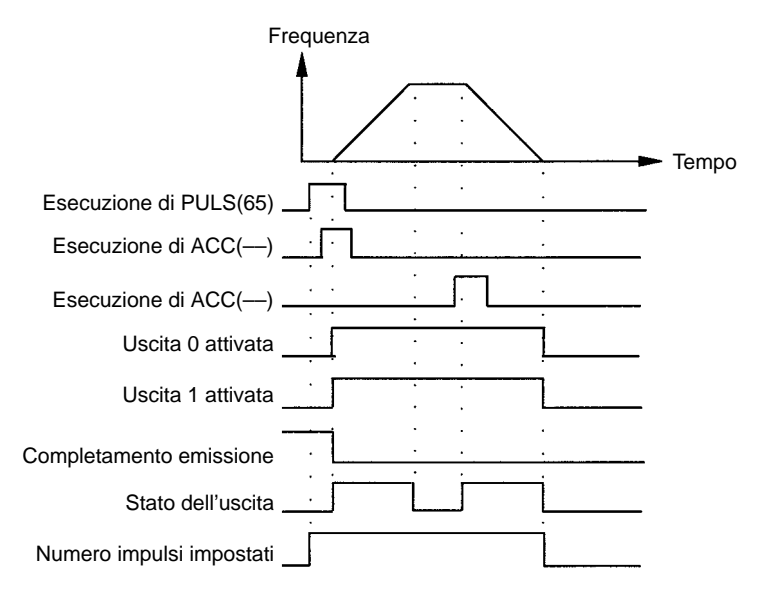

# **Esempio applicativo**

**Posizionamento**

## **Spiegazione**

In questo esempio, quando la condizione di esecuzione (00005) va a ON, vengono emessi 1000 impulsi dall'uscita 01000 (uscita impulsiva 0) con una configurazione di accelerazione/decelerazione trapezoidale, come illustrato nello schema di seguito riportato.

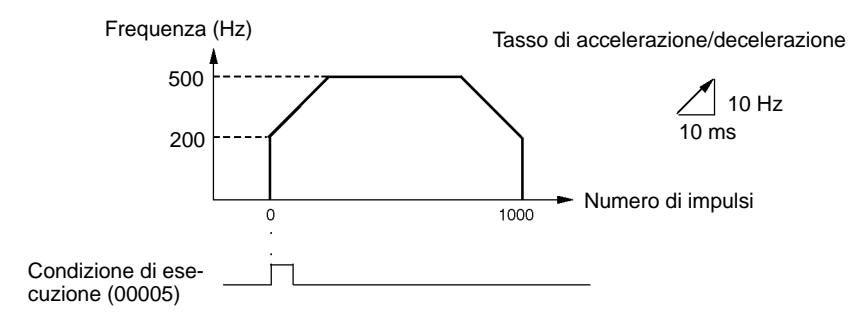

# **Cablaggio**

Collegare il modello CPM2A al dispositivo di controllo del motore come illustrato nella figura di seguito riportata.

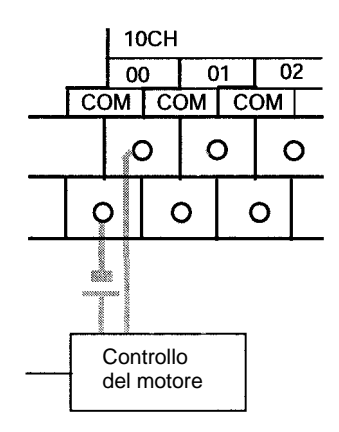

Collegare il modello CPM2C al dispositivo di controllo del motore, come illustrato nella figura di seguito riportata. In questo caso viene utilizzata una CPU Unit con uscite a transistor riceventi.

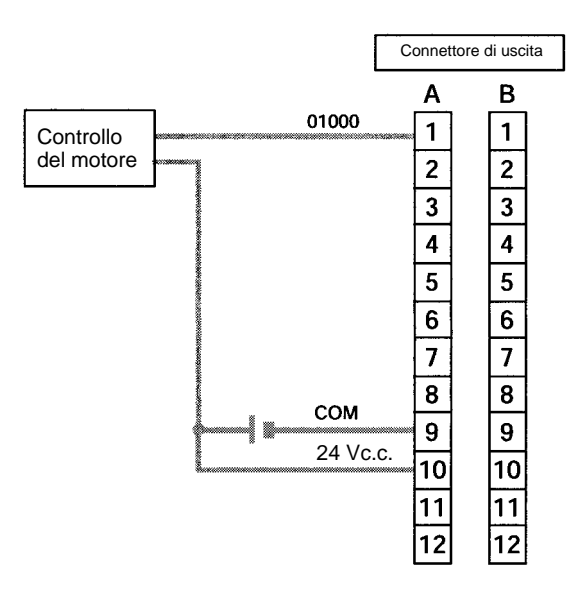

**Nota** Per ulteriori informazioni sul cablaggio, fare riferimento al relativo manuale operativo.

# **Setup del PLC**

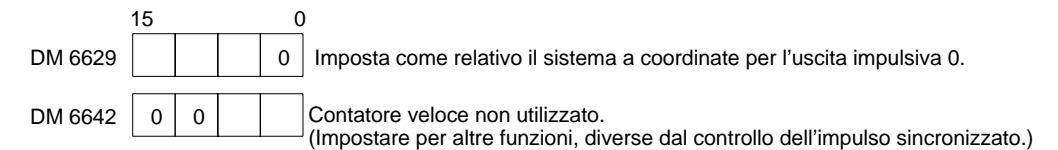

#### **Programmazione**

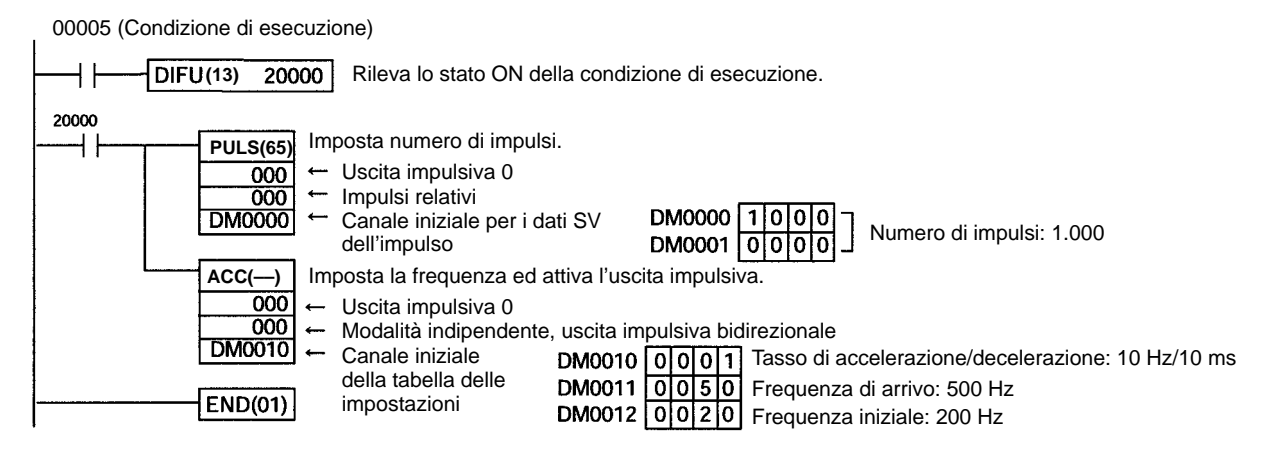

## **Impulsi di JOG**

#### **Spiegazione**

In questo esempio, quando la condizione di esecuzione (00005) va a ON, vengono emessi impulsi di JOG ad una frequenza di 100 Hz dall'uscita 01000 (direzione CW) o dall'uscita 01001 (direzione CCW). Quando la condizione di esecuzione (00005) va a OFF, l'uscita viene bloccata. Come illustrato nello schema di seguito riportato, gli impulsi di JOG vengono accelerati e decelerati in corrispondenza dell'avvio e dell'arresto del funzionamento. La commutazione tra l'uscita 01000 (direzione CW) e l'uscita 01001 (direzione CCW) viene effettuata mediante l'indicatore di direzione (00006).

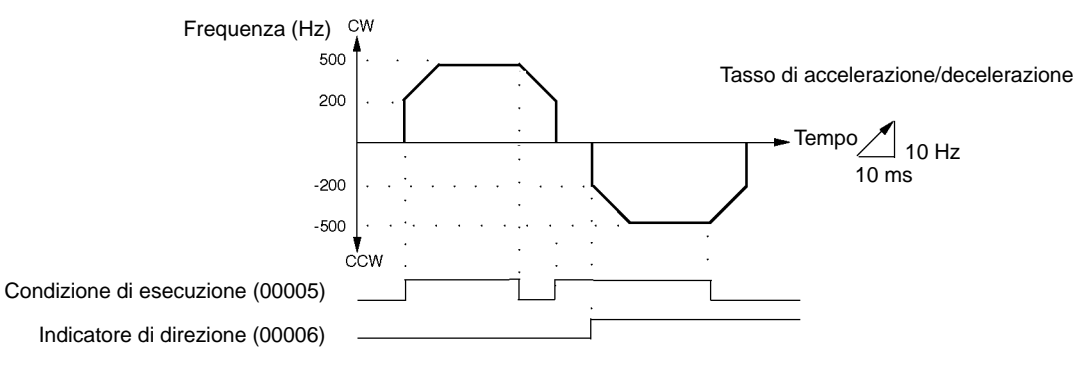

## **Cablaggio**

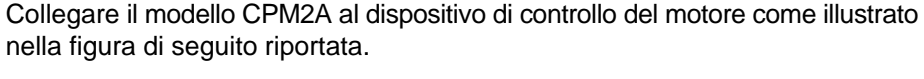

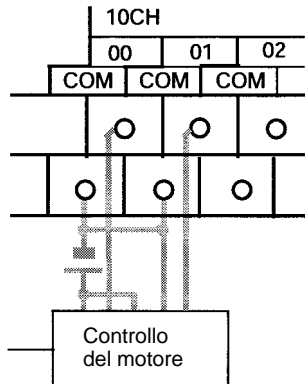

Collegare il modello CPM2C al dispositivo di controllo del motore, come illustrato nella figura di seguito riportata. In questo caso viene utilizzata una CPU con uscite a transistor riceventi.

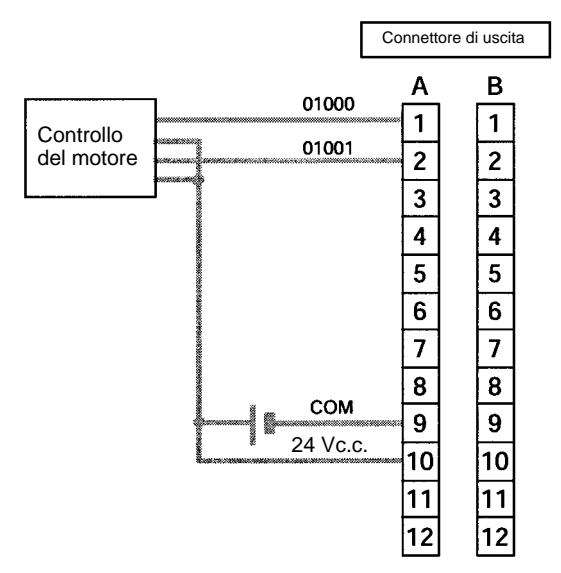

**Nota** Per ulteriori informazioni sul cablaggio, fare riferimento al relativo manuale operativo.

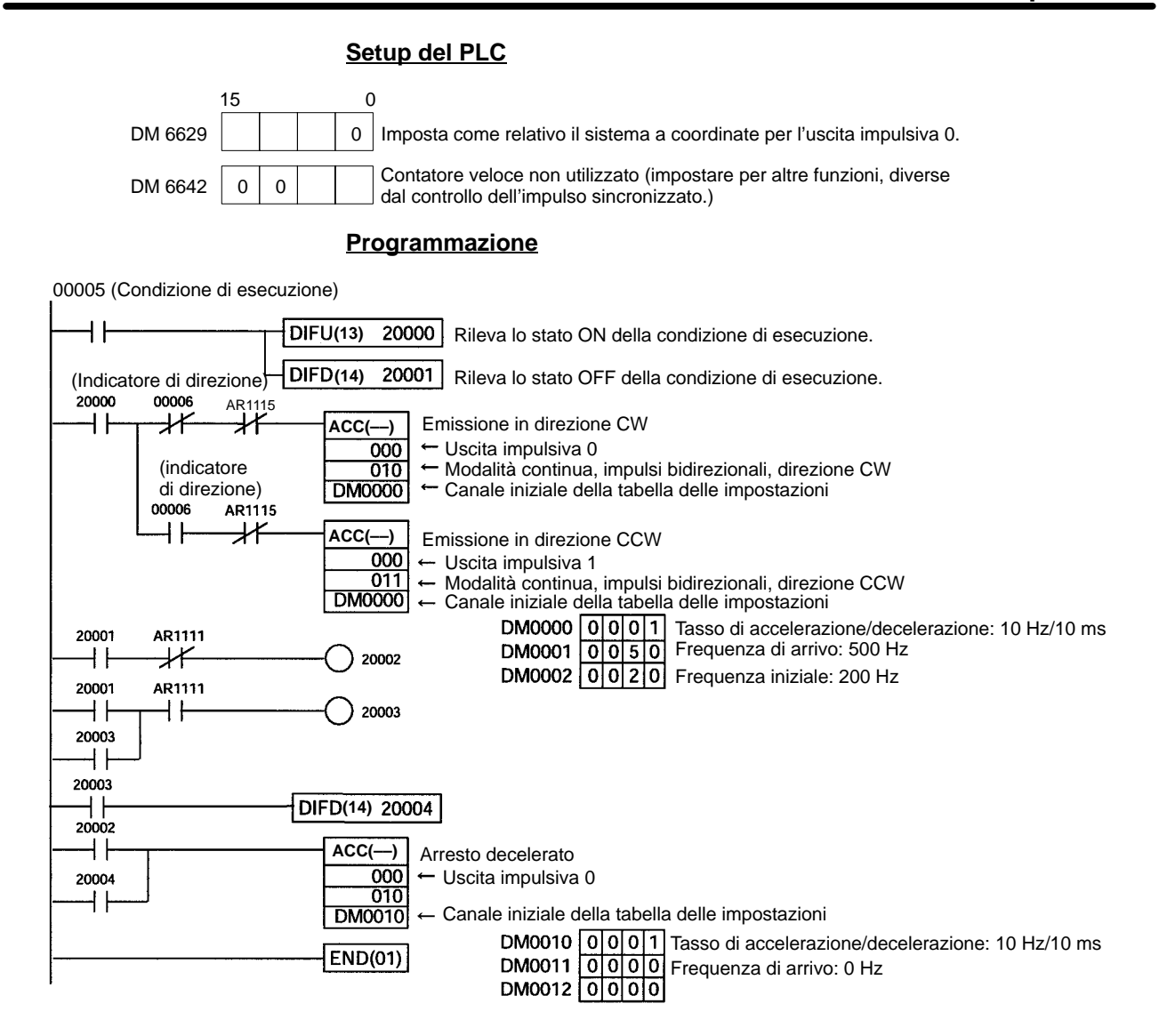

# **2-6 Funzioni delle uscite impulsive del modello CPM1A**

I PLC CPM1A con uscite a transistor sono dotati di una funzione di uscita impulsiva capace di emettere un impulso ad una frequenza da 20 Hz a 2 kHz (monofase). La funzione di uscita impulsiva può essere attribuita all'IR 01000 o all'IR 01001 e tale uscita può essere impostata in modalità continua, in cui l'emissione dell'impulso viene bloccata da un'istruzione, oppure in modalità indipendente, in cui l'emissione viene bloccata al raggiungimento di un determinato numero di impulsi (da 1 a 16.777.215).

Per ulteriori informazioni sui collegamenti hardware ai punti e alle porte di uscita, fare riferimento al Manuale operativo del CPM1A.

Gli impulsi vengono emessi alla frequenza specificata finché non vengono bloccati.

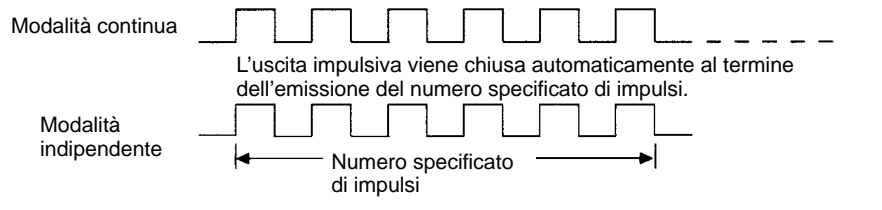

# *Funzioni delle uscite impulsive del modello CPM1A* **Capitolo 2-6**

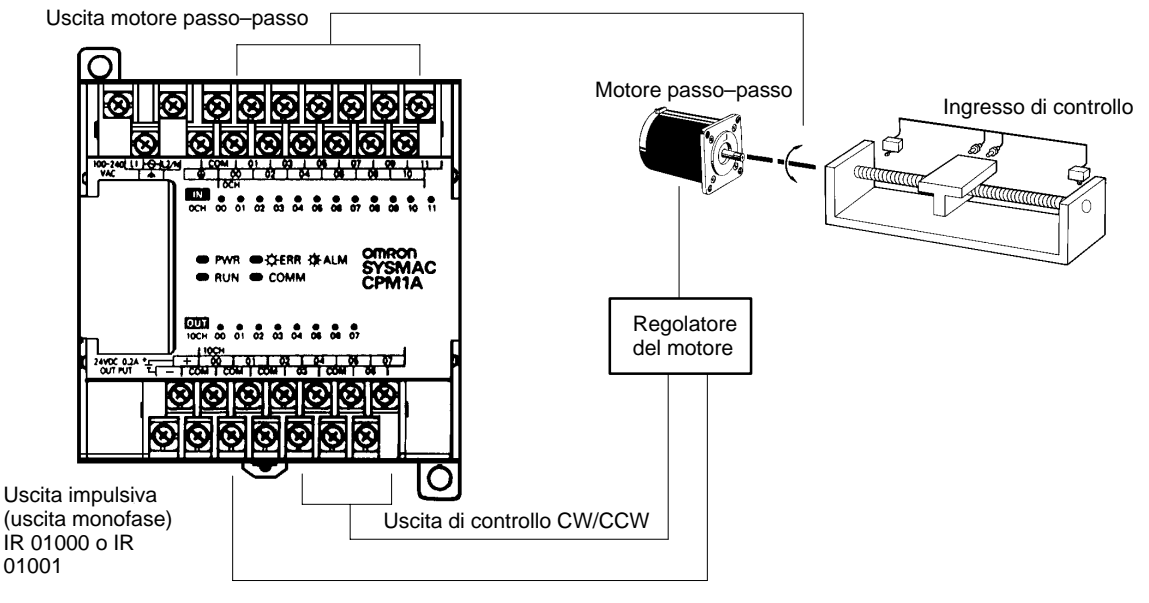

- **Note** 1. Il modello CPM1A utilizza un'uscita impulsiva monofase. Il segnale di controllo per la direzione di rotazione (CW/CCW) del dispositivo di controllo del motore deve essere scritto nel programma.
	- 2. Accertarsi di utilizzare una CPU con uscite a transistor.

# **2-6-1 Esempio di programmazione in modalità continua**

In questo programma di esempio, l'emissione dell'impulso inizia dall'IR 01000 quando l'ingresso IR 00004 va a ON e viene bloccata quando l'ingresso IR 00005 va a ON.

E' possibile utilizzare l'istruzione SPED(64) per bloccare l'uscita impulsiva. In tal caso, specificare #0000 (costante o contenuto del canale) come frequenza dell'impulso.

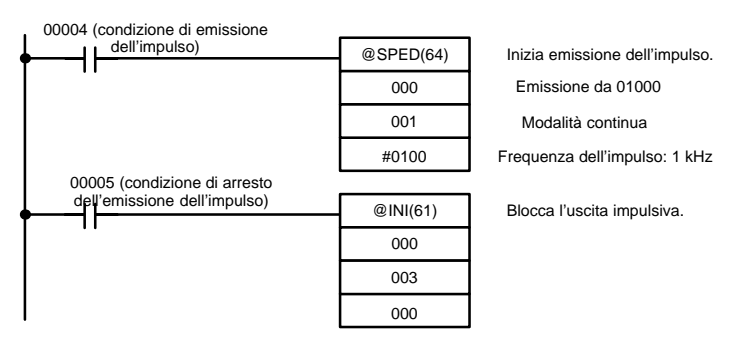

# **2-6-2 Esempio di programmazione in modalità indipendente**

In questo programma di esempio, l'emissione dell'impulso inizia dall'IR 01000 quando l'ingresso IR 00004 va a ON e viene bloccata al termine dell'emissione del numero di impulsi specificato. Il numero degli impulsi viene impostato nei canali DM 0100 e DM 0101.

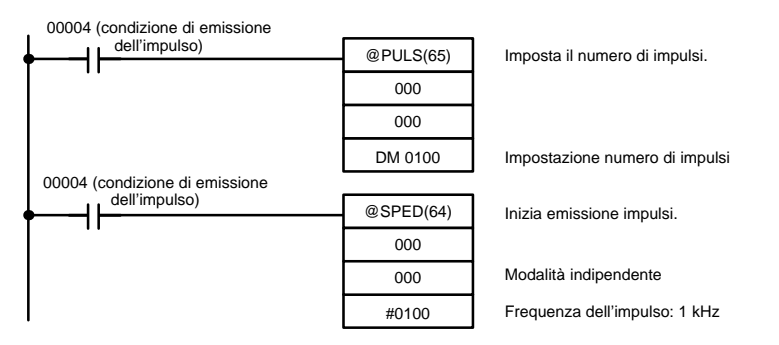

# **2-6-3 Utilizzo delle istruzioni relative all'uscita impulsiva**

**Impostazione del numero di impulsi**

Prima di iniziare l'emissione degli impulsi in modalità indipendente, utilizzare l'istruzione PULS(65) per impostare il numero di impulsi da emettere, come di seguito illustrato. Questa impostazione non è richiesta per la modalità indipendente.

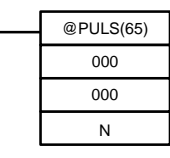

In N impostare l'indirizzo del canale iniziale dei canali in cui viene impostato il numero di impulsi. Memorizzare il numero di impulsi nei canali N e N+1, in otto digit BCD, immettendo i quattro digit più significativi in N+1 e i quattro digit meno significativi in N.

Il numero degli impulsi impostati deve essere compreso nell'intervallo da 00000001 a 16777215 (BCD).

**Avvio dell'uscita impulsiva**

Per avviare l'emissione degli impulsi, utilizzare l'istruzione SPED(64) per impostare la posizione del bit relativa alle uscite impulsive (IR 01000 o IR 01001), la modalità di uscita (indipendente o continua) e la frequenza dell'impulso.

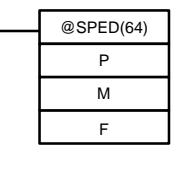

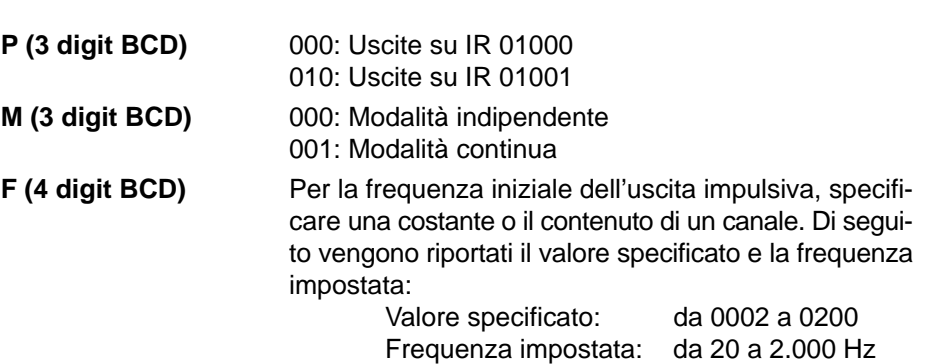

- **Note** 1. Gli impulsi possono essere emessi da un solo bit per volta.
	- 2. Una volta iniziata l'emissione degli impulsi in modalità indipendente, il numero degli impulsi viene letto quando viene eseguita l'istruzione SPED(64). L'istruzione PULS(65) non può essere utilizzata per modificare il numero degli impulsi durante l'emissione degli impulsi.

# **2-6-4 Modifica della frequenza**

Per modificare la frequenza durante l'emissione degli impulsi, è necessario modificarne l'impostazione utilizzando l'istruzione SPED(64), quindi impostare gli altri operandi con gli stessi valori assegnati loro all'inizio dell'emissione degli impulsi.

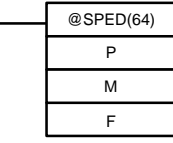

**P (3 digit BCD)** Stessa impostazione di avvio dell'uscita impulsiva.

**M (3 digit BCD)** Stessa impostazione di avvio dell'uscita impulsiva.

**F (4 digit BCD)** Per la frequenza modificata dell'uscita impulsiva, specificare una costante o il contenuto di un canale. Di seguito vengono riportati il valore specificato e la frequenza impostata:

Valore specificato: da 0002 a 0200 Frequenza impostata: da 20 a 2,000 Hz

# **2-6-5 Blocco dell'uscita impulsiva**

Quando gli impulsi vengono emessi nella modalità indipendente, l'uscita impulsiva si chiuderà automaticamente dopo aver emesso il numero di impulsi specificato con l'istruzione PULS(65). Quando gli impulsi vengono emessi nella modalità continua, è possibile utilizzare uno dei due metodi di seguito riportati per chiudere l'uscita impulsiva.

- 1. Utilizzare l'istruzione SPED(64) per impostare la frequenza a 0.
- 2. Utilizzare l'istruzione INI(61) per bloccare l'uscita impulsiva.

**Utilizzo dell'istruzione SPED(64)**

**Utilizzo dell'istruzione INI(61)**

al paragrafo 2-6-4 Modifica della frequenza. Il secondo metodo consiste nell'utilizzare l'istruzione INI(61) per bloccare l'usci-

Il primo metodo consiste nell'utilizzare la funzione SPED(64) per bloccare l'uscita impulsiva impostando la frequenza a 0. Per ulteriori dettagli, fare riferimento

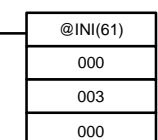

ta impulsiva, come di seguito illustrato:

# **2-7 Controllo dell'impulso sincronizzato (solo modello CPM2A/CPM2C)**

Combinando la funzione di contatore veloce del modello CPM2A/CPM2C con la funzione di uscita impulsiva, è possibile controllare la frequenza dell'uscita impulsiva come un multiplo specificato della frequenza dell'ingresso impulsivo.

**Nota** Per poter utilizzare il controllo dell'impulso sincronizzato è necessario disporre di una CPU con uscite a transistor, quale il CPM2A- $\square\square$ CDT-D o il CPM2A-□□CDT1-D.

Lo schema di seguito riportato illustra la configurazione relativa al modello CPM2A, identica a quella del modello CPM2C.

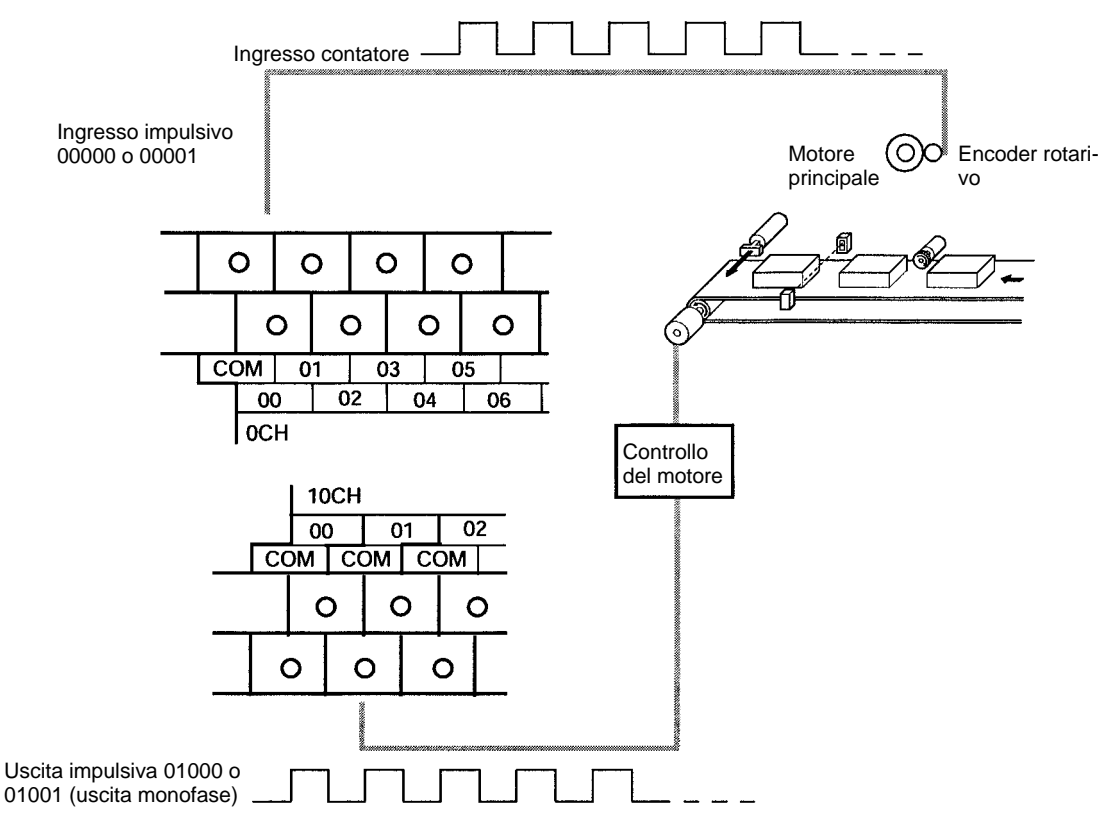

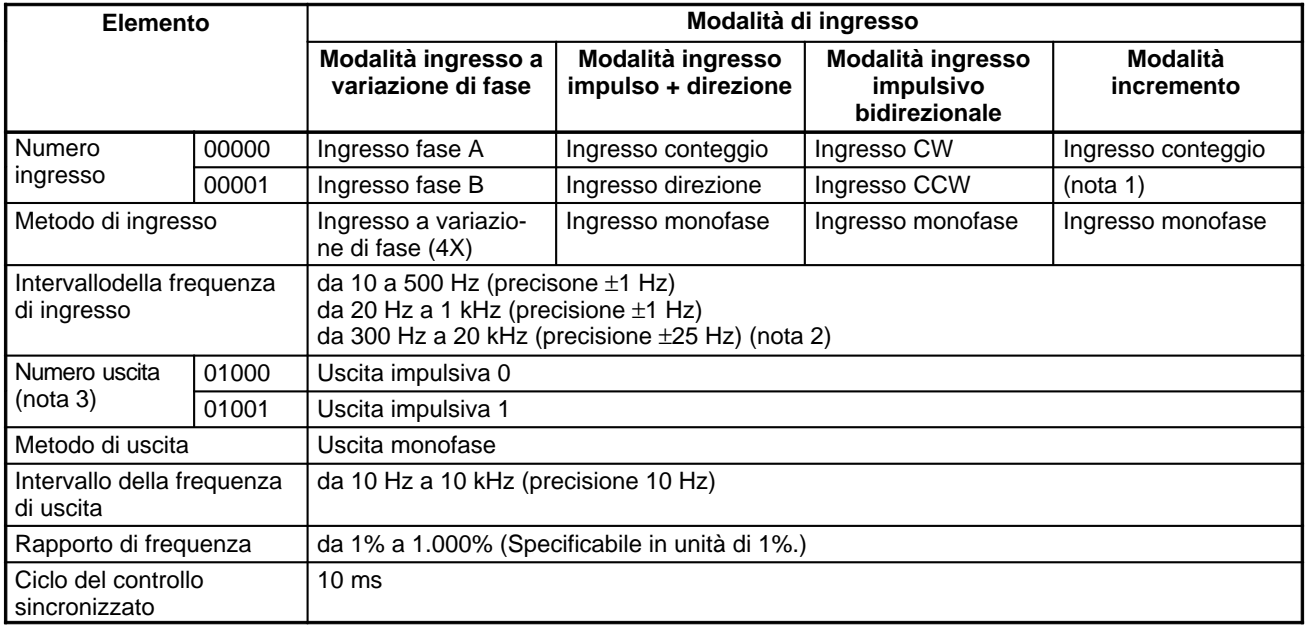

**Note** 1. Utilizzabile come ingresso normale.

2. Se inferiore o uguale a 10 kHz, la precisione è  $\pm$ 10 Hz.

3. Utilizzando l'istruzione SYNC(––) è possibile selezionare uno dei due numeri di uscita.

Le direzioni degli ingressi impulsivi vengono completamente ignorate. Viene letta solamente la frequenza dell'impulso immesso, indipendentemente dalla direzione.

La tabella di seguito riportata illustra le relazioni tra il controllo dell'impulso sincronizzato e le altre funzioni del modello CPM2A.

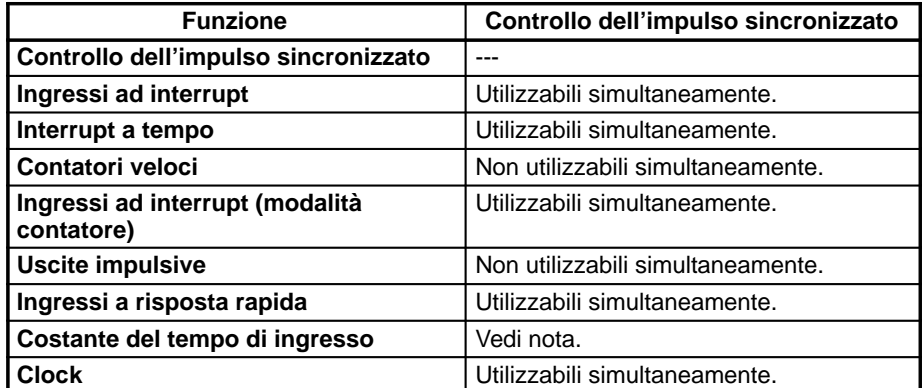

**Nota** Quando gli ingressi 00000 e 00001 vengono utilizzati come ingressi per il controllo dell'impulso sincronizzato, le impostazioni della costante del tempo di ingresso per i relativi ingressi vengono disabilitate. Le costanti del tempo di ingresso, tuttavia, rimangono inalterate per i valori relativi all'aggiornamento della corrispondente area di ingresso dati.

Di seguito viene illustrata la relazione tra la frequenza dell'ingresso impulsivo e la frequenza dell'uscita impulsiva.

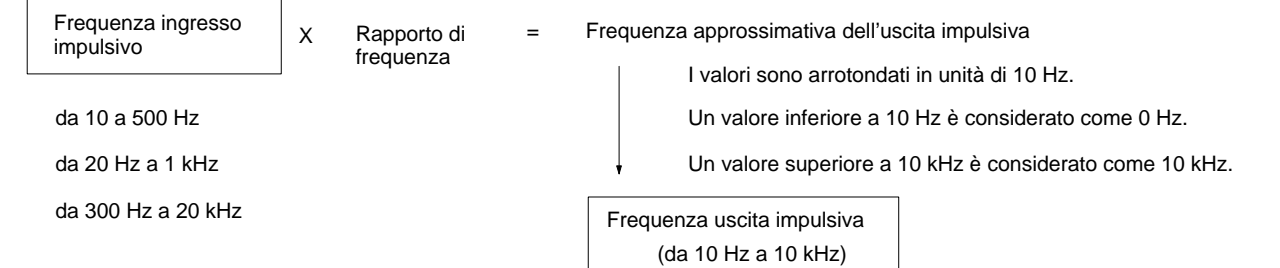

Il ciclo di controllo del coefficiente di regolazione è di 10 ms e la frequenza dell'uscita impulsiva viene modificata ad intervalli di 10 ms rispetto a quella dell'ingresso impulsivo.

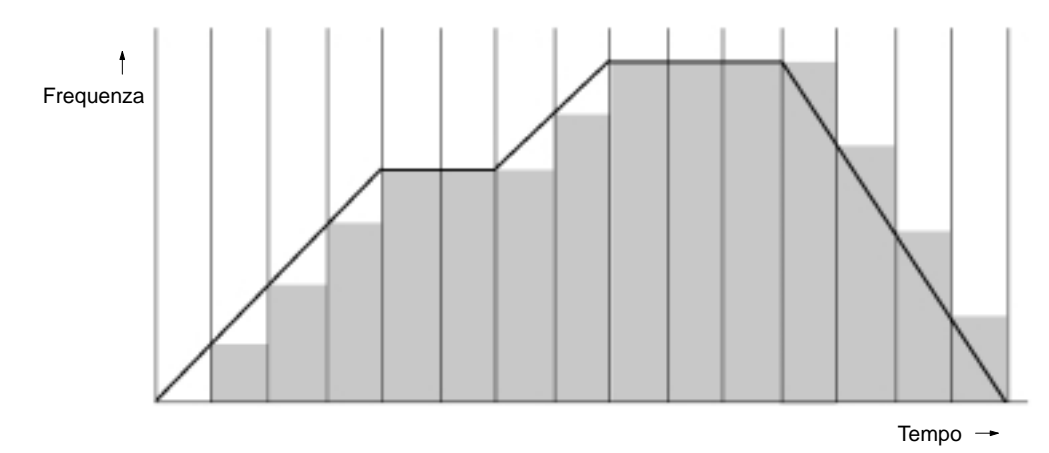
## **Utilizzo del controllo dell'impulso sincronizzato**

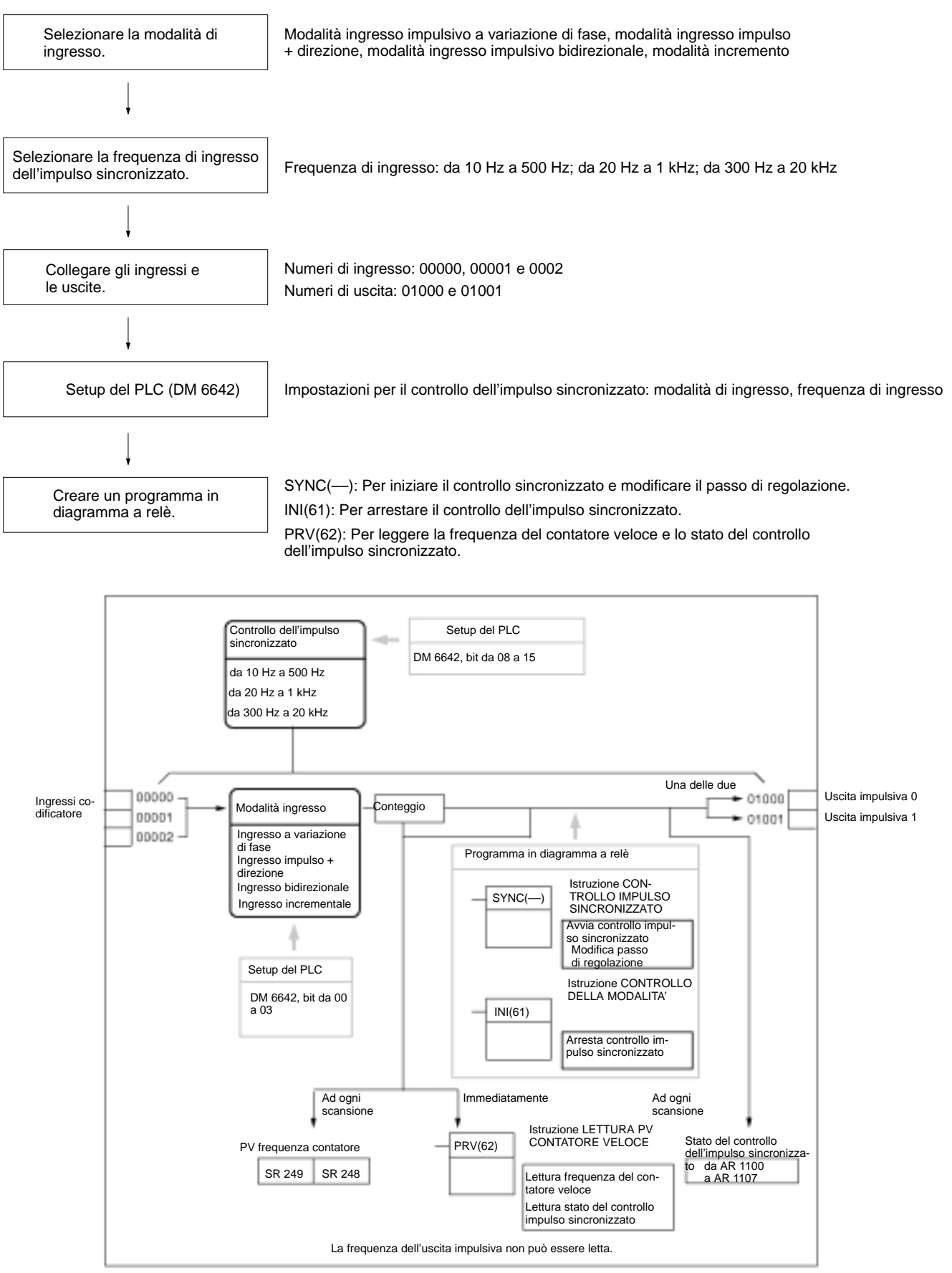

**Selezione della modalità di ingresso**

Selezionare una delle modalità di seguito illustrate: modalità ingresso impulsivo a variazione di fase, modalità ingresso impulso + direzione, modalità ingresso impulsivo bidirezionale o modalità incremento.

#### **Selezione della frequenza di ingresso dell'impulso sincronizzato**

Selezionare uno dei seguenti intervalli come ntervallo della frequenza di ingresso: da 10 Hz a 500 Hz, da 20 Hz a 1 kHz o da 300 Hz a 20 kHz. Per ulteriori informazioni sulle frequenze di ingresso, fare riferimento agli schemi di seguito riportati.

## **Modalità ingresso a variazione di fase**

In questa modalità il conteggio viene incrementato o diminuito in base a due segnali a fase differenziale (fase A e fase B) con un fattore di moltiplicazione 4.

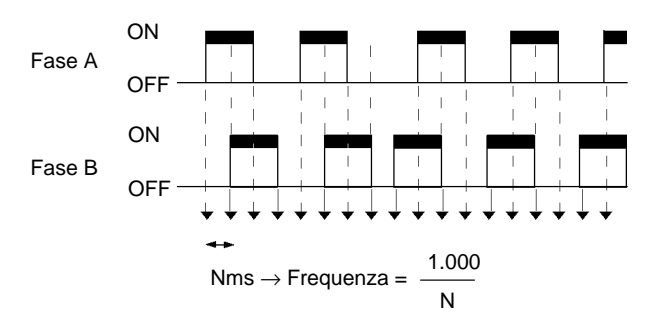

## **Modalità ingresso impulso + direzione**

In questa modalità vengono immessi segnali di impulso e segnali di direzione ed il conteggio viene incrementato o diminuito in base allo stato del segnale di direzione.

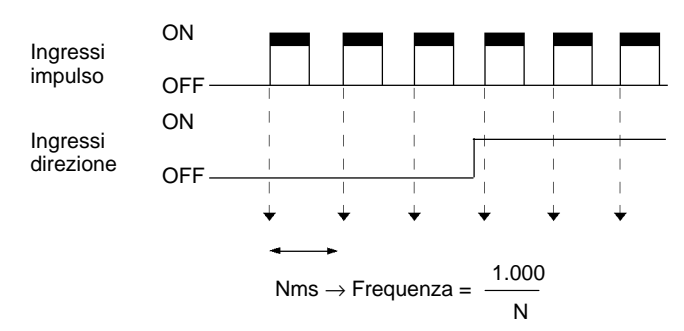

## **Modalità ingresso impulsivo bidirezionale**

In questa modalità vengono immessi segnali CW (impulsi ascendenti) e segnali CCW (impulsi discendenti) ed il conteggio viene incrementato o diminuito di conseguenza.

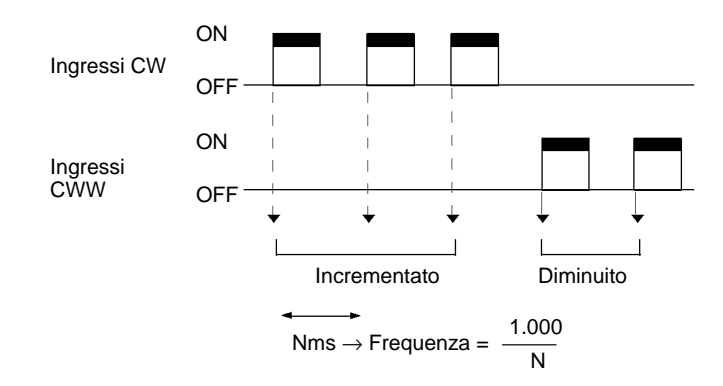

## **Modalità incremento**

In questa modalità vengono immessi segnali impulsivi ed il conteggio viene in-

crementato ad ogni impulso. Gli ingressi fase B possono essere utilizzati come ingressi normali.

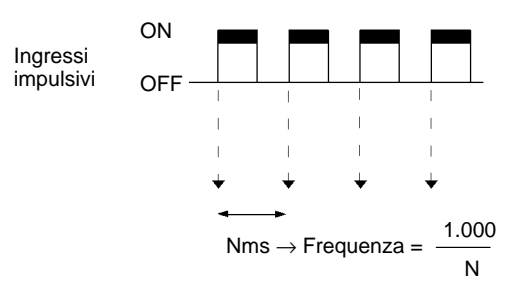

## **Cablaggio degli ingressi**

## **Cablaggio degli ingressi**

Collegare gli ingressi del modello CPM2A come illustrato nello schema di seguito riportato.

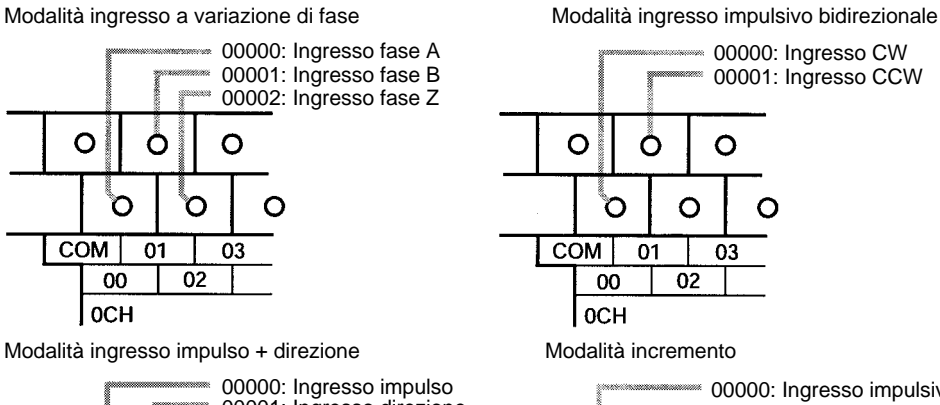

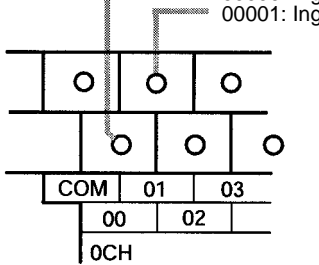

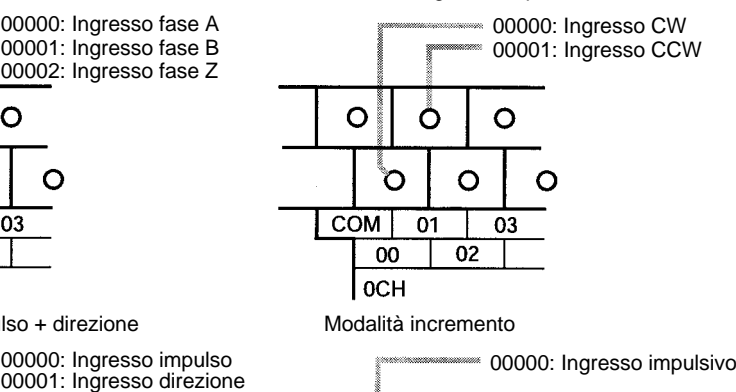

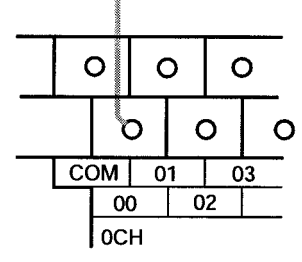

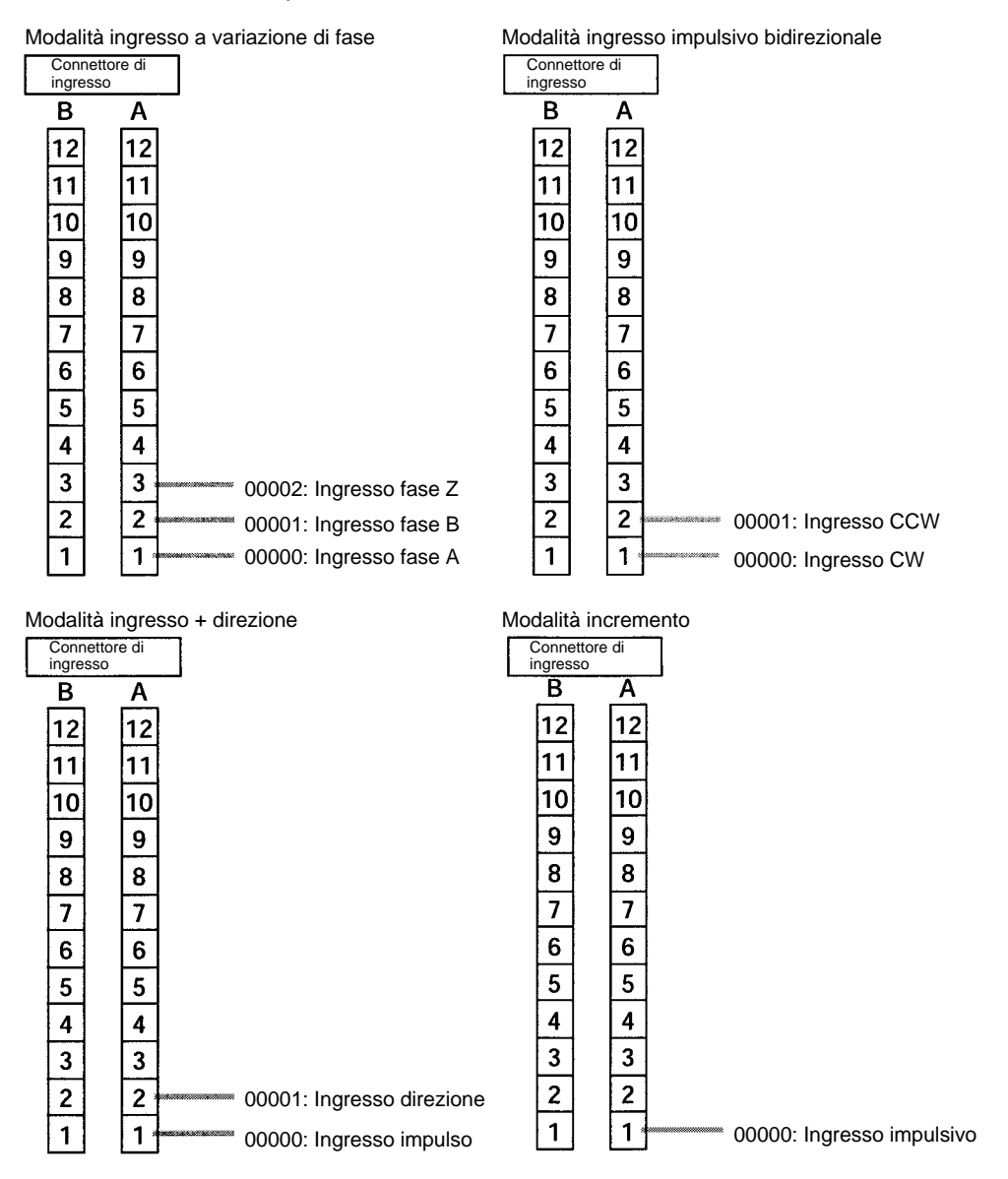

Collegare gli ingressi del modello CPM2C come illustrato nello schema di seguito riportato.

#### **Cablaggio delle uscite**

Collegare le uscite del modello CPM2A come illustrato nello schema di seguito riportato.

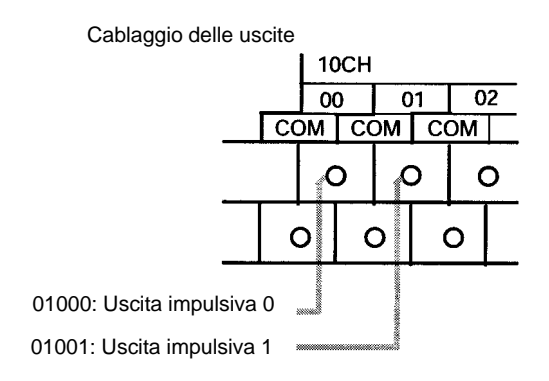

Collegare le uscite del modello CPM2C come illustrato nello schema di seguito riportato.

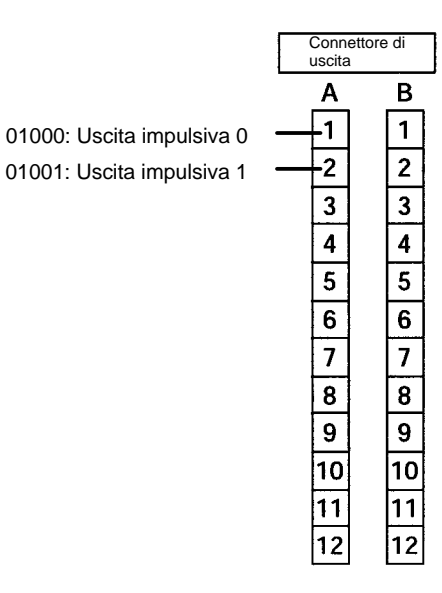

## **Setup del PLC**

La tabella di seguito riportata illustra le impostazioni da effettuare nel setup del PLC relative al controllo dell'impulso sincronizzato.

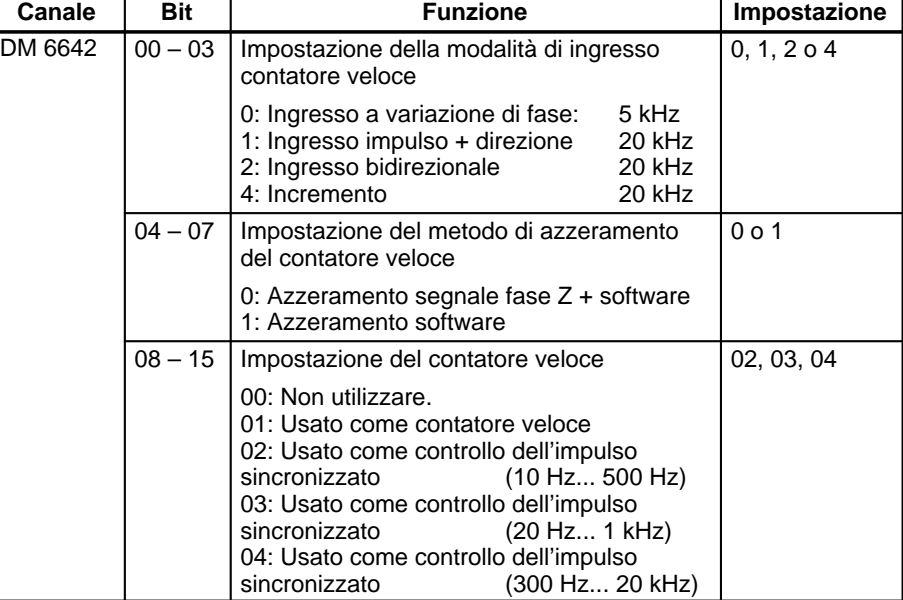

Le impostazioni diventeranno operative quando si passerà dalla modalità PRO-GRAM alla modalità MONITOR/RUN oppure quando il PLC verrà alimentato.

### **Programmazione in diagramma a relè**

La tabella di seguito riportata illustra le funzioni delle istruzioni relative al controllo dell'impulso sincronizzato.

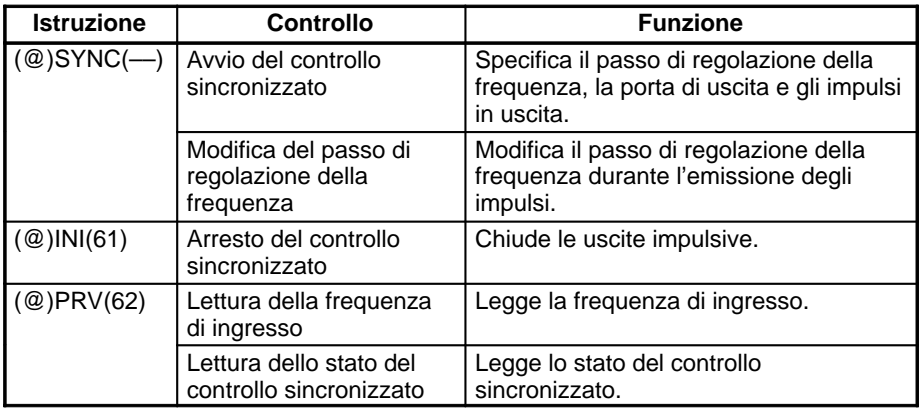

La tabella di seguito riportata illustra i canali e i bit relativi al controllo dell'impulso sincronizzato.

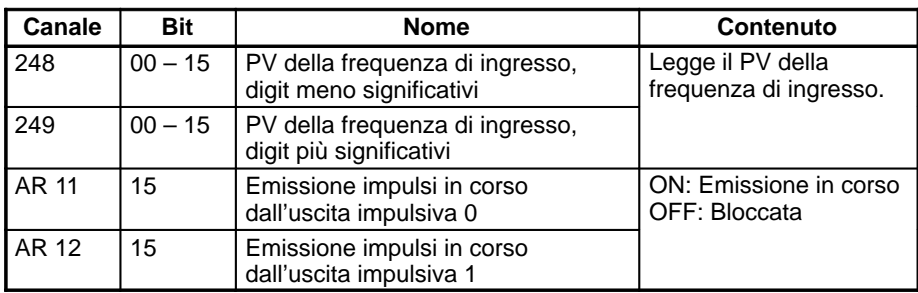

#### **Avvio del controllo della frequenza**

Questa funzione specifica i bit per le uscite impulsive (01000, 01001) e il passo di regolazione della frequenza (da 1% a 1.000%), ed attiva le uscite impulsive.

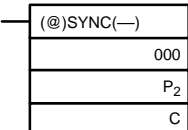

Indicazione della porta dell'ingresso impulsivo (000: Contatore veloce)

Indicazione della porta dell'uscita impulsiva (000: Uscita impulsiva 0; 010: Uscita impulsiva 1) Impostazione del passo di regolazione della frequenza

C

Passo di regolazione della frequenza

Registrare il passo di regolazione della frequenza da impostare.

da #0001 a #1000 (4 digit BCD): da 1 a 1.000%

Nota Quando si utilizza l'istruzione SYNC(-) per specificare un passo di regolazione della frequenza, accertarsi che la frequenza dell'impulso in uscita sia inferiore ai 10 kHz.

### **Modifica del passo di regolazione della frequenza**

Questa funzione modifica il passo di regolazione della frequenza durante il controllo sincronizzato (ossia durante l'emissione degli impulsi) specificando i bit per le uscite impulsive (01000, 01001) e il passo di regolazione della frequenza (da 1% a 1.000%) ed eseguendo l'istruzione SYNC(––).

## **Arresto del controllo sincronizzato**

Questa funzione chiude le uscite impulsive.

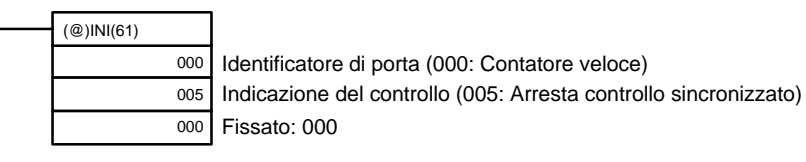

**Nota** Le uscite impulsive possono essere bloccate anche passando alla modalità PROGRAM.

## **Lettura della frequenza di ingresso**

Questa funzione legge il PV della frequenza di ingresso.

**– Utilizzando un'istruzione**

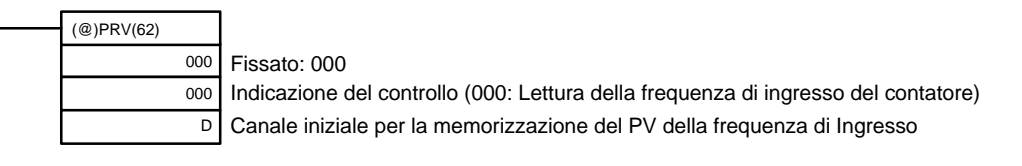

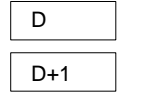

4 digit meno significativi 4 digit più significativi da 00000000 a 00020000 (8 digit BCD)

## **– Utilizzando le aree dati**

Come illustrato nella figura di seguito riportata, la frequenza di ingresso viene memorizzata nei canali 248 e 249.

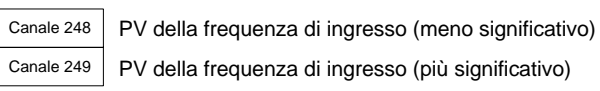

I canali 248 e 249 vengono aggiornati ad ogni scansione, pertanto potrebbe esserci una discrepanza dall'esatto valore in un dato periodo.

Quando invece la lettura del PV viene effettuata eseguendo l'istruzione PRV(62), i canali 248 e 249 vengono aggiornati immediatamente.

## **Lettura dello stato del controllo sincronizzato**

Questa funzione legge lo stato del controllo sincronizzato.

#### **– Utilizzando un'istruzione**

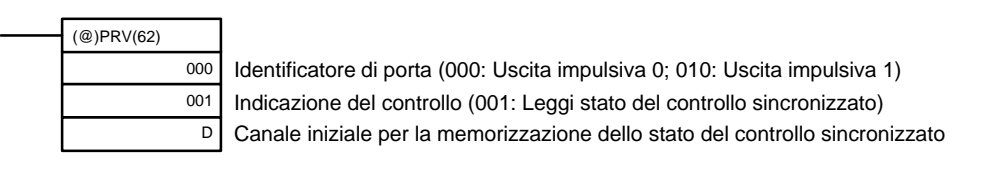

• Identificatore di porta: 000

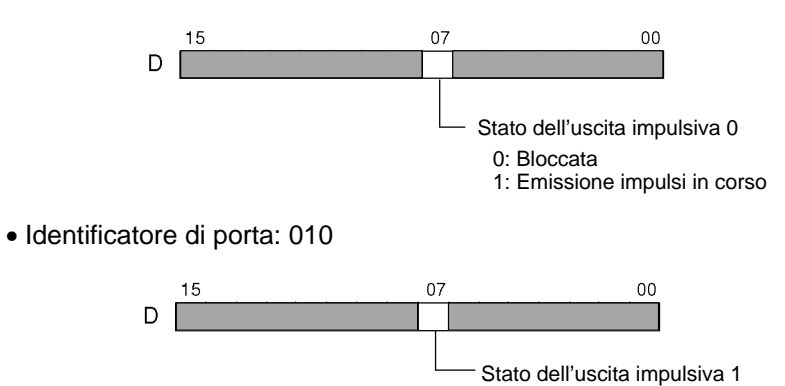

#### **– Utilizzando le aree dati**

Coe illustrato nella figura di seguito riportata, lo stato dell'uscita impulsiva 0 viene memorizzato nel canale AR 1115, mentre quello dell'uscita impulsiva 1 nel canale AR 1215.

0: Bloccata

1: Emissione impulsi in corso

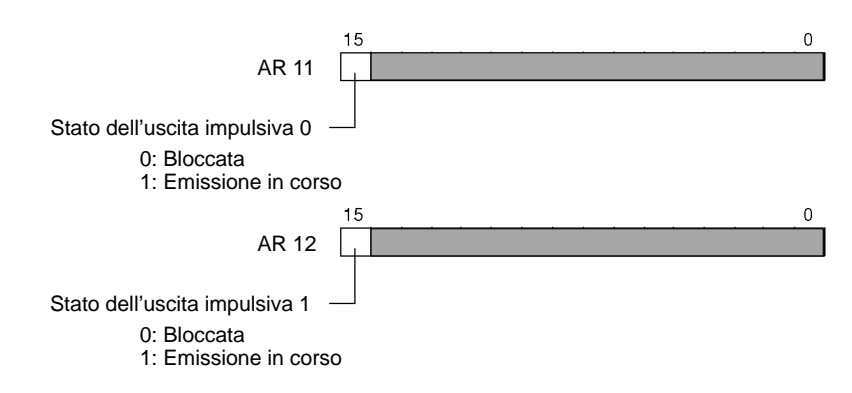

I canali AR 1115 e AR 1215 vengono aggiornati una volta per ogni ciclo, pertanto potrebbe esserci una discrepanza dall'esatto PV in un dato periodo. Quando invece la lettura del PV viene effettuata eseguendo l'istruzione PRV(62), i canali AR 1112 e AR 1212 vengono aggiornati immediatamente.

## **Relazione tra lo stato e il funzionamento**

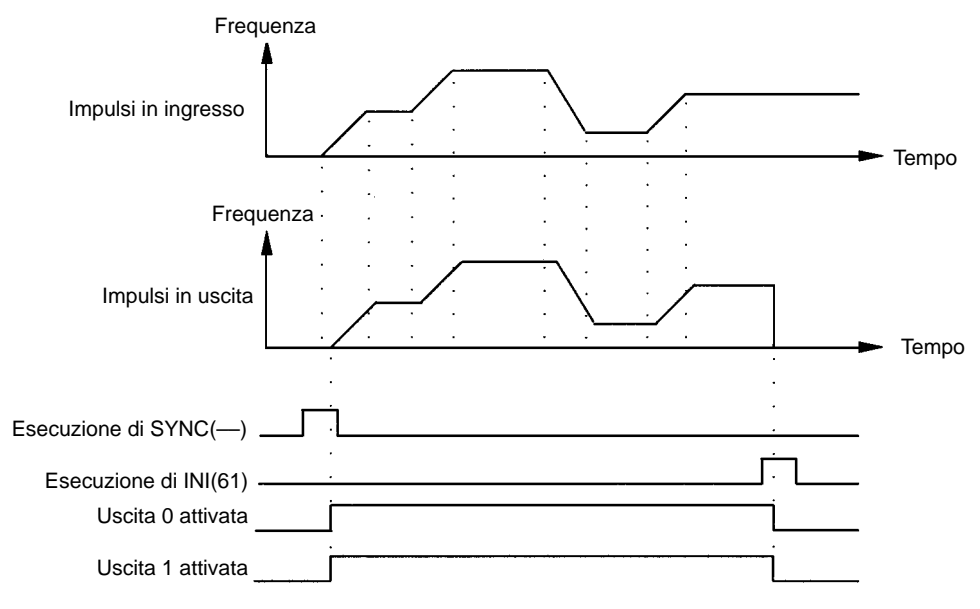

## **Esempio applicativo**

## **Spiegazione**

In questo esempio, quando la condizione di esecuzione (00005) va a ON, viene avviato il controllo dell'impulso sincronizzato e gli impulsi vengono emessi dall'uscita 01000 (uscita impulsiva 0) in base agli impulsi immessi dal contatore veloce. A questo punto, è possibile modificare il passo di regolazione della frequenza mediante in controllo analogico 0. Quando la condizione di esecuzione (00005) va a OFF, il controllo dell'impulso sincronizzato viene arrestato.

## **Cablaggio**

Collegare il modello CPM2A come illustrato in figura.

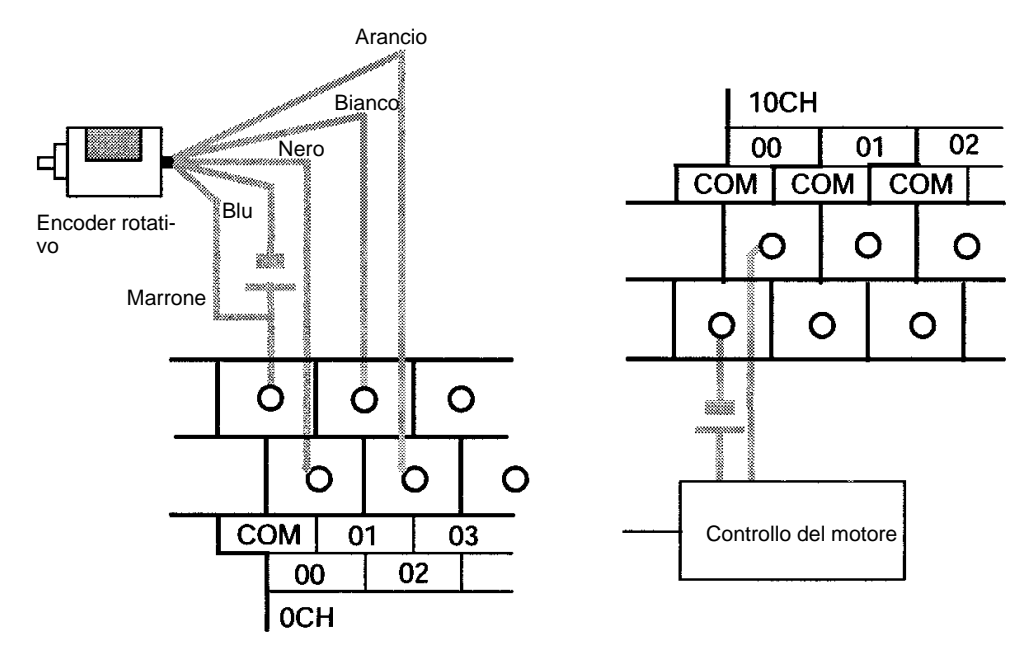

Collegare il modello CPM2C come illustrato nella figura di seguito riportata. In questo caso viene utilizzata una CPU con uscite a transistor riceventi.

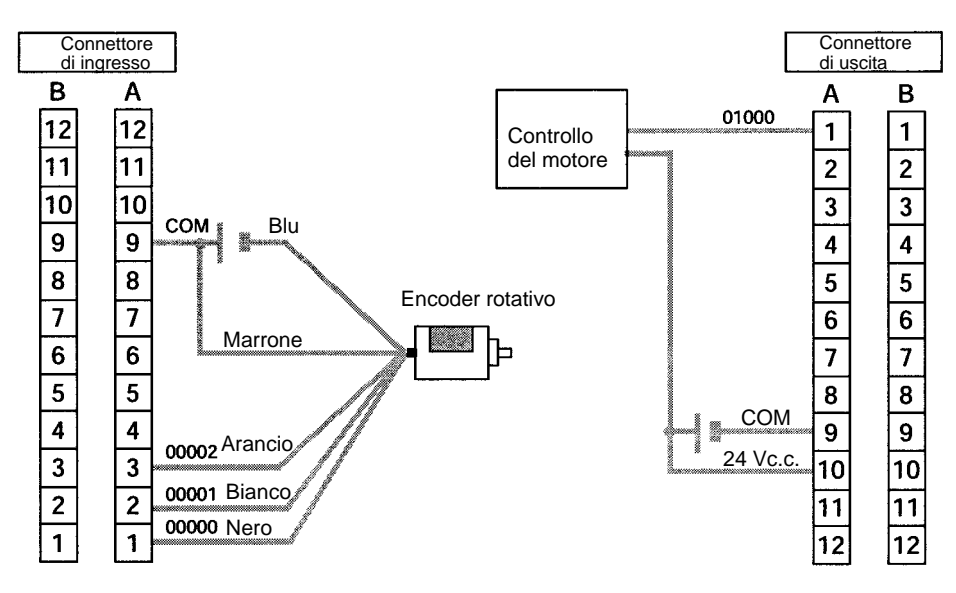

**Nota** Per ulteriori informazioni relative al collegamento del controllo del motore alle uscite e al collegamento dell'encoder rotativo alle entrate, fare riferimento al Manuale operativo del CPM2A/CPM2C.

## **Setup del PLC**

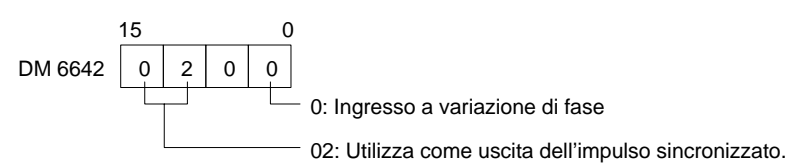

## **Programmazione**

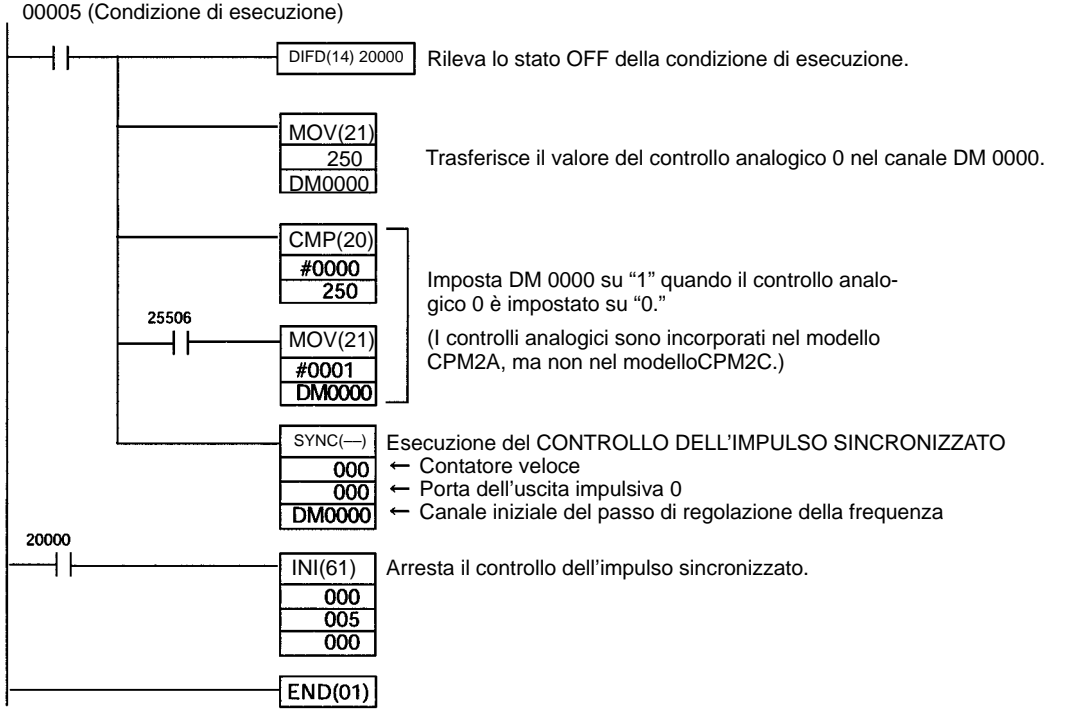

# **2-8 Funzioni analogiche di I/O (solo CPM1/CPM1A/CPM2A)**

Per fornire I/O analogici, è possibile collegare al modello CPM2A fino a 3 moduli I/O analogici. Un modulo I/O analogico fornisce 2 ingressi analogici ed 1 uscita analogica. Per ulteriori informazioni, consultare il paragrafo 3-1 Moduli I/O analogici.

# **2-9 Funzioni slave di I/O CompoBus/S (solo CPM1A/CPM2A)**

Il modello CPM2A può fungere da slave a un modulo master CompoBus/S (oppure a un modulo di controllo master CompoBus/S SRM1) quando viene collegato un modulo di collegamento I/O CompoBus/S. Per ulteriori informazioni, consultare il paragrafo 3-2 Modulo di collegamento I/O CompoBus/S.

# **2-10 Funzioni master di I/O CompoBus/S (solo SRM1(-V2))**

**Numero massimo di nodi** E' possibile collegare un massimo di 16 o 32 nodi CompoBus/S.

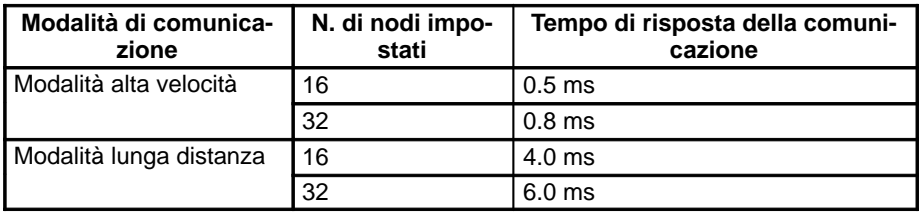

La modalità di comunicazione ed il numero massimo di nodi, vengono impostati nel setup del PLC, come illustrato nella tabella di seguito riportata.

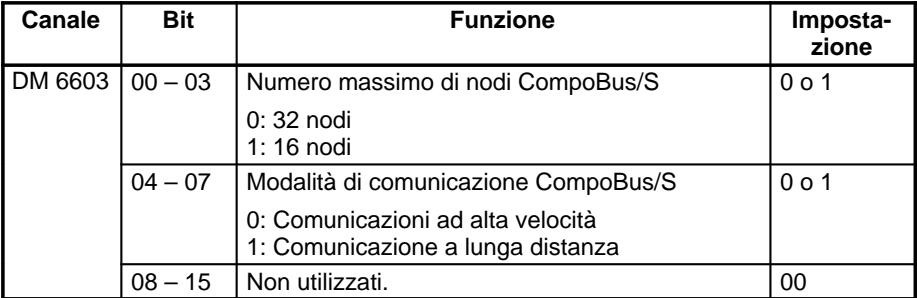

**Nota** Quando vengono modificate queste impostazioni, è necessario spegnere e riaccendere il sistema affinché tali impostazioni diventino operative.

**Interrupt slave** I bit di ingresso nei canali da IR 000 a IR 007 e i bit di uscita nei canali da IR 010 a IR 017 vengono utilizzati come interrupt per i terminali di I/O CompoBus/S. Tali interrupt (IN da 0 a 15 e OUT da 0 a 15) sono allocati come indicato nella tabella di seguito riportata.

> I bit da IN0 a IN15 rappresentano gli indirizzi dei nodi per i terminali di ingresso, mentre i bit da OUT0 a OUT15 rappresentano gli indirizzo dei nodi per i terminali di uscita.

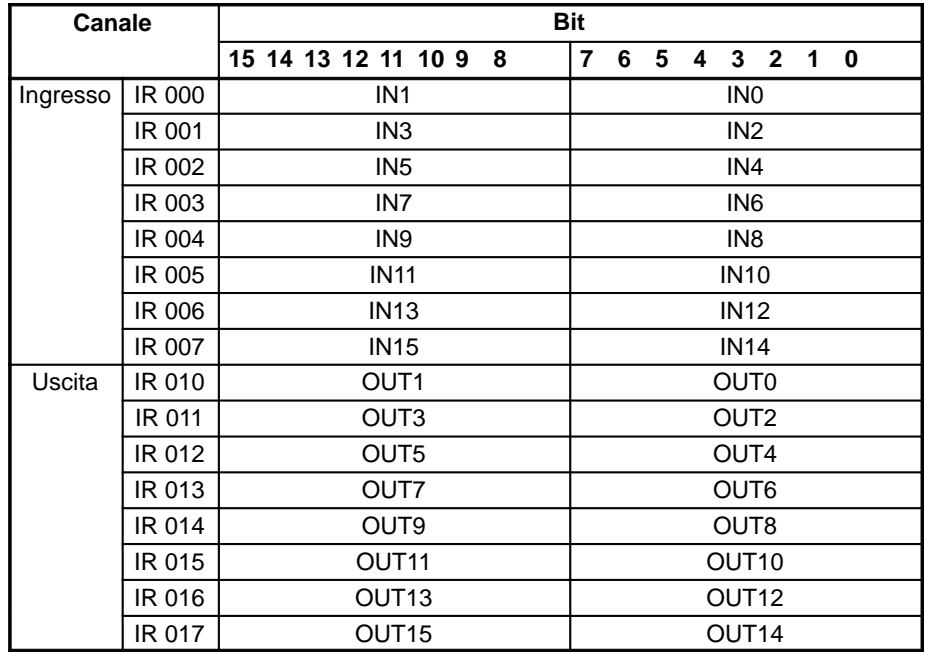

- **Note** 1. Quando il numero massimo di nodi CompoBus/S viene impostato su 16, i bit da IN8 a IN15 possono essere utilizzati come bit di lavoro.
	- 2. Ai terminali CompoBus/S con meno di 8 punti vengono assegnati indirizzi dei bit da 0 o da 8.
	- 3. I terminali CompoBus/S a 16 punti possono essere impostati solo per un numero pari di indirizzi.
	- 4. I terminali analogici possono essere impostati solo per un numero pari di indirizzi.

**Flag di stato** Lo stato della comunicazione tra i terminali CompoBus/S viene segnalato mediante i flag di partecipazione slave e i flag di errore della comunicazione slave dei canali da AR04 a AR07.

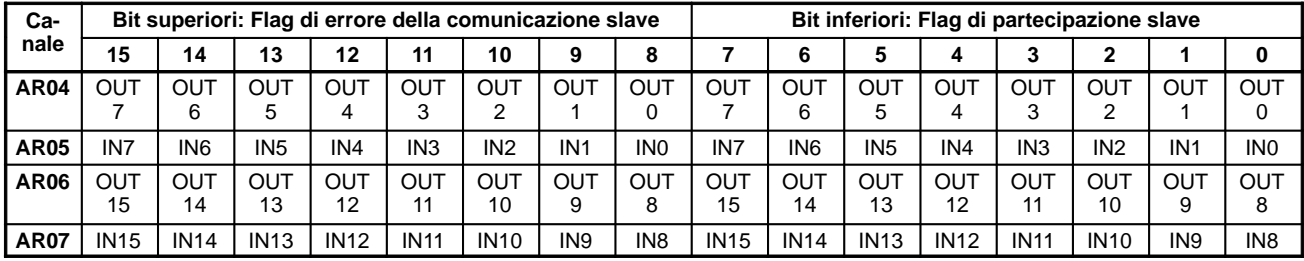

**Note** 1. I canali da IN0 a IN15 rappresentano i terminali di ingresso, mentre quelli da OUT0 a OUT15 rappresentano i terminali di uscita.

- 2. Quando il numero massimo di moduli CompoBus/S viene impostato a 16, i canali da IN8 a IN15 e da OUT8 a OUT15 non possono essere utilizzati.
- 3. Il flag di partecipazione slave va a ON quando uno slave si unisce alla comunicazione. Quando il PLC viene spento e riacceso, tutti i bit vanno a OFF.
- 4. Il flag di errore della comunicazione slave va a ON quando un partecipante slave viene allontanato dalla rete. Il bit andrà a OFF quando lo slave si inserità nuovamente nella rete.

# **2-11 Controlli analogici**

I modelli CPM1/CPM1A e CPM2A sono dotati di controlli analogici che trasferiscono automaticamente le impostazioni effettuate sui commutatori di regolazione della CPU ai canali della memoria I/O della CPU. Questa funzione risulta molto utile quando alcuni valori impostati necessitano di essere regolati con assoluta precisione durante il funzionamento. Questi valori impostati possono essere modificati semplicemente girando i commutatori di regolazione presenti sulla CPU.

## **2-11-1 Controlli analogici del modello CPM1/CPM1A**

```
Impostazioni del
CPM1/CPM1A
```
I PLC CPM1/CPM1A sono dotati di due controlli analogici di regolazione. Lo schema di seguito riportato illustra i controlli per la regolazione ed indica i corrispondenti canali SR contenenti le impostazioni di regolazione. Per regolare le impostazioni, utilizzare un caccavite a croce.

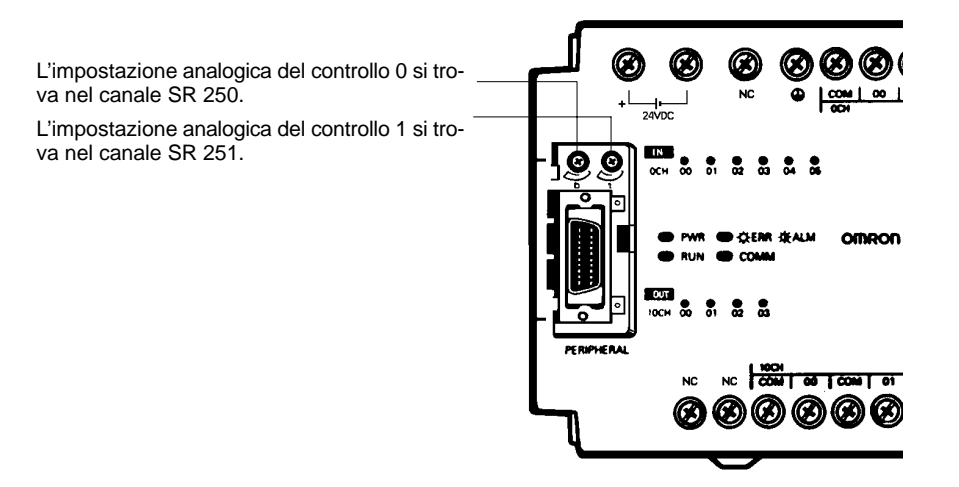

- **Nota** Lo schema su riportato illustra le impostazioni per il modello CPM1, identiche a quelle del modello CPM1A.
- **/!**∖Attenzione Le impostazioni analogiche possono variare al variare della temperatura. Non utilizzare i controlli analogici di regolazione per applicazioni che richiedono un'impostazione fissa e precisa.

## **Esempio di programma CPM1/CPM1A**

ll programma a relè di seguito riportato utilizza le impostazioni analogiche del PLC CPM1/CPM1A. L'impostazione analogica presente nel canale SR 250 (da 0000 a 0200 BCD) viene determinata regolando il controllo analogico 0. Questo valore viene utilizzato per regolare il valore impostato del temporizzatore da 0.0 a 20.0 secondi.

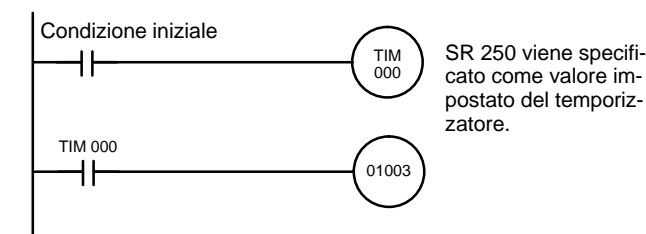

## **2-11-2 Controlli analogici del CPM2A**

Il modello CPM2A è dotato di due controlli analogici che possono essere utilizzati per una vasta gamma di impostazioni analogiche per i contatori e temporizzatori. Quando questi controlli vengono modificati, valori da 0 a 200 (BCD) vengono memorizzati nell'area SR.

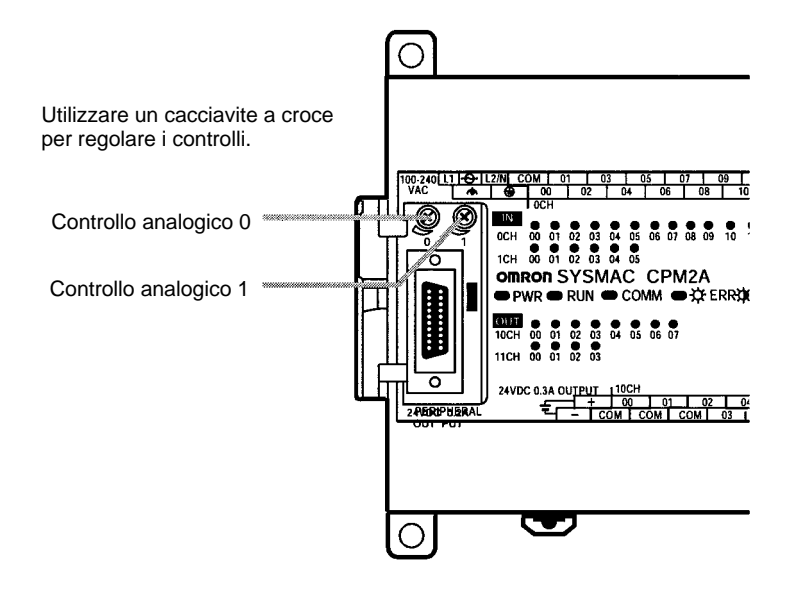

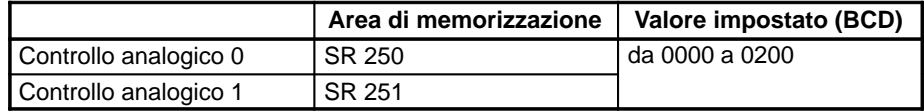

L'area di memorizzazione viene aggiornata una sola volta per ogni ciclo del CPM2A.

**Nota** I valori impostati con i controlli analogici possono subire delle variazioni al variare della temperatura ambientale, pertanto è consigliabile utilizzarli solo per le applicazioni in cui i valori impostati non richiedono un'assoluta precisione.

## **Utilizzo dei controlli analogici**

**analogiche**

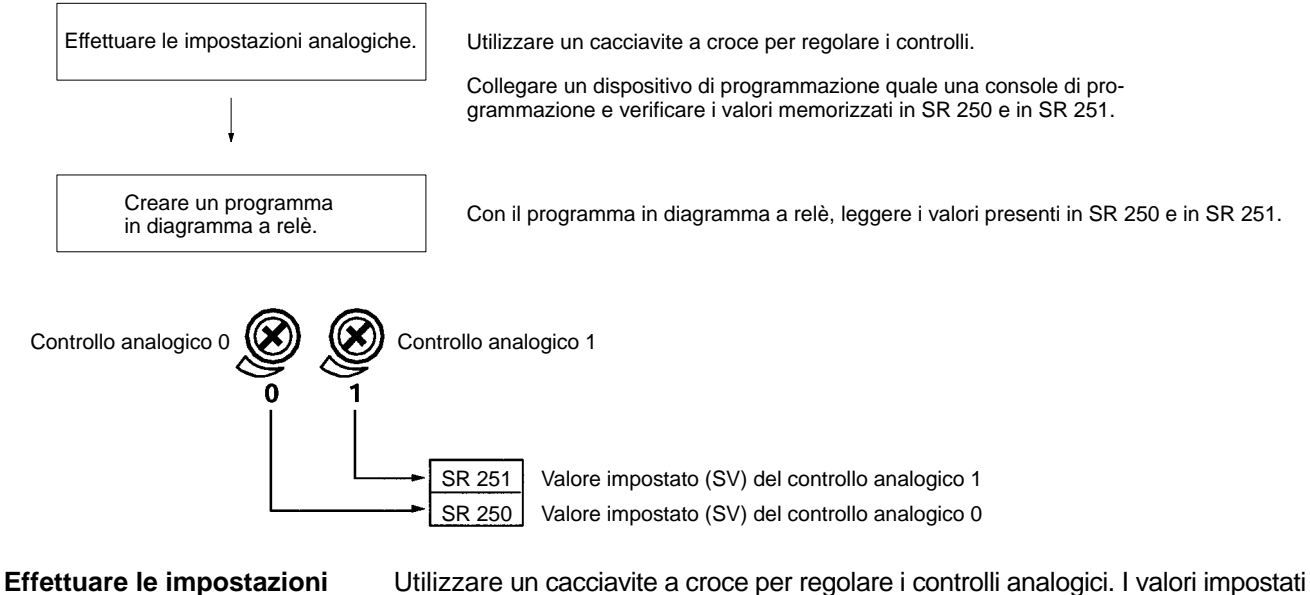

possono essere verificati collegando un dispositivo di programmazione quale

una console di programmazione e leggendo i valori memorizzati nei canali SR 250 e SR 251.

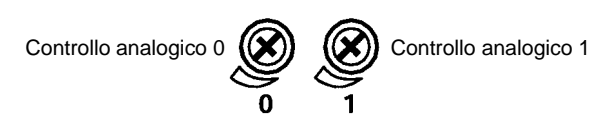

**Programmazione in diagramma a relè**

La tabella di seguito riportata illustra i canali e i bit in cui vengono memorizzate le impostazioni analogiche.

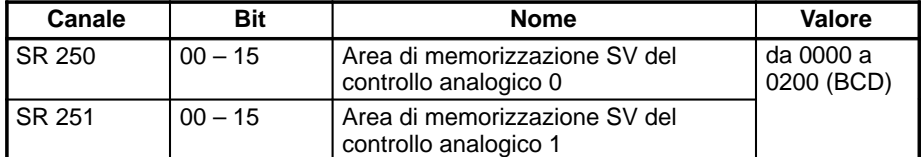

Nel programma di esempio di seguito riportato, il SV del controllo analogico (da 0000 a 0200 BCD) memorizzato nel canale SR 250 viene impostato come temporizzatore, il cui intervallo di valori impostati è compreso tra 0.0 s e 20.0 s.

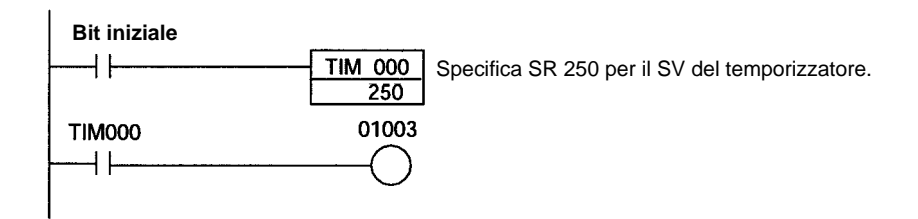

**Nota** I tempi di funzionamento del temporizzatore analogico illustrato nell'esempio su riportato, possono subire delle variazioni al variare della temperatura ambientale. Si consiglia pertanto di non utilizzare questo programma per applicazioni che richiedono funzionamenti precisi.

# **2-12 Ingressi a risposta rapida**

## **2-12-1 Ingressi a risposta rapida dei PLC CPM1/CPM1A**

I PLC CPM1/CPM1A sono dotati di ingressi a risposta rapida che consentono l'immissione di segnali brevi.

Tutte le CPU a 10 punti sono dotate di 2 terminali di ingresso a risposta rapida mentre le CPU a 20, 30 e 40 punti sono dotate di 4 terminali di ingresso a risposta rapida. Gli stessi terminali vengono utilizzati sia per gli ingressi a risposta rapida sia per gli ingressi ad interrupt.

Gli ingressi a risposta rapida dispongono di un buffer interno che consente di rilevare i segnali in ingresso più brevi di un ciclo. E' possibile rilevare segnali con una durata minima fino a 0.2 ms, indipendentemente dalla loro locazione temporale all'interno del ciclo del PLC.

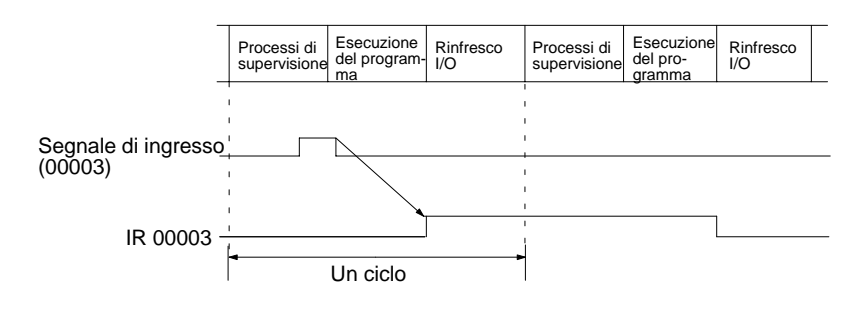

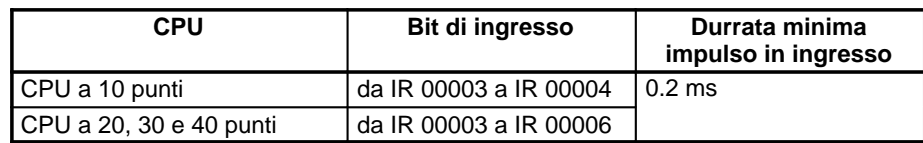

**Funzionamento degli ingressi a risposta rapida**

#### **Impostazione degli ingressi a risposta rapida**

I bit di ingresso della tabella sopra riportata possono essere impostati come ingressi a risposta rapida nel canale DM 6628, come illustrato nella tabella seguente.

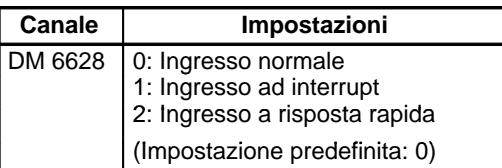

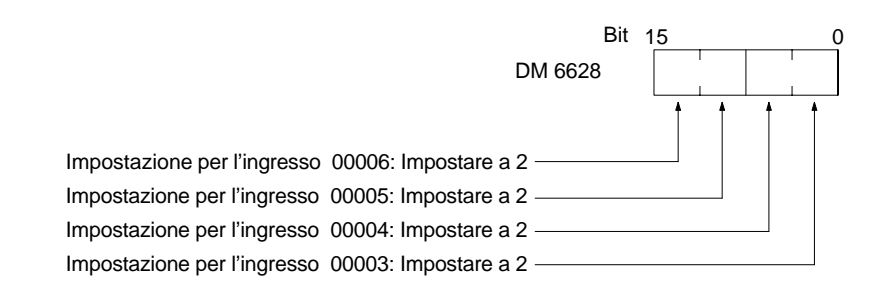

## **Esempio di programma**

In questo esempio il canale DM 6628 è stato impostato a 0002.

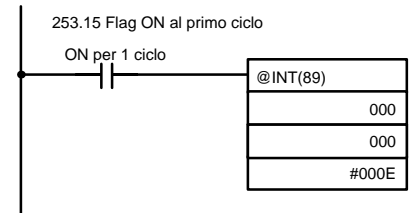

Maschera/smaschera gli interrupt di ingresso.

Smaschera 00003 (ingresso ad interrupt 0), maschera gli altri.

## **2-12-2 Ingressi a risposta rapida del CPM2A/CPM2C**

I modelli CPM2A e CPM2C sono dotati di quattro ingressi utilizzati come ingressi a risposta rapida (condivisi con gli ingressi ad interrupt e con gli ingressi a 2 kHz del contatore veloce). Con gli ingressi a risposta rapida è possibile ricevere i segnali modificati all'interno di un ciclo conservando un buffer interno.

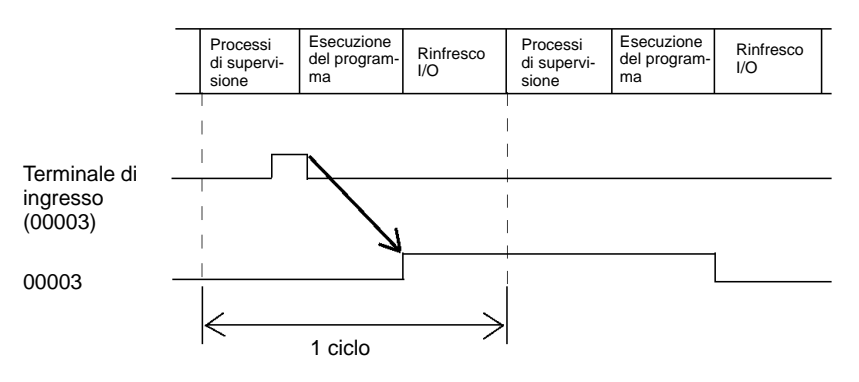

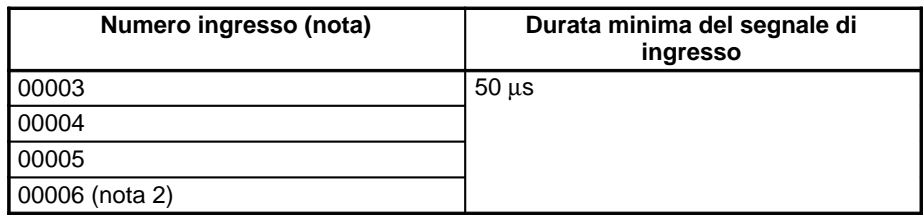

- **Note** 1. I numeri di ingresso da 00003 a 00006 possono essere utilizzati come ingressi ad interrupt, ingressi a 2 kHz del contatore veloce o come ingressi a risposta rapida. Se non sono utilizzati per nessuna di queste funzioni, tali ingressi possono essere utilizzati come ingressi normali.
	- 2. Il numero di ingresso 00006 non è presente nelle CPU del modello CPM2C dotate solo di 10 punti di I/O.

La tabella di seguito riportata illustra le relazioni tra gli ingressi a risposta rapida e le altre funzioni del CPM2A/CPM2C.

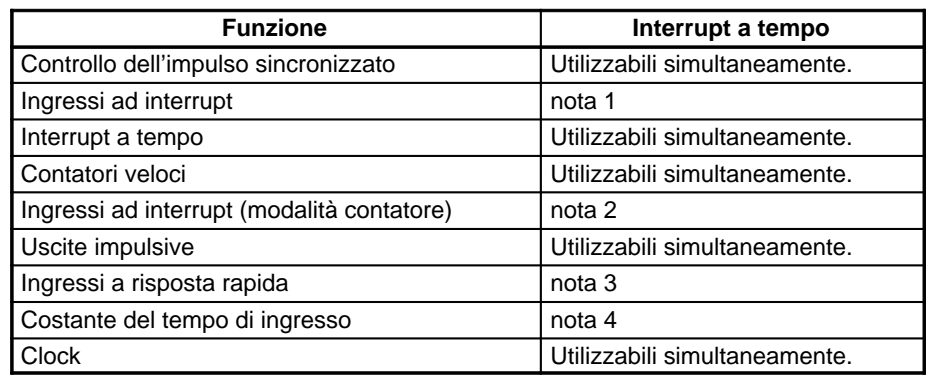

- **Note** 1. Gli ingressi a risposta rapida utilizzano la funzione di ingresso ad interrupt, pertanto lo stesso numero di ingresso da 0003 a 00006 non può essere assegnato ad entrambi i tipi di ingressi (a risposta rapida e ad interrupt) nel setup del PLC.
	- 2. Lo stesso numero di ingresso nel setup del PLC non può essere assegnato ad un ingresso a risposta rapida e ad uno ad interrupt in modalità contatore.
	- 3. I numeri di ingresso assegnati agli ingressi a risposta rapida sono quelli da 00003 a 00006. Questi ingressi possono essere impostati ed attivati come ingressi a risposta rapida.
	- 4. Le costanti del tempo di ingresso vengono disabilitate per tutti gli ingressi impostati come ingressi a risposta rapida.

## **Utilizzo degli ingressi a risposta rapida**

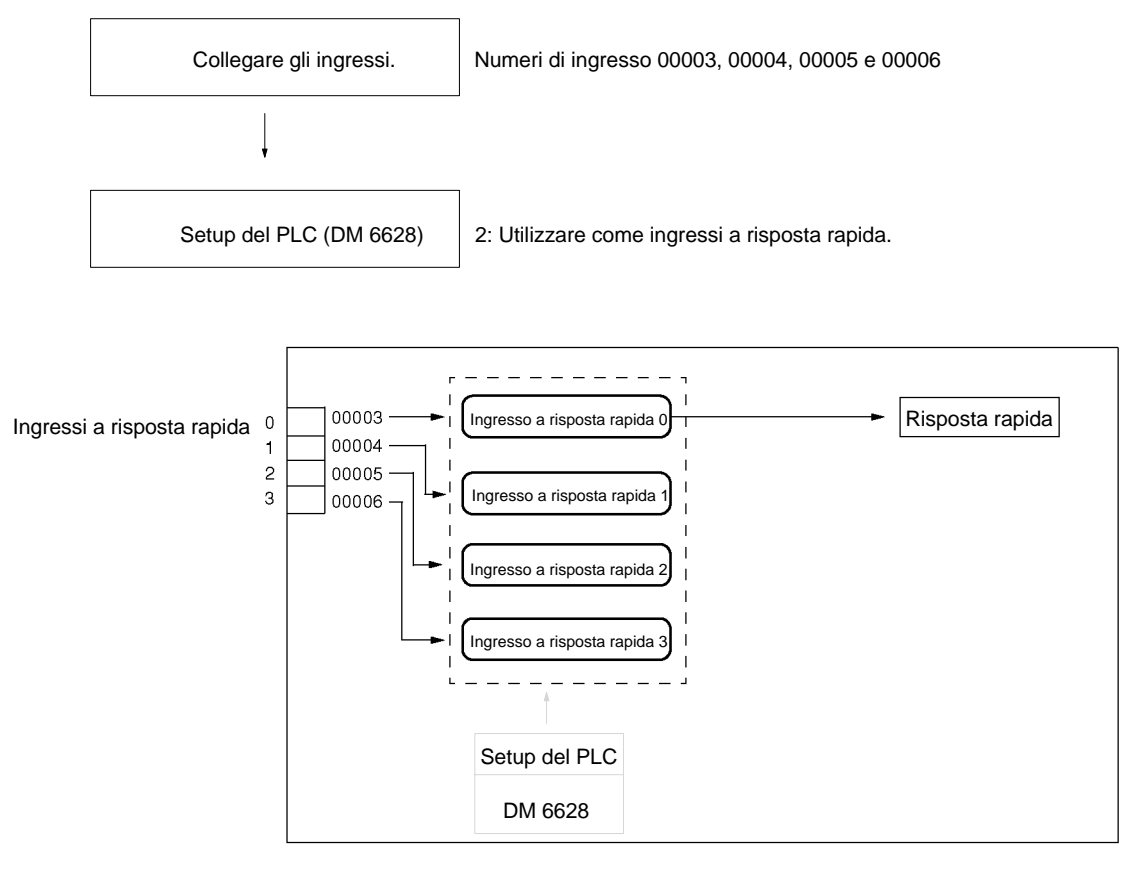

## **Cablaggio degli ingressi**

Collegare gli ingressi del CPM2A come illustrato nello schema di seguito riportato.

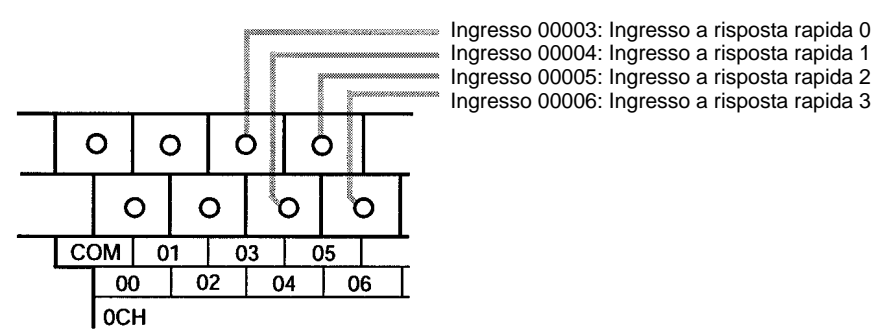

Collegare gli ingressi del CPM2C come illustrato nello schema di seguito riportato. **CPU a 10 punti di I/O**

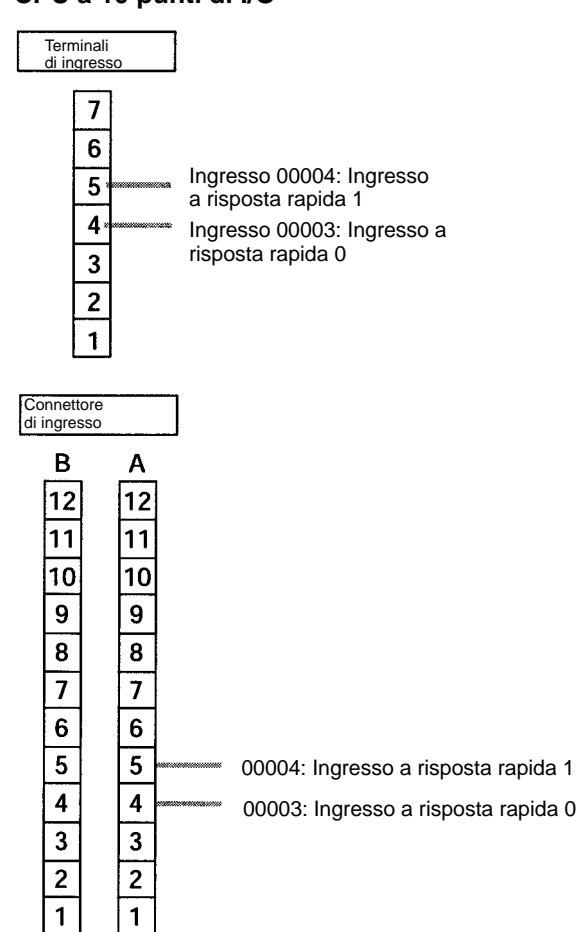

## **CPU a 20 punti di I/O**

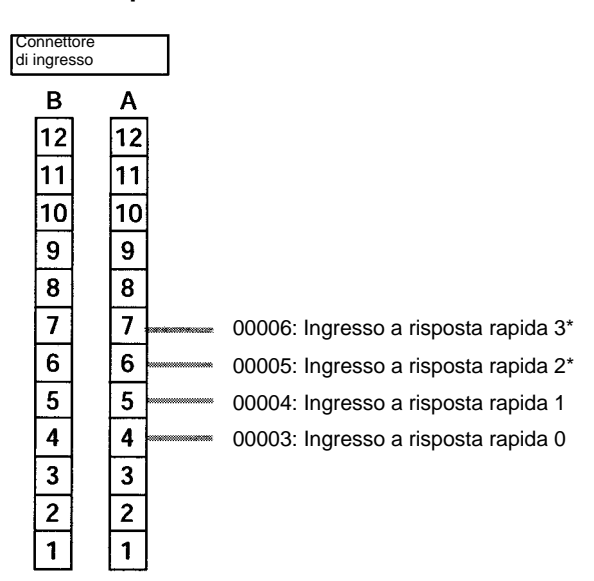

## **Setup del PLC**

Per poter utilizzare gli ingressi a risposta rapida con il modello CPM2A o CPM2C, effettuare le impostazioni di seguito riportate nell'area di setup del sistema (DM 6628) mediante un dispositivo di programmazione.

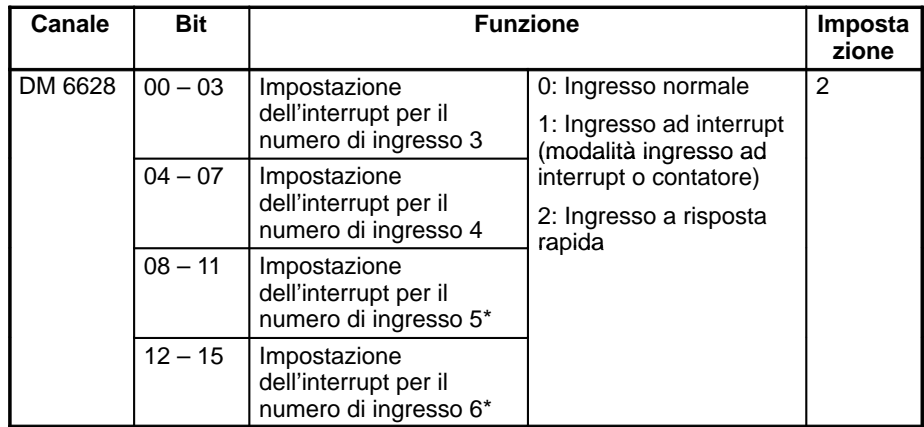

**Nota** \*I numeri di ingresso 00005 e 00006 non sono presenti nelle CPU del CPM2C dotate di soli 10 punti di I/O.

Le impostazioni diventeranno operative quando si passerà dalla modalità PRO-GRAM alla modalità MONITOR/RUN oppure quando il PLC viene acceso.

# **2-13 Funzione macro**

La funzione macro consente l'utilizzo di una singola subroutine semplicemente modificando il canale I/O. In tal modo, un cospicuo numero di sezioni di programma simili possono essere gestite con una sola subroutine, diminuendo notevolmente il numero di passi nel programma e rendendolo semplificandone la comprensione.

**Utilizzo delle macro** Per utilizzare una macro, richiamare una subroutine mediante una macro–istruzione MCRO(99), come di seguito illustrato, al posto dell'istruzione SBS(91) (SUBROUTINE ENTRY).

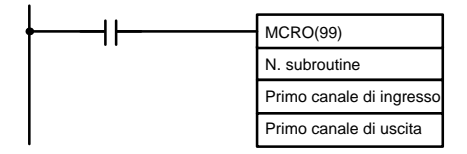

Quando l'istruzione MCRO(99) viene eseguita, il funzionamento procederà nel modo di seguito riportato:

- **1, 2, 3...** 1. Il contenuto dei quattro canali consecutivi che iniziano con il primo canale di ingresso verranno trasferiti nei canali da SR 232 a SR .
	- 2. La subroutine specificata verrà eseguita fino a quando non viene eseguita l'istruzione RET(93) (ritorno al programma principale).
	- 3. Il contenuto dei canali da SR 236 a SR 239 (i risultati dell'esecuzione della subroutine) verranno trasferiti nei quattro canali consecutivi che iniziano con il primo canale di uscita.
	- 4. L'istruzione MCRO(99) verrà quindi terminata.

Quando viene eseguita l'istruzione MCRO(99), lo stesso modello di istruzione può essere utilizzato in base alle esigenze semplicemente modificando il primo canale di ingresso o il primo canale di uscita.

L'utilizzo delle funzioni macro comporta le restrizioni:

- Gli unici canali utilizzabili per ciascuna esecuzione della macro sono i quattro canali consecutivi che iniziano con il primo numero di canale di ingresso e i quattro canali consecutivi a partire dal primo canale di uscita.
- Gli ingressi e le uscite specificati devono corrispondere esattamente ai canali utilizzati nella subroutine.
- Anche se il rinfresco delle uscite viene realizato in modo diretto, lo stato delle uscite verrà effettivamente modificato solo alla fine della subroutine (Passo 3).
- **Nota** I canali da SR 232 a SR 239 possono essere utilizzati come bit di lavoro quando l'istruzione MCRO(99) non viene utilizzata.

Il primo canale di ingresso e il primo canale di uscita possono essere specificati non solo con i bit I/O, ma anche con altri bit (come i bit HR, i bit di lavoro, ecc..) oppure con i canali DM.

Le subroutine richiamate dall'istruzione MCRO(99) vengono definite da SBN(92) e RET(93), come le normali suroutine.

**Esempio applicativo** Quando si utilizza una macro, il programma può essere semplificato come illustrato in figura.

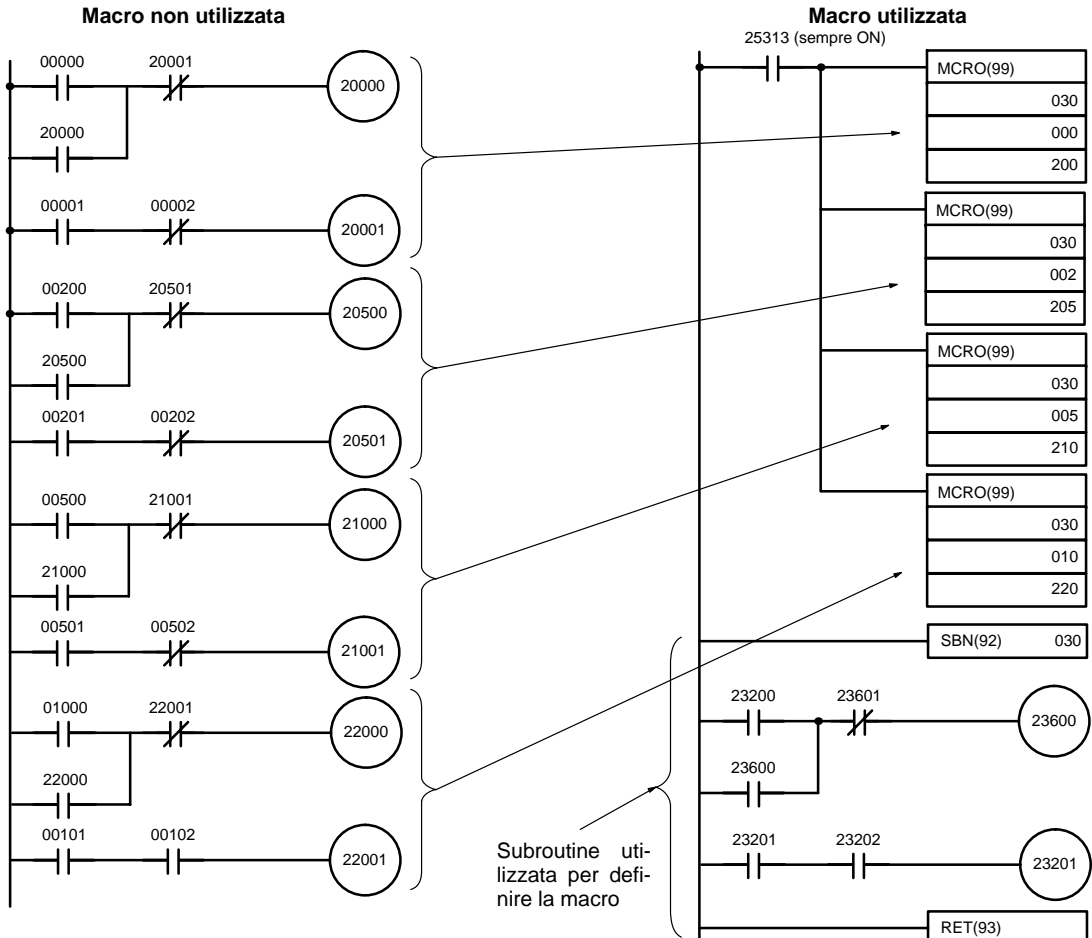

# **2-14 Calcolo con dati binari con segno**

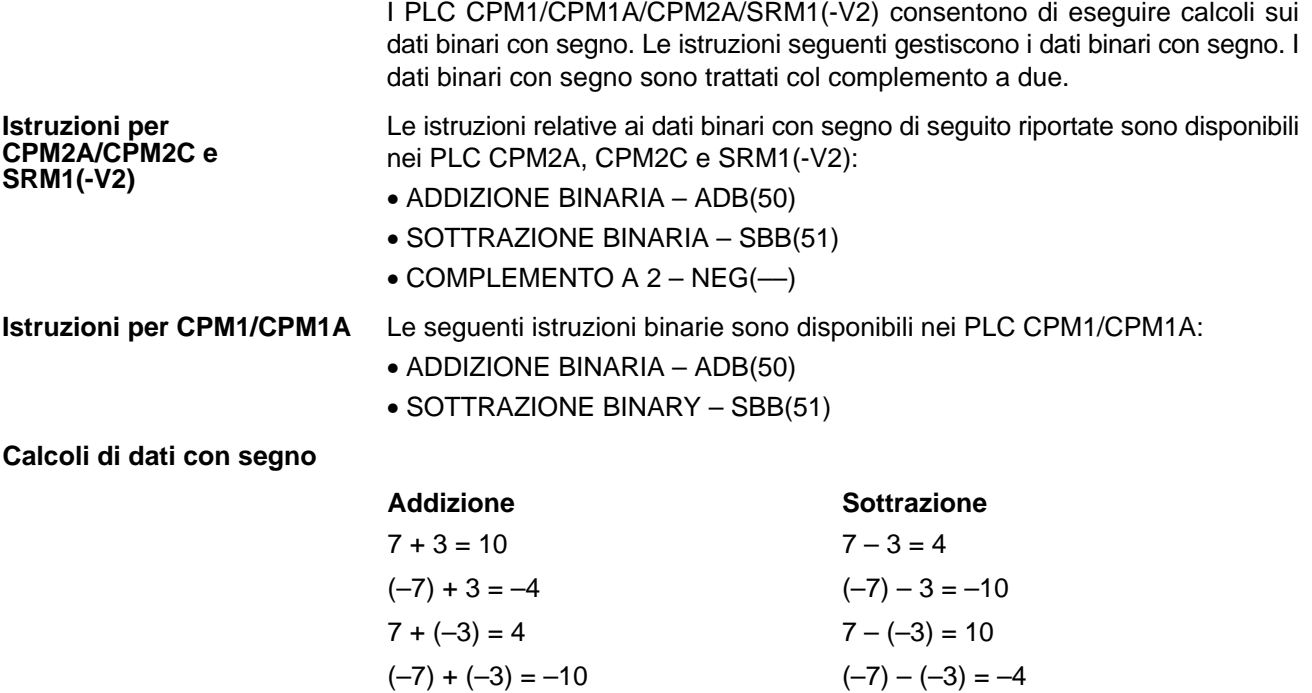

## **2-14-1 Definizione di dati binari con segno**

I dati binari con segno vengono gestiti utilizzando i complementi a 2 ed il bit 15 viene utilizzato come bit di segno. L'intervallo di dati che possono essere espressi utilizzando un canale è: da –32.768 a 32.767 (da 8000 a 7FFF esadecimale).

La tabella seguente illustra le corrispondenze tra i dati decimali ed esadecimali.

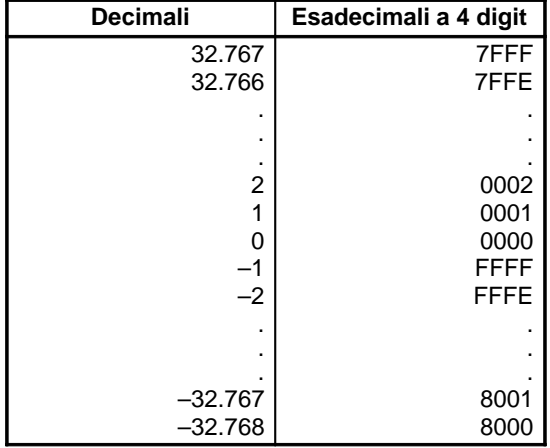

## **2-14-2 Flag aritmetici**

I risultati dell'esecuzione di istruzioni binarie segnate sono riflessi nei flag aritmetici. La tabella seguente illustra i tipi di flag e le loro condizioni di attivazione. I flag saranno OFF quando tali condizioni non sono soddisfatte.

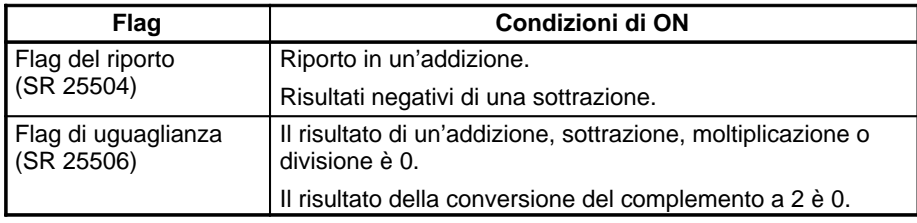

## **2-14-3 Inserimento di bati binari con segno mediante valori decimali**

Anche se i calcoli per i dati binari con segno utilizzano espressioni esadecimali, gli inserimenti dalla console di programmazione o dal software di programmazione possono essere effettuate utilizzando valori decimali e codici mnemonici per le istruzioni. La procedura della console di programmazione per l'immissione di valori decimali è illustrata nel Manuale operativo del CPM1, Manuale operativo del CPM1A, Manuale operativo del CPM2A, Manuale operativo del CPM2C e nel Manuale operativo del modulo di controllo master SRM1.

**Istruzioni per l'immissione** Per informazioni sull'immissione delle istruzioni dalla console di programmazione, fare riferimento al Manuale operativo del CPM1, al Manuale operativo del CPM1A, al Manuale operativo del CPM2C, al Manuale operativo del CPM2A e al Manuale operativo del modulo di controllo master SRM1.

# **2-15 Monitoraggio differenziale**

I PLC CPM1/CPM1A, CPM2A/CPM2C e SRM1(-V2) supportano il monitoraggio differenziale che può essere effettuato sia dalla console di programmazione sia dal software di programmazione. L'operatore è in grado di rilevare la transizione da OFF a ON o da ON a OFF in un determinato bit. Quando si verifica, la transizione specificata viene indicata sul display e viene emesso un segnale acustico per consentire un facile riconoscimento della transizione.

Per informazioni sul monitoraggio differenziale della console di programmazione, fare riferimento al Manuale operativo del CPM1, al Manuale operativo del CPM1A, al Manuale operativo del CPM2C, al Manuale operativo del CPM2A o al Manuale operativo del modulo di controllo master SRM1.

# **2-16 Istruzioni estese (solo CPM2A/CPM2C/SRM1(-V2))**

I PLC CPM2A, CPM2C e SRM1(–V2) dispongono di una serie di istruzioni estese per esigenze speciali programmazione. Sono disponibili 18codici di fun<zione ai quali possono essere assegnate altrettante istruzioni. In uno stesso programma è possibile assegnare 2 istrizioni allo stesso codice. Questo consente all'utente di prelevare le istruzioni necessarie a ciascun programma del CPM2A, CPM2C o SRM1(-V2) per poter utilizzare in maniera più efficace i codici di funzione richieste come input per le istruzioni.

I mnemonici delle istruzioni estese sono seguiti dal simbolo "(––)" come i codici di funzione, ad indicare che devono essere codici di funzione assegnati dall'utente nella tabella delle istruzioni prima di poter essere utilizzati in programmazione (a meno che non vengano utilizzati in base alle impostazioni predefinite).

Tutti i codici di funzione non assegnati alle istruzioni devono essere assegnati nella tabella delle istruzioni utilizzata dal dispositivo di programmazione e dal CPM2A/CPM2C o SRM1(-V2) prima di poter essere utilizzati in programmazione. Le assegnazioni delle istruzioni estese effettuate nella tabella delle istruzioni cambieranno il significato delle istruzioni e degli operandi, pertanto è consigliabile accertarsi di aver impostato la tabella delle istruzioni prima di programmare e di aver trasferito la tabella delle istruzioni corretta ai PLC CPM2A/CPM2C o al SRM1(-V2) prima dell'esecuzione del programma.

## **Esempio: PLC CPM2A/CPM2C**

Le istruzioni specifiche utilizzate nell'esempio seguente si riferiscono al modello CPM2A/CPM2C, sebbene gli stessi concetti siano validi anche per il modello SRM1(-V2).

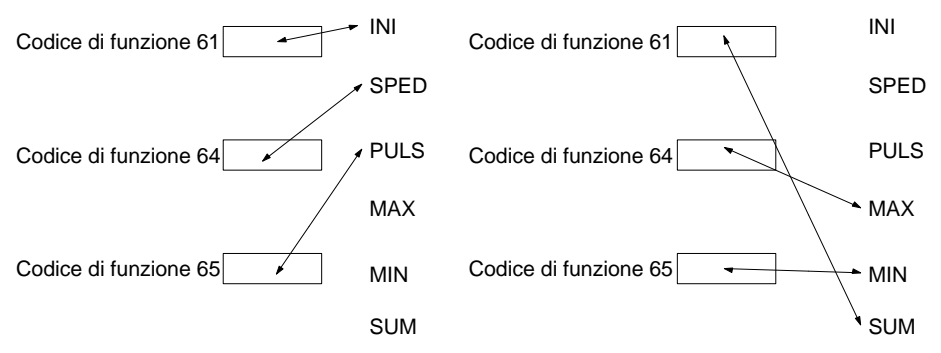

Al momento dell'acquisto i codici di funzione sono assegnati some illustrato in figura. (In questo esempio, tutte le istruzioni si riferiscono alle uscite impulsive.)

Se le uscite impulsive non vengono utilizzate e se sono richiesti i valori massimi, i valori minimi e le somme, la funzione Imposta Istruzioni può essere utilizzata come illustrato in figura per riassegnare le istruzioni nella tabella delle istruzioni.

- **Note** 1. Quando le istruzioni estese relative ai modelli SRM1(-V2) o CPM2A/CPM2C vengono impostate dal software di programmazione, impostare il PLC su "CQM1".
	- 2. Per poter assegnare i codici di funzione, il setup del PLC deve essere impostato in modo da consentire all'utente di definire i codici di funzione delle istruzioni estese. Impostare a 1 i bit da 08 a 11 del canale DM 6602.

## **2-16-1 Istruzioni estese del modello CPM2A/CPM2C**

I 18 codici di funzione che seguono possono essere utilizzati per le istruzioni estese: 17, 18, 19, 47, 48, 58, 59, 60, 61, 62, 63, 64, 65, 66, 67, 68, 69 e 89. Le assegnazioni dei codici di funzione possono essere modificate con una console di programmazione o con il software di programmazione.

Per la procedure relativa alla console di programmazione, fare riferimento al paragrafo 4-4-5 Assegnazione dei codici di funzione alle istruzioni estese nel Manuale operativo del CPM2A o CPM2C.

Di seguito vengono riportate le istruzioni estese utilizzabili, insieme ai codici di funzione predefiniti assegnati allla consegna del PLC.

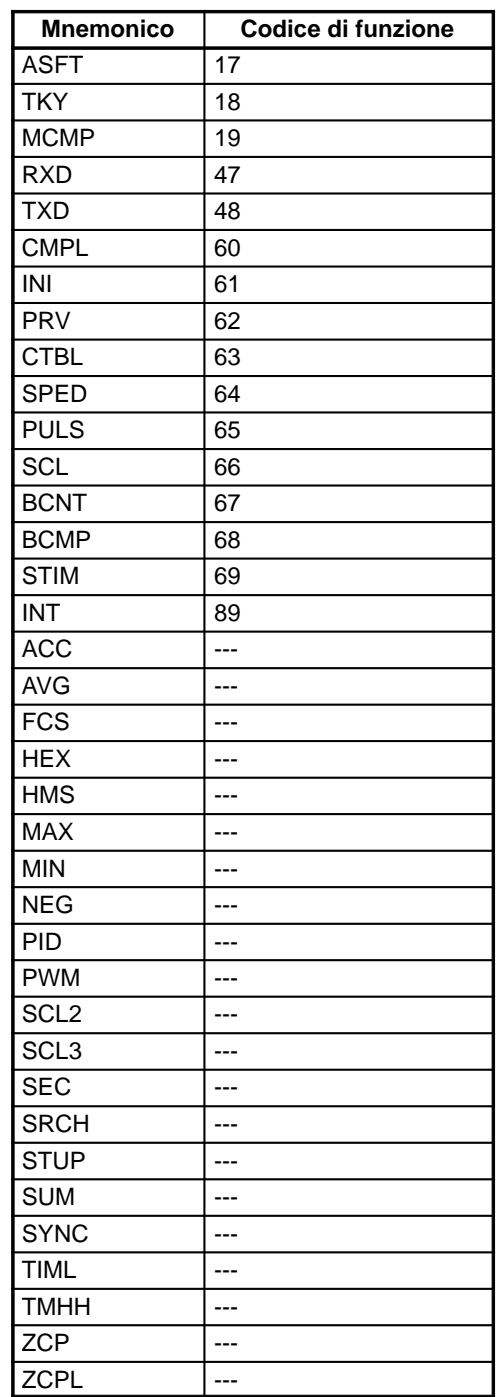

## **2-16-2 Istruzioni estese del SRM1(-V2)**

I 18 codici di funzione di seguito riportati possono essere utilizzati per le istruzioni estese: 17, 18, 19, 47, 48, 58, 59, 60, 61, 62, 63, 64, 65, 66, 67, 68, 69 e 89. Le assegnazioni dei codici di funzione possono essere modificati con una console di programmazione o con il software di programmazione.

Per la procedura relativa alla console di programmazione, fare riferimento al paragrafo 4-2-6 Impostazione delle istruzioni estese nel Manuale operativo del modulo di controllo master SRM1.

Di seguito vengono riportate le istruzioni estese utilizzabili, insieme ai codici di funzione predefiniti assegnati alalla consegna dell'SRM1(-V2).

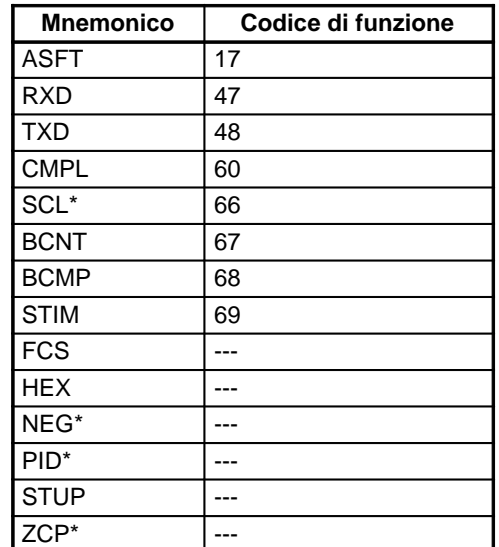

**Nota** \*Le istruzioni SCL(66), NEG(-), PID(-) e ZCP (-) sono supportate solo dalla CPU del modello SRM1-C0<sup>-</sup>V2.

# **2-17 Utilizzo del'orologio interno del CPM2A/CPM2C**

I PLC CPM2A ed alcuni PLC CPM2C sono dotati di una funzione orologio incorporata. Questa sezione spiega come utilizzare tale funzione.

## **2-17-1 Canali dell'area dati**

La figura di seguito riportata illustra la configurazione dei canali (da AR 17 a AR 21) utilizzati con l'orologio. Questi canali possono essere letti ed utilizzati quando si desidera (mediante il canale AR 17 è possibile accedere velocemente all'ora e ai minuti.)

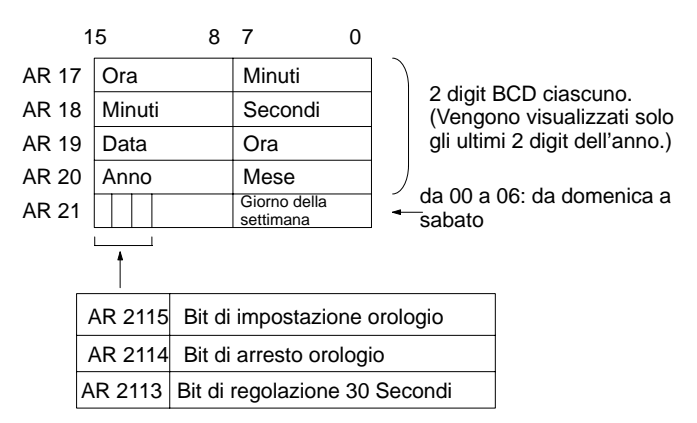

## **2-17-2 Impostazione di data e ora**

Per impostare la data e l'ora, utilizzare un dispositivo di programmazione e procedere come di seguito riportato:

## **Per impostare tutto**

- **1, 2, 3...** 1. Mandare a ON il bit AR 2114 (Bit di arresto dell'orologio) per fermare il clock e consentire la sovrascrittura dei canali da AR 18 a AR 21.
	- 2. Utilizzando un dispositivo di programmazione, impostare i canali da AR 18 a AR 20 (minuti/secondi, data/ora e anno/mese) e i canali da AR 2100 a AR 2107 (giorno della settimana).
	- 3. Mandare a ON AR 2115 (Bit di impostazione orologio) una volta impostate la data e l'ora desiderate. L'orologio comincerà il funzionamento a partire dalla data e l'ora impostate e il Bit di arresto dell'orologio e il Bit di impostazione dell'orologio andranno a OFF automaticamente.

## **Per impostare solo i secondi**

Utilizzando il canale AR 2113, è possibile impostare a "00" i secondi senza dover seguire una procedura complicata. Quando AR 2113 va a ON, l'ora del clock cambierà come di seguito illustrato:

Se l'impostazione dei secondi è da 00 a 29, i secondi verranno riportati a "00" e l'impostazione dei minuti rimarrà inalterata.

Se l'impostazione dei secondi è da 30 a 59, i secondi verranno riportati a "00" e l'impostazione dei minuti avanzerà di uno.

Una volta terminata l'impostazione dell'ora, AR 2113 andrà a OFF automaticamente.

**Nota** E' possibile impostare facilmente la data e l'ora utilizzando le funzioni dei menu dalla console di programmazione o dal software di programmazione. Per la procedura relativa alla console di prgrammazione, fare riferimento Manuale operativo del CPM2A o al Manuale operativo del CPM2C.

# **Capitolo 3 Utilizzo dei moduli di espansione**

Questa sezione descrive come utilizzare il modulo I/O analogico del CPM1A-MAD01 e il modulo di collegamento I/O CompoBus/S del CPM1A-SRT21.

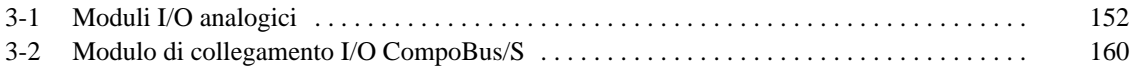

# **3-1 Moduli I/O analogici**

Un massimo di 3 moduli di espansione, compresi i moduli I/O analogici CPM1A-MAD01, possono essere collegati al PLC CPM2A. Un modulo I/O analogico fornisce 2 ingressi ed un uscita analogica. Collegando 3 moduli I/O analogici, si ottengono 6 ingressi e 3 uscite analogiche.

- L'intervallo per l'ingresso analogico può essere impostato da 0 a 10 Vc.c., da 1 a 5 Vc.c. o da 4 a 20 mA con una risoluzione di 1/256. (La funzione di rilevamento del circuito aperto può essere utilizzata impostando l'intervallo da 1 a 5 Vc.c. e da 4 a 20 mA.)
- L'intervallo per l'uscita analogica può essere impostato da 0 a 10 Vc.c., da 4 a 20 mA o da –10 a 10 Vc.c.. L'uscita ha una risoluzione di 1/256 quando l'intervallo è impostato da 0 a 10 Vc.c. o da 4 a 20 mA e una risoluzione di 1/512 quando l'intervallo è impostato da –10 a 10 Vc.c..

Possono essere collegati al massimo 3 moduli di espansione.

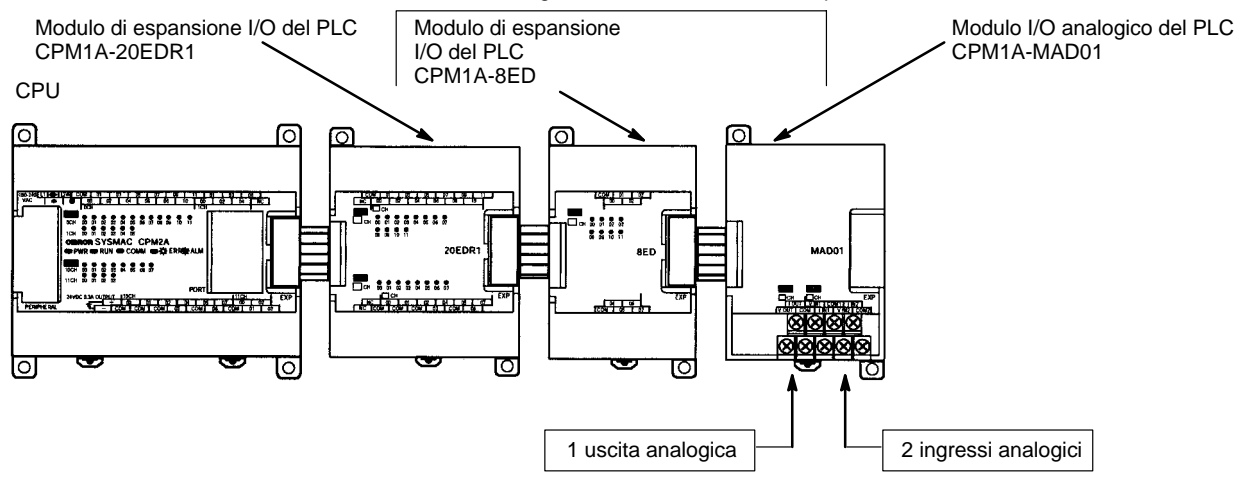

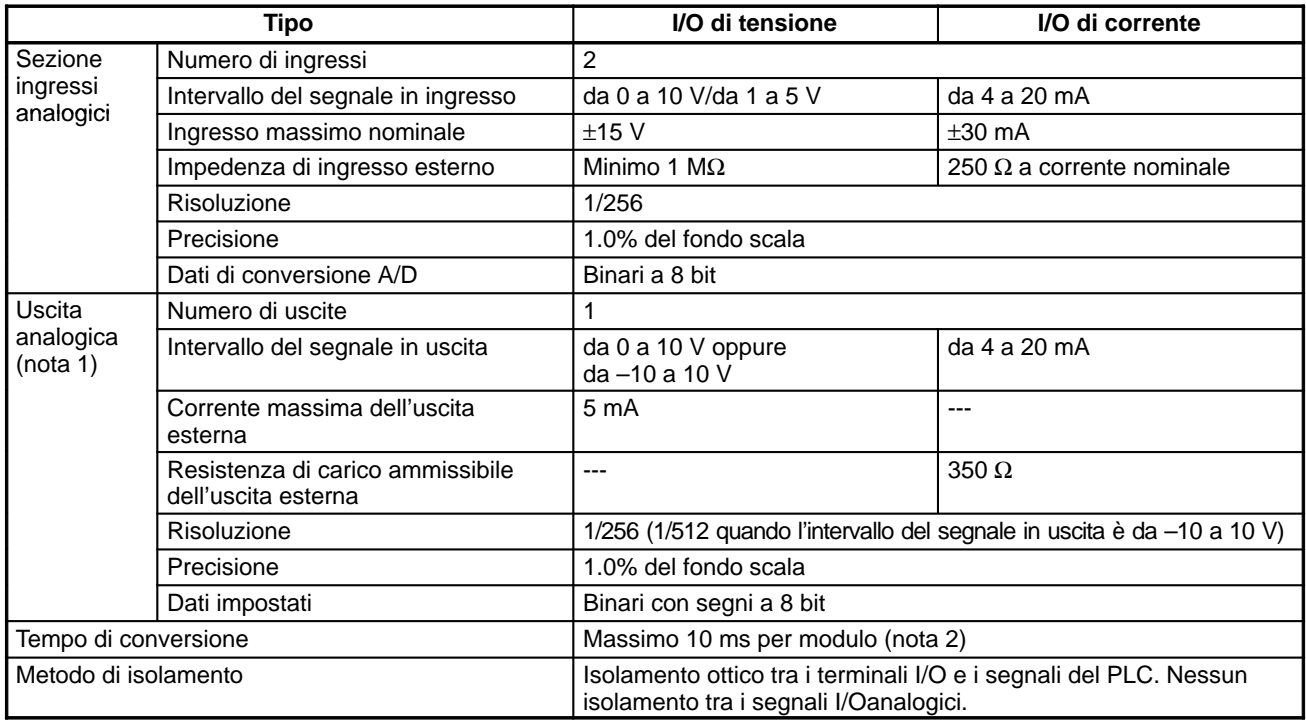

**Note** 1. Le uscite analogiche consentono l'utilizzo contemporaneo delle uscite di tensione e di quelle di corrente. In questo caso, tuttavia, la corrente totale in uscita non deve superare i 21 mA.

2. Il tempo di conversione è il tempo totale per due ingressi analogici e per un'uscita analogica.

## **Intervallo del segnale I/O analogico**

## **Intervallo del segnale di ingresso analogico**

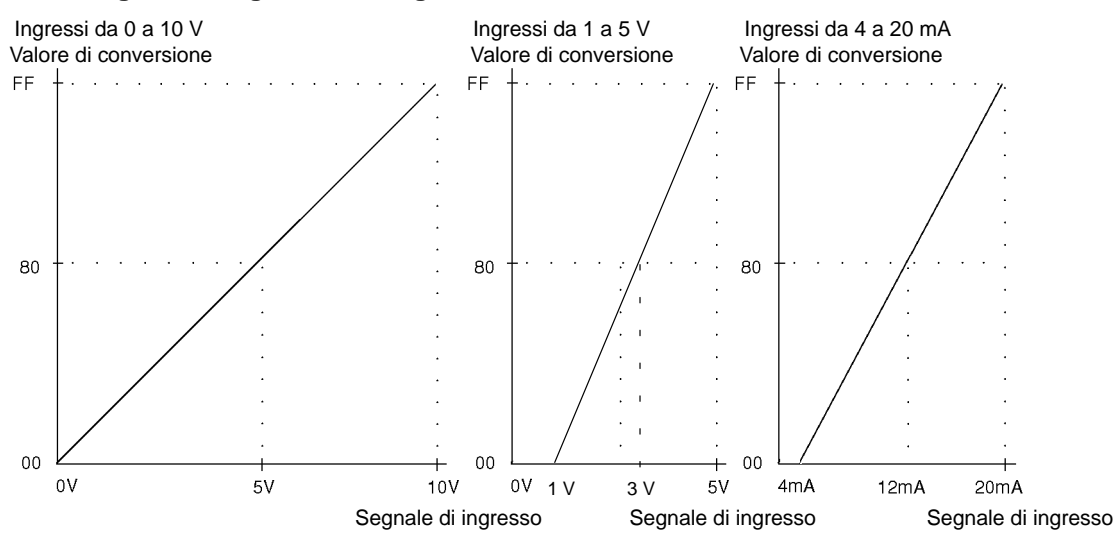

**Intervallo del segnale di uscita analogica**

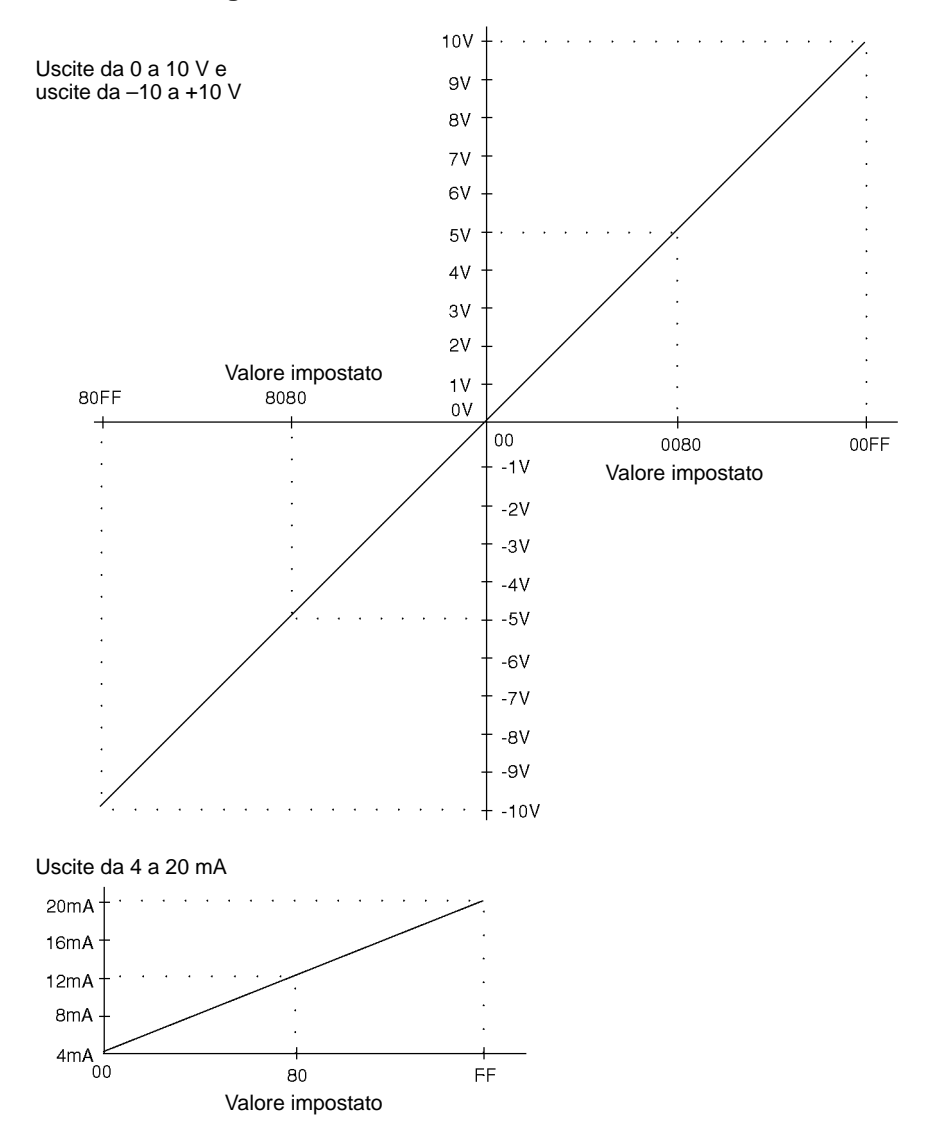

## **Utilizzo dell'I/O analogico**

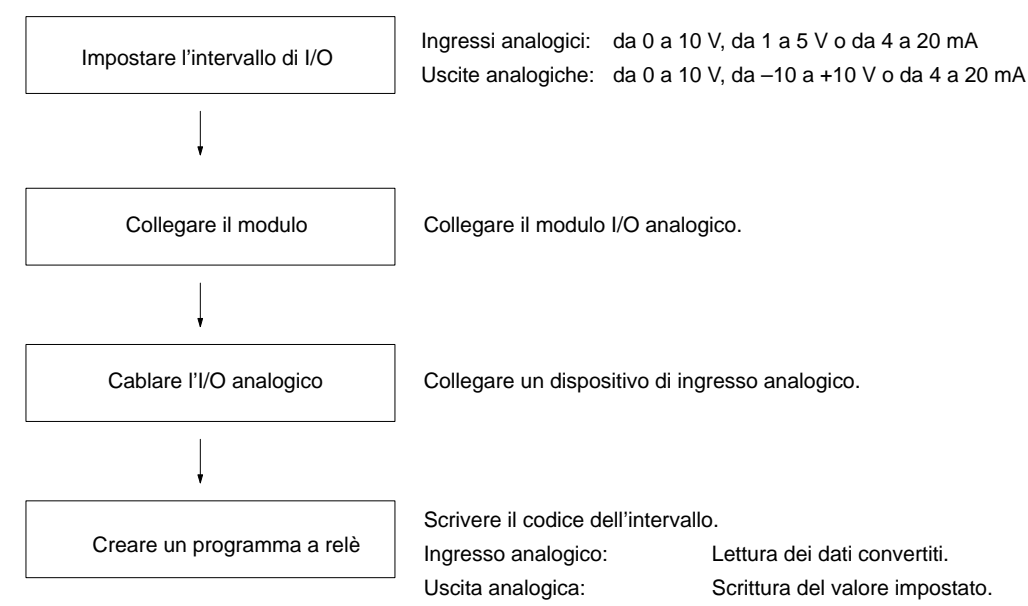

## **Ingressi analogici**

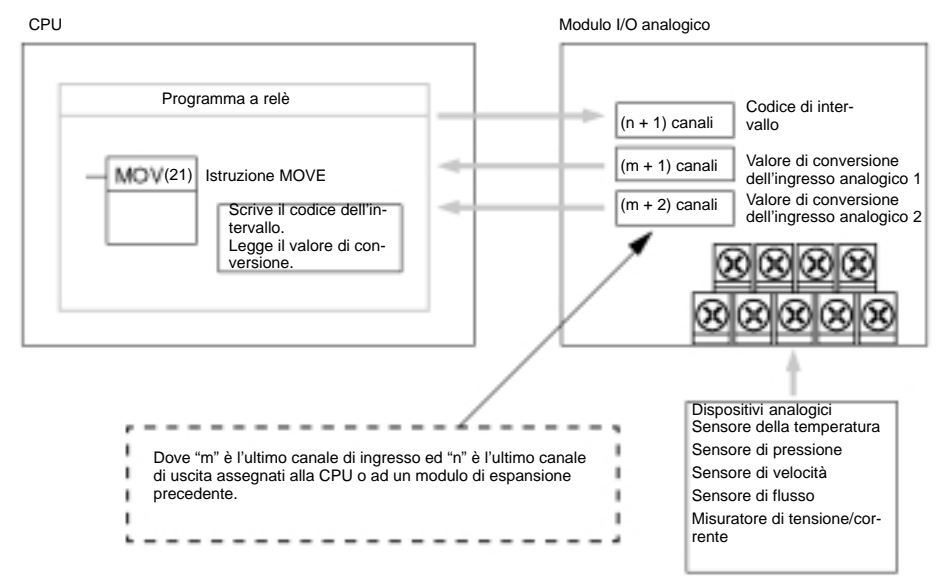

## **Uscite analogiche**

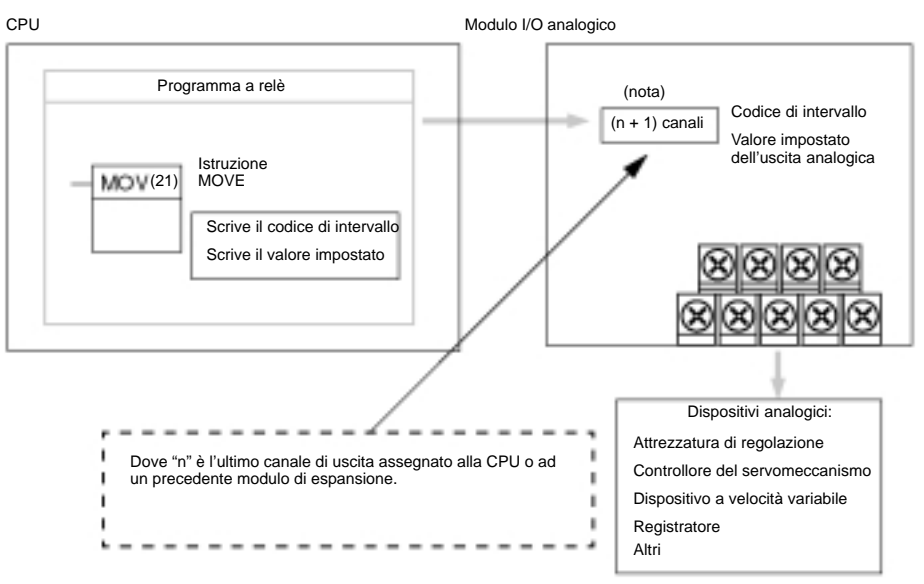

**Nota** Il canale (n + 1) può essere utilizzato sia per il codice di intervallo sia per il valore impostato dell'uscita analogica.

#### **Impostazione dell'intervallo del segnale I/O**

L'intervallo del segnale I/O viene impostato collegando il terminale I/O e scrivendo il codice di intervallo nel canale di uscita del modulo I/O analogico.

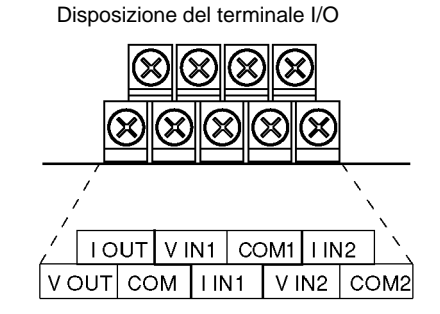

**Nota** Quando si utilizzano gli ingressi a corrente, mettere in corto circuito il terminale V IN1 con I IN1 e il terminale V IN2 con I IN2.

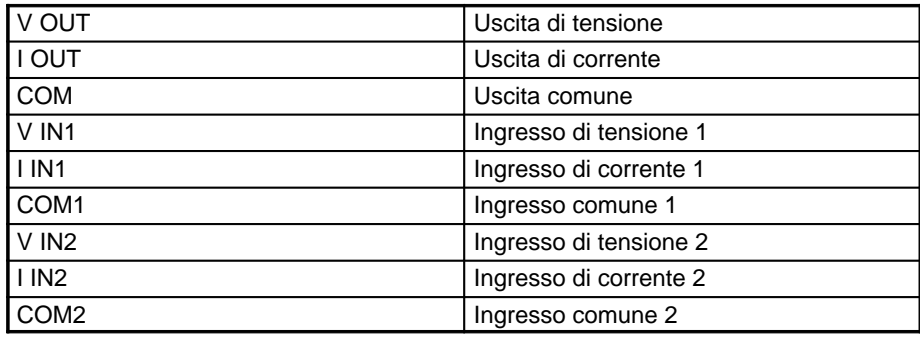

## **Codice di intervallo**

Il codice di intervallo deve essere impostato per poter consentire al modulo I/O analogico di convertire i dati.

Le 8 impostazioni del codice forniscono 8 combinazioni di intervalli di segnale per gli ingressi analogici e per l'uscita analogica, come illustrato nella tabella seguente.

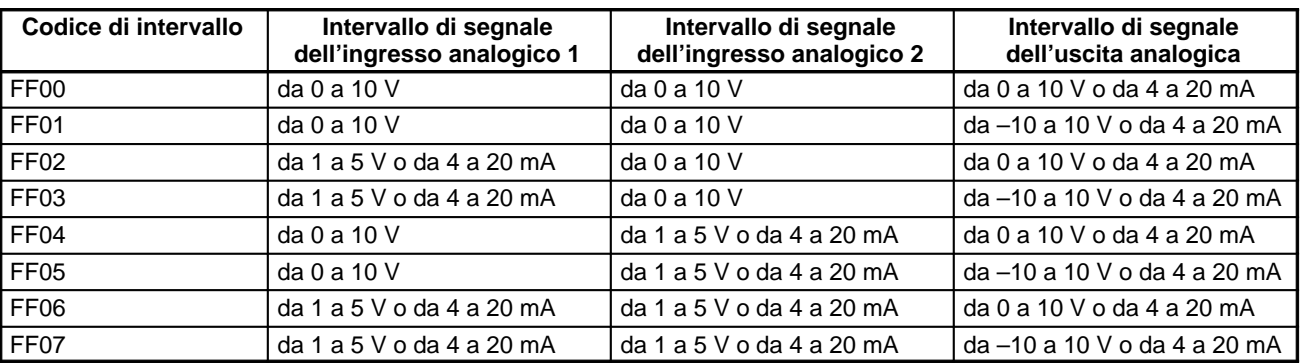

Scrivere il codice di intervallo nel canale di uscita del modulo I/O analogico (n + 1) nel primo ciclo dell'esecuzione del programma.

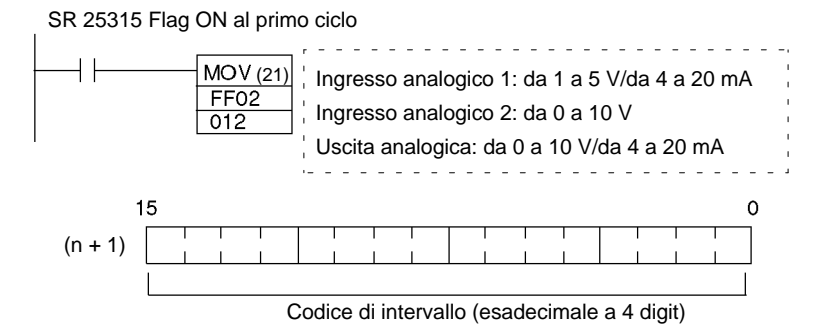

Il modulo I/O analogico non inizierà la conversione dei valori di I/O analogici fino a quando non verrà scritto il codice di intervallo.

Una volta impostato, il codice di intervallo non può essere modificato quando il CPM2A è alimentato. Per modificare l'intervallo di I/O, spegnere e riaccendere il CPM2A.

**Nota** Se in n+1 viene scritto un codice di intervallo diverso da quelli specificati nella tabella precedente, tale codice non verrà ricevuto dal modulo I/O analogico e la conversione I/O analogica non avrà inizio.

Questa sezione illustra il modo in cui collegare un modulo I/O analogico alla CPU.

Ad un PLC CPM2A è possibile collegare fino ad un massimo di 3 moduli di espansione, compresi i moduli I/O analogici. Quando il modulo I/O analogico viene utilizzato in combinazione con altri moduli di espansione, non vi sono limitazioni relative all'ordine del collegamento.

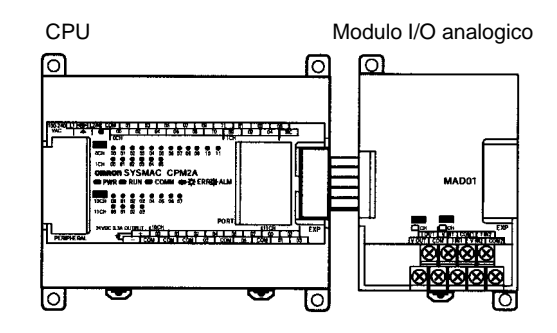

## **Allocazione I/O**

L'I/O relativo al modulo I/O analogico viene allocato in maniera identica a quello di altri moduli di espansione, a partire dal canale successivo all'ultimo canale allocato sulla CPU o su un modulo di espansione precedente. Se "m" è l'ultimo canale di ingresso allocato ed "n" l'ultimo canale di uscita allocato sulla CPU o su

**Collegamento del modulo I/O analogico** un modulo di espansione precedente, l'allocazione sarà effettuata come illustarto nella figura di seguito riportata.

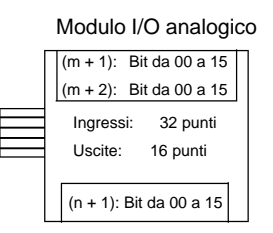

Nell'esempio seguente, un modulo I/O analogico è collegato ad una CPU con 30 punti di I/O del CPM2A.

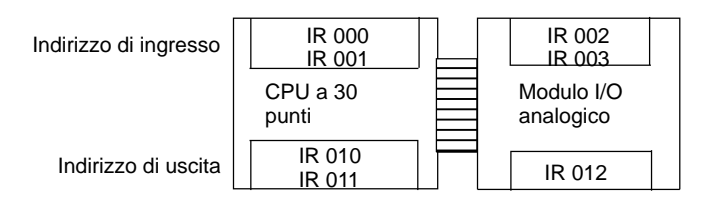

## **Cablaggio dei dispositivi I/O analogici Cablaggio dell'ingresso analogico**

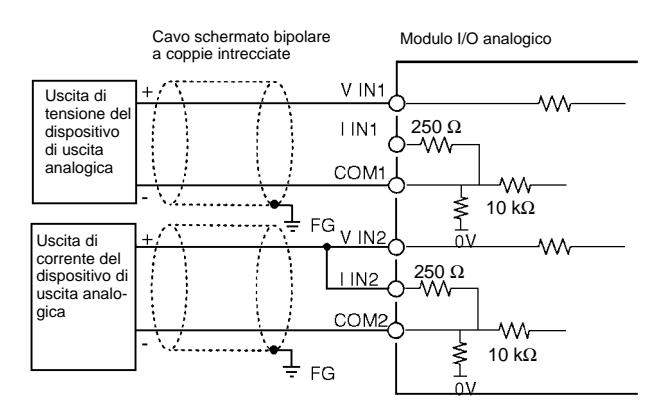

## **Cablaggio dell'uscita analogica**

### **Uscita di tensione**

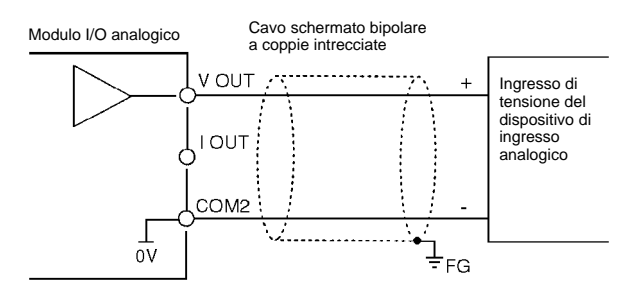

### **Uscite di corrente**

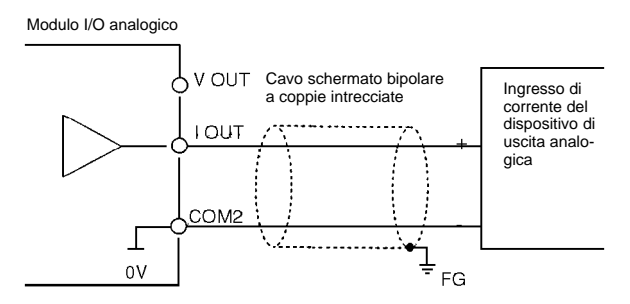

Per le uscite analogiche è possibile utilizzare contemporaneamente sia le uscite di tensione che quelle di corrente, purché l'uscita totale di corrente non superi i 21 mA.

- **Note** 1. Utilizzare cavi schermati bipolari a coppie intrecciate.
	- 2. Collegare lontano dalle linee elettriche (cavi di alimentazione AC, linee elettriche, ecc..)
	- 3. Quando uno dei due ingressi non viene utilizzato, mettere in corto circuito V IN e I IN sul terminale COM.
	- 4. Utilizzare terminali a crimpare. (Serrare i morsetti ad una coppia di 0.5 N⋅m)
	- 5. Quando si utilizzano gli ingressi di corrente, mettere in corto circuito V IN su I IN.
	- 6. Quando la linea di alimentazione è disturbata, installare un filtro per le interferenze sulla sezione di ingresso e sul modulo di alimentazione.

#### **Programma a relè**

#### **Determinazione del codice di intervallo**

L'intervallo del segnale di I/O viene specificato scrivendo il codice di intervallo nel canale di uscita del modulo I/O analogico con il programma a relè, nel primo ciclo di esecuzione del programma. Il modulo I/O analogico inizierà a convertire i valori I/O analogici solo dopo che il codice di intervallo sia stato specificato. Scrivere il codice di intervallo nel canale di uscita del modulo I/O analogico nel primo ciclo di funzionamento; il canale di uscita del modulo I/O analogico è "n+1" dove "n" rappresenta l'ultimo canale allocato nella configurazione della CPU o di un modulo di espansione precedente.

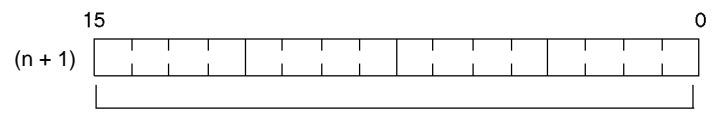

Codice di intervallo (esadecimale a 4 digit)

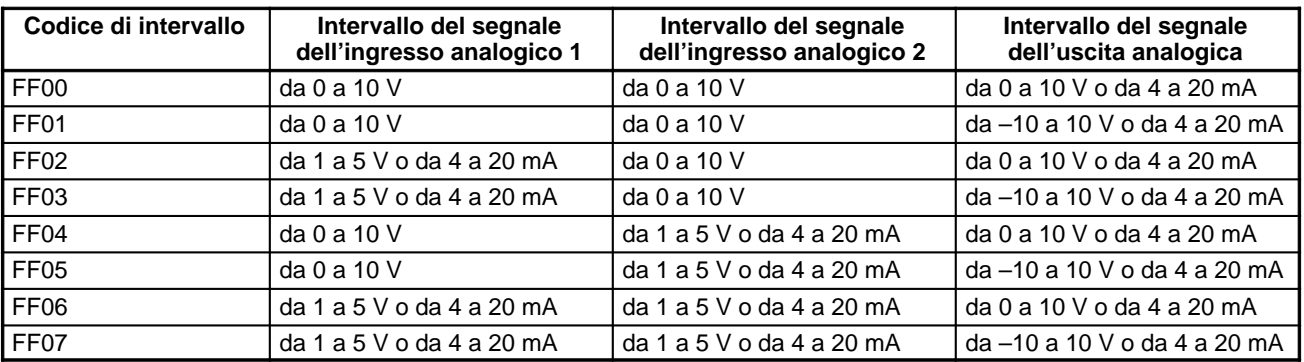

#### **Lettura dei valori convertiti dell'ingresso analogico**

Per leggere l'area di memoria in cui vengono memorizzati i valori convertiti, è possibile utilizzare un programma a relè. I valori vengono inviati ai due canali successivi (m + 1, m + 2) all'ultimo canale di ingresso (m) allocato sulla CPU o su un modulo di espansione precedente.

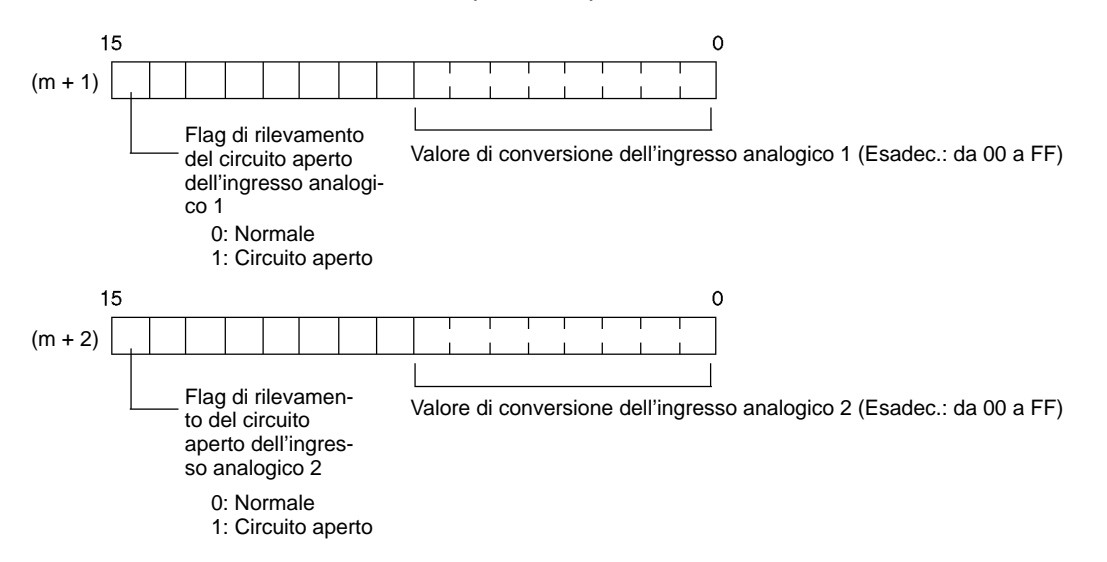

**Nota** Il flag di rilevamento del circuito aperto va a ON quando l'intervallo del segnale di ingresso è impostato su "da 1 a 5 V o da 4 a 20 mA" e il segnale di ingresso è minore di 1 V o 4 mA. (I circuiti aperti non vengono rilevati quando l'intervallo del segnale di ingresso è impostato su "da 0 a 10 V.")

## **Scrittura dei valori impostati dell'uscita analogica**

Per scrivere i dati nel canale di uscita in cui viene memorizzato il valore impostato è possibile utilizzare un programma a relè. Il canale di uscita sarà "n+1" dove "n" rappresenta l'ultimo canale di uscita allocato sulla CPU o su un modulo di espansione precedente.

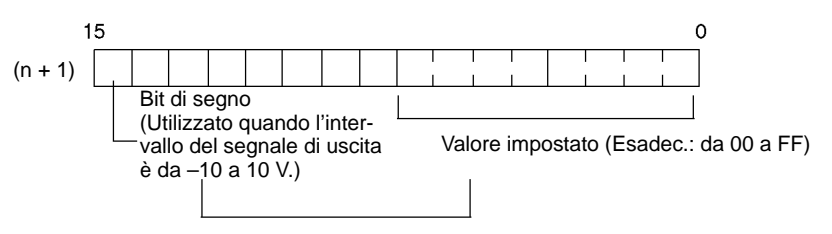

- **1, 2, 3...** 1. L'intervallo del valore impostato è da 0000 a 00FF quando l'intervallo del segnale di uscita è "da 0 a 10 V/da 4 a 20 mA."
	- 2. L'intervallo del valore impostato viene diviso in due parti: da 80FF a 8000 (da –10 a 0 V) e da 0000 a 00FF (da 0 a 10 V) quando l'intervallo del segnale di uscita è "da –10 a 10 V."

## **Esempio**

## **Esempio di programma con ingresso analogico**

### **Collegamento del modulo I/O analogico**

In questo esempio un modulo I/O analogico è collegato ad una CPU con 30 punti di I/O. I canali I/O sono allocati nel modulo I/O analogico a partire dall'indirizzo del canale successivo agli ultimi canali allocati nella CPU.

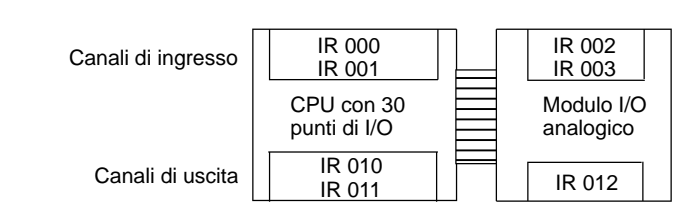

## **Cablaggio degli I/O analogici**

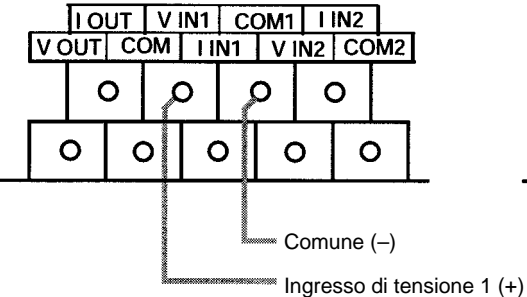

Utilizzo dell'ingresso analogico 1 come ingresso di tensione Utilizzo dell'ingresso analogico 2 come ingresso di corrente

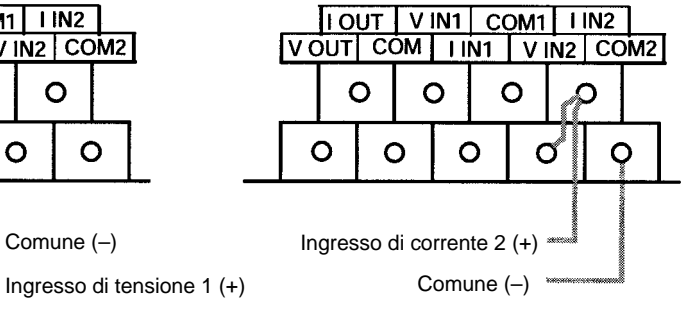

Utilizzo dell'uscita analogica come ingresso di tensione

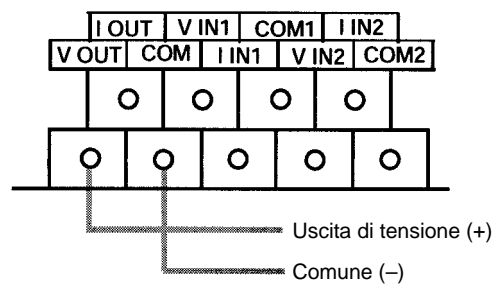

**159**

## **Impostazioni degli I/O analogici** Intervallo di segnale dell'ingresso 1: da 0 a 10 V Intervallo di segnale dell'ingresso 2: da 4 a 20 mA Intervallo del segnale di uscita: da 0 a 10 V Impostazione del codice di intervallo: FF04 15  $\Omega$ IR 012 Codice di intervallo: FF04 **Programmazione**

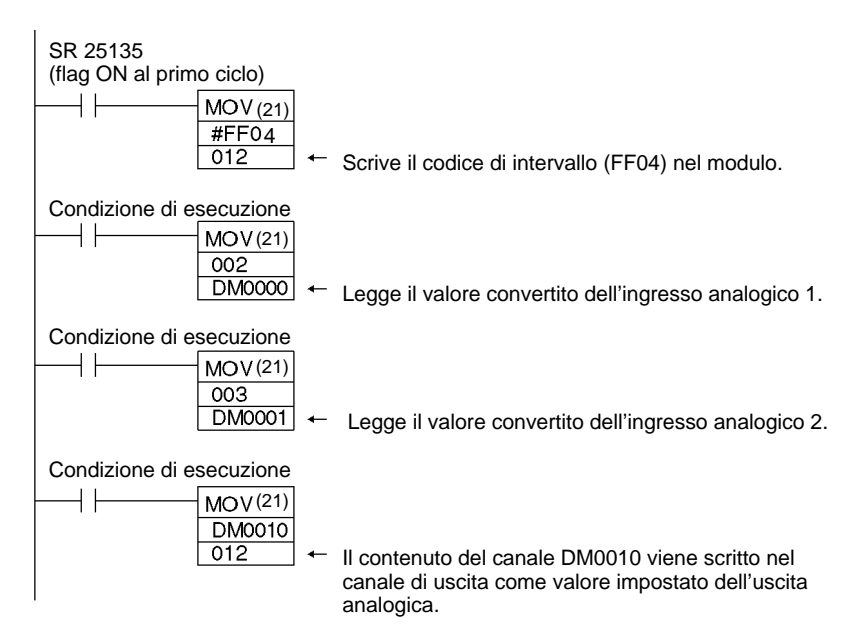

# **3-2 Modulo di collegamento I/O CompoBus/S**

Il PLC CPM2A può fungere da slave di un modulo master CompoBus/S (o di un master CompoBus/S SRM1) quando viene collegato un modulo di collegamento I/O CompoBus/S. Tale odulo di collegamento stabilisce un collegamento I/O di 8 ingressi e 8 uscite tra il modulo master e il CPM2A. E' possibile collegare fino ad un massimo di 3 moduli di espansione ad una sola CPU del CPM2A.

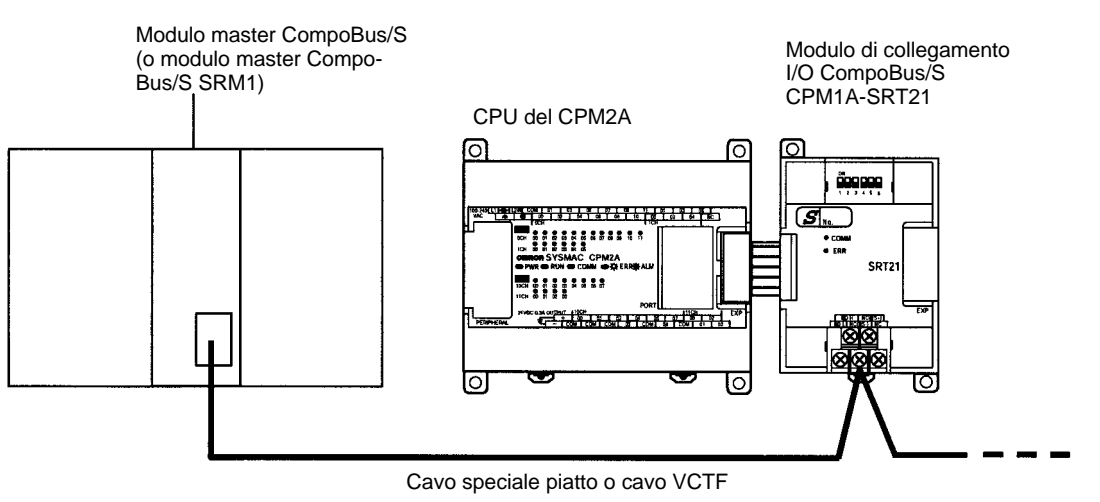
Dal punto di vista della CPU, gli 8 bit di ingresso e gli 8 bit di uscita allocati nel modulo di collegamento I/O CompoBus/S sono identici ai bit di ingresso e di uscita allocati nei moduli di espansione I/O anche se il modulo di collegamento I/O CompoBus/S non controlla effettivamente gli ingressi e le uscite. I bit di ingresso e di uscita allocati nel modulo di collegamento I/O CompoBus/S costituiscono un'unica parte di un collegamento I/O tra il CPM2A e l'altra CPU collegata al modulo master.

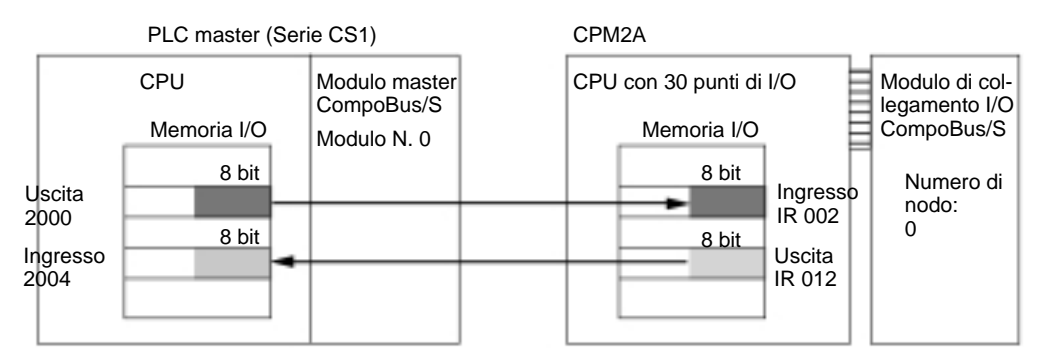

### **Caratteristiche**

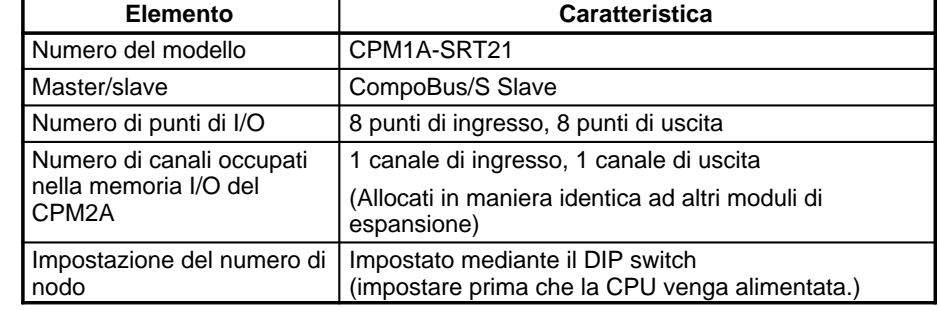

#### **Indicatori LED**

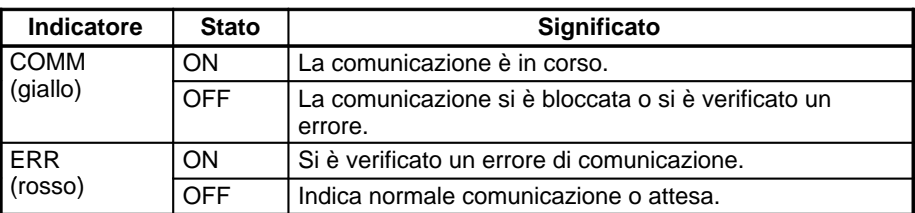

# **Procedura di utilizzo**

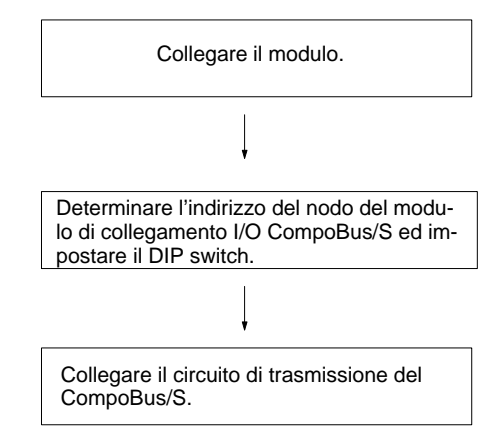

Collegare il modulo di collegamento I/O CompoBus/S.

Il numero di nodo deve essere un numero unico compreso tra 0 e 15. Utilizzare il DIP switch per impostare il numero di nodo del modulo di collegamento I/O CompoBus/S, la modalità di comunicazione e lo stato dei dati di uscita quando si verifica un errore di comunicazione.

Collegare il modulo di collegamento I/O CompoBus/S al circuito di trasmissione del CompoBus/S.

#### **Connessione del modulo di colegamento I/O CompoBus/S**

Connessione il modulo di collegamento I/O CompoBus/S alla CPU. E' possibile connettere un solo modulo di collegamento I/O CompoBus/S. Se vi sono altri moduli di espansione collegati, non è necessario seguire un preciso ordine di connessione.

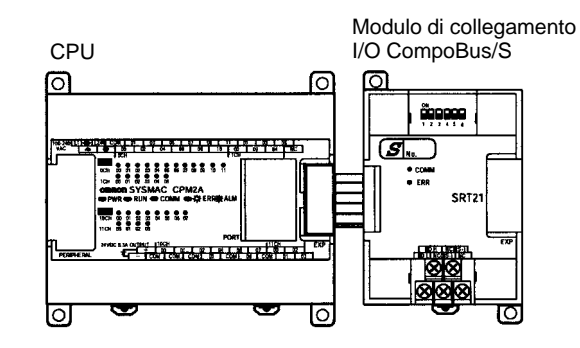

### **Allocazione degli I/O**

I canali I/O vengono allocati nel modulo di collegamento I/O CompoBus/S in maniera identica a quelli degli altri moduli di espansione, ossia vengono allocati i successivi canali di ingresso e uscita disponibili. Quando "m" è l'ultimo canale di ingresso allocato e "n" l'ultimo canale di uscita allocato, il canale di ingresso allocato al modulo di collegamento I/O CompoBus/S sarà "m+1" e quello di uscita sarà "n+1".

Modulo di collegamento I/O CompoBus/S

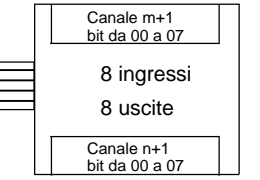

Nell'esempio di seguito riportato, un modulo di collegamento I/O CompoBus/S viene collegato ad una CPU con 30 punti di I/O.

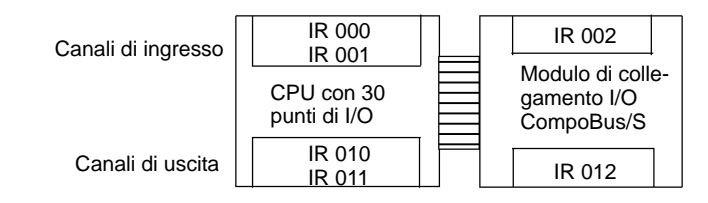

Il canale di ingresso (m+1) contiene gli 8 bit di dati provenienti dal modulo master e due flag di comunicazione del CompoBus/S.

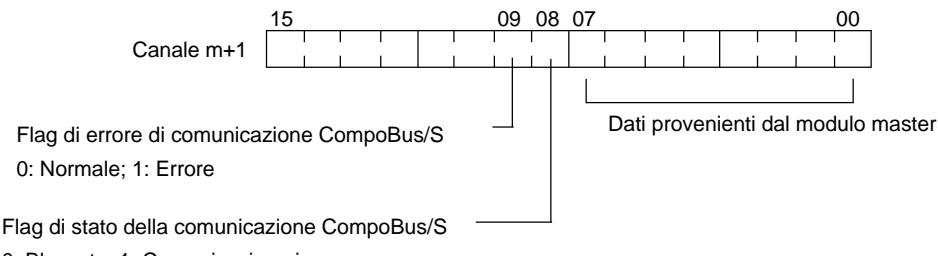

0: Bloccato; 1: Comunicazione in corso

Scrivere i dati da trasmettere al modulo master nel canale di uscita (n+1).

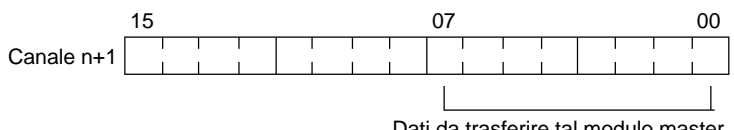

Gli 8 bit dei dati I/O non vengono sempre trasmessi simultaneamente, vale a dire che gli 8 bit di dati trasmessi contemporaneamente dalla CPU master non sempre raggiungono simultaneamente la CPU del CPM2A, così come gli 8 bit di dati trasmessi contemporaneamente dal CPM2A non sempre raggiungono simultaneamente la CPU master.

Se gli 8 bit di dati in ingresso devono essere letti insieme, modificare il programma a relè della CPU che riceve i dati, come ad esempio far leggere due volte i dati di ingresso in successione ed accettarli solo se i due valori corrispondono.

I bit non utilizzati nel canale di uscita del modulo di collegamento I/O CompoBus/ S possono essere utilizzati come bit di lavoro, contrariamente a quanto accade per i bit non utilizzati nelle uscite slave che non possono essere utilizzati come bit di lavoro.

Anche i bit non utilizzati nel canale di ingresso non possono essere utilizzati come bit di lavoro.

# **Determinazione del numero di nodo ed impostazioni del DIP switch**

# **Numero di nodo**

Il modulo di collegamento I/O CompoBus/S è un modulo slave con 8 bit di ingresso e 8 bit di uscita. L'impostazione del numero di nodo viene effettuata mediante il DIP switch; gli ingressi e le uscite condividono lo stesso numero di nodo.

La vasta gamma delle possibili impostazioni del numero di nodo è determinata sia dal tipo di PLC in cui è montato il modulo master sia dalle impostazioni presenti nel modulo master. Per ulteriori informazioni, fare riferimento al Manuale operativo CompoBus/S.

## **Impostazioni del DIP switch**

Utilizzare il DIP switch per impostare il numero di nodo del modulo di collegamento I/O CompoBus/S, la modalità di comunicazione e lo stato dei dati di uscita quando si verifica un errore di comunicazione.

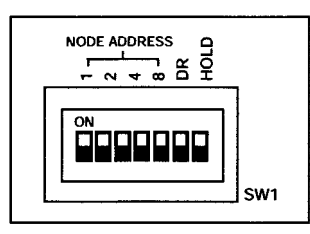

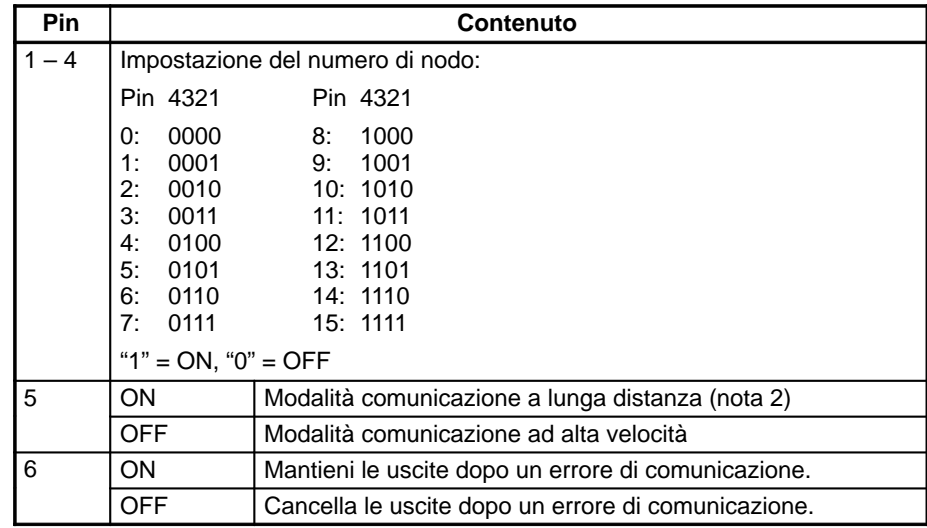

**Note** 1. Prima di modificare le impostazioni del DIP switch, disconnettere sempre il CPM2A dall'alimentazione.

2. La modalità di comunicazione a lunga distanza può essere utilizzata solo viene collegato uno dei moduli master di seguito riportati: C200HW-SRM21-V1, CQM1-SRM21-V1 o SRM1-C0□-V2.

**Cablaggio del circuito di comunicazione CompoBus/S**

Collegare il circuito di comunicazione CompoBus/S come illustrato nello schema di seguito riportato.

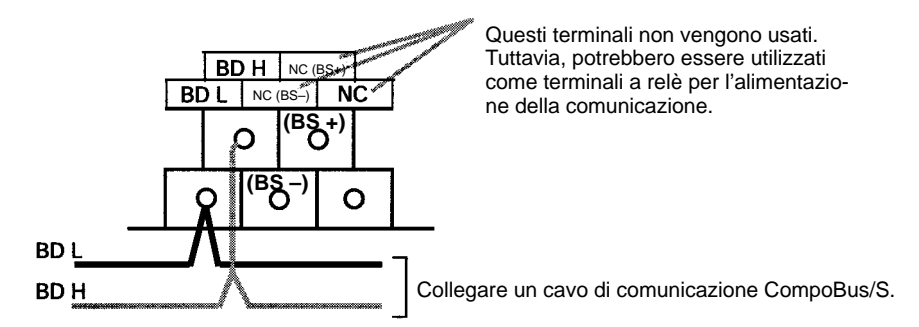

# **Capitolo 4 Funzioni di comunicazione**

Il seguente capitolo descrive l'utilizzo delle funzioni di comunicazione disponbili con i controllori programmabili CPM1, CPM1A, CPM2A, CPM2C e SRM1(-V2).

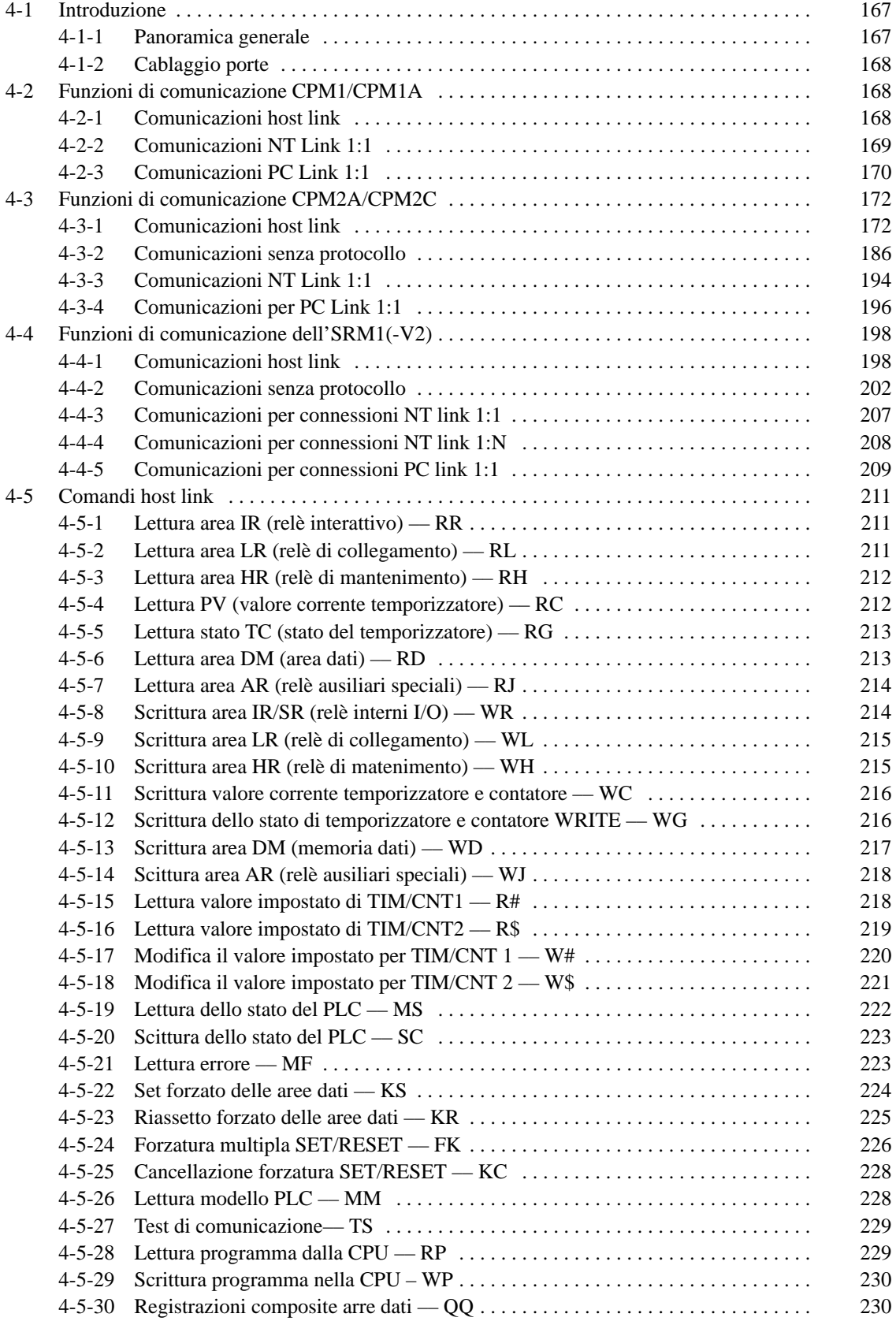

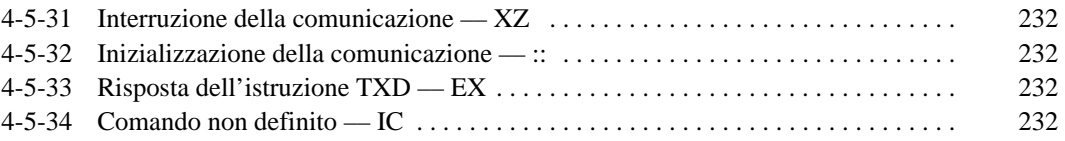

# **4-1 Introduzione**

# **4-1-1 Panoramica generale**

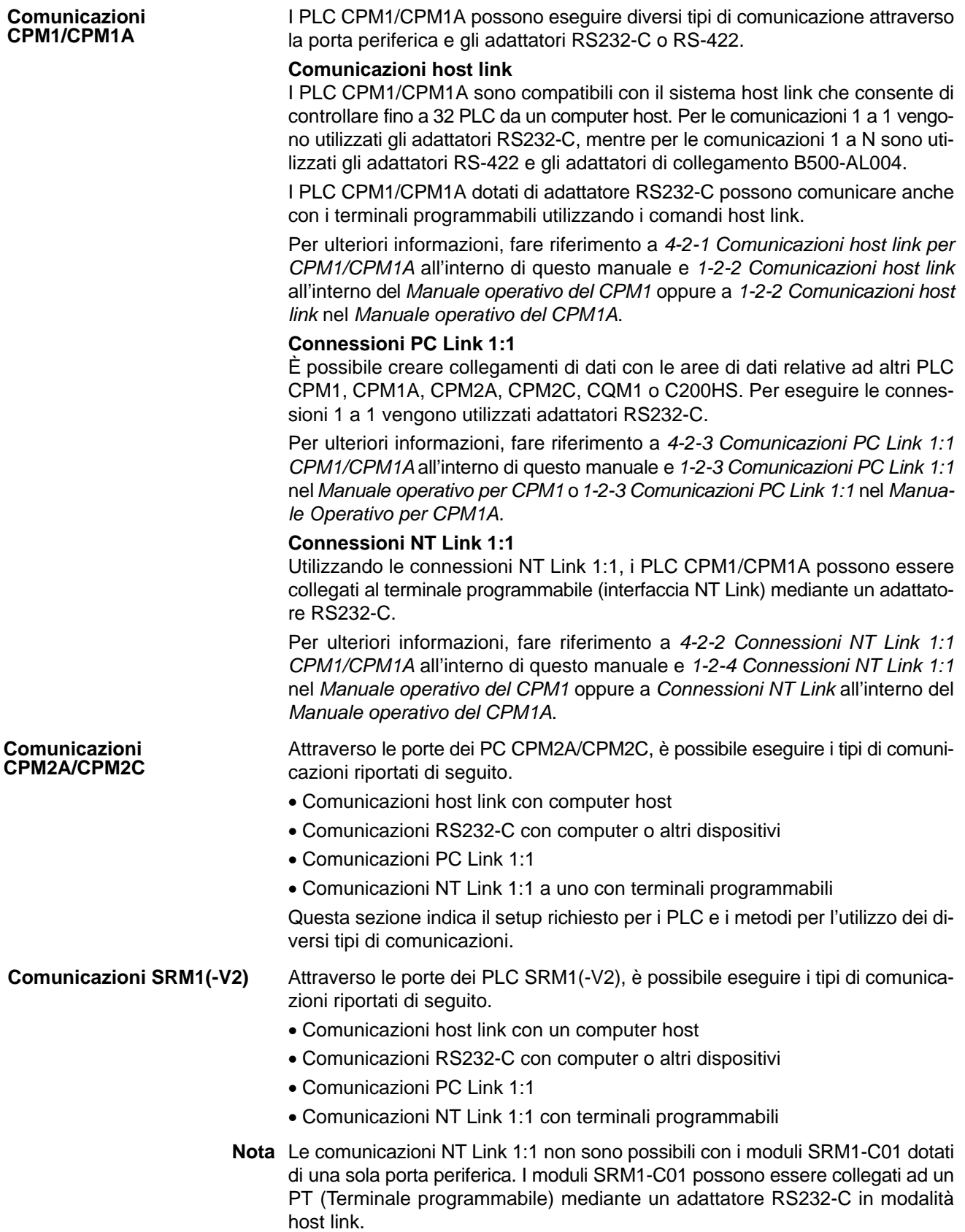

# **4-1-2 Cablaggio porte**

Per ulteriori informazioni sul cablaggio delle porte di comunicazione, fare riferimento al Manuale operativo del CPM1, Manuale operativo del CPM1A, Manuale operativo del CPM2A, Manuale operativo del CPM2C oppure al Manuale operativo dei moduli di controllo master SRM1.

# **4-2 Funzioni di comunicazione CPM1/CPM1A**

# **4-2-1 Comunicazioni host link**

Le comunicazioni host link sono state sviluppate da OMRON allo scopo di collegare i PLC con uno o più computer host mediante un cavo RS232-C e di controllare le comunicazioni del PLC da un computer host. Di solito il computer host invia un comando ad un PLC che automaticamente spedisce una risposta. In questo modo i PLC eseguono le comunicazioni in modo indiretto tenendo presente che, se necessario, sono anche in grado di iniziare le trasmissioni di dati direttamente.

In generale, esistono due modi per migliorare le comunicazioni host link. Il primo si basa sui comandi in modalità C, il secondo sui comandi FINS (modalità CV). I PLC CPM1/CPM1A supportano solo i comandi in modalità C. Per ulteriori dettagli sulle comunicazioni host link, fare riferimento a 4-5 Comandi host link.

# **Impostazioni di setup del PLC**

Per poter utilizzare le comunicazioni host link è necessario che la porta periferica dei CPM1/CPM1A venga impostata in modo corretto così come indicato nella tabella riportata di seguito.

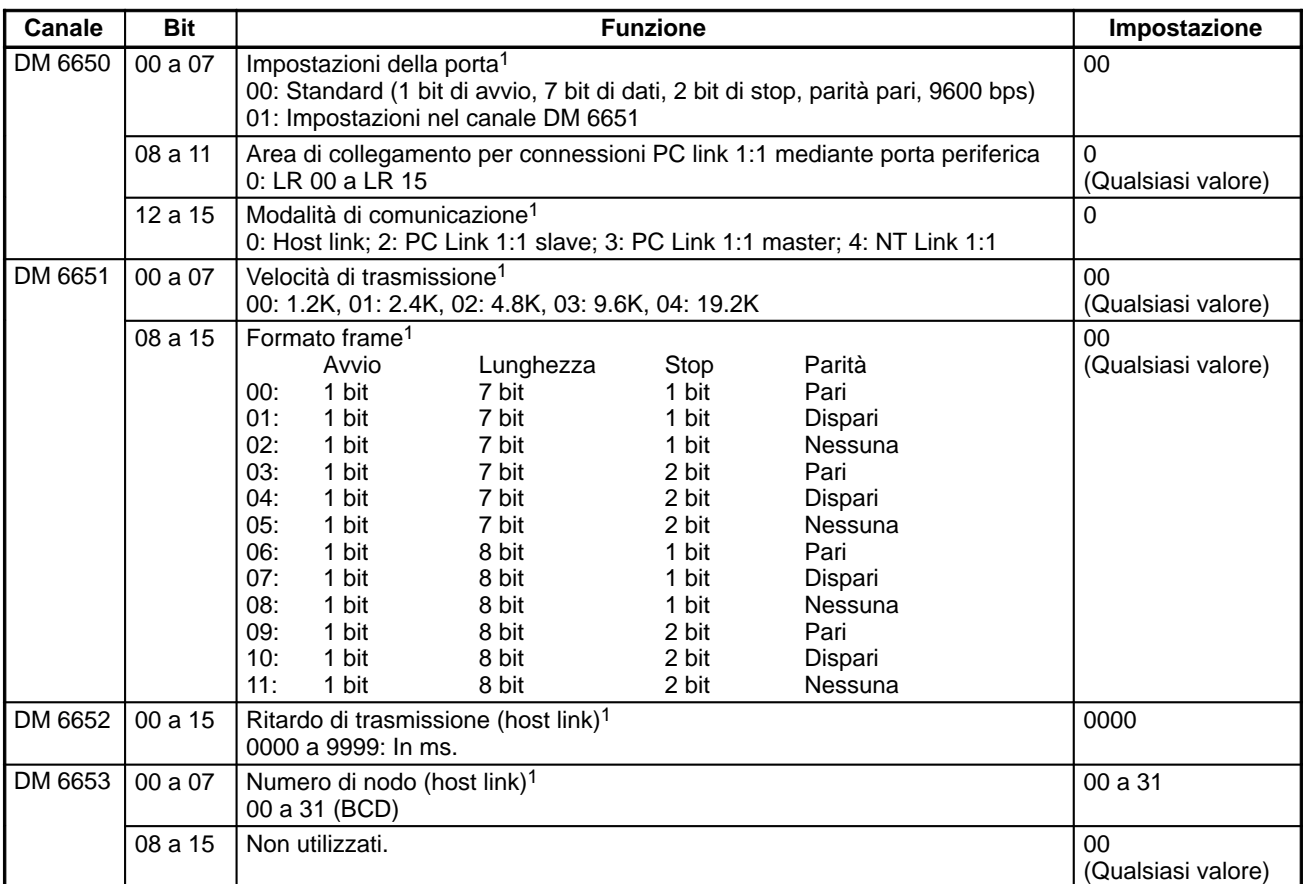

**Note** 1. Se viene utilizzata una impostazione non corretta, si verificherà un errore non fatale, verrà attivato AR 1302 ed utilizzata l'impostazione predefinita (0, 00 o 0000).

2. Per ulteriori informazioni sulle impostazioni host link di altri PLC OMRON, fare riferimento al manuale operativo del PLC in oggetto.

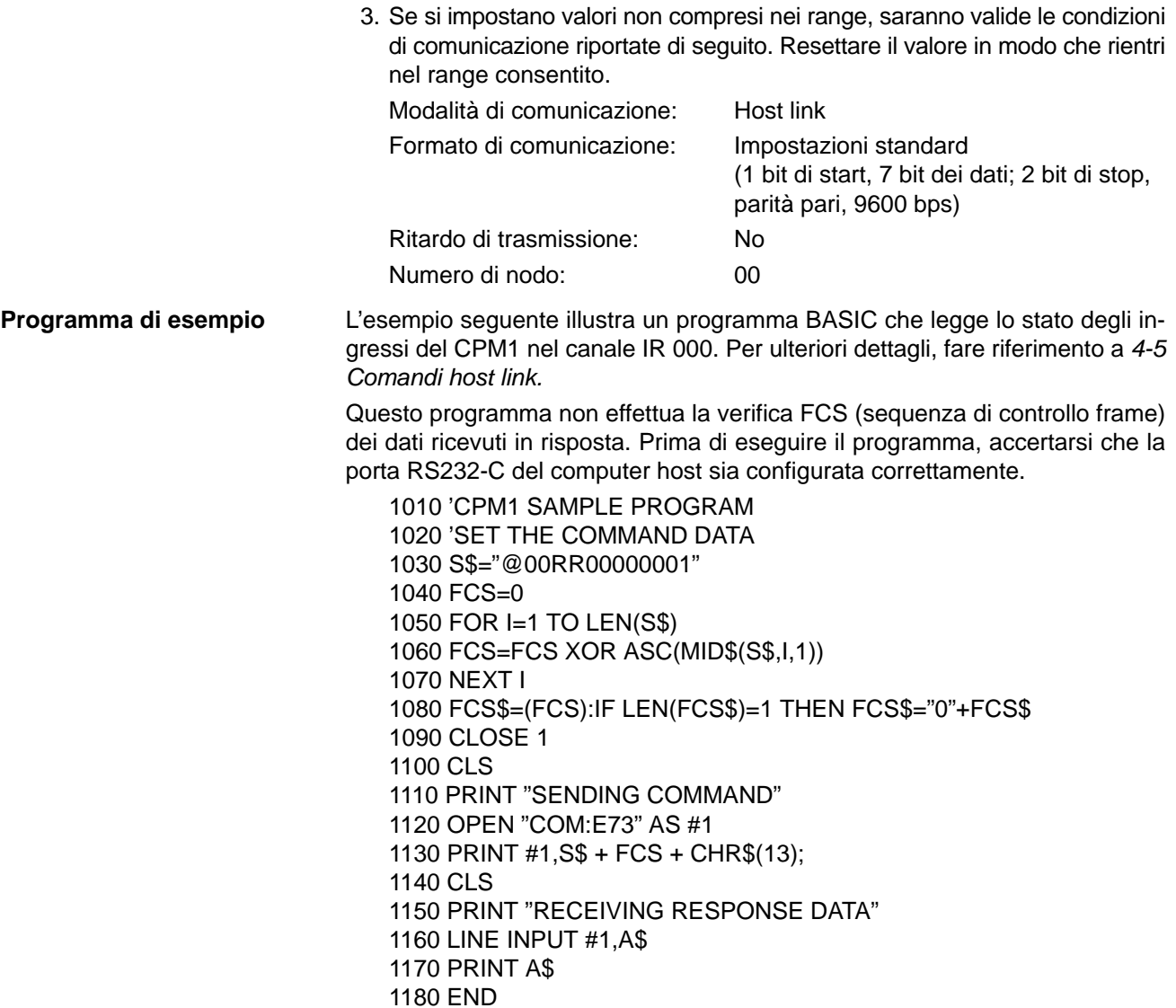

# **4-2-2 Comunicazioni NT Link 1:1**

Utilizzando la modalità NT Link 1:1, è possibile collegare i PLC CPM1/CPM1A al terminale programmabile (interfaccia di connessione NT) mediante gli adattatori RS232-C.

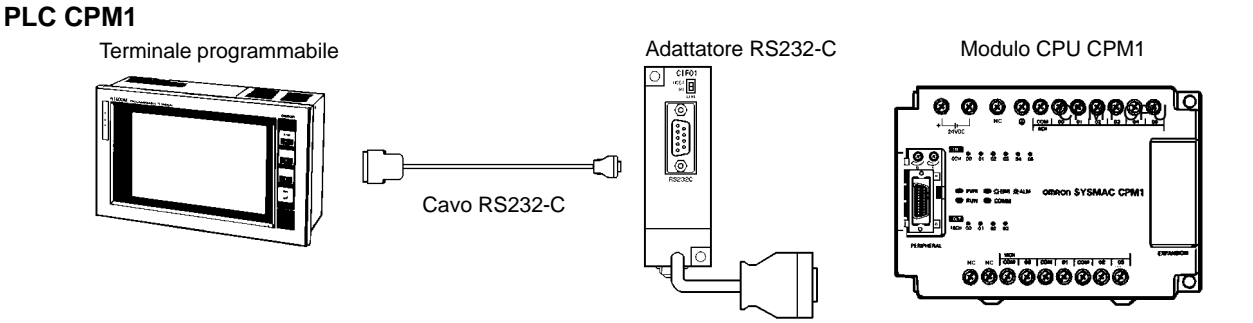

# **PLC CPM1A**

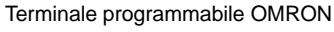

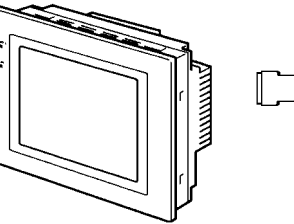

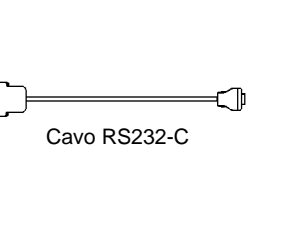

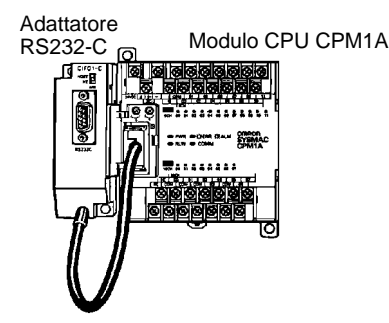

**Impostazioni setup del PC** Per l'esecuzione delle impostazioni relative alle comunicazioni dei PC nelle connessioni NT link 1:1, occorre seguire le indicazioni riportate nella tabella seguente.

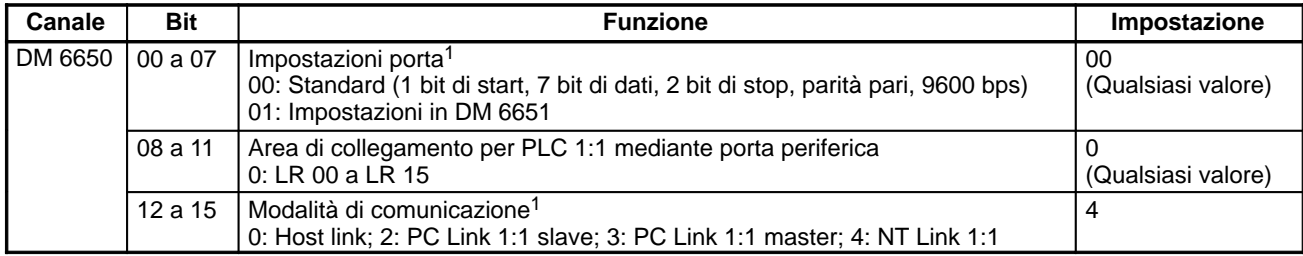

- **Note** 1. Se viene utilizzata una impostazione non corretta, si verificherà un errore non fatale, verrà attivato AR 1302 e sarà utilizzata l'impostazione predefinita (0 oppure 00).
	- 2. Per ulteriori informazioni sulle impostazioni NT Link di altri PLC OMRON, fare riferimento al manuale operativo del PC in oggetto.
	- 3. Se si impostano valori non compresi nei range, saranno valide le condizioni di comunicazione riportate di seguito. Resettare il valore in modo che rientri nel range consentito.

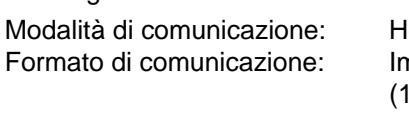

lost link mpostazioni standard bit di start, 7 bit dei dati; 2 bit di stop, parità pari, 9600 bps) Ritardo di trasmissione: No

Numero di nodo: 00

# **4-2-3 Comunicazioni PC Link 1:1**

Utilizzando la modalità PC Link 1:1, un PLC CPM1/CPM1A viene collegato ad un altro PLC CPM1/CPM1A, CPM2A/CPM2C, CQM1 o C200HS mediante un adattatore RS232-C e un cavo RS232-C standard. Uno dei PLC funge da master e l'altro da slave. La comunicazione PCLink 1:1 consente di connettere fino a 256 bit (LR 0000 a LR 1515) nei due PLC.

#### **Connessioni di PC uno a uno CPM1/CPM1A**

La figura seguente indica una connessione PC Link 1:1 tra due PLC CPM1. Per le informazioni relative al CPM1A, fare riferimento al Manuale di installazione del CPM1A.

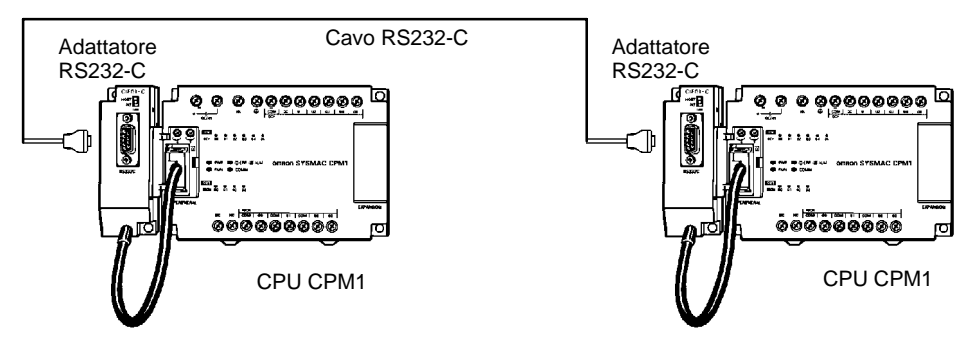

# *Funzioni di comunicazione CPM1/CPM1A* **Capitolo 4-2**

La figura riportata di seguito indica i canali utilizzati per la connessione PC Link 1:1.

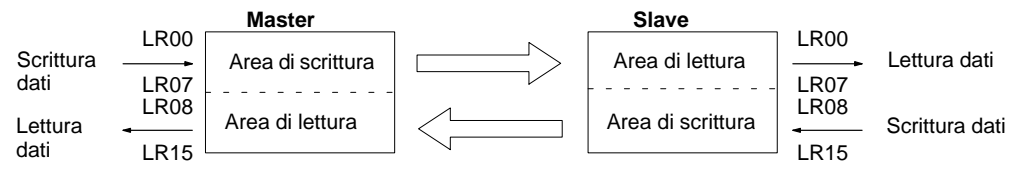

Nei CPM1/CPM1A è possibile collegare solo i 16 canali LR, da LR 00 a LR 15; pertanto, quando viene eseguita la connessione PC Link 1:1 con uno dei suddetti PLC si raccomanda di utilizzare solo questi 16 canali nel modulo CQM1 o C200HS . Inoltre non è possibile eseguire la connessione PC Link 1:1 con un PLC CPM1/CPM1A utilizzando i canali da LR 16 a LR 63 nel modulo CQM1 o C200HS.

#### **Impostazioni di setup del PLC**

**Limiti delle connessioni PC Link 1:1 con CPM1/CPM1A**

> Le impostazioni relative alle comunicazioni nelle connessioni di PC Link 1:1 del PLC devono essere eseguite secondo le indicazioni riportate nella seguente tabella.

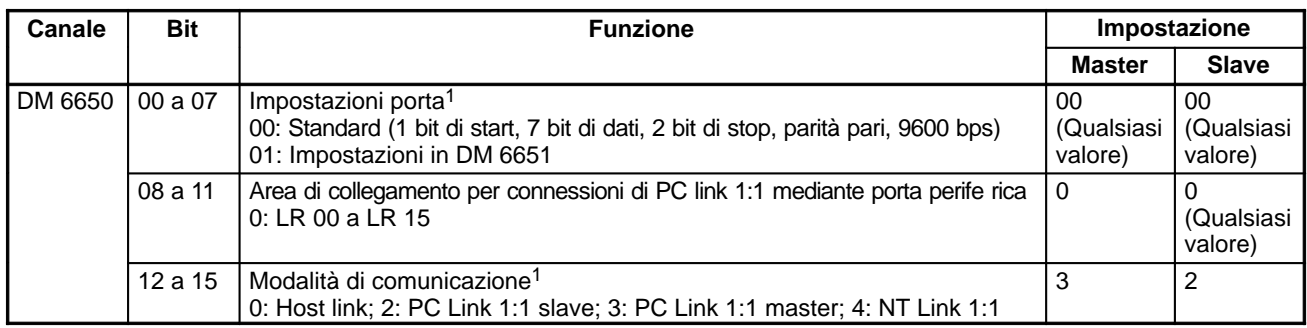

- **Note** 1. Se viene utilizzata una impostazione non corretta, si verificherà un errore non fatale, verrà attivato AR 1302 ed utilizzata l'impostazione predefinita (0 oppure 00).
	- 2. Per ulteriori informazioni sulle impostazioni PC Link 1:1 di altri PLC OM-RON, fare riferimento al manuale operativo del PLC in oggetto.
	- 3. Per ulteriori informazioni sulle connessioni Link 1:1 CPM1/CPM1A e gli schemi di cablaggio, fare riferimento a 3-4-7 Connessioni host link nel Manuale operativo del CPM1 o nel Manuale operativo del CPM1A. Per le informazioni relative ai PC SRM1(-V2), fare riferimento a 3-4-4 Cablaggio porta RS232-C nel Manuale operativo del modulo di controllo master SRM1.
	- 4. Se si impostano valori non compresi nei range, saranno valide le condizioni di comunicazione riportate di seguito. Resettare il valore in modo che rientri nel range consentito.

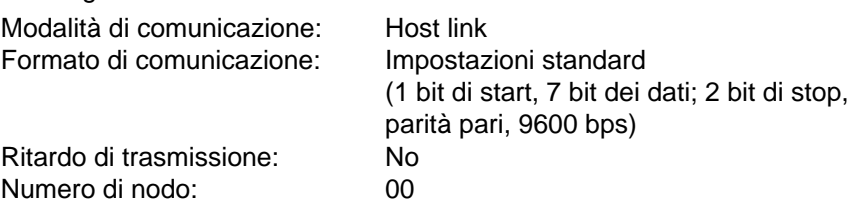

**Programma di esempio** Il seguente esempio illustra i programmi a relè che copiano lo stato di IR 000 di ciascun CPM1/CPM1A nell'SR 200 dell'altro CPM1/CPM1A.

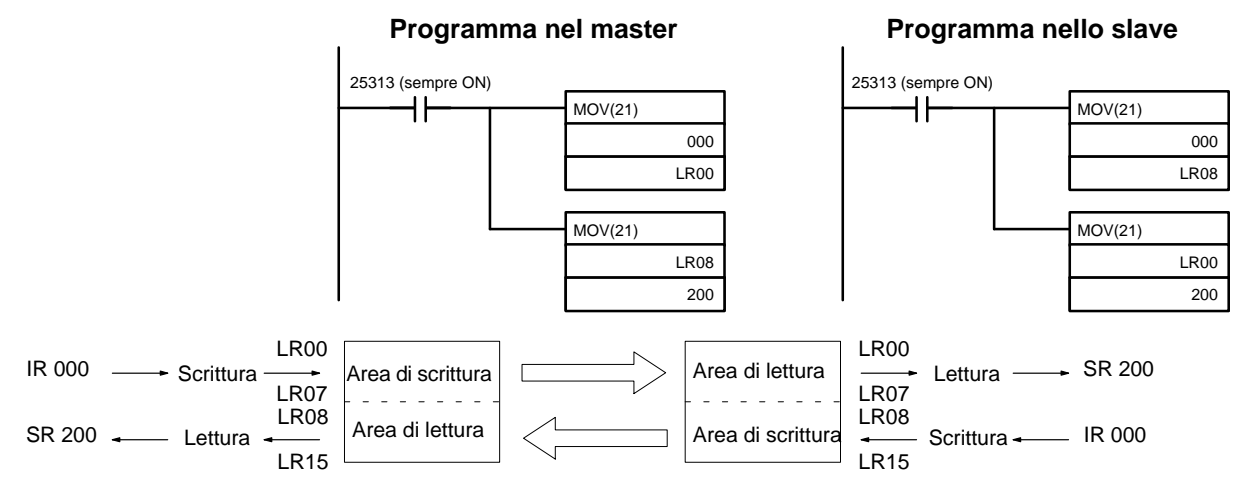

# **4-3 Funzioni di comunicazione CPM2A/CPM2C**

La seguente sezione descrive l'utilizzo delle funzioni di comunicazione per i PLC CPM2A/CPM2C. Se vengono usate comunicazioni host link, senza protocollo, connessioni NT Link 1:1 o connessioni PC Link 1:1, fare riferimento alla seguente sezione.

# **4-3-1 Comunicazioni host link**

Le comunicazioni host link sono protocolli di comunicazione di tipo bidirezionale in cui il PLC invia le risposte ai comandi inviati da un computer host. Le comunicazioni host link possono essere utilizzate per la lettura o la scrittura di dati nelle aree di dati dei PLC e per controllare alcune operazioni. Non richiedono l'uso di programmi di comunicazione e possono avvenire mediante la porta periferica o la porta RS232-C per CPM2A/CPM2C.

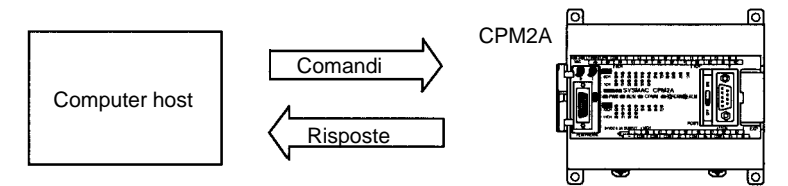

# **Comunicazioni CPM2A uno a uno**

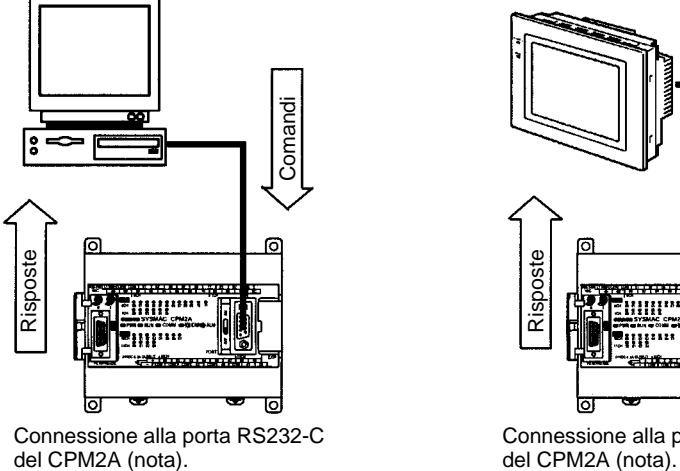

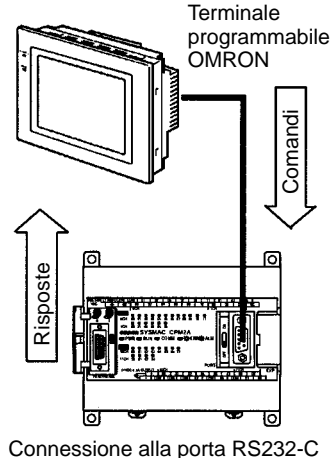

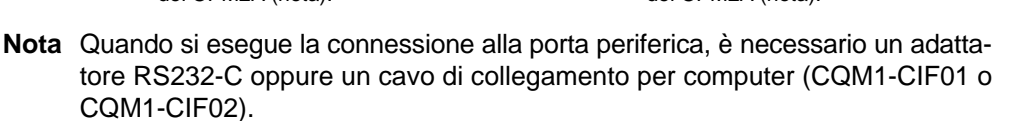

# **Comunicazioni CPM2C uno a uno**

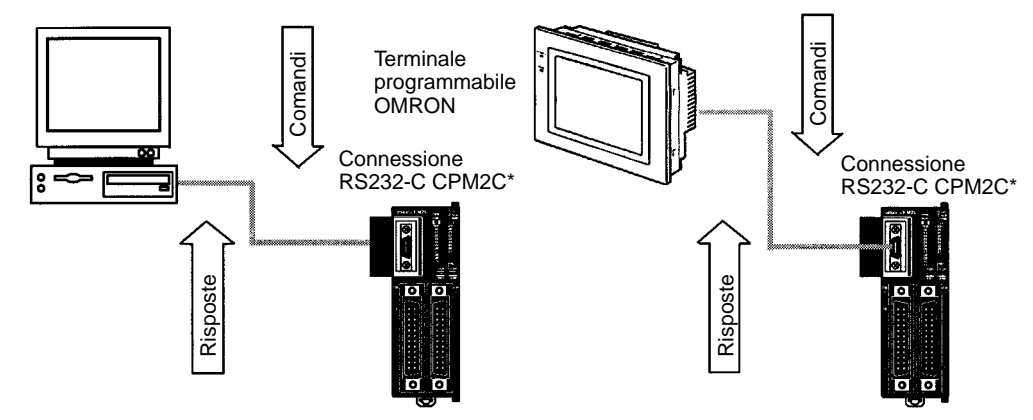

**Nota** \*Quando si esegue la connessione alla porta periferica, è necessario un adattatore RS232-C oppure un cavo di collegamento per computer (CQM1-CIF01, CQM1-CIF02).

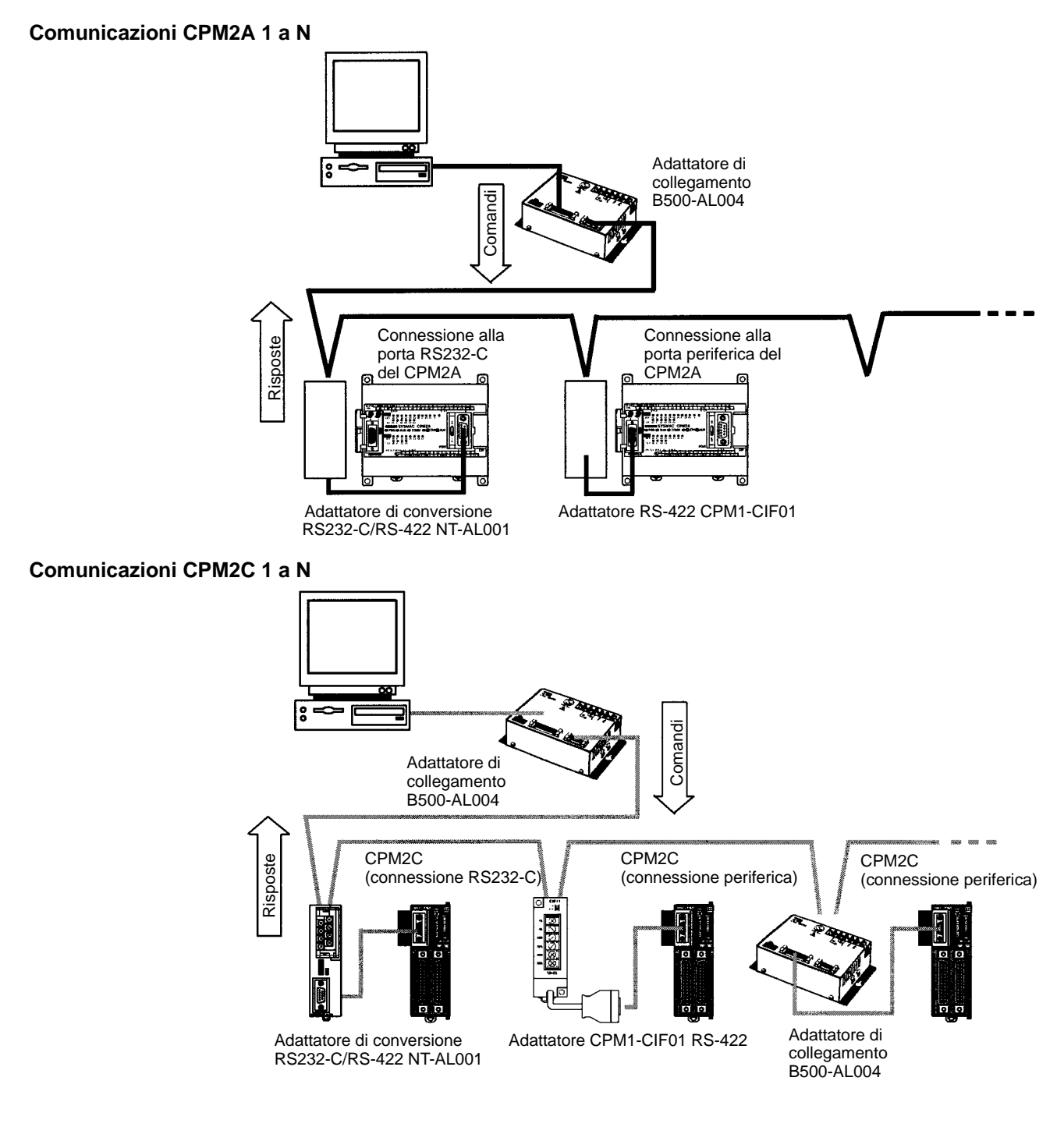

# **Trasmissione e ricezione di frame**

Nelle comunicazioni host link, il computer host dispone del diritto di trasmissione prioritario ed inizia le comunicazioni, mentre il CPM2A/CPM2C invia automaticamente le risposte.

Comandi e risposte sono scambiati nell'ordine indicato nella figura che segue. Il blocco di dati trasferito in una singola trasmissione viene chiamato "frame". Un singolo frame è costituito da un massimo di 131 caratteri di dati. Il diritto di inviare un frame viene definito "diritto di trasmissione". Il modulo che ha il diritto di trasmissione è quello che può inviare un frame in un determinato momento. Il diritto di trasmissione passa dal modulo trasmittente al modulo ricevente quando viene ricevuto un terminatore (cioè il codice che contraddistingue la fine di un comando o di una risposta) oppure un delimitatore (cioè il codice che suddivide frame multipli inviati con un solo comando).

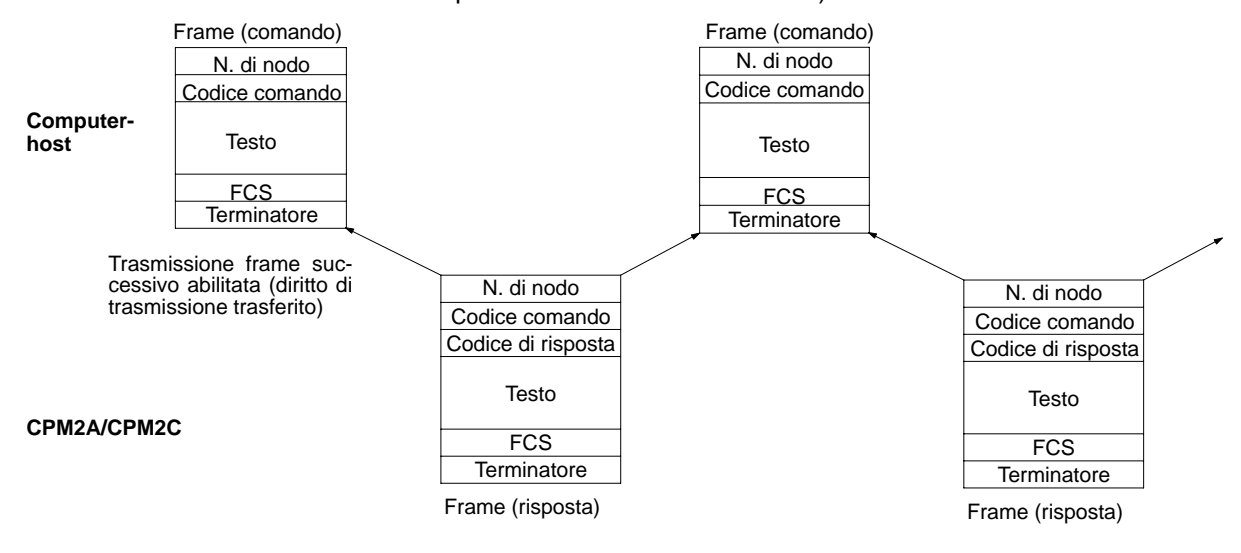

**Comunicazioni iniziate tramite slave**

Le trasmissioni di dati dal PC al computer host possono essere iniziate tramite il modulo CPU utilizzando il TXD(48).

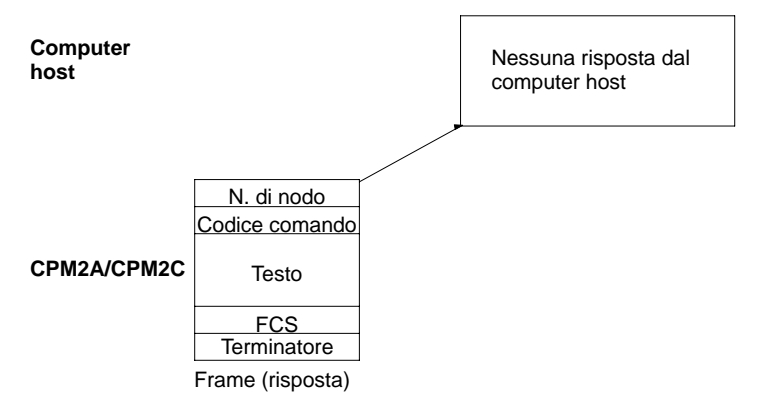

# **Formato di comandi e risposte**

Il seguente capitolo indica i formati per i comandi e le risposte che vengono scambiati nelle comunicazioni host link.

### **Formato comandi**

Quando viene inviato un comando dal computer host, è necessario rispettare il formato seguente.

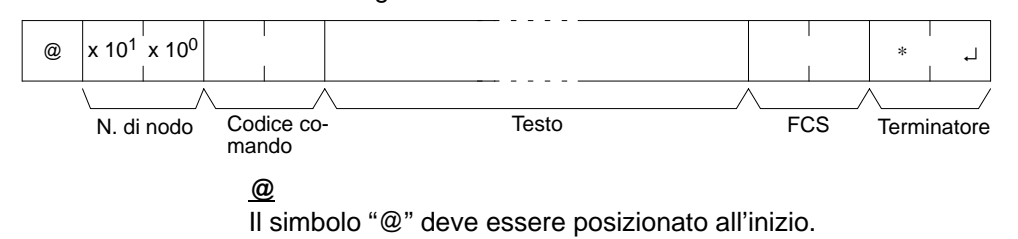

# **Numero di nodo**

Identifica il PLC CPM2A/CPM2C in comunicazione con il computer host.

Specificare il numero di nodo del CPM2A/CPM2C nel setup del PLC (DM 6648, DM 6653).

## **Codice comando**

Impostare il codice di comando a 2 caratteri.

#### **Testo**

Impostare i parametri del comando.

#### **FCS**

Definire il codice di sequenza di controllo del frame (2 caratteri) (pag. 177).

#### **Terminatore**

Definire due caratteri, "\*" e ritorno carrello (CHR\$(13)) per indicare la fine del comando.

## **Formato risposte**

La risposta dal CPM2A/CPM2C viene restituita nel formato riportato di seguito. Occorre configurare un programma affinché i dati della risposta possano essere interpretati ed elaborati.

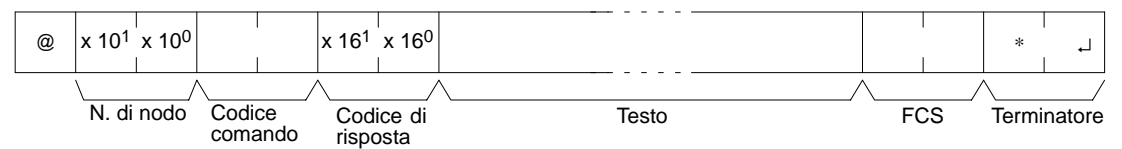

### **@, N. di nodo, Codice comando**

Vengono restituiti i codici il cui contenuto è identico a quelli del comando.

#### **Codice di risposta**

Viene restituito lo stato di completamento del comando (se si è verificato o meno un errore).

#### **Testo**

Il testo viene restituito solo in presenza di dati (ad esempio dati di lettura).

# **FCS**

Viene restituita la sequenza di controllo del frame (2 caratteri). Vedere pagina 177.

### **Terminatore**

Definire due caratteri, "\*" e ritorno carrello (CHR\$(13)) per indicare la fine della risposta.

# **Trasmissioni lunghe**

Con un singolo frame non possono essere trasmessi più di 131 caratteri. Un comando o una risposta con un numero di caratteri pari o superiore a 132 caratteri deve necessariamente essere suddivisa in più frame prima di iniziare la trasmissione. Quando una trasmissione viene suddivisa, la fine del primo frame e dei frame intermedi è contraddistinta da un delimitatore anziché da un terminatore.

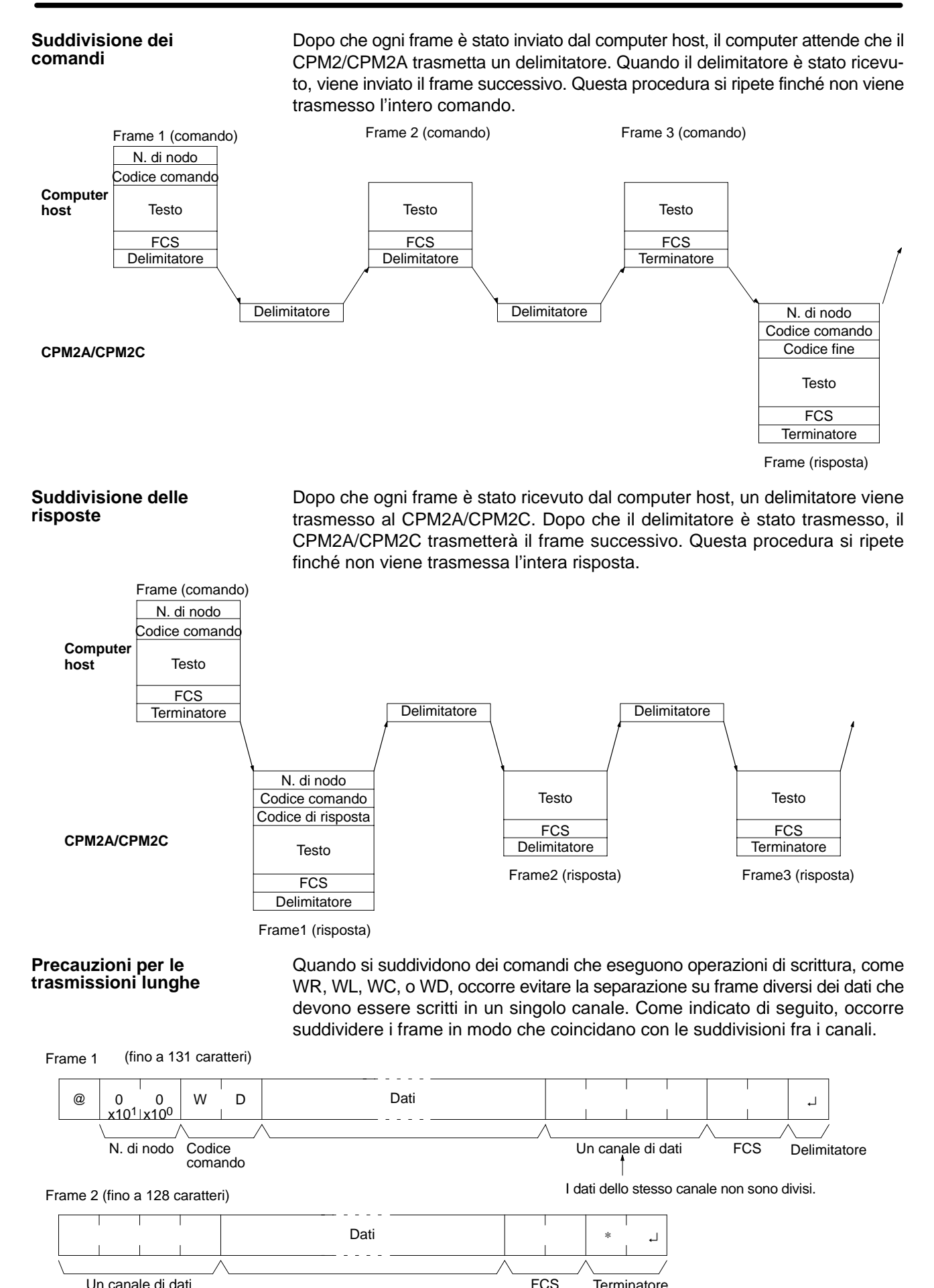

I dati dello stesso canale non sono divisi.

# **FCS (Frame Check Sequence, Sequenza controllo frame)**

Quando viene trasmesso un frame, per controllare se si sono verificati errori di dati, viene posizionato un FCS immediatamente prima del terminatore o del delimitatore. L'FCS è un dato di 8 bit convertito in due caratteri ASCII. Il dato di 8 bit è il risultato di un OR ESCLUSIVO eseguito sui dati dall'inizio del frame alla fine della relativa parte di testo (vale a dire immediatamente prima dell'FCS). Calcolando l'FCS ogni volta che viene ricevuto un frame e controllando il risultato rispetto all'FCS incluso nel frame, è possibile verificare gli errori di dati del frame.

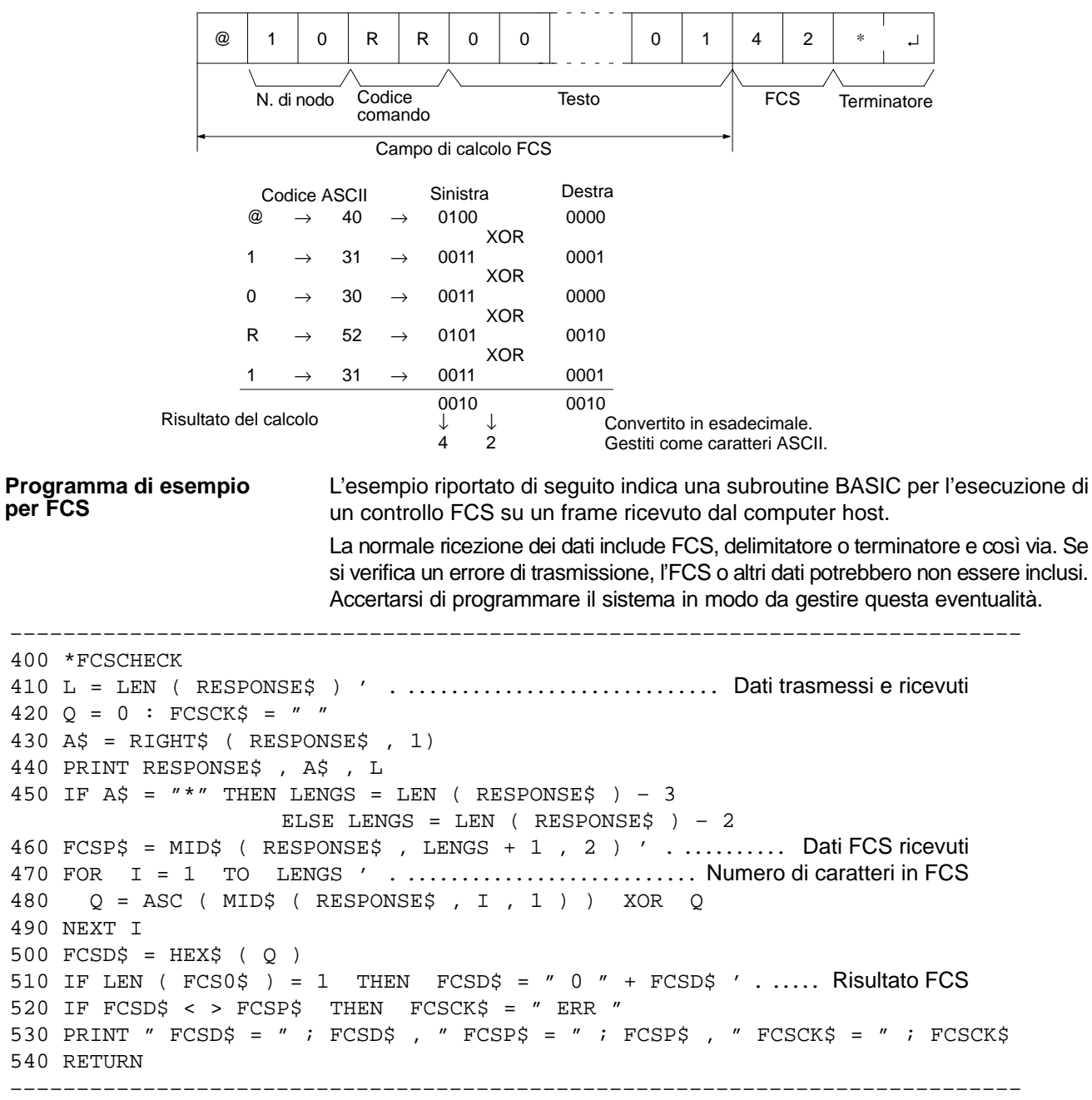

# **Comandi**

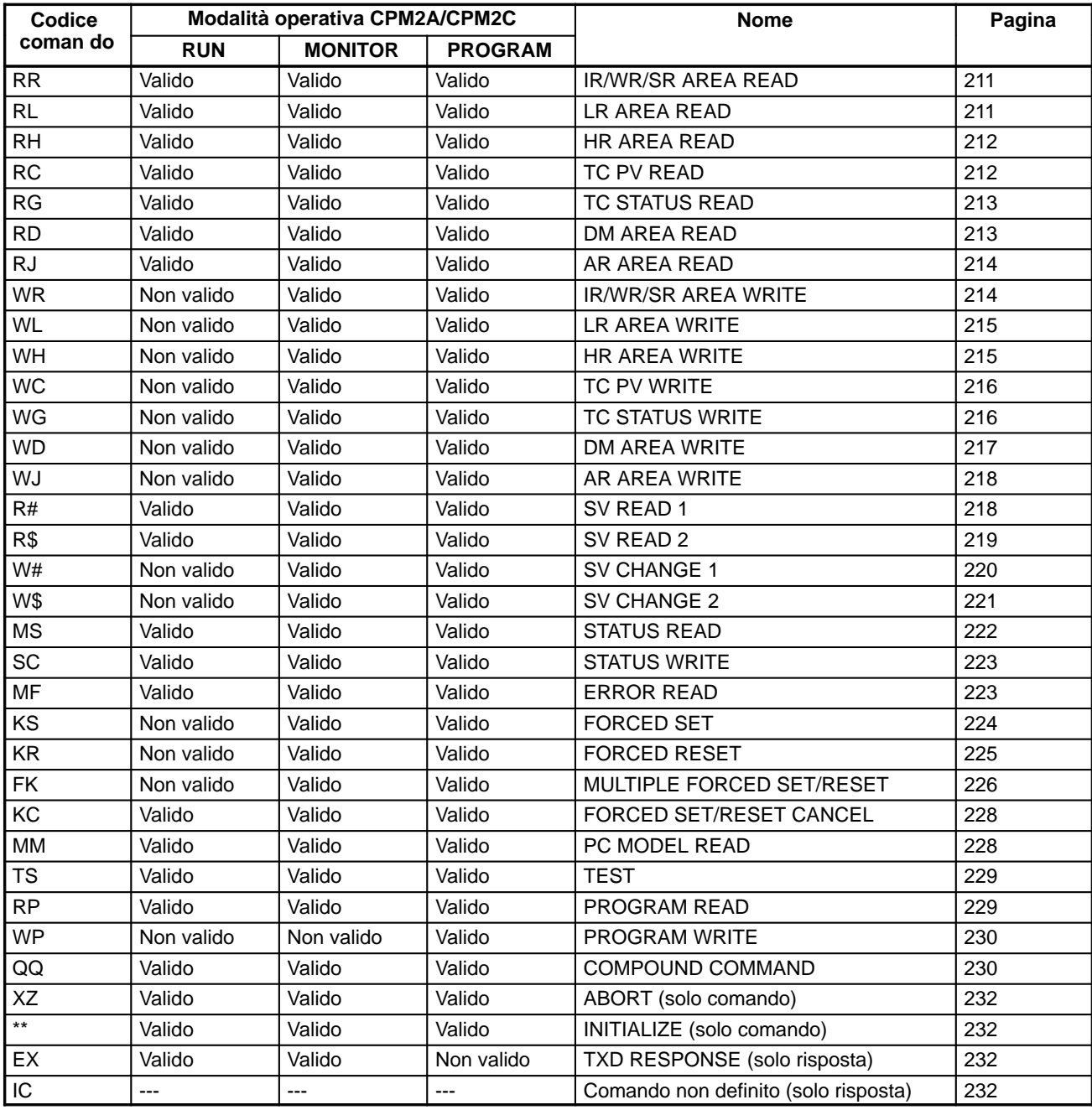

**Nota** ---: Indipendente dalla modalità.

# **Codici di risposta**

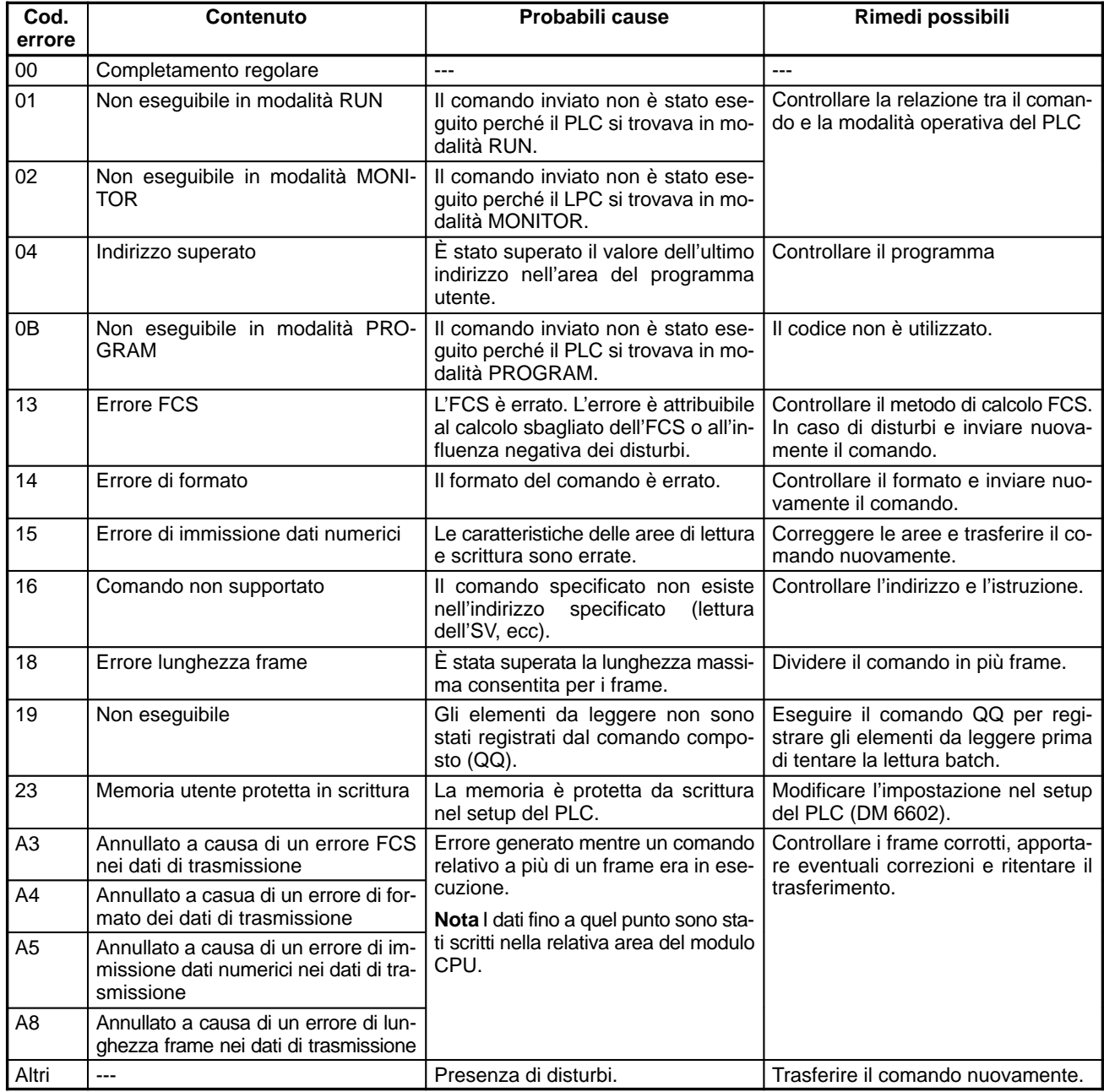

# **Procedura applicativa**

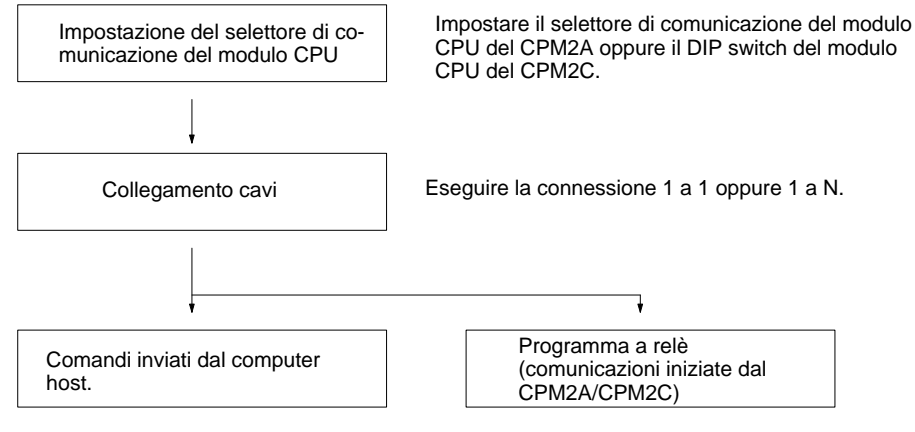

**Impostazione selettore comunicazione**

Le comunicazioni del CPM2A vengono controllate dal selettore di comunicazione e dai DIP switch situati sulla parte anteriore del modulo CPU.

## **Impostazione del selettore di comunicazione del CPM2A**

Quando il selettore di comunicazione viene impostato su OFF, le comunicazioni attraverso la porta periferica e la porta RS232-C dipendono dalle impostazioni di setup del PLC.

Quando il selettore di comunicazione viene impostato su ON, le comunicazioni attraverso la porta periferica e la porta RS232-C dipendono dalle impostazioni host link standard (1 bit di start, 7 bit dei dati, 2 bit di stop, parità pari e velocità di trasmissione 9600 bps).

**Nota** Quando si collega una console di programmazione alla porta periferica, le comunicazioni con la console di programmazione non vengono alterate dal selettore di comunicazione o dal setup del PLC.

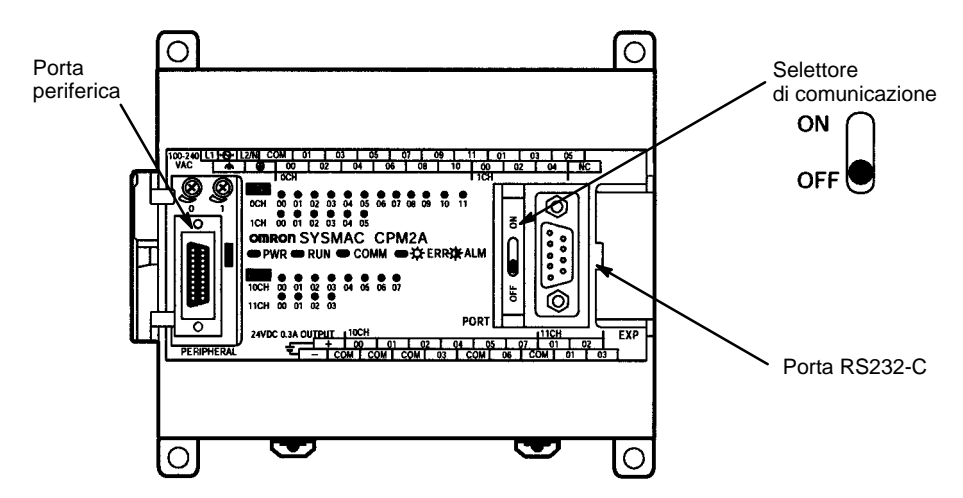

Per eseguire le comunicazioni host link da una porta periferica, è necessario un adattatore RS232-C.

# **Impostazione del DIP switch del CPM2C**

Quando il pin 2 del DIP switch viene impostato su OFF, le comunicazioni attraverso la porta periferica vengono impostate sul protocollo della console di programmazione senza tenere conto dell'impostazione del pin 1 o delle impostazioni di setup del PLC.

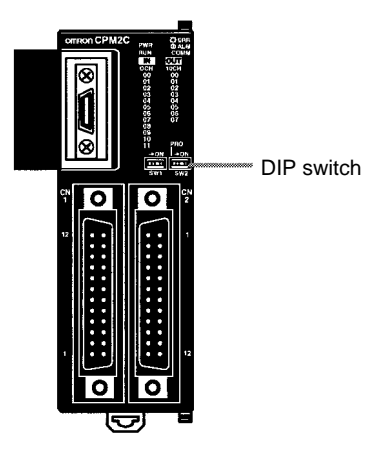

Quando il pin 2 viene impostato su ON, lo stato del pin 1 determina se le comunicazioni attraverso la porta periferica e la porta RS232-C vengono determinate dalle impostazioni di setup del PLC oppure dalle impostazioni standard (1 bit di start, 7 bit di dati, 2 bit di stop, parità pari e velocità di trasmissione a 9600 bps).

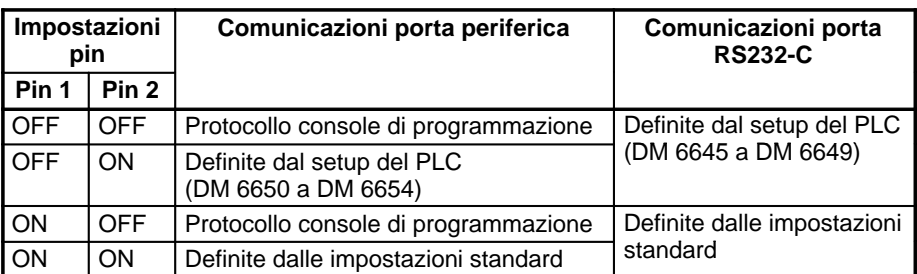

Per eseguire le comunicazioni host link da una porta periferica, è necessario un adattatore RS232-C.

La seguente sezione descrive le connessioni RS232-C. **Collegamento dei cavi**

### **Connessioni uno a uno**

In assenza del controllo CTS sulla porta RS232-C, la porta RS232-C del computer host link e la porta RS232-C dell'adattatore RS232-C per CPM1-CIF01 o CPM2A/CPM2C vengono collegate così come indicato nella figura seguente. Con il CPM2C, è possibile utilizzare i cavi di collegamento CPM2C CN111 e CS1W-CN118 al posto dell'adattatore RS232-C.

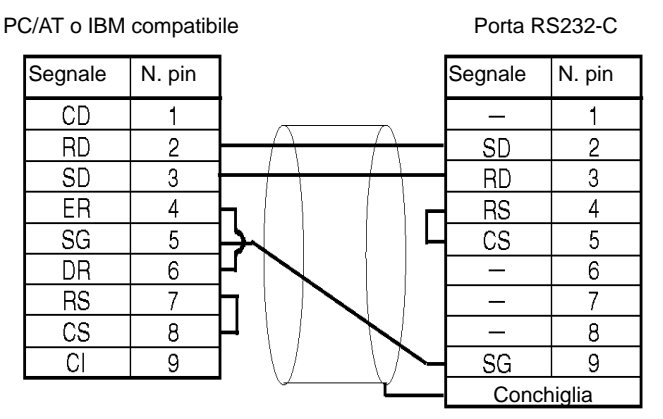

# **Connessioni uno a N**

Impostare il DIP switch sull'adattatore di conversione RS232-C/RS-422 NT-AL001.

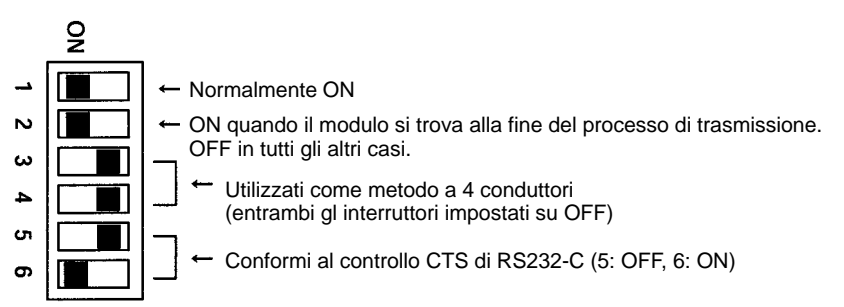

In assenza del controllo CTS sulla porta RS232-C, la porta RS232-C con l'adattatore di conversione RS232-C/RS-422 NT-AL001 e la porta RS232-C dell'adattatore RS232-C per CPM1-CIF01 o CPM2A/CPM2C vengono collegate così come indicato nella figura seguente. L'adattatore di conversione viene alimentato con 5 Vc.c.. Con il CPM2C, è possibile utilizzare i cavi di collegamento CPM2C-CN111 e CS1W-CN118 al posto dell'adattatore RS232-C.

#### Adattatore di conversione RS232-C/RS-422 NT-AL001

Porta RS232-C

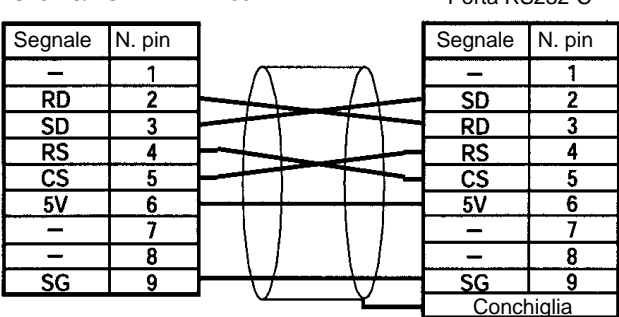

**Nota** Evitare di collegare dispositivi esterni, a parte l'adattatore di conversione NT-AL001, all'alimentazione 5 Vc.c. del pin numero 6 della porta RS232-C del CPM2A/CPM2C altrimenti si potrebbe danneggiare il CPM2A/CPM2C o il dispositivo esterno.

# **Setup PLC**

Le impostazioni necessarie al setup del PLC variano a seconda che venga utilizzata una porta periferica o una porta RS232-C.

**Impostazioni per la porta RS232-C**

| Canale  | <b>Bit</b> | <b>Funzione</b>                                                                                                    | Impostazione                  |
|---------|------------|----------------------------------------------------------------------------------------------------|-------------------------------|
| DM 6645 | 00 a 03    | Impostazioni porta<br>0: Standard (1 bit di start, 7 bit dei dati, 2 bit di stop, parità pari, 9600 bps)<br>1: Impostazioni in DM 6646                                                                                                    | Conforme ai<br>parametri host |
|         |            | (Altre impostazioni causeranno il verificarsi di errori non fatali, l'utilizzo<br>dell'impostazione predefinita e l'attivazione di AR 1302).                                                                                                    |                               |
|         | 04 a 07    | Impostazioni controllo CTS<br>0: Disabilitare; 1: Impostare                                                                                                    | 0 <sub>0</sub> 1              |
|         | 08 a 11    | Canali di collegamento per la connessione PC link 1:1<br>0: LR 00 a LR 15; Altro: Non effettivo                                                                                                    | Qualsiasi                     |
|         | 12 a 15    | Modalità di comunicazione<br>0: Host link (impostazione predefinita); 1: RS232-C (senza protocollo); 2: PC<br>Link 1:1 slave; 3: PC Link 1:1 master; 4: NT Link 1:1                                                                                                    | $\Omega$                      |
|         |            | (Altre impostazioni causeranno il verificarsi di errori non fatali, l'utilizzo<br>dell'impostazione predefinita e l'attivazione di AR 1302).                                                                                                    |                               |
| DM 6646 | 00 a 07    | Velocità di trasmissione:                                                                                                    | Conforme ai                   |
|         |            | 00: 1200 bps 01: 2400 bps 02: 4800 bps 03: 9600 bps 04: 19200 bps                                                                                                    | parametri host                |
|         | 08 a 15    | Formato frame<br>Avvio Lung. Stop Parità<br>00:<br>$\overline{7}$<br>1<br>Pari<br>1<br>$\overline{7}$<br>01:<br>1<br>1<br>Dispari<br>02:<br>Nessuna<br>7<br>1<br>03:<br>$\overline{c}$<br>1<br>7<br>Pari<br>$\overline{c}$<br>04:<br>1<br>7<br>Dispari<br>$\overline{c}$<br>7<br>05:<br>1<br>Nessuna<br>06:<br>1<br>Pari<br>8<br>07:<br>1<br>8<br>Dispari<br>08:<br>8<br>$\mathbf{1}$<br>1<br>Nessuna<br>$\overline{c}$<br>09:<br>1<br>8<br>Pari<br>$\overline{c}$<br>10:<br>8<br>Dispari<br>$\overline{2}$<br>11:<br>8<br>Nessuna<br>(Altre impostazioni causeranno il verificarsi di errori non fatali, l'utilizzo<br>dell'impostazione predefinita (03) e l'attivazione di AR 1302). |                               |
| DM 6647 | 00 a 15    | Ritardo di trasmissione (host link)<br>0000 a 9999 (BCD): Impostare in unità di 10 ms, ad esempio, l'impostazione<br>di 0001 è uguale a 10 ms.<br>(Altre impostazioni causeranno il verificarsi di errori non fatali, l'utilizzo dell'im-                                                                                                    | 0000 a 9999                   |
|         |            | postazione predefinita (0000) e l'attivazione di AR 1302).                                                                                                    |                               |

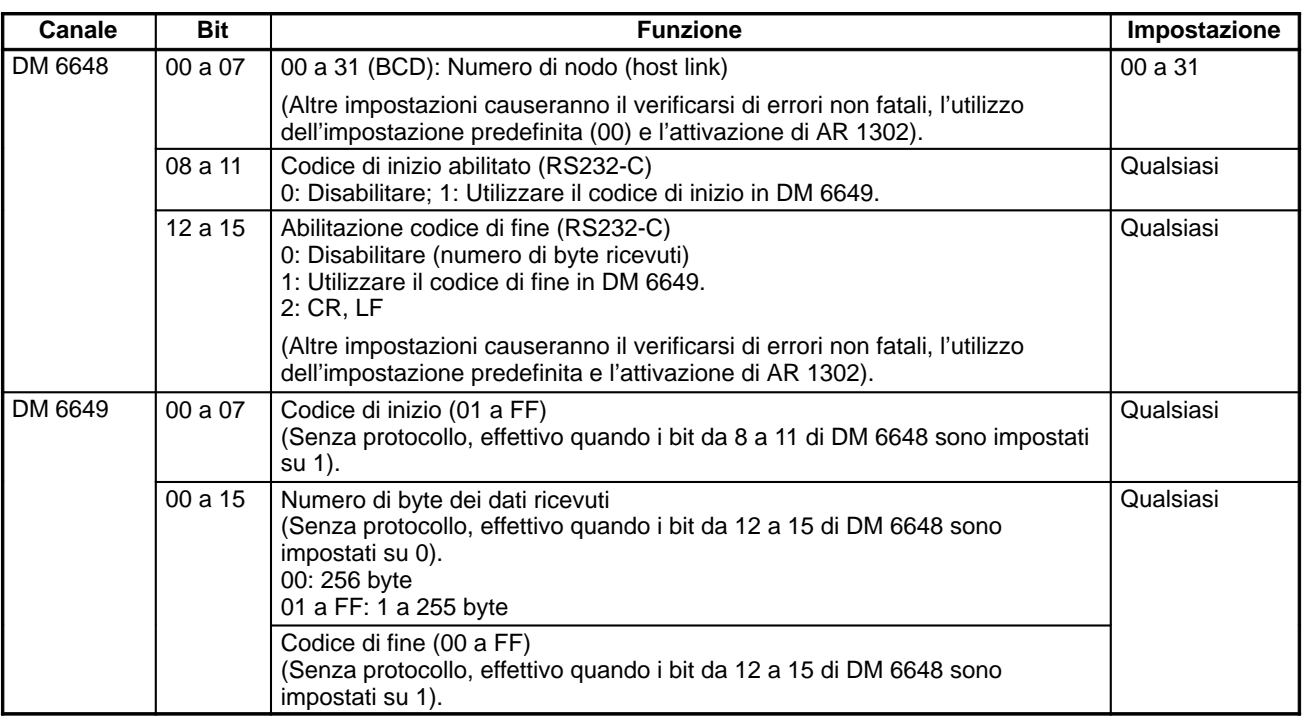

# **Impostazioni per la porta periferica**

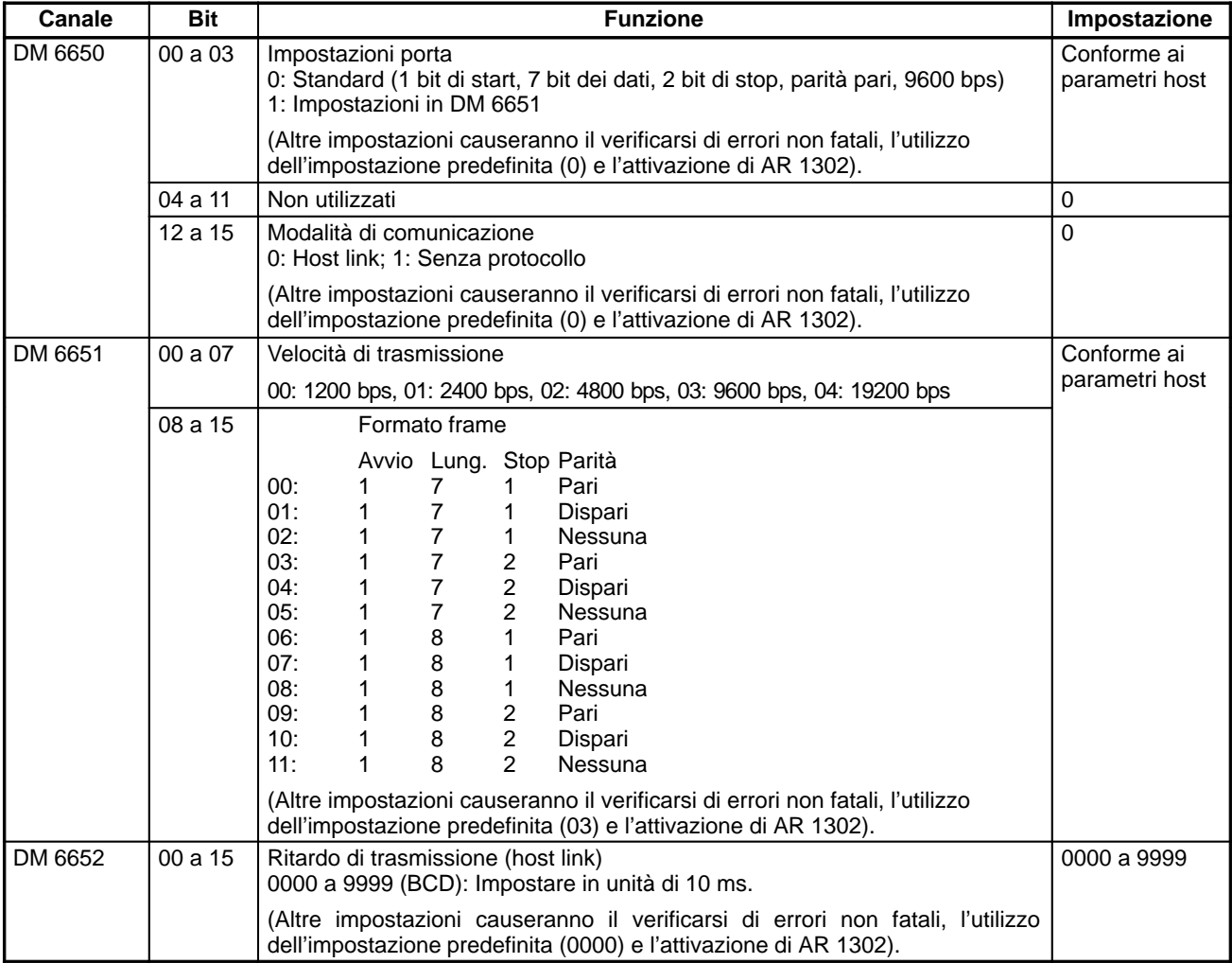

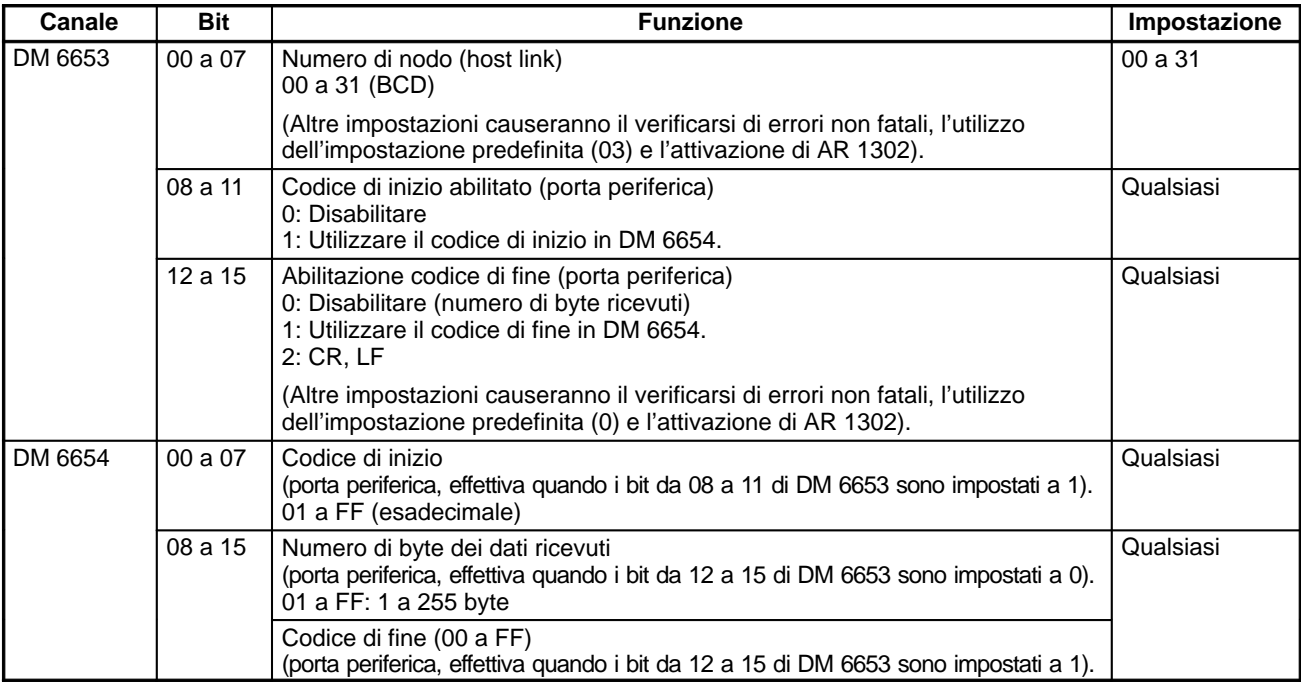

**Invio comandi da un computer host**

L'esempio riportato di seguito indica un programma BASIC che legge lo stato degli ingressi del CPM2A/CPM2C in IR 000. Per ulteriori informazioni, fare riferimento a 4-5 Comandi host link.

Nel seguente programma non viene eseguito il controllo FCS (frame check sequence, sequenza di controllo del frame) sui dati della risposta ricevuta. Prima di eseguire il programma, controllare che la porta RS232-C del computer

```
1000 ' ––––––––––––––––––––––––––––––––––––––––––––––––––––––––––––––––––––––
1010 ' CPM2A/CPM2C Sample Program for PC–9801 N88–BASIC
1020 '
1050 ' ––––––––––––––––––––––––––––––––––––––––––––––––––––––––––––––––––––––
1060 ' –––Set value RS–232C SPEED:9600BPS,PARITY:EVEN,DATA:7,STOP:2–––
1070 OPEN "COM:E73" AS #1
1080 *REPEAT
1090 –––Transmission data input–––––––––––––––––––––––––––––––––––––––––––––––
1100 INPUT " send data : ",send$
1110 ' –––FCS Calculation–––––––––––––––––––––––––––––––––––––––––––––––
1120 FCS=0
1130 FOR IFCS = 1 TO LEN (send$)
1140 FCS = FCS XOR ASC( MID$ ( SEND$ , IFCS , 1 ) )
1150 NEXT
1160 FCS$ = RIGHT$ ( "0" + HEX$ ( FCS ) , 2 )
1170 ' –––Communications execute–––––––––––––––––––––––––––––––––––––––––––––––
1180 ZZZ$ = SEND$ + SCS$ + "*" + CHR$(13)
1190 PRINT #1 , ZZZ$ ;
1200 ' –––Response check–––––––––––––––––––––––––––––––––––––––––––––––
1210 RECCNT = 0 : TMP$ – ""
1220 *DRECLOOP
1230 IF LOC ( 1 ) < > 0 THEN *DREC1
1240 RECCNT = RECCNT + 1
1250 IF RECCNT = 5000 THEN *DRECERR ELSE *DRECLOOP
1260 *DREC1
1270 TMP$ = TMP$ + INPUT$ (LOC (1), #1)
1280 IF RIGHT$ (TMP$ , 1 ) = CHR$ (13) THEN *DRECEND ELSE RECCNT = 0: GOTO *
DRECLOOP
1290 *DRECERR
1300 TMP$ = " No response !! " + CHR$ ( 13 )
1310 *DRECEND
```
host venga configurata correttamente.

# *Funzioni di comunicazione CPM2A/CPM2C* **Capitolo 4-3**

1320 PRINT " receive data : " ; RECV\$ 1340 ' –––Go to transmission data input–––––––––––––––––––––––––––––––––––––––– 1350 GOTO \*REPEAT 1360 ' –––Processing complete––––––––––––––––––––––––––––––––––––––––––––––– 1370 CLOSE #1 1380 END

**Programma a relè (mnemonico)**

Le comunicazioni host link non richieste vengono eseguite utilizzando TXD(48).

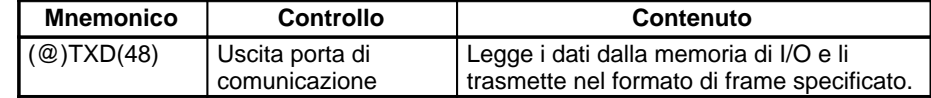

Le comunicazioni host link vengono controllate con i flag dell'area AR riportati di seguito.

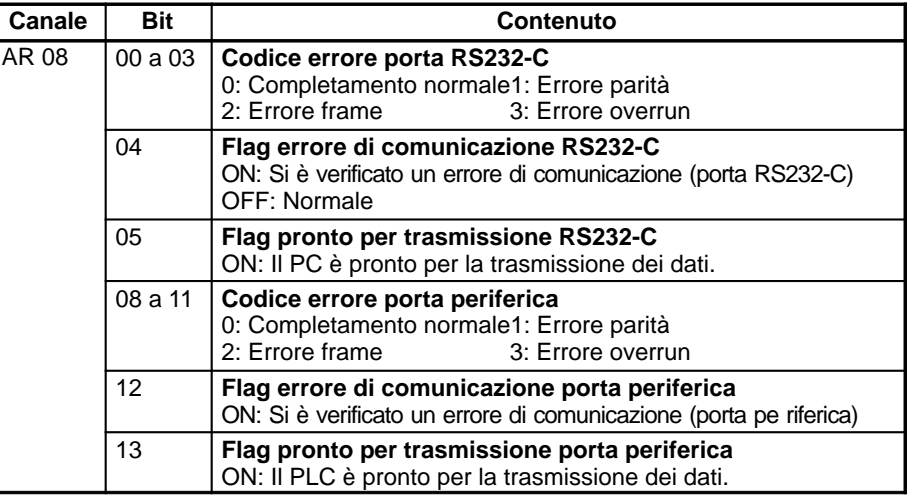

## **Comunicazioni non richieste**

La trasmissione dei dati al computer host è iniziata dal PLC.

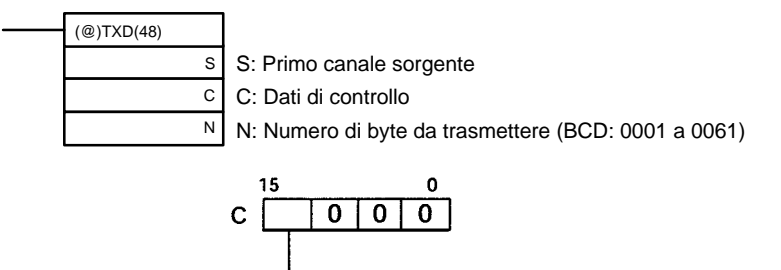

Porta di comunicazione 0: Porta RS-232; 1: Porta periferica

Quando vengono utilizzate le comunicazioni host link, l'istruzione TXD(48) converte il numero specificato di byte dei dati a partire dal canale S in ASCII, aggiunge intestazione, FCS e terminatore host link e trasmette i dati come frame host link.

Il frame host link trasmesso viene indicato nella figura seguente.

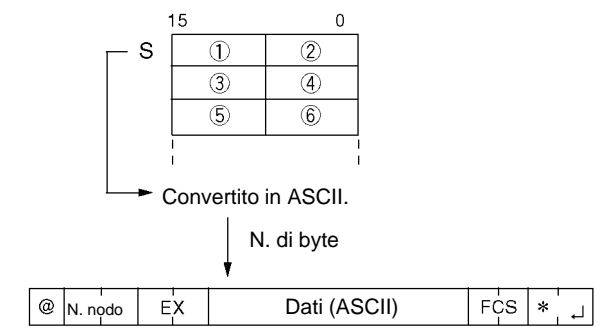

Nel programma di esempio che segue, l'istruzione TXD(48) viene utilizzata per la trasmissione di dati da una porta RS232-C ad un computer host. Se AR 0805 (flag pronto per trasmissione RS232-C) si trova su ON e anche IR 00100 è in posizione ON, i dieci byte di dati (DM 0100 a DM 0104) verranno trasmessi al computer host con precedenza per i byte situati sull'estrema sinistra.

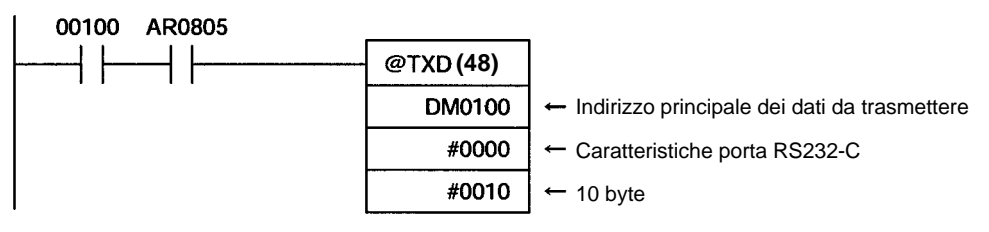

# **4-3-2 Comunicazioni senza protocollo**

# **Introduzione**

Quando vengono utilizzate comunicazioni senza protocollo, è possibile eseguire lo scambio dei dati con dispositivi seriali come lettori di codici a barre e stampanti seriali mediante l'impiego delle istruzioni TXD(48) e RXD(47). Le comunicazioni senza protocollo possono essere utilizzate sia con la porta RS232-C che con la porta periferica.

## **Connessioni CPM2A**

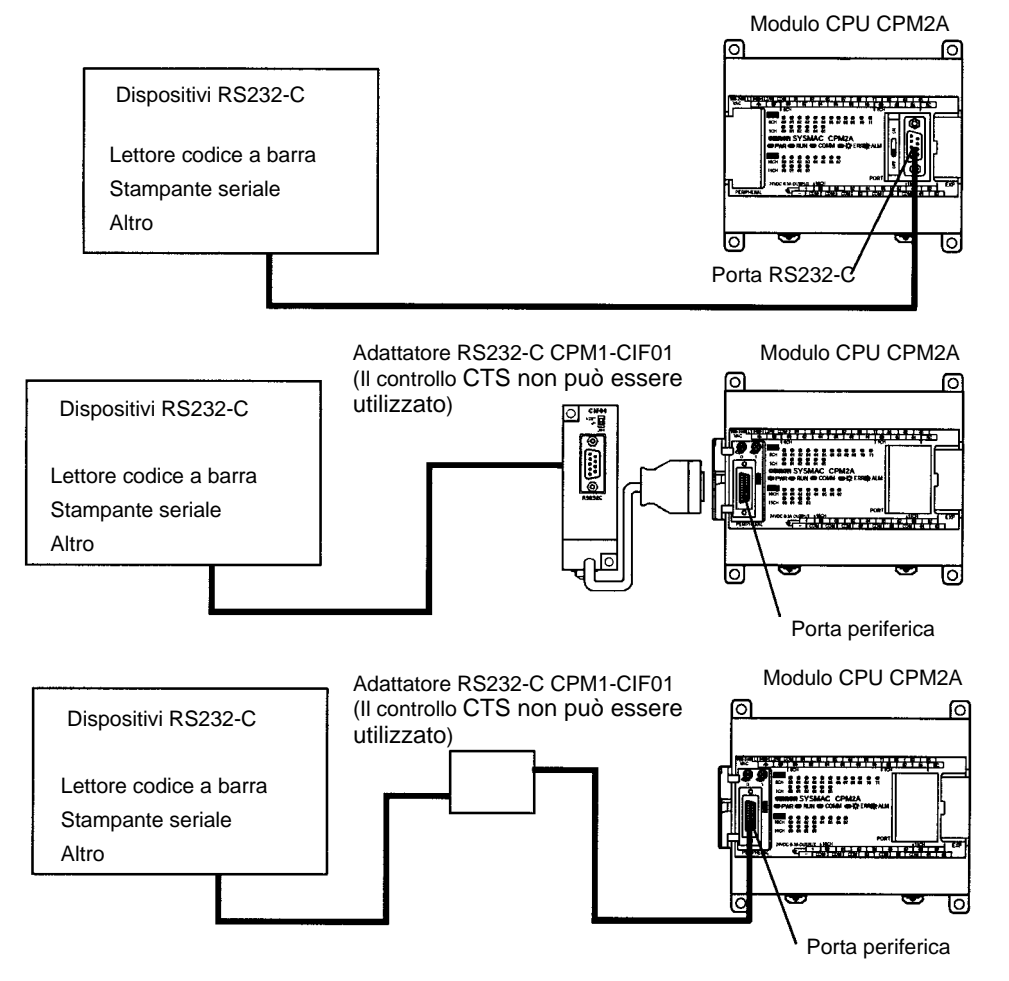

# **Connessioni CPM2C**

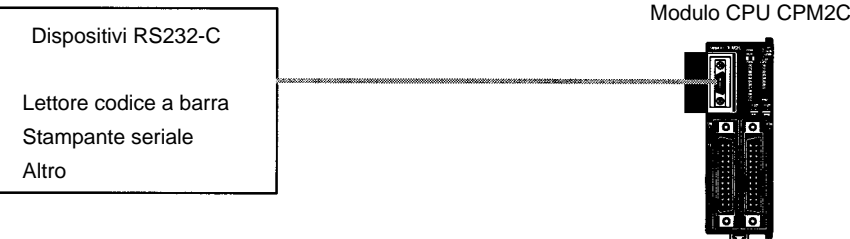

**Nota** \*Gli adattatori RS232-C CPM1-CIF01 possono essere utilizzati anche per le comunicazioni senza protocollo attraverso la porta periferica.

# **Configurazione dati di trasmissione**

Quando vengono utilizzate le comunicazioni senza protocollo, l'istruzione TXD(48) viene impiegato per l'invio dei dati e l'istruzioneRXD(47) per la ricezione. È possibile inviare o ricevere un massimo di 259 byte di dati, inclusi i codici di inizio e fine.

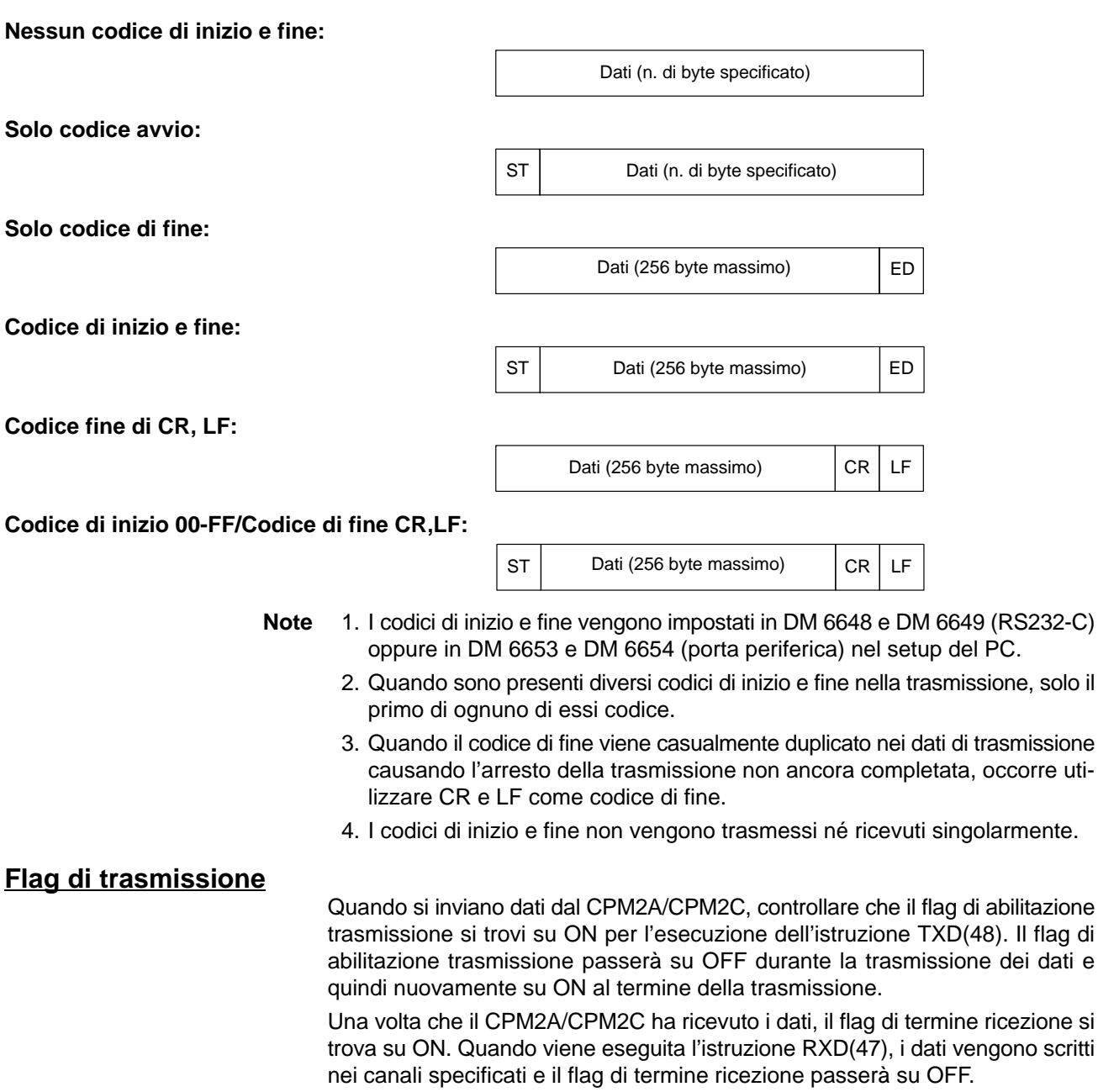

# *Funzioni di comunicazione CPM2A/CPM2C* **Capitolo 4-3**

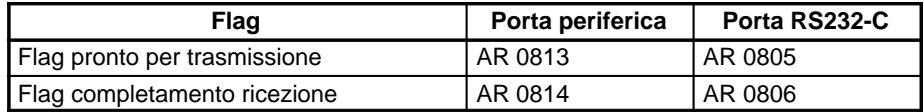

**Nota** Il CPM2A/CPM2C avvia e completa la ricezione dei dati secondo i punti riportati di seguito:

## **Inizio ricezione:**

Codice di inizio disabilitato: Continuamente disponibile per la ricezione Codice di inizio abilitato: Dopo la ricezione del codice di inizio

## **Completamento ricezione:**

Quando vengono ricevuti il codice di fine, il numero di byte specificato oppure 256 byte.

# **Procedura applicativa**

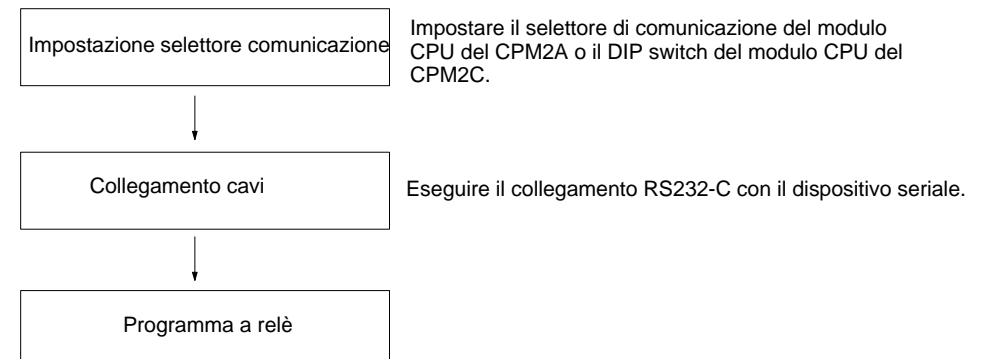

**Impostazione selettore di comunicazione**

Le comunicazioni del CPM2A vengono controllate mediante il selettore di comunicazione situato sulla parte anteriore del modulo CPU, mentre le comunicazioni del CPM2C sono controllate tramite il DIP switch situato sulla parte anteriore del modulo CPU.

# **Impostazione selettore di comunicazione del CPM2A**

Quando si utilizzano comunicazioni senza protocollo, occorre posizionare il selettore di comunicazione su OFF. Se il selettore di comunicazione si trova su ON, le comunicazioni senza protocollo non verranno eseguite.

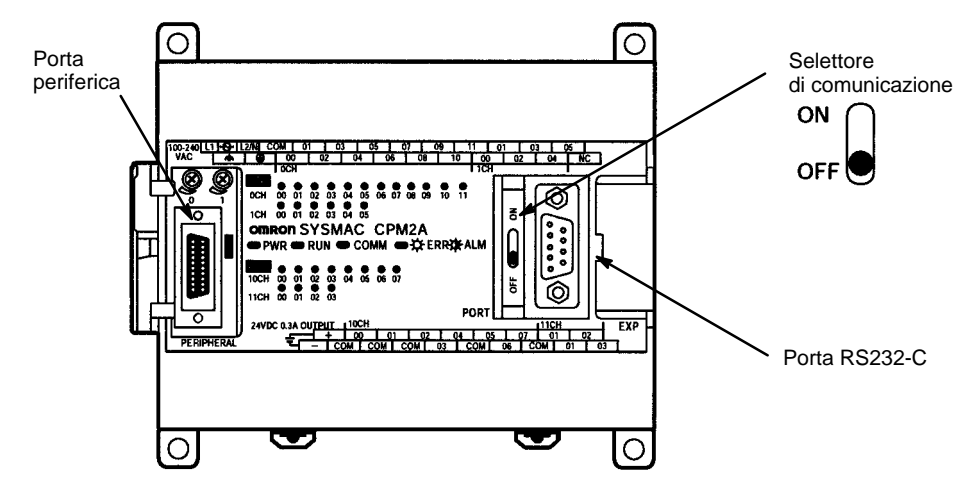

**Nota** Per le comunicazioni senza protocollo sulla porta periferica, è necessario un adattatore RS232-C.

## **Impostazioni DIP switch del CPM2C**

Quando si utilizzano le comunicazioni senza protocollo, occorre posizionare su OFF il pin 1 del DIP switch in modo che le comunicazioni attraverso la porta RS232-C siano definite dalle impostazioni di setup del PLC (DM 6645 a DM 6649). Quando vengono eseguite le comunicazioni senza protocollo attraverso la porta periferica, posizionare su ON anche il pin 2.

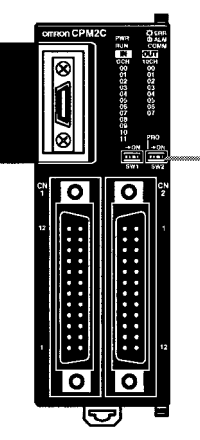

Selettore impostazione porta di comunicazione

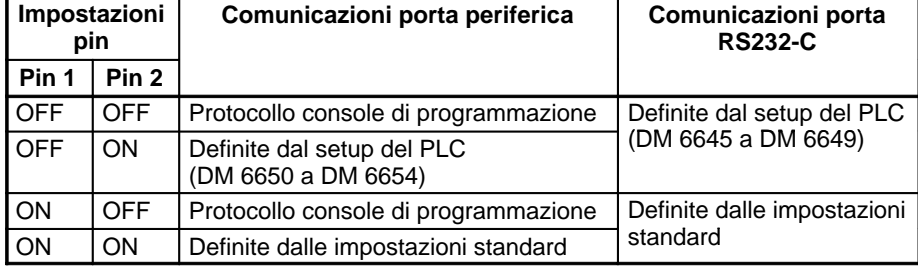

**Nota** Per l'esecuzione delle comunicazioni senza protocollo attraverso la porta periferica, è necessario un adattatore RS232-C.

#### **Collegamento cavi**

La seguente sezione descrive le connessioni RS232-C.

La porta RS232-C del dispositivo seriale e la porta RS232-C dell'adattatore RS232-C CPM2A/CPM2C o CPM1-CIF01 vengono collegate come indicato nella figura riportata di seguito. Con il CPM2C, i cavi di collegamento CPM2C-CN111 e CS1W-CN118 possono essere utilizzati al posto dell'adattatore RS232-C.

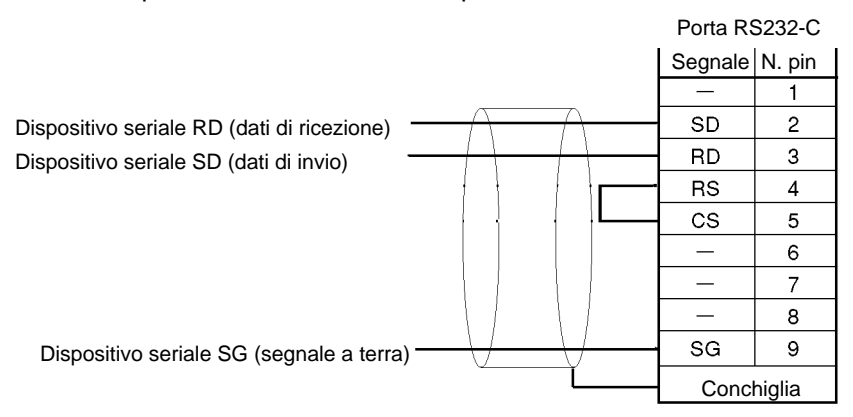

#### **Setup PC**

Le impostazioni necessarie per il setup del PLC variano a seconda che venga utilizzata una porta periferica o una porta RS232-C.

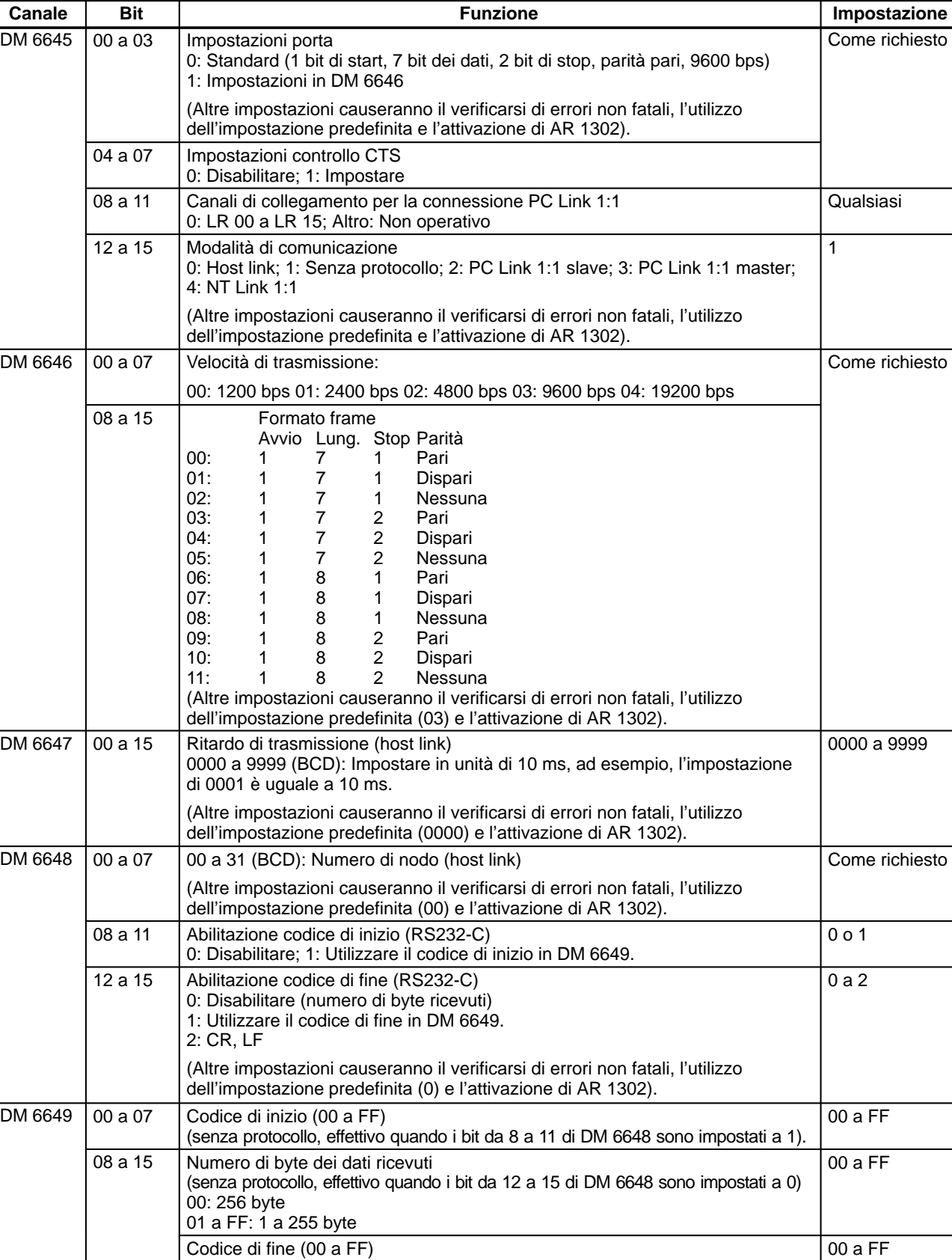

(senza protocollo, effettivo quando i bit da 12 a 15 di DM 6648 sono impostati a 1)

# **Impostazioni per la porta RS232-C**

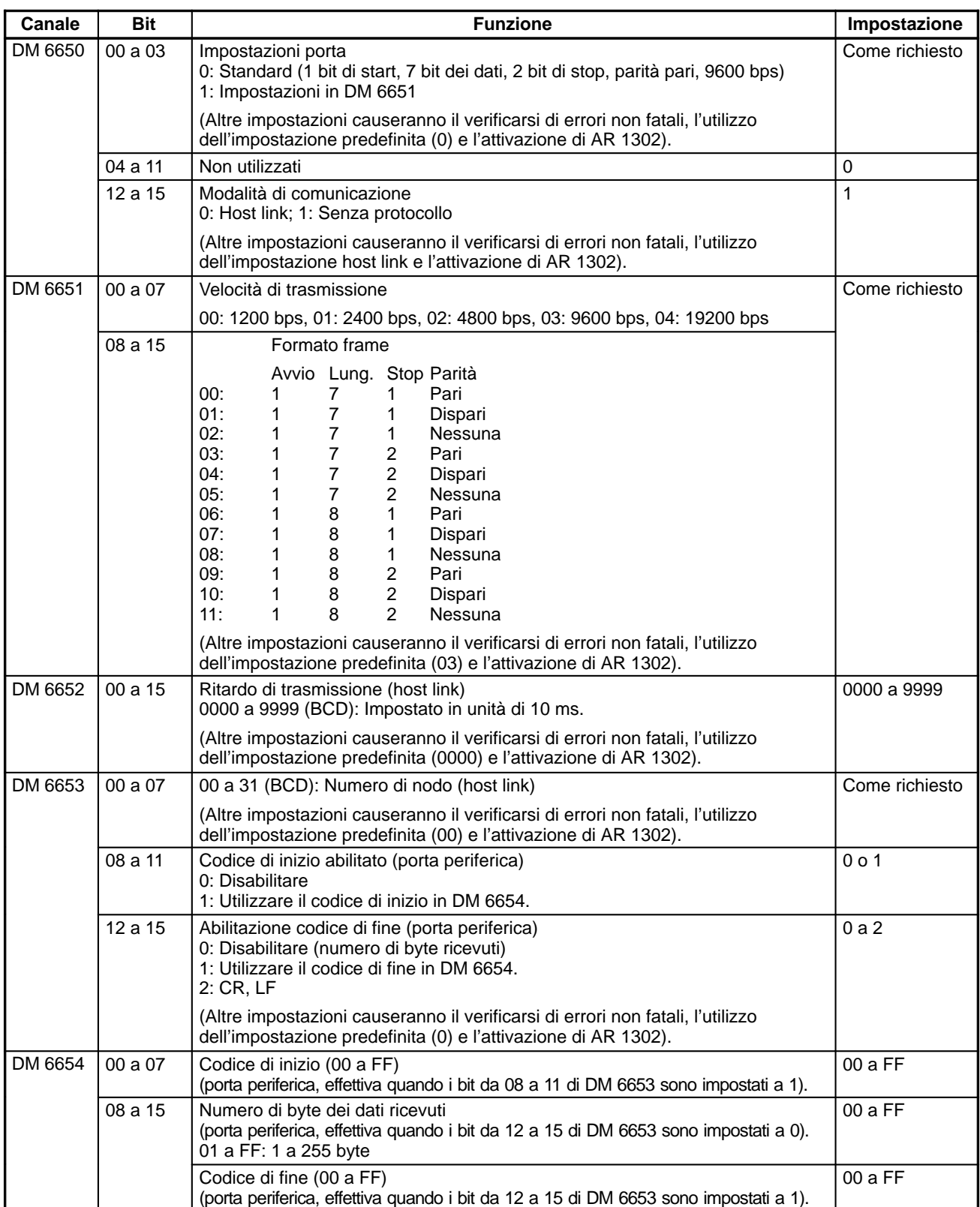

# **Impostazioni per la porta periferica**

### **Programma**

Nelle comunicazioni senza protocollo vengono utilizzate le istruzioni riportate di seguito.

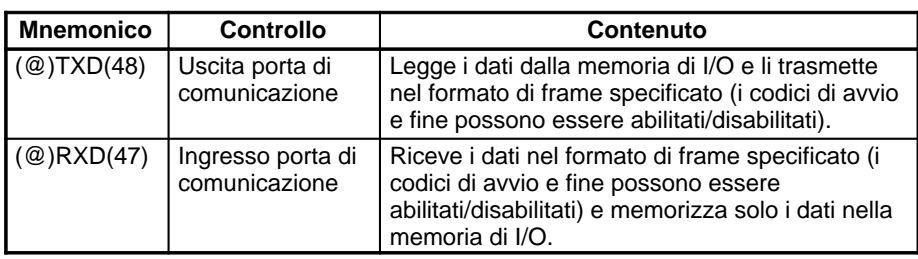

Le comunicazioni senza protocollo vengono controllate con i flag dell'area AR riportati di seguito.

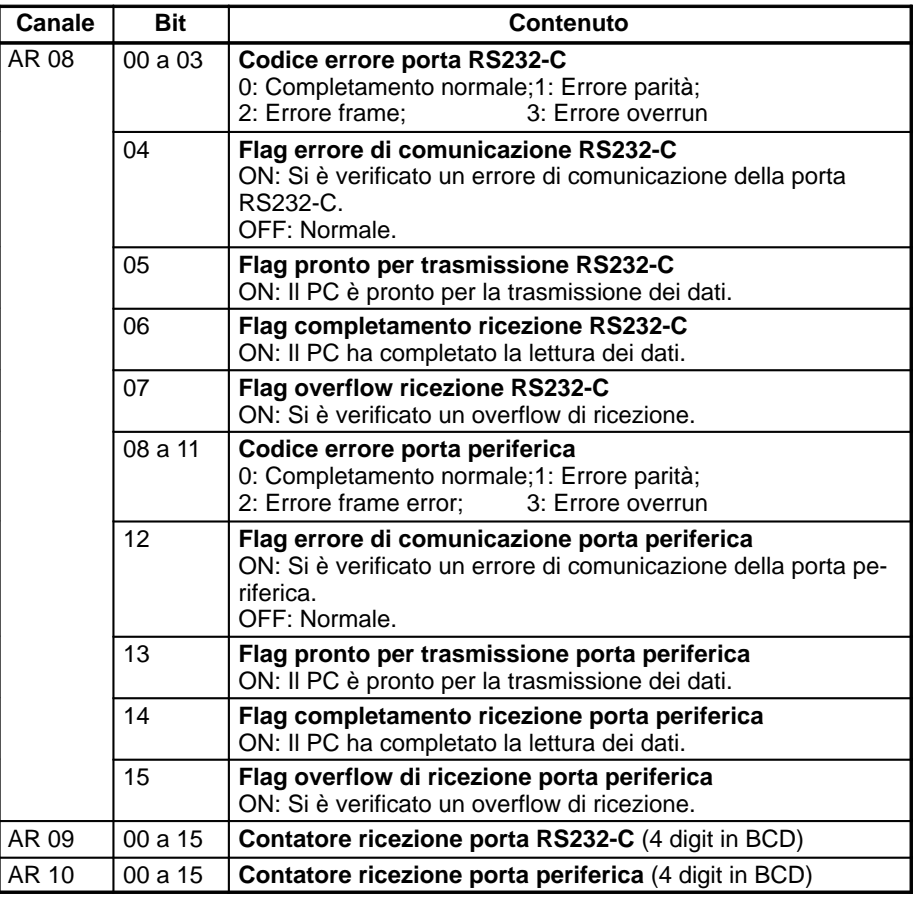

## **Trasmissione dati senza protocollo**

L'istruzione TXD(48) viene utilizzata per la trasmissione dei dati ai dispositivi RS232-C.

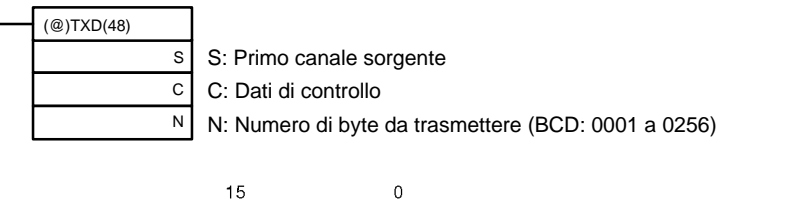

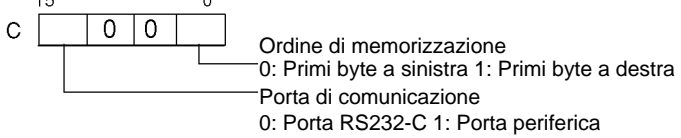

Quando vengono utilizzate le comunicazioni senza protocollo, l'istruzione TXD(48) trasmette N byte di dati a partire da S.

## **Ricezione dati senza protocollo**

L'istruzione RXD(47) viene utilizzato per la ricezione dei dati dai dispositivi RS232-C.

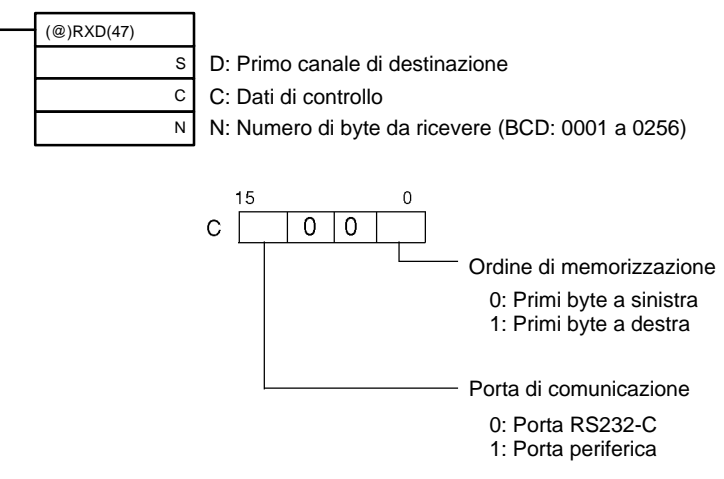

L'esempio di programma riportato di seguito è relativo alle comunicazioni senza protocollo eseguite attraverso la porta RS232-C utilizzando le istruzioni TXD(48) e RXD(47).

Se AR 0805 (flag pronto per trasmissione RS232-C) si trova su ON quando viene attivato 00100, i dati da DM 0100 a DM 0104 vengono trasmessi a partire dai byte situati sull'estrema sinistra per finire con quelli posizionati sull'estrema destra. Quando AR 0806 (flag di termine ricezione) passa su ON, i 256 byte di dati ricevuti vengono letti e scritti in DM 0200 a partire dai byte situati sull'estrema sinistra per finire con quelli posizionati sull'estrema destra.

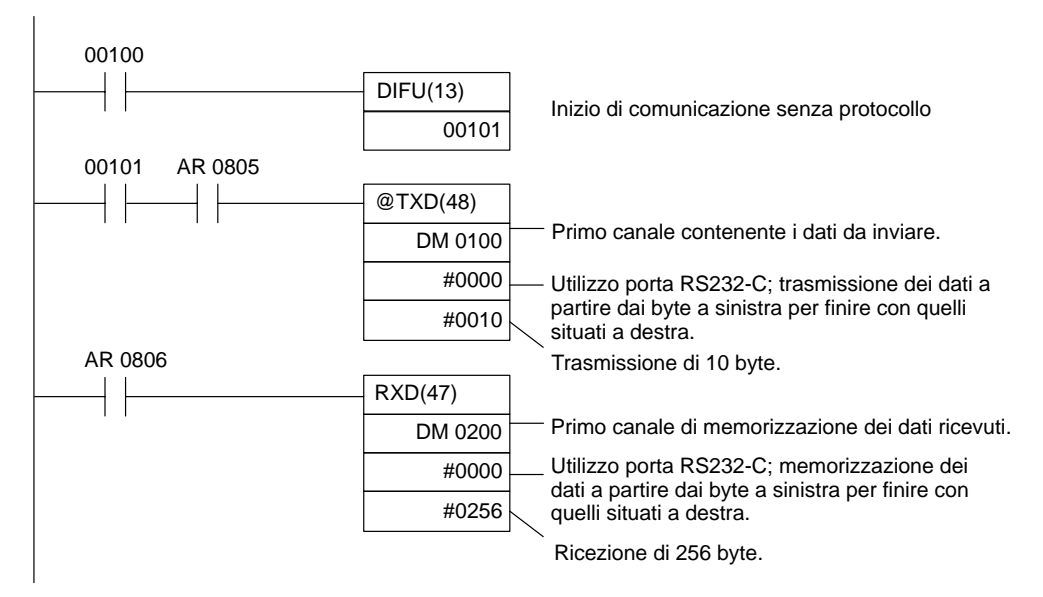

# **4-3-3 Comunicazioni NT Link 1:1**

La connessione NT lLink consente ai PLC CPM2A/CPM2C di essere collegati direttamente ai terminali programmabili OMRON evitando l'impiego di programmi di comunicazione. La connessione NT Link può essere utilizzata con la porta RS232-C.

## **Connessione CPM2A**

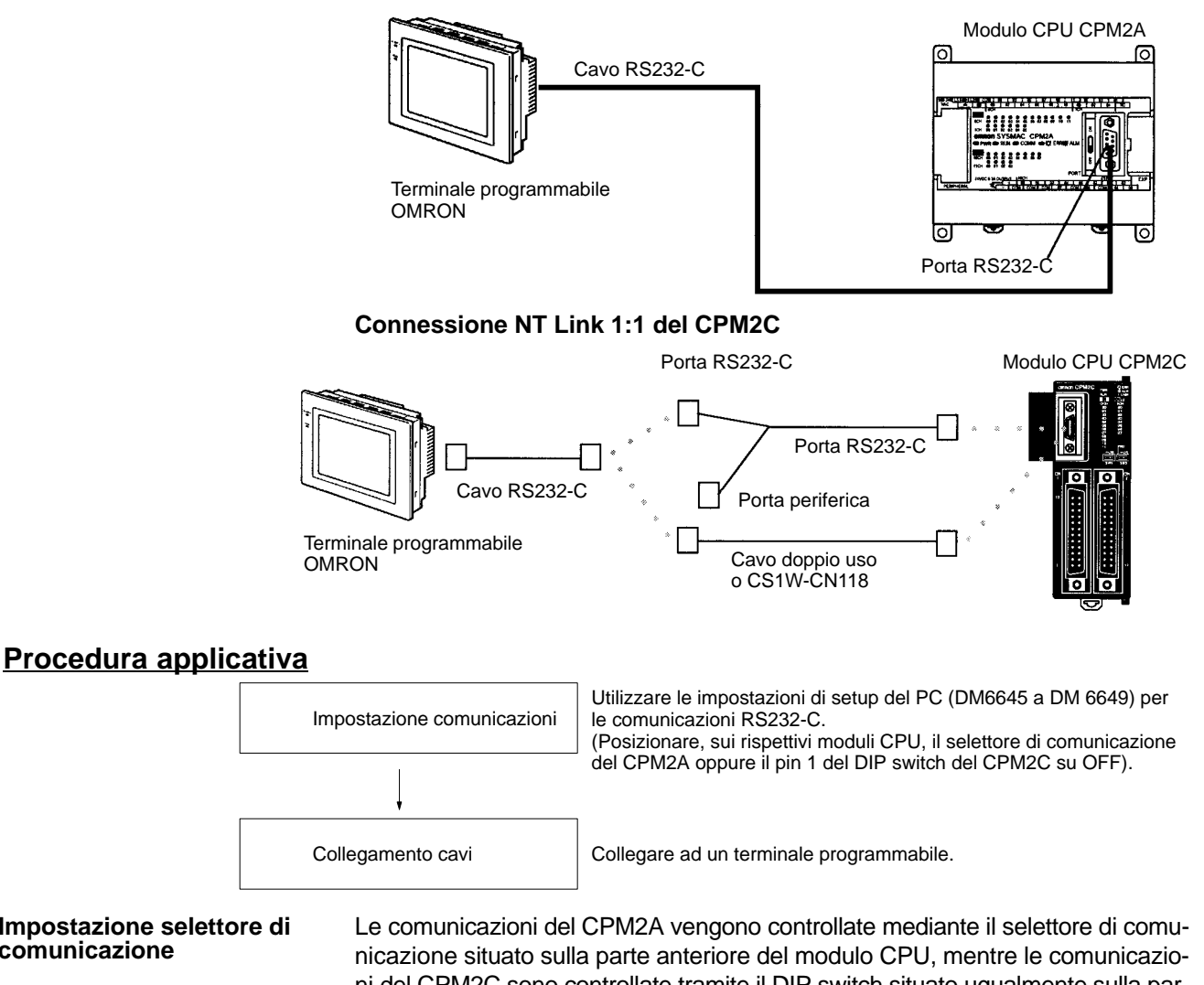

**Impostazione selettore di comunicazione**

ni del CPM2C sono controllate tramite il DIP switch situato ugualmente sulla parte anteriore del modulo CPU.

# **Impostazione selettore di comunicazione del CPM2A**

Quando si utilizzano le comunicazioni per connessioni NT Link 1:1, occorre posizionare su OFF il selettore di comunicazione. Se il selettore di comunicazione si trova su ON, le comunicazioni per connessioni NT Link 1:1 non verranno eseguite.

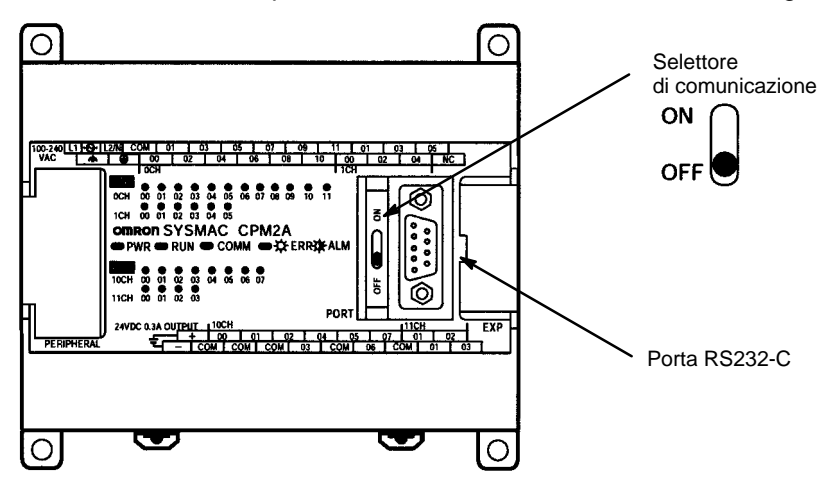

# **Impostazioni DIP switch del CPM2C**

Quando si utilizzano comunicazioni per connessioni NT Link 1:1, occorre posizionare su OFF il pin 1 del DIP switch in modo che le comunicazioni attraverso la porta RS232-C siano definite dalle impostazioni di setup del PLC (DM 6645 a DM 6649).

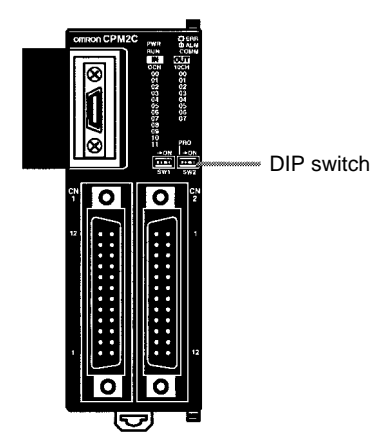

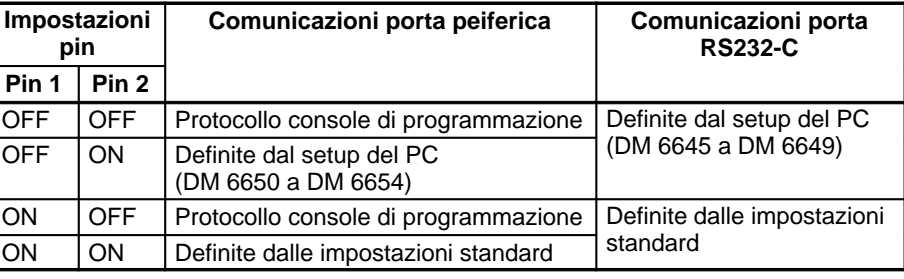

# **Setup PLC**

Quando si utilizza una connessione NT con un PC CPM2A/CPM2C è necessario utilizzare un dispositivo di programmazione per eseguire le seguenti impostazioni nel setup del PC (DM 6645).

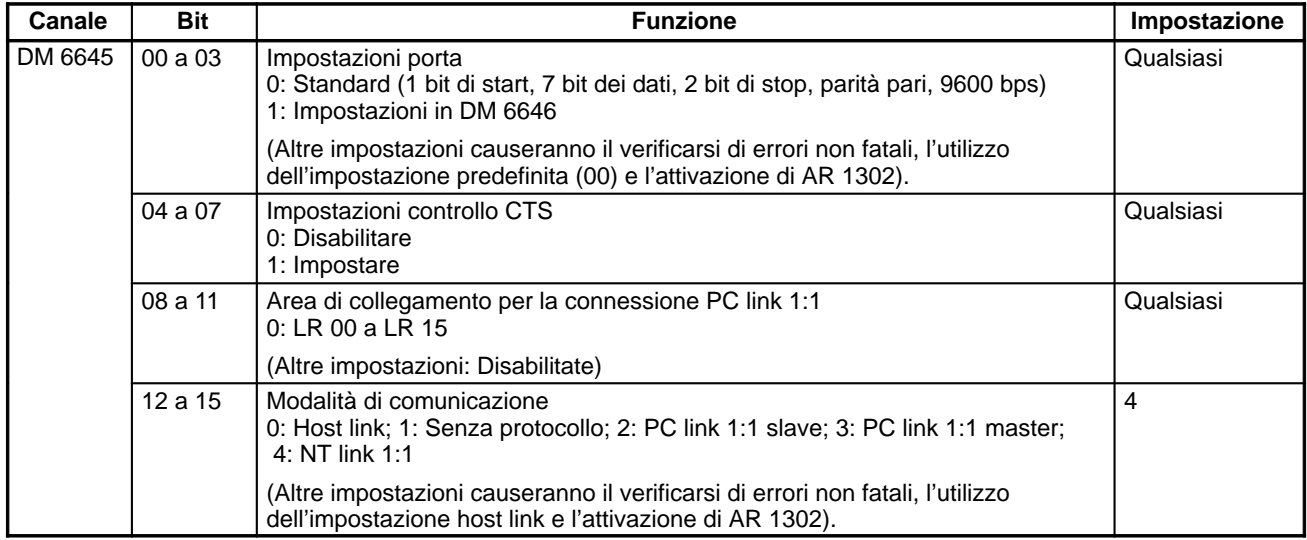

Per ulteriori informazioni sulle impostazioni delle connessioni NT link 1:1 di un terminale programmabile OMRON, fare riferimento al manuale operativo del PT (terminale programmabile).

La seguente sezione descrive le connessioni RS232-C. In assenza del controllo CTS sulla porta RS232-C, la porta RS232-C del terminale programmabile e la porta RS232-C dell'adattatore RS232-C CPM2A/CPM2C o CPM1-CIF01 vengono collegate come indicato nella figura **Collegamento dei cavi**

riportata di seguito. Con il CPM2C, vengono utilizzati i cavi di collegamento CPM2C-CN111 e CS1W-CN118.

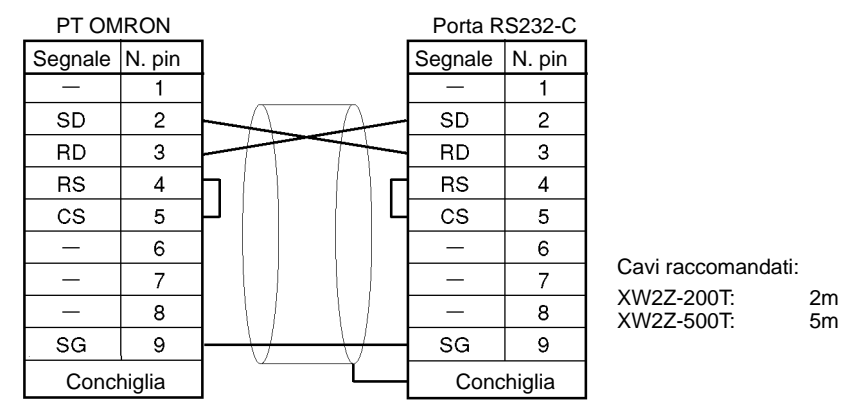

# **4-3-4 Comunicazioni per PC Link 1:1**

È possibile creare connessioni PC link 1:1 fino a 256 bit (LR0000 a LR1515) con l'area di dati di un altro PLC CPM2A/CPM2C, CQM1, CPM1, CPM1A, SRM1(-V2) o C200HX/HE/HG . Uno dei PLC funziona come master e l'altro come slave. In questi casi non è necessario l'utilizzo di programmi di comunicazione.

La connessione PC link 1:1 può essere utilizzata con la porta RS232-C.

# **Connessione PC link 1:1 tra due PLC CPM2A**

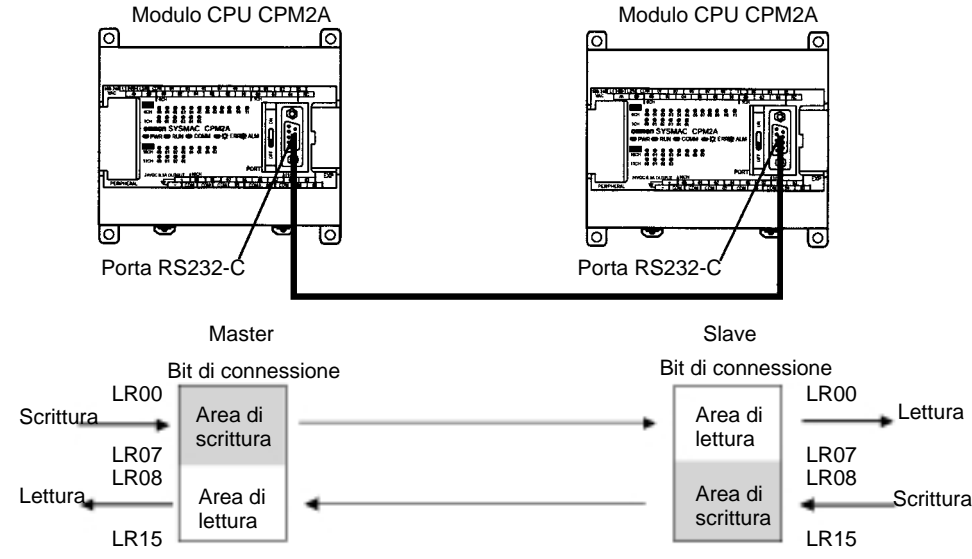

L'area del relè di collegamento nei PLC CPM2A/CPM2C presenta solo i 16 canali da LR00 a LR15. Quando si esegue una connessione PC link 1:1 con un PLC CPM2A/CPM2C e un CQM1, C200HS o C200HX/HE/HG, è necessario utilizzare i 16 canali corrispondenti da LR00 a LR15 del PLC CQM1, C200HS o C200HX/HE/HG PLC. Una connessione PLC link 1:1 con i PC CPM2A/CPM2C non può essere eseguita mediante l'impiego dei canali da LR16 a LR 63. **Connessione PC link 1:1 per CPM2A/CPM2C**

# **Procedura applicativa**

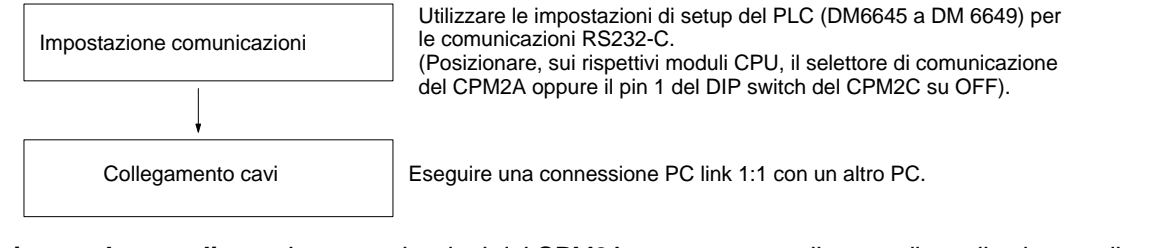

#### **Impostazione selettore di comunicazione**

Le comunicazioni del CPM2A vengono controllate mediante il selettore di comunicazione situato sulla parte anteriore del modulo CPU, mentre le comunicazio-
ni del CPM2C sono controllate tramite il DIP switch situato anch'esso sulla parte anteriore del modulo CPU.

### **Impostazione selettore di comunicazione del CPM2A**

Quando si utilizzano le comunicazioni PC link 1:1, occorre posizionare su OFF il selettore di comunicazione. Se il selettore di comunicazione si trova su ON, le comunicazioni PC link 1:1 non verranno eseguite.

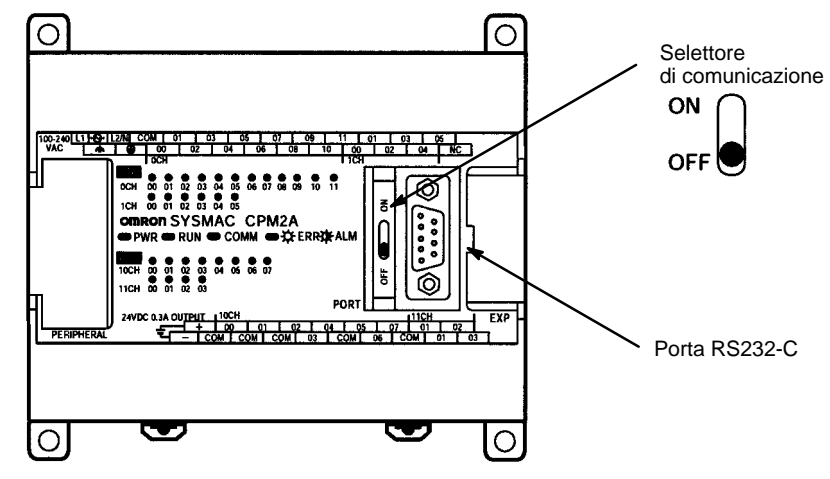

#### **Impostazioni DIP switch del CPM2C**

Quando si utilizzano le comunicazioni PC link 1:1, occorre posizionare su OFF il pin 1 del DIP switch in modo che le comunicazioni attraverso la porta RS232-C siano definite dalle impostazioni di setup del PLC (DM 6645 a DM 6649).

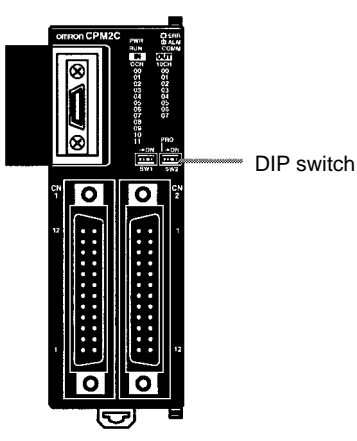

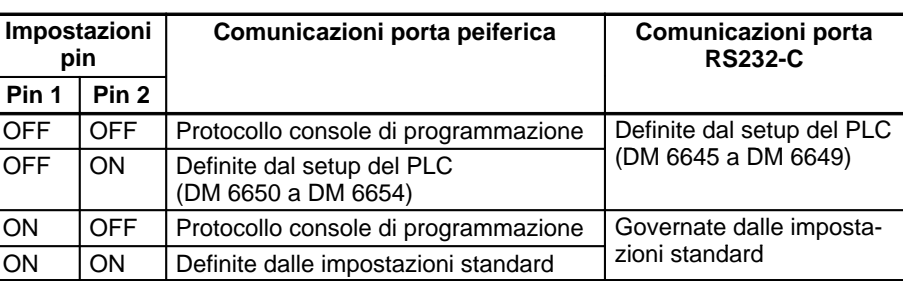

#### **Setup PLC**

Quando si crea una connessione PC link 1:1 con un PLC CPM2A/CPM2C è necessario utilizzare un dispositivo di programmazione per eseguire le seguenti impostazioni nel setup del PC (DM 6645).

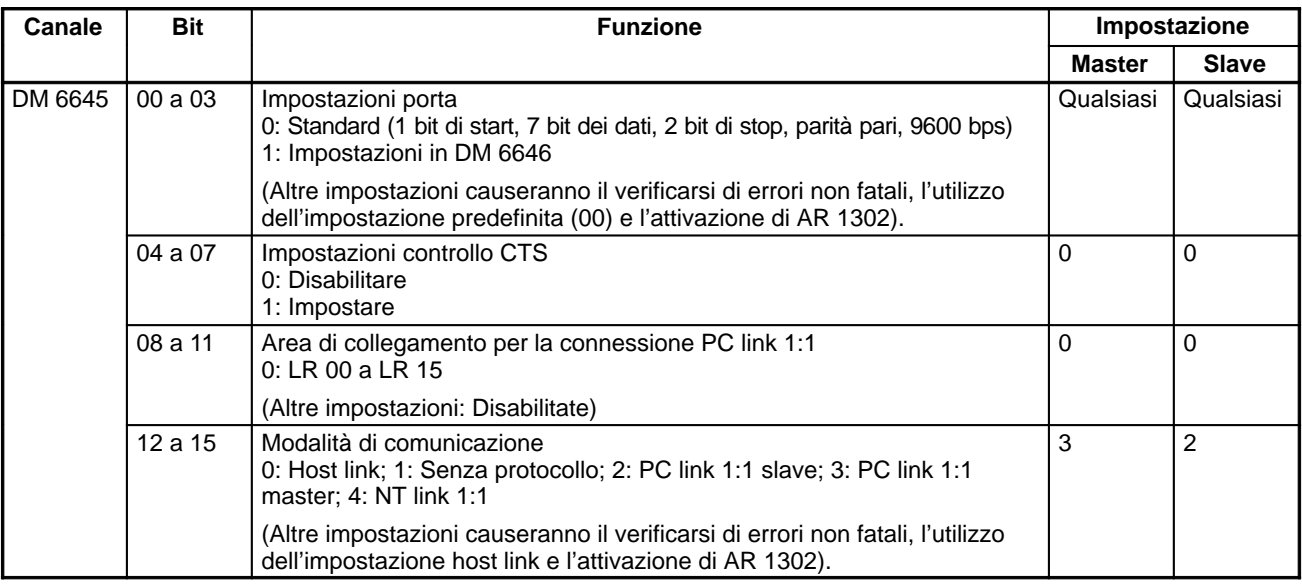

Per ulteriori informazioni sulle impostazioni per le connessioni PC link 1:1 di un altro PLC OMRON, fare riferimento al manuale operativo del PLC in oggetto.

## **Collegamento dei cavi**

#### La seguente sezione descrive la connessione RS232-C.

Il cavo RS232-C utilizzato per le connessioni PC link 1:1 è un cavo di collegamento incrociato. In assenza del controllo CTS sulla porta RS232-C, la connessione viene eseguita così come indicato nella figura riportata di seguito. Con il CPM2C, vengono utilizzati i cavi di collegamento CPM2C-CN111 e CS1W-CN118.

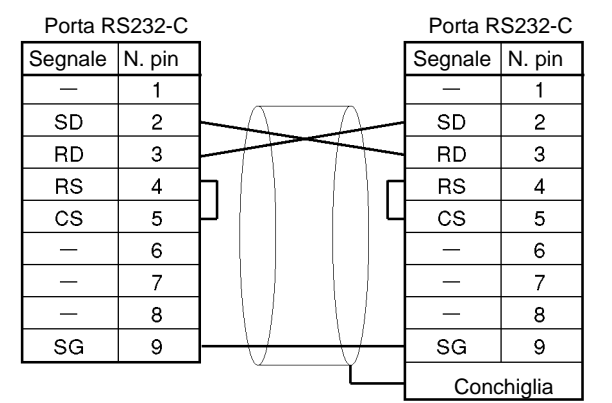

Cavi raccomandati: XW2Z-200T: 2m XW2Z-500T:

# **4-4 Funzioni di comunicazione dell'SRM1(-V2)**

## **4-4-1 Comunicazioni host link**

Le comunicazioni host link sono state sviluppate da OMRON allo scopo di collegare i PLC con uno o più computer host mediante un cavo RS232-C e di controllare le comunicazioni del PLC da un computer host. Di solito il computer host invia un comando ad un PLC che automaticamente spedisce una risposta. In questo modo i PLC eseguono le comunicazioni in modo indiretto tenendo presente che, se necessario, sono anche in grado di iniziare le trasmissioni di dati direttamente.

In generale, esistono due modi per migliorare le comunicazioni host link. Il primo si basa sui comandi in modalità C, il secondo sui comandi FINS (modalità CV). L'SRM1(-V2) supporta solo i comandi in modalità C. Per ulteriori dettagli sulle comunicazioni host link, fare riferimento a 4-5 Comandi host link.

#### **Impostazioni di setup del PLC**

Per poter utilizzare le comunicazioni host link è necessario che la porta periferica dell'SRM1(-V2) venga impostata correttamente così come indicato nella tabella riportata di seguito.

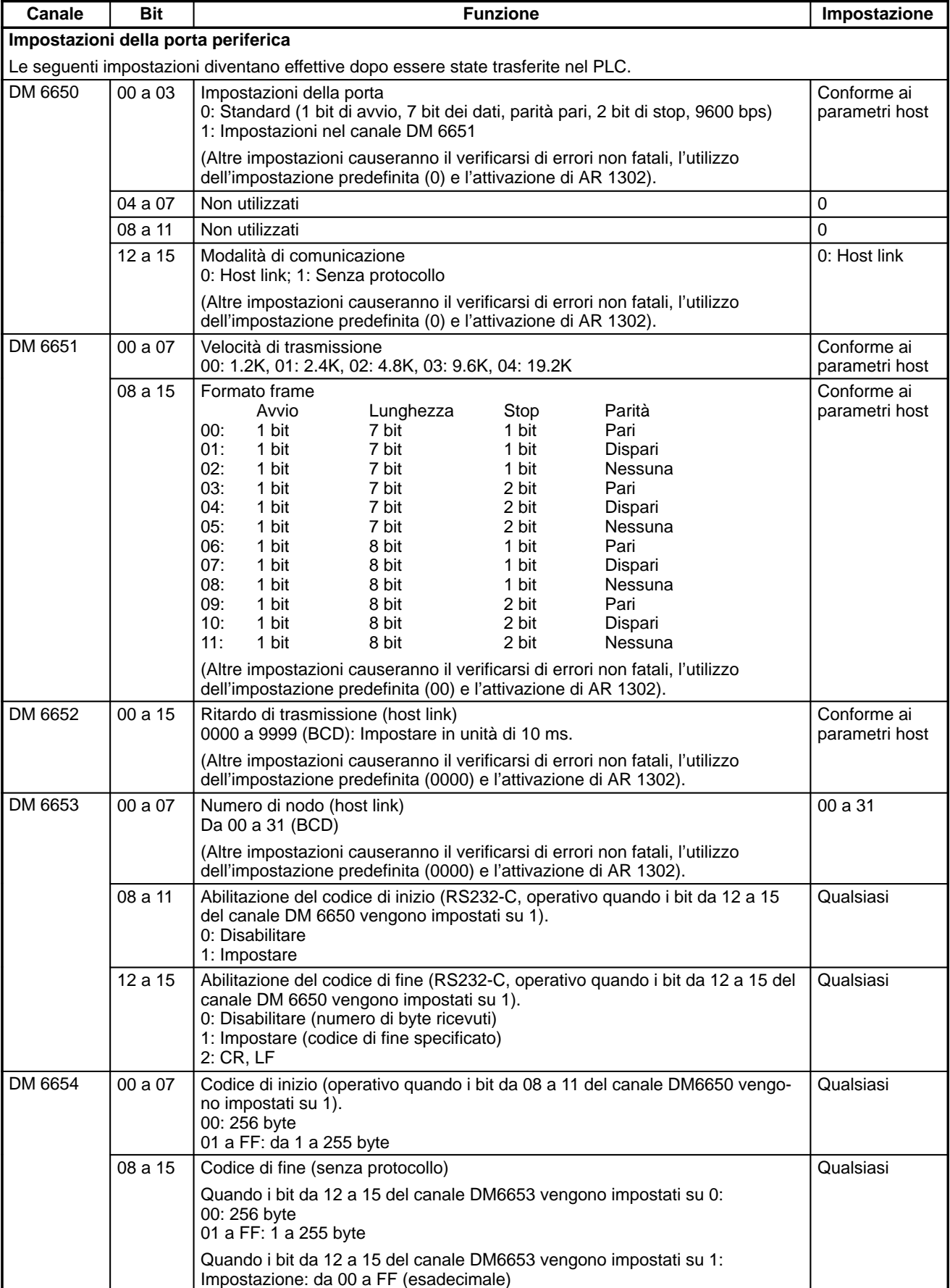

**Nota** Se viene impostato un valore non compreso nei range, saranno valide le condizioni di comunicazione riportate di seguito. Resettare il valore in modo che rientri nel range consentito.

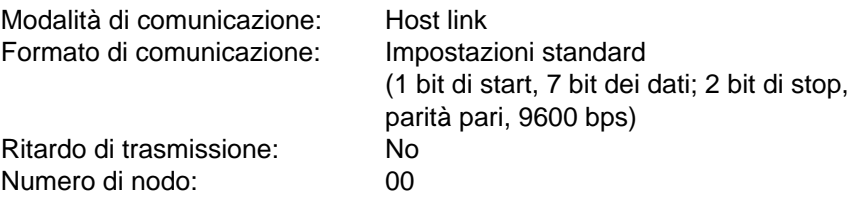

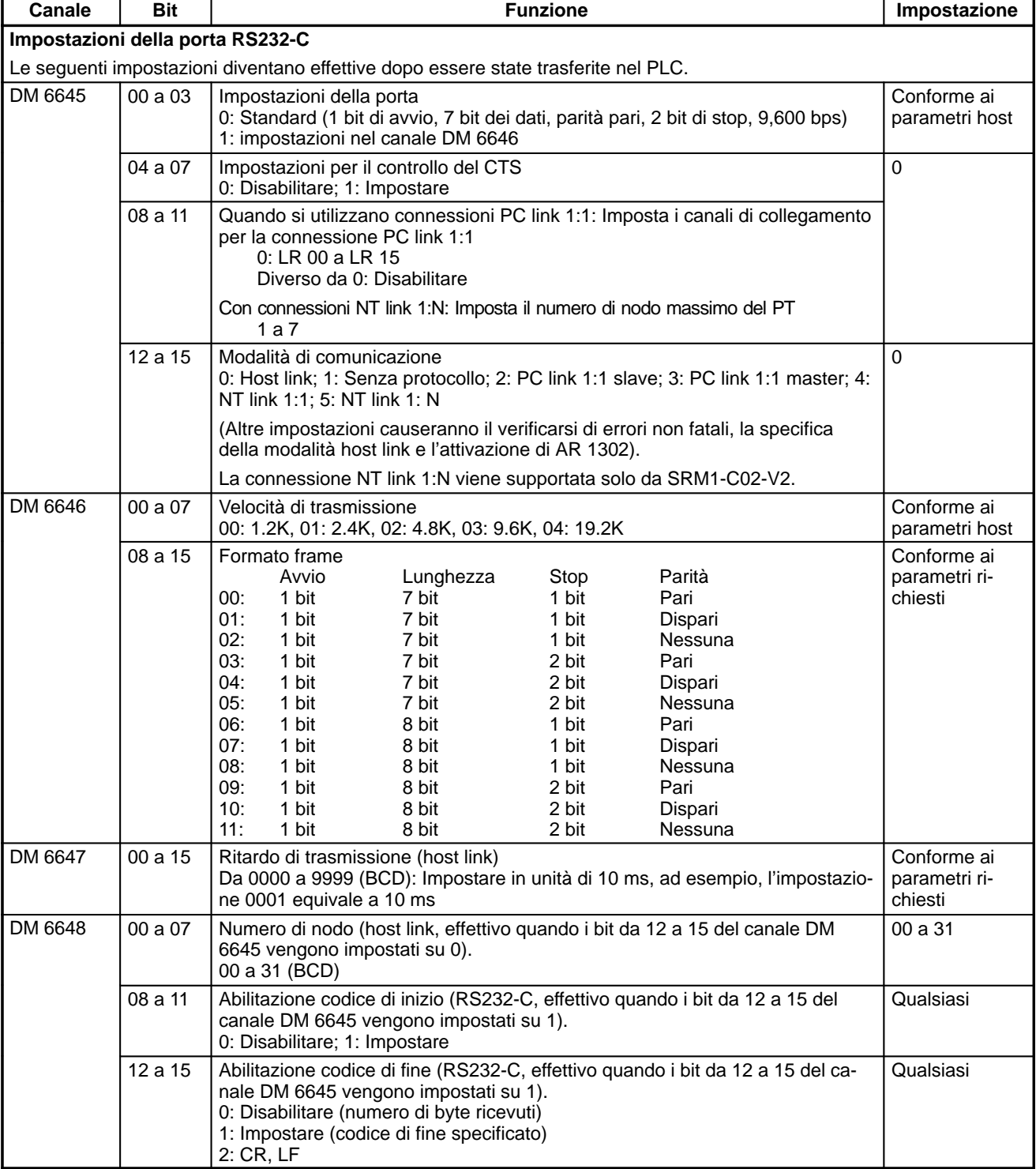

# *Funzioni di comunicazione dell'SRM1(-V2)* **Capitolo 4-4**

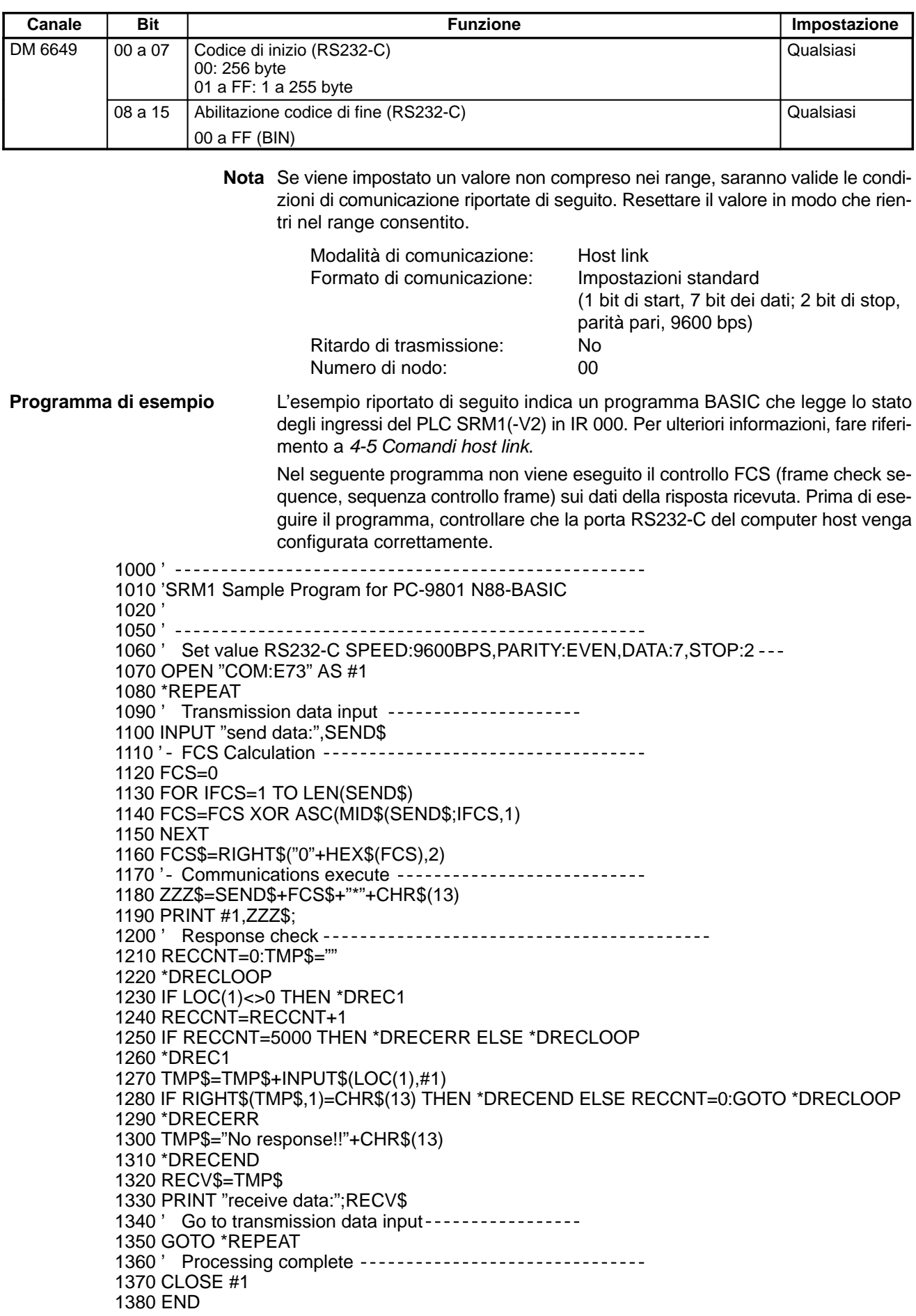

## **4-4-2 Comunicazioni senza protocollo**

La seguente sezione descrive le comunicazioni senza protocollo (RS232-C). Queste comunicazioni consentono lo scambio di dati con i dispositivi RS232-C standard come stampanti e lettori di codice a barra. La stampa dei dati può essere eseguita mediante una stampante e la lettura tramite un lettore di codice a barra. Nelle comunicazioni senza protocollo non viene supportata la funzione di handshake.

## **Procedura di comunicazione**

### **Trasmissioni**

- **1, 2, 3...** 1. Verificare che AR 0805 (flag pronto per trasmissione porta RS232-C) si trovi su ON.
	- 2. Utilizzare l'istruzione TXD(48) per la trasmissione dei dati.

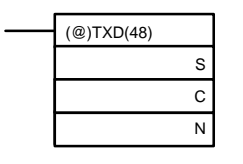

- S: Numero del primo canale di dati da trasmettere
- C: Dati di controllo

N: Numero di byte da trasmettere (4 digit in BCD), da 0000 a 0256

Dal momento in cui viene eseguita l'istruzione al completamento della trasmissione dei dati, AR 0805 (oppure AR0813 per la porta periferica) rimane su OFF. (Passerà nuovamente su ON al termine della trasmissione dei dati).

Quando viene specificato il numero dei dati da trasmettere, i codici di inizio e fine non vengono inclusi. Nella trasmissione più lunga possibile, di un totale di 256 byte, N sarà compreso tra 254 e 256 a seconda delle designazioni per i codici di inizio e fine. Se il numero di byte da inviare viene impostato su 0000, verranno spediti solo i codici di inizio e fine.

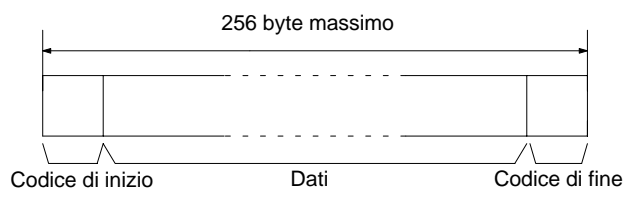

Per resettare la porta RS232-C (ad esempio, ripristino dello stato iniziale), posizionare SR 25209 su ON. Per resettare la porta periferica, posizionare SR 25208 su ON. Questi bit passerranno automaticamente su OFF dopo il reset.

## **Ricezioni**

- **1, 2, 3...** 1. Verificare che AR 0806 (flag completamento ricezione RS232-C) o AR 0814 (flag completamento ricezione periferica) si trovi su ON.
	- 2. Utilizzare l'istruzione RXD(47) per la ricezione dei dati.

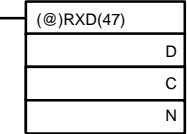

D: Numero del primo canale per la memorizzazione dei dati di ricezione C: Dati di controllo

Bit da 00 a 03 0: Prima i byte a sinistra 1: Prima a byte a destra Bit da 12 a 15

0: Porta RS232-C 1: Porta periferica

N: Numero di byte memorizzati (4 digit in BCD), da 0000 a 0256

3. I risultati relativi alla lettura dei dati ricevuti verranno memorizzati nell'area AR. Verificare che l'operazione venga completata con successo. Il contenuto di questi bit verrà resettato ogni volta che viene eseguita l'istruzione RXD(47).

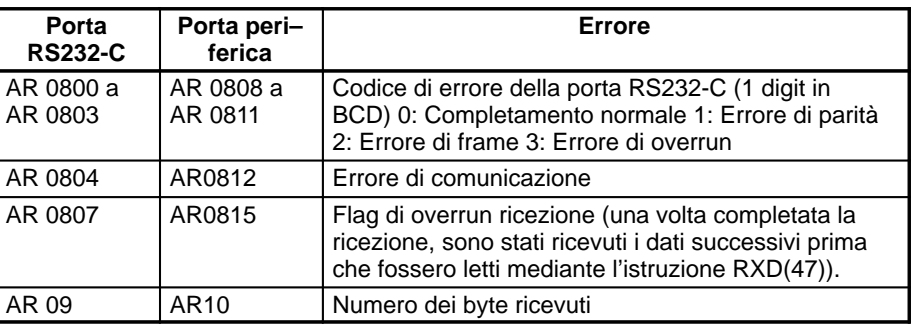

Per resettare la porta RS232-C (ad esempio, per il ripristino dello stato iniziale), posizionare SR 25209 su ON. Per resettare la porta periferica, posizionare SR 25208 su ON. Questi bit passerranno automaticamente su OFF dopo il reset.

Il codice di inizio e il codice di fine non sono inclusi in AR 09 o AR 10 (numero di byte ricevuti).

I dati si presenteranno così come segue: "31323132313231323132CR LF"

**Impostazioni porta periferica**

Quando si utilizza la porta periferica per le comunicazioni senza protocollo, è necessario eseguire le seguenti impostazioni nei canali da DM 6650 a DM 6653 dell'SRM1(-V2) dal dispositivo di programmazione.

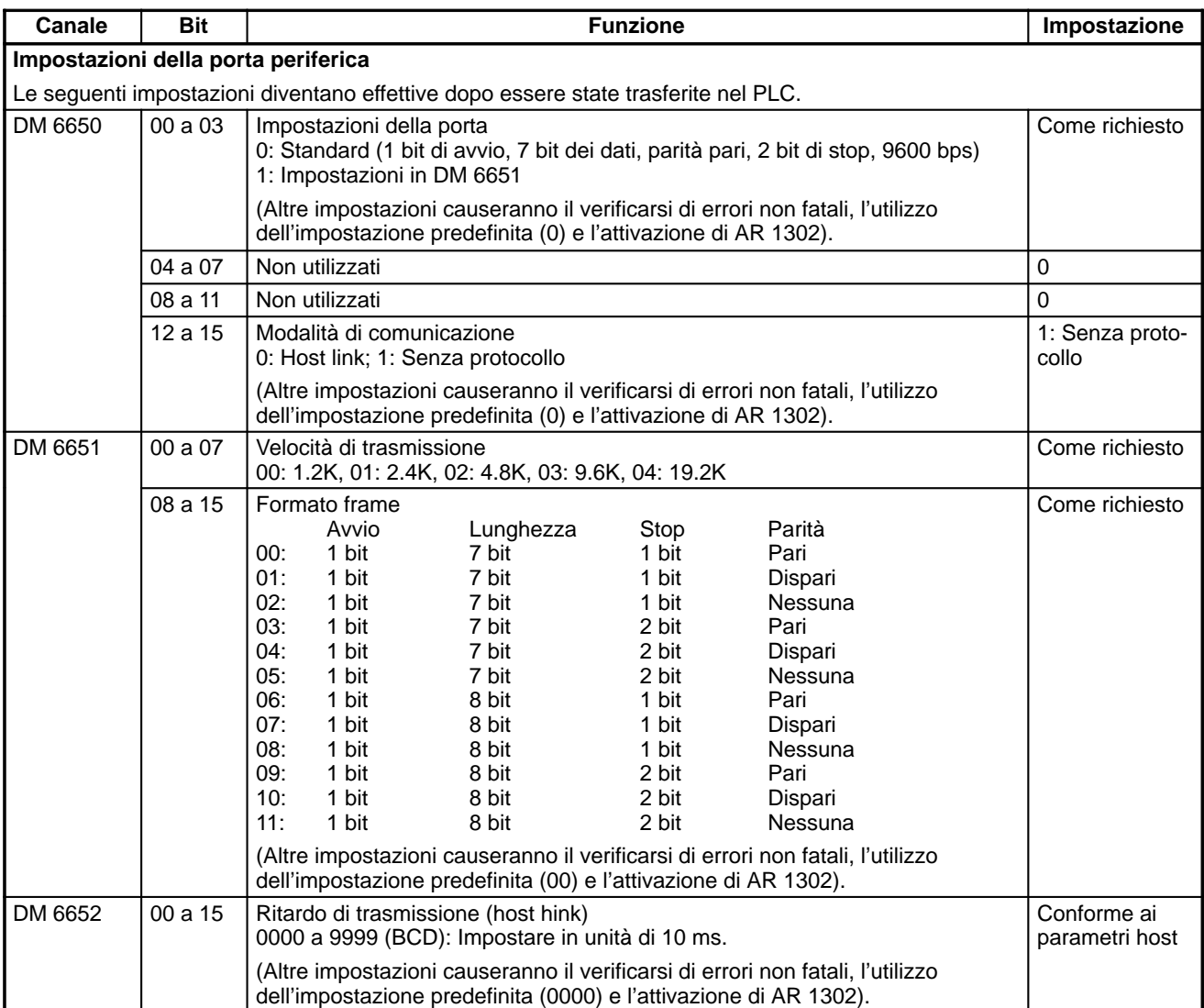

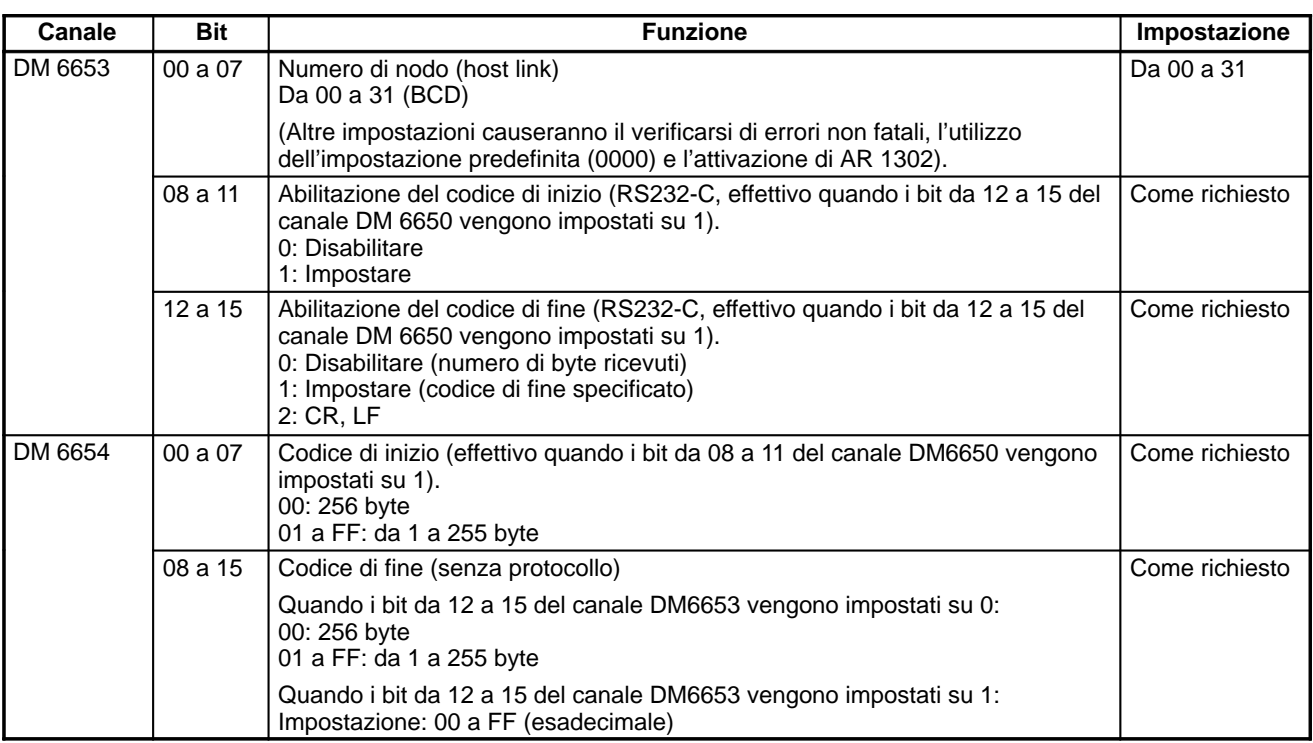

**Nota** Se viene impostato un valore non compreso nei range, saranno valide le condizioni di comunicazione riportate di seguito. Resettare il valore in modo che rientri nel range consentito.

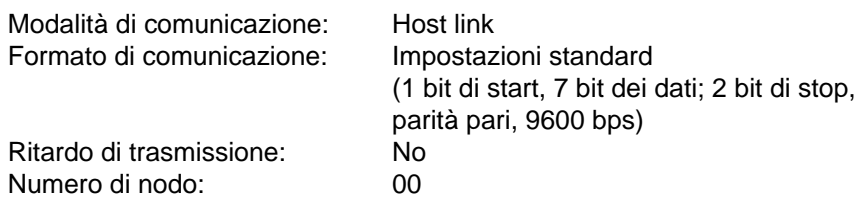

Impostazioni porta RS232-C Quando si utilizza la porta RS232-C per le comunicazioni senza protocollo, è necessario utilizzare un dispositivo di programmazione per eseguire le seguenti impostazioni nei canali da DM 6645 a DM 6649 dell'SRM1(-V2).

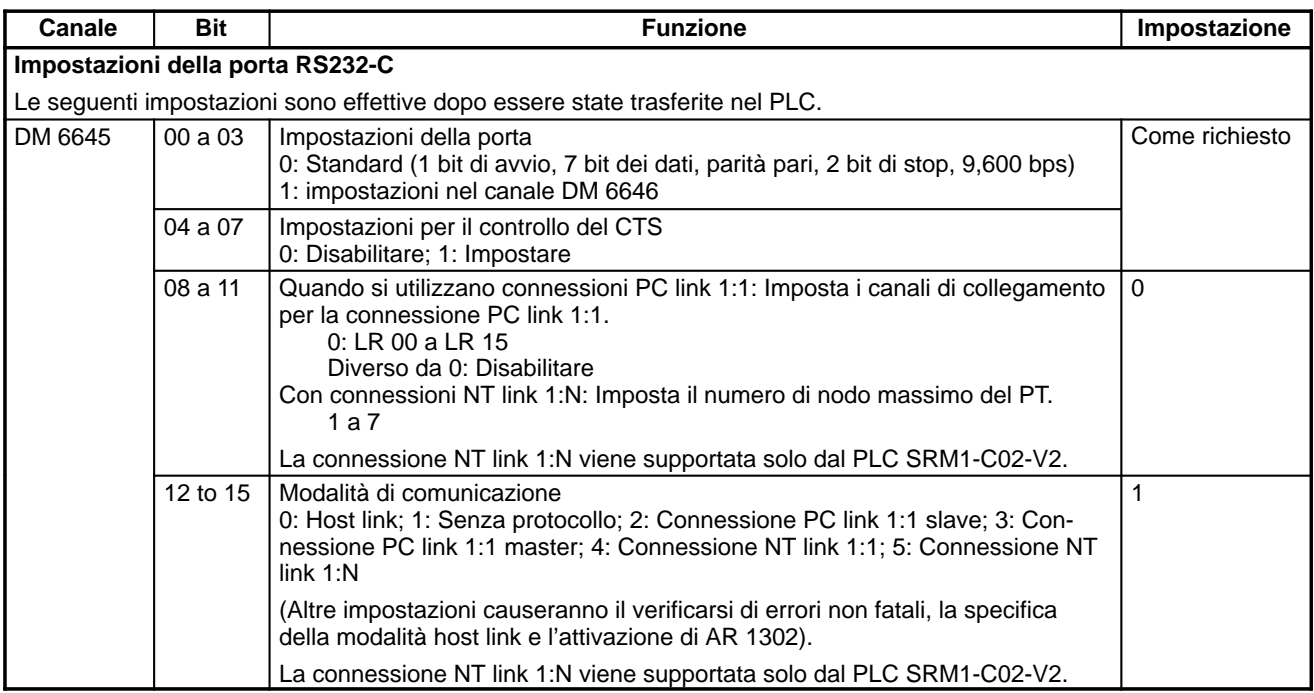

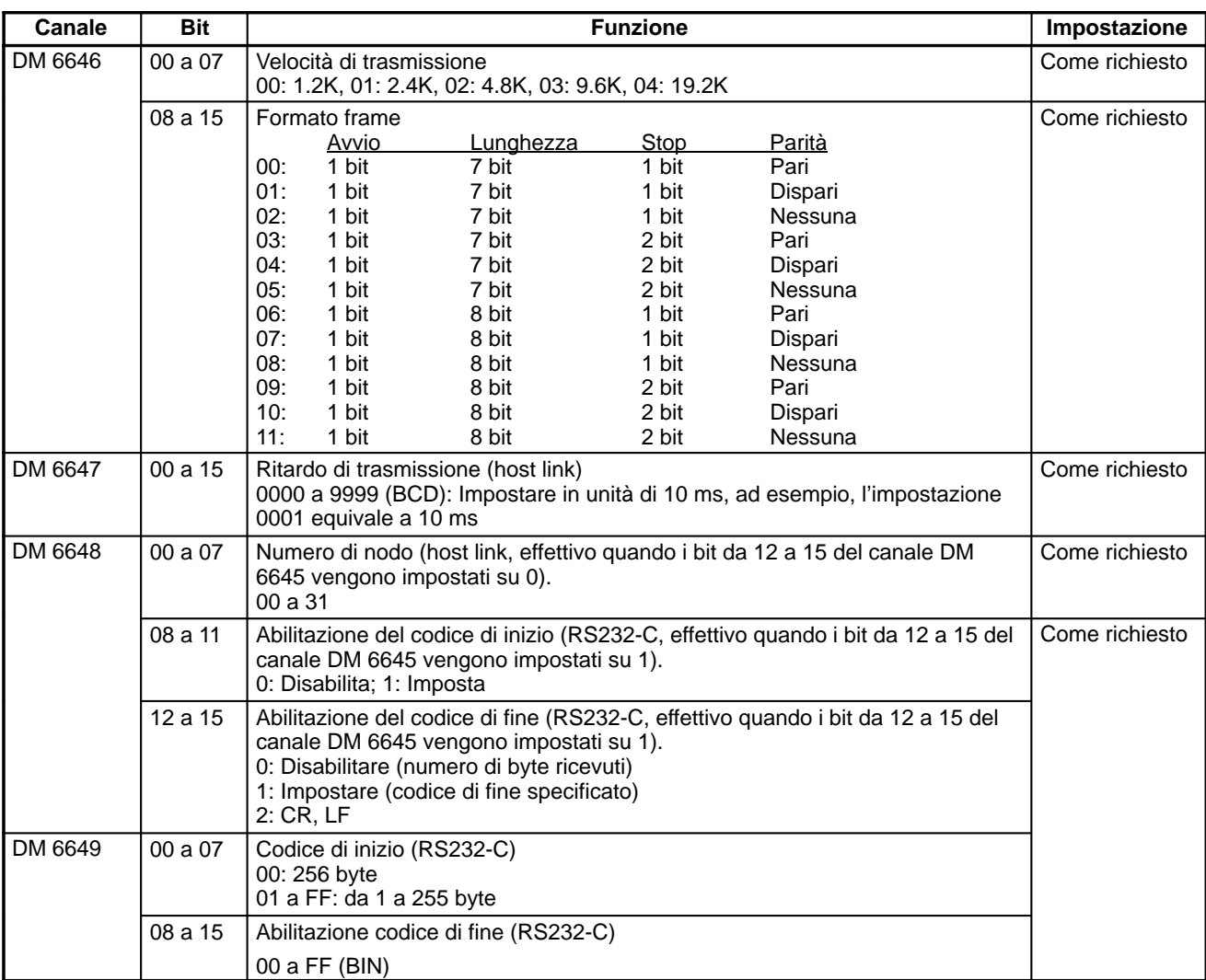

**Nota** Se viene impostato un valore non compreso nei range, saranno valide le condizioni di comunicazione riportate di seguito. Resettare il valore in modo che rientri nel range consentito.

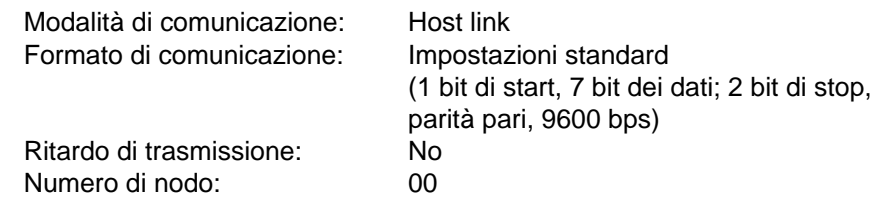

#### **Configurazione dati di trasmissione**

Quando vengono eseguite comunicazioni senza protocollo, l'istruzione TXD(48) viene utilizzato per inviare i dati e l'istruzione RXD(47) per riceverli. È possibile inviare o ricevere un massimo di 259 byte di dati compreso il codice di inizio/fine.

## • **Nessun codice di inizio o di fine:**

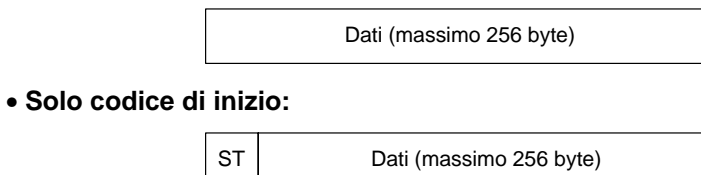

• **Solo codice di fine:**

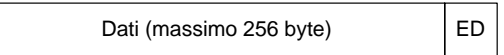

• **Codice di inizio e di fine:** ST Dati (massimo 256 byte) ED • **Codice di fine CR, LF:** Dati (massimo 256 byte) CR | LF • **Codice di inizio 00-FF/Codice di fine CR,LF:** ST Dati (massimo 256 byte) CR LF **Note** 1. I codici di inizio e di fine sono impostati nei canali da DM 6648 a DM 6649 e da DM 6653 a DM 6654 nel setup del PLC. 2. Quando sono presenti più codici di inizio e di fine, solo la prima parte di ognuno sarà operativa. 3. Quando il codice di fine duplica la trasmissione dei dati e la trasmissione non viene portata a termine, utilizzare CR o LF come codice di fine. 4. I codici di inizio e di fine non vengono memorizzati. Quando vengono inviati i dati dall'SRM1(-V2), verificare che il flag di abilitazione alla trasmissione si trovi su ON per l'esecuzione dell'istruzione TXD(48). Il flag di abilitazione alla trasmissione passerà su OFF durante la trasmissione dei dati e tornerà nuovamente su ON al termine della trasmissione. Quando l'SRM1 ha ricevuto i dati, il flag di abilitazione alla ricezione si trova su ON. Quando viene eseguita l'istruzione RXD, i dati ricevuti vengono scritti nei canali specificati e il flag di completamento della ricezione passerà su OFF. **Flag Porta periferica Porta RS232-C** Flag di abilitazione alla trasmissione AR 0813 AR 0805 Flag di completamento della ricezione AR 0814 AR 0806 **Nota** La sincronizzazione delle fasi dall'inizio alla fine della ricezione dei dati dell'SRM1(-V2) viene indicata di seguito. **Inizio ricezione:** Senza codice di inizio: Stato di ricezione normale Con codice di inizio: Dopo la ricezione del codice di inizio. **Termine ricezione:** Quando vengono ricevuti 256 byte, il numero di byte specificato oppure il codice di fine. L'esempio di programma riportato di seguito si riferisce alla comunicazione senza protocollo eseguita attraverso una porta RS232-C utilizzando le istruzioni TXD(48) e RXD(47). Se AR 0805 (flag di abilitazione alla trasmissione) si trova su ON quando anche 00100 è in posizione ON, i dati da DM0100 a DM0104 vengono trasmessi a par-**Flag di trasmissione Esempio di programma**

tire dai valori più alti a quelli più bassi. Quando AR 0806 (flag di abilitazione alla

**206**

ricezione) passa su ON, i 256 byte di dati ricevuti vengono letti e scritti in DM 0200 a partire dai valori più alti a quelli più bassi.

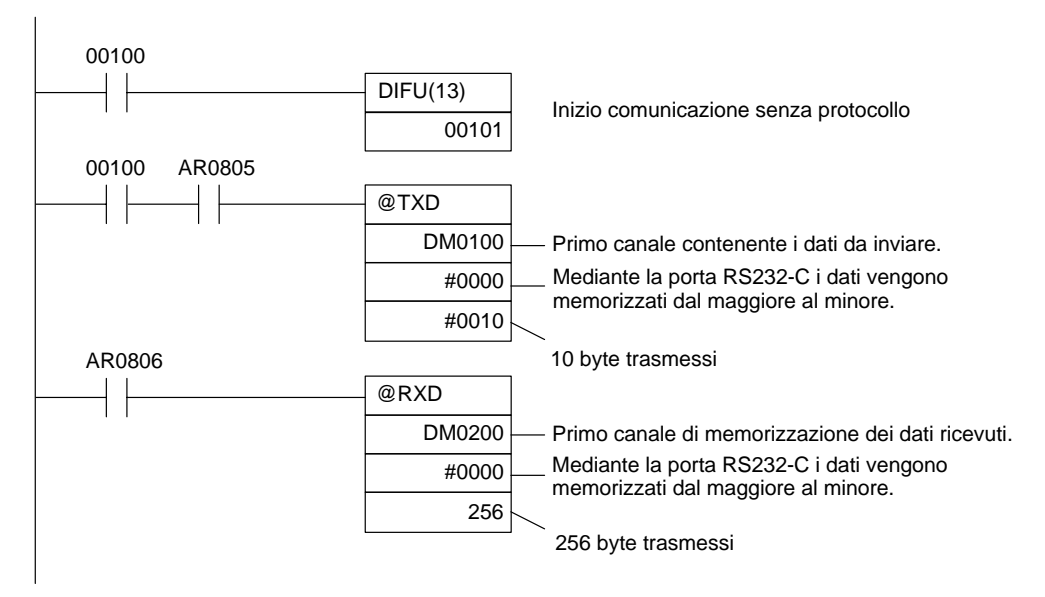

## **4-4-3 Comunicazioni per connessioni NT link 1:1**

Utilizzando la connessione NT link 1:1, è possibile collegare il PLC SRM1(-V2) al terminale programmabile (interfaccia di connessione NT). La porta RS232-C può essere usata per la connessione NT link 1:1.

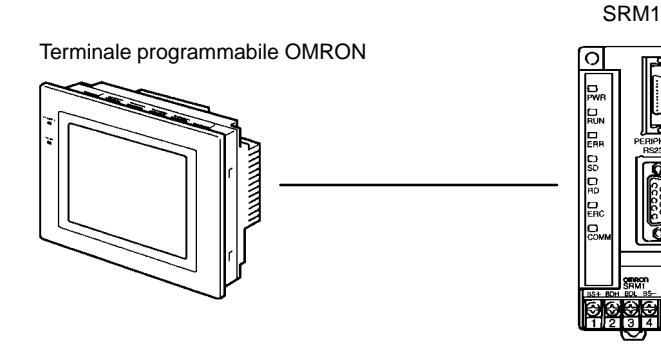

La connessione NT link 1:1 è possibile solo con i PLC SRM1-C02-V1/-V2 dotati della porta RS232-C.

**Impostazioni di setup del PLC**

Le impostazioni relative alle comunicazioni dei PC con connessione NT link 1:1 sono indicate nella tabella seguente.

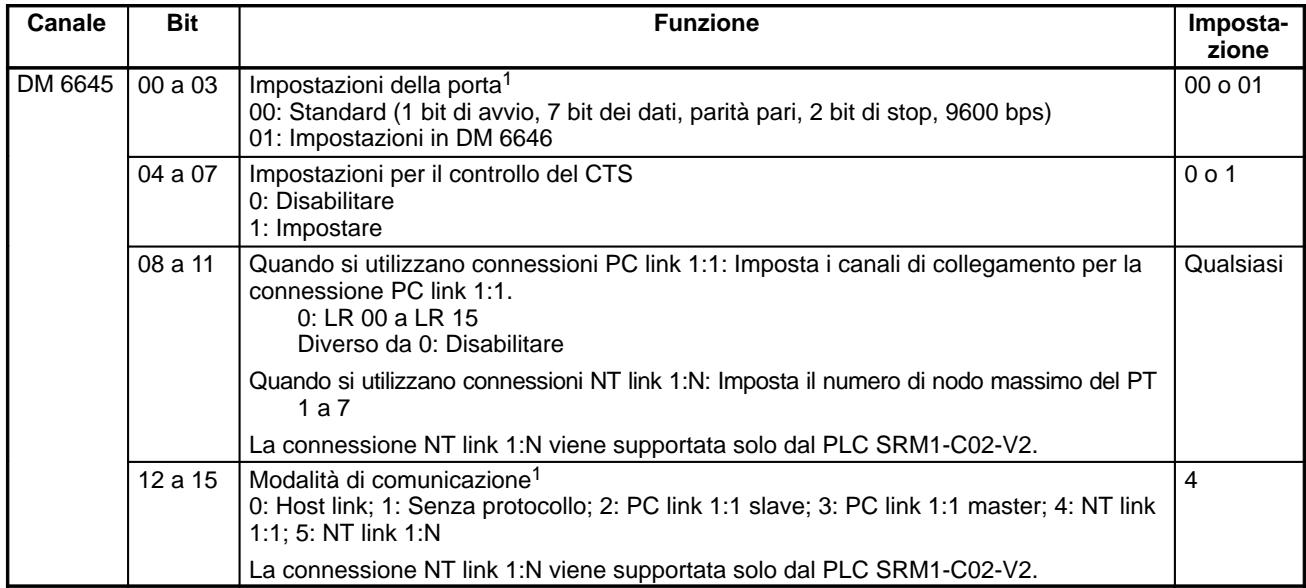

- **Note** 1. Se viene utilizzata un'impostazione non corretta, si verificherà un errore non fatale, verrà attivato AR 1302 e sarà utilizzata l'impostazione predefinita (0 o 00).
	- 2. Per ulteriori informazioni sulle impostazioni relative alle connessioni NT di altri PC OMRON, fare riferimento al manuale operativo del PC in oggetto.
	- 3. Se viene impostato un valore non compreso nei range, saranno valide le condizioni di comunicazione riportate di seguito. Resettare il valore in modo che rientri nel range consentito.

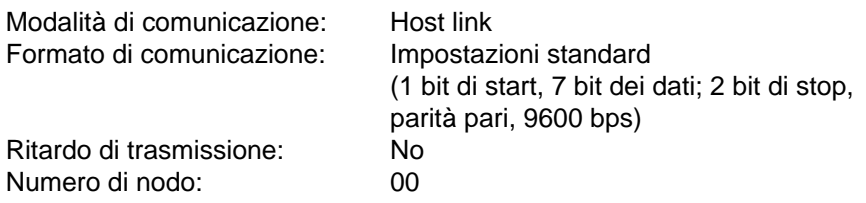

## **4-4-4 Comunicazioni per connessioni NT link 1:N**

Le connessioni NT link 1:N consentono di collegare un PLC SRM1(-V2) a ben 8 terminali programmabili (PT) OMRON e l'accesso diretto fornisce comunicazioni ad alta velocità. Le connessioni NT link 1:N possono essere utilizzate con la porta RS232-C.

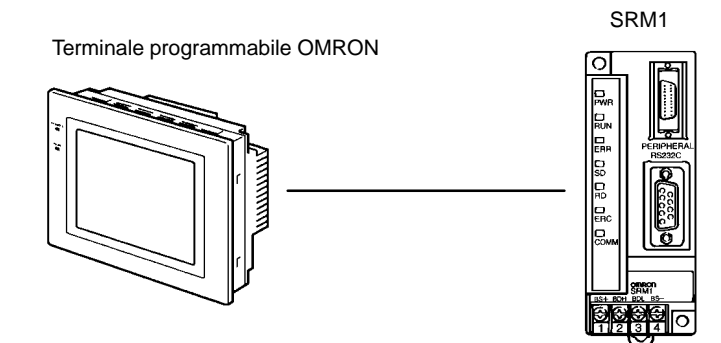

La connessione NT link 1:N è possibile solo con i PLC SRM1-C02-V2 dotati della porta RS232-C.

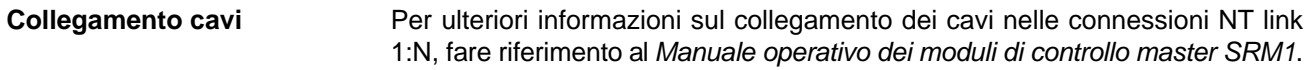

Quando viene utilizzata la porta RS232-C per una connessione NT link 1:N, è necessario utilizzare un dispositivo di programmazione per eseguire le seguenti impostazioni di setup del PLC. **Impostazioni di setup del**

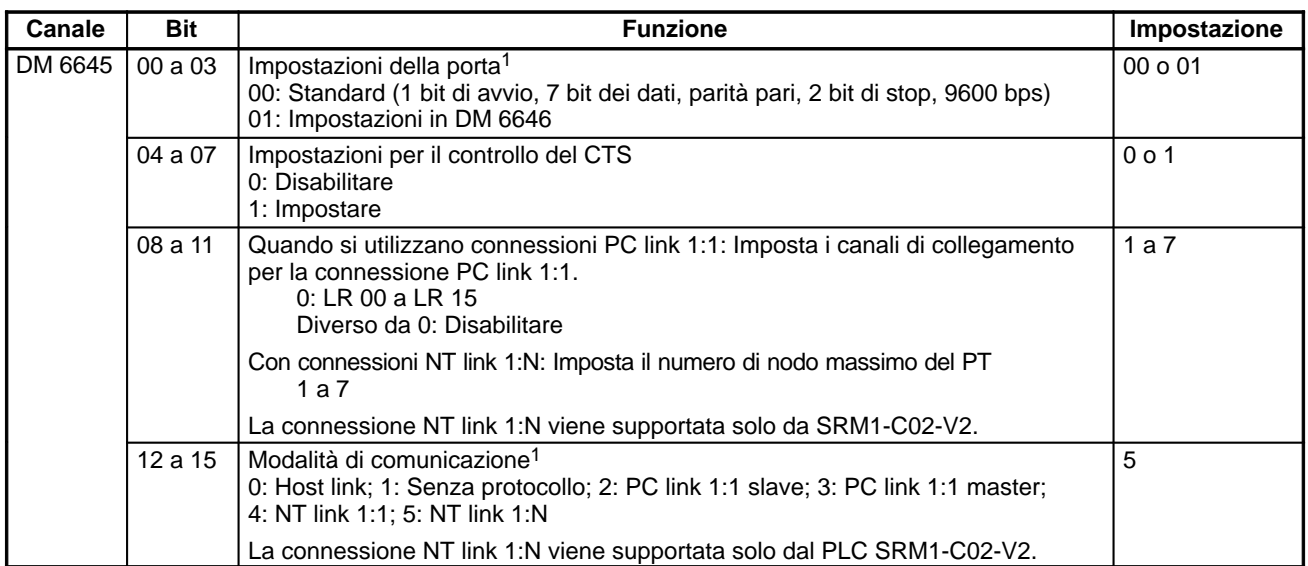

**PLC**

- **Note** 1. Se viene utilizzata un'impostazione non corretta, si verificherà un errore non fatale, verrà attivato AR 1302 e sarà utilizzata l'impostazione predefinita (0 o 00).
	- 2. Per ulteriori informazioni sulle impostazioni relative alle connessioni NT link di altri PT OMRON, fare riferimento al manuale operativo del PT in oggetto.
	- 3. Se viene impostato un valore non compreso nei range, saranno valide le condizioni di comunicazione riportate di seguito. Resettare il valore in modo che rientri nel range consentito.

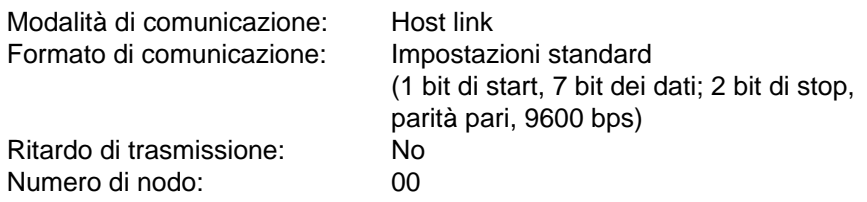

# **4-4-5 Comunicazioni per connessioni PC link 1:1**

Nelle connessioni PC link 1:1, un PLC SRM1 viene collegato ad un altro PC SRM1, CPM1/CPM1A, CQM1, C200HS o C200HX/HG/HE mediante un cavo RS232-C. Uno dei due PLC funziona come master e l'altro come slave. La connessione PC link 1:1 può collegare fino a 256 bit (LR 0000 a LR 1515) nei due PLC.

**Connessioni PLC SRM1(-V2) uno a uno** La figura seguente indica una connessione PC link 1:1 tra due SRM1(-V2).

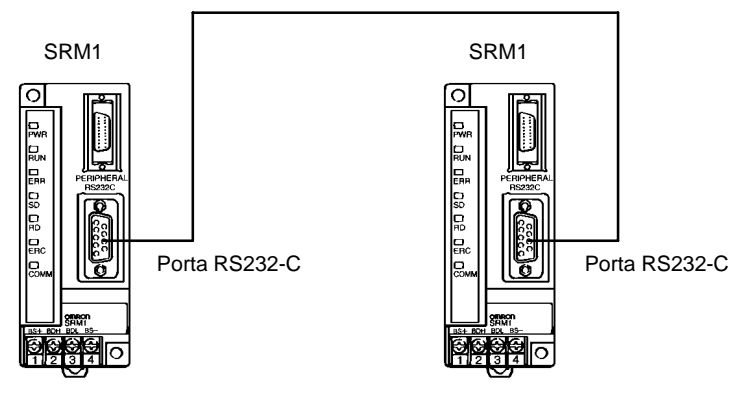

I canali utilizzati per la connessione è possibile PC link 1:1 sono indicati di seguito.

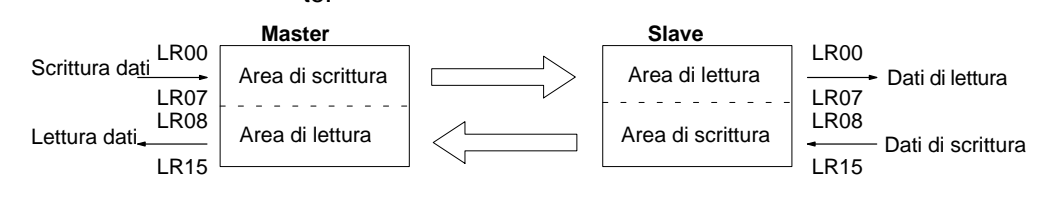

**Limiti delle connessioni PC link 1:1 con SRM1(-V2)**

È possibile eseguire la connessione PC link 1:1 è possibile solo con i PLC SRM1-C02-V2 dotati della porta RS232-C.

È possibile collegare nell'SRM1 solo i 16 canali LR da LR 00 a LR 15 per cui, quando si esegue una connessione PC link 1:1 con CQM1 o C200HS, occorre utilizzare questi canali. Non è possibile eseguire connessioni PC link 1:1 in un PLC SRM1 che utilizza i canali da LR 16 a LR 63 nel CQM1 o C200HS.

**Collegamento cavi** Per ulteriori informazioni sul collegamento dei cavi nelle connessioni PC link 1:1, fare riferimento al Manuale operativo dei moduli di controllo master SRM1.

Quando viene utilizzato un PLC SRM1(-V2) in una connessione PC link 1:1, è necessario impiegare un dispositivo di programmazione per eseguire le seguenti impostazioni di setup del PLC. **Impostazioni di setup del PLC**

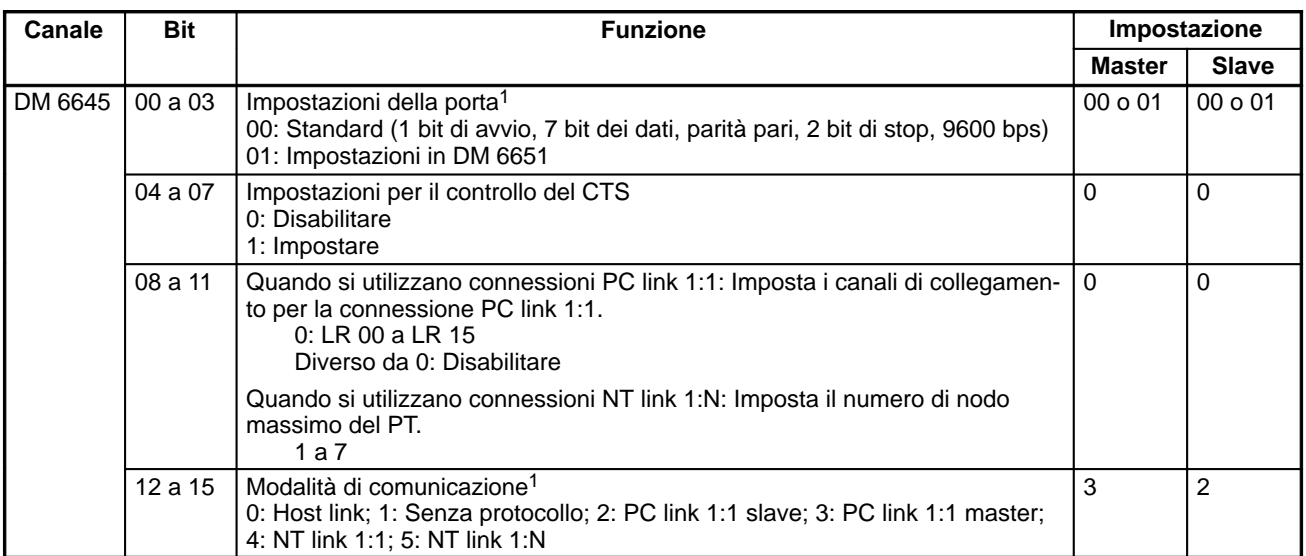

- **Note** 1. Se viene utilizzata un'impostazione non corretta, si verificherà un errore non fatale, verrà attivato AR 1302 e sarà utilizzata l'impostazione predefinita (0 o 00).
	- 2. Per ulteriori informazioni sulle impostazioni relative alle connessioni PC link 1:1 di altri PLC OMRON, fare riferimento al manuale operativo del PC in oggetto.
	- 3. Se viene impostato un valore non compreso nei range, saranno valide le condizioni di comunicazione riportate di seguito. Resettare il valore in modo che rientri nel range consentito.

Modalità di comunicazione: Host link

Formato di comunicazione: Impostazioni standard (1 bit di start, 7 bit dei dati; 2 bit di stop, parità pari, 9600 bps)

Ritardo di trasmissione: No Numero di nodo: 00

**Programma di esempio** Il seguente esempio indica i programmi a relè che eseguono la copia dello stato di IR 000 di ciascun SRM1 nel canale IR 200 dell'altro SRM1.

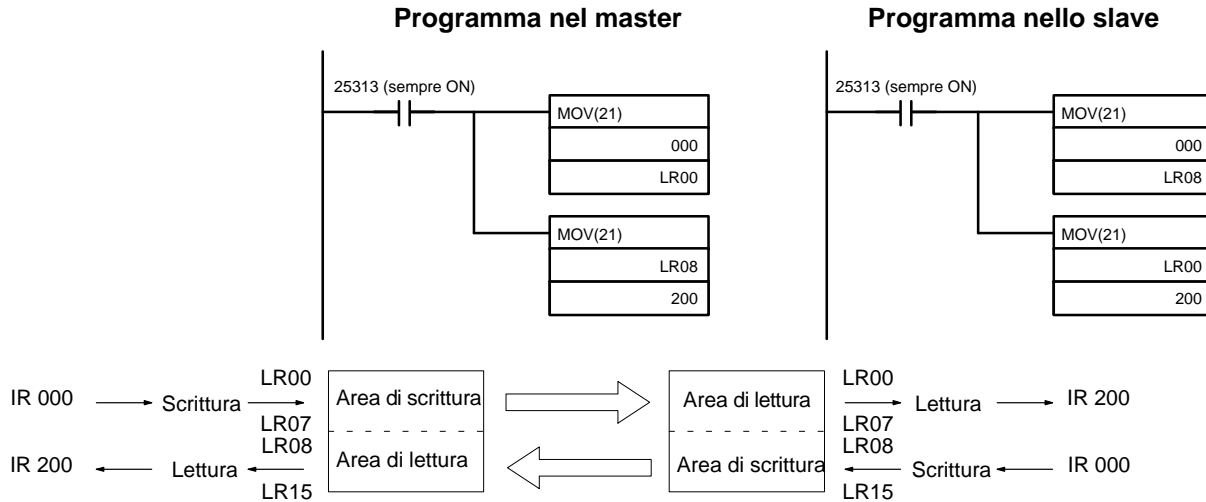

# **4-5 Comandi host link**

La seguente sezione descrive i comandi che possono essere inviati dal computer host al PLC.

# **4-5-1 Lettura area IR (relè interattivo) –– RR**

Legge un determinato del numero di canali IR e SR a partire dal canale specificato.

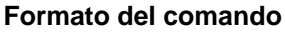

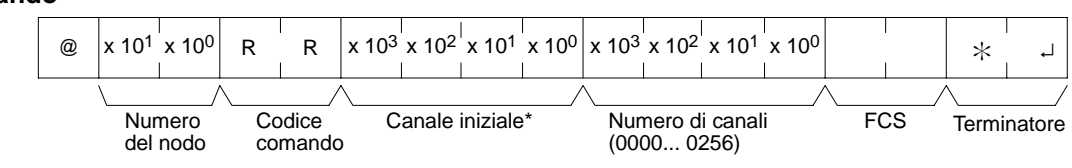

**Nota** \*Canale iniziale: Da 0000 a 0049 e da 0200 a 0255 nei PLC CPM2A/CPM2C, da 0000 a 0019 e da 0200 a 0255 nei PLC CPM1/CPM1A/SRM1(-V2).

(Verrà restituita una risposta di "0000" per i canali IR e SR non disponibili).

**Formato della risposta** Il codice di fine 00 indica il completamento normale.

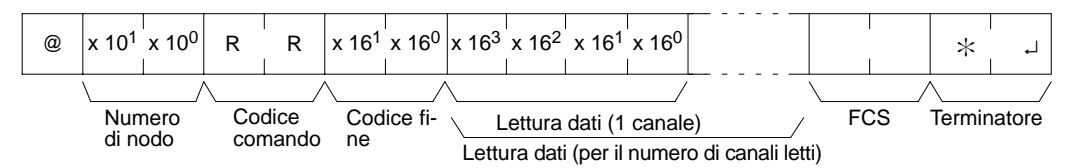

- **Note** 1. I canali da 0050 a 0199 non possono essere specificati nei PLC CPM2A/ CPM2C e i canali da 0020 a 0199 nei PLC CPM1/CPM1A/SRM1(-V2). Se si esegue un tentativo di lettura di questi canali, verrà restituita una risposta di 0000.
	- 2. La risposta sarà suddivisa quando vengono letti più di 30 canali di dati.

## **Parametri Lettura dei dati (risposta)**

Il contenuto del numero di canali specificato nel comando viene restituito in esadecimale, come risposta. I canali vengono restituiti in ordine, a partire dal canale iniziale.

# **4-5-2 Lettura area LR (relè di collegamento) –– RL**

Legge un determinato numero di canali LR a partire dal canale specificato.

**Formato del comando**

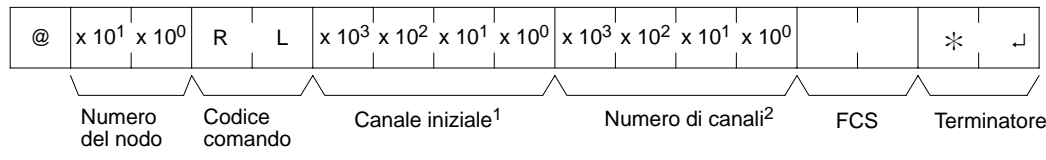

**Note** 1. Canale iniziale: Da 0000 a 0015

2. Numero di canali: Da 0001 a 0016

**Formato della risposta** Il codice di fine 00 indica il completamento normale.

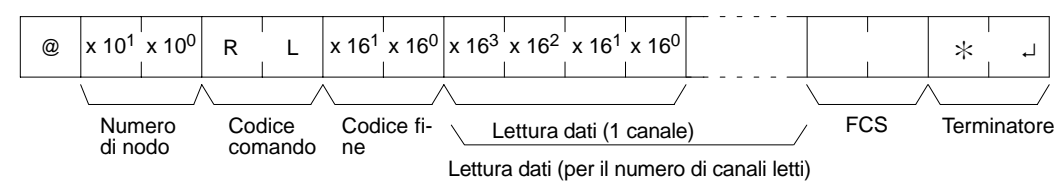

## **Parametri Lettura dei dati (risposta)**

Il contenuto del numero di canali specificato nel comando viene restituito in esadecimale, come risposta. I canali vengono restituiti in ordine a partire dal canale iniziale.

# **4-5-3 Lettura area HR (relè di mantenimento) –– RH**

Legge un determinato numero di canali HR a partire dal canale specificato.

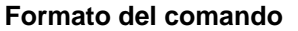

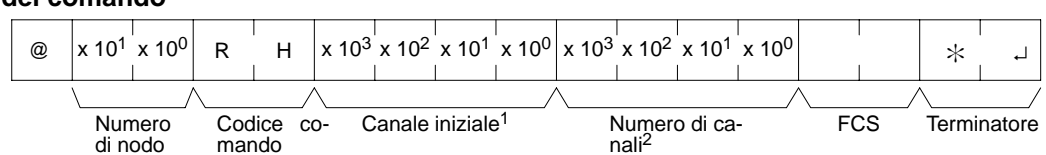

**Note** 1. Canale iniziale: Da 0000 a 0019

2. Numero di canali: Da 0001 a 0020

**Formato della risposta** Il codice di fine 00 indica il completamento normale.

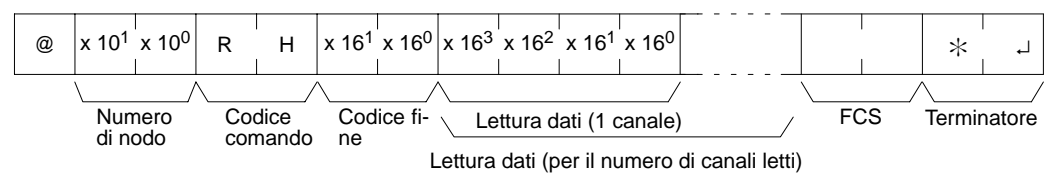

## **Parametri Lettura dei dati (risposta)**

Il contenuto del numero di canali specificato nel comando viene restituito in esadecimale, come risposta. I canali vengono restituiti in ordine, a partire dal canale iniziale.

# **4-5-4 Lettura PV (valore corrente temporizzatore) –– RC**

Legge il PV (Present Value = Valore corrente) del numero specificato di temporizzatori/contatori a partire dal temporizzatore/contatore indicato.

**Formato del comando**

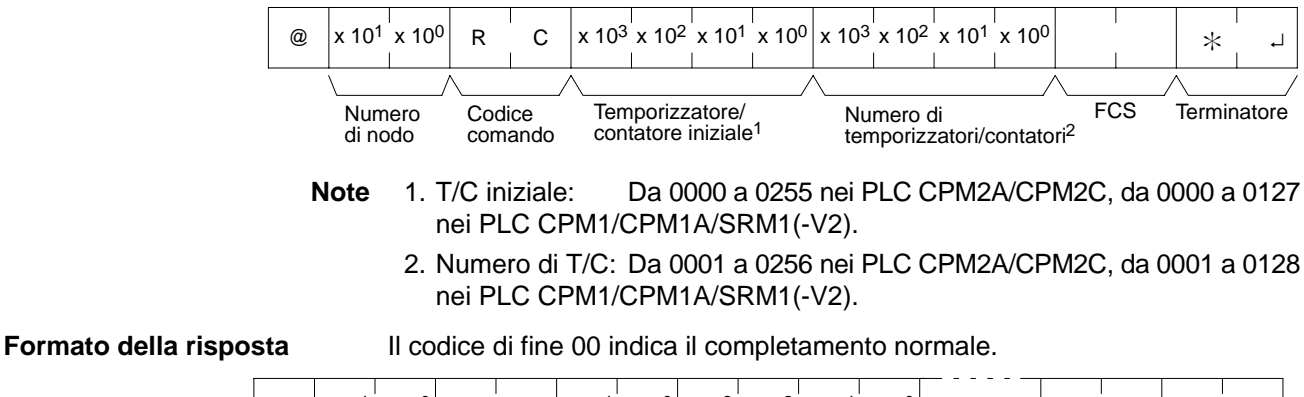

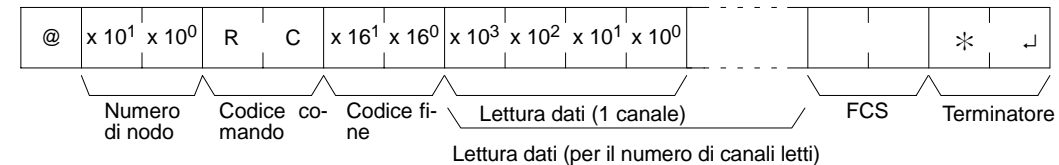

Per la lettura di più di 30 canali di dati la risposta sarà suddivisa.

## **Parametri Lettura dei dati (risposta)**

Il contenuto del numero di canali specificato nel comando viene restituito in esadecimale, come risposta. I canali vengono restituiti in ordine a partire dal canale iniziale.

# **4-5-5 Lettura stato TC (stato del temporizzatore) –– RG**

Legge lo stato dei flag di completamento del numero specificato di temporizzatori/contatori a partire dal temporizzatore/contatore specificato.

**Formato del comando**

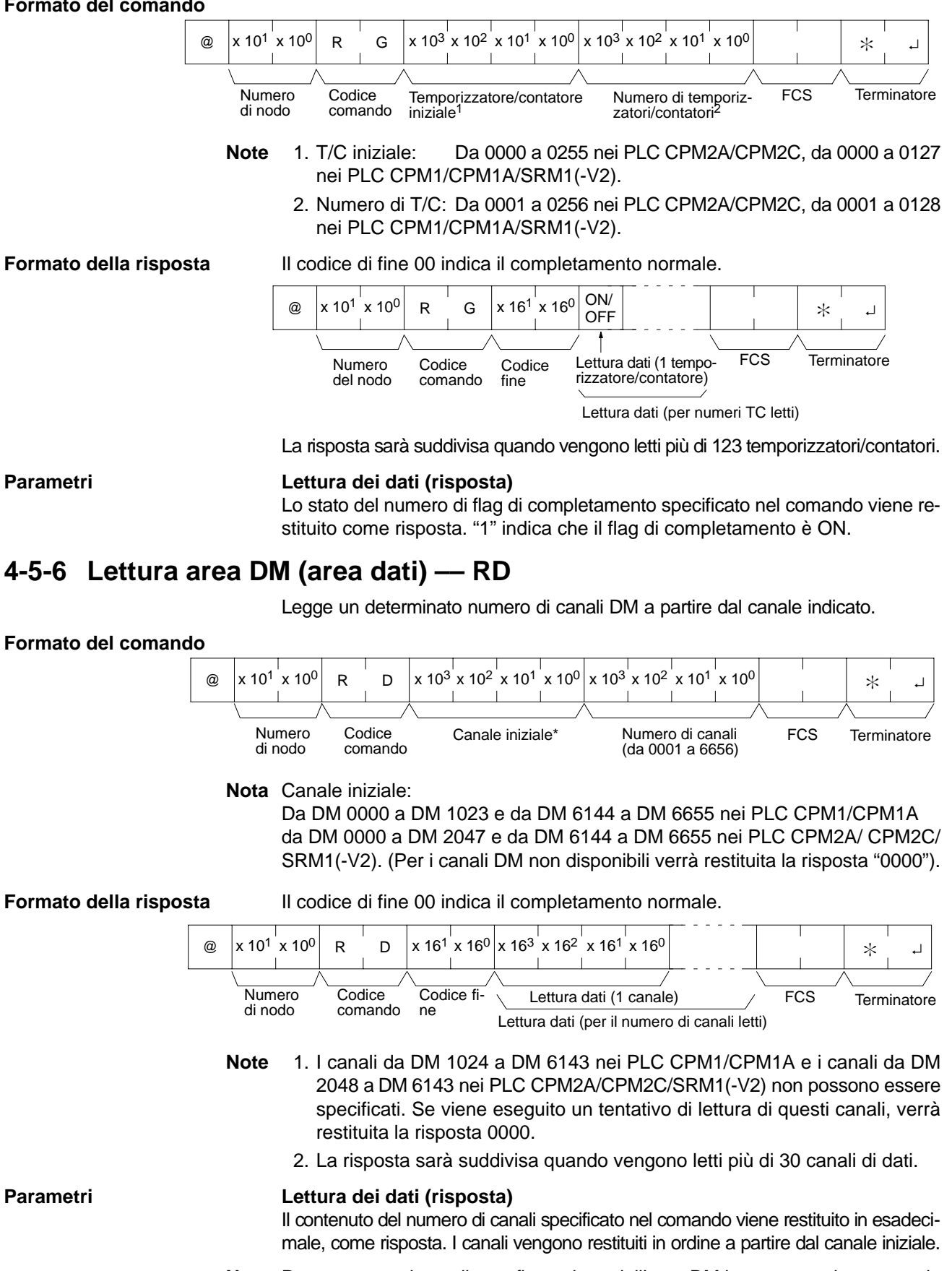

**Nota** Prestare attenzione alla configurazione dell'area DM in quanto varia a seconda del modello di CPU.

# **4-5-7 Lettura area AR (relè ausiliari speciali) –– RJ**

Legge un determinato numero di canali AR a partire dal canale specifivato.

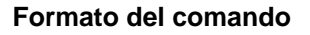

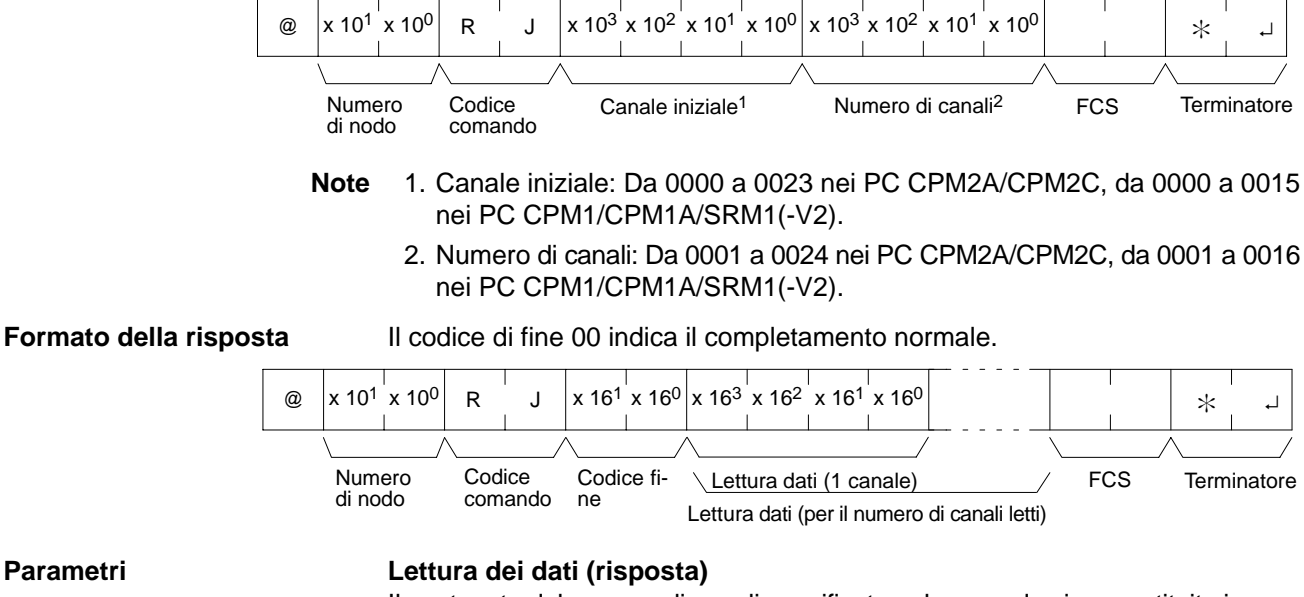

Il contenuto del numero di canali specificato nel comando viene restituito in esadecimale, come risposta. I canali vengono restituiti in ordine a partire dal canale iniziale.

## **4-5-8 Scrittura area IR/SR (relè interni I/O) –– WR**

Scrive i dati nelle aree IR e SR a partire dal canale specificato. La scrittura viene eseguita canale per canale.

## **Formato del comando**

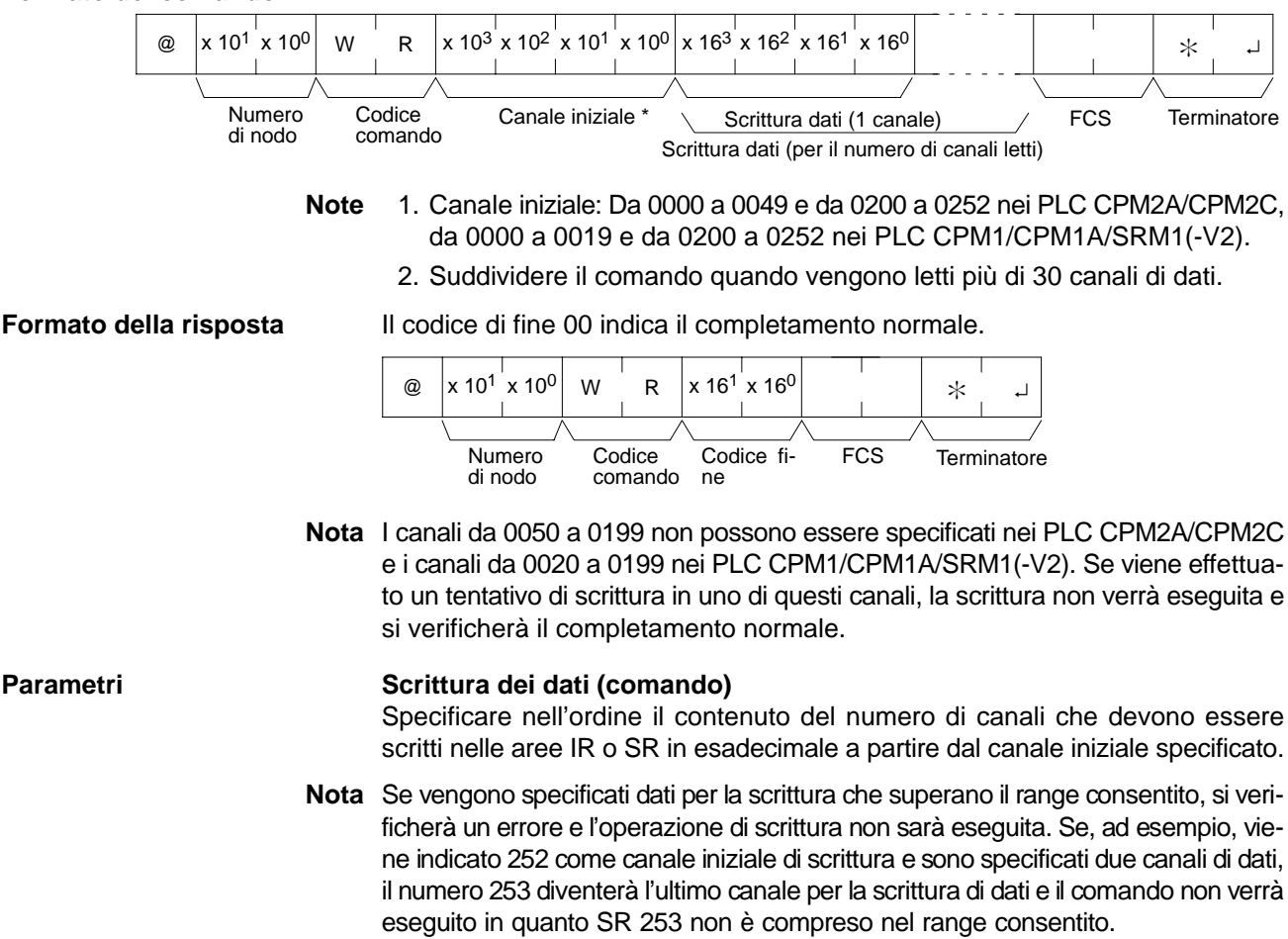

# **4-5-9 Scrittura area LR (relè di collegamento) –– WL**

Scrive i dati nell'area LR a partire dal canale specificato. La scrittura viene eseguita canale per canale.

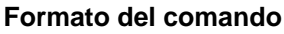

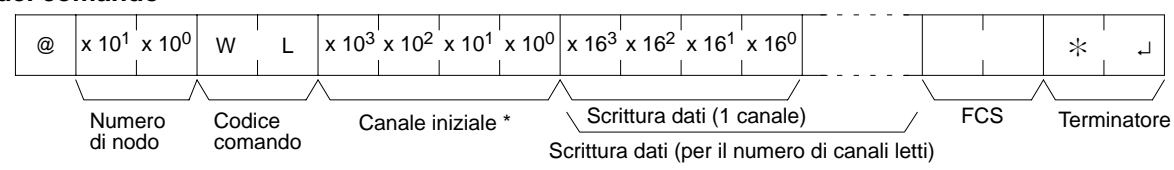

**Nota** Canale iniziale: Da 0000 a 0015

**Formato della risposta** Il codice di fine 00 indica il completamento normale.

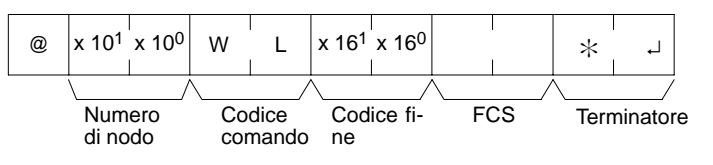

## **Parametri Scrittura dei dati (comando)**

Specificare nell'ordine il contenuto del numero di canali che devono essere scritti nell'area LR in esadecimale a partire dal canale iniziale indicato.

**Nota** Se vengono specificati dati per la scrittura che superano il range consentito, si verificherà un errore e l'operazione di scrittura non sarà eseguita. Se, ad esempio, viene indicato 12 come canale iniziale di scrittura e sono specificati cinque canali di dati, 16 diventerà l'ultimo canale per la scrittura di dati e il comando non verrà eseguito in quanto LR 16 non è compreso nel range consentito.

# **4-5-10 Scrittura area HR (relè di matenimento) –– WH**

Scrive i dati nell'area HR a partire dal canale specificato. La scrittura viene eseguita canale per canale.

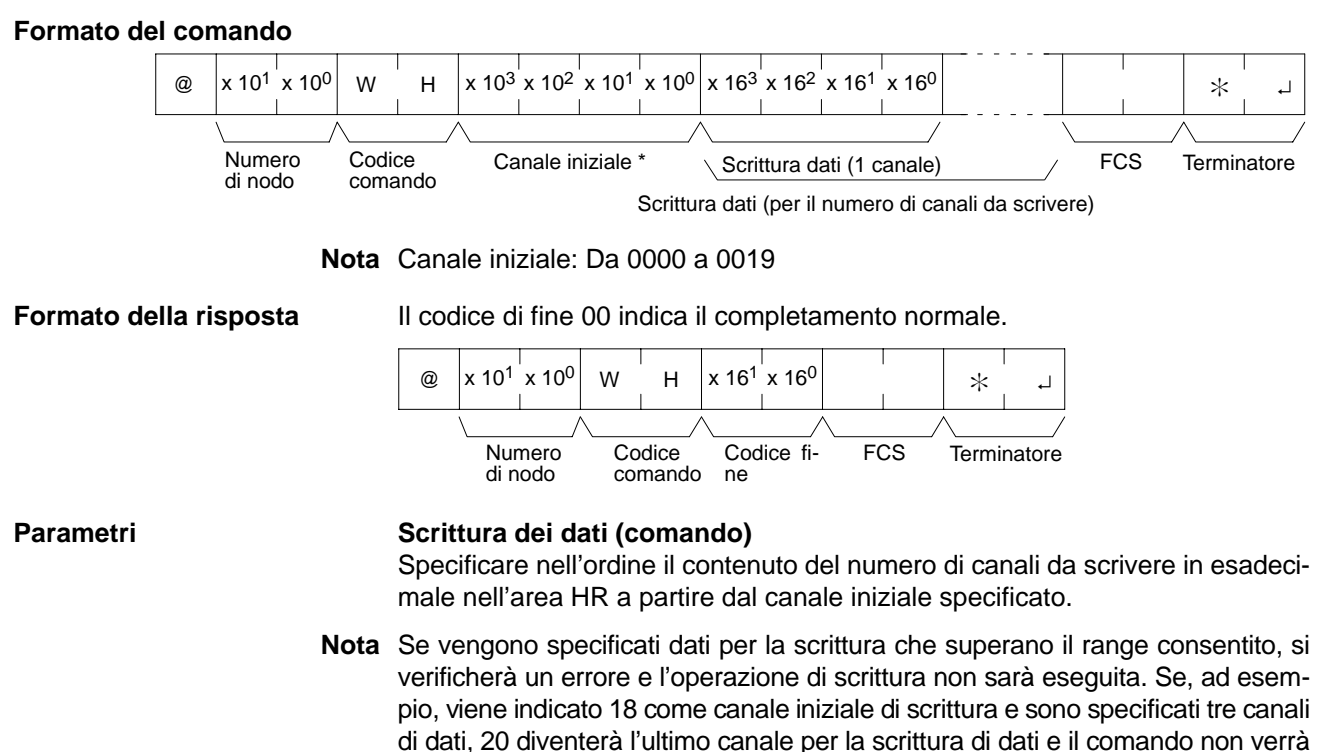

eseguito in quanto HR 20 non è compreso nel range consentito.

## **4-5-11 Scrittura valore corrente temporizzatore e contatore –– WC**

Scrive i PV (valori correnti) di temporizzatori/contatori a partire dal temporizzatore/contatore specificato.

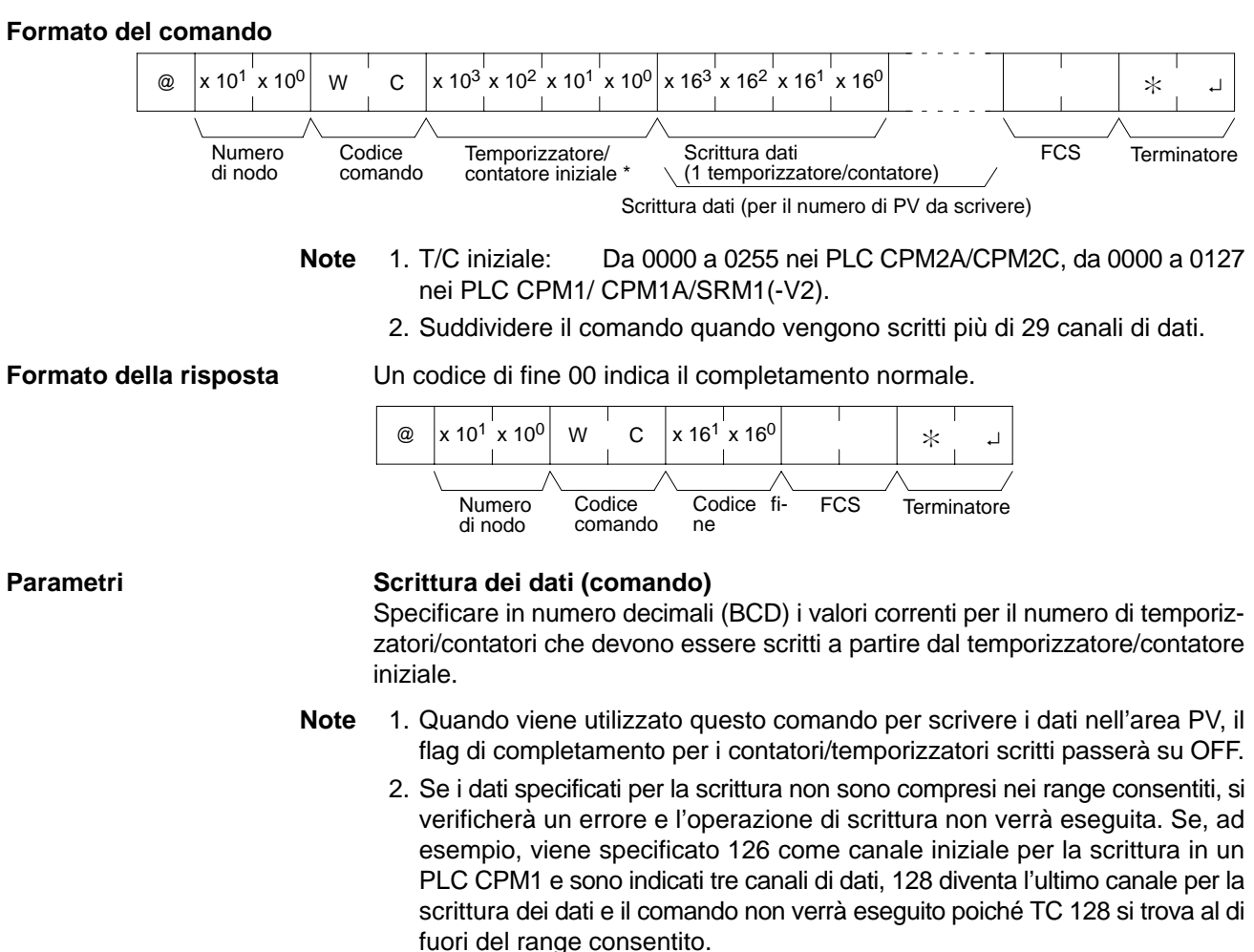

## **4-5-12 Scrittura dello stato di temporizzatore e contatore WRITE –– WG**

Scrive lo stato dei flag di completamento per i contatori e temporizzatori nell'area TC a partire dal contatore/temporizzatore specificato (numero). La scrittura viene eseguita numero dopo numero.

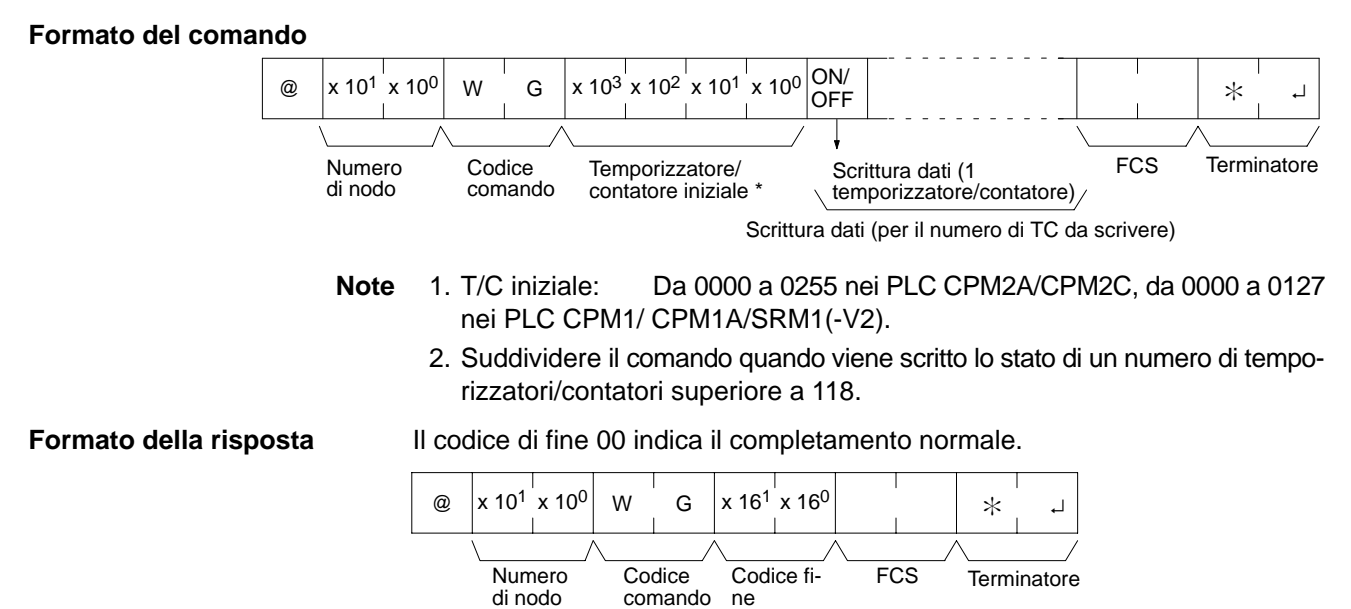

## Parametri **National Scrittura dei dati (comando)**

Specificare, per il numero di temporizzatori/contatori da scrivere, lo stato dei flag di completamento nell'ordine (a partire dal canale iniziale) ON ("1") o OFF ("0"). Quando un flag di completamento si trova su ON indica che il tempo o il conteggio sono attivi.

**Nota** Se i dati specificati per la scrittura non sono compresi nei range consentiti, si verificherà un errore e l'operazione di scrittura non verrà eseguita. Se, ad esempio, viene specificato 126 come canale iniziale per la scrittura in un PLC CPM1 e sono indicati tre canali di dati, 128 diventa l'ultimo canale per la scrittura dei dati e il comando non verrà eseguito poiché TC 128 si trova al di fuori del range consentito.

# **4-5-13 Scrittura area DM (memoria dati) –– WD**

Scrive i dati nell'area DM a partire dal canale indicato. La scrittura viene eseguita canale dopo canale.

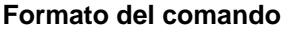

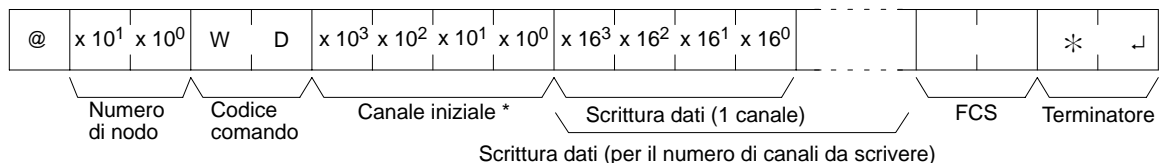

- **Note** 1. Canale iniziale:
	- Da DM 0000 a DM 1023 e da DM 6144 a DM 6655 nei PLC CPM1/CPM1A Da DM 0000 a DM 2047 e da DM 6144 a DM 6655 nei PLC CPM2A/CPM2C/SRM1(-V2).
	- 2. Suddividere il comando quando vengono scritti più di 29 canali di dati.

**Formato della risposta** Il codice di errore 00 indica il completamento normale.

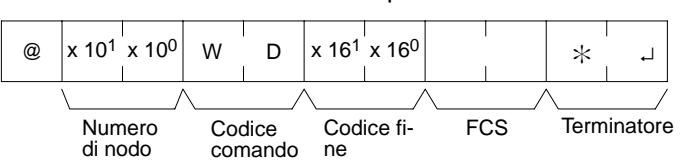

**Nota** I canali da DM 1024 a DM 6143 nei PLC CPM1/CPM1A e i canali da DM 2048 a DM 6143 nei PLC CPM2A/CPM2C/SRM1(-V2) non possono essere specificati. Se si effettua un tentativo di scrittura in uno di questi canali, l'operazione di scrittura non verrà eseguita e il comando verrà terminato normalmente.

**Parametri Scrittura dei dati (comando)**

Specificare nell'ordine i contenuti del numero di canali da scrivere nell'area DM in esadecimale a partire dal canale iniziale specificato.

- **Note** 1. Se i dati specificati per la scrittura non sono compresi nei range consentiti, si verificherà un errore e l'operazione di scrittura non verrà eseguita. Se, ad esempio, viene specificato 1022 come canale iniziale per la scrittura in un PLC CPM1 e sono indicati tre canali di dati, 1024 diventa l'ultimo canale per la scrittura dei dati e il comando non verrà eseguito poiché DM 1024 si trova al di fuori del range consentito.
	- 2. Prestare attenzione alla configurazione dell'area DM poiché varia a seconda del modello di modulo CPU.

## **4-5-14 Scittura area AR (relè ausiliari speciali) –– WJ**

Scrive i dati nell'area AR a partire dal canale specificato. La scrittura viene eseguita canale dopo canale.

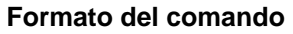

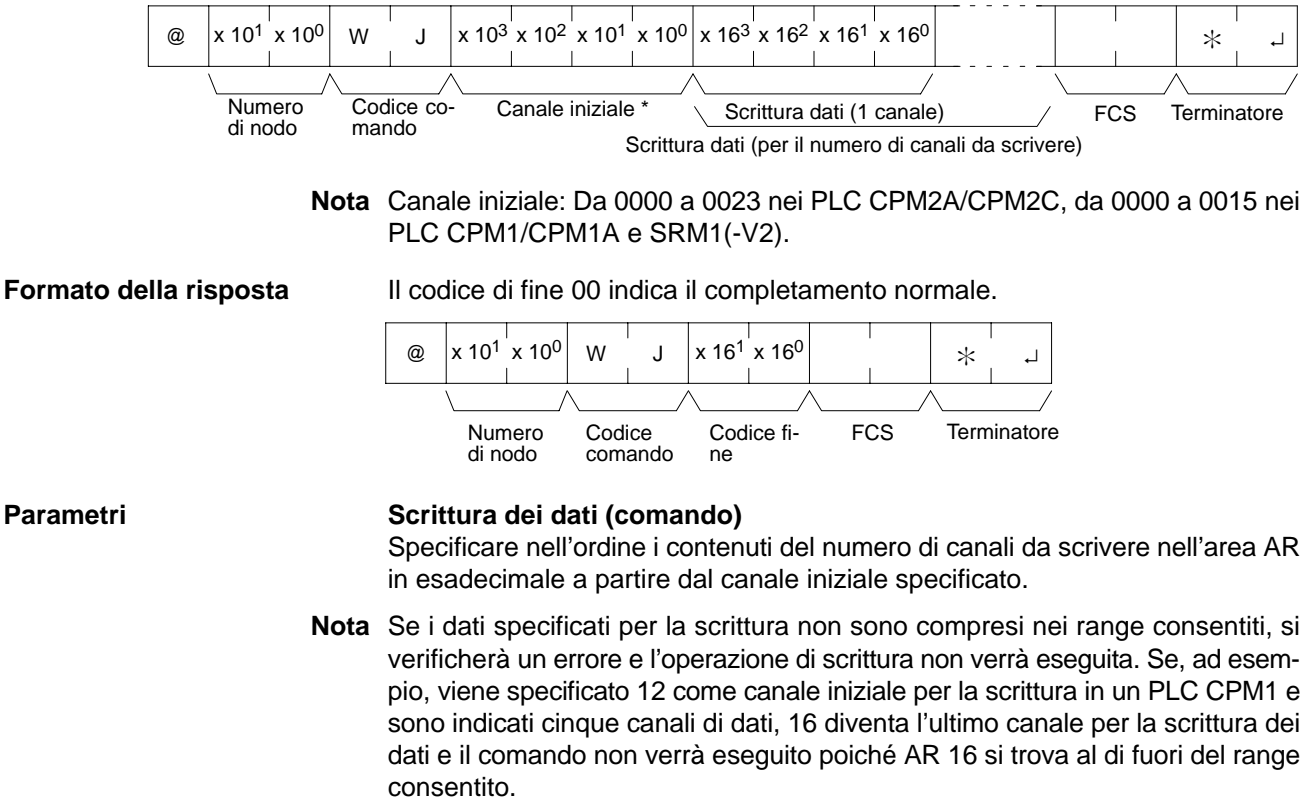

## **4-5-15 Lettura valore impostato di TIM/CNT1 –– R#**

Ricerca, nel programma utente, la prima istruzione di temporizzatori o contatori (TIM, TIMH(15), TIML(––), TMHH(––), CNT o CNTR(12)) con il numero TC specificato e ne legge il PV che viene assunto per essere impostato come valore costante. Il valore SV che viene letto è un numero decimale di 4 digit (BCD). La ricerca viene eseguita a partire dall'inizio del programma e sarà necessario qualche secondo prima che venga inviata una risposta.

## **Formato del comando**

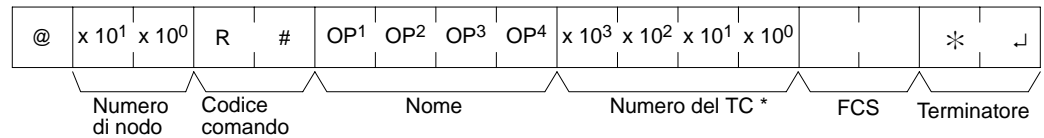

**Nota** Numero del TC: Da 0000 a 0255 nei PLC CPM2A/CPM2C e da 0000 a 0127 nei PLC CPM1/CPM1A/SRM1(-V2).

## **Formato della risposta**

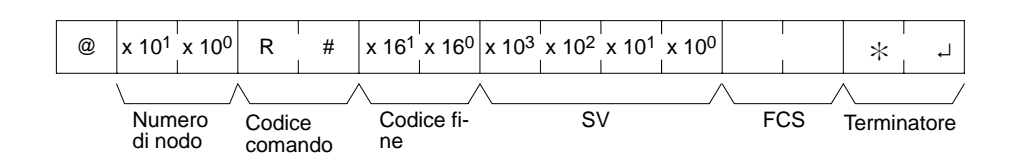

## **Parametri Nome, numero del TC (comando)**

Specificare il nome dell'istruzione dell'SV all'interno del campo "Nome". Eseguire l'impostazione in quattro caratteri. Nel campo "Numero TC", specificare il numero del temporizzatore/contatore utilizzato per l'istruzione.

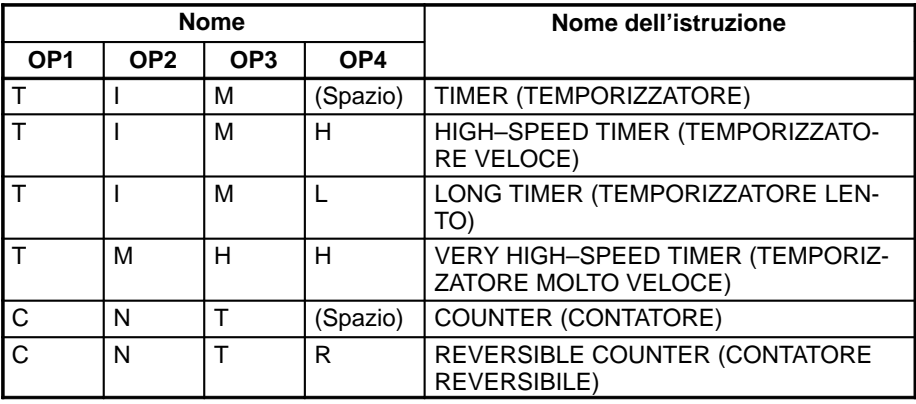

#### **SV (risposta)**

La costante SV viene restituita.

- **Note** 1. L'istruzione specificata nel campo "Nome" deve essere eseguita in quattro caratteri.
	- 2. Se il programma utilizza la stessa istruzione più di una volta, verrà letta solo la prima.
	- 3. Utilizzare questo comando solo quando si è sicuri che è stata impostata una costante dell'SV.
	- 4. Il codice di fine della risposta segnalerà un errore (16) se l'SV non è stato inserito come costante.

## **4-5-16 Lettura valore impostato di TIM/CNT2 –– R\$**

Legge il valore della costante SV o l'indirizzo del canale dove viene memorizzato l'SV. Il valore SV che viene letto è un numero decimale di 4 digit (BCD) scritto come secondo operando per l'istruzione TIM o TIMH(15), CNT o CNTR(12) nell'indirizzo del programma specificato all'interno del programma utente. Questa operazione può essere eseguita solo nei programmi inferiori a 10K.

#### **Formato del comando**

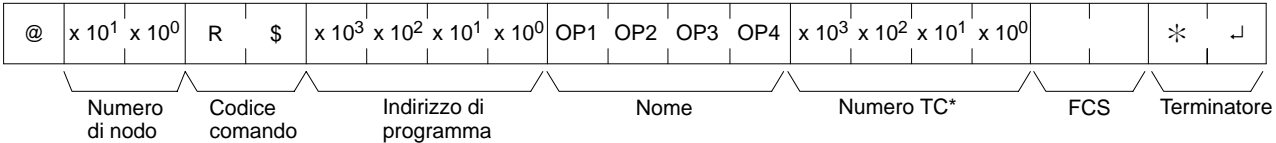

## **Nota** Numero del TC: Da 0000 a 0255 nei PLC CPM2A/CPM2C e da 0000 a 0127 nei PLC CPM1/CPM1A/SRM1(-V2).

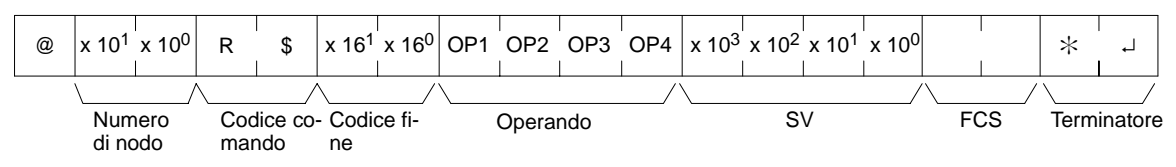

## **Parametri Nome, numero del TC (comando)**

Specificare il nome dell'istruzione dell'SV all'interno del campo "Nome". Eseguire l'impostazione in quattro caratteri. Nel campo "Numero TC", specificare il numero del temporizzatore/contatore utilizzato dall'istruzione.

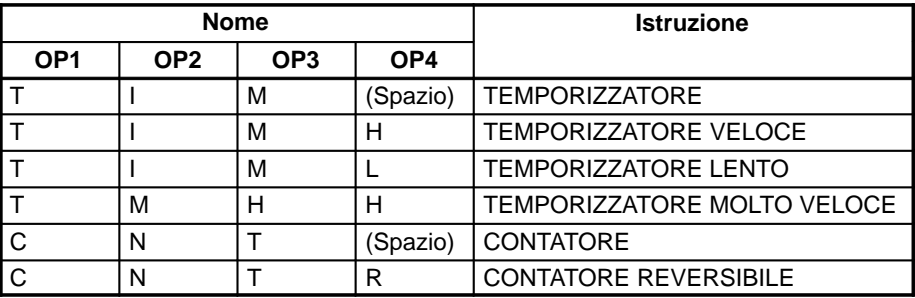

## **Operando, SV (risposta)**

Il nome che indica la classificazione dell'SV viene restituito nel campo "Operando", mentre nel campo "SV" viene restituito l'indirizzo del canale in cui è stato memorizzato l'SV oppure la costante SV.

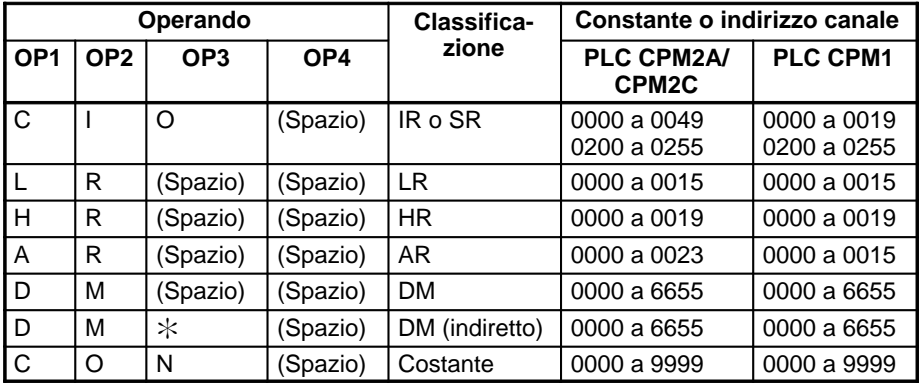

**Nota** Il nome dell'istruzione specificato nel campo "Nome" deve essere costituito da quattro caratteri. Riempire ogni spazio libero con il carattere spazio per ottenere un totale di quattro caratteri.

## **4-5-17 Modifica il valore impostato per TIM/CNT 1 –– W#**

Ricerca la prima istruzione TIM, TIMH(15), TIML(––), TMHH(––), CNT o CNTR(12) specificata nel programma utente e modifica l'SV in una nuova costante SV specificata nel secondo canale dell'istruzione. La ricerca viene eseguita a partire dall'inizio del programma e saranno necessari circa 10 secondi prima che venga inviata una risposta.

Codice fi- FCS Terminatore

## **Formato del comando**

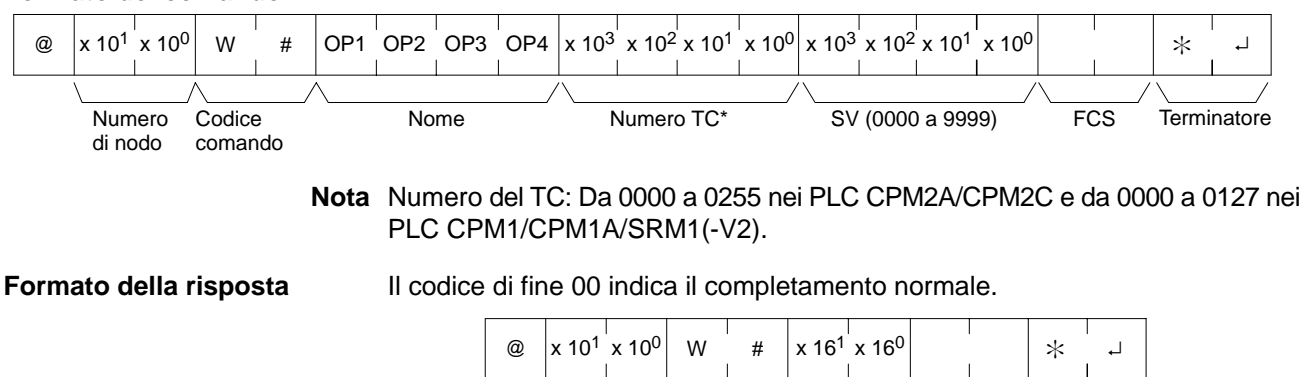

Numero di nodo

Codice comando

ne

## Parametri **Nome, numero del TC (comando)**

Nel campo "Nome", specificare il nome dell'istruzione in quattro caratteri per modificare l'SV. Nel campo "Numero TC", specificare il numero del temporizzatore/contatore utilizzato per l'istruzione.

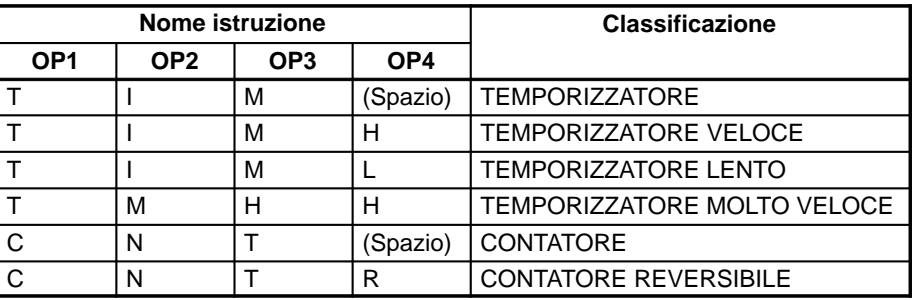

## **4-5-18 Modifica il valore impostato per TIM/CNT 2 –– W\$**

Modifica il contenuto del secondo canale dell'istruzione TIM, TIMH(15), TIML(––), TMHH(––), CNT o CNTR(12) nell'indirizzo di programma specificato all'interno del programma utente. Questa operazione può essere eseguita solo con i programmi inferiori a 10K.

## **Formato del comando**

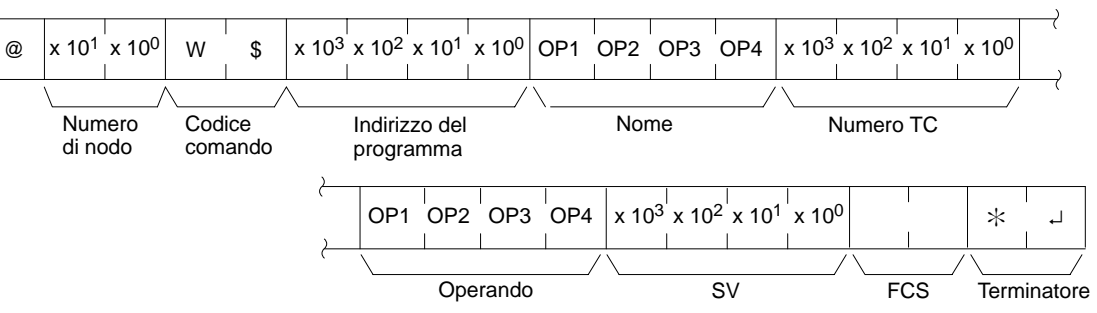

**Nota** Numero del TC: Da 0000 a 0255 nei PLC CPM2A/CPM2C e da 0000 a 0127 nei PLC CPM1/CPM1A/SRM1(-V2).

#### **Formato della risposta** Il codice di fine 00 indica il completamento normale.

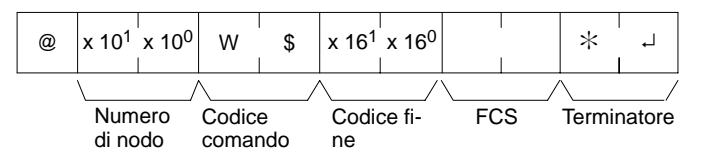

## **Parametri Nome, numero del TC (comando)**

Nel campo "Nome", specificare il nome dell'istruzione in quattro caratteri per modificare l'SV. Nel campo "Numero TC", specificare il numero del temporizzatore/contatore utilizzato per l'istruzione.

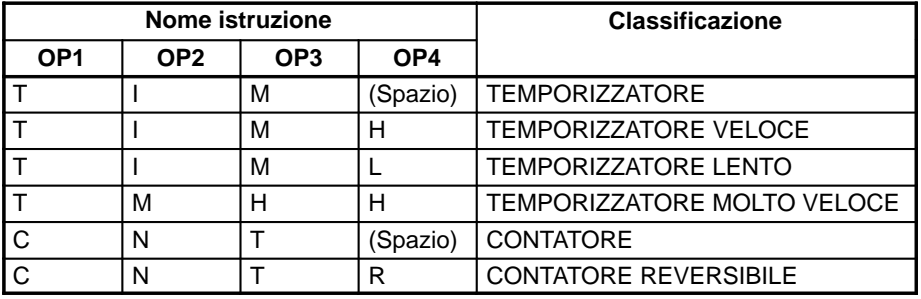

#### **Operando, SV (risposta)**

Nel campo "Operando", specificare il nome che indica la classificazione dell'SV in quattro caratteri. Nel campo "SV", specificare l'indirizzo del canale in cui è stato memorizzato l'SV oppure la costante SV.

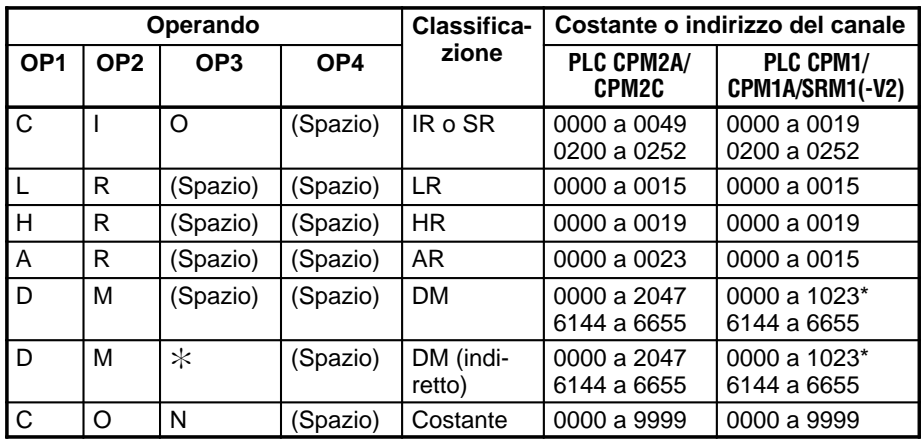

**Nota** \*Per i PLC SRM1(-V2), il range DM è compreso tra 0000 e 2047.

## **4-5-19 Lettura dello stato del PLC –– MS**

Legge le condizioni operative del PLC.

**Formato del comando**

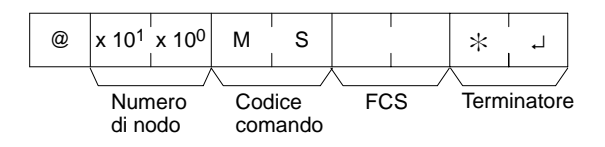

**Formato della risposta** Il codice di fine 00 indica il completamento normale.

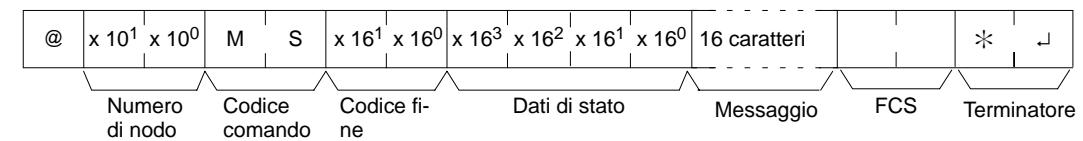

## **Parametri Dati di stato, messaggio (risposta)**

I "Dati di stato" includono quattro digit esadecimali (due byte). Il byte di sinistra indica la modalità di funzionamento del PC e il byte di destra le dimensioni dell'area di programma.

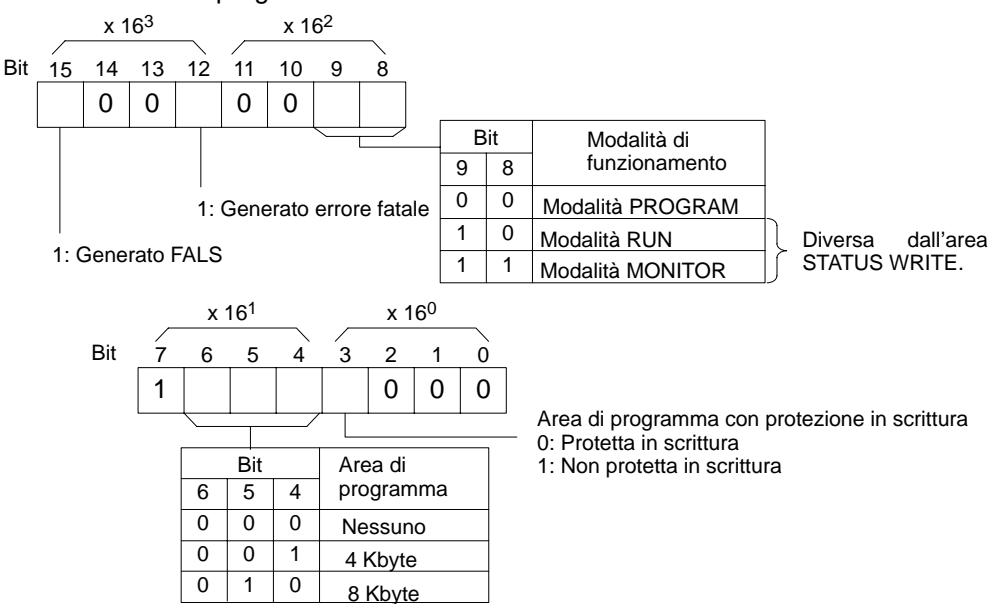

Il parametro "Message" è un messaggio di 16 caratteri disponibile quando viene eseguito MSG(47). In caso non siano presenti messaggi, il parametro viene omesso.

# **4-5-20 Scittura dello stato del PLC –– SC**

Modifica la modalità operativa del PLC.

**Formato del comando**

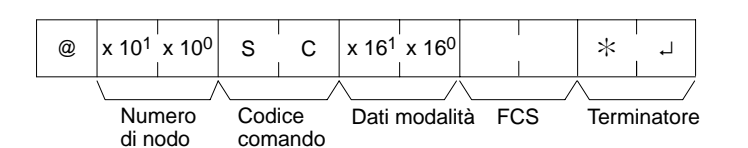

**Formato della risposta** Il codice di fine 00 indica il completamento normale.

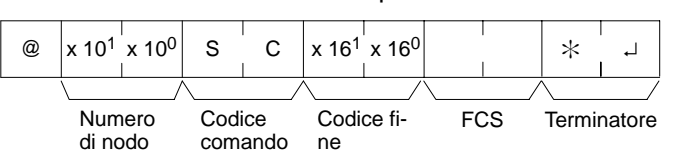

## Parametri Dati modalità (comando)

I "Dati modalità" includono due digit esadecimali (un byte). I due bit situati sull'estrema sinistra specificano la modalità operativa del PLC. Impostare gli altri bit su "0".

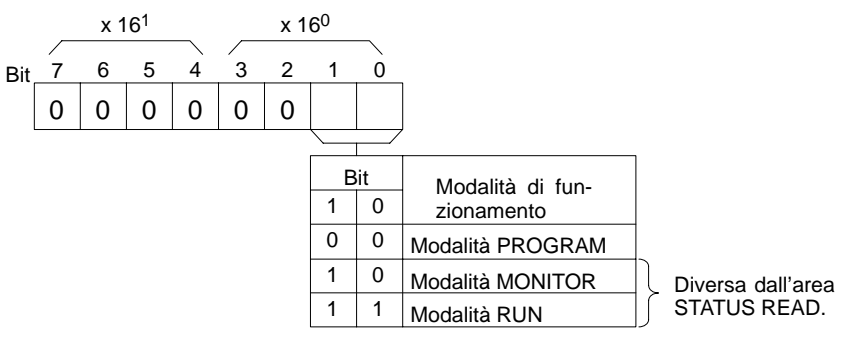

## **4-5-21 Lettura errore –– MF**

Legge e cancella gli errori nel PLC. Controlla inoltre la cancellazione degli errori precedenti.

**Formato del comando**

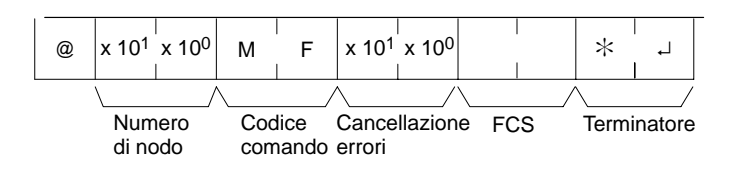

**Formato della risposta** Il codice di fine 00 indica il completamento normale.

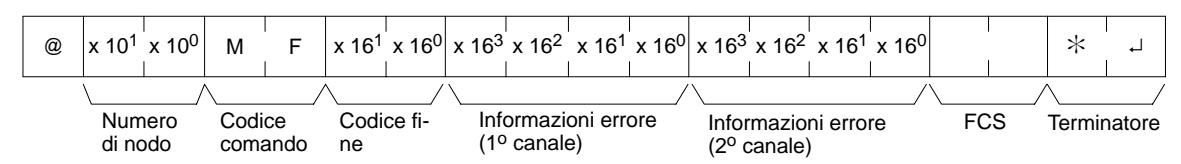

## **Parametri Cancellazione errori (comando)**

Specificare 01 per cancellare gli errori e 00 per evitare la cancellazione (BCD). Gli errori irreversibili possono essere cancellati solo quando il PLC si trova in modalità PROGRAM.

## **Informazioni sugli errori (risposta)**

Le informazioni sugli errori vengono fornite su due canali.

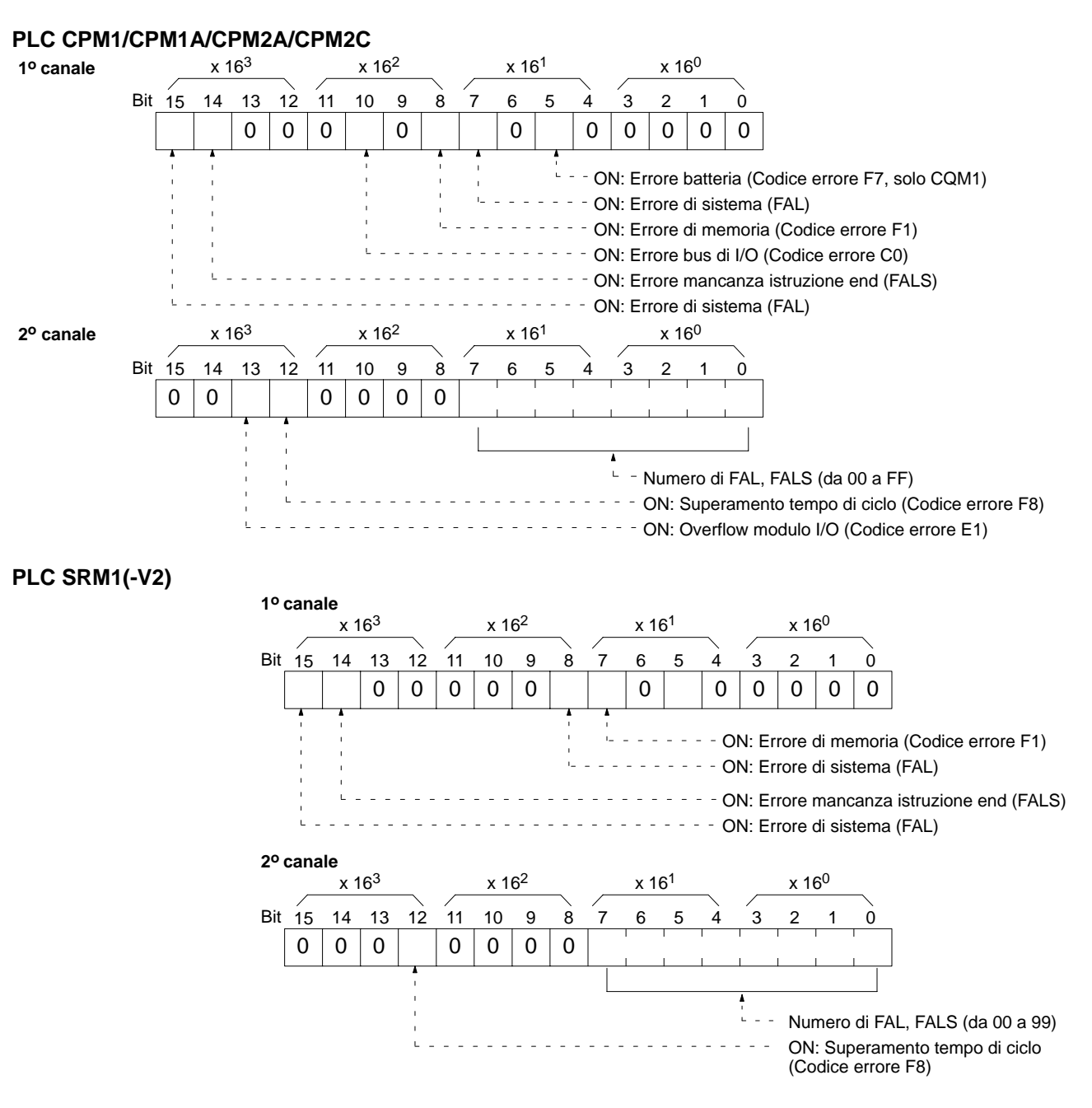

## **4-5-22 Set forzato delle aree dati –– KS**

Esegue il set forzato di bit nell'area IR, SR, LR, HR, AR o TC. È possibile eseguire il set forzato su un solo bit alla volta.

Lo stato ottenuto in seguito all'esecuzione del set o reset forzato viene mantenuto finché non sarà trasmessa un'altra istruzione FORCED SET/RESET CAN-CEL (KC) oppure un'altra istruzione FORCED SET/RESET.

#### **Formato del comando**

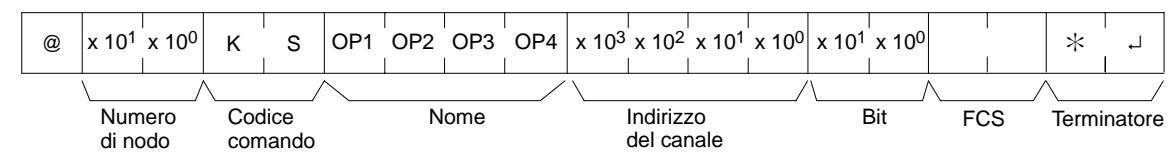

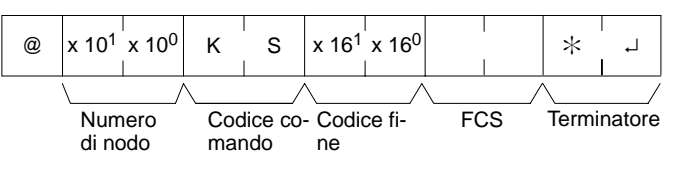

#### **Parametri Nome, indirizzo del canale, bit (comando)**

Nel campo "Nome", specificare l'area (IR, SR, LR, HR, AR o TC) in cui deve essere eseguito il set forzato e il nome in quattro caratteri. Nel campo "Indirizzo del canale", specificare l'indirizzo del canale e il numero di "Bit" del bit su cui deve essere eseguito il set forzato.

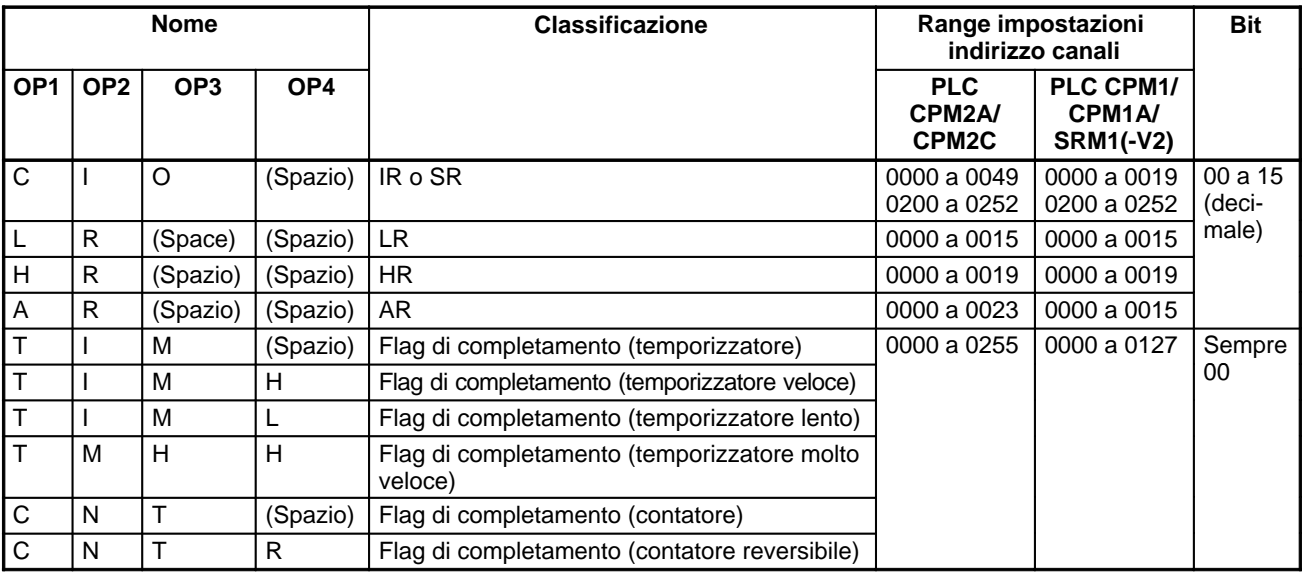

**Nota** L'area specificata nel campo "Nome" deve essere di quattro caratteri. Riempire i campi vuoti con il carattere spazio in modo da ottenere un totale di quattro caratteri.

## **4-5-23 Riassetto forzato delle aree dati –– KR**

Esegue il reset forzato dei bit nell'area IR, SR, LR, HR, AR o TC. È possibile eseguire il reset forzato su un solo bit alla volta.

Lo stato ottenuto in seguito all'esecuzione del set o reset forzato viene mantenuto finché non sarà trasmessa un'altra istruzione FORCED SET/RESET CAN-CEL (KC) oppure un'altra istruzione FORCED SET/RESET.

## **Formato del comando**

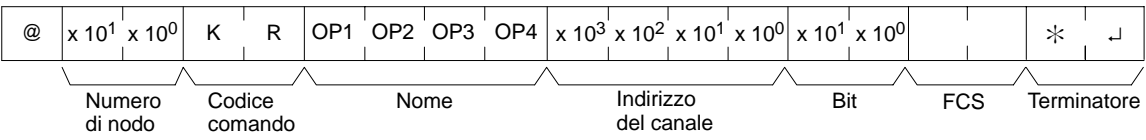

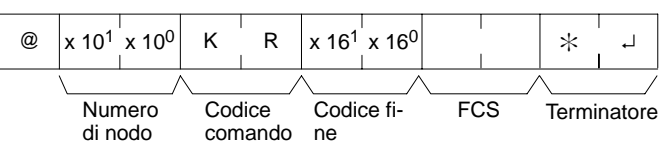

## **Parametri Nome, indirizzo del canale, bit (comando)**

Nel campo "Nome", specificare l'area (IR, SR, LR, HR, AR o TC) in cui deve essere eseguito il reset forzato e il nome in quattro caratteri. Nel campo "Indirizzo del canale", specificare l'indirizzo del canale e nel campo "Bit" il numero del bit su cui eseguire il reset forzato.

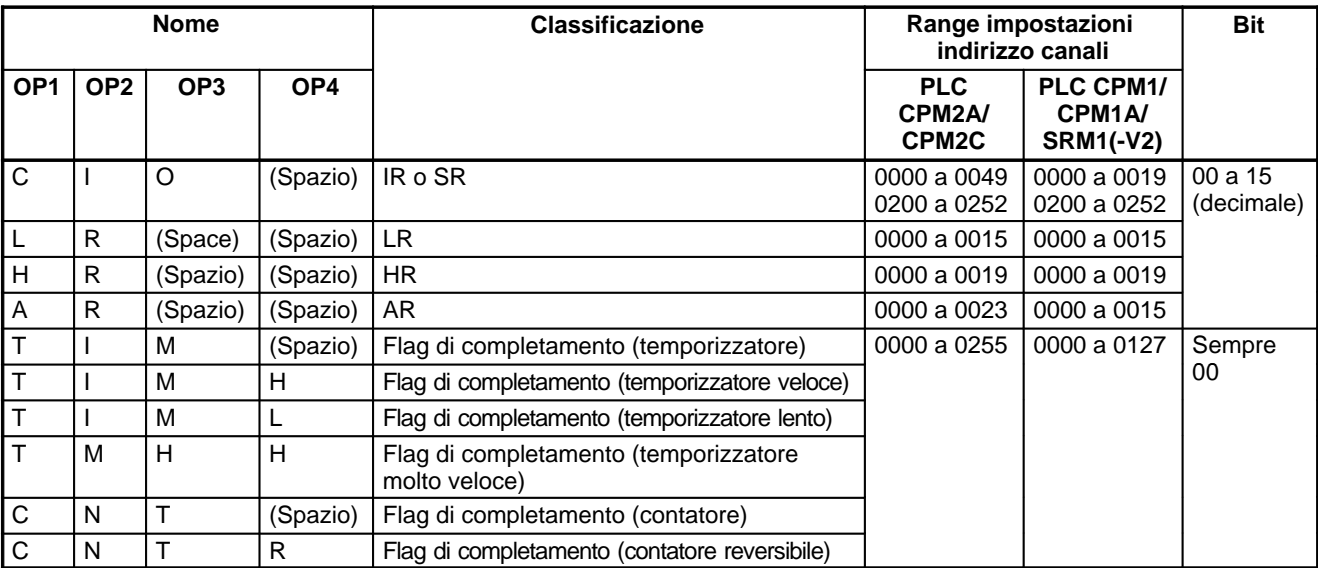

**Nota** L'area specificata nel campo "Nome" deve essere di quattro caratteri. Se il nome è formato da meno di quattro caratteri, è necessario inserire uno spazio al posto del carattere mancante.

## **4-5-24 Forzatura multipla SET/RESET –– FK**

Esegue la forzatura di set e reset o cancella lo stato dei bit in un canale all'interno dell'area IR, SR, LR, HR, AR o TC.

## **Formato del comando**

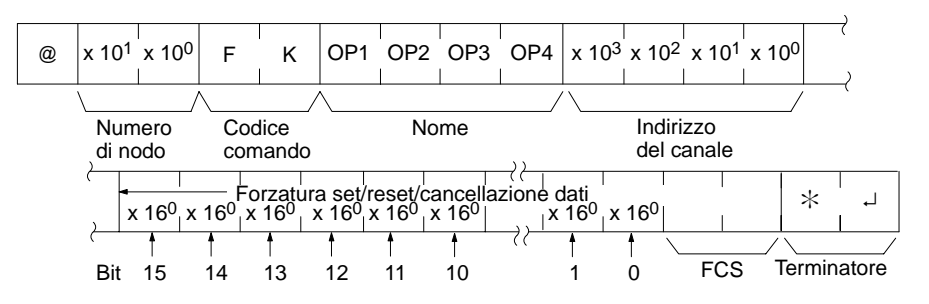

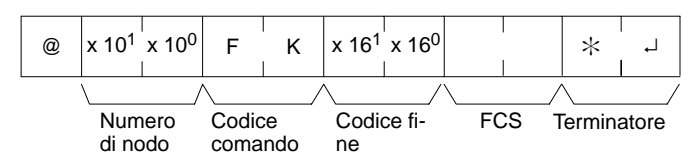

#### Parametri **Nome, indirizzo del canale (comando)**

Nel campo "Nome", specificare l'area (IR, SR, LR, HR, AR o TC) in cui deve essere eseguito il set o il reset forzato e il nome in quattro caratteri. Nel campo "Indirizzo del canale", specificare l'indirizzo del canale su cui deve essere eseguito il set forzato.

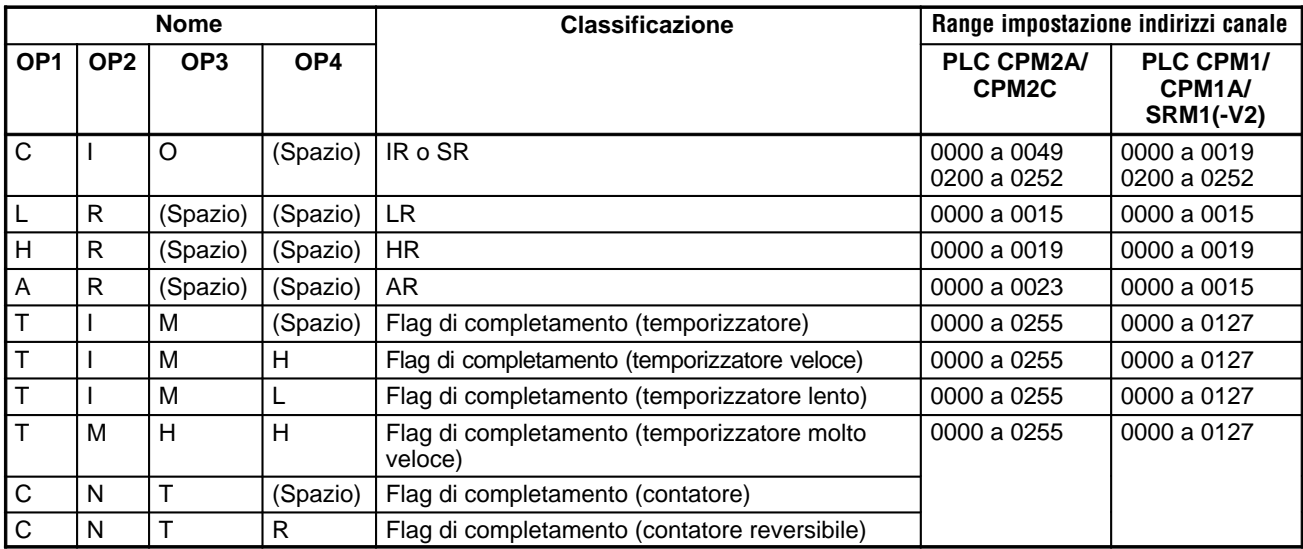

#### **Set/reset/cancellazione dati (comando)**

Se viene specificato un flag di completamento di temporizzatori o contatori, solo il bit 15 sarà effettivo e tutti gli altri bit verranno ignorati. Per i temporizzatori/contatori è possibile eseguire solo il set/reset forzato.

Se viene specificato un indirizzo di canale, il contenuto del canale indica il processo desiderato per ogni bit nel canale specificato così come riportato nella tabella seguente.

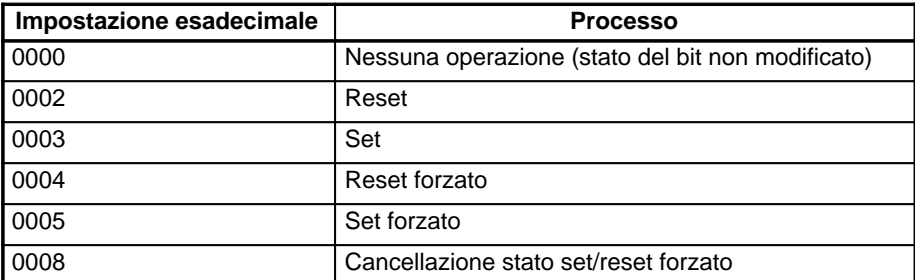

I bit su cui viene eseguito il set o reset semplice possono cambiare stato alla successiva esecuzione del programma, ma i bit con set o reset forzato manterranno lo stato forzato finché non viene cancellato.

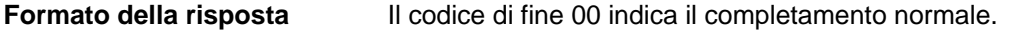

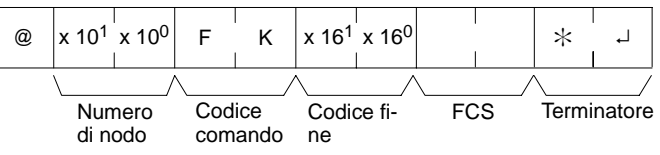

# **4-5-25 Cancellazione forzatura SET/RESET –– KC**

Cancella tutti i bit con set e reset forzato (inclusi quelli impostati mediante FOR-CED SET, FORCED RESET e MULTIPLE FORCED SET/RESET). Se vengono impostati bit multipli, lo stato forzato verrà cancellato in tutte le occorrenze dei bit. Non è possibile cancellare i bit singolarmente utilizzando KC.

**Formato del comando**

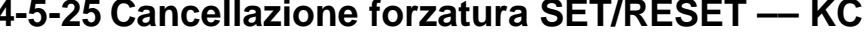

Numero di nodo **Codice** comando FCS Terminatore

**Formato della risposta** Il codice di fine 00 indica il completamento normale.

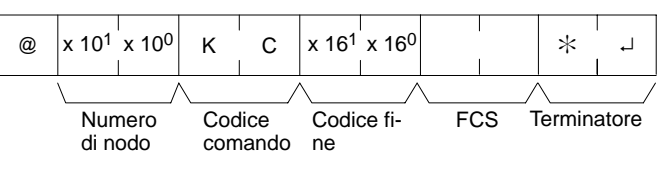

# **4-5-26 Lettura modello PLC –– MM**

Legge il tipo di modello del PLC.

**Formato del comando**

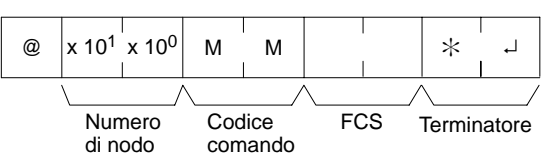

**Formato della risposta** Il codice di fine 00 indica il completamento normale.

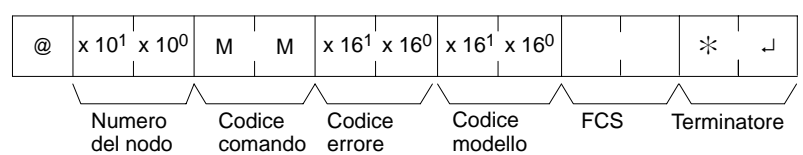

## **Parametri Codice modello**

Il "Codice modello" indica il modello del PC in due digit esadecimali.

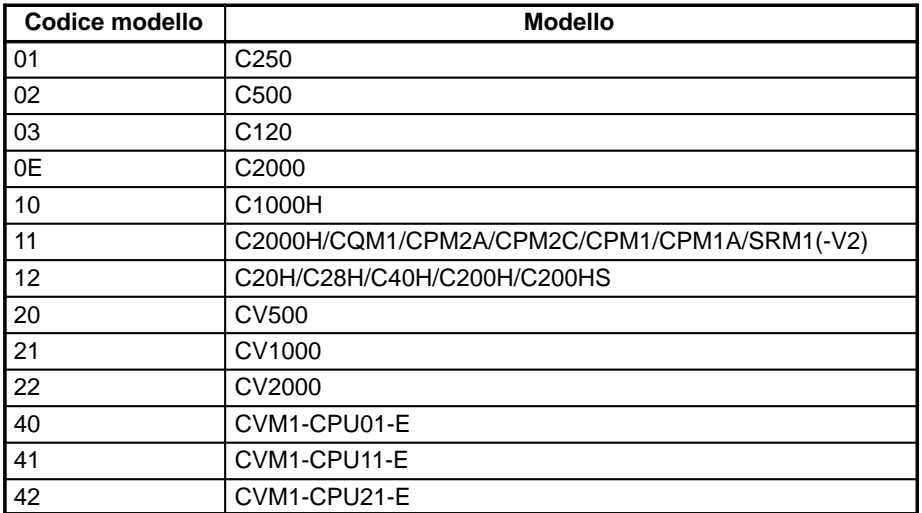

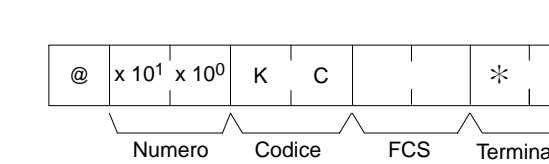

# **4-5-27 Test di comunicazione–– TS**

Restituisce, inalterato, un blocco di dati trasmessi dal computer host.

**Formato del comando**

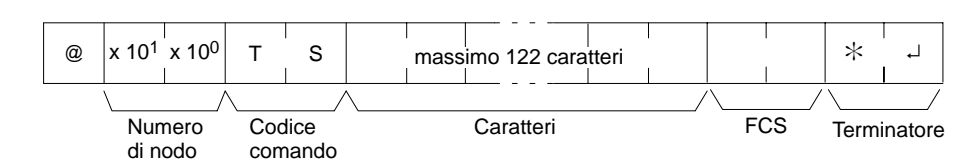

**Formato della risposta** Il codice di fine 00 indica il completamento normale.

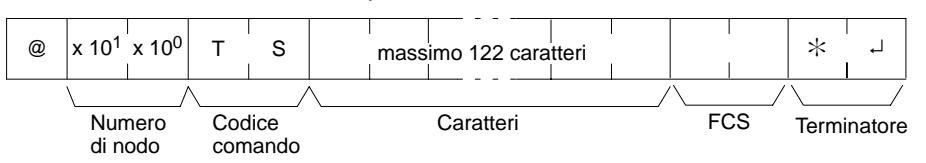

## **Parametri Caratteri (comando, risposta)**

Per il comando, questa impostazione specifica qualsiasi carattere a parte il ritorno carrello (CHR\$(13)). Per la risposta, gli stessi caratteri specificati dal comando verranno restituiti inalterati se il test avrà successo.

# **4-5-28 Lettura programma dalla CPU –– RP**

Legge il contenuto dell'area di programma utente del PLC nel linguaggio macchina (codice oggetto). I contenuti vengono letti come un blocco unico dall'inizio alla fine.

**Formato del comando**

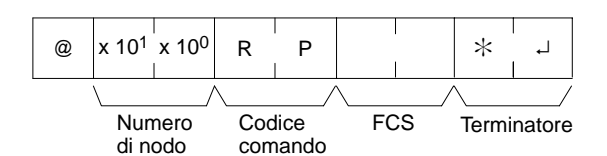

**Formato della risposta** Il codice di fine 00 indica il completamento normale.

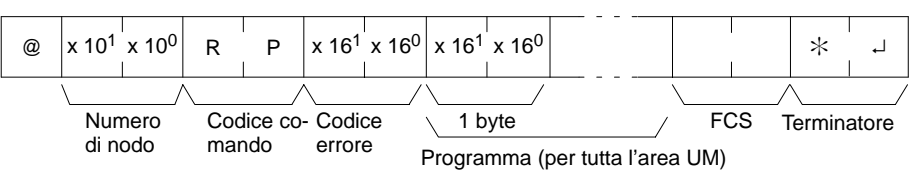

## Parametri **Programma** (risposta)

Il programma viene letto dall'intera area di programma.

**Nota** Per interrompere l'operazione in corso, eseguire il comando ABORT (XZ).

# **4-5-29 Scrittura programma nella CPU – WP**

Scrive, nell'area del programma utente del PLC, il programma in linguaggio macchina (codice oggetto) trasmesso dal computer host. Il contenuto viene scritto come un blocco unico a partire dall'inizio.

**Formato del comando**

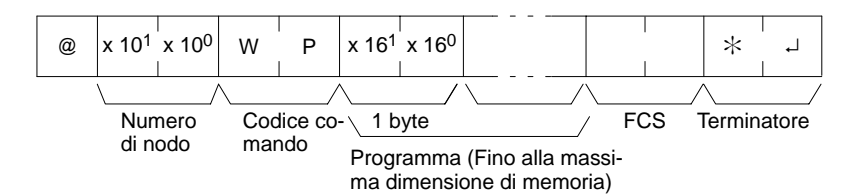

**Formato della risposta** Il codice di fine 00 indica il completamento normale.

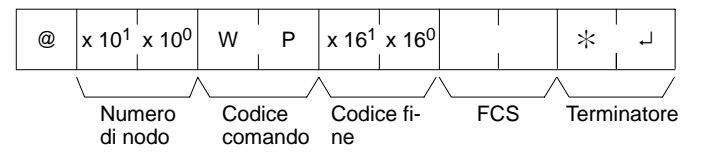

## Parametri Programma (comando)

I dati del programma all'interno della massima dimensione di memoria.

## **4-5-30 Registrazioni composite arre dati –– QQ**

Registra nel PLC i bit, i canali e i temporizzatori/contatori che devono essere letti e ne legge lo stato come un batch.

## **Registrazione delle informazioni lette**

Registrare le informazioni dei bit, canali e temporizzatori/contatori che devono essere letti.

## **Formato del comando**

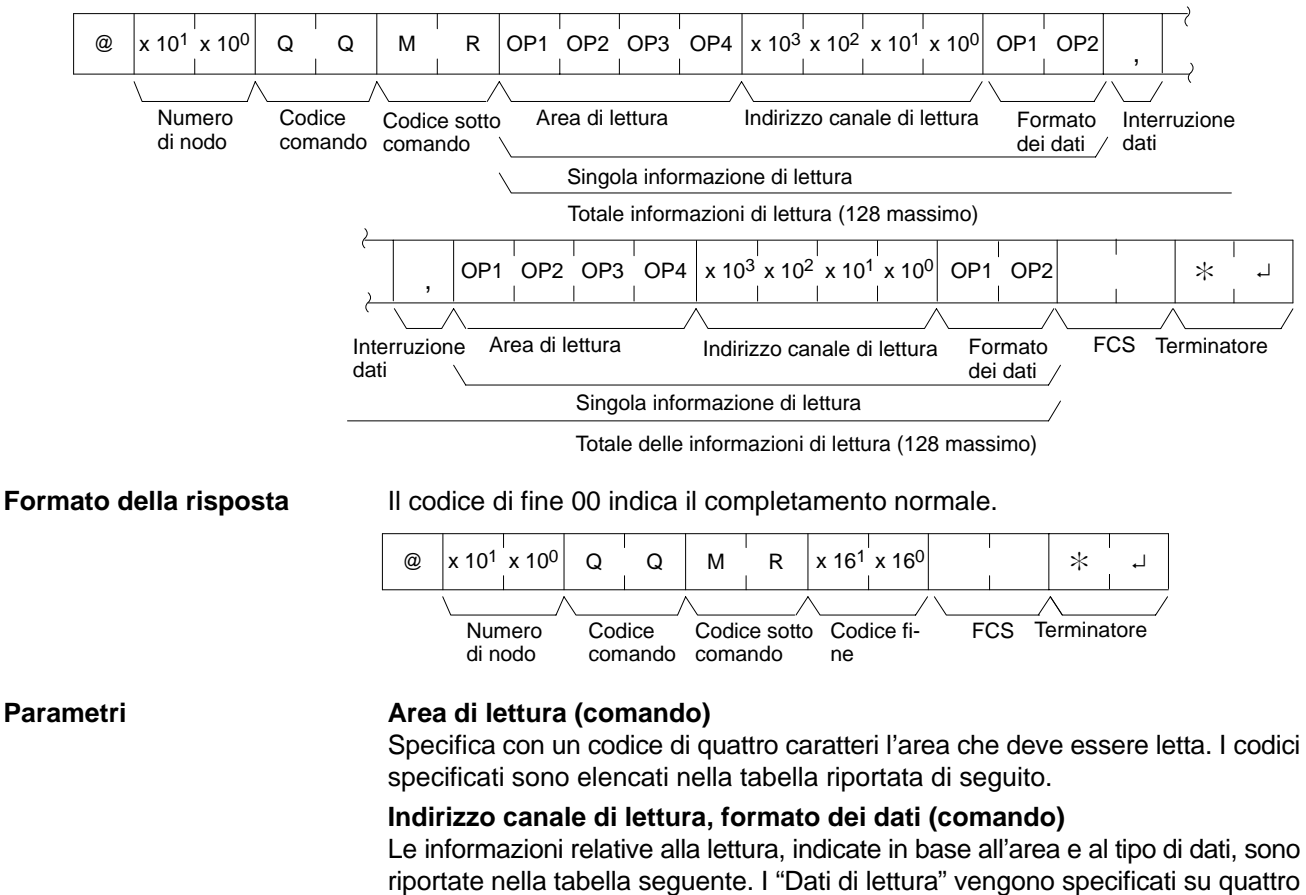

digit in BCD, mentre il formato su due digit in BCD.

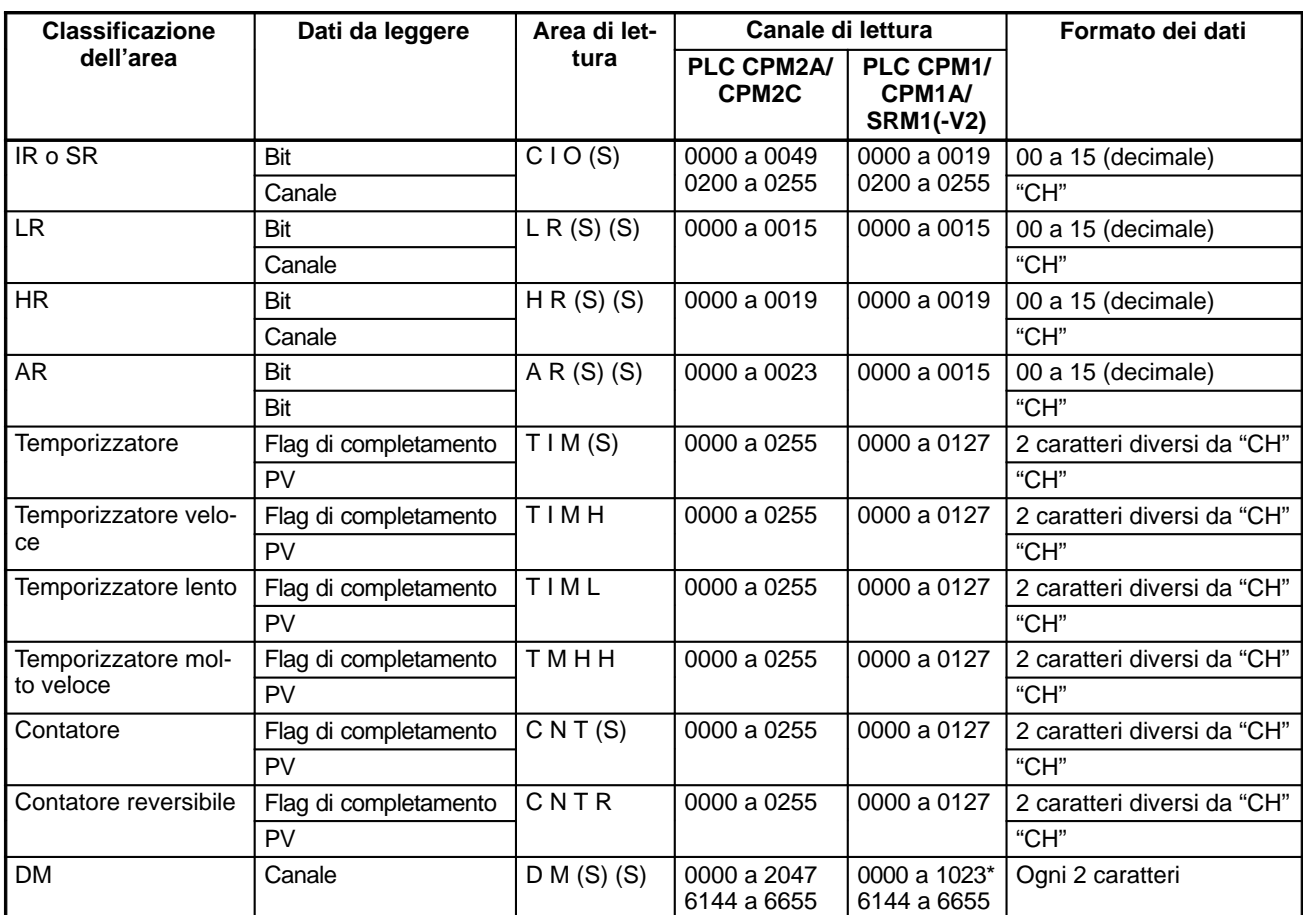

**Nota** \*Per i PLC SRM1, il range DM è compreso tra 0000 e 2047.

(S): Spazio

## **Interruzione dati (comando)**

L'informazione letta viene specificata in item singoli separati da un codice di interruzione (,). Il numero massimo di elementi che possono essere specificati è 128. (Quando viene specificato il PV di temporizzatori/contatori, viene restituito anche lo stato del flag di completamento che deve pertanto essere conteggiato come se fossero due elementi).

## **Lettura batch**

Lo stato di bit, canali e temporizzatori/contatori viene letto come batch in base alle informazioni registrate con QQ.

## **Formato del comando**

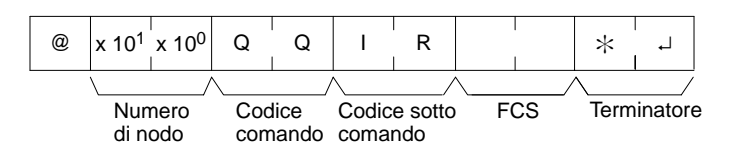

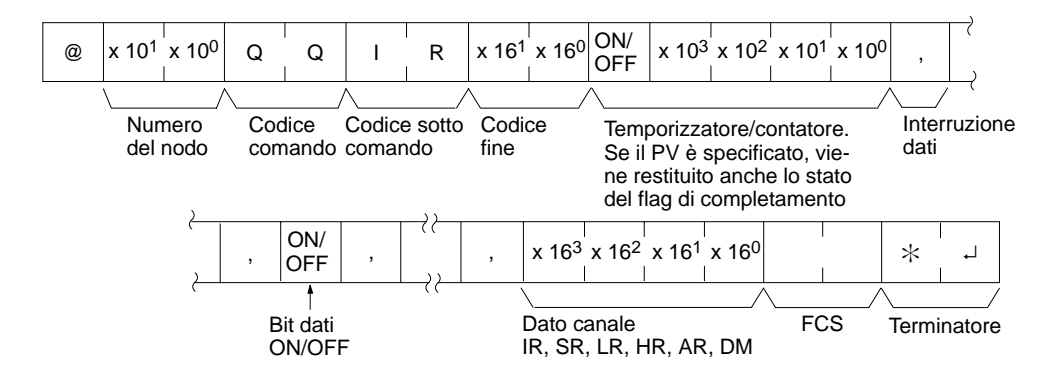

#### **Parametri Lettura dei dati (risposta)**

I dati letti sono restituiti in base al formato dei dati e all'ordine in cui sono stati registrati utilizzando QQ. Se è stato specificato il "Flag di completamento", vengono restituiti anche i bit dei dati (ON oppure OFF). Se è stato specificato il "Canale" viene restituito il canale. Tuttavia, se è stato specificato il "PV" per temporizzatori/ contatori, il PV viene restituito dopo il flag di completamento.

## **Interruzione dei dati (risposta)**

Il codice di interruzione (,) viene restituito alle sezioni che vengono lette.

## **4-5-31 Interruzione della comunicazione –– XZ**

Annulla l'operazione host link in fase di elaborazione ed abilita la ricezione del comando successivo. Il comando ABORT non riceve risposta.

**Formato del comando**

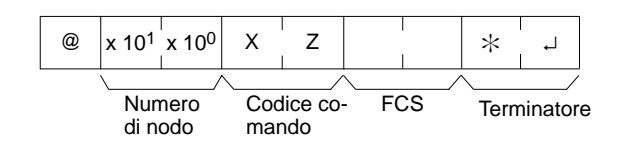

## **4-5-32 Inizializzazione della comunicazione ––**

Inizializza la procedura di controllo della trasmissione di tutti i PLC connessi al computer host. Il comando INITIALIZE non utilizza i numeri di nodo per FCS e non riceve risposta.

**Formato del comando**

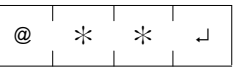

## **4-5-33 Risposta dell'istruzione TXD –– EX**

Questo comando viene supportato solo dai PLC CPM2A/CPM2C.

Si tratta del formato di risposta utilizzato quando l'istruzione TXD(48) dei PLC viene eseguita in modalità di comunicazione host link. Nessun comando viene associato all'istruzione EX.

TXD(48) converte i dati specificati in ASCII e li trasmette al computer host in questo formato. La risposta può contenere fino a 122 caratteri di dati ASCII. (TXD(48) non supporta i frame multipli).

**Formato della risposta** Il codice di fine 00 indica il completamento normale.

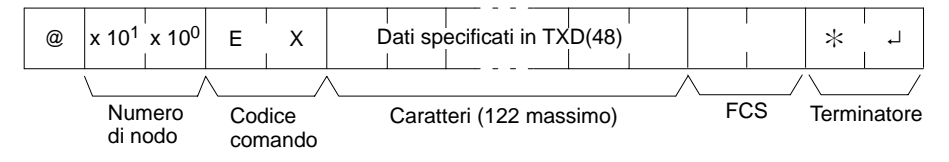

## Parametri **Caratteri (risposta)**

Si tratta dei dati specificati in TXD(48) che sono stati convertiti in ASCII.

## **4-5-34 Comando non definito –– IC**

Si tratta della risposta che viene restituita se il codice di comando non può essere decodificato. Controllare il codice.

**Formato della risposta**

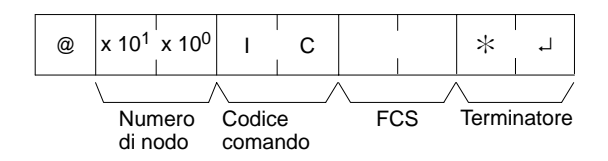
## Capitolo 5 Aree di memoria

Questo capitolo descrive la struttura delle aree di memoria del PC e spiega come utilizzarle.

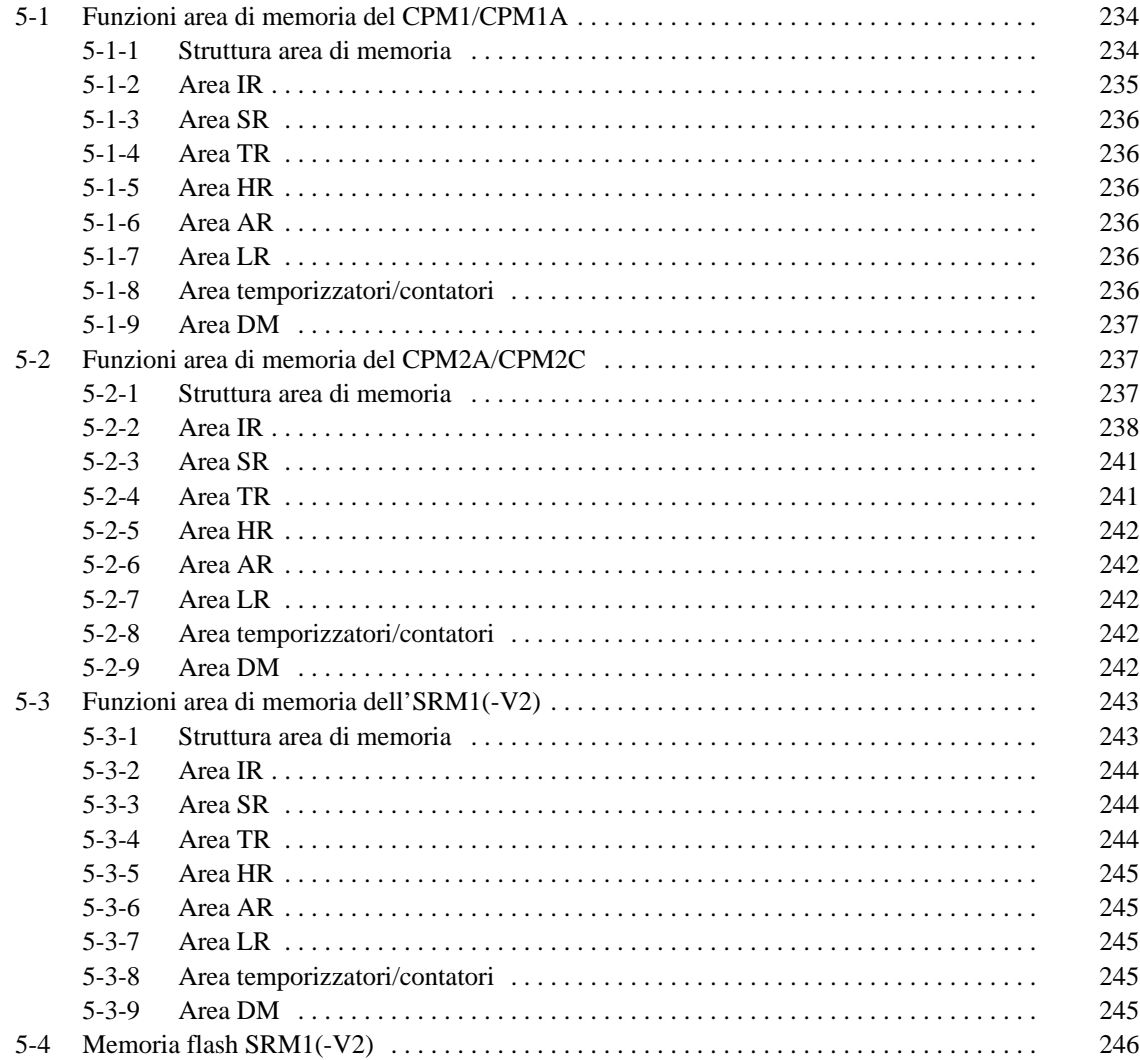

## **5-1 Funzioni area di memoria del CPM1/CPM1A**

## **5-1-1 Struttura area di memoria**

Con il CPM1/CPM1A, è possibile utilizzare le aree di memoria riportate di seguito.

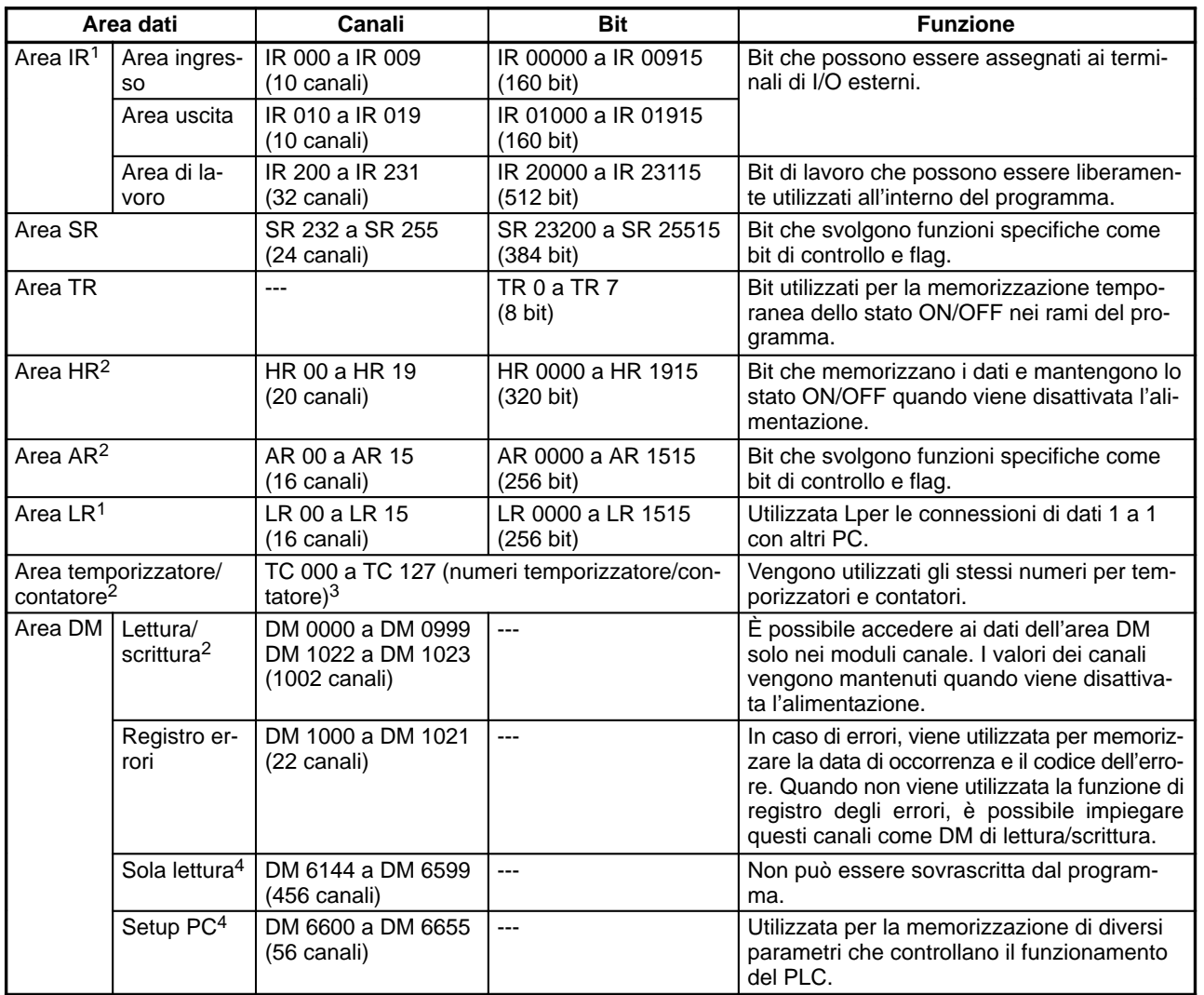

- **Note** 1. I bit IR e LR che non vengono utilizzati per le funzioni alle quali sono preposti, possono essere impiegati come bit di lavoro.
	- 2. Il backup del contenuto dell'area HR, dell'area AR, dell'area di contatori e dell'area DM di lettura/scrittura viene eseguito mediante un condensatore. Il tempo di backup varia a seconda della temperatura ambiente, ma a 25-C il condensatore esegue il backup della memoria per 20 giorni. Se l'alimentazione viene disattivata per un periodo più lungo del tempo di backup, il contenuto della memoria verrà cancellato e AR1314 passerà su ON. (Questo flag passa in posizione ON quando i dati non possono essere memorizzati ancora dal condensatore interno). Per la relazione tra i tempi di backup e la temperatura, fare riferimento al grafico incluso in 2-1-2 Caratteristiche all'interno del Manuale operativo di CPM1 e CPM1A.
	- 3. Quando si accede ai PV, i numeri TC vengono utilizzati come dati di canali. Quando invece si accede ai flag di completamento, i flag sono impiegati come bit dei dati.
	- 4. I dati nei canali da DM 6144 al DM 6655 non possono essere sovrascritti dal programma, ma possono essere modificati mediante un dispositivo di programmazione.

### **5-1-2 Area IR**

Di seguito vengono illustrate le funzioni dell'area IR.

**Bit di I/O** Ibit dell'area IR da IR 00000 a IR 01915 vengono assegnati ai terminali del modulo CPU e dei moduli I/O. Questi bit riflettono lo stato ON/OFF dei segnali di ingresso e uscita. I bit di ingresso iniziano da IR 00000, mentre quelli di uscita da IR 01000.

> La seguente tabella indica i bit IR assegnati ai terminali di I/O dei moduli CPU del CPM1 e del modulo I/O del CPM1-20EDR.

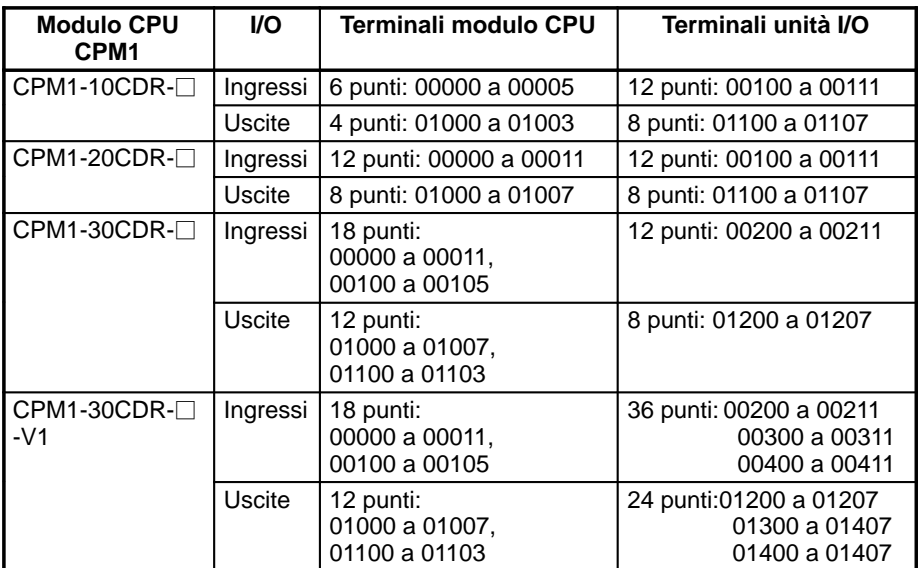

La seguente tabella indica i bit IR assegnati ai terminali di I/O dei moduli CPU del CPM1A e del modulo di espansione I/O.

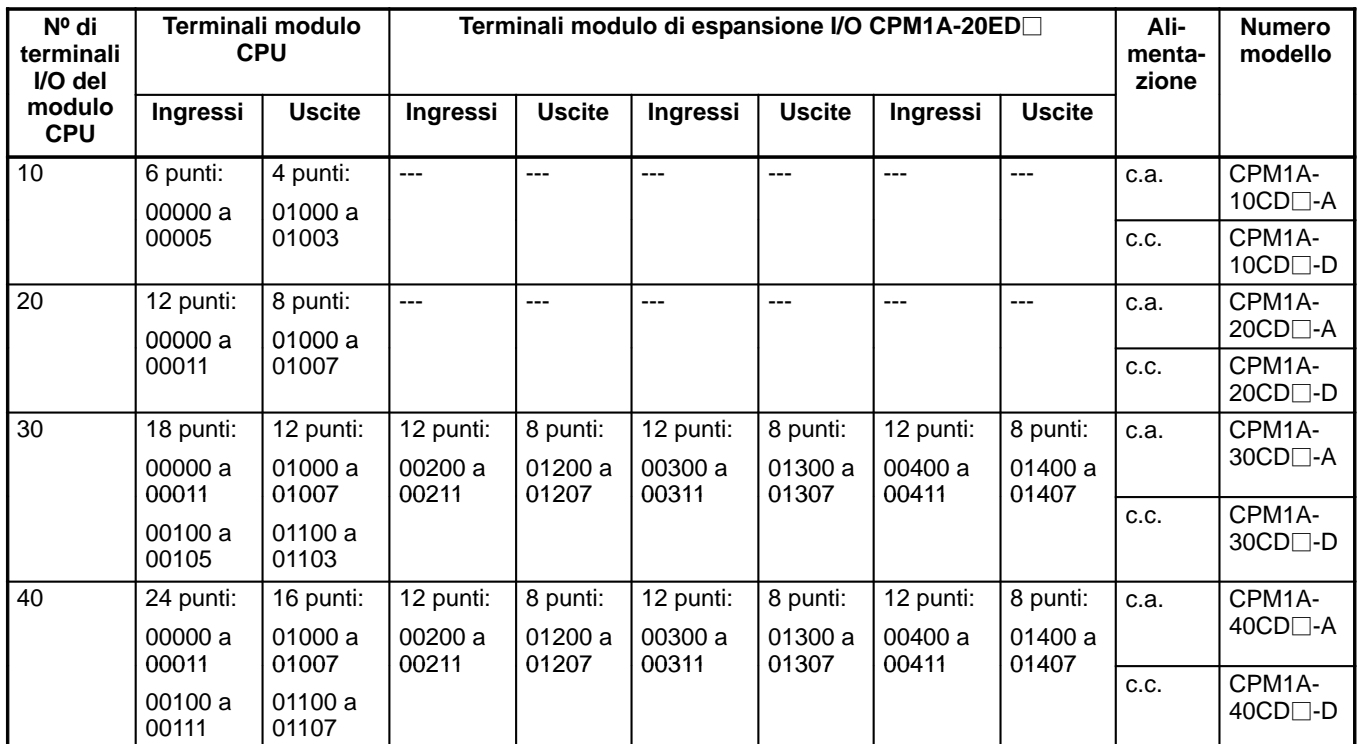

 **Bit di lavoro** I bit di lavoro possono essere liberamente utilizzati all'interno del programma. Tuttavia, possono essere usati solo nel programma e non per I/O esterni diretti.

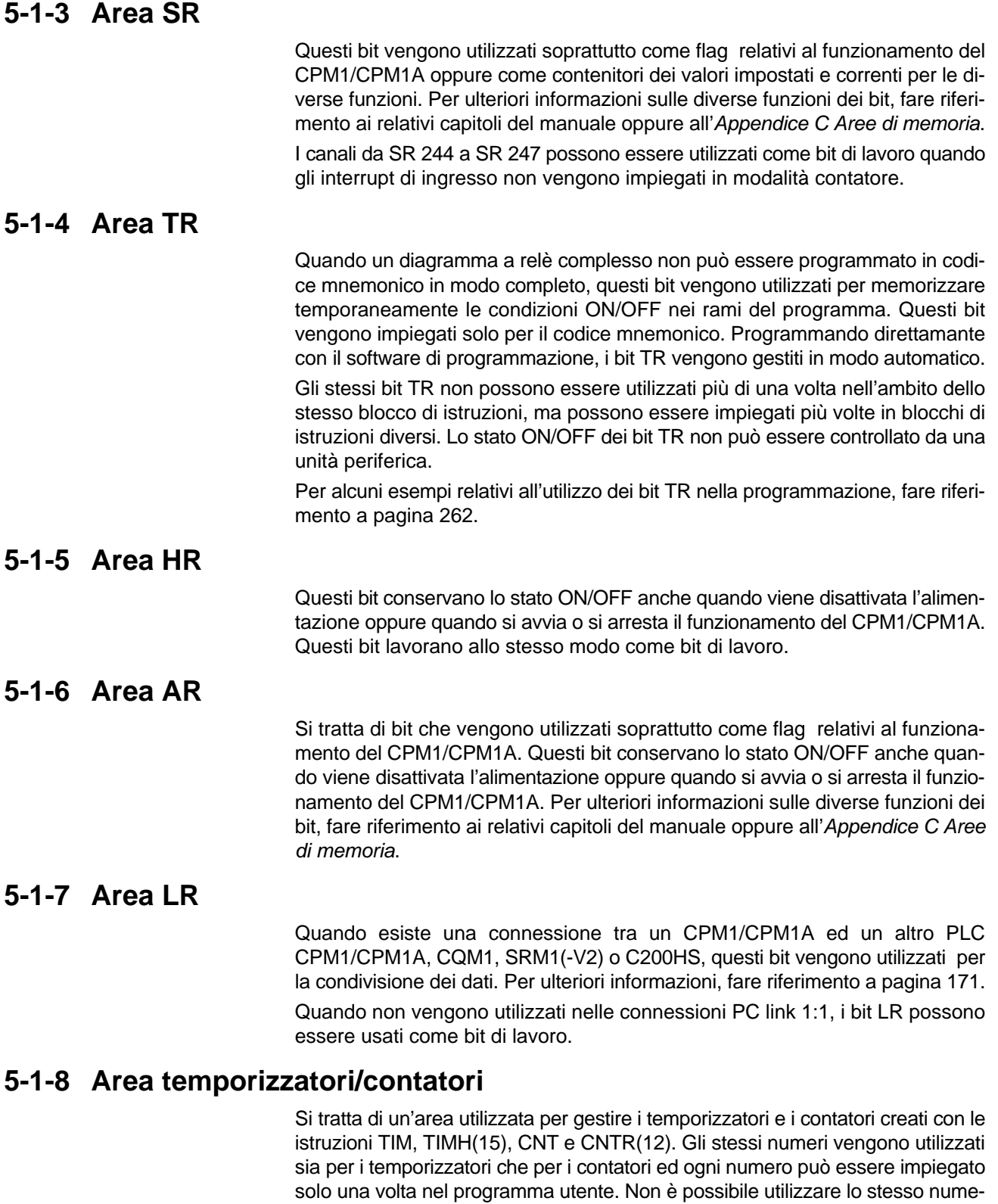

I numeri TC vengono utilizzati per la creazione di temporizzatori e contatori e per l'accesso a flag di completamento e valori correnti (PV). Se un numero TC viene designato per i dati di canali, accede al valore corrente (PV); se viene utilizzato per i dati dei bit, accede al flag di completamento per il temporizzatore/contatore.

ro TC per più di una volta anche per istruzioni diverse.

Per ulteriori informazioni su temporizzatori e contatori, fare riferimento alle istruzioni a partire da pagina 298.

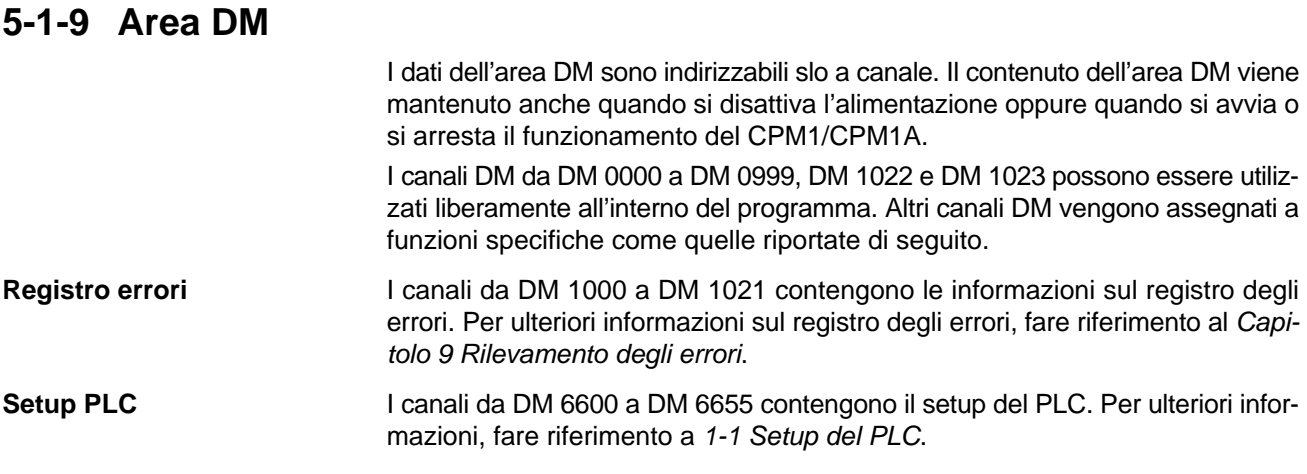

## **5-2 Funzioni area di memoria del CPM2A/CPM2C**

## **5-2-1 Struttura area di memoria**

Con il CPM2A/CPM2C è possibile utilizzare le aree di memoria riportate di seguito.

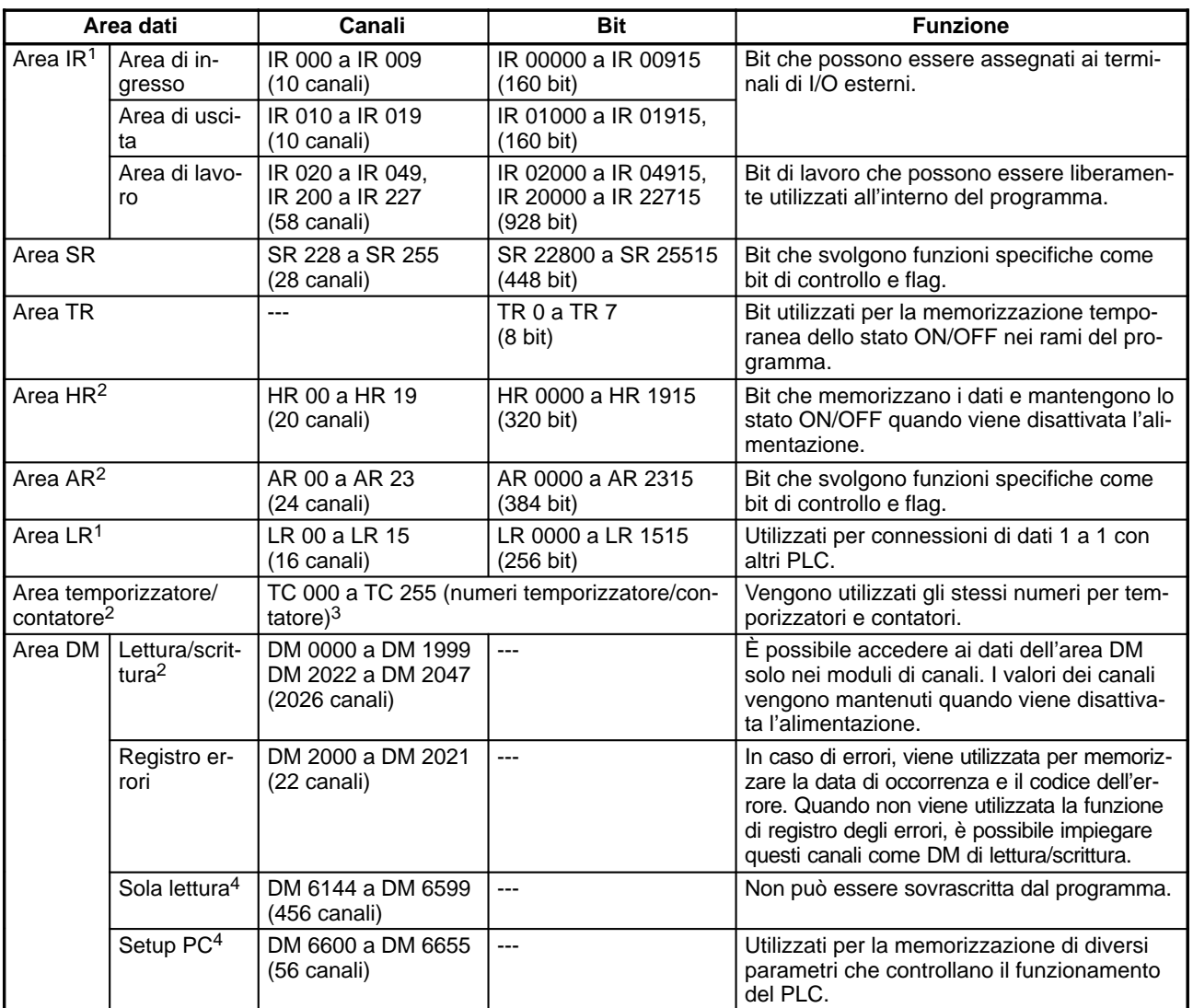

**Note** 1. I bit IR e LR che non vengono utilizzati per le funzioni assegnate, possono essere impiegati come bit di lavoro.

2. Il backup del contenuto dell'area HR, dell'area AR, dell'area del contatore e dell'area DM di lettura/scrittura viene eseguito mediante la batteria del modulo CPU. In caso di guasto o rimozione della batteria, il contenuto delle aree verrà perso e saranno ripristinati i valori predefiniti (nei moduli CPU del CPM2C senza batteria, il backup delle aree verrà eseguito mediante un condensatore).

- 3. Quando vengono utilizzati i numeri TC come operandi di canale, si accede al PV del temporizzatore o del contatore, mentre quando vengono usati come operandi di bit, si accede ai relativi flag di completamento.
- 4. I dati dei canali da DM 6144 al DM 6655 non possono essere sovrascritti dal programma, ma possono essere modificati da un dispositivo di programmazione.
- 5. Il programma e i dati nei canali da DM 6144 al DM 6655 vengono memorizzati nella memoria flash.

#### **5-2-2 Area IR**

Di seguito vengono illustrate le funzioni dell'area IR.

I bit dell'area IR da IR 00000 a IR 01915 vengono assegnati ai terminali del modulo CPU e ai moduli di espansione. Si tratta di bit che riflettono i segnali di ingresso e di uscita.

I canali IR che non vengono assegnati a ingressi o uscite possono essere utilizzati come canali di lavoro. Inoltre, i bit non impiegati nei canali IR assegnati alle uscite vengono usati come bit di lavoro.

**Nota** Quando tutti i bit di un canale non vengono utilizzati come bit di ingresso, i bit non impiegati vengono resettati su 0 automaticamente. È necessario che i bit rimanenti nei canali di ingresso non vengano usati come bit di lavoro.

**Assegnazione al modulo CPU** I bit di ingresso vengono assegnati al modulo CPU a partire dal canale IR 000, mentre i bit di uscita vengono assegnati al modulo CPU a partire dal canale IR 010.

> La tabella riportata di seguito indica i bit IR assegnati ai terminali di I/O dei moduli CPU del CPM2A/CPM2C.

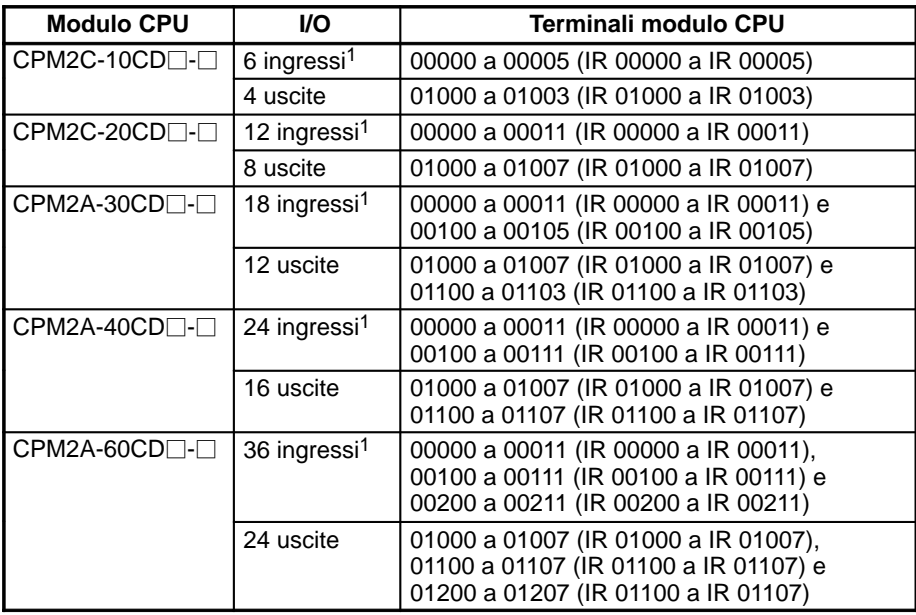

- **Note** 1. I bit non utilizzati nei canali IR 000, IR 001 e IR 002 non possono essere impiegati come bit di lavoro.
	- 2. I bit di ingresso riportati nella seguente tabella possono operare come ingressi normali oppure è possibile assegnare a questi bit funzioni speciali nel setup del PLC.

Le funzioni speciali per i bit di ingresso da IR 00000 a IR 00002 vengono impostate nel DM 6642:

**Assegnazione al modulo di**

**(moduli CPU del CPM2A)**

**espansione**

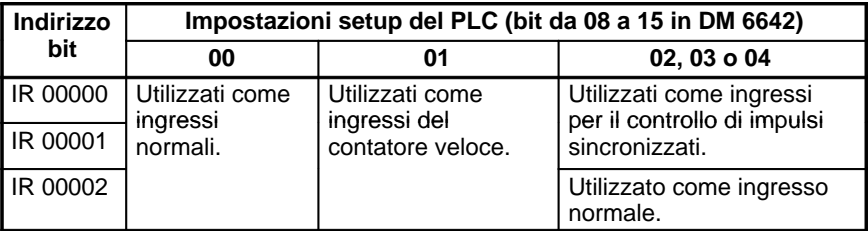

Le funzioni per i bit di ingresso da IR 00003 a IR 00006 vengono impostate nel DM 6628:

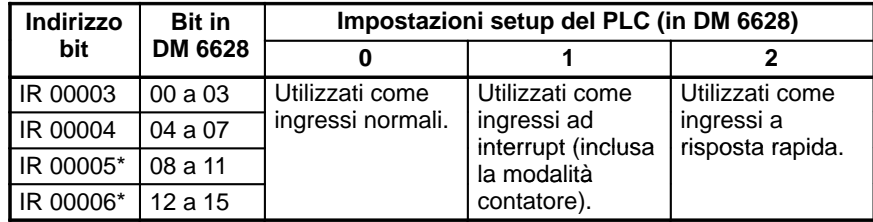

- **Note** \*L'ingresso 00006 non è disponibile e l'ingresso 00005 deve essere utilizzato come ingresso normale nei moduli CPU del CPM2C con 10 punti di I/O.
- 3. I bit di uscita IR 01000 e IR 01001 possono operare come ingressi normali oppure possono essere utilizzati per le uscite a impulsi con PULS(65), SYNC(--) o PWM(--) (per le funzioni di uscita a impulsi, è necessario utilizzare un modulo CPU con uscite a transistor).

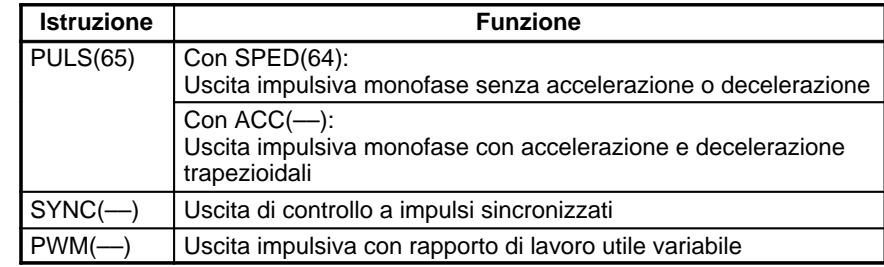

È possibile collegare fino a 3 moduli di espansione al modulo CPU del CPM2A. I bit di I/O vengono assegnati ai moduli di espansione a partire dai successivi canali di I/O disponibili.

La figura riportata di seguito indica i bit di I/O assegnati a ciascun modulo di espansione quando l'ultimo canale di ingresso assegnato era "m" e l'ultimo canale di ingresso era "n."

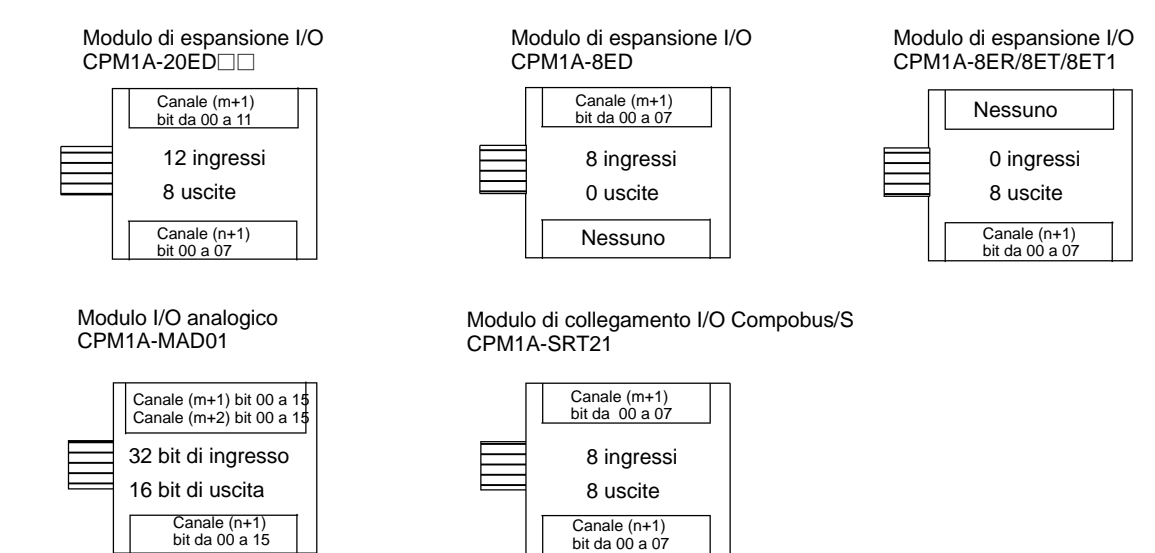

#### **Esempio 1:**

Un modulo di espansione I/O CPM1A-20ED□□ (12 ingressi e 8 uscite) viene collegato ad un modulo CPU con 30 punti di I/O.

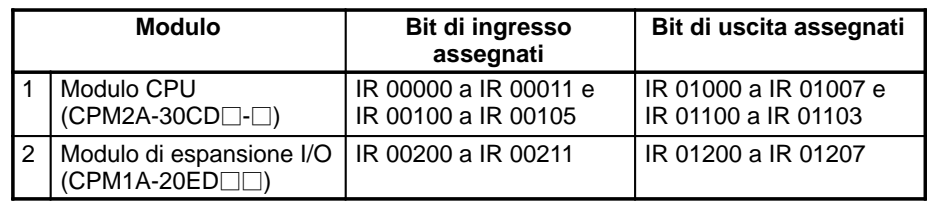

#### **Esempio 2:**

Tre moduli di espansione vengono collegati ad un modulo CPU con 30 punti di I/O.

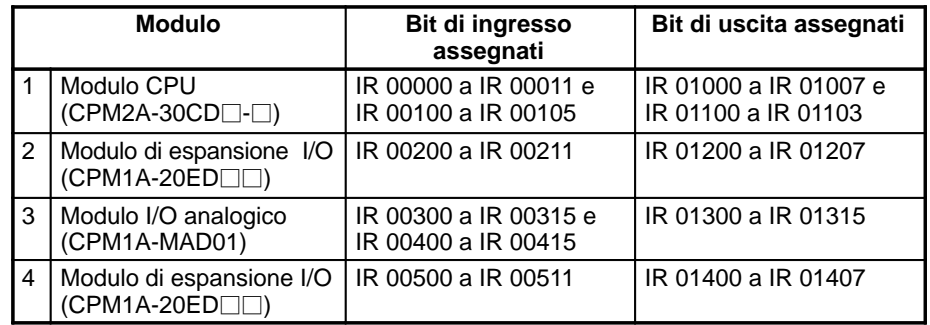

#### **Esempio 3:**

Tre moduli di espansione vengono collegati ad un modulo CPU con 40 punti di I/O.

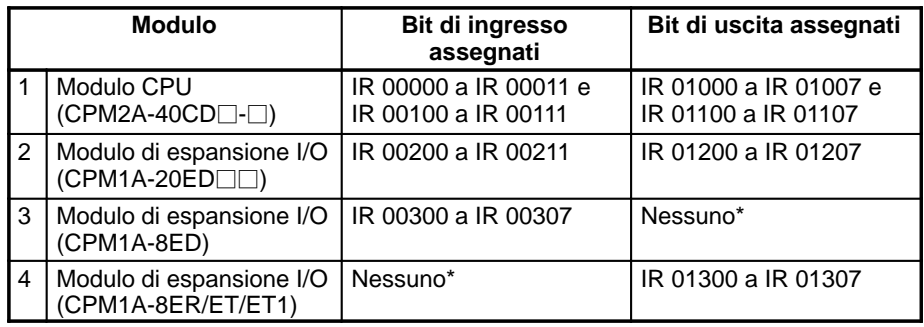

**Nota** Se un modulo di espansione I/O non dispone di ingressi, non verranno assegnati canali di ingresso. In caso di assenza delle uscite, saranno i canali di uscita a non essere assegnati.

#### **Esempio 4:**

Tre moduli di espansione vengono collegati al modulo CPU con 60 punti di I/O.

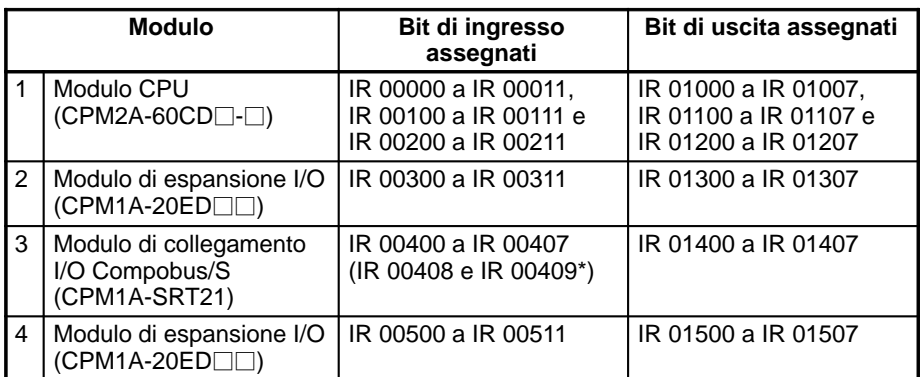

**Nota** Il modulo di collegamento I/O CompoBus/S dispone di due flag di stato: flag di comunicazione e flag di errore. Questi flag vengono assegnati ai bit 8 e 9 del canale di ingresso.

**Assegnazione al modulo di espansione (moduli CPU del CPM2C)**

È possibile collegare fino a 5 moduli di espansione ad un modulo CPU del CPM2C. I bit di I/O vengono assegnati ai moduli di espansione a partire dai successivi canali di I/O disponibili.

Altri moduli di espansione (moduli I/O analogici e moduli di collegamento I/O CompoBus/S) non possono essere collegati ad un modulo CPU del CPM2C.

La figura riportata di seguito indica i bit di I/O assegnati a ciascun modulo di espansione I/O quando l'ultimo canale di ingresso assegnato era "m" e l'ultimo canale di uscita assegnato era "n".

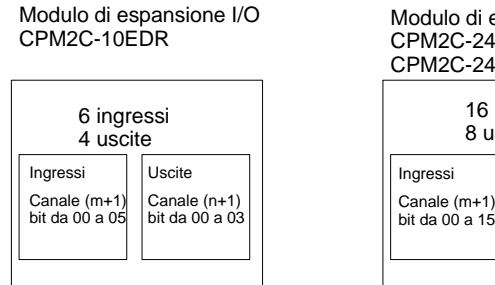

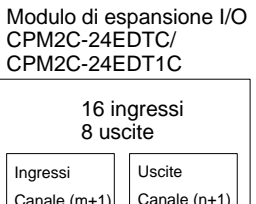

bit da 00 a 07

#### **Esempio:**

Cinque moduli di espansione I/O, ognuno dotato di 24 punti di I/O, vengono collegati ad un modulo CPU con 20 punti di I/O per un totale di 140 punti di I/O.

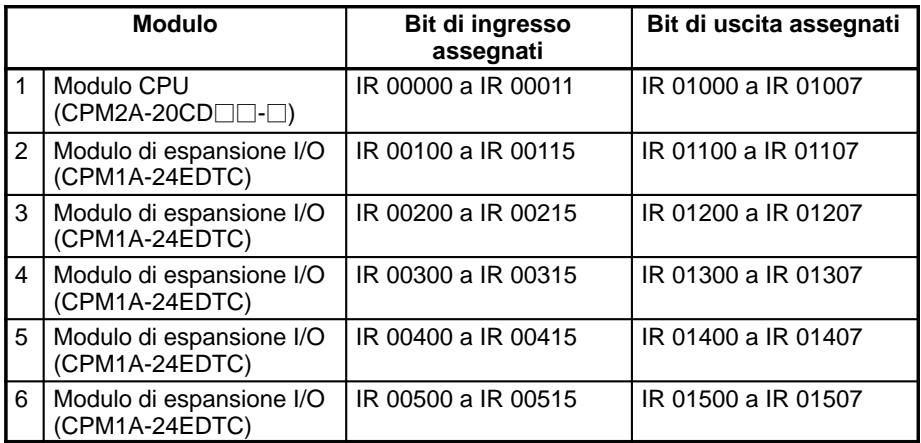

#### **5-2-3 Area SR**

Questi bit vengono utilizzati soprattutto come flag relativi al funzionamento del CPM2A oppure come contenitori dei valori impostati e correnti per le diverse funzioni. Per ulteriori informazioni sulle diverse funzioni dei bit, fare riferimento ai relativi capitoli del manuale oppure all'Appendice C Aree di memoria.

Alcuni canali dell'area SR possono essere utilizzati come canali di lavoro quando non vengono impiegati per la funzione assegnata.

#### **5-2-4 Area TR**

Quando un diagramma a relè complesso non può essere programmato in codice mnemonico in modo completo, i bit vengono utilizzati per memorizzare temporaneamente le condizioni di esecuzione ON/OFF nei rami del programma. Questi bit vengono impiegati solo per il codice mnemonico. Programmando direttamante con il software di programmazione, i bit TR vengono gestiti in modo automatico.

Gli stessi bit TR non possono essere utilizzati più di una volta nell'ambito dello stesso blocco di istruzioni, ma possono essere impiegati più volte in blocchi di istruzioni diversi. Lo stato ON/OFF dei bit TR non può essere controllato da un'unità periferica.

Per alcuni esempi relativi all'utilizzo dei bit TR nella programmazione, fare riferimento a pagina 262.

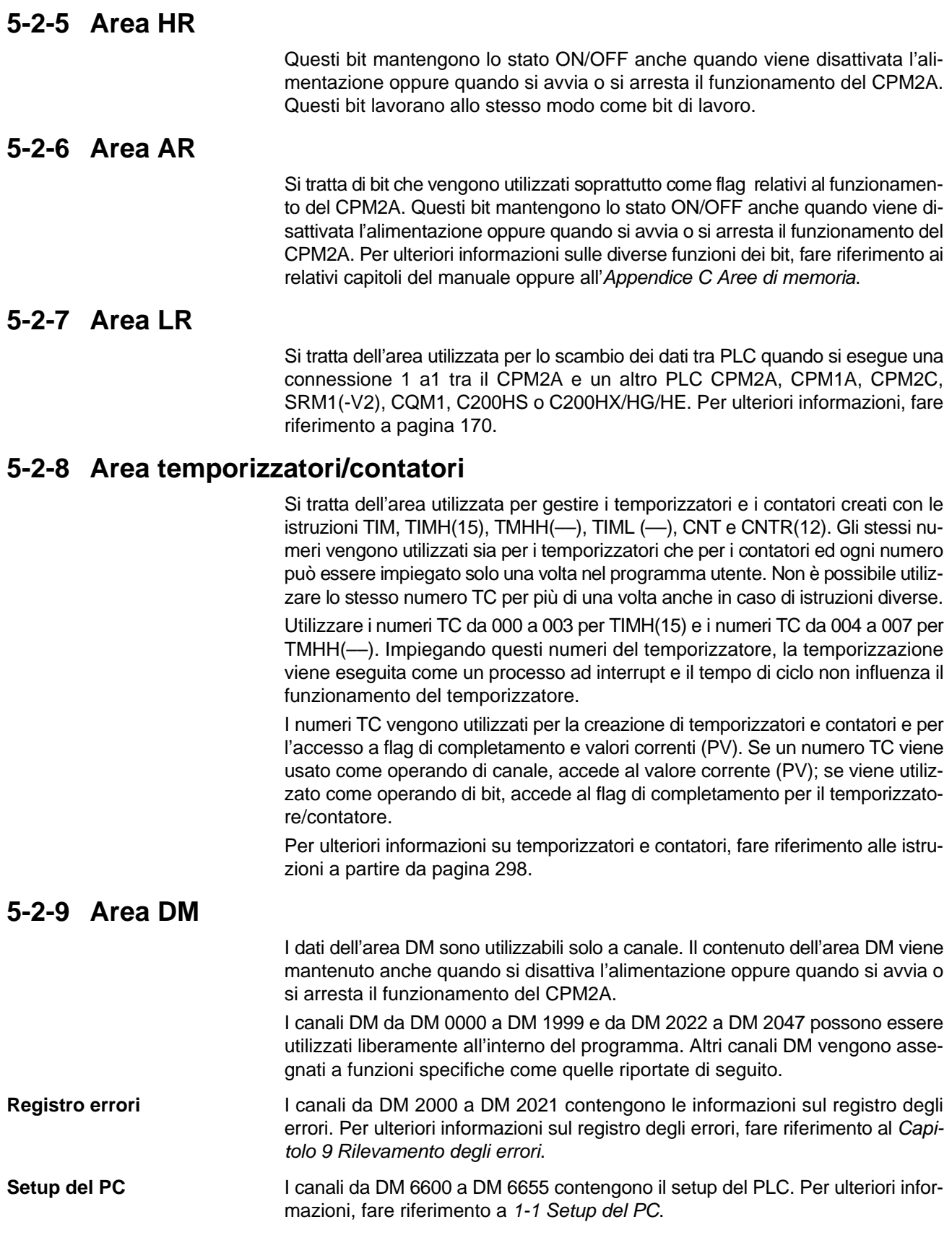

## **5-3 Funzioni area di memoria dell'SRM1(-V2)**

## **5-3-1 Struttura area di memoria**

Con l'SRM1(-V2), è possibile utilizzare le aree di memoria riportate di seguito.

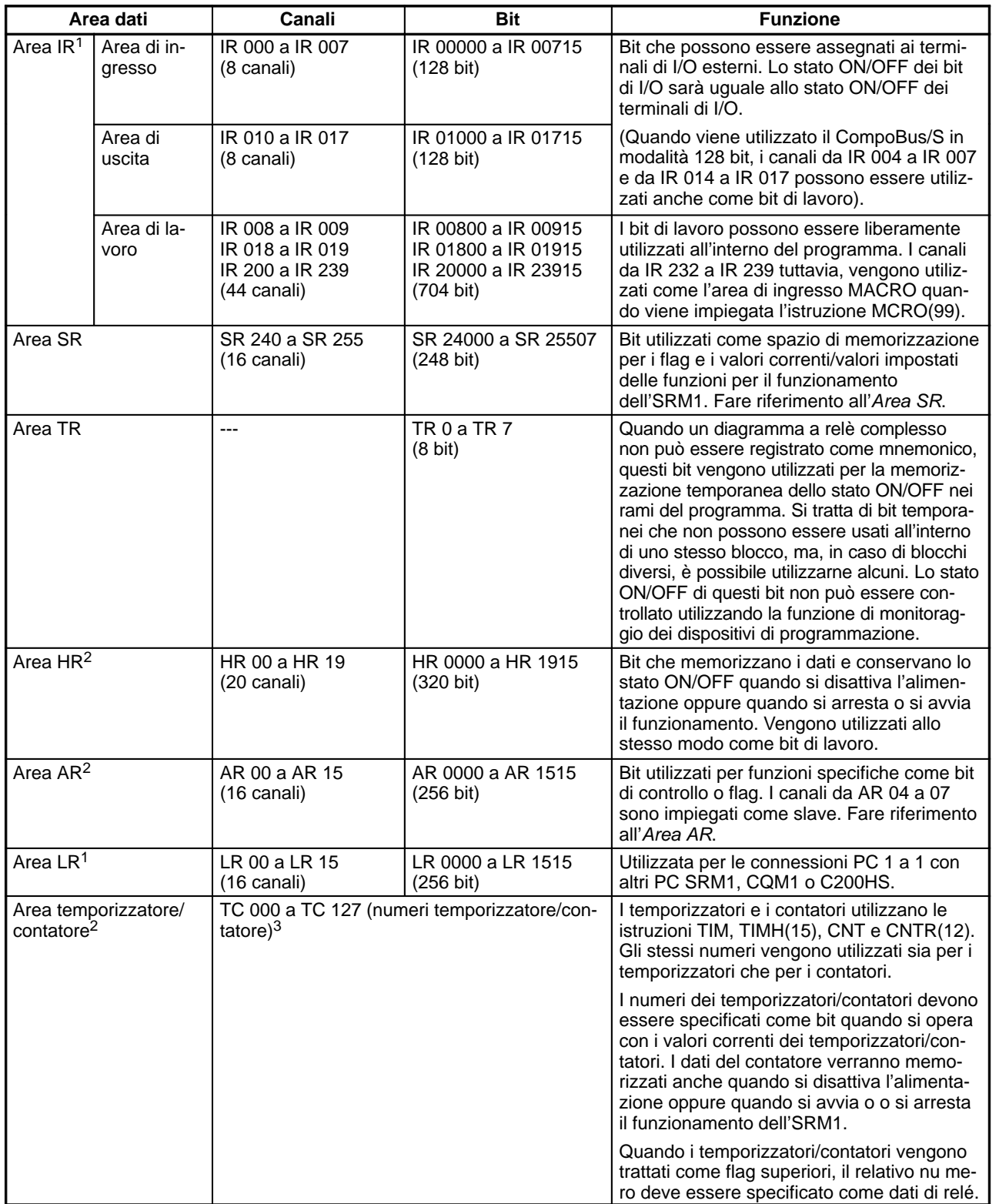

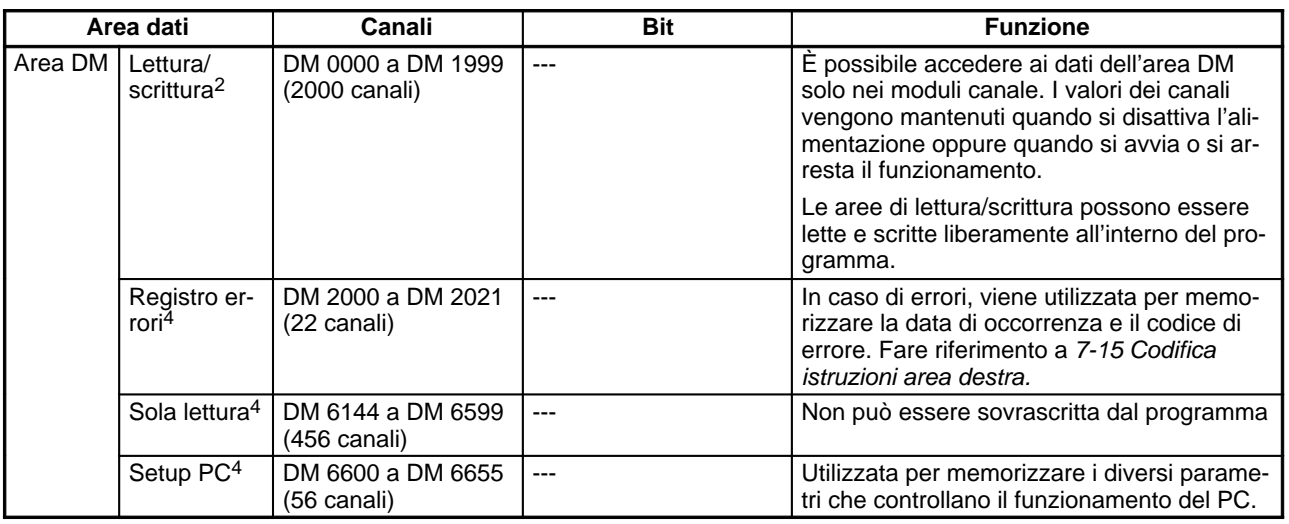

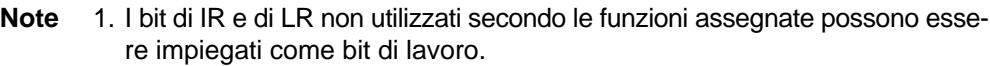

Questi bit vengono impiegati solo per il codice mnemonico. Programmando di-

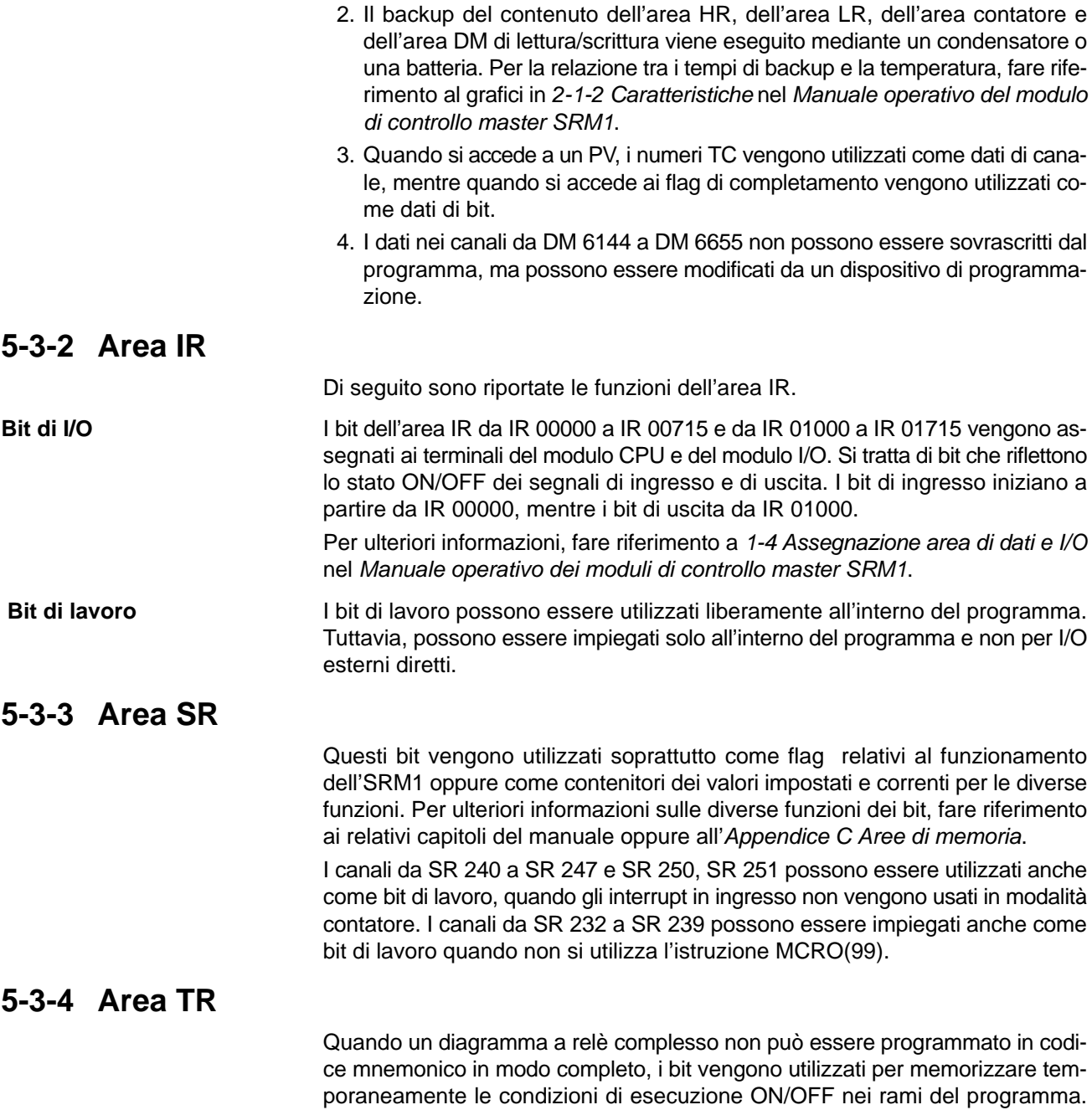

rettamante con il software di programmazione, i bit TR vengono gestiti in modo automatico.

Gli stessi bit TR non possono essere utilizzati più di una volta nell'ambito dello stesso blocco di istruzioni, ma possono essere impiegati più volte in blocchi di istruzioni diversi. Lo stato ON/OFF dei bit TR non può essere controllato da un dispositivo di programmazione.

Per alcuni esempi relativi all'utilizzo dei bit TR nella programmazione, fare riferimento a pagina 278.

#### **5-3-5 Area HR**

Questi bit mantengono il loro stato di ON/OFF anche quando si disattiva l'alimentazione oppure si avvia o si arresta l'SRM1. Questi bit lavorano allo stesso modo come bit di lavoro.

#### **5-3-6 Area AR**

Questi bit vengono utilizzati soprattutto come flag relativi al funzionamento dell'SRM1. Si tratta di bit che mantengono lo stato anche quando si disattiva l'alimentazione oppure si avvia o si arresta l'SRM1. Per ulteriori informazioni sulle diverse funzioni dei bit, fare riferimento ai relativi capitoli del manuale oppure all'Appendice C Aree di memoria.

#### **5-3-7 Area LR**

Quando viene eseguita una connessione uno a uno dell'SRM1 con un altro PLC SRM1, CQM1, CPM1/CPM1A o C200HS, questi bit vengono utilizzati per la condivisione dei dati. Per ulteriori informazioni, fare riferimento a pagina 171.

Quando non vengono utilizzati nelle connessioni PC lnk 1:1, i bit LR possono essere impiegati come bit di lavoro.

#### **5-3-8 Area temporizzatori/contatori**

Si tratta di un'area utilizzata per gestire i temporizzatori e i contatori creati con le istruzioni TIM, TIMH(15), CNT e CNTR(12). Gli stessi numeri vengono utilizzati sia per i temporizzatori che per i contatori ed ogni numero può essere impiegato solo una volta nel programma utente. Non è possibile utilizzare lo stesso numero TC per più di una volta anche in caso di istruzioni diverse.

I numeri TC vengono utilizzati per la creazione di temporizzatori e contatori e per l'accesso a flag di completamento e valori correnti (PV). Se un numero TC viene designato per i dati di canali, accede al valore corrente (PV); se viene utilizzato per i dati dei bit, accede al flag di completamento per il temporizzatore/contatore.

Per ulteriori informazioni su temporizzatori e contatori, fare riferimento alle istruzioni a partire da pagina 298.

#### **5-3-9 Area DM**

I dati dell'area DM solo nei moduli canale. Il contenuto dell'area DM viene mantenuto anche quando si disattiva l'alimentazione oppure quando si avvia o si arresta il funzionamento dell'SRM1.

I canali DM da DM 0000 a DM 1999 possono essere utilizzati liberamente all'interno del programma. Altri canali DM vengono assegnati a funzioni specifiche come quelle riportate di seguito.

**Registro errori I** canali da DM 2000 a DM 2021 contengono le informazioni sul registro degli errori. Per ulteriori informazioni, fare riferimento al Capitolo 9 Rilevamento degli errori.

**Setup PC** I canali da DM 6600 a DM 6655 contengono i dati relativi al setup del PLC. Per ulteriori informazioni, fare riferimento a 1-1 Setup del PLC.

# **5-4 Memoria flash SRM1(-V2)**

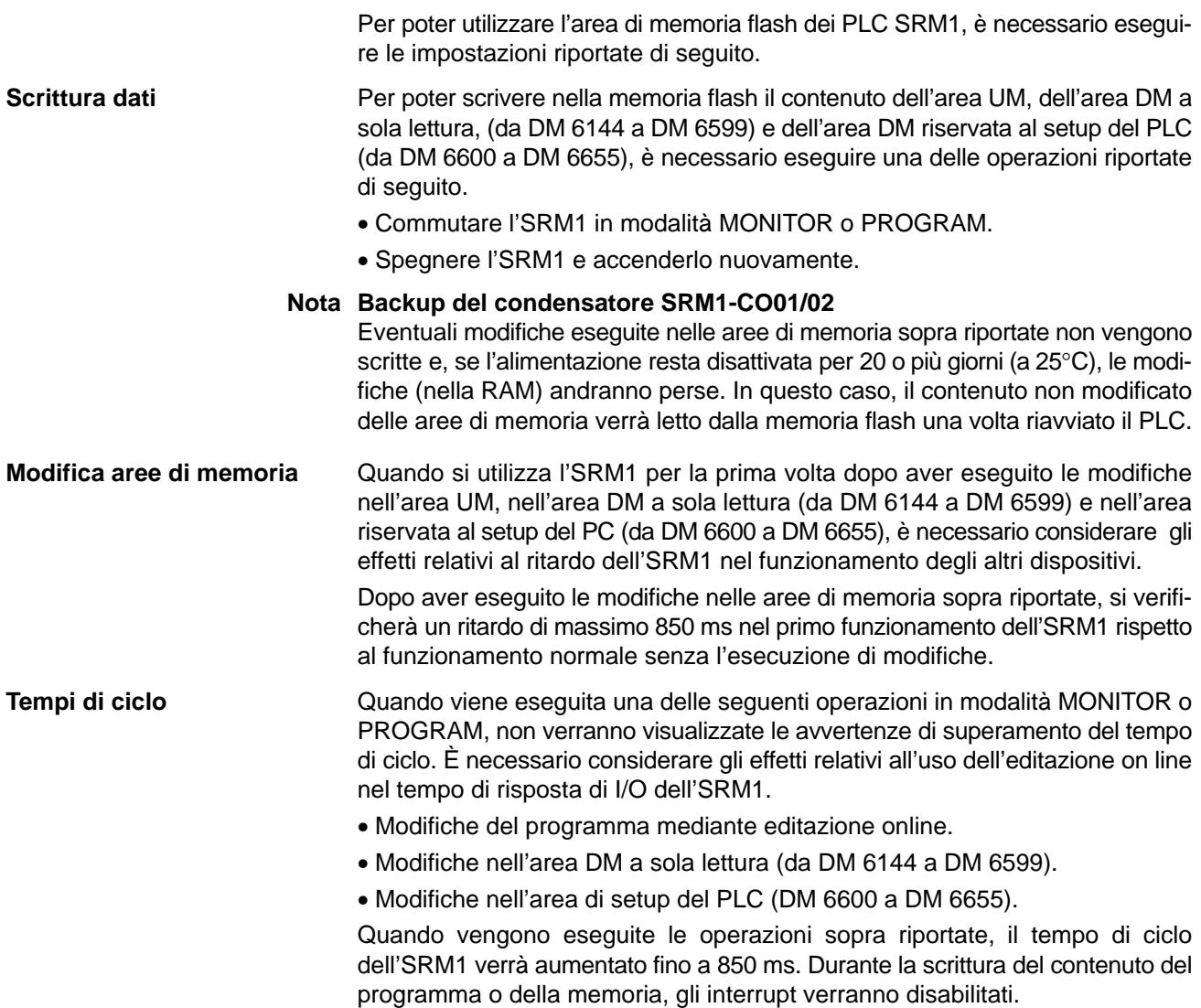

## **CAPITOLO 6 Programmazione in diagramma a relè**

Questo capitolo spiega i passi principali e i concetti relativi alla programmazione. Vengono anche introdotte le istruzioni che servono per definire la struttura base di un diagramma a relè e per controllarne l'esecuzione. Il set completo di istruzioni viene descritto nel *Capitolo 7 - Istruzioni.*

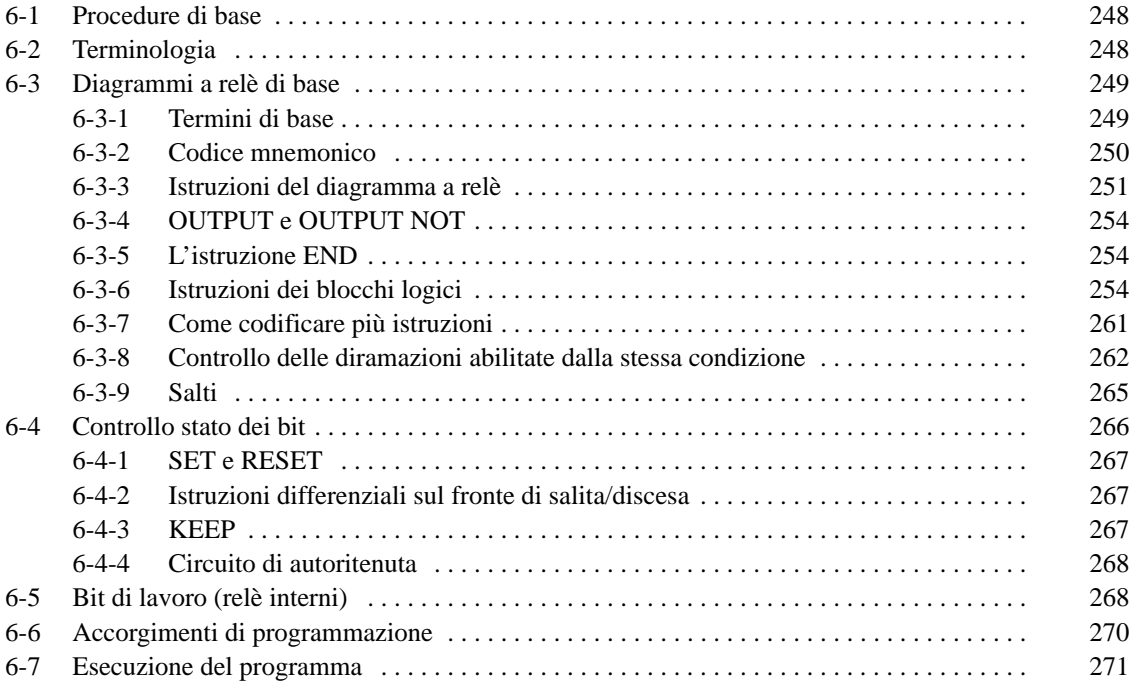

## **6-1 Procedure di base**

Vi sono diversi passi basilari richiesti per la scrittura di un programma. Nelle appendici E ed F vi sono alcune tabelle che possono essere fotocopiate per aiutare il programmatore (Appendice E: Modulo di assegnazione degli I/O, Appendice F: Modulo di codifica del programma).

- **1, 2, 3...** 1. Definire l'elenco di tutti i dispositivi di I/O e dei punti di I/O che sono stati loro associati e preparare una tabella che mostri la corrispondenza fra i bit di I/O ed i dispositivi di I/O.
	- 2. Se si utilizzano i bit LR per la connessione di due PLC, tenere a portata di mano le tabelle relative all'uso di questi bit.
	- 3. Determinare quali canali sono disponibili come bit di lavoro e preparare una tabella in cui viene definito il loro significato.
	- 4. Preparare anche le tabelle contenenti i temporizzatori/contatori (TC) oltre ai numeri associati alle istruzioni di salto (jump). La stessa funzione di TC può venire attribuita una sola volta all'interno del programma; i numeri di salto da 01 a 99 possono venire usati anch'essi solo una volta (i numeri assegnati ai TC sono descritti in 7-15 Istruzioni su temporizzatori e contatori; i numeri associati all'istruzione di salto vengono invece descritti più avanti in questo capitolo).
	- 5. Disegnare il diagramma a relè.
	- 6. Immettere il programma nella CPU. Quando si usa la Console di Programmazione, questo comporta la conversione del programma in codice mnemonico (lista istruzioni).
	- 7. Verificare se il programma presenta degli errori di sintassi e correggerli.
	- 8. Eseguire il programma verificando se si presentano errori di esecuzione e, eventualmente, correggerli.
	- 9. Dopo che è stato installato l'intero sistema di controllo e questo è pronto per venire utilizzato, eseguire il programma ed effettuare gli aggiustamenti di dettaglio nel caso questi si rendessero necessari.

Le procedure base del diagramma a relè sono descritte in 6-3 Diagrammi a relè di base. Ci si prepari ad introdurre il programma attraverso la Console di Programmazione come descritto nel Manuale operativo del CQM1 e nel Manuale operativo del CPM1, Manuale operativo del CPM1A e Manuale dei moduli di controllo master SRM1 e mediante il software di programmazione come indicato nel relativo manuale. Per ulteriori informazioni relative alle operazioni di debug, fare riferimento al Capitolo 9 Rilevamento degli errori.

La parte rimanente del Capitolo 6 riguarda la programmazione più avanzata, le precauzioni di programmazione, e l'esecuzione del programma. Tutte le istruzioni di applicazione speciali sono riportate nel Capitolo 7 Istruzioni. L'eliminazione degli errori è trattata nel Manuale operativo del CPM1 e nel Manuale operativo del CPM1A, Manuale operativo del CPM2A, Manuale dei moduli di controllo master SRM1 e nel Manuale operativo del software di programmazione. Per ulteriori informazioni relative alle operazioni di debug, fare riferimento al Capitolo 9 Rilevamento degli errori.

#### **6-2 Terminologia**

Esistono fondamentalmente due tipi di istruzioni utilizzate nella programmazione in diagramma a relè: le istruzioni che corrispondono a simboli del diagramma a relè, e che sono usate sotto forma di istruzioni solo quando si procede alla conversione in lista istruzioni, e le istruzioni che vengono scritte sul lato destro del diagramma a relè, eseguite in base alle istruzioni che le precedono.

La maggior parte delle istruzioni dispongono di almeno uno o due operandi ad esse associati. Questi operandi costituiscono o indicano i dati che l'istruzione deve utilizzare. Si tratta talvolta di valori correnti, o più spesso di indirizzi delle aree dati in formato canale o bit contenenti i dati da utilizzare. Per esempio, l'istruzione MOV(21) che ha IR 000 come operando sorgente sposterà il contenuto del canale IR 000 in un altro registro. La destinazione è specificata come secondo operando. Un bit il cui indirizzo è designato come operando è chiamato bit; un canale il cui indirizzo è designato come operando è chiamato canale. Se un valore attuale è inserito come costante, sarà preceduto dal carattere **#** per indicare che non è un indirizzo.

Altri termini utilizzati nella descrizione delle istruzioni verranno introdotti nel Capitolo 7 - Istruzioni.

## **6-3 Diagrammi a relè di base**

Un diagramma a relè consiste di una barra verticale posta sul lato sinistro e di un insieme di diramazioni orizzontali che partono dalla linea verticale. La barra verticale è chiamata "bus" , le diramazioni vengono chiamate "righe circuitali". Sulle righe circuitali vengono posti i vari contatti che si collegano alla parte destra. La combinazione logica di questi contatti determina quando e come le istruzioni poste a destra devono venire eseguite. Qui sotto viene riportato un circuito in diagramma a relè.

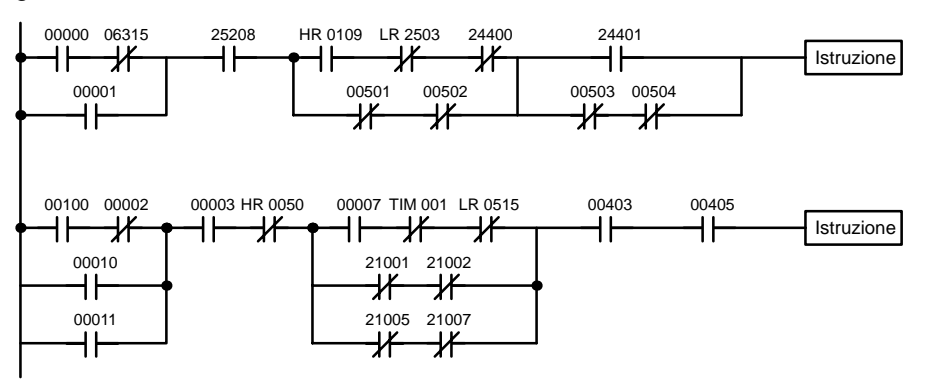

Come si può osservare, le righe circuitali possono avere a loro volta diverse diramazioni che poi si collegano nuovamente. Ogni coppia di tratti verticali viene chiamato contatto. Nel caso i contatti non siano dotati di un tratto diagonale, vengono detti contatti aperti e corrispondono alle istruzioni LOAD, AND o OR. I contatti che prevedono dei tratti diagonali vengono chiamati contatti chiusi e corrispondono alle istruzioni LOAD NOT, AND NOT o OR NOT. Il numero in corrispondenza di ciascun contatto indica l'operando (in questo caso un bit) dell'istruzione. Lo stato del bit associato a ciascun contatto determina la condizione di esecuzione per l'istruzione seguente. Il modo in cui opera ciascuna istruzione in base allo stato dei contatti viene descritto successivamente. Prima di analizzarlo però, è bene chiarire altri termini base.

#### **6-3-1 Termini di base**

#### **Contatto normalmente chiuso e normalmente aperto**

Ogni contatto in un diagramma a relè può essere ON o OFF in funzione dello stato del bit ad esso associato. La condizione normale è ON se il bit è ON, e OFF se il bit è OFF. Viceversa, nel caso di condizione negata, allora lo stato è ON se il bit è OFF e OFF se il bit è ON. In generale viene usata una condizione normale quando si vuole che accada qualcosa quando il bit è ON, mentre si usa una condizione negata quando si vuole che accada qualcosa quando il bit è OFF.

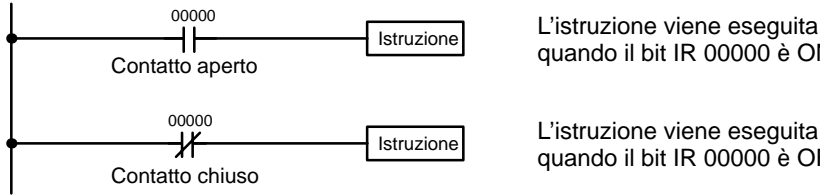

quando il bit IR 00000 è ON.

L'istruzione viene eseguita quando il bit IR 00000 è OFF.

**Condizioni per l'esecuzione** ln un programma in diagramma a relè, la combinazione logica di condizioni ON e OFF prima di una istruzione determina la condizione necessaria affinché l'istru-

zione venga eseguita. Questa condizione, che sia ON o OFF, viene chiamata condizione per l'esecuzione dell'istruzione. Tutte le istruzioni, a parte LOAD e LOAD NOT, richiedono una condizione per l'esecuzione. Gli operandi possono essere, per ciascuna istruzione, qualsiasi bit delle aree IR, SR, HR, AR, LR o TC. Ciò significa che un contatto, in un diagramma a relè, può essere dato dallo stato degli I/O, dei flag, dei bit interni, dei temporizzatori/contatori, ecc. Le istruzioni LOAD e OUT possono anche utilizzare i relè temporanei TR, ma questi vengono usati solo in casi speciali. Si faccia riferimento per maggiori dettagli al paragrafo 6–3–8 Istruzioni di controllo delle diramazioni. Il modo in cui i contatti influenzano le istruzioni è determinato dalle relazioni logiche tra i vari contatti presenti all'interno delle singole righe circuitali. Ciascun gruppo di contatti che definisce un certo risultato logico, viene detto blocco logico. Sebbene i diagrammi a relè possano venire scritti senza analizzare i singoli blocchi logici, è necessario comprenderne bene il significato per realizzare una efficace programmazione, quando si programma in lista istruzioni. Un blocco di istruzioni consiste di tutte quelle istruzioni che sono interconnesse all'interno di un diagramma a relè. L'inizio e la fine di un blocco di istruzioni sono identificabili con due punti consecutivi del diagramma a relè in cui può essere tracciata una linea orizzontale senza che questa intersechi alcuna linea verticale; tutte le istruzioni all'interno di tali punti costituiscono il blocco di istruzioni. **Bit di operando Blocchi logici Blocco di istruzioni**

#### **6-3-2 Codice mnemonico**

Il diagramma a relè non può essere inserito direttamente nel PC per mezzo di una Console di Programmazione, occorre adoperare il software di programmazione. Per scrivere da una Console di Programmazione è necessario convertire il diagramma relè in codice mnemonico. Il codice mnemonico fornisce esattamente le stesse istruzioni del diagramma a relè, ma in una forma che può essere subito digitata nel PLC. Effettivamente è possibile programmare direttamente in codice mnemonico, sebbene non sia raccomandabile ai principianti o nella stesura di programmi complessi. Inoltre, indifferentemente da quale dispositivo di programmazione si usi, il programma viene conservato nella memoria in forma mnemonica, e questo fa sì che sia importante conoscere il codice mnemonico.

Data l'importanza della Console di Programmazione come dispositivo periferico e del codice mnemonico per la comprensione completa del programma, introdurremo e descriveremo il codice mnemonico insieme al diagramma a relè. Si rammenti che non è necessario usare il codice mnemonico nel caso si stia sviluppando il programma col software di programmazione (sebbene sia possibile impiegarlo se lo si desidera).

#### Il programma viene scritto negli indirizzi della memoria di programma. Gli indirizzi della memoria di programma sono leggermente diversi da quelli di altre aree di memoria perché ciascun indirizzo non contiene necessariamente la stessa quantità di dati. Invece, ciascun indirizzo contiene una istruzione e tutti gli identificatori e operandi necessari per quella istruzione (che verranno descritti più dettagliatamente in seguito). Dato che alcune istruzioni non hanno bisogno di operandi mentre altre possono richiederne fino a tre, gli indirizzi della memoria di programma possono essere composti da uno a quattro canali. **Struttura della memoria di programma**

Gli indirizzi della memoria di programma iniziano a 00000 e continuano fino a che la capienza della memoria di programma non si esaurisce. Il primo canale di ciascun indirizzo definisce l'istruzione. Qualsiasi identificatore usato dall'istruzione viene anche contenuto nel primo canale. Inoltre, se una istruzione richiede soltanto un unico bit di operando (senza identificatore), anche il bit dell'operando viene programmato sulla stessa linea circuitale dell'istruzione. I canali restanti, necessari all'istruzione, contengono gli operandi che specificano quali dati devono essere usati. Le istruzioni usate verranno descritte nel manuale più avanti.

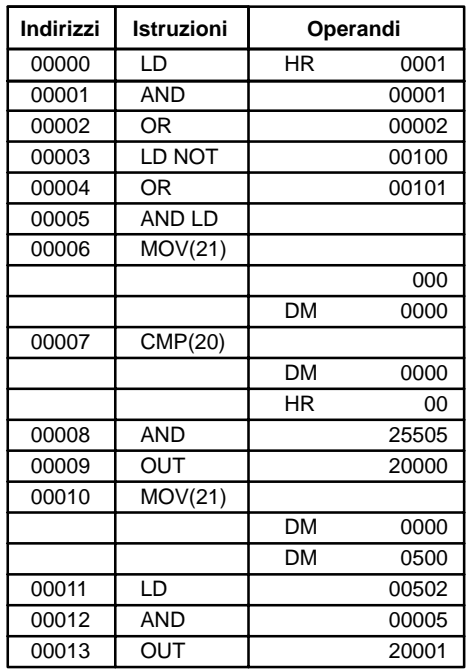

Nelle istruzioni con operandi le colonne degli indirizzi e istruzioni relative a tali operandi sono lasciate in bianco. Se l'istruzione non richiede un identificatore o bit di operando, la riga per la colonna dell'operando viene lasciata in bianco. È una buona idea scorrere tutti gli spazi in bianco di una colonna dati (per le istruzioni che non richiedono dati) in modo da verificare velocemente se qualche indirizzo è stato dimenticato.

Durante la programmazione gli indirizzi vengono visualizzati automaticamente e non devono essere inseriti a meno che per qualche motivo non si desideri una posizione diversa per l'istruzione. Quando si effettua una conversione in codice mnemonico è meglio iniziare dall'indirizzo 00000 del programma di memoria a meno che non si abbia una ragione specifica per iniziare da un altro punto.

#### **6-3-3 Istruzioni del diagramma a relè**

Le istruzioni del diagramma a relè sono quelle istruzioni che corrispondono ai singoli contatti e ne definiscono le regole di interazione. Tali istruzioni da sole o in combinazione con le istruzioni dei blocchi logici, descritti successivamente, costituiscono le condizioni operative su cui tutte sono basate le altre istruzioni.

#### **LOAD e LOAD NOT**

Il primo contatto, che inizia qualsiasi riga circuitale in un diagramma a relè, corrisponde a una istruzione LOAD o LOAD NOT. Ciascuna di queste istruzioni richiede una linea del codice mnemonico. Il termine "Istruzione" utilizzato nella tabella che segue identifica una qualsiasi istruzione che può essere inserita nella parte destra del diagramma.

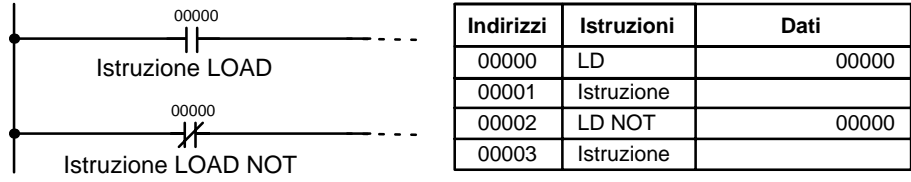

Quando questo è il solo contatto di una riga circuitale, la condizione operativa per l'istruzione posta sul lato destro è ON quando il contatto è ON. Per l'istruzione LOAD (contatto normalmente aperto) la condizione operativa è ON se IR 00000 è ON, viceversa per l'istruzione LOAD NOT (contatto normalmente chiuso) la condizione operativa è ON se IR 00000 è OFF.

#### Quando due o più contatti sono collegati in serie sulla stessa riga circuitale, il primo corrisponde a un'istruzione LOAD o ad un LOAD NOT, gli altri contatti alle istruzioni AND o AND NOT. Il seguente esempio mostra tre contatti che corrispondono, a partire da sinistra, alle istruzioni LOAD, AND NOT e infine AND. Ciascuna di queste istruzioni richiede una linea del codice mnemonico. **AND e AND NOT**

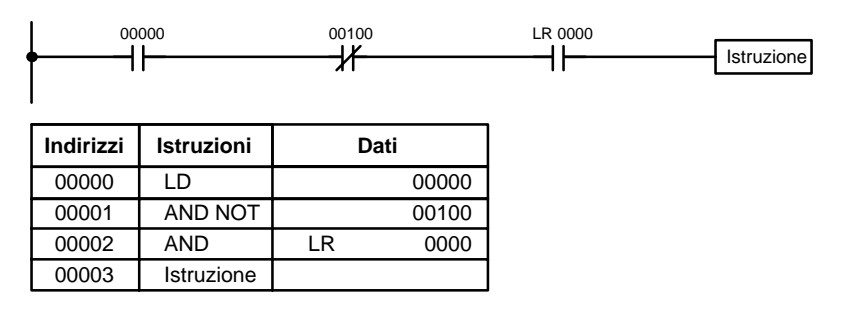

L'istruzione sulla destra avrà una condizione operativa ON solo quando tutte e tre le condizioni saranno ON, ovvero quando IR 00000 è ON, IR 00100 è OFF e LR 0000 è ON.

In conclusione, le istruzioni AND devono venire considerate in serie e ognuna è il risultato dell'AND logico tra la condizione operativa (somma di tutte le condizioni operative che precedono quel punto) e lo stato del bit associato all'istruzione AND. Se entrambi sono ON, allora il risultato è una nuova condizione operativa ON valida per la successiva istruzione. La condizione operativa per il primo AND di una serie è la prima condizione della riga circuitale.

Ciascuna istruzione AND NOT di una serie è il risultato dell'AND logico tra la condizione operativa e lo stato negato del bit associato alla istruzione AND NOT.

**OR and OR NOT**

Quando due o più contatti sono collegati in parallelo, il primo contatto corrisponde a un'istruzione LOAD o LOAD NOT, gli altri contatti corrispondono alle istruzioni OR o OR NOT. Il seguente esempio mostra tre contatti collegati in parallelo che corrispondono alle istruzioni LOAD NOT, OR NOT e OR. Ciascuna di queste istruzioni richiede una linea del codice mnemonico.

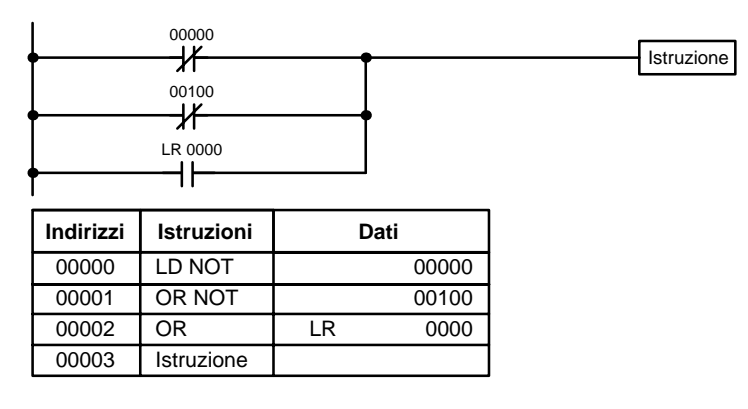

L'istruzione posta a destra ha una condizione operativa uguale a ON quando almeno uno dei contatti in parallelo è ON, ad esempio IR 00000 è OFF, IR 00100 è OFF e LR 0000 è ON.

Le istruzioni OE e OR NOT possono venire considerate singolarmente essendo gnuna il risultato dell'OR logico tra la condizione operativa e lo stato del bit associato all'OR. Se almeno uno di essi è ON, si genera una condizione operativa ON per la successiva istruzione.

Quando in una riga circuitale vengono combinate insieme delle istruzioni AND e OR, ciascuna può venire considerata singolarmente, e ciascuna esegue una operazione logica tra la condizione operativa e lo stato del bit associato ad essa. Quello che segue ne è un esempio; lo si osservi attentamente per convincersi che il codice mnemonico segue fedelmente il diagramma a relè. **Combinazione di istruzioni AND e OR**

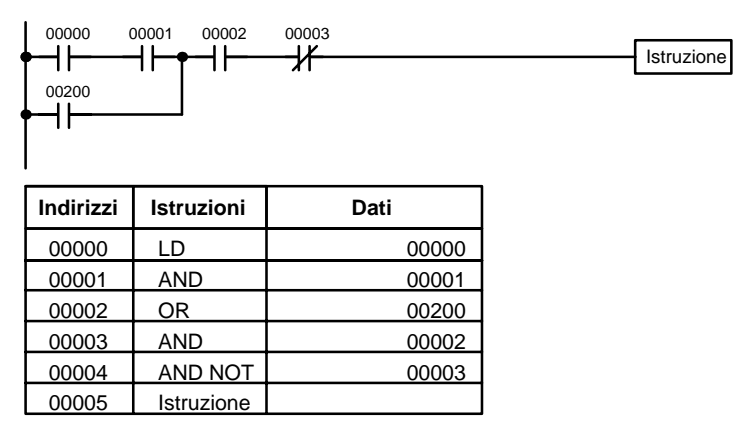

In questo esempio, viene eseguito un AND tra lo stato dei bit 00000 e 00001 per determinare la condizione operativa posta in OR con lo stato del bit 00200. Il risultato di questa operazione determina, a sua volta, la condizione operativa dell'AND con lo stato del bit 00002, che definisce la condizione operativa dell'AND (e AND NOT) con lo stato del bit 00003.

Tuttavia, in circuiti più complessi, è necessario analizzare la riga circuitale in termini di blocchi logici, prima di poter arrivare a determinare la condizione operativa per l'istruzione finale e dove utilizzare le istruzioni AND LOAD e OR LOAD. Prima di considerare circuiti più complessi, vedremo le istruzioni necessarie a completare un semplice programma di I/O.

## **6-3-4 OUTPUT e OUTPUT NOT**

Le istruzioni OUTPUT e OUTPUT NOT vengono usate per controllare i bit in base alla condizione operativa. Con l'istruzione Output, il bit operando sarà ON finché la condizione operativa resta ON e sarà OFF finché la condizione operativa resta OFF. Con l'istruzione OUTPUT NOT, il bit operando sarà ON finché la condizione operativa resta OFF e sarà OFF finché la condizione operativa resta ON. Ciò si rappresenta come segue. Ciascuna di queste istruzioni richiede una linea del codice mnemonico.

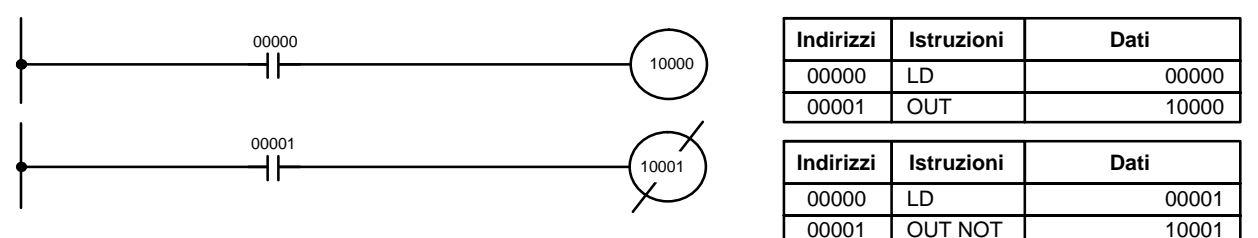

Nell'esempio precedente, il bit 10000 starà ON finché 00000 resta ON e il bit 10001 starà OFF finché 00001 resta ON. In questo caso 00000 e 00001 rappresentano i bit di ingresso e 10000, 10001 i bit di uscita assegnati dal PLC, ovvero i segnali che arrivano ai punti di ingresso associati a 00000 e 00001 controllano rispettivamente i punti di uscita 10000 e 10001.

Il periodo in cui un bit resta ON o OFF, può venire controllato combinando opportunamente delle istruzioni OUTPUT e OUTPUT NOT con l'istruzione Timer. Si faccia riferimento agli esempi presenti in 7–15–1 Timer – TIM.

#### **6-3-5 L'istruzione END**

L'ultima istruzione di qualunque programma deve essere l'istruzione END. La CPU esegue tutte le istruzioni fino al primo END, quindi torna ad eseguire la prima istruzione del programma. Sebbene una istruzione END possa venire messa in qualunque punto del programma, (utile in fase di debug) nessuna istruzione successiva ad essa può venire eseguita. Il numero che segue l'istruzione END rappresenta il codice mnemonico dell'istruzione stessa e viene utilizzato quando il programma viene inserito nel PLC. L'istruzione END non necessita di operandi e sulla stessa linea non può essere inserita nessun'altra istruzione.

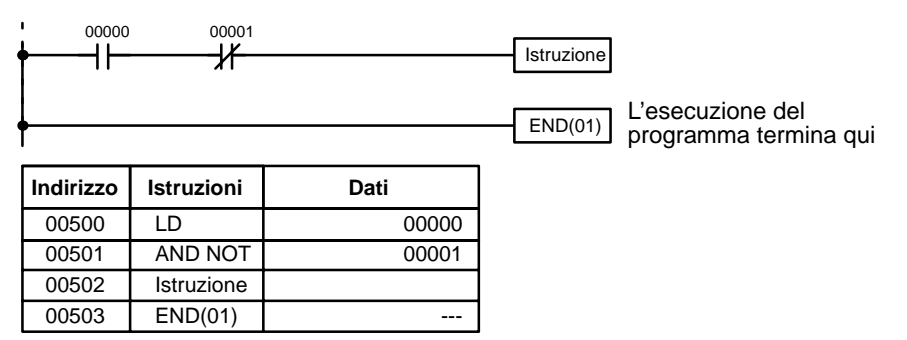

Se non è stata programmata alcuna istruzione di End, il programma non può venire eseguito.

Abbiamo terminato le istruzioni che servono a scrivere un semplice programma di I/O. Prima di terminare con la programmazione in diagramma a relè e passare all'inserimento del programma nel PLC, vediamo le istruzioni dei blocchi logici (AND LOAD e OR LOAD) che sono spesso utili anche in programmi di grande semplicità.

#### **6-3-6 Istruzioni dei blocchi logici**

Le istruzioni dei blocchi logici non corrispondono direttamente a un contatto in diagramma a relè, bensì descrivono le relazioni fra più blocchi logici. La istruzione AND LOAD esegue l'AND logico fra le condizioni operative risultanti da due blocchi logici. La istruzione OR LOAD esegue l'OR logico fra le condizioni operative risultanti da due blocchi logici.

Sebbene semplice all'apparenza, il diagramma riportato qui sotto, richiede una istruzione AND LOAD. **AND LOAD**

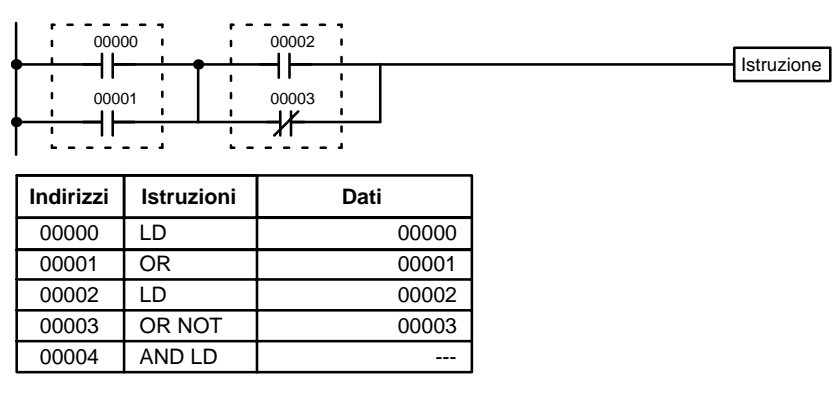

I due blocchi logici sono evidenziati dalle linee tratteggiate. Lo studio di questo esempio mostra che si genera una condizione operativa ON quando almeno una delle condizioni del blocco logico sinistro è ON (es.: o 00000 o 00001 è ON), e quando almeno una delle condizioni del blocco destro è ON (es.: 00002 è ON e 00003 è OFF).

Il precedente diagramma a relè non può essere convertito in lista istruzioni utilizzando unicamente le istruzioni AND e OR. Se si tenta un AND tra IR 00002 e il risultato di un OR tra IR 00000 e IR 00001, OR NOT tra IR 00002 e IR 00003 viene perso e l'OR NOT termina producendo come risultato un OR NOT tra IR 00003 e il risultato di un AND tra IR 00002 e il primo OR. Ciò di cui si necessita è una modalità per eseguire l'OR indipendentemente dal NOT e quindi combinarne i risultati.

La conversione può essere effettuata utilizzando le istruzioni LOAD o LOAD NOT. Quando queste istruzioni vengono utilizzate in questo modo, la condizione di esecuzione corrente viene salvata in un buffer speciale e il processo logico viene fatto partire. Per combinare il risultato della condizione di esecuzione attuale (contatto 00002 e OR negato 00003) con la precedente (contatto 00000 e OR 00001) bisogna utilizzare un'istruzione AND LOAD o un'istruzione OR LOAD. Qui "LOAD" si riferisce al caricamento dell'ultima condizione di esecuzione. Una istruzione di LOAD o LOAD NOT viene utilizzata ogni qual volta esistano in una linea circuitale più contatti in serie o in parallelo.

Analizzando il circuito in termini di istruzioni, il contatto 00000 è un'istruzione LOAD, mentre il contatto sottostante è un'istruzione OR tra lo stato del bit 00000 e lo stato di 00001. Il contatto 00002 è ancora un'istruzione LOAD mentre il contatto sottostante è una istruzione OR NOT tra lo stato del bit 00002 e lo stato negato di 00003. Per poter eseguire l'istruzione posta a destra, deve venire eseguito l'AND logico tra le condizioni operative risultanti da questi due blocchi logici. L'istruzione AND LOAD permette di eseguire proprio questo. AND LOAD esegue un AND tra la corrente condizione operativa e l'ultima non utilizzata. Una condizione operativa inutilizzata viene generata da una istruzione LOAD o LOAD NOT. Il codice istruzioni del diagramma a relè è illustrato qui sotto. L'istruzione AND LOAD non necessita di operandi propri, in quanto opera con condizioni operative pregresse. Anche in questo caso i trattini indicano che non devono essere inseriti o designati operandi.

**OR LOAD** 

Sebbene non descritto in dettaglio, il seguente circuito richiede una istruzione OR LOAD tra il blocco logico superiore e quello inferiore. Una condizione operativa ON, utilizzabile dall'istruzione posta a destra, risulta quando 00000 è ON e 00001 è OFF o quando sia 00002 sia 00003 sono ON. Il funzionamento del codice istruzioni per l'istruzione OR LOAD è esattamente la stessa dell'istruzione AND LOAD tranne che in OR LOAD la condizione di esecuzione corrente è posta in OR con la condizione di esecuzione che precede.

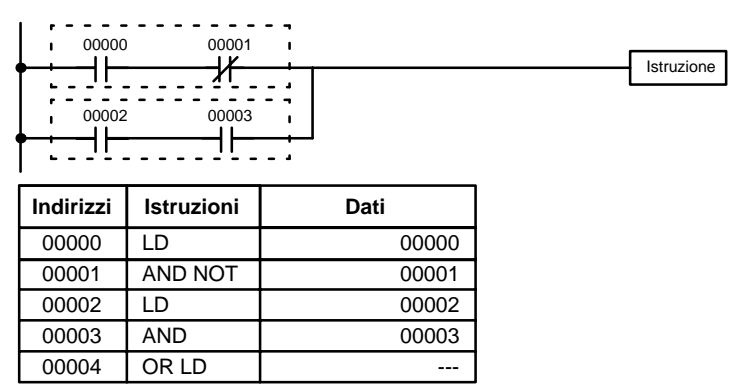

Naturalmente in alcuni circuiti è necessario adottare, sia la istruzione AND LOAD sia l'istruzione OR LOAD.

Per codificare i circuiti con istruzioni di blocchi logici in serie, il circuito deve essere suddiviso in blocchi logici. Ciascun blocco viene codificato usando una istruzione LOAD per codificare il primo contatto, si usa quindi AND LOAD o OR LOAD per combinare in modo logico i blocchi. Sia con AND LOAD che con OR LOAD vi sono due metodi per fare questo. Uno è quello di codificare l'istruzione logica del blocco che si trova dopo i primi due blocchi ed in seguito quella dopo ciascun blocco aggiuntivo. L'altro è quello di codificare tutti i blocchi da collegare, iniziando ciascun blocco con LOAD o LOAD NOT, e quindi codificare le istruzioni di blocco logico che li collegano. In questo caso si devono collegare per prime le istruzioni dell'ultimo paio di blocchi e poi tutti i blocchi precedenti procedendo a ritroso fino al primo. Sebbene entrambi i metodi producano esattamente lo stesso risultato, il secondo metodo, quello relativo alla codificazione di tutte le istruzioni di blocco logico insieme, può essere usato solo se si stanno collegando al massimo 8 blocchi, cioè se sono richieste sette, o meno, istruzioni di blocco logico. **Istruzioni di blocchi logici in serie**

> Il circuito seguente richiede che AND LOAD sia convertito in codice mnemonico perché contiene tre paia di contatti paralleli in serie. Nell'illustrazione sono anche contenute le due opzioni per la codifica del programma.

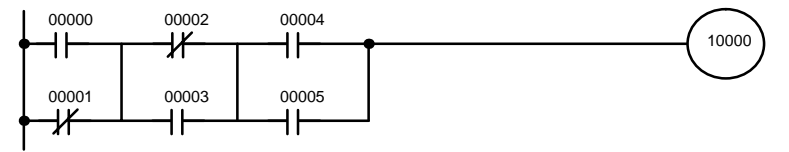

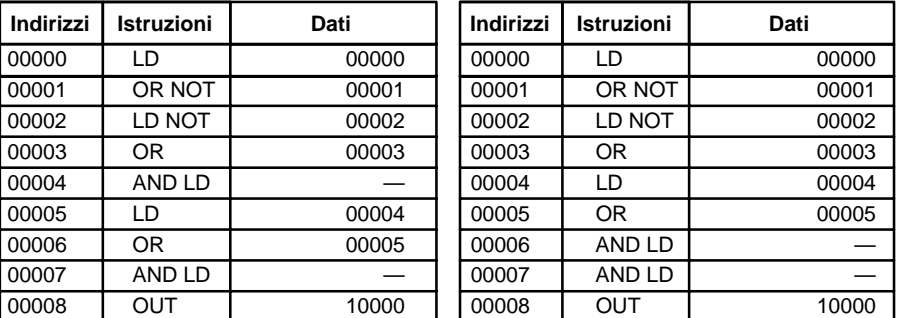

Si ricordi ancora che con il metodo a destra è possibile collegare solo un massimo di otto blocchi mentre non vi è un limite nel numero di blocchi collegabili col primo metodo.

Il circuito seguente richiede che le istruzioni OR LOAD siano convertite in codice mnemonico perché le tre coppie di contatti sono collegate in parallelo.

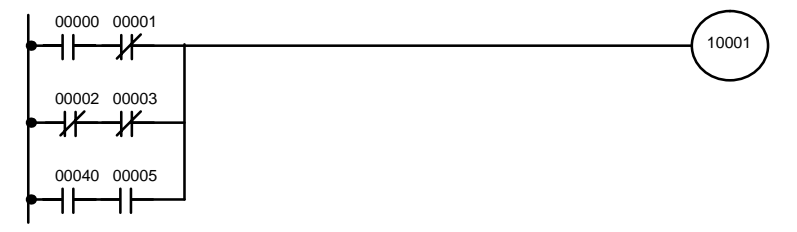

Il primo contatto di ciascuna coppia viene convertito in LOAD con il bit operando associato e quindi posto in AND con l'altro contatto. I primi due blocchi possono essere codificati per primi, seguiti da OR LOAD, dall'ultima coppia di contatti blocco, e da un altro OR LOAD; oppure si possono codificare prima i tre blocchi seguiti da due OR LOAD. La figura seguente mostra i codici mnemonici per entrambi i metodi.

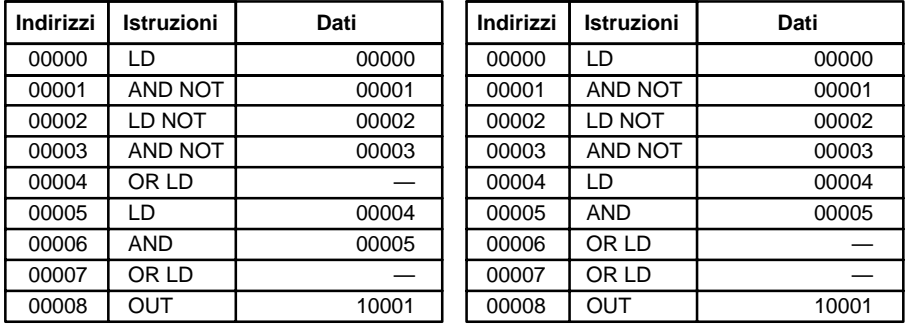

Si ricorda ancora che con il metodo a destra è possibile collegare solo un massimo di otto blocchi mentre non vi è un limite nel numero di blocchi collegabili col primo metodo

#### **Accoppiamento di AND LD con OR LD**

Entrambi i metodi di codifica suddetti possono essere usati anche quando sono utilizzati AND LD e OR LD, se i blocchi da accoppiare non superano gli otto.

Il diagramma seguente contiene solo due blocchi logici. Non è necessario separare ulteriormente i componenti del blocco b, in quanto possono essere codificati direttamente utilizzando solo AND e OR.

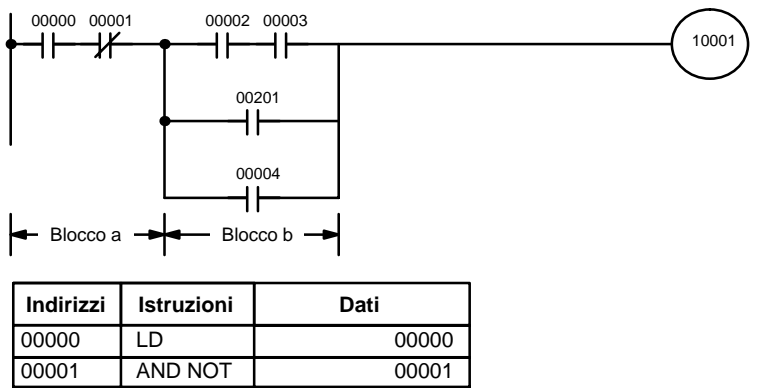

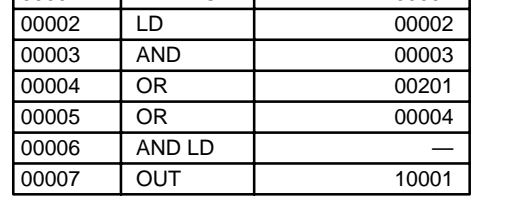

Sebbene il diagramma seguente sia simile al precedente, il blocco b OR LD nel diagramma qui sotto non può essere codificato senza separarlo in due blocchi accoppiati con OR LD. In questo esempio, prima sono stati codificati i tre blocchi e poi è stato usato OR LD per accoppiare gli ultimi due blocchi, seguito da AND LD per accoppiare la condizione di esecuzione prodotta da OR LD con la condizione di esecuzione del blocco a.

Quando si codificano tutte le istruzioni di blocco logico alla fine dei blocchi logici che devono essere accoppiati, questi devono essere codificati in ordine inverso, come è qui sotto illustrato, cioè per prima è inserita l'istruzione di blocco logico per gli ultimi due blocchi, seguita da quella per unire la condizione di esecuzione che risulta dalla prima istruzione di blocco logico e la condizione di esecuzione del terzo blocco logico a partire dalla fine, e così via fino al primo blocco logico che si deve accoppiare.

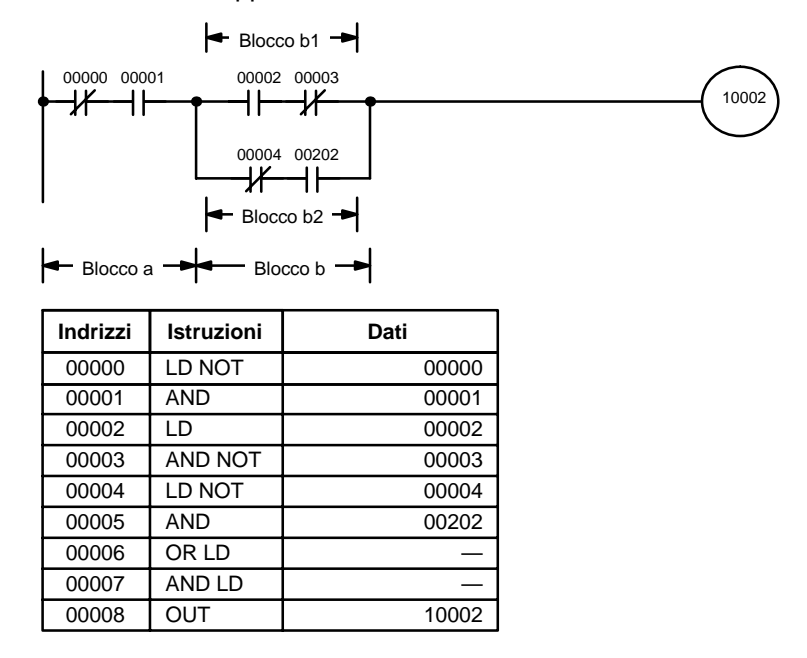

#### **Diagrammi complicati**

Nella determinazione di quali istruzioni di blocco logico sono richieste per codificare un diagramma, alle volte è necessario spezzare il diagramma in blocchi e poi continuare a spezzare questi blocchi fino ad ottenere blocchi logici che possono essere codificati senza che siano necessarie istruzioni di blocco logico. Questi blocchi sono poi codificati, accoppiando prima i blocchi piccoli e, poi, quelli più grandi. Sia AND LD che OR LD vengono utilizzati per accoppiare i blocchi, es.: AND LD o OR LD uniscono sempre le due ultime condizioni di esecuzione esistenti, indipendentemente se le condizioni di esecuzione risultavano da una condizione singola, da blocchi logici, oppure da istruzioni di blocco logico precedenti.

Quando si lavora con diagrammi complicati, i blocchi saranno in definitiva codificati partendo dall'alto a sinistra e spostandosi in basso prima di spostarsi lateralmente. Generalmente, ciò significa che quando può esserci la scelta, OR LD viene codificato prima di AND LD.

Il diagramma seguente deve essere spezzato in due blocchi, ognuno dei quali deve essere a sua volta spezzato in due prima che possa essere codificato. Come qui esposto, i blocchi a e b richiedono un AND LD. Comunque, prima che Blocchi a1

Blocchi b1

AND LD possa essere usata, si deve utilizzare OR LD per accoppiare i blocchi di testa e coda su entrambi i lati, cioè per accoppiare a1 con a2 e b1 con b2.

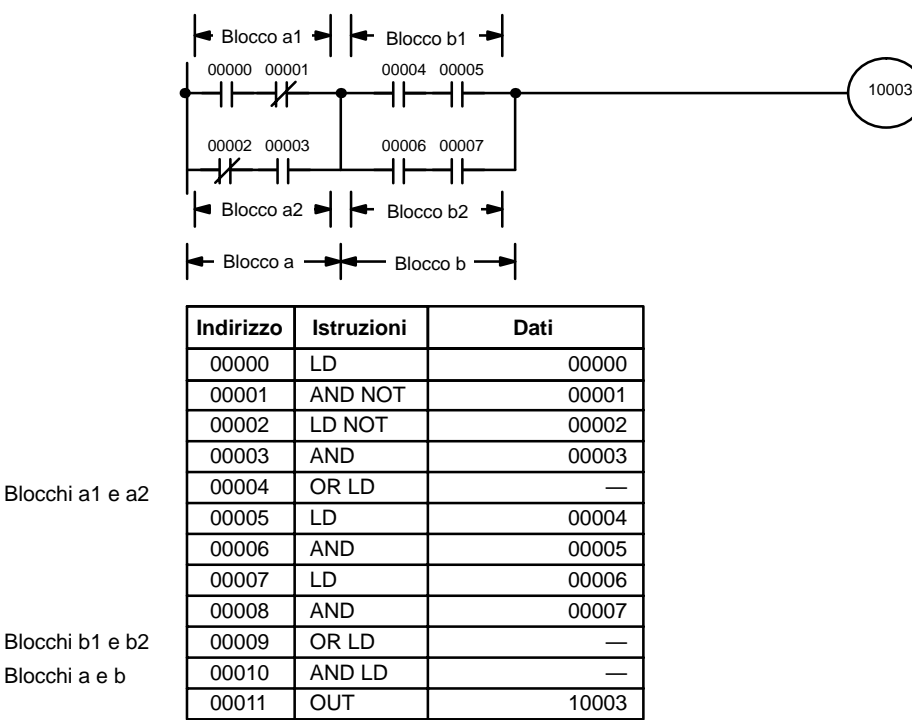

Questo tipo di diagramma può essere codificato facilmente se ogni blocco è codificato in ordine: prima dall'alto al basso e poi da sinistra a destra. Nel seguente diagramma, i blocchi a e b sono accoppiati utilizzando AND LD come sopra illustrato, successivamente viene codificato il blocco c e verrà utilizzato un secondo AND LD per accoppiarlo con la condizione di esecuzione dal primo AND LD. Poi viene codificato il blocco d, viene usato un terzo AND LD per accoppiare la condizione di esecuzione dal blocco d con la condizione di esecuzione dal secondo AND LD, e così via fino al blocco n.

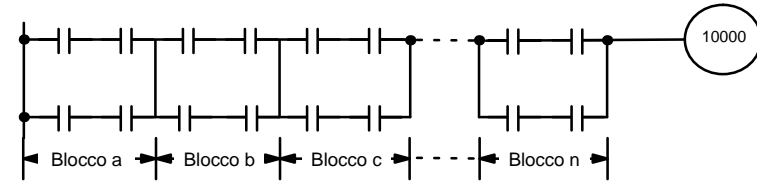

Il diagramma che segue prima richiede un OR LD ed un AND LD per codificare la parte superiore dei tre blocchi, e poi altri due OR LD per completare il codice mnemonico.

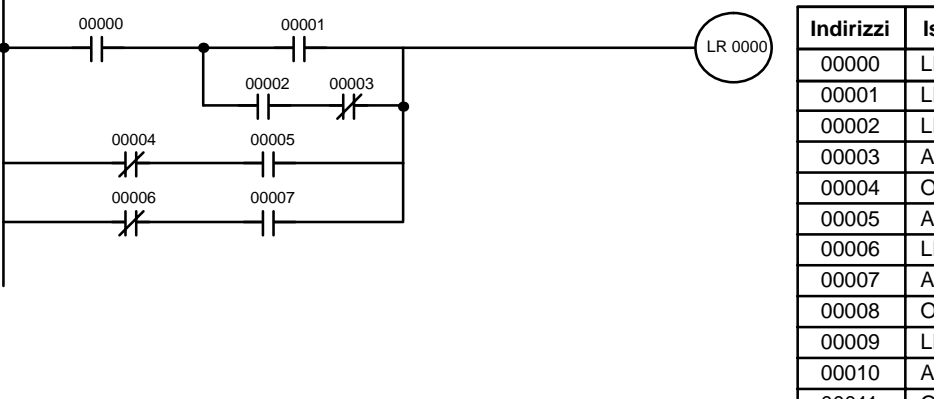

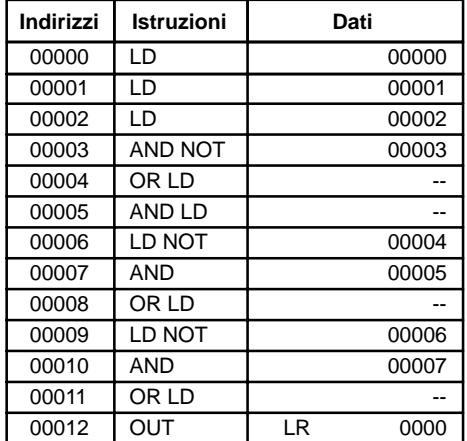

Senza modificare la logica di funzionamento, questo diagramma può essere riscritto come di seguito indicato per eliminare la necessità dei primi OR LD e AND LD, semplificando il programma ed utilizzando minor spazio in memoria.

**LR 0000** 

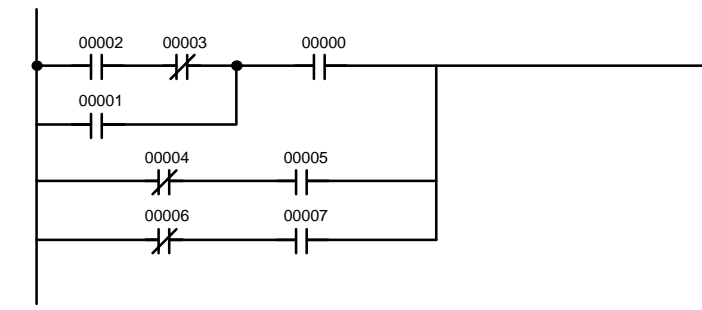

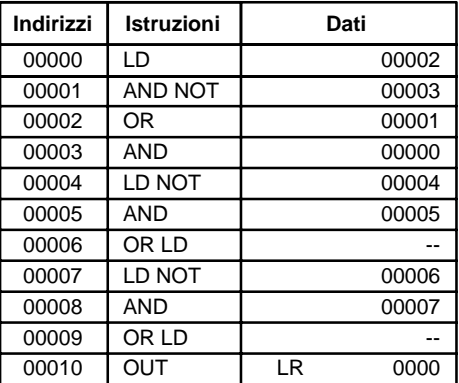

Il diagramma seguente richiede cinque blocchi, che sono qui codificati in ordine, prima di utilizzare OR LD e AND LD per accoppiarli partendo dagli ultimi due blocchi e retrocedendo. OR LD all'indirizzo 00008 accoppia i blocchi d ed e, il successivo AND LD accoppia la condizione di esecuzione risultante con quella del blocco c, ecc..

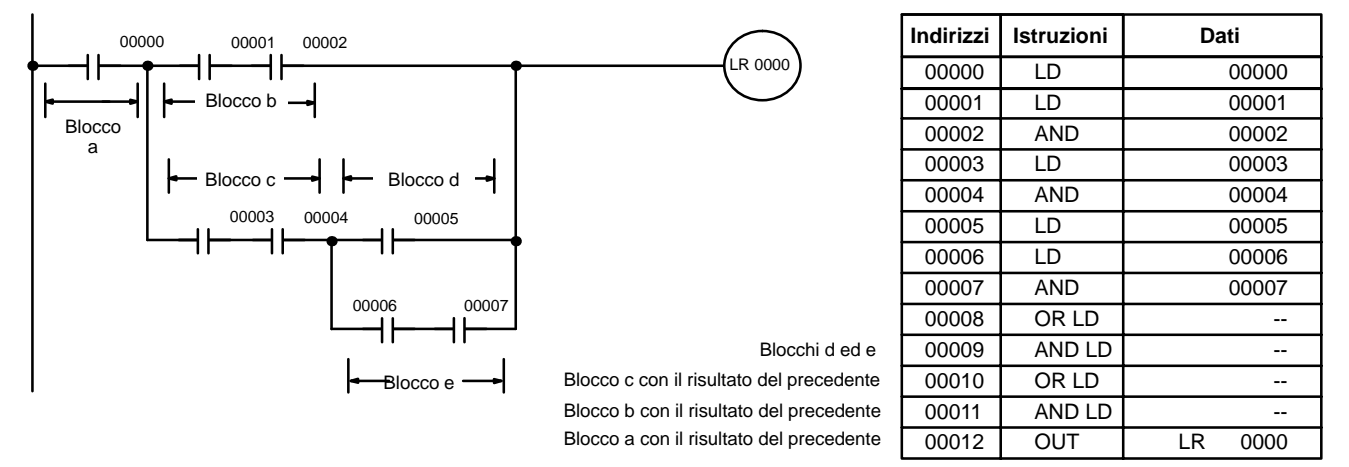

Ed ancora, questo diagramma può essere riscritto come segue per semplificare la struttura del programma, la codifica e per utilizzare minor spazio in memoria.

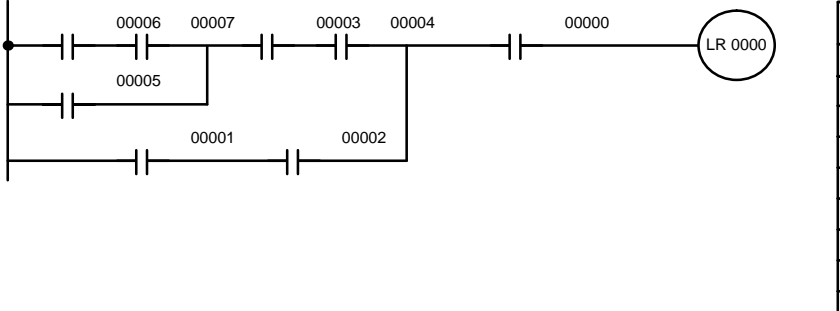

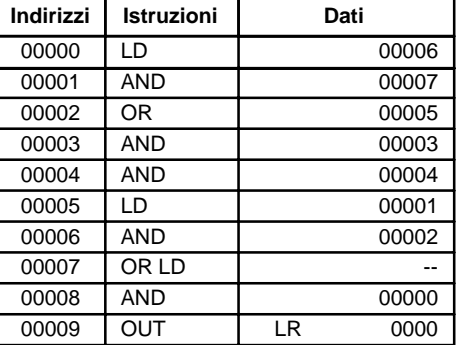

Il prossimo esempio, l'ultimo, può sembrare dapprima molto complicato, ma può essere codificato utilizzando solo due istruzioni di blocco logico. Il diagramma appare così:

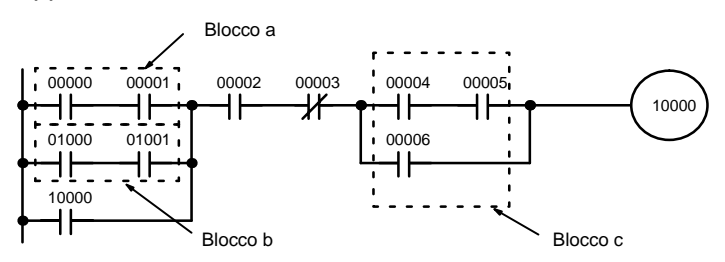

La prima istruzione di blocco logico è utilizzata per accoppiare le condizioni di esecuzioni risultanti dai blocchi a e b, la seconda per accoppiare la condizione di esecuzione del blocco c con quella risultante dalla condizione precedente fino al contatto 00003. Il resto del diagramma può essere codificato con le istruzioni OR, AND e AND NOT. Il suo andamento logico ed il codice risultante sono illustrati di seguito.

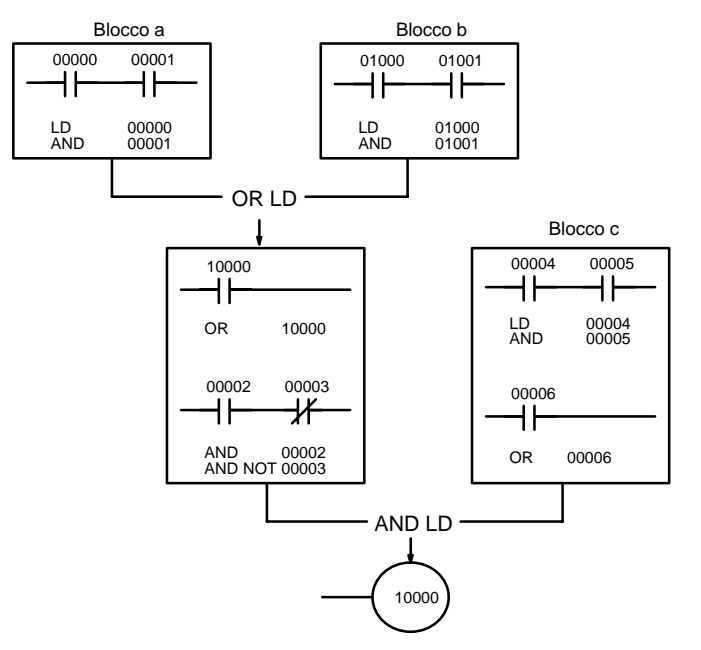

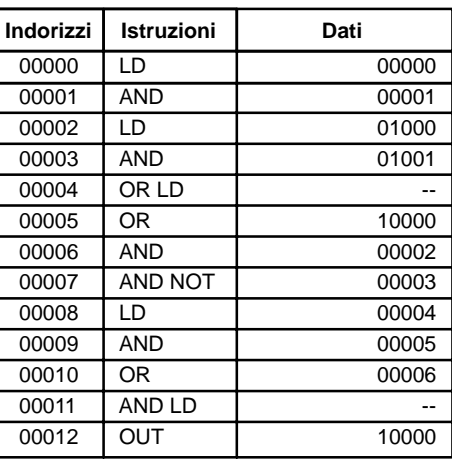

#### **6-3-7 Come codificare più istruzioni**

Se c'è più di un'istruzione di uscita eseguita con la stessa condizione di esecuzione, queste devono essere inserite consecutivamente seguendo l'ultima condizione sulla linea di istruzione. Nell'esempio che segue l'ultima linea di istruzione contiene una condizione in più che corrisponde ad un AND con 00004.

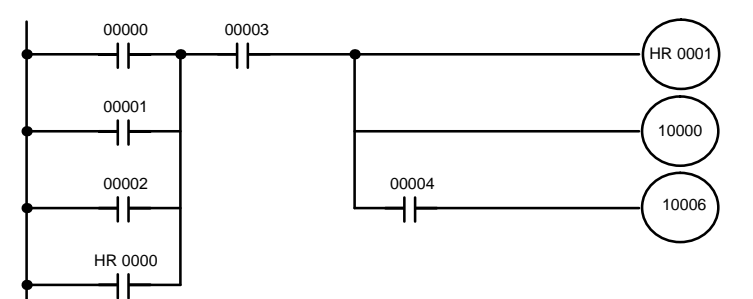

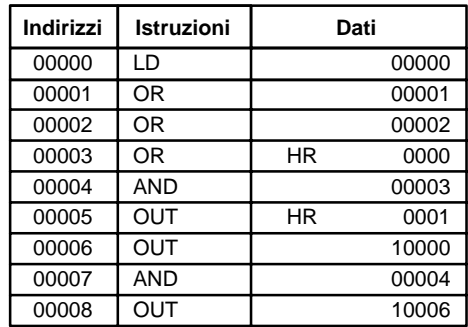

#### **6-3-8 Controllo delle diramazioni abilitate dalla stessa condizione**

Quando una riga circuitale si dirama in una o più linee, risulta talvolta necessario utilizzare gli interblocchi o i relè temporanei TR, per preservare la condizione operativa esistente nel punto di diramazione. Questo si rende necessario in quanto ciascuna riga circuitale viene eseguita fino all'istruzione posta a destra, prima che il controllo torni nel punto della diramazione per eseguire le istruzioni dell'altro ramo. Se la condizione operativa cambia durante l'esecuzione delle varie istruzioni poste dopo la diramazione circuitale, la precedente condizione viene persa e non è possibile la corretta esecuzione delle istruzioni, se non è stato salvato lo stato precedente. I seguenti diagrammi lo mostrano. In entrambi, l'istruzione 1 viene eseguita prima che il controllo torni al punto di diramazione e venga eseguita l'istruzione 2.

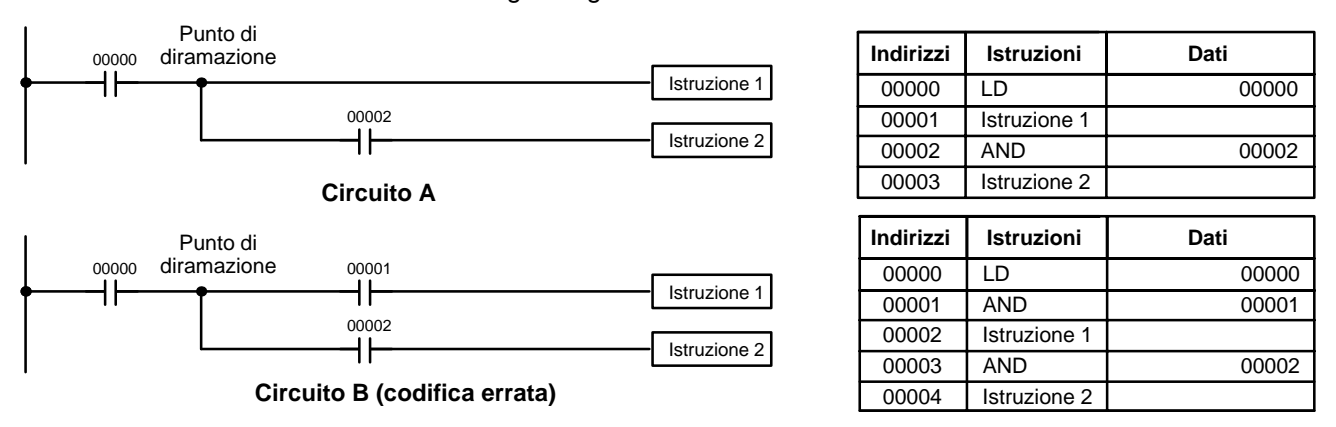

Se, come mostrato nel circuito A, la condizione operativa esistente nel punto di diramazione non viene cambiata prima che il controllo torni al punto di diramazione (la istruzione posta a destra non modifica tale condizione operativa), allora la riga di diramazione viene eseguita e non sono necessari speciali accorgimenti di programmazione.

Se, come mostrato nel circuito B, esiste un contatto tra il punto di diramazione e l'istruzione sulla riga superiore, la condizione operativa nel punto di diramazione e quella dopo l'esecuzione dell'istruzione saranno molto probabilmente diverse, da cui segue che è necessario adottare delle tecniche opportune per codificare correttamente il circuito.

Ci sono due modi per preservare la condizione operativa a fronte di una diramazione. Una prevede l'uso dei relè temporanei TR, l'altra l'uso degli interblocchi (IL(02)/IL(03)).

L'area TR è costituita da 8 relè, TR 0... TR 7, che possono venire usati per salvare temporaneamente le condizioni operative. Se un relè TR viene posto in corrispondenza del punto di diramazione, la condizione operativa corrente viene memorizzata nel relè TR indicato. Quando il controllo torna nel punto di diramazione, lo stesso relè TR viene usato per ripristinare la condizione operativa esistente quando la diramazione è stata raggiunta nell'esecuzione del programma. **Bit TR**

> Il precedente circuito B può venire scritto come mostrato qui di seguito, per assicurare una corretta esecuzione. In codice mnemonico, la condizione operativa viene memorizzata in uscita dal punto di diramazione utilizzando il bit TR come operando dell'istruzione OUTPUT. La condizione operativa viene ripristinata

quando il controllo torna nel punto di diramazione utilizzando il bit TR come operando dell'istruzione LOAD.

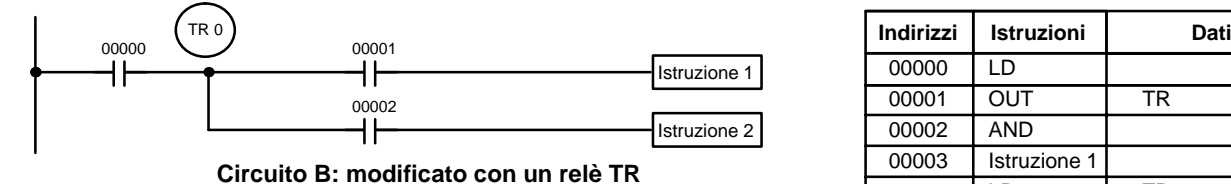

00000 LD 00000 00001 OUT TR 0 00002 AND 00001 00003 | Istruzione 1 00004 LD TR 0 00005 AND 00002 00006 Istruzione 2

In termini di istruzioni il circuito diventa: lo stato del bit 00000 viene caricato (istruzione LOAD) per definire la condizione operativa iniziale. Questa viene poi memorizzata nel TR 0 usando l'istruzione OUT in corrispondenza del punto di diramazione. La condizione operativa viene poi posta in AND con lo stato del bit 00001 ed infine viene eseguita l'istruzione 1. La condizione operativa memorizzata viene poi riutilizzata tramite un'istruzione LOAD con operando TR 0, quindi viene posta in AND con il bit 00002 e infine viene eseguita l'istruzione 2.

Il seguente esempio mostra un'applicazione di due relè TR.

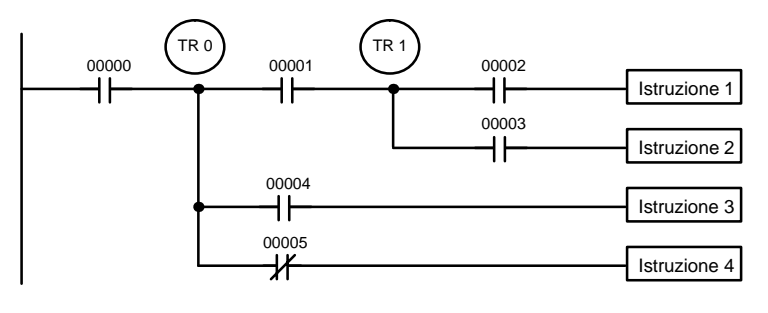

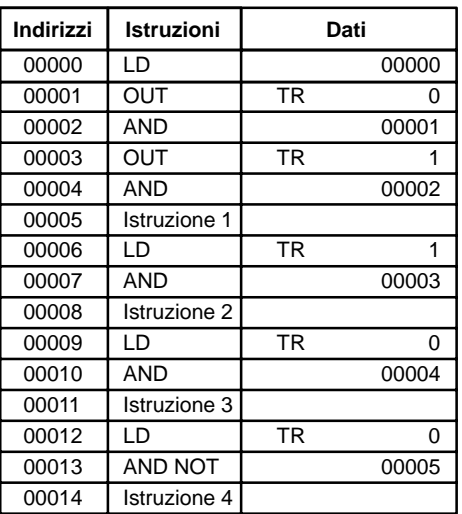

In questo esempio i relè TR 0 e TR 1 vengono usati per memorizzare le condizioni presenti nei punti di diramazione. Dopo che è stata eseguita l'istruzione 1, la condizione presente nel TR 1 viene utilizzata per eseguire un AND con lo stato del bit 00003. La condizione memorizzata nel TR 0 viene utilizzata due volte, la prima per eseguire un AND con lo stato del bit 00004 e la seconda per eseguire un AND con lo stato negato del bit 00005.

I relè TR possono essere usati tutte le volte che si vuole purché lo stesso TR non venga utilizzato più di una volta nella stessa riga circuitale. Un nuovo blocco circuitale inizia sempre con un contatto collegato alla barra verticale sinistra. Se, all'interno del medesimo blocco circuitale, è necessario usare più di otto diramazioni che richiedono il salvataggio della condizione operativa, è necessario utilizzare gli interblocchi.

Quando si disegna un diagramma a relè, bisogna porre la massima attenzione a non usare i relè TR a meno che non sia strettamente necessario. Spesso infatti, il numero di istruzioni richieste per un programma, può essere sensibilmente ridotto, ed il programma può risultare molto più leggibile, ridisegnando opportunamente il circuito. L'esempio seguente mostra due circuiti equivalenti, tuttavia la versione sottostante richiede un numero inferiore di istruzioni e non usa alcun TR. Nel primo esempio, questo è ottenuto ribaltando i circuiti di uscita ed utilizzando un'istruzione di LOAD per semplificare il ramo circuitale e evitare l'utilizzo dell'istruzione TR.

**Nota** Anche se la semplificazione dei programmi è sempre da tenere in considerazione, talvolta la sequenza delle istruzioni è importante. Per esempio l'istruzione MOVE può dover essere eseguita prima di una istruzione di addizione binaria (BINARY ADD) per inserire il dato corretto nel canale operando richiesto. Si tenga quindi in considerazione l'ordine di esecuzione delle istruzioni prima di riorganizzare il programma per semplificarlo.

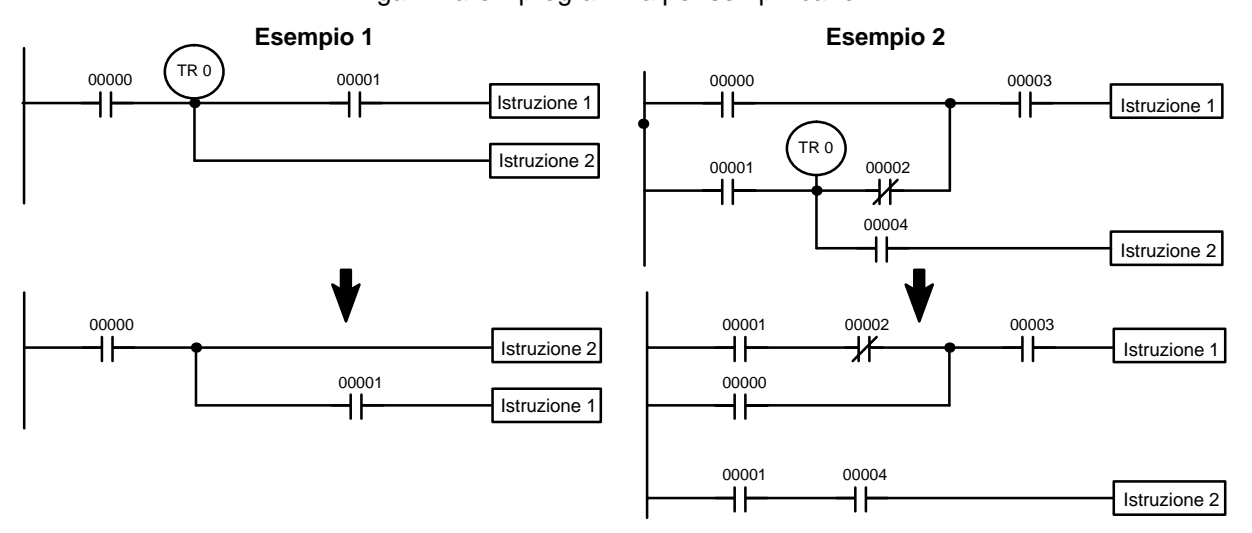

**Nota** I relè TR vengono usati solamente quando si programma in lista istruzioni (mnemonico). Non sono invece necessari quando si scrive direttamente il programma in diagramma a relè poiché sono processati direttamente. Le precedenti limitazioni sul numero di diramazioni che richiedono i relè TR e, le considerazioni sui metodi per ridurre il numero di istruzioni rimangono comunque valide.

Il problema della memorizzazione delle condizioni operative in corrispondenza dei punti di diramazione può venire risolto usando le istruzioni Interblocco IL(02) e Fine Interblocco ILC(03). **Interblocchi**

Le istruzioni Interblocco IL(02) e Fine Interblocco ILC(03) devono essere sempre utilizzate insieme.

Quando un'istruzione di interblocco viene posta in corrispondenza di una diramazione e la condizione per l'istruzione IL è ON, ogni diramazione viene gestita come una nuova riga circuitale, dove la prima istruzione corrisponde a un LOAD o ad un LOAD NOT. Se la condizione operativa per l'istruzione IL è OFF, allora tutte le istruzioni del lato destro, fino alla istruzione di Fine Interblocco, ricevono una condizione OFF. L'effetto che si ha sulle uscite viene spiegato nel paragrafo 7–11 Interlock e Interlock Clear – IL(02) e ILC(03).

Il circuito B del precedente esempio può venire modificato usando un interblocco. Come mostrato di seguito, ciò comporta una istruzione aggiuntiva: la Fine Interblocco. Qui, le istruzioni che portano al punto di diramazione sono poste sulla linea dell'istruzione IL(02), tutte le istruzioni che escono dal punto di diramazione sono scritte come linee di istruzione separate; una ulteriore linea deve essere prevista per l'istruzione ILC(03). Sulla linea dell'istruzione ILC(03) non sono ammesse condizioni. Si noti che né l'istruzione IL(02), né ILC (03) necessitano di operandi.

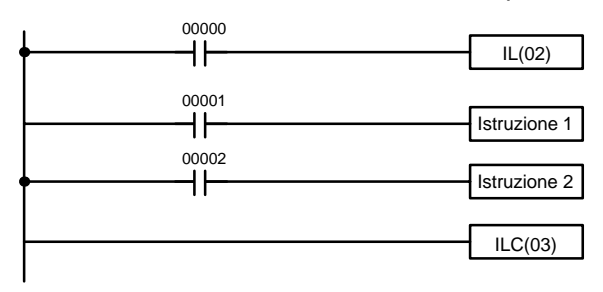

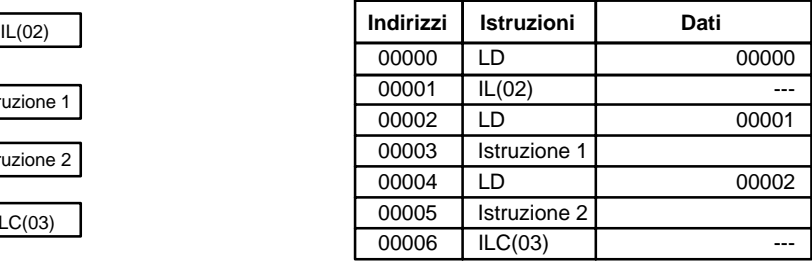

Se il bit 00000 è ON, lo stato del bit 00001 e quello del bit 00002 definiscono le condizioni operative per le istruzioni 1 e 2. Se il bit 00000 è OFF l'istruzione IL

produrrebbe una condizione operativa OFF per le istruzioni 1 e 2 e l'esecuzione proseguirebbe con la ILC. Il circuito sopra descritto con l'istruzione IL è equivalente ad un altro circuito nel quale il contatto 00000 e in AND rispettivamente in un primo ramo con il contatto 00001 e in un secondo ramo con il contatto 00002. Se il contatto 00000 è ON nel diagramma B, lo stato dei bit 1 e 2 determina l'esecuzione delle istruzioni 1 e 2. La stessa procedura si otterrebbe utilizzando il contatto 0 in AND per ogni linea circuitale. Se il contatto 0 è OFF, l'istruzione IL(02) non viene eseguita e il programma viene scandito a partire dall'istruzione che segue l'istruzione ILC(03).

Come mostrato nel circuito seguente, più istruzioni di interblocco possono venire usate all'interno del medesimo blocco circuitale; ciascun interblocco parte dal punto di diramazione, fino alla istruzione di Fine Interblocco.

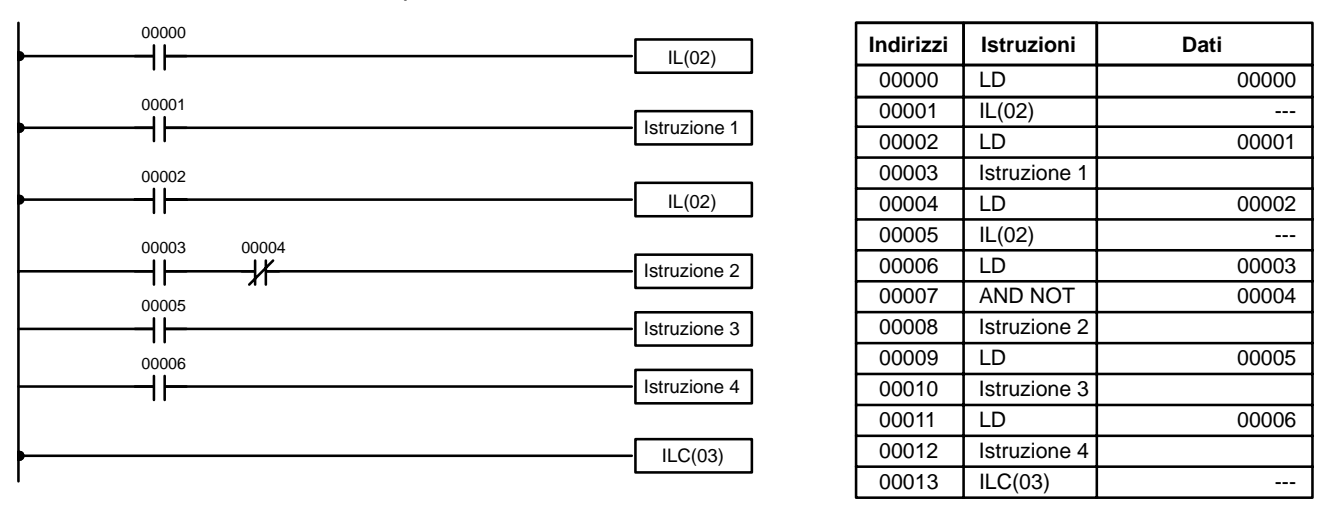

Se il bit 00000 nel precedente circuito è OFF (cioè se la condizione operativa per la prima istruzione di interblocco è OFF), le istruzioni dalla 1 alla 4 vengono eseguite con le condizioni operative tutte a OFF, l'esecuzione riprende regolarmente dopo l'istruzione di Fine Interblocco. Se il bit 00000 è ON, lo stato del bit 00001 diviene la condizione operativa per l'istruzione 1, e lo stato del bit 00002 diviene la condizione operativa per il secondo Interblocco. Se 00002 è OFF, le istruzioni dalla 2 alla 4 vengono eseguite con condizioni operative OFF. Invece se 00002 è ON, allora i contatti 00003, 00004, 00005 e 00006 iniziano altrettante righe circuitali.

#### **6-3-9 Salti**

Una parte del programma può venire saltata sulla base di una certa condizione operativa. Sebbene ciò sia simile a quanto avviene quando la condizione operativa per un Interblocco è uguale a OFF, con le istruzioni di salto, gli operandi di tutte le istruzioni mantengono il loro stato. La istruzione di Salto può perciò essere usata per controllare dei dispositivi che richiedono un'uscita ritentiva, ad esempio dispositivi pneumatici e idraulici. L'istruzione di Interblocco può essere usata per controllare dispositivi che non richiedono la ritenzione delle uscite, ad esempio la strumentazione elettronica.

I salti si ottengono tramite le istruzioni di Salto JMP(04) e Fine Salto JME(05). Se la condizione operativa del JMP(04) è ON il programma viene eseguito normalmente come se questa istruzione non esistesse. Se la condizione operativa del salto è OFF, l'esecuzione del programma ignora le istruzioni comprese tra il JMP e il JME senza modificare alcuno stato.

A tutte le istruzioni JMP e JME vengono assegnati dei numeri tra 00 e 99. Ci sono due tipi di salto. Il numero del salto ne identifica il tipo.

Una istruzione di salto può venire identificata usando un numero tra 01 e 99 una sola volta, cioè ciascun numero viene usato una volta sola nella istruzione JMP e una volta nella JME. Quando viene eseguita l'istruzione di JMP, il controllo passa immediatamente dopo all'istruzione JME con lo stesso numero, come se non ci

fosse nessuna istruzione compresa tra il JMP e il JME. Il circuito B usato negli esempi con i relè temporanei e gli Interblocchi può venire modificato come mostrato qui sotto per utilizzare le istruzioni di salto. Sebbene 01 sia stato usato come numero di salto, qualsiasi altro numero tra 02 e 99 potrebbe venire assegnato ad altre istruzioni di salto in altre parti del programma.

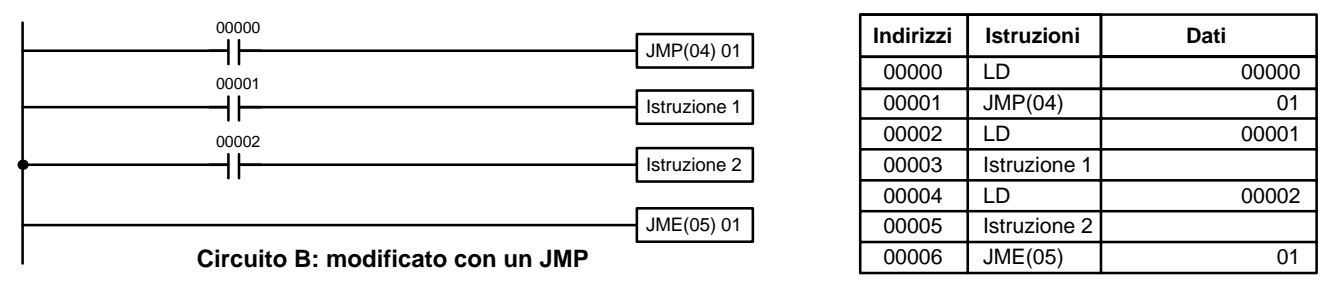

Rispetto alle precedenti configurazioni, quando il bit 00000 è OFF, il tempo di esecuzione del circuito B così modificato è più breve.

L'altro tipo di istruzione di salto, viene creata assegnando al JMP il numero 00. In questo caso è possibile definire tanti JMP(04) quanti si vuole. Inoltre possono venire usati anche più JMP 00 consecutivi senza alcun JME 00 tra di essi. Quando si utilizza il numero 00 per l'istruzione di salto, il programma non esegue le istruzioni comprese il JMP 00 e JME 00. Anche in questo caso lo stato delle istruzioni comprese in una sezione di Salto, non viene modificato, però la ricerca della istruzione di Fine Salto JME(05) 00 comporta un leggero prolungamento del tempo di scansione.

L'esecuzione di programmi contenenti più istruzioni JMP 00 per una sola JME 00 assomigliano a quelli che usano le istruzioni di Interblocco. Il seguente circuito è lo stesso usato con l'istruzione IL(02), ma ridisegnato con i JMP. Il funzionamento comunque è diverso, infatti nel caso di esecuzione dell'Interblocco certe parti del programma vengono azzerate mentre le istruzioni di Salto non influenzano minimamente lo stato delle istruzioni tra il JMP e JME.

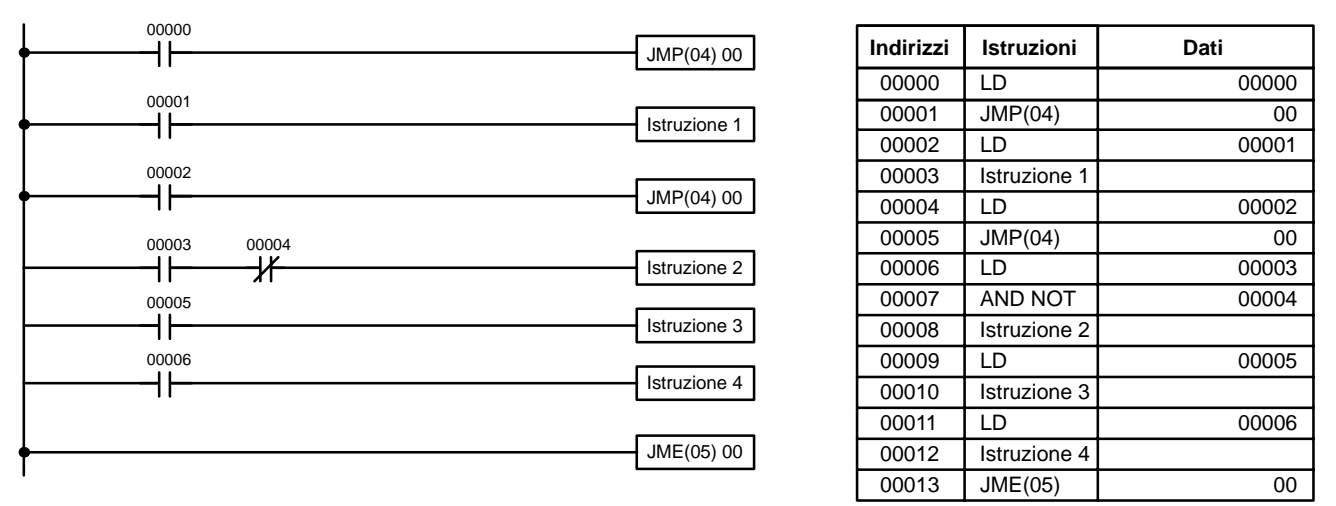

## **6-4 Controllo stato dei bit**

Ci sono cinque istruzioni che vengono usate generalmente per controllare lo stato dei bit. Queste istruzioni sono Output, OUTPUT NOT, Differentiate Up, Differentiate Down, e l'istruzione KEEP. Tutte queste appaiono come ultime istruzioni in una riga circuitale e usano un bit come operando. Sebbene maggiori dettagli vengano forniti 7–8 Istruzioni di controllo sui bit, queste istruzioni vengono descritte qui a causa della loro importanza nella maggior parte dei programmi. Queste istruzioni vengono fondamentalmente usate per far diventare ON o OFF i bit di uscita nell'area IR (ad esempio per inviare a periferiche esterne dei comandi di marcia o arresto), esse vengono anche usate per controllare lo stato di altri bit dell'area IR o di altre aree interne di lavoro.

#### **6-4-1 SET e RESET**

Le istruzioni di SET e RESET sono molto simili a OUTPOUT e OUTPUT NOT tranne per il fatto che cambiano lo stato bit solo a fronte di una condizione di esecuzione ON. Entrambe le istruzioni non alterano lo stato del bit a fronte di condizioni di esecuzione OFF.

L'istruzione SET imposterà il bit a ON quando la condizione di esecuzione va ad ON, ma a differenza dell'istruzione OUTPUT, non porterà il bit ad OFF quando la condizione operativa cambierà ad OFF. L'istruzione RESET imposterà il bit a OFF quando la condizione di esecuzione va ad ON ma a differenza dell'istruzione OUTPUT NOT, non porterà il bit ad ON quando la condizione operativa cambierà ad OFF.

Nell'esempio che segue 10000 verrà portato ad ON quando 00100 va ad ON e rimarrà ad ON a prescindere dallo stato di 00100. Quando invece 00101 va ad ON, RESET porrà 10000 ad OFF.

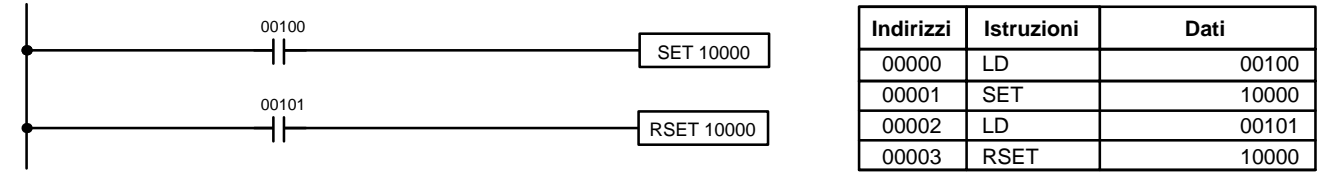

**Nota** SET e RSET non presentano codici di funzione. Per immettere tali codici dalla console di programmazione, è sufficiente premere i tasti FUN e SET oppure i tasti FUN e RSET seguiti dall'indirizzo del bit.

#### **6-4-2 Istruzioni differenziali sul fronte di salita/discesa**

Le istruzioni differenziali DIFU(13) e DIFD(14) vengono usate per mandare ON il bit operando per la sola durata di una scansione. Nel caso di istruzione differenziale sul fronte di salita, il bit operando va ON se la condizione operativa passa da OFF a ON; viceversa l'istruzione differenziale sul fronte di discesa manda ON il bit operando se la condizione operativa passa da ON a OFF. Il seguente esempio è equivalente al precedente, ma in questo caso vengono usate le istruzioni DIFU e DIFD. Entrambe queste istruzioni occupano una sola linea di codice mnemonico.

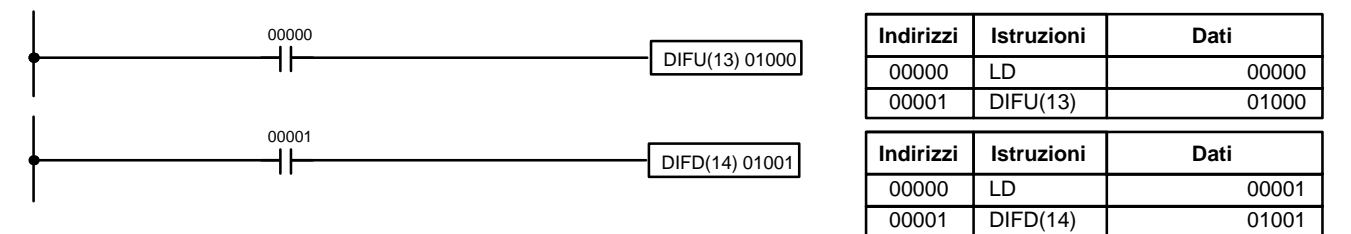

Con l'istruzione DIFU(13) il bit 01000 va ON per una scansione dopo che il bit 00000 è diventato ON. Per eseguire nuovamente l'istruzione di DIFU(13) sarà necessario portare ad OFF e poi ad ON lo stato di 010000. Usando la DIFD(14), il bit 01001 va ON per una scansione quando lo stato di 00001 passa da ON ad OFF (IR 01001 sarà mantenuto ad OFF fino a quel momento), il bit 01001 verrà riportato ad OFF quando verrà utilizzata nuovamente la funzione DIFD(14) 01001.

#### **6-4-3 KEEP**

L'istruzione KEEP viene usata per mantenere lo stato di un bit operando sulla base di due condizioni operative. Per questo motivo la KEEP richiede due linee di controllo. Quando la condizione operativa al termine della prima linea è ON, il bit operando della KEEP va ON. Invece quando la condizione operativa al termine della seconda linea è ON, indipendentemente dalla condizione della prima linea, il bit operando della istruzione KEEP diventa OFF. Questa seconda linea

di controllo viene chiamata di RESET. Lo stato del bit della KEEP viene mantenuto, che sia OFF o che sia ON, anche all'interno di un Interblocco.

Nel seguente circuito, HR 0000 va ON quando 00002 è ON e 00003 è OFF. HR 0000 resterà ON finché 00004 o 00005 non diventano ON. Con l'istruzione KE-EP, come con tutte le istruzioni che richiedono più di una linea, le linee delle istruzioni sono codificate prima di quelle da loro controllate.

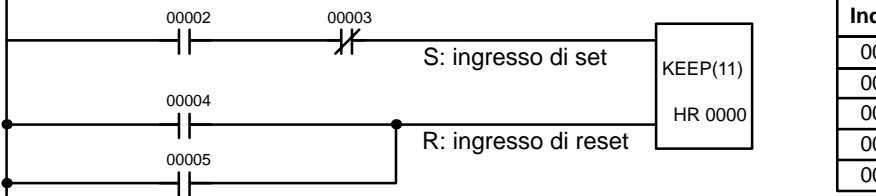

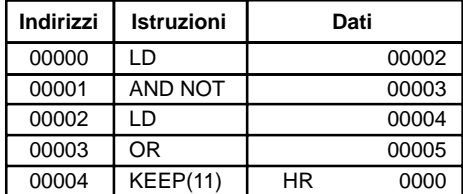

#### **6-4-4 Circuito di autoritenuta**

Sebbene l'istruzione KEEP possa essere usata per creare dei circuiti ad autoritenuta, talvolta è necessario creare una autoritenuta in modo che all'interno di un Interblocco il bit associato all'autoritenuta vada OFF.

Per far questo è sufficiente che il bit operando di una istruzione OUTPUT venga usato anche come condizione in OR alle condizioni di set della stessa istruzione Output. In questo modo l'uscita rimarrà ON o OFF finché non interverranno altre condizioni. È importante ricordare che deve essere presente almeno un altro contatto prima dell'istruzione OUTPUT che agisca da reset. In caso contrario, non ci sarebbe alcun modo per controllare l'esecuzione dell'istruzione Output.

Il precedente circuito, usato per l'istruzione KEEP, può allora venire riscritto come mostrato qui sotto. La sola differenza da un punto di vista operativo, si presenta quando il circuito viene eseguito all'interno di un Interblocco. Nel primo caso il bit operando della KEEP non si modifica, nel caso in esame invece, se la condizione operativa dell'Interblocco è ON, allora il bit operando della istruzione OUTPUT diventa OFF. In questo caso per esempio sono usati due contatti come bit di reset: HR 0000 diventa OFF quando 00004 o 00005 diventano ON.

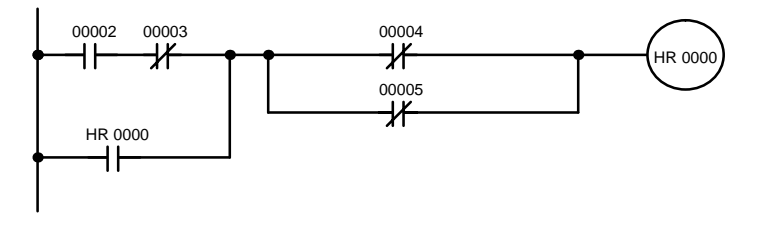

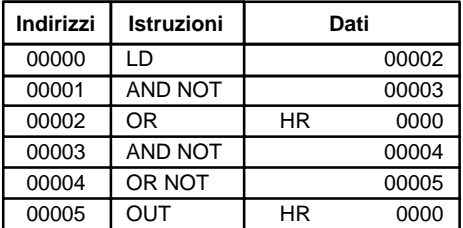

## **6-5 Bit di lavoro (relè interni)**

In fase di programmazione è molto spesso difficoltoso combinare delle condizioni per fare eseguire direttamente certi comandi. Per questo motivo si usano dei bit di appoggio, che verranno poi usati per pilotare altre istruzioni: si tratta dei bit di lavoro. Talvolta si usano direttamente i canali, allora si parla di canali di lavoro.

Si tratta di bit scelti dal programmatore per facilitare la stesura del programma e, successivamente, la leggibilità. I bit di I/O e i bit speciali non possono venire usati come bit di lavoro. Tutti bit dell'area IR non destinati ad I/O e certi bit dell'area AR, sono disponibili come bit di lavoro. È necessario mantenere una lista aggiornata dei bit utilizzati per facilitare la pianificazione e la stesura del programma e, successivamente, la ricerca errori (debugging).

#### **Applicazioni bit di lavoro** Gli esempi riportati qui di seguito, mostrano due dei modi di impiego più comuni dei bit di lavoro. Si tenga presente che l'uso dei bit di lavoro permette di semplificare sostanzialmente sezioni complesse di programma.
I bit di lavoro vengono spesso usati come bit operandi delle istruzioni OUTPUT, OUTPUT NOT, DIFU, DIFD e KEEP. Un bit di lavoro viene prima usato come operando di una di queste istruzioni e poi come condizione che permetterà o meno l'esecuzione di altre istruzioni. I bit di lavoro possono essere utilizzati in altre istruzioni, come ad esempio nell'istruzione SHIFT REGISTER(SFT(10)). Un esempio di utilizzo del bit e dei canali di lavoro con l'istruzione SHIFT REGISTER SFT(10) viene riportato nel paragrafo 7-16-1 Shift Register – SFT(10).

Sebbene non si faccia espressamente riferimento ad alcun bit di lavoro, molti dei bit usati negli esempi del Capitolo 7 - Istruzioni sono bit di lavoro. La perfetta comprensione dell'uso di questi bit è fondamentale per realizzare una efficace programmazione.

#### I bit di lavoro possono venire usati per semplificare il programma quando certe combinazioni di condizioni devono essere messe in relazione con altre condizioni. Nel seguente esempio IR 00000, IR 00001, IR 00002 e IR 00003 vengono combinati in un unico blocco logico la cui condizione operativa viene salvata come stato del bit IR 21600. IR 21600 viene poi combinato opportunamente con altri contatti per determinare le condizioni per IR 10000, IR 10001 e IR 10002, associati a loro volta ad altrettante uscite. **Semplificazione di circuiti complessi**

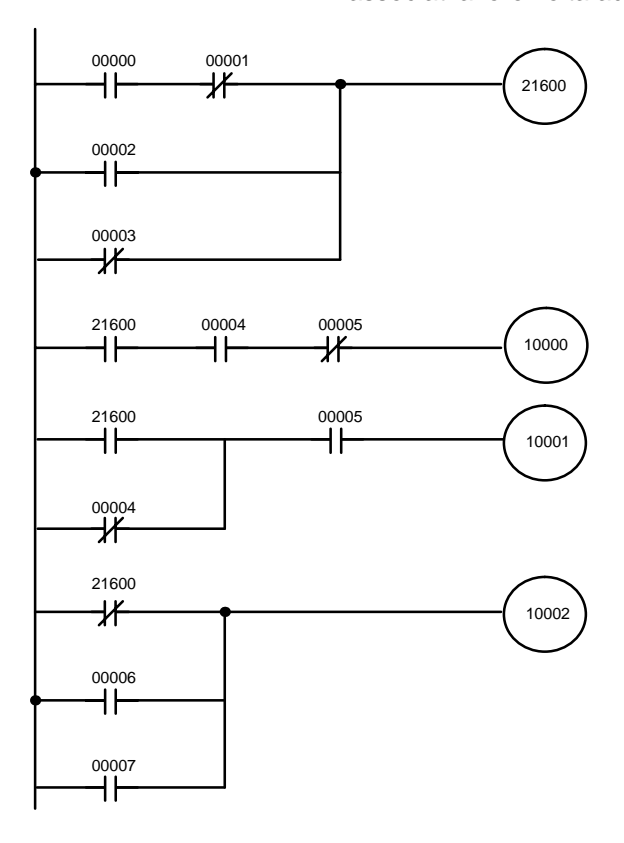

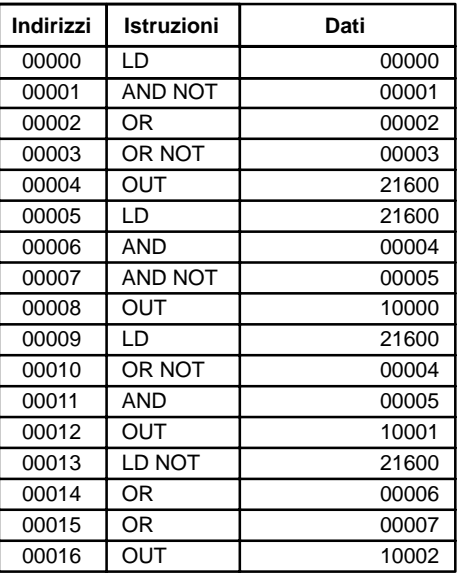

**Condizioni differenziali** I bit di lavoro possono essere utilizzati anche dove occorre trattare in modo "differenziale" solo alcune condizioni di esecuzione di una certa istruzione. Nel seguente esempio l'IR 10000 deve rimanere continuamente a ON fino a quando IR 00001 è ON e entrambi i contatti IR 00002 e IR 00003 sono OFF oppure quando IR 00004 è ON e il contatto 00005 è OFF. Inoltre l'uscita IR 10000 deve andare a ON per una sola scansione quando il contatto 00000 passa da OFF a ON (nell'ipotesi che i contatti 00001... 00005 non mantengano a ON l'uscita 10000).

> Questa azione viene facilmente programmata tramite il bit di lavoro IR 22500, usato come bit operando di una istruzione differenziale sul fronte di salita DIFU(13). Quando IR 00000 va ON, IR 22500 diventa ON per una scansione e torna OFF in corrispondenza all'esecuzione del DIFU nella successiva scansione. Supponendo

che le altre condizioni che controllano IR 10000 non lo mantengano ON, il bit di

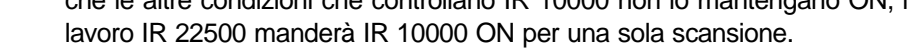

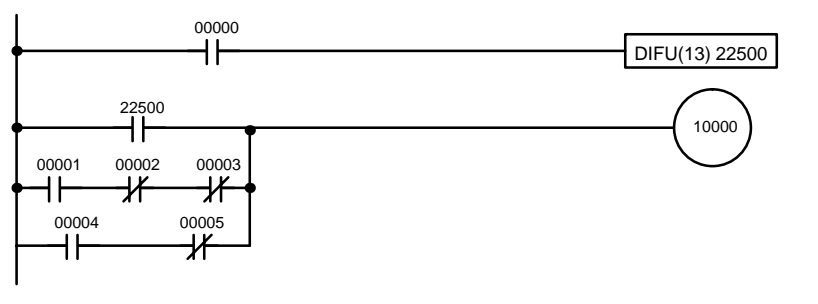

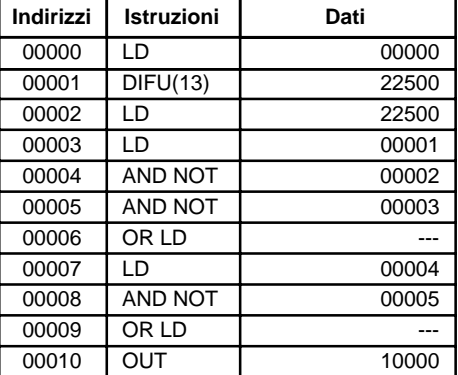

## **6-6 Accorgimenti di programmazione**

Il numero di contatti che possono venire collegati in serie o in parallelo è illimitato. Sebbene possano venire scritti circuiti molto complessi non è possibile posizionare nessun contatto sulle linee verticali che uniscono due righe circuitali. Il circuito A mostrato qui sotto non è possibile e di conseguenza deve essere ridisegnato come circuito B. I codici mnemonici sono forniti solo per il circuito B in quanto la codifica del circuito A non può essere effettuata.

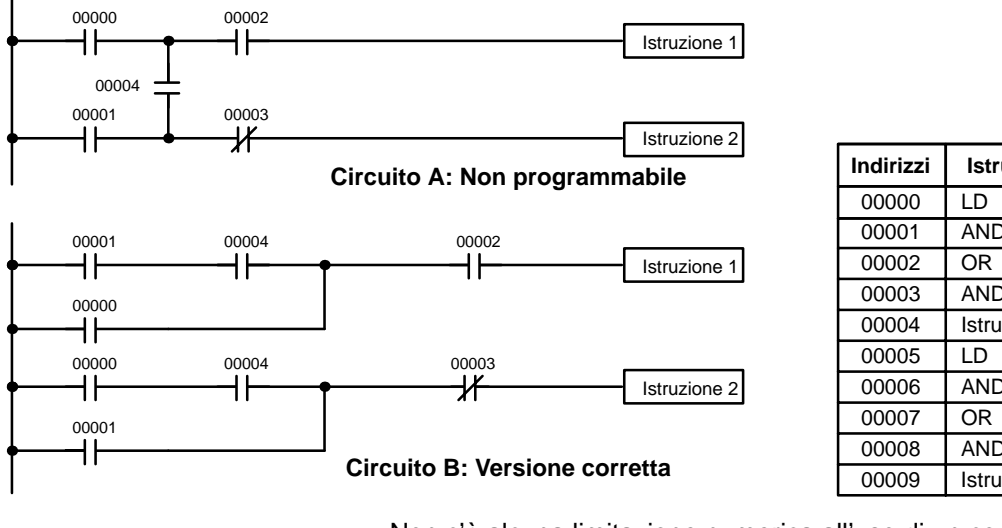

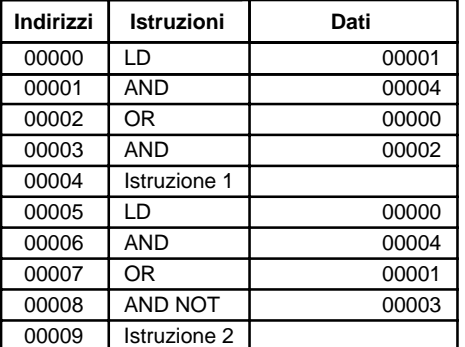

Non c'è alcuna limitazione numerica all'uso di un contatto all'interno di un programma. Spesso i programmi vengono inutilmente complicati per cercare di minimizzare il numero di volte che un contatto viene usato.

Ad eccezione delle istruzioni per le quali non è consentita alcuna condizione (ad esempio, INTERLOCK CLEAR e JUMP END), qualsiasi riga di istruzione richiede almeno una condizione che definisce la condizione di esecuzione dell'istruzione posta sul lato destro. Inoltre il circuito A, riportato di seguito, deve essere ridisegnato come circuito B. Se occorre eseguire sempre un'istruzione (se un'uscita deve essere sempre impostata su ON durante l'esecuzione del programma), è possibile utilizzare il Flag di sempre su ON (SR 25213).

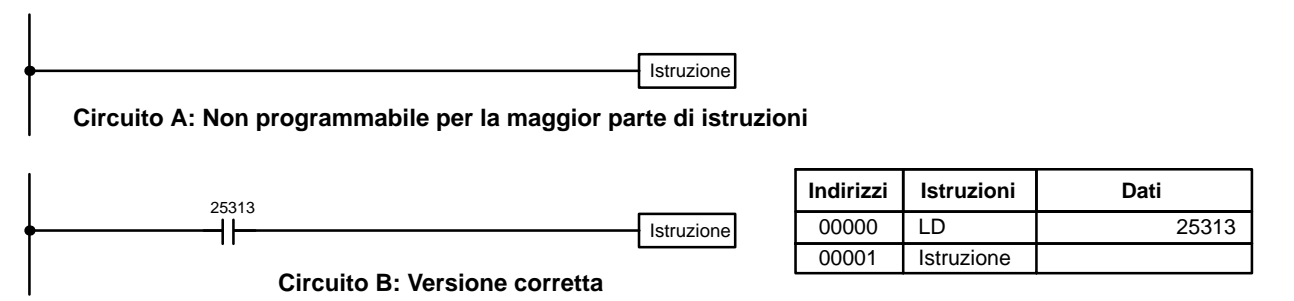

Ci sono, tuttavia, poche eccezioni a questa regola tra cui INTERLOCK CLEAR, JUMP END e le istruzioni di Step. Ognuna di queste istruzioni viene usata come la seconda di una coppia di istruzioni e viene controllata dalla condizione di esecuzione della prima istruzione della coppia. Le condizioni non devono venire poste sulla stessa riga di istruzione dove si trova questa istruzione. Per maggiori dettagli si faccia riferimento a Capitolo 7 - Istruzioni.

Quando si disegna un diagramma a relè, è importante ricordare il numero di istruzioni necessarie. Nel circuito A è necessaria un OR LOAD per combinare le due righe circuitali. Questo potrebbe venire evitato se si ridisegna il circuito come in figura B in modo che, nè un AND LOAD nè un OR LOAD, siano necessarie. Per ulteriori informazioni, fare riferimento al paragrafo 7–7–2 AND LOAD e OR LOAD.

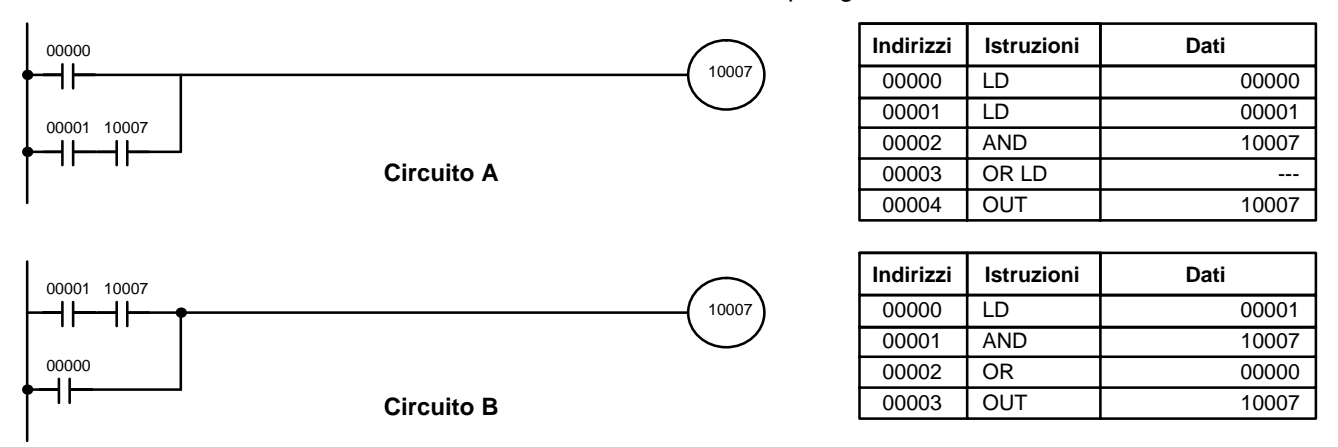

## **6-7 Esecuzione del programma**

Quando viene attivata l'esecuzione di un programma, la CPU scandisce il programma a partire dalla prima istruzione, testando tutte le condizioni ed eseguendo tutte le istruzioni. È importante che le istruzioni siano poste nel programma nell'ordine corretto, in modo da evitare un utilizzo errato dei dati di lavoro. Si ricordi, che prima viene terminata una riga circuitale con l'esecuzione della istruzione posta a destra, poi, vengono eseguite le istruzioni presenti sulle diramazioni.

L'esecuzione del programma è solo uno dei compiti svolti dalla CPU come parte della scansione. Per maggiori dettagli si faccia riferimento al Capitolo 8 - Tempo di elaborazione e operazioni del PC.

# **CAPITOLO 7 Istruzioni**

I PLC CPM1, CPM1A, CPM2A, CPM2C e SRM1(-V2) sono caratterizzati da un set di istruzioni molto ampio; questo consente una facile e rapida implementazione di algoritmi di controllo anche molto complessi. Questo capitolo descrive in dettaglio le varie istruzioni: vengono illustrati sia gli aspetti funzionali sia la simbologia in diagramma a relè, sia il comportamento dei flag di sistema.

Le istruzioni sono descritte in sottocapitoli organizzati per gruppi funzionali. Questi gruppi includono: istruzioni del diagramma a relè, istruzioni con codici di funzione fissi e set di istruzioni. Alcune istruzioni, come ad esempio quelle di Timer e Counter, possono essere utilizzate per controllare l'esecuzione di altre istruzioni, es.: un flag di completamento TIM può abilitare un bit quando il periodo di tempo predisposto per il timer è trascorso. Sebbene queste istruzioni sono usate spesso per controllare i bit di uscita mediante l'istruzione di uscita, esse possono essere usate per controllare l'esecuzione di altre istruzioni. Le istruzioni di uscita usate negli esempi di questo manuale possono quindi essere in genere sostituite con altre istruzioni per modificare il programma in caso di applicazioni specifiche diverse dal controllo diretto dei bit di uscita.

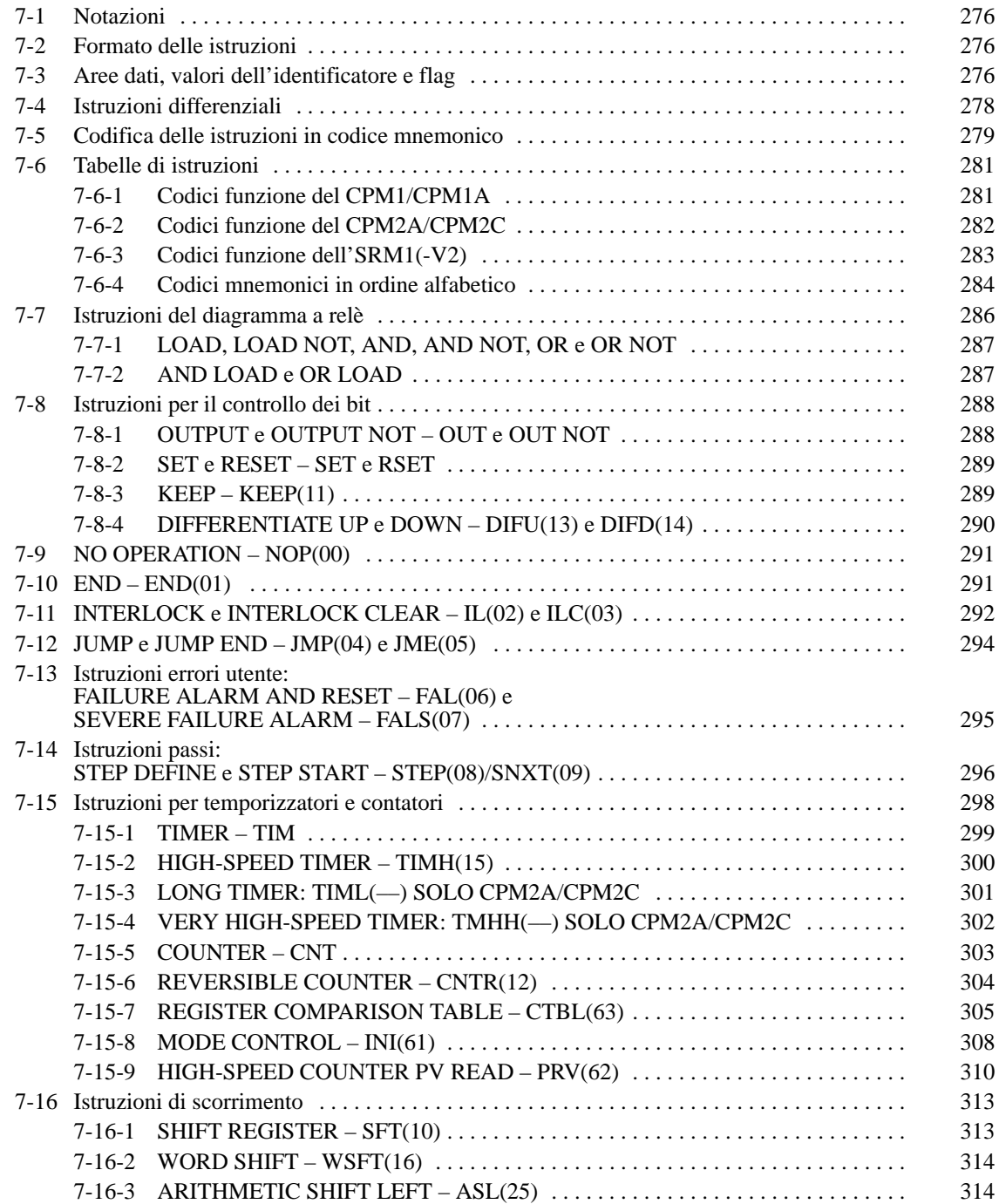

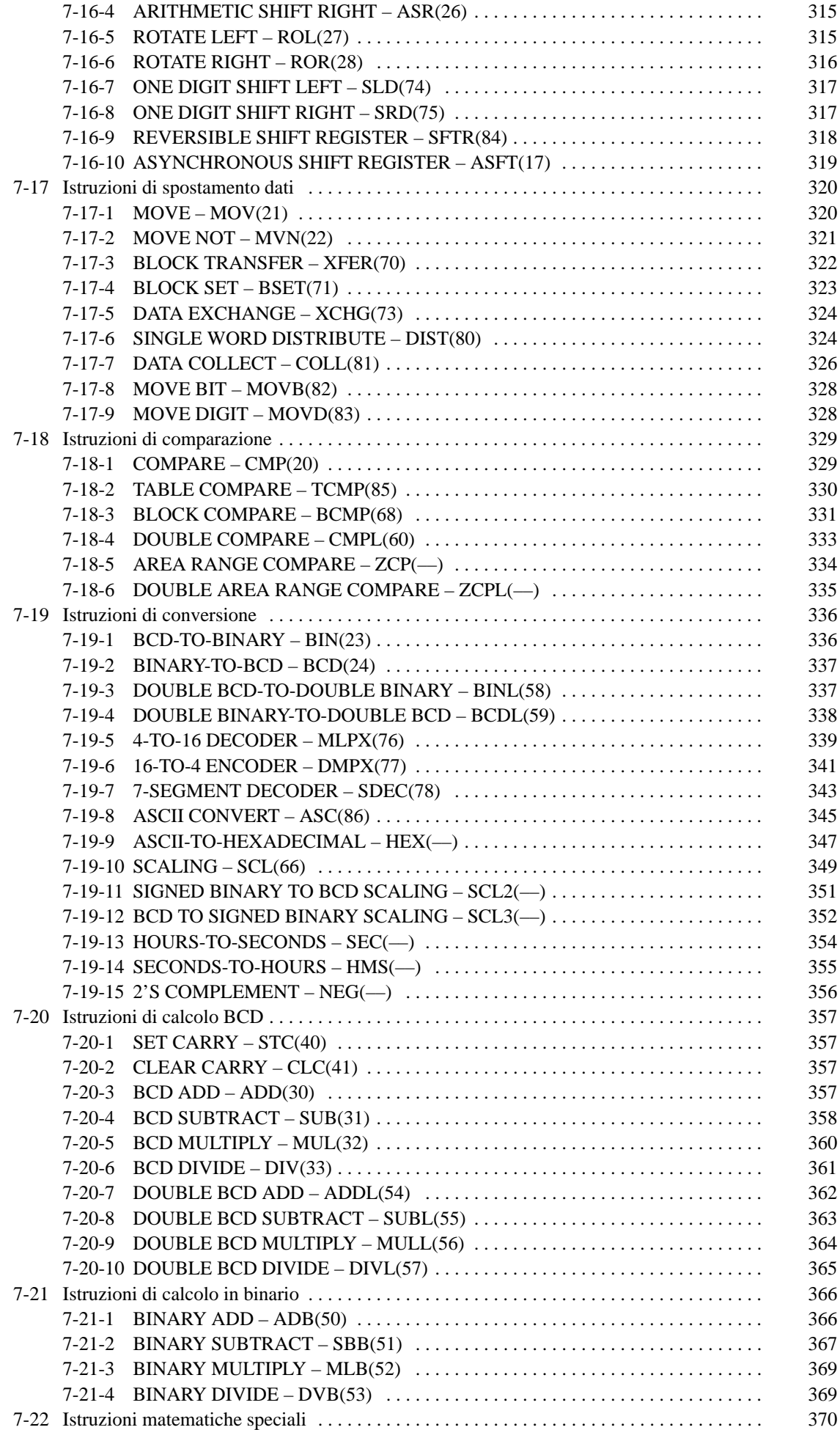

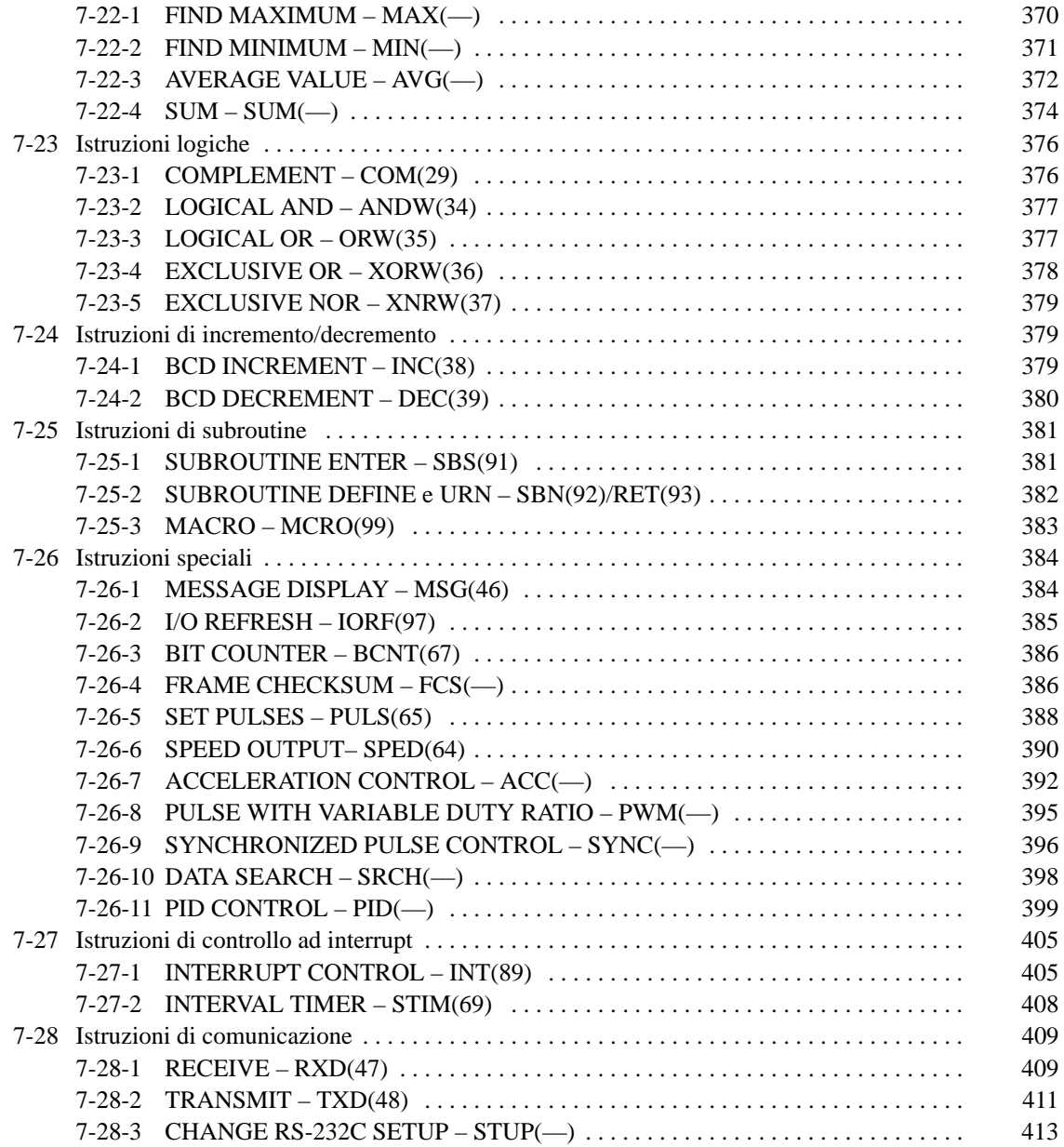

## **7-1 Notazioni**

Nella restante parte di questo manuale, tutte le istruzioni verranno indicate con sigle mnemoniche. Per esempio, l'istruzione di Output sarà chiamata OUT; mentre, AND LOAD, AND LD. Se non siete certi dell'istruzione a cui è stata associata una determinata codifica mnemonica, fate riferimento alla Appendice A Istruzioni di programmazione.

Se ad un'istruzione è assegnato un codice di funzione, questo sarà indicato fra parentesi dopo la sigla. Questi codici, che sono numeri decimali a due cifre, sono usati per inserire la maggior parte delle istruzioni nella CPU. Vedi paragrafo 7–6 Tabella delle istruzioni. Nella Appendice A Istruzioni di programmazione viene riportata anche una tabella con le istruzioni elencate in ordine di codice funzione.

Il segno @ prima di un'istruzione, ne indica la versione differenziale. Le Istruzioni differenziali sono descritte nel Capitolo 7–4 Istruzioni differenziali.

## **7-2 Formato delle istruzioni**

La maggior parte delle istruzioni hanno almeno uno o più operandi associati. Gli operandi indicano o forniscono i dati con cui un'istruzione deve essere eseguita. Questi valori possono essere numerici (costanti), ma più generalmente sono indirizzi di canali o bit dell'area dati che contengono i dati che devono venire usati. Un bit il cui indirizzo è designato come operando, è chiamato bit operando, un canale il cui indirizzo è designato come operando è detto canale operando. In alcune istruzioni, il canale-indirizzo designato in un'istruzione indica il primo di una serie di canali contenenti i dati richiesti.

Ogni istruzione occupa una o più canali della Memoria Programma. Il primo canale è occupato dall'istruzione stessa, che specifica l'istruzione e contiene qualsiasi identificatore o bit operando richiesto dall'istruzione. Altri operandi richiesti dall'istruzione sono contenuti nei canali successivi, un operando per ogni canale. Alcune istruzioni richiedono fino a quattro canali.

Un identificatore è un operando associato a un'istruzione e contenuto nello stesso canale dell'istruzione stessa. Tali operandi definiscono l'istruzione invece di indicare i dati da usare. Esempi di identificatori sono i numeri TC, che sono usati nelle istruzioni Timer e Counter per creare temporizzatori e contatori, nonché i numeri di jump (che definiscono quale istruzione Jump va accoppiata a quale Jump End). Gli operandi bit sono contenuti anche nello stesso canale dell'istruzione stessa, sebbene non sono considerati identificatori.

## **7-3 Aree dati, valori dell'identificatore e flag**

In questo capitolo, ogni descrizione di istruzioni include la rappresentazione simbolica in diagramma a relè, le aree dei dati utilizzabili dagli operandi, ed i valori che possono essere usati come identificatori. I valori per le aree dati sono specificati anche dai nomi degli operandi e dal tipo di dati richiesto per ogni operando (es.: canale o bit e, per parole, esadecimale o BCD).

Non tutti gli indirizzi delle aree dati specificate sono permessi per un operando, cioè se un operando richiede due canali, l'ultimo canale di un'area dati non può essere scelto come primo canale dell'operando, perché tutti i canali dell'operando devono appartenere alla stessa area dati. Altre limitazioni specifiche sono indicate nel sottocapitolo Limitazioni. Per le convenzioni di indirizzamento e per gli indirizzi di flag e bit di controllo fare riferimento al Capitolo 5 - Aree di memoria.

**1.** Attenzione: Le aree IR e SR sono considerate come aree dati contigue a livello di indirizzi, ma funzionalmente diverse. Se un operando può appartenere a un'area, non significa necessariamente che lo stesso operando potrà appartenere all'altra area. Il confine tra l'area IR e SR può comunque essere attraversato da un singolo operando, es.: l'ultimo canale dell'area IR può essere specificato per un operando che richieda più di un canale, permettendo perciò che anche l'area SR sia presa in considerazione per quell'operando.

> Il sottocapitolo Flag elenca i flag che vengono influenzati durante l'esecuzione di un'istruzione. Questi flag includono i flag dell'area SR indicati di seguito.

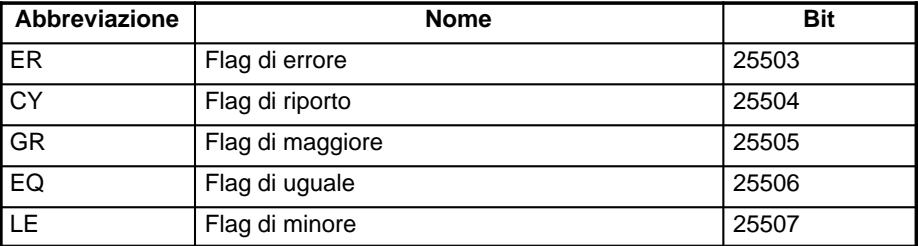

ER è il flag più comunemente usato per controllare l'esecuzione di un'istruzione. Quando ER si abilita (ON), significa che si ha un errore nell'esecuzione dell'istruzione in atto. Il sottocapitolo Flag di ogni istruzione elenca i possibili motivi di errore. ER sarà ON se gli operandi non sono inseriti correttamente. Le istruzioni non vengono eseguite con ER in stato ON. Una tabella contenente le istruzioni ed i relativi flag influenzati è fornita in Appendice B Flag di errore e aritmetici.

#### Quando viene specificata come operando l'area DM, può venire usato l'indirizzamento indiretto. L'indirizzamento indiretto è specificato introducendo un asterisco prima di DM: \*DM. **Indirizzamento indiretto**

Quando si utilizza un indirizzamento indiretto, il canale DM selezionato conterrà l'indirizzo del DM che contiene il dato che sarà usato come operando dell'istruzione. Per esempio, se \*DM 0001 fosse designato come primo operando e LR 00 come secondo operando di MOV(21) e, se il contenuto di DM 0001 fosse 1111 e DM 1111 contenesse 5555, il valore 5555 sarebbe spostato in LR 00.

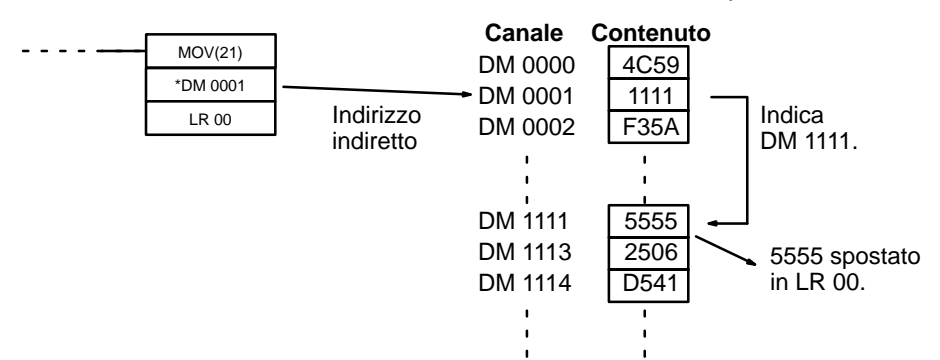

Quando viene usato l'indirizzamento indiretto, l'indirizzo del DM desiderato deve essere in BCD e deve specificare un canale entro l'area DM. Nell'esempio precedente, il contenuto di \*DM 0001 deve essere in BCD compreso fra 0000 e 1999.(Per ulteriori informazioni, fare riferimento al Capitolo 5 Aree di memoria).

Sebbene gli indirizzi dell'area dati siano spesso degli operandi, molti operandi e tutti gli identificatori sono inseriti come costanti. I valori disponibili per un dato identificatore o operando, dipendono dalla particolare istruzione che li utilizza. Le costanti devono essere inserite nella forma richiesta dalle istruzioni, cioè in BCD o in esadecimale. **Definizione delle costanti**

## **7-4 Istruzioni differenziali**

La maggior parte delle istruzioni sono utilizzabili sia in forma diretta che differenziale. Le istruzioni differenziali sono contraddistinte da @ prima della sigla dell'istruzione.

Un'istruzione viene eseguita ad ogni scansione se la sua condizione di esecuzione è ON. Un'istruzione differenziale è eseguita solo una volta, dopo che la sua condizione di esecuzione passa da OFF a ON. Se la condizione di esecuzione non è cambiata, oppure è cambiata da ON a OFF da quando è stata eseguita l'ultima volta, l'istruzione non verrà eseguita. I due esempi che seguono ne mostrano il funzionamento con MOV(21) e @MOV(21), che sono usate per spostare i dati del canale assegnato dal primo operando al canale designato dal secondo operando.

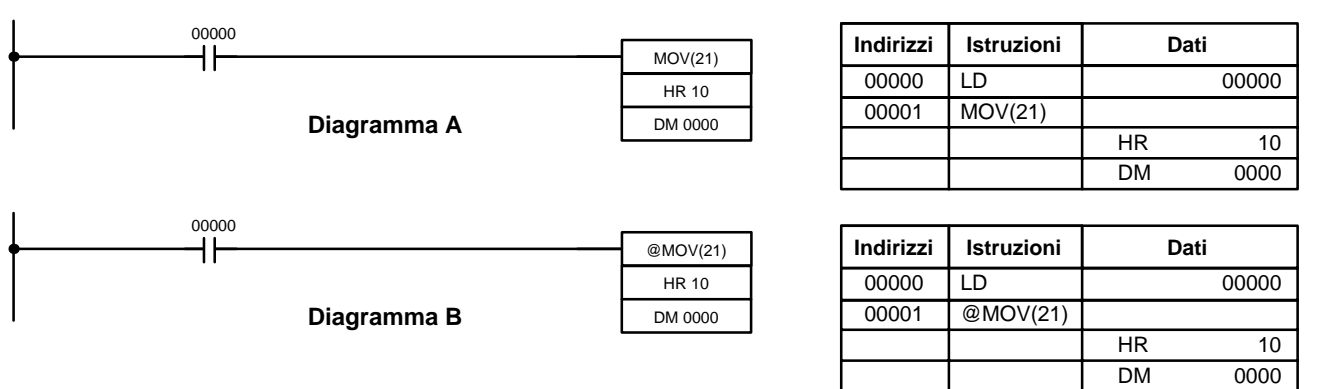

Nel diagramma A, la MOV(21) non differenziale sposterà il contenuto di HR 10 a DM 0000 ogniqualvolta viene eseguita con 00000 a ON. Se il tempo di scansione è 80 ms e 00000 rimane ON per 2 secondi, l'operazione di spostamento sarà eseguita 25 volte e solo l'ultimo valore spostato in DM 0000 sarà conservato.

Nel diagramma B, la @MOV(21) differenziale sposterà il contenuto di HR 10 in DM 0000 solo una volta dopo che il contatto 00000 abbia commutato a ON. Anche se 00000 rimane ON per 2 secondi con lo stesso tempo di scansione di 80 ms, l'operazione di spostamento sarà eseguita solo durante la prima scansione dove lo stato di 00000 è cambiato da OFF a ON. Poiché il contenuto di HR 10 potrebbe variare durante i 2 secondi mentre 00000 è ON, il contenuto finale di DM 0000 dopo i 2 secondi potrebbe essere differente a seconda che sia è stata usata MOV(21) o @MOV(21).

Tutti gli operandi, i simboli del diagramma a relè, e le altre specifiche delle istruzioni sono uguali in entrambe le modalità. Nell'inserimento vengono usati gli stessi codici funzione, ma si inserisce NOT dopo il codice funzione per segnalare la forma differenziale di un'istruzione. Molte istruzioni, ma non tutte, hanno forma differenziale.

Per informazioni sugli effetti degli interblocchi sulle istruzioni differenziali far riferimento al paragrafo 7–11 Interlock e Interlock clear – IL(02) e ILC(03).

Il CPM2A/CPM2C fornisce anche le istruzioni differenziali: DIFU(13) e DIFD(14). DIFU(13) opera allo stesso modo di un'istruzione, in forma differenziale, ma è utilizzata per attivare un bit per una scansione. DIFD(14) ha lo stesso scopo, ma la condizione di esecuzione prevede il passaggio da ON a OFF del bit di abilitazione. Per informazioni, fare riferimento al 7–8–4 Differentiate Up e  $Down - DIFU(13)$  e  $DIFD(14)$ .

## **7-5 Codifica delle istruzioni in codice mnemonico**

La scrittura del codice mnemonico per le istruzioni a relè è descritta nel Capitolo 6 Programmazione in diagramma a relè. La conversione delle informazioni nei simboli per il diagramma a relè, per tutte le altre istruzioni, segue lo stesso modello, descritto in seguito, e non viene specificato individualmente per ogni istruzione.

Il primo canale di ogni istruzione definisce l'istruzione stessa e fornisce tutti gli identificatori. Se l'istruzione richiede solamente un bit operando senza nessun identificatore, anche il bit operando trova posto sulla stessa linea dove si trova il codice mnemonico. Tutti gli altri operandi trovano posto sulle righe successive alla riga dell'istruzione, un operando per ogni riga e nello stesso ordine nel quale si trovano rappresentati nell'istruzione espressa coi simboli per il diagramma a relè. Le colonne Indirizzi e Istruzioni della tabella dei codici mnemonici sono solo compilate per il canale istruzione.

Per tutte le altre righe, le due colonne di sinistra sono lasciate libere. Se l'istruzione non richiede identificatori o bit operandi, la colonna Dati è lasciata libera per la prima riga. È bene controllare se esistono spazi nella colonna dati (per tutte le parole relative ad istruzioni che non necessitano di dati) così la colonna Dati può essere controllata rapidamente per vedere se qualche indirizzo è stato dimenticato.

Se viene utilizzata un'area diversa da IR o SR, l'abbreviazione dell'area dati è sistemata sul lato sinistro della colonna mentre l'indirizzo è sistemato sul lato destro sempre della stessa colonna. Se deve essere inserita una costante, viene sistemato sul lato sinistro della colonna Dati il simbolo di numero (#) mentre il numero trova posto sul lato destro. Qualsiasi numero inserito come identificatore nel canale dell'istruzione non richiede l'inserimento del simbolo di numero sul lato sinistro. I bit TC, una volta definiti come temporizzatori o contatori, prendono il prefisso TIM (temporizzatore) oppure CNT (contatore).

Quando si codifica una istruzione provvista di codice di funzione, accertarsi di inserire il codice di funzione che sarà indispensabile quando verrà inserita l'istruzione mediante la Console di Programmazione. Inoltre bisogna accertarsi di designare l'istruzione differenziale con il simbolo @.

**Nota** I codici mnemonici delle istruzioni estese sono seguiti dal simbolo "(––)" al posto del codice di funzione, per indicare che devono essere assegnati dall'utente dei codici di funzione nella tabella delle istruzioni prima di poter utilizzare le stesse in programmazione. Fare riferimento alla pagina 2-16 per i dettagli.

**280**

Il diagramma che segue ed i codici mnemonici corrispondenti illustrano i punti precedentemente descritti.

## **Righe multiple di istruzioni**

Se una istruzione rappresentata come nella precedente tabella richiede più righe di istruzioni (ad esempio KEEP(11)), vengono inserite prima della stessa tutte le righe di istruzioni. Ognuna delle righe dell'istruzione è codificata, a partire da LD o LD NOT, per costituire dei blocchi logici che sono incentrati su quella istruzione. Un esempio, relativo all'istruzione SFT(10) è illustrato sotto.

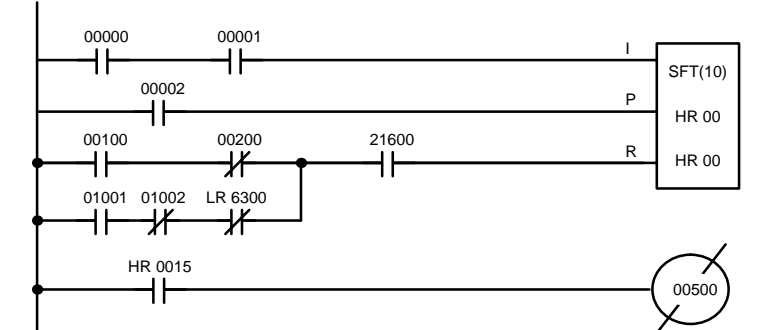

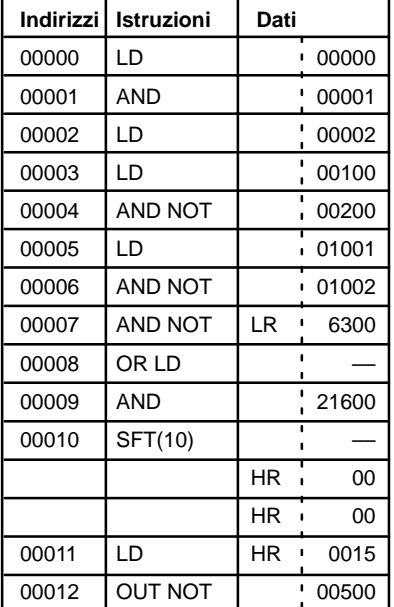

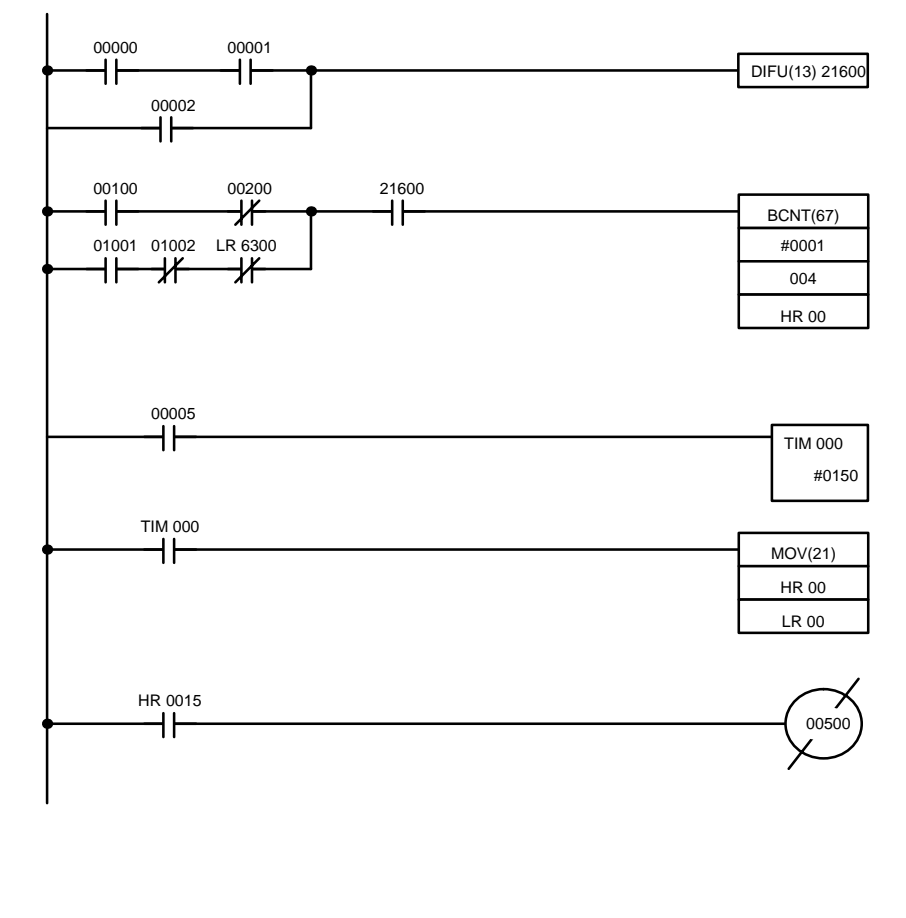

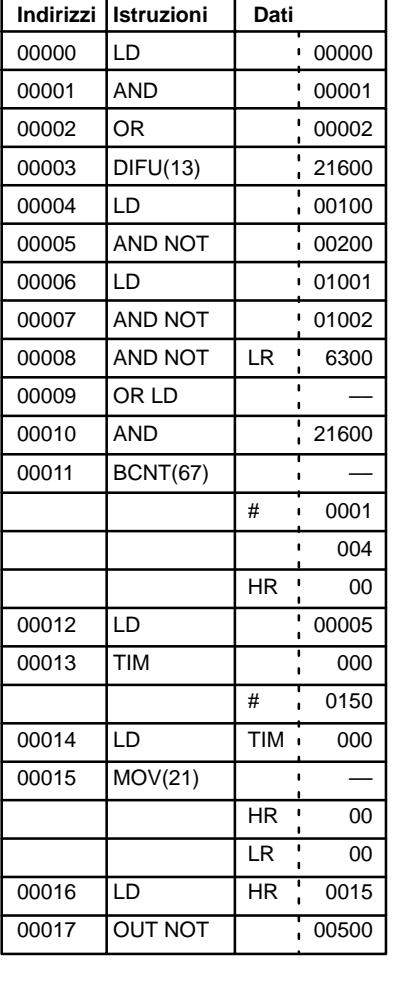

## **7-6 Tabelle di istruzioni**

Questo paragrafo contiene le tabelle delle istruzioni utilizzabili con i PLC CPM1/CPM1A, CPM2A/CPM2C e SRM1(-V2). La prima tabella può essere usata per trovare le istruzioni per mezzo del codice di funzione mentre la seconda può essere usata per trovare l'istruzione per mezzo del codice mnemonico. In entrambe le tabelle il simbolo @ indica istruzioni con variazioni differenziate.

## **7-6-1 Codici funzione del CPM1/CPM1A**

La tabella seguente elenca le istruzioni del CPM1/CPM1A che hanno codici funzione fissi. Ogni istruzione è elencata per codice mnemonico e per nome dell'istruzione. Per comporre il numero di codice di funzione occorre adoperare i numeri nella prima colonna verticale a sinistra per il digit a sinistra ed i numeri della colonna di intestazione per il digit a destra.

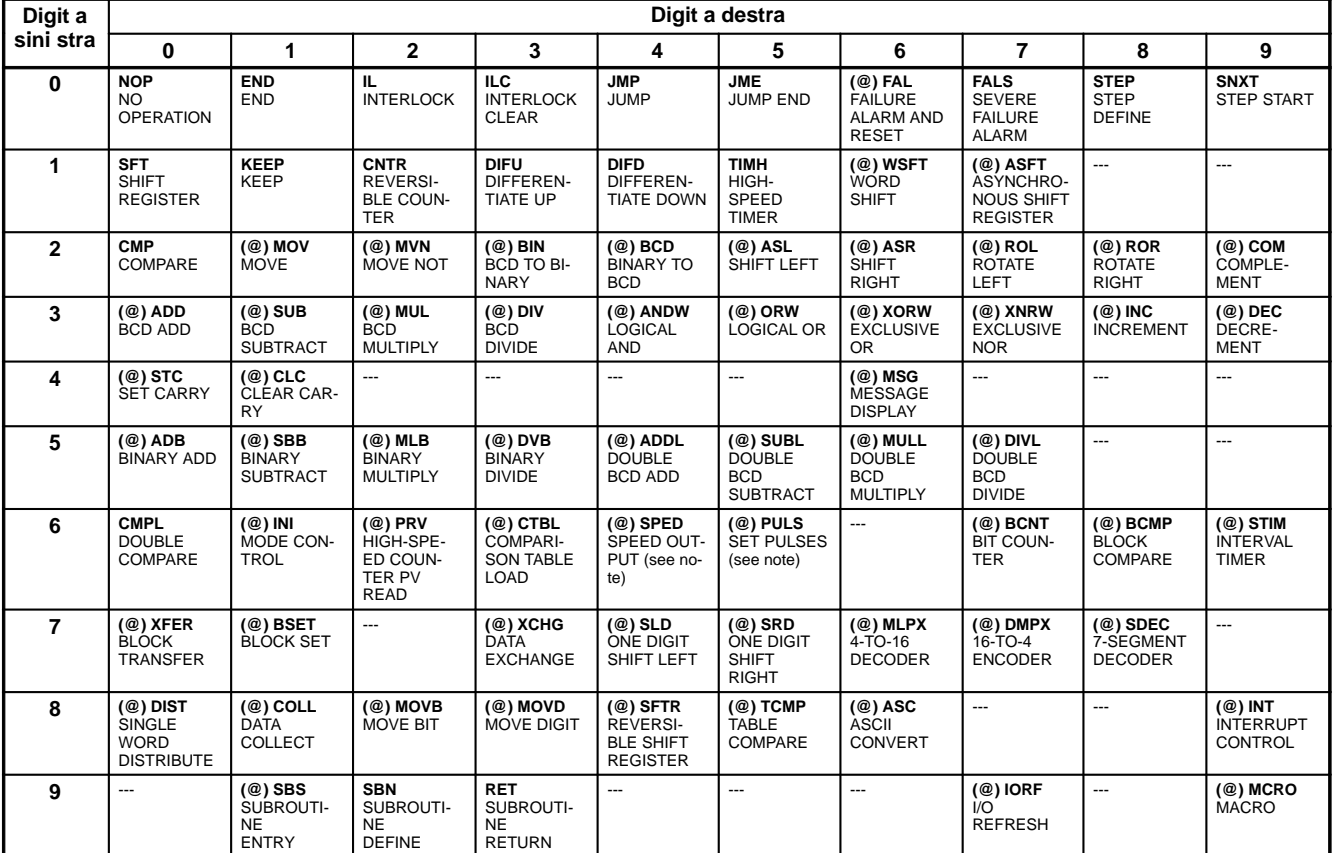

**Nota** Solo per i modelli CPM1A con uscita a transistor.

## **7-6-2 Codici funzione del CPM2A/CPM2C**

La tabella seguente elenca le istruzioni del CPM2A/CPM2C che hanno codici funzione fissi. Ogni istruzione è contenuta in elenco per codice mnemonico e per nome dell'istruzione. È necessario utilizzare i numeri della prima colonna a sinistra per il digit a sinistra ed i numeri nella colonna di intestazione per il digit di destra del codice funzione.

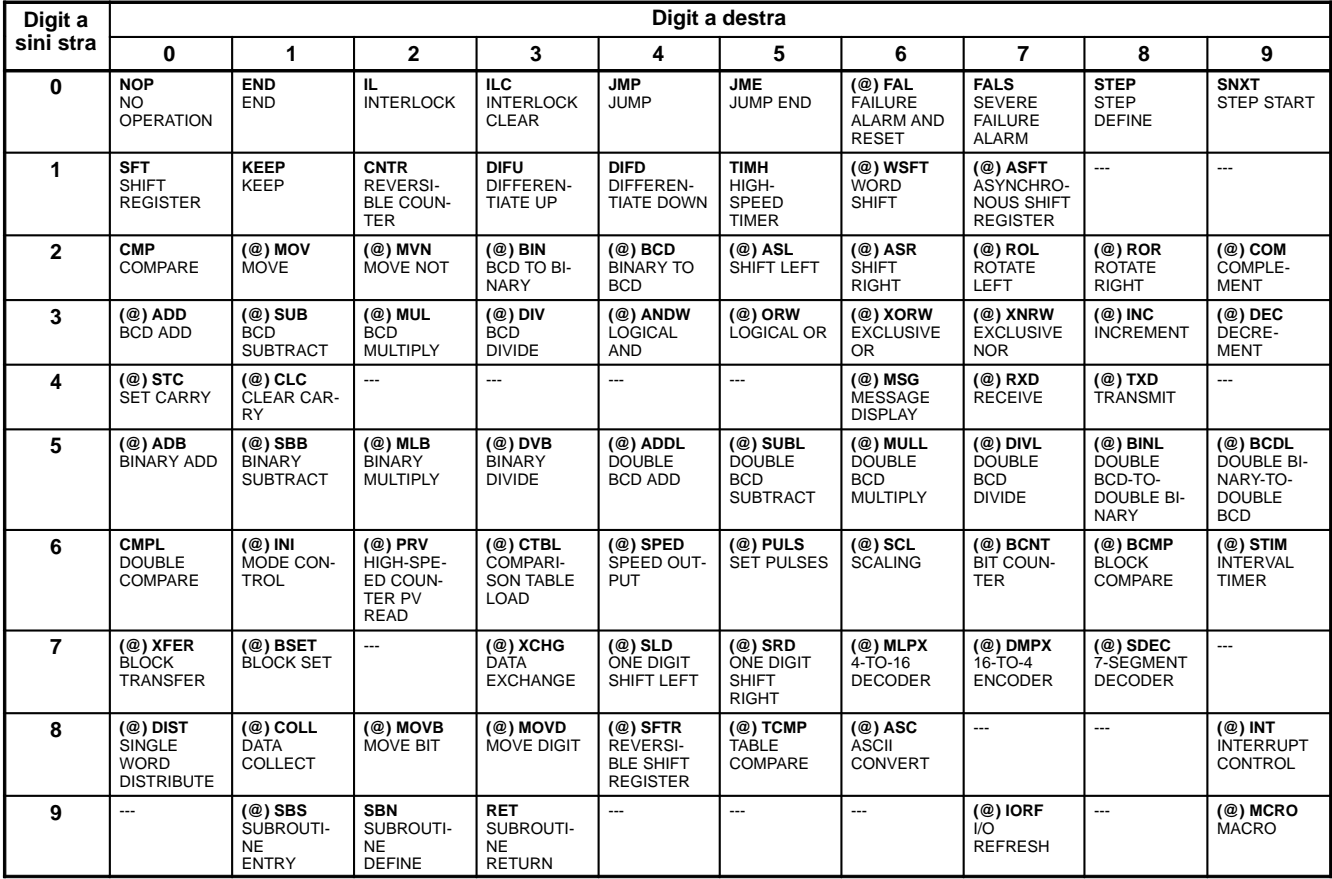

## **7-6-3 Codici funzione dell'SRM1(-V2)**

La tabella seguente elenca le istruzioni dell'SRM1 che hanno codici funzione fissi. Ogni istruzione è elencata per codice mnemonico e per nome dell'istruzione. Per comporre il numero di codice di funzione utilizzare i numeri della prima colonna verticale a sinistra come digit a sinistra ed i numeri nella colonna di intestazione come digit a destra del codice funzione.

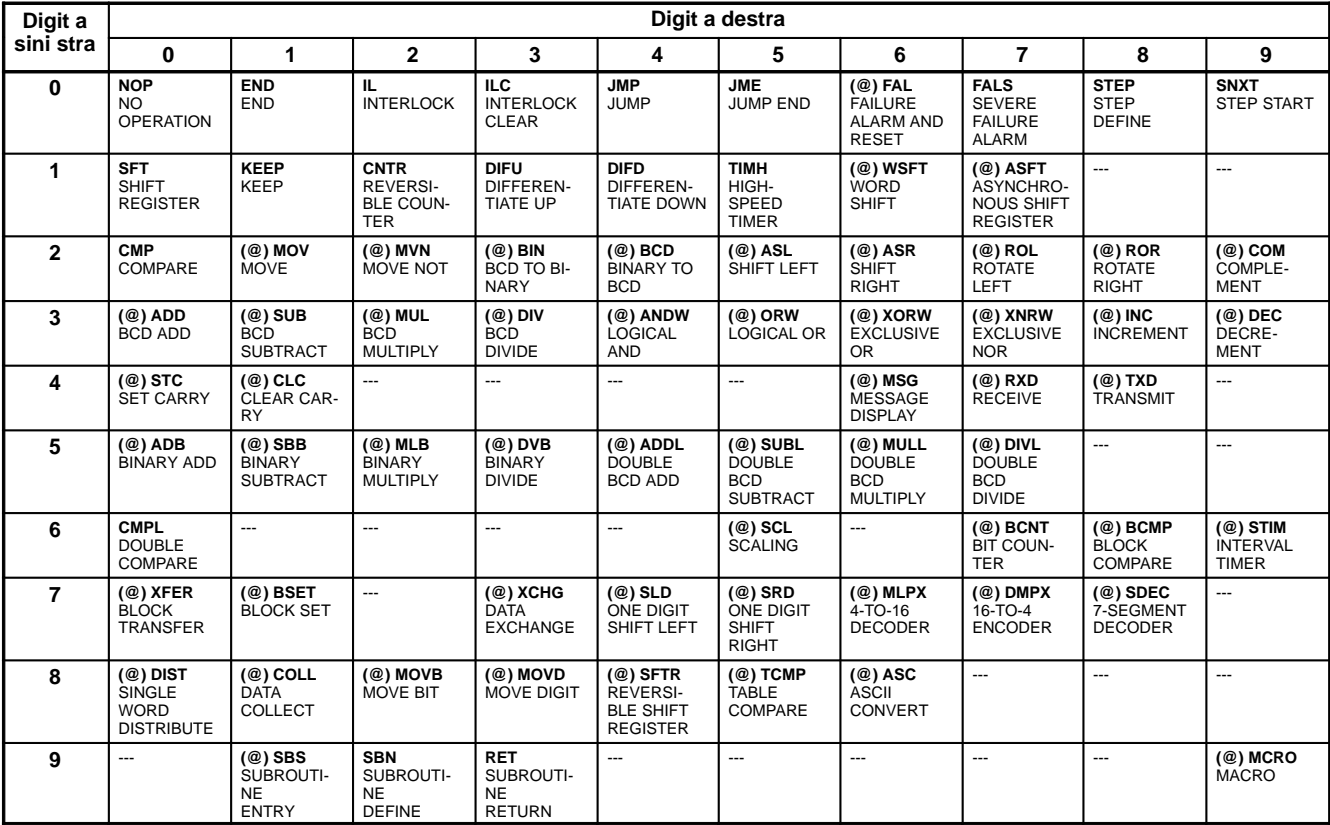

## **7-6-4 Codici mnemonici in ordine alfabetico**

Le lineette ("–") nella colonna Codice indicano le istruzioni estese che non presentano codici funzione fissi. "Nessuno" indica le istruzioni per cui non vengono utilizzati codici funzione.

Nella colonna Moduli CPU, "SRM1" indica tutte le versioni dei moduli CPU dell'SRM1 mentre "SRM1(-V2)" indica solo la versione 2 dei moduli CPU dell'SRM1.

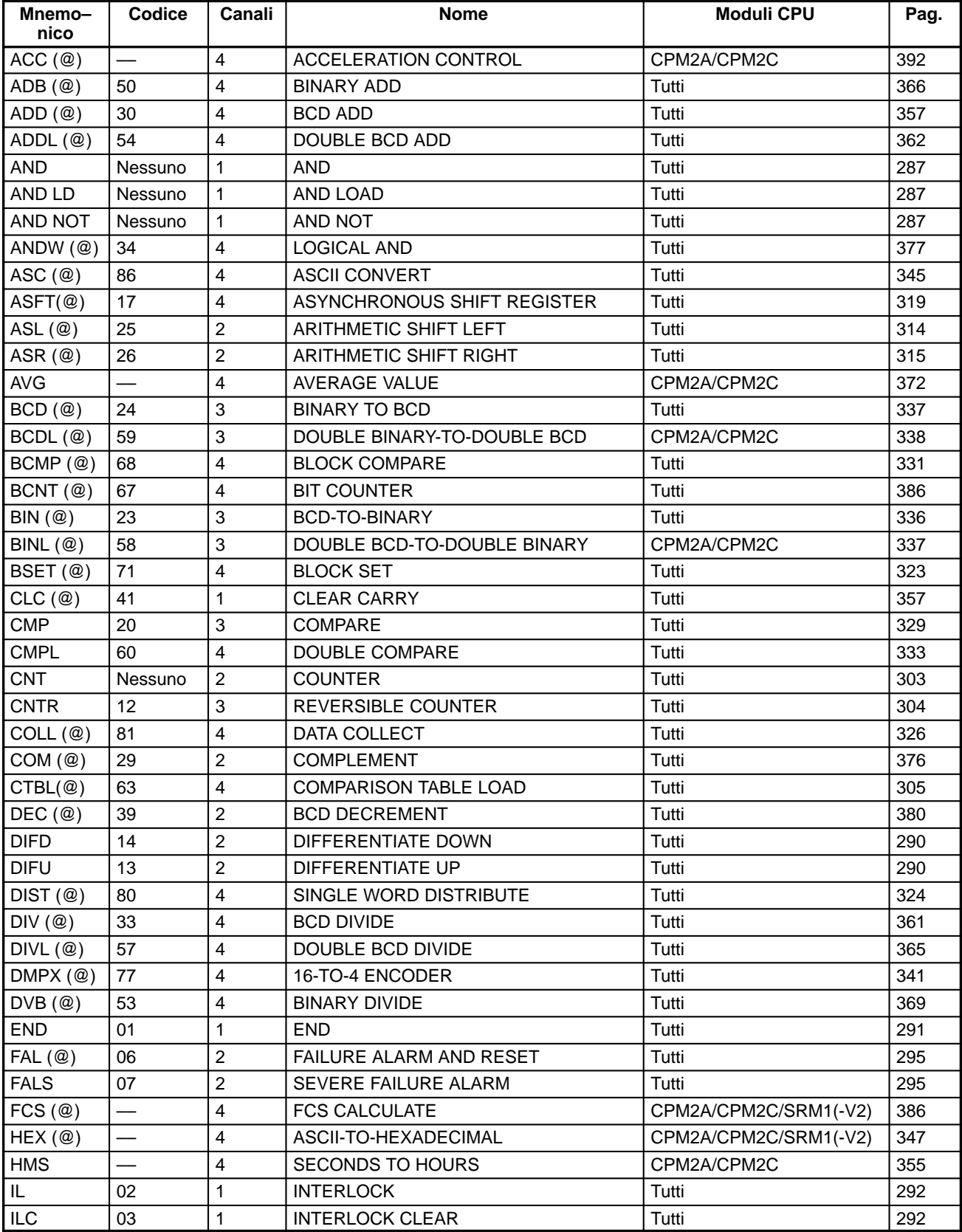

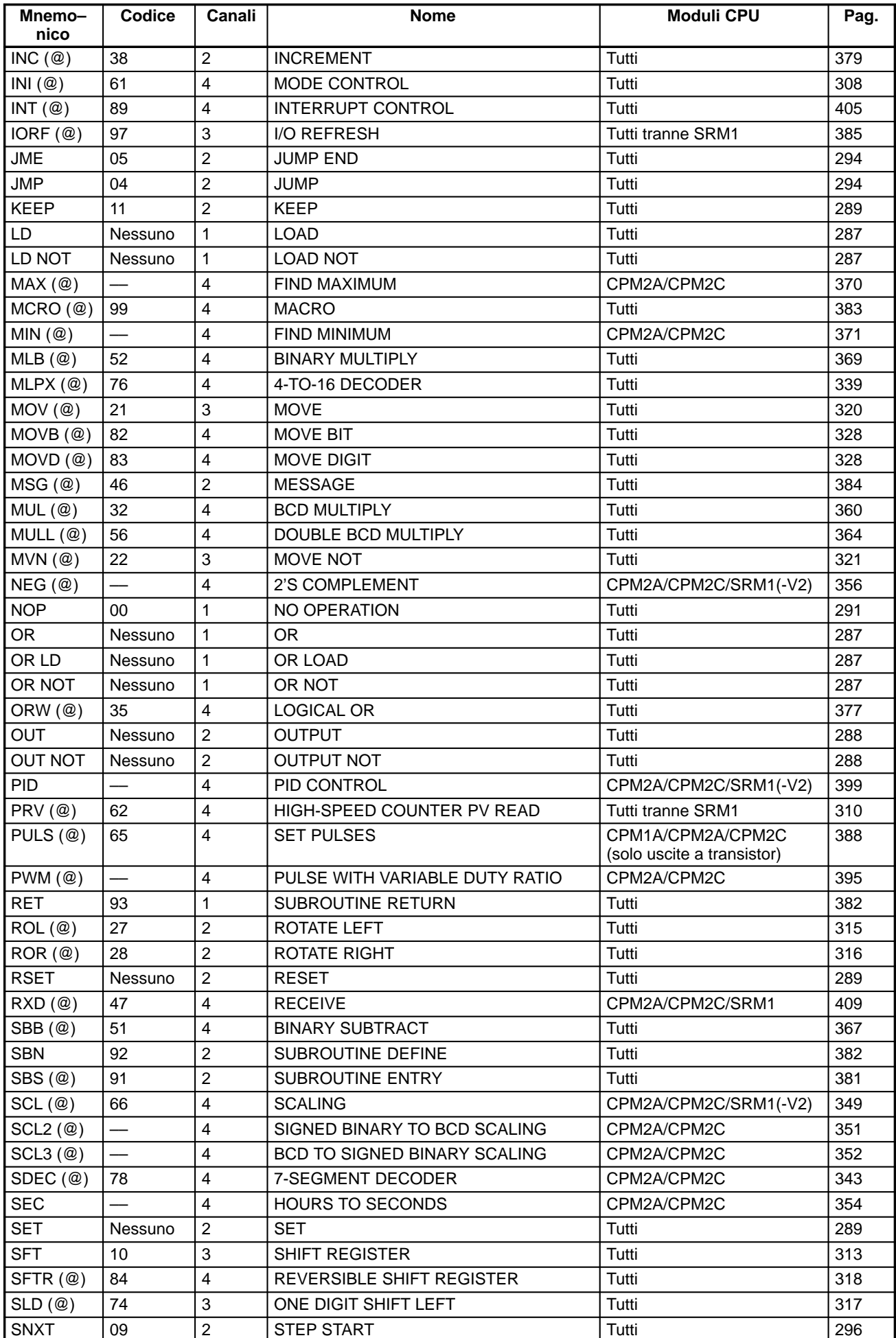

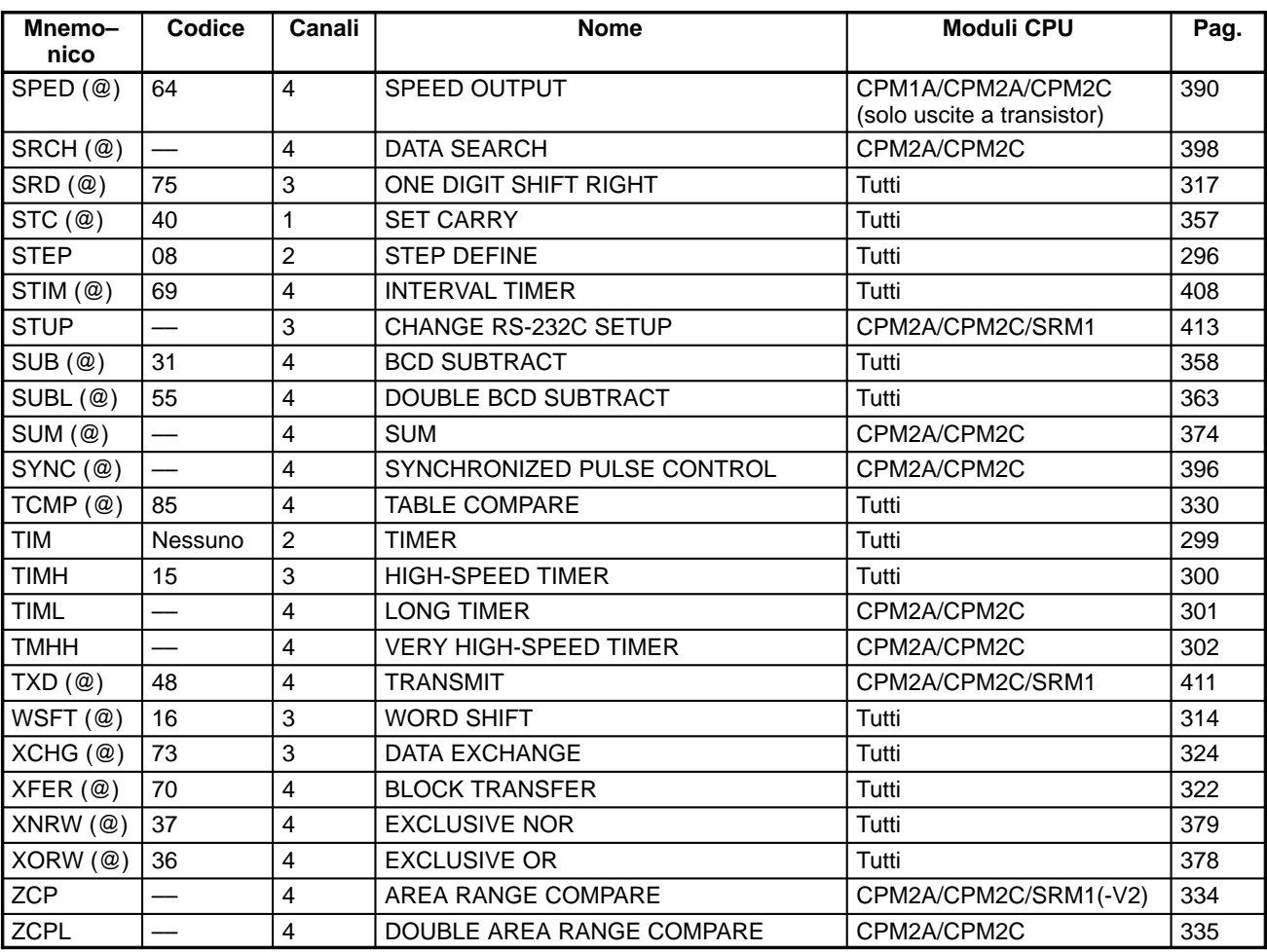

# **7-7 Istruzioni del diagramma a relè**

Le istruzioni del diagramma a relè includono istruzioni a relè e istruzioni a blocco logico e corrispondono alle condizioni nel diagramma a relè. Le istruzioni a blocco logico sono usate per mettere in relazione parti più complesse del diagramma.

## **7-7-1 LOAD, LOAD NOT, AND, AND NOT, OR e OR NOT**

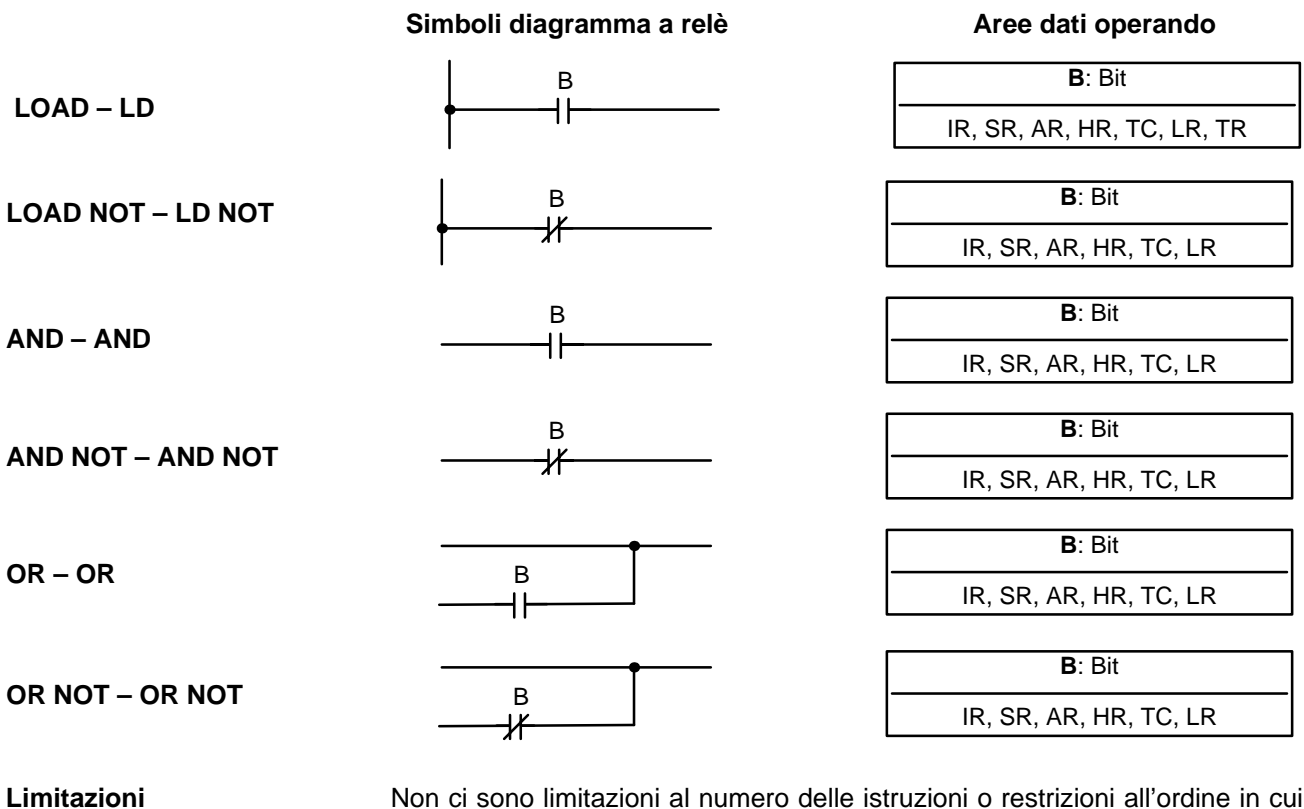

Non ci sono limitazioni al numero delle istruzioni o restrizioni all'ordine in cui queste possono venire usate, posto come limite la capacità di memoria del PLC.

Le sei istruzioni di base corrispondono alle condizioni logiche di un diagramma a relè. Come descritto nel Capitolo 6 - Programmazione in diagramma a relè, lo stato dei bit assegnato ad ogni istruzione determina le condizioni di esecuzione per tutte le altre istruzioni appartenenti allo stesso ramo circuitale. Ognuna di queste istruzioni e ogni indirizzo di bit possono essere usati tutte le volte che è necessario. **Descrizione**

> Lo stato del bit operando (B) assegnato a LD o LD NOT determina la prima condizione di esecuzione. AND prende l'AND logico fra la condizione di esecuzione e lo stato del suo bit operando; AND NOT, l'AND logico fra la condizione di esecuzione e l'inverso dello stato del suo bit operando. OR prende l'OR logico fra la condizione di esecuzione e lo stato del suo bit operando; OR NOT, l'OR logico fra la condizione di esecuzione e l'inverso dello stato del suo bit operando. Il simbolo a relè per caricare i bit TR è differente da quando sopra descritto.

**Flag**

Non ci sono flag influenzati da queste istruzioni.

## **7-7-2 AND LOAD e OR LOAD**

**AND LOAD – AND LD**

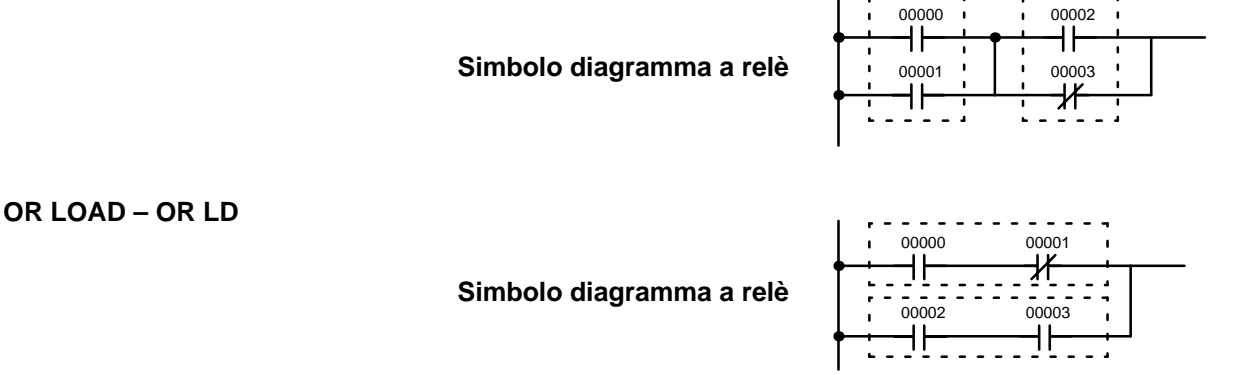

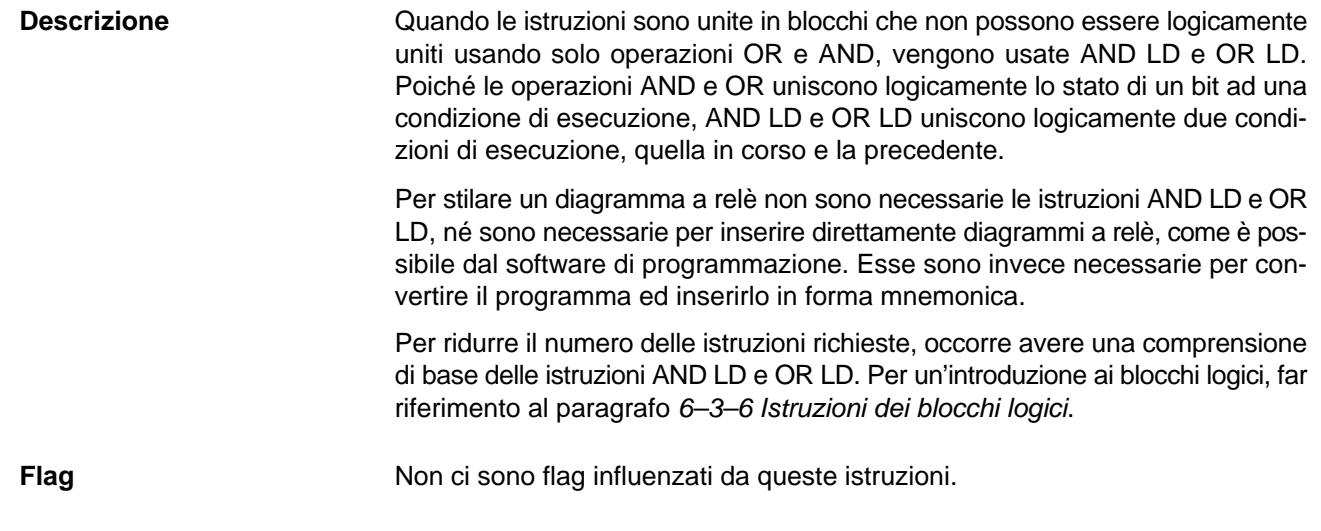

## **7-8 Istruzioni per il controllo dei bit**

Ci sono sette istruzioni che possono essere generalmente usate per controllare lo stato di singoli bit. Queste sono OUT, OUT NOT, DIFU(13), DIFD(14), SET, RSET e KEEP(11). Queste istruzioni vengono usate per operare cambiamenti di stato sui bit con modalità differenti.

## **7-8-1 OUTPUT e OUTPUT NOT – OUT e OUT NOT**

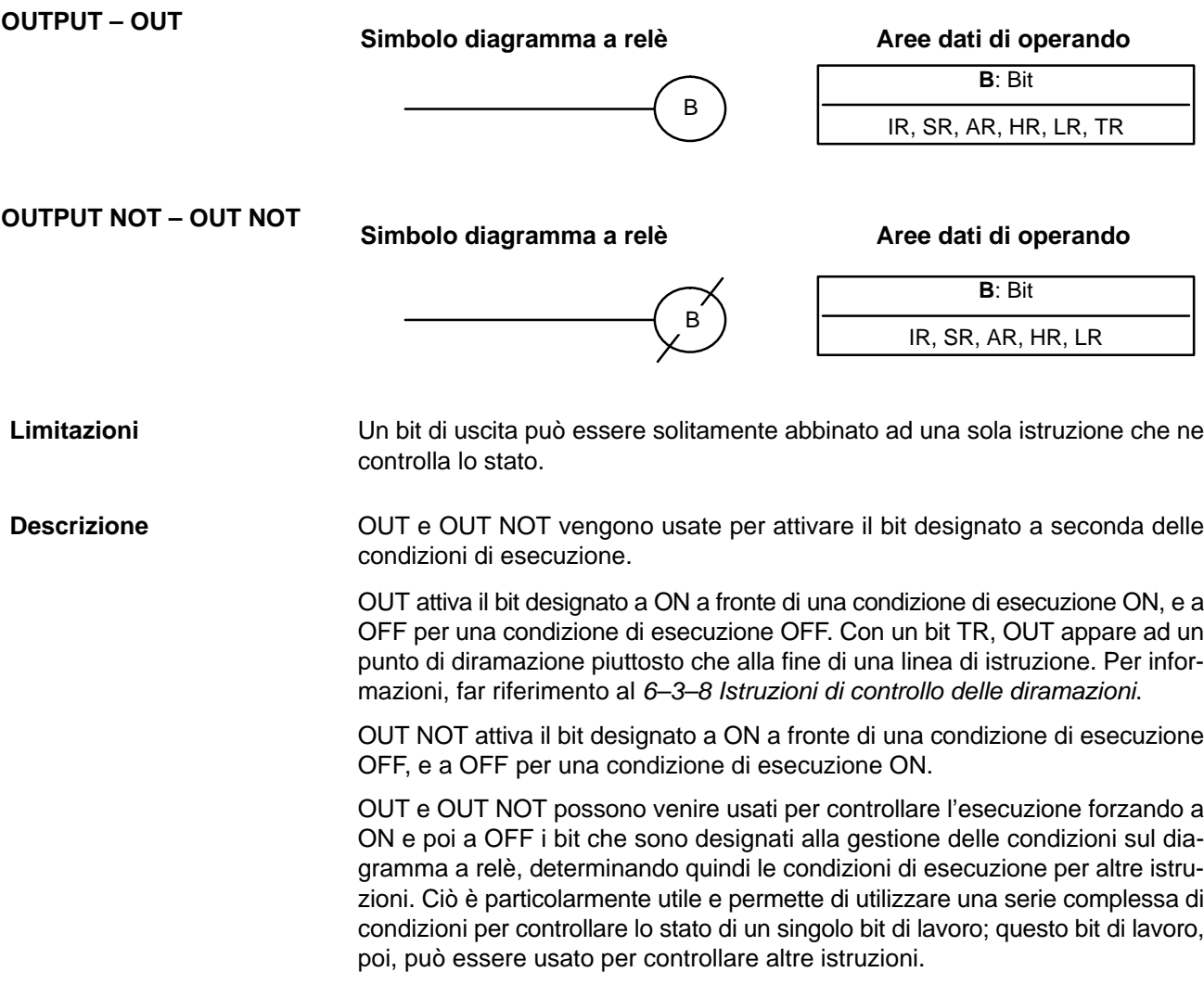

Il periodo in cui un bit è ON o OFF può essere controllato dalla combinazione di OUT o OUT NOT con TIM. Per informazioni, far riferimento all'esempio nel paragrafo  $7-15-1$  Timer - TIM.

**Flag**

Non ci sono flag influenzati da queste istruzioni.

## **7-8-2 SET e RESET – SET e RSET**

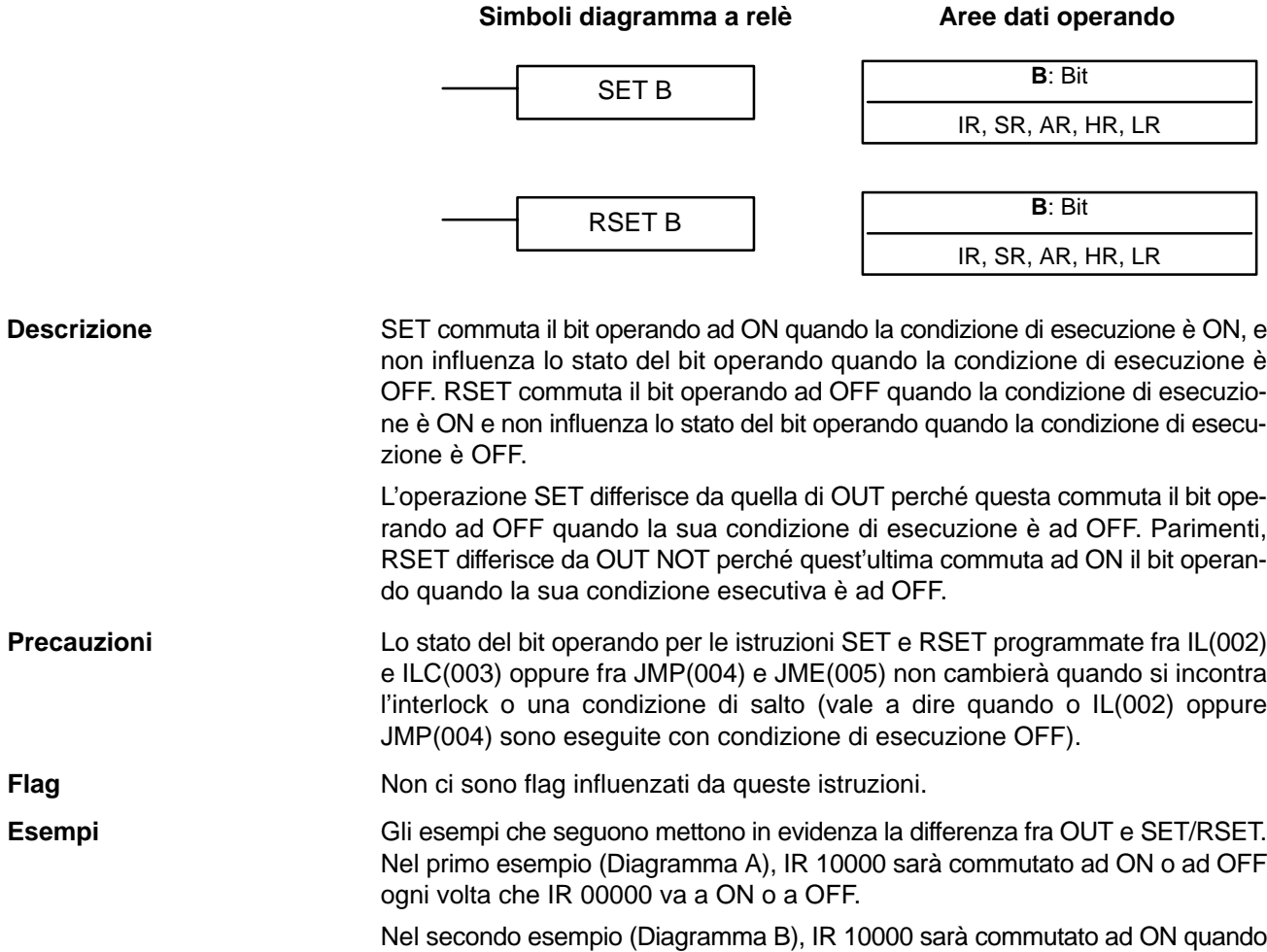

IR 00001 diventa ON e rimarrà ad ON (anche se IR 00001 va ad OFF) fino a che IR 00002 non va ad ON.

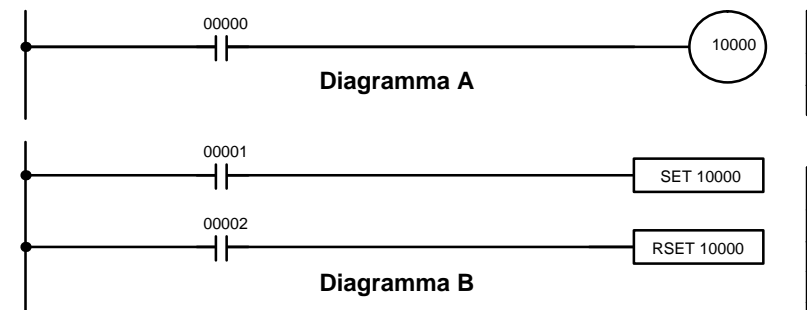

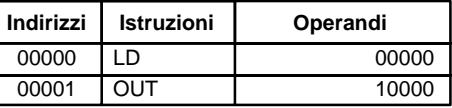

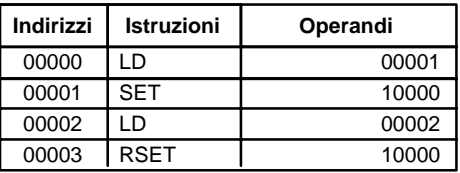

## **7-8-3 KEEP – KEEP(11)**

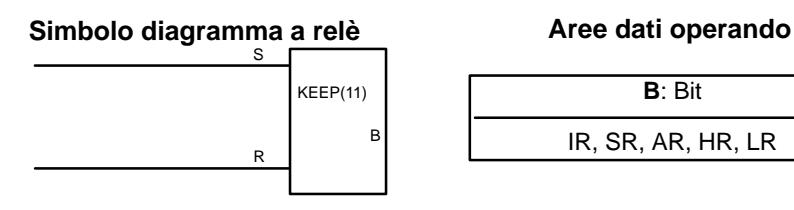

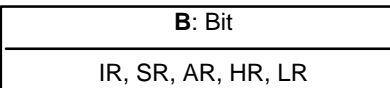

Un bit di uscita può essere solitamente abbinato ad una sola istruzione che ne controlli lo stato. KEEP(11) viene usata per mantenere lo stato del bit designato appoggiandosi a due condizioni di esecuzione. Queste condizioni di esecuzione sono contrassegnate con S e R. S è l'ingresso di attivazione (set), R è quello di reset. KEEP(11) funziona come un relè di blocco che è attivato da S e resettato da R. Quando S si abilita (ON), il bit designato verrà posto a ON fino al ripristino, indipendentemente dai successivi stati di S che possono essere sia ON che OFF. Quando R si abilita, il bit designato verrà posto a OFF, indipendentemente dai successivi stati di R che possono essere sia ON che OFF. La relazione tra le condizioni di esecuzione e lo stato del bit KEEP(11) è illustrata qui di seguito. Condizione di esecuzione S Condizione di esecuzione R Stato di B Non ci sono flag influenzati da queste istruzioni. Per KEEP(11) non usare mai un bit di ingresso in condizione negata per il reset (R) quando il dispositivo di ingresso utilizza alimentazione in c.a.. Il ritardo nello **Limitazioni Descrizione Flag Precauzioni**

spegnimento dell'alimentazione in c.c. del PLC (relativo all'alimentazione in c.a. del dispositivo di ingresso) può causare il ripristino del bit designato di KE-EP(11). Questa situazione è illustrata di seguito.

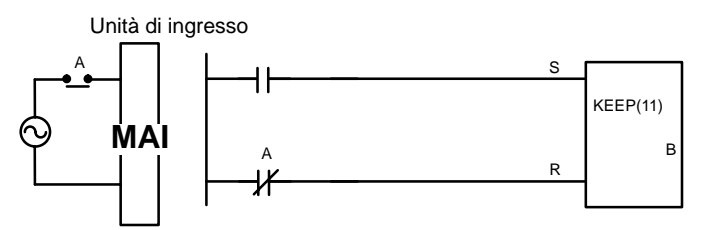

I bit usati in KEEP non vengono resettati negli interblocchi. Per informazioni, far riferimento al paragrafo Interlock e Interlock Clear IL(02) e ILC(03).

## **7-8-4 DIFFERENTIATE UP e DOWN – DIFU(13) e DIFD(14)**

**B**: Bit IR, SR, AR, HR, LR **Simboli diagramma a relè Aree dati operando** DIFU(13) B **B**: Bit IR, SR, AR, HR, LR DIFD(14) B Un bit di uscita può essere solitamente abbinato ad una sola istruzione che ne controlli lo stato. DIFU(13) e DIFD(14) vengono utilizzate per impostare su ON per un solo ciclo il bit specificato. Ogni volta che DIFU(13) viene eseguita, confronta la condizione di esecuzione in corso con la condizione dell'esecuzione precedente. Se la condizione dell'esecuzione precedente era OFF e quella corrente è ON, DIFU(13) attiverà il bit designato a ON. Se la condizione dell'esecuzione precedente era ON e quel-**Limitazioni Descrizione**

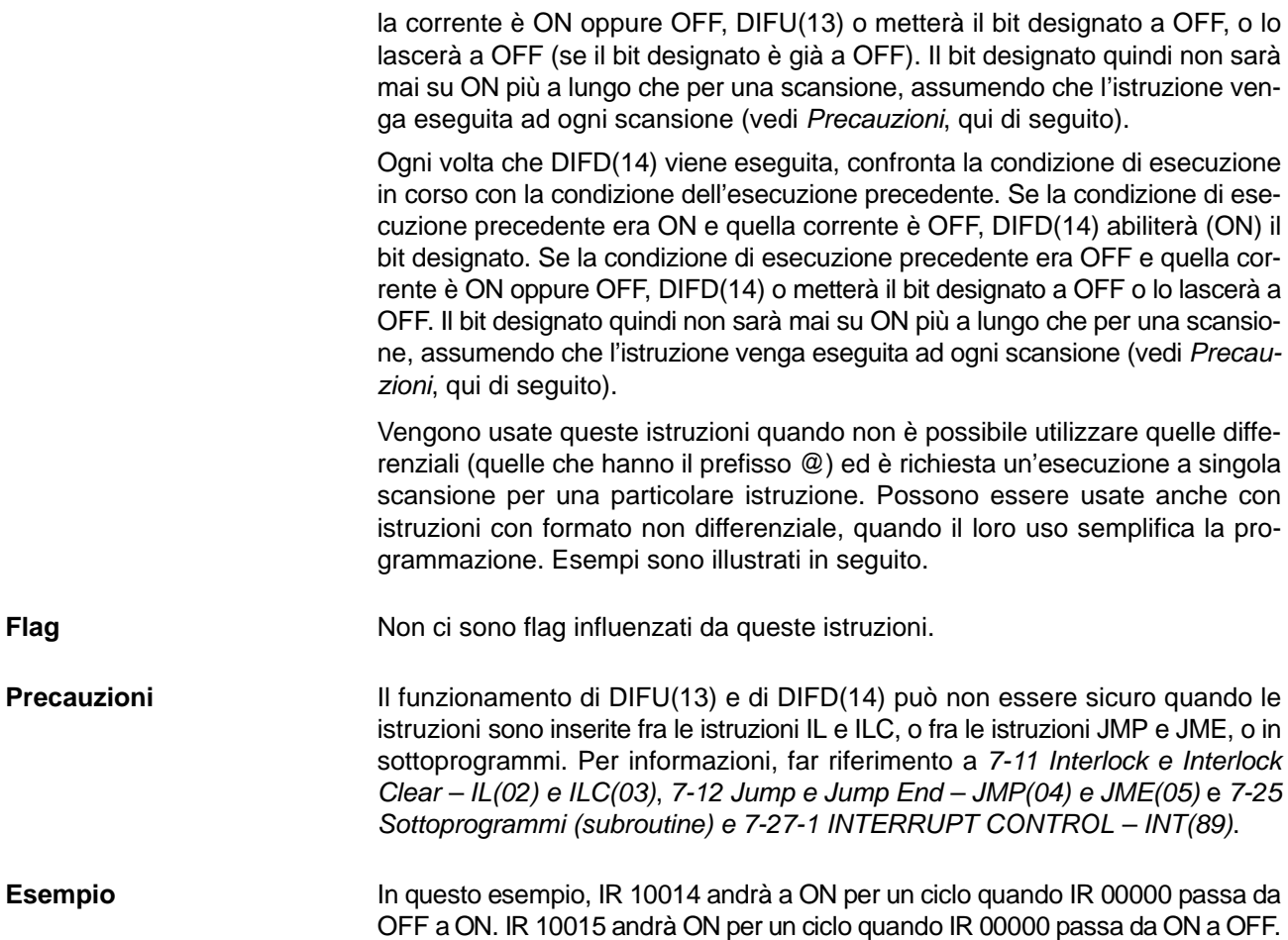

DIFU(13) 10014 00000 **Indirizzi Istruzioni Dati** 00000 LD 00000 00001 DIFU(13) 10014 DIFD(14) 10015 00001 DIFD(13) 10014

## **7-9 NO OPERATION – NOP(00)**

**Descrizione**

NOP(00) generalmente non è richiesta nella programmazione e non esiste per essa una simbologia del diagramma a relè. Quando in un programma si incontra NOP(00) non viene eseguito niente e l'esecuzione del programma passa all'istruzione successiva. Quando si cancella la memoria prima della programmazione, NOP(00) viene scritta in tutti gli indirizzi. NOP(00) può essere inserito con il codice di funzione 00.

**Flag** Non vi sono flag influenzati da NOP (00).

## **7-10 END – END(01)**

Simbolo diagramma a relè -----

**Descrizione**

END(01) è sempre richiesta come ultima istruzione in qualsiasi programma e, se vi sono sottoprogrammi, è posta dopo l'ultimo sottoprogramma. Non verranno eseguite istruzioni scritte dopo END(01). END(01) può essere inserito ovunque nel programma per eseguire solo le istruzioni che lo precedono, come viene spesso fatto per effettuare il debug di un programma, ma deve essere rimosso per eseguire il resto del programma.

## *INTERLOCK e INTERLOCK CLEAR – IL(02) e ILC(03)* **Capitolo 7-11**

Se nel programma non ci sono END(01), non verranno eseguite istruzioni ed apparirà il messaggio di errore "NO END INST".

**Flag**

END(01) mette a OFF i flag di ER, CY, GR, EQ, e LE.

## **7-11 INTERLOCK e INTERLOCK CLEAR – IL(02) e ILC(03)**

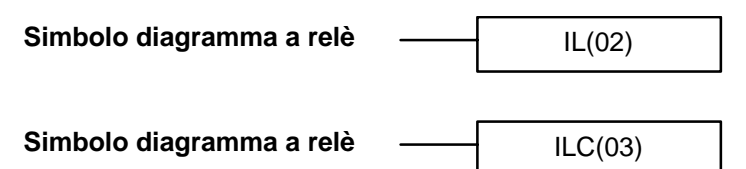

**Descrizione**

IL(02) è usata sempre abbinata a ILC(03) per creare interblocchi che sono utilizzati per effettuare diramazioni nello stesso modo del bit TR. Il trattamento delle istruzioni IL(02)/ILC(03) differisce da TR quando la condizione di esecuzione di IL(02) è OFF. Se la condizione di esecuzione di IL(02) è ON, il programma sarà eseguito come scritto, con la condizione di esecuzione ON per far partire ogni linea di istruzione dal punto in cui è situata IL(02) fino alla successiva ILC(03). Per le descrizioni di base per entrambi i metodi, far riferimento al paragrafo 6-3-8 Istruzione di controllo delle diramazioni.

Se la condizione di esecuzione per IL(02) è OFF, la sezione interbloccata fra IL(02) e ILC(03) sarà trattata come illustrato nella tabella seguente:

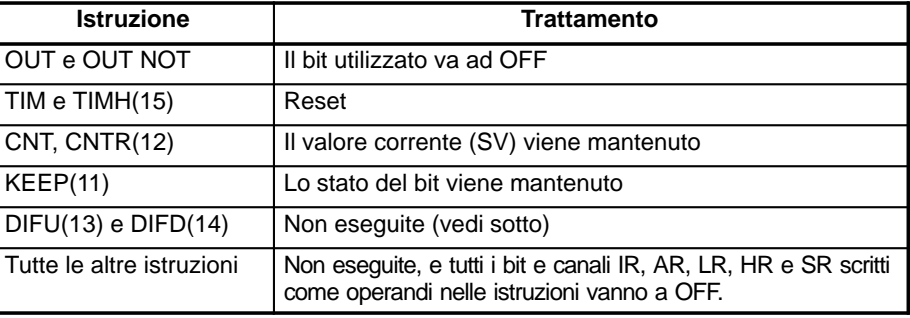

Non è necessario che IL(02) e ILC(03) siano accoppiate. IL(02) può essere usata spesso in riga circuitale, ed ogni IL(02) crea una sezione interbloccata fino alla successiva ILC(03). ILC(03) non può essere usata se non in combinazione con almeno una IL(02), posta fra essa e la precedente ILC(03).

Se DIFU(13) o DIFD (14) sono in una sezione interbloccata e la condizione di esecuzione per IL(02) è OFF, non vengono registrate le variazioni nelle condizioni di esecuzione per un DIFU(13) o DIFD(14). Quando DIFU(13) o DIFD(14) è in esecuzione in una sezione interbloccata immediatamente dopo l'abilitazione (ON) della condizione di esecuzione per IL(02), la condizione di esecuzione per DIFU(13) o DIFD(14) verrà paragonata alla condizione di esecuzione esistente prima che divenisse operativo l'interblocco (cioè prima che la condizione di interblocco di IL(02) diventasse OFF). Il diagramma a relè e le variazioni di stato dei bit sono qui di seguito illustrati. L'interblocco è effettivo mentre 00000 è OFF. Si noti che 01000 non è a ON al punto contrassegnato A anche se 00001 è stato messo a OFF e poi a ON. **DIFU(13) e DIFD(14) in interblocchi**

## *INTERLOCK e INTERLOCK CLEAR – IL(02) e ILC(03)* Capitolo 7-11

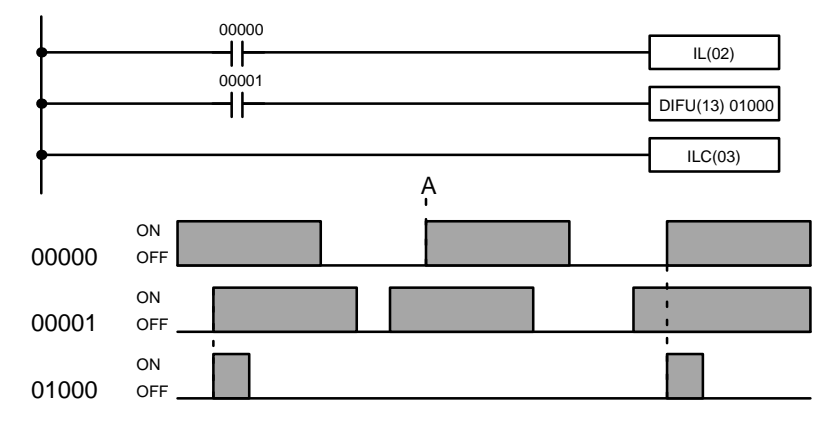

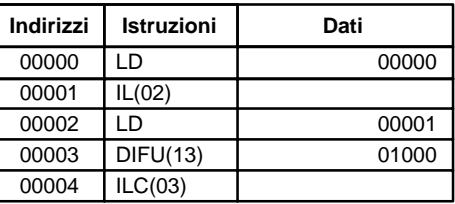

### **Precauzioni**

Una ILC(03) deve sempre seguire una o più IL(02).

Sebbene possano essere usate tutte le istruzioni IL(02) richieste con un solo ILC(03), le istruzioni ILC(03) non possono essere utilizzate consecutivamente senza l'interposizione di almeno una IL(02): non è pertanto possibile l'annidamento. Ogniqualvolta viene eseguita un ILC(03), saranno cancellati tutti gli interblocchi fra la ILC(03) attiva e la ILC(03) precedente.

Quando vengono usati più di una IL(02) con una sola ILC(03), all'esecuzione del programma di controllo apparirà un messaggio di errore, ma l'esecuzione procederà normalmente.

### **Flag**

### Non ci sono flag influenzati da queste istruzioni.

### **Esempio**

Nel seguente diagramma si può vedere che IL(02) viene usata due volte con una sola ILC(03).

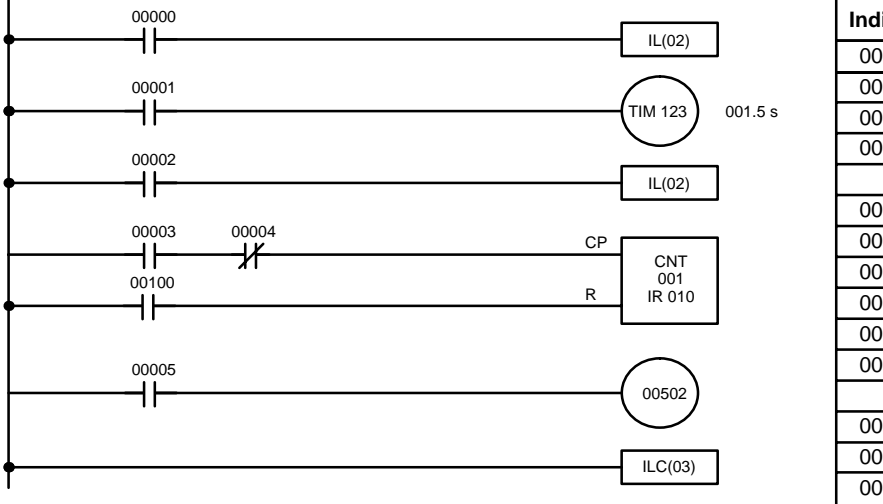

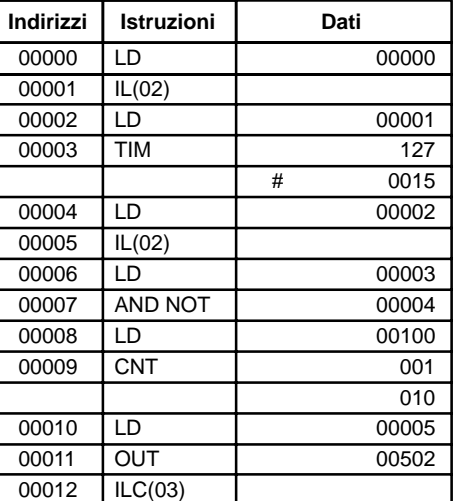

Quando la condizione di esecuzione della prima IL(02) è OFF, TIM 127 sarà posizionato su 1,5 s, CNT 001 non cambierà, e 00502 sarà OFF. Quando la condizione di esecuzione della prima IL(02) è ON e quella della seconda IL(02) è OFF, TIM 127 verrà eseguito a seconda dello stato di 00001, CNT 001 non cambierà, e 00502 sarà OFF. Quando le condizioni di esecuzione per entrambe le IL(02) saranno ON, il programma sarà eseguito integralmente.

# **7-12 JUMP e JUMP END – JMP(04) e JME(05)**

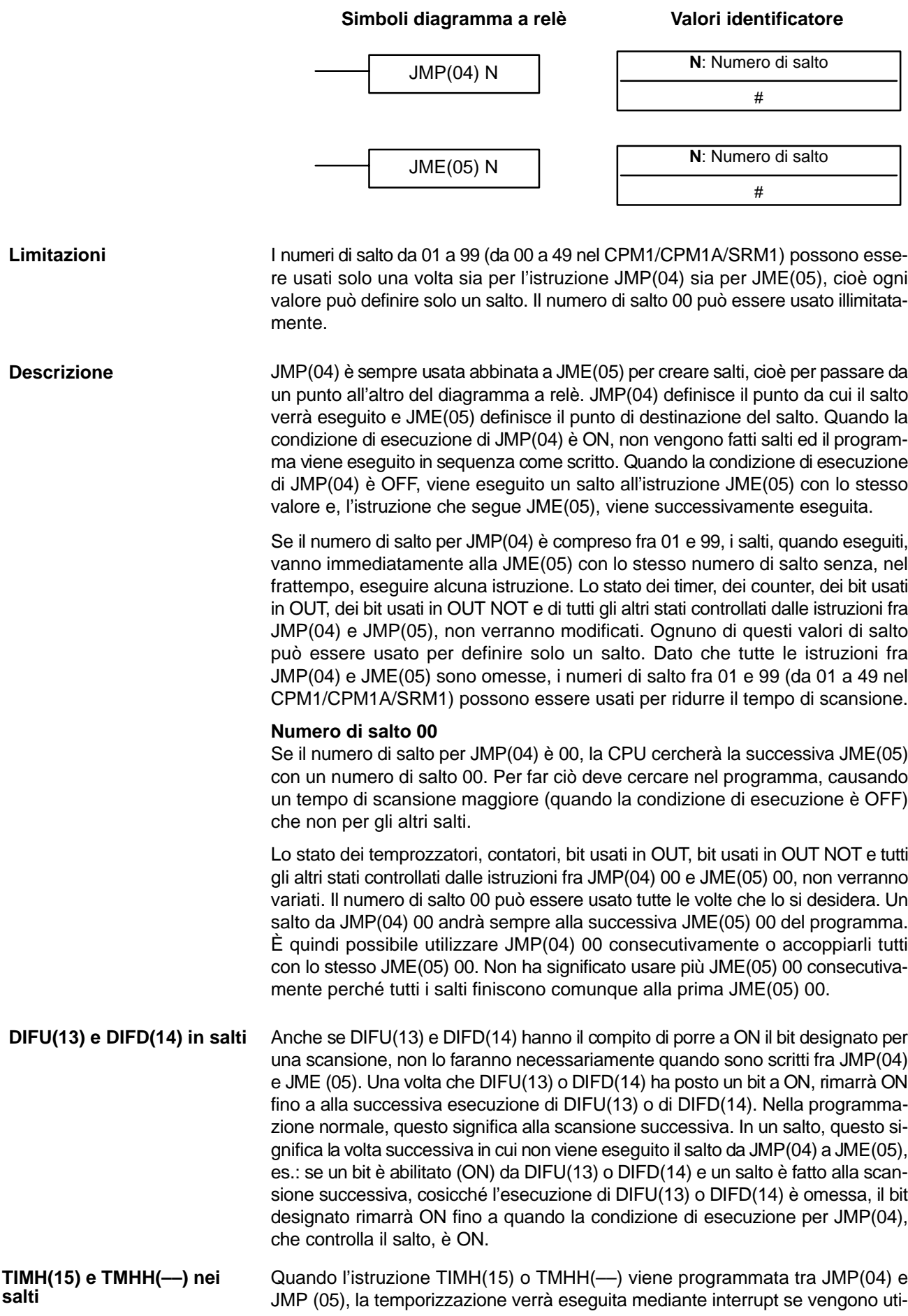

lizzati i numeri di salto da 01 a 49 mentre non verrà eseguita in caso di utilizzo del numero di salto 00. Quando JMP(04) e JME(05) non vengono utilizzate accoppiate, all'esecuzione del controllo di programma apparirà un messaggio di errore. Sebbene questo messaggio appaia anche se JMP(04) 00 e JME(05) 00 non sono usate in coppia, il programma sarà eseguito esattamente come scritto. Non ci sono flag influenzati da queste istruzioni. Nel paragrafo 6-3-9 Salti sono esposti esempi di programmi di salto. **Precauzioni Flag Esempi**

## **7-13 Istruzioni errori utente: FAILURE ALARM AND RESET – FAL(06) e SEVERE FAILURE ALARM – FALS(07)**

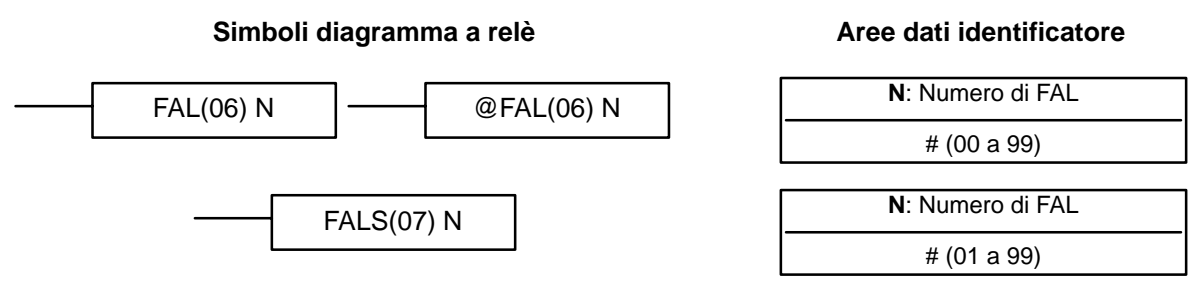

#### **Descrizione**

Le istruzioni di FAL(06) e FALS(07) sono usate per inviare nell'area FAL eventuali stati di malfunzionamento o anomalie sia circuitali che della CPU.

Quando è eseguita un'istruzione FAL con una condizione di esecuzione ON, una di queste istruzioni invierà un numero FAL ai bit da 00 a 07 di SR 253. Il numero FAL che è prodotto può essere compreso fra 01 e 99 ed è inserito come identificatore per FAL(06) e FALS(07). FAL(06) con un identificatore di 00 è usato per ripristinare quest'area (vedi sotto).

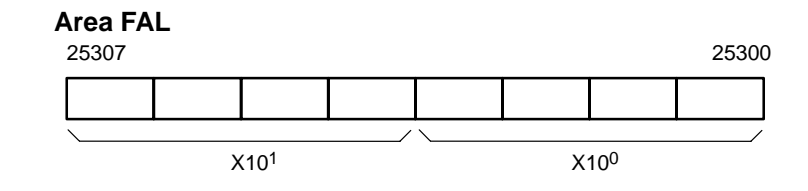

FAL(06) produce un errore non fatale e FAL(07) produce un errore fatale. Quando FAL(06) è eseguita con una condizione di esecuzione ON, l'indicatore ALARM/ERROR sulla parte anteriore della CPU lampeggerà, ma il PLC continuerà a funzionare. Quando FALS(07) è eseguita con una condizione di esecuzione ON, l'indicatore ALARM/ERROR lampeggerà e il funzionamento del PLC si interrompe.

Il sistema genera inoltre codici di errore nell'area FAL.

**Reset degli errori**

È possibile mantenere in memoria i messaggi di FAL e solo uno di questi è disponibile nell'area FAL. Per accedere ai restanti messaggi di FAL occorre resettare, tramite l'istruzione FAL 00, l'area FAL. Ogni volta che viene resettata tale area, l'eventuale messaggio di FAL pendente viene spostato nell'area FAL eliminando il messaggio presente.

L'istruzione FAL(06) 00 è anche usata per cancellare dal display della console il messaggio programmato con l'istruzione MSG(46).

Se l'area FAL non può essere annullata, come accade in genere quando è eseguita FALS(07), rimuovere la causa dell'anomalia e quindi annullare l'area FAL utilizzando la console o il software di programmazione.

## **7-14 Istruzioni passi: STEP DEFINE e STEP START – STEP(08)/SNXT(09)**

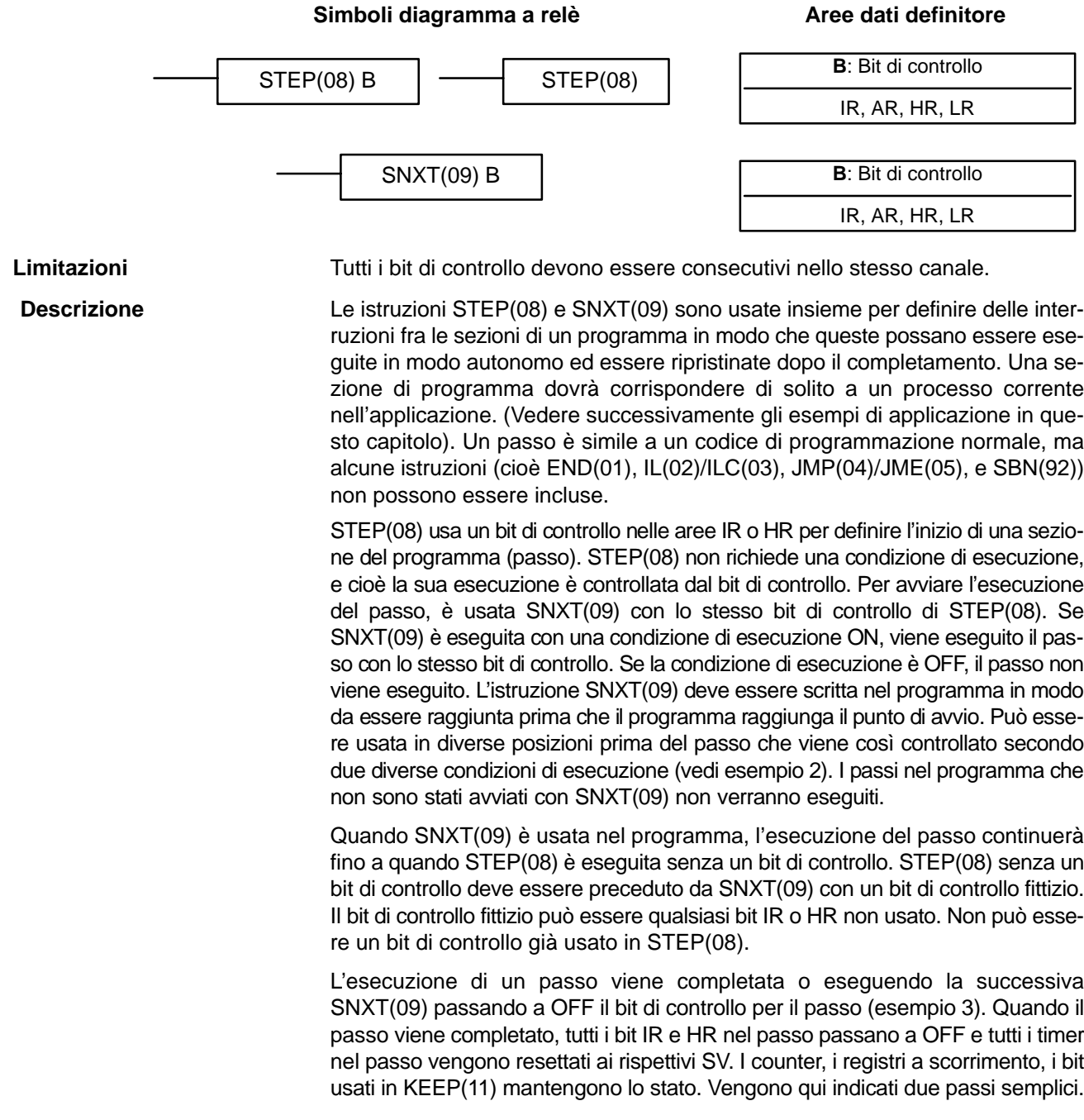

## *Istruzioni passi* **Capitolo 7-14**

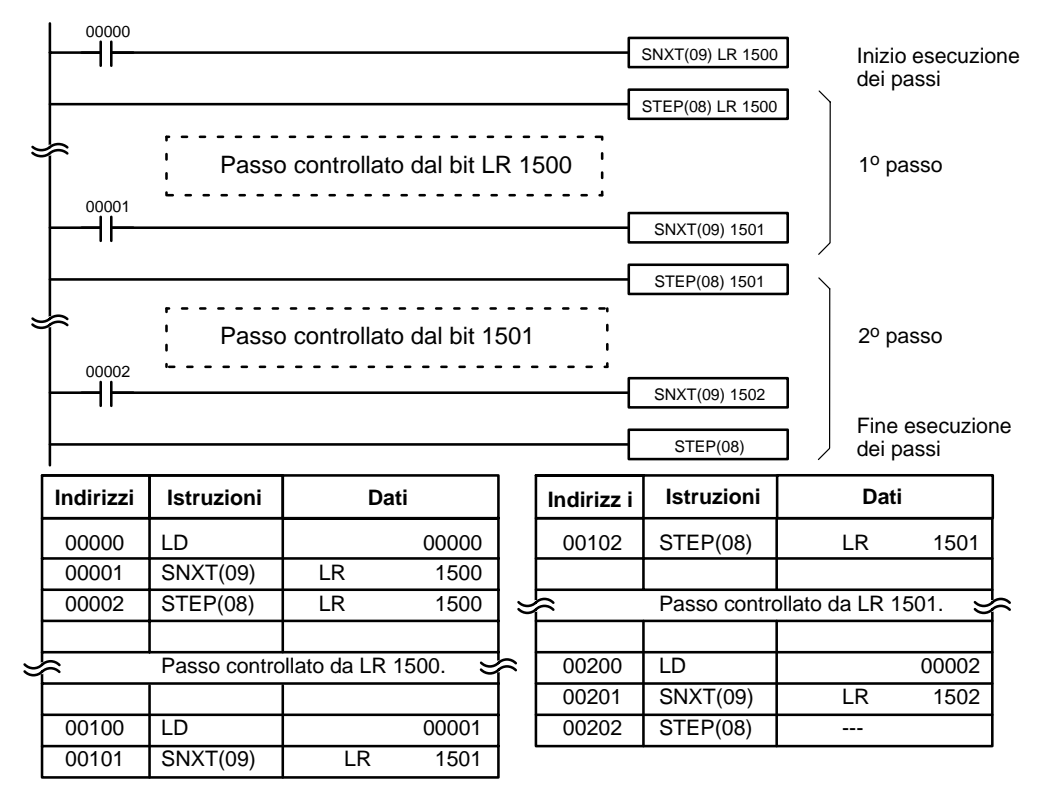

I passi possono essere programmati in successione. Ciascun passo inizia normalmente con l'istruzione STEP(08) B e termina con l'istruzione SNXT(09) (vedi esempio 3 per un'eccezione). Quando i passi sono programmati in serie, sono possibili tre tipi di esecuzione: sequenziale, con diramazione, parallela. Le condizioni di esecuzione e il posizionamento di SNXT(09) determinano come vengono eseguiti i passi. I tre esempi sotto indicati mostrano questi tre tipi di esecuzione.

Gli interblocchi, i salti, SBN(92), e END(01) non possono essere usati all'interno di passi di programma.

I bit utilizzati come bit di controllo non devono essere usati per scopi diversi dal controllo degli stessi passi di programma (esempio 3). Tutti i bit di controllo devono trovarsi nello stesso canale e devono essere consecutivi.

Se le aree dati IR e LR sono utilizzate per i bit di controllo, il loro stato verrà perso quando si verifica una interruzione dell'alimentazione. Se invece si desidera ripartire con l'esecuzione degli stessi passi (precedentemente attivi) anche in caso di interruzioni dell'alimentazione, occorre utilizzare come bit di controllo i bit dell'area HR.

**Flag**

**Precauzioni**

**25407:** Il Flag di inizio passo va a ON per una scansione quando viene eseguita l'istruzione STEP(08). Può essere utilizzato, come nell'esempio seguente per resettare i counter all'interno di un passo di programma.

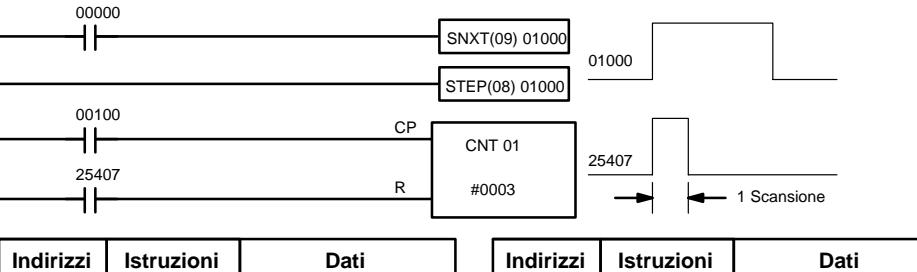

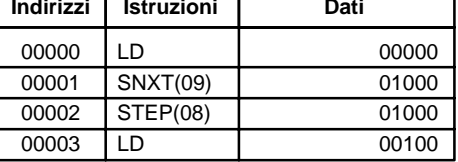

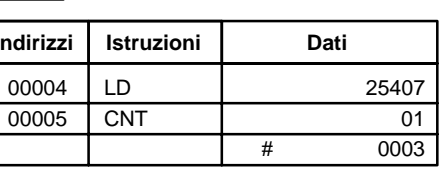

## **7-15 Istruzioni per temporizzatori e contatori**

TIM e TIMH (15) sono funzioni di decremento di un temporizzatore con ritardo all'eccitazione, richiedono un numero TC ed un valore di predefinizione (SV). STIM(69) è utilizzata per controllare gli interrupt a tempo, i quali attivano delle subroutine predefinite.

CNT è un'istruzione di decremento del counter e CNTR(12) di contatore reversibile. Entrambe necessitano di un numero TC e di un valore SV. Inoltre entrambe sono collegate a linee di istruzioni multiple che servono come segnali di ingresso e di ripristino. CTBL(63), INT(89) e PRV(62) sono utilizzabili per gestire il contatore veloce. INT(89) è utilizzato anche per interrompere l'uscita.

Un numero TC può essere definito solo una volta, cioè una volta che è stato usato come l'identificatore di una istruzione Timer o Counter, non può essere usato ancora. I numeri TC, una volta definiti, possono essere utilizzati quanto si vuole come operandi in altre istruzioni, oltre che a quelle di Timer e Counter.

I numeri TC vanno da 000 a 255 nei PLC CPM2A/CPM2C e da 000 a 127 nei CPM1/CPM1A/SRM1(-V2). Quando sono usati come identificatori in istruzioni Timer e Counter, non occorre il prefisso. Una volta che un numero TC è stato definito come timer, gli si può assegnare il prefisso TIM per utilizzarlo come un operando in determinate istruzioni. Questo prefisso è usato indipendentemente dall'istruzione Timer che è stata usata per definire il timer. Una volta che un numero TC è stato definito come counter, gli si può assegnare il prefisso CNT per utilizzarlo come un operando in determinate istruzioni. Anche questo prefisso è usato indipendentemente dall'istruzione di counter che è stata usata per definire il counter.

I numeri TC possono essere designati come operandi di istruzioni che richiedono sia dati di tipo bit sia dati di tipo canale. Quando il numero TC è definito come un operando che richiede dati di tipo bit, fornisce un bit che ha il significato di "flag di fine conteggio", per indicare quando il tempo/conteggio è finito; il bit, che è normalmente OFF, si posizionerà a ON quando il valore SV predisposto sarà trascorso. Quando il numero TC è designato come un operando che richiede dati di tipo canale, fornisce una locazione di memoria che contiene il valore corrente (PV) del timer o counter. Il valore PV di un timer o counter può quindi essere usato come un operando in CMP(20), o in qualsiasi altra istruzione per la quale è ammessa l'area TC. Ciò è fatto designando il numero TC utilizzato per definire l'accesso di quel timer o counter alla locazione di memoria dove è contenuto il valore PV.

Si noti che "TIM 000" viene usato per designare l'istruzione di Timer definita con il numero TC 000, per designare il flag di fine conteggio per questo timer, e per designare il valore PV di questo timer. Nel contesto il significato del termine dovrebbe essere chiaro: il primo è sempre un'istruzione, il secondo è sempre un bit operando e il terzo è sempre un canale operando. Lo stesso vale per tutti gli altri numeri TC con prefisso TIM o CNT.

Un valore SV può essere inserito come costante o canale in un'area dati. Se un canale dell'area IR assegnato ad un'Unità di Ingresso è designato come indirizzo canale, l'Unità di Ingresso può essere collegata in modo tale che il valore SV può essere predisposto esternamente per mezzo di contraves o simili. In modalità RUN o MONITOR i timer e counter collegati in questo modo possono essere predisposti solo esternamente. Tutti i valori SV, compresi quelli predisposti esternamente, devono essere in BCD.

### **7-15-1 TIMER – TIM N**: Numero TC # **Simboli diagramma a relè Aree dati identificatore SV**: Valore impostato (BCD) IR, SR, AR, DM, HR, LR, # **Aree dati operando** TIM N SV Il valore SV è compreso tra 000,0 e 999,9. Il punto decimale non è inserito. Ogni numero TC può essere usato come identificatore in una sola istruzione timer o counter. I numeri TC vanno da 000 a 255 nei PLC CPM2A/CPM2C e da 000 a 127 nei CPM1/CPM1A/SRM1(-V2). I numeri da TC 000 a TC 015 (TC 000 a TC 003 nel CPM1/CPM1A/SRM1) non dovrebbero essere usati come TIM, se sono necessarie le istruzioni TIMH(15). Per informazioni, far riferimento al paragrafo 7-15-2 High-speed Timer – TIMH(15). Nei PLC CPM2A/CPM2C, i numeri da TC 004 a TC 007 non devono essere utilizzati in TIM se sono necessari per TMHH(-). Per ulteriori informazioni, fare riferimento a 7-15-4 VERY HIGH-SPEED TIMER – TMHH(––). Un timer è attivato quando la sua condizione di esecuzione diventa ON ed è ripristinato (al valore SV) quando la condizione di esecuzione diventa OFF. Una volta attivato, TIM decrementa il SV in unità di 0,1 secondo. Se la condizione di esecuzione rimane a ON sufficientemente a lungo perché il tempo di TIM si azzeri, il flag di completamento per il numero TC usato si abiliterà e rimarrà a ON fino a che TIM non sarà ripristinato (cioè fino a che la sua condizione di esecuzione diventa OFF). La seguente illustrazione mostra la relazione fra la condizione di esecuzione di TIM e il flag di completamento ad esso assegnato. Condizione di esecuzione Flag di completamento OFF ON  $\cap$ FI  $\bigcap$  $SV \rightarrow$   $\rightarrow$  SV I timer nelle sezioni interbloccate del programma sono ripristinati quando la condizione di esecuzione per IL(02) è OFF. Anche le interruzioni dell'alimentazione ripristinano i timer. Se viene richiesto un timer che non sia azzerato da queste condizioni, gli impulsi dei bit dei clock interni dell'area SR possono essere conteggiati usando l'istruzione CNT. Per informazioni, vedi paragrafo 7-15-5 Counter CNT. **Flags ER:** Il canale DM indirizzato indirettamente non è disponibile. (Il contenuto del canale \*DM non si trova in BCD oppure non è compreso all'interno dell'area DM). **Limitazioni Descrizione Precauzioni**

# **7-15-2 HIGH-SPEED TIMER – TIMH(15)**

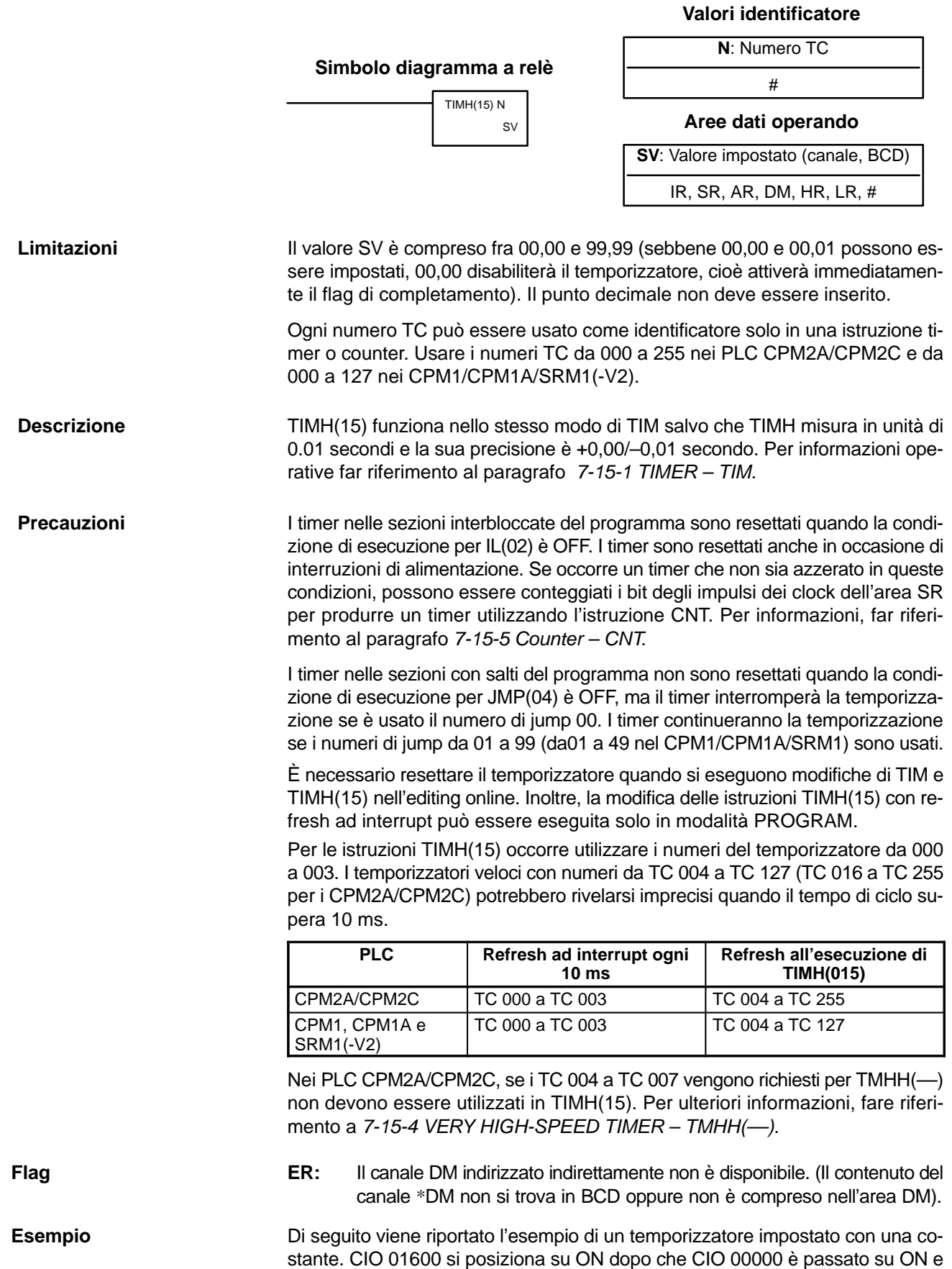

resta in posizione ON per almeno 1,5 secondi. Quando 00000 passa su OFF, il temporizzatore verrà resettato e CIO 01600 passerà in posizione OFF.

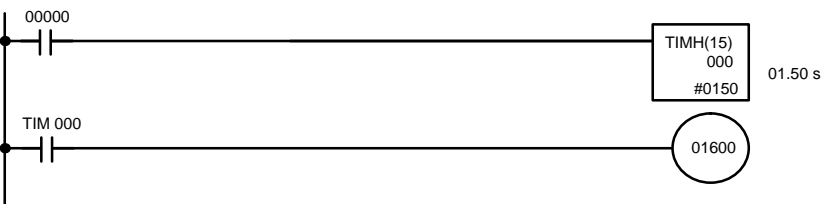

# **7-15-3 LONG TIMER: TIML(––) SOLO CPM2A/CPM2C**

### Simbolo diagramma a relè **Aree dati operando**

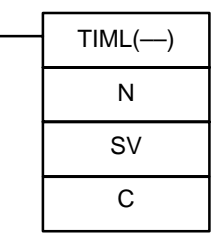

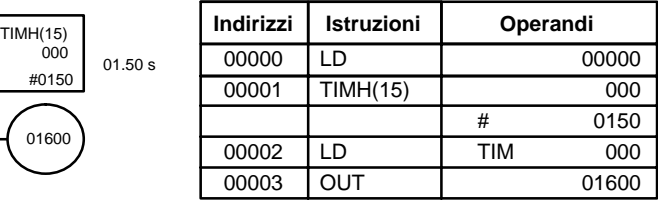

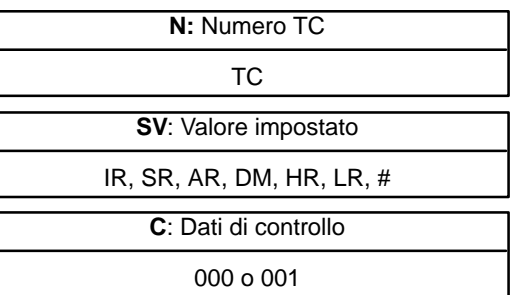

Questa istruzione viene supportata solo dai PLC CPM2A/CPM2C.

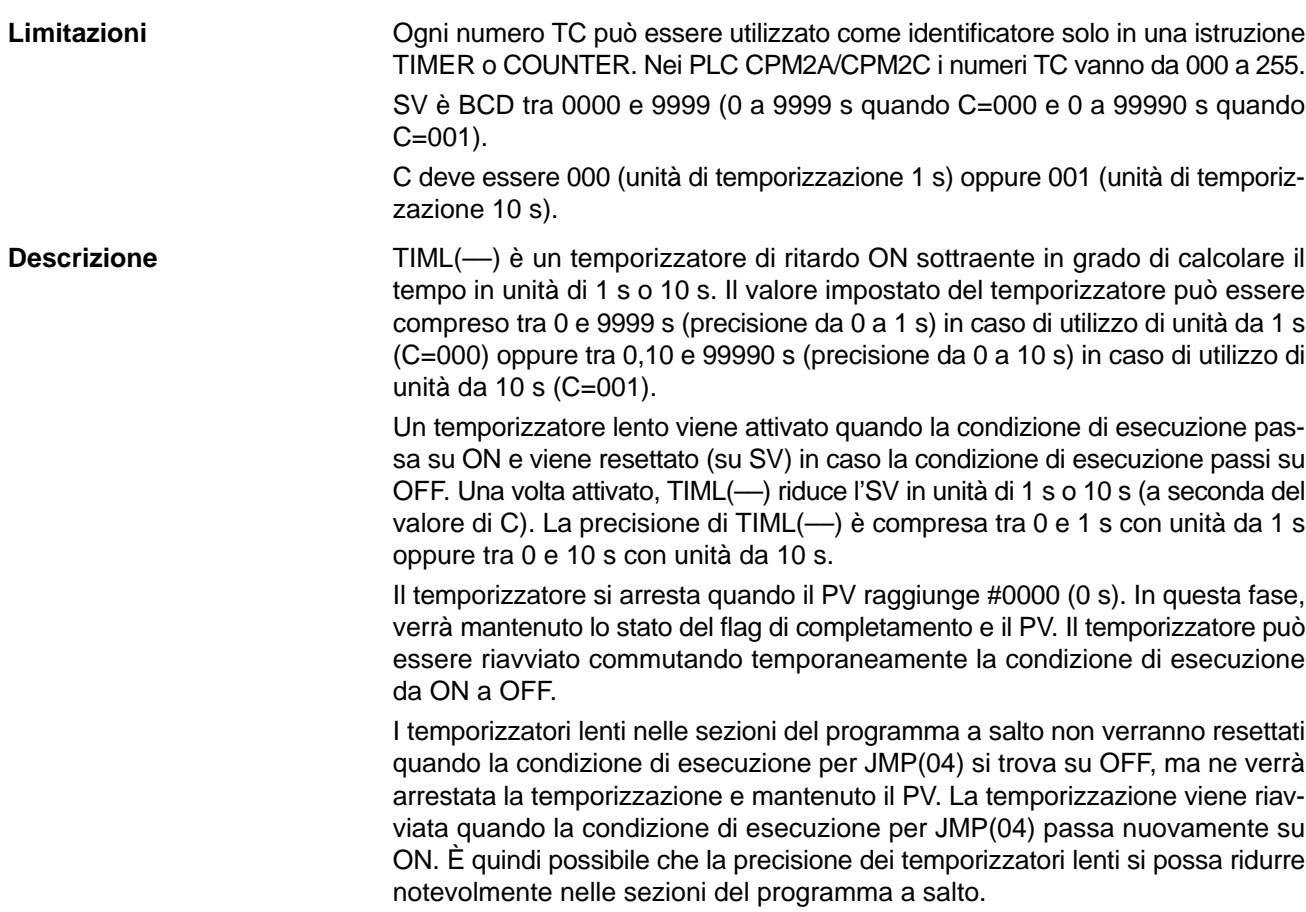

**Precauzioni** TIML(--) potrebbero rivelarsi imprecisi quando il tempo di ciclo supera 1 s (C=000) o 10 s (C=001).

> I temporizzatori lenti nelle sezioni del programma a interlock vengono resettati (su SV) quando la condizione di esecuzione per IL(02) si trova su OFF.

Le unità di temporizzazione in C possono essere modificate durante il funzionamento del temporizzatore. Le modifiche alle unità durante il funzionamento riducono la precisione del temporizzatore fino a 10 s.

**Limitazioni**

**Flag ER:** N non è un numero TC valido.

C non è 000 o 001.

## **7-15-4 VERY HIGH-SPEED TIMER: TMHH(––) SOLO CPM2A/CPM2C**

**Diagramma a relè** 

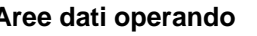

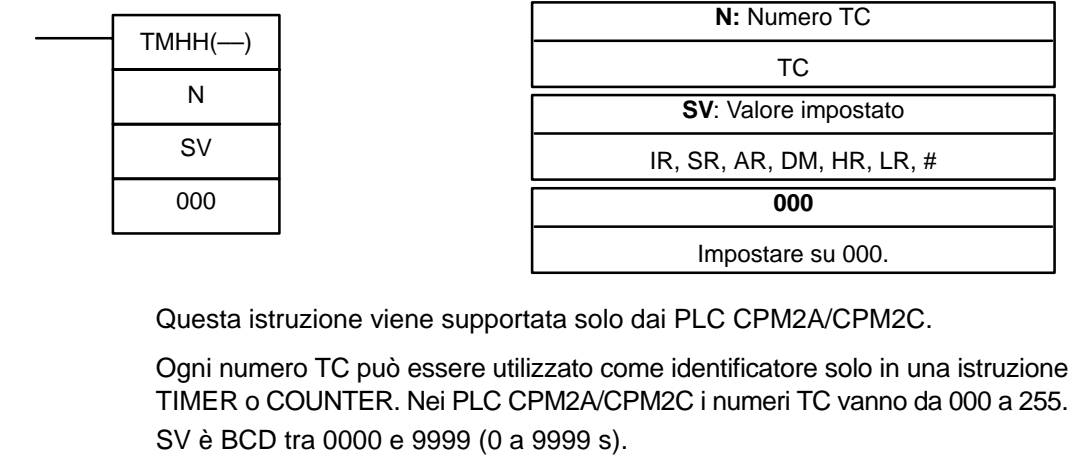

Impostare il terzo operando su 000. (Questo operando viene ignorato).

TMHH(––) è un temporizzatore di ritardo ON sottraente in grado di calcolare il tempo in unità di 1 ms. Il valore impostato del temporizzatore può essere compreso tra 0 e 9999 s con precisione pari a 1 ms. **Descrizione**

> Un temporizzatore molto veloce viene attivato quando la condizione di esecuzione passa su ON e viene resettato (su SV) in caso la condizione di esecuzione passi su OFF. Una volta attivato, TMHH(––) riduce l'SV in unità di 1 ms.

> Il temporizzatore si arresta quando il PV raggiunge #0000 (0 ms). In questa fase, verrà mantenuto lo stato del flag di completamento e il PV. Il temporizzatore può essere riavviato commutando temporaneamente la condizione di esecuzione da ON a OFF.

> Il funzionamento dei temporizzatori molto veloci nelle sezioni del programma a salto dipende dal numero TC utilizzato per definire il temporizzatore, come indicato nella tabella seguente.

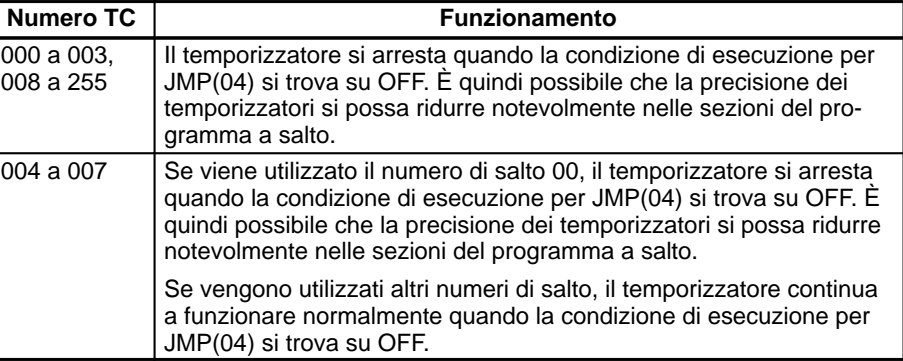

**Precauzioni I temporizzatori molto veloci con numeri diversi da TC 004 a TC 007 potrebbero** non rivelarsi precisi quando il tempo di ciclo supera 1 ms (il tempo di ciclo non influenza i temporizzatori molto veloci definiti con i numeri da TC 004 a TC 007).

> I temporizzatori molto veloci nelle sezioni del programma a interlock vengono resettati (su SV) quando la condizione di esecuzione per IL(02) si trova su OFF.

**Flag ER:** N non è un numero TC valido.

**Valori identificatore**

## **7-15-5 COUNTER – CNT**

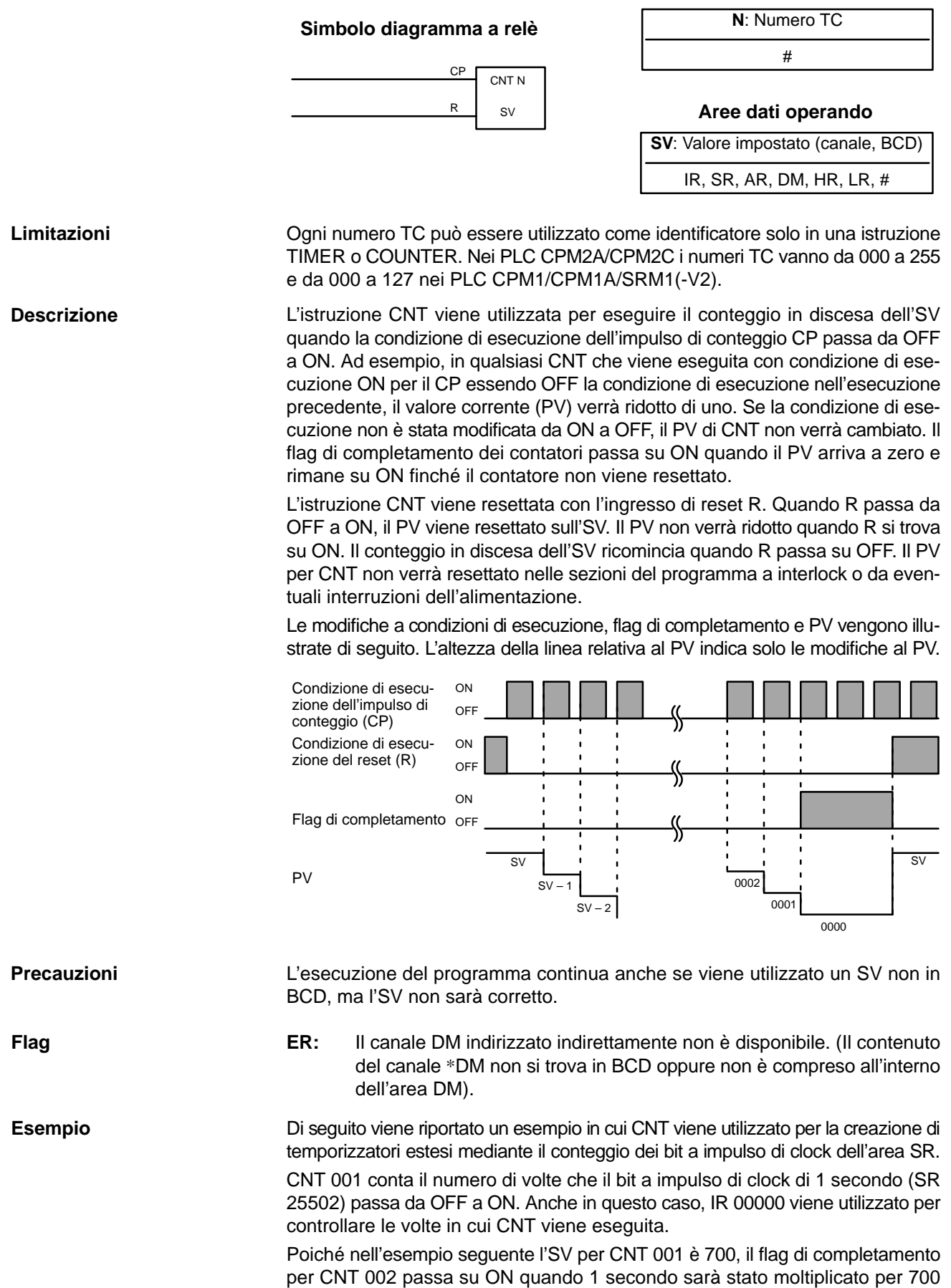

volte oppure allo scadere di 11 minuti e 40 secondi. Il risultato sarà evidenziato dal passaggio di IR 20002 su ON.

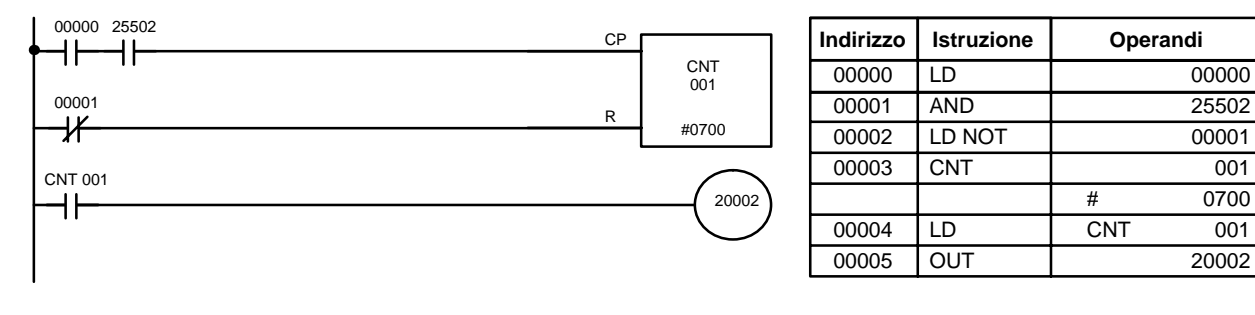

**∕!∖Attenzione** Impulsi di clock più brevi non necessariamente daranno come risultato temporizzatori più precisi poiché i tempi ristretti in posizione ON potrebbero non essere letti in modo accurato durante i cicli più lunghi. In particolare, gli impulsi di clock di 0,02 secondi e 0,1 secondo non devono essere utilizzati per creare temporizzatori con le istruzioni CNT.

## **7-15-6 REVERSIBLE COUNTER – CNTR(12)**

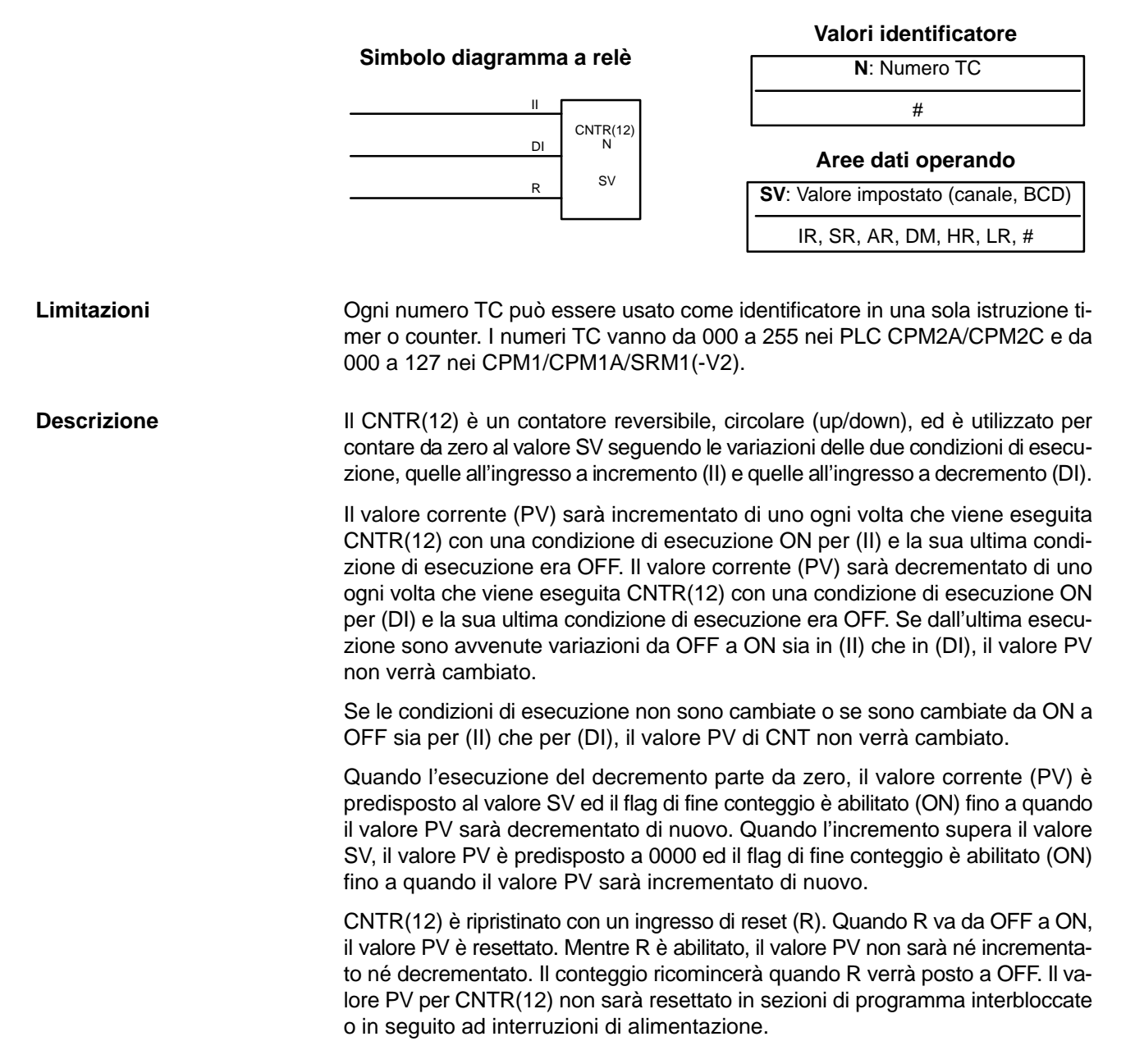
Le variazioni nelle condizioni di esecuzione di (II) e (DI), dei flag di fine conteggio e dei valori PV sono illustrate qui di seguito (dopo il reset il conteggio inizia da zero). L'altezza della linea del valore PV ha unicamente un valore indicativo per le variazioni del valore PV.

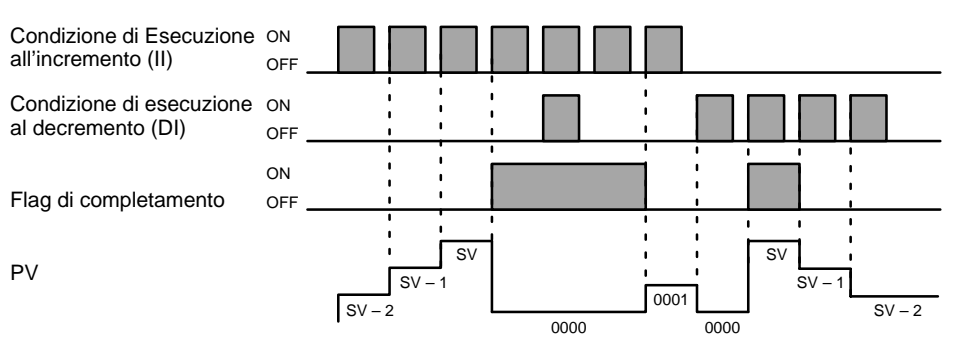

**Precauzioni**

L'esecuzione del programma proseguirà anche se viene usato un valore SV non in BCD, ma il valore SV non risulterà corretto.

**Flag**

**ER**: Il canale DM indirizzato indirettamente non è disponibile. (Il contenuto del canale \*DM non si trova in BCD oppure non è compreso all'interno dell'area DM).

### **7-15-7 REGISTER COMPARISON TABLE – CTBL(63)**

#### **Simboli diagramma a relè Aree dati operando**

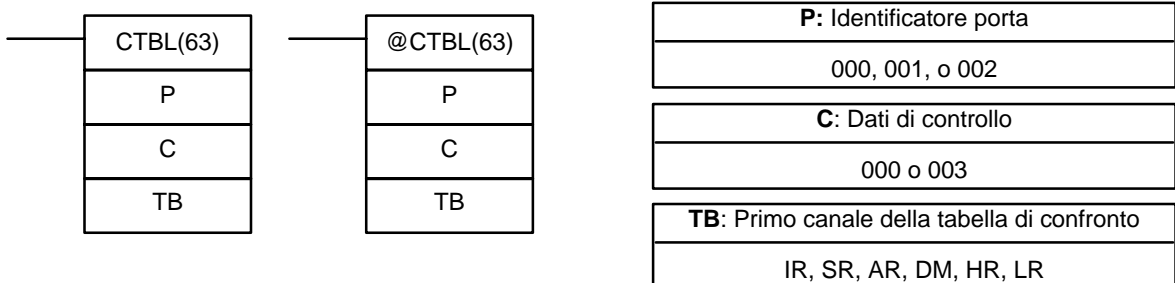

Questa istruzione non viene supportata dai PLC SRM1(-V2).

**Limitazioni** Il primo e l'ultimo canale della tabella di confronto devono risiedere nella stessa area (la lunghezza della tabella di confronto varia a seconda delle impostazioni). P deve essere 000 e C deve essere compreso tra 000 e 003.

**Descrizione Cuando la condizione di esecuzione è OFF, l'istruzione CTBL(63) non viene** eseguita. Quando la condizione di esecuzione è ON, CTBL(63) registra una tabella di confronto da utilizzare con il PV del contatore veloce. In base al valore di C, i confronti con il PV del contatore veloce possono partire subito oppure possono essere eseguiti separatamente con INI(61).

> L'identificatore della porta (P) specifica il contatore veloce che sarà utilizzato nei confronti. È necessario impostare P sempre su 000.

> La funzione di CTBL(63) è determinata dai dati di controllo C, come indicato nella tabella che segue. Al termine della tabella segue una descrizione delle funzioni.

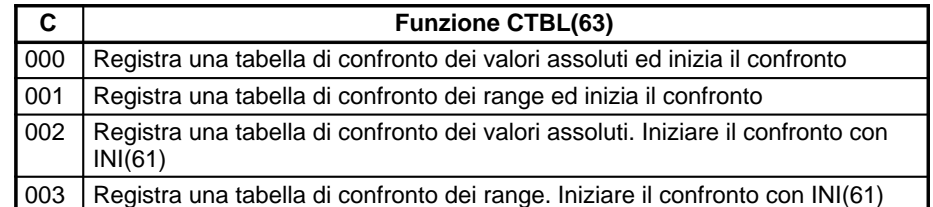

Quando il PV corrisponde ad uno dei valori assoluti oppure è compreso in un range specifico, viene richiamata ed eseguita la subroutine specificata. Per ulteriori informazioni sulle tabelle di confronto, fare riferimento a 2-3-5 Interrupt per contatori veloci.

Se il contatore veloce è abilitato dal setup del PLC (DM 6642), il conteggio inizierà a partire da zero quando viene avviato il funzionamento del CPM2A/CPM2C. Il PV non verrà confrontato con la relativa tabella di confronto finché non viene registrata la tabella e non vengono avviati i confronti con INI(61) o CTBL(63). Mediante l'istruzione INI(61), è possibile avviare ed arrestare il confronto oppure resettare il PV.

L'operazione relativa al confronto dei valori assoluti è diversa da quella di confronto dei range, ma le due funzioni hanno diverse caratteristiche in comune.

- **1, 2, 3...** 1. È possibile utilizzare i numeri di subroutine da 000 a 049 e lo stesso numero di subroutine più di una volta all'interno della tabella.
	- 2. Se non viene richiesta l'elaborazione ad interrupt, è possibile impostare un numero indeterminato di subroutine oppure FFFF come numero di subroutine.
	- 3. Il confronto può essere arrestato con INI(61). Una tabella registrata è valida finché non si arresta il funzionamento del PLC o viene registrata una nuova tabella di confronto.
	- 4. Se il contatore veloce è disabilitato nel setup del PLC (DM 6642), CTBL(62) non può essere eseguito (se viene eseguito CTBL(63) con il contatore veloce disabilitato, si verificherà un errore).

**Confronto con valori assoluti** Una tabella di confronto dei valori assoluti può contenere fino a 16 valori assoluti per ognuno dei quali viene registrato anche un numero di subroutine. La subroutine corrispondente viene richiamata ed eseguita quando il valore PV coincide con uno dei valori assoluti. (Quando non viena richiesta l'elaborazione ad interrupt è possibile inserire un numero di subroutine indeterminato).

- Nei PLC CPM1/CPM1A, i confronti dei valori assoluti vengono eseguiti uno alla volta seguendo l'ordine della tabella di confronto. Quando il PV raggiunge il primo valore assoluto nella tabella, viene eseguita la subroutine ad interrupt e il confronto continua con il valore successivo nella tabella. Quando viene completata l'elaborazione dell'ultimo valore assoluto nella tabella, il confronto ricomincia a partire dal primo valore nella tabella e il processo viene ripetuto.
- Nei PLC CPM2A/CPM2C, il PV viene confrontato con tutti i valori assoluti nella tabella ogni volta che viene eseguita l'istruzione CTBL(63). Quando il PV coincide con un valore assoluto, viene richiamata ed eseguita la subroutine corrispondente.

Il diagramma che segue illustra la struttura di una tabella di confronto dei valori assoluti. I valori assoluti devono essere univoci. Se un valore assoluto appare più di una volta all'interno della tabella si verificherà un errore.

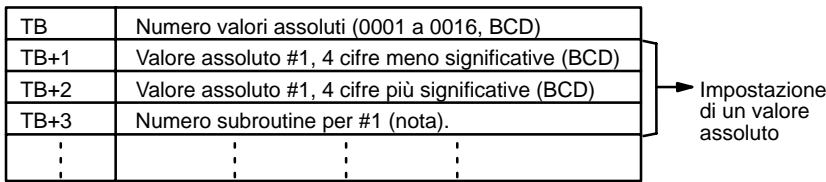

**Nota** Per attivare la subroutine, il numero di subroutine può essere compreso tra F000 e F049 quando si decrementa e tra 0000 e 0049 quando si incrementa. Se il contatore veloce viene impostato sulla modalità di incremento mentre viene specificato un numero di subroutine in decremento (F000 a F049) , si verificherà un errore.

### **Confronto fra limiti** Una tabella di confronto fra limiti contiene 8 gamme definite da un limite inferiore di 8 digit ed un limite superiore di 8 digit e dai numeri delle subroutine corrispondenti. Il confronto viene eseguito una volta per ciclo alla fine dell'esecuzione del programma e può essere eseguito durante l'esecuzione del programma con INI(61).

### **Caratteristiche comuni dei valori assoluti e confronto dei range**

Quando il PV è compreso in un determinato range, viene richiamata ed eseguita la subroutine corrispondente (quando non viene richiesta l'elaborazione ad interrupt, è possibile immettere un numero di subroutine indeterminato). Nel caso in cui i limiti coincidono, è possibile che il PV sia compreso in diverse gamme. Per i PV all'interno di due o più gamme, verrà eseguita la subroutine per la prima gamma.

La figura seguente indica la struttura di una tabella di confronto dei limiti. Impostare sempre 8 gamme. Se sono richieste meno di 8 gamme, impostare i numeri di subroutine rimanenti su FFFF.

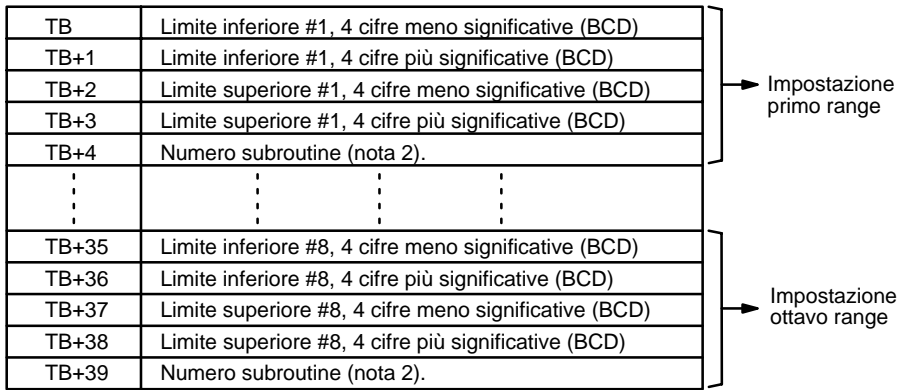

- **Note** 1. I limiti inferiori non devono oltrepassare i limiti superiori. Se ciò accade, si verificherà un errore.
	- 2. Il numero di subroutine può essere compreso tra 0000 e 0049 e la subroutine verrà eseguita finché il PV del contatore resta all'interno del limite specificato. Un valore di FFFF indica che nessuna subroutine deve essere eseguita.
	- 3. Poiché il confronto viene normalmente eseguito solo una volta per ciclo, è necessario considerare il tempo di ciclo quando i limiti superiori e inferiori rappresentano valori di tempo.
	- 4. Un numero di subroutine può essere utilizzato più di una volta nella tabella.
- **Flag ER:** La tabella di confronto non è compresa nell'area dei dati oppure si è verificato un errore nelle impostazioni della tabella di confronto.

Il canale DM indirizzato indirettamente non è disponibile. (Il contenuto del canale \*DM non si trova in BCD oppure non è compreso all'interno dell'area DM).

P non è 000 o C non è compreso tra 000 e 003.

Una istruzione CTBL(63) utilizza un formato di confronto diverso nella subroutine richiamata da un'altra istruzione CTBL(63).

Durante il confronto viene eseguita una istruzione CTBL(63) che utilizza un formato di confronto diverso.

CTBL(63) viene eseguita in una subroutine ad interrupt mentre una istruzione del contatore veloce o di I/O a impulsi (INI(61), PRV(62), CTBL(63), SPED(64), PULS(65), ACC(––), PWM(––) o SYNC(––)) è in esecuzione nel programma principale.

### **Errori di confronto dei valori assoluti:**

Il numero di valori assoluti (in TB) non è compreso tra 0001 e 0016.

Un valore assoluto non è compreso tra F838 8608 e 0838 8607 (modalità variazione di fase, modalità di ingresso impulsi e direzione e modalità di ingresso bidirezionale).

Un valore assoluto non è compreso tra 0000 0000 e 1677 7215 oppure un numero di subroutine non rientra tra 0000 e 0049 (modalità incremento).

### **Errori di confronto fra limiti:**

Un valore del limite superiore è al di sotto del valore di limite inferiore.

Un valore assoluto non è compreso tra F838 8608 e 0838 8607 (modalità variazione di fase, modalità di ingresso impulsi e direzione e modalità di ingresso bidirezionale).

Un valore assoluto non è compreso tra 0000 0000 e 1677 7215 oppure un numero di subroutine non rientra tra 0000 e 0049 (modalità incremento).

## **7-15-8 MODE CONTROL – INI(61)**

INI(61) P

C

P1

### **Simboli diagramma a relè Aree dati operando**

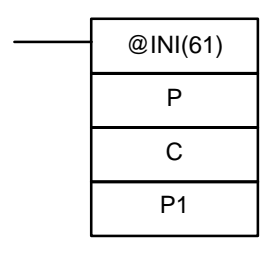

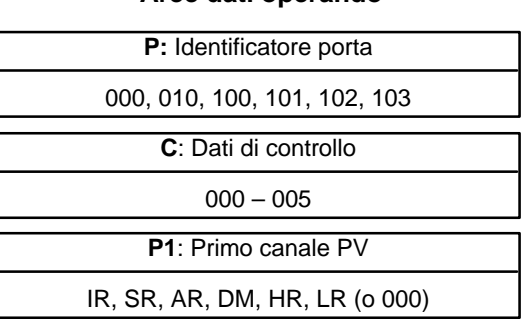

Questa istruzione non viene supportata dai PLC SRM1(-V2).

**Limitazioni Nei PLC CPM1/CPM1A, P deve essere 000 e C deve essere compreso tra 000 e 003.**

> Nei PLC CPM2A/CPM2C, P deve essere 000, 010, 100, 101, 102 o 103 e C deve essere compreso tra 000 e 005.

P1 deve essere 000 a meno che C non sia uguale a 002 o 004.

P1 e P1+1 devono appartenere alla stessa area di dati.

Se si utilizza un indirizzo DM per P1, è necessario che si tratti di un indirizzo DM di lettura/scrittura.

Descrizione **Descrizione** Quando la condizione di esecuzione si trova su OFF, l'istruzione INI(61) non viene eseguita. Quando la condizione di esecuzione si trova su ON, INI(61) viene utilizzata per controllare il funzionamento del contatore veloce ed arrestare l'uscita a impulsi.

> L'identificatore della porta (P) specifica il contatore veloce o l'uscita a impulsi che verrà controllata.

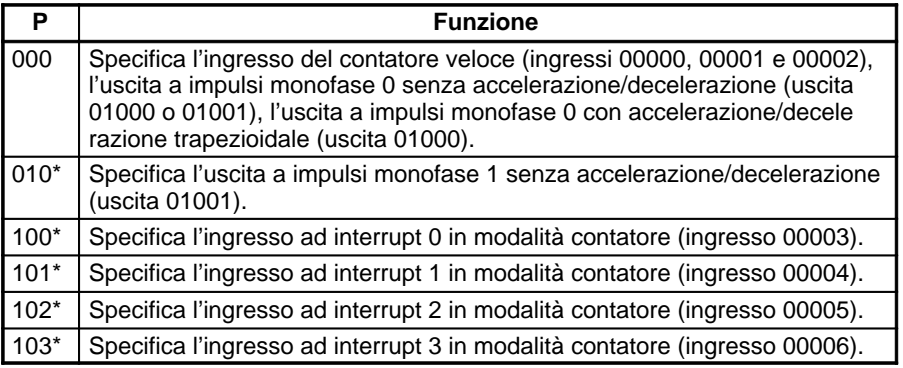

**Nota** \*Queste impostazioni possono essere utilizzate solo nei PLC CPM2A/CPM2C.

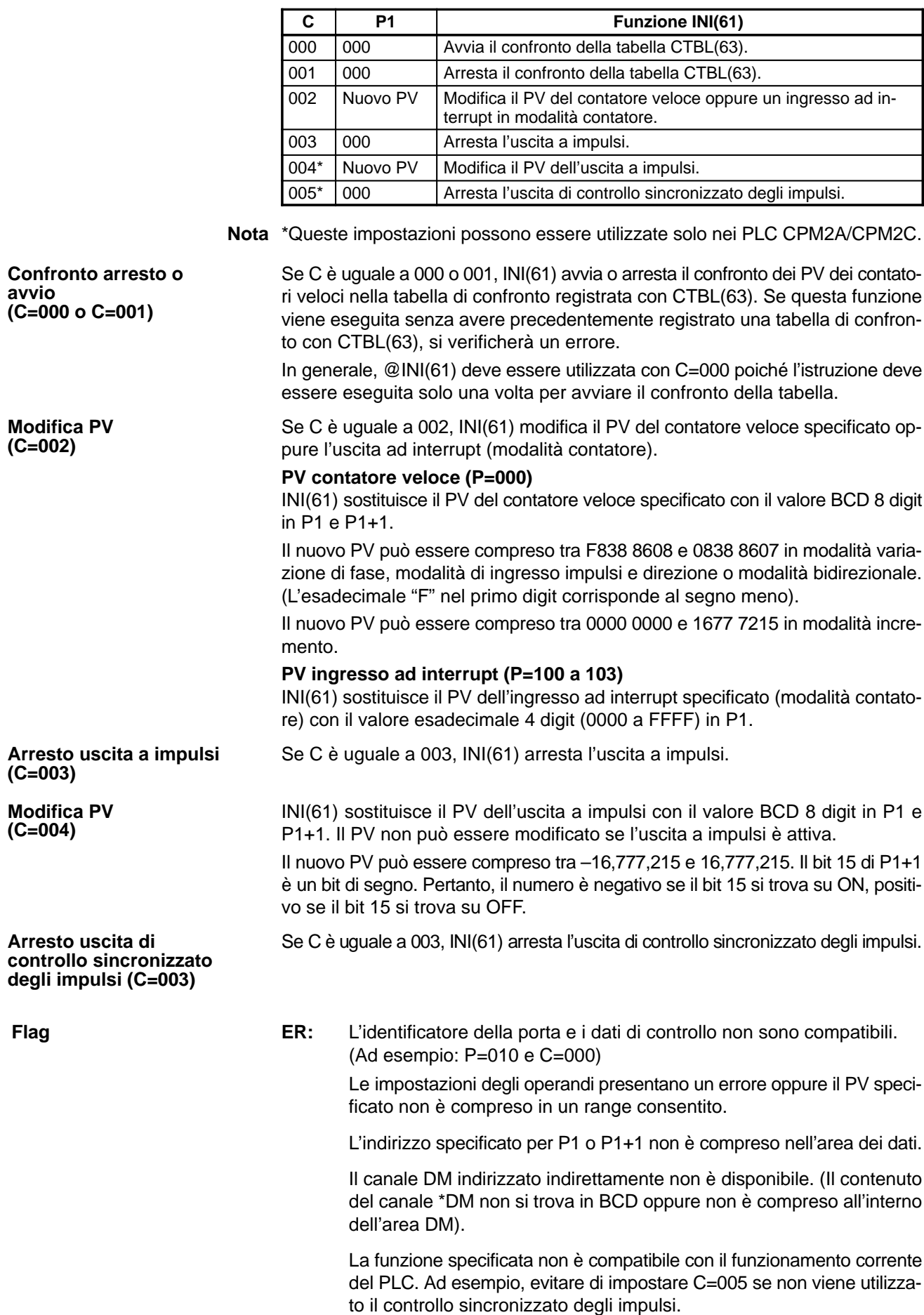

L'istruzione INI(61) viene eseguita per modificare il PV di una uscita a impulsi (C=004) quando l'uscita a impulsi è attiva.

INI(61) viene eseguita in una subroutine ad interrupt mentre una istruzione del contatore veloce o di I/O a impulsi (INI(61), PRV(62), CTBL(63), SPED(64), PULS(65), ACC(––), PWM(––) o SYNC(––)) è in esecuzione nel programma principale.

INI(61) viene eseguita in una subroutine ad interrupt mentre una istruzione del contatore veloce o di I/O a impulsi è in esecuzione nel programma principale

### **7-15-9 HIGH-SPEED COUNTER PV READ – PRV(62)**

### **Simboli diagrammi a relè Aree dati operando**

# **P:** Identificatore porta

IR, SR, AR, DM, HR, LR

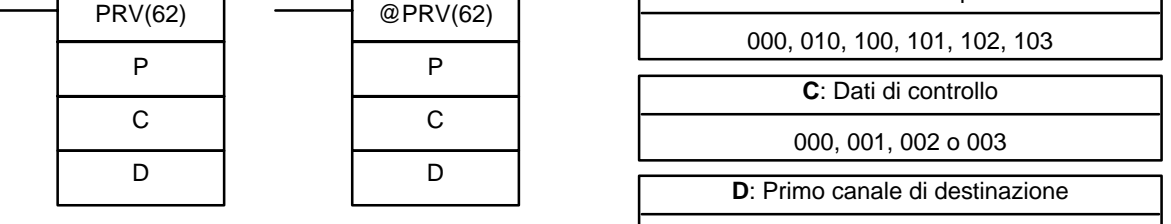

Questa istruzione non viene supportata dai PLC SRM1(-V2).

### **Limitazioni Nei PC CPM1/CPM1A, P deve essere 000 e C deve essere compreso tra 000 e 002.** Nei PLC CPM2A/CPM2C, P deve essere 000, 010, 100, 101, 102 o 103 e C deve essere compreso tra 000 e 003. D e D+1 devono trovarsi all'interno della stessa area di dati. Se si utilizza un indirizzo DM per D, è necessario che si tratti di un indirizzo DM di lettura/scrittura. **Descrizione** Quando la condizione di esecuzione si trova su OFF, l'istruzione PRV(62) non viene eseguita. Quando la condizione di esecuzione si trova su ON, PRV(62) controlla il PV del contatore veloce, il PV dell'ingresso ad interrupt (modalità contatore) oppure la frequenza di ingresso per il controllo sincronizzato come specificato da P e C. L'identificatore della porta (P) specifica il contatore veloce o l'uscita a impulsi che verrà controllata. **P Funzione** 000 Specifica l'ingresso del contatore veloce (ingressi 00000, 00001 e 00002), la frequenza di ingresso per il controllo sincronizzato degli impulsi (ingressi 00000, 00001 e 00002), l'uscita a impulsi monofase 0 senza accelerazione/decelerazione (uscita 01000 o 01001), l'uscita a impulsi monofase 0 con accelerazione/decelerazione trapezoidale (uscita 01000) oppure l'uscita di controllo sincronizzato degli impulsi 0 (uscita 01000/01001). 010<sup>\*</sup> Specifica l'uscita a impulsi monofase 1 senza accelerazione/decelerazione (uscita 01001) o l'uscita di controllo sincronizzato degli impulsi 1 (uscita 01001). 100\* Specifica l'ingresso ad interrupt 0 in modalità contatore (ingresso 00003). 101\* Specifica l'ingresso ad interrupt 1 in modalità contatore (ingresso 00004). 102\* Specifica l'ingresso ad interrupt 2 in modalità contatore (ingresso 00005).

**Nota** \*Queste impostazioni devono essere utilizzate solo nei PLC CPM2A/CPM2C.

103\* Specifica l'ingresso ad interrupt 3 in modalità contatore (ingresso 00006).

I dati di controllo C determinano il tipo di dati a cui accedere.

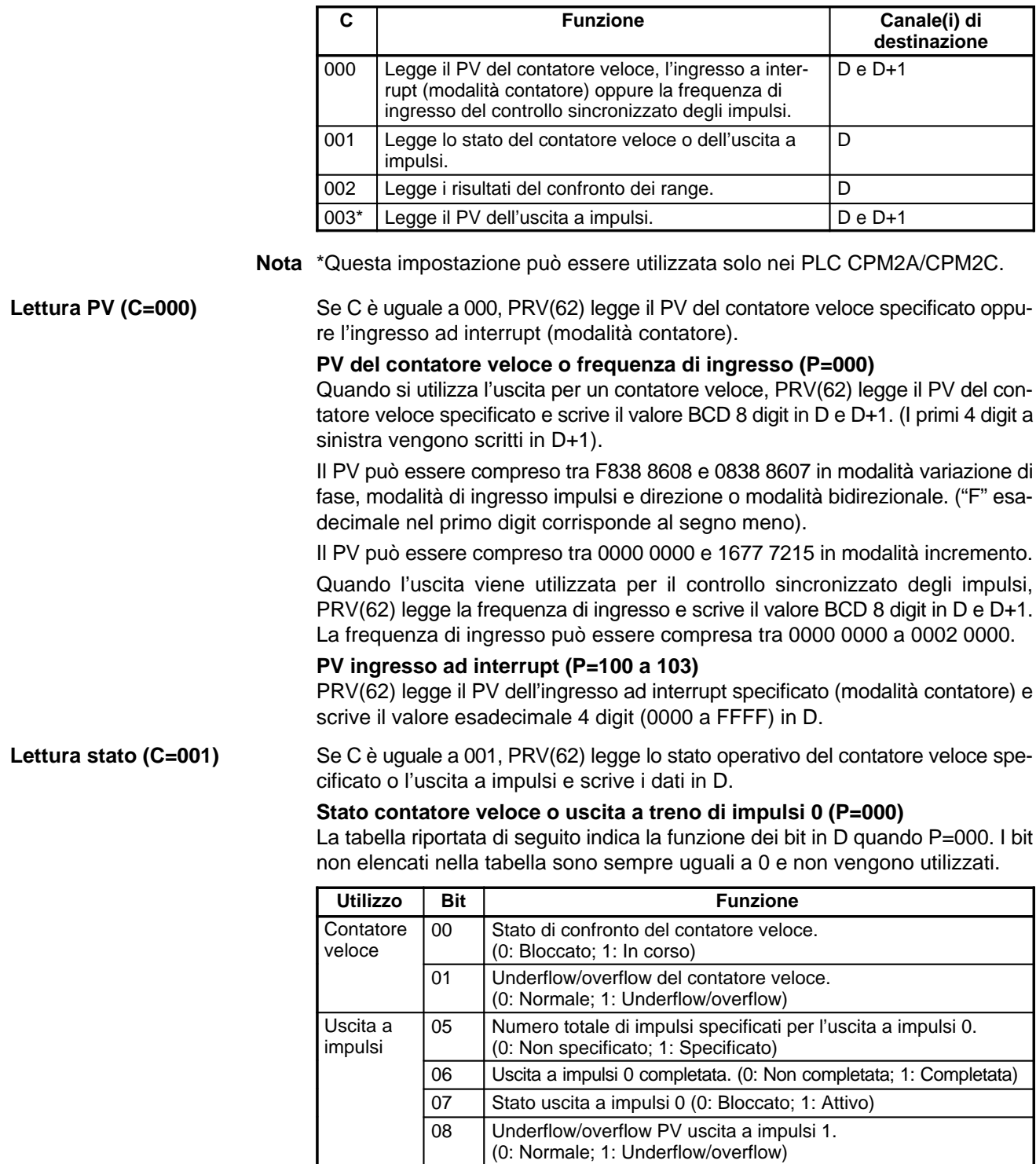

09 | Accelerazione uscita a impulsi 0

0: Costante; 1: In accelerazione o decelerazione

#### **Stato uscita a treno di impulsi 1 (P=010)**

La tabella riportata di seguito indica la funzione dei bit in D quando P=010. I bit non elencati nella tabella sono sempre uguali a 0 e non vengono utilizzati.

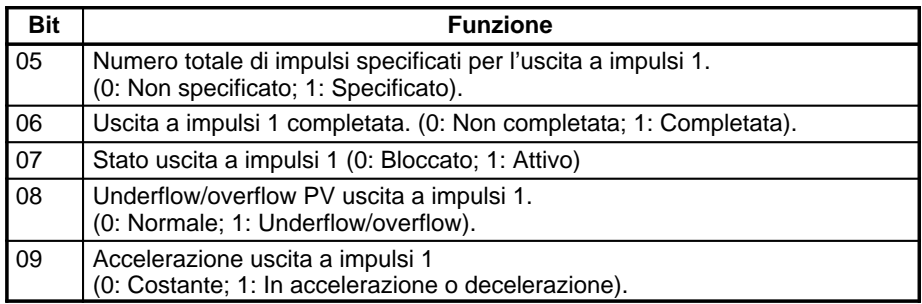

Se C è uguale a 002, PRV(62) legge i risultati del confronto del PV con le 8 gamme definite da CTBL(63) e scrive i dati in D. I bit da 00 a 07 di D contengono i flag dei risultati di confronto per le gamme 1... 8 (0: Fuori dei limiti; 1: All'interno dei limiti).

Se C è uguale a 003, PRV(62) legge il PV dell'uscita a impulsi e scrive il valore BCD 8 digit in D e D+1. (I primi 4 dgit a sinistra vengono scritti in D+1).

Il PV può essere compreso tra –16,777,215 e 16,777,215. Il bit 15 di D+1 è un bit di segno. Pertanto il numero sarà negativo se il bit 15 si trova su ON, positivo se il bit 15 si trova su OFF.

**(C=002)**

**Lettura dei risultati di confronto dei limiti**

**Lettura PV uscita a treno di impulsi (C=003)**

**Flag ER:** L'identificatore della porta e i dati di controllo non sono compatibili. (Ad esempio: P=010 e C=000)

L'indirizzo specificato per D o D+1 non è compreso nell'area dei dati.

Le impostazioni di operando presentano un errore.

Il canale DM indirizzato indirettamente non è disponibile. (Il contenuto del canale \*DM non si trova in BCD oppure non è compreso all'interno dell'area DM).

INI(61) viene eseguita in una subroutine ad interrupt mentre una istruzione del contatore veloce o di I/O a impulsi (INI(61), PRV(62), CTBL(63), SPED(64), PULS(65), ACC(––), PWM(––) o SYNC(––)) è in esecuzione nel programma principale.

## **7-16 Istruzioni di scorrimento**

### **7-16-1 SHIFT REGISTER – SFT(10)**

### **Simboli diagramma a relè** I P SFT(10) St  $\overline{R}$  E

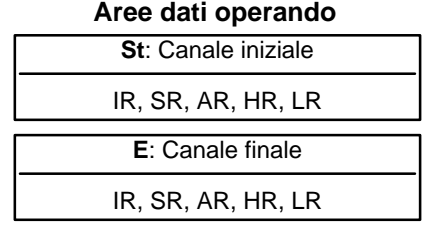

**Limitazioni**

Il canale E deve essere maggiore o uguale a St e, sia St sia E devono essere nella stessa area dati.

Se un bit di uno dei canali usati in un registro a scorrimento viene usato anche per un'istruzione quale KEEP (11), che controlla lo stato dei bit individuali, sulla Console di Programmazione o su altre Unità di Programmazione sarà generato un errore ("COIL DUPL") di sintassi. Comunque il programma sarà eseguito come scritto. Per un esempio di programmazione vedi Esempio 2: Bit di controllo in registro a scorrimento.

L'istruzione SFT(10) è controllata da tre condizioni di esecuzione: I, P, e R. Se SFT(10) viene eseguita e – 1) la condizione di esecuzione di P è ON ed era OFF all'ultima scansione e, 2) R è OFF – la condizione di esecuzione di I è fatta scorrere nel bit più a destra di un registro a scorrimento definito fra St e E, ovvero, se I è ON, viene fatto scorrere un 1 nel registro; se I è OFF, viene fatto scorrere uno 0. Quando è fatto scorrere I nel registro, tutti i bit precedentemente contenuti nel registro sono fatti scorrere a sinistra, ed il bit più a sinistra del registro è perso. **Descrizione**

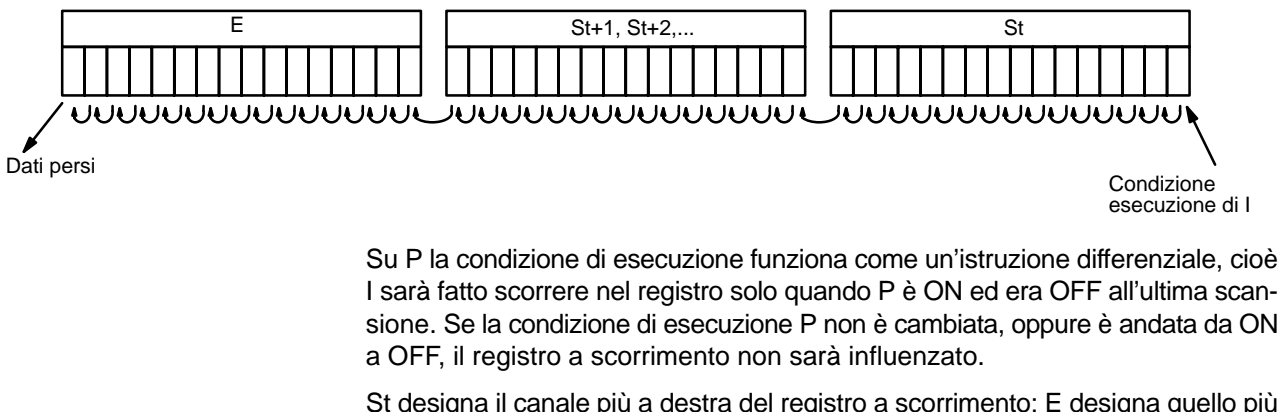

St designa il canale più a destra del registro a scorrimento; E designa quello più a sinistra. Il registro a scorrimento include entrambi questi canali e tutti i canali compresi. Lo stesso canale può essere designato per St e E per creare un registro a scorrimento a 16 bit (cioè 1 canale).

Quando la condizione di esecuzione di R va a ON, tutti i bit del registro a scorrimento saranno posizionati a OFF (cioè predisposti su 0) ed il registro a scorrimento non funzionerà fino a che R non ritorni a OFF.

**Flag ER:** St e E non si trovano nella stessa area oppure St è superiore a E.

### *Istruzioni di scorrimento* **Capitolo 7-16**

#### **Esempio**

L'esempio seguente usa il clock interno di 1 secondo (25502) cosicché la condizione di esecuzione prodotta da 00000 è fatta scorrere ogni secondo. L'uscita 10000 va ad ON ogniqualvolta un "1" viene fatto scorrere nel bit 07 del canale 10.

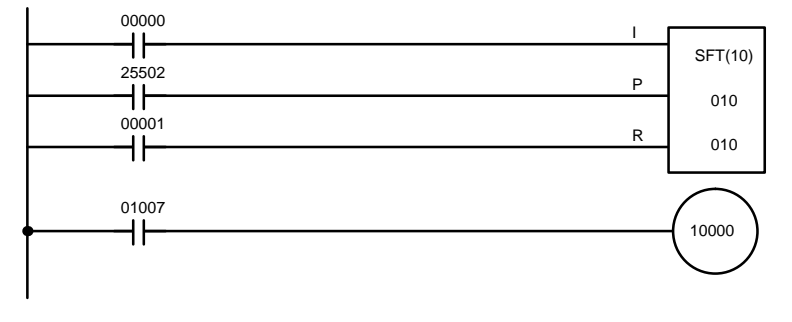

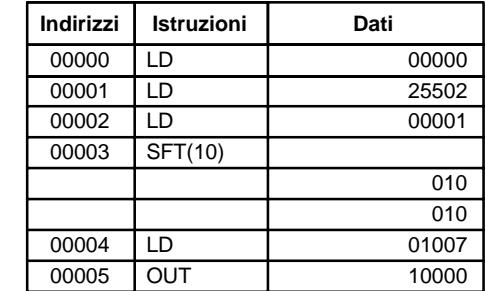

### **7-16-2 WORD SHIFT – WSFT(16)**

**Simboli per il diagramma a relè** 

@WSFT(16) St E

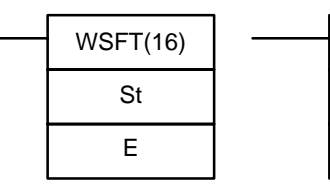

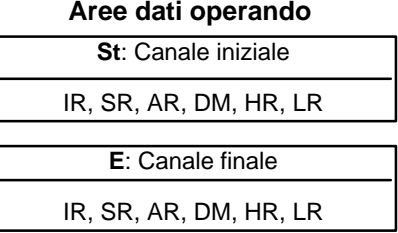

**Limitazioni**

St ed E devono appartenere alla stessa area dati ed E deve essere maggiore o uguale a St. I DM 6144... DM 6655 non possono essere usati come St e E.

I DM 6144 a DM 6655 non possono essere usati per St e E.

Quando la condizione di esecuzione è OFF, WSFT(16) non viene eseguita. Quando la condizione di esecuzione è ON, WSFT(16) muove i dati tra St e E, un canale alla volta. Il contenuto di ST è azzerato e quello di E è perso. **Descrizione**

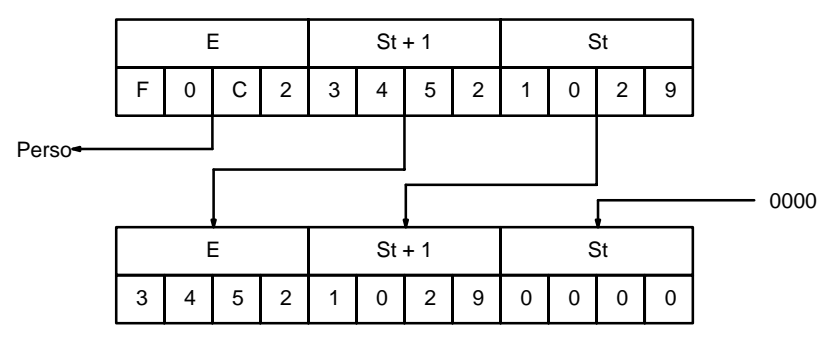

### **Flag**

**ER:** I canali St ed E sono in aree differenti, oppure St è maggiore di E. Il canale DM indirizzato indirettamente non esiste (il contenuto del canale \*DM non è in BCD, oppure il confine dell'area DM è stato superato).

### **7-16-3 ARITHMETIC SHIFT LEFT – ASL(25)**

### **Simboli diagramma a relè Aree dati operando**

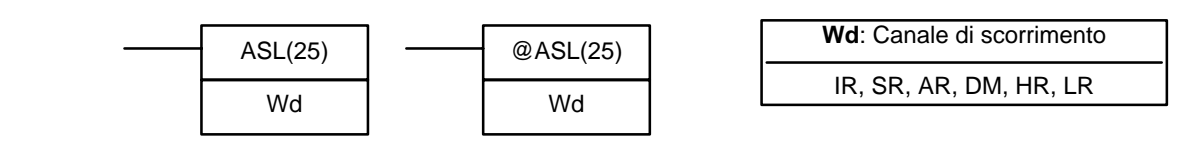

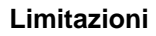

**Limitazioni** I DM 6144 a DM 6655 non possono essere usati come Wd.

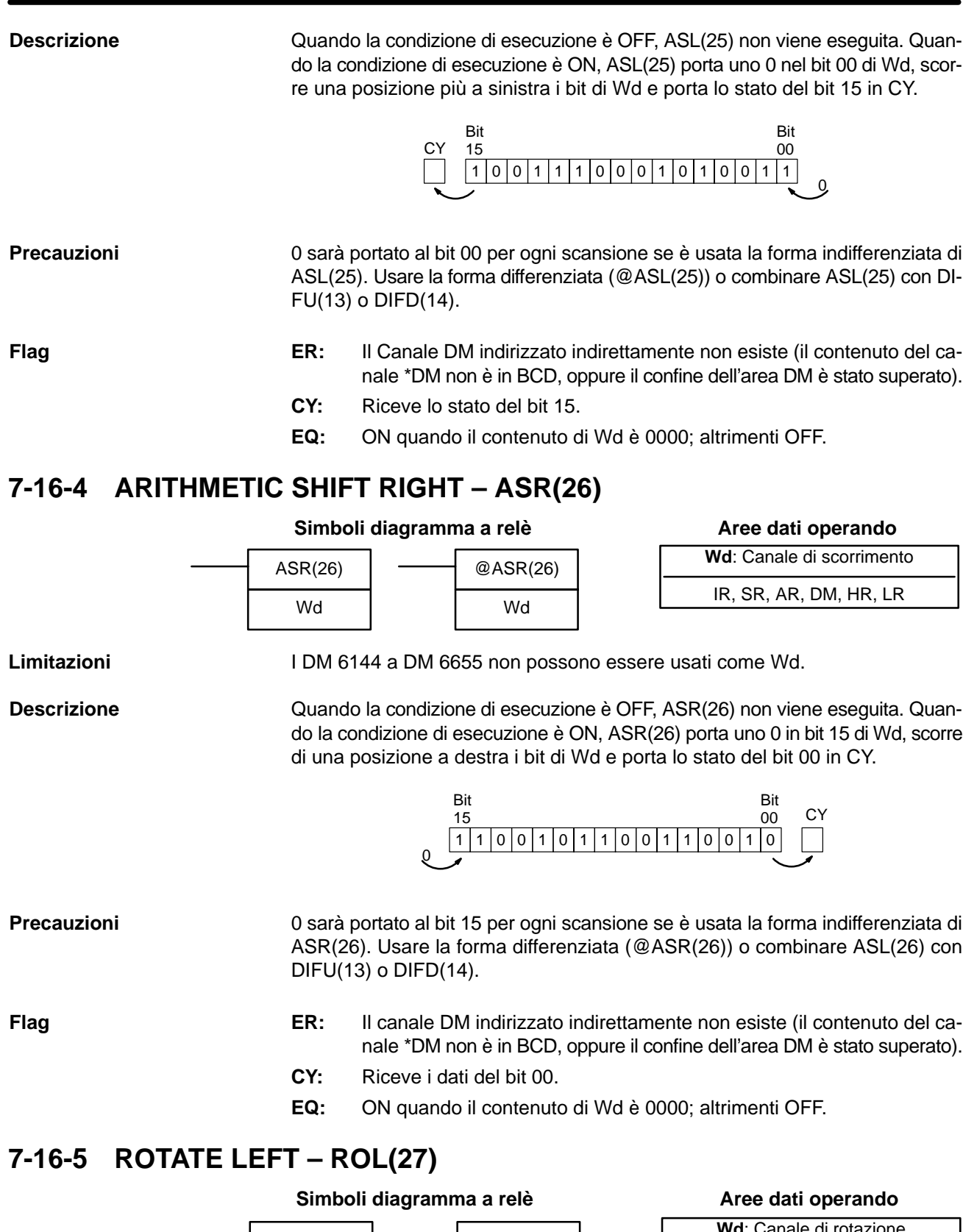

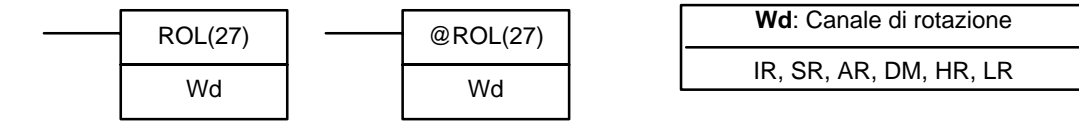

**Limitazioni** I DM 6144 a DM 6655 non possono essere usati come Wd.

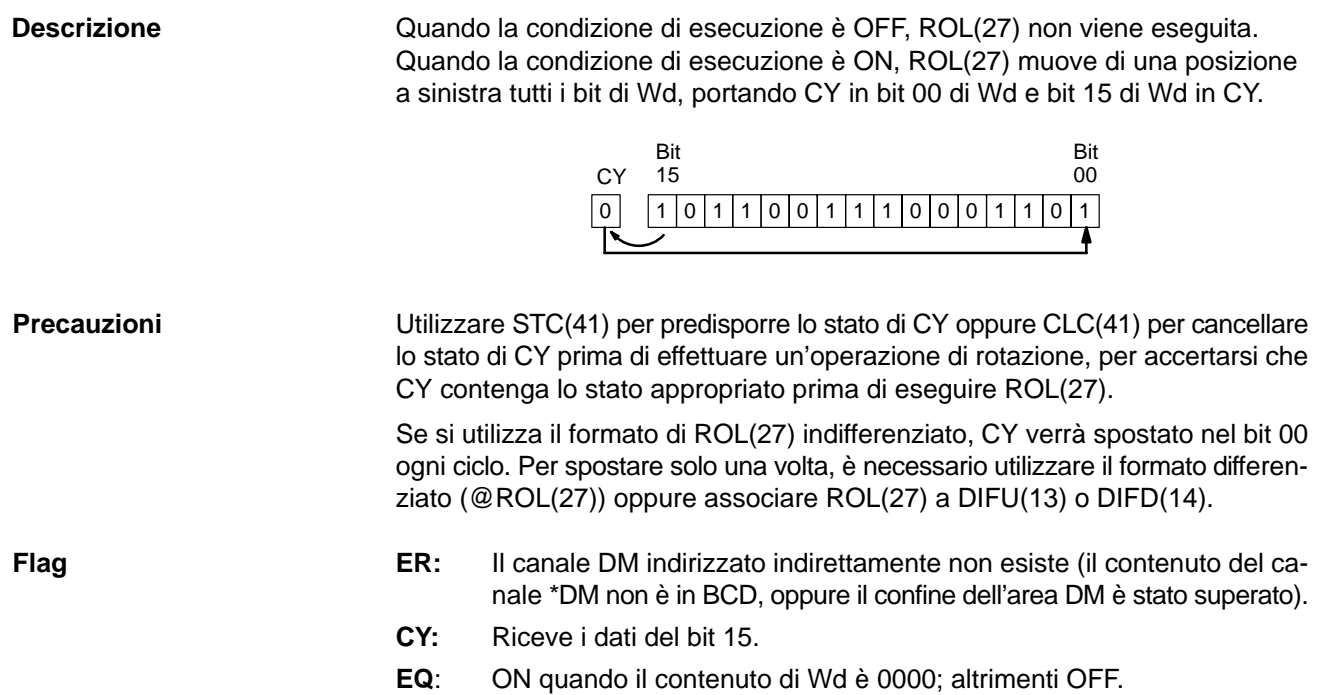

## **7-16-6 ROTATE RIGHT – ROR(28)**

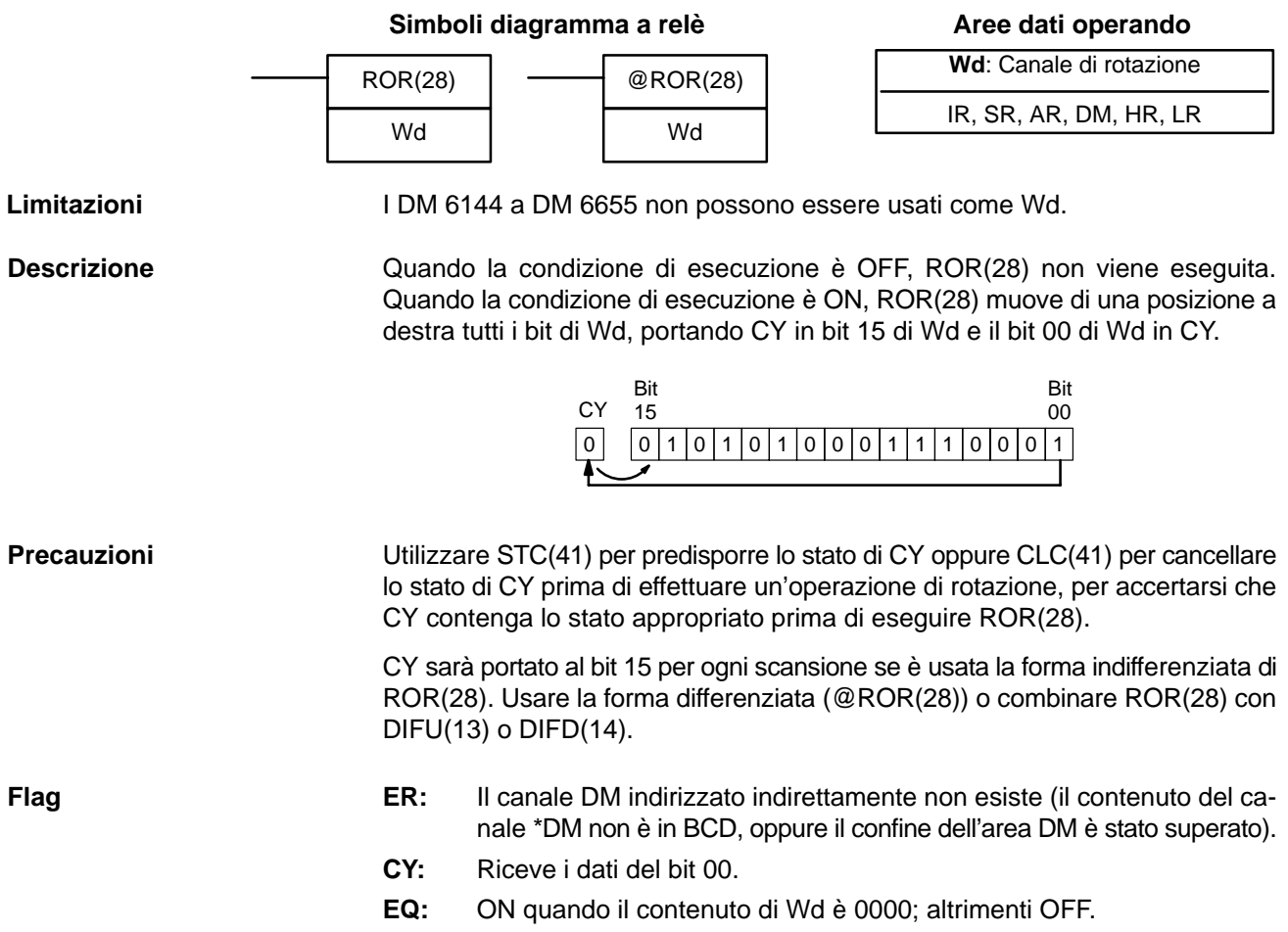

### **7-16-7 ONE DIGIT SHIFT LEFT – SLD(74)**

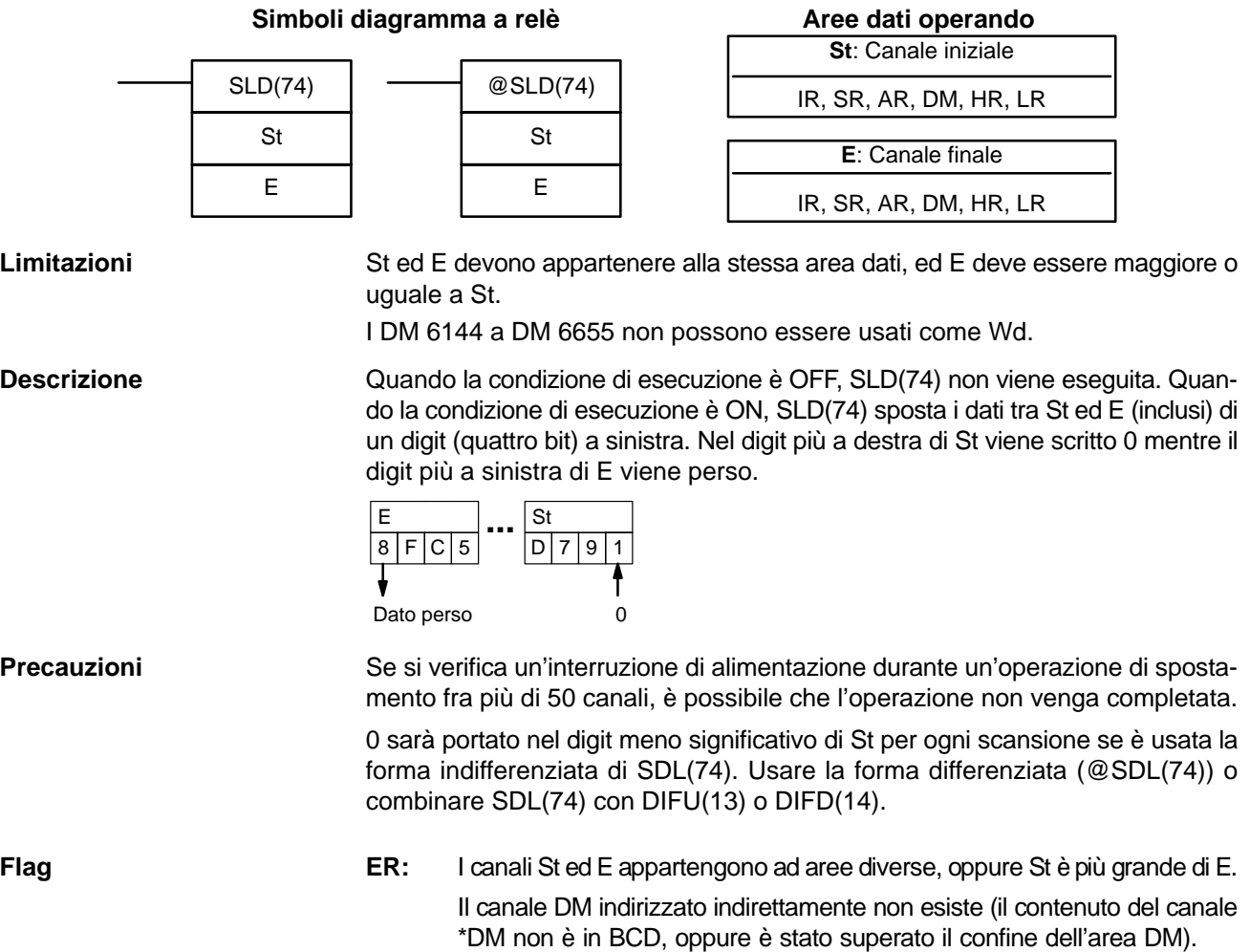

## **7-16-8 ONE DIGIT SHIFT RIGHT – SRD(75)**

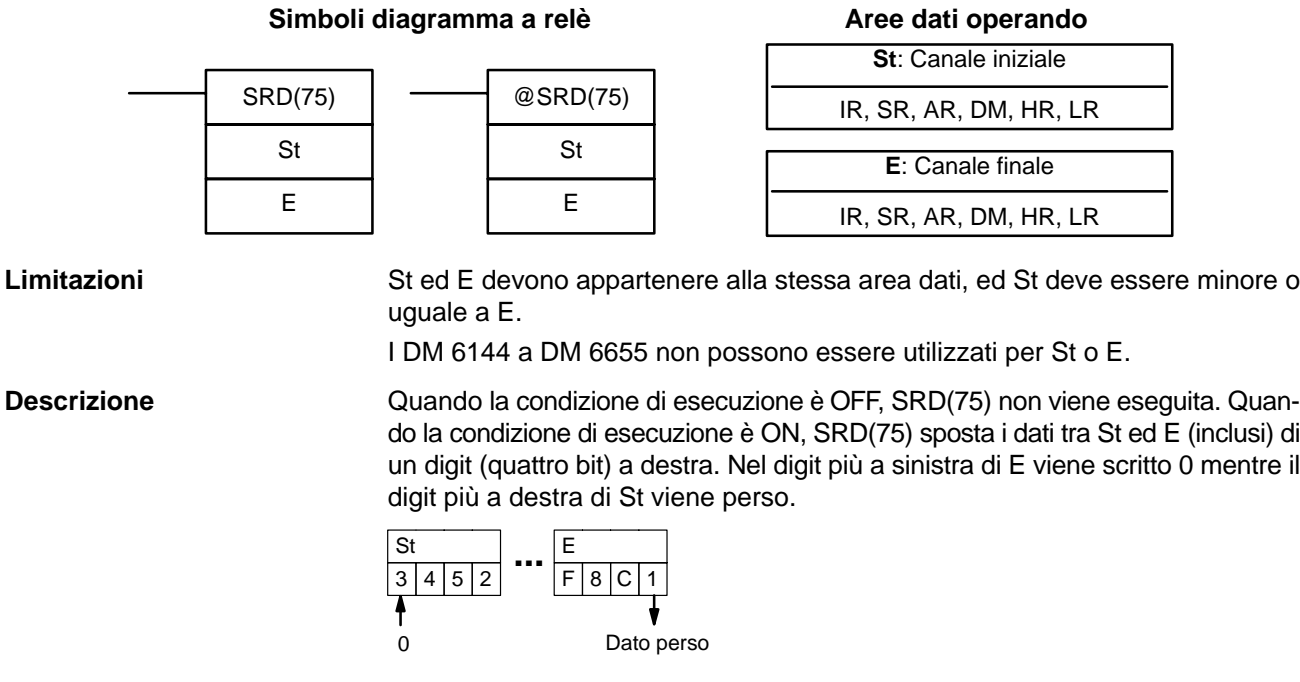

**Precauzioni**

Se si verifica un'interruzione di alimentazione durante un'operazione di spostamento fra più di 50 canali, è possibile che l'operazione non venga completata.

0 sarà portato nel digit più significativo di St per ogni scansione se è usata la forma indifferenziata di SDR(75). Usare la forma differenziata (@SDR(75)) o combinare SDR(75) con DIFU(13) o DIFD(14).

**Flag**

**ER:** I canali St ed E appartengono ad aree diverse, oppure St è più grande di E. Il canale DM indirizzato indirettamente non esiste (il contenuto del canale \*DM non è in BCD, oppure è stato superato il confine dell'area DM).

### **7-16-9 REVERSIBLE SHIFT REGISTER – SFTR(84)**

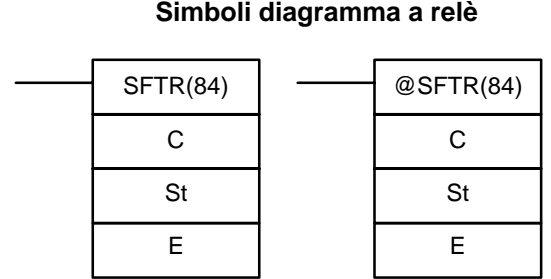

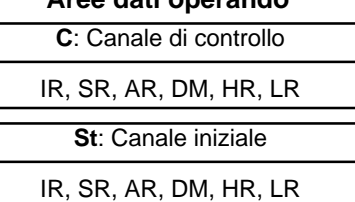

**E**: Canale finale IR, SR, AR, DM, HR LR

**Aree dati operando**

**Limitazioni**

St e E devono essere nella stessa area dati e St deve essere inferiore o uguale a E.

I DM 6144 a DM 6655 non possono essere utilizzati per C, St o E.

#### **Descrizione**

L'istruzione SFTR(84) è utilizzata per creare un registro a scorrimento a canali singoli/multipli che possa far scorrere dati sia a destra che a sinistra. Per creare un registro a singolo canale, si deve designare lo stesso canale per St e E. Il canale di controllo fornisce la direzione di scorrimento, lo stato del bit che deve essere inserito nel registro, l'impulso di scorrimento e l'ingresso di reset. Il canale di controllo è allocato come segue:

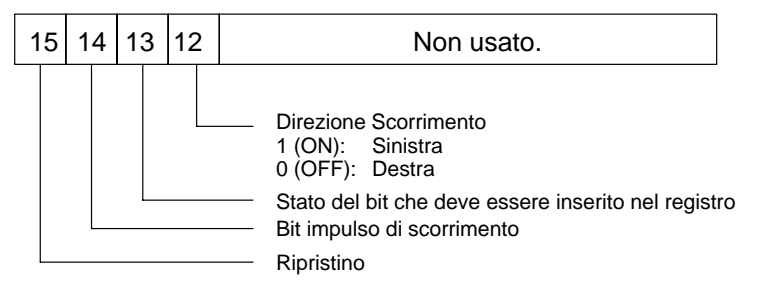

Ogni qual volta momento la funzione SFTR(84) viene eseguita con la condizione di esecuzione a ON, il bit di reset a OFF e il bit 14 a ON, i dati nel registro a scorrimento saranno spostati di un bit nella direzione indicata dal bit 12, spostando l'ultimo dato nel flag di riporto ed inserendo il nuovo dato nella parte opposta. Se SFTR(84) viene eseguita con una condizione di esecuzione OFF, oppure se SFTR(84) viene eseguita con bit 14 OFF, il registro a scorrimento rimarrà invariato. Se SFTR(84) viene eseguita con una condizione di esecuzione ON ed il bit di ripristino (bit 15) è ON, l'intero registro a scorrimento e CY saranno settati a zero.

**Flag**

- **ER:** St e E non sono nella stessa area dati o ST è maggiore di E. Il Canale DM indirizzato indirettamente non esiste. (Il contenuto del canale \*DM non è in BCD, oppure è stato superato il confine dell'area DM).
- **CY:** Riceve lo stato del bit 00 di St o del bit 15 di E, a seconda della direzione di scorrimento.

### **Esempio**

Nell'esempio seguente, IR 00000, IR 00001, IR 00002 e IR 00003 vengono utilizzati per controllare i bit di C utilizzati in @SFTR(84). Il registro di scorrimento è DM0010, ed è controllato tramite IR 00004.

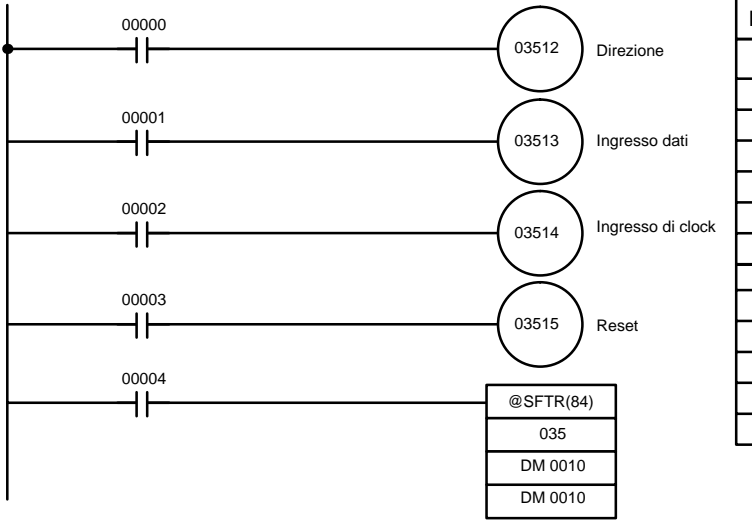

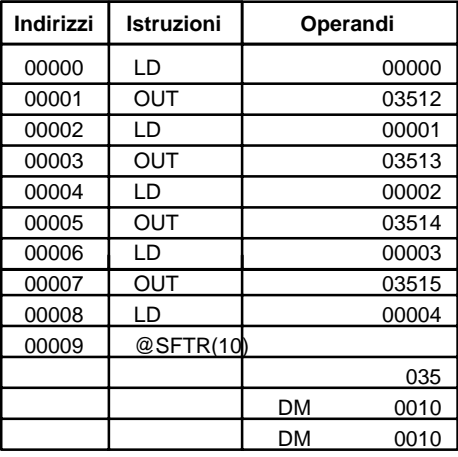

**Aree dati operando**

### **7-16-10 ASYNCHRONOUS SHIFT REGISTER – ASFT(17)**

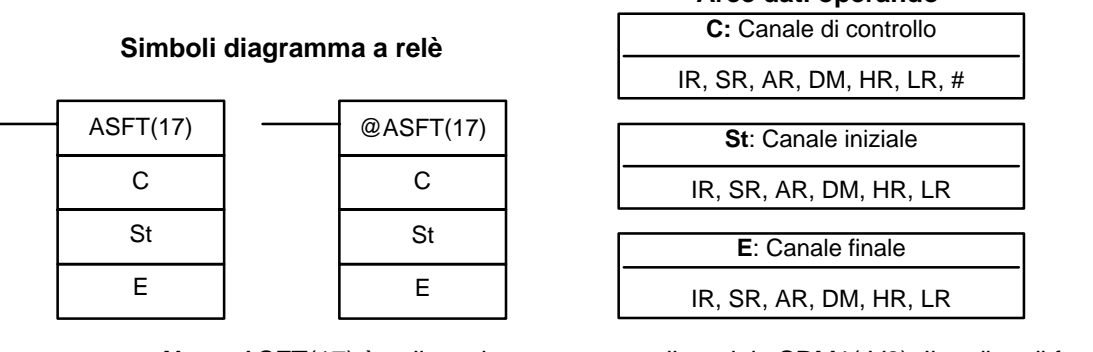

**Nota** ASFT(17) è un'istruzione estesa per il modulo SRM1(-V2). Il codice di funzione 17 è l'impostazione predefinita ma, se si desidera, può essere modificata.

**Limitazioni** St ed E devono trovare posto nella stessa area dati ed E deve essere maggiore

od uguale a St.

I DM 6144 a DM 6655 non possono essere utilizzati per St o E.

**Descrizione** Quando la condizione di esecuzione è OFF, ASFT(17) non viene eseguita ed il programma passa all'istruzione successiva. Quando la condizione di esecuzione è ON, ASFT(17) viene usata per creare e controllare un registro reversibile per scorrimento asincrono dei canali fra St e E. Questo registro fa scorrere i canali solo quando il canale successivo, nel registro, è zero, se nel registro non c'è nessun canale a zero, non viene fatto scorrere nessun canale. Inoltre, solo un canale viene fatto scorrere per ogni canale nel registro che contiene zero. Quando i contenuti di un canale sono fatti scorrere nel canale successivo, i contenuti del canale di partenza vengono sostituiti con degli zeri (Esempio successivo).

La direzione dello scorrimento (vale a dire se il canale successivo è il successivo più alto o più basso) è stabilizzata da C. C, inoltre, viene usato per ripristinare il registro. Il registro può essere ripristinato tutto od in parte indicando la posizione desiderata con St ed E.

Canale di controllo **Il bit da 00 a 12 di C** non sono utilizzati. Il bit 13 è la direzione dello scorrimento: commutare il bit 13 ad ON per avere uno scorrimento verso il basso (verso i canali con indirizzo inferiore) oppure ad OFF per avere uno scorrimento verso l'alto (verso i canali con indirizzo superiore). Il bit 14 è il Bit Abilitazione Scorrimento: commutare il bit 14 ad ON per abilitare il funzionamento del registro di scorrimento, secondo quanto indicato dal bit 13, e ad OFF per disabilitare il registro. Il bit 15 è il bit di ripristino: il registro verrà resettato (impostato a zero) fra St ed E quando ASFT(17) è eseguita con il bit 15 ad ON. Commutare il bit 15 ad OFF per un funzionamento normale.

**Nota** Se viene utilizzata la forma non–differenziale di ASFT(17), i dati verranno fatti scorrere ad ogni ciclo mentre la condizione di esecuzione è ON. Per evitare ciò utilizzare la forma differenziale.

**Flag**

**ER:** I canali St ed E si trovano in aree diverse, oppure St è maggiore di E. Il canale DM indirizzato in modo indiretto non esiste (il contenuto del canale \*DM non è BCD, oppure i limiti dell'area DM sono stati superati).

### **Esempio**

Il seguente esempio illustra l'istruzione ASFT(17) utilizzata per far scorrere canali in un registro costituito da 11 canali, creato fra DM 0100 e DM 0110 con C=#6000. I dati diversi da zero sono fatti scorrere verso St (DM 0100).

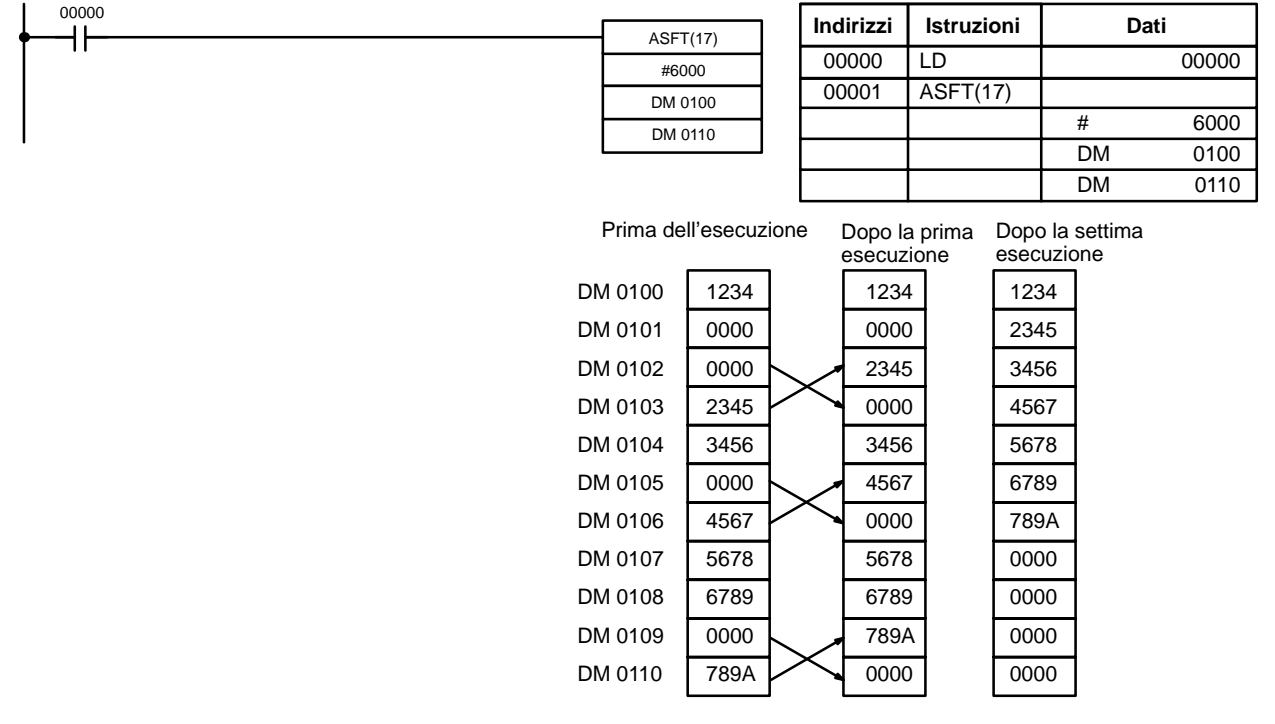

**Nota** Gli zeri sono fatti scorrere verso "l'alto" se C=4000 e l'intero registro di scorrimento è portato a zero se C=8000.

### **7-17 Istruzioni di spostamento dati**

### **7-17-1 MOVE – MOV(21)**

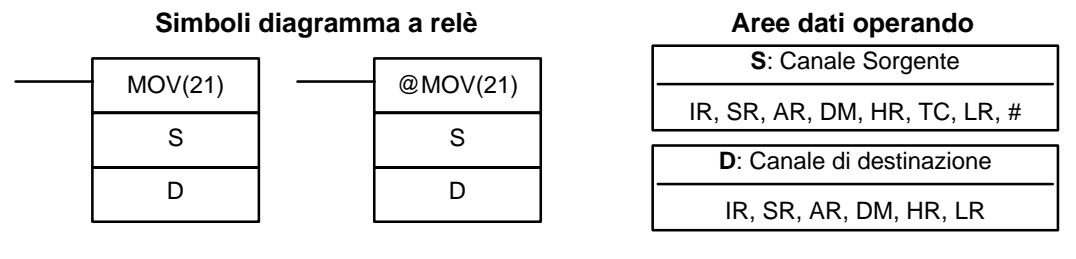

**Limitazioni** I DM 6144 a DM 6655 non possono essere usati come D.

**Descrizione**

Quando la condizione di esecuzione è OFF MOV(21), non viene eseguita. Quando è ON MOV(21), copia il contenuto di S in D.

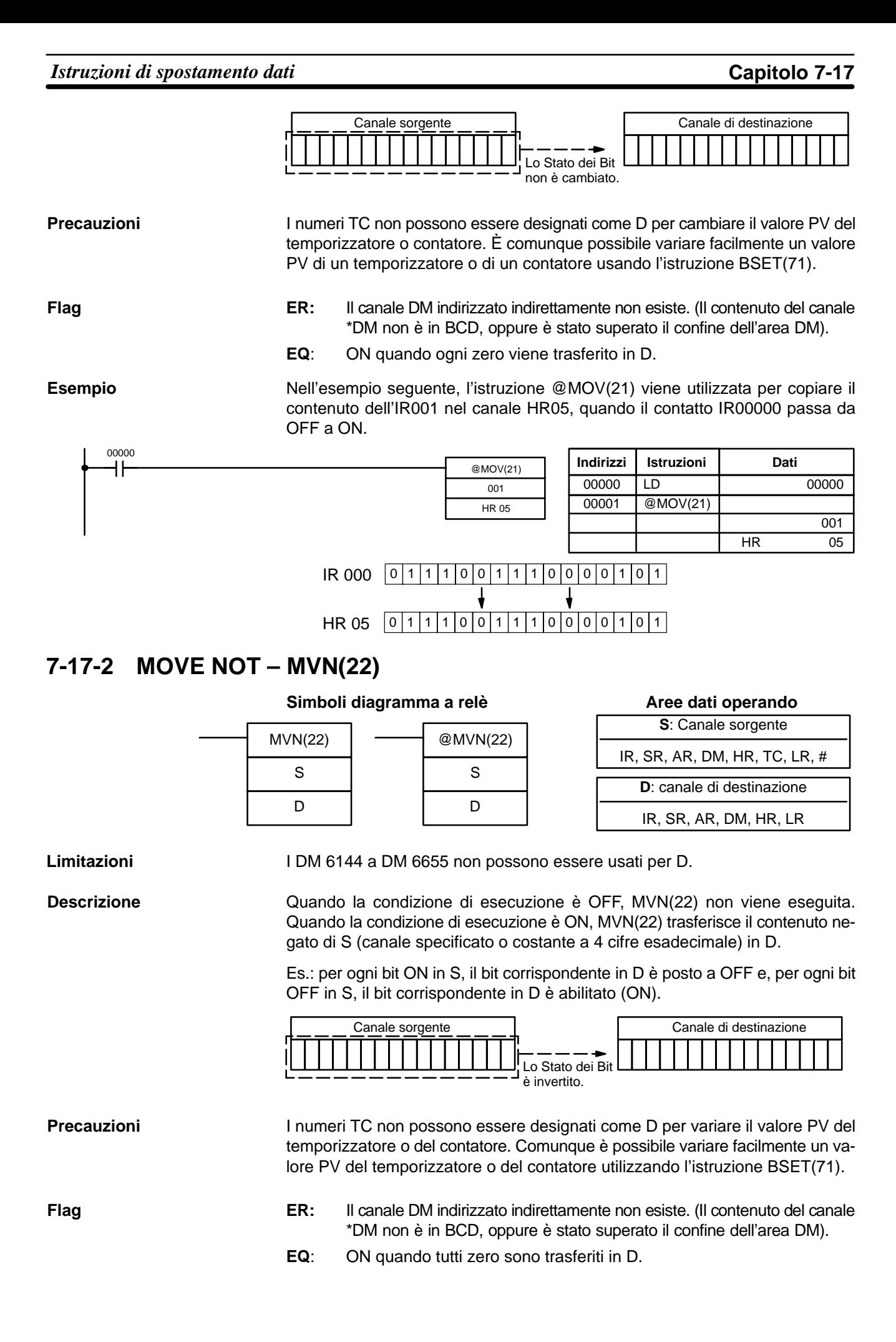

**321**

### *Istruzioni di spostamento dati* **Capitolo 7-17**

**Esempio** Nell'esempio seguente l'istruzione @MVN(22) viene utilizzata per copiare il complemento di #F8C5 in DM 0010 quando il contatto IR0000 passa da OFF a ON (confronta istruzione differenziale).

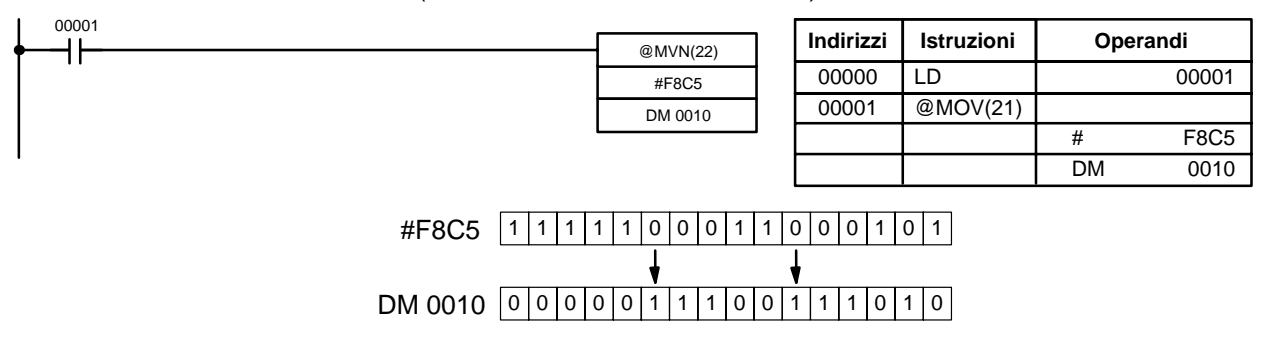

## **7-17-3 BLOCK TRANSFER – XFER(70)**

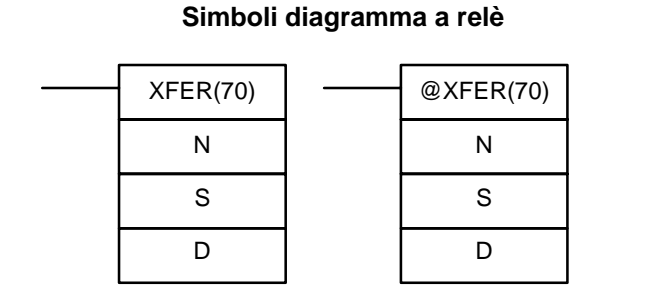

### **N**: Numero di canali (BCD) IR, SR, AR, DM, HR, TC, LR, # **S**: Canale iniziale sorgente IR, SR, AR, DM, HR, TC, LR **Aree dati operando D**: Canale iniziale di destinazione IR, SR, AR, DM, HR, TC, LR

**Limitazioni**

**Descrizione**

Sia S che D devono essere nella stessa area dati, come pure D e D+N. I DM 6144 a DM 6655 non possono essere utilizzati per D.

Quando la condizione di esecuzione è OFF, XFER(70) non viene eseguita. Quando la condizione di esecuzione è ON, XFER(70) copia il contenuto di S, S+1,..., S+N in D, D+1,..., D+N.

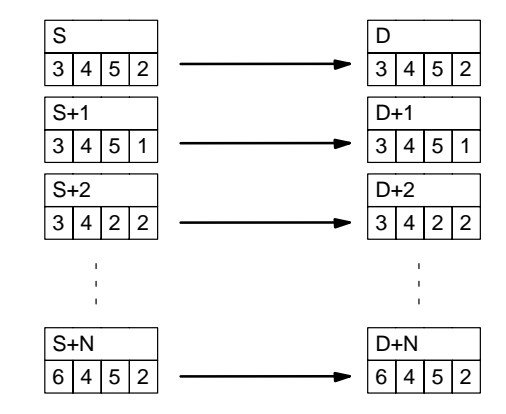

**Flag**

**ER:** N non è in BCD

S e S+N oppure D e D+N non sono nella stessa area dati.

Il canale DM indirizzato indirettamente non esiste. (Il contenuto del canale \*DM non è in BCD, oppure è stato superato il confine dell'area DM).

## **7-17-4 BLOCK SET – BSET(71)**

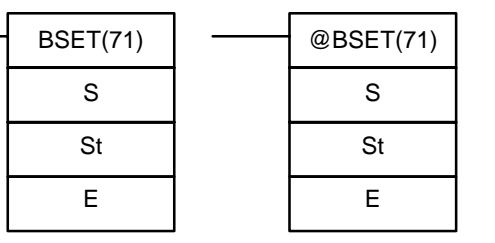

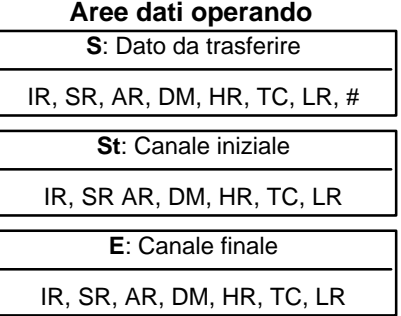

#### **Limitazioni**

St deve essere inferiore o uguale a E, e St e E devono essere nella stessa area dati.

I DM 6144 a DM 6655 non possono essere usati per St o E.

S

**Descrizione**

Quando la condizione di esecuzione è OFF, BSET(71) non viene eseguita. Quando la condizione di esecuzione è ON, BSET(71) copia il contenuto di S in tutti i canali da St a E.

> St  $3|4|5$

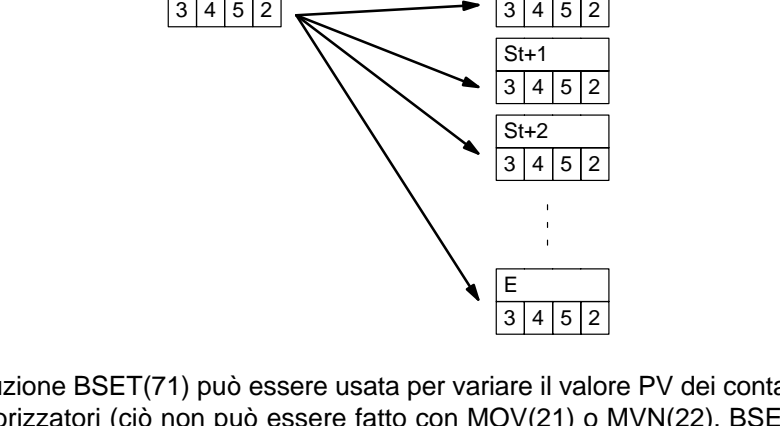

L'istruzione BSET(71) può essere usata per variare il valore PV dei contatori e temporizzatori (ciò non può essere fatto con MOV(21) o MVN(22). BSET(71) può essere usata anche azzerare parte di un'area dati, come l'area DM, per prepararla all'esecuzione di altre istruzioni.

**Flag**

**Esempio**

**ER:** St e E non sono nella stessa area dati oppure ST è maggiore di E. Il canale DM indirizzato indirettamente non esiste. (Il contenuto del canale \*DM non è in BCD, oppure è stato superato il confine dell'area DM).

Nell'esempio seguente l'istruzione BSET(71) viene utilizzata per copiare la costante #0000 nei DM 0000... DM 0500 quando il contatto IR 00000 passa da OFF a ON.

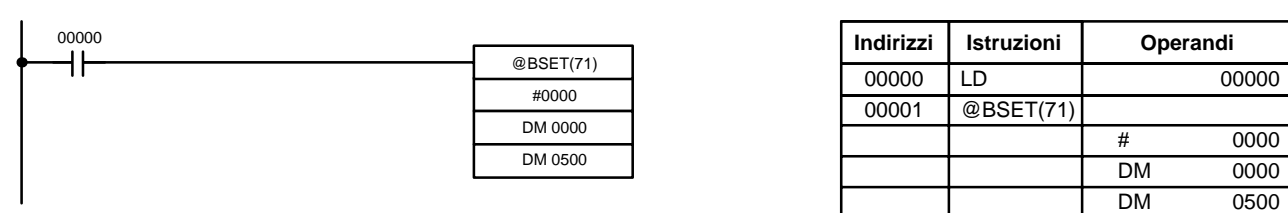

### **7-17-5 DATA EXCHANGE – XCHG(73)**

**Simboli diagramma a relè Aree dati operando**

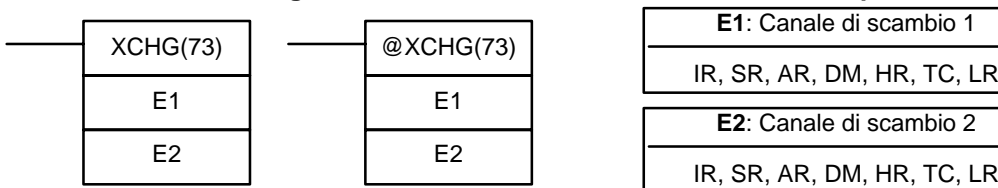

**Limitazioni**

**Descrizione**

I DM 6144 a DM 6655 non possono essere usati per E1 o E2.

Quando la condizione di esecuzione è OFF, XCHG(73) non viene eseguita. Quando la condizione di esecuzione è ON, XCHG(73) scambia il contenuto di E1 e E2.

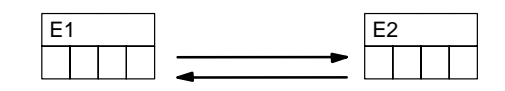

Se si vuole scambiare il contenuto dei blocchi la cui dimensione è maggiore di un canale, utilizzare tre volte XFER(70) usando i canali di lavoro come un buffer intermedio.

**ER:** Il canale DM indirizzato indirettamente non esiste. (Il contenuto del canale \*DM non è in BCD, oppure è stato superato il confine dell'area DM). **Flag**

### **7-17-6 SINGLE WORD DISTRIBUTE – DIST(80)**

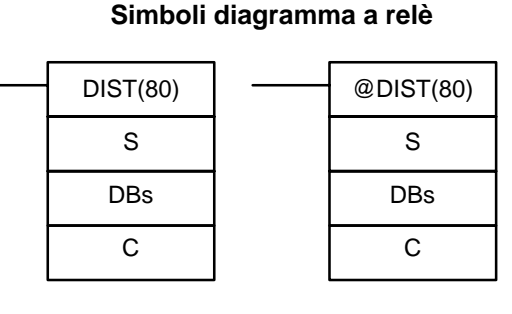

### **Aree dati operando**

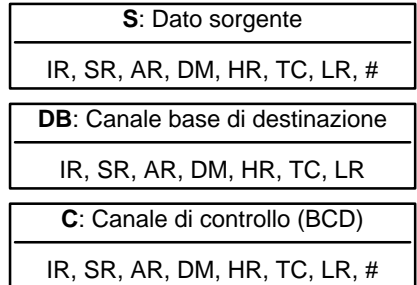

**Limitazioni**

C deve essere in BCD.

I DM 6144 a DM 6655 non possono essere usati per DB o C.

In base al valore di C, l'istruzione DIST(80) può essere utilizzata come istruzione di distribuzion dati o come funzione di stack. Se C è tra 000 e 2047, DIST(80) funzionerà come distribuzione dati e copierà il contenuto si S in DBs + C. Se il digit più a sinistra di C è 9, DIST(80) fgunzionerà come funzione i stack e creerà uno stack con il numero di comandi specificao nelle 3 cifre più a destra. **Descrizione**

Quando la condizione di esecuzione è OFF, DST(80) non viene eseguita. Quando la condizione di esecuzione è ON, DIST(80) copia il contenuto di S in DBs + C, cioè C viene aggiunto a DBs per determinare il canale di destinazione. **Distribuzione dati (C = 0000... 2047)**

> **Nota** DBs e DBs + C devono essere nella stessa area dati e non possono essere compresi tra DM 6144 e DM 6655.

### **Esempio**

Il seguente esempio illustra come usare l'istruzione DIST(80) per copiare il nu-

#### *Istruzioni di spostamento dati* **Capitolo 7-17**

mero #00FF su HR 10 + C. Il contenuto di LR 10 è il numero #0005, così il numero #00FF è copiato su HR 25 (HR 10 + 5) quando IR 00000 diventa ON.

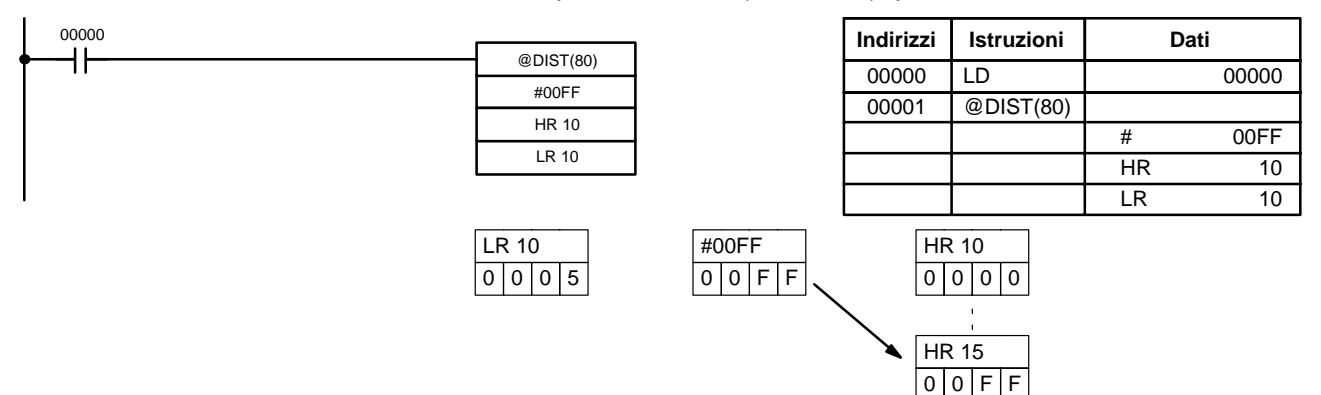

**Operazione sullo stack (C = 9000... 9999)**

Quando i bit da 12 a 15 di C sono uguali a 9, DIST(80) può essere usata per una operazione sullo stack. Le altre tre cifre di C specificano il numero di canali nello stack (da 000 a 999). Il contenuto di DBs è il puntatore allo stack.

DIST(80) non viene eseguita quando la condizione di esecuzione è OFF. Quando la condizione di esecuzione è ON, DIST(80) crea uno stack da DBs a DBs + C–9000. DBs è il puntatore dello stack, quindi il contenuto di S è copiato nel canale indicato da DBs e DBs è incrementato di 1.

- **Note** 1.DIST(80) sarà eseguita per ogni ciclo a meno che non si usi la forma differenziale (@DIST(80)) oppure DIST(80) non sia usata con DIFU(13) oppure DIFD(14).
	- 2.Accertarsi di inizializzare il puntatore dello stack prima di utilizzare DIST(80) come operazione sullo stack.

#### **Esempio**

L'esempio che segue illustra come utilizzare DIST(80) per creare uno stack fra DM 0001 e DM 0005. DM 0000 opera come puntatore dello stack.

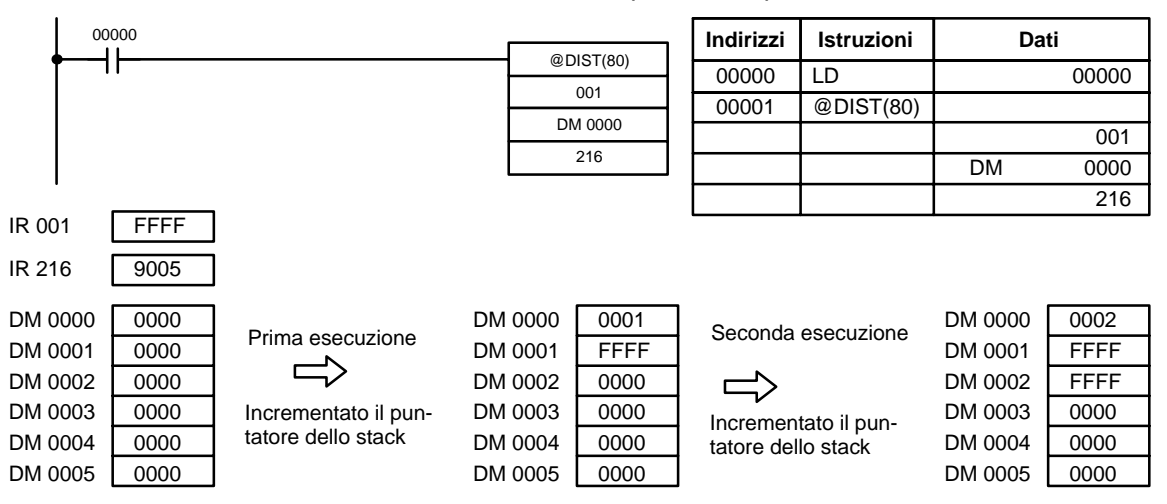

**Flag**

**ER:** L'offset oppure la lunghezza dello stack nel canale di controllo non sono in BCD.

> Il canale DM indirizzato in modo indiretto non esiste. (Il contenuto del canale \*DM non è BCD, oppure i limiti dell'area DM sono stati superati).

> Durante l'operazione sullo stack, il valore del puntatore allo stack+1 supera la lunghezza dello stack.

**EQ:** ON quando il contenuto di S è zero; altrimenti OFF.

## **7-17-7 DATA COLLECT – COLL(81)**

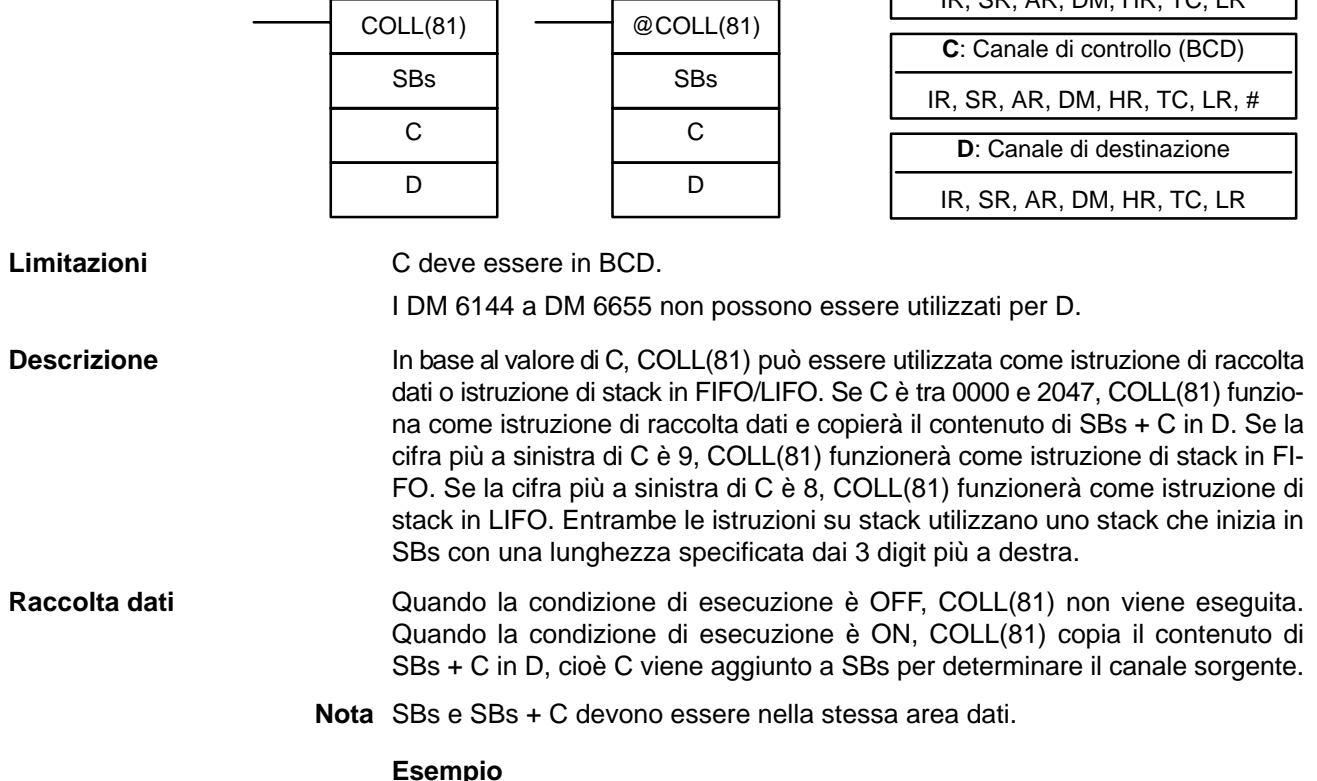

L'esempio che segue illustra come utilizzare COLL(81) per copiare il contenuto di DM 0000 + C su IR 001. Il contenuto di 010 è #0005, così il contenuto di DM 0005 (DM 0000 + 5) è copiato in IR 001 quando IR 00001 diventa ON.

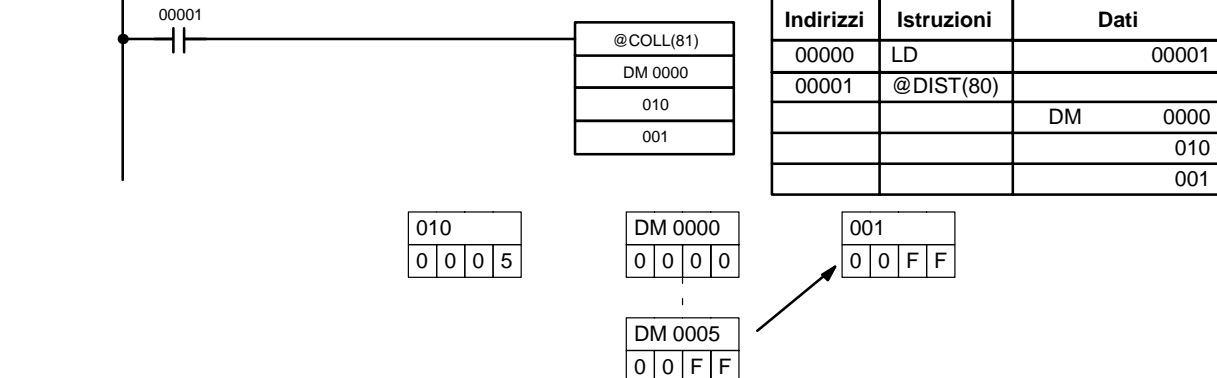

**Operazione sullo stack in FIFO (C = 9000... 999)**

Quando la condizione di esecuzione è ON, COLL(81) copia i dati dello più vecchio canale registrato nello stack D. Il puntatore dello stack, SBs, è quindi decrementato di 1.

**Nota** COLL(81) sarà eseguita ad ogni ciclo a meno che non venga usata la forma differenziale (@COLL(81)) oppure non sia usata COLL(81) con DIFU(13) o DIFD(14).

### **Esempio**

Gli esempi che seguono illustrano come utilizzare COLL(81) per creare uno stack fra DM 0001 e DM 0005. DM 0000 opera come puntatore dello stack.

### **SBs**: Canale base di origine **Aree dati operando**

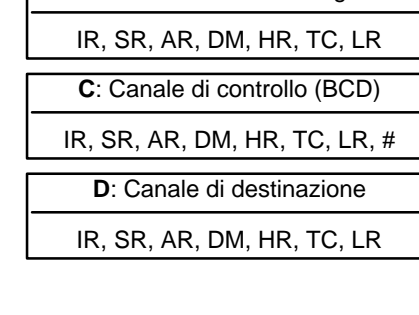

010 001

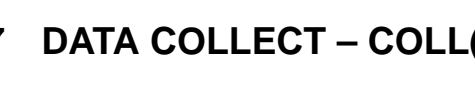

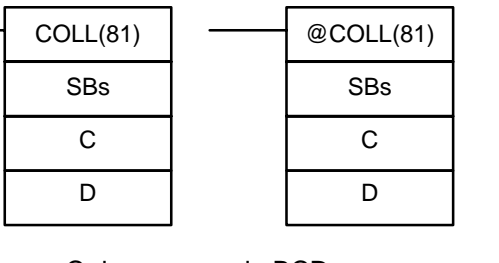

**Simboli diagramma a relè**

Quando IR 00000 passa da OFF ad ON, COLL(81) fa scorrere i contenuti da DM 0002 a DM 0005 di un indirizzo verso il basso, e fa scorrere i dati da DM 0001 a IR 001. Il contenuto del puntatore dello stack (DM 0000) è quindi decrementato di 1.

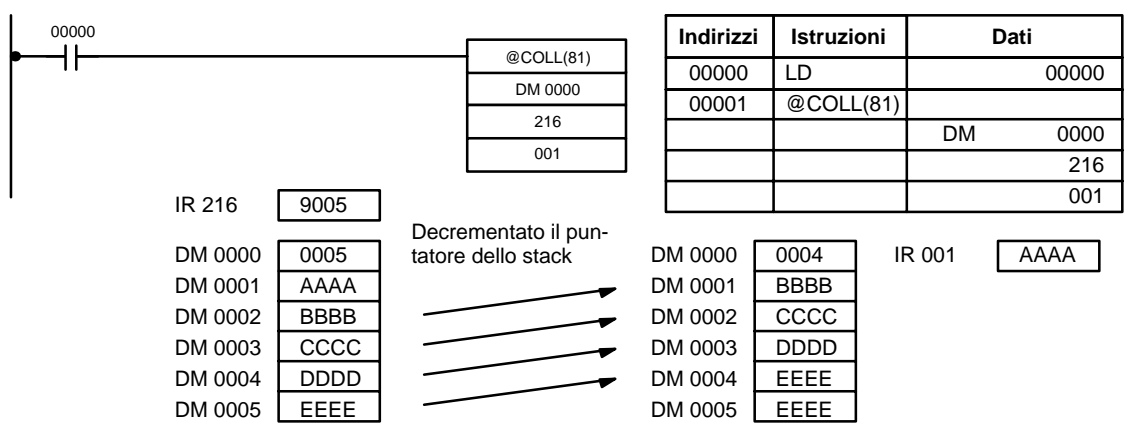

**Operazione sullo stack in LIFO (C = 8000... 8999**

Quando la condizione di esecuzione è ON, COLL(81) copia gli ultimi dati registrati nelo stack in D. Il puntatore dello stack, SBs, è quidi decrementato di 1. I dati possono essere aggiunti fino a che lo stack è pieno.

Il puntatore dello stack è il solo canale dello stack che viene modificato.

**Nota** COLL(81) sarà eseguita ad ogni ciclo a meno che non venga usata la forma differenziale (@DIST(80)) oppure non venga usata DIST(80) con DIFU(13) o DIFD(14).

#### **Esempio**

L'esempio che segue illustra come utilizzare COLL(81) per creare uno stack fra DM 0001 e DM 0005. DM 0000 opera come puntatore dello stack.

Quando IR 00000 passa da OFF ad ON, COLL(81) copia il contenuto di DM 0005 (DM 0000 + 5) in IR 001. Il contenuto del puntatore dello stack (DM 0000) è quindi decrementato di uno.

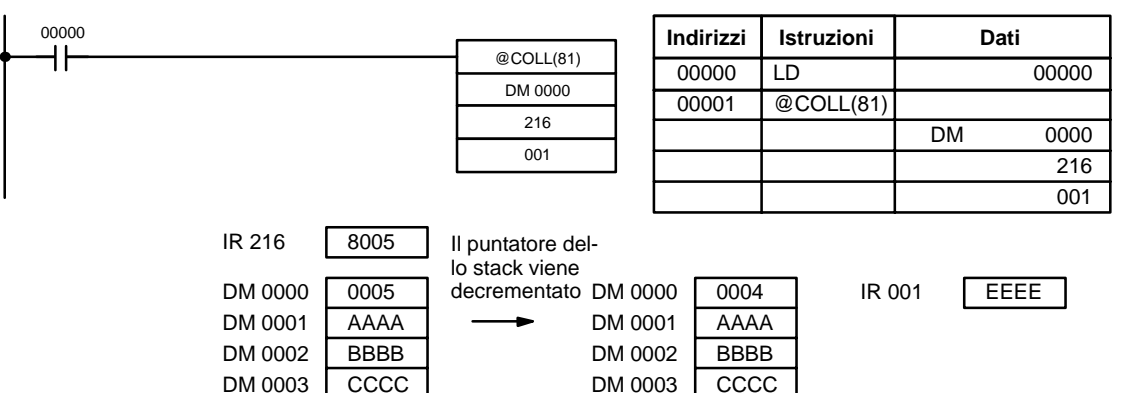

**Flag**

**ER:** Il contenuto di C non è BCD.

DM 0004 | DDDD DM 0005 | EEEE

> Il canale DM indirizzato in modo indiretto non esiste. (Il contenuto del canale \*DM non è BCD, oppure i limiti dell'area DM sono stati superati).

DM 0004 | DDDD DM 0005 EEEE

Durante l'operazione sullo stack, il valore del puntatore dello stack supera la lunghezza dello stack: è stato fatto un tentativo di scrivere in un canale oltre la fine dello stack.

**EQ:** ON quando il contenuto di S è zero; altrimenti è OFF.

## **7-17-8 MOVE BIT – MOVB(82)**

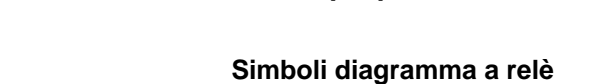

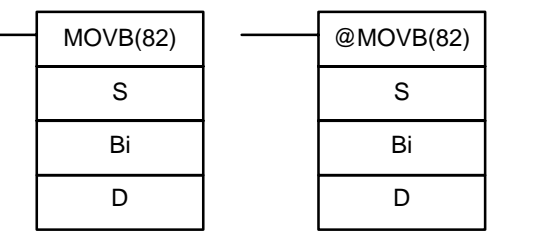

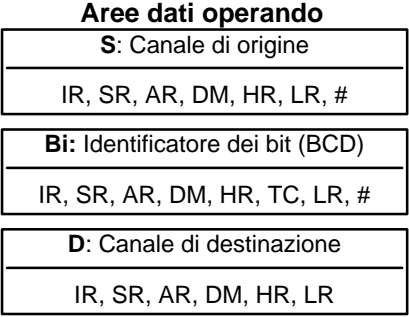

**Limitazioni** I due digit più a destra e i due più a sinistra di Bi devono essere fra 00 e 15.

I DM 6144 a DM 6655 non possono essere usati per Bi o D.

Quando la condizione di esecuzione è OFF, MOVB(82) non viene eseguita. Quando la condizione di esecuzione è ON, MOVB(82) copia il bit indicato di S nel bit indicato di D. I bit in S e in D sono specificati da Bi. I due digit più a destra di Bi definiscono il bit sorgente; i due digit più a sinistra definiscono il bit di destinazione. **Descrizione**

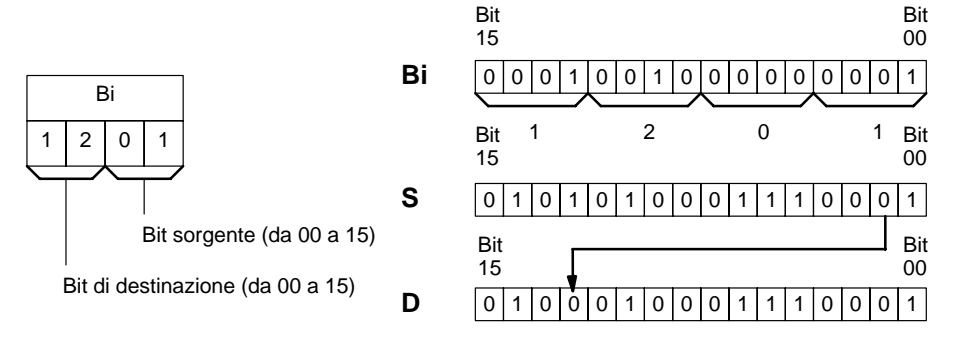

#### **Flag**

**ER:** Bi non è in BCD, oppure indica un bit non-esistente (il numero di bit deve essere compreso tra 00 e 15).

> Il canale DM indirizzato indirettamente non esiste. (Il contenuto del canale \*DM non è in BCD, o è stato superato il confine dell'area DM).

### **7-17-9 MOVE DIGIT – MOVD(83)**

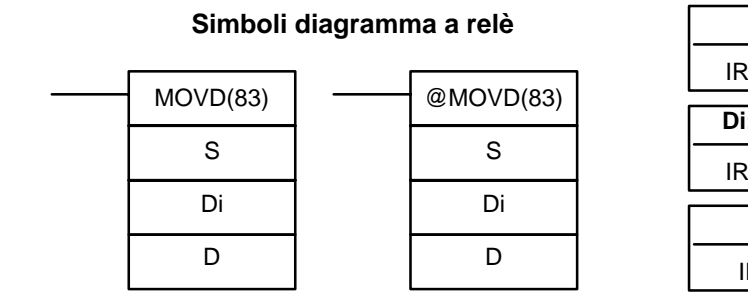

### **Aree dati operando**

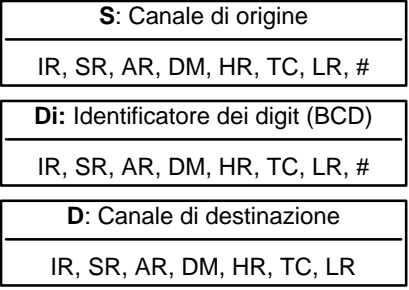

### **Limitazioni** Ognuno dei tre digit più a destra di Di deve essere un valore tra 0 e 3.

I DM 6144 a DM 6655 non possono essere usati per Di o D.

Quando la condizione di esecuzione è OFF, MOVD(83) non viene eseguita. Quando la condizione di esecuzione è ON, MOVD(83) copia il contenuto dei digit indicati in S nei digit specificati in D. È possibile trasferire al massimo quattro digit per volta. Il primo digit da copiare, il numero di digit da copiare, ed il primo digit che deve ricevere la copia vengono indicati in Di come illustrato nella figura. I digit provenienti da S verranno copiati in digit consecutivi di D iniziando dal pri-**Descrizione**

### *Istruzioni di comparazione* **Capitolo 7-18**

**Identificatore del digit**

mo digit indicato fino all'esaurimento del numero di digit designati. Se si raggiunge l'ultimo digit in S o D, si usano altri digit ripartendo da 0.

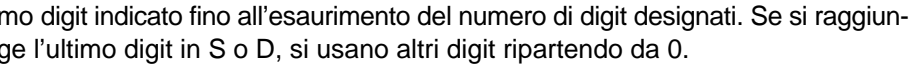

Numero digit 3 2 1 0  $\Box$ Primo digit di S (0... 3)

> $0:1$  digit 1: 2 digit 2: 3 digit 3: 4 digit

Numero di digit (0... 3)

Primo digit di D (0... 3) Non usato (impostato a 0)

Di: 0010 Di: 0030

Ecco qui di seguito degli esempi di spostamento di dati per diversi valori di Di.

0 1 2

D

0 1 2

S

3  $\overline{0}$ 1 2 3 0 1 2 3 Di: 0031 Di: 0023 S D S 3  $\overline{0}$ 1 2 3 D 0 1  $\overline{2}$ 3 D **ER:** Almeno uno dei tre digit più a destra di Di non è tra 0 e 3.

**Flag**

Il canale DM indirizzato indirettamente non esiste (il contenuto del canale \*DM non è in BCD, oppure è stato superato il confine dell'area DM).

## **7-18 Istruzioni di comparazione**

## **7-18-1 COMPARE – CMP(20)**

**Simboli per il diagramma a relè Aree dati operando**

**Cp2**: Secondo canale di comparazione IR, SR, AR, DM, HR, TC, LR, # IR, SR, AR, DM, HR, TC, TR, # Cp1 Cp2 Quando si paragona un valore al valore corrente (PV) di un temporizzatore o di un contatore, questo deve essere espresso in BCD. Quando la condizione di esecuzione è OFF, CMP(20) non viene eseguita. Quando la condizione di esecuzione è ON, CMP(20) confronta Cp1 e Cp2 ed assegna il risultato ai flag di GR, EQ, e LE dell'area SR. **Limitazioni Descrizione**

Inserendo altre istruzioni fra CMP(20) e l'operazione che accede ai flag di EQ, LE e GR, è possibile che lo stato di questi flag sia variato. Accertate di gestirli prima che ne venga modificato lo stato. **Precauzioni**

# **Cp1**: Primo canale di comparazione CMP(20)

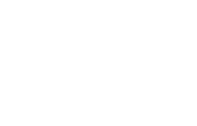

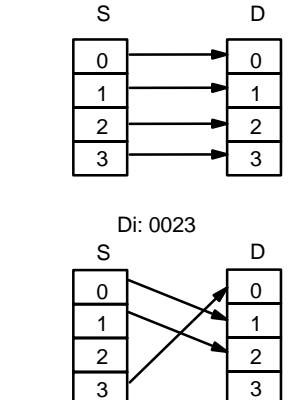

- **ER:** Il canale DM indirizzato indirettamente non esiste. (Il contenuto del canale \*DM non è in BCD, oppure è stato superato il confine dell'area DM).
- **EQ**: ON se Cp1 è uguale a Cp2.
- **LE**: ON se Cp1 è inferiore a Cp2.
- **GR**: ON se Cp1 è maggiore di Cp2.

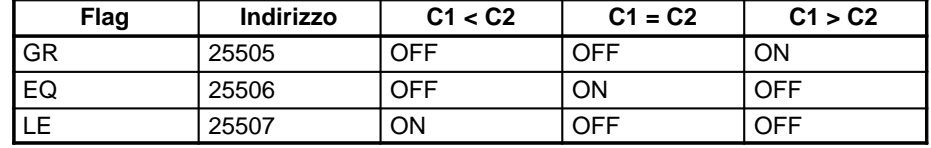

#### **Esempio: Salvataggio dei risultati di CMP(20)**

Il seguente esempio illustra come salvare immediatamente i risultati di comparazione. Se il contenuto del canale 010 è maggiore di quello di HR 09, 10200 è abilitato (ON); se i due contenuti sono uguali, 10201 è abilitato (ON); se il contenuto di 010 è inferiore a quello di HR 09, 10202 è abilitato (ON). In alcune applicazioni potrebbe essere necessario solo uno dei tre OUT, facendo diventare inutile l'uso del TR 0. Con questo tipo di programmazione, 10200, 10201 e 10202 sono aggiornati solo quando viene eseguita CMP(20).

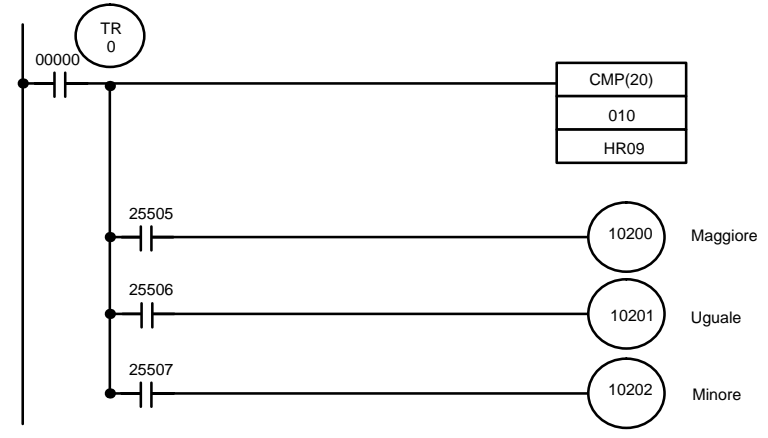

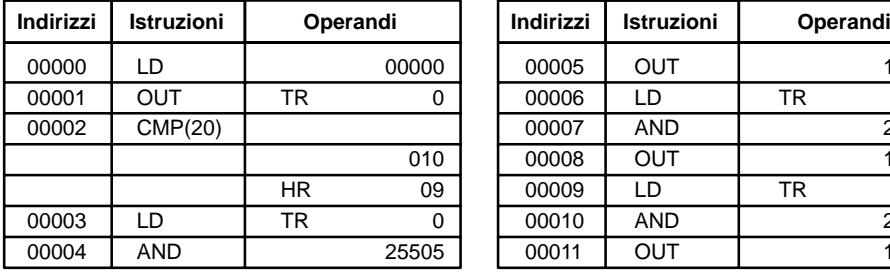

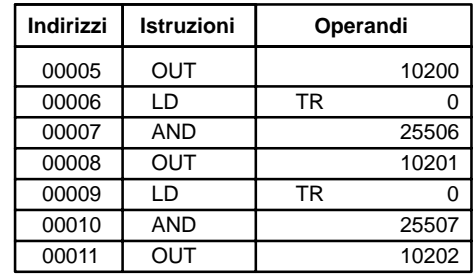

## **7-18-2 TABLE COMPARE – TCMP(85)**

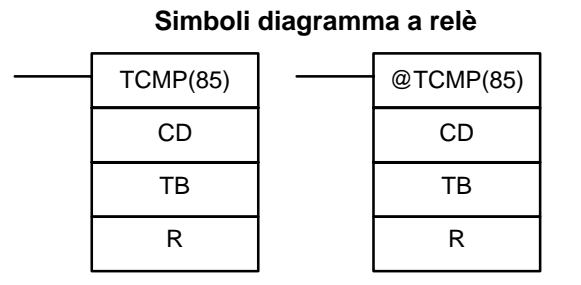

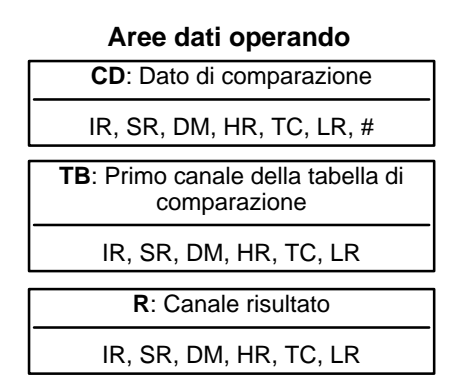

**Limitazioni**

**Descrizione**

I DM 6144 a DM 6655 non possono essere usati per R.

Quando la condizione di esecuzione è OFF, TCMP(85) non viene eseguita. Quando la condizione di esecuzione è ON, TCMP(85) confronta CD con i contenuti di TB, TB + 1, TB + 2,..., e TB + 15. Se CD è uguale al contenuto di uno qualsiasi di questi canali, viene abilitato il corrispondente bit in R, per esempio se CD è uguale al contenuto di TB il bit 00 viene aattivato (ON), se è uguale a TB + 1 il bit 01 viene attivato (ON), ecc. I restanti bit in R saranno posti ad OFF.

**Flag**

**ER:** La tabella di comparazione (da TB a TB + 15) supera l'area dati.

Il canale DM indirizzato indirettamente non esiste (il contenuto del canale \*DM non è in BCD, oppure è stato superato il confine dell'area DM).

**Esempio**

L'esempio seguente mostra le comparazioni effettuate e i risultati ottenuti con TCMP(85). In questo caso la comparazione viene effettuata durante ogni scansione quando 00000 è ON.

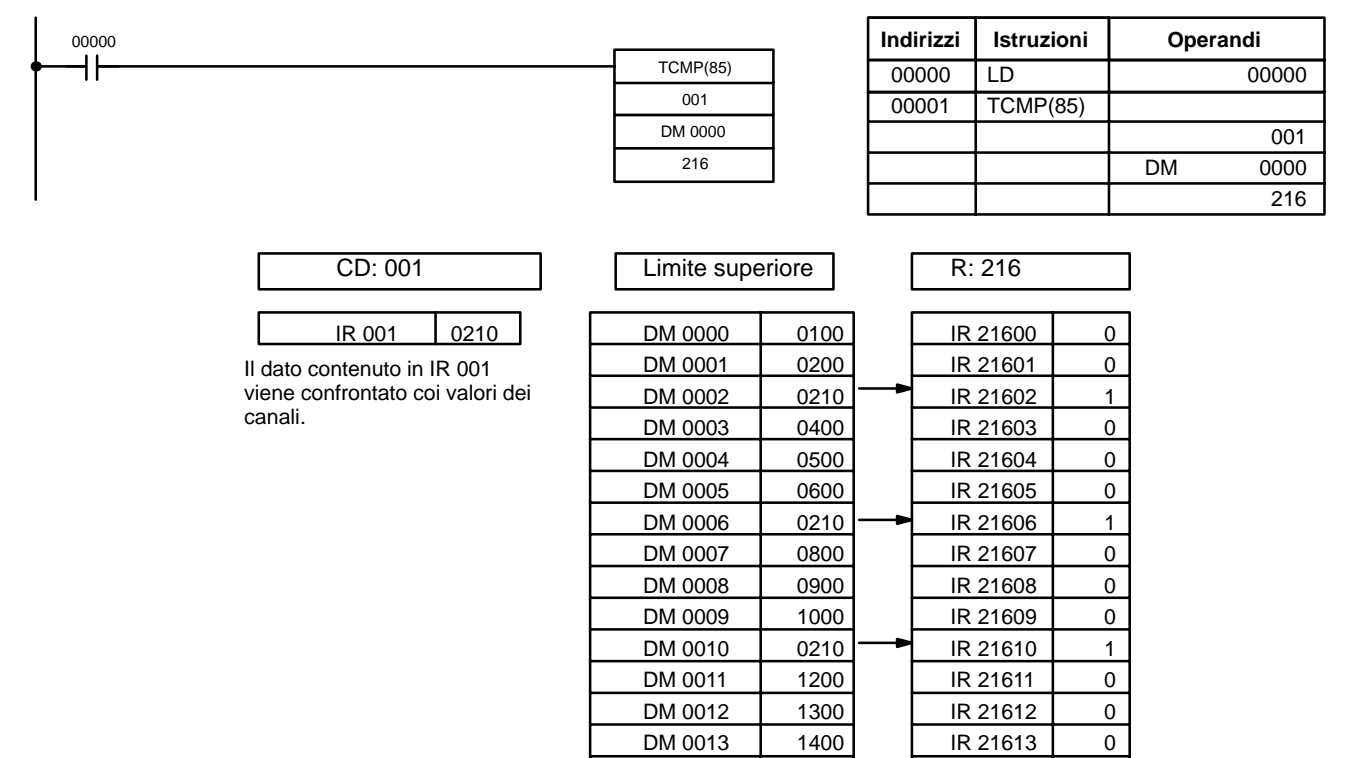

### **7-18-3 BLOCK COMPARE – BCMP(68)**

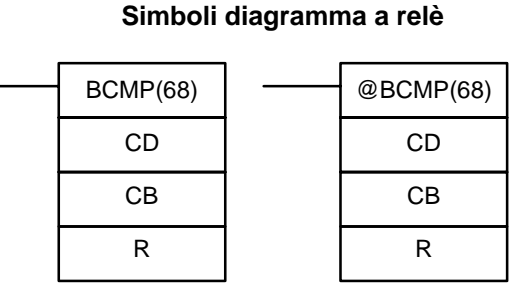

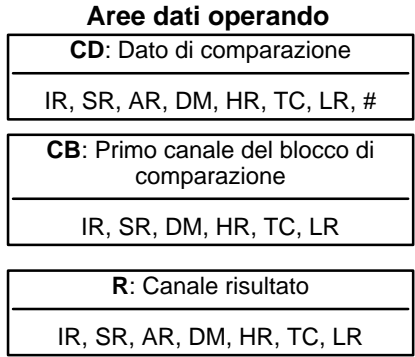

**Nota** BCMP(68) è un'istruzione estesa per il modulo SRM1(-V2). Il codice di funzione 68 è l'impostazione predefinita ma, se si desidera, può essere modificata.

**Limitazioni**

Ciascun canale del limite inferiore del blocco di comparazione deve essere uguale o minore al limite superiore.

 $DM 0014$  0210  $\rightarrow$  IR 21614 1 DM 0015 1600 IR 21615 0

I DM 6144 a DM 6655 non possono essere usati per R.

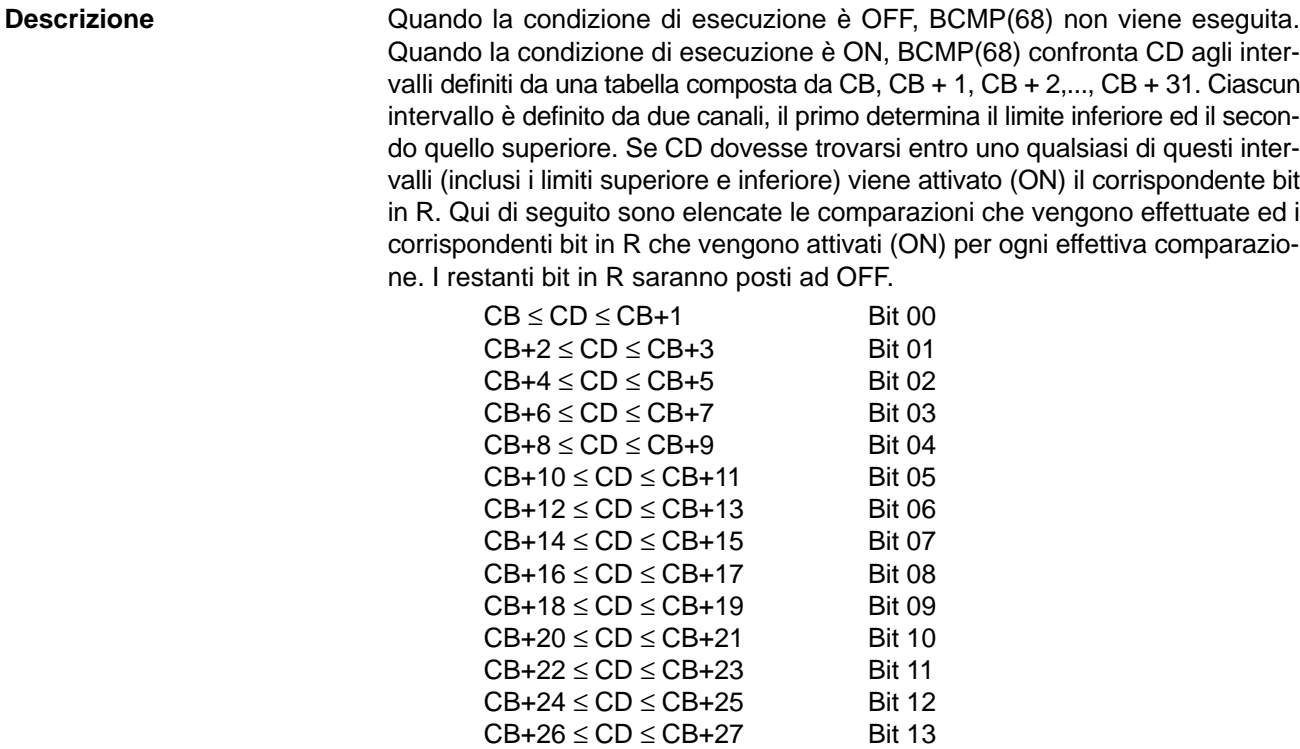

 $CB+28 \le CD \le CB+29$  Bit 14  $CB+30 \le CD \le CB+31$  Bit 15

**Flag**

**ER:** Il blocco di comparazione (da CB a CB + 31) supera l'area dati. Il canale DM indirizzato indirettamente non esiste (il contenuto del canale \*DM non è in BCD, oppure è stato superato il confine dell'area DM).

### **Esempio**

L'esempio seguente mostra le comparazioni effettuate e i risultati ottenuti con BCMP(68). In questo caso la comparazione viene fatta ad ogni scansione quando IR 00000 è ON.

> DM 0038 1401 DM 0039 1500 HR 0514 0 DM 0040 | 1501 | DM 0041 | 1600 | HR 0515 | 0

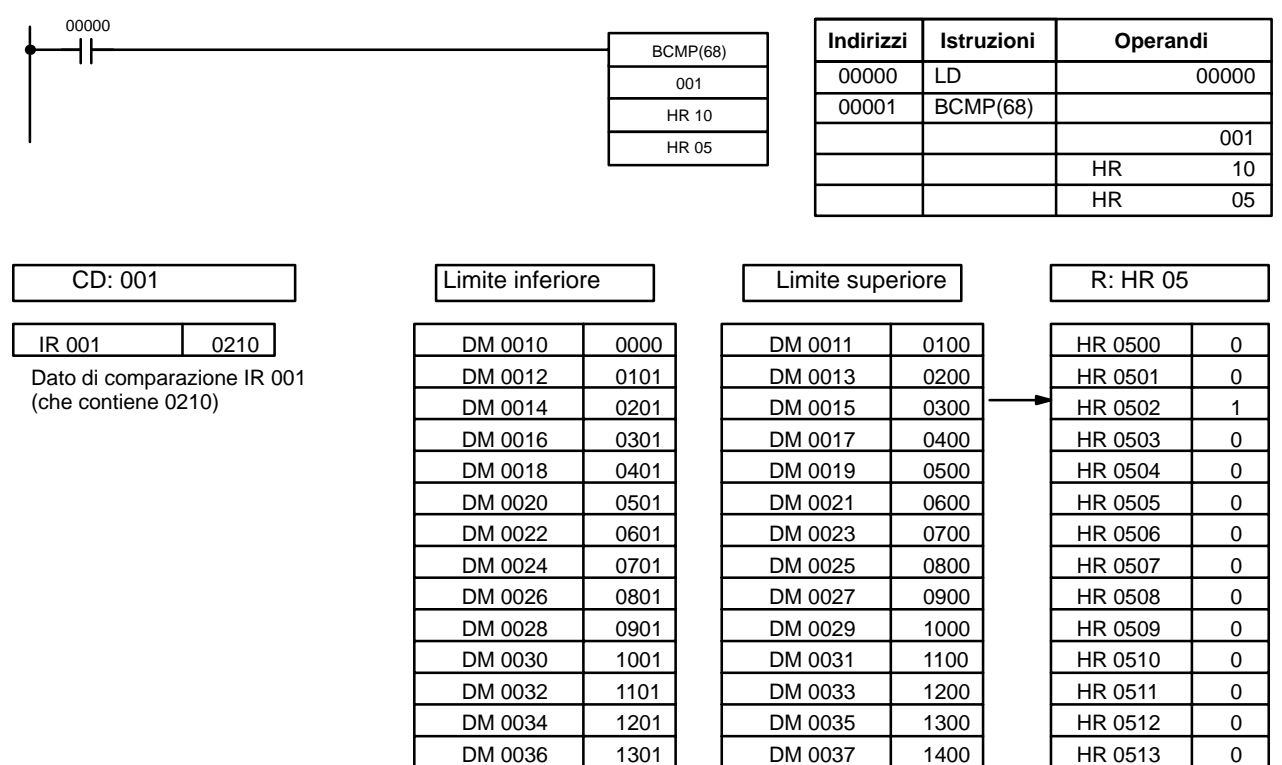

### **7-18-4 DOUBLE COMPARE – CMPL(60)**

**Simboli diagramma a relè** 

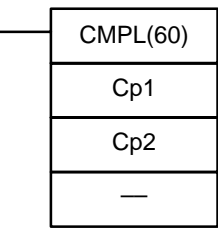

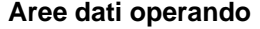

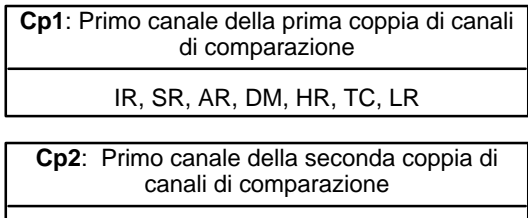

IR, SR, AR, DM, HR, TC, LR

**Nota** CMPL(60) è un'istruzione estesa per il modulo SRM1(-V2). Il codice di funzione 60 è l'impostazione predefinita ma, se si desidera, può essere modificata.

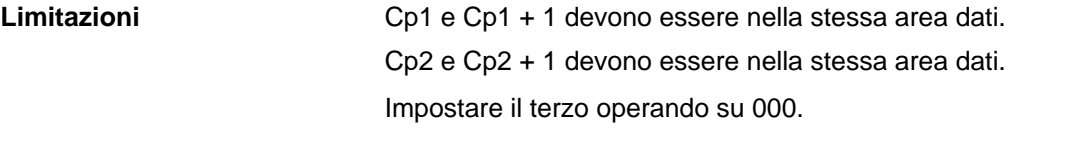

Quando la condizione di esecuzione è OFF, CMPL(60) non viene eseguita. Quando la condizione di esecuzione è ON, CMPL(60) unisce il contenuto esadecimale AI 4 digit di Cp1 + 1 con quello di Cp1 e quello di Cp2 + 1 con quello di Cp2 per creare due numeri esadecimali ad 8 digit. I due numeri di 8 digit vengono quindi confrontati ed il risultato della comparazione agisce sui flag GR, EQ, ed LE nell'area SR. **Descrizione**

#### lL'inserimento di altre istruzioni tra CMPL(60) e l'operazione che accede ai flag EQ, LE e GR può far cambiare lo stato di questi flag. Accertarsi di gestirli prima che ne venga modificato lo stato. **Precauzioni**

**Flag**

**ER:** Il canale DM indirizzato indirettamente non esiste (il contenuto del canale \*DM non è in BCD, oppure è stato superato il confine dell'area DM).

- **GR:** è ON se Cp1 + 1, Cp1 è maggiore di Cp2 + 1, Cp2.
- **EQ**: è ON se Cp1 + 1, Cp1 è uguale a Cp2 + 1, Cp2
- **LE**: è ON se Cp1 + 1, Cp1 è minore di Cp2 + 1, Cp2.

#### **Esempio: salvare i risultati di CMPL(60)**

L'esempio che segue mostra come salvare immediatamente il risultato di comparazione. Nel caso che il contenuto di HR 10, HR 09 sia maggiore di 011, 010, 10000 viene attivato (ON); se i due contenuti sono uguali, il bit 10001 viene attivato (ON); se il contenuto di HR 10, HR 09 è minore di 011, 010, il bit 10002 viene attivato (ON). In alcune applicazioni sarà necessario solo uno di questi tre OUT, rendendo inutile l'impiego del TR 0. Con questo tipo di programmazione, 10000, 10001 e 10002 vengono aggiornati solo quando CMPL(60) viene eseguita.

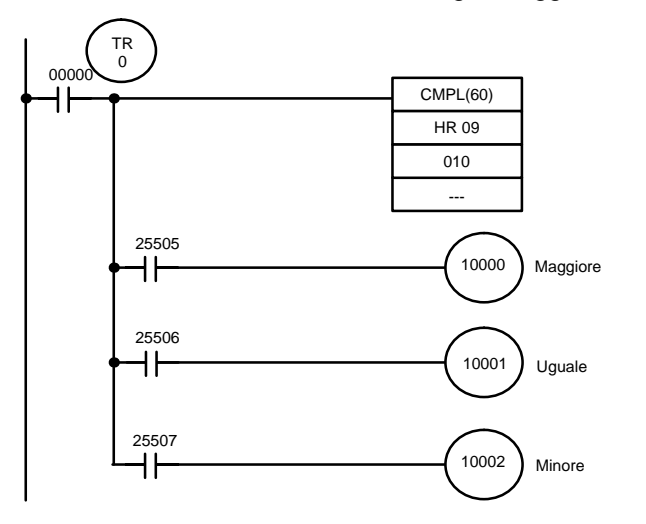

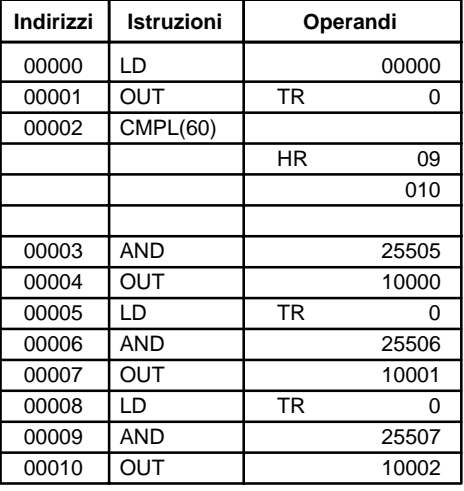

**334**

**Descrizione**

**Flag**

## **7-18-5 AREA RANGE COMPARE – ZCP(––)**

### **Simboli per il diagramma a relè**

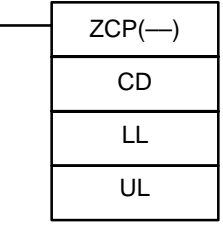

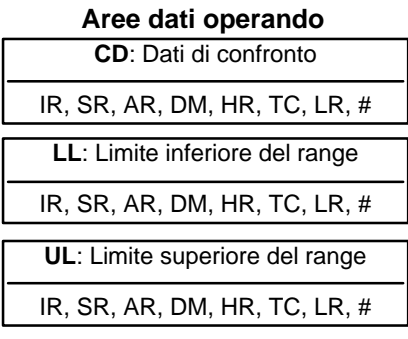

### **Limitazioni** Questa istruzione è disponibile **solo nei CPM2A/CPM2C/SRM1(-V2)**.

LL deve essere minore o uguale a UL.

ZCP(––) non viene eseguita quando la condizione di esecuzione è OFF. Quando la condizione di esecuzione è ON, ZCP(-) confronta CD con il range definito fra i limiti inferiore LL e superiore UL e fornisce il risultato nei flag GR, EQ e LE dell'area SR. I risultati rappresentati dai flag sono illustrati nella tabella che segue.

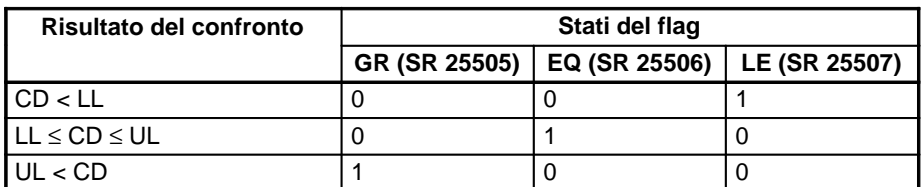

L'inserimento di altre istruzioni fra ZCP(-) e l'operazione che accede ai flag EQ, LE e GR potrebbe modificare lo stato di questi flag. Accertarsi di accedere a questi flag prima che ne venga modificato lo stato. **Precauzioni**

> **ER:** Il canale DM indirizzato in modo indiretto non esiste. (Il contenuto del canale \*DM non si trova in BCD oppure non è compreso nell'area DM). LL è maggiore di UL.

- **EQ:** ON se  $LL \le CD \le UL$ .
- **LE**: ON se CD < LL.
- **GR**: ON se CD > UL.

**Esempio** Nell'esempio seguente, il contenuto di IR 200 (#6FA4) viene confrontato con il range compreso tra #0010 e #AB1F. Poiché #0010 ≤ #6FA4 ≤ #AB1F, il flag EQ e IR 20001 passano su ON.

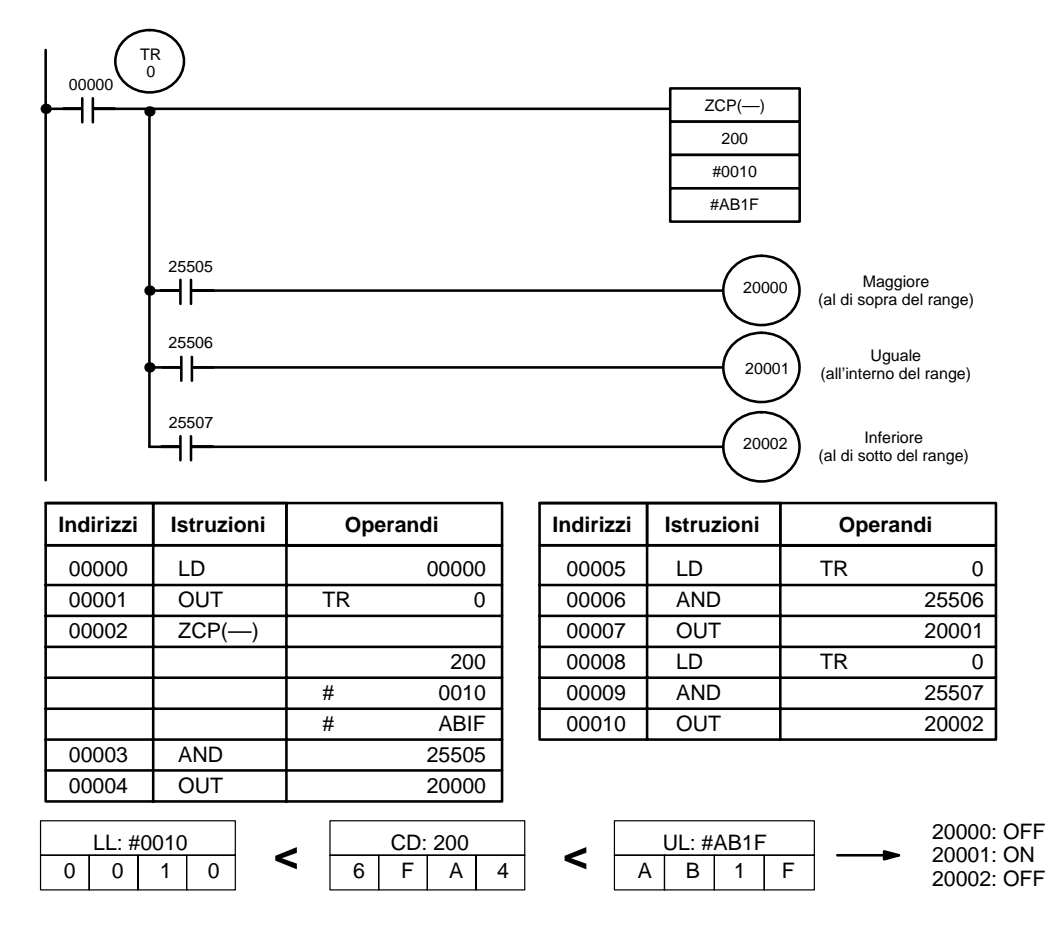

### **7-18-6 DOUBLE AREA RANGE COMPARE – ZCPL(––)**

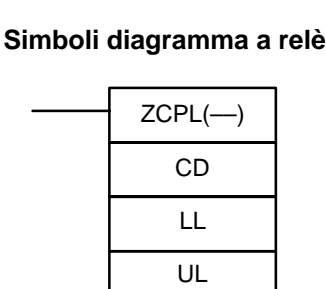

### **Aree dati operando**

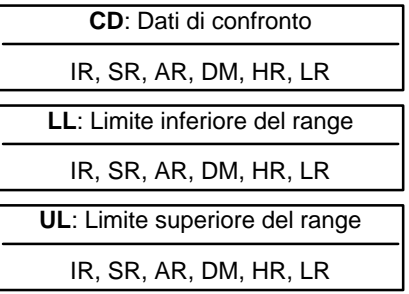

### **Limitazioni** Questa istruzione è disponibile **solo nei CPM2A/CPM2C**.

Il valore di 8 digit in LL+1 ed LL deve essere inferiore o uguale al valore in UL+1 e UL.

**Descrizione**

Quando la condizione di esecuzione è OFF, l'istruzione ZCPL(--) non viene eseguita. Quando la condizione di esecuzione è ON, ZCPL(-) confronta il valore di 8 digit in CD e CD+1 con il range definito dal limite inferiore LL+1 e LL e dal limite superiore UL+1 e UL. Fornisce anche il risultato nei flag GR, EQ e LE nell'area SR. I risulati relativi allo stato dei flag vengono indicati nella tabella seguente.

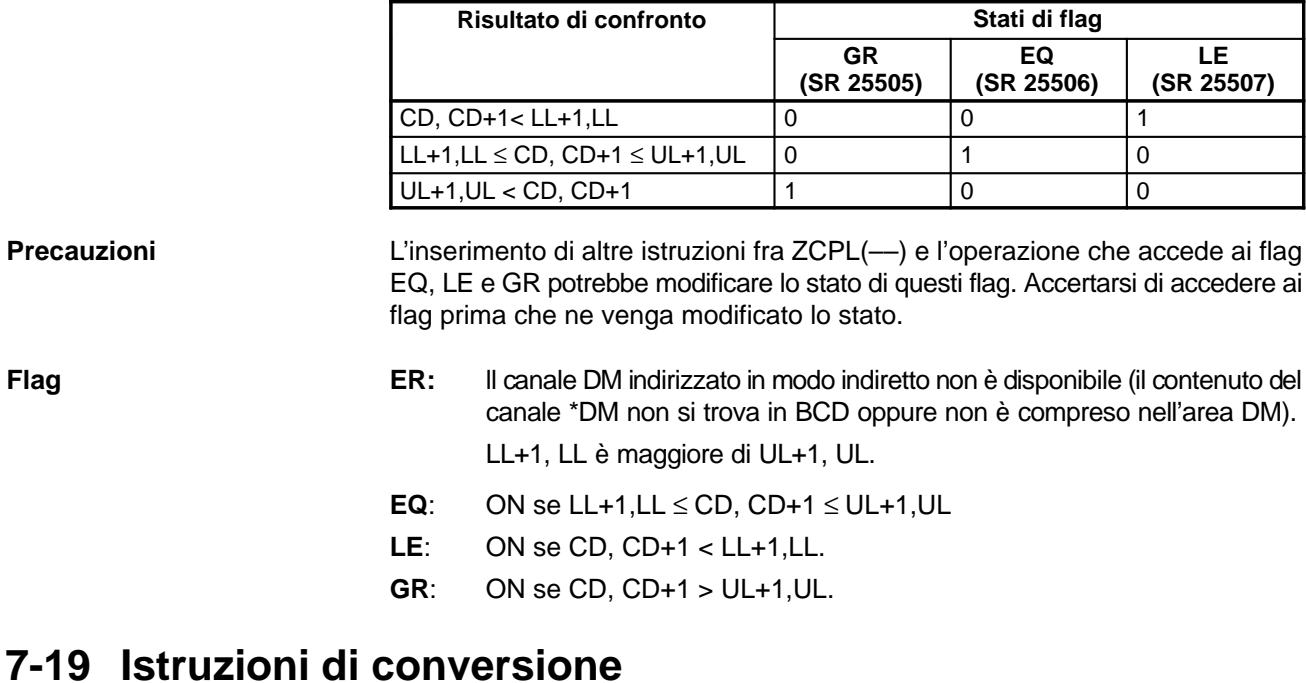

## **7-19-1 BCD-TO-BINARY – BIN(23)**

Simboli diagramma a relè **Aree dati operando** 

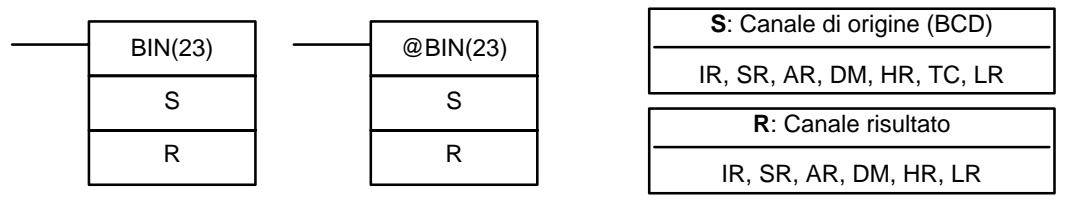

**Limitazioni** I DM da 6144 a 6655 non possono essere usati per R.

**Descrizione**

Quando la condizione di esecuzione è OFF, BIN(23) non è eseguita. Quando la condizione di esecuzione è ON, BIN(23) converte il contenuto in BCD di S nell'equivalente binario e pone il valore binario in R. Viene cambiato solo il contenuto di R, mentre quello di S viene lasciato invariato.

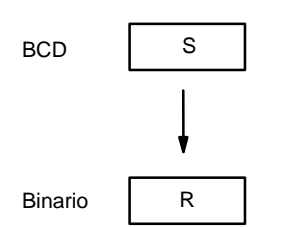

BIN(23) può essere usata per convertire da BCD in binario, cosicché il dato convertito apparirà in esadecimale invece che in decimale sul display della Console di Programmazione o qualsiasi altra unità di programmazione. Può essere usata anche per effettuare operazioni aritmetiche in binario invece che in BCD.

**Flag**

- **ER:** Il contenuto di S non è in BCD. Il canale DM indirizzato indirettamente non esiste (il contenuto del canale \*DM non è in BCD, oppure è stato superato il confine dell'area DM).
- **EQ**: ON quando R contiene il valore 0000.

## **7-19-2 BINARY-TO-BCD – BCD(24)**

Simboli diagramma a relè **Aree dati operando** 

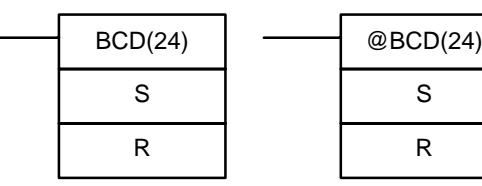

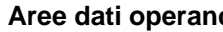

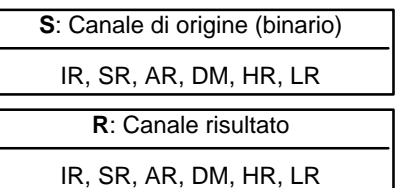

**Limitazioni**

Se il contenuto di S supera 270F, il risultato convertito supererà 9999 e BCD(24) non verrà eseguita. Quando l'istruzione non è eseguita, il contenuto di R rimane invariato.

I DM da 6144 a 6655 non possono essere usati per R.

**Descrizione**

BCD(24) converte il contenuto in binario (esadecimale) di S nel corrispondente valore BCD che verrà posto in R. Solo il contenuto di R cambierà; il contenuto di S rimarrà invariato.

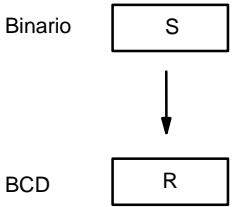

BCD(24) può essere utilizzata per convertire da binario in BCD cosicché sul display della Console di Programmazione o di altre unità di programmazione il dato apparirà in decimale invece che in esadecimale. Può anche essere usata per effettuare operazioni aritmetiche in BCD invece che in binario quando, ad esempio, è necessario aggiungere valori in binario.

**Flag**

- **ER:** Il canale DM indirizzato indirettamente non esiste (il contenuto del canale \*DM non è in BCD, oppure è stato superato il confine dell'area DM).
- **EQ**: ON quando il risultato è zero.

### **7-19-3 DOUBLE BCD-TO-DOUBLE BINARY – BINL(58)**

### Simboli diagramma a relè **Aree dati operando**

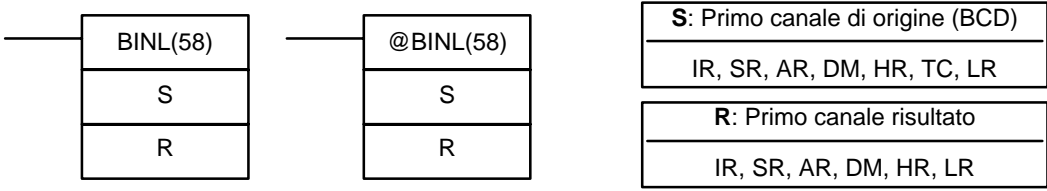

**Limitazioni** Questa istruzione è disponibile **solo nei CPM2A/CPM2C**. I DM da 6144 a 6655 non possono essere usati per R.

#### **Descrizione**

Quando la condizione di esecuzione è OFF, BINL(58) non viene eseguita. Quando la condizione di esecuzione è ON, BINL(58) converte il numero ad 8 digit in S e S + 1 in un dato binario a 32 bit, e pone il dato convertito in R e R + 1.

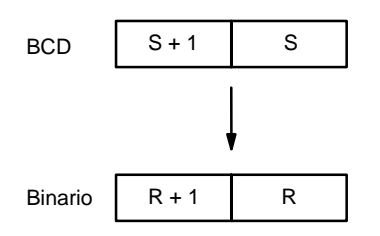

**Flag**

- **ER:** Il contenuto dei canali S e/o S + 1 non si trova in BCD. Il canale DM indirizzato indirettamente non esiste (il contenuto del canale \*DM non è in BCD, oppure è stato superato il confine dell'area DM).
- **EQ**: ON quando il risultato è zero.

### **7-19-4 DOUBLE BINARY-TO-DOUBLE BCD – BCDL(59)**

### Simboli diagramma a relè **Aree dati operando**

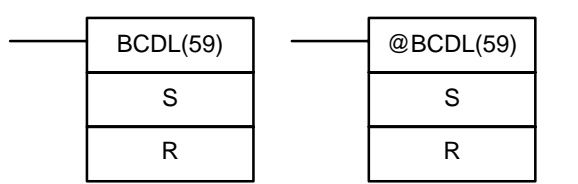

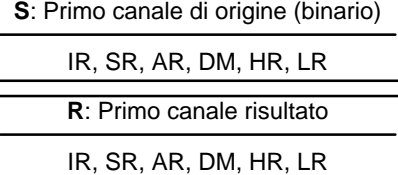

**Limitazioni** Questa istruzione è disponibile **solo nei CPM2A/CPM2C**.

Se il contenuto di S supera 05F5E0FF, il risultato convertito supererà 99999999 e BCDL(59) non verrà eseguita. Quando l'istruzione non è eseguita, il contenuto di R e R + 1 rimane invariato.

I DM da 6144 a 6655 non possono essere usati per R.

BCDL(59) converte il contenuto binario a 32–bit di S e S + 1 nelle corrispondenti otto cifre in BCD e mette il dato convertito in R ed R + 1. **Descrizione**

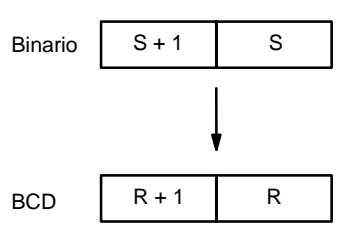

**Flag**

**ER:** Il contenuto di R e R + 1 supera 99999999.

Il canale DM indirizzato indirettamente non esiste (il contenuto del canale \*DM non è in BCD, oppure è stato superato il confine dell'area DM).

**EQ**: ON quando il risultato è zero.

## **7-19-5 4-TO-16 DECODER – MLPX(76)**

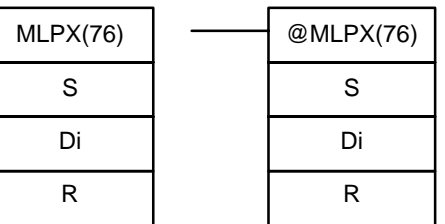

## **Aree dati operando**

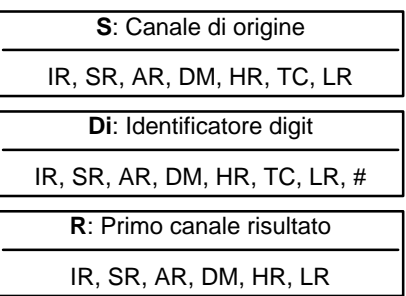

### **Limitazioni**

I due digit più a destra di Di devono essere compresi fra 0 e 3.

Tutti i canali risultato devono appartenere alla stessa area dati.

I DM da 6144 a 6655 non possono essere usati come S, Di o R.

#### MLPX(76) funziona come decodificatore da 4 a 16 bit. Quando la condizione di esecuzione è OFF, MLPX(76) non è eseguita. Quando la condizione di esecuzione è ON, MLPX(76) converte fino a quattro digit esadecimali, contenuti in S, in valori decimali da 0 a 15. Il bit la cui posizione corrisponde a ciascun valore convertito, è quindi abilitato (ON) nel canale di risultato. Se è specificato più di un digit, allora verrà abilitato (ON) un bit in ogni canale consecutivo iniziando con R (esempio seguente). **Descrizione**

L'esempio illustra un'operazione di decodifica del digit nº 1 di S (Di = 0001).

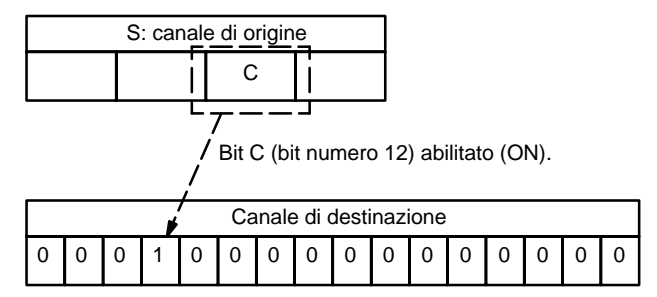

Il primo digit e il numero di digit da convertire sono definiti in Di. Se sono designati più digit di quelli che rimangono in S (contando dal primo dei digit designati), verranno convertiti anche i digit rimanenti, ripartendo dall'inizio di S. Il canale finale necessario per memorizzare il risultato convertito (R più il numero di digit da convertire) deve appartenere alla stessa area dati di R. Es.: se due digit devono essere convertiti, non può essere specificato l'ultimo indirizzo di un'area dati; se tre digit devono essere convertiti, non possono essere definiti gli ultimi due canali di un'area dati.

### **Identificatore digit**

I digit di Di sono predisposti come sotto illustrato.

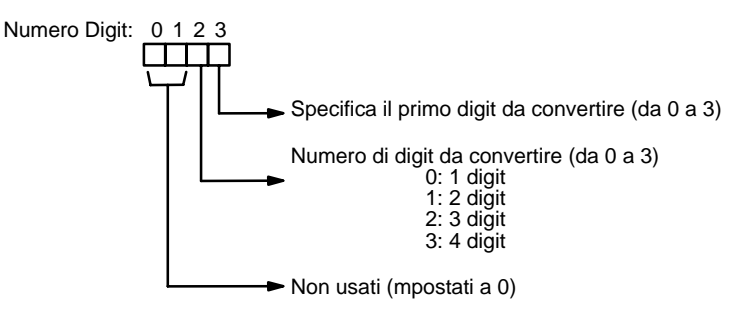

Qui di seguito sono illustrati alcuni esempi di valori di Di e le conversioni da digit ai canali che producono.

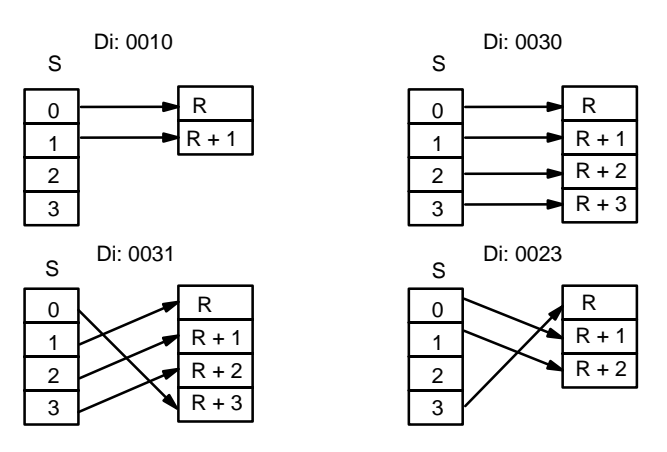

**Flag**

**ER:** Identificatore dei digit non definito, oppure R più il numero dei digit supera un'area dati.

> Il canale DM indirizzato indirettamente non esiste (il contenuto del canale \*DM non è in BCD, oppure è stato superato il confine dell'area DM).

#### **Esempio**

Il programma seguente converte tre digit a partire dal canale DM0020 in posizioni di bit ed abilita (ON) i bit corrispondenti in tre canali consecutivi iniziando con HR 10. Il digit 0 non viene convertito.

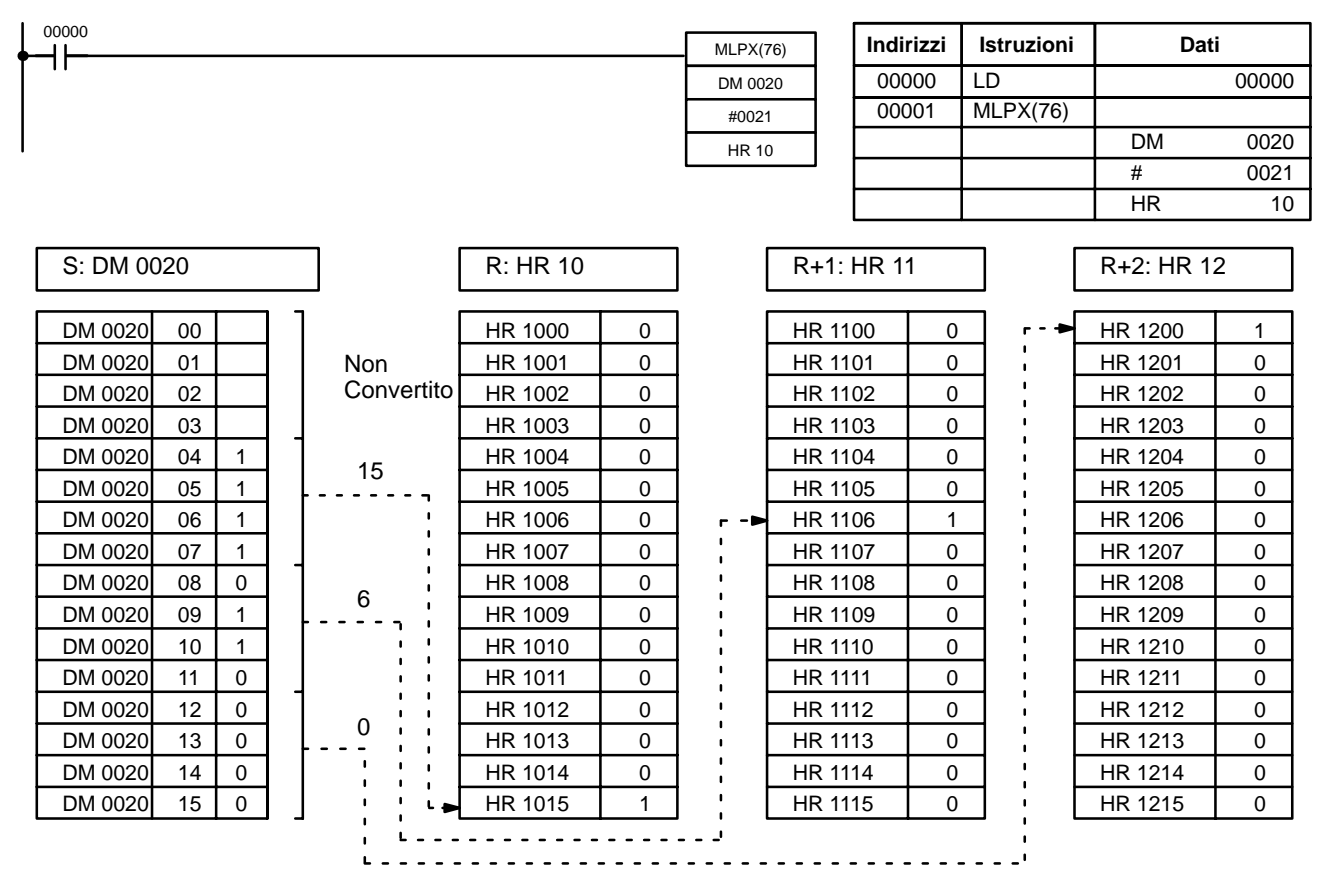
# **7-19-6 16-TO-4 ENCODER – DMPX(77)**

### **Simboli diagramma a relè**

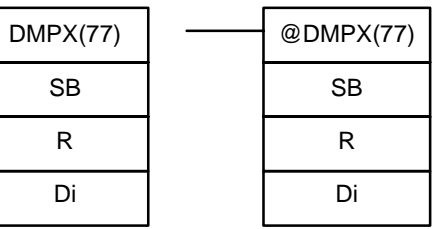

#### **Aree dati operando**

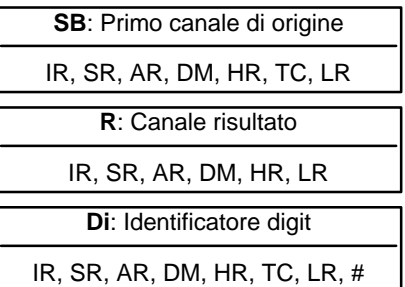

### **Limitazioni**

**Descrizione**

I due digit a destra di Di devono essere compresi fra 0 e 3.

Tutti i canali di origine devono appartenere alla stessa area dati.

I DM da 6144 a 6655 non possono essere usati per SB, R o Di.

DMPX(76) funziona come decodificatore da 16 a 4 bit.Quando la condizione di esecuzione è OFF, DMPX(77) non è eseguita. Quando la condizione di esecuzione è ON, DMPX(77) determina la posizione del bit più significativo abilitato (ON) in SB, lo codifica nel valore esadecimale corrispondente, quindi trasferisce il valore esadecimale in un digit di R. I digit che devono ricevere i risultati sono specificati in Di, che indica anche il numero dei digit da codificare.

Quello che segue è un esempio di operazione di codifica a un digit per il digit numero 1 di R, es.: qui Di sarà 0001.

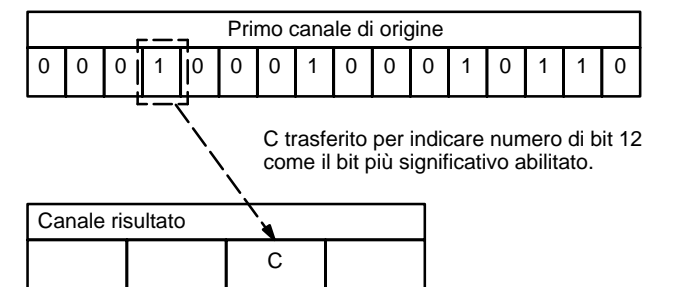

Possono essere codificati fino a quattro digit da quattro canali sorgenti consecutivi a partire da S, i digit codificati sono scritti in R a partire dalla posizione specificata. Se sono designati più digit di quanti rimasti in R (contando dal primo digit designato), i digit rimanenti saranno posti in R ripartendo dall'inizio del canale.

Il canale finale da convertire (S più il numero di digit da convertire) deve appartenere alla stessa area dati di SB.

#### **Identificatore digit**

I digit di Di sono predisposti come qui sotto illustrato.

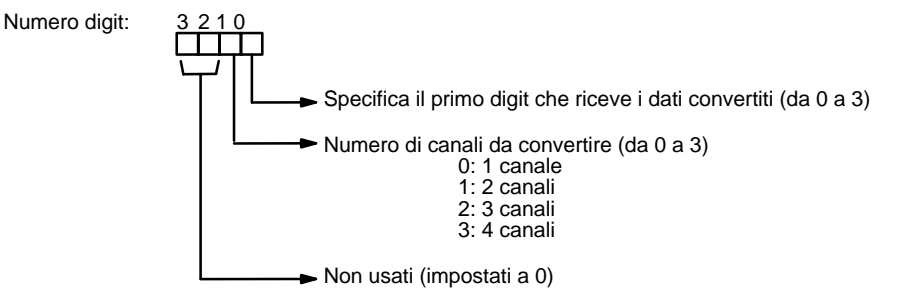

**Flag**

Qui di seguito sono esposti alcuni esempi di valori di Di e il tipo di conversioni generate da canale a digit.

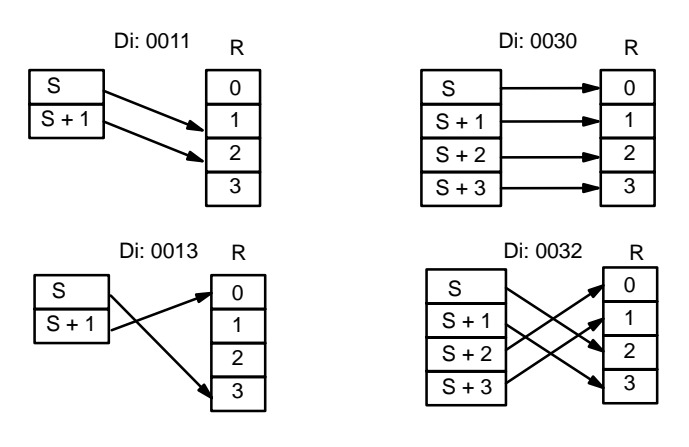

**ER:** Identificatore di digit non definito, oppure S più il numero di digit supera un'area dati.

Il contenuto di un canale di origine è zero.

Il canale DM indirizzato indirettamente non esiste (il contenuto del canale \*DM non è in BCD, oppure è stato superato il confine dell'area DM).

Quando 00000 è ON, il seguente diagramma codifica i canali IR 200 e 201 nei primi due digit di HR 10 e poi codifica LR 10 e 11 negli ultimi due digit di HR 10. Sebbene lo stato di ciascun bit del canale sorgente non sia descritto, si desume che il bit indicato con stato 1 (ON) sia il bit più significativo del canale. **Esempio**

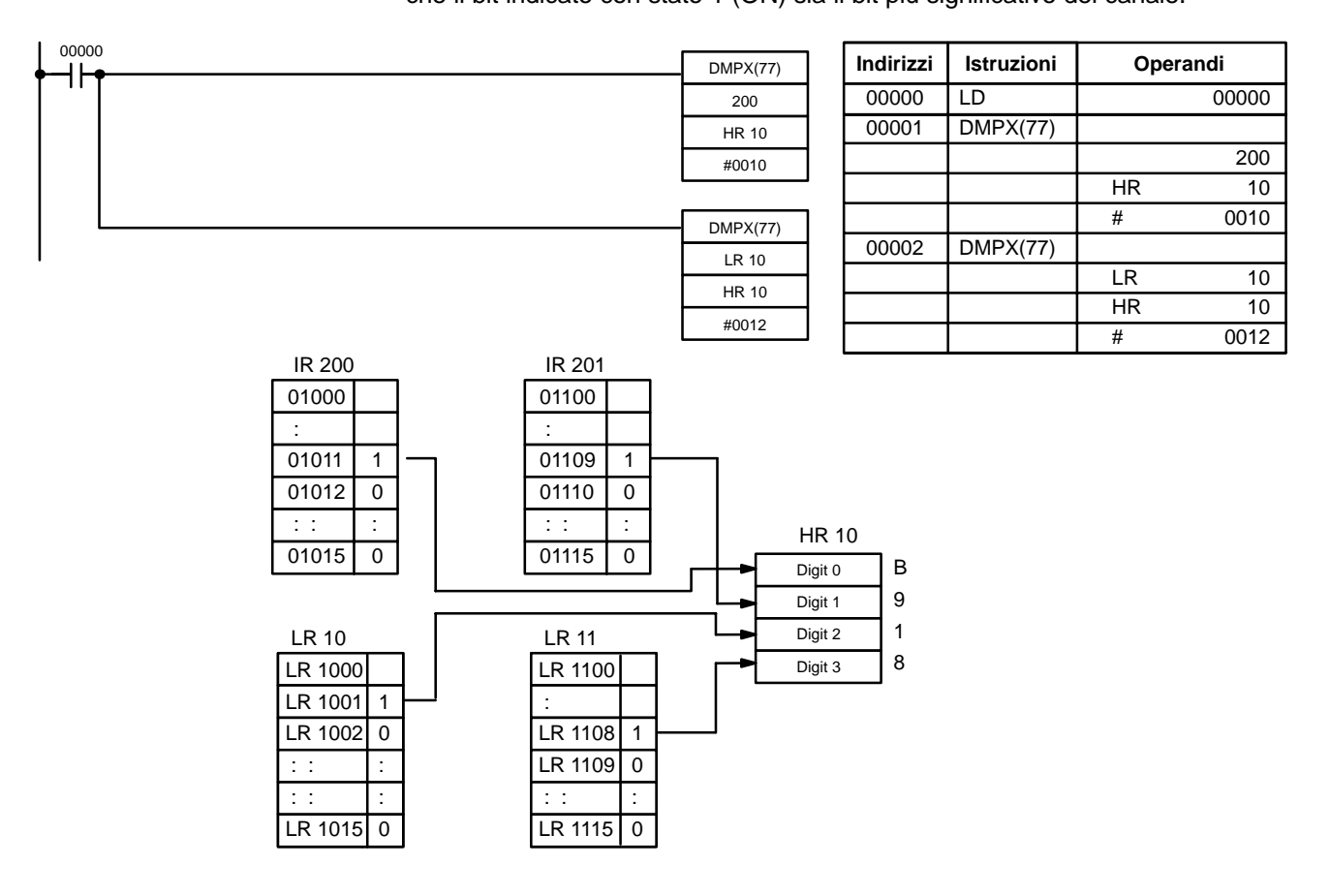

# **7-19-7 7-SEGMENT DECODER – SDEC(78)**

**Simboli diagramma a relè**

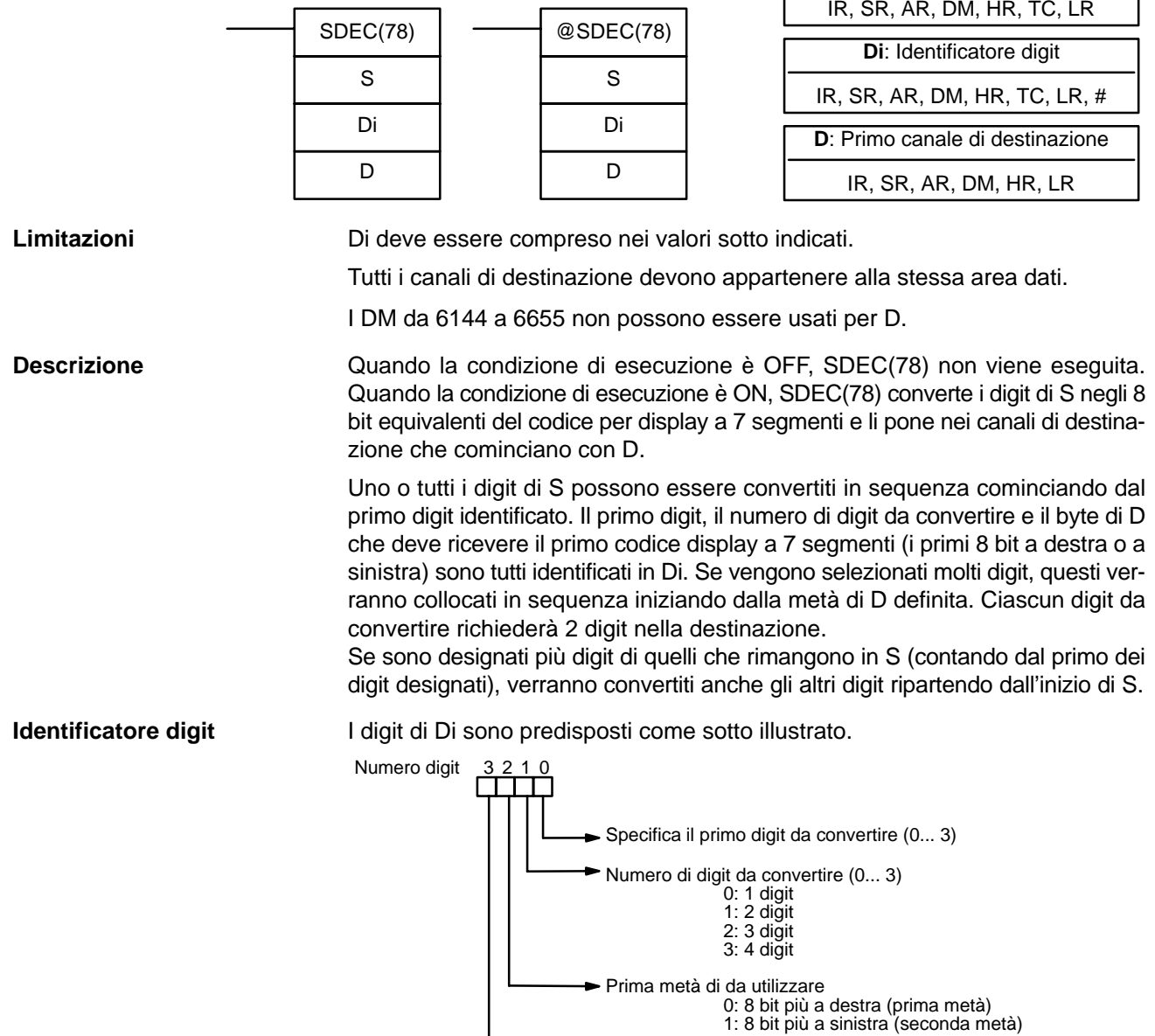

Non usato (impostato a 0)

## **Aree dati operando**

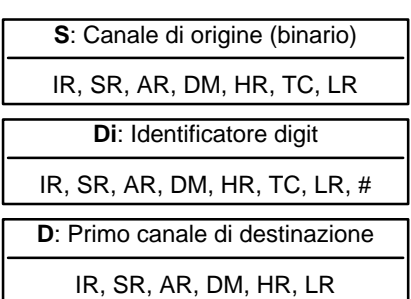

Qui di seguito sono illustrati alcuni esempi di valori di Di e delle conversioni in display a 7 segmenti a 4 bit in binario che producono.

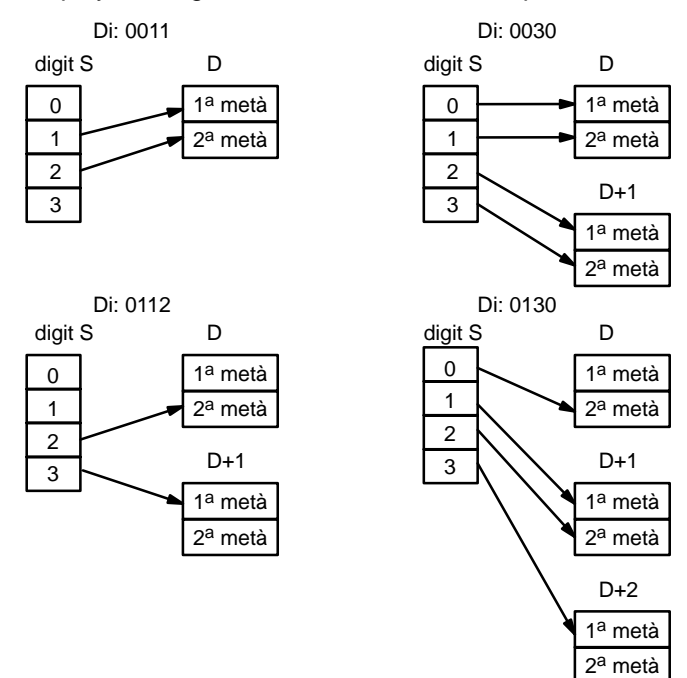

00000

┧┝

### **Esempio**

L'esempio che segue mostra i dati necessari per produrre un "8". Le lettere minuscole indicano quali bit corrispondono ai rispettivi segmenti del display a 7–segmenti. La tabella successiva mostra i dati originali e il codice convertito per tutti i digit in esadecimale.

> @ SDEC(78) DM 0010

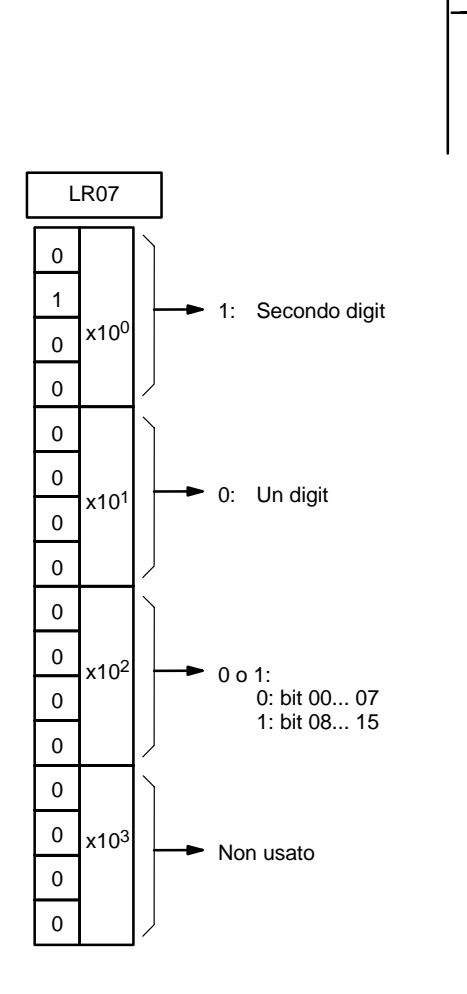

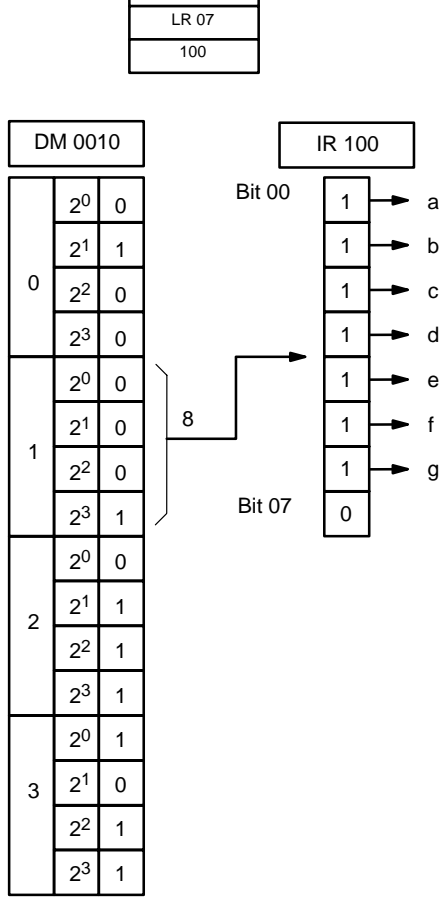

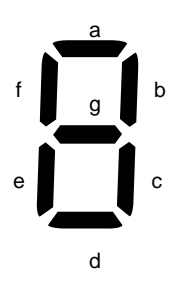

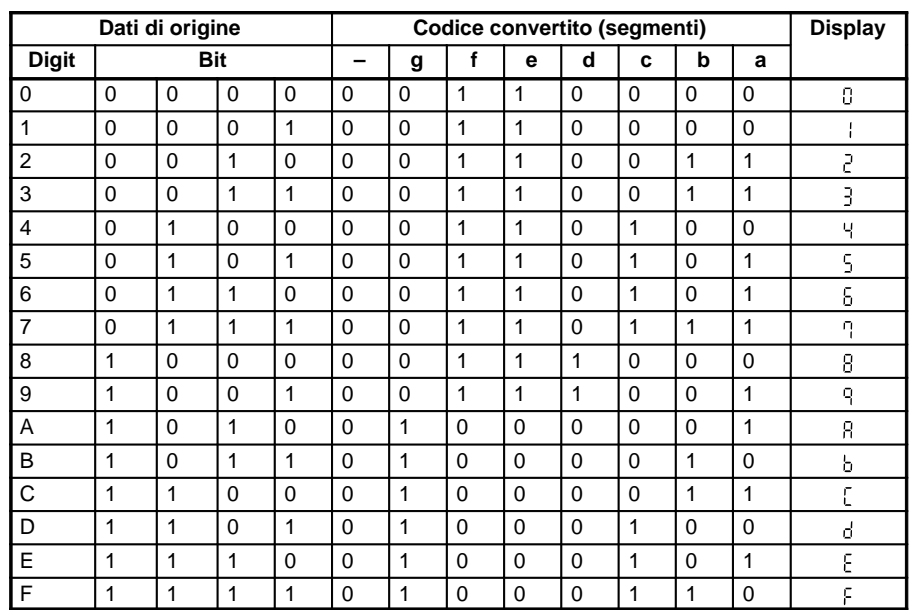

**Flag**

**ER:** L'identificatore digit non è corretto, oppure è stata superata l'area dati di destinazione.

> Il canale DM indirizzato indirettamente non esiste (il contenuto del canale \*DM non è in BCD, oppure è stato superato il confine dell'area DM).

> > **Aree dati operando**

# **7-19-8 ASCII CONVERT – ASC(86)**

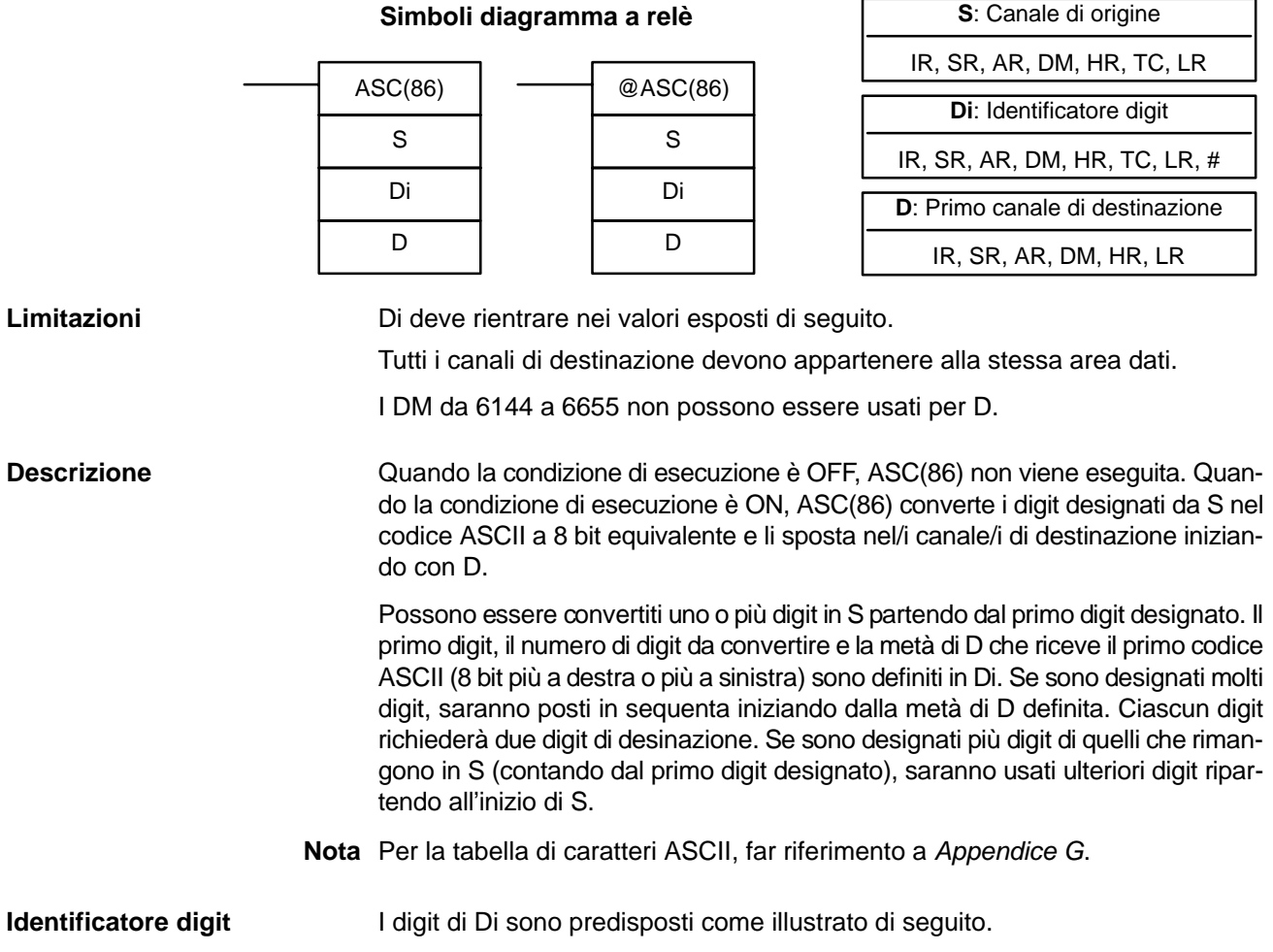

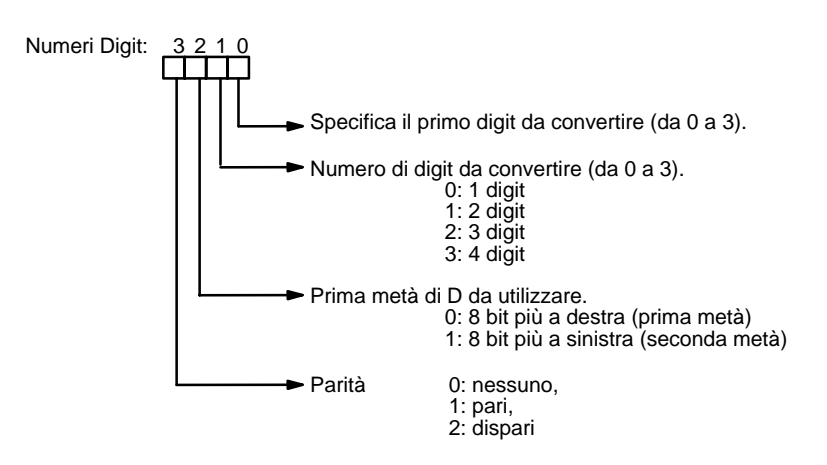

Di seguito sono illustrati alcuni esempi di valori Di e le relative conversioni da valore binario a 4 bit in valore ASCII a 8 bit.

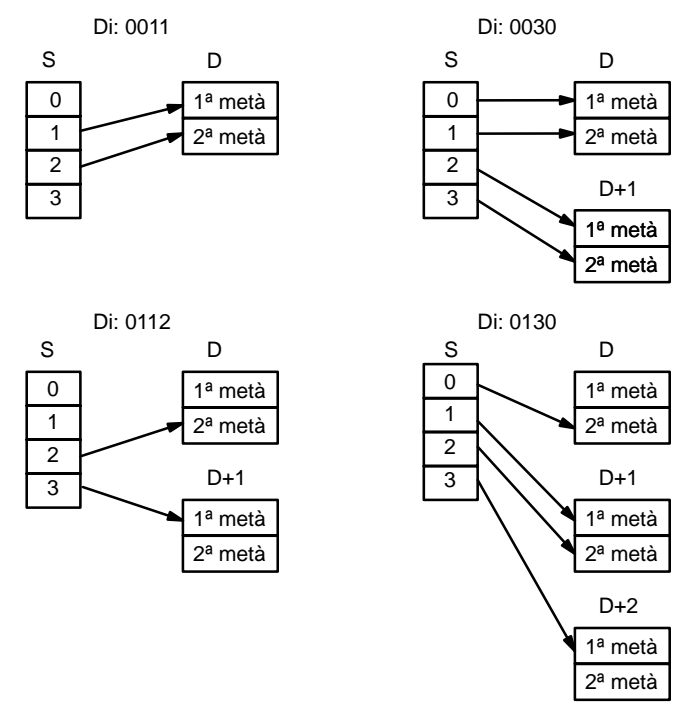

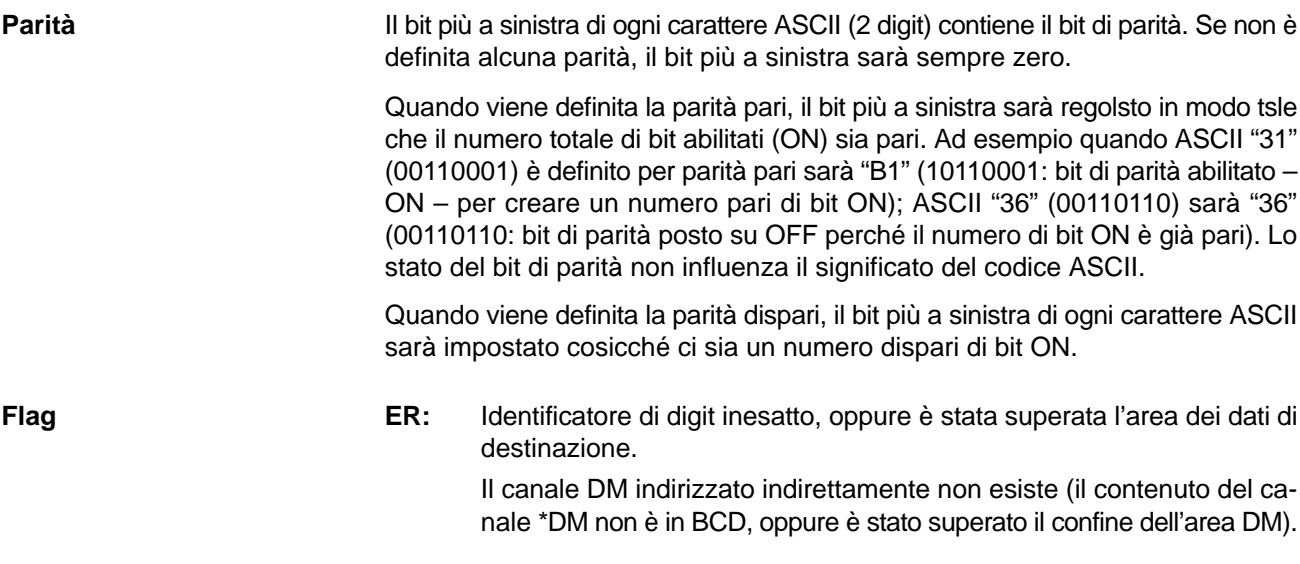

# **7-19-9 ASCII-TO-HEXADECIMAL – HEX(––)**

## **Simboli diagramma a relè**

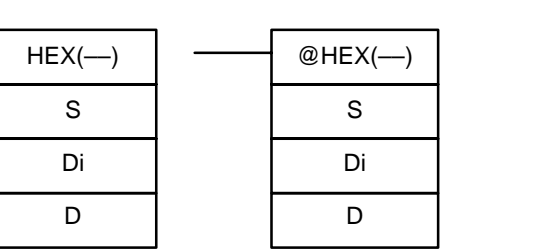

# **S**: Canale di origine IR, SR, AR, DM, HR, TC, LR, # **Di**: Identificatore digit IR, SR, AR, DM, HR, TC, LR, # **Aree dati operando D**: Canale di destinazione

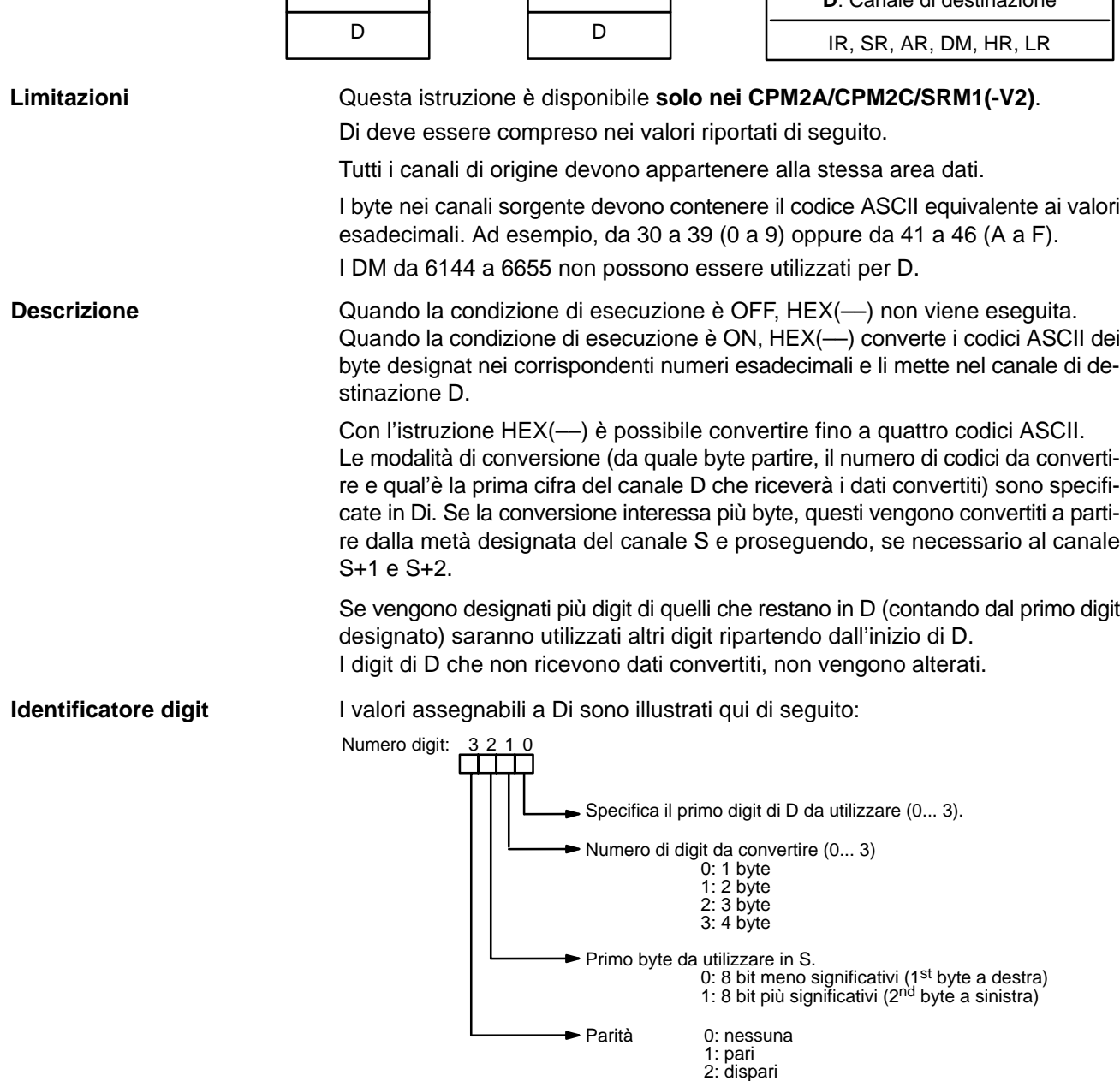

Qui di seguito sono illustrati alcuni esempi di valori di Di e le relative conversioni da valore ASCII a 8 bit a valore esadecimale a 4 bit.

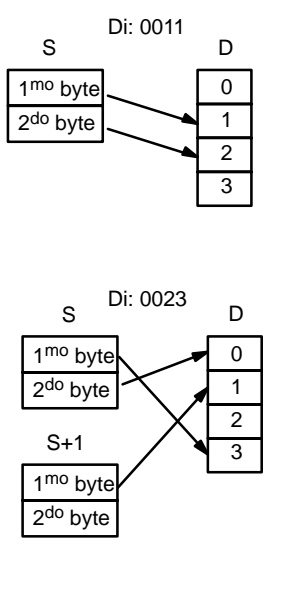

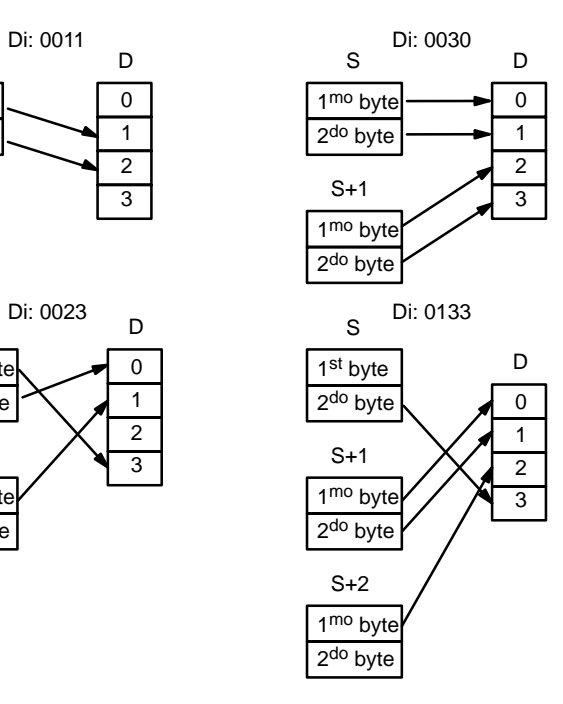

## **Tabella dei codici ASCII**

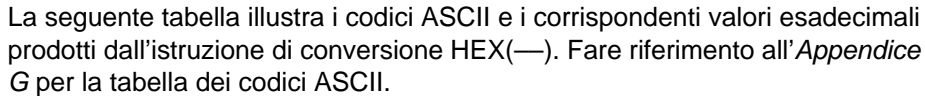

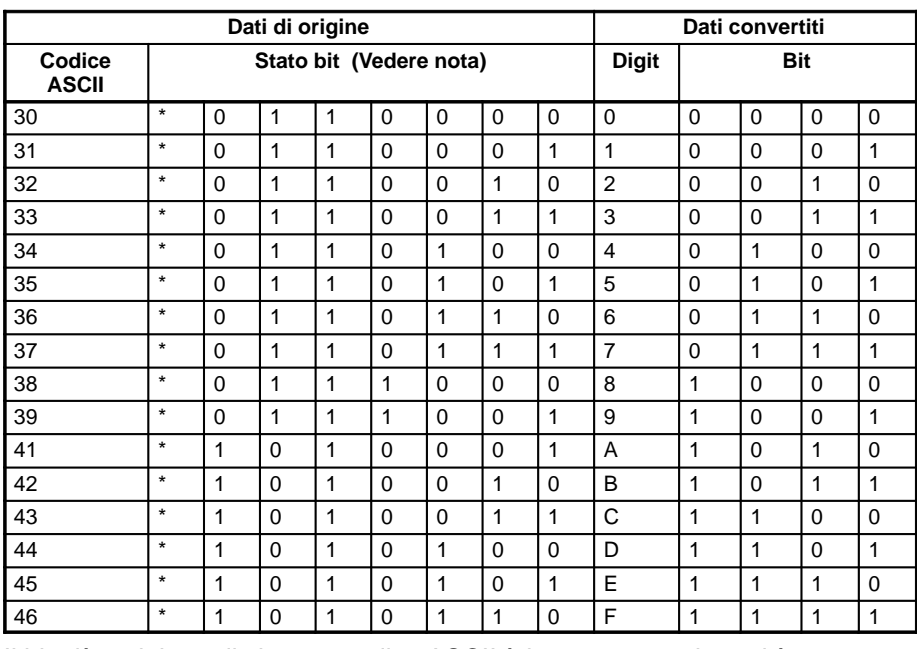

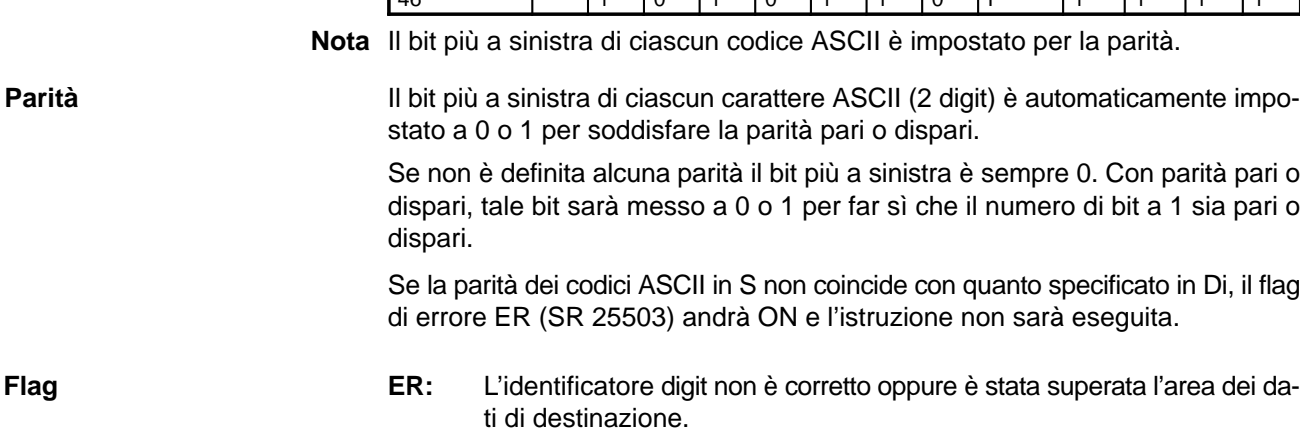

I canali di origine non contengono dati ASCII che possono essere convertiti in esadecimale. Ad esempio, i valori compresi tra 0 e 9 o da A a F.

Il canale DM indirizzato indirettamente non esiste (il contenuto del canale \*DM non è in BCD, oppure è stato superato il confine dell'area DM).

**Esempio** Nell'esempio seguente il 2<sup>o</sup> byte di LR 10 e il 1<sup>o</sup> byte di LR 11 sono convertiti in due valori esadecimali e scritti rispettivamente nel primo e secondo byte di IR 010.

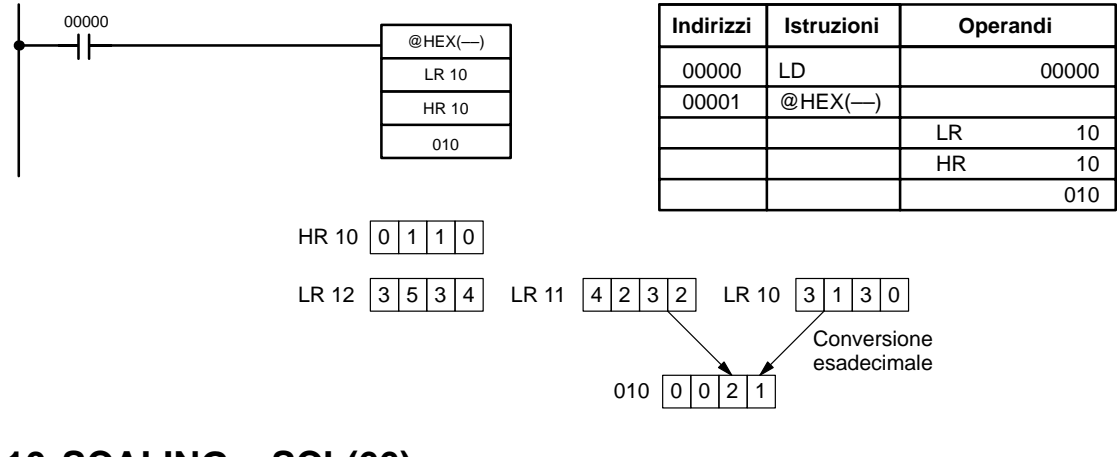

## **7-19-10 SCALING – SCL(66)**

### **Simboli diagramma a relè Aree dati operando**

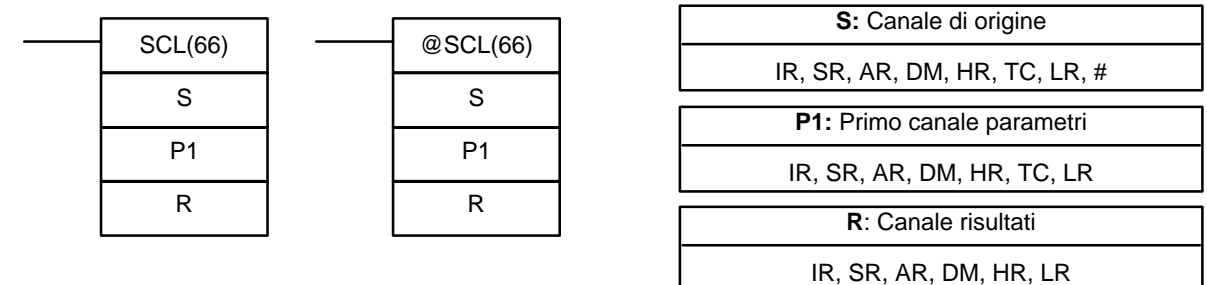

**Limitazioni** Questa istruzione è disponibile **solo nei CPM2A/CPM2C/SRM1(-V2)**. S deve trovarsi in BCD.

> I canali da P1 a P1+3 devono appartenere alla stessa area di dati. I DM da 6144 a 6655 non possono essere utilizzati per P1 a P1+3 o R.

**Descrizione** SCL(66) viene utilizzata per convertire in modo lineare un valore esadecimale di 4 cifre in un valore BCD di 4 digit. Diversamente da BCD(24), che converte un valore esadecimale di 4 cifre nelle equivalenti 4 digit in BCD ( $S_{hex} \rightarrow S_{BCD}$ ), SCL(66) può convertire il valore esadecimale secondo un determinato rapporto lineare. La retta di conversione è definita da due punti specificati nei canali parametri P1 – P1+3.

> SCL(66) non viene eseguita quando la condizione di esecuzione è OFF. Quando la condizione di esecuzione è ON, SCL(66) converte il valore esadecimale di 4 digit contenuto in S in un valore BCD di 4 digit sulla retta indicata dai punti (P1, P1+1) e (P1+2, P1+3) e fornisce i risultati in R. I risultati sono arrotondati per difetto all'intero più prossimo. Se il risultato è inferiore a 0000, in R viene registrato il valore 0000, mentre se il risultato è maggiore di 9999, in R viene registrato il valore 9999.

La seguente tabella illustra le funzioni e i range dei canali parametri:

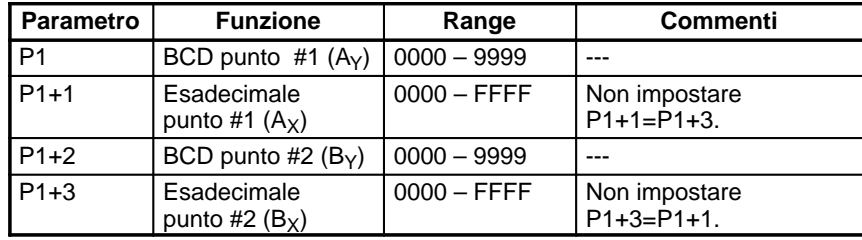

Il diagramma seguente illustra il canale sorgente S, convertito in R secondo la retta definita dai punti (A<sub>Y</sub>, A<sub>X</sub>) e (B<sub>Y</sub>, B<sub>X</sub>).

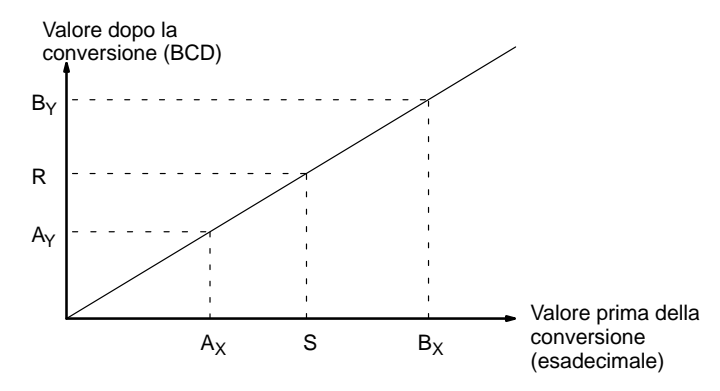

I risultati possono essere calcolati prima di tutto convertendo tutti i valori in BCD e poi utilizzando la formula che segue.

$$
Risultato = B_Y - [(B_Y - A_Y)/(B_X - A_X) \times (B_X - S)]
$$

**Flag**

**ER:** Il valore contenuto in P1+1 è uguale al valore contenuto in P1+3.

Il canale DM indirizzato in modo indiretto non esiste (il contenuto del canale \*DM non è in BCD oppure i confini dell'area DM sono stati superati).

P1 e P1+3 non sono nella stessa area di dati oppure è stato eseguito un errore di impostazione.

**EQ:** ON quando il risultato R è uguale a 0000.

**Esempio** In questo esempio, quando 00000 è commutato ad ON, il dato sorgente BCD contenuto in DM 0100 (#0100) è convertito in esadecimale in accordo con i parametri contenuti nell'area DM 0150 – DM 0153. Il risultato (#0512) viene registrato in DM 0200.

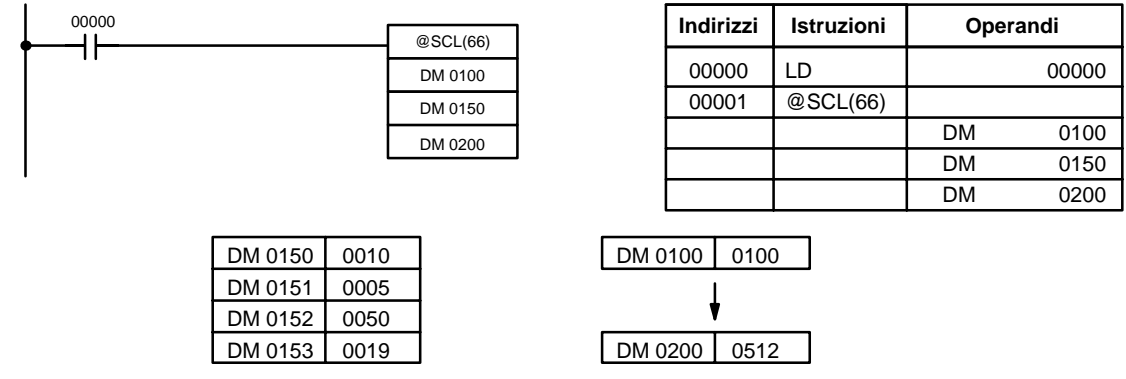

# **7-19-11 SIGNED BINARY TO BCD SCALING – SCL2(––)**

#### **Simboli diagramma a relè**

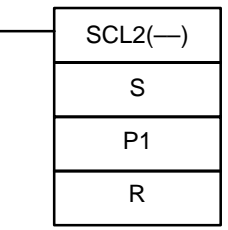

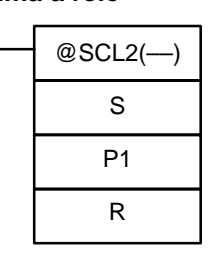

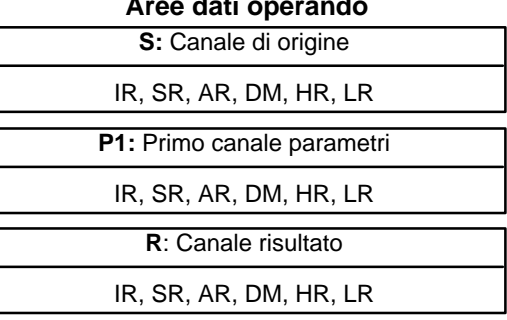

## **Limitazioni** Questa istruzione è disponibile **solo nei CPM2A/CPM2C**.

S deve essere in BCD.

I canali daP1 a P1+2 devono appartenere alla stessa area di dati.

I DM da 6144 a 6655 non possono essere utilizzati per R.

**Descrizione** SCL2(---) viene utilizzata per convertire in modo lineare un valore esadecimale segnato di 4 digit in un valore di 4 digit BCD. Diversamente da BCD(24), che converte un valore esadecimale di 4 digit nelle equivalenti 4 digit BCD ( $S_{hex} \rightarrow$ S<sub>BCD</sub>), SCL2(---) può convertire il valore esadecimale con segno secondo un determinato rapporto lineare. La retta di conversione è definita dall'intersezione x e la pendenza della retta è specificata nei canali parametri P1 – P1+2.

> SCL2(––) non viene eseguita quando la condizione di esecuzione è OFF. Quando la condizione di esecuzione è ON, SCL2(––) converte il valore esadecimale con segno di 4 digit contenuto in S, in un valore di 4 digit BCD sulla linea definita dall'intersezione x (P1, 0) e la pendenza (P1+2  $\div$  P1+1) e fornisce il risultato in R. Il risultato è arrotondato per difetto all'intero più vicino.

> Se il risultato è negativo, allora CY è impostato a 1. Se il risultato è inferiore a –9999, il valore –9999 viene registrato in R. Se il risultato è maggiore di 9999, il valore 9999 viene registrato in R.

La tabella illustra le funzioni e le gamme dei canali parametri:

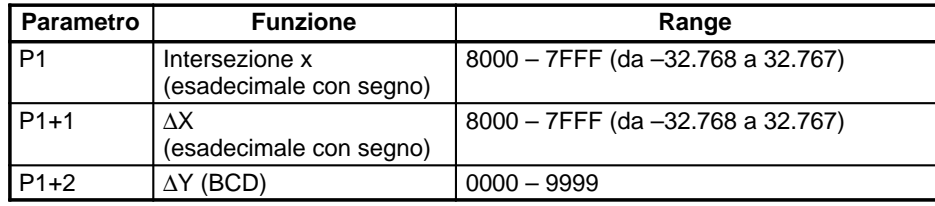

Il diagramma illustra il canale sorgente S convertito in R secondo la retta definita dal punto (P1, 0) e la pendenza ∆Y/∆X.

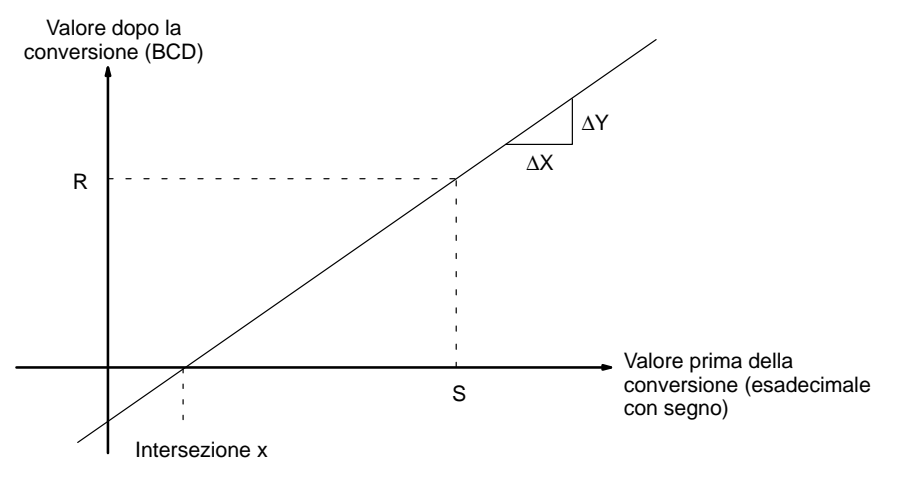

Il risultato può essere calcolato anticipatamente convertendo tutti i valori esadecimali segnati in BCD, quindi applicando la formula.

$$
R = \frac{\Delta Y}{\Delta X} \times (S - P1)
$$

**Flag**

**ER:** Il canale DM indirizzato in modo indiretto non esiste. (Il contenuto del canale \*DM non è BCD oppure i confini dell'area DM sono stati superati). P1 e P1+2 non sono nella stessa area dati, oppure c'è un altro errore di impostazione.

- **CY:** ON quando il risultato R è negativo.
- **EQ:** ON quando il risultato R è uguale a 0000.

**Esempio** Quando 05000 è commutato ad ON, il dato sorgente, binario segnato in 001 (#FFE2) viene convertito in BCD in base ai parametri contenuti nell'area DM 0000 – DM 0002. Il risultato (#0018) viene registrato in LR 00 e CY è commutato ad ON in quanto il risultato è negativo.

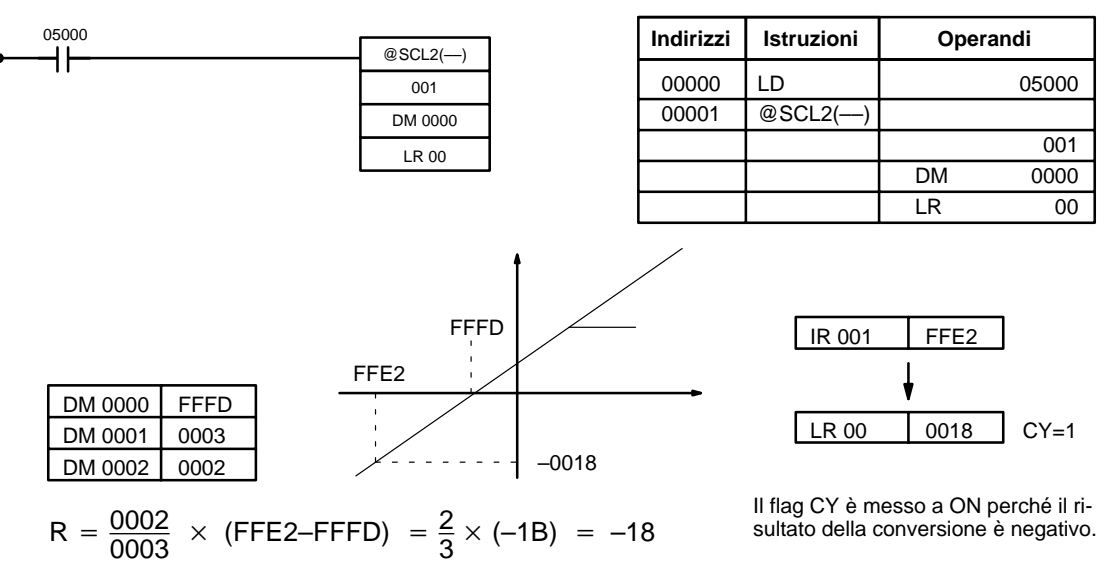

## **7-19-12 BCD TO SIGNED BINARY SCALING – SCL3(––)**

### **Simboli diagramma a relè**

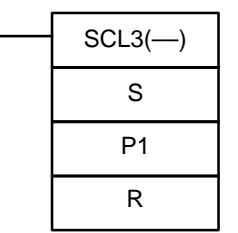

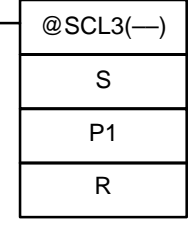

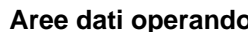

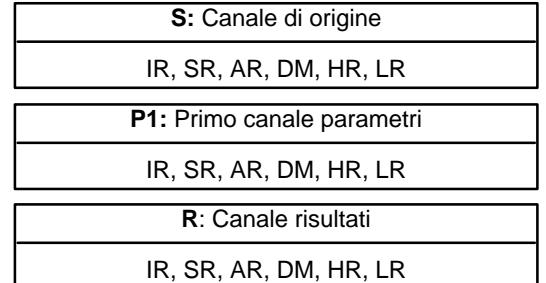

### **Limitazioni** Questa istruzione è disponibile **solo nei CPM2A/CPM2C**.

S deve trovarsi in BCD.

I canali da P1 a P1+2 devono appartenere alla stessa area dati.

I DM da 6144 a 6655 non possono essere utilizzati per R.

**Descrizione** SCL3(---) viene usata per convertire un valore di 4 digit BCD in un valore esadecimale con segno di 4 digit in modo lineare. SCL3(-) converte il valore BCD secondo uno specifico rapporto lineare. La retta di conversione è definita dall'intersezione y e la pendenza della retta è specificata nei canali parametri P1 – P1+2.

> SCL3(––) non viene eseguita quando la condizione di esecuzione è OFF. Quando la condizione di esecuzione è ON, SCL3(––) converte un valore BCD 4 digit

specificato da S in un valore di 4 digit esadecimali con segno sulla retta definita dall'intersezione y (0, P1) e la pendenza (P1+2  $\div$  P1+1) e fornisce il risultato in R. Il risultato è arrotondato per difetto all'intero più vicino.

Il contenuto di S può essere un valore compreso fra 0000 e 9999, ma S sarà gestito come un valore negativo se CY=1, così la gamma reale di S è effettivamente da –9999 a 9999. Accertarsi di aver impostato in CY il segno voluto, utilizzando STC(40) oppure CLC(41).

I canali parametri P1+3 e P1+4 definiscono i limiti superiori ed inferiori per il risultato. Se il risultato è maggiore del limite superiore contenuto in P1+3, viene registrato in R il limite superiore. Se il risultato è minore del limite inferiore contenuto in P1+4, viene registrato in R il limite inferiore.

**Nota** I limiti superiore ed inferiore per un modulo di ingresso analogico a 12 bit devono essere 07FF e F800 rispettivamente.

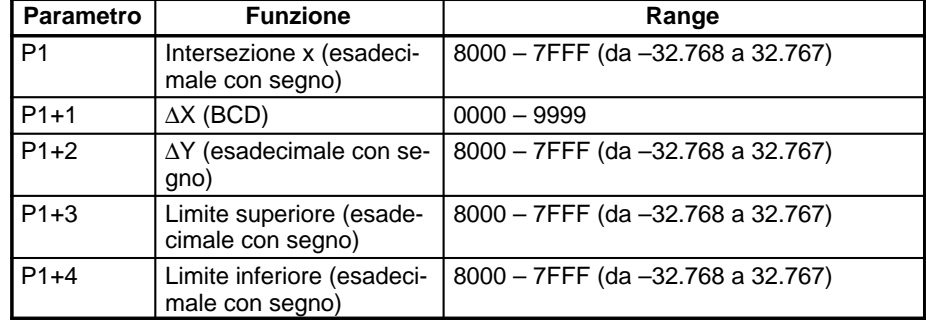

La tabella illustra le funzioni e i range dei canali parametro:

Il diagramma illustra il canale di origine S convertito in R secondo la retta definita dal punto (0, P1) e la pendenza ∆Y/∆X.

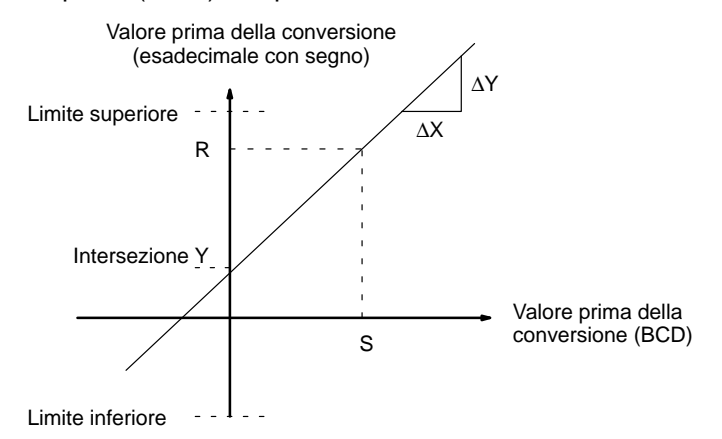

Il risultato può essere calcolato convertendo dapprima tutti i valori BCD in valori binari con segno e utilizzando quindi la formula seguente.

$$
R = \left(\frac{\Delta Y}{\Delta X} \times S\right) + P1
$$

**Flag**

- **ER:** Il canale DM indirizzato in modo indiretto non esiste (il contenuto del canale \*DM non è BCD oppure i confini dell'area DM sono stati superati). Il contenuto di S non è BCD.
- **CY:** CY non è modificato da SCL3(––). (CY illustra il segno di S prima dell'esecuzione).
- **EQ:** ON quando il risultato R è 0000.

**Esempio** Lo stato di 00101 determina il segno del canale sorgente BCD nell'esempio seguente. Se 00101 è ON, il canale sorgente è negativo. Quando 00100 è commutato ad ON, il dato sorgente BCD contenuto in LR 02 viene convertito in binario

segnato secondo i parametri contenuti da DM 0000 a DM 0004. Il risultato viene registrato in DM 0100. (Nella seconda conversione, il valore binario con segno equivalente di –1035 è minore del limite inferiore specificato in DM 0004, e quindi sarà il limite inferiore ad essere registrato in DM 0100).

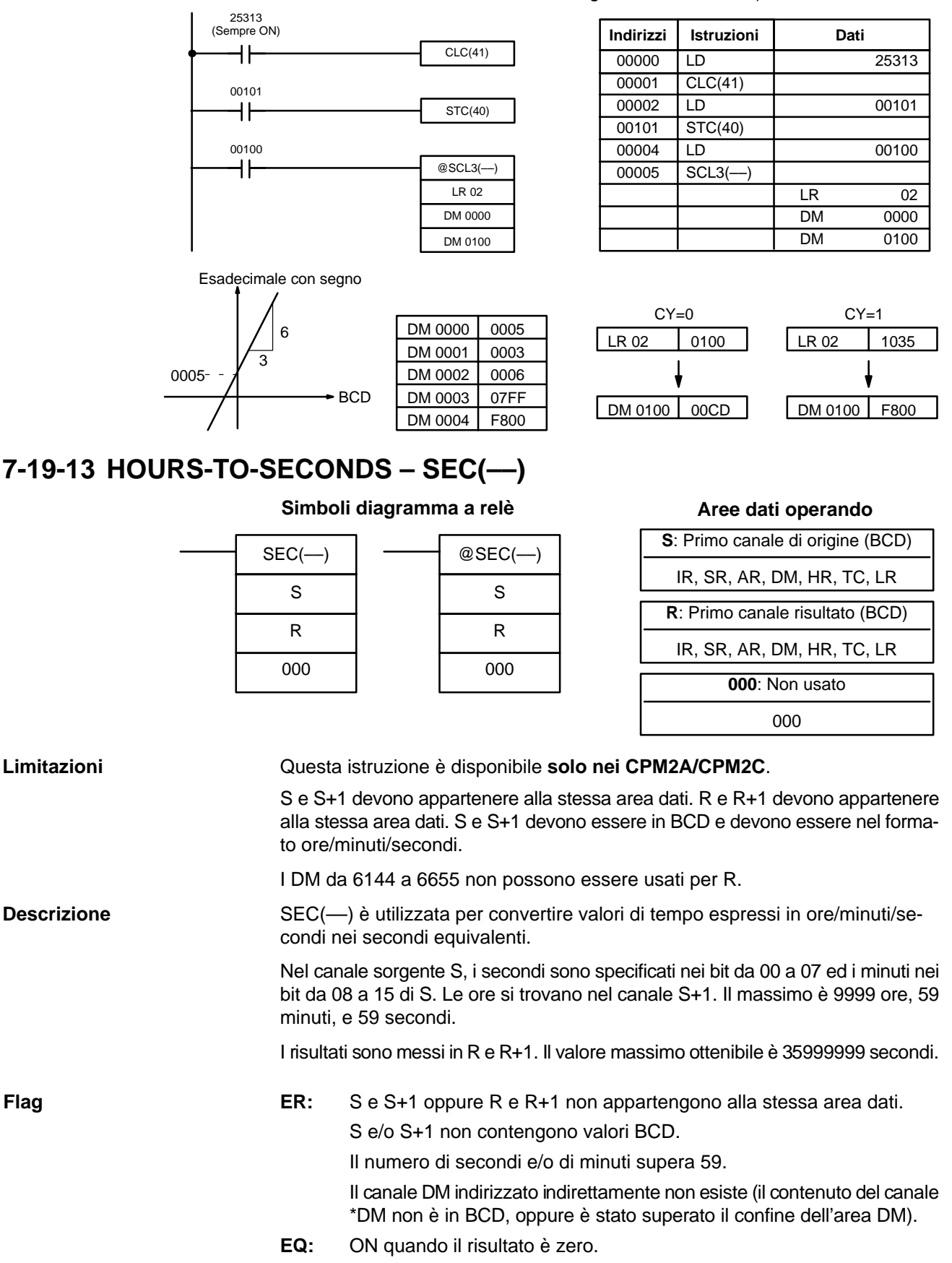

## *Istruzioni di conversione* **Capitolo 7-19**

Esempio **Cuando 0000 è OFF** (quando la condizione di esecuzione è ON), l'istruzione seguente converte le ore, i minuti ed i secondi contenuti in HR 12 e HR 13 nei secondi equivalenti e memorizza il risultato nei DM 0100 e DM 0101, come illustrato.

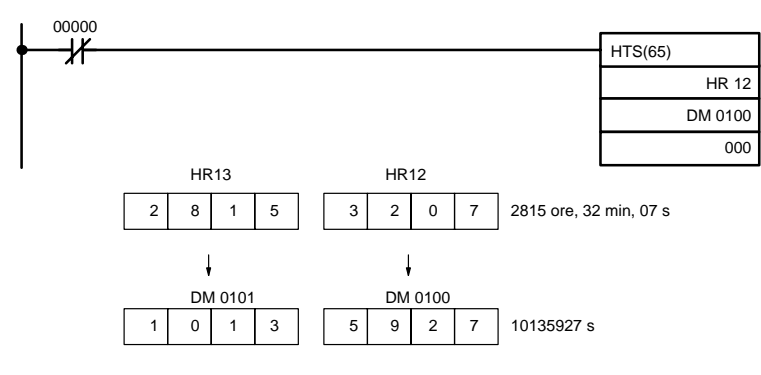

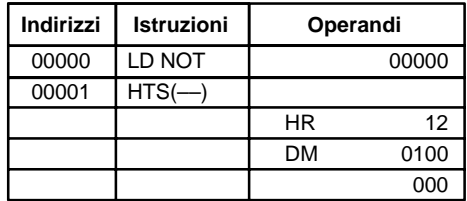

## **7-19-14 SECONDS-TO-HOURS – HMS(––)**

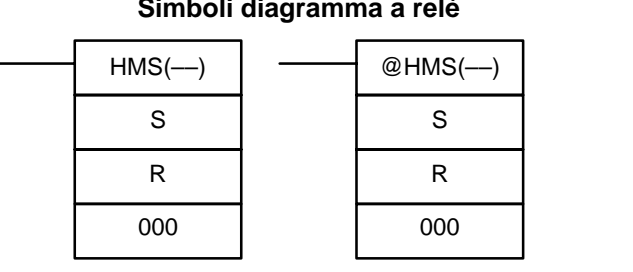

## **Simboli diagramma a relè Aree dati operando**

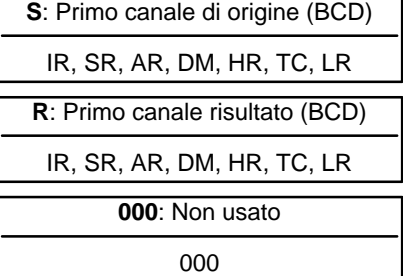

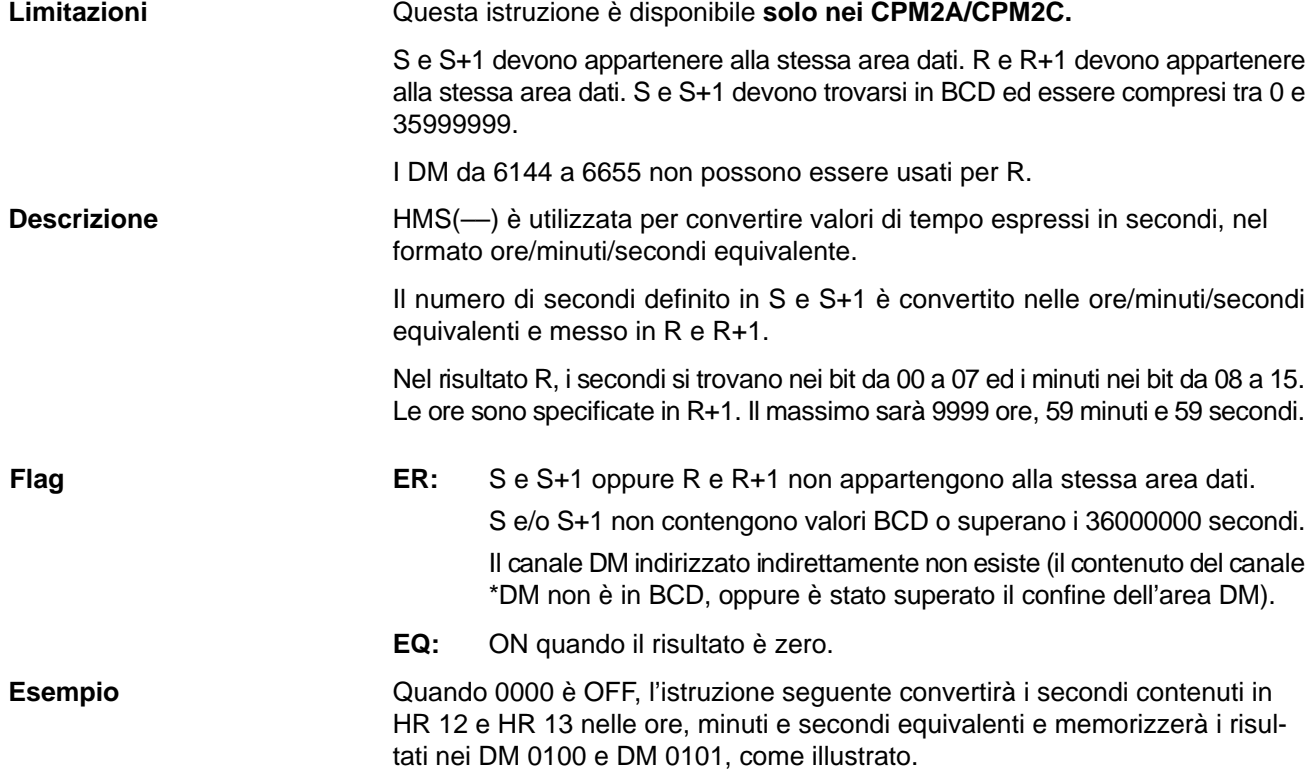

## *Istruzioni di conversione* **Capitolo 7-19**

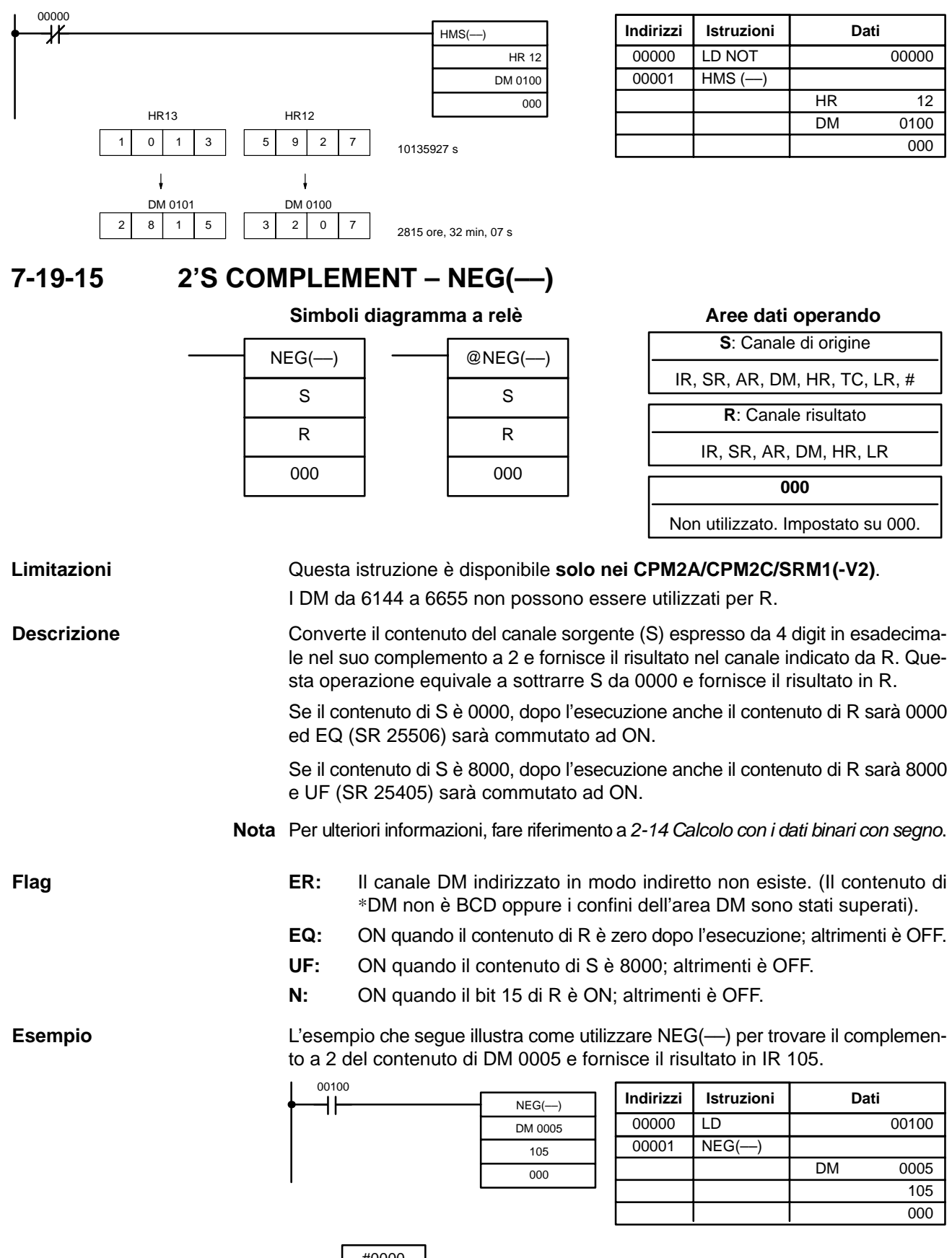

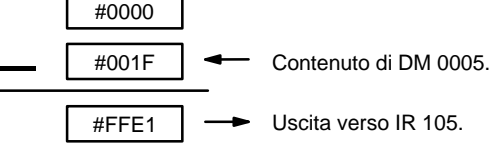

# **7-20 Istruzioni di calcolo BCD**

# **7-20-1 SET CARRY – STC(40)**

### **Simboli diagramma a relè**

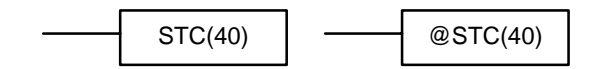

Quando la condizione di esecuzione è OFF, STC(40) non viene eseguita. Quando la condizione di esecuzione è ON, STC(40) manda a ON CY (SR 25504).

**Nota** Fare riferimento all'Appendice B Flag di errore e aritmetici per la tabella delle istruzioni relative a CY.

## **7-20-2 CLEAR CARRY – CLC(41)**

### **Simboli per il diagramma a relè**

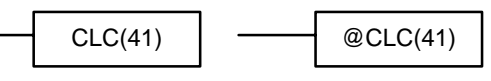

Quando la condizione di esecuzione è OFF, CLC(41) non viene eseguita. Quando la condizione di esecuzione è ON, CLC(41) manda a OFF CY (SR 25504).

L'istruzione CLEAR CARRY viene utilizzata per resettare (posizione OFF) CY (SR 25504) su "0."

**Nota** Fare riferimento all'Appendice B Flag di errore e aritmetici per la tabella delle istruzioni relative a CY.

## **7-20-3 BCD ADD – ADD(30)**

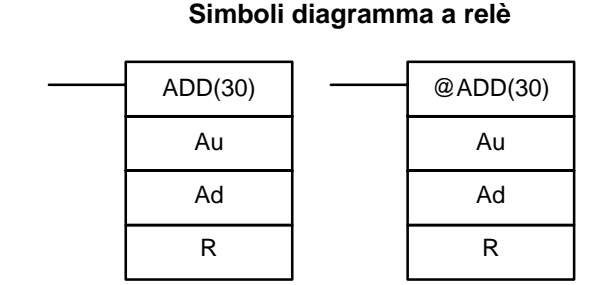

### **Aree dati operando**

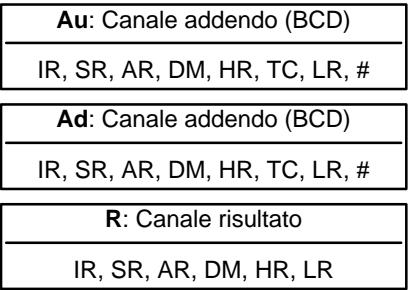

**Descrizione**

**Limitazioni** I DM da 6144 a 6655 non possono essere usati per R.

Quando la condizione di esecuzione è OFF, ADD(30) non viene eseguita. Quando la condizione di esecuzione è ON, ADD(30) somma il contenuto di Au, Ad e CY e pone il risultato in R. CY sarà forzato a ON se il risultato è maggiore di 9999.

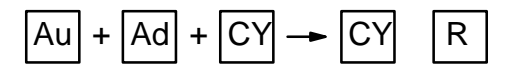

**Flag**

**ER:** Au e/o Ad non è in BCD.

Il canale DM indirizzato indirettamente non esiste (il contenuto del canale \*DM non è in BCD, oppure è stato superato il confine dell'area DM).

- **CY:** ON quando c'è un riporto nel risultato.
- **EQ**: ON quando il risultato è 0.

### **Esempio**

Se 00002 è ON, il programma rappresentato dal diagramma seguente cancella CY con CLC(41), somma il contenuto di LR 25 ad una costante (6103), pone il risultato in DM 0100 e imposta il DM 0101 a seconda dello stato di CY (25504). Questo assicura che qualsiasi riporto dall'ultimo digit è mantenuto in R+1 cosicché l'intero risultato può essere trattato in seguito come un dato a otto digit.

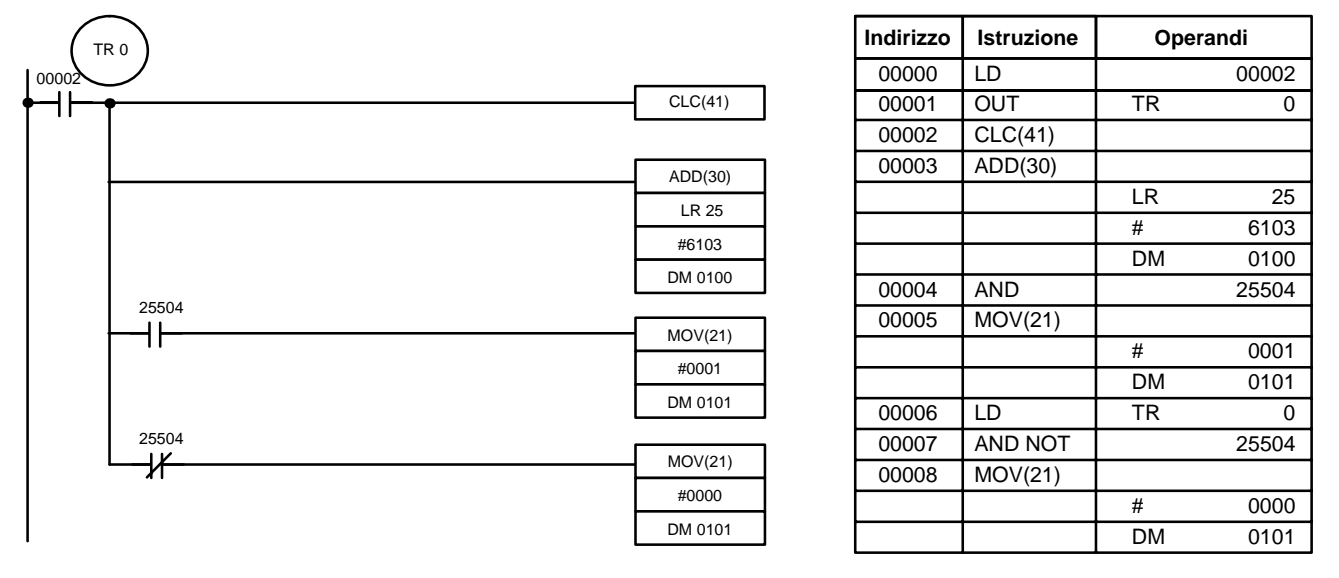

Sebbene possano essere usate due ADD(30) per effettuare un'addizione a otto digit in BCD, ADDL(54) è specificatamente designata per questo scopo.

## **7-20-4 BCD SUBTRACT – SUB(31)**

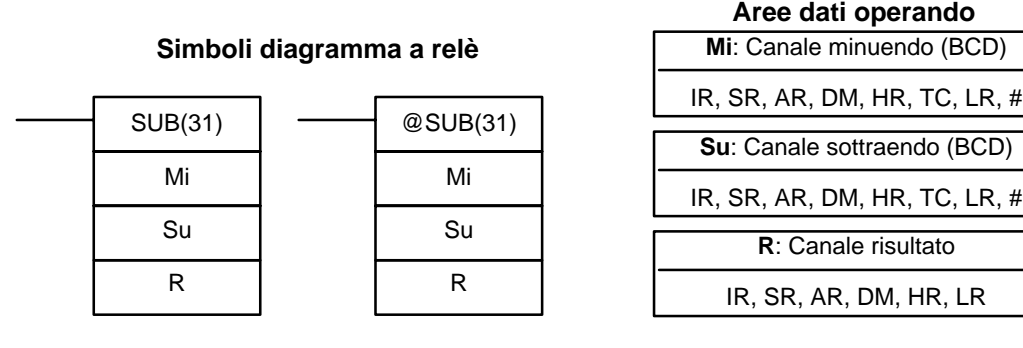

**Limitazioni** I DM da 6144 a 6655 non possono essere usati per R.

**Descrizione**

Quando la condizione di esecuzione è OFF, SUB(31) non viene eseguita. Quando la condizione di esecuzione è ON, SUB(31) sottrae il contenuto di Su e CY da Mi, e pone il risultato in R. Se il risultato è negativo, CY è portato ad ON ed il complemento a 10 del risultato corrente è posto in R. Per convertire il complemento a 10 in risultato valido, sottrarre il contenuto di R da zero (esempio qui di seguito).

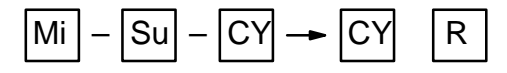

**Flag**

**ER:** Mi e/o Su non sono in BCD.

Il canale DM indirizzato indirettamente non esiste (il contenuto del canale \*DM non è in BCD, oppure è stato superato il confine dell'area DM).

- **CY:** ON quando il risultato è negativo, cioè quando Mi è inferiore a Su + CY.
- **EQ**: ON quando il risultato è 0.

/! Attenzione **Attenzione** Accertarsi di cancellare il flag di riporto con CLC(41) prima di eseguire SUB(31) (se il suo stato precedente non è richiesto) e controllare lo stato di CY dopo aver effettuato una sottrazione con SUB(31). Se CY è ON (risultato negativo), il risultato è il complemento a 10 del valore ottenuto. Per convertire il risultato in uscita in valore valido, sottrarre il valore posto in R da 0.

Quando 00002 è ON, il programma cancella CY con CLC(41), sottrae il contenuto di DM 0100 e CY dal contenuto di 010 e pone il risultato in HR 10. **Esempio**

> Se CY è posto a ON eseguendo SUB(31), il risultato in HR 10 è sottratto da zero (si noti che CLC(41) è richiesta ancora per ottenere un risultato corretto), il risultato è rimesso in HR 20, e HR 2100 è abilitato (ON) per indicare un risultato negativo.

> Se CY non si è attivato eseguendo SUB(31), il risultato è positivo, la seconda sottrazione non viene effettuata, e HR 2100 non è posizionato su ON. HR 2100 è programmato con autoritenuta cosicché una variazione nello stato di CY non lo metterà a OFF quando sarà effettuata un'altra scansione del programma.

> In questo esempio, sono usate forme differenziate di SUB(31) cosicché l'operazione di sottrazione è effettuata solo una volta, ogni volta che 00002 è posto a ON. Quando deve essere effettuata un'altra operazione di sottrazione, occorrerà porre 00002 a OFF per almeno una scansione (ripristinando HR 2100) e poi riposizionarlo su ON.

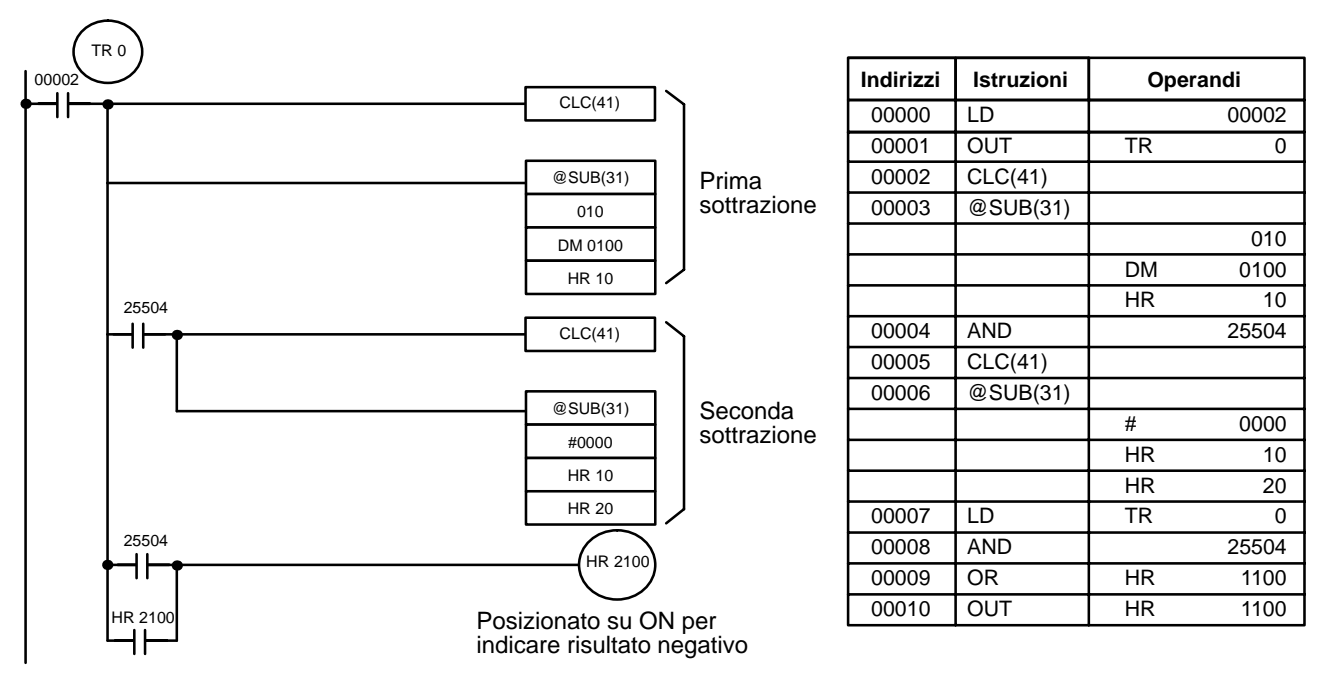

Per questo diagramma, la prima e la seconda sottrazione sono illustrate qui di seguito, usando i dati di esempio per 010 e DM 0100.

**Nota** L'operazione effettiva SUB(31) implica la sottrazione di Su e CY da 10.000 più Mi. Per i risultati positivi l'ultimo digit a sinistra viene eliminato. Per i risultati negativi è ottenuto il complemento a 10. La procedura per stabilire il risultato corretto è data qui di seguito.

> **Prima Sottrazione** IR 010 1029  $DM 0100 - 3452$  $CY - 0$

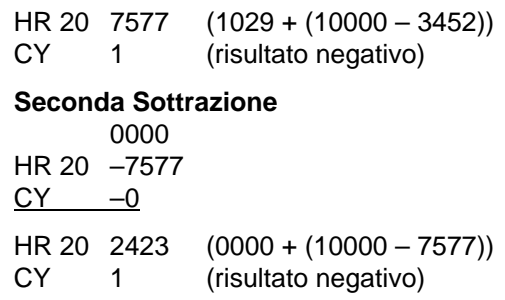

Nel caso suddetto, il programma posizionerà HR 1100 su ON per indicare che il valore contenuto in HR 10 è negativo.

## **7-20-5 BCD MULTIPLY – MUL(32)**

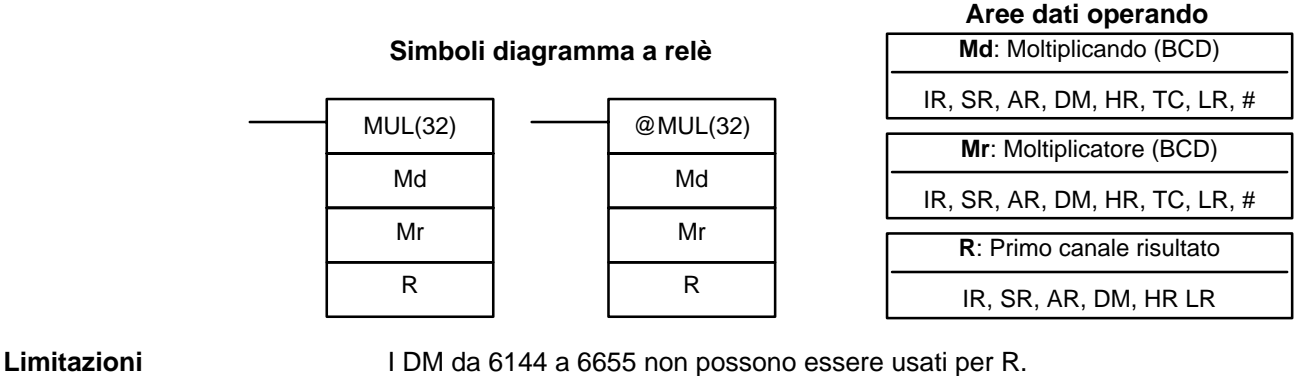

**Descrizione**

Quando la condizione di esecuzione è OFF, MUL(32) non viene eseguita. Quando la condizione di esecuzione è ON, MUL(32) moltiplica Md per il contenuto di Mr, e pone il risultato in R e R+1.

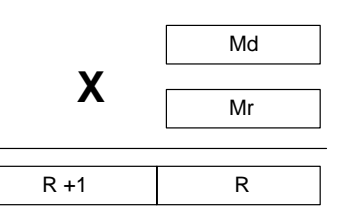

#### **Esempio**

Con il seguente programma, quando IR 00000 è ON, il contenuto di IR 013 e DM 0005 sono moltiplicati ed il risultato è posto in HR 07 e HR 08. I dati di esempio ed i calcoli sono mostrati sotto il programma.

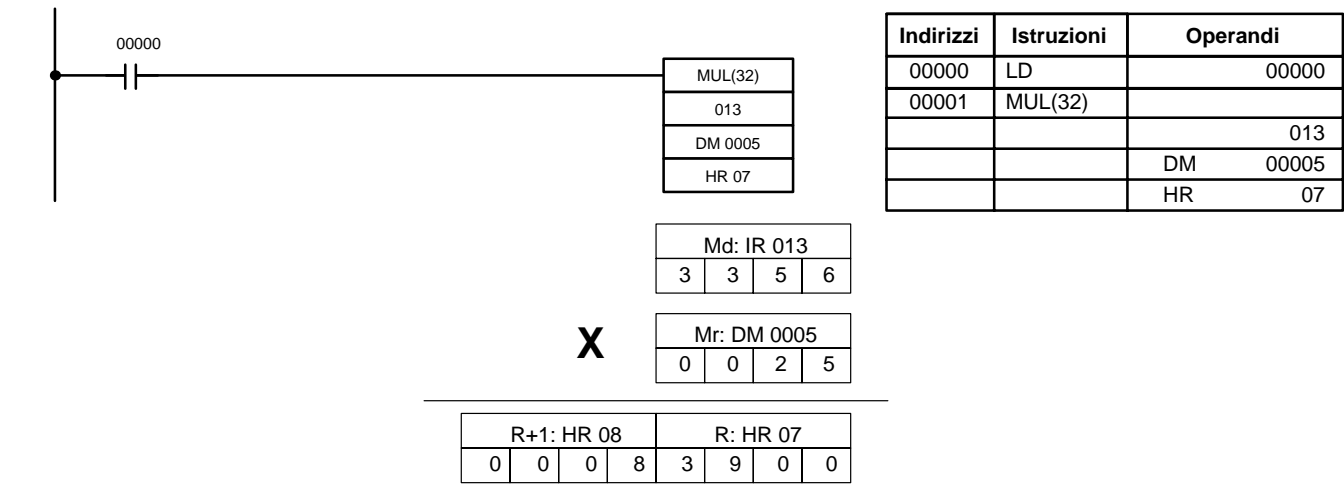

**Flag**

**ER:** Md e/o Mr non è in BCD.

Il canale DM indirizzato indirettamente non esiste (il contenuto del canale \*DM non è in BCD, oppure è stato superato il confine dell'area DM).

- **CY:** ON quando c'è un riporto nel risultato.
- **EQ**: ON quando il risultato è 0.

**Simbolo diagramma a relè**

## **7-20-6 BCD DIVIDE – DIV(33)**

## **Dd**: Canale dividendo (BCD) **Aree dati operando**

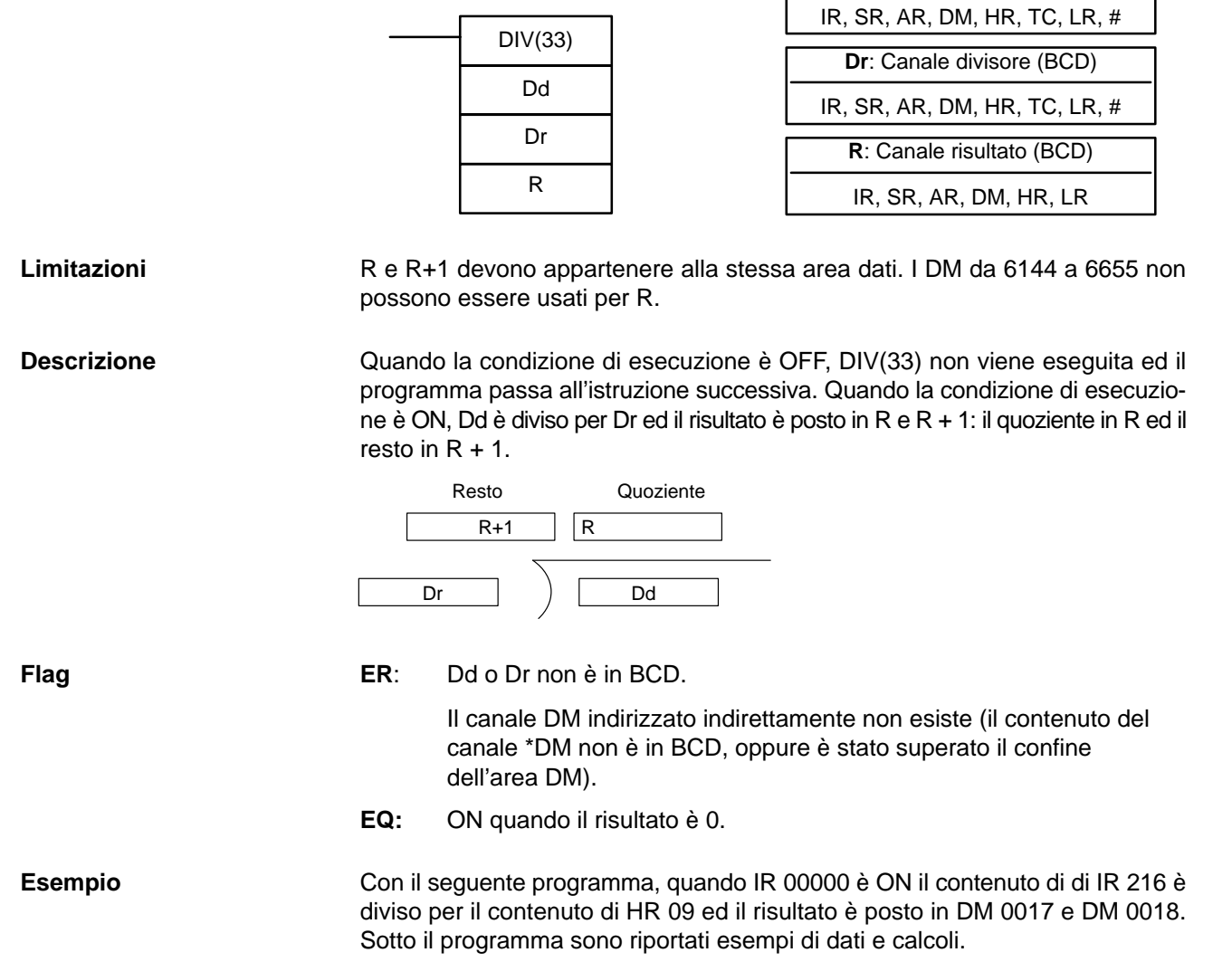

## *Istruzioni di calcolo BCD* **Capitolo 7-20**

00000

٦ŀ

## **Indirizzi Istruzioni Operandi** 00000 LD 00000 00001 DIV(33) 216 HR 09 DM 0017

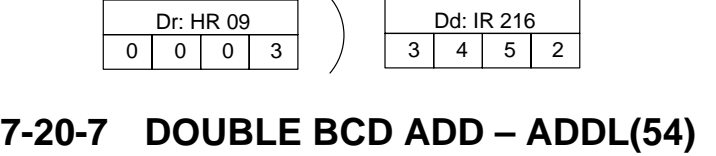

R

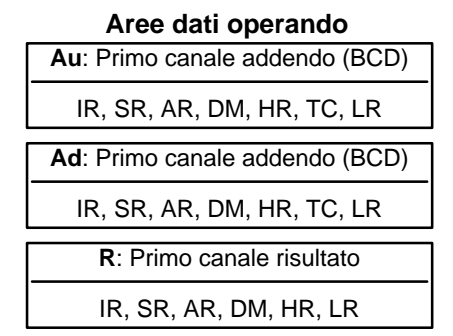

**Limitazioni Descrizione** I DM da 6144 a 6655 non possono essere usati per R.

R

DIV(33) 216 HR 09 DM 0017

Quando la condizione di esecuzione è OFF, ADDL(54) non viene eseguita. Quando la condizione di esecuzione è ON, ADDL(54) somma i contenuti di CY al contenuto espresso in valore a 8–digit di Au ed Au + 1, ed al valore a 8–digit di Ad e Ad + 1, ponendo poi il risultato in R e R + 1. CY verrà settato se il risultato è maggiore di 99999999.

 $+$  CY

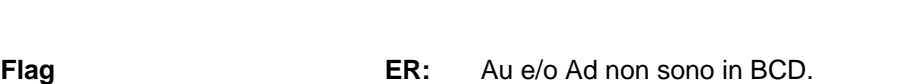

**CY** 

Il canale DM indirizzato indirettamente non esiste (il contenuto del canale \*DM non è in BCD, oppure è stato superato il confine dell'area DM).

 $Au + 1$  Au

 $Ad + 1$  Ad

 $R+1$  R

- **CY:** ON quando c'è un riporto nel risultato.
- **EQ**: ON quando il risultato è zero.

**Esempio**

ma due numeri a 12 digit, il primo contenuto nel campo da LR00 ad LR 02 ed il secondo contenuto da DM 0010 a DM 0012. Il risultato viene posto nel campo da HR 10 ad HR 13.

Se 00000 è ON, il programma rappresentato dal diagramma seguente som-

Nella prima addizione (usando ADDL(54)), vengono inclusi gli 8 digit più a destra dei due numeri, cioè il contenuto di LR 00 e LR 01 sono aggiunti a DM 0010 e DM 0011 e i risultati sono posti in HR 10 e HR 11. La seconda addizione aggiun-

# ADDL(54)

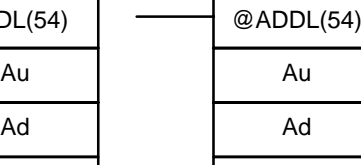

**Simboli diagramma a relè**

R: DM 0017  $\vert$  R + 1: DM 0018 1 1 5 0 0 0 0 2

Quoziente Resto

ge i 4 digit più a sinistra di ogni numero usando ADD(30), e include tutti i riporti della prima addizione. L'ultima istruzione, ADB(50) aggiunge due costanti composte interamente da zeri per porre il contenuto di CY in HR 13 (vedere 7-21-1 BINARY ADD–ADB(50)).

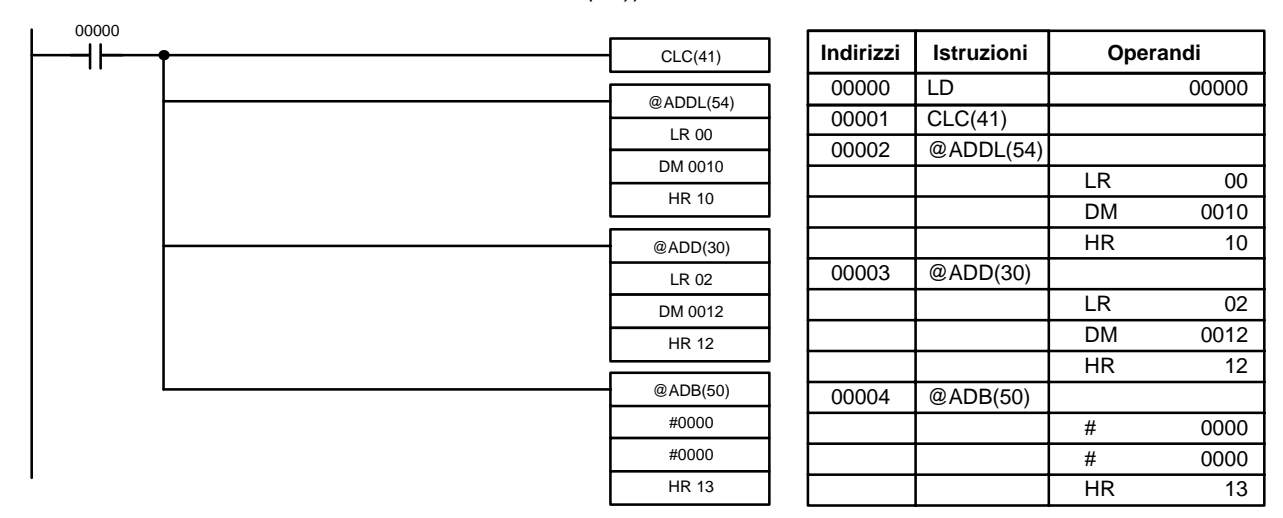

## **7-20-8 DOUBLE BCD SUBTRACT – SUBL(55)**

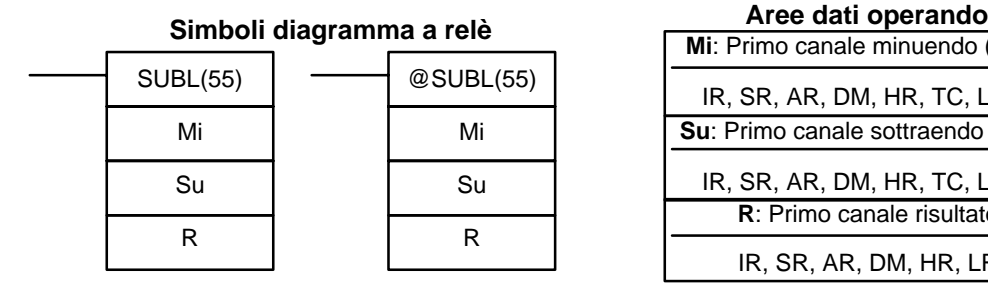

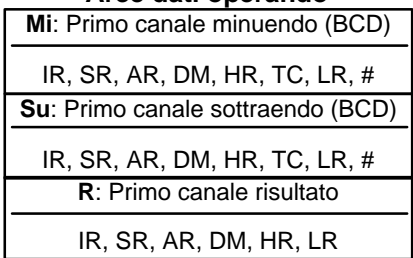

**Limitazioni**

**Descrizione**

I DM da 6144 a 6655 non possono essere usati per R.

Quando la condizione di esecuzione è OFF, SUBL(55) non viene eseguita. Quando la condizione di esecuzione è ON, SUBL(55) sottrae CY ed i contenuti ad 8 digit di Su e Su + 1 dal valore a 8 digit contenuto in Mi ed Mi + 1, e pone il risultato in R ed R + 1. Se il risultato è negativo, CY è portato ON ed il complemento a 10 del valore corrente è posto in R. Per convertire il complemento a 10 in risultato valido, sottrarre il contenuto di R da zero. Dato che non è possibile inserire direttamente una costante ad 8 digit, per creare una costante ad 8–digit occorre usare l'istruzione BSET(71) (7-17-4 BLOCK SET–BSET(71)).

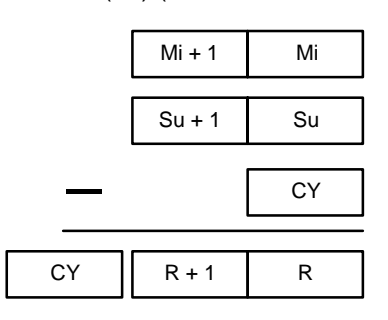

**Flag ER:** Mi, Mi + 1, Su o Su + 1 non sono in BCD.

Il canale DM indirizzato indirettamente non esiste (il contenuto del canale \*DM non è in BCD, oppure è stato superato il confine dell'area DM).

- **CY:** ON quando il risultato è negativo, cioè quando Mi è inferiore a Su.
- **EQ**: ON quando il risultato è zero.

**Esempio**

L'esempio che segue è molto simile al caso della sottrazione del canale singolo, in questo esempio, comunque, BSET(71) è necessario per cancellare il contenuto di DM 0000 e DM 0001 in modo che il risultato negativo possa essere sottratto da 0 (non è possibile inserire una costante ad 8 digit).

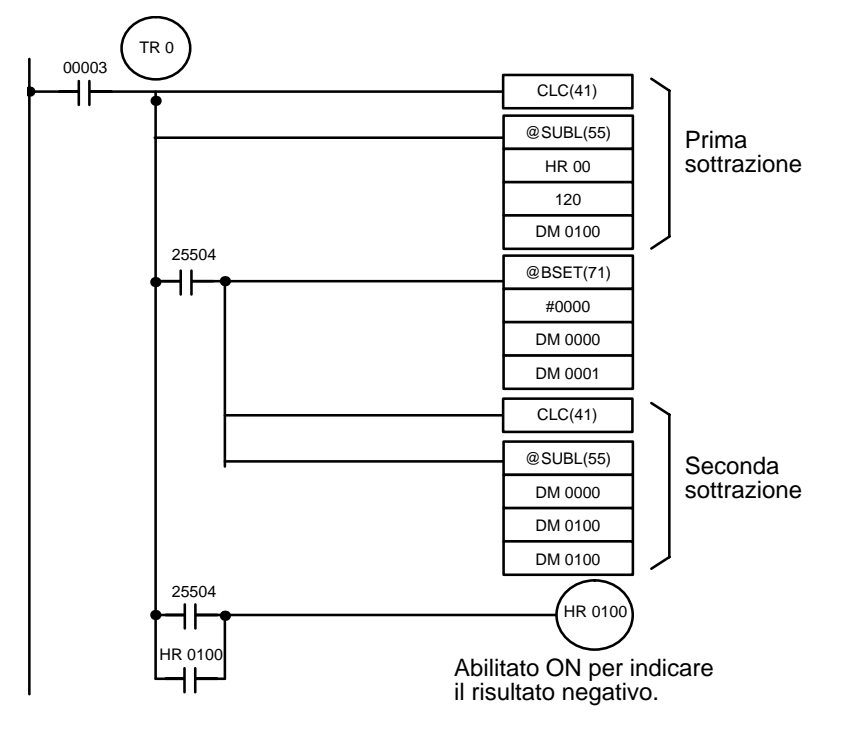

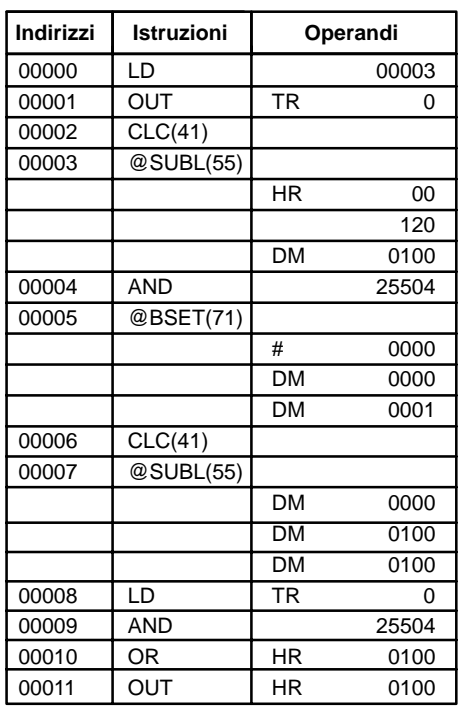

## **7-20-9 DOUBLE BCD MULTIPLY – MULL(56)**

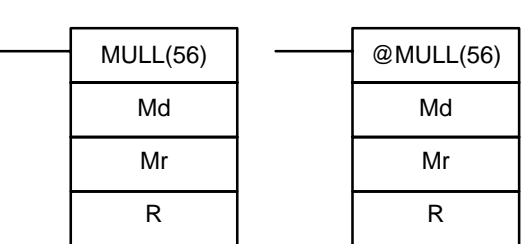

**Simboli diagramma a relè**

## **Aree dati operando**

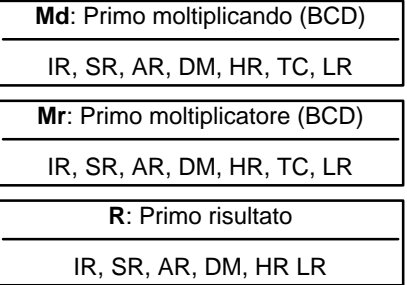

### **Limitazioni**

**Descrizione**

I DM da 6144 a 6655 non possono essere usati per R.

Quando la condizione di esecuzione è OFF, MULL(56) non viene eseguita. Quando la condizione di esecuzione è ON, MULL(56) moltiplica il contenuto ad

otto digit di Md ed Md + 1 per il contenuto di Mr ed Mr + 1, e pone il risultato nell'area da R ad R + 3.

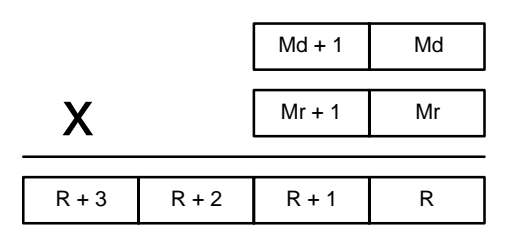

- **Flag ER:** Md, Md + 1, Mr, o Mr + 1 non sono in BCD. Il canale DM indirizzato indirettamente non esiste (il contenuto del canale \*DM non è in BCD, oppure è stato superato il confine dell'area DM).
	- **CY:** ON quando c'è un riporto nel risultato
	- **EQ**: ON quando il risultato è zero.

## **7-20-10 DOUBLE BCD DIVIDE – DIVL(57)**

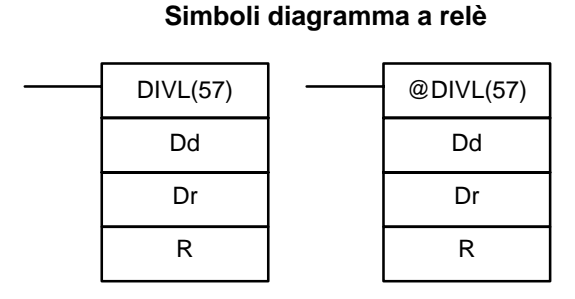

#### **Dd**: Primo canale dividendo (BCD) **Aree dati operando**

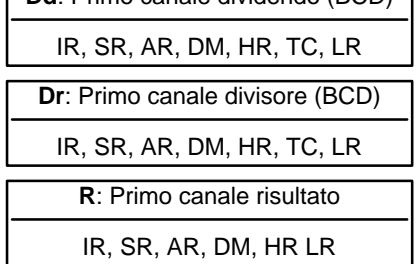

**Limitazioni**

I DM da 6144 a 6655 non possono essere usati per R.

**Descrizione**

Quando la condizione di esecuzione è OFF, DIVL(57) non viene eseguita. Quando la condizione di esecuzione è ON, DIVL(57) il contenuto ad otto digit di Dd e D + 1 viene diviso per il contenuto di Dr e Dr + 1 ed il risultato è posto nell'area da R a R + 3: il quoziente in R ed R + 1, ed il resto in R + 2 ed R + 3.

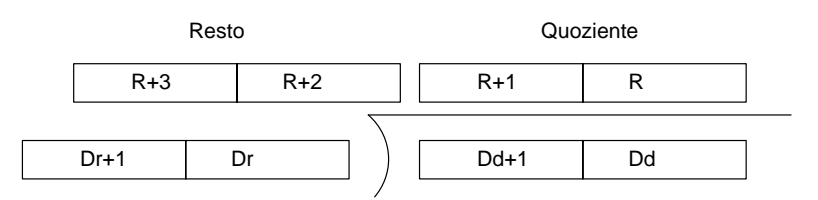

**Flag ER:** Dr e Dr + 1 contengono 0.

Dd, Dd + 1, Dr, o Dr + 1 non sono in BCD.

Il canale DM indirizzato indirettamente non esiste (il contenuto del canale \*DM non è in BCD, oppure è stato superato il confine dell'area DM).

**EQ**: ON quando il risultato è 0.

# **7-21 Istruzioni di calcolo in binario**

# **7-21-1 BINARY ADD – ADB(50)**

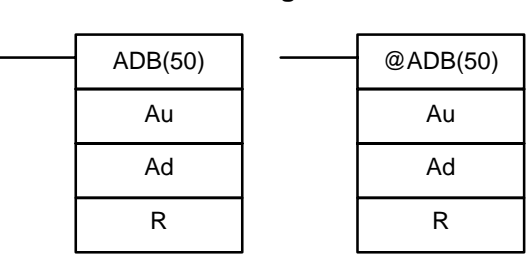

**Simboli diagramma a relè**

#### **Aree dati operando**

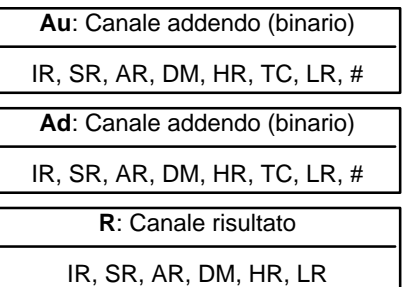

**Limitazioni**

**Descrizione**

I DM da 6144 a 6655 non possono essere usati per R.

Quando la condizione di esecuzione si trova su OFF, ADB(50) non viene eseguita. Quando la condizione di esecuzione si trova su ON, ADB(50) somma il contenuto di Au, Ad e CY e posiziona il risultato in R. Se il risultato è superiore a FFFF, CY verrà impostato.

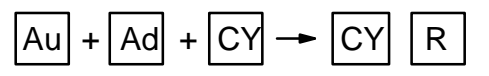

ADB(50) può essere utilizzata anche per sommare i dati binari con segno. Con CPM1A, CPM2A, CPM2C e SRM1(-V2), i flag di underflow e overflow (SR 25404 e SR 25405) indicano se il risultato ha superato i limiti superiore o inferiore del range di dati binari con segno a 16 bit.

- **ER** Il canale DM indirizzato in modo indiretto non è disponibile. (Il contenuto del \*DM non è in BCD oppure non è compreso all'interno dell'area DM).
- **CY:** ON quando il risultato è maggiore di FFFF.
- **EQ**: ON quando il risultato è 0.
- **OF**: ON quando il risultato è maggiore di +32,767 (7FFF).
- **UF**: ON quando il risultato è inferiore a –32,768 (8000).

**Flag**

**Esempio** L'esempio seguente illustra una addizione a 4 cifre con il riporto (CY) usato per memorizzare #0000 o #0001 in R + 1.

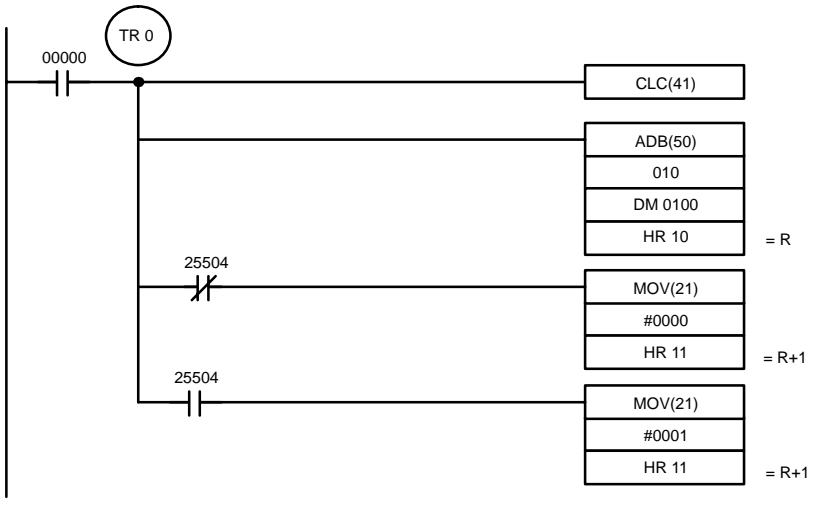

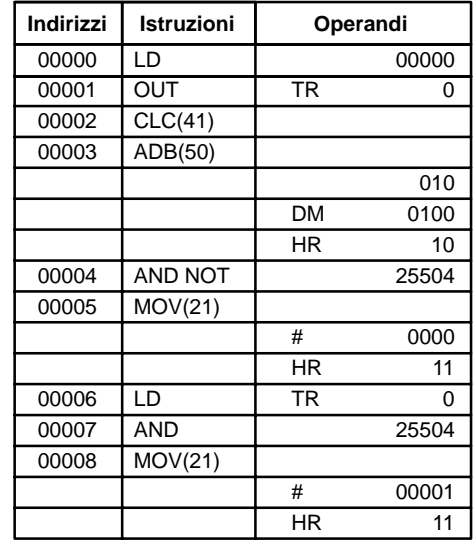

Nell'esempio, A6E2 + 80C5 = 127A7. Il risultato è un numero di 5 cifre, il CY (SR  $25504$ ) = 1, e il contenuto di R + 1 è uguale a 1.

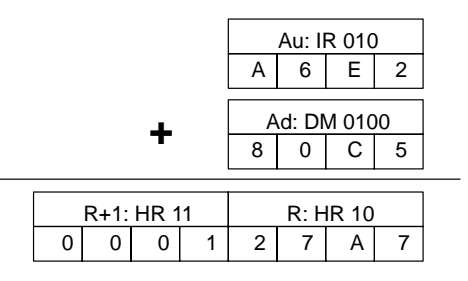

**Nota** Per i calcoli in binario con segno i flag UF e OF segnalano se il risultato è al di fuori dei limiti di un numero binario con segno in 16 bit (–32,768 (8000)... +32,767 (7FFF)).

## **7-21-2 BINARY SUBTRACT – SBB(51)**

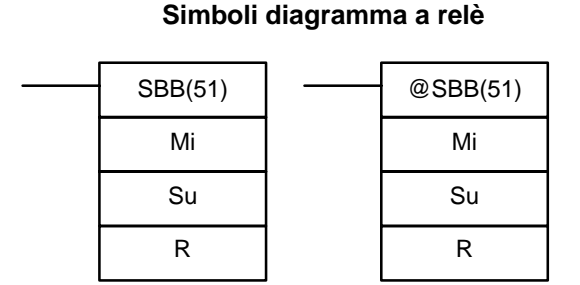

## **Mi**: Canale minuendo (binario) IR, SR, AR, DM, HR, TC, LR, # **Su**: Canale sottraendo (binario) IR, SR, AR, DM, HR, TC, LR, # **Aree dati operando R**: Canale risultato IR, SR, AR, DM, HR, LR

**Limitazioni**

**Descrizione**

I DM da 6144 a 6655 non possono essere usati per R.

Quando la condizione di esecuzione è OFF, l'istruzione SBB(51) non viene eseguita. Quando la condizione di esecuzione è ON, SBB(51) sottrae il contenuto di Su e CY da Mi e posiziona il risultato in R. Se il risultato è negativo, CY viene impostato e il complemento a 2 del risultato corrente viene posizionato in R.

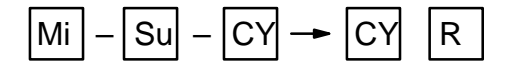

**Flag**

SBB(51) può essere utilizzata anche per sottrarre i dati binari con segno. Con CPM1A, CPM2A, CPM2C e SRM1(-V2), i flag di underflow e overflow (SR 25404 e SR 25405) indicano se il risultato ha superato i limiti superiore e inferiore del range di dati binari con segno a 16 bit.

**ER** Il canale DM indirizzato in modo indiretto non è disponibile. (Il contenuto del \*DM non è in BCD oppure non è compreso all'interno dell'area DM).

- **CY:** ON quando il risultato è negativo. Ade esempio, quando Mi è inferiore rispetto a Su più CY.
- **EQ**: ON quando il risultato è 0.
- **OF**: ON quando il risultato è maggiore di +32,767 (7FFF).
- **UF**: ON quando il risultato è inferiore a –32,768 (8000).

**Esempio** Il seguente esempio illustra la sottrazione tra numeri composti di 4 cifre. Quando l'IR 00001 è ON il contenuto di LR 00 e CY sono sottratti dal contenuto dell'IR 002 e il risultato viene scritto nell'HR 01.

> CY va ad ON se il risultato è negativo. Se il risultato è negativo, nel canale R viene memorizzato il complemento a 2 del risultato. Per ottenere il risultato corretto (in valore assoluto) è sufficiente utilizzare l'istruzione NEG(––). Per ulteriori informazioni, fare riferimento a 7-19-15 2's COMPLEMENT – NEG(––).

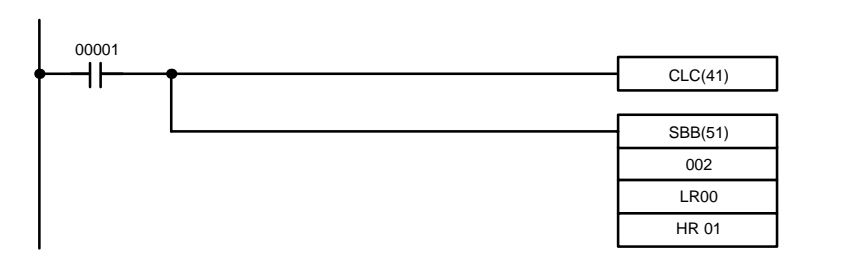

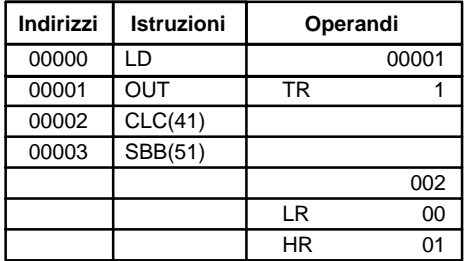

Se il contenuto di LR00 è #7A03 e IR002 è #F8C5, il risultato della sottrazione tra LR00 e IR002 è positivo e il CY è 0.

Se CY è 1 allora il risultato è negativo. Per dati di tipo normale (senza segno), il risultato dovrà essere convertito mediante il complemento a 2.

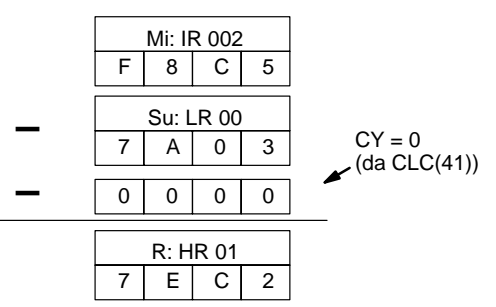

**Nota** Per i calcoli in binario con segno, lo stato dei flag UF e OF segnala se il risultato è al di fuori dei limiti di un numero binario con segno in 16 bit (–32,768 (8000)... +32,767 (7FFF)).

# **7-21-3 BINARY MULTIPLY – MLB(52)**

MLB(52) Md

> Mr R

### **Simboli diagramma a relè**

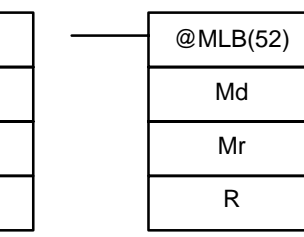

## **Aree dati operando**

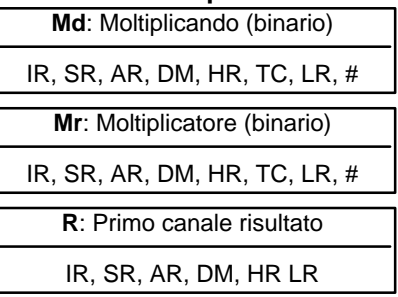

**Limitazioni**

I DM da 6144 a 6655 non possono essere utilizzati per R. MLB(52) non può essere utilizzato per moltiplicare i dati binari con segno.

**X**

**Descrizione**

Quando la condizione di esecuzione si trova su OFF, MLB(52) non viene eseguita. Quando la condizione di esecuzione si trova su ON, MLB(52) moltiplica il contenuto di Md per il contenuto di Mr, posiziona i 4 digit a destra del risultato in in R e i 4 digit a sinistra in R+1.

Md

Mr

**Flag ER:** Il canale DM indirizzato in modo indiretto non è disponibile. (Il contenuto del canale \*DM non si trova in BCD oppure non è compreso all'interno dell'area DM).

 $R + 1$  R

**EQ**: ON quando il risultato è 0.

## **7-21-4 BINARY DIVIDE – DVB(53)**

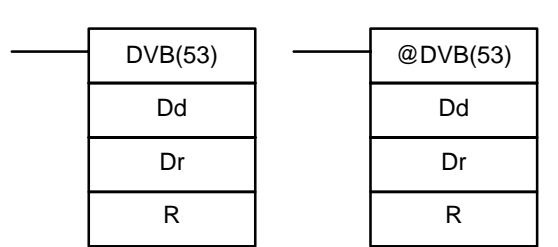

Simboli diagramma

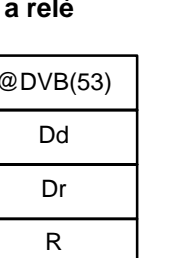

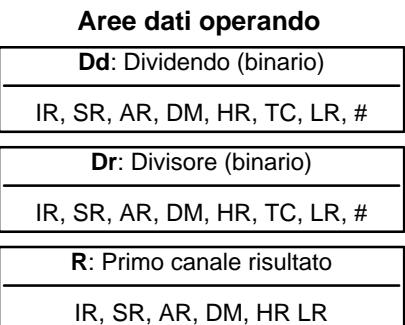

**Limitazioni**

I canali DM 6144 a DM 6655 non possono essere utilizzati per R. DVB(52) non può essere utilizzato per moltiplicare i dati binari con segno.

### **Descrizione**

Quando la condizione di esecuzione si trova su OFF, DVB(52) non viene eseguita. Quando la condizione di esecuzione si trova su ON, DVB(52) divide il contenuto di Dd per il contenuto di Dr e il risultato viene posizionato in R e R+1: il quoziente in  $R$  e il resto in  $R + 1$ .

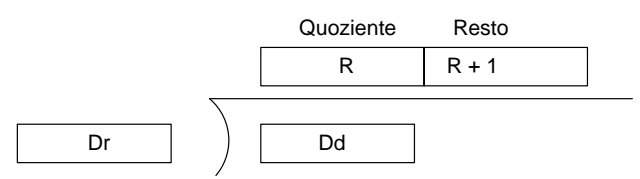

**Flag ER:** Dr contiene 0.

Il canale DM indirizzato in modo indiretto non è disponibile. (Il contenuto del \*DM non è in BCD oppure non è compreso all'interno dell'area DM).

**EQ**: ON quando il risultato è 0.

# **7-22 Istruzioni matematiche speciali**

# **7-22-1 FIND MAXIMUM – MAX(––)**

### **Simboli diagramma a relè Aree dati operando**

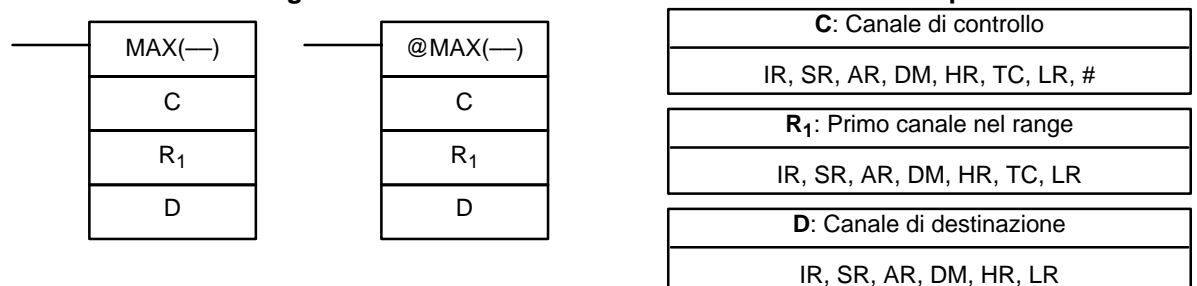

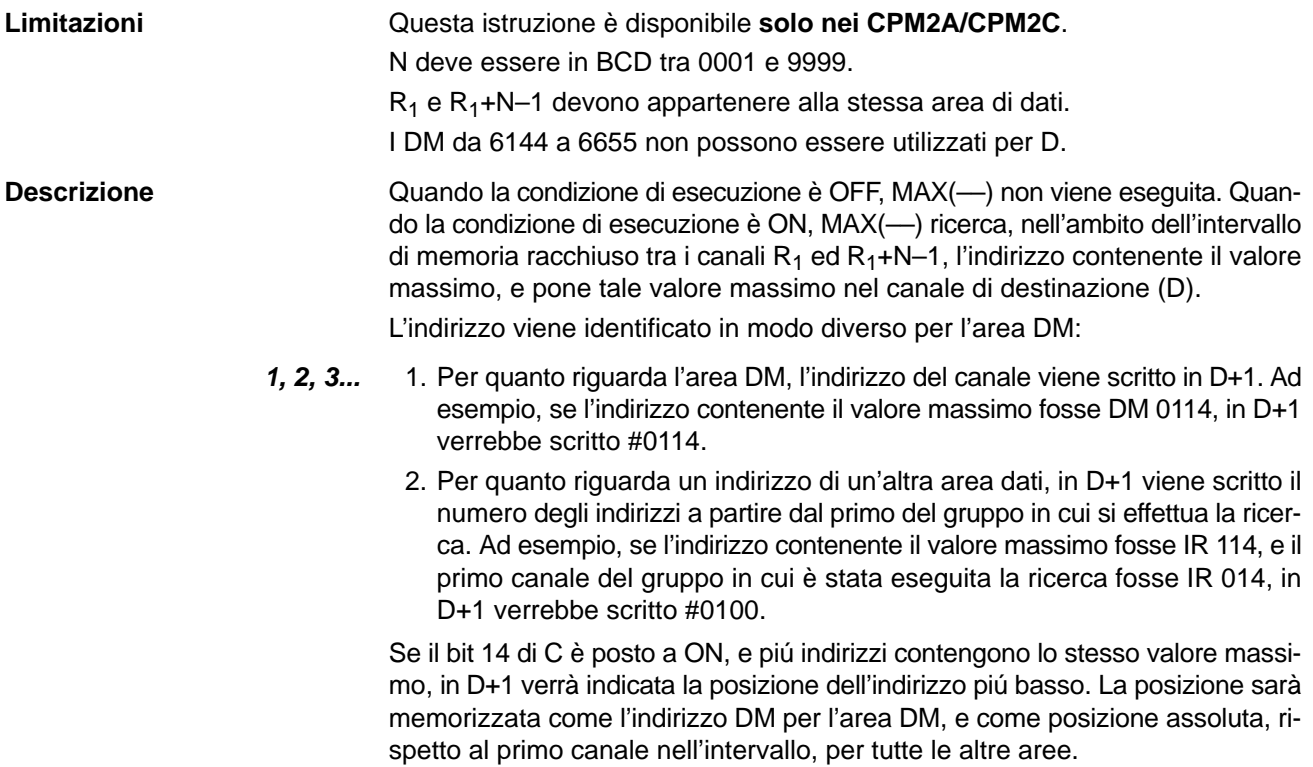

Il numero di canali compresi nell'intervallo (N) è contenuto nelle 3 cifre più a destra di C; esso deve essere espresso in BCD, e deve essere compreso tra 001 e 999.

Quando il bit 14 di C è posto a OFF, i dati compresi nell'intervallo specificato sono considerati come binari senza segno, mentre quando tale bit è posto a ON i dati sono considerati come binari con segno.

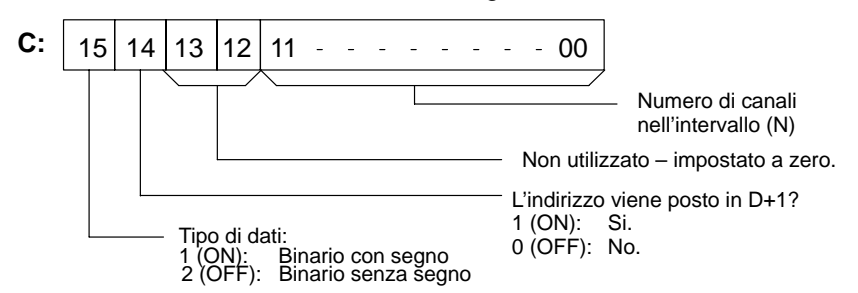

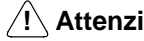

**! Attenzione** Se il bit 14 di C è posto a ON, i valori superiori o uguali a #8000 vengono considerati come numeri negativi, in tal modo i risultati differiranno a seconda del tipo di dati specificato. Assicurarsi che sia stato specificato il tipo di dati corretto.

**Flag ER:** Il canale DM indirizzato indirettamente non esiste (il contenuto del canale \*DM non è espresso in codice BCD, oppure è stato superato il limite dell'area DM).

 $R_1$  ed  $R_1 + N - 1$  non si trovano nella stessa area di dati.

**EQ:** ON quando il valore massimo è #0000.

## **7-22-2 FIND MINIMUM – MIN(––)**

#### **Simboli diagramma a relè**

C

 $R_1$ 

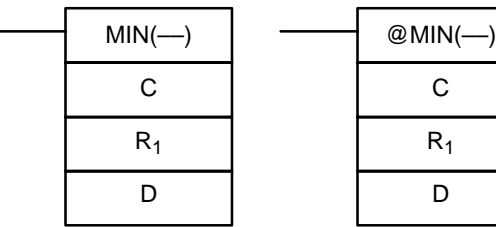

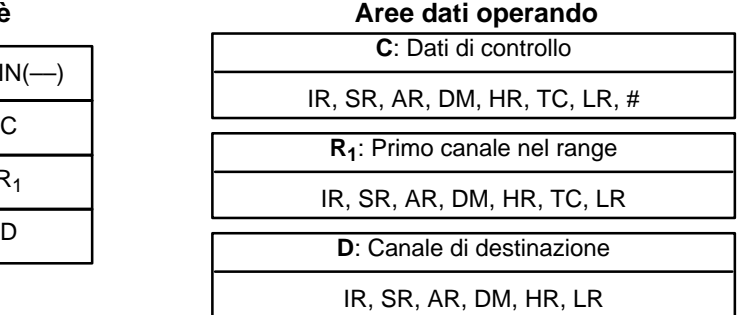

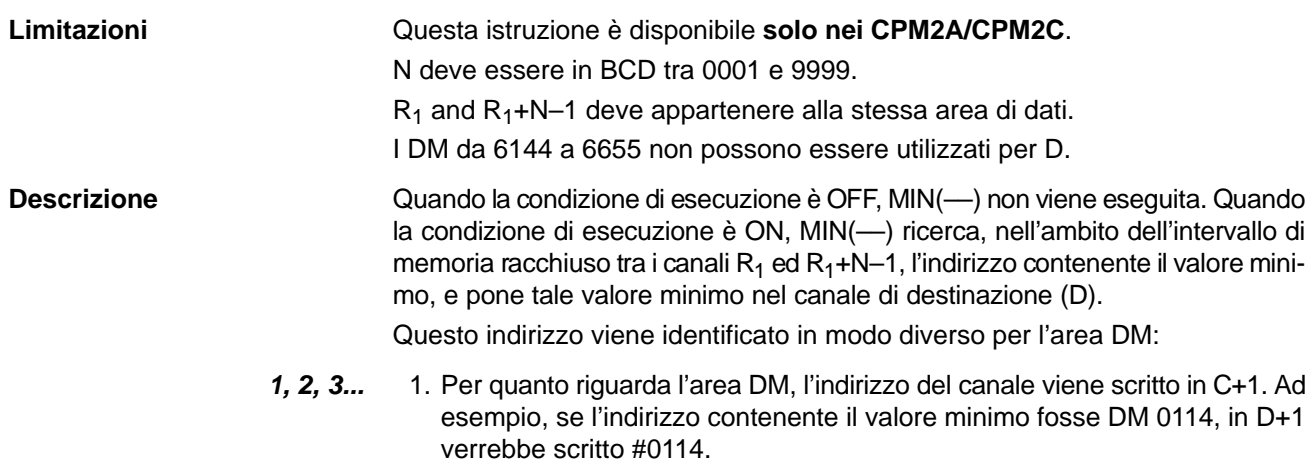

2. Per quanto riguarda un indirizzo di un'altra area dati, in D+1 viene scritto il numero degli indirizzi a partire dal primo del gruppo in cui si effettua la ricerca. Ad esempio, se l'indirizzo contenente il valore minimo fosse IR 114, e il primo canale del gruppo in cui è stata eseguita la ricerca fosse IR 014, in D+1 verrebbe scritto #0100.

Se il bit 14 di C è posto a ON, e piú indirizzi contengono lo stesso valore minimo, in D+1 verrà indicata la posizione dell'indirizzo piú basso. La posizione sarà memorizzata come l'indirizzo DM per l'area DM e come posizione assoluta, rispetto al primo canale nell'intervallo, per tutte le altre aree.

Il numero di canali compresi nell'intervallo (N) è contenuto ne 3 digit più a destra di C; esso deve essere espresso in BCD, e deve essere compreso tra 001 e 999.

Quando il bit 15 di C è posto a OFF, i dati compresi nell'intervallo specificato sono considerati come binari senza segno, mentre quando tale bit è posto a ON i dati sono considerati come binari con segno.

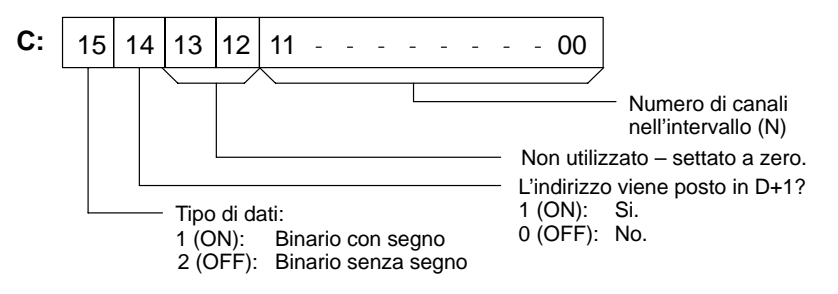

<sup>1</sup>/2 Attenzione Se il bit 14 di C è posto a ON, i valori superiori o uguali a #8000 vengono considerati come numeri negativi, in tal modo i risultati differiranno a seconda del tipo di dati specificato. Assicurarsi che sia stato specificato il tipo di dati corretto.

- **Flag ER:** Il canale DM indirizzato indirettamente non esiste. (Il contenuto di \*DM non è espresso in BCD, oppure è stato superato il limite dell'area DM.)  $R_1$  ed  $R_1+N-1$  non si trovano nella stessa area dati.
	- **EQ:** ON quando il valore minimo è #0000.

## **7-22-3 AVERAGE VALUE – AVG(––)**

## **Simboli diagramma a relè Aree dati operando**

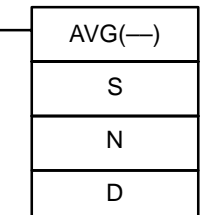

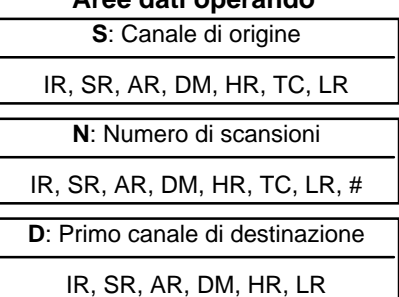

**Limitazioni** Questa istruzione è disponibile **solo nei CPM2A/CPM2C.**

S deve essere esadecimale.

N deve essere espresso in BCD e deve essere compreso tra #0001 e #0064.

D e D+N+1 devono essere nella stessa area dati.

I DM da 6144 a 6655 non possono essere utilizzati per S, N o D a D+N+1.

**Descrizione** AVG(––) è utilizzata per calcolare il valore medio di S dopo aver effettuato N scansioni.

Quando la condizione di esecuzione è OFF, AVG(––) non viene eseguita.

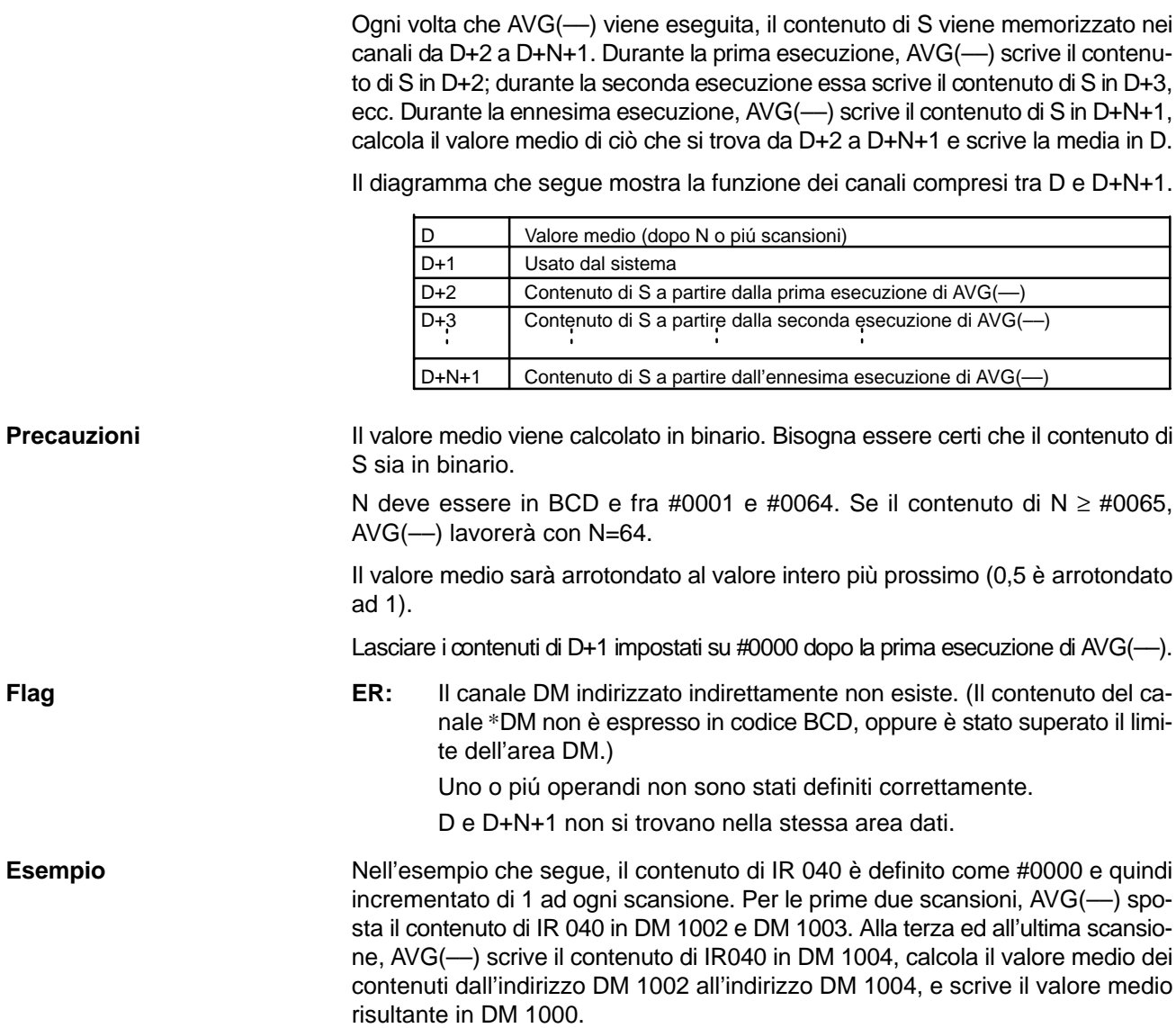

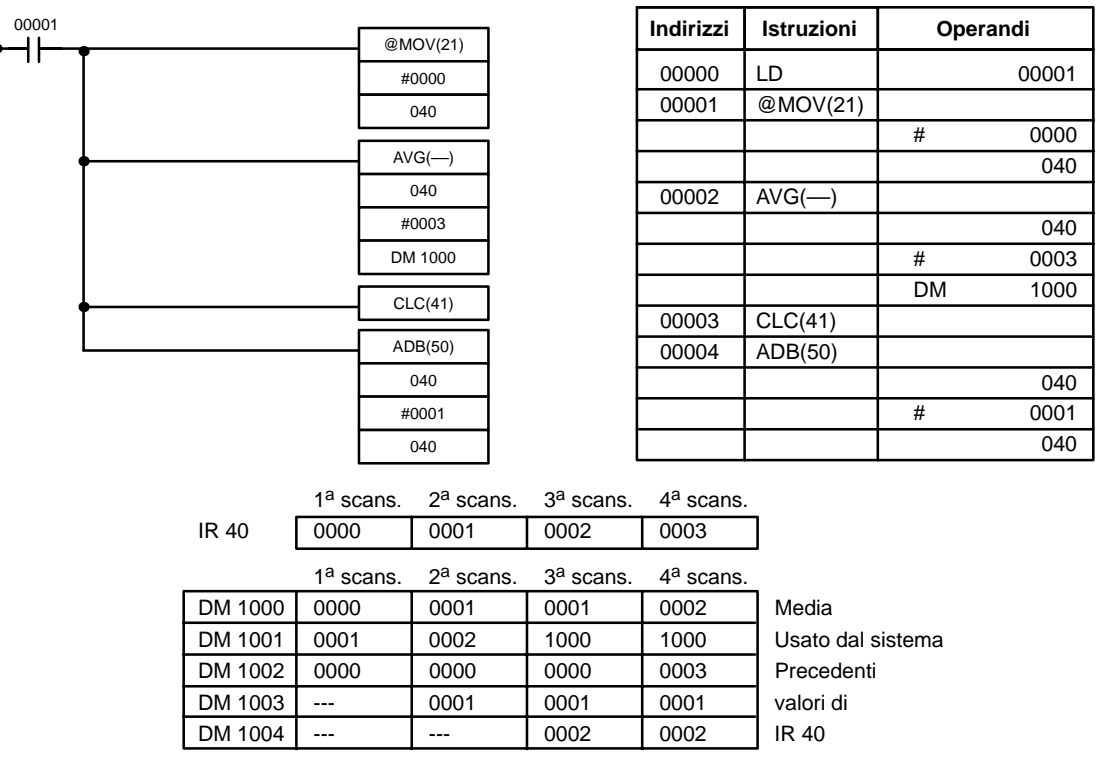

# **7-22-4 SUM – SUM(––)**

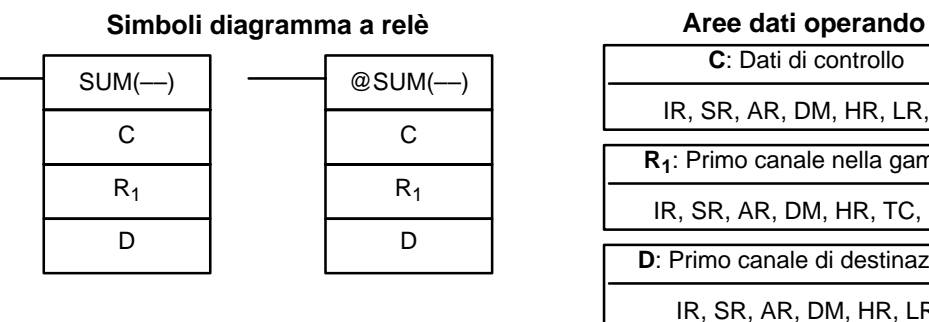

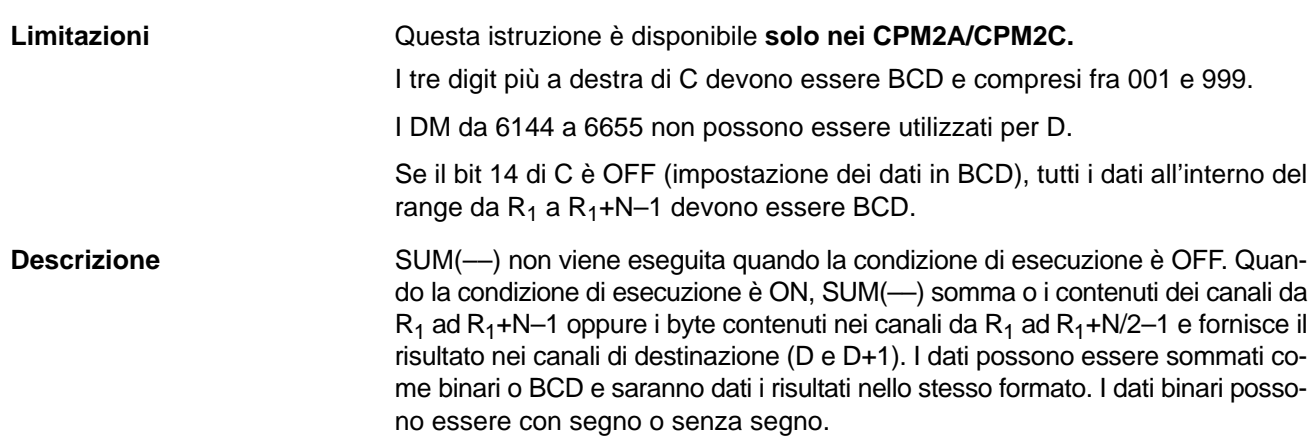

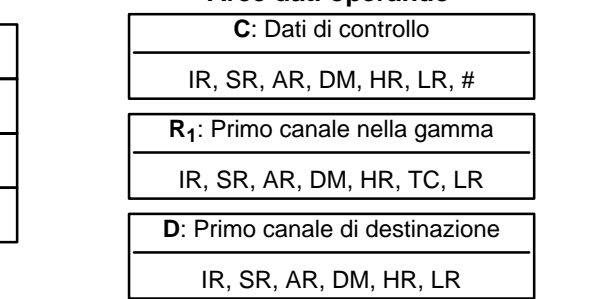

La funzione dei bit di C è illustrata dettagliatamente di seguito.

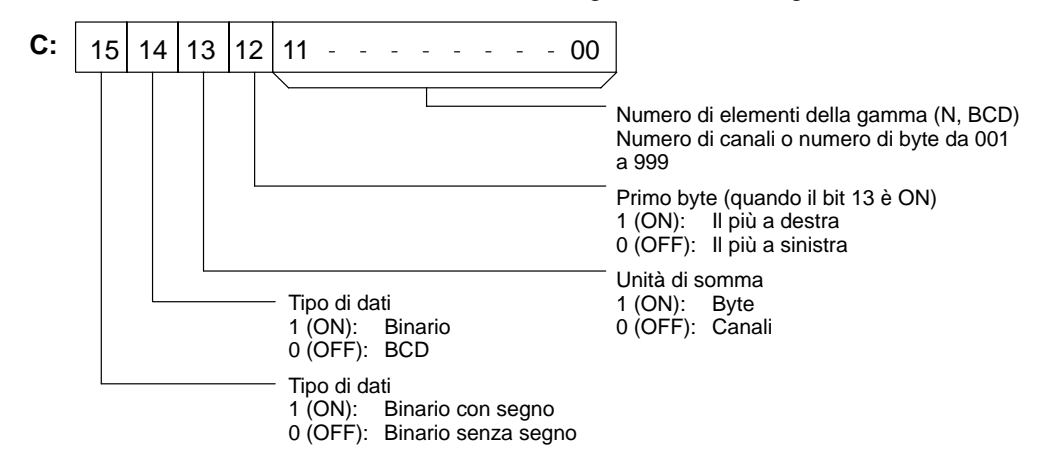

Il numero di elementi all'interno della gamma (N) è contenuto nei 3 digit più a destra di C, che devono essere espressi in BCD e compresi fra 001 e 999. Questo numero indicherà il numero di canali oppure il numero di byte in funzione del tipo di elementi da sommare. **Numero di elementi della gamma**

**Unità di Somma** Se il bit 13 è OFF verranno sommati dei canali mentre se il bit 13 è ON verranno sommati dei byte.

> Se sono specificati i byte, la gamma può cominciare con il byte più a sinistra o più a destra di R<sub>1</sub>. Il byte più a sinistra di R<sub>1</sub> non sarà sommato se il bit 12 è ON.

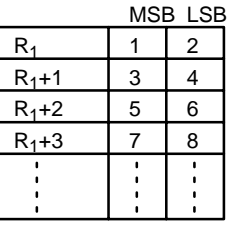

Quando il bit 12 è OFF i byte saranno sommati come segue: 1+2+3+4....

Quando il bit è ON i byte saranno sommati come segue: 2+3+4....

**Tipi di Dati** Quando il bit 14 di C è ON ed il bit 15 è OFF, i dati all'interno della gamma saranno considerati come binari non segnati mentre quando i bit 14 e 15 di C saranno ad ON i dati saranno considerati come binari segnati.

> Quando il bit 14 di C è OFF i dati all'interno della gamma saranno considerati in BCD, senza tener conto del bit 15.

**Flag ER:** Il canale DM indirizzato in modo indiretto non esiste. (Il contenuto del canale \*DM non è BCD oppure sono stati superati i limiti dell'area DM.)  $R_1$ ,  $R_1+N-1$  non sono contenuti nella stessa area. Il numero di elementi indicato in C non è un valore compreso fra 001 e 999. Il dato è stato considerato e sommato come se non fosse in BCD pur

> essendo stato indicato BCD. **EQ:** ON quando il risultato è zero.

## *Istruzioni logiche* **Capitolo 7-23**

**Esempio** Nell'esempio che segue, i contenuti in BCD di 8 canali fra DM 0000 e DM 0007 sono sommati quando IR 00001 è ON e il risultato è scritto da DM 0010 a DM 0011.

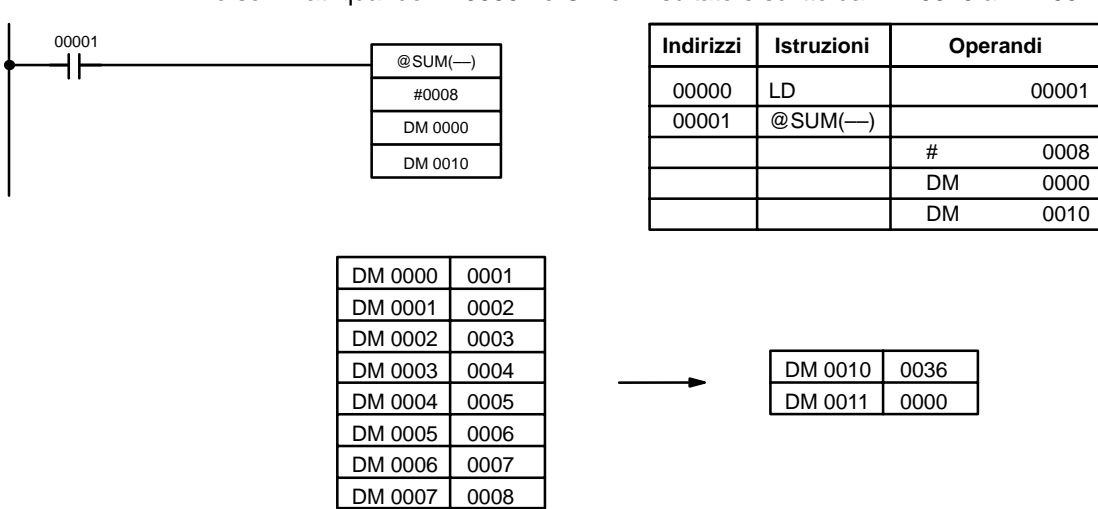

# **7-23 Istruzioni logiche**

## **7-23-1 COMPLEMENT – COM(29)**

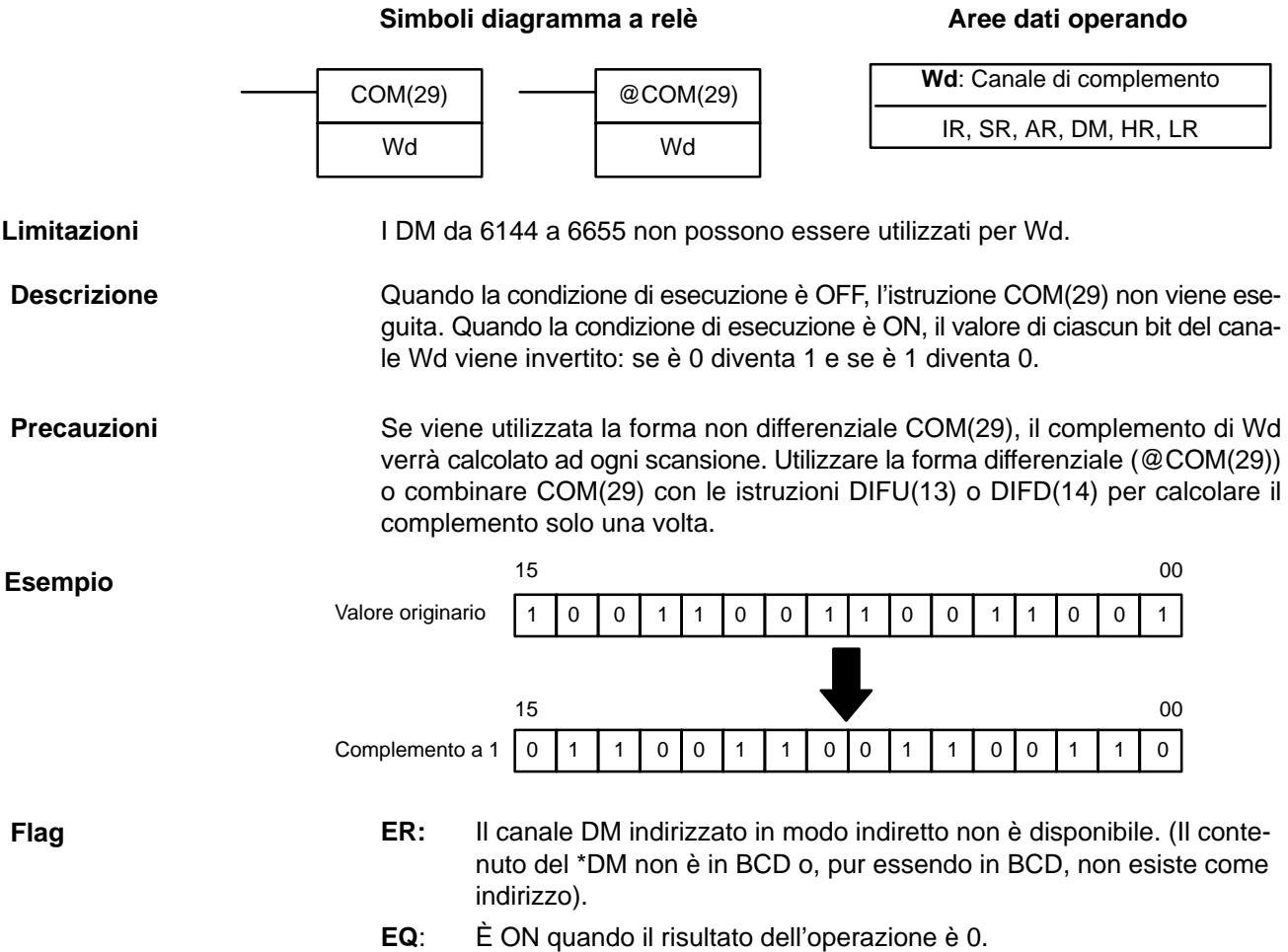
## **7-23-2 LOGICAL AND – ANDW(34)**

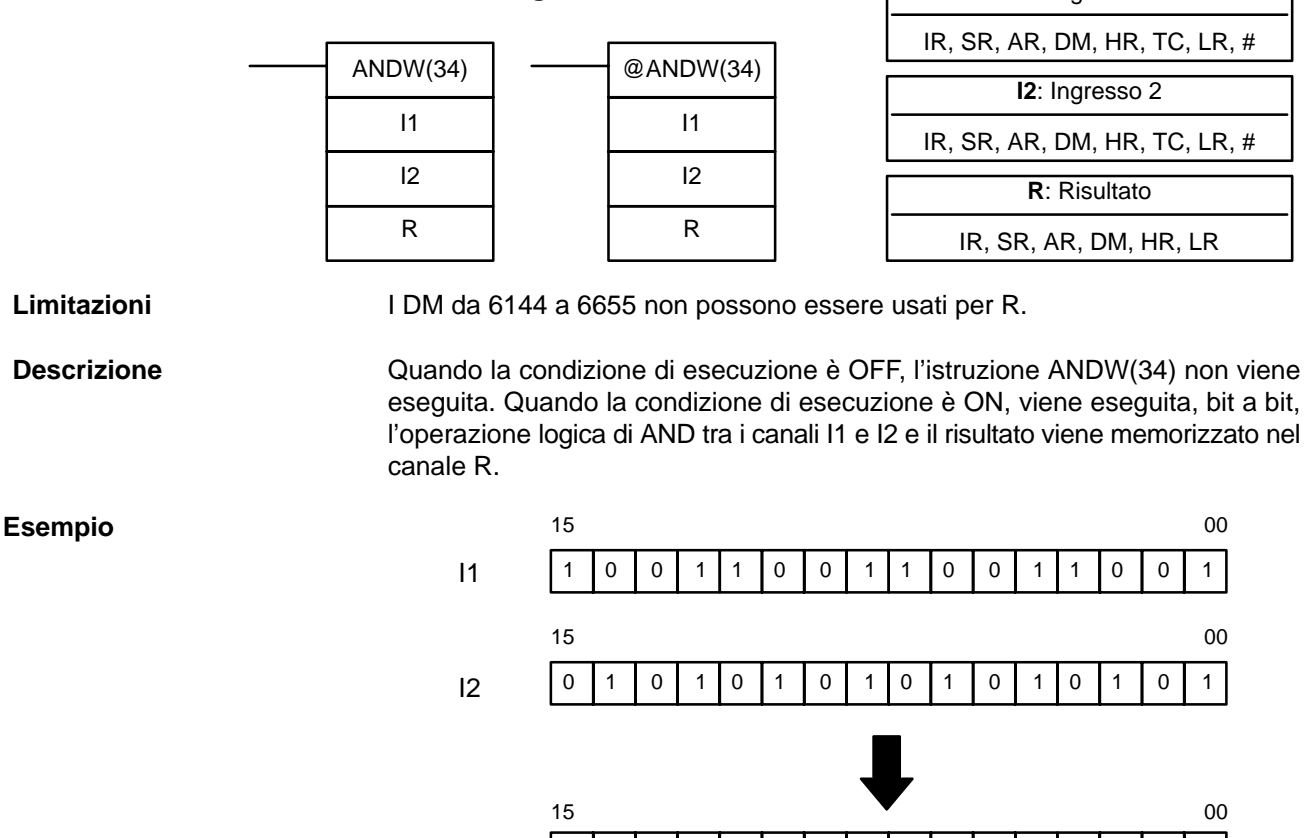

**Simboli diagramma a relè**

**Flag**

**ER:** Il canale DM indirizzato in modo indiretto non èdisponibile. (Il contenuto del \*DM non è in BCD o, pur essendo in BCD, non esiste come indirizzo).

0 0 0 0 1 0 0 0 1 0 0 0 0 0 1 0 0 0 0 1

**EQ**: È ON quando il risultato è 0.

R

## **7-23-3 LOGICAL OR – ORW(35)**

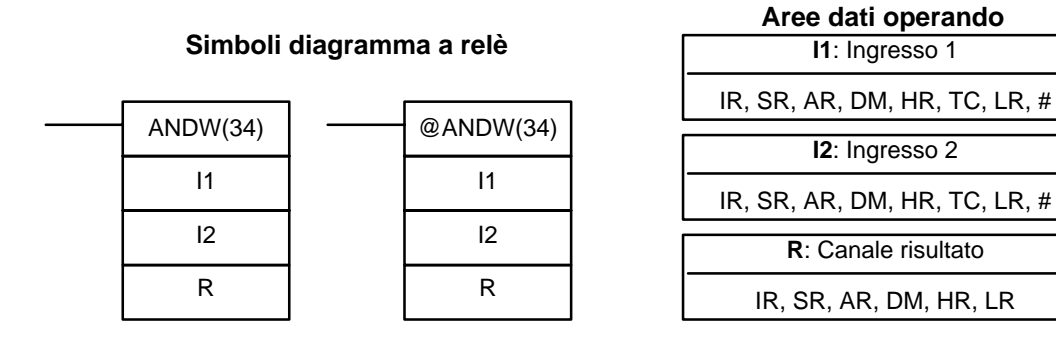

**Limitazioni**

I DM da 6144 a 6655 non possono essere usati per R.

**Descrizione**

Quando la condizione di esecuzione è OFF, l'istruzione ORW(35) non viene eseguita. Quando la condizione di esecuzione è ON, viene eseguita, bit a bit,

## **Aree dati operando**

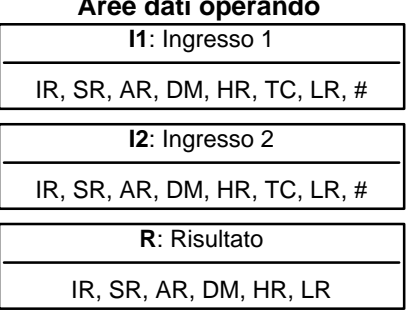

**I1**: Ingresso 1

**I2**: Ingresso 2

l'operazione logica di AND tra i canali I1 e I2 e il risultato viene memorizzato nel

l'operazione logica di OR tra i canali I1 e I2 e il risultato viene memorizzato nel canale R.

### **Esempio**

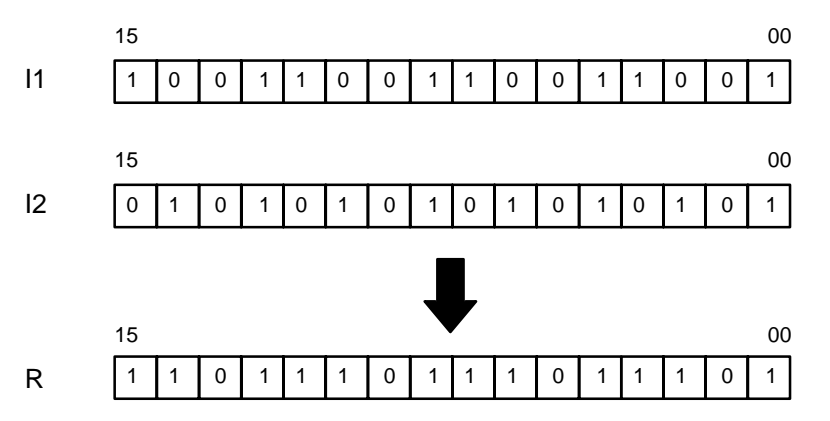

**Flag**

- **ER:** Il canale DM indirizzato in modo indiretto non è disponibile. (Il contenuto del \*DM non è in BCD o, pur essendo in BCD, non esiste come indirizzo).
- **EQ**: È ON quando il risultato è 0.

## **7-23-4 EXCLUSIVE OR – XORW(36)**

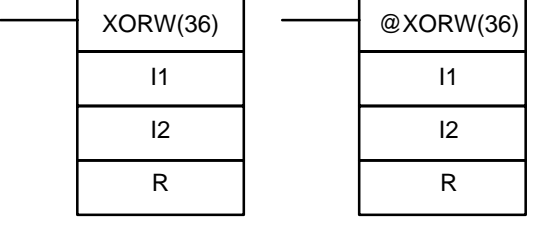

## **Simboli diagramma a relè Aree dati operando**

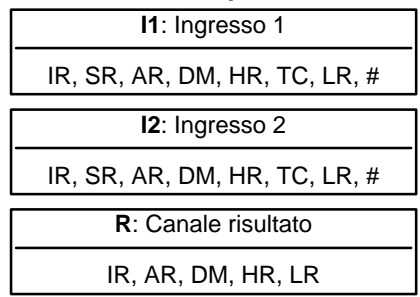

**Limitazioni**

I DM da 6144 a 6655 non possono essere usati per R.

**Descrizione**

Quando la condizione di esecuzione è OFF, l'istruzione XORW(36) non viene eseguita. Quando la condizione di esecuzione è ON, viene eseguita, bit a bit, l'operazione logica di OR esclusivo tra i canali I1 e I2. Il risultato viene memorizzato nel canale R.

**Esempio**

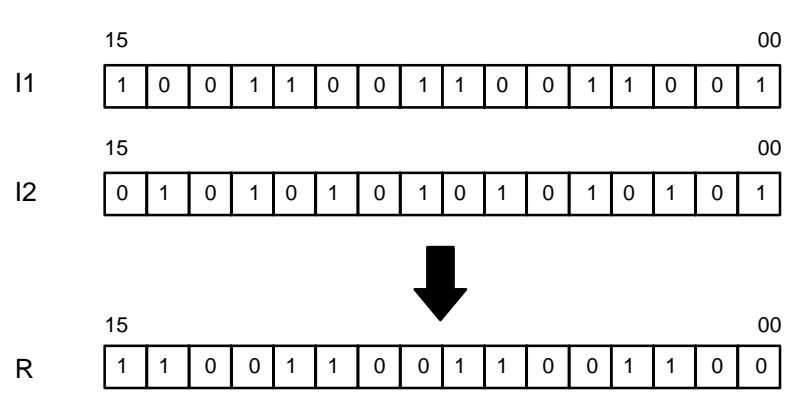

**Flag**

- **ER:** Il canale DM indirizzato in modo indiretto non è disponibile. (Il contenuto del \*DM non è in BCD o, pur essendo in BCD, non esiste come indirizzo).
- **EQ**: È ON quando il risultato è 0.

## **7-23-5 EXCLUSIVE NOR – XNRW(37)**

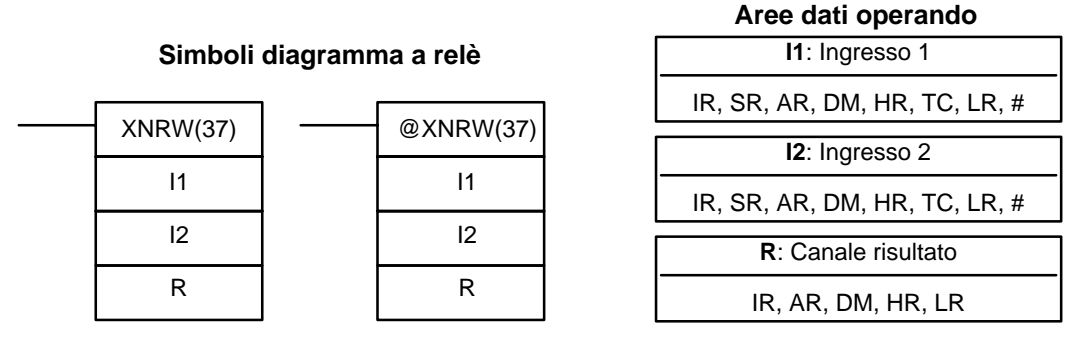

**Limitazioni**

I DM da 6144 a 6655 non possono essere usati per R.

**Descrizione**

Quando la condizione di esecuzione è OFF, l'istruzione XNRW(37) non viene eseguita. Quando la condizione di esecuzione è ON, viene eseguita, bit a bit, l'operazione logica di OR esclusivo negato tra i canali I1 e I2. Il risultato viene memorizzato nel canale R.

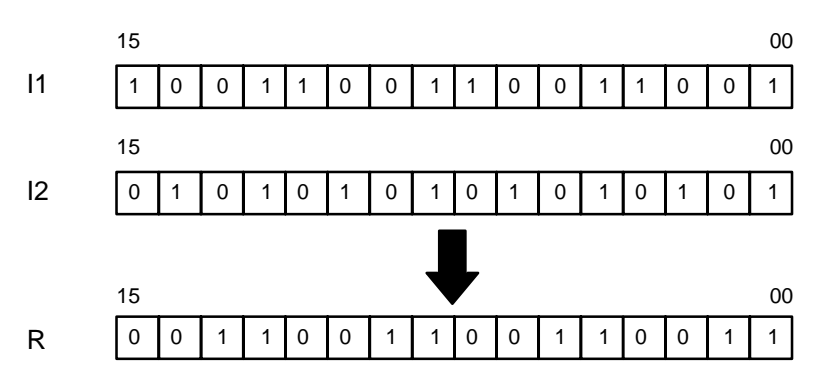

**Flag**

- **ER:** Il canale DM indirizzato in modo indiretto non è disponibile. (Il contenuto del \*DM non è in BCD o, pur essendo in BCD, non esiste come indirizzo).
- **EQ**: È ON quando il risultato è 0.

## **7-24 Istruzioni di incremento/decremento**

## **7-24-1 BCD INCREMENT – INC(38)**

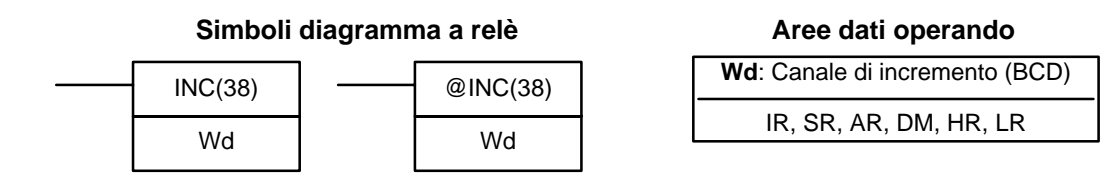

**Limitazioni**

I DM da 6144 a 6655 non possono essere usati per Wd.

**Descrizione**

Quando la condizione di esecuzione è OFF, INC(38) non viene eseguita. Quando la condizione di esecuzione è ON, INC(38) incrementa Wd, senza influenzare CY.

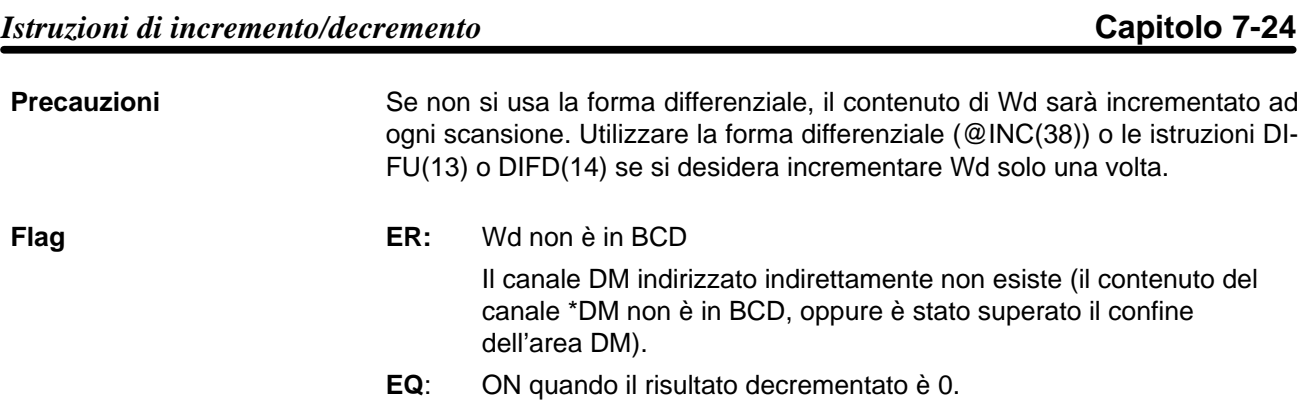

# **7-24-2 BCD DECREMENT – DEC(39)**

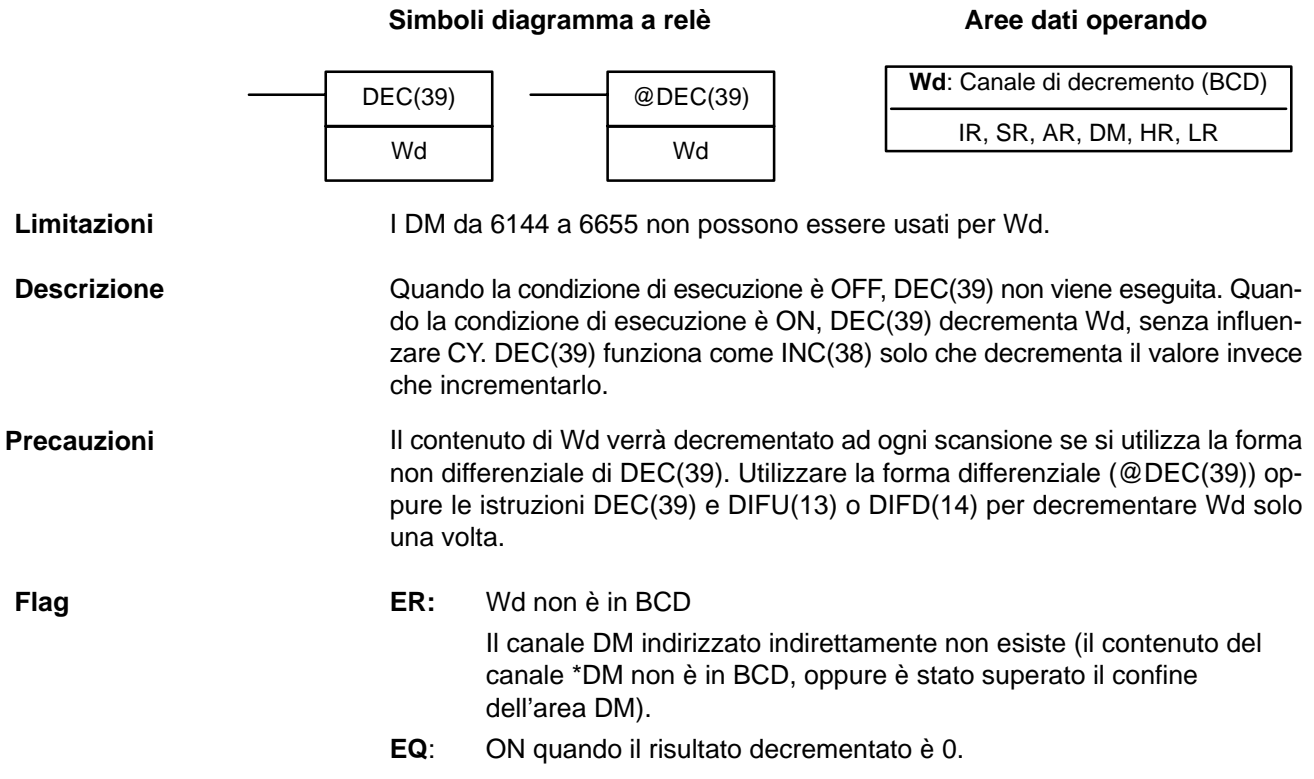

## **7-25 Istruzioni di subroutine**

Le subroutine sono in grado di suddividere le attività di controllo complesse in unità di dimensioni ridotte e consentono di utilizzare più volte un determinato set di. Quando il programma principale richiama una subroutine, il controllo viene trasferito alla subroutine e le istruzioni della subroutine vengono eseguite. Le istruzioni all'interno di una subroutine vengono scritte nello stesso modo del codice del programma principale. Al termine dell'esecuzione di tutte le istruzioni di subroutine, il controllo ritorna al programma principale nel punto immediatamente successivo a quello di chiamata della subroutine (salvo indicazioni diverse nella subroutine).

## **7-25-1 SUBROUTINE ENTER – SBS(91)**

**Simbolo diagramma a relè Aree dati identificatore**

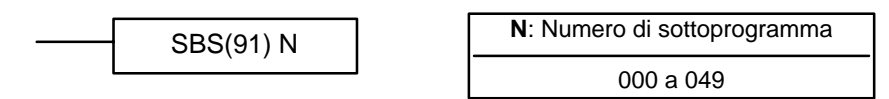

**Limitazioni Il numero di sottoprogramma deve essere compreso tra 000 e 049.**

**Descrizione**

Un sottoprogramma può essere eseguito inserendo SBS(91) N nel programma principale. Il numero N è utilizzato per selezionare il sottoprogramma desiderato. Quando l'istruzione SBS(91) N viene eseguita allora tutte le istruzioni comprese tra SBN(92) N e il primo RET(93) verranno eseguite.

Dopo aver eseguito quest'ultima istruzione il controllo ritorna all'istruzione che segue immediatamente la SBS(91) N.

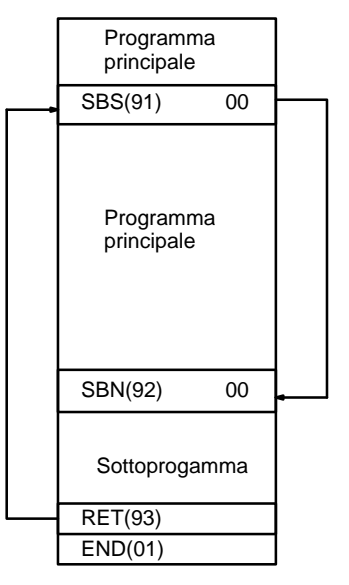

L'istruzione SBS(91) può essere utilizzata più volte nel programma. Ovvero è possibile effettuare una o più chiamate dello stesso sottoprogramma da diversi punti.

Inoltre tale istruzione può essere inserita anch'essa in un sottoprogramma per spostare l'esecuzione di un programma da un sottoprogramma ad un altro. Una volta che il secondo sottoprogramma viene completato, l'esecuzione del programma ritorna al sottoprogramma originario che viene completato prima di restituire il controllo al programma principale. L'annidamento dei sottoprogrammi è possibile fino ad un massimo di 16 livelli. Un sottoprogramma non può richiamare se stesso (per esempio, SBS(91) 000 non può essere programmato all'interno del sottoprogramma definito con SBN(92) 000). La figura seguente esemplifica due livelli di annidamento.

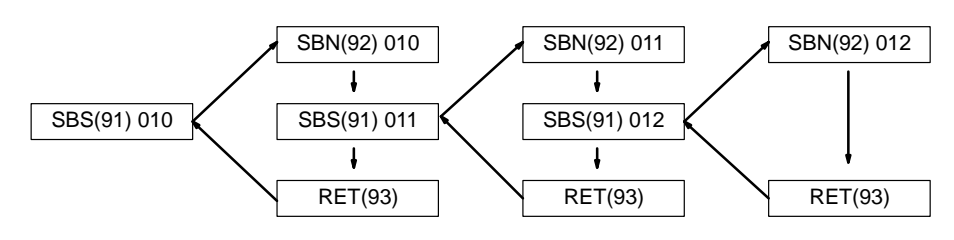

La figura seguente mostra, al variare delle condizioni che abilitano i diversi sottoprogrammi, il flusso di esecuzione delle istruzioni.

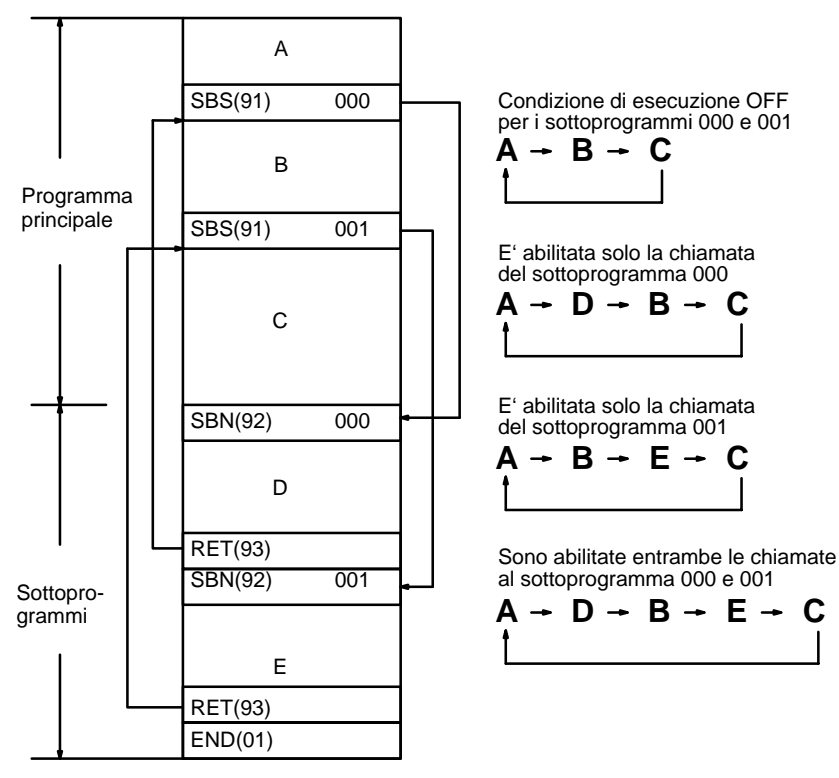

**Flag**

**ER:** Il sottoprogramma non è definito.

Il sottoprogramma chiama se stesso.

Il sottoprogramma chiamato ha un livello di annidamento superiore a quello consentito.

Attenzione Se il flag di errore ER è ON, l'istruzione SBS(91) non viene eseguita.

## **7-25-2 SUBROUTINE DEFINE e URN – SBN(92)/RET(93)**

**Simboli diagramma a relè Aree dati identificatore**

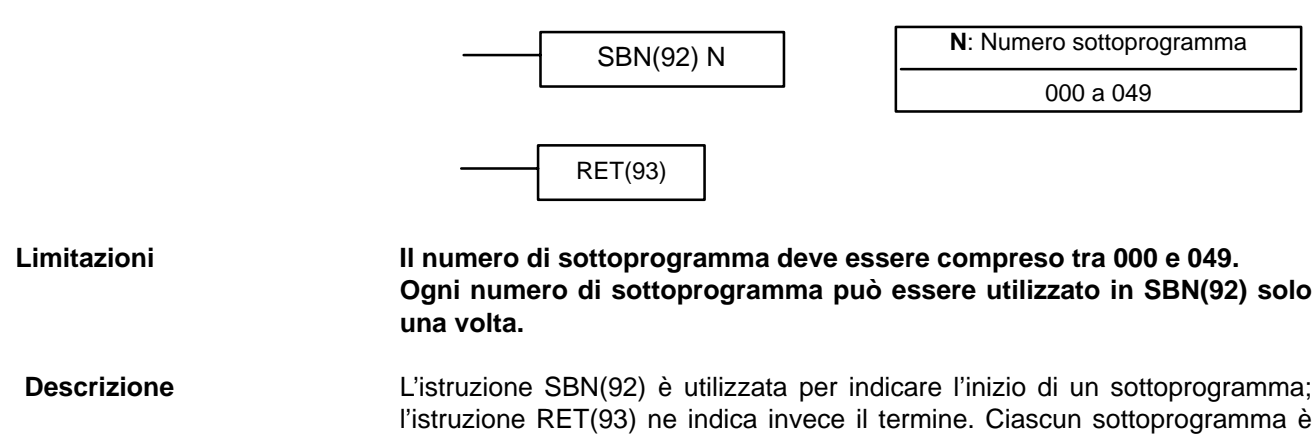

identificato con un numero, N, di sottoprogramma che è programmato come identificatore per SBN(92). Lo stesso numero identificatore viene utilizzato in tutte le istruzioni SBS(91) che sono utilizzate per le chiamate dei sottoprogrammi (vedere 7-25-1 SUBROUTINE ENTER – SBS(91)). Non è richiesto il numero identificatore con l'istruzione RET(93).

Tutti i sottoprogrammi devono essere scritti al termine del programma principale. Quando uno o più sottoprogrammi vengono codificati, il programma principale verrà eseguito fino alla prima istruzione SBN(92) prima di ritornare all'indirizzo 00000 per l'esecuzione del ciclo successivo. I sottoprogrammi non saranno eseguiti se non vengono richiamati con l'istruzione SBS(91).

L'istruzione END(01) deve essere l'ultima istruzione dell'ultimo sottoprogramma, vale a dire che deve essere l'istruzione imediatamente successiva all'ultima istruzione RET(93). Non è richiesta la presenza dell'istruzione END in nessun altro punto del programma.

**Precauzioni** Se inavvertitamente viene scritta l'istruzione SBN(92) all'interno del programma "principale" allora la parte che segue l'istruzione SBN(92) viene considerata come facente parte di un sottoprogramma. Le istruzioni del programma "principale" che seguono tale SBN(92) non verranno mai eseguite.

> Se le istruzioni DIFU(13) o DIFU(14) sono utilizzate all'interno di un sottoprogramma allora il rispettivo contatto non andrà ad OFF fino alla successiva riesecuzione del sottoprogramma: quindi tale contatto può rimanere ad ON per più di una scansione (manifestamente in contrasto con lo scopo delle due istruzioni suddette).

**Flag** Nessun flag viene influenzato direttamente da queste istruzioni.

## **7-25-3 MACRO – MCRO(99)**

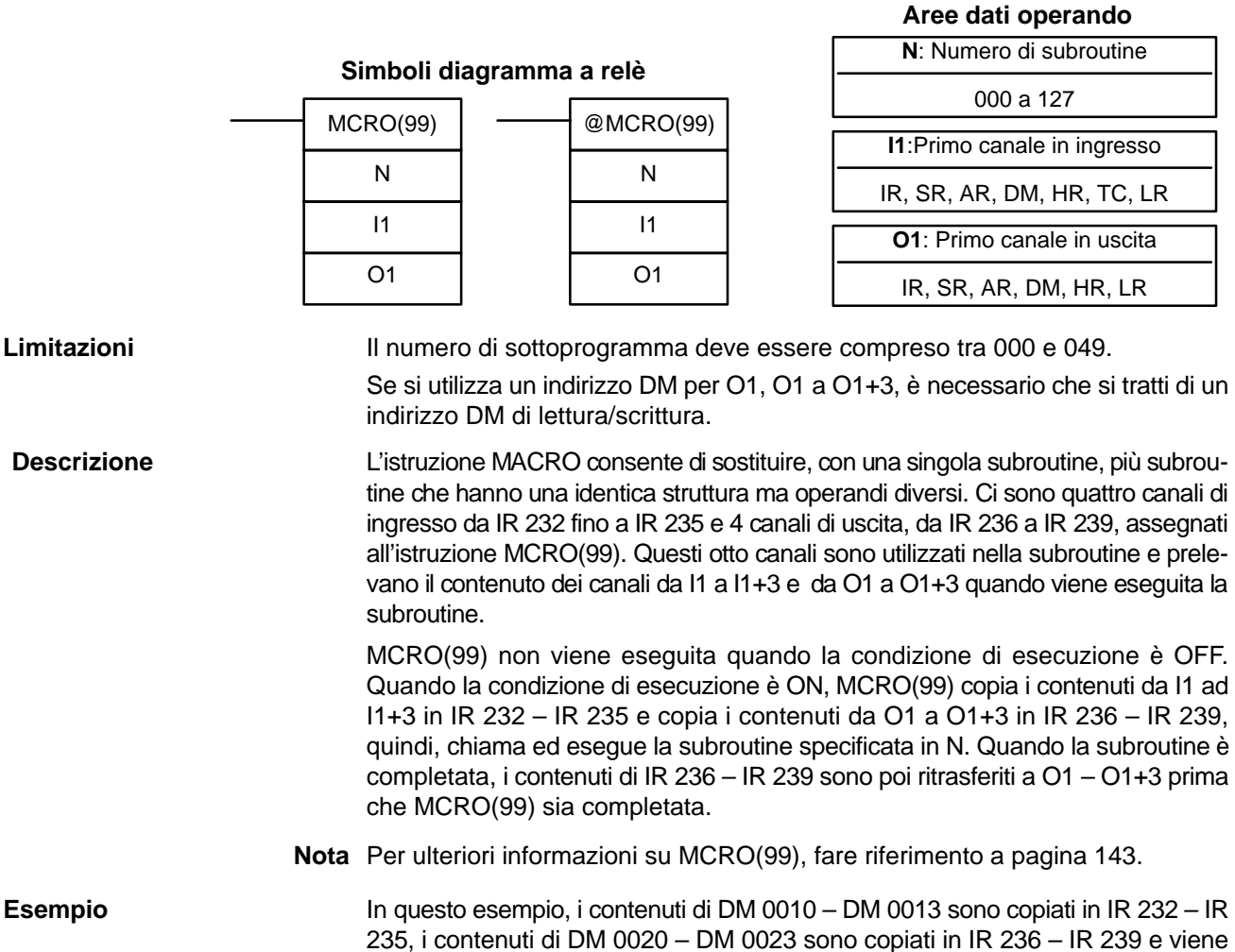

MCRO(99) 10 DM 0010 DM 0020 SBN(92) 10 RET(93) END(01) Programma principale **Subroutine** Programma principale

chiamata ed eseguita la subroutine 10. Quando la subroutine è completata, i contenuti di IR 236 – IR 239 sono copiati in DM 0020 – DM 0023.

**Flag**

**ER:** Non esiste nessuna subroutine con il numero indicato. Un operando ha superato i confini dell'area dati.

> Il canale DM, indirizzato in modo indiretto non esiste (il contenuto del canale \*DM non è BCD oppure sono stati superati i confini dell'area DM).

Una subroutine chiama se stessa.

È stata chiamata una subroutine già in esecuzione.

## **7-26 Istruzioni speciali**

## **7-26-1 MESSAGE DISPLAY – MSG(46)**

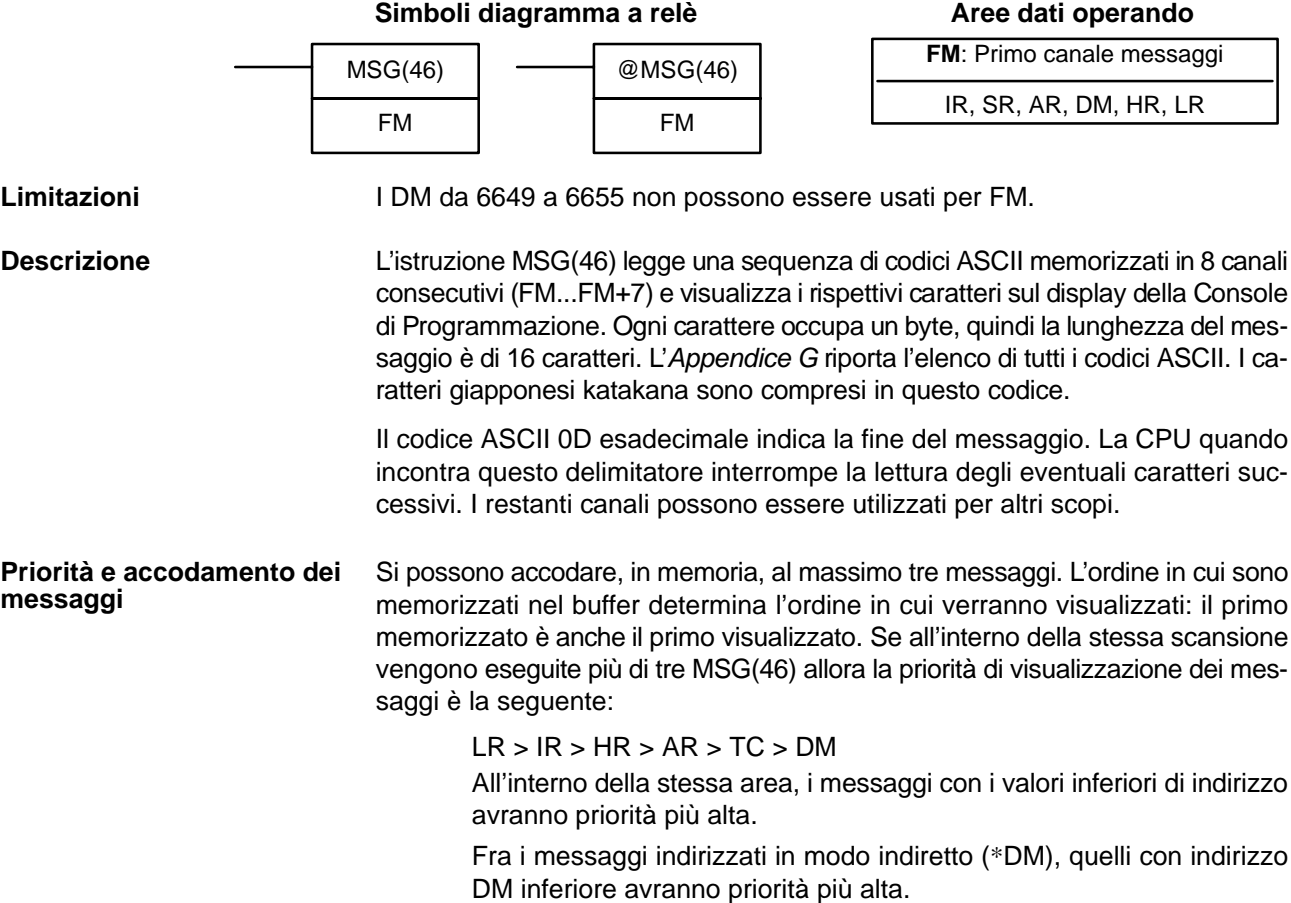

**384**

**Cancellazione dei messaggi** Per cancellare i messaggi, eseguire FAL(06) 00 oppure utilizzare la Console di Programmazione o il Support Software.

> Se durante la visualizzazione i dati del messaggio cambiano, cambia anche la visualizzazione.

> **ER:** Il canale DM indirizzato in modo indiretto non è disponibile. (Il contenuto del \*DM non è in BCD oppure non è compreso nell'area DM).

**Flag**

L'esempio che segue mostra cosa appare sul display quando il contatto 0000 è

**Esempio**

ON ed il contatto 0001 è OFF. Se il contatto 0001 va a ON il messaggio viene cancellato.

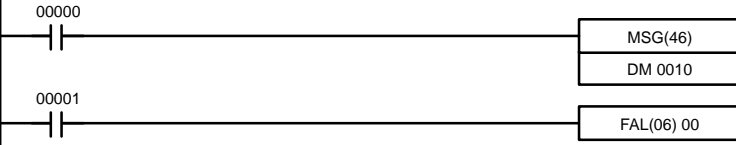

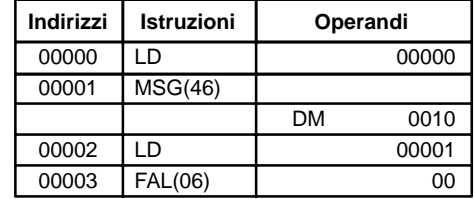

**MSG** ABCDEFGHIJKLMNOP

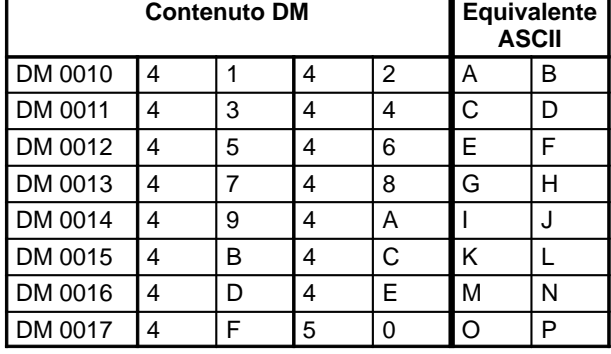

## **7-26-2 I/O REFRESH – IORF(97)**

## **Simboli diagramma a relè**

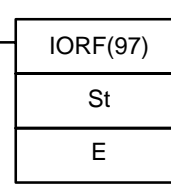

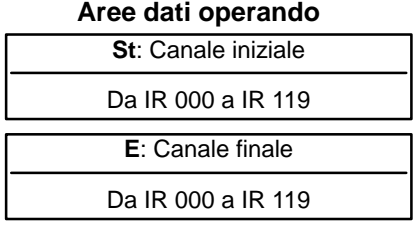

**Nota** Questa istruzione non è supportata dai PLC SRM1(-V2).

**Descrizione**

## **Limitazioni St deve essere inferiore o uguale a E.**

Per eseguire il refresh dei canali I/O, specificare semplicemente il canale iniziale (St) ed il canale finale (E) dei canali I/O su cui eseguire il refresh. Quando la condizione di esecuzione per IORF(97) è ON, su tutti i canali che si trovano tra St ed E viene eseguito il refresh. Si tratta di una operazione aggiuntiva rispetto al refresh degli I/O normale effettuato durante la scansione del modulo CPU.

(Se St>E, IORF(97) verrà trattato come NOP(00)).

Normalmente, il refresh di I/O viene eseguito solo una volta per ciclo alla fine dell'esecuzione del programma, ma l'istruzione IORF(97) può essere utilizzata per il refresh dei canali di I/O immediatamente durante l'esecuzione del programma.

## *Istruzioni speciali* **Capitolo 7-26**

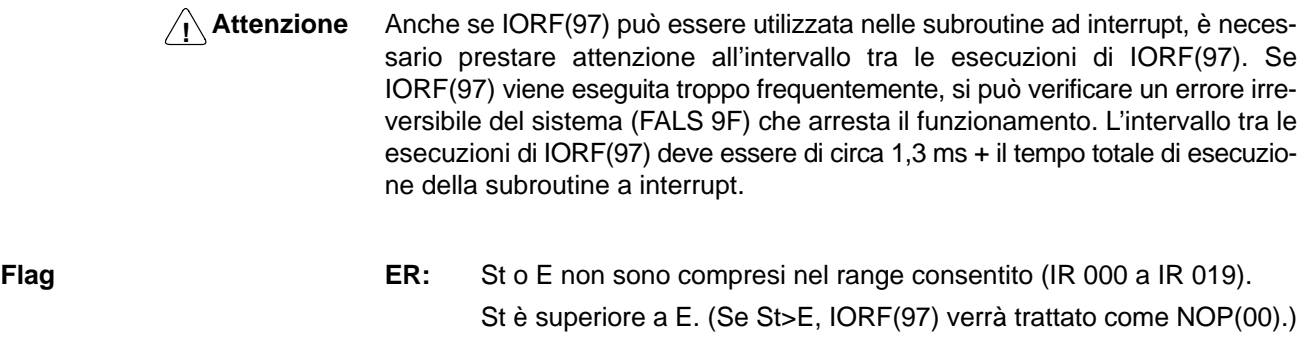

**Flag** Nessun flag viene influenzato da questa istruzione.

**Simboli diagramma a relè**

## **7-26-3 BIT COUNTER – BCNT(67)**

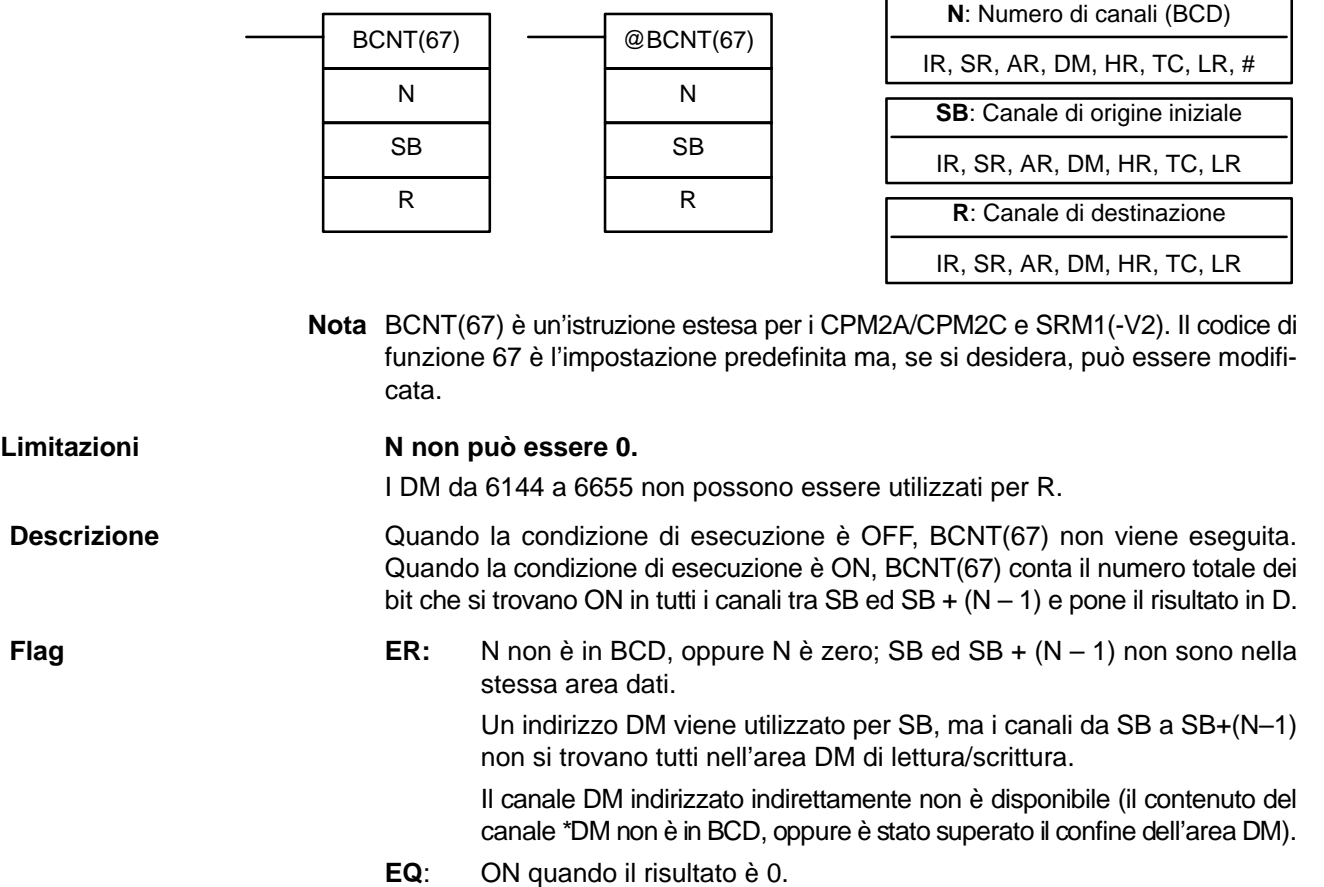

## **7-26-4 FRAME CHECKSUM – FCS(––)**

## **Simboli diagramma a relè Aree dati operando**

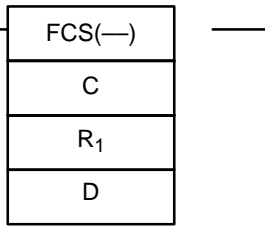

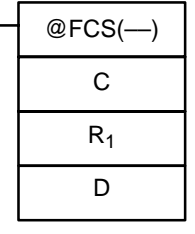

**Aree dati operando**

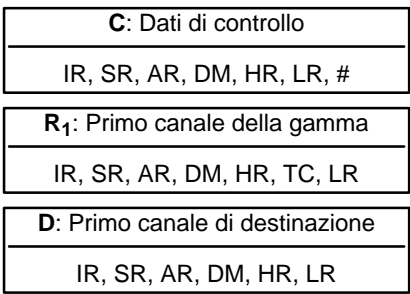

**Limitazioni** Questa istruzione è disponibile solo **solo nei CPM2A/CPM2C/SRM1(-V2)**. I tre digit più a destra di C devono essere BCD e compresi fra 001 e 999.

I DM da 6144 a 6655 non possono essere usati per D.

**Descrizione** FCS(––) può essere usata per rilevare errori durante il trasferimento dati fra le porte di comunicazione.

> FCS(––) non viene eseguita quando la condizione di esecuzione è OFF. Quando la condizione di esecuzione è ON, FCS(––) calcola l'FCS di controllo dei dati indicati eseguendo un OR esclusivo o dei contenuti dei canali da  $R_1$  a  $R_1+N-1$  oppure dei byte dei canali da  $R_1$  a  $R_1+N-1$ . Il valore della somma di controllo del frame (esadecimale) è poi convertito in ASCII e inviato ai canali di destinazione (D, D+1).

> La funzione dei bit di C è illustrata nel diagramma che segue e spiegata in dettaglio successivamente.

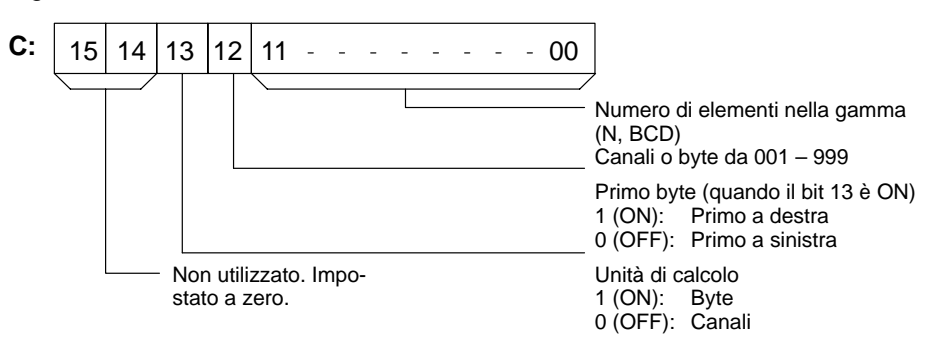

**Numero di elementi della tabella**

Il numero degli elementi della tabella (N) è contenuto nelle prime tre cifre a destra di C, che deve essere BCD e compreso fra 001 e 999.

**Unità di calcolo** Se il bit 13 è OFF la somma di controllo sarà calcolata sui canali, mentre se il bit 13 è ON la somma di controllo sarà calcolata sui byte.

> Se sono indicati i byte, la tabella potrà iniziare con il primo byte a sinistra o con il primo byte a destra di R<sub>1</sub>. Il primo byte a sinistra di R<sub>1</sub> non verrà considerato se il bit 12 è ad ON.

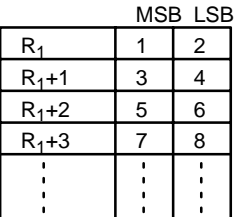

Quando il bit 12 è OFF l'operazione di OR sarà applicata sui byte nell'ordine: 1, 2, 3, 4, ....

Quando il bit 12 è ON l'operazione di OR sarà applicata nell'ordine: 2, 3, 4, 5, ....

**Conversione in ASCII** Il calcolo di controllo sui byte produce un valore esadecimale di 2 cifre che viene convertito nell'equivalente valore di 4 cifre ASCII. Il calcolo di controllo sui canali produce un valore esadecimale di 4 cifre che viene convertito nell'equivalente valore di 8 cifre ASCII, come illustrato di seguito.

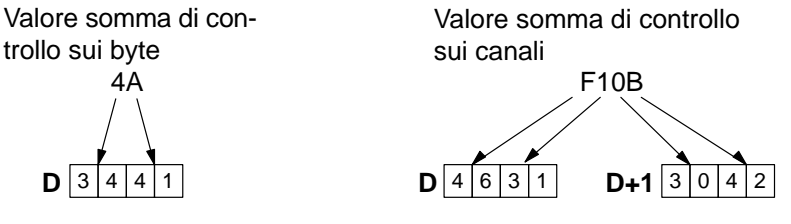

**Flag**

**ER:** Il canale DM indirizzato in modo indiretto non esiste (il contenuto del canale \*DM non è BCD oppure sono stati superati i confini dell'area DM).

Il numero di elementi non è compreso fra 001 e 999 in BCD.

## *Istruzioni speciali* **Capitolo 7-26**

**Esempio** Quando, nell'esempio che segue, IR 00000 è ON, la somma di controllo (0008) viene calcolata per gli 8 canali dell'area DM 0000 – DM 0007 e l'equivalente valore in codice ASCII (30 30 30 38) viene registrato nell'area DM 0010 – DM 0011.

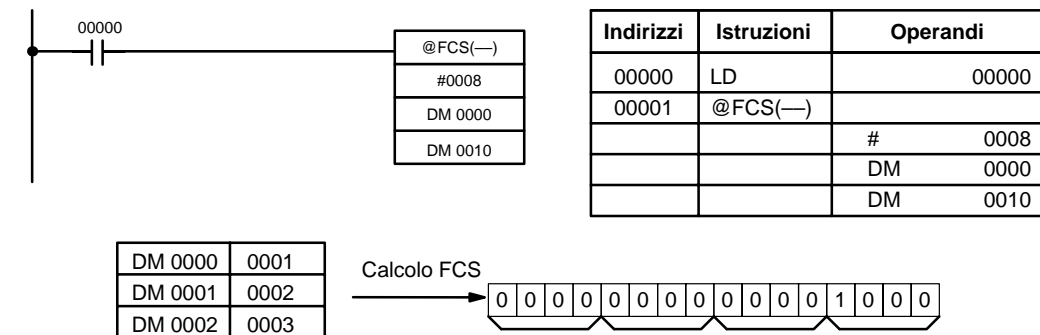

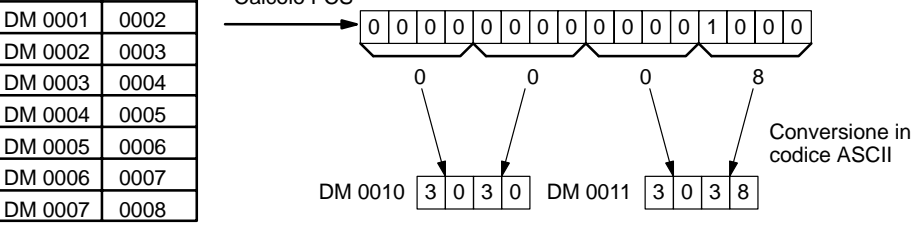

## **7-26-5 SET PULSES – PULS(65)**

### **Simboli diagramma a relè Aree dati operando**

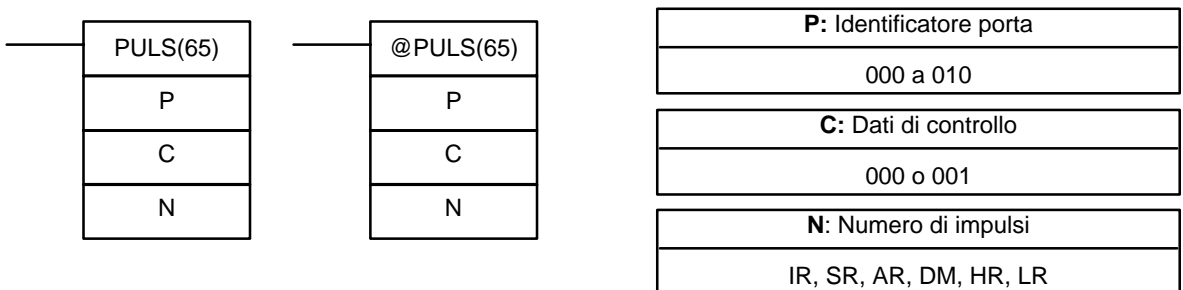

## **Limitazioni Questa istruzione viene supportata solo nei PLC CPM1A e CPM2A/CPM2C con uscite a transistor.**

N ed N+1 devono trovarsi nella stessa area dati.

I DM da 6144 a 6655 non possono essere utilizzati per N.

**Descrizione** PULS(65) è utilizzata per impostare il numero di parametri per le uscite a treno di impulsi che vengono avviati successivamente nel programma mediante l'esecuzione delle istruzioni SPED(64) o ACC(––). Il numero di impulsi impostati con PULS(65) sranno emessi in modalità indipendente.

> Il numero di impulsi non può essere modificato durante l'emissione degli impulsi. In generale, PULS(65) deve essere eseguita solo quando occorre impostare il numero di impulsi. Utilizzare la variazione differenziale (@PULS(65)) oppure una condizione di ingresso ON solo per un ciclo.

**Nota** Per ulteriori informazioni, fare riferimento a 2-5 Funzioni uscita impulsiva.

### **Identificatore porta (P)**

L'identificatore della porta indica la posizione dell'uscita impulsiva. I parametri impostati attraverso C e N verranno applicati alla istruzione SPED(64) o ACC(––) successiva in cui viene specificata la stessa posizione di uscita della porta.

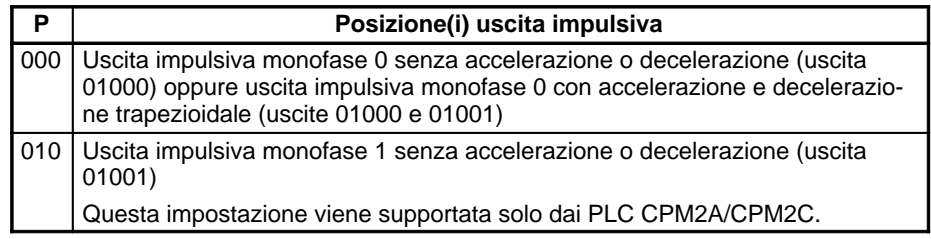

## **Dati di controllo (C)**

I dati di controllo determinano il tipo di impulsi (relativi o assoluti).

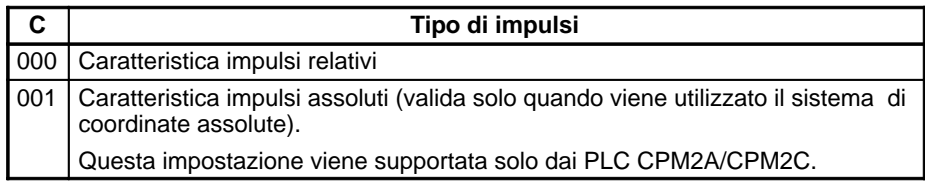

### **Numero di impulsi in uscita (N+1 e N)**

N+1 e N includono il numero BCD di 8 digit relativo all'impostazione degli impulsi in uscita per le uscite impulsive in modalità indipendente. Il numero di impulsi in uscita può essere compreso tra –16777215 e 16777215. Il bit 15 di N+1 è un bit di segno per cui il numero è negativo se il bit 15 si trova su ON, positivo se il bit 15 si trova su OFF.

Positivo: 0 a +16777215 (0000 0000 a 1677 7215) Negativo: –16777215 a 0 (9677 7215 a 8000 0000)

N+1 include i primi 4 digit a sinistra e N i primi 4 digit a destra.

Il numero di impulsi di movimento dipende dagli impulsi in uscita (N+1 e N) e dal tipo di impulsi (C).

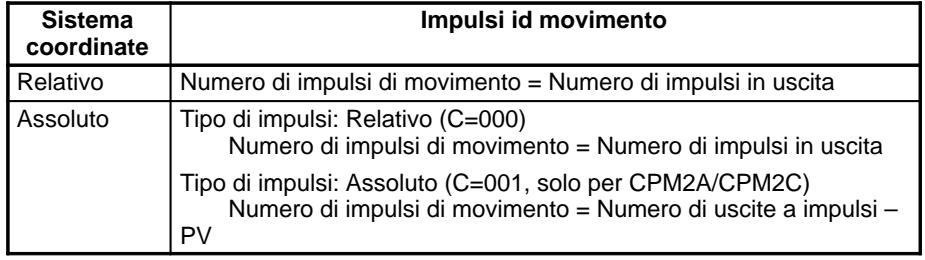

Dopo l'esecuzione di PULS(65), il numero calcolato di impulsi di movimento non verrà modificato anche se INI(61) viene eseguita per cambiare il PV dell'uscita impulsiva.

Tuttavia, è possibile specificare una caratteristica che determina il movimento fuori dal range PV consentito (–16777215 a 16777215).

Se il numero calcolato di impulsi di movimento è uguale a 0, PULS(65) non verrà eseguita e si verificherà un errore (SR 25503 ON).

Quando l'uscita impulsiva è operativa in modalità indipendente senza accelerazione o decelerazione e il numero di impulsi di movimento è negativo, verrà utilizzato il valore assoluto del numero di impulsi di movimento (ad esempio, se il numero di impulsi di movimento è –500, verrà utilizzato un valore di 500).

**Flag ER:** È stato superato il limite dell'area di dati.

Il canale DM indirizzato in modo indiretto non è disponibile. (Il contenuto del canale \*DM non è BCD oppure non è compreso all'interno dell'area DM).

P non è 000 o 010.

C non è 000 o 001. (C non può essere impostato su 001 quando vengono utilizzate le coordinate relative).

Il numero di impulsi in uscita non è compreso tra –16777215 e 16777215.

PULS(65) viene eseguita in una subroutine ad interrupt mentre una istruzione del contatore veloce o di I/O a impulsi (INI(61), PRV(62), CTBL(63), SPED(64), PULS(65), ACC(––), PWM(––) o SYNC(––)) è in esecuzione nel programma principale.

Al termine dell'esecuzione di PULS(65), il valore assoluto del numero di impulsi in movimento non è compreso tra 1 e 16777215.

### **Numero di impulsi di movimento**

**390**

## **7-26-6 SPEED OUTPUT– SPED(64)**

## Simboli diagramma a relè **Aree dati operando**

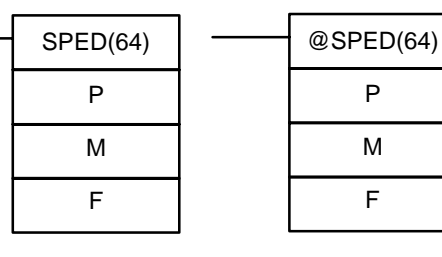

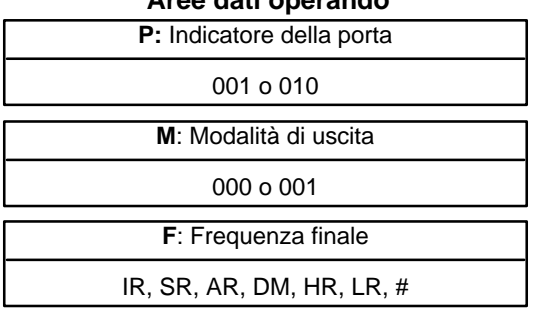

## **Limitazioni Questa istruzione viene supportata solo dai PLC CPM1A e CPM2A/CPM2C con uscita a transistor.**

Nei CPM1A: F deve essere BCD, #0000 oppure da #0002 a #0200. Nei CPM2A/CPM2C: F deve essere BCD, #0000 oppure da #0001 a #1000.

## I DM da 6144 a 6655 non possono essere utilizzati per F.

**Descrizione** SPED(64) viene utilizzata per impostare la frequenza di impulsi in uscita e avviare l'uscita impulsiva dal bit di uscita specificato. Quando la condizione di esecuzione si trova su OFF, SPED(64) non viene eseguita. Quando la condizione di esecuzione si trova su ON, SPED(64) imposta la frequenza di impulsi F per il bit di uscita specificato mediante P. M determina la modalità di uscita.

> In generale, SPED(64) deve essere eseguita solo quando è necessario impostare la frequenza. Utilizzare la variazione differenziale (@SPED(64)) oppure una condizione di ingresso ON solo per un ciclo.

**Nota** Per ulteriori informazioni, fare riferimento a 2-5 Fuzioni uscita impulsiva.

## **Identificatore porta (P)**

L'identificatore della porta indica il bit di uscita per l'emissione degli impulsi.

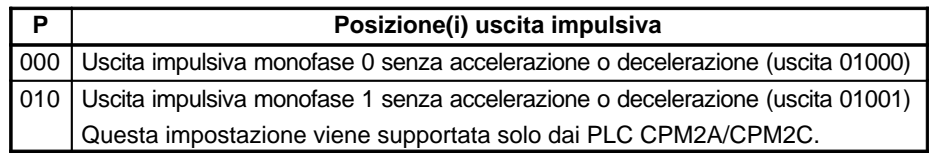

### **Modalità di uscita (M)**

Il valore di M determina la modalità di uscita.

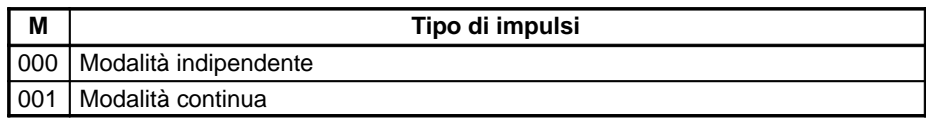

Il funzionamento in modalità indipendente e modalità continua viene descritto di seguito.

## **Frequenza finale (F)**

Il valore BCD 4 digit di F imposta la frequenza di impulsi in unità di 10 Hz, come indicato di seguito. Impostando F su 0000 verrà arrestata l'uscita impulsiva dal bit di uscita specificato.

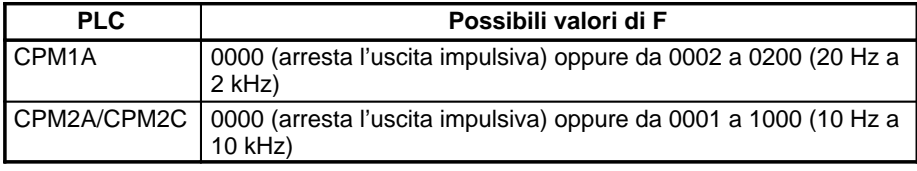

## **Funzionamento generale**

L'uscita impulsiva attivata tramite SPED(64) continua il funzionamento finché non si verifica una delle condizioni riportate di seguito:

**1, 2, 3...** 1. L'istruzione INI(61) viene eseguita con C=003.

**Funzionamento in modalità indipendente**

**Funzionamento in modalità continua**

- 2. In modalità indipendente, viene raggiunto il numero di impulsi in uscita specificato tramite PULS(65). (Eseguire PULS(65) prima di SPED(64)).
- 3. L'istruzione SPED(64) viene eseguita nuovamente con la frequenza finale F impostata su #0000.
- 4. Il PLC viene commutato in modalità PROGRAM.

Gli impulsi possono essere emessi in modo simultaneo e indipendente da due bit di uscita.

Durante l'emissione degli impulsi in modalità indipendente, specificare prima il numero di impulsi mediante l'esecuzione di PULS(65). Il numero di impulsi in uscita deve essere specificato ogni qual volta viene arrestata l'uscita impulsiva.

Quando gli impulsi sono già stati emessi dal bit di uscita specificato mediante ACC(––) o PWM(––), la frequenza non può essere modificata con SPED(65). Se SPED(64) viene eseguita ugualmente, si verificherà un errore e SR 25503 passerà su ON.

In modalità indipendente verrà emesso solo il numero di impulsi in uscita impostati mediante PULS(65). Il numero di impulsi in uscita deve essere specificato eseguendo l'istruzione PULS(65) prima di SPED(64). (Se il numero di impulsi in uscita non viene prima specificato, gli impulsi non verranno emessi).

Quando il numero calcolato di impulsi in movimento è negativo, verrà utilizzato il valore assoluto del numero di impulsi in movimento. (Ad esempio, se il numero di impulsi in movimento è –500, verrà utilizzato un valore di 500).

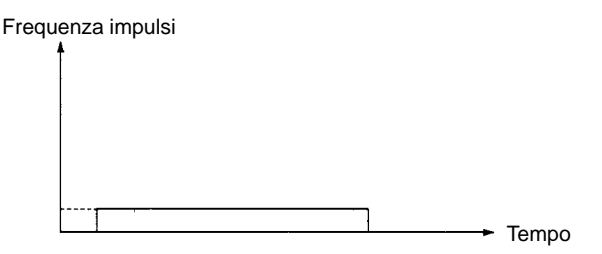

In modalità continua, l'emissione a tempo indeterminato degli impulsi viene arrestata eseguendo INI(61) con C=003, eseguendo nuovamente SPED(64) con F=0000 oppure commutando il PLC in modalità PROGRAM.

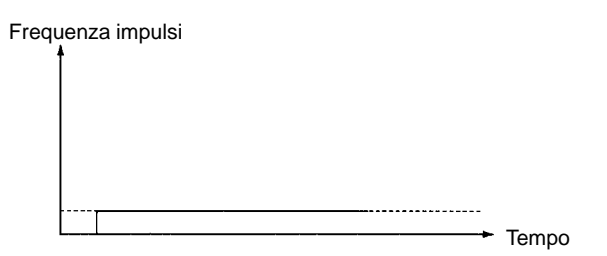

**Flag ER:** È stato superato il limite dell'area di dati.

Il canale DM indirizzato in modo indiretto non è disponibile. (Il contenuto del canale \*DM non è BCD oppure non è compreso all'interno dell'area DM).

P non è 000 o 010, M non è 000 o 001 oppure F non è compreso tra 0000 e 1000.

SPED(64) viene eseguita in una subroutine ad interrupt mentre una istruzione del contatore veloce o di I/O a impulsi (INI(61), PRV(62), CTBL(63), SPED(64), PULS(65), ACC(––), PWM(––) o SYNC(––)) è in esecuzione nel programma principale.

## **7-26-7 ACCELERATION CONTROL – ACC(––)**

**Simboli diagramma a relè Aree dati operando**

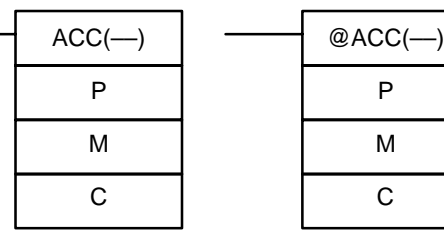

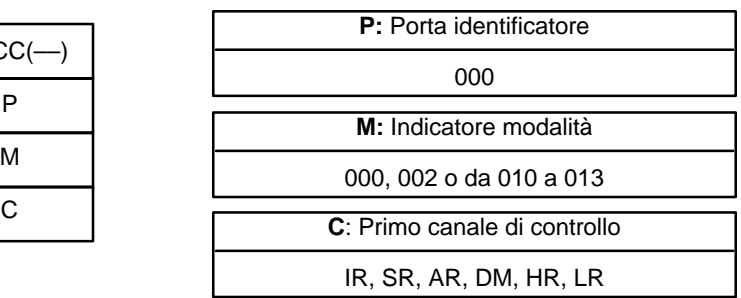

## **Limitazioni Questa istruzione è disponibile solo nei CPM2A/CPM2C.**

P deve essere 000 e M deve essere 000 o 002 oppure compreso tra 010 e 013.

C a C+3 devono appartenere alla stessa area di dati.

**Descrizione** ACC(––) viene utilizzata per specificare la velocità di accelerazione/decelerazione ed avviare l'uscita impulsiva per una uscita impulsiva con accelerazione e decelerazione trapezioidale.

> In generale, ACC(––) deve essere eseguita solo quando è necessario impostare la velocità di accelerazione/decelerazione. Utilizzare la variazione differenziale (@ACC(––)) oppure una condizione di ingresso ON solo per un ciclo.

**Nota** Per ulteriori informazioni, fare riferimento a 2-5 Funzioni uscita impulsiva.

## **Identificatore porta (P)**

È necessario impostare l'identificatore della porta sempre su 000. L'impostazione 000 specifica l'uscita impulsiva monofase 0 con accelerazione e decelerazione trapezioidale.

## **Indicatore modalità (M)**

Il valore di M determina la modalità di uscita.

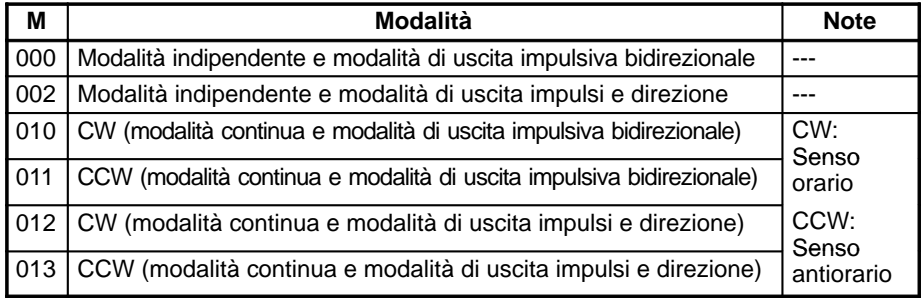

In modalità independente la direnzione di uscita viene impostata quando viene eseguita PULS(65).

## **Canali di controllo (C, C+1 e C+2)**

I 3 canali di controllo indicano la velocità di accelerazione, la frequenza finale e la velocità di decelerazione. (Le frequenze vengono impostate in multipli di 10 Hz).

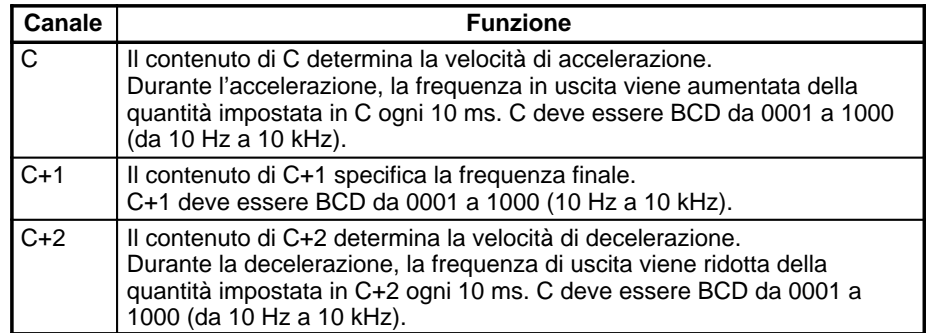

**Funzionamento generale** Per le uscite impulsive controllate mediante ACC(-), sono necessari due bit di uscita. Modalità uscita impulsiva bidirezionale IR 01000 (funzionamento CW) ппп IR 01001 (funzionamento CCW) Modalità di uscita impulsi e direzione  $\Box$   $\Box$ unun IR 01000 (uscita impulsiva) IR 01001 (indicatore direzione) L'uscita impulsiva si attiva quando viene eseguita l'istruzione ACC(––) e la frequenza in uscita viene aumentata ogni 10 ms della quantità specificata nel canale di controllo C. Quando viene raggiunta la frequenza finale (specificata in C+1), l'accelerazione viene interrotta e l'uscita impulsiva continua a frequenza costante. Quando l'uscita impulsiva funziona con accelerezione e decelerazione trapezioidali, l'uscita impulsiva può essere arrestata con uno dei metodi riportati di seguito. **1, 2, 3...** 1. Eseguire l'istruzione INI(61) con C=003. (Arresto immediato). 2. In modalità indipendente viene raggiunto il numero di impulsi in uscita specificati mediante PULS(65). (Decelerazione fino all'arresto). 3. ACC(––) viene eseguita con la frequenza finale (in C+1) impostata su 0000. a) Quando l'emissione degli impulsi avviene in modalità indipendente, l'uscita decelera fino all'arresto con la velocità di decelerazione impostata sull'attivazione dell'uscita impulsiva. b) Quando l'emissione degli impulsi avviene in modalità continua, l'uscita decelera fino all'arresto alla velocità di decelerazione specificata.

4. Commutare il PLC in modalità PROGRAM. (Arresto immediato).

In modalità indipendente verrà emesso solo il numero di impulsi in uscita impostati mediante PULS(65). Il numero di impulsi in uscita deve essere specificato eseguendo l'istruzione PULS(65) prima di ACC(––). (Se il numero di impulsi in uscita non viene prima specificato, gli impulsi non verranno emessi).

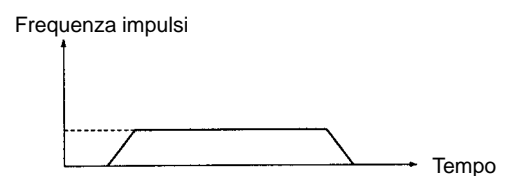

Il numero di impulsi in uscita deve essere specificato nuovamente con PULS(65) ogni qual volta viene arrestata l'uscita impulsiva.

In modalità indipendente l'uscita impulsiva inizia la decelerazione nel punto determinato dal numero preimpostato di impulsi in uscita e dalla velocità di accelerazione/decelerazione. L'uscita impulsiva si arresta quando viene emesso il numero preimpostato di impulsi in uscita.

Frequenza impulsi

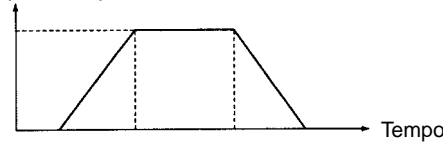

(Il numero di impulsi in uscita viene emesso sempre con prescisione)

Se il numero di impulsi in uscita richiesto per l'accelerazione e la decelerazione (tempo per ottenere la frequenza finale × la frequenza finale) supera il numero preimpostato di impulsi, l'accelerazione e la decelerazione verranno legger-

#### **Funzionamento in modalità indipendente**

**393**

mente ridotte mentre l'uscita impulsiva risulterà triangolare invece che trapezioidale.

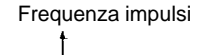

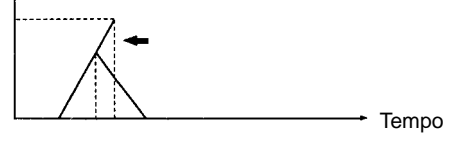

(Il numero di impulsi in uscita viene emesso sempre con precisione)

Se si impostano una velocità di accelerazione/decelerazione elevata e un numero ridotto di impulsi in uscita, non verrà generata alcuna accelerazione/decelerazione effettiva. (L'uscita impulsiva funzionerà a velocità costante).

Se il valore ricavato dalla frequenza finale ÷ velocità di accelerazione/decelerazione non è un valore intero, le velocità di accelerazione/decelerazione specificate verranno aumentate o diminuite. Nell'esempio riportato di seguito, il tempo di accelerazione e decelerazione è pari a 10 ms in cui (1) corrisponde alla velocità di accelerazione/decelerazione e (2) alla frequenza finale.

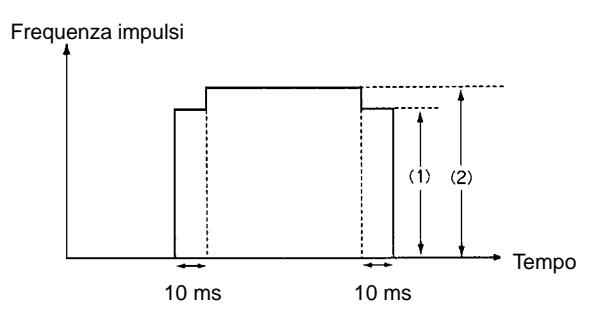

In modalità continua, l'emissione a tempo indeterminato degli impulsi viene arrestata eseguendo INI(61) con C=003, eseguendo nuovamente ACC(––) con la frequenza finale (in C+1) impostata su 0000 oppure commutando il PLC in modalità PROGRAM.

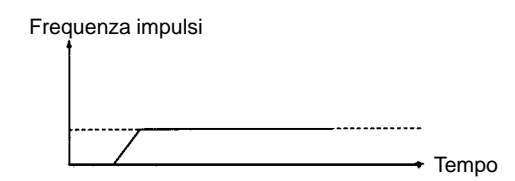

Quando si esegue l'istruzione ACC(--) dopo che gli impulsi con accelerazione/ decelerazione trapezioidale sono stati già emessi, si verificano le condizioni riportate di seguito.

- Se viene eseguita quando l'uscita impulsiva è in fase di accelerazione o decelerazione, ACC(-) non sarà effettiva.
- Quando si esegue ACC(––) durante l'emissione di impulsi in modalità continua, la frequenza può essere sostituita da una nuova frequenza finale (0001 a 1000: 10 Hz a 10 kHz) con le velocità di accelerazione/decelerazione impostate.
- Se l'emissione degli impulsi avviene in modalità indipendente, è possibile decelerare l'uscita impulsiva fino all'arresto eseguendo l'istruzione ACC(––) con la frequenza finale (in C+1) impostata su 0000. Le velocità di accelerazione/ decelerazione e il numero di impulsi in uscita non verranno controllati o modificati.
- L'istruzione ACC(––) non è effettiva quando gli impulsi vengono emessi mediante una delle istruzioni riportate di seguito. (L'uscita impulsiva continua senza modifiche).

Impulsi emessi dall'uscita 01000 mediante SPED(64). Impulsi emessi dall'uscita 01001 mediante SPED(64). Impulsi emessi dall'uscita 01000 mediante PWM(––). Impulsi emessi dall'uscita 01001 mediante PWM(––).

### **Funzionamento in modalità continua**

**Nota** Prima di eseguire l'istruzione ACC(––), è necessario controllare lo stato dell'uscita impulsiva.

**Flag ER:** È stato superato il limite dell'area di dati.

Il canale DM indirizzato in modo indiretto non è disponibile. (Il contenuto del canale \*DM non è BCD oppure non è compreso all'interno dell'area DM).

P non è 000.

M non è 000, 002 oppure non è compreso tra 010 e 013. (L'indicatore di modalità viene letto solo all'attivazione dell'uscita impulsiva).

ACC(––) viene eseguita per un bit da cui sono stati già emessi impulsi mediante PWM(--) o SPED(64).

ACC(––) viene eseguita in una subroutine ad interrupt mentre una istruzione del contatore veloce o di I/O a impulsi (INI(61), PRV(62), CTBL(63), SPED(64), PULS(65), ACC(––), PWM(––) o SYNC(––)) è in esecuzione nel programma principale.

## **7-26-8 PULSE WITH VARIABLE DUTY RATIO – PWM(––)**

## **Simboli diagramma a relè Aree dati operando**

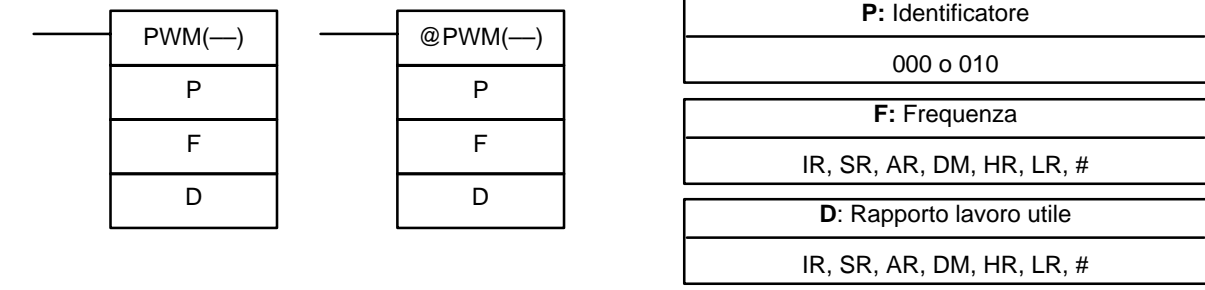

**Limitazioni Questa istruzione è disponibile solo nei CPM2A/CPM2C.**

P deve essere 000 o 010, F deve essere BCD compreso tra 0001 e 9999 e D

deve essere BCD compreso tra 0001 e 0100.

**Descrizione** PWM(––) viene utilizzata per l'emissione di impulsi con Duty Cycle specificato dal bit di uscita indicato. L'uscita impulsiva continua finché l'istruzione PWM(––) non viene eseguita nuovamente con un diverso Duty Cycle, INI(61) non viene eseguita con C=003 oppure il PLC non viene commutato in modalità PROGRAM.

> In generale, PWM(––) deve essere eseguita solo quando è necessario avviare l'uscita impulsiva. Utilizzare la variazione differenziale (@PWM(––)) oppure una condizione di ingresso ON solo per un ciclo.

> Gli impulsi con Duty Cycle variabile possono essere emessi in modo simultaneo e indipendente da due bit di uscita.

> Quando gli impulsi con Duty Cycle variabile vengono emessi da un bit di uscita e l'istruzione PWM(––) viene eseguita nuovamente per quel bit con un Duty Cycle diverso, gli impulsi continuano ad essere emessi con il nuovo Duty Cycle. La frequenza non può essere modificata.

> Se gli impulsi sono stati già emessi dal bit in oggetto mediante SPED(64) o ACC(––), l'istruzione PWM(––) non può essere eseguita per un bit di uscita. Se PWM(––) viene eseguita ugualmente, si verificherà un errore e SR 25503 passerà su ON.

**Nota** Per ulteriori informazioni, fare riferimento a 2-5 Funzioni uscita impulsiva.

## **Identificatore porta (P)**

L'identificatore della porta indica il bit di uscita da cui verranno emessi gli impulsi.

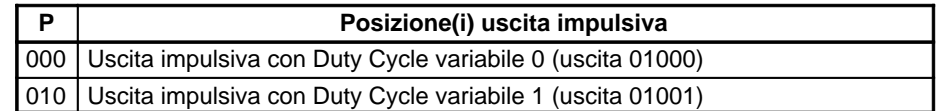

## **Frequenza (F)**

Il valore BCD 4 digit di F imposta la frequenza di impulsi in unità di 0,1 Hz. La frequenza può essere impostata tra 0001 e 9999 (0,1 a 9999 Hz).

### **Duty Cycle (D)**

Il valore BCD 4 digit di D specifica il Duty Cycle dell'uscita impulsiva, ad esempio, la percentuale di tempo in cui l'uscita si trova su ON. Il Duty Cycle può essere impostato tra 0001 e 0100 (1% a 100%). Il Duty Cycle è 75% nella figura riportata di seguito.

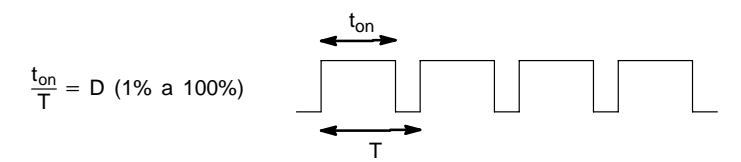

**Flag ER:** È stato superato il limite dell'area di dati.

Il canale DM indirizzato in modo indiretto non è disponibile. (Il contenuto del canale \*DM non è BCD oppure non è compreso all'interno dell'area DM).

P non è 000 o 010, F non è BCD compreso tra 0001 e 9999 oppure D non è BCD compreso tra 0001 e 0100. (L'impostazione della frequenza viene letta solo all'attivazione dell'uscita impulsiva).

ACC(––) viene eseguita per un bit da cui sono stati già emessi impulsi mediante ACC(-) o SPED(64).

PWM(––) viene eseguita in una subroutine ad interrupt mentre una istruzione del contatore veloce o di I/O a impulsi (INI(61), PRV(62), CTBL(63), SPED(64), PULS(65), ACC(––), PWM(––) o SYNC(––)) è in esecuzione nel programma principale.

## **7-26-9 SYNCHRONIZED PULSE CONTROL – SYNC(––)**

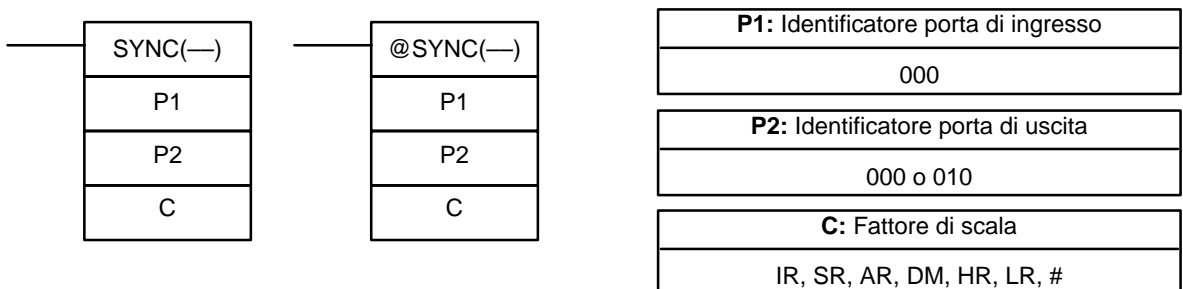

**Simboli diagramma a relè Aree dati operando** 

### **Limitazioni Questa istruzione è disponibile solo nei CPM2A/CPM2C.**

P1 deve essere 000 e P2 deve essere 000 o 010.

**Descrizione** SYNC(--) assume la frequenza degli impulsi in ingresso ricevuti attraverso gli ingressi del contatore veloce, la moltiplica per un fattore di scala fisso ed emette gli impulsi dal bit di uscita specificato alla frequenza ricavata.

> Frequenza di uscita = Frequenza di ingresso  $\times$  Fattore di scala/100 In generale, l'istruzione SYNC(-) deve essere eseguita solo quando è necessario impostare il controllo dell'uscita impulsiva sincronizzata. Utilizzare la va-

riazione differenziale (@SYNC(––)) oppure una condizione di ingresso ON solo per un ciclo.

**Nota** Per ulteriori informazioni, fare riferimento a 2-5 Funzioni uscita impulsiva.

**Identificatore porta di ingresso (P1)**

Impostare P1 sempre su 000.

### **Identificatore porta di uscita (P2)**

Il valore di P2 determina il punto di emissione della frequenza di impulsi linearizzata.

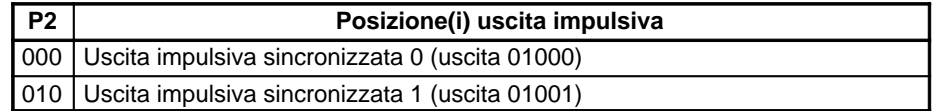

### **Fattore di scala (C)**

Il valore BCD 4 digit di C imposta il fattore di scala per il quale viene moltiplicata la frequenza di ingresso. Il fattore di scala può essere impostato tra 0001 e 1000 (1 a 1000%).

La modalità di ingresso del contatore per gli ingressi 00000 e 00001 viene impostata nei bit da 00 a 03 di DM 6642.

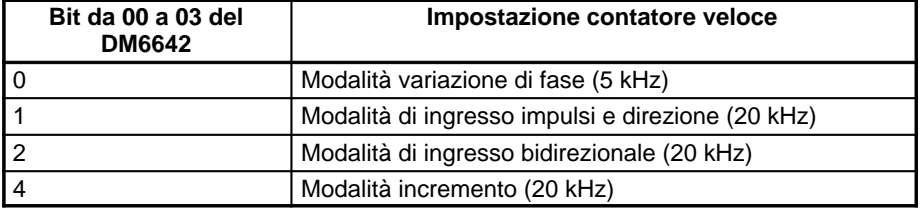

### **Range frequenza di ingresso**

Il range della frequenza di ingresso per il controllo degli impulsi sincronizzati viene impostato nei bit da 08 a 15 di DM 6642 così come indicato nella tabella seguente.

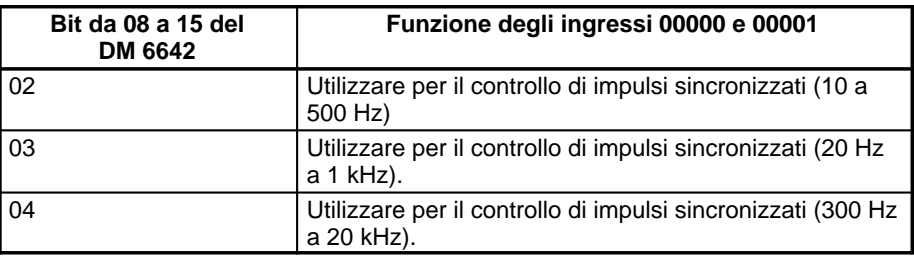

Il controllo degli impulsi sincronizzati non può essere eseguito a meno che gli ingressi da 00000 a 00003 non siano impostati per il controllo di impulsi sincronizzati nei bit da 08 a 15 (impostazioni 02, 03 e 04). Se si esegue l'istruzione SYNC(––) e DM 6642 non è impostato per il controllo di impulsi sincronizzati, si verificherà un errore e SR 25503 passerà su ON.

La funzione del contatore veloce e le funzioni dell'uscita impulsiva non possono essere utilizzate se è in corso il controllo degli impulsi sincronizzati. Se viene eseguita una istruzione relativa all'uscita impulsiva per poter utilizzare una di queste funzioni durante l'esecuzione del controllo degli impulsi sincronizzati, si verificherà un errore e SR 25503 passerà su ON.

Se la frequenza di ingresso supera il limite massimo indicato nella tabella sopra riportata, verrà utilizzata la frequenza di ingresso massima per quel range. Se la frequenza di ingresso scende al di sotto del limite minimo, verrà utilizzata una frequenza di ingresso di 0 Hz.

### **Range frequenza di uscita**

Il range della frequenza di uscita è compreso tra 10 Hz e 10 kHz. Se la frequenza di uscita calcolata (frequenza di ingresso  $\times$  fattore di scala/100) supera 10 kHz, gli impulsi verranno emessi a 10 kHz. Se la frequenza di uscita calcolata scende al di sotto di 10 Hz, non verranno emessi impulsi (0 Hz).

**Impostazioni setup del PC e funzionamento generale**

### **Modifiche al fattore di scala o alla porta di uscita**

Quando il controllo degli impulsi sincronizzati è in corso, è possibile modificare il fattore di scala eseguendo nuovamente l'istruzione SYNC(––) con un fattore di scala diverso, ma non è possibile modificare l'identificatore della porta di uscita se in uso.

### **Arresto uscita di controllo impulsi sincronizzati**

L'uscita di impulsi sincronizzati può essere arrestata eseguendo INI(61) con C=005 oppure mettendo il PLC in modalità PROGRAM.

**Flag ER:** È stato superato il limite dell'area di dati.

Il canale DM indirizzato in modo indiretto non è disponibile. (Il contenuto del canale \*DM non è BCD oppure non è compreso all'interno dell'area DM).

P1 non è 000, P2 non è 000 o 010 oppure C non è BCD e compreso tra 0001 e 1000.

SYNC(––) viene eseguita quando i bit da 08 a 15 di DM 6642 non sono impostati per il controllo degli impulsi sincronizzati.

SYNC(––) viene eseguita in una subroutine ad interrupt mentre una istruzione del contatore veloce o di I/O a impulsi (INI(61), PRV(62), CTBL(63), SPED(64), PULS(65), ACC(––), PWM(––) o SYNC(––)) è in esecuzione nel programma principale.

## **7-26-10 DATA SEARCH – SRCH(––)**

**Simboli diagramma a relè** 

| $SRCH(-)$ | $\circleda$ |
|-----------|-------------|
| N         |             |
| $R_1$     |             |
| C         |             |

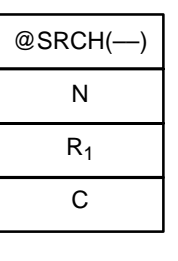

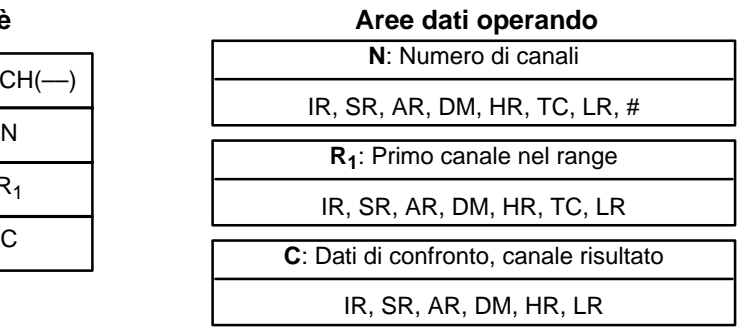

**Limitazioni** Questa istruzione è disponibile **solo nei CPM2A/CPM2C**.

N deve essere BCD e compreso fra 0001 e 9999.

 $R_1$  e  $R_1$ +N–1 devono trovarsi nella stessa area di dati.

I DM da 6144 a 6655 non possono essere utilizzati per C.

- Descrizione **Quando la condizione di esecuzione è OFF**, SRCH(--) non viene eseguita. Quando la condizione di esecuzione è ON, SRCH(-) ricerca nel range di memoria compreso fra  $R_1$  e  $R_1+N-1$  gli indirizzi che contengono i dati di confronto presente in C. Se uno o più indirizzi contengono il dato di confronto, il flag EQ (SR 25506) passa su ON e il primo indirizzo contenente il dato di confronto viene scritto in C+1. Per l'area DM l'indirizzo viene identificato in modo diverso:
	- **1, 2, 3...** 1. Per un indirizzo nell'area DM, l'indirizzo del canale viene scritto in C+1. Ad esempio, se il primo indirizzo contenente i dati di confronto è DM 0114, allora #0114 verrà scritto in C+1.
		- 2. Per un indirizzo di un'altra area dati, lo spiazzamento a partire dall'inizio della ricerca viene scritto in C+1. Ad esempio, se il primo indirizzo contenente il dato di confronto è IR 114 e il primo canale nel range di ricerca è IR 014, allora #0100 verra scritto in C+1.

Se nessuno degli indirizzi del range contiene i dati di confronto, il flag EQ (SR 25506) passa su OFF e C+1 non viene modificato.

**ER:** Il canale DM indirizzato in modo indiretto non è disponibile. (Il contenuto del canale \*DM non è BCD oppure non è compreso all'interno dell'area DM).

**Flag**

N non è BCD compreso fra 0001 e 9999.

- $R_1$  e  $R_1$ +N-1 non si trovano nella stessa area di dati.
- **EQ:** ON quando i dati di confronto sono stati trovati nel range di ricerca.

**Esempio** Nell'esempio riportato di seguito, il range a 10 canali da IR 200 a IR 209 viene utilizzato per ricercare gli indirizzi che contengono gli stessi dati di DM 0100 (89AB). Dal momento che IR 204 contiene gli stessi dati, il flag EQ (SR 25506) passa su ON e #0004 viene scritto in DM 0101.

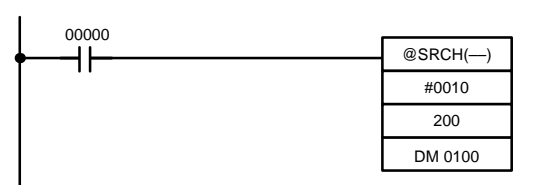

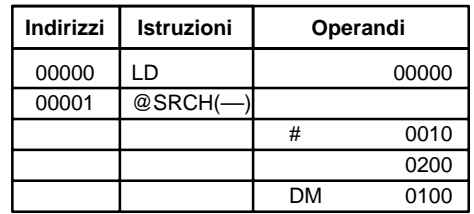

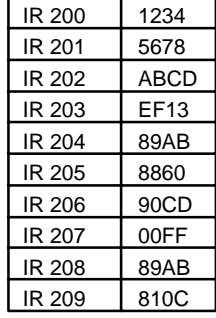

DM 0100 | 89AB DM 0101 0004

**Nota** I dati della ricerca che corrispondono in IR 208 vengono ignorati poiché trovati in un canale precedente del range.

## **7-26-11 PID CONTROL – PID(––)**

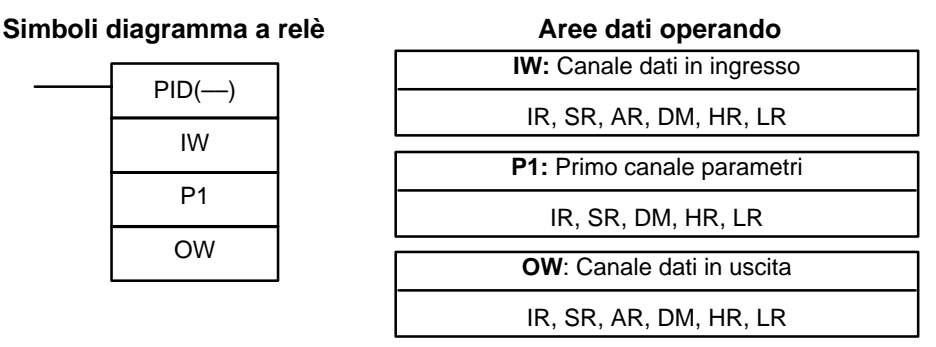

**Limitazioni** Questa istruzione è disponibile **solo nei CPM2A/CPM2C e SRM1(-V2)**.

I DM da 6144 a 6655 non possono essere utilizzati per P1 o OW.

I canali da P1 a P1+32 devono appartenere alla stessa area dati.

**/***<u><b> Attenzione*</u>

Per operare correttamente, è necessario fornire all'istruzione PID(--) un totale di 33 canali consecutivi a partire da P1. Inoltre, PID(––) potrebbe non operare in una delle seguenti situazioni: programmi ad interrupt, subroutine, tra IL(02) e ILC(03), tra JMP(04) e JME(05) e nella programmazione a passi (STEP(08)/SNXT(09)). Evitare di eseguire la programmazione PID(––) in tali situazioni.

**Descrizione** PID(-) esegue il controllo PID sulla base dei parametri specificati da P1 a P1+6.

> Quando la condizione di esecuzione è OFF, l'istruzione PID(-) non viene eseguita. Quando la condizione di esecuzione è ON, PID(––) esegue il controllo PID in base ai parametri designati. PID(––) acquisisce i dati di IW ed esegue l'azione PID in base ai parametri impostati. Il risultato viene quindi memorizzato come variabile modificata in OW.

La seguente tabella indica la funzione dei canali di parametri.

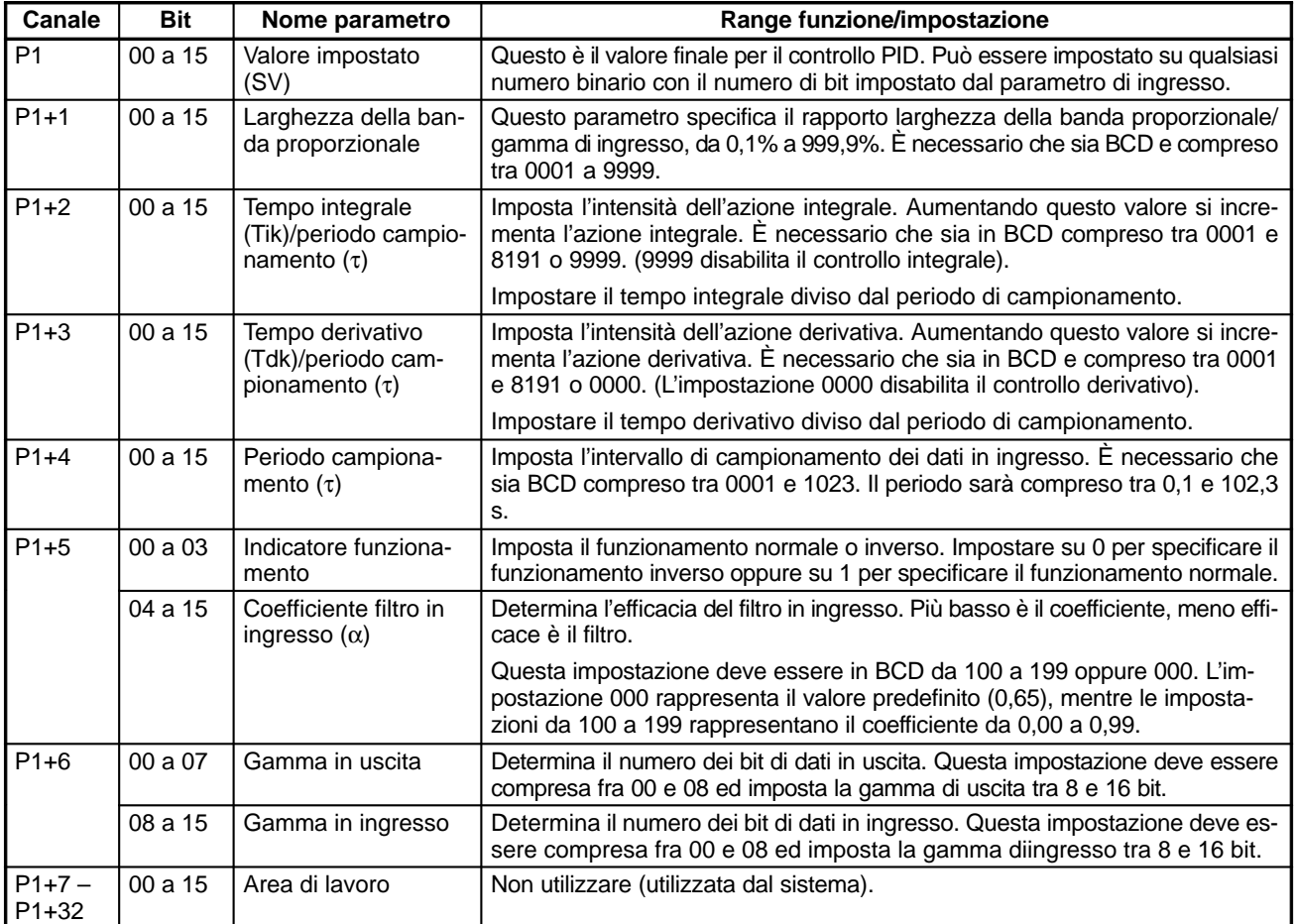

## Attenzione

Le modifiche eseguite nei parametri non saranno effettive finché la condizione di esecuzione per l'istruzione PID(––) non passa da OFF a ON.

**Nota** Evitare l'utilizzo dell'istruzione PID(––) nelle seguenti situazioni poiché potrebbe non essere eseguita in modo corretto

- In programmi ad interrupt
- In subroutine

In sezioni di programma a interlock (tra IL e ILC)

- In sezioni di programma a salti (tra JMP e JME)
- In sezioni di programma a relè a passi (creato con STEP)

Quando la condizione di esecuzione si trova su ON, PID(--) esegue il calcolo PID sui dati in ingresso al termine del periodo di campionamento. Questo periodo rappresenta il tempo necessario prima che vengano letti i dati in ingresso per l'elaborazione.

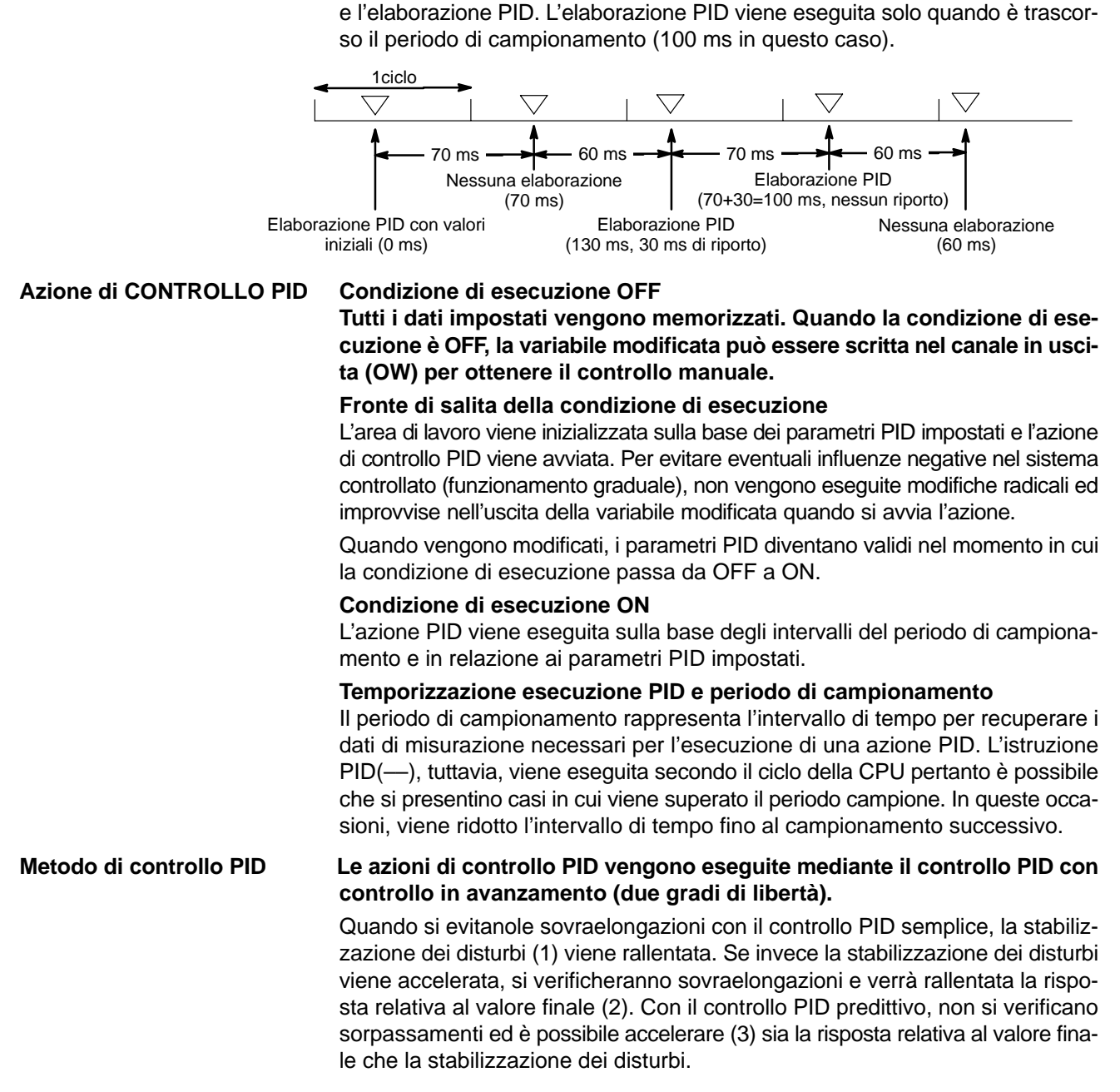

La figura riportata di seguito illustra la relazione fra il periodo di campionamento

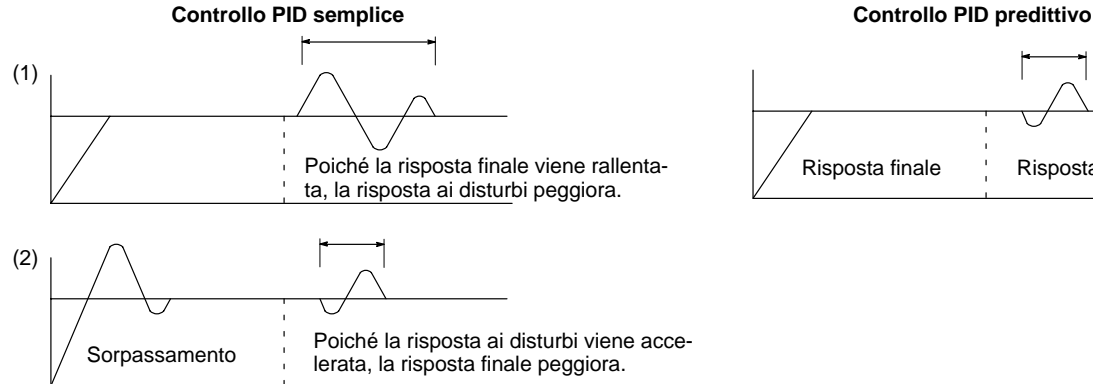

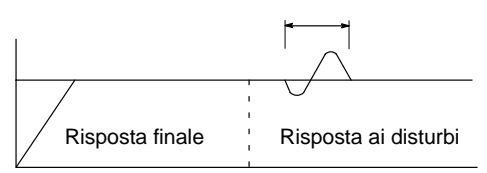

### **Azioni di controllo Azione proporzionale (P)**

**L'azione proporzionale è una operazione in cui viene designata una banda proporzionale relativa al valore impostato (SV) e all'interno della banda la variabile manipolata (MV) proporzionale alla deviazione. Nella figura riportata di seguito viene illustrato un esempio di operazione inversa.**

Se viene utilizzata l'azione proporzionale e il valore corrente (PV) diventa inferiore alla banda proporzionale, la variabile manipolata (MV) è uguale al 100% (valore massimo). All'interno della banda proporzionale, MV diventa proporzionale alla deviazione (differenza tra SV e PV) e viene ridotto gradualmente finché SV e PV non coincidono (deviazione uguale a 0) per cui MV sarà uguale a 0% (valore minimo). MV sarà uguale a 0% anche quando PV risulta superiore a SV.

La banda proporzionale viene espressa come percentuale del range di ingresso totale. Quanto più sono ridotte le dimensioni della banda proporzionale, tanto più ampia risulterà la costante proporzionale ed intensa l'azione correttiva. Con l'azione proporzionale generalmente si verifica un offset (deviazione residua) che è possibile diminuire riducendo la banda proporzionale. Riducendola troppo, tuttavia, si verificheranno oscillazioni.

#### **Azione proporzionale (azione inversa) Regolazione banda proporzionale**

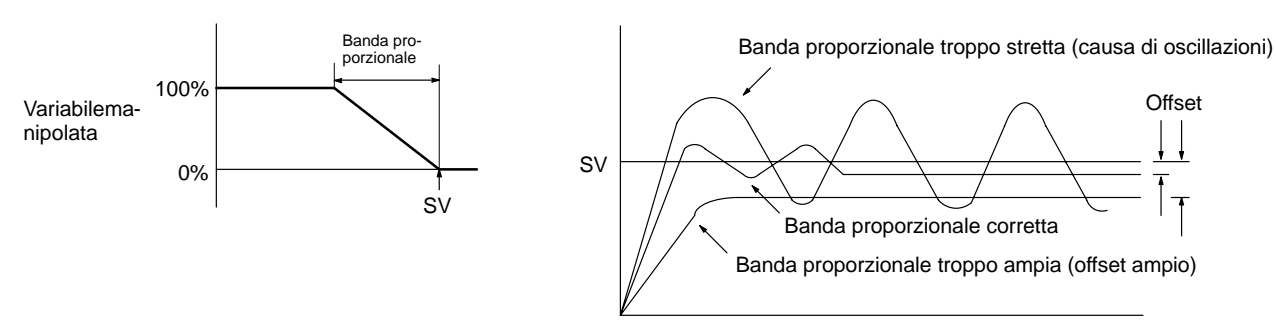

#### **Azione integrale (I)**

La combinazione dell'azione integrale e di quella proporzionale porta ad una correzione dell'offset. L'intensità dell'azione integrale viene indicata dal tempo integrale cioè dal tempo necessario affinché la variabile manipolata dell'azione integrale raggiunga lo stesso livello della variabile maniplata in relazione alla deviazione dal gradino, così come indicato nella figura riportata di seguito. Quanto più è breve il tempo integrale, tanto più marcata risulterà la correzione dell'azione integrale. Se il tempo integrale è troppo breve, la correzione risulterà troppo marcata e si verificheranno delle oscillazioni.

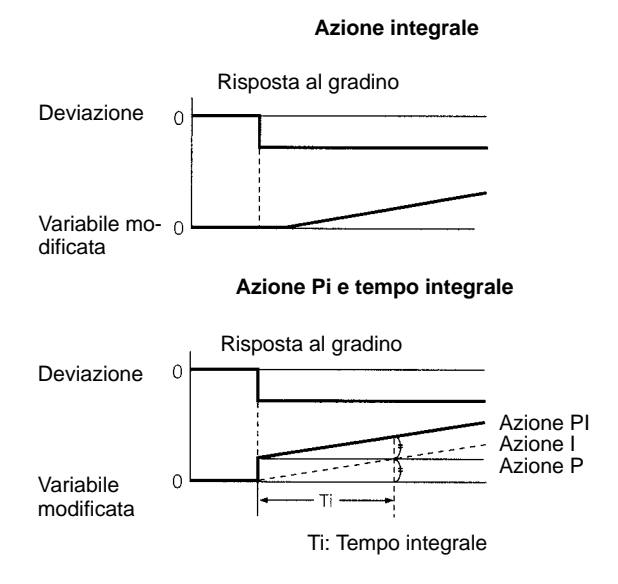

#### **Azione derivativa (D)**

Sia l'azione proporzionale che l'azione integrale eseguono correzioni relative ai risultati di controllo provocando inevitabilmente un ritardo di risposta. L'azione

derivativa compensa questo tipo di inconveniente. In risposta ai disturbi improvvisi l'azione derivativa varia pesantemente la variabile manipolata e ripristina rapidamente lo stato originale. La correzione viene eseguita con la variabile manipolata in modo proporzionale all'inclinazione (coefficiente derivativo) causata dalla deviazione.

L'efficacia dell'azione derivativa viene indicata dal tempo derivativo cioè del tempo necessario affinché la variabile modificata dell'azione derivativa raggiunga lo stesso livello della variabile modificata dell'azione proporzionale relativa alla deviazione al gradino, così come indicato nella figura riportata di seguito. Maggiore è il tempo derivativo, più marcata risulterà la correzione dell'azione derivativa.

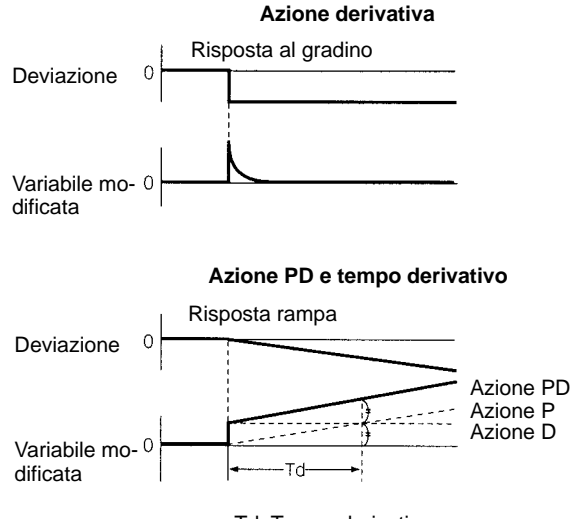

Td: Tempo derivativo

### **Azione PID**

L'azione PID combina l'azione proporzionale (P), l'azione integrale (I) e l'azione derivativa (D). Genera risultati di controllo superiori anche per controlli con tempi morti. Utilizza l'azione proporzionale per fornire un controllo regolare senza oscillazioni, l'azione integrale per correggere automaticamente qualsiasi offset e l'azione derivativa per accelerare la risposta ai disturbi.

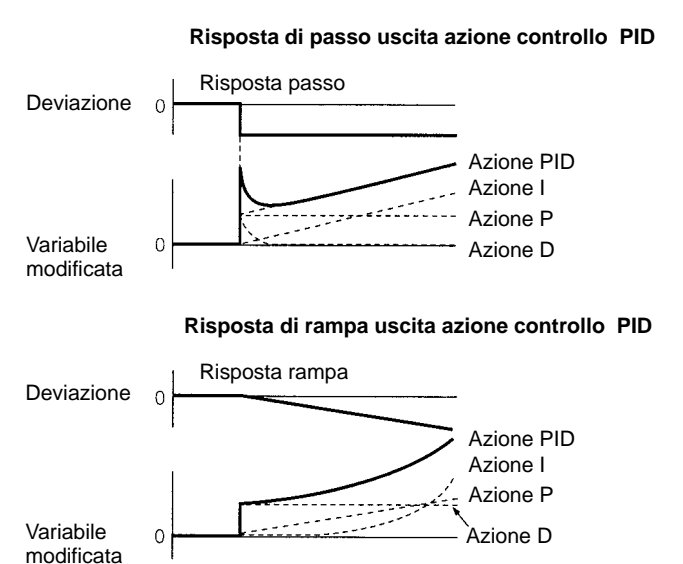

**Direzione dell'azione Quando si utilizza l'azione PID, è necessario selezionare una tra le due direzioni di controllo riportate di seguito. In entrambe le direzioni, MV aumenta proporzionalmente alla differenza tra PV ed SV.**

- Azione avanti: MV aumenta quando PV è superiore a SV.
- Azione indietro: MV aumenta quando PV è inferiore a SV.

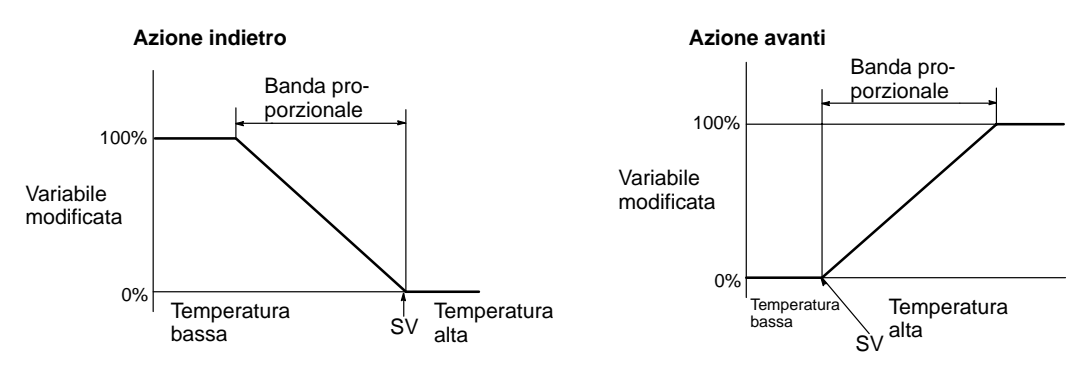

### **Regolazione parametri PID La relazione generale tra i parametri PID e lo stato di controllo viene indicata di seguito.**

• Quando il tempo necessario per la stabilizzazione (tempo di assestamento) non rappresenta un problema, ma è più importante evitare sorpassamenti, è necessario allargare la banda proporzionale.

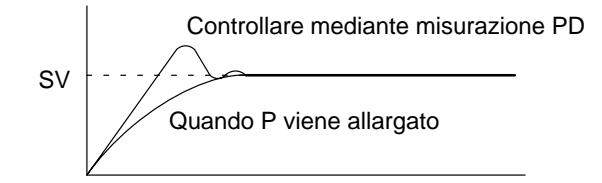

• Quando le sovraelongazioni non rappresentano un problema, ma si desidera stabilizzare il controllo rapidamente, è necessario restringere la banda proporzionale. Se, tuttavia, la banda proporzionale viene ristretta troppo, è possibile che si verifichino oscillazioni.

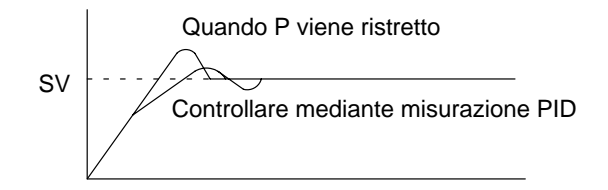

• In caso di forti oscillazioni o di funzionamenti caratterizzati da sovraelongazioni e instabilità, è probabile che l'azione integrale sia troppo intensa. Se si aumenta il tempo integrale o si allarga la banda proporzionale, le oscillazioni verranno ridotte.

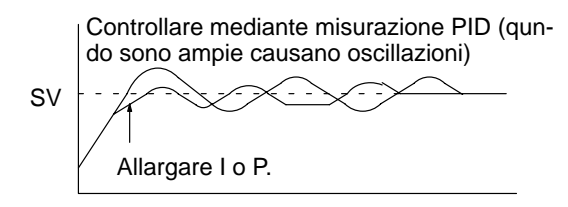

• Se il periodo è breve e si verificano oscillazioni, è possibile che la risposta del sistema di controllo sia rapida e l'azione derivativa troppo intensa. In questo caso, impostare l'azione derivativa su valori inferiori.

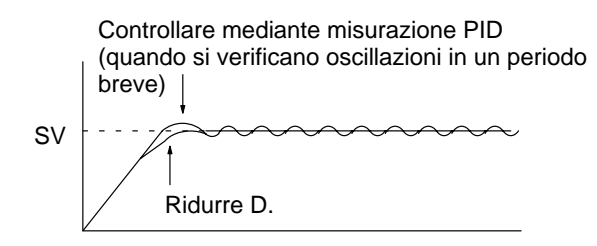

**Flag ER:** Le impostazioni dei parametri presentano un errore.

Il tempo di ciclo è pari a oltre il doppio del periodo di campionamento per cui l'istruzione PID(––) non può essere eseguita in modo corretto. In questo caso, PID(––) verrà eseguita.

P1 e P1+32 non si trovano all'interno della stessa area oppure l'impostazione di un parametro non è compresa nel range specificato.

Il canale DM indirizzato in modo indiretto non è disponibile. (Il contenuto del canale \*DM non è BCD oppure non è compreso all'interno dell'area DM).

**CY:** ON quando viene eseguita l'elaborazione PID. (OFF quando non è trascorso il periodo di campionamento).

## **7-27 Istruzioni di controllo ad interrupt**

Il seguente paragrafo descrive il funzionamento di INT(89) e STIM(69). Per le informazioni di carattere generale sull'elaborazione degli interrupt nei PLC CPM1/CPM1A, CPM2A/CPM2C o SRM1(-V2), fare riferimento ai paragrafi indicati nella tabella riportata di seguito.

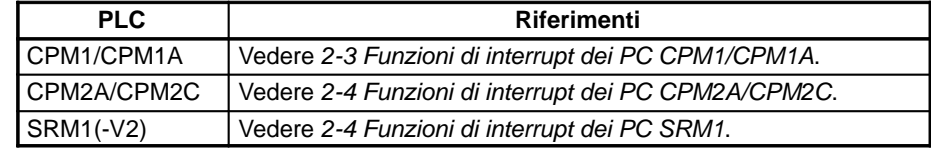

## **7-27-1 INTERRUPT CONTROL – INT(89)**

### INT(89) C1 000 C<sub>2</sub> @INT(89) C1 000 C<sub>2</sub>

**Simboli diagramma a relè**

### **Aree dati operando**

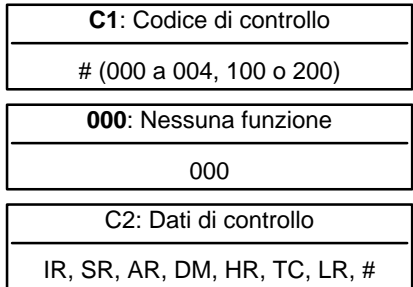

**Nota** Questa istruzione non viene supportata dai PLC SRM1(-V2).

### **Descrizione**

**Limitazioni I DM da 6144 a 6655 non possono essere utilizzati per C2 quando C1=002.**

Quando la condizione di esecuzione è OFF, INT(89) non viene eseguita. Quando la condizione di esecuzione è ON, INT(89) viene utilizzata per controllare gli interrupt ed eseguire una delle sette funzioni indicate nella seguente tabella a seconda del valore di C1.

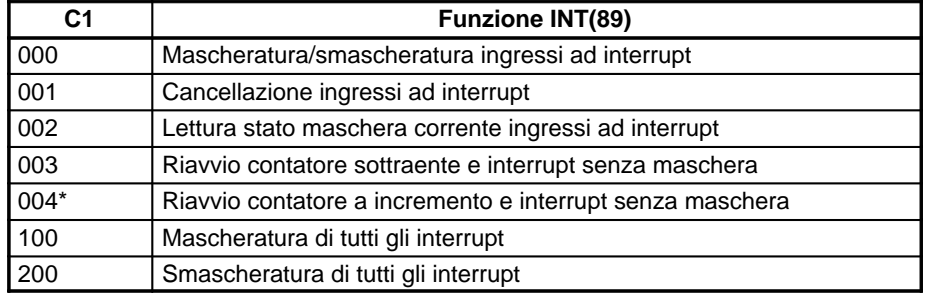

**Nota** \*Questa impostazione può essere utilizzata solo nei PLC CPM2A/CPM2C.

**Mascheratura/ smascheratura ingressi ad interrupt (C1=000)**

Questa funzione viene utilizzata per la mascheratura/smascheratura degli ingressi ad interrupt da 00003 a 00006. Gli ingressi mascherati sono memorizzati, ma ignorati. Quando viene mascherato un ingresso, il relativo programma ad interrupt viene eseguito non appena il bit viene smascherato (a meno che non venga cancellato prima dell'esecuzione di INT(89) con C1=001).

Impostare il bit corrispondente in C2 su 0 o 1 per smascherare o mascherare un ingresso ad interrupt. Ai bit da 00 a 03 corrispondono gli ingressi da 00003 a 00006. I bit da 04 a 15 devono essere impostati su 0.

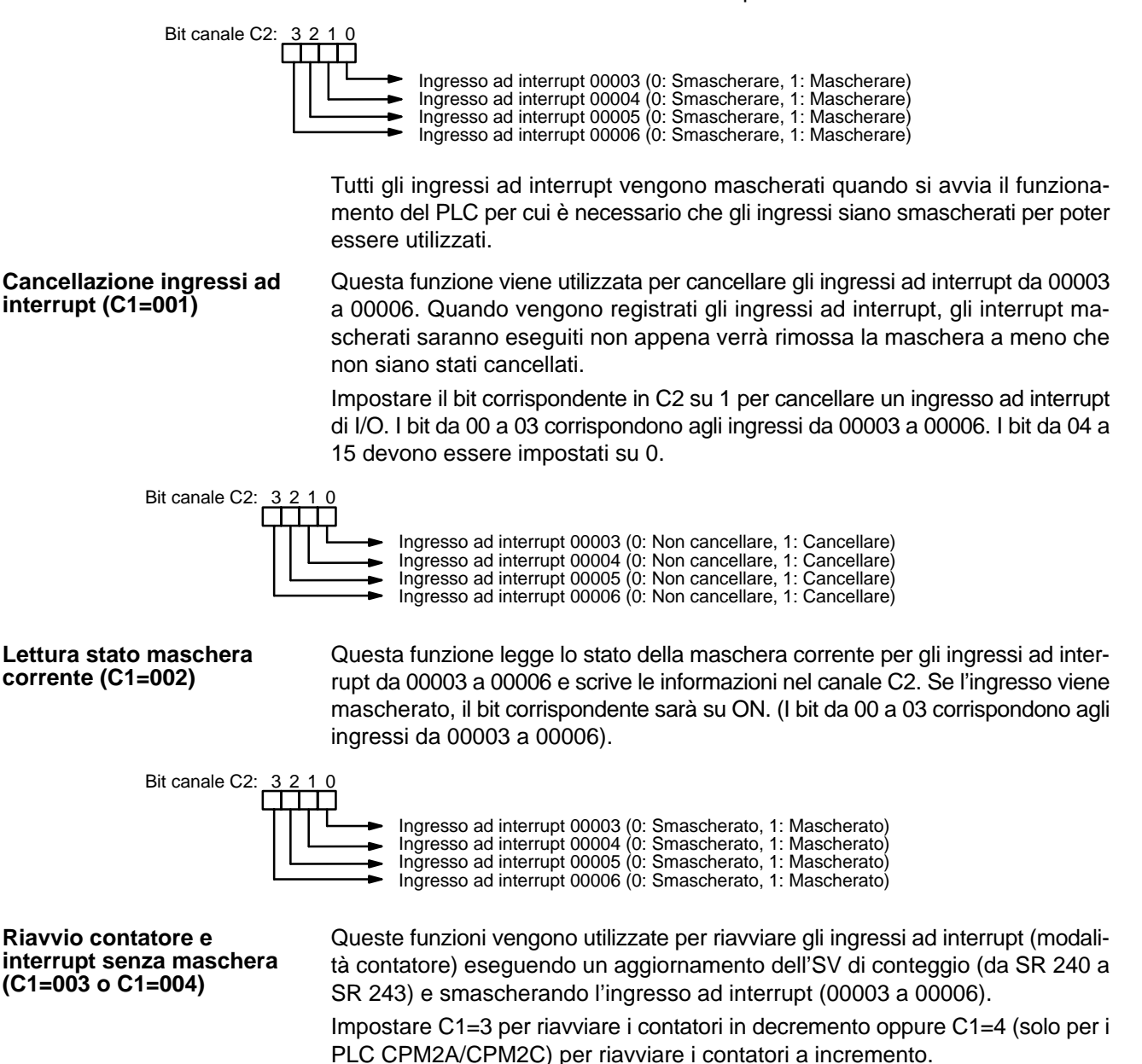

Impostare il bit corrispondente in C2 su 0 per eseguire l'aggiornamento del valore di conteggio di ingresso SV e smascherare l'interrupt. (I bit da 00 a 03 corrispondono agli ingressi da 00003 a 00006).

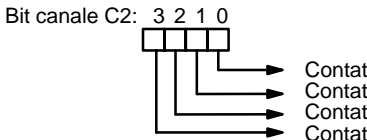

Contatore ingresso ad interrupt 00003 Contatore ingresso ad interrupt 00004 Contatore ingresso ad interrupt 00005 Contatore ingresso ad interrupt 00006

Utilizzare la variazione differenziale (@INT(89)) oppure una condizione di ingresso ON solo per un ciclo quando si esegue l'istruzione INT(89) con C1=003 o C1=004. Se l'istruzione INT(89) viene eseguita durante il funzionamento del contatore, il PV del contatore verrà resettato sull'SV quindi se INT(89) viene eseguita ogni ciclo, l'interrupt non verrà mai generato.

Quando INT(89) viene eseguita con C1=003 o C1=004 e il canale dell'SV contiene un SV diverso da zero (0001 a FFFF), il contatore corrispondente avvia il funzionamento (decremento o incremento) e l'interrupt corrispondente viene abilitato in modalità contatore. Quando il conteggio raggiunge l'SV, viene generato un interrupt e il PV ritorna sull'SV per cui la generazione di interrupt continua finché non viene arrestato il contatore.

Quando si scrive 0000 in un canale SV di conteggio (SR 240 a SR 243) e si esegue l'istruzione INT(89) per eseguire il refresh dell'SV, si arresta il contatore e viene disabilitato l'interrupt corrispondente. Per riavviare il contatore, scrivere un SV diverso da zero nel canale SV ed eseguire INT(89). (I canali SV vengono resettati su 0000 all'avvio del PLC per cui l'SV del contatore deve essere scritto nel relativo canale SV dal programma a relè).

Quando un interrupt è già stato abilitato (senza maschera), non è possibile eseguire il refresh dell'SV scrivendo un nuovo valore nel canale SV. Pertanto, è necessario effettuare il refresh dell'SV eseguendo l'istruzione INT(89) con C1=003 (C1=004 per i contatori a incremento).

Un interrupt in modalità contatore può essere mascherato eseguendo l'istruzione INT(89) con C1=000 e il bit corrispondente in C2 impostato su 1, ma, quando il bit corrispondente in C2 viene impostato su 0, un ingresso funzionerà in modalità di ingresso ad interrupt e non in modalità contatore.

Tutti gli interrupt, inclusi gli interrupt di ingresso, gli interrupt del temporizzatore di intervallo e gli interrupt del contatore veloce possono essere mascherati o smascherati globalmente eseguendo l'istruzione INT(89) con C1=100 o C1=200. Gli ingressi mascherati vengono registrati ma ignorati.

La maschera globale si aggiunge alle altre maschere individuali degli interrupt. Inoltre, la cancellazione delle maschere per tutti gli interrupt non elimina le maschere individuali degli interrupt, ma ripristina le condizioni di mascheratura presenti prima che fosse eseguita l'istruzione INT(89) per ottenere quella globale. Evitare l'esecuzione di INT(89) per mascherare gli interrupt a meno che non sia necessario mascherare temporaneamente tutti gli interrupt. A tal fine, utilizzare le istruzioni INT(89) sempre in coppia impiegando la prima istruzione INT(89) per mascherare tutti gli interrupt e la seconda per smascherarli.

INT(89) non può essere utilizzata per mascherare e smascherare tutti gli interrupt dall'interno delle routine ad interrupt.

### **Mascheratura interrupt (C1=100)**

Per mascherare gli interrupt, utilizzare l'istruzione INT(89) con C1=100.

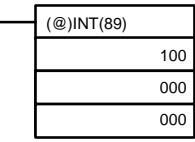

Se si genera un interrupt durante la mascheratura degli interrupt, l'elaborazione dell'interrupt non verrà eseguita ma l'interrupt verrà registrato per gli interrupt di ingresso, del temporizzatore di intervallo e del contatore veloce. Gli interrupt verranno quindi forniti non appena smascherati.

#### **Smascheratura interrupt (C1=200)**

Per smascherare gli interrupt, utilizzare l'istruzione INT(89) con C1=200 come indicato di seguito:

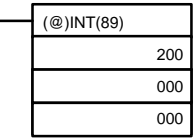

**Flag ER:** È stato superato il limite dell'area di dati.

Il canale DM indirizzato in modo indiretto non è diponibile. (Il contenuto del canale \*DM non è BCD oppure non è compreso all'interno dell'area DM).

**Mascheratura o smascheratura di tutti gli interrupt (C1=100 o C1=200)**

C1 non è compreso tra 000 e 004, non è 100 o 200.

C2 non è compreso tra 0000 e 000F.

INT(89) viene eseguita con C1=100 o C1=200 durante l'esecuzione di un programma ad interrupt.

INT(89) viene eseguita con C1=100 quando tutti gli ingressi erano già mascherati.

C1=200 quando gli ingressi non erano tutti smascherati.

## **7-27-2 INTERVAL TIMER – STIM(69)**

## **Simboli diagramma a relè**

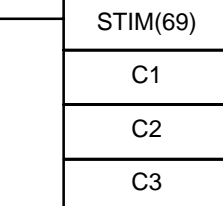

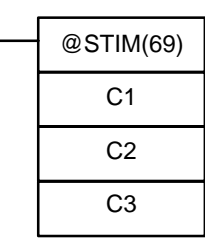

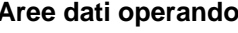

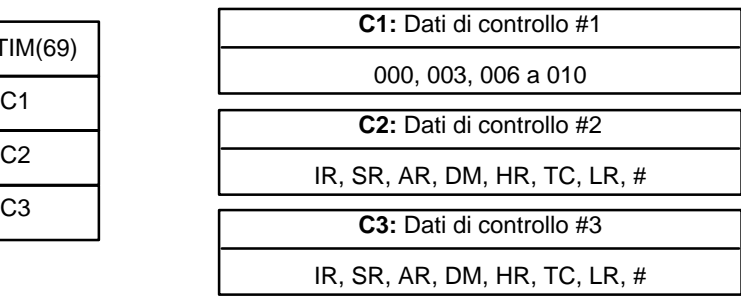

**Nota** STIM(69) è una istruzione estesa dei PLC CPM2A/CPM2C e SRM1(-V2). Il codice di funzione 69 è l'impostazione predefinita ed eventualmente può essere modificato.

C1 deve essere 000, 003, 006 o 010. **Limitazioni**

> Se C1 è 000 o 003, C3 rappresenta un numero di subroutine BCD fino a 0049. Se C1 è 006, non possono essere utilizzate costanti per C2 o C3. Se C1 è 010, C2 e C3 devono essere impostati su 000.

**Descrizione** STIM(69) viene utilizzata per controllare gli intervalli eseguendo quattro istruzioni di base: avviare il temporizzatore per un interrupt a impulso singolo, avviare il temporizzatore per gli interrupt a tempo, leggere il PV dei temporizzatori e arrestare il temporizzatore. Impostare il valore di C1 per specificare quale di queste funzioni deve essere eseguita, come indicato nella tabella riportata di seguito. Per una descrizione più dettagliata sull'uso degli interrupt del temporizzatore di intervallo, fare riferimento al Capitolo 2 Funzioni speciali. L'istruzione STIM(69) viene descritta più dettagliatamente anche nei paragrafi successivi alla tabella.

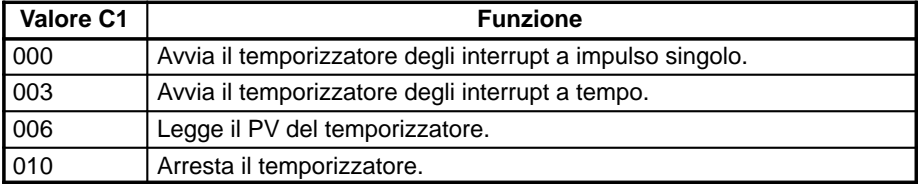

**Avvio temporizzatori di interrupt (C1= 000 o 003)**

Impostare C1=000 per attivare il temporizzatore degli interrupt a impulso singolo. Impostare C1=003 per avviare il temporizzatore degli interrupt a tempo.

C2, che specifica l'SV del temporizzatore, può essere una costante oppure il primo di due canali contenenti l'SV. Le impostazioni saranno leggermente diverse a seconda del metodo utilizzato.

## **C2 = Constante**

Se C2 è una costante, specifica l'SV del contatore in devremento in BCD. Il range di impostazione è compreso tra 0000 e 9999 (0 a 9999 ms). (L'unità di temporizzazione è fissata in 1 ms).

C3 specifica il numero di subroutine: 0000 a 0049.

## **C2 = Indirizzo canale**

Se C2 è un indirizzo del canale, il contenuto di C2 include l'SV del contatore in decremento (BCD, 0000 a 9999).

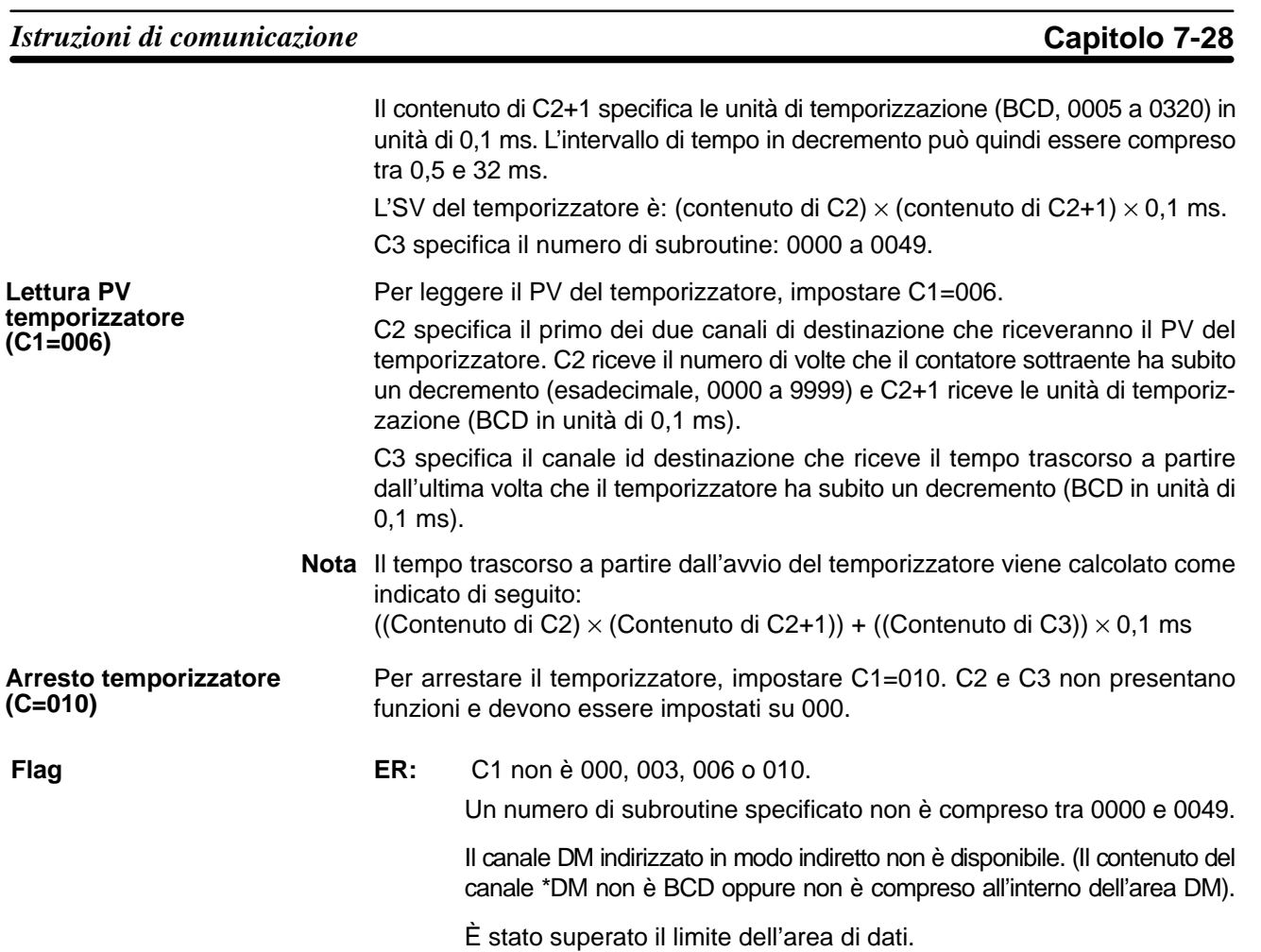

## **7-28 Istruzioni di comunicazione**

## **7-28-1 RECEIVE – RXD(47)**

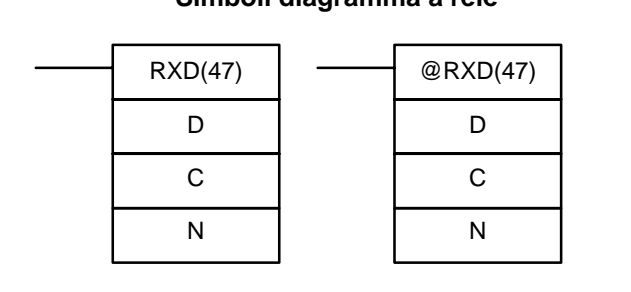

## **Simboli diagramma a relè Aree dati operando**

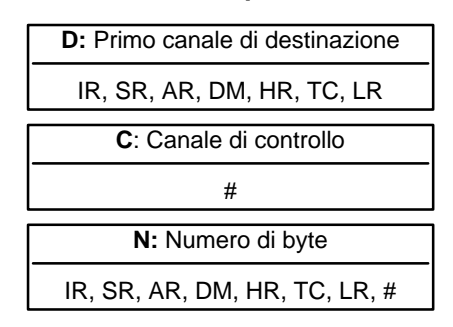

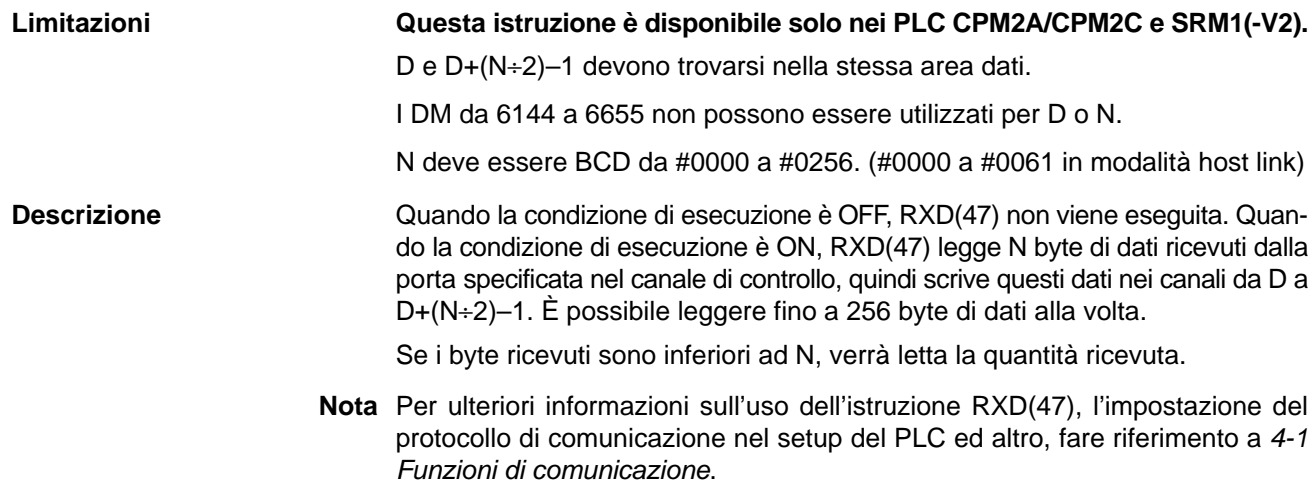

**Attenzione** 

**Attenzione** Una volta ricevuti 256 byte di dati, il PLC non potrà ricevere altri dati a meno che non vengano letti utilizzando RXD(47). Non appena il flag di completamento ricezione passa su ON (AR 0806 per la porta RS-232C e AR 0814 per la porta periferica), è necessario leggere i dati.

**Canale di controllo** Il valore del canale di controllo definisce la porta attraverso la quale verranno letti i dati e l'ordine in cui i dati verranno scritti in memoria.

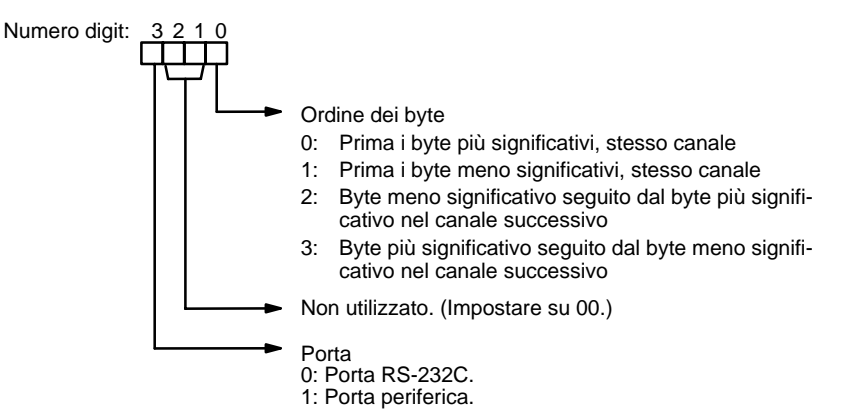

L'ordine in cui i dati vengono scritti in memoria dipende dal valore del digit 0 di C. Gli otto byte del dato 12345678... verranno scritti nel modo seguente:

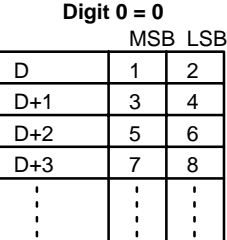

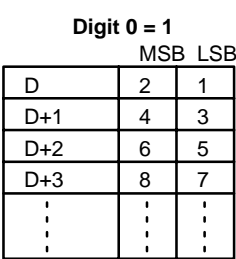

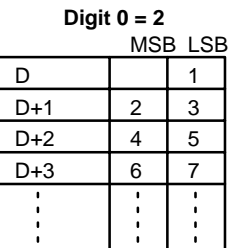

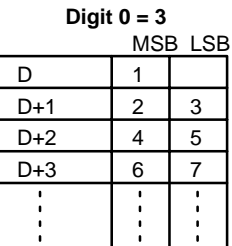

**Flag ER:** Le impostazioni in C non sono corrette.

N è superiore a 256.

Il setup del PLC non è impostato per l'esecuzione in modalità senza protocollo.

RXD(47) è già stato eseguito.

- **AR 08:** Dopo che i dati sono stati ricevuti correttamente dalla porta RS-232C, AR 0806 passa su ON . Resettare quando si esegue RXD(47). Dopo che i dati sono stati ricevuti correttamente dalla porta periferica, AR 0814 passa su ON. Resettare quando si esegue RXD(47).
- **AR 09:** Contiene il numero di byte ricevuti dalla porta RS-232C. Resettare su 0000 quando si esegue RXD(47).
- **AR 10:** Contiene il numero di byte ricevuti dalla porta periferica. Resettare su 0000 quando si esegue RXD(47).

 $LR$ 

**Nota** I flag di comunicazione ed i contatori possono essere eliminati specificando 0000 per N oppure usando i bit di reset delle porte (SR 25208 per la porta periferica e SR 25209 per la porta RS-232C).

## **7-28-2 TRANSMIT – TXD(48)**

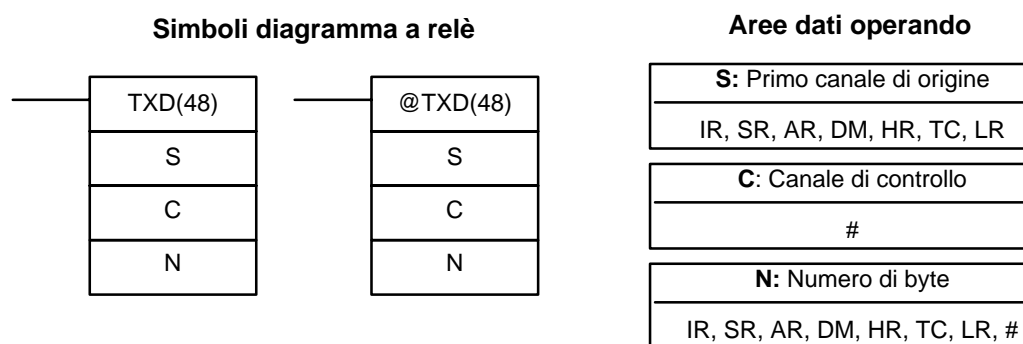

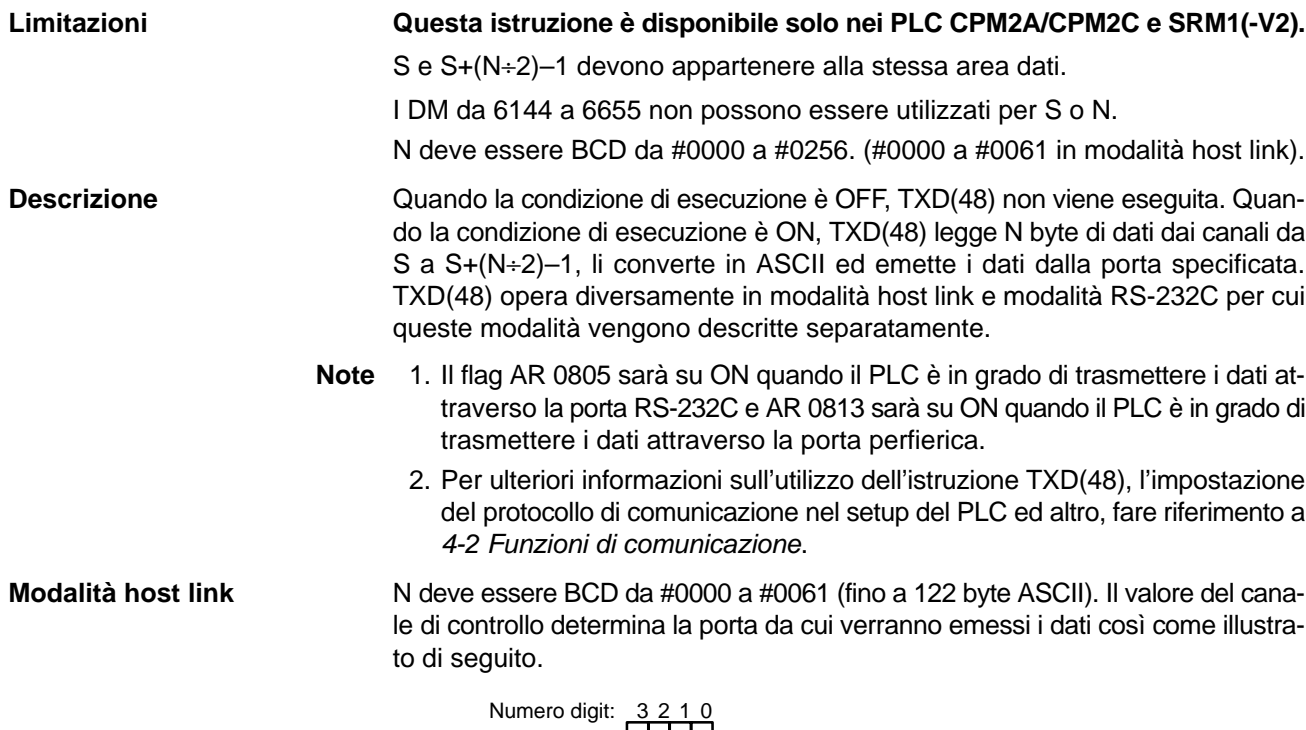

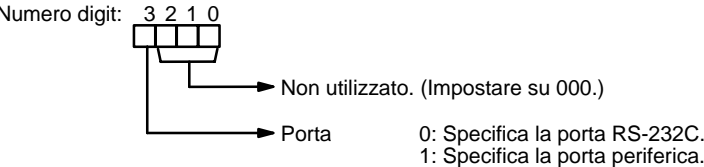

Il numero di byte specificato sarà letto da S a S+(N/2)–1, convertito in ASCII e trasmesso attraverso la porta specificata. I byte dei dati di origine indicati di seguito verranno trasmessi in questo ordine: 12345678...

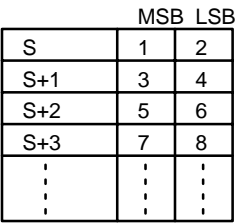

## *Istruzioni di comunicazione* **Capitolo 7-28**

La figura riportata di seguito illustra il formato per il comando host link (TXD) inviato dal CPM2A/CPM2C. Il CPM2A/CPM2C applica automaticamente i prefissi e i suffissi, come il numero di nodo, il codice comando e FCS.

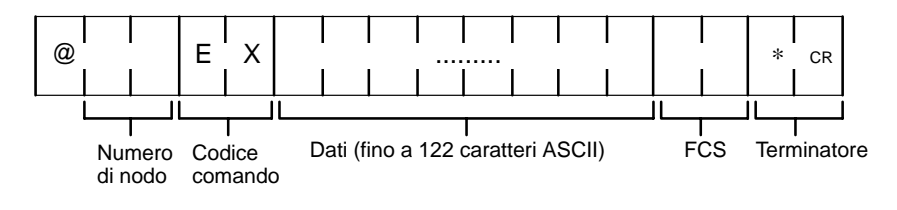

**Modalità RS-232C** N deve essere BCD da #0000 a #00256. Il valore del canale di controllo determina la porta da cui verranno emessi i dati e l'ordine in cui i dati verranno scritti nella memoria.

Canale di controllo **Illicale del canale di controllo determina** la porta da cui verranno emessi i dati e l'ordine in cui i dati verranno scritti nella memoria.

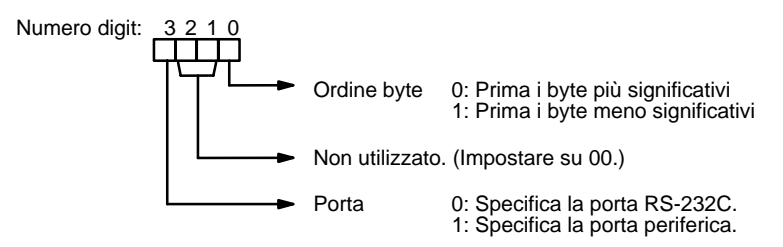

Il numero di byte indicato verrà letto tra S e S+(NP2)–1 e trasmesso attraverso la porta specificata.

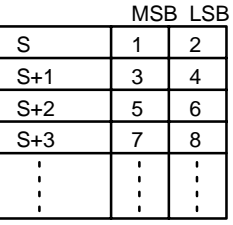

Quando il digit 0 di C è 0, i byte dei dati di origine sopra riportati verranno trasmessi in questo ordine: 12345678...

Quando il digit 0 di C è 1, i byte dei dati di origine sopra riportati verranno trasmessi in questo ordine: 21436587...

**Nota** Quando vengono specificati i codici di inizio e fine, la lunghezza totale dei dati deve essere di 256 byte al massimo inclusi i codici di inizio e fine.

**Flag ER:** Le impostazioni in C non sono corrette.

N è superiore a 256 per la modalità senza protocollo oppure è superiore a 61 per la modalità host link.

Il setup del PLC non è impostato sulla modalità di comunicazione corretta.

Il canale DM indirizzato in modo indiretto non è disponibile. (Il contenuto del canale \*DM non è BCD oppure non è compreso all'interno dell'area DM).

TXD(48) è già stata eseguita.

**AR 08:** Quando è possibile trasmettere attraverso la porta RS-232C, AR 0805 passa su ON . Quando è possibile trasmettere attraverso la porta periferica, AR 0813 passa su ON.
### *Istruzioni di comunicazione* **Capitolo 7-28**

# **7-28-3 CHANGE RS-232C SETUP – STUP(––)**

### **Simboli diagramma a relè Aree dati operando**

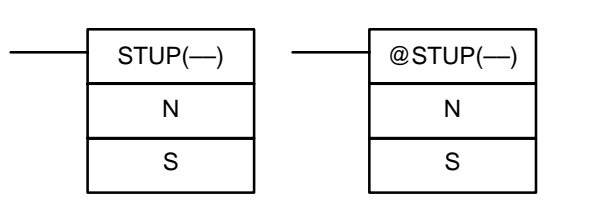

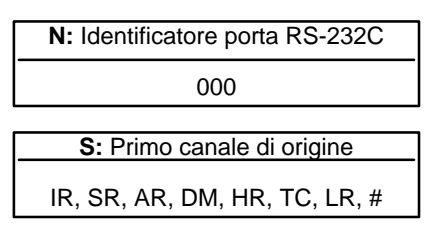

Il terzo operando viene ignorato.

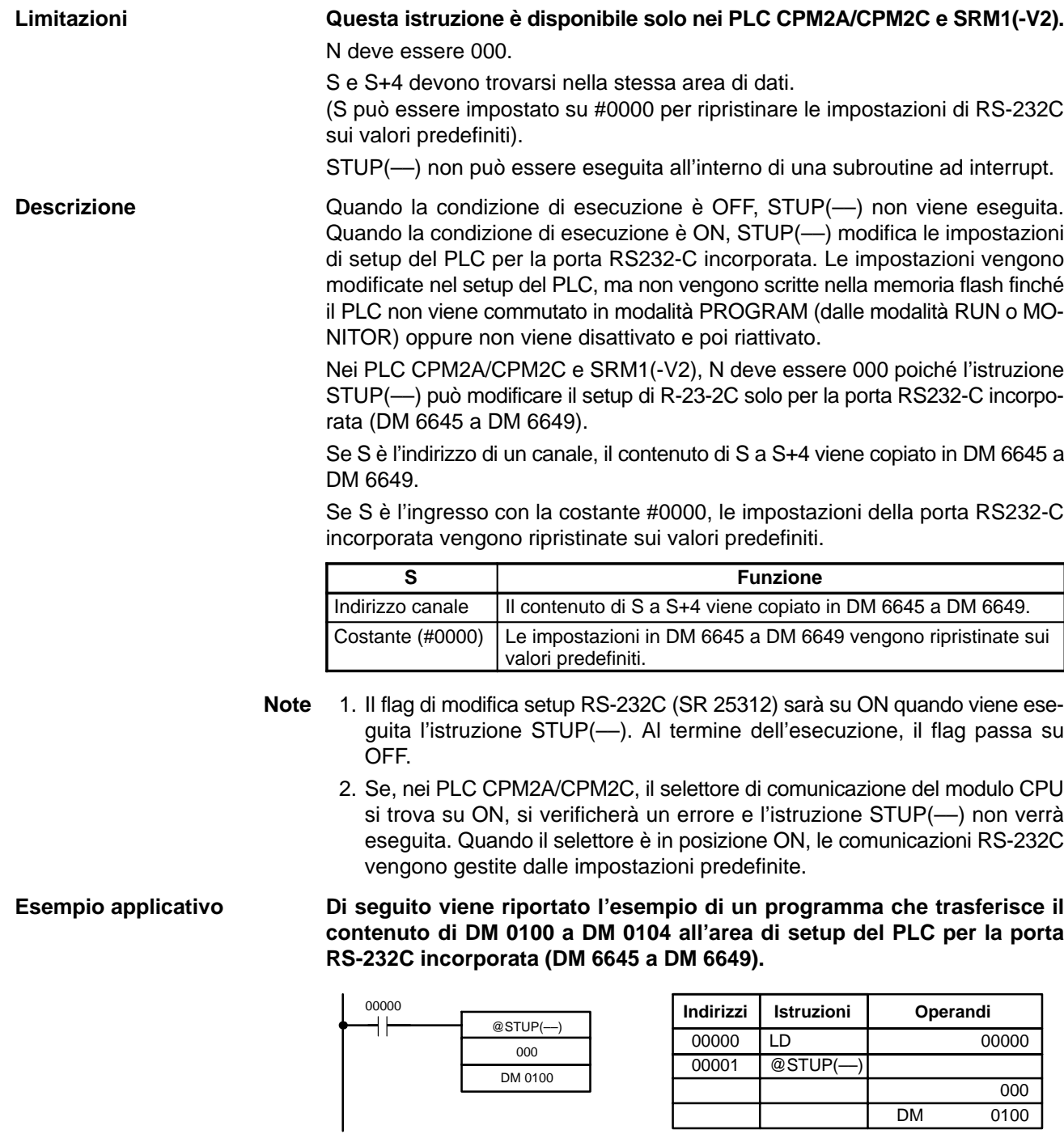

Le impostazioni vengono trasferite come riportato di seguito. Al termine del trasferimento, il flag di modifica setup RS-232C (SR 25312) passa su OFF.

La seguente tabella descrive le funzioni dei dati di setup trasferiti.

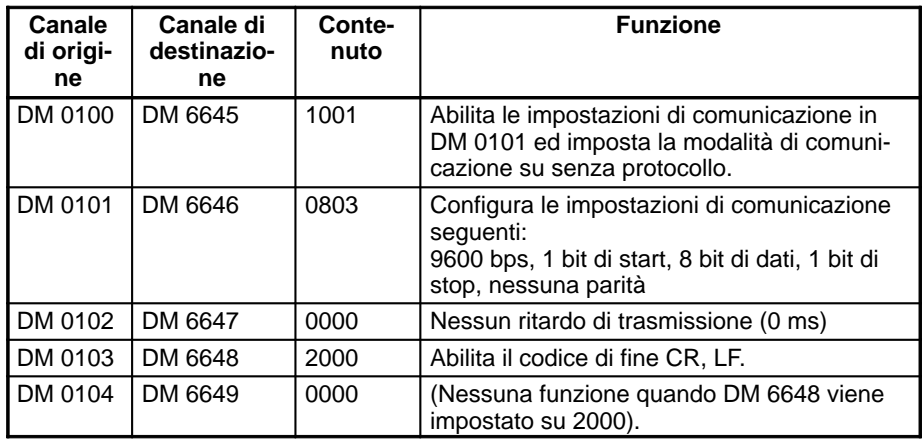

**Flag ER:** Il canale DM indirizzato in modo indiretto non è disponibile. (Il contenuto del canale \*DM non è BCD oppure non è compreso all'interno dell'area DM).

L'identificatore della porta (N) non è 000.

Nei PLC CPM2A/CPM2C, il selettore di comunicazione del modulo CPU si trova su ON.

È già in esecuzione un'altra istruzione STUP(––) oppure l'elaborazione dell'evento è in corso.

I canali di origine specificati superano l'area di dati.

L'istruzione è stata eseguita da un programma ad interrupt.

Il setup del PLC è protetto da scrittura.

# **CAPITOLO 8 Funzionamento del PLC e tempo di elaborazione**

Il seguente capitolo si sofferma sull'elaborazione interna di CPM1, CPM1A, CPM2A, CPM2C e SRM1(-V2) e sul tempo necessario per l'elaborazione e l'esecuzione. Fare riferimento al seguente capitolo per una migliore comprensione dei tempi di funzionamento del PLC.

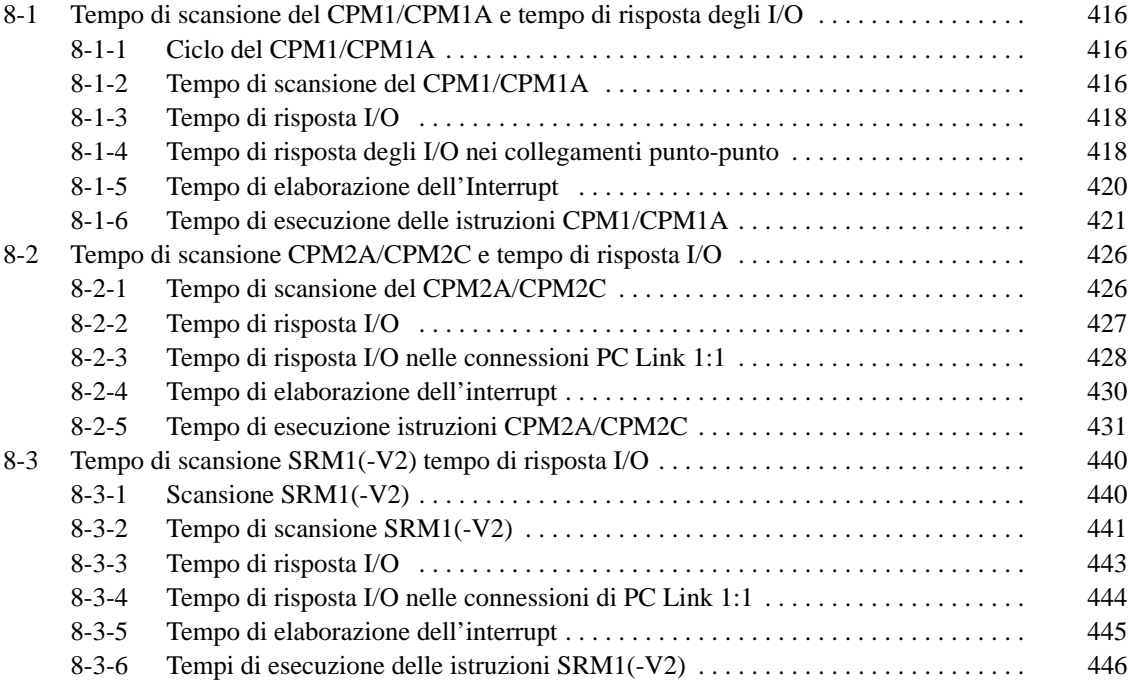

# **8-1 Tempo di scansione del CPM1/CPM1A e tempo di risposta degli I/O**

# **8-1-1 Ciclo del CPM1/CPM1A**

I passi relativi al funzionamento del CPM1/CPM1A vengono indicati nel flowchart che segue.

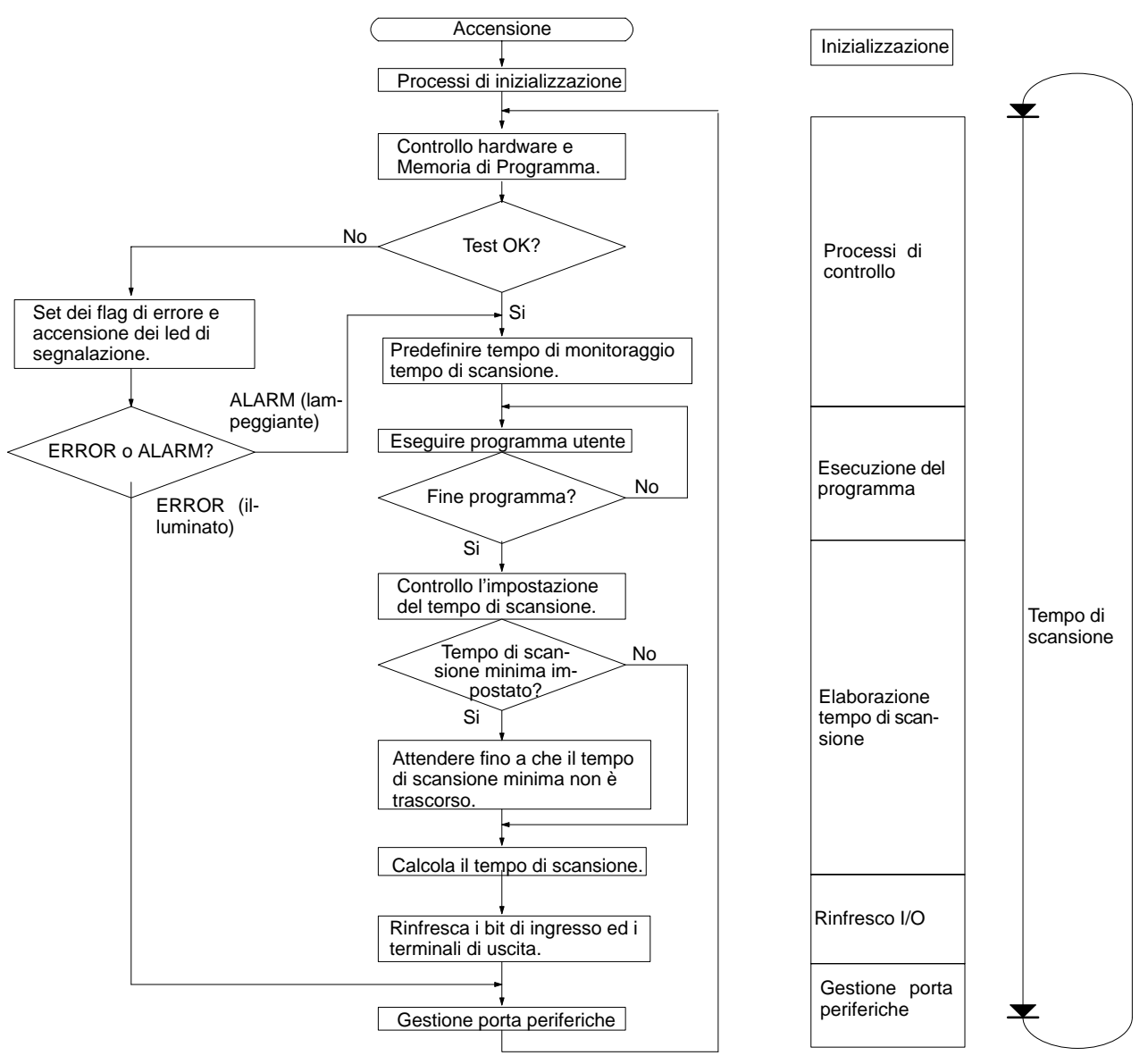

**Nota** I processi di inizializzazione comprendono annullamento delle aree IR, SR, e AR, la predefinizione dei temporizzatori del sistema, e controllo dei Moduli di I/O.

# **8-1-2 Tempo di scansione del CPM1/CPM1A**

I processi coinvolti in un singolo ciclo del CPM1/CPM1A e i relativi tempi di esecuzione sono illustrati nella tabella sottostante.

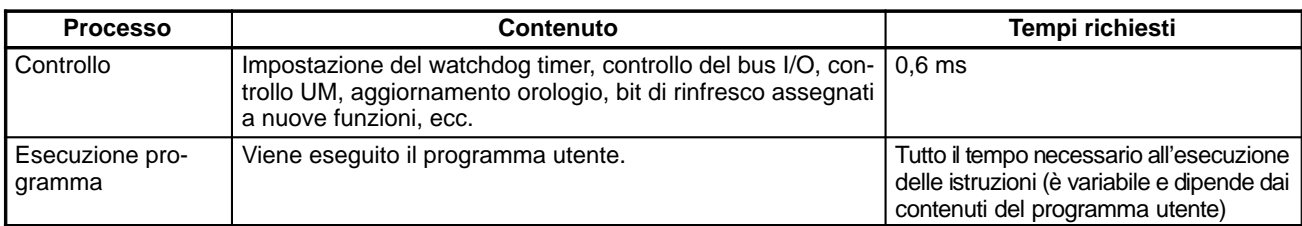

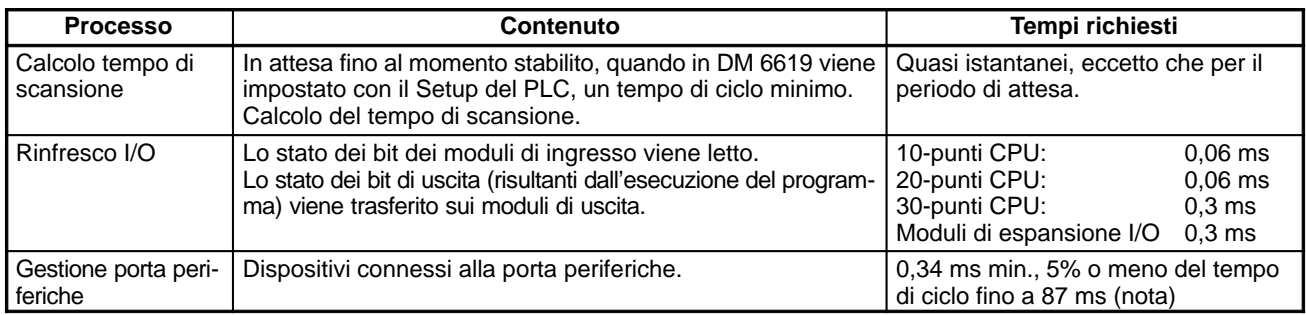

**Nota** Le percentuali possono essere modificate nel Setup del PLC (DM 6617).

#### **Tempo di scansione e funzionamenti**

I riflessi del tempo di scansione sui funzionamenti del CPM1/CPM1A sono illustrati di seguito. Quando un lungo tempo di scansione influenza il funzionamento, ridurre il tempo di scansione o incrementare la risposta con i programmi di interrupt.

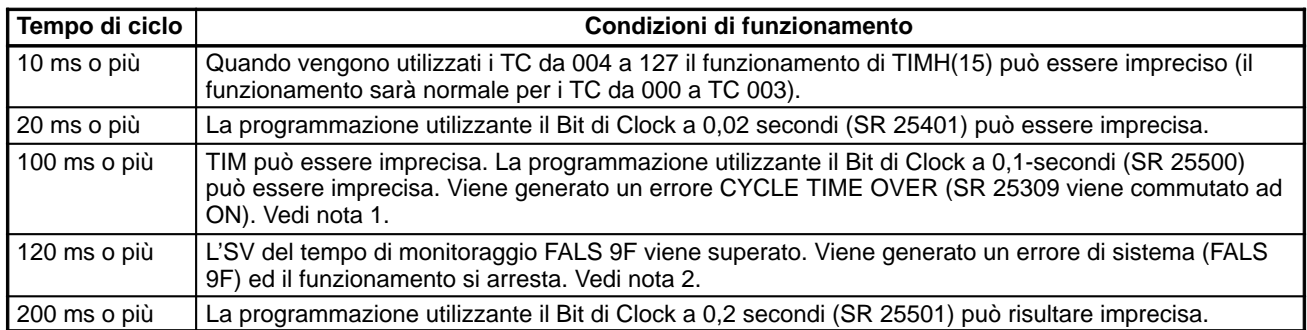

- **Note** 1. Il Setup del PLC (DM 6655) può essere usato per disabilitare il rilevamento dell'errore CYCLE TIME OVER.
	- 2. Il tempo di ciclo massimo può essere modificato tramite il Setup il PLC (DM 6618).

In questo esempio il tempo di scansione viene calcolato per un CPM1/CPM1A avente 20 punti di I/O (12 punti di ingresso e 8 punti di uscita). Gli I/O sono configurati come segue: **Esempio di tempo di scansione**

> Ingressi: 1 canale (da 00000 a 00011) Uscite: 1 canale (da 01000 a 01007)

Si assume che le altri condizioni operative siano le seguenti:

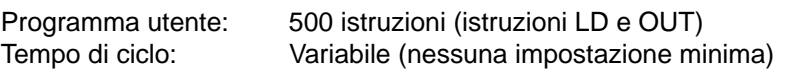

Si assume che il tempo medio di elaborazione per una singola istruzione del programma utente sia di 2,86 µs. I tempi di scansione sono riportati nella tabella seguente.

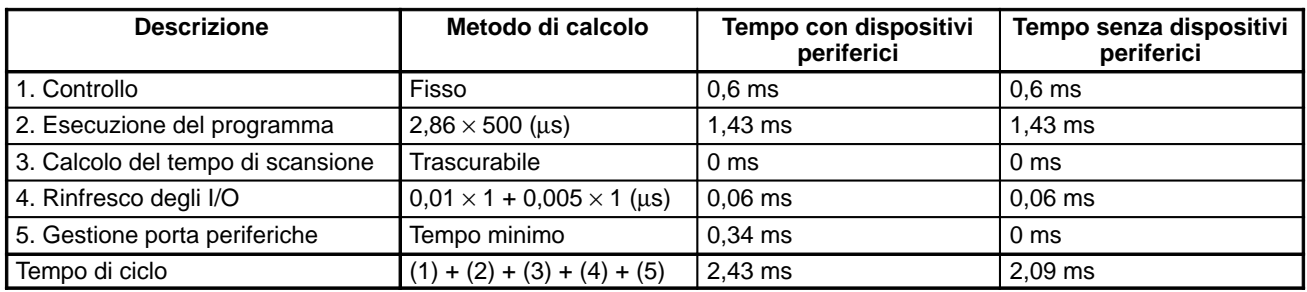

**Note** 1. Il tempo di Scansionepuò essere automaticamente letto dal PLC mediante un Dispositivo Periferico.

2. Nell'AR 14 e AR 15 vengono memorizzati i tempi di scansione massimo e attuale.

3. Il tempo di scansione può variare alle condizioni operative attuali e non concorderà necessariamente con il valore calcolato.

## **8-1-3 Tempo di risposta I/O**

Il tempo di risposta degli I/O è il tempo richiesto dal PLC per inviare in uscita un comando dopo aver ricevuto in ingresso un segnale. Il tempo richiesto per attuare la risposta dipende dal tempo di scansione e dalle condizioni di esecuzione.

Il calcolo del tempo di risposta minimo e massimo, sono descritti qui di seguito usando come esempio il programma seguente.

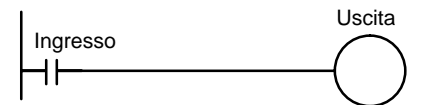

Le seguenti condizioni sono prese come esempio per il calcolo dei tempi di risposta degli I/O.

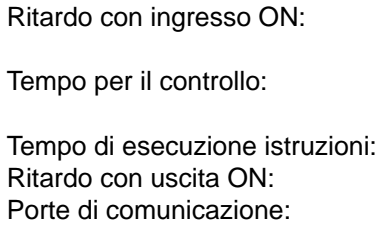

8 ms (costante del tempo di ingresso: impostazione default) 1 ms (include il rinfresco di I/O per CPM1A)  $14$  ms  $10$  ms Non utilizzate.

**Tempo minimo di risposta I/O** Il CPM1/CPM1A risponde più rapidamente quando riceve un segnale in ingresso immediatamente prima della fase di rinfresco dell'ingresso nell'ambito del ciclo, come di seguito illustrato.

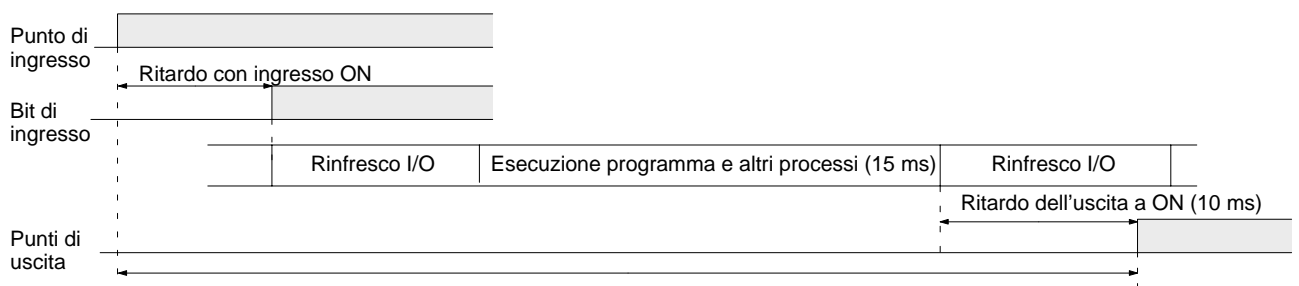

Tempo di risposta min.  $I/O = 8+15+10 = 33$  ms

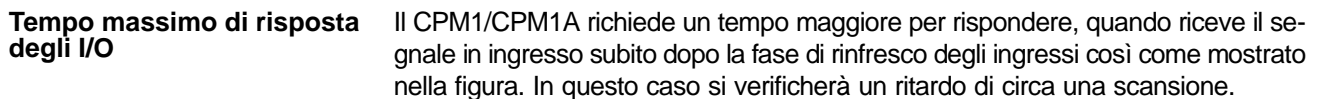

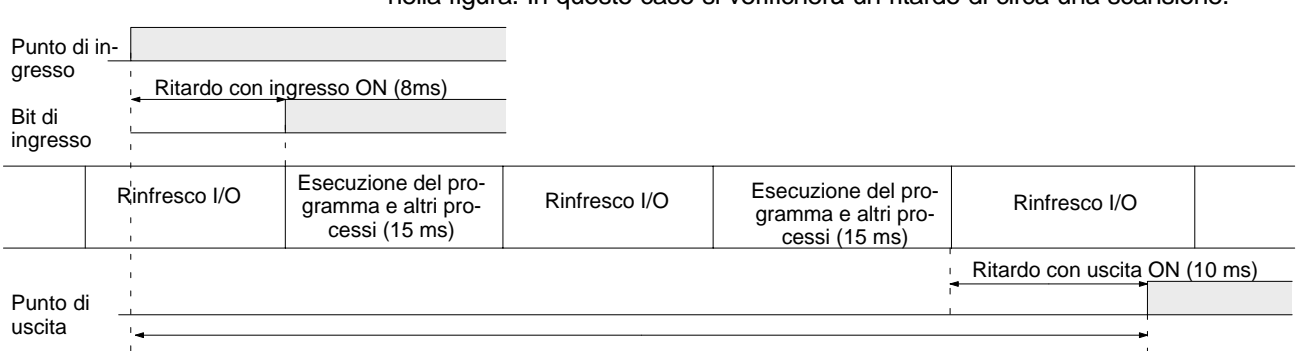

Tempo di risposta I/O max =  $8+15 \times 2+10 = 48$  ms

# **8-1-4 Tempo di risposta degli I/O nei collegamenti punto-punto**

Quando due CPM1/CPM1A sono connessi punto a punto, il tempo di risposta degli I/O è il tempo richiesto affinché un segnale in ingresso da un CPM1/CPM1A sia trasferito verso l'altro CPM1/CPM1A, per mezzo di un collegamento 1:1.

#### *Tempo di scansione del CPM1/CPM1A e tempo di risposta degli I/O* **Capitolo 8-1**

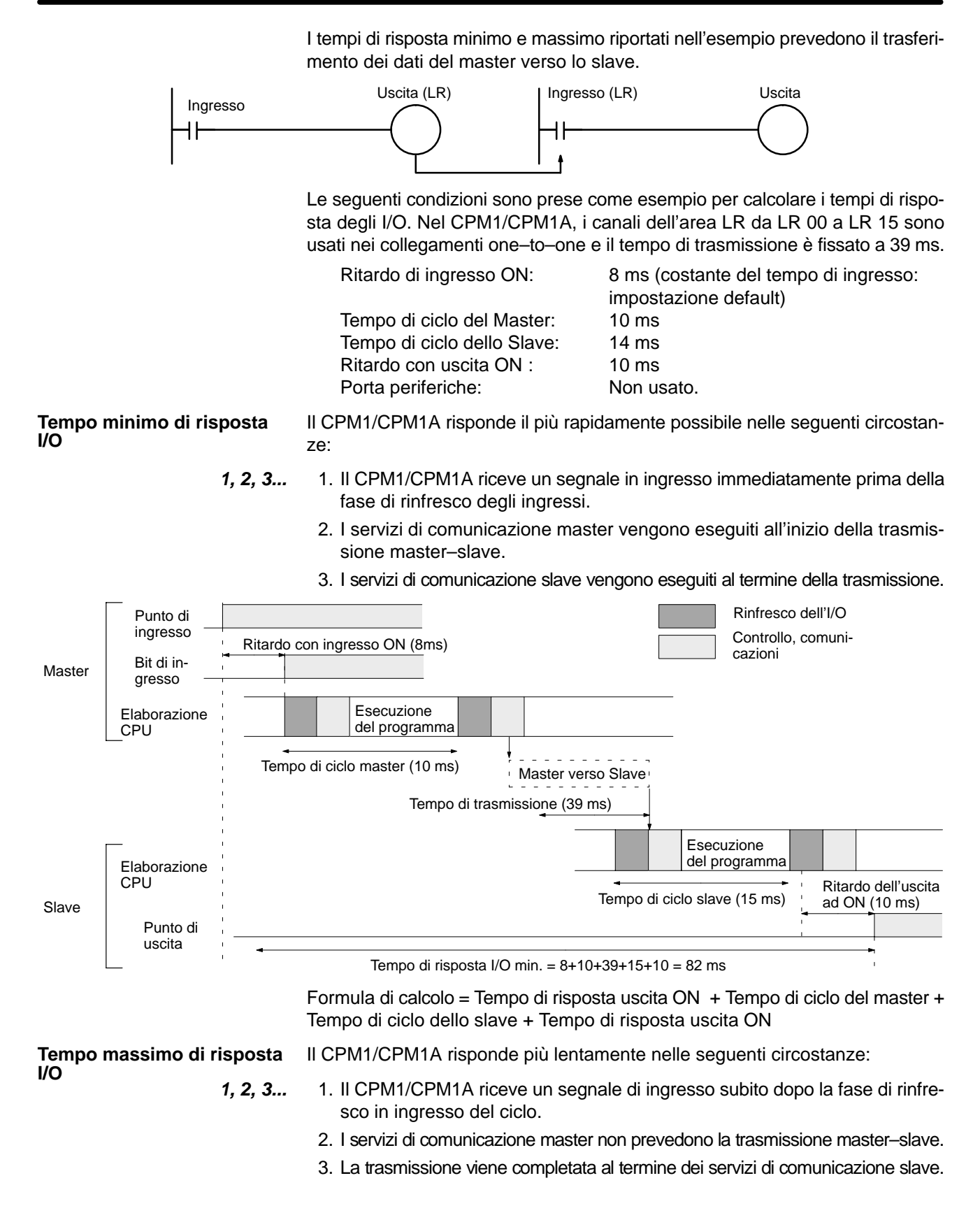

Tempo di risposta ingresso ON + Tempo di ciclo master x 2 + Tempo di trasmissione x 3 + Tempo di risposta uscita ON **Tempo massimo di risposta I/O**

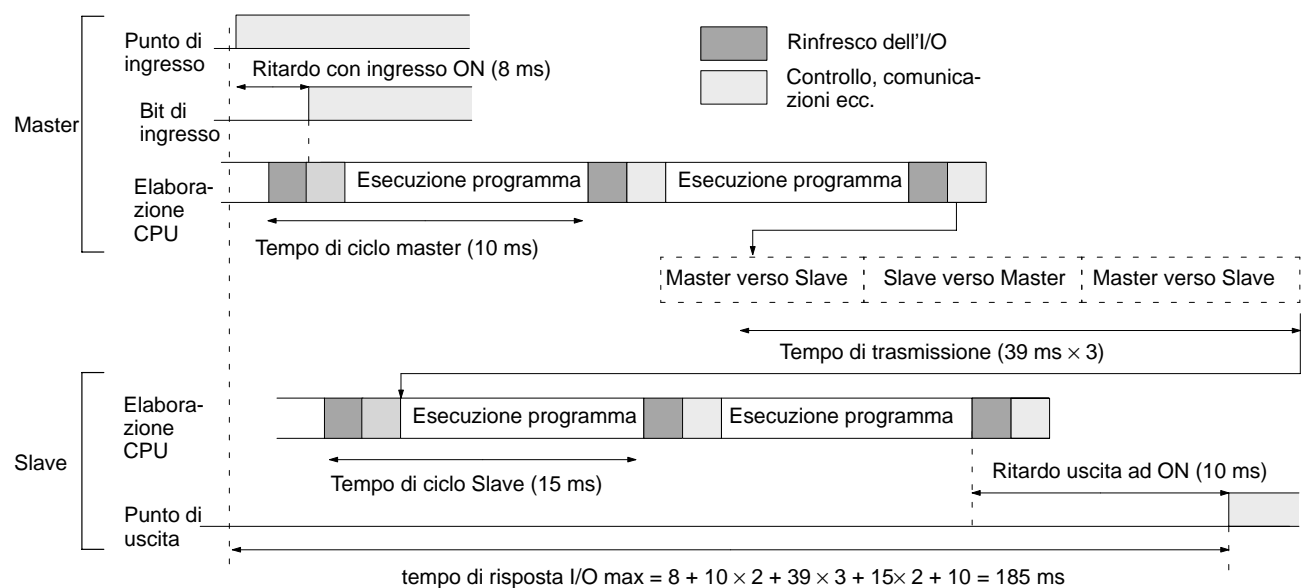

### **8-1-5 Tempo di elaborazione dell'Interrupt**

Questo paragrafo spiega i tempi necessari per l'esecuzione di un interrupt dal momento in cui viene eseguito fino al momento in cui viene chiamata la relativa routine, e quindi dal momento in cui una routine dell'interrupt è stata completata fino al ritorno alla posizione originale. La spiegazione è applicabile ai seguenti tre tipi di interrupt: interrupt in ingresso, interrupt a tempo e interrupt per contatori veloci.

#### **1, 2, 3...** 1. Origine dell'interrupt

- 2. Ritardo per l'interrupt ON
- 3. Attesa fino al completamento del trattamento della mascheratura dell'interrupt
- 4. Passare al trattamento dell'interrupt
- 5. Routing di interrupt (solo CPM1A)
- 6. Ritornare alla posizione iniziale

La tabella illustra i tempi necessari fra la generazione di un segnale di interrupt fino a che non viene chiamata la routine per il dell'interrupt, e da quando la routine dell'interrupt è completata fino al ritorno alle posizioni originali.

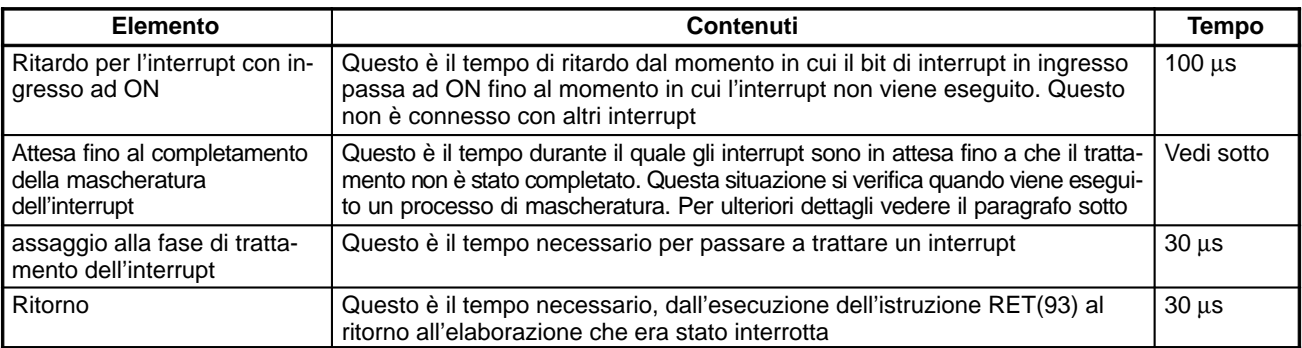

#### **Mascheratura dell'interrupt**

Durante l'elaborazione delle operazioni che seguono gli interrupt sono mascherati. Fino a che il trattamento non è completo, ogni interrupt rimarrà mascherato per i tempi indicati.

Generazione e annullamento di errori non fatali:

Quando viene generato un errore non fatale ed i suoi contenuti sono registrati dal CPM1, oppure quando un errore sta per essere annullato, gli interrupt sono mascherati per un tempo massimo di 100 µs fino a che il processo non è terminato.

Editazine on line:

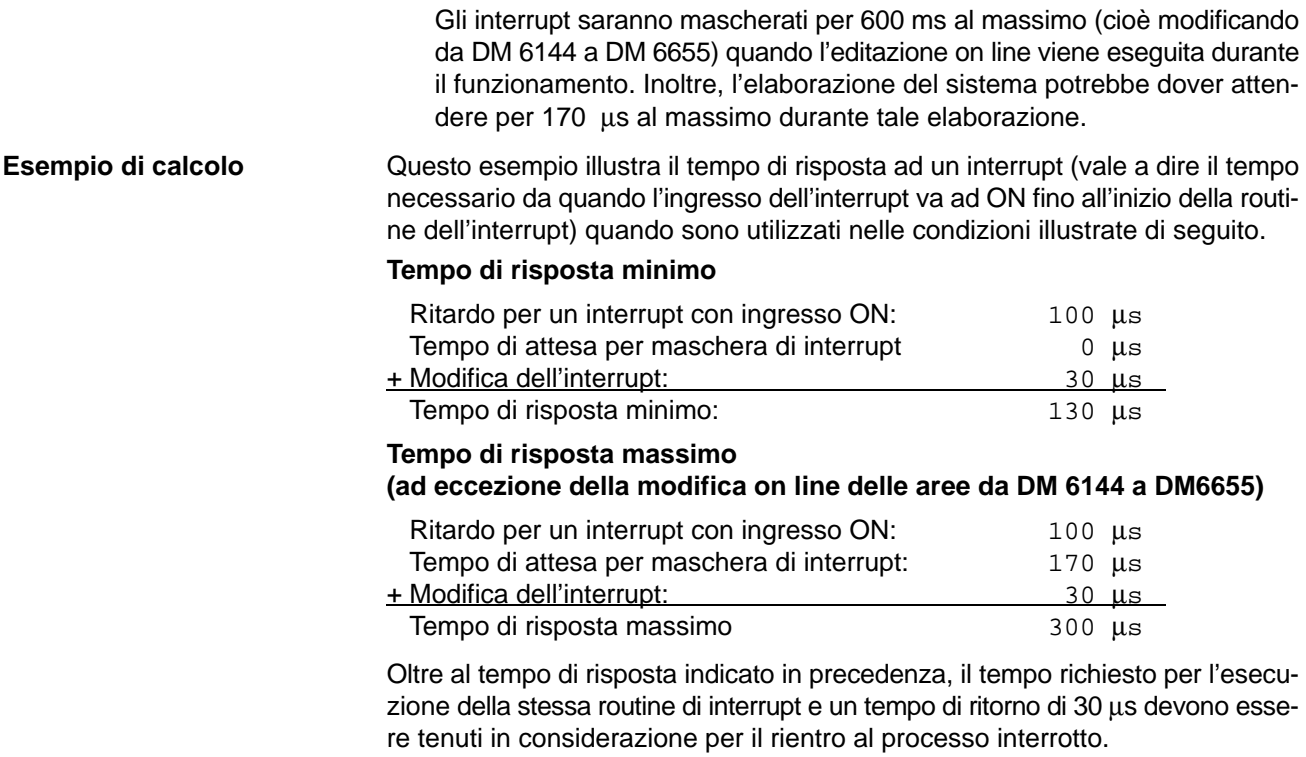

## **8-1-6 Tempo di esecuzione delle istruzioni CPM1/CPM1A**

La seguente tabella riporta i tempi di esecuzione di tutte le istruzioni del CPM1/CPM1A.

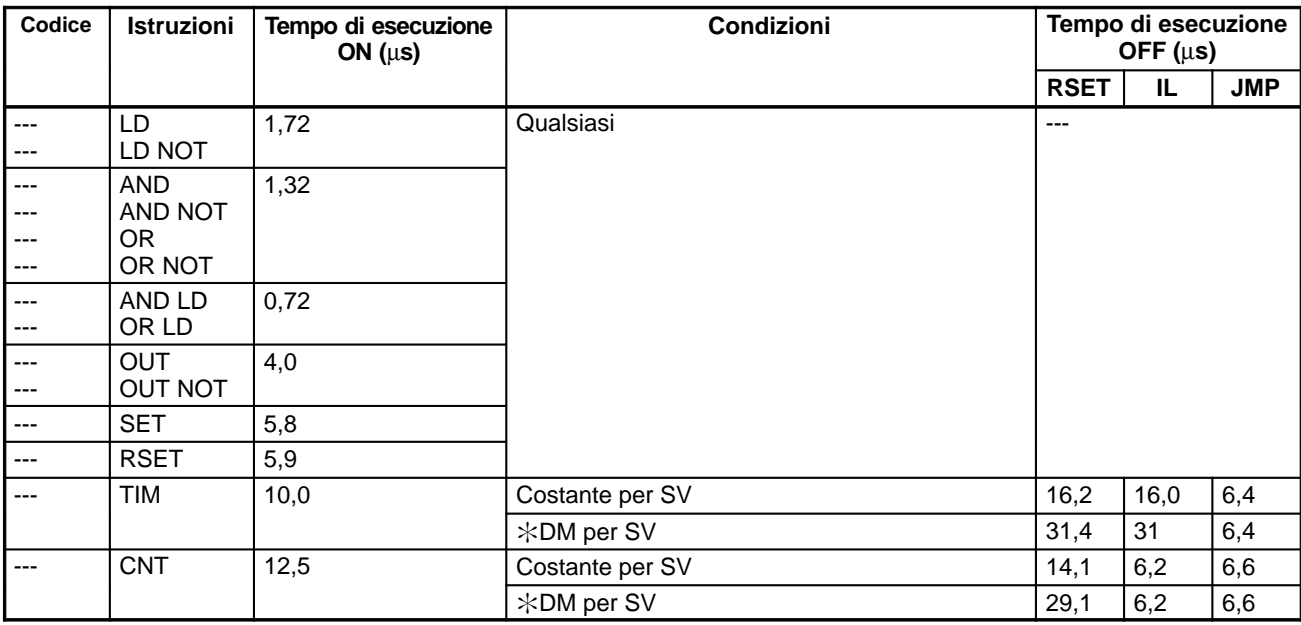

#### **Istruzioni elementari**

#### **Istruzioni speciali**

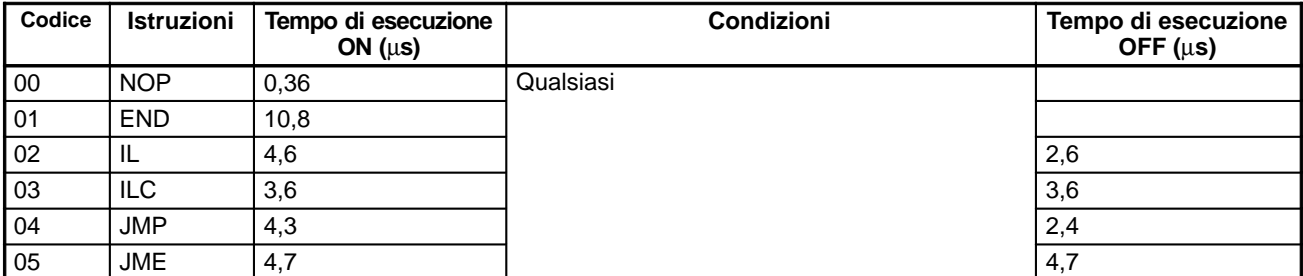

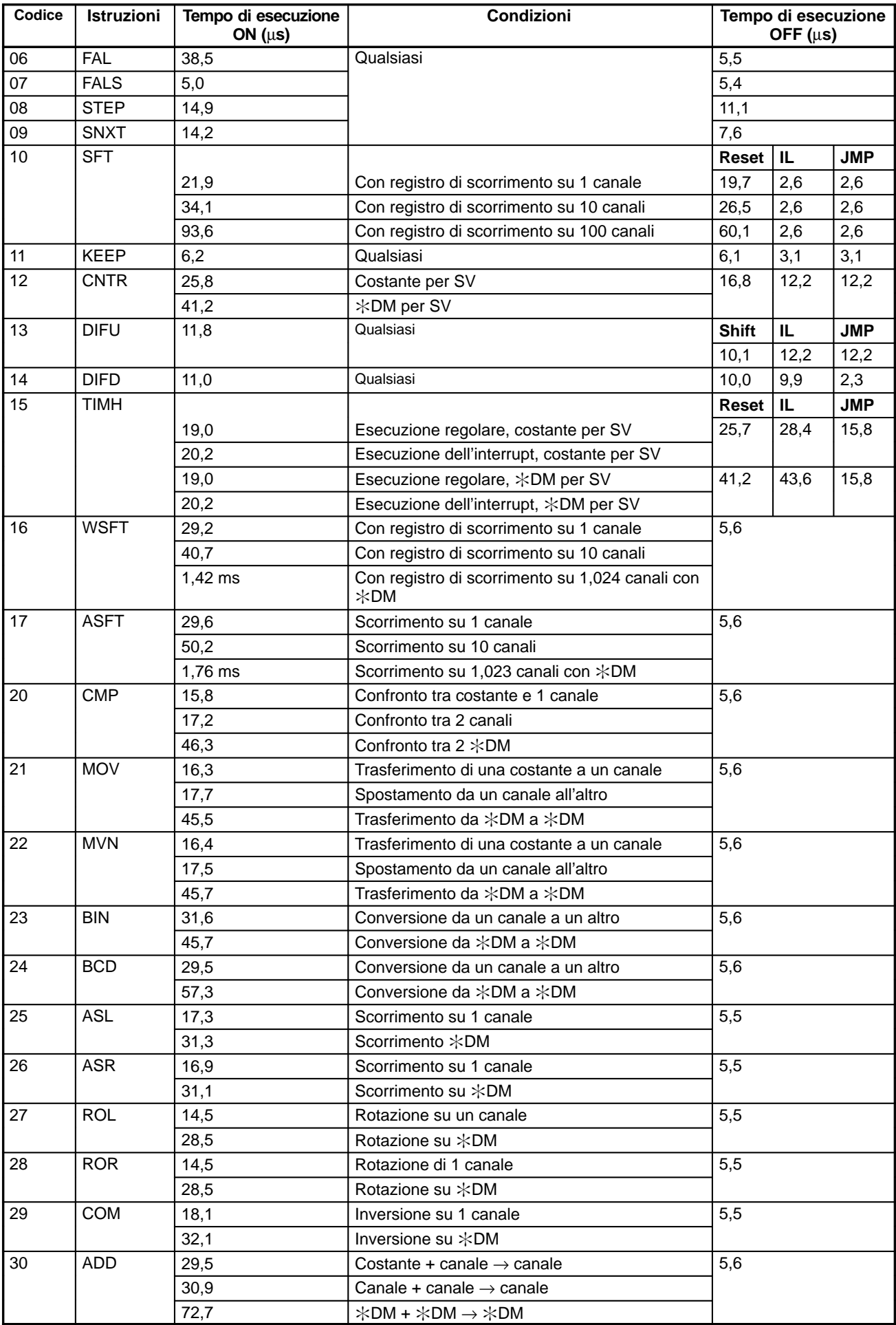

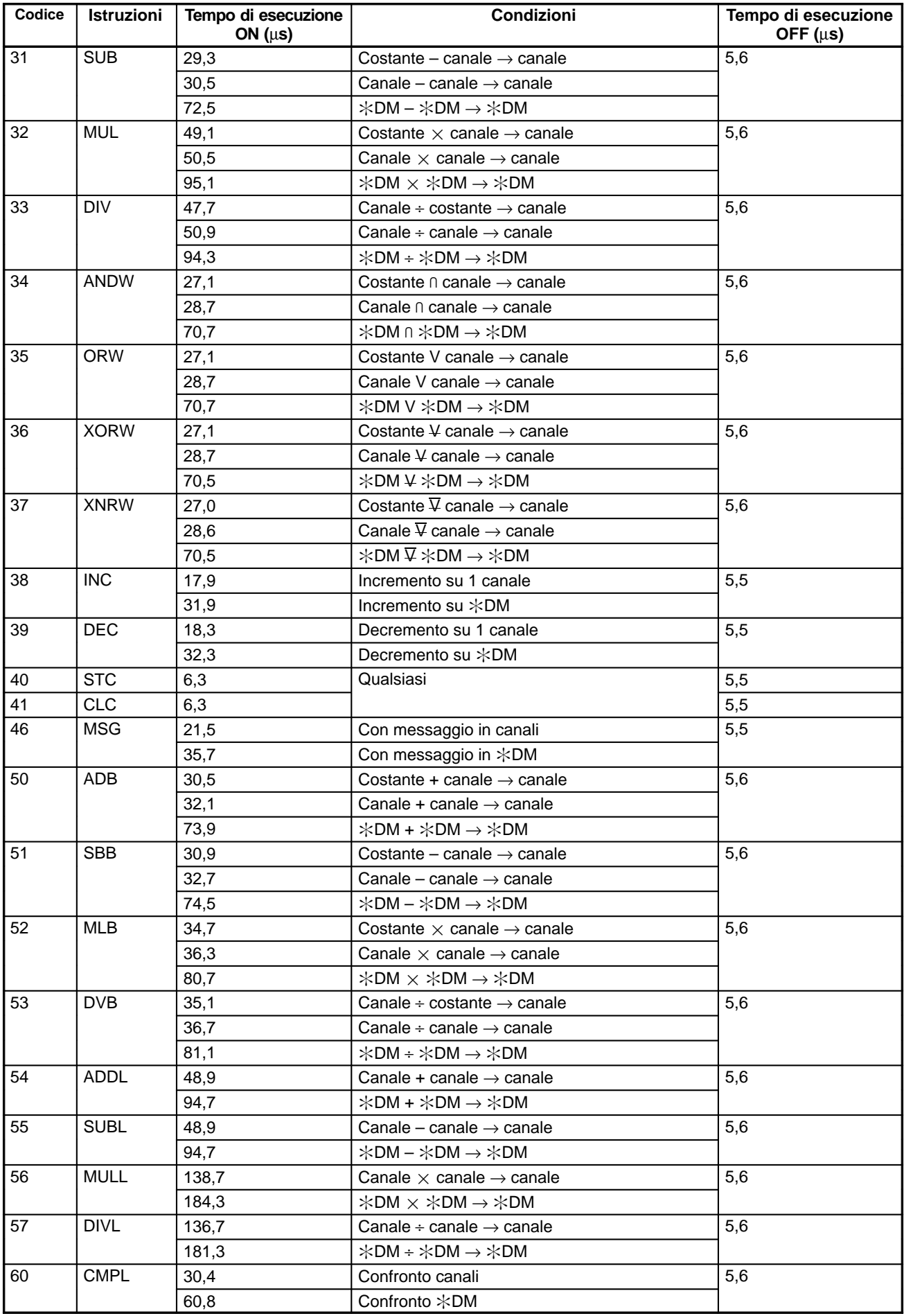

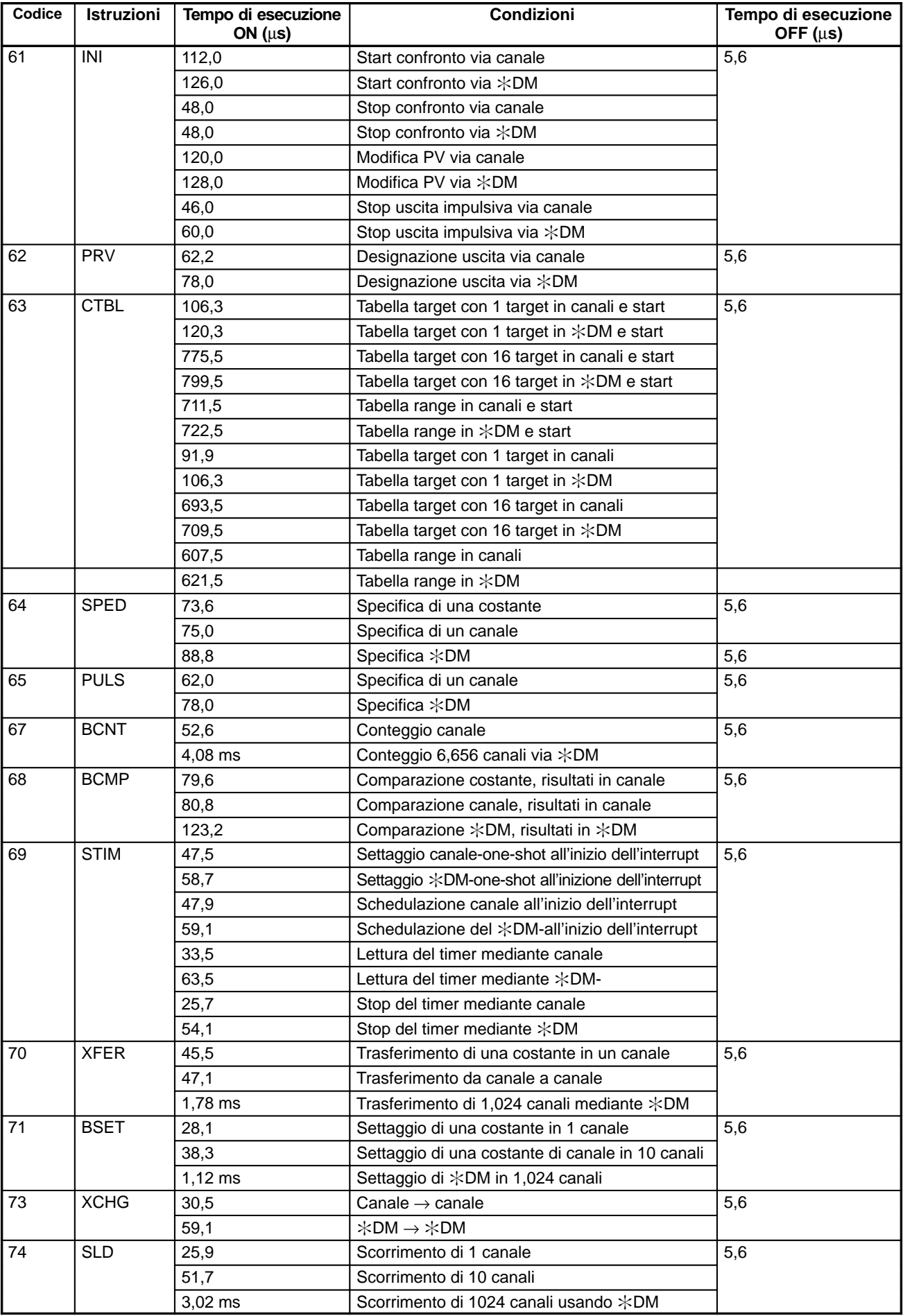

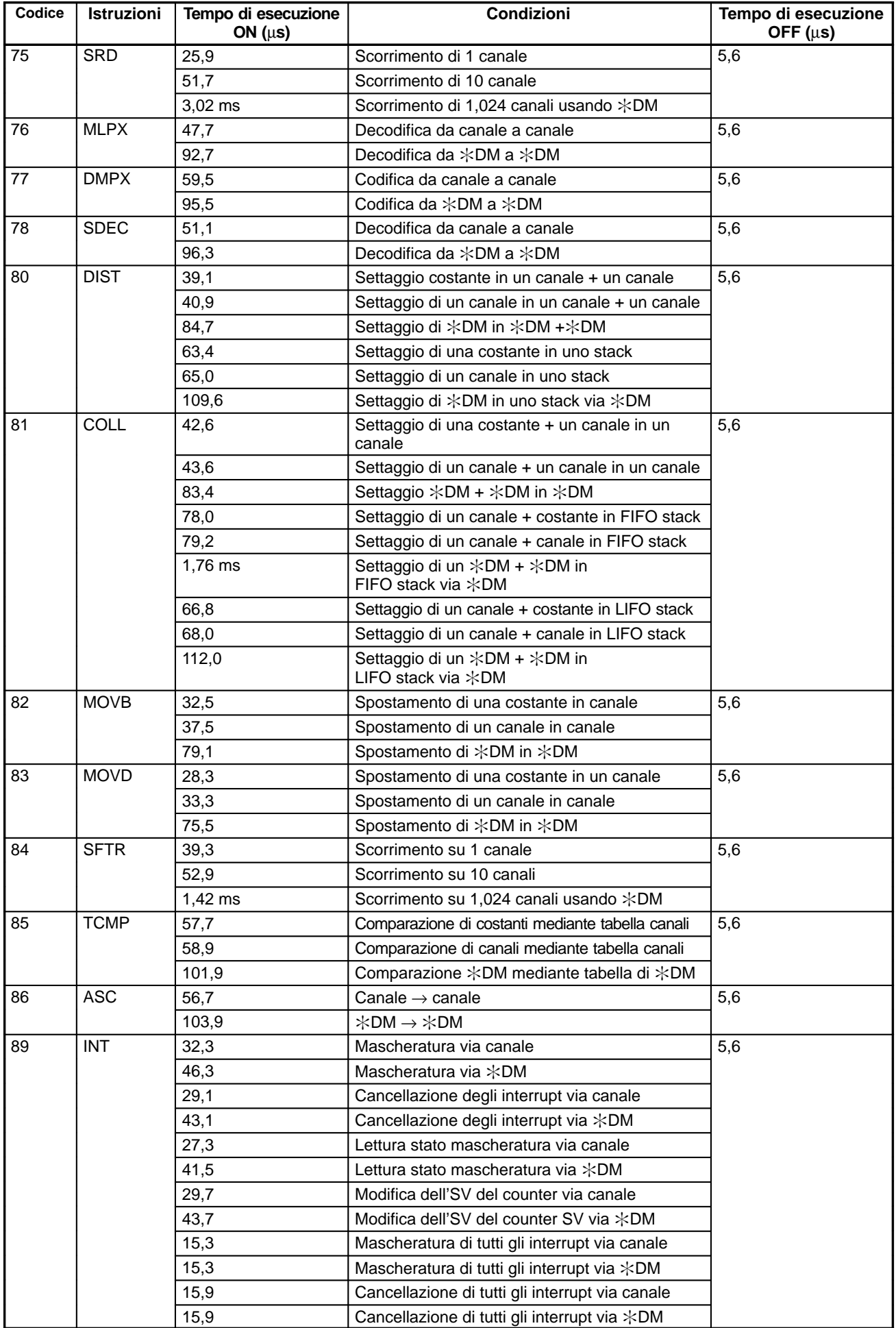

*Tempo di scansione CPM2A/CPM2C e tempo di risposta I/O* **Capitolo 8-2**

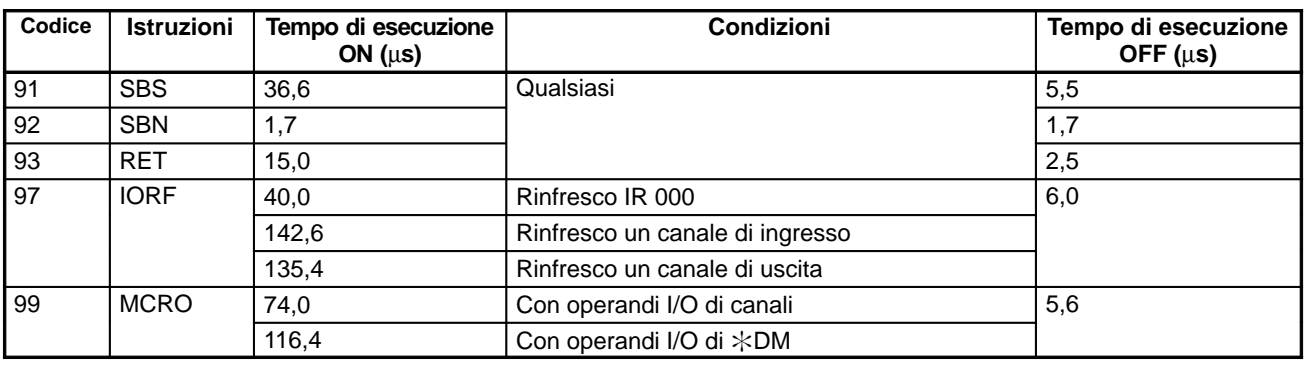

# **8-2 Tempo di scansione CPM2A/CPM2C e tempo di risposta I/O**

# **8-2-1 Tempo di scansione del CPM2A/CPM2C**

I processi di un ciclo singolo del CPM2A/CPM2C e i relativi tempi di elaborazione sono riportati nella tabella seguente.

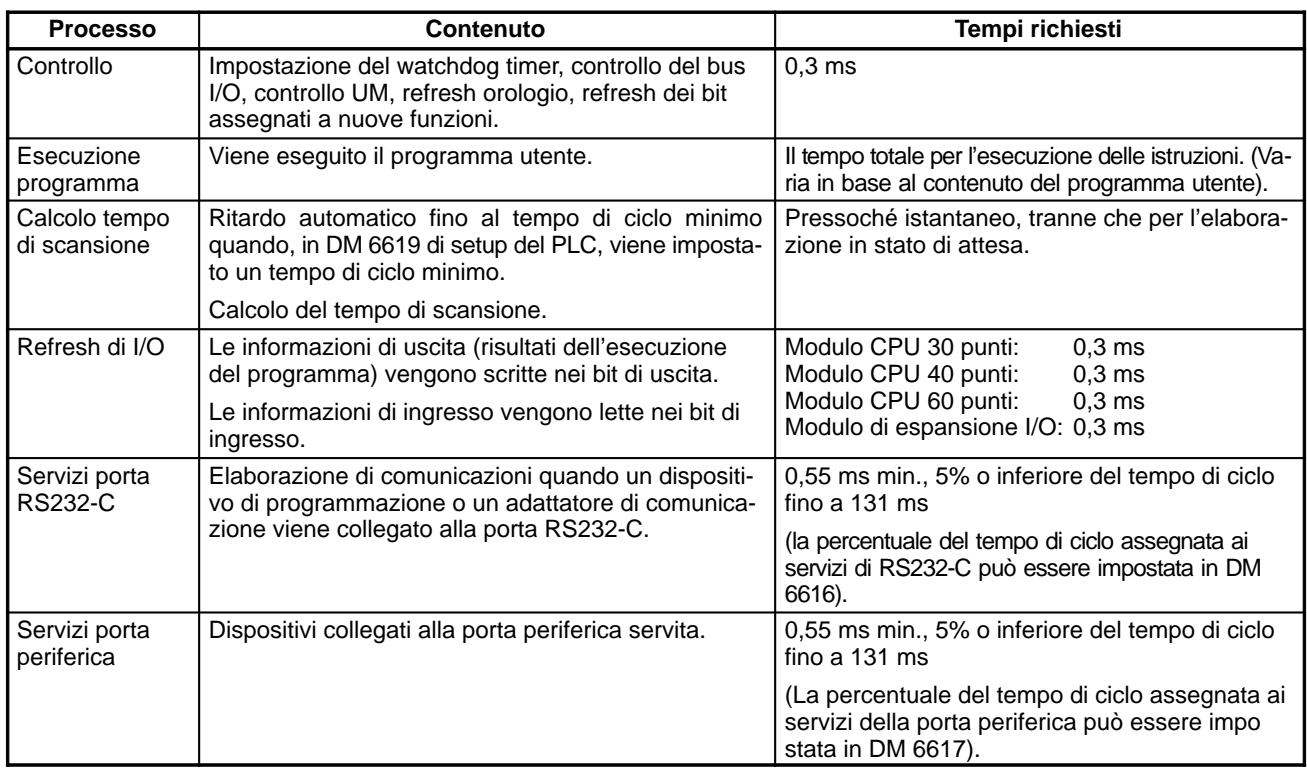

**Tempo di scansione e funzionamento**

Gli effetti del tempo di scansione sul funzionamento del CPM2A/CPM2C vengono indicati di seguito. Quando un tempo di scansione lungo influenza il funzionamento, è necessario ridurre il tempo di scansione oppure migliorare la risposta con i programmi ad interrupt.

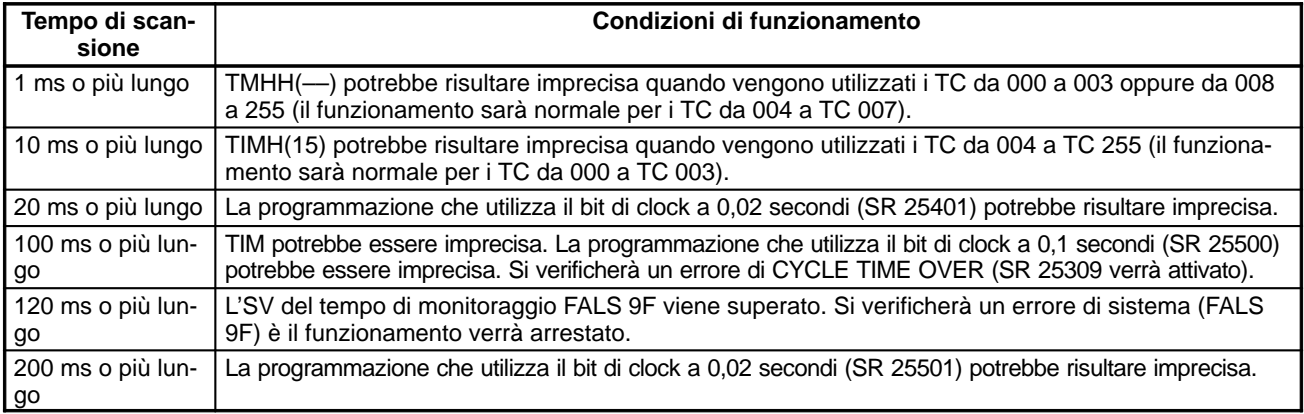

#### **Esempio tempo di scansione**

Di seguito viene riportato un esempio in cui viene calcolato il tempo di scansione per un modulo CPU del CPM2A/CPM2C con 30 punti di I/O (18 punti di ingresso e 12 punti di uscita). Gli I/O vengono configurati come segue:

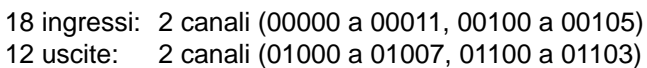

Si presume quindi che le altre condizioni operative siano le seguenti:

Programma utente: 500 istruzioni (istruzioni LD e OUT) Tempo di ciclo: Variabile (nessuna impostazione minima)

Si presume che il tempo medio di elaborazione per una singola istruzione del programma utente sia di 1,26 µs. I tempi di scansione sono riportati nella tabella seguente.

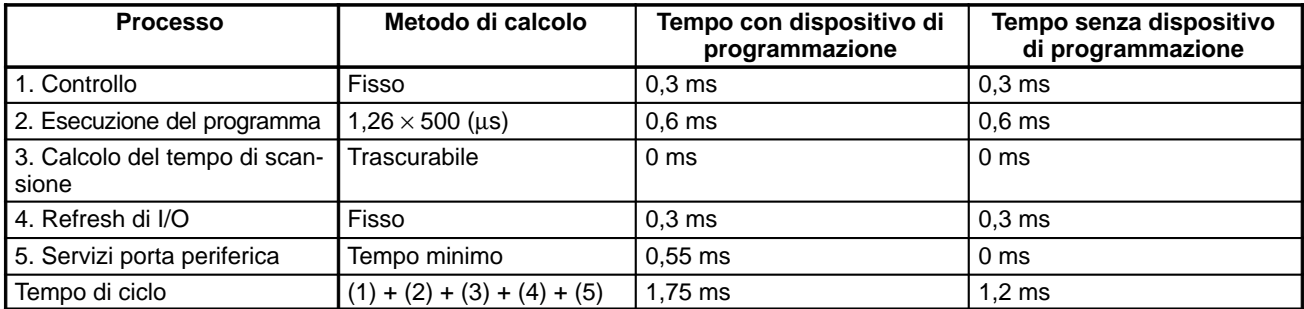

**Note** 1. Il tempo di scansione del PLC può essere letto mediante un dispositivo di programmazione.

- 2. Il tempo di scansione corrente/massimo viene memorizzato in AR 14 e AR 15.
- 3. Il tempo di scansione può variare in base alle condizioni operative correnti e non concorderà necessariamente con il valore calcolato.

### **8-2-2 Tempo di risposta I/O**

Il tempo di risposta I/O è il tempo necessario al PLC per controllare ed elaborare le informazioni e quindi emettere un segnale di controllo (emissione del risultato dell'elaborazione ad un bit di uscita) dopo che è stato ricevuto un segnale di ingresso (passaggio su ON di un bit di ingresso). Il tempo di risposta I/O varia in base alle condizioni di temporizzazione ed elaborazione.

Nel programma di esempio riportato di seguito vengono indicati i tempi di risposta I/O minimo e massimo.

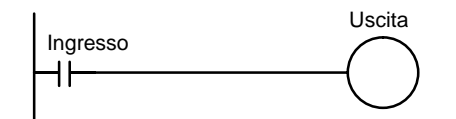

Le seguenti condizioni rappresentano un esempio di calcolo dei tempi di risposta I/O.

Tempo esecuzione istruzioni: 14 ms Ritardo uscita ON: 15 ms Porte di comunicazione: Non utilizzate.

Ritardo ingresso ON: 10 ms (costante tempo ingresso: impostazione predefinita) Tempo per il controllo: 1 ms (include il refresh di I/O)

**Tempo minimo di risposta I/O** Il CPM2A/CPM2C risponde più rapidamente quando riceve un segnale in ingresso immediatamente prima del refresh di I/O così come indicato di seguito.

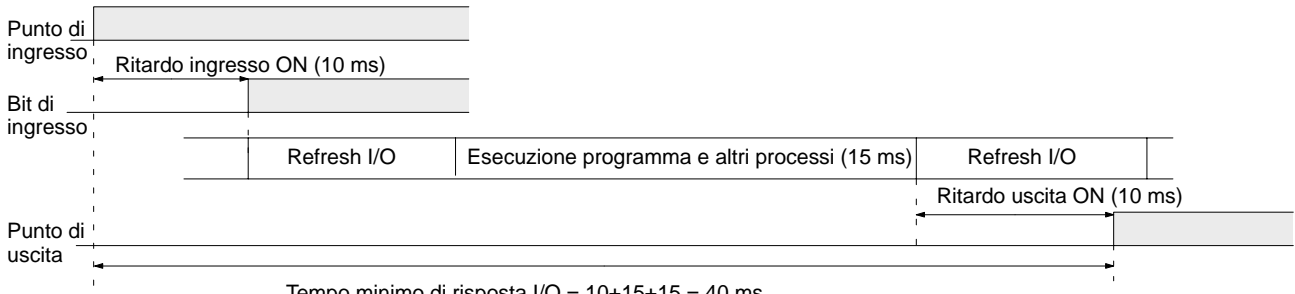

Tempo minimo di risposta  $I/O = 10+15+15 = 40$  ms

Il CPM2A/CPM2C richiede un tempo maggiore per rispondere quando riceve il segnale in ingresso subito dopo la fase di refresh dell'ingresso del ciclo così come indicato nella figura seguente. In questo caso, si verificherà un ritardo di circa un ciclo. **Tempo massimo di risposta I/O**

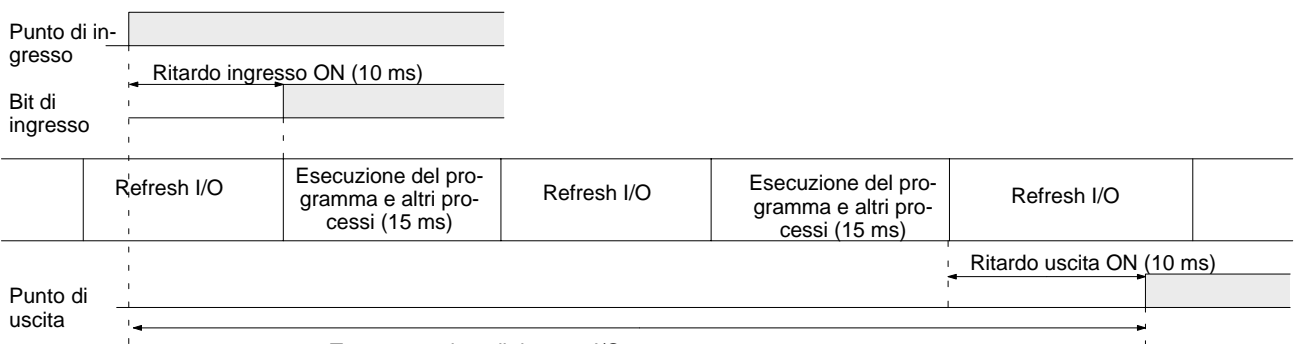

Tempo massimo di risposta I/O =  $10+15 \times 2+15 = 55$  ms

## **8-2-3 Tempo di risposta I/O nelle connessioni PC Link 1:1**

Quando due PLC CPM2A/CPM2C vengono connessi 1:1, il tempo di risposta I/O corrisponde al tempo necessario affinché un ingresso eseguito in uno dei due CPM2A/CPM2C sia trasmesso all'altro mediante le comunicazioni PC Link 1:1.

I tempi di risposta I/O minimo e massimo vengono indicati di seguito utilizzando come esempio le istruzioni eseguite nel master e nello slave. Nell'esempio riportato di seguito, le comunicazioni sono eseguite dal master allo slave.

#### **Master** Slave

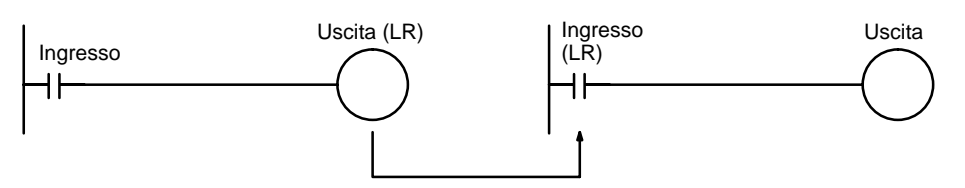

Le seguenti condizioni vengono considerate come esempio per calcolare i tempi di risposta I/O. Nei PLC CPM2A/CPM2C, i canali dell'area LR da LR 00 a LR 15 vengono utilizzati nelle connessioni di dati 1 a 1 e il tempo di trasmissione è fissato a 21 ms.

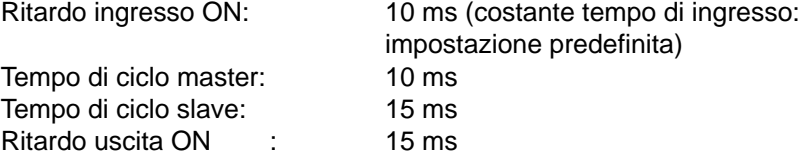

**Tempo minimo di risposta I/O**

Il CPM2A/CPM2C risponde il più rapidamente possibile nelle circostanze seguenti:

- **1, 2, 3...** 1. Il CPM2A/CPM2C riceve un segnale in ingresso immediatamente prima della fase di refresh dell'ingresso del ciclo.
	- 2. I servizi di comunicazione master vengono eseguiti all'inizio della trasmissione master–slave.
	- 3. I servizi di comunicazione slave vengono eseguiti al termine della trasmissione.

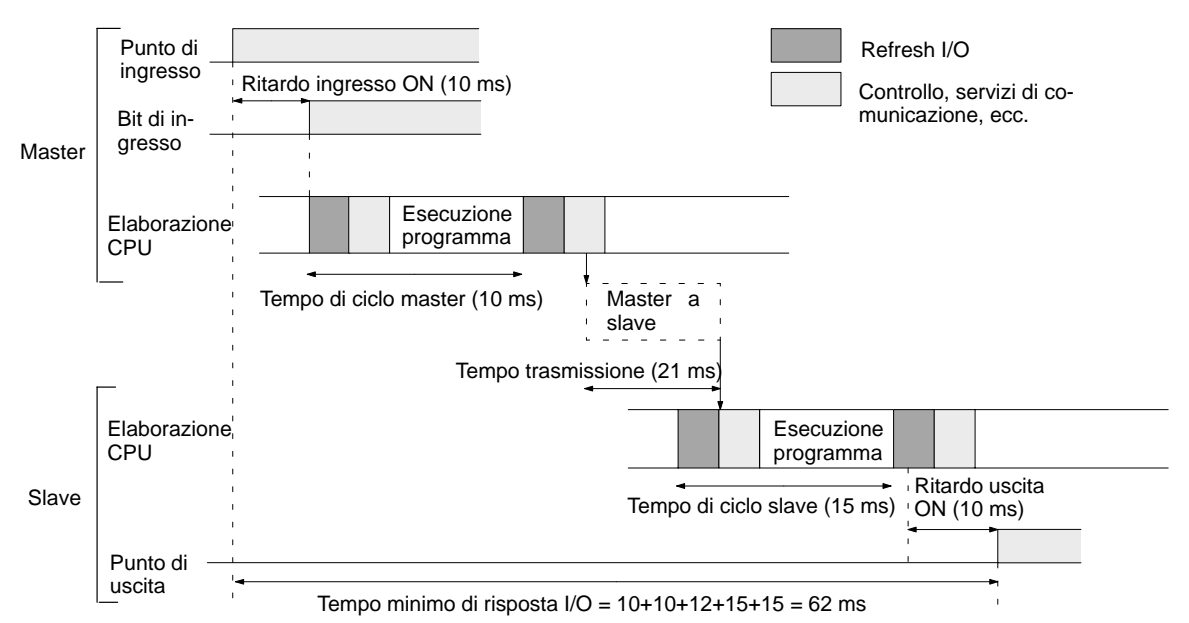

Il CPM2A/CPM2C risponde più lentamente nelle seguenti circostanze: **Tempo massimo di risposta**

**I/O**

- **1, 2, 3...** 1. Il CPM2A/CPM2C riceve un segnale in ingresso subito dopo la fase di refresh dell'ingresso del ciclo.
	- 2. I servizi di comunicazione master non prevedono la trasmissione master– slave.
	- 3. La trasmissione viene completata al termine dei servizi di comunicazione slave.

Tempo di risposta ingresso ON + Tempo di ciclo master x 2 + Tempo di trasmissione x 3 + Tempo di ciclo slave x 2 + Tempo di risposta uscita ON **Tempo massimo di risposta I/O**

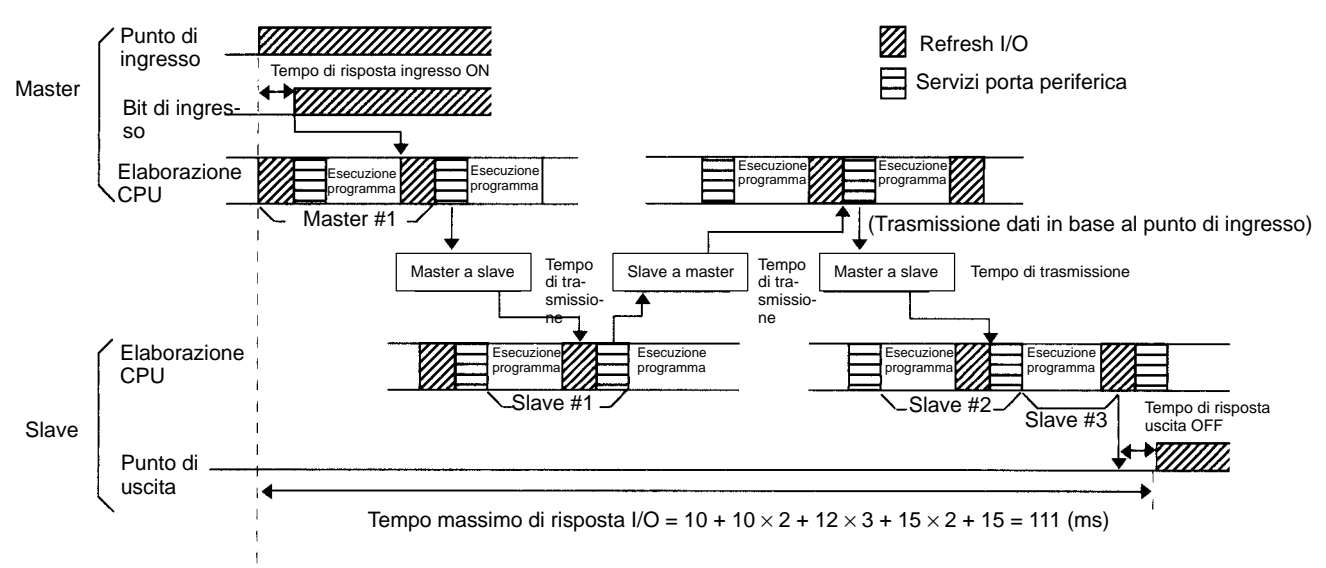

# **8-2-4 Tempo di elaborazione dell'interrupt**

Il seguente paragrafo riporta i tempi di elaborazione a partire dal momento in cui viene eseguito un interrupt fino a quando non viene richiamata la relativa routine di elaborazione e a partire dal completamento di una routine di elaborazione interrupt fino al ritorno alla posizione iniziale. La sequenza è applicabile agli interrupt in ingresso, interrupt a tempo e interrupt per contatori veloci.

- **1, 2, 3...** 1. Origine dell'interrupt
	- 2. Ritardo interrupt ON
	- 3. Attesa fino al completamento del processo di mascheratura interrupt
	- 4. Modifica elaborazione interrupt
	- 5. Routing di interrupt (solo CPM1A/CPM2A/CPM2C)
	- 6. Ritorno alla posizione iniziale

La tabella riporta i tempi a partire dalla generazione di un segnale di interrupt fino a quando non viene richiamata la routine di elaborazione interrupt e i tempi a partire dal completamento della routine di elaborazione interrupt fino al ritorno alle posizioni iniziali.

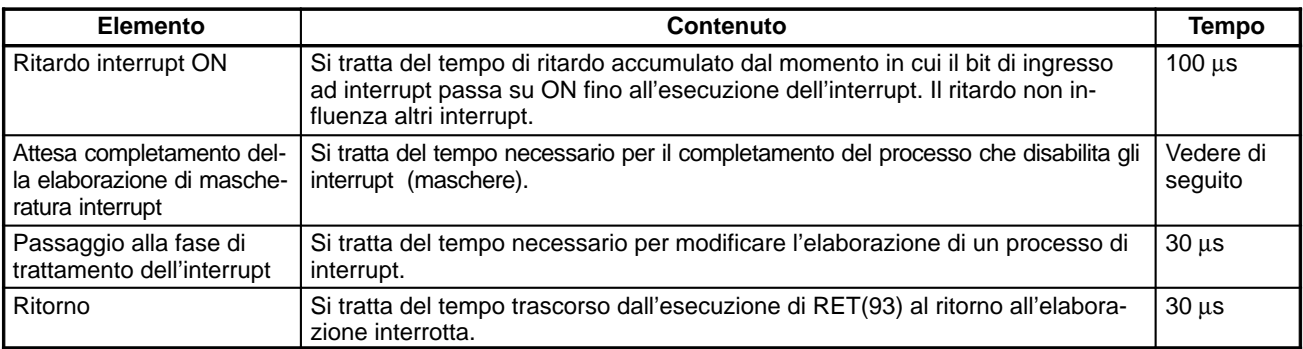

#### **Mascheratura dll'interrupt**

L'elaborazione delle operazioni descritte di seguito consente la mascheratura degli interrupt. Finché l'elaborazione non viene completata, ogni interrupt manterrà la mascheratura per i tempi indicati.

Generazione e cancellazione di errori non irreversibili:

Quando si verifica un errore non irreversibile il cui contenuto viene registrato nel PLC oppure quando si elimina un errore, gli interrupt vengono mascherati per un tempo massimo di 100 µs.

Editazione online:

Quando si esegue l'editazione online oppure si modificano le impostazioni con STUP(––) durante il funzionamento, gli interrupt vengono mascherati per 600 ms al massimo (da DM 6144 a DM 6655) e il funzionamento viene interrotto. Durante il ritardo, il programma o il setup del PLC possono essere sovrascritti.

Insieme al ritardo dell'editazione online, gli interrupt potrebbero essere mascherati per 170 µs al massimo a causa dell'elaborazione del sistema.

#### **Esempio di calcolo** Questo esempio indica il tempo di risposta degli interrupt (tempo a partire dal passaggio su ON dell'ingresso ad interrupt fino all'avvio della routine di elaborazione interrupt) quando gli interrupt in ingresso vengono utilizzati secondo le condizioni riportate di seguito.

#### **Tempo di risposta minimo**

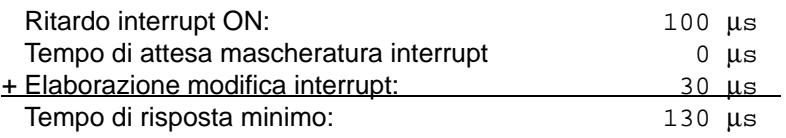

#### **Tempo di risposta massimo (ad eccezione dell'editazione online da DM 6144 a DM6655)**

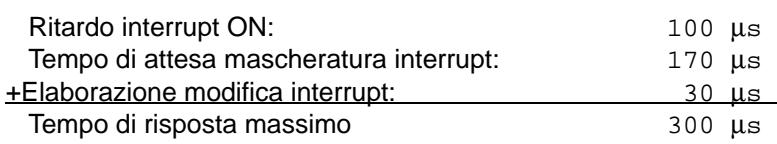

Quando si ritorna al processo interrotto, oltre al tempo di risposta indicato in precedenza, è necessario considerare il tempo richiesto per l'esecuzione della routine di elaborazione interrupt e un tempo di ritorno di 30 µs.

# **8-2-5 Tempo di esecuzione istruzioni CPM2A/CPM2C**

La seguente tabella elenca i tempi di esecuzione per le istruzioni del CPM2A/CPM2C.

#### **Istruzioni di base**

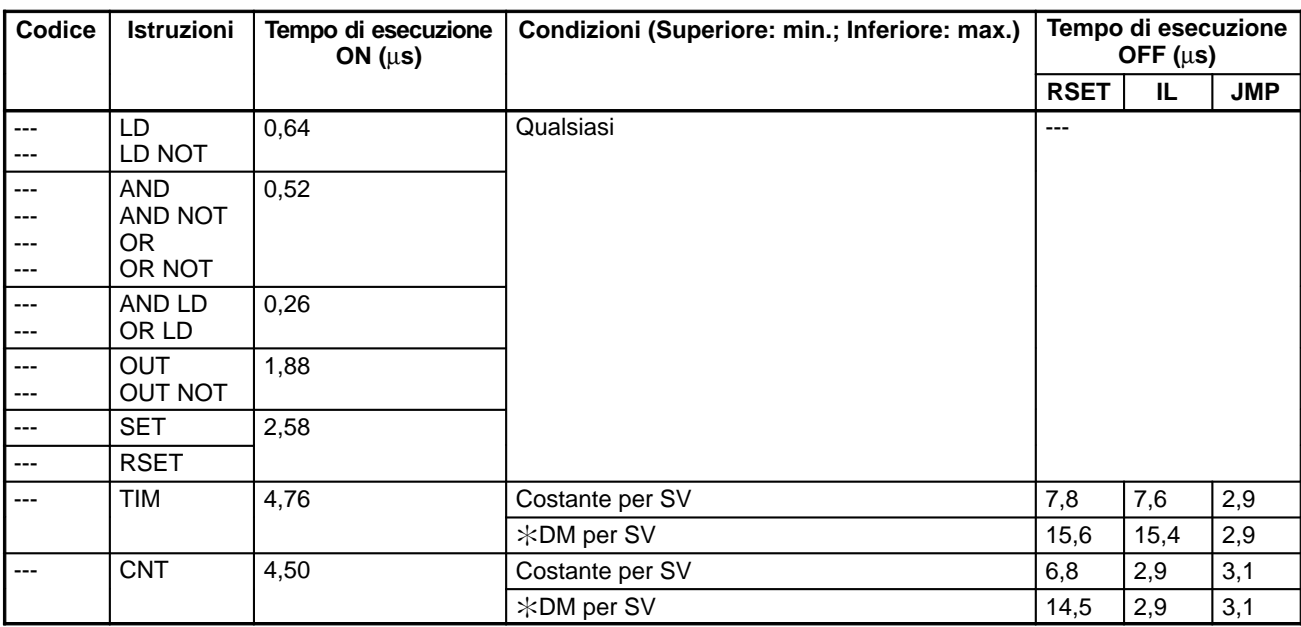

#### **Istruzioni speciali**

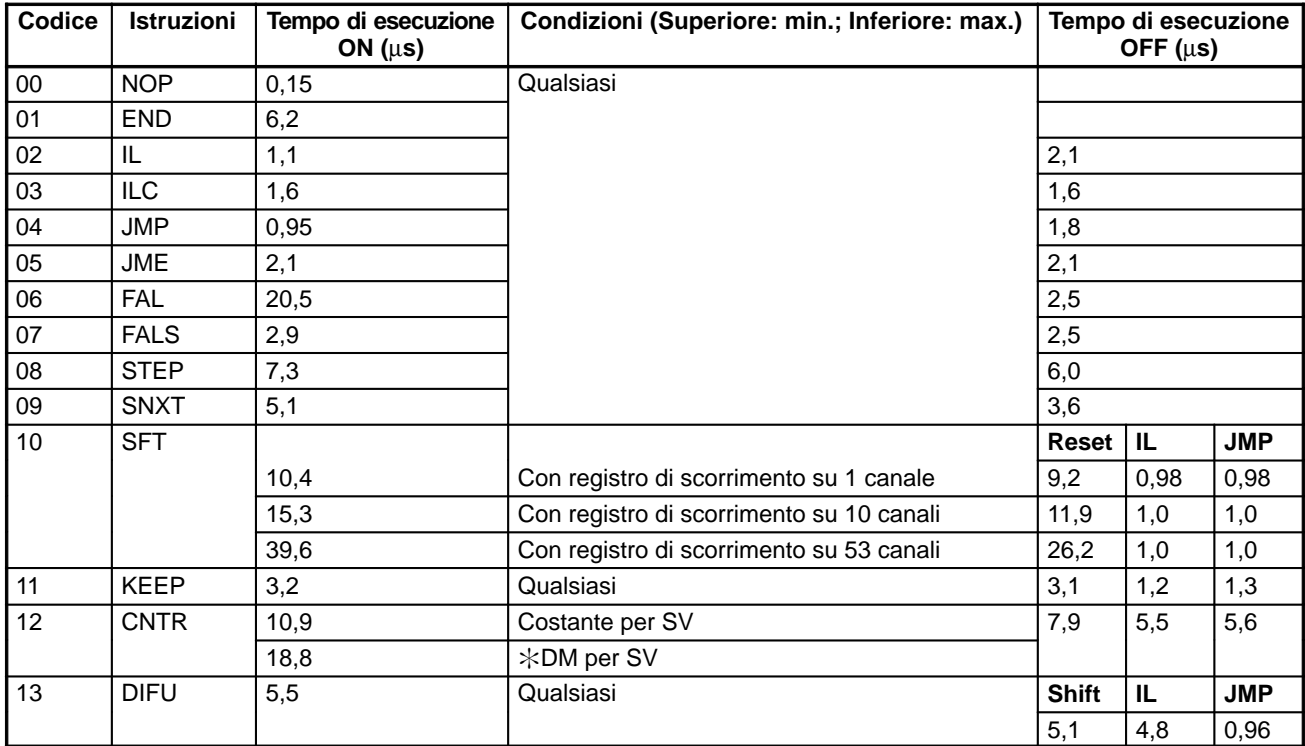

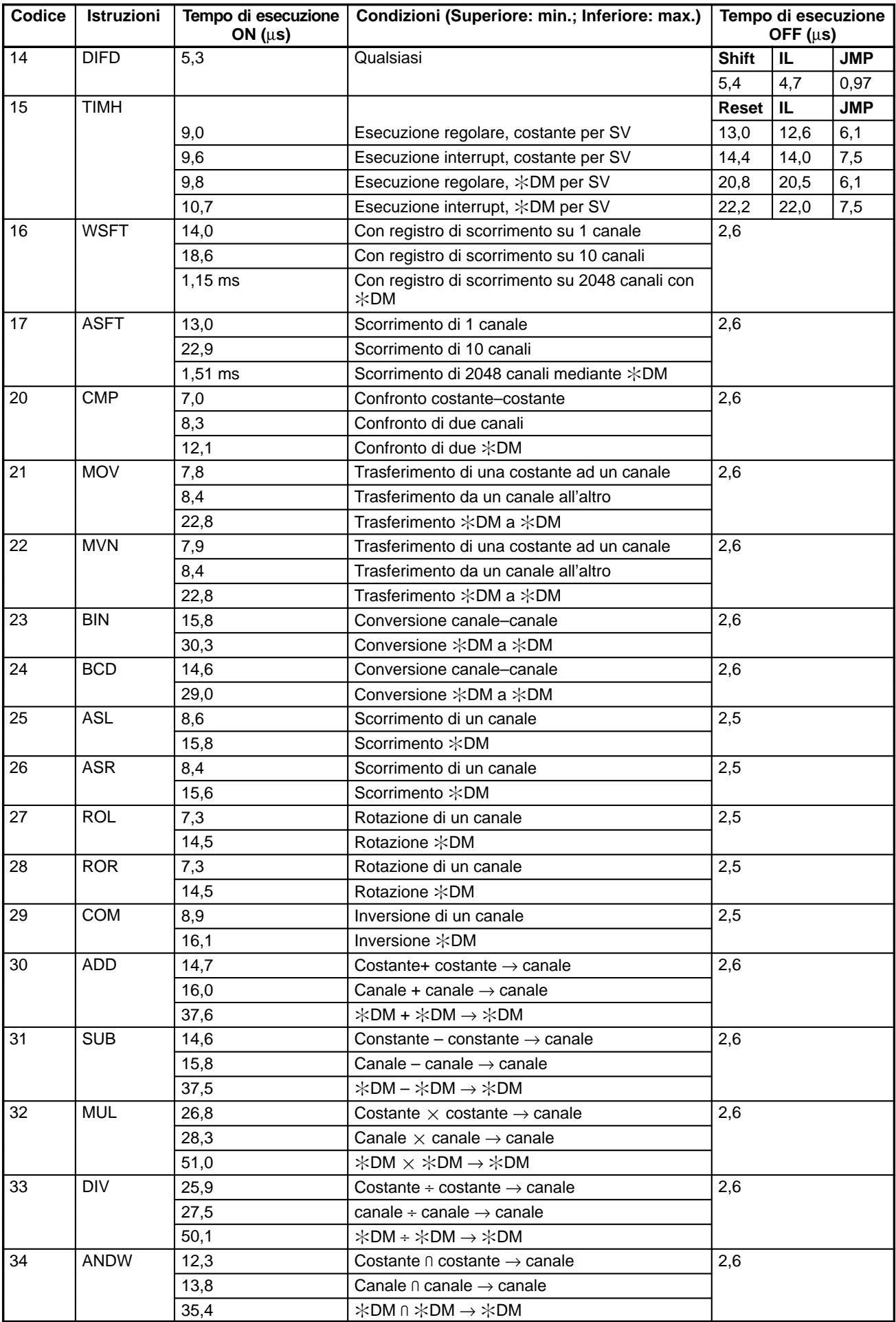

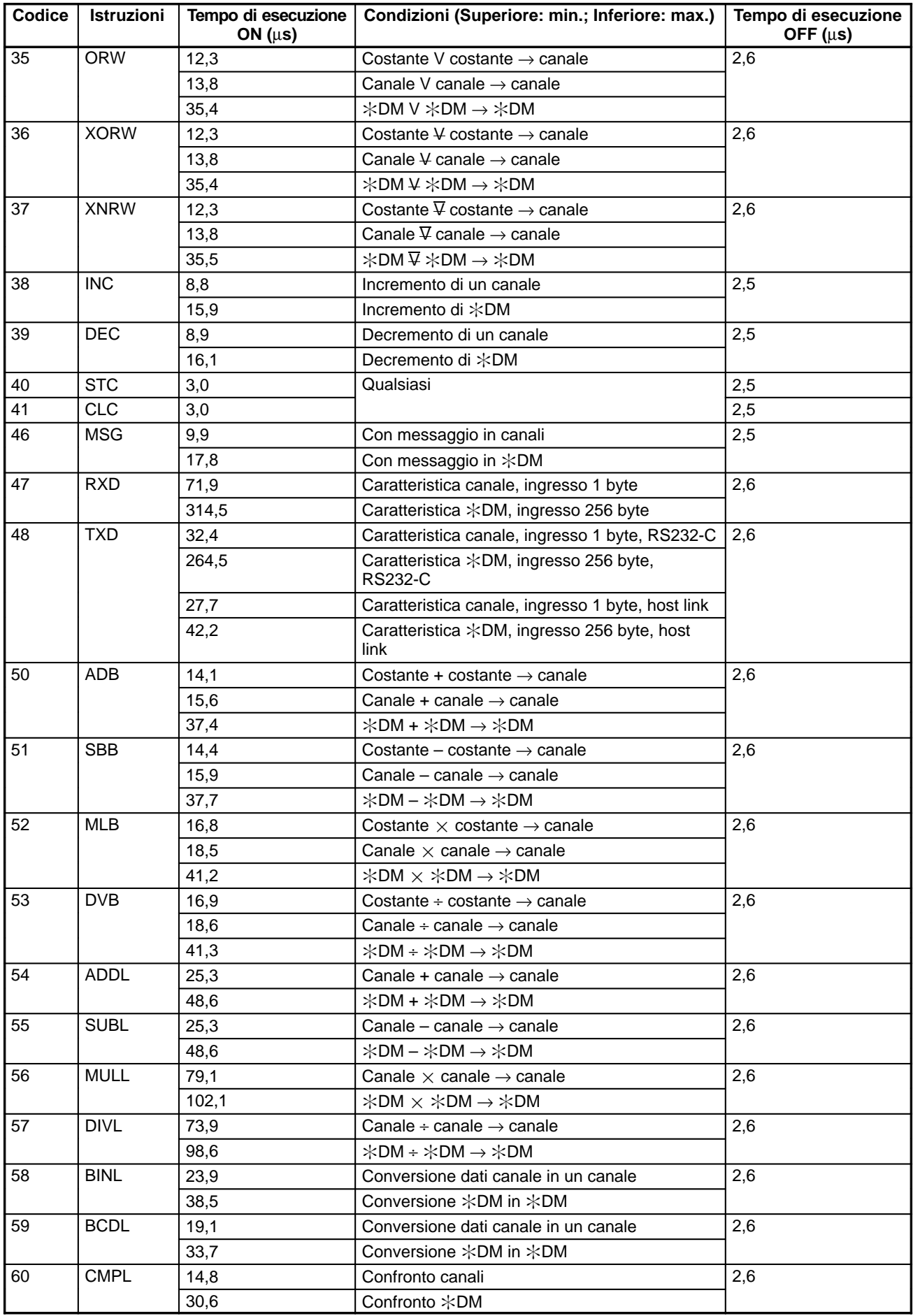

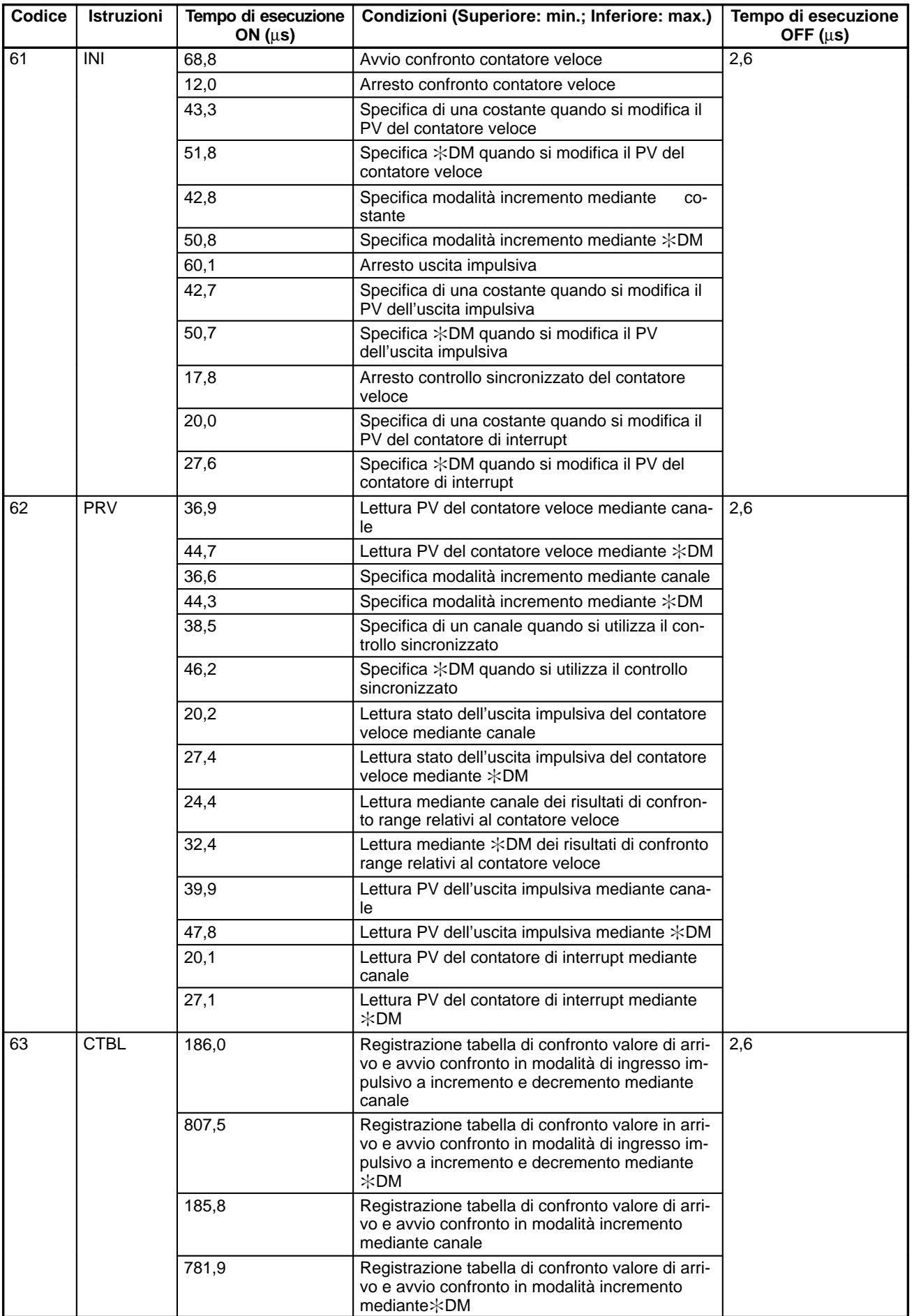

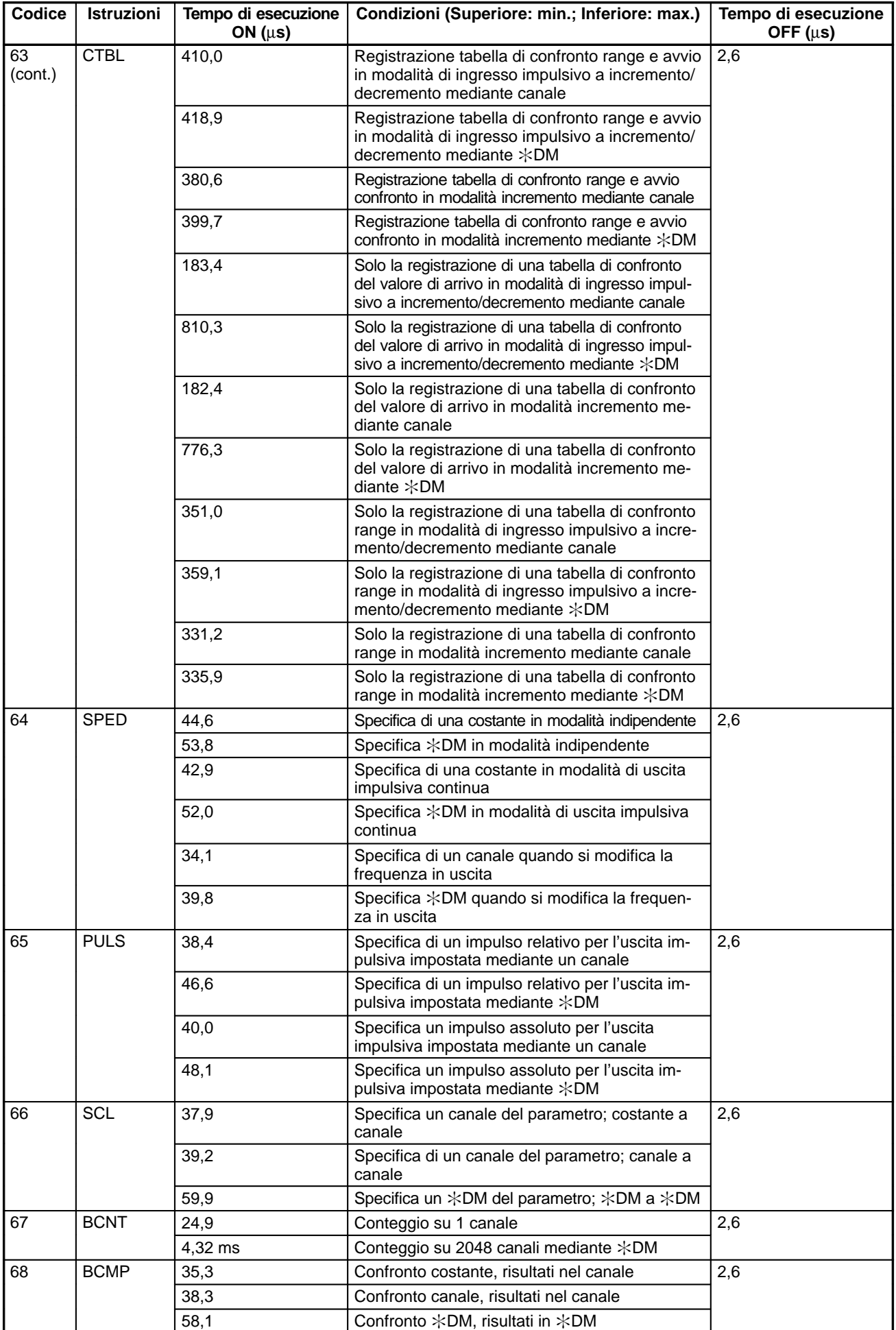

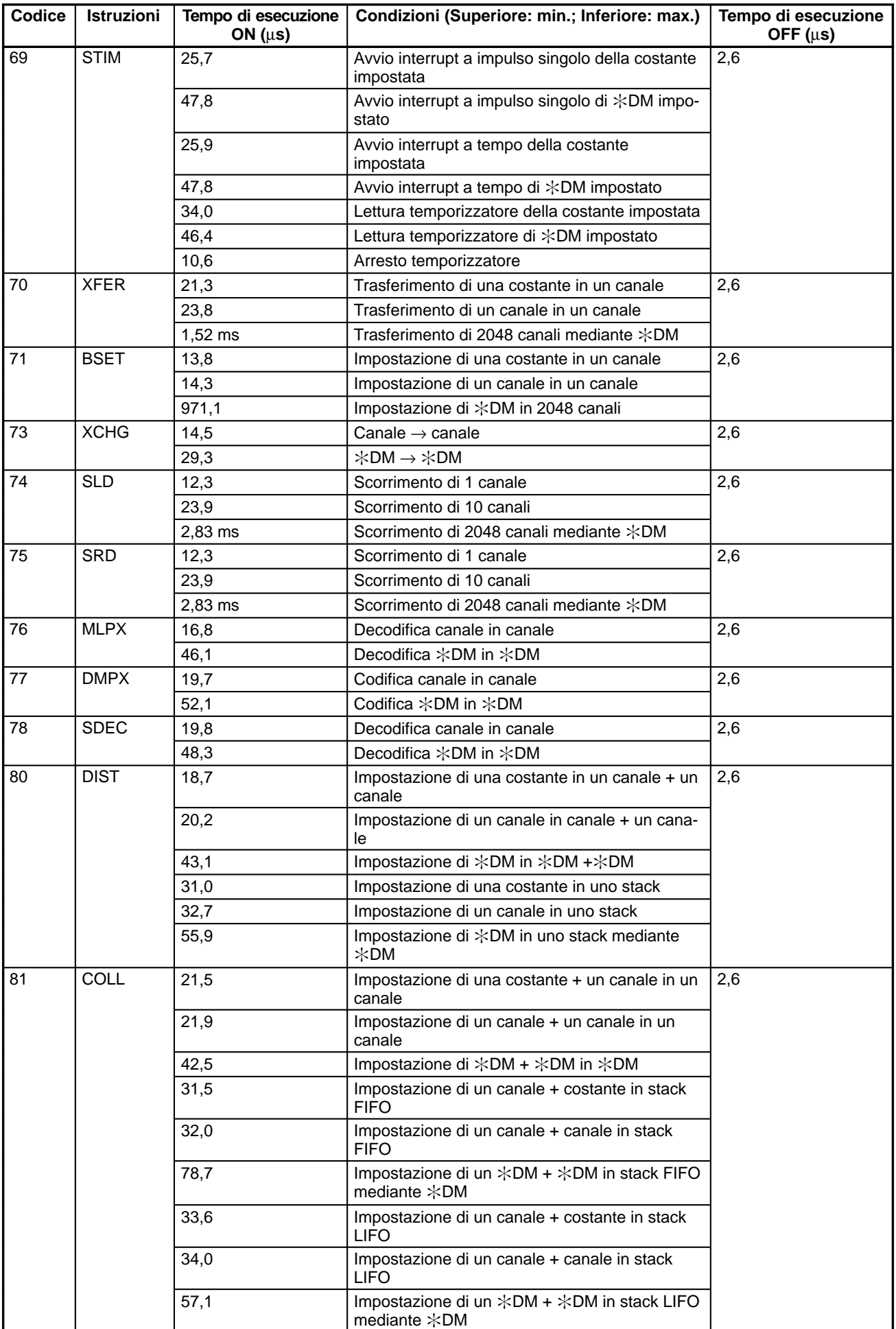

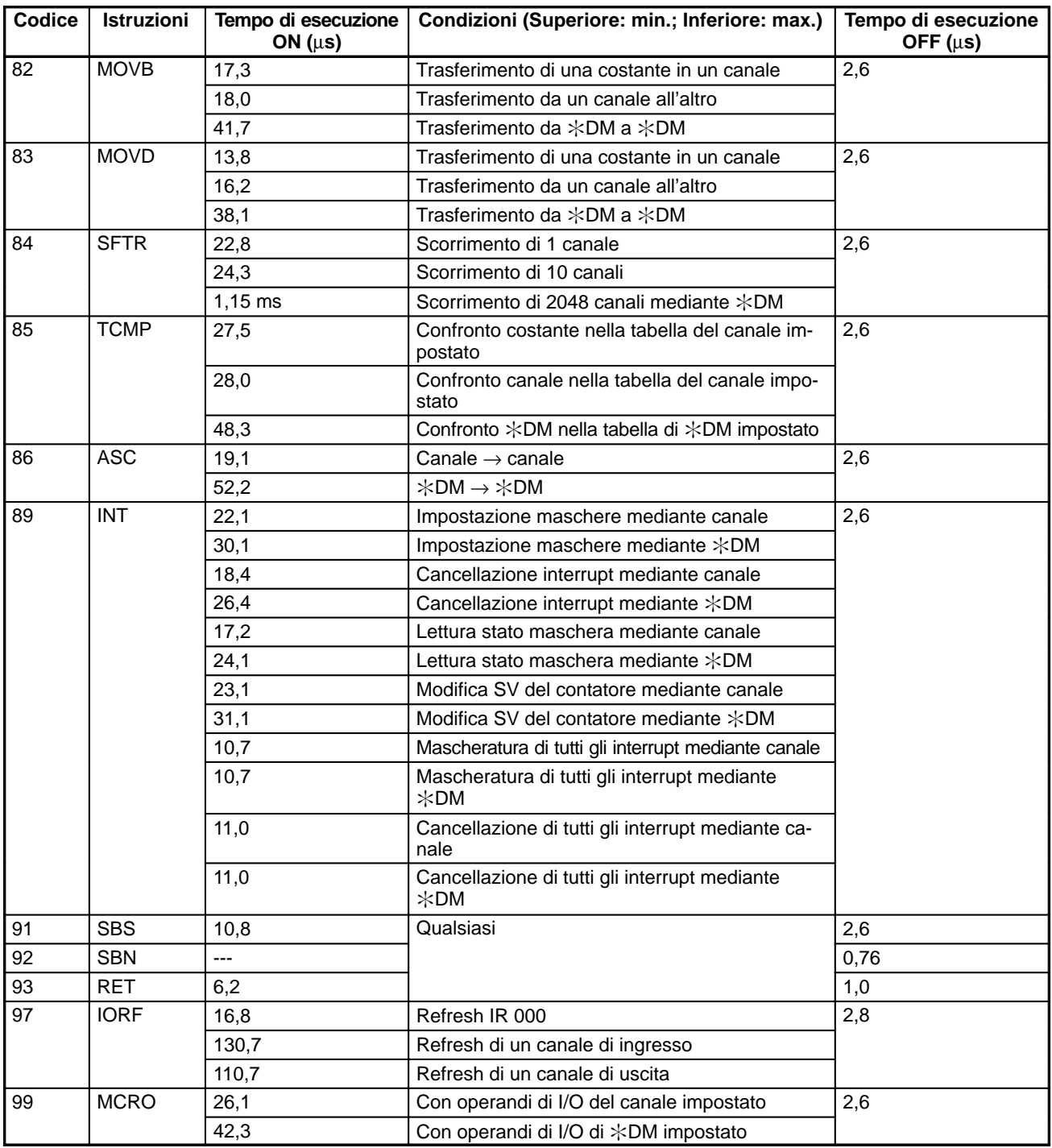

### **Istruzioni estese senza codici di funzione predefiniti**

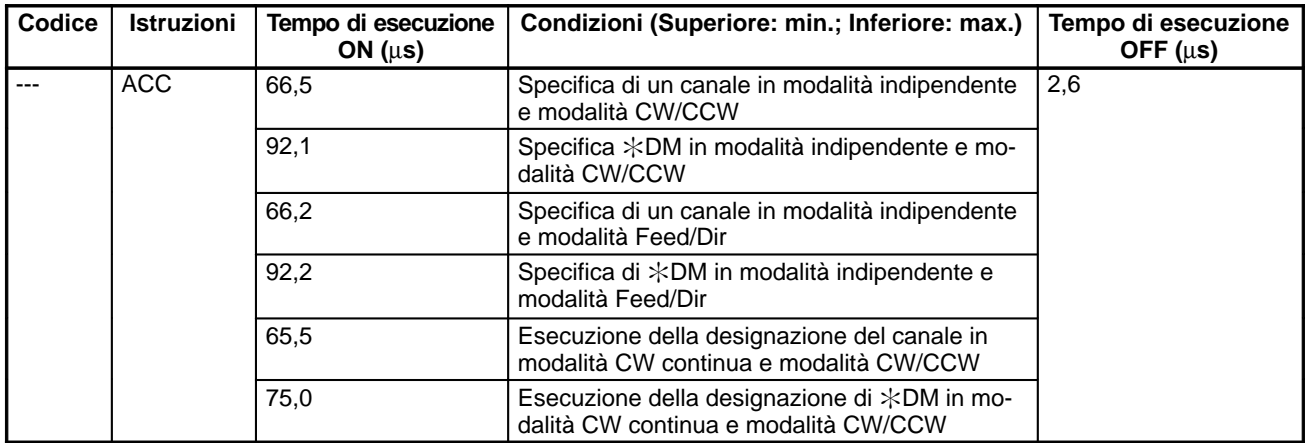

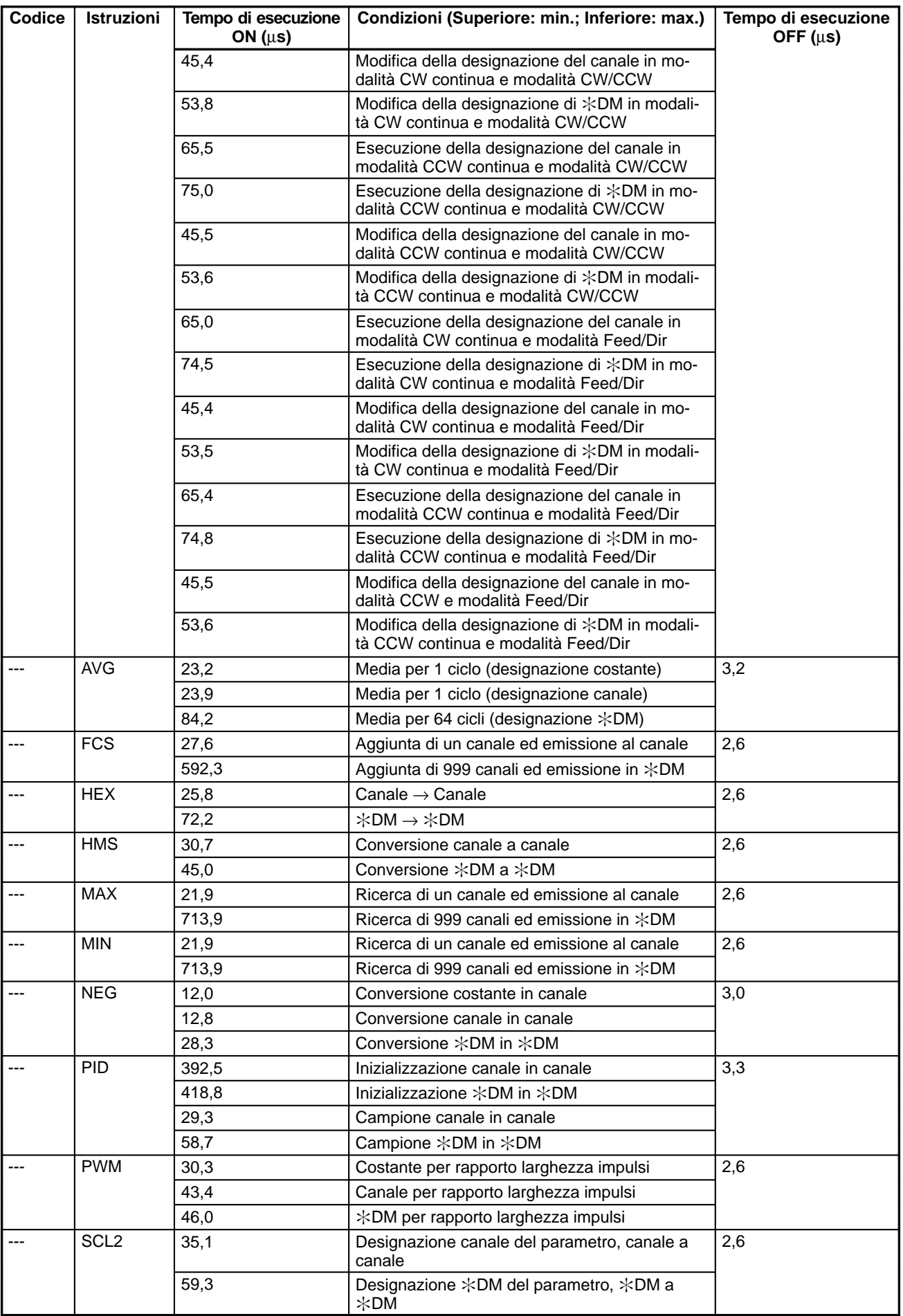

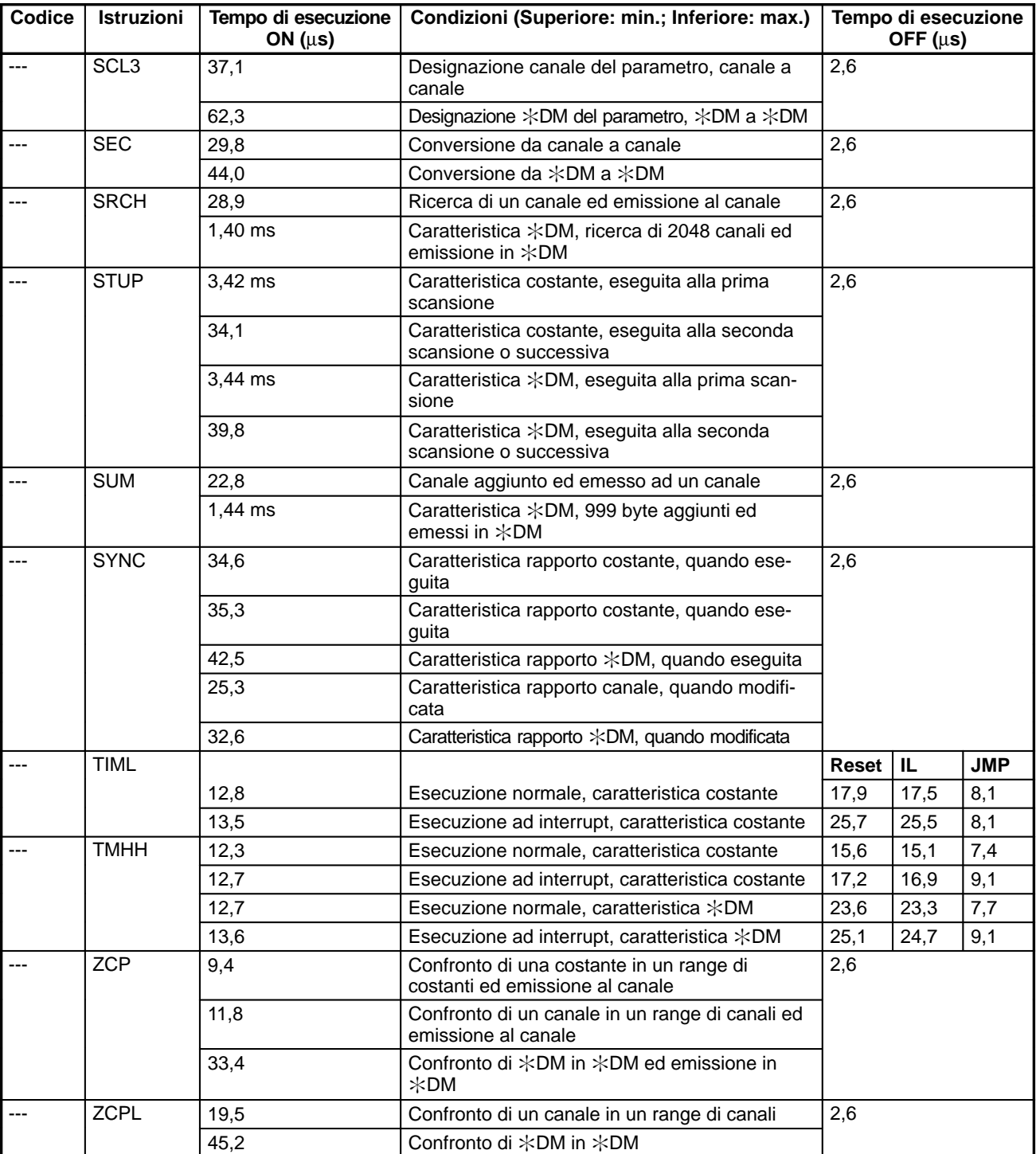

# **8-3 Tempo di scansione SRM1(-V2) tempo di risposta I/O**

# **8-3-1 Scansione SRM1(-V2)**

Lo schema di flusso di seguito riportato illustra il flusso globale del funzionamento del modulo SRM1(-V2).

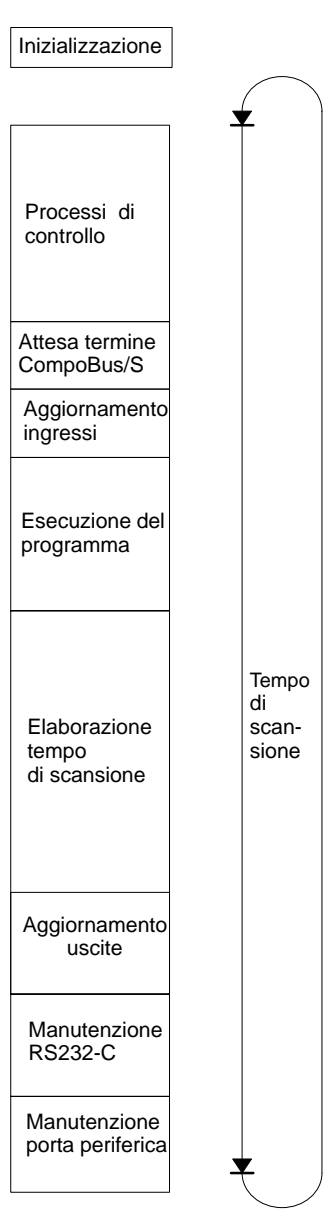

- 
- **Note** 1. Il tempo di scansione può essere letto mediante dispositivi periferici.
	- 2. Il tempo massimo e il tempo corrente del tempo di scansione vengono memorizzati in AR 14 e AR 15.
	- 3. Eventuali modifiche all'elaborazione faranno variare anche i tempi di scansione; pertanto i valori calcolati e quelli reali (del tempo di scansione) non sempre corrisponderanno.

# **8-3-2 Tempo di scansione SRM1(-V2)**

La tabella di seguito riportata illustra i processi che si verificano in una singola scansione del SRM1(-V2) e indica i rispettivi tempi di elaborazione.

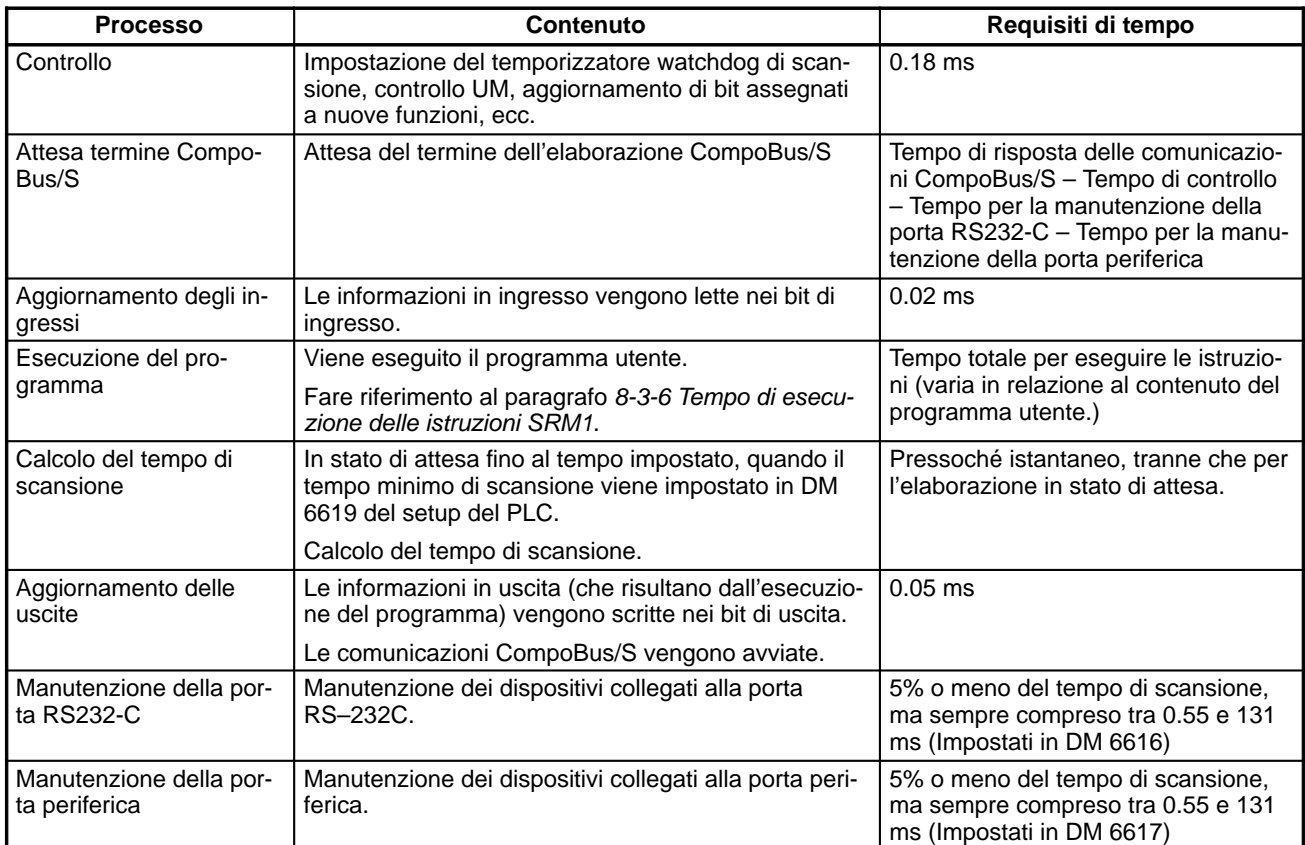

**Tempo minimo di scansione** Nei PLC SRM1(-V2) le comunicazioni CompoBus/S vengono avviate dopo aver terminato l'aggiornamento delle uscite. Di conseguenza, quando accade che il tempo di controllo sommato al tempo di manutenzione della porta RS232-C sommato a sua volta al tempo di manutenzione della porta periferica è minore del tempo di risposta delle comunicazioni CompoBus/S, l'elaborazione viene messa in stato di attesa fino al completamento delle comunicazioni CompoBus/S.

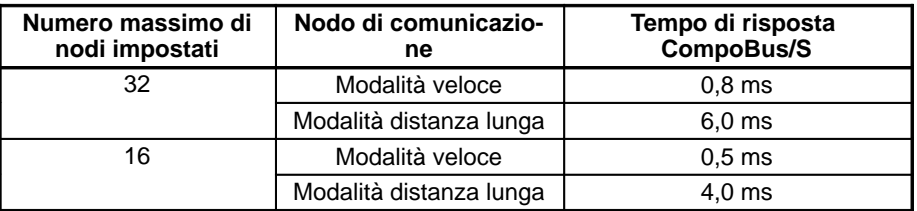

**Nota** Il numero massimo di nodi e la modalità di comunicazione vengono impostati nel setup del PLC (DM 6603).

**Scansione e operazioni** La tabella di seguito riportata illustra gli effetti del tempo di scansione sulle operazioni del modulo SRM1(-V2). Quando un'operazione viene influenzata da un tempo di scansione lungo, ridurre il tempo di scansione oppure aumentare la sensibilità con programmi di interrupt.

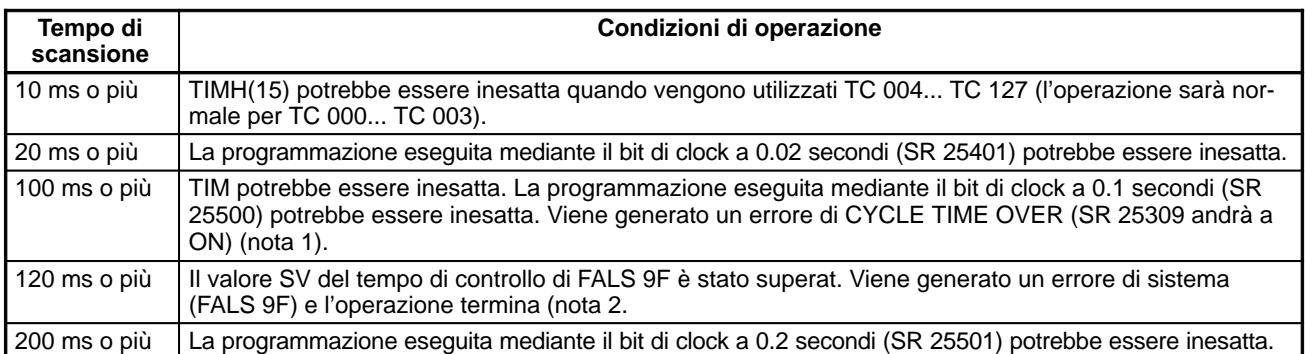

**Note** 1. Il setup del PLC (DM 6655) può essere utilizzato per disabilitare il rilevamento dell'errore di CYCLE TIME OVER.

2. Il tempo di controllo della scansione può essere modificato nel setup del PLC (DM 6618).

**Esempio tempo di scansione** Di seguito è riportato un esempio di calcolo del tempo di scansione.

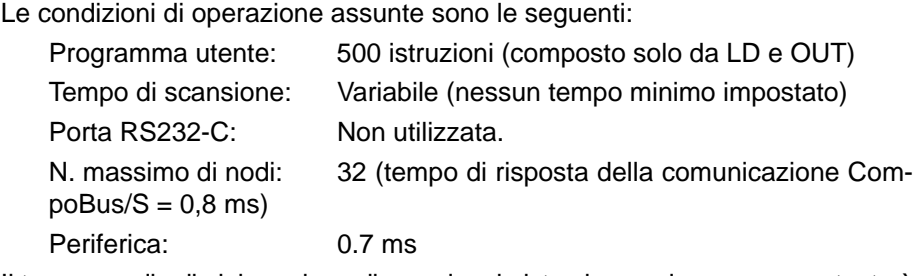

Il tempo medio di elaborazione di una singola istruzione nel programma utente è assunto a 1,16 µs. I tempi di scansione sono illustrati nella tabella di seguito riportata.

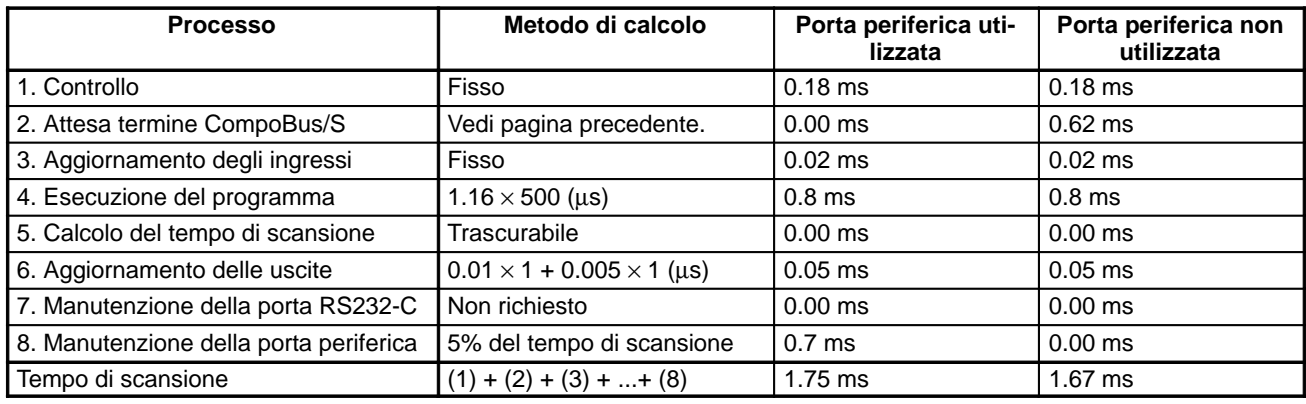

**Note** 1. Il tempo di scansione può essere letto dal PLC mediante un dispositivo periferico.

- 2. Il massimo tempo di scansione e quello corrente vengono memorizzati in AR 14 e AR 15.
- 3. Il tempo di scansione può variare in relazione alle reali condizioni di operazione e non sempre corrisponderà esattamente al valore calcolato.
- 4. Quando viene utilizzata la porta periferica, non c'è alcun tempo di attesa del termine dell'elaborazione CompoBus/S in quanto è sempre uguale 0.
- 5. Tempo di attesa per la fine del CompoBus/S =  $0.8 0.18 0 0 = 0.62$  (tempo di risposta della comunicazione CompoBus/S – Controllo – tempo di manutenzione della porta RS232-C – tempo di manutenzione della porta periferica).

# **8-3-3 Tempo di risposta I/O**

Il tempo di risposta I/O è il tempo che il PLC impiega, dopo aver ricevuto un segnale in ingresso (ossia dopo che un bit di ingresso è andato a ON), per controllare ed elaborare l'informazione e per emettere un segnale di controllo (ossia per trasmettere il risultato dell'elaborazione ad un bit in uscita).

Le comunicazioni CompoBus/S vengono avviate al termine dell'aggiornamento degli ingressi da parte del SRM1(-V2). Lo stato di ON/OFF viene letto dai terminali di ingresso durante l'aggiornamento degli ingressi e lo stato di ON/OFF viene trasmesso al terminale di uscita durante l'aggiornamento delle uscite. Di conseguenza il tempo di risposta I/O del SRM1(-V2) varia in relazione al tempo di scansione e allo stato della scansione delle comunicazioni CompoBus/S oppure alla tempificazione I/O.

Di seguito vengono riportati alcuni esempi di calcolo del tempo di risposta I/O.

#### **Tempo minimo di risposta I/O**

#### Tempo minimo di risposta I/O =

Ritardo ON degli ingressi + ritardo ON delle uscite + tempo di scansione delle comunicazioni CompoBus/S + tempo di scansione SRM1(-V2)

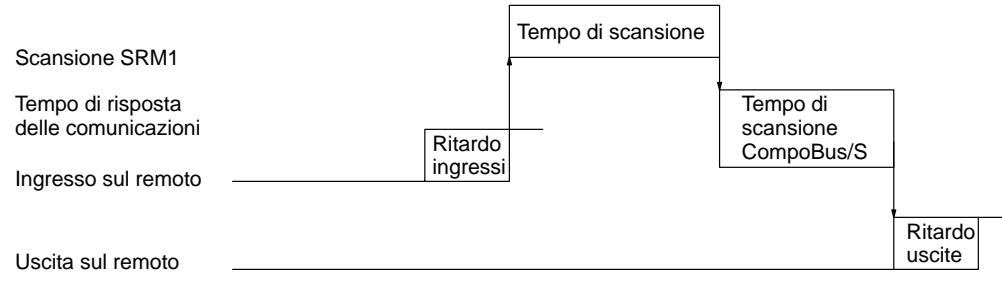

#### **Tempo massimo di risposta I/O**

Tempo massimo di risposta I/O =

Ritardo ON degli ingressi + Ritardo ON delle uscite + tempo di scansione delle comunicazioni CompoBus/S + tempo di scansione SRM1(-V2) x 2

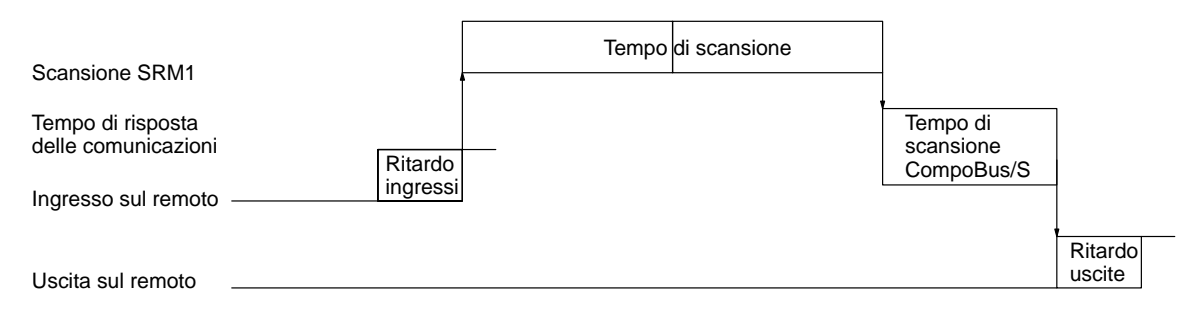

### **8-3-4 Tempo di risposta I/O nelle connessioni di PC Link 1:1**

Quando due SRM1 sono collegati con connessione uno a uno, il tempo di risposta I/O è il tempo che impiega un ingresso eseguito da uno dei due SRM1 ad essere trasmesso all'altro SRM1 attraverso la comunicazione uno a uno.

**Tempo minimo di risposta I/O** Il modulo SRM1(-V2) risponde molto più velocemente in presenza delle circostanze di seguito riportate:

- **1, 2, 3...** 1. Il modulo SRM1(-V2) riceve un segnale di ingresso appena prima che la scansione arrivi alla fase di aggiornamento dell'I/O.
	- 2. I servizi di comunicazione del master viene eseguita all'inizio della trasmissione master–slave.

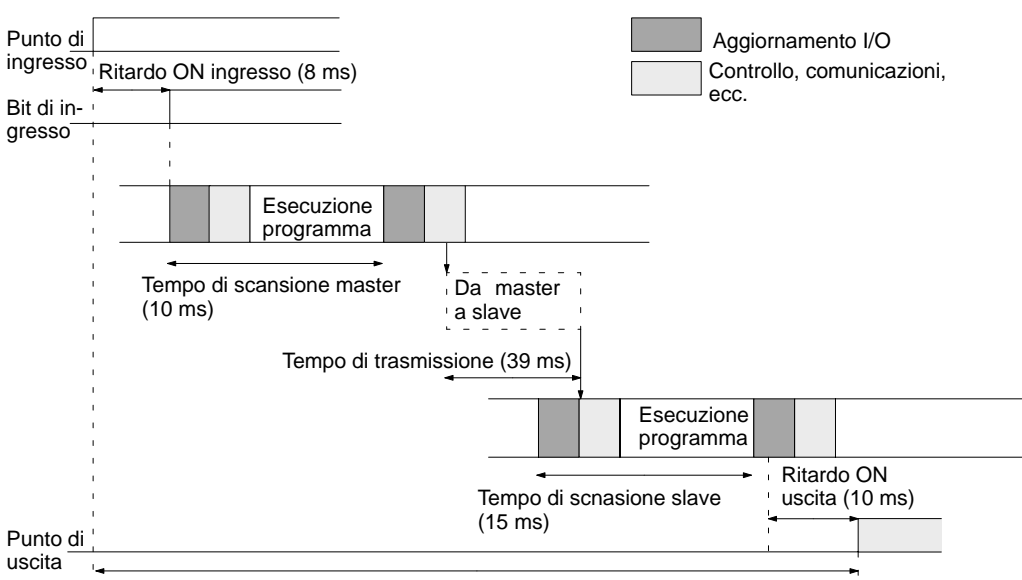

3. I servizi di comunicazione slave viene eseguita al termine della trasmissione.

Tempo minimo di risposta  $I/O = 8+10+39+15+10 = 82ms$ 

**Tempo massimo risposta I/O** Il modulo SRM1(-V2) impiega più tempo a rispondere in presenza delle circostanze di seguito riportate:

- **1, 2, 3...** 1. Il modulo SRM1(-V2) riceve un segnale in ingresso poco dopo la fase di aggiornamento I/O.
	- 2. I servizi di comunicazione proprio master non si verifica all'inizio della trasmissione master-remoto.

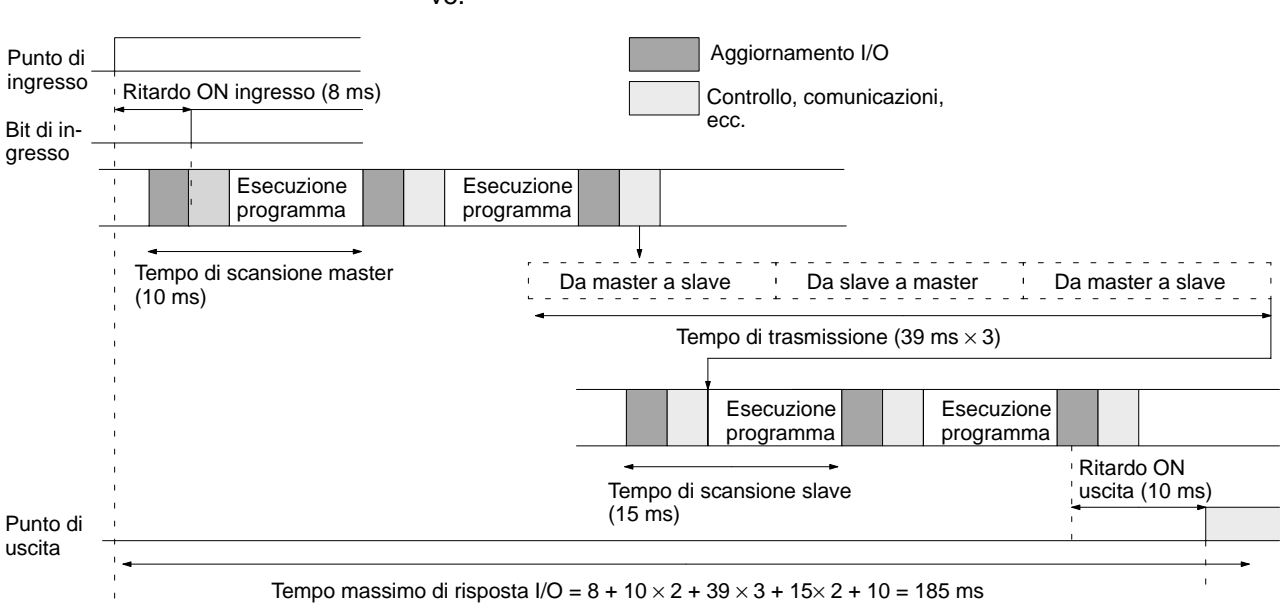

3. La trasmissione termina poco dopo la fine dei servizi di comunicazione slave.

## **8-3-5 Tempo di elaborazione dell'interrupt**

Questa sezione illustra i tempi di elaborazione dal momento dell'esecuzione di un interrupt fino quando viene chiamata la routine di elaborazione degli interrupt, e dal momento in cui viene completata tale routine fino al ritorno alla posizione iniziale. Questa spiegazione è valida per gli interrupt in ingresso e per quelli con temporizzatore ad intervalli.

#### **1, 2, 3...** 1. Origine dell'interrupt

- 2. Attesa per il completamento dell'elaborazione delle maschere di interrupt
- 3. Modifica dell'elaborazione di interrupt
- 4. Instradamento dell'interrupt (solo CPM1A)
- 5. Ritorno alla posizione iniziale

La tabella di seguito riportata illustra i tempi impiegati dalla generazione di un segnale di interrupt fino a quando viene chiamata la routine di elaborazione degli interrupt, e dal completamento di tale routine fino al ritorno alla posizione originale.

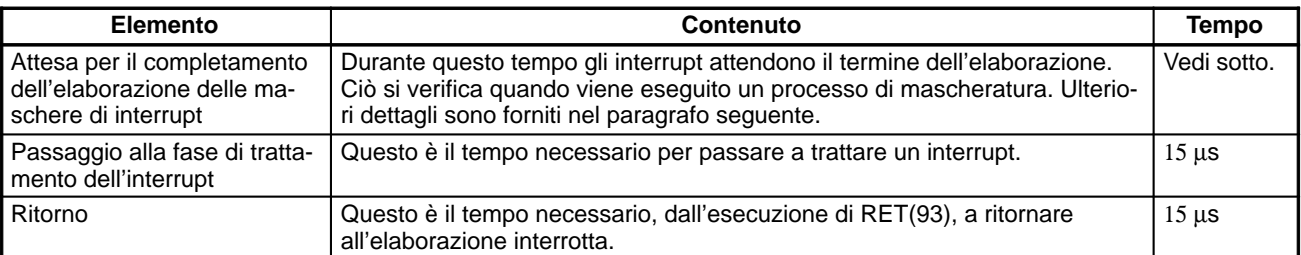

#### **Mascheratura dell'interrupt**

Durante l'elaborazione delle operazioni sopra descritte gli interrupt vengono mascherati. Fino a quando l'elaborazione non viene completata, qualsiasi interrupt rimarrà mascherato per il tempo indicato.

Generazione e cancellazione di errori non fatali:

Quando viene generato un errore non fatale il cui contenuto viene registrato nel modulo SRM1 o quando un errore viene annullato, gli interrupt saranno mascherati per un massimo di 100 µs fino al completamento dell'elaborazione.

Editazione online:

Gli interrupt saranno mascherati per un massimo di 600 ms (ossia: editazione dei canali da DM 6144 a DM 6655) quando viene eseguita l'editazione online durante l'operazione. L'elaborazione del sistema, inoltre, potrebbe attendere un massimo di 170 µs durante questa elaborazione.

# **8-3-6 Tempi di esecuzione delle istruzioni SRM1(-V2)**

La tabella di seguito riportata elenca i tempi di esecuzione relativi alle istruzioni SRM1(-V2).

#### **Istruzioni fondamentali**

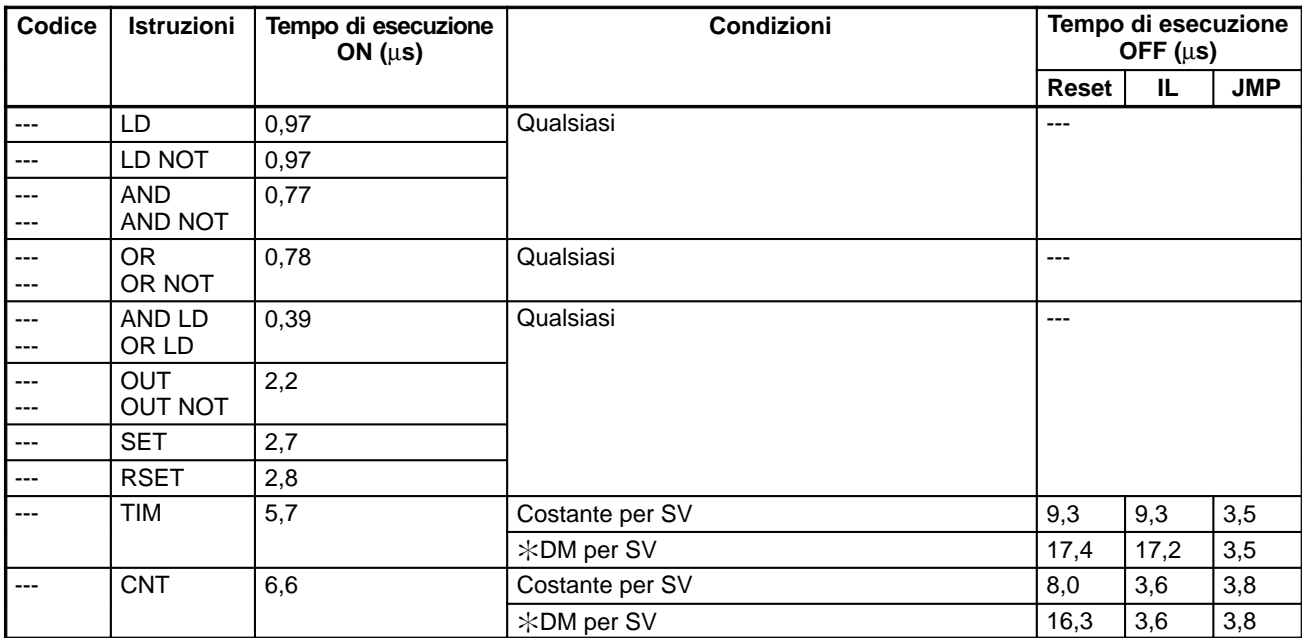

#### **Istruzioni speciali ed istruzioni estese**

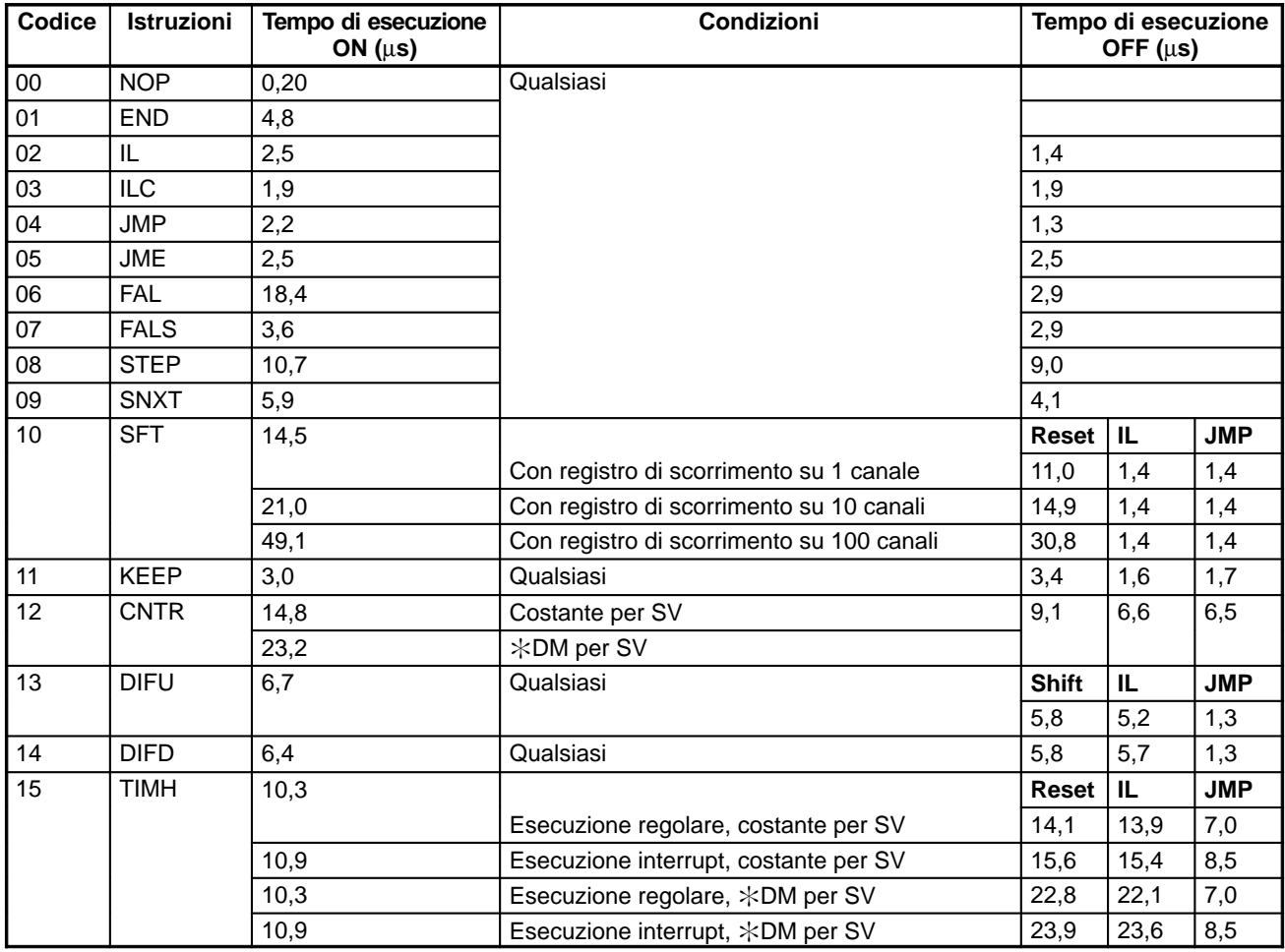

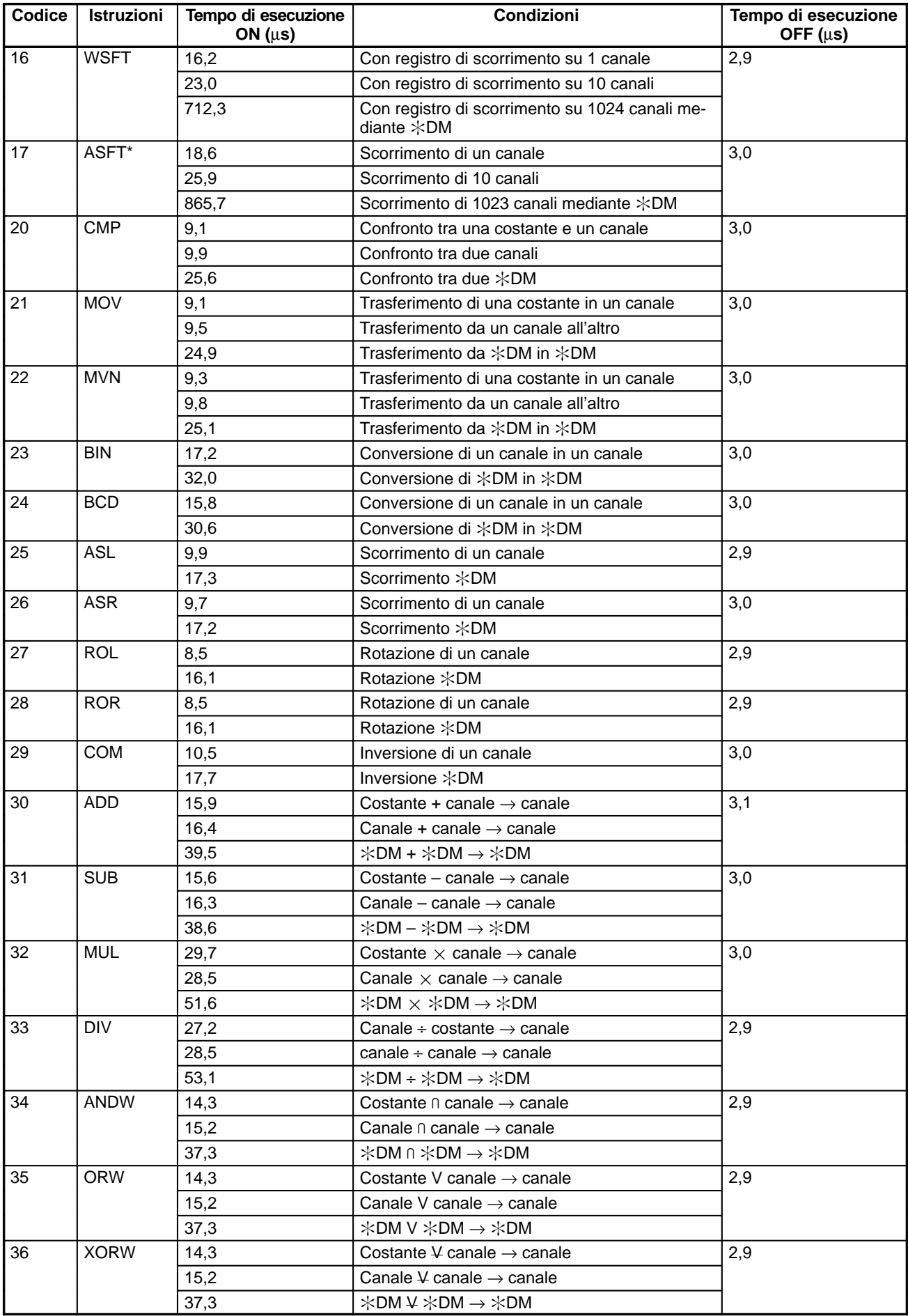

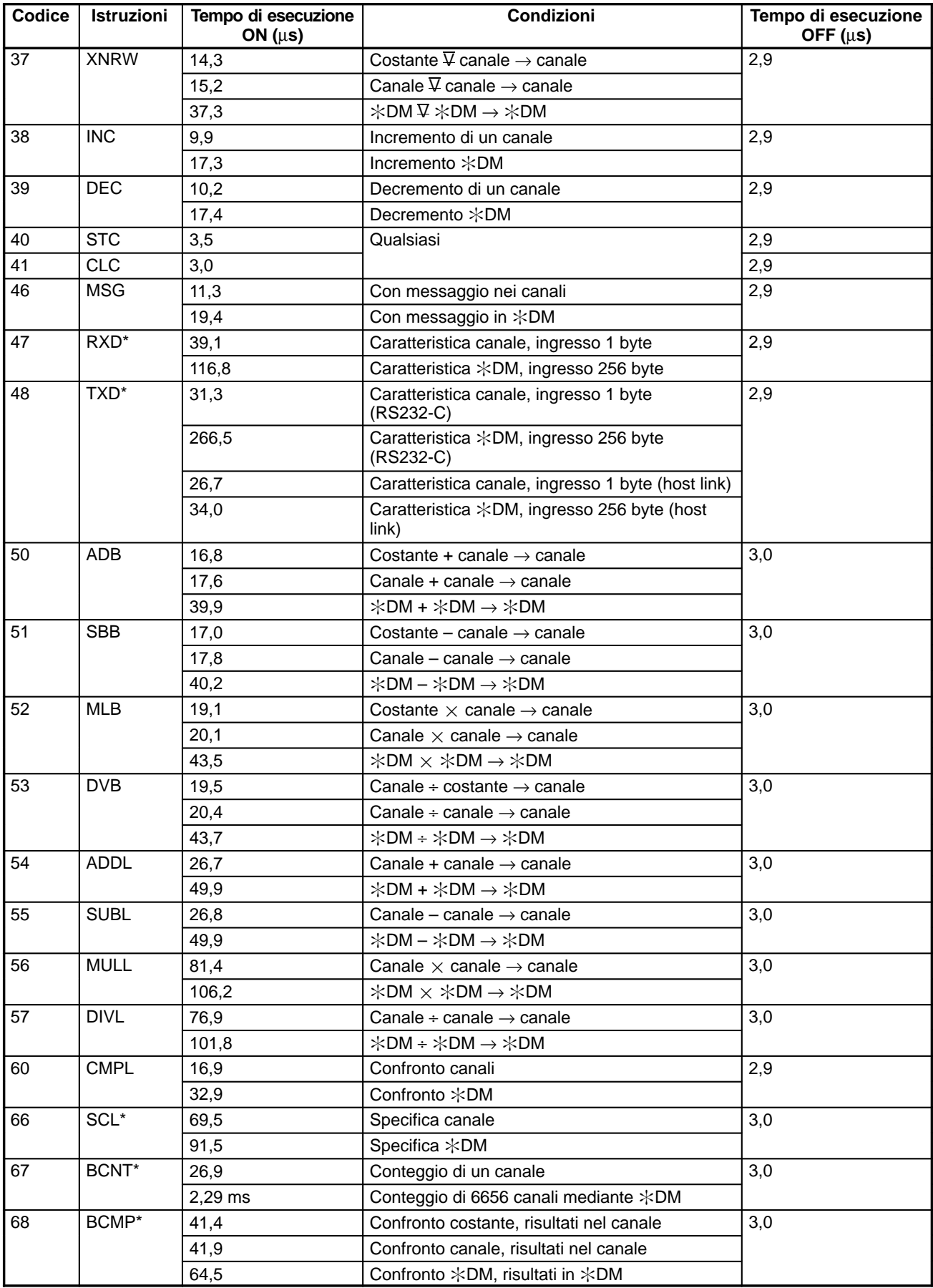
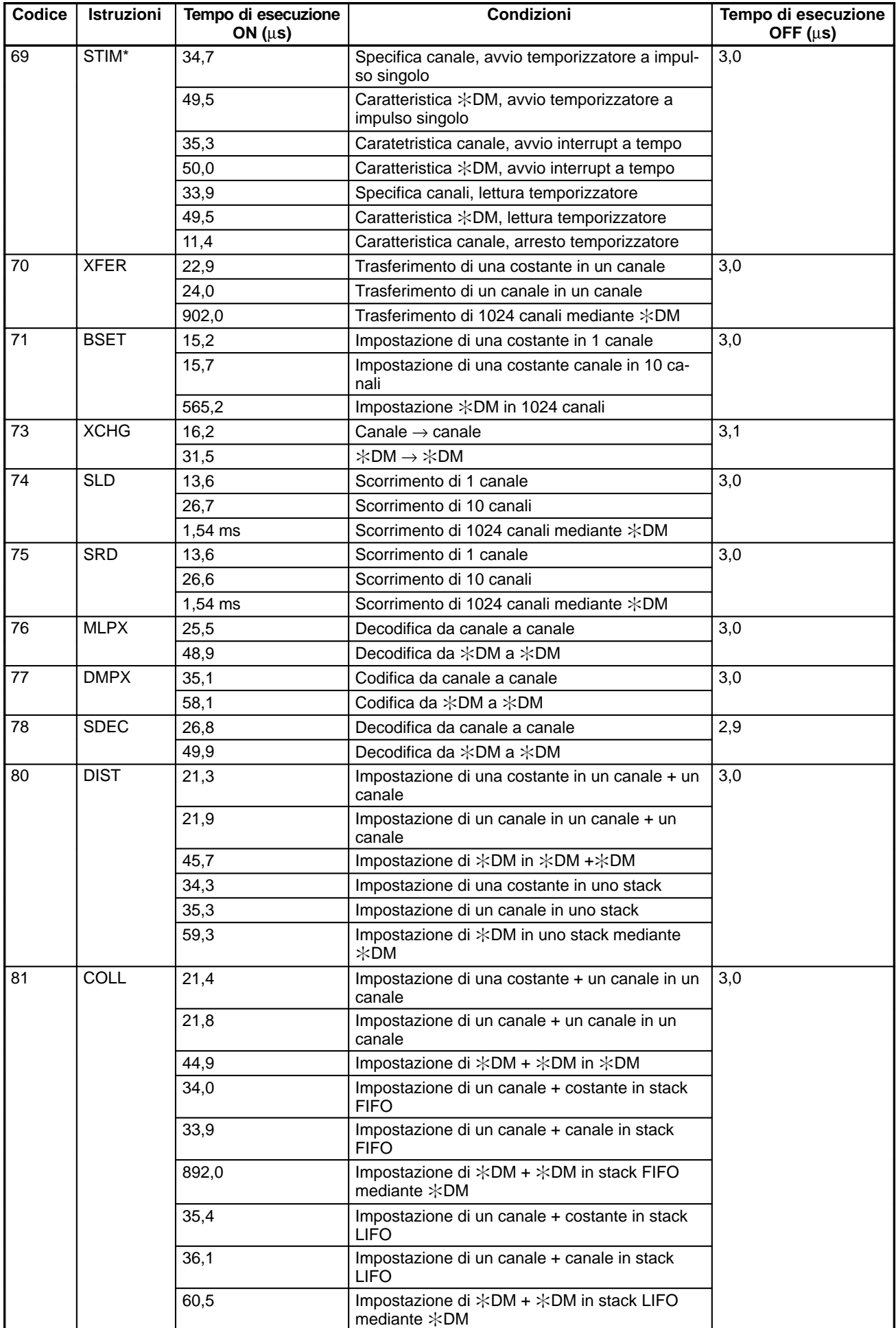

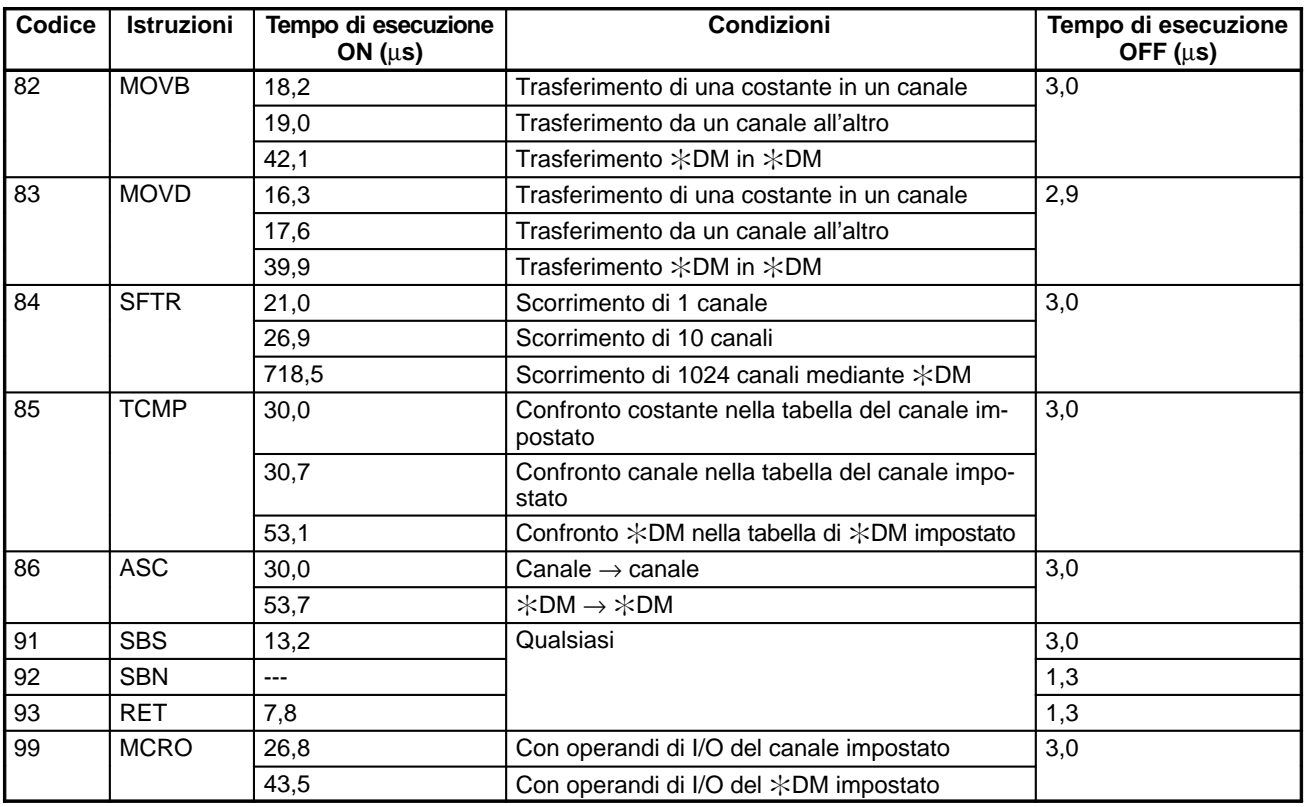

**Nota** Le istruzioni con asterisco sono istruzioni estese.

### **Istruzioni estese senza codici di funzione predefiniti**

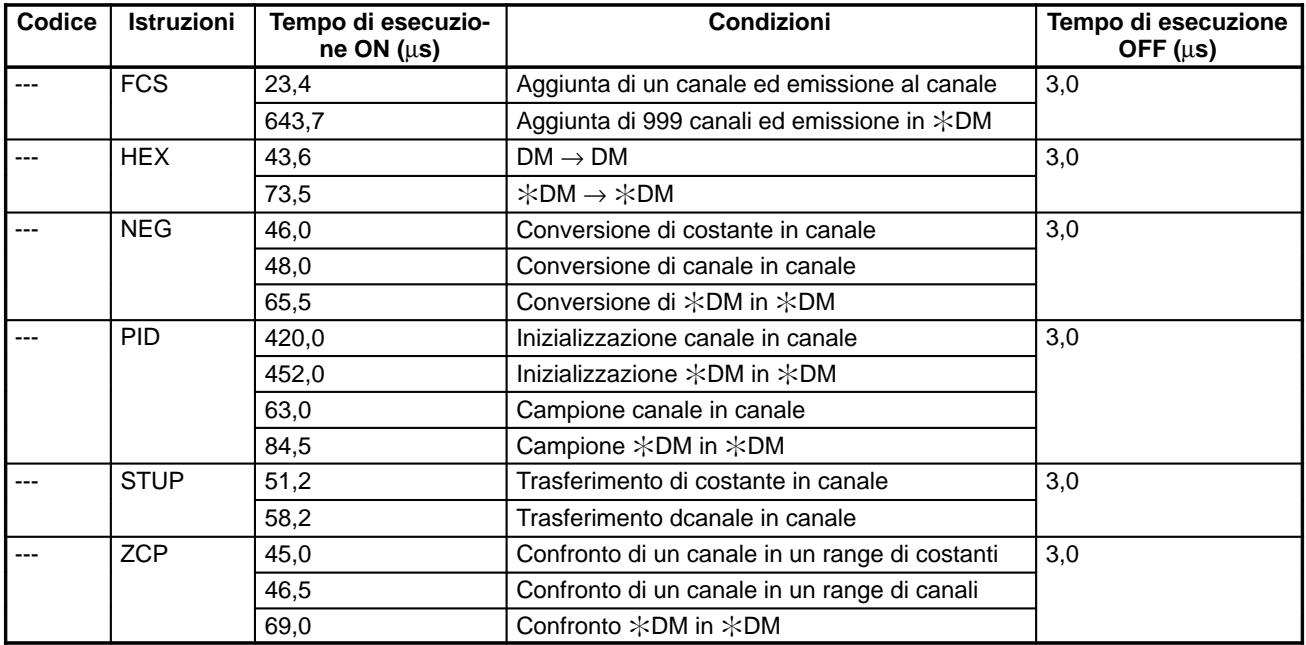

# **CAPITOLO 9 Gestione errori**

Questo capitolo descrive come diagnosticare e correggere gli errori hardware e software che possono verificarsi durante il funzionamento del PLC.

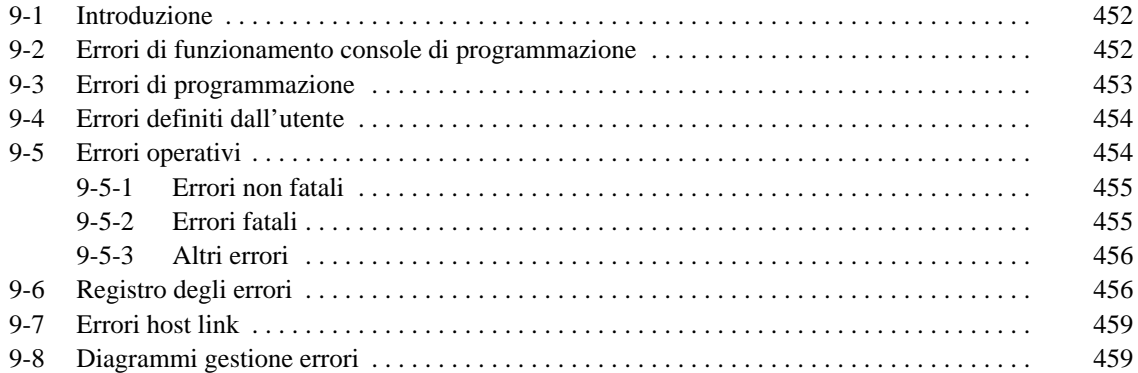

## **9-1 Introduzione**

Gli errori del PLC possono essere suddivisi nelle seguenti quattro categorie:

**1, 2, 3...** 1. Errori di inserimento programma

Questi errori si verificano durante la fase di inserimento di un programma oppure nel corso di un'operazione preparatoria del PLC.

- 2. Errori di programmazione Questi errori si verificano in fase di controllo del programma utilizzando l'operazione di Controllo Programma.
- 3. Allarmi programmati dall'utente

Esistono tre istruzioni che l'utente può programmare per definire propri errori o propri messaggi. Le istruzioni verranno eseguite quando si sarà verificata, durante il funzionamento, una particolare condizione (definita dall'utente).

4. Errori operativi

Questi errori si verificano dopo l'inizio dell'esecuzione del programma.

- a) Errori operativi non fatali Il funzionamento del PLC e l'esecuzione del programma continueranno anche dopo che uno o più errori di questo tipo si saranno verificati.
- b) Errori operativi fatali

Quando uno qualsiasi di questi errori dovesse verificarsi il funzionamento del PLC e l'esecuzione del programma si arresteranno e tutte le uscite dal PLC verranno commutate ad OFF.

Gli indicatori del PLC segnalano il verificarsi di un errore e un messaggio o un codice di errore verranno visualizzati sulla Console di Programmazione o sul sistema host, ammettendo che sia in atto il collegamento. Inoltre il codice di errore è contenuto nei bit SR 25300... SR 25307.

Per gli errori più recenti sia il tipo di errore sia il momento in cui lo stesso si è verificato verranno memorizzati nell'area di log per gli errori del PLC (da DM 6570 a DM 6599). A partire dalla pagina 456 vengono forniti maggiori dettagli sull'archiviazione degli errori.

Nelle aree SR ed AR vengono abilitati flag ed altre informazioni che possono essere utilizzati per la gestione degli errori. Per l'elenco fare riferimento al Capitolo 3 - Aree di memoria.

**Nota** Oltre agli errori descritti, possono verificarsi errori di comunicazione quando il PLC fa parte di un sistema Host Link. Si consulti per ulteriori dettagli pagina 459.

# **9-2 Errori di funzionamento console di programmazione**

Quando si opera con la Console di Programmazione possono verificarsi gli errori elencati nella tabella che segue. Correggere gli errori seguendo le indicazioni e continuare con la programmazione. Gli asterischi nei messaggi illustrati di seguito saranno sostituiti con dati numerici, di solito un indirizzo. Per gli errori che possono verificarsi con il softwaredi programmazione, fare riferimento al manuale relativo.

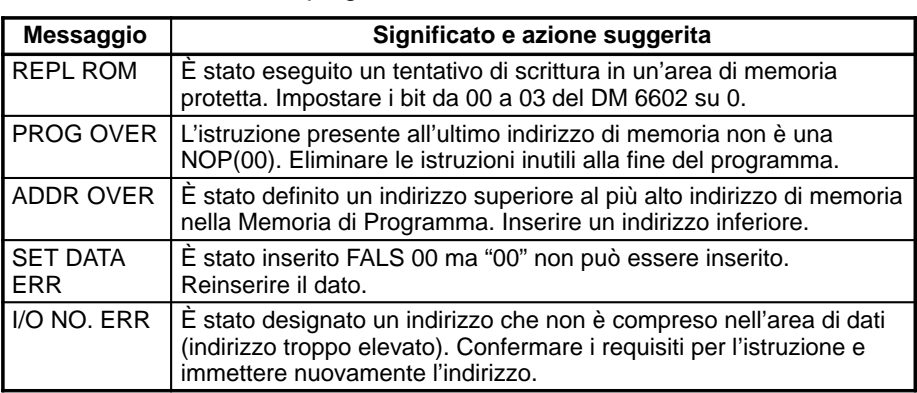

# **9-3 Errori di programmazione**

Gli errori di sintassi del programma possono venire rilevati tramite la funzione di controllo programma.

Sono disponibili tre livelli di controllo di programma. È necessario stabilire il livello per indicare il tipo di errore da rilevare. La tabella che segue fornisce i tipi di errore, la visualizzazione e le spiegazioni per tutti gli errori di sintassi. Il livello di controllo 0 comprende gli errori di tipo A, B e C; il livello di controllo 1 è per gli errori di tipo A e B e il livello di controllo 2 è per i soli errori di tipo A.

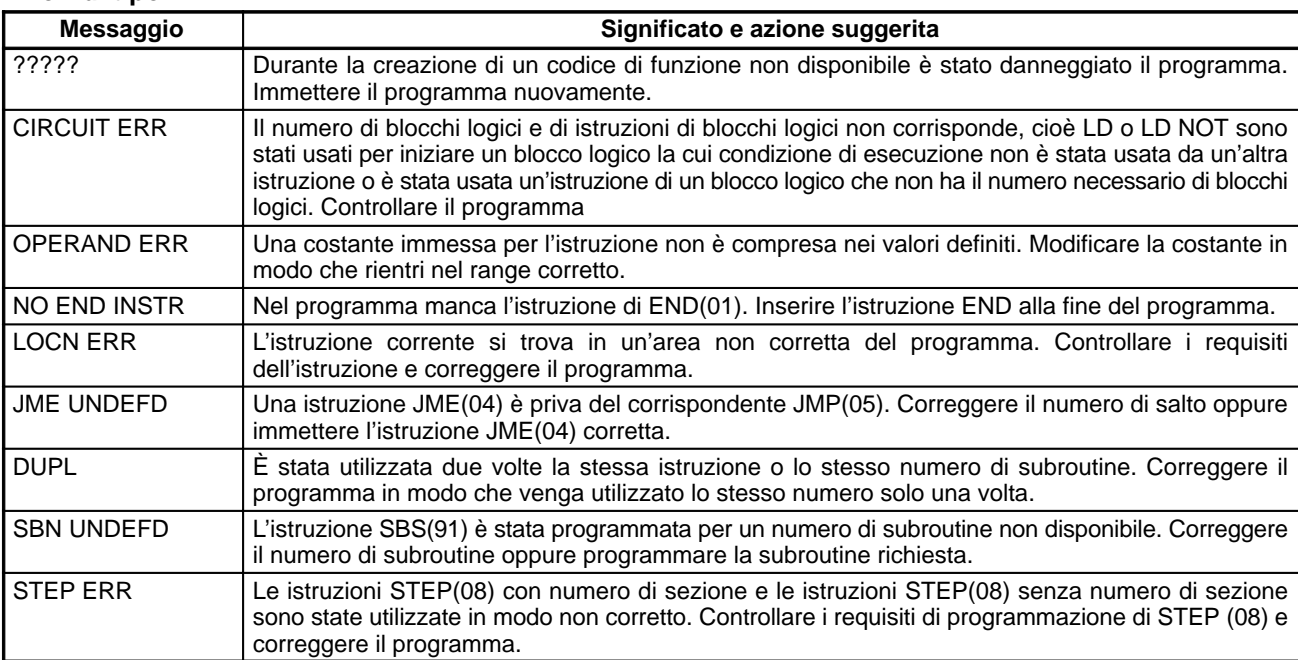

### **Errori di tipo A**

### **Errori di tipo B**

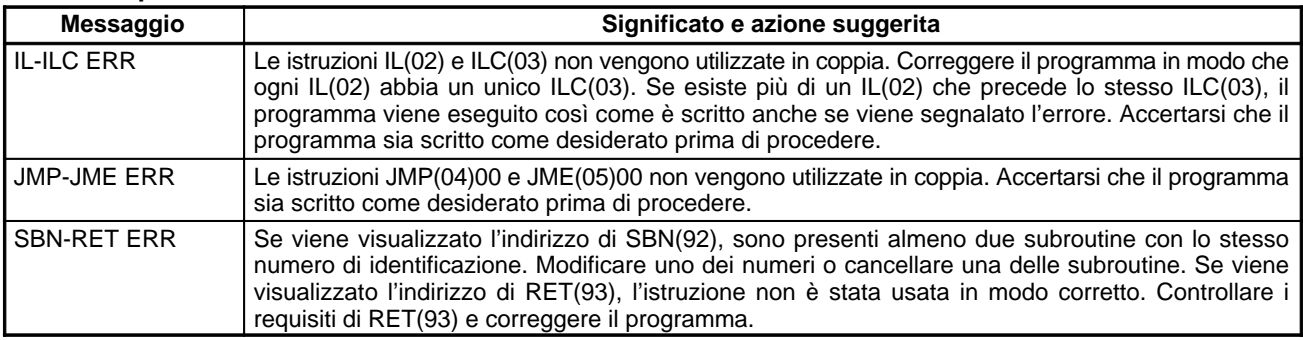

#### **Errori di tipo C**

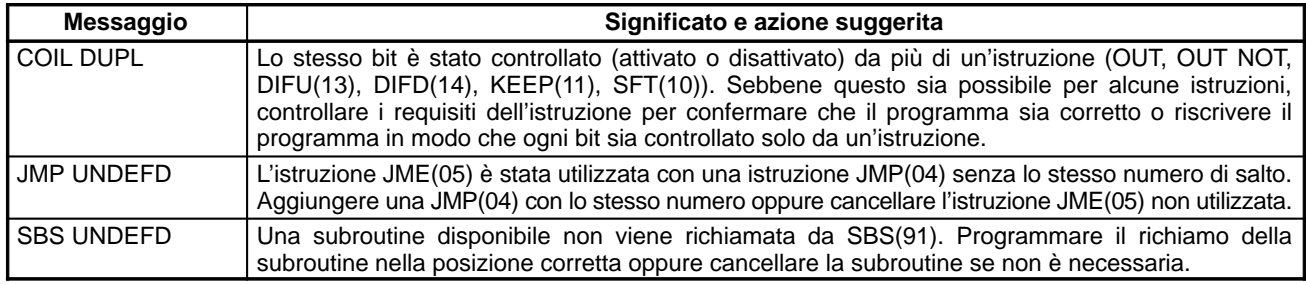

Attenzione

Le istruzioni estese (cioè quelle assegnate ai codici di funzione 17, 18, 19, 47, 48, 60 – 69, 87, 88, e 89) non sono soggette ai controlli di programma. Il controllo di programma non copre nemmeno i DM da1024 a 6143 per i PLC che non dispongono di quest'area DM. I dati non verranno scritti, anche se queste aree sono state specificate e i dati letti da queste aree saranno sempre uguali a "0000."

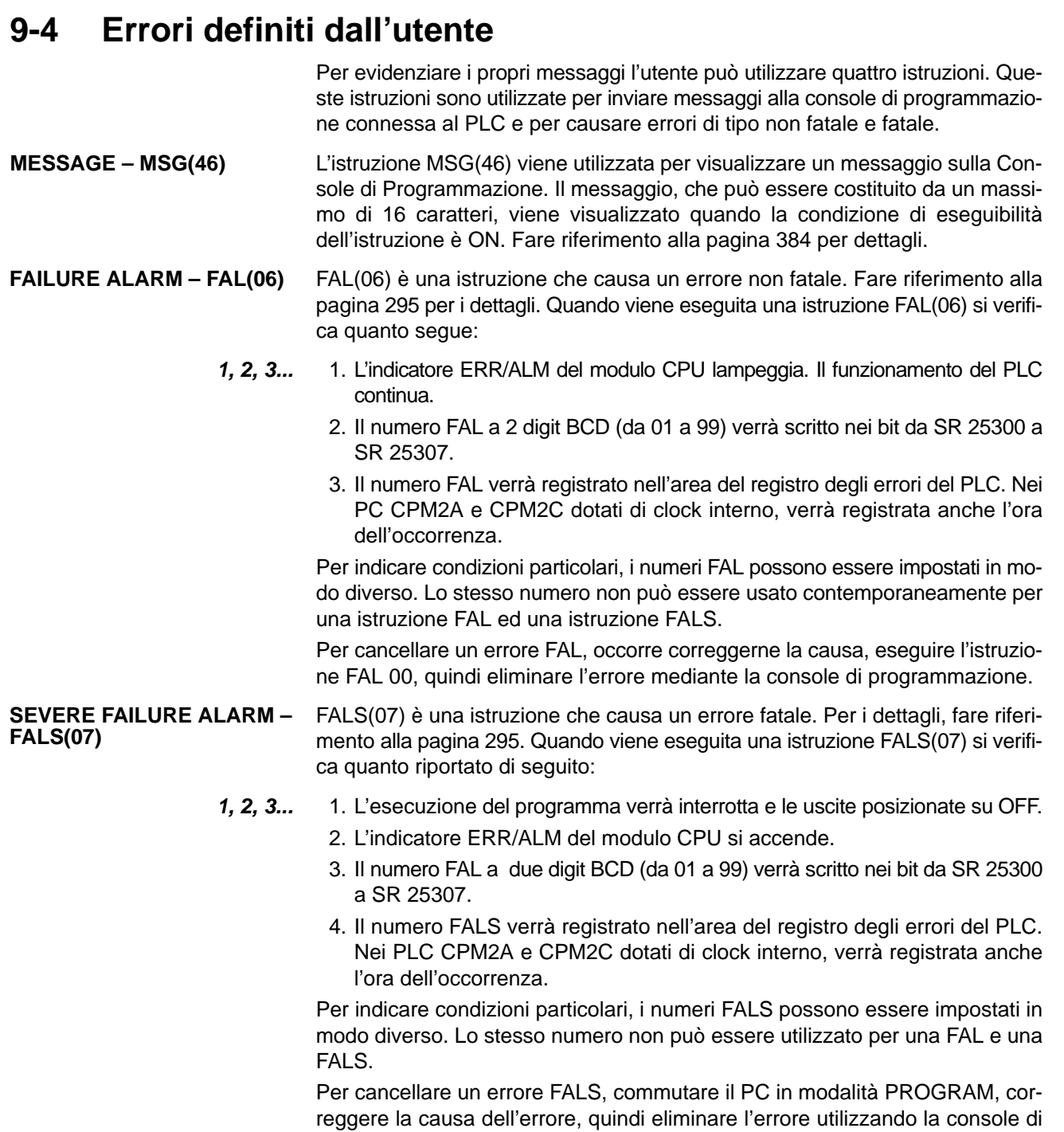

# **9-5 Errori operativi**

programmazione.

Gli errori operativi possono essere di tipo fatale e non fatale. Quando si verifica un errore non fatale il funzionamento continua, mentre in caso di errori fatali il funzionamento si arresta.

Attenzione Verificare tutti gli errori, sia quelli fatali che quelli non fatali. Eliminare immediatamente la causa dell'errore e riavviare il PLC. Per le informazioni hardware e le operazioni della console di programmazione relative agli errori, fare riferimento al Manuale operativo del CPM1, al Manuale operativo del CPM2A oppure al Manuale operativo del CPM2C. Per le operazioni via software fare riferimento al manuale relativo.

## **9-5-1 Errori non fatali**

In caso di uno o più errori non fatali, l'esecuzione del programma ed il funzionamento del PLC continuano. Ciò nonostante, è necessario correggere la causa dell'errore ed eliminare l'errore immediatamente.

Quando si verifica uno di questi errori, gli indicatori POWER e RUN restano accesi e l'indicatore ERR/ALM lampeggia.

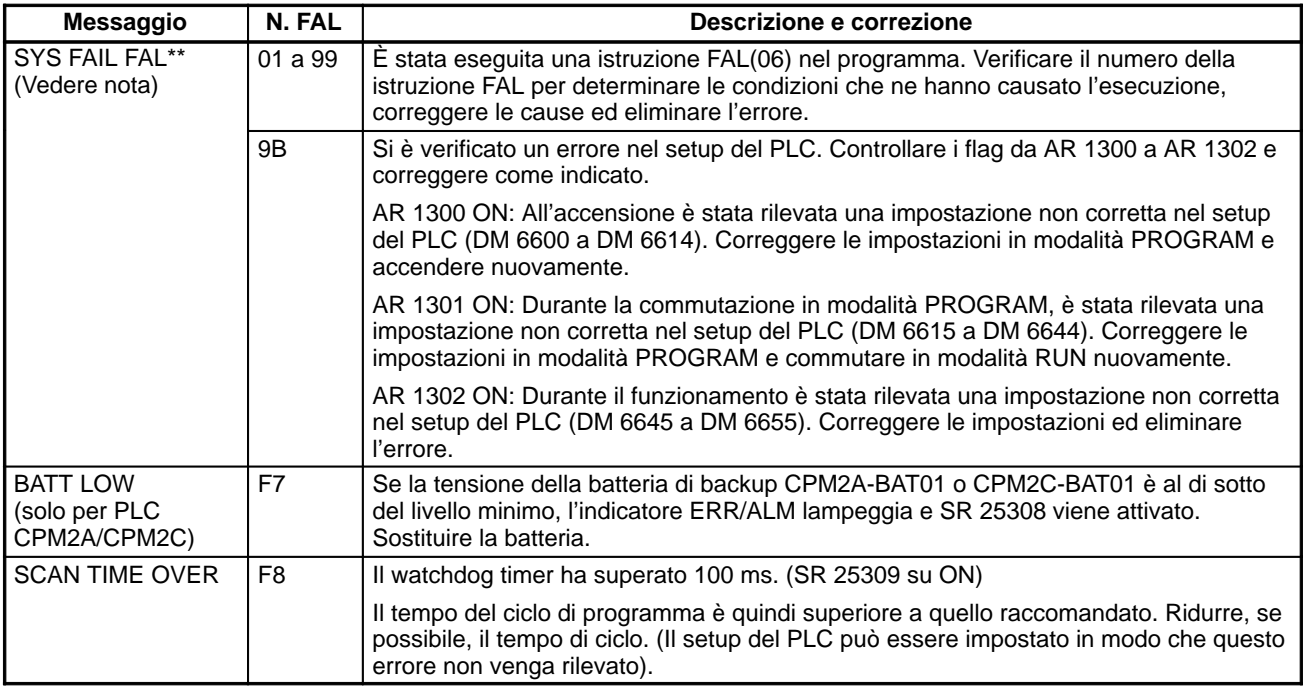

**Note** \*\* è da 01 a 99 oppure 9B.

## **9-5-2 Errori fatali**

In caso di errori fatali, il funzionamento del PLC e l'esecuzione del programma si interrompono e tutte le uscite del PLC passano su OFF.

Quando si verifica un errore di interruzione dell'alimentazione, tutti gli indicatori del modulo CPU passano su OFF. Per tutti gli altri errori operativi fatali, gli indicatori POWER e ERR/ALM si accendono. L'indicatore RUN resta OFF.

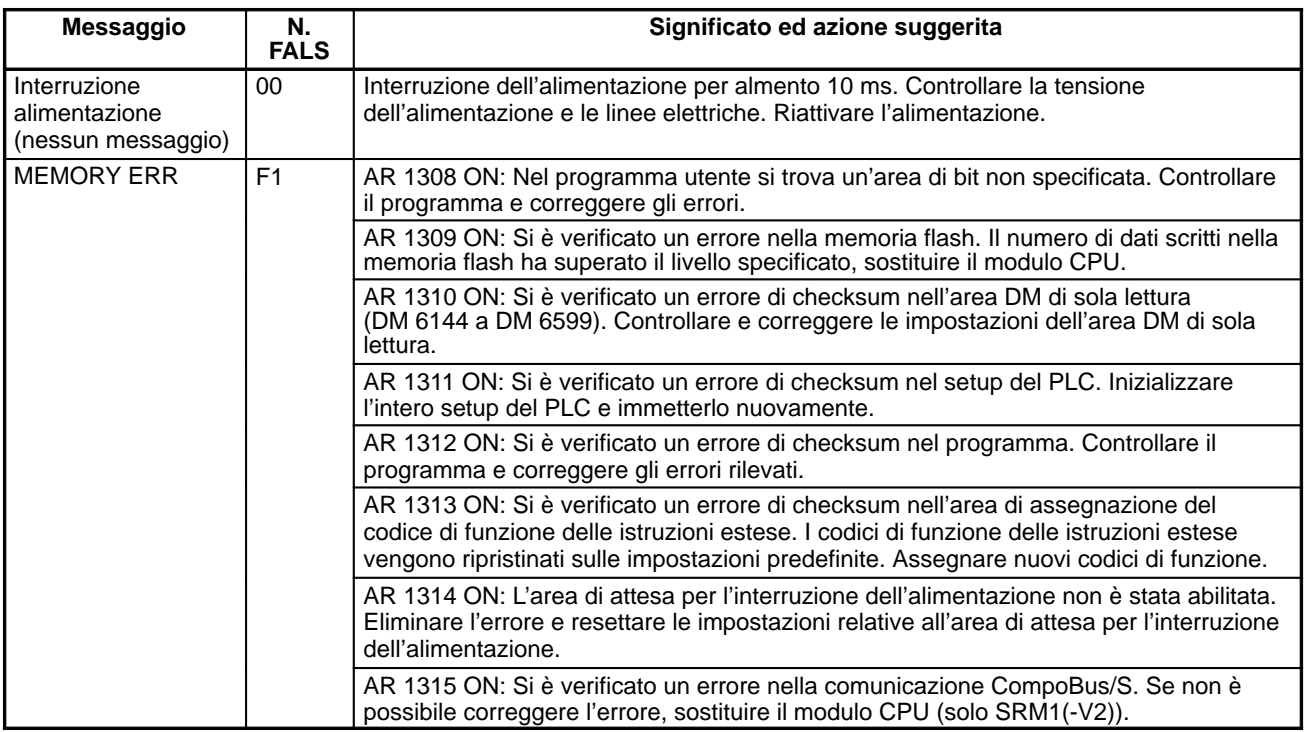

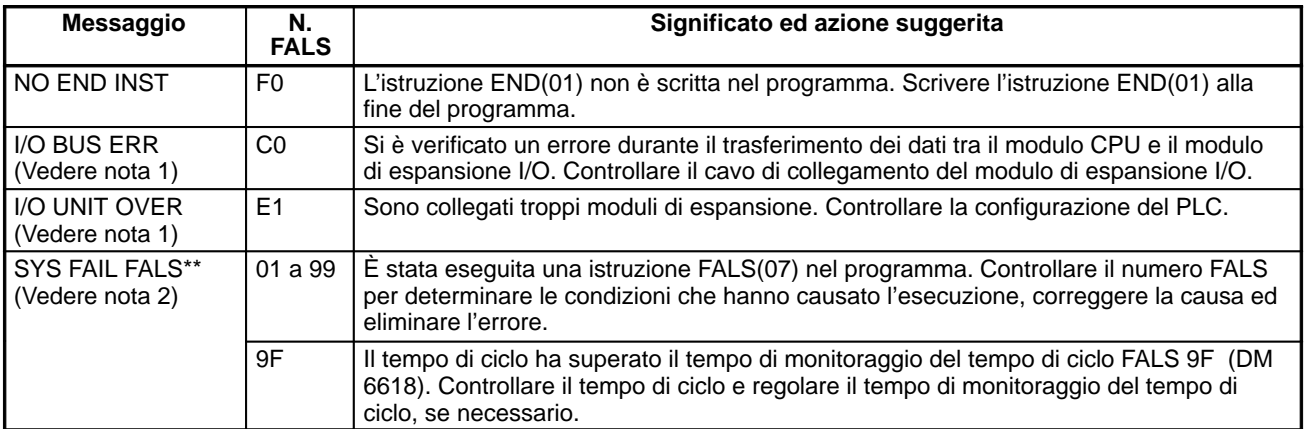

**Note** 1. Solo nei PLC CPM1/CPM1A/CPM2A/CPM2C.

2. \*\* è da 01 a 99 oppure 9F.

# **9-5-3 Altri errori**

Quando si verificano gli errori fatali riportati di seguito, l'indicatore PWR si trova su ON. Ignorare lo stato degli altri indicatori a meno che non venga fornito uno stato specifico nella tabella seguente.

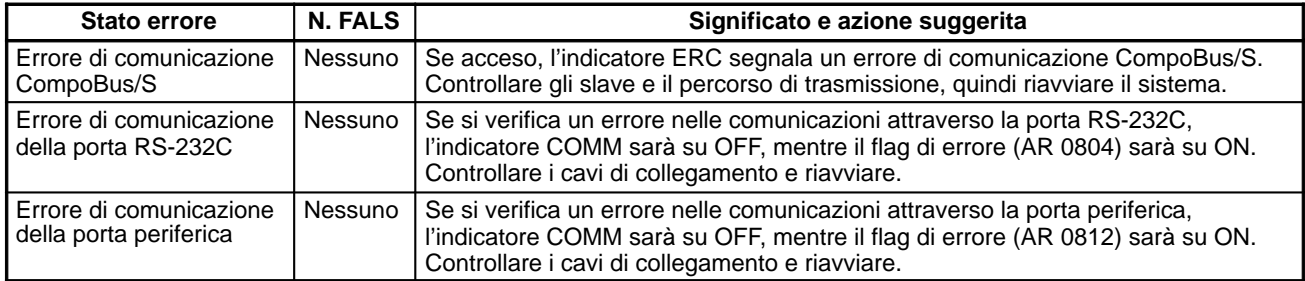

# **9-6 Registro degli errori**

La funzione di registro degli errori registra il codice degli errori non fatali e fatali che si verificano nel PLC. Insieme al codice di errore vengono registrate la data e l'ora in cui si è verificato l'errore. Per i codici di errore, fare riferimento a pagina 454.

#### **Area registro degli errori di CPM1/CPM1A**

Nei PPC CPM1/CPM1A, il registro degli errori viene memorizzato nell'area da DM 1000 a DM 1021.

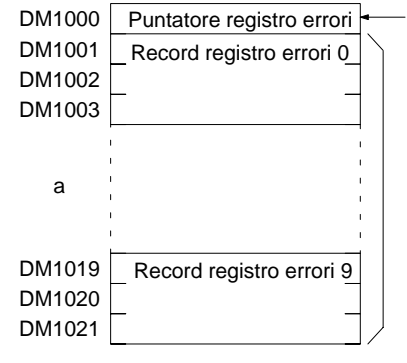

È indicata la posizione per la memorizzazione del record di errore successivo. (0 a 6) Ogni record del registro degli errori viene configurato come indicato di seguito:

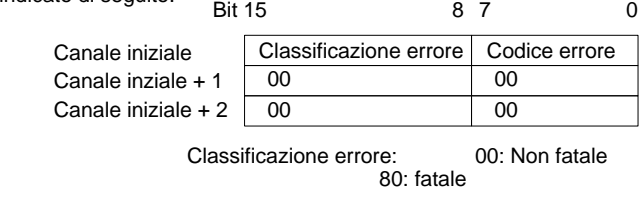

### **Metodi di memorizzazione del registro degli errori**

Il metodo di memorizzazione del registro degli errori viene impostato nel setup del PLC (DM 6655). Impostare uno dei metodi riportati di seguito.

**1, 2, 3...** 1. È possibile memorizzare gli ultimi 10 record del registro degli errori ed eliminare i record più vecchi. Per ottenere questo risultato è necessario scorrere i record come indicato di seguito in modo da eliminare il record più vecchio (record 0) ogni volta che ne viene generato uno nuovo.

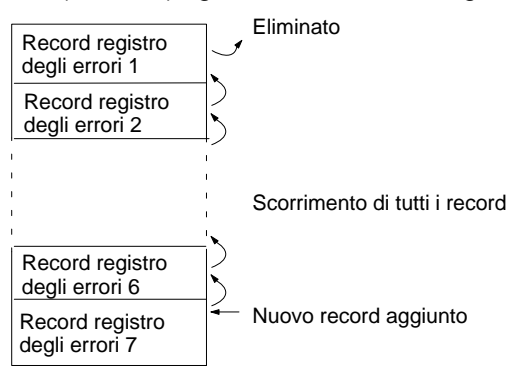

- 2. È possibile memorizzare i primi 10 record del registro degli errori ed ignorare gli errori successivi ai primi 10.
- 3. È possibile disabilitare il registro in modo che non vengano memorizzati record.

L'impostazione predefinita rappresenta il primo metodo. Per ulteriori informazioni sul setup del PLC per il registro degli errori, fare riferimento a Impostazioni registro degli errori a pagina 22.

### **Cancellazione del registro degli errori**

Per cancellare il registro degli errori interamente, posizionare SR 25214 su ON da un dispositivo di programmazione. (Dopo che il registro degli errori è stato cancellato, SR 25214 ritorna su OFF automaticamente).

Nei PLC CPM2A/CPM2C, il registro degli errori viene memorizzato nell'area da DM 2000 a DM 2021. È possibile memorizzare fino a 7 record di errore.

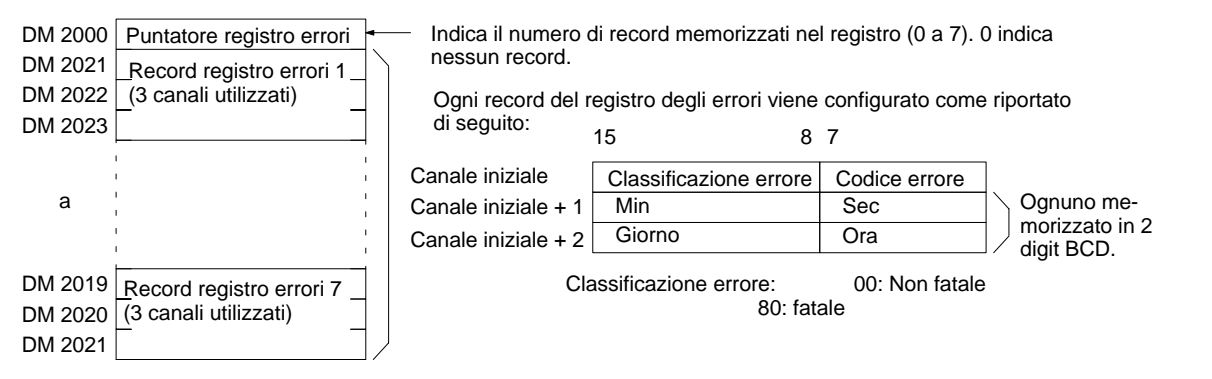

### **Metodi di memorizzazione del registro degli errori**

Il metodo di memorizzazione del registro degli errori viene impostato nel setup del PLC (DM 6655). Impostare uno dei metodi riportati di seguito.

**1, 2, 3...** 1. È possibile memorizzare gli ultimi 7 record del registro degli errori ed eliminare i record più vecchi. Per ottenere questo risultato è necessario scorrere i

#### **Area registro degli errori di CPM2A/CPM2C**

record come indicato di seguito in modo da eliminare il record più vecchio (record 0) ogni volta che ne viene generato uno nuovo.

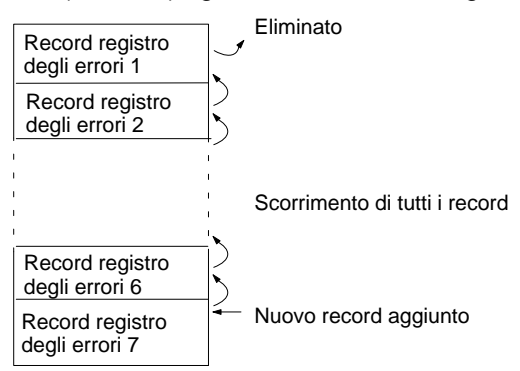

- 2. È possibile memorizzare i primi 7 record del registro degli errori ed ignorare gli errori successivi ai primi 7.
- 3. È possibile disabilitare il registro in modo che non vengano memorizzati record.

L'impostazione predefinita rappresenta il primo metodo. Per ulteriori informazioni sul setup del PC per il registro degli errori, fare riferimento a Impostazioni registro degli errori a pagina 22.

### **Cancellazione del registro degli errori**

Per cancellare il registro degli errori interamente, posizionare SR 25214 su ON da un dispositivo di programmazione (dopo che il registro degli errori è stato cancellato, SR 25214 ritorna su OFF automaticamente).

### Nei PLC SRM1(-V2), il registro degli errori viene memorizzato nell'area da DM 2000 a DM 2021.

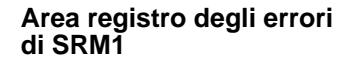

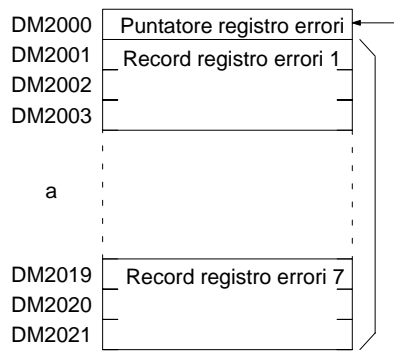

- Indica il numero di record memorizzato nel registro. (0 a 7). 0 indica nessun record.

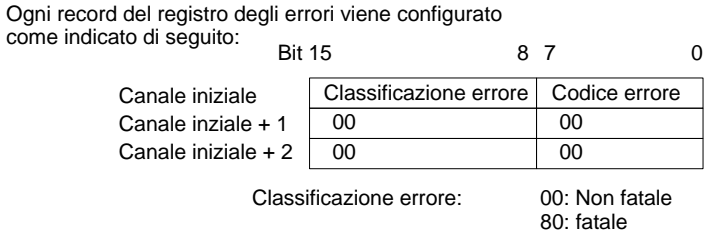

#### **Metodi di memorizzazione del registro degli errori**

Il metodo di memorizzazione del registro degli errori viene impostato nel setup del PLC (DM 6655). Impostare uno dei metodi riportati di seguito.

**1, 2, 3...** 1. È possibile memorizzare gli ultimi 7 record del registro degli errori ed eliminare i record più vecchi. Per ottenere questo risultato è necessario scorrere i record come indicato di seguito in modo da eliminare il record più vecchio (record 0) ogni volta che ne viene generato uno nuovo.

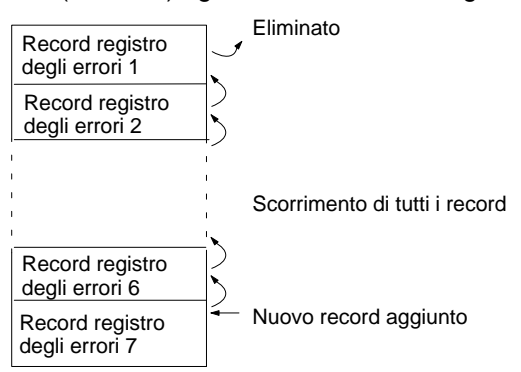

- 2. È possibile memorizzare i primi 7 record del registro degli errori ed ignorare gli errori successivi ai primi 7.
- 3. È possibile disabilitare il registro in modo che non vengano memorizzati record.

L'impostazione predefinita rappresenta il primo metodo. Per ulteriori informazioni sul setup del PLC per il registro degli errori, fare riferimento a Impostazioni registro degli errori a pagina 22.

#### **Cancellazione del registro degli errori**

Per cancellare il registro degli errori interamente, posizionare SR 25214 su ON da un dispositivo di programmazione. (Dopo che il registro degli errori è stato cancellato, SR 25214 ritorna su OFF automaticamente).

## **9-7 Errori host link**

Per una descrizione relativa al formato della risposta e ai codici di risposta che vengono restituiti quando non può essere elaborato un comando da un computer host, fare riferimento a 4-3 Comunicazioni host link.

## **9-8 Diagrammi gestione errori**

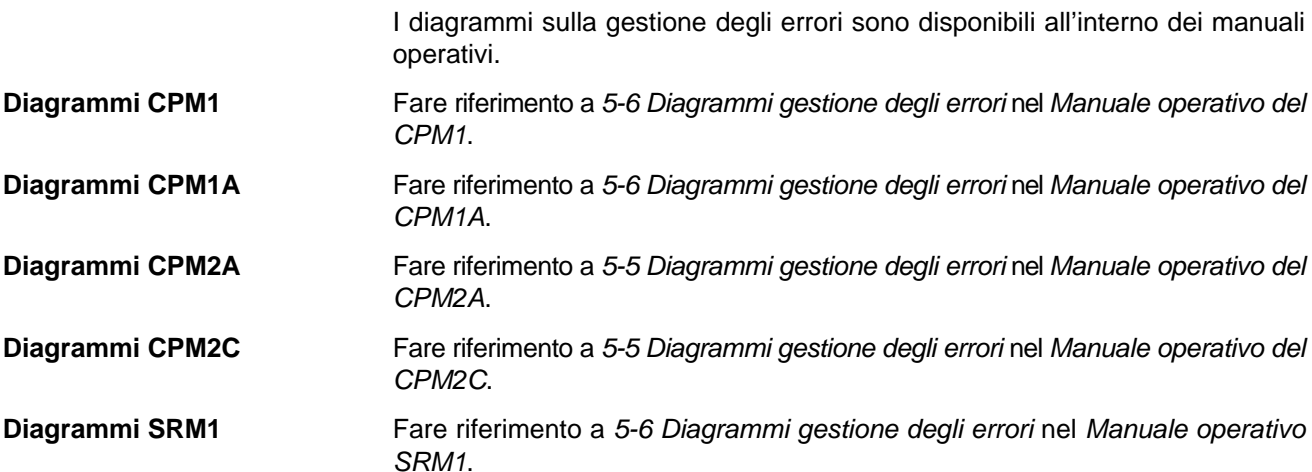

# **Appendice A Istruzioni per la programmazione**

Le istruzioni del PC possono essere immesse utilizzando i tasti della console di programmazione (LD, AND, OR, NOT) oppure mediante i codici di funzione. Per inserire una istruzione usando il relativo codice di funzione, premere FUN, il codice di funzione (due digit) ed infine WRITE. Per ulteriori dettagli si faccia riferimento alla descrizione dell'istruzione che può essere reperita alla pagina indicata.

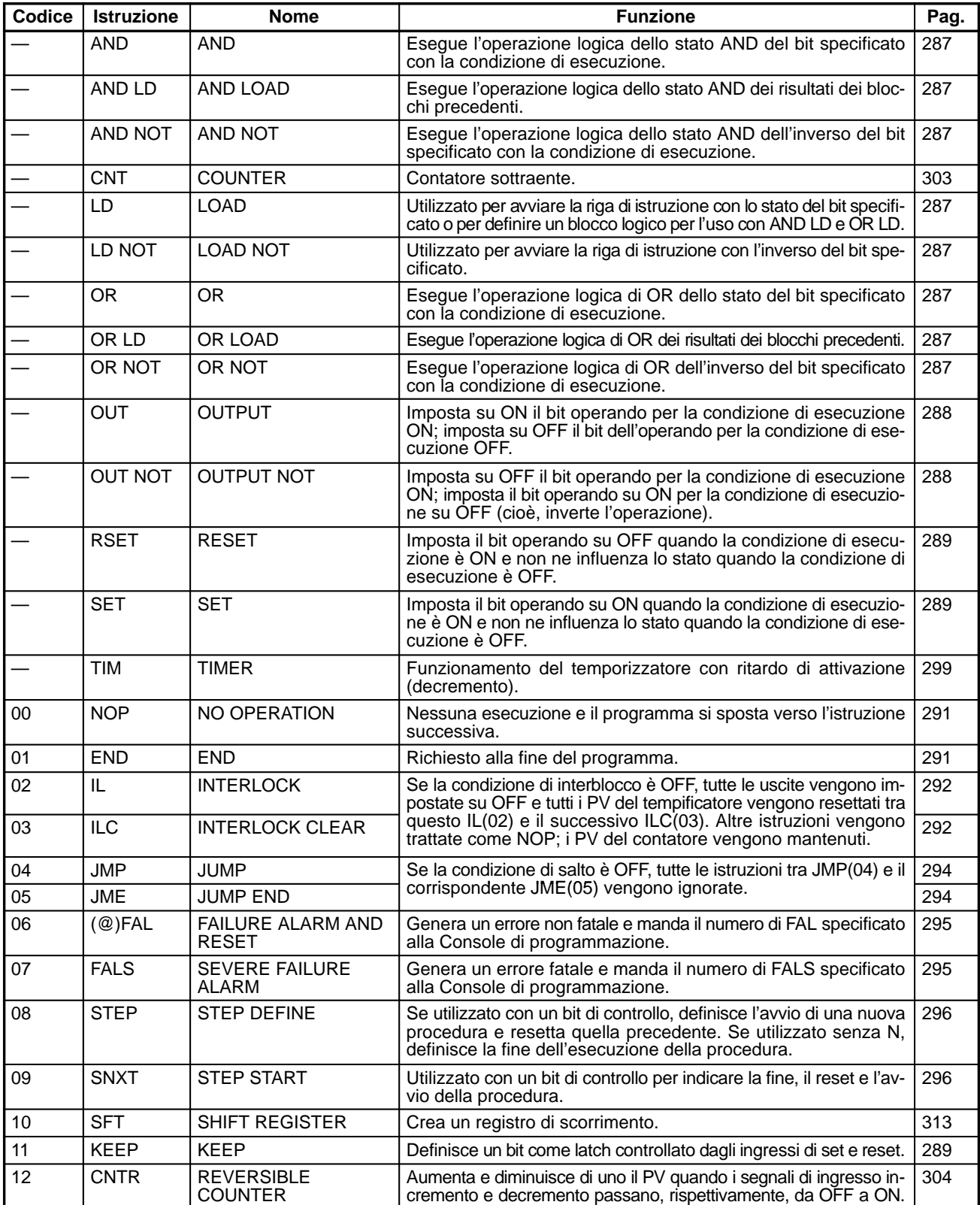

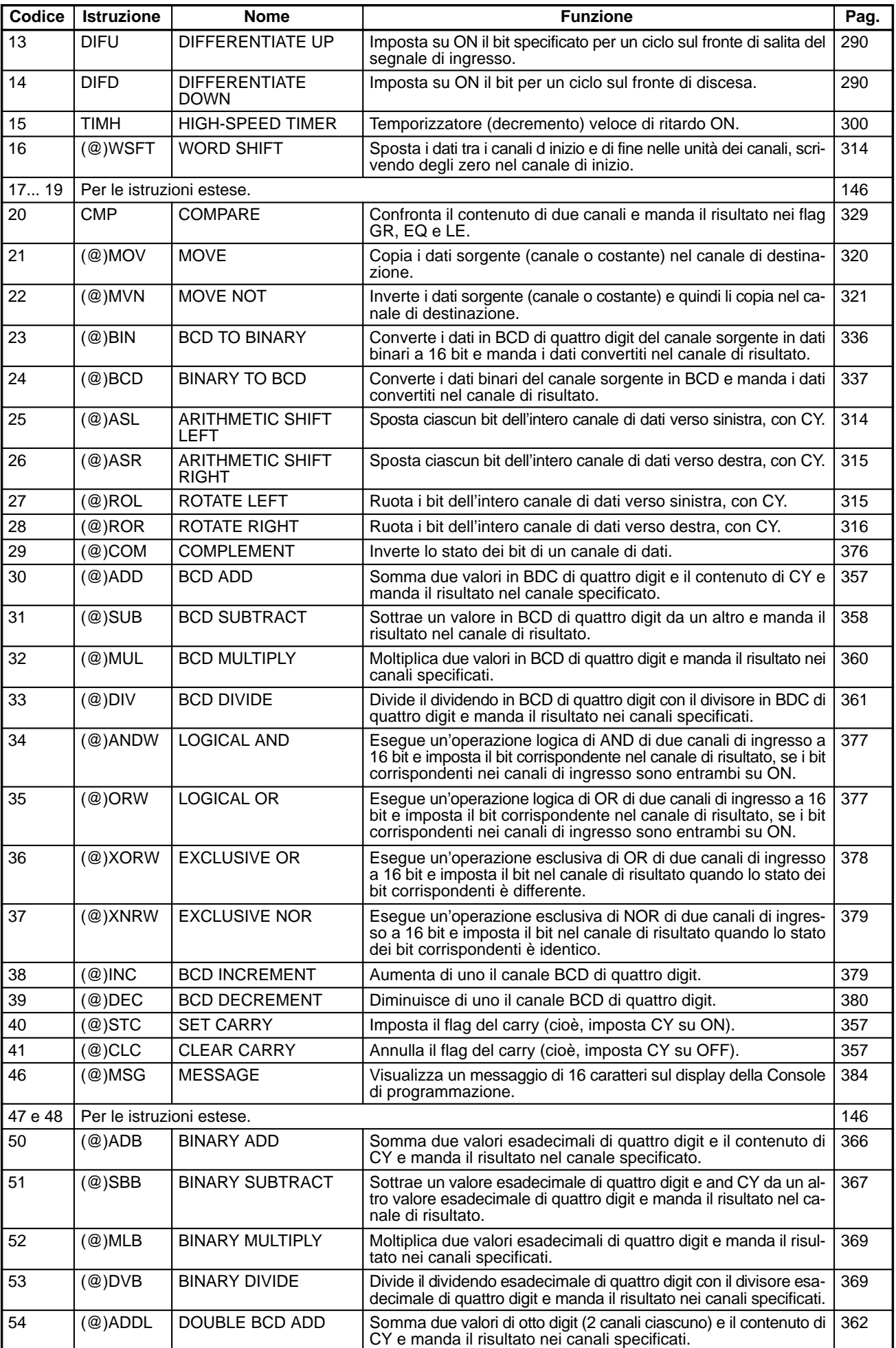

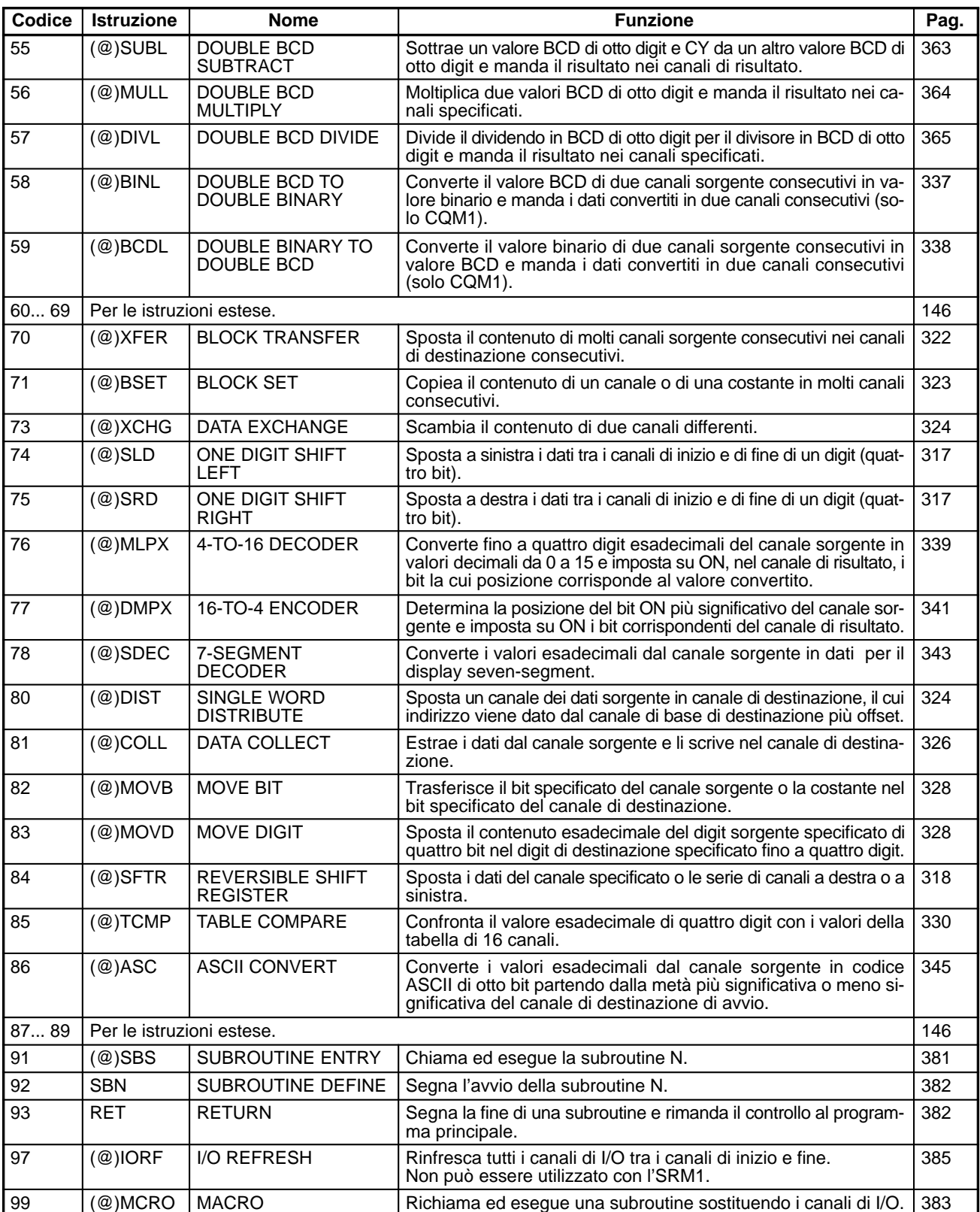

# **Istruzioni estese**

La seguente tabella indica le istruzioni che possono essere trattate come istruzioni estese nei PLC CPM2A, CPM2C e SRM1(-V2). Per le istruzioni che presentano codici assegnati su valori predefiniti, vengono forniti i codici di funzione predefiniti.

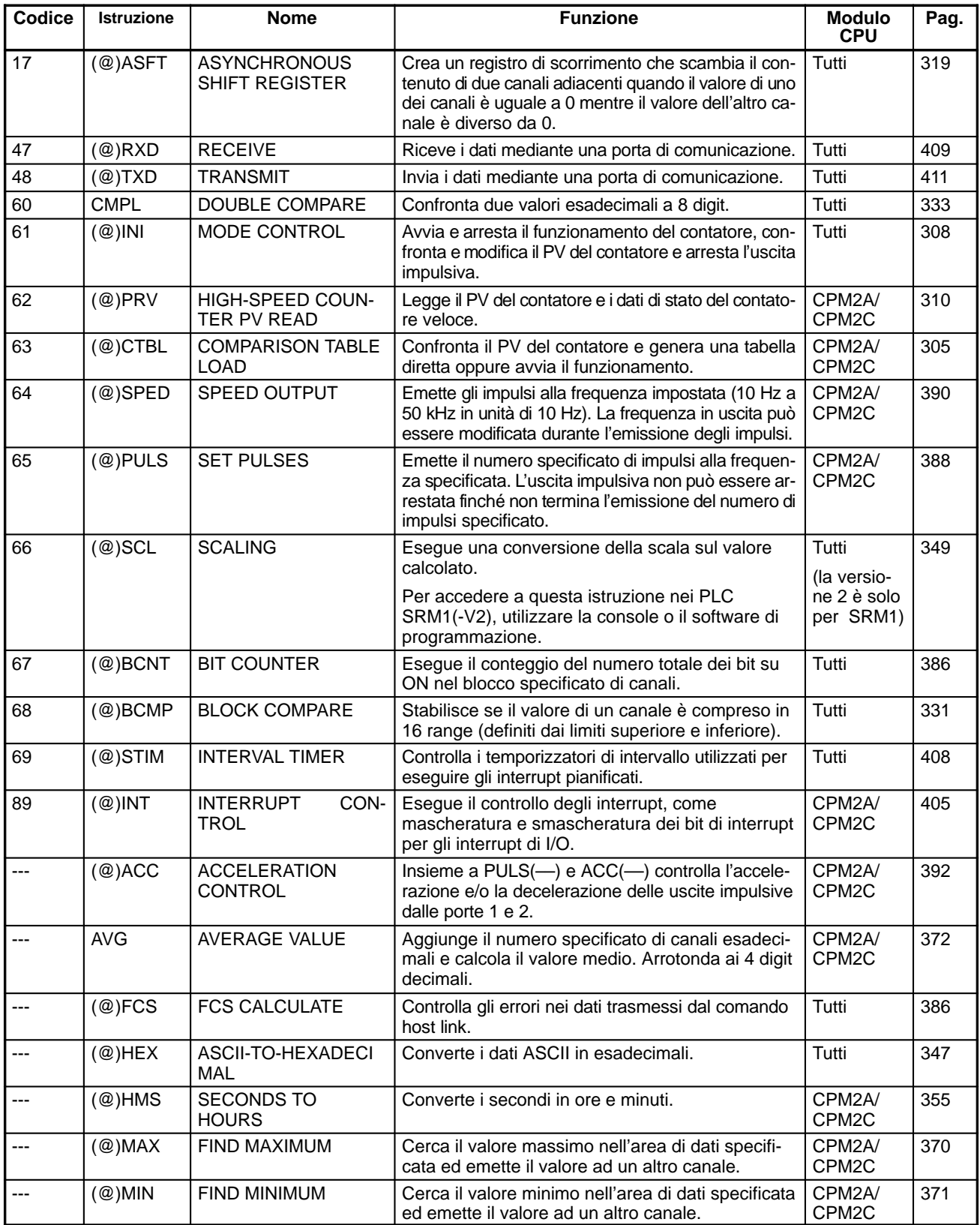

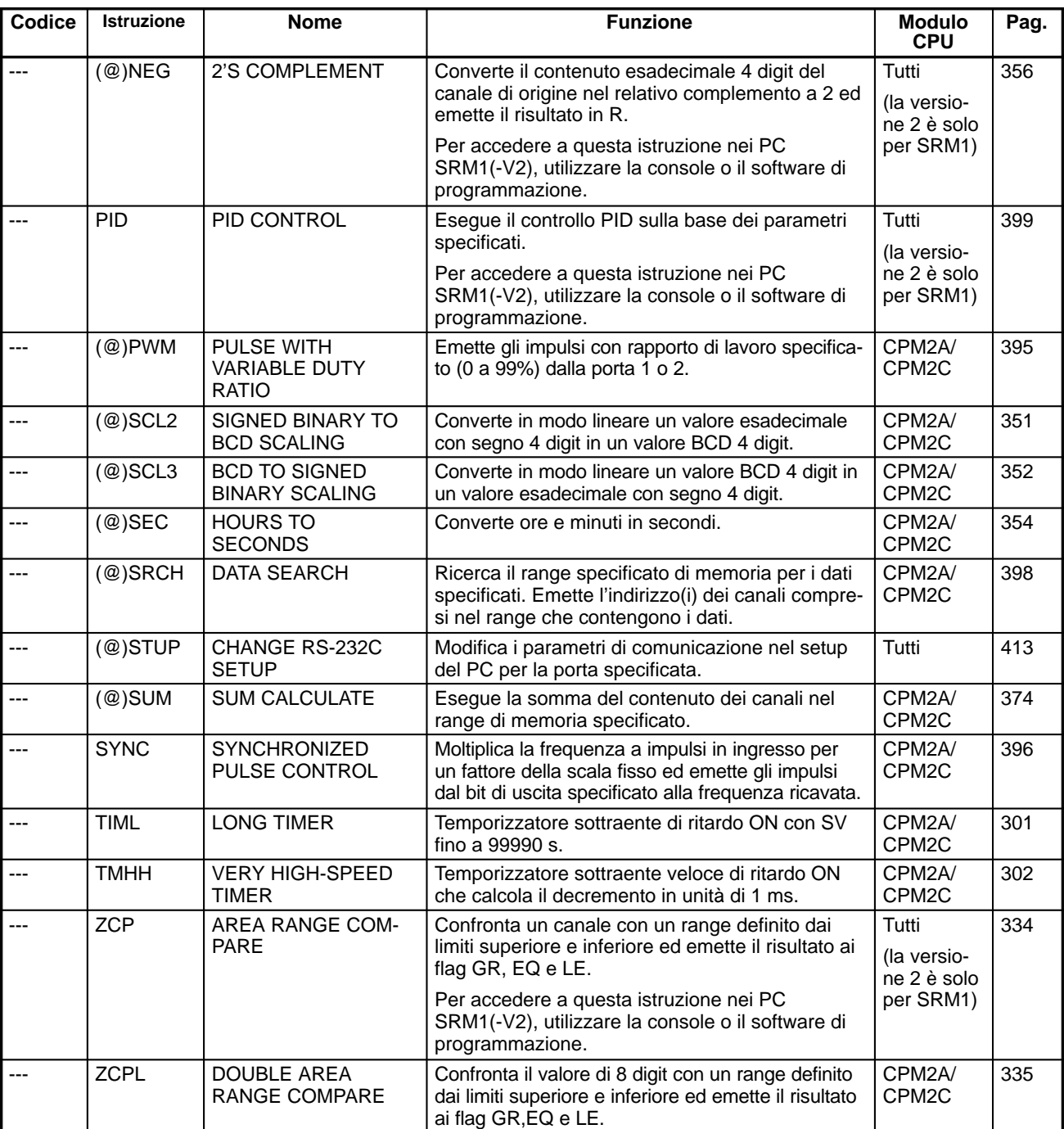

# **Appendice B Flag di errore e aritmetici**

La tabella sottostante elenca le istruzioni che influenzano lo stato dei seguenti flag: ER, CY, GT, LT e EQ. In generale il flag di errore ER indica che esiste almeno un operando che non è corretto.

CY segnala l'esistenza di un riporto/prestito nel caso di operazioni aritmetiche oppure, nel caso di operazioni di scorrimento, il trasferimento del bit più significativo/meno significativo. I flag di maggiore GT, minore LT e uguale EQ indicano se il primo operando è maggiore, minore o uguale rispetto al secondo operando. Inoltre il flag di EQ indica che il risultato di un'operazione aritmetica è zero. Fare riferimento al Capitolo 7 - Istruzioni.

La freccia a doppia punta indica che i flag sono posti ad ON/OFF in accordo con il risultato delle istruzioni.

Sebbene le istruzioni elementari, TIM e CNT continuino ad operare correttamente anche quando il flag ER è ON , le restanti istruzioni (con la freccia a doppia punta sulla colonna ER) non sono eseguite. Anche i rimanenti flag non operano quando ER è ON.

Le istruzioni non elencate non influenzano lo stato dei flag. Sebbene nella tabella siano elencate solo le istruzioni non differenziali, tutto quanto detto è valido anche per le istruzioni differenziali.

I flag ER, CY, GT, LT e EQ sono posto ad OFF quando l'istruzione END(01) viene eseguita, cosicché il loro stato non può essere monitorato con un Dispositivo di Programmazione.

Lo stato dei flag ER, CY, GT, LT e EQ è influenzato dall'esecuzione dell'istruzione e cambierà ogni volta che viene eseguita un'istruzione che li influenza. Le istruzioni differenziali vengono eseguite solo quando la loro condizione di esecuzione cambia (da ON a OFF o da OFF a ON) e non vengono eseguite di nuovo fino alla successiva modifica specificata nella condizione di esecuzione. Lo stato dei flag ER, CY, GT, LT e EQ viene influenzato quindi da una istruzione differenziale solo quando la condizione di esecuzione cambia e non è influenzato durante la scansione quando l'istruzione non viene eseguita, cioè quando la modifica specificata non si verifica nella condizione di esecuzione. Quando non viene eseguita una istruzione differenziale, lo stato di ER, CY, GT, LT e EQ non cambierà e conserverà lo stato prodotto dall'ultima istruzione eseguita.

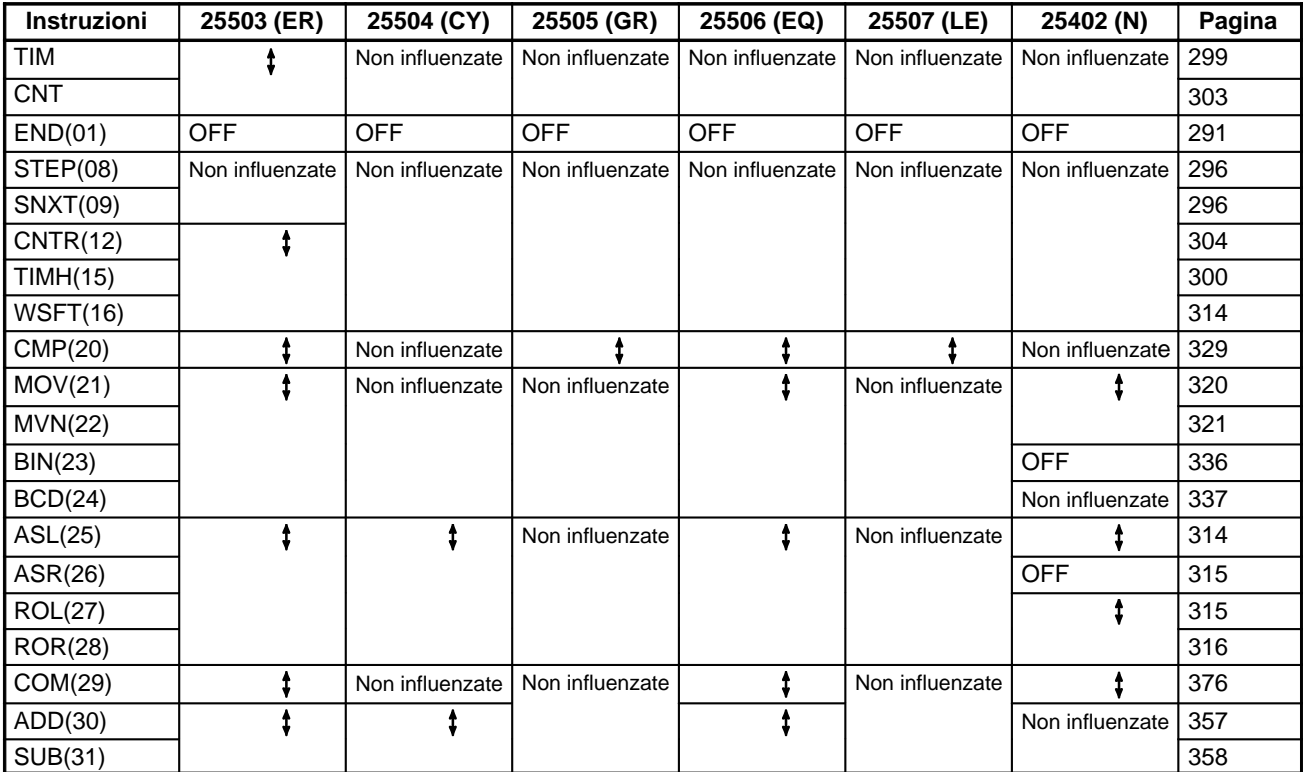

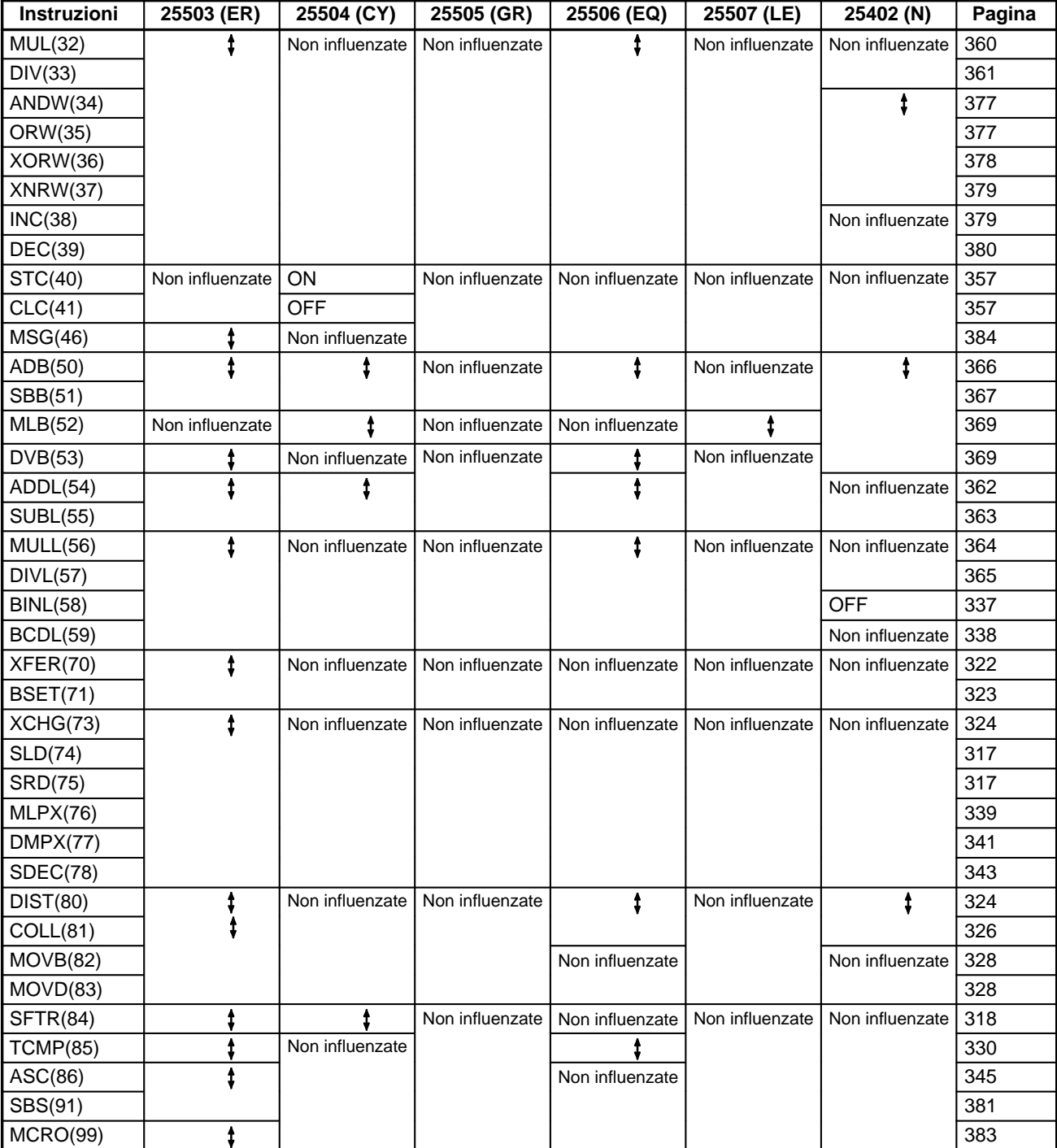

# **Istruzioni estese (CPM2A/CPM2C e SRM1(-V2))**

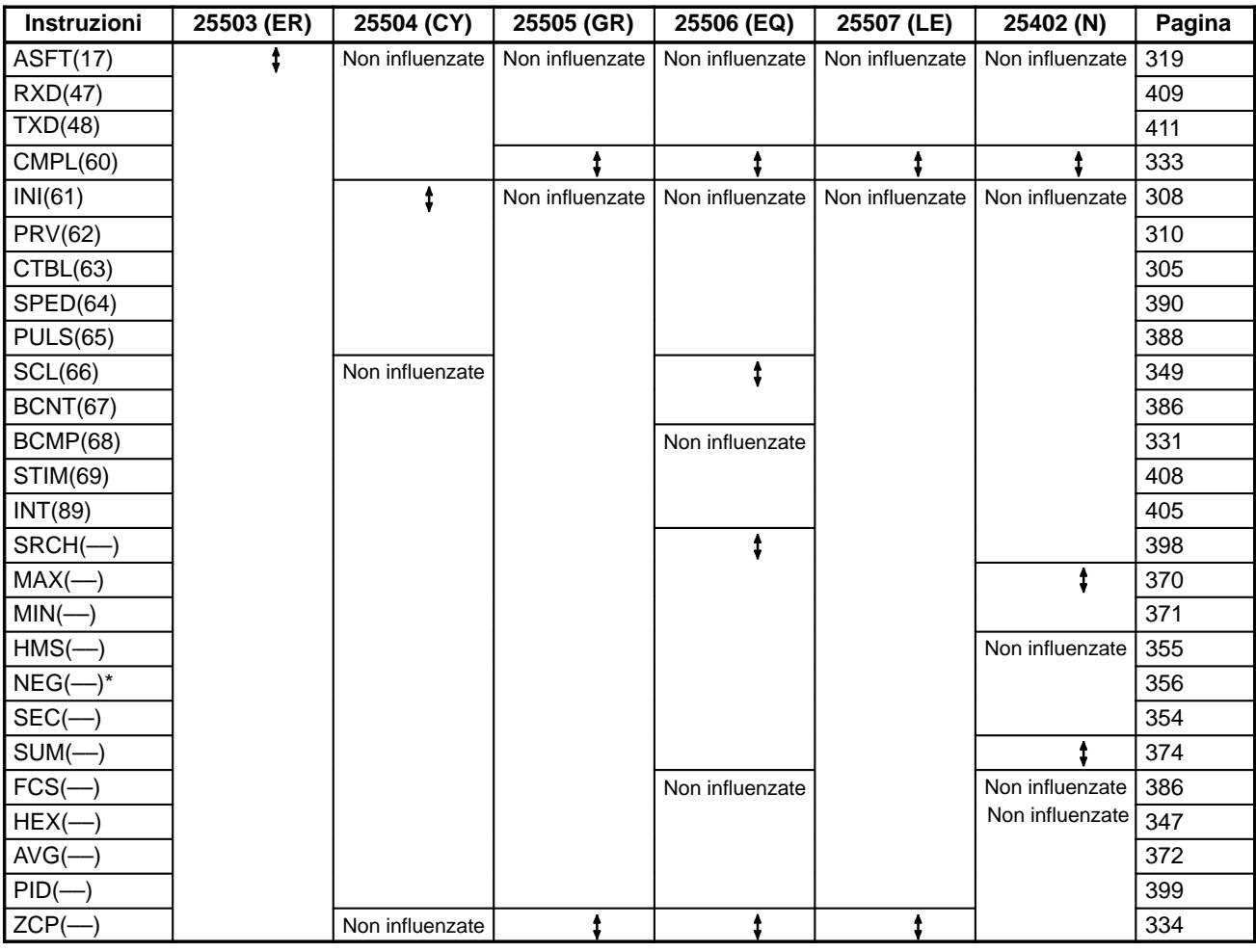

**Nota** \*A seconda dei risultati, NEG(––) potrebbe influenzare lo stato del flag di underflow (SR 25405).

# **Istruzioni estese (solo CPM2A/CPM2C)**

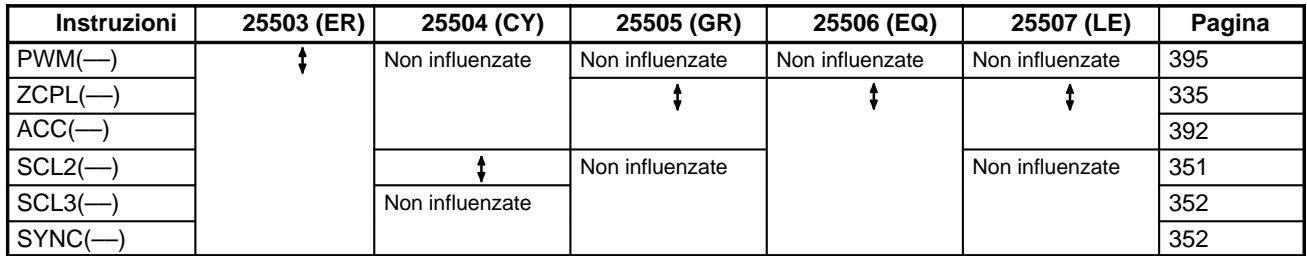

# **Appendice C Aree di memoria**

# **Aree di memoria del CPM1/CPM1A**

## **Struttura dell'area di memoria**

Le aree di memoria seguenti possono essere usate con il CPM1/CPM1A.

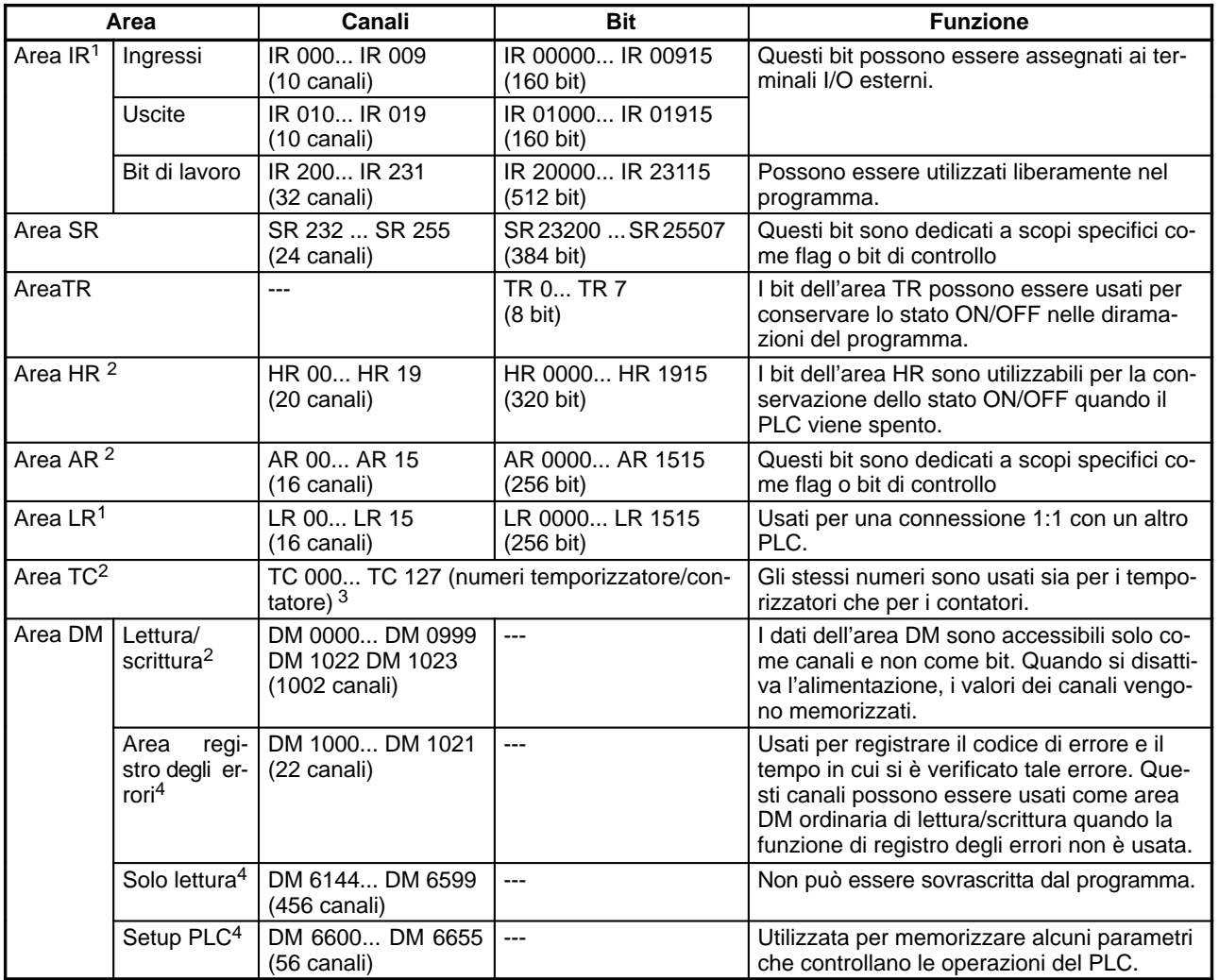

**Note** 1. I bit delle aree IR e LR non utilizzati per le funzioni assegnate possono essere utilizzati come bit di lavoro.

- 2. Il backup del contenuto dell'area HR, LR, dell'area contatore e dell'area DM di lettura/scrittura viene eseguito da un condensatore. Il tempo di backup varia a seconda della temperatura ambiente, ma a 25 ° C il condensatore esegue il backup della memoria per 20 giorni. Se l'alimentazione resta disattivata più a lungo del tempo di backup, il contenuto della memoria viene cancellato e AR1314 passa su ON. Per il grafico sulla relazione tra la temperatura e i tempi di backup, fare riferimento a 2-1-2 Caratteristiche nel Manuale operativo del CPM1.
- 3. Quando si accede al PV, i numeri TC sono usati come canali. Quando si accede al flag di completamento, vengono utilizzati come bit.
- 4. I dati da DM 6144 a DM 6655 non possono essere sovrascritti dal programma, ma possono essere modificati da un dispositivo di programmazione.

## **Area SR**

Questi bit servono principalmente per il funzionamento del CPM1/CPM1A e contengono i valori correnti e impostati per le varie funzioni. Le funzioni dell'area SR sono illustrate nella seguente tabella.

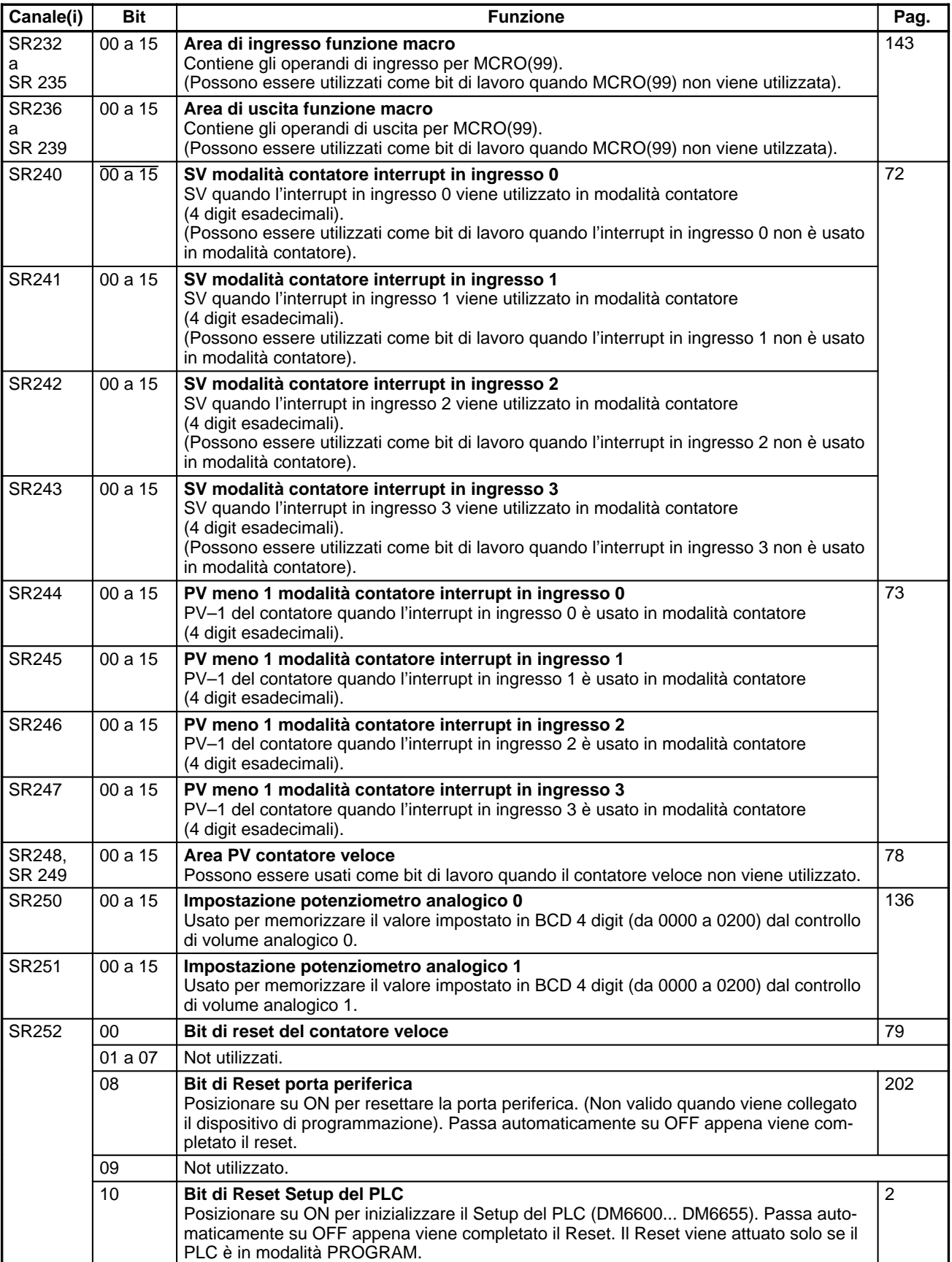

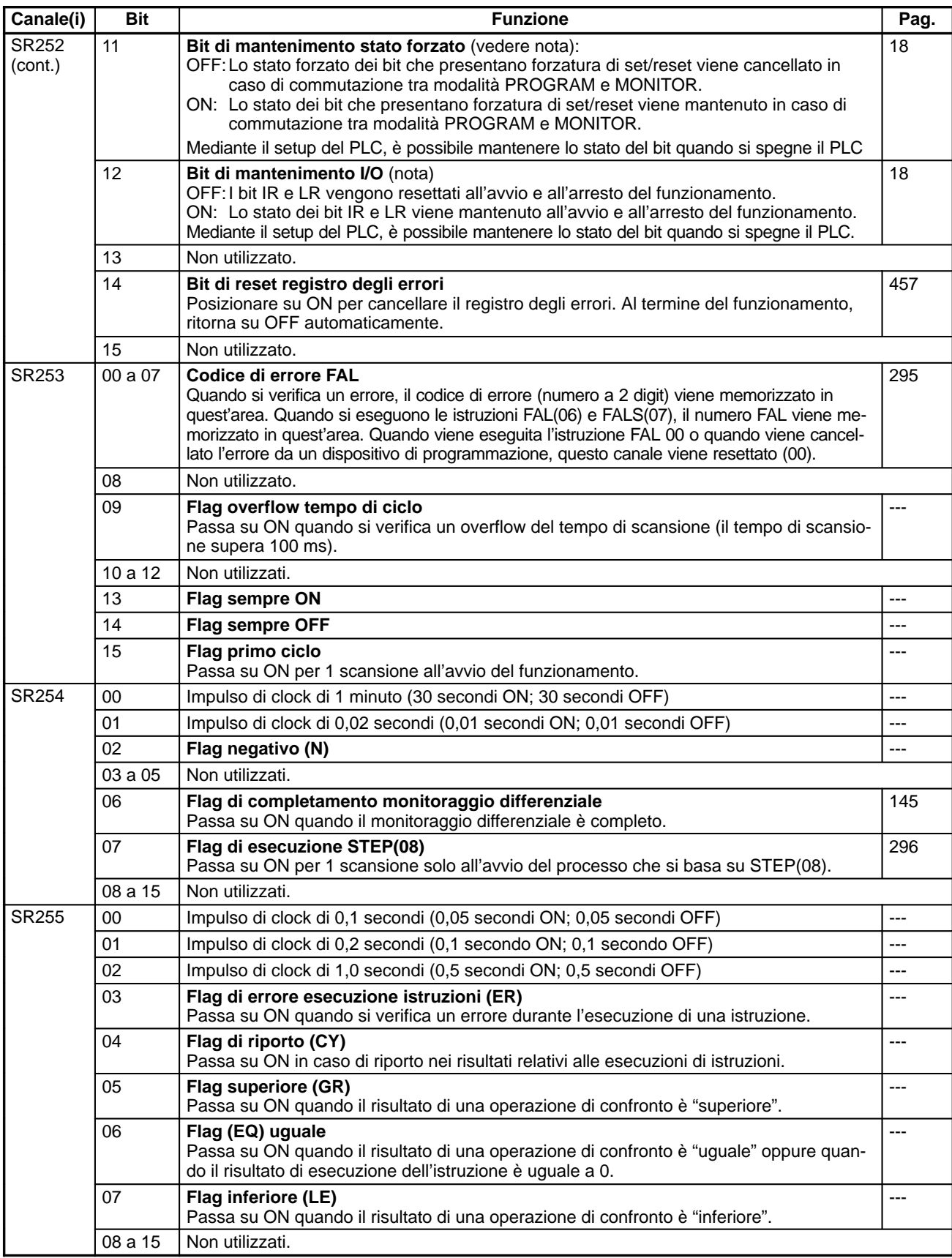

**Nota** Nel setup del PLC, DM 6601 può essere impostato per mantenere lo stato precedente del bit di mantenimento di stato forzato (SR 25211) e il bit di mantenimento di I/O (SR 25212) quando viene disattivata l'alimentazione. Se l'alimentazione resta su OFF per un periodo superiore al tempo di backup, tuttavia, lo stato potrebbe essere cancellato. Per ulteriori informazioni sul tempo di backup, fare riferimento al Manuale operativo di CPM1A o CPM1. Per ulteriori informazioni sul setup del PLC, fare riferimento a 1-1-2 Impostazioni di setup dei PLC CPM1/CPM1A.

## **Area AR**

I seguenti bit vengono utilizzati soprattutto come flag per il funzionamento dei CPM1/CPM1A. Si tratta di bit che mantengono lo stato anche dopo la disattivazione dei CPM1/CPM1A oppure all'arresto e all'avvio del funzionamento.

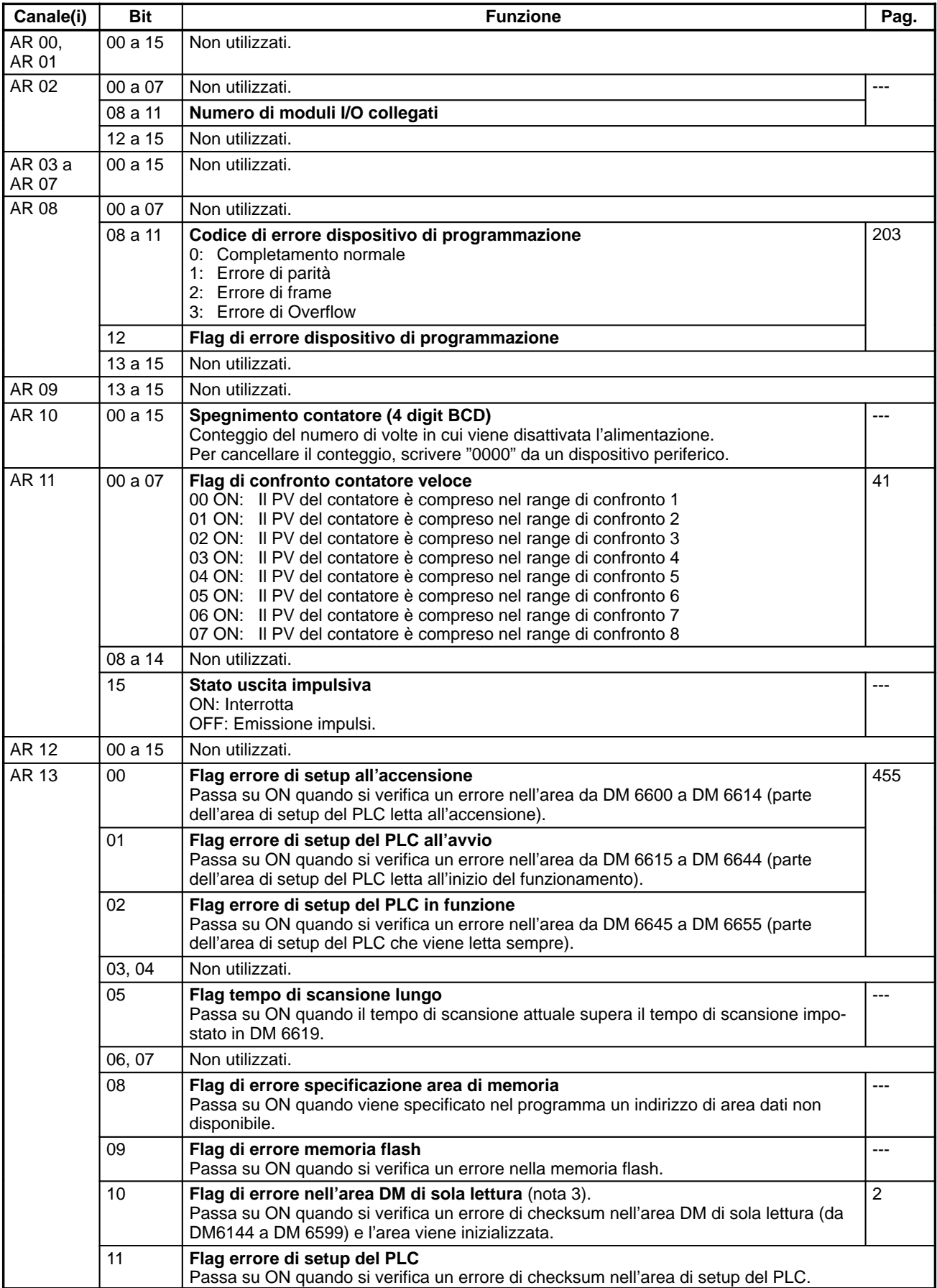

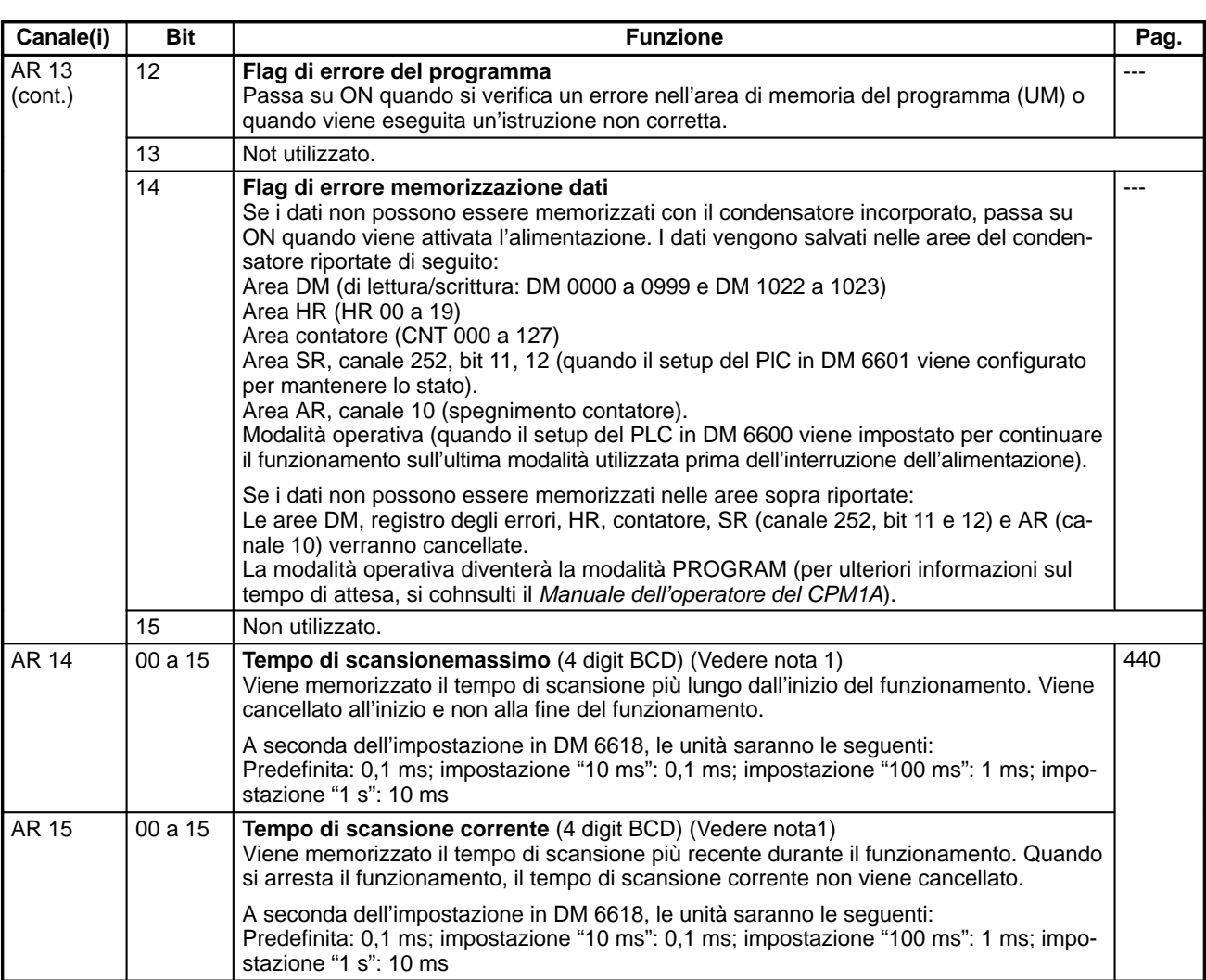

**Note** 1. A seconda dell'impostazione dell'unità per il tempo di monitoraggio del scansione (DM 6618), le unità saranno le seguenti:<br>State iniziale: Stato iniziale: unità 0,1 ms

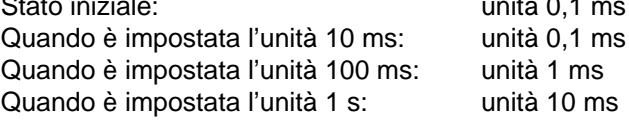

- 2. Quando viene disattivata l'alimentazione, le aree che non possono essere utilizzate vengono cancellate.
- 3. Il backup del contenuto di AR 10 viene eseguito mediante un condensatore incorporato. Se l'alimentazione resta disattivata per un periodo più lungo del tempo di backup, il contenuto tuttavia potrebbe essere cancellato. Per ulteriori informazioni sul tempo di backup, fare riferimento al Manuale operativo di CPM1A o CPM1.

# **Aree di memoria del CPM2A/CPM2C**

## **Struttura dell'area di memoria**

Con i PLC CPM2A/CPM2C è possibile utilizzare le aree di memoria riportate di seguito.

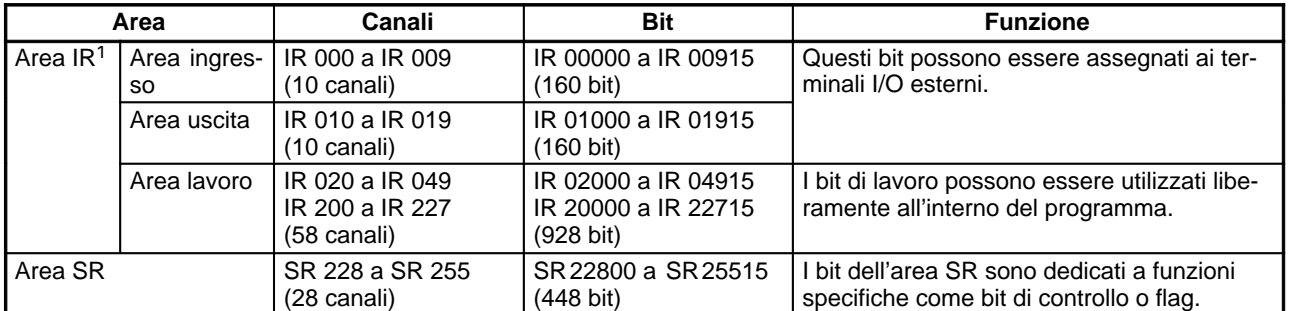

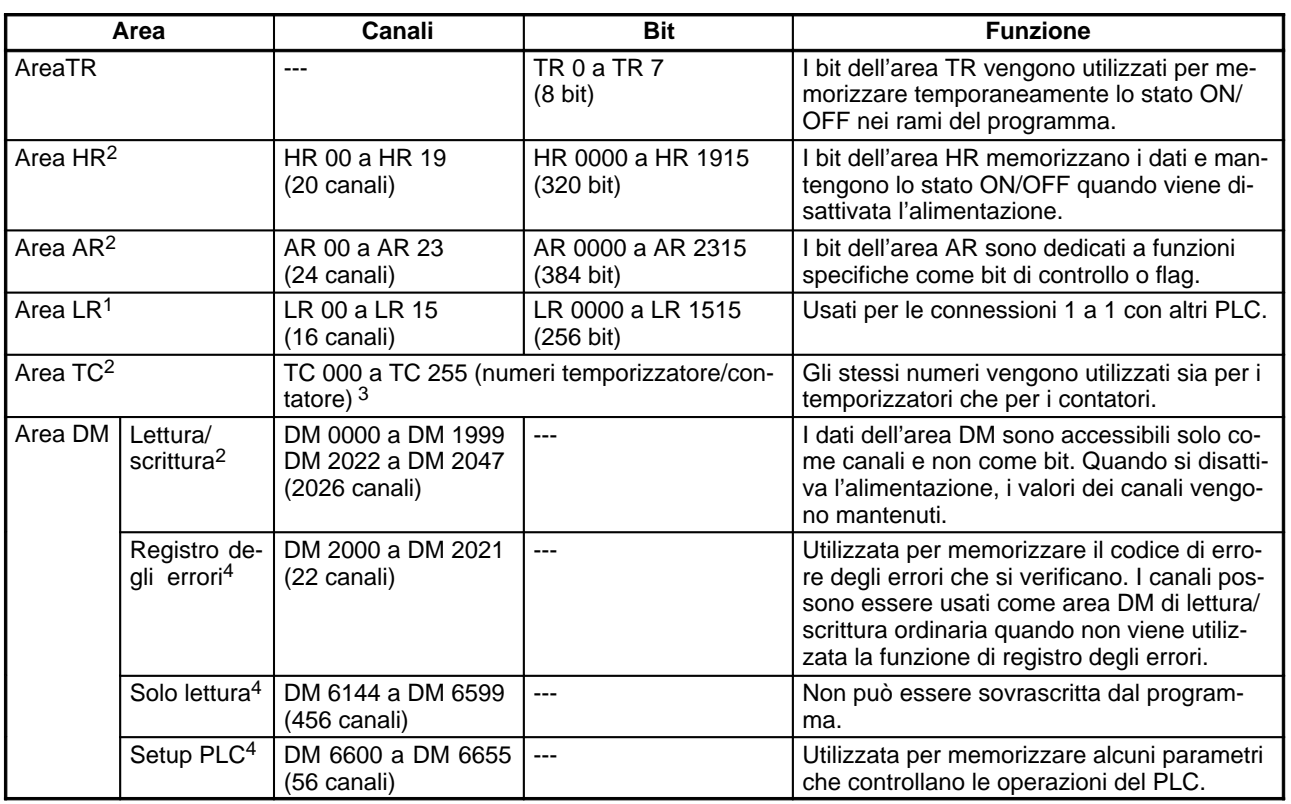

**Note** 1. I bit delle aree IR e LR non utilizzati per le funzioni assegnate possono essere utilizzati come bit di lavoro.

- 2. Il backup del contenuto dell'area HR, LR, dell'area contatore e dell'area DM di lettura/scrittura viene eseguito da una batteria del modulo CPU. In caso di rimozione o guasto della batteria, i dati delle aree verranno persi e resettati sui valori predefiniti. (Nei moduli CPU senza batteria, il backup delle aree viene eseguito da un condensatore. A 25 °C il condensatore esegue il backup della memoria per 10 giorni).
- 3. Il numero TC utilizzato come operando di canale ha accesso al PV del temporizzatore o del contatore. Il numero TC utilizzato come operando di bit ha accesso al flag di completamento.
- 4. I dati da DM 6144 a DM 6655 non possono essere sovrascritti dal programma, ma possono essere modificati da un dispositivo di programmazione. Il backup del programma e dei dati in DM 6144 a 6655 viene eseguito nella memoria flash.

# **Area SR**

I seguenti bit vengono utilizzati soprattutto come flag per il funzionamento dei PLC CPM2A/CPM2C oppure contengono i valori impostati e correnti per le diverse funzioni. Le funzioni dell'area SR vengono descritte nella tabella seguente.

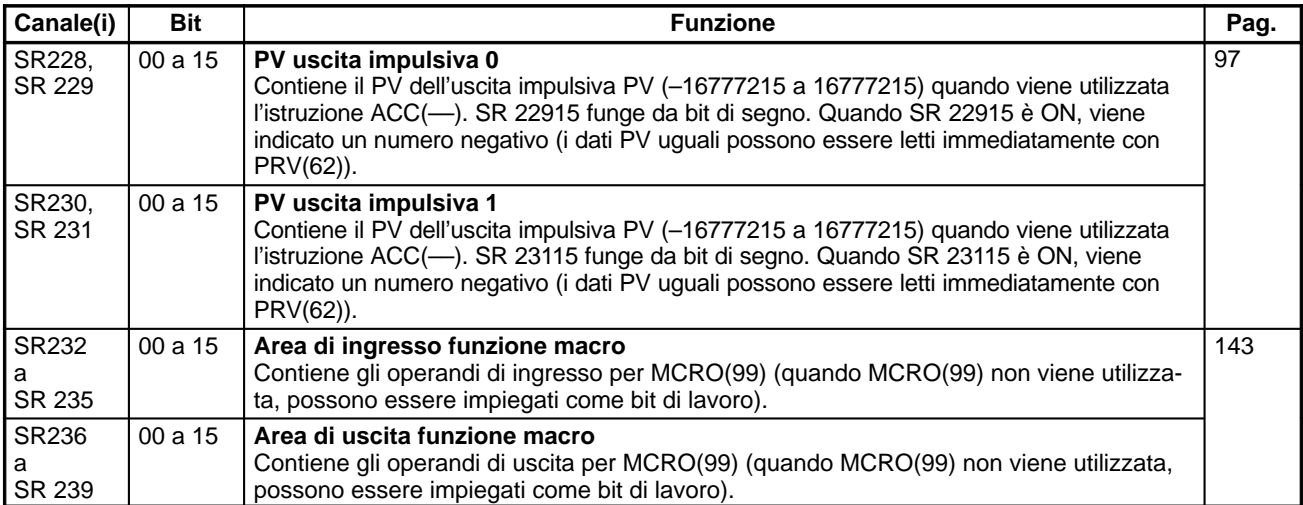

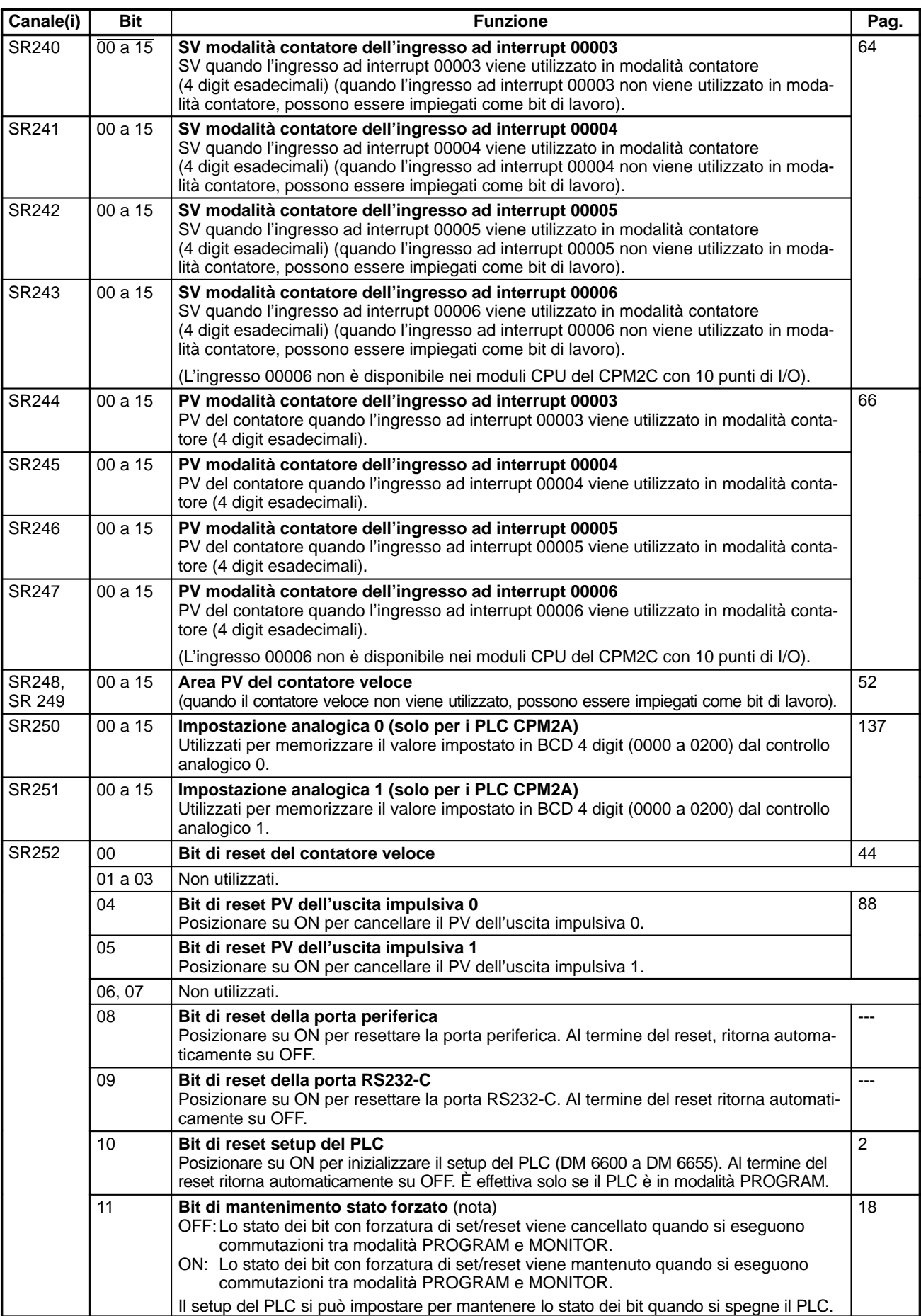

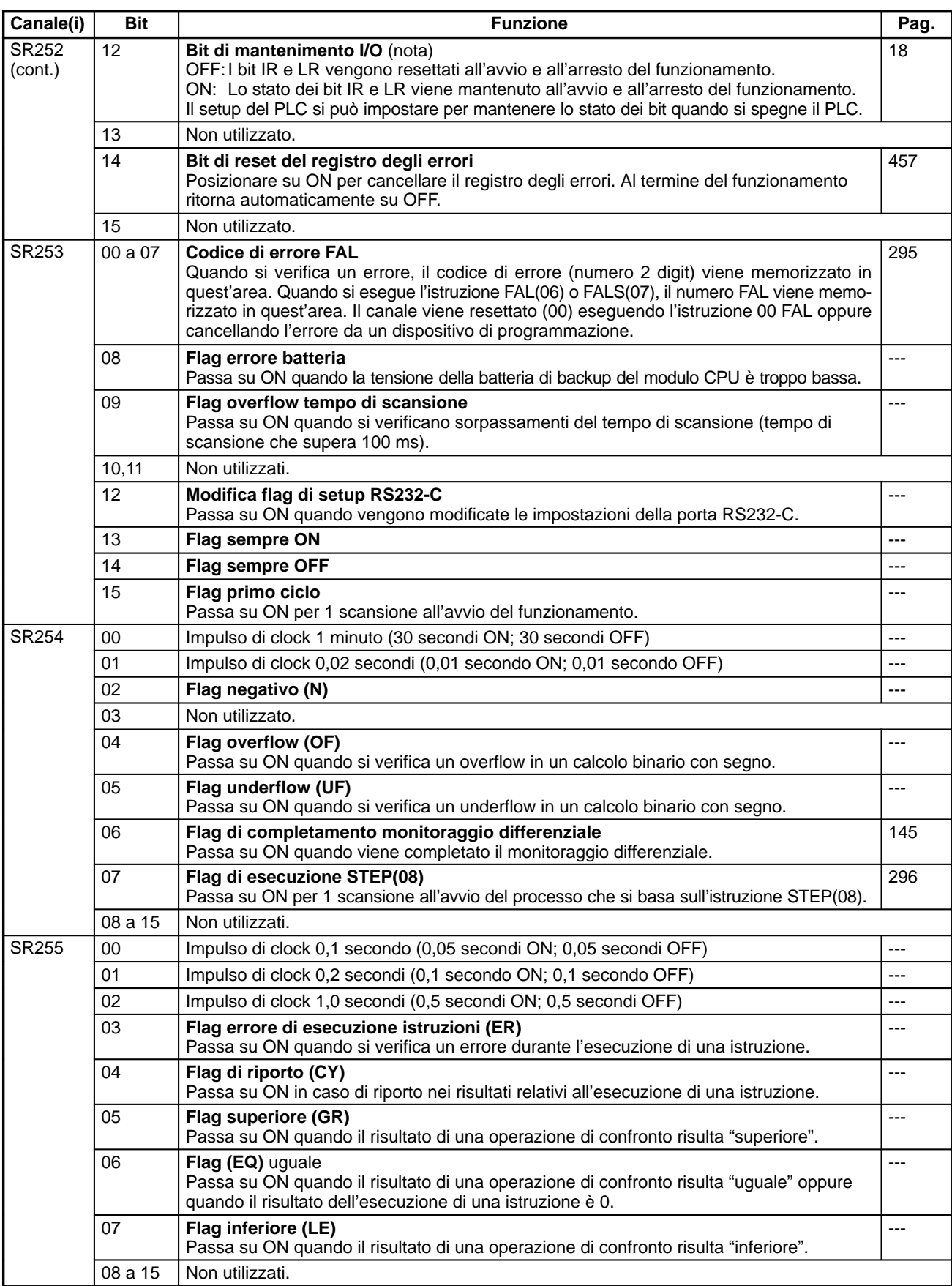

**Nota** DM 6601 nel setup del PLC può essere impostato per mantenere lo stato precedente del bit di mantenimento stato forzato (SR 25211) e del bit di mantenimento I/O (SR 25212) quando viene disattivata l'alimentazione. Per ulteriori informazioni sul setup del PLC, fare riferimento a 1-1-3 Impostazioni di setup dei PLC CPM2A/CPM2C.

## **Area AR**

I seguenti bit vengono utilizzati soprattutto come flag relativi al funzionamento dei PLC CPM2A/CPM2C. Si tratta di bit che mantengono lo stato all'avvio o all'arresto del funzionamento e anche dopo che viene spento il CPM2A/CPM2C.

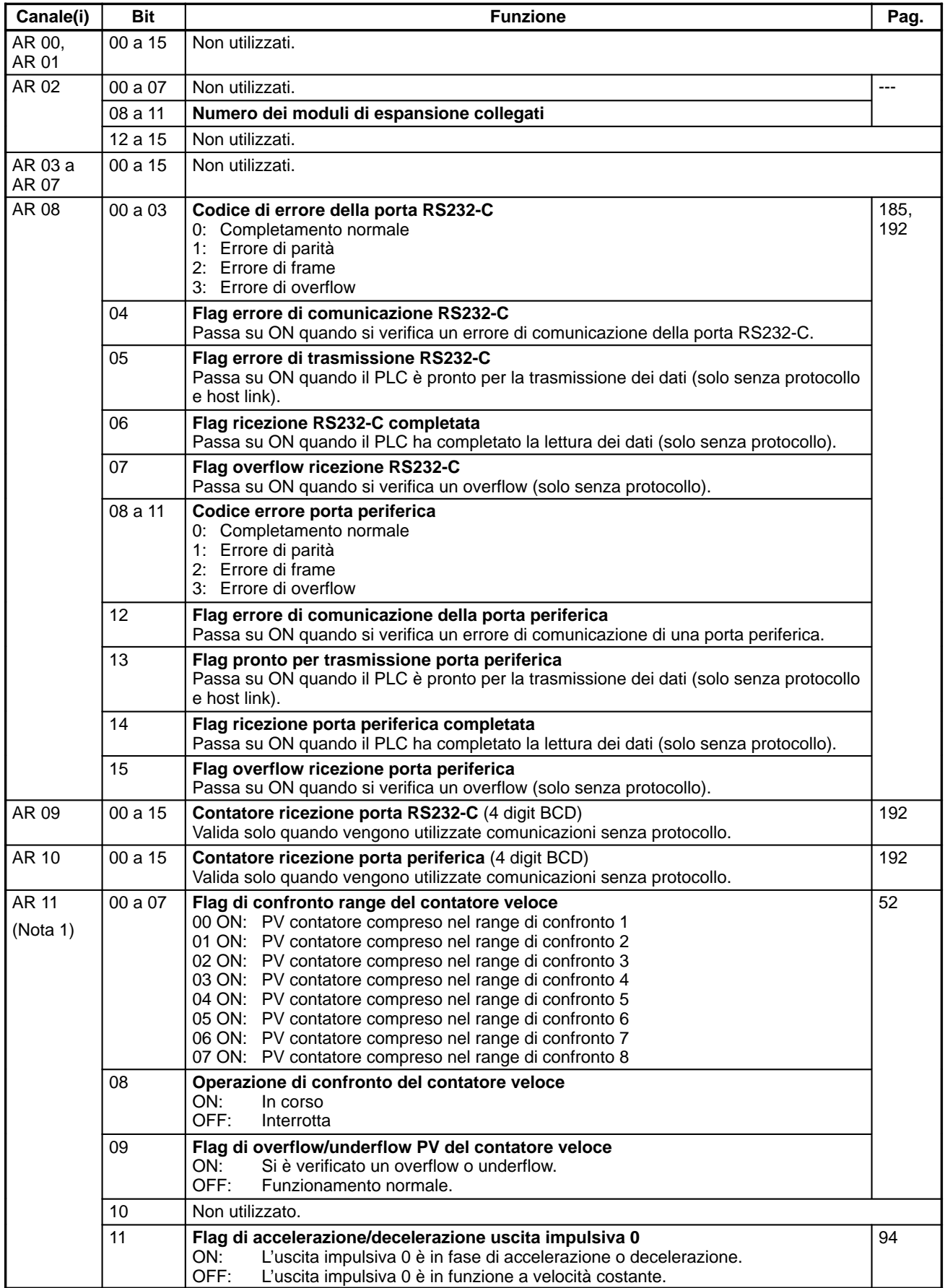

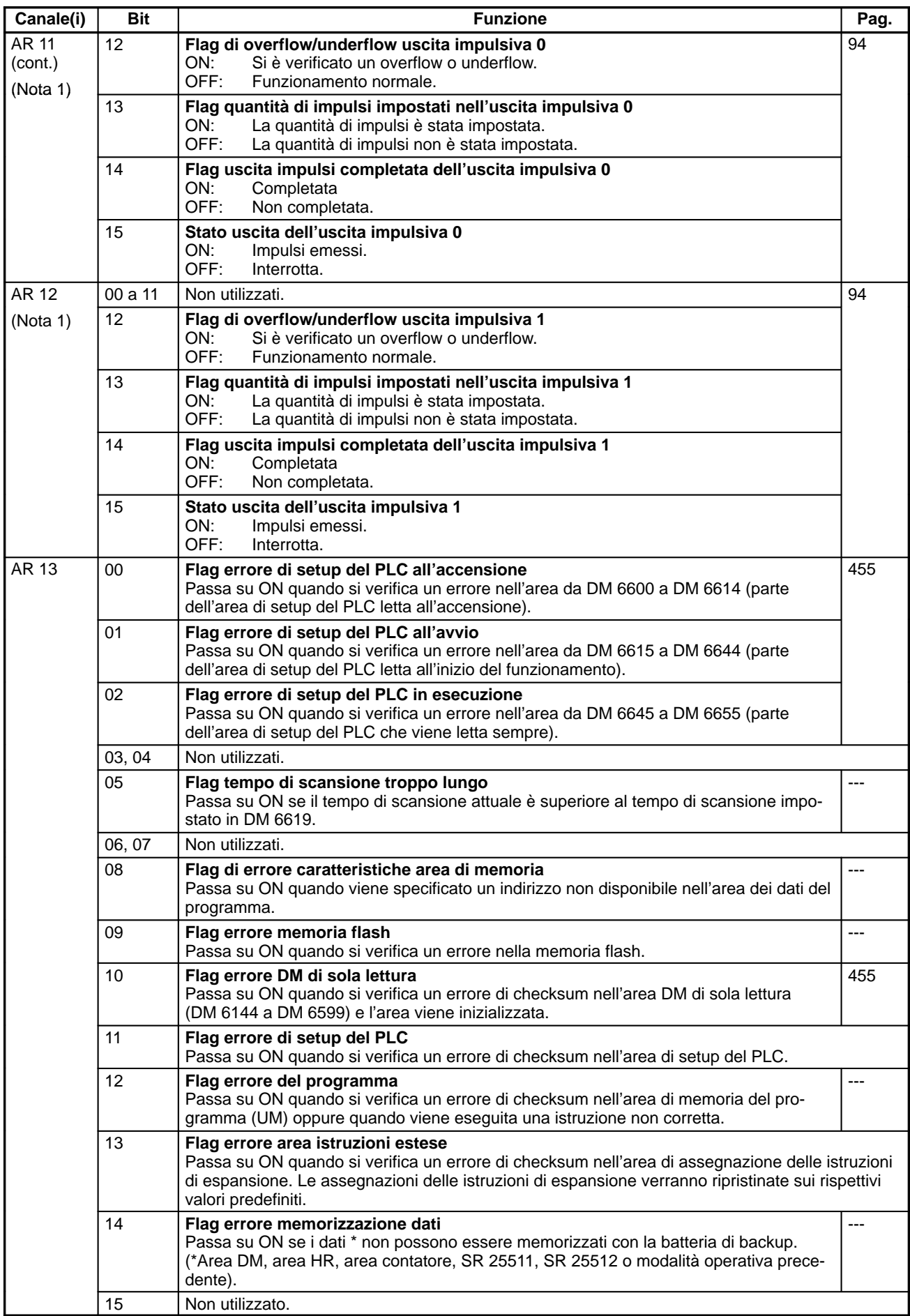

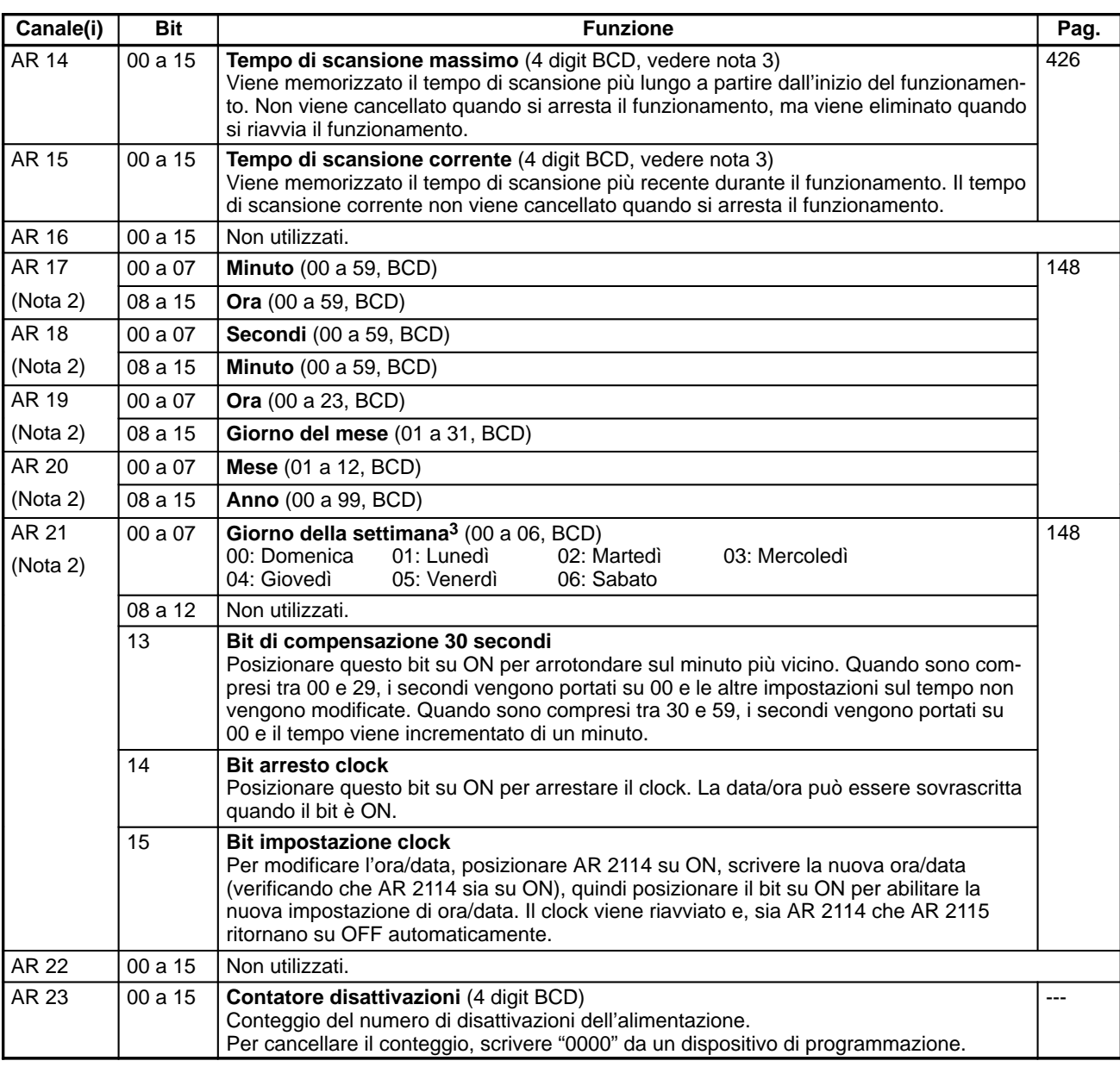

**Note** 1. I dati uguali possono essere letti immediatamente con PRV(62).

- 2. Ora e data possono essere impostate quando AR 2114 è ON. La nuova impostazione diventa effettiva quando AR 2115 viene posizionato su ON. (Quando la nuova impostazione diventa effettiva, AR 2114 e AR 2115 ritornano su OFF automaticamente). Questi canali contengono 0000 nei moduli CPU che non sono dotati di funzione di clock.
- 3. Le unità per il tempo di scansione massimo e corrente vengono determinate dalle impostazioni nei bit da 08 a 15 di DM 6618. L'impostazione 00 specifica l'unità 0,1 ms, 01 specifica l'unità 0,1 ms, 02 specifica l'unità 1 ms e 03 specifica l'unità 10 ms.

# **Aree di memoria SRM1**

## **Struttura dell'area di memoria**

Le aree di memoria di seguito riportate possono essere utilizzate con il modulo SRM1.

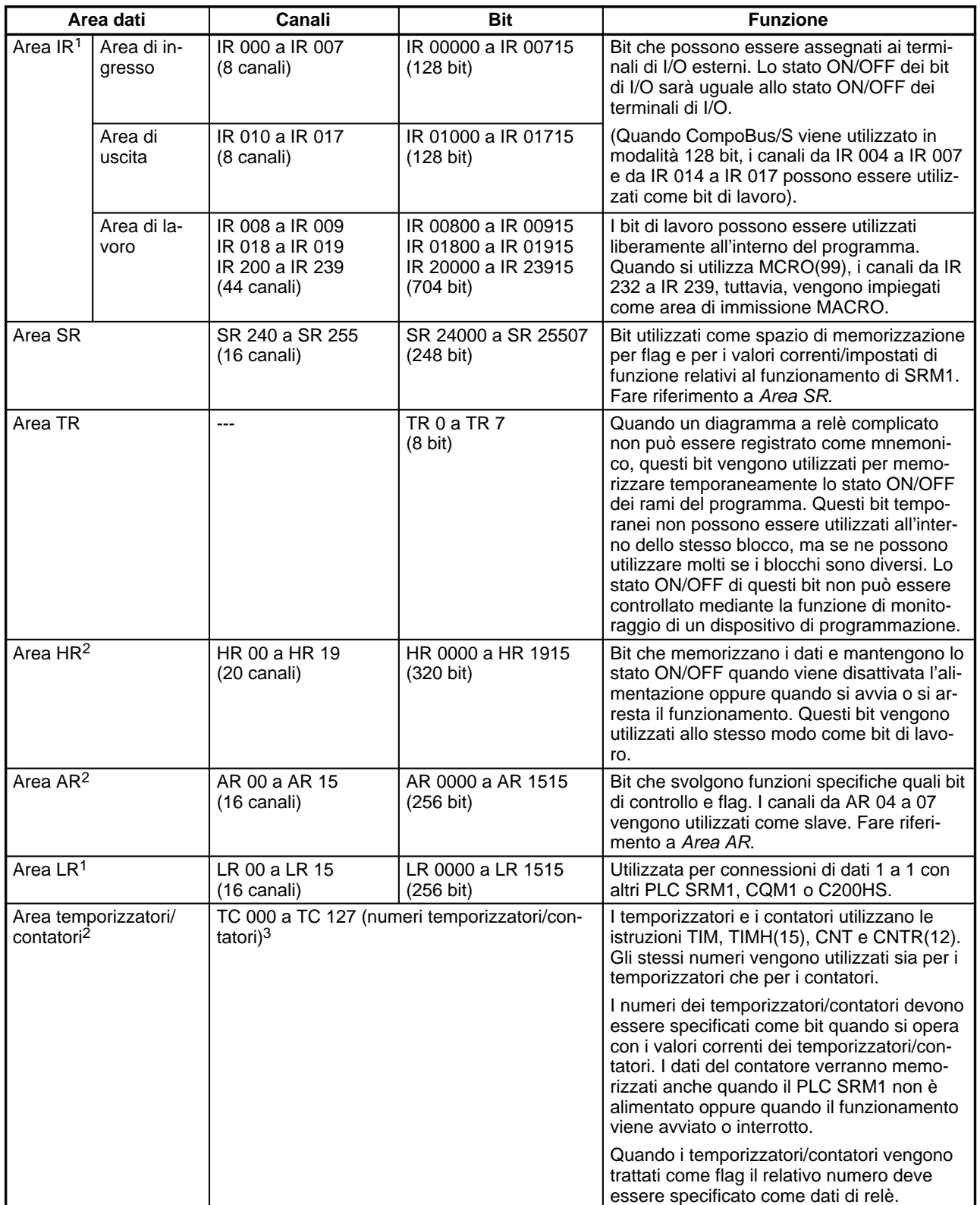

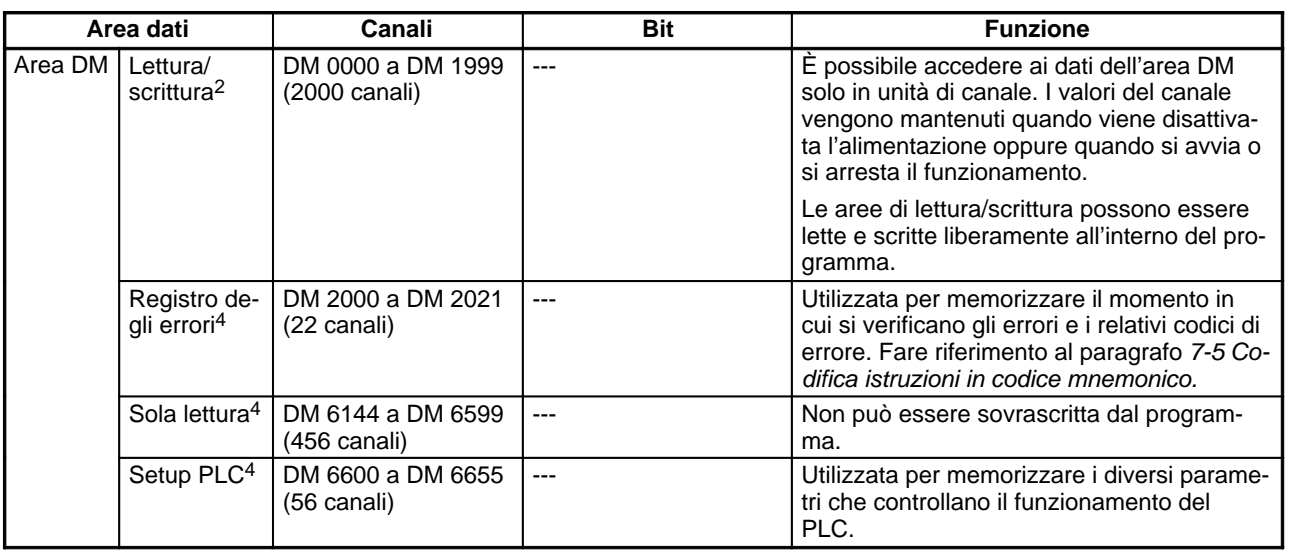

**Note** 1. I bit di IR e di LR non utilizzati secondo le funzioni assegnate possono essere utilizzati come bit di lavoro.

- 2. Il backup del contenuto dell'area HR, dell'area LR, dell'area contatori e dell'area DM di lettura/scrittura viene eseguito mediante un condensatore. A 25-C, il condensatore esegue il backup della memoria per 20 giorni. Per i grafici che indicano la relazione tra il tempo di backup e la temperatura, fare riferimento al 2-1-2 Caratteristiche nel Manuale operativo dell'unità di controllo master SRM1.
- 3. Quando si accede a un PV, i numeri TC vengono utilizzati come dati di canale, mentre quando si accede ai flag di completamento vengono utilizzati come dati di bit.
- 4. I dati contenuti in DM 6144 a DM 6655 non possono essere sovrascritti dal programma, ma possono essere modificati da un dispositivo di programmazione.

# **Area SR**

Questi bit servono soprattutto come flag per il funzionamento dei PLC SRM1 oppure contengono valori impostati o correnti per diverse funzioni. Le funzioni dell'area SR vengono descritte nella tabella seguente.

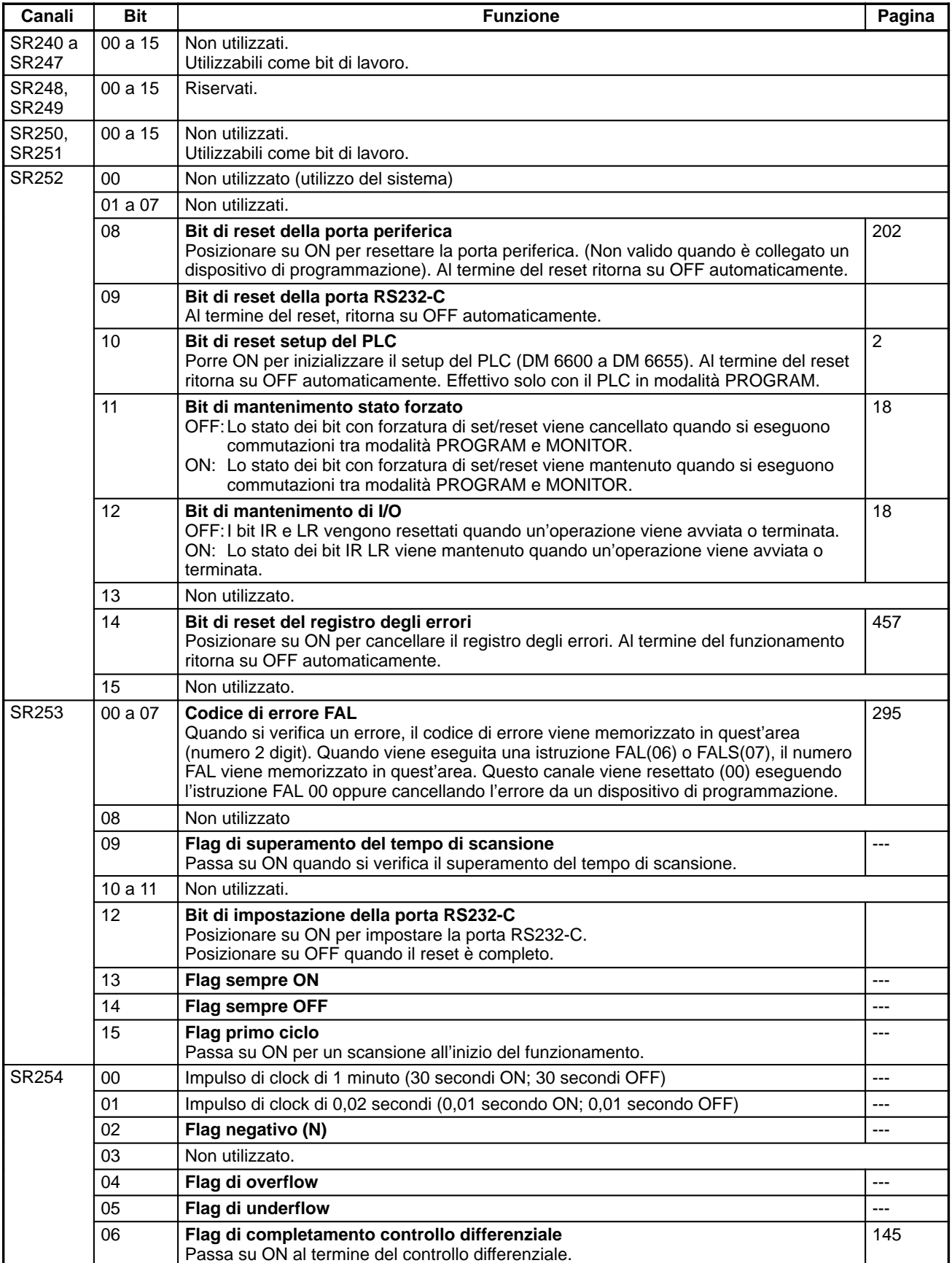
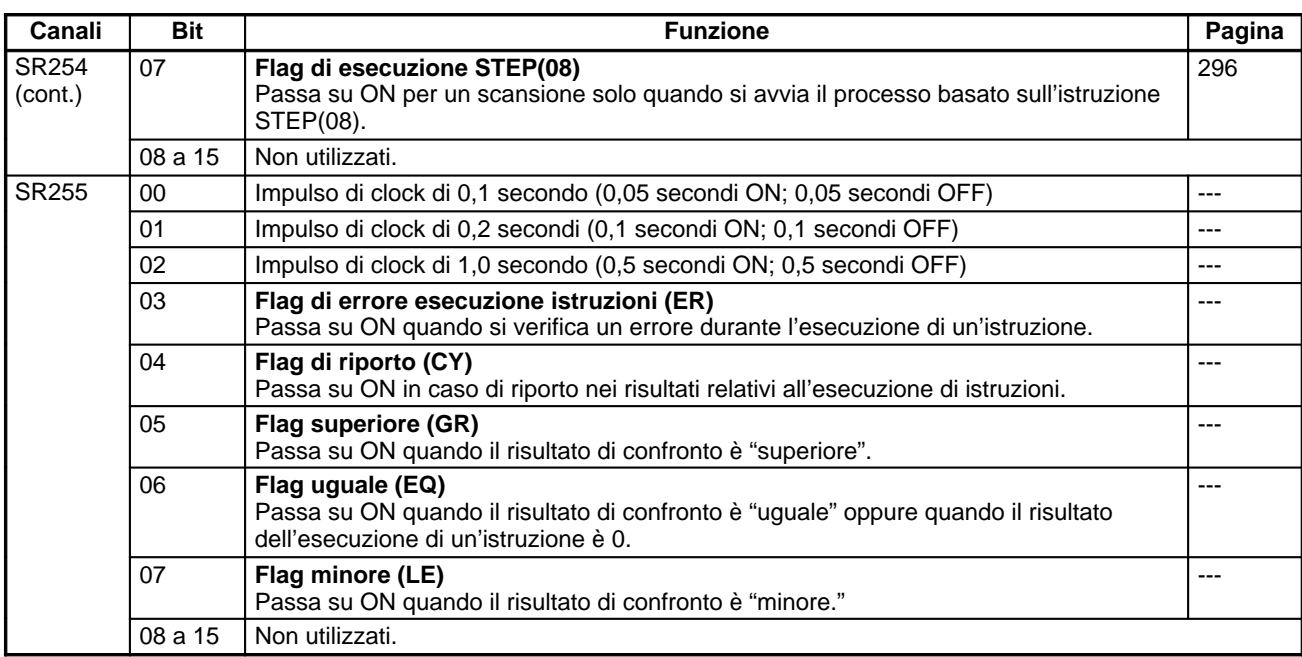

#### **Area AR**

Questi bit vengono utilizzati soprattutto come flag per il funzionamento dei PLC SRM1. Si tratta di bit che mantengono lo stato anche dopo che viene disattivata l'alimentazione dei PLC SRM1 oppure quando si avvia o si arresta il funzionamento.

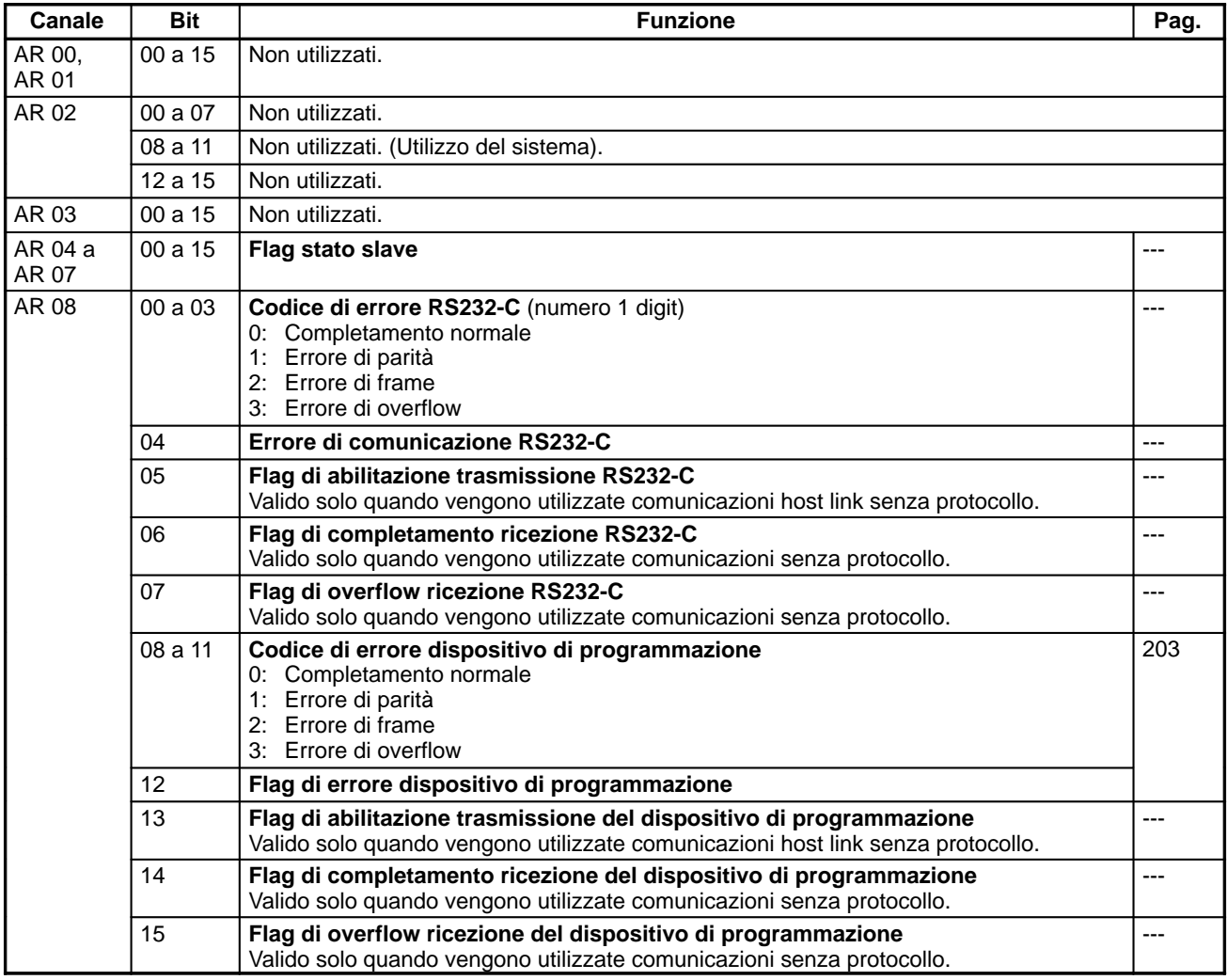

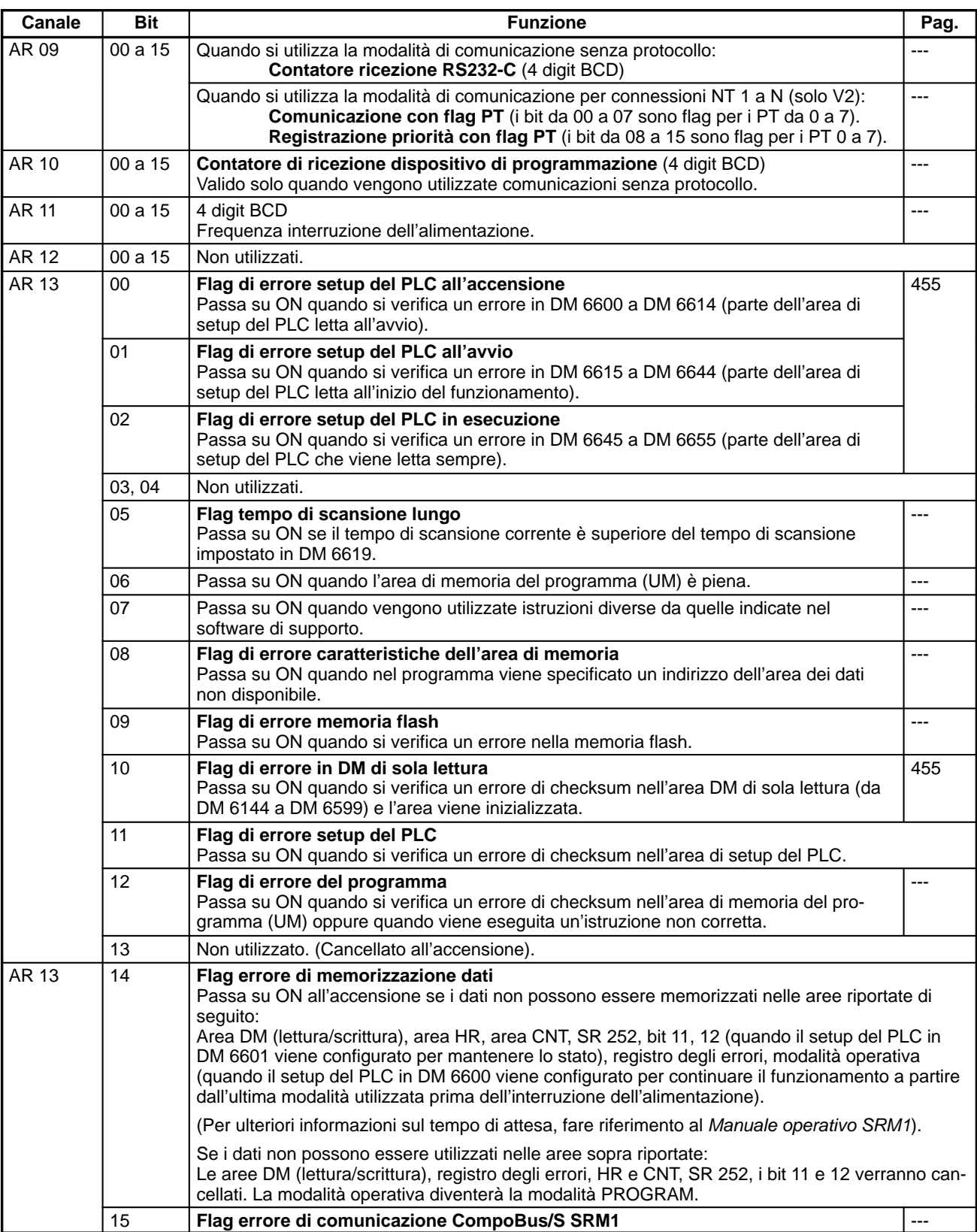

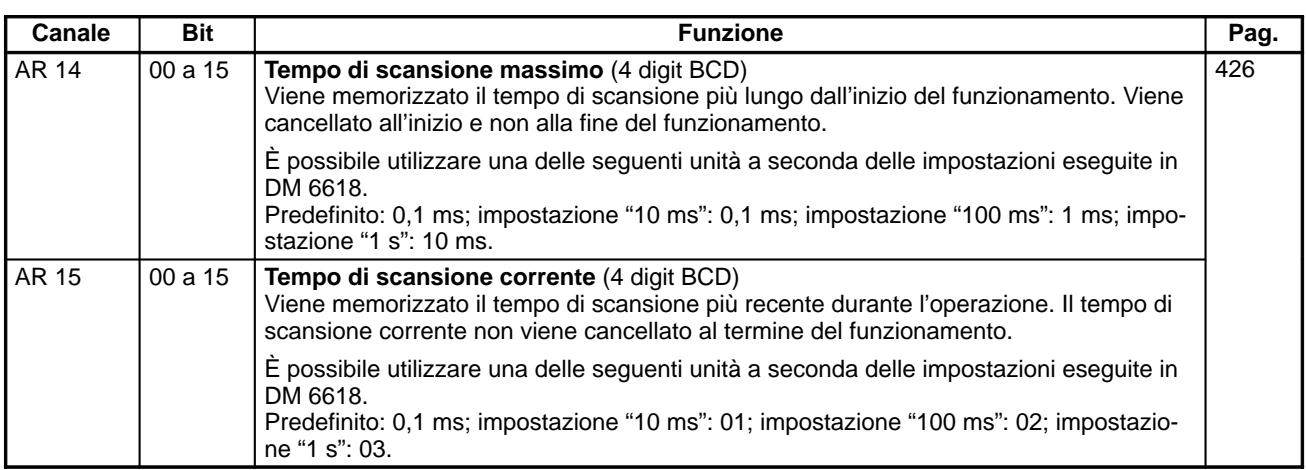

### **Appendice D Modulo di registrazione I/O**

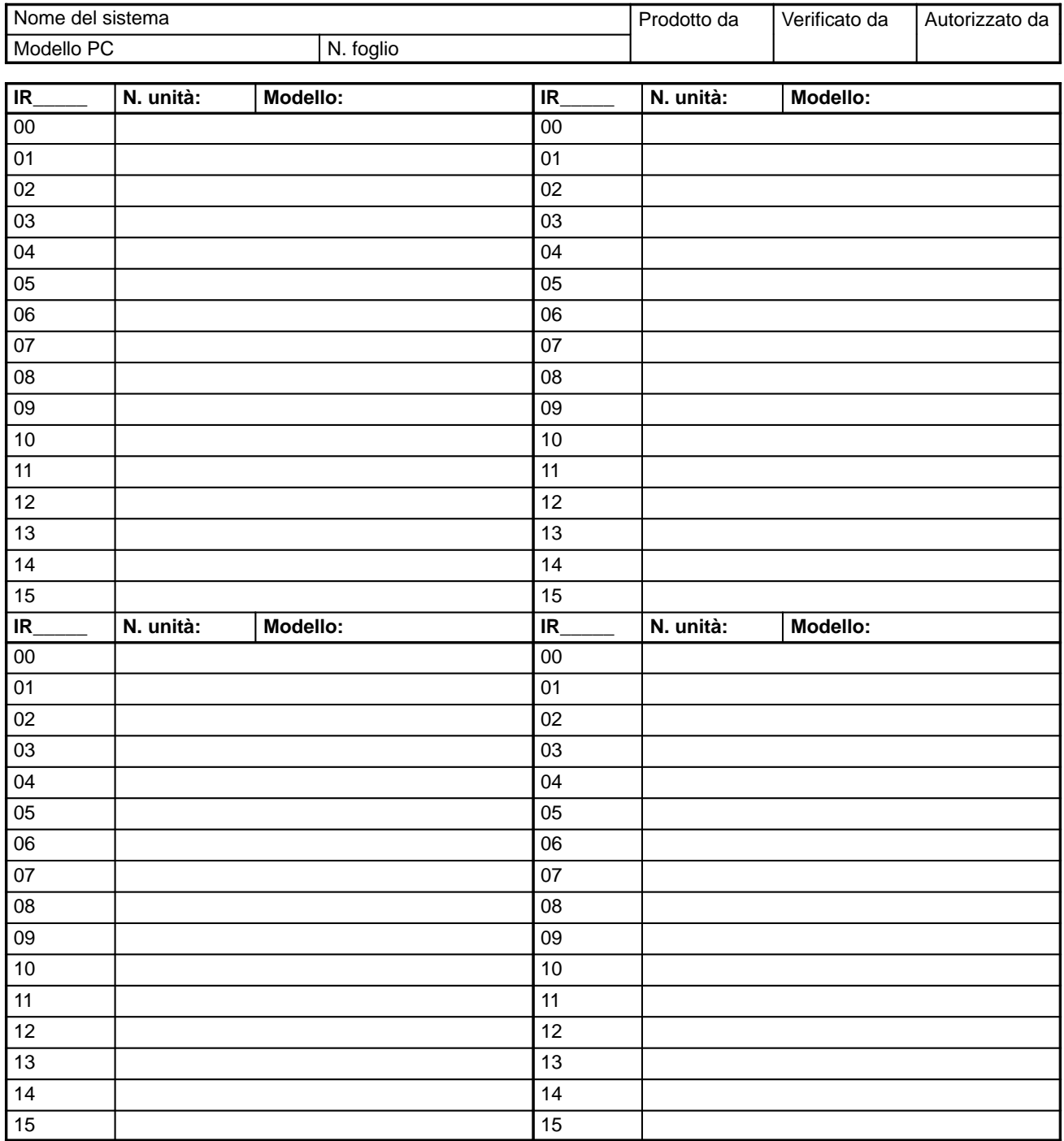

# **Appendice E Modulo di codificazione del programma**

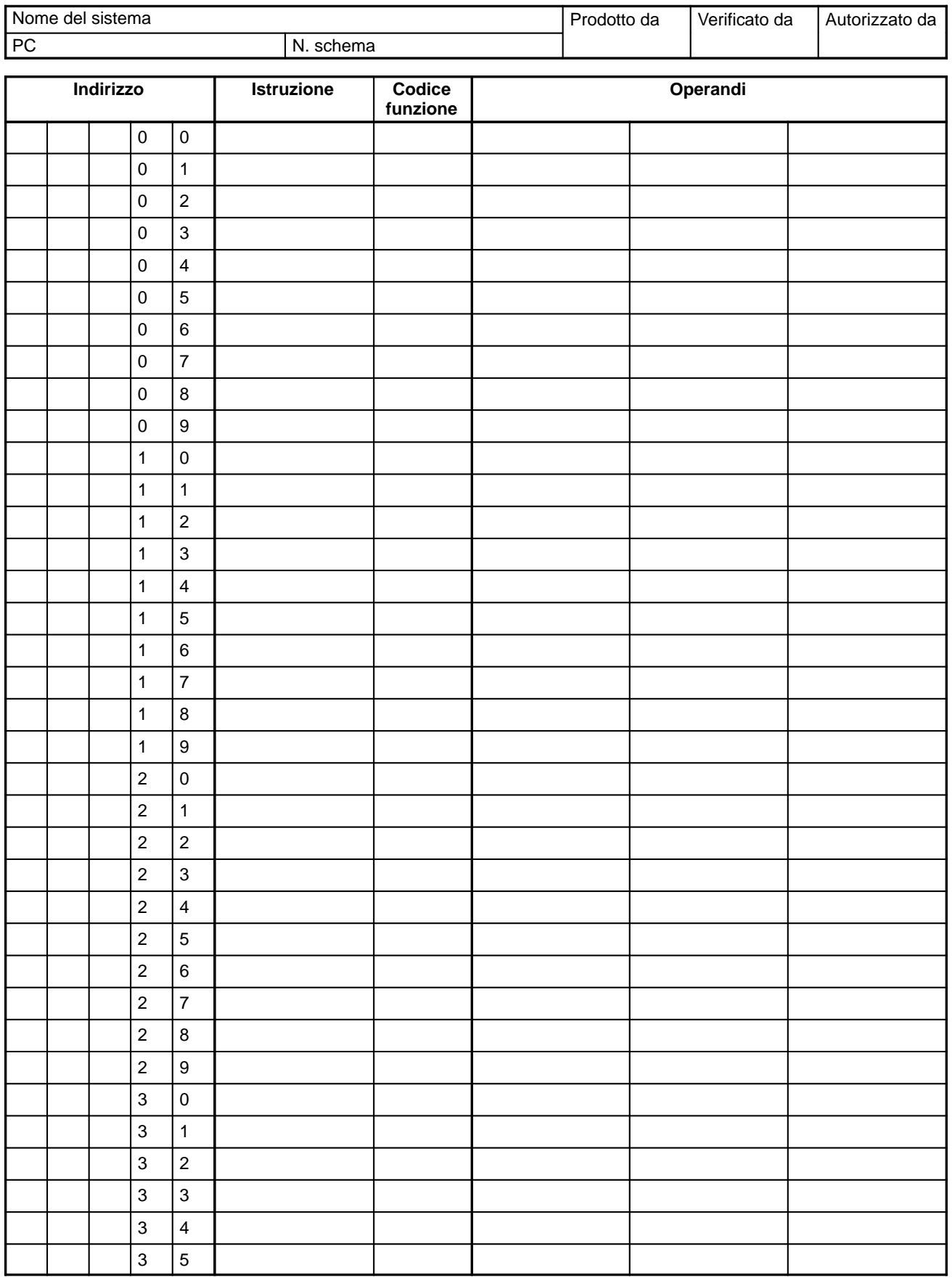

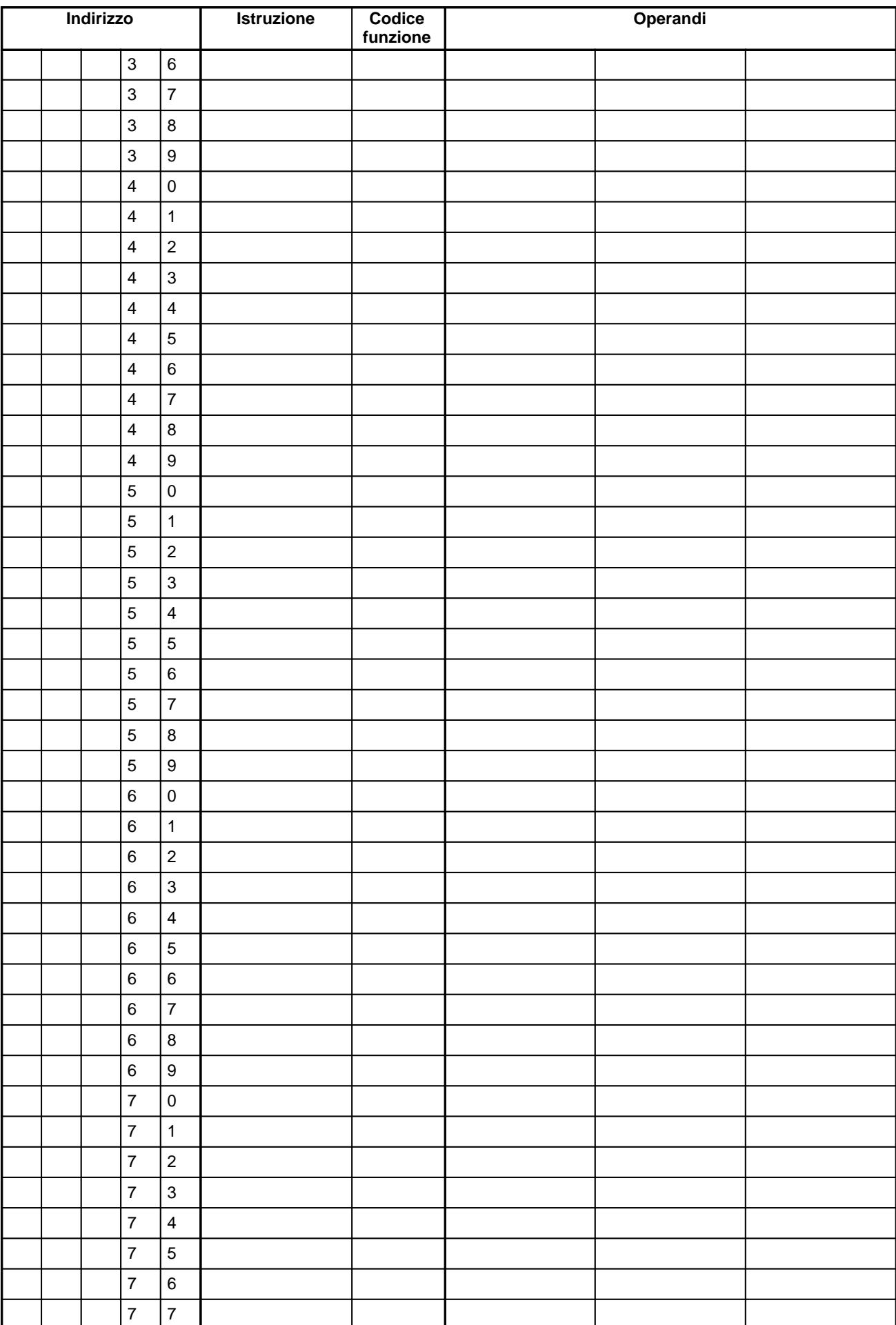

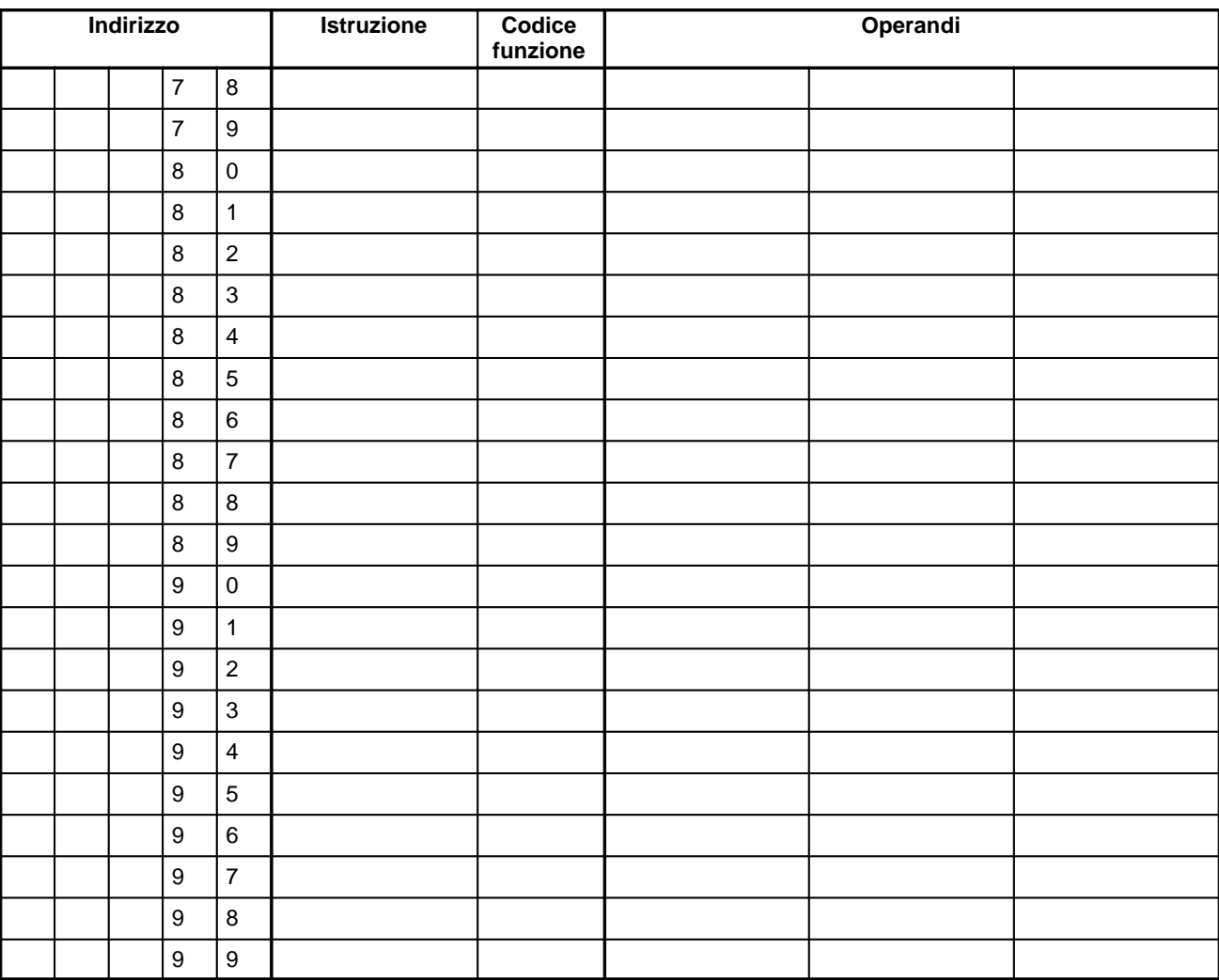

## **Appendice F Elenco numeri FAL**

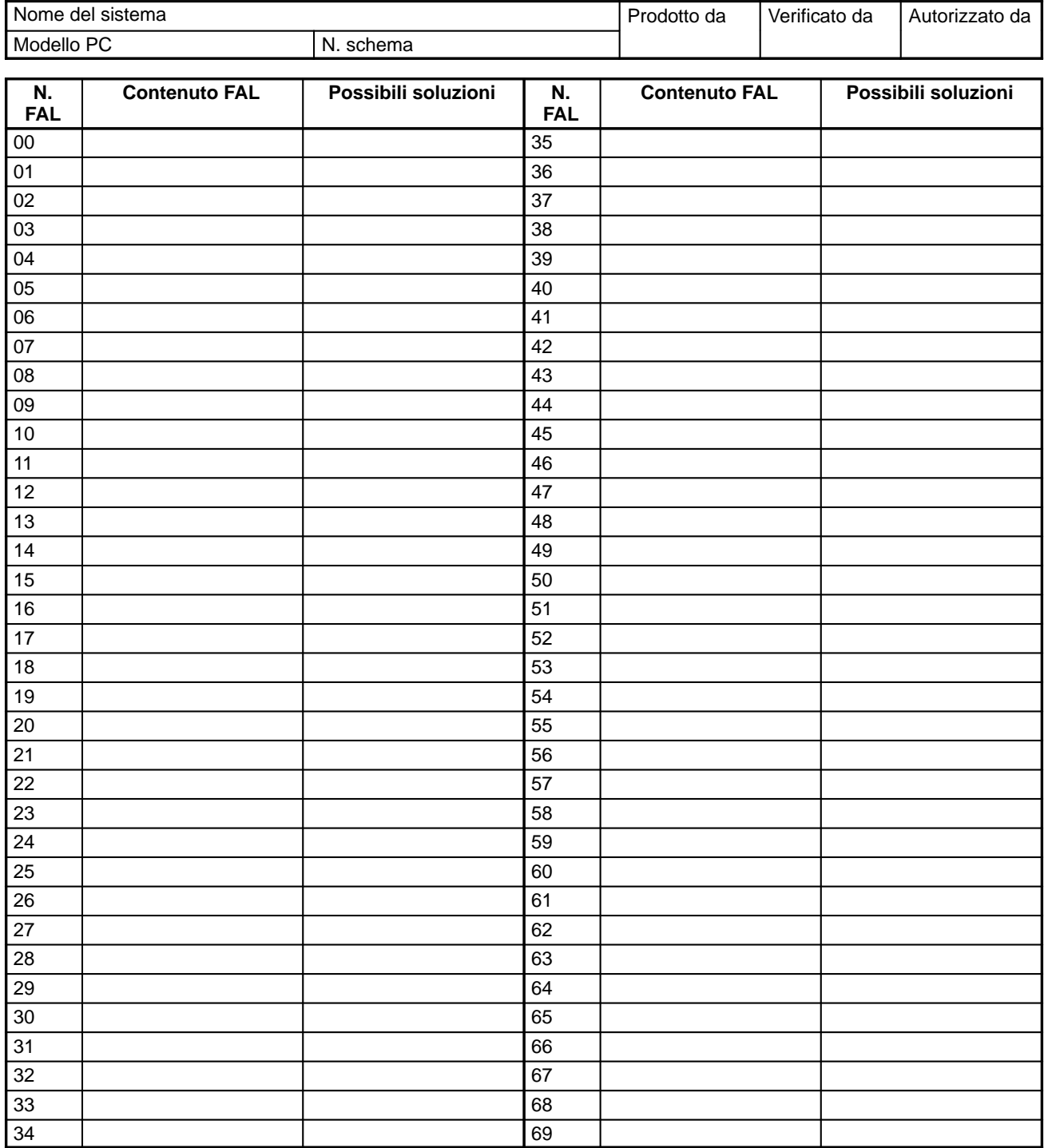

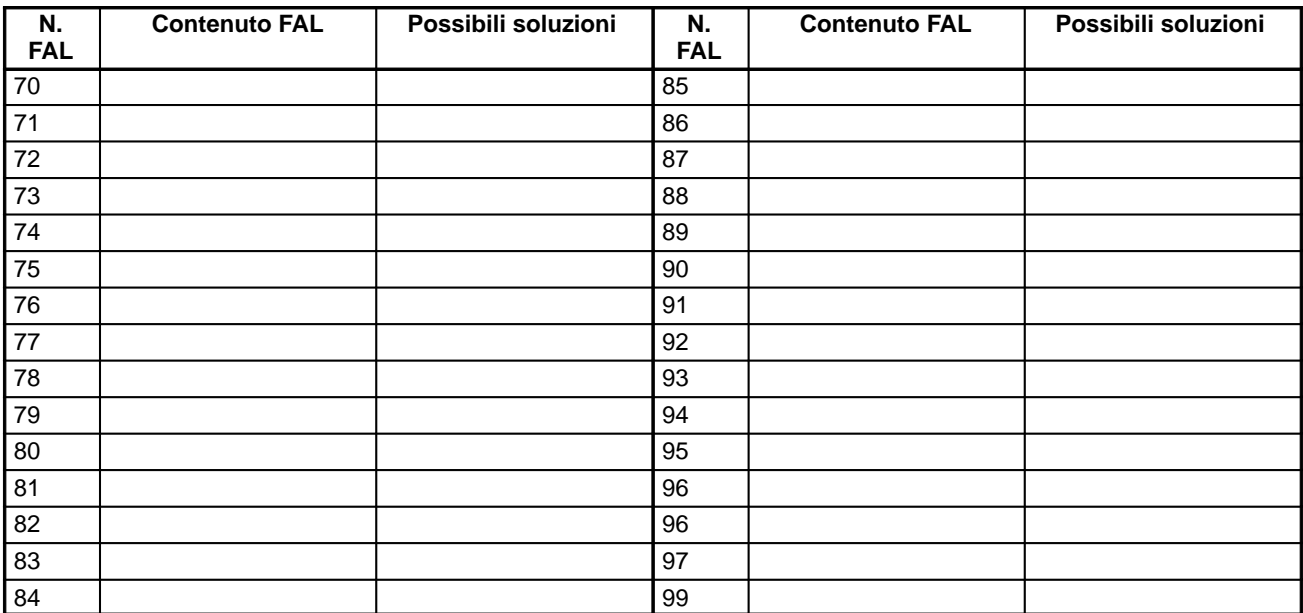

## **Appendice G ASCII esteso**

I seguenti codici vengono utilizzati per l'emissione dei caratteri alla console di programmazione o alla console di accesso ai dati mediante MSG(46). Per ulteriori informazioni, fare riferimento a pagina 384.

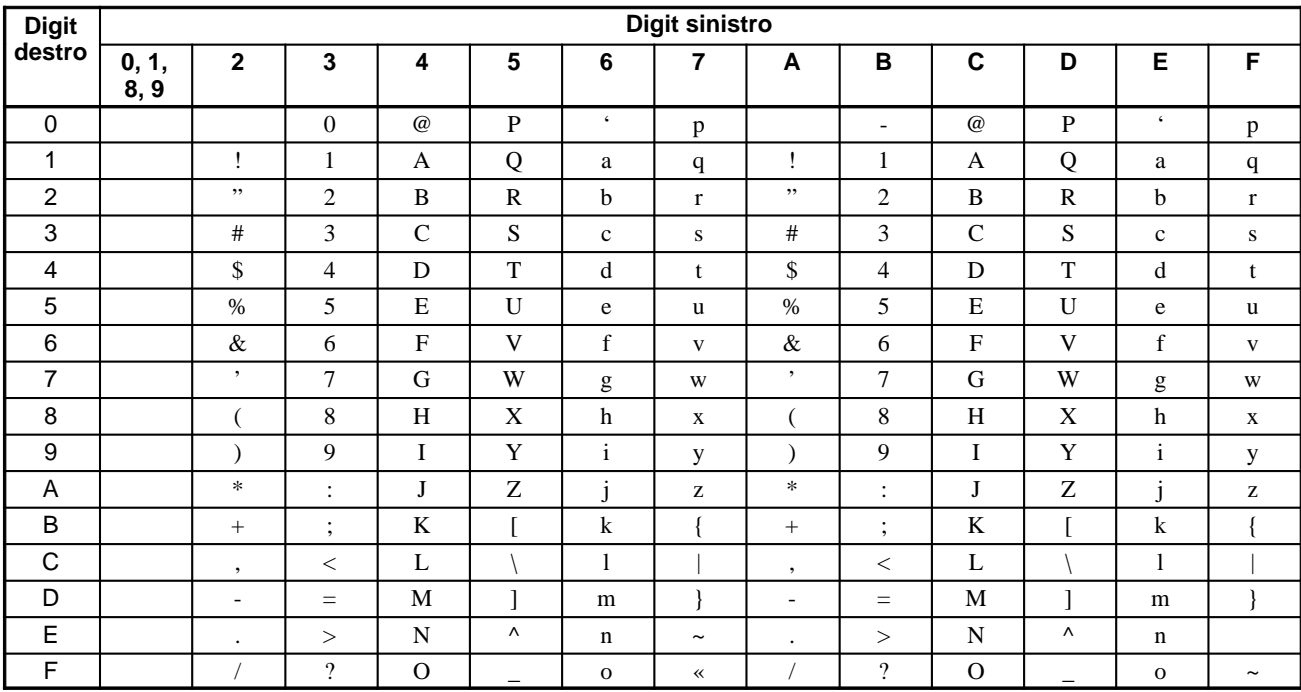

### **Storia delle revisioni**

Nel codice del manuale appaiono anche alcune cifre che identificano la verione del manuale.

Cat. No. W353-I1-1

Versione del manuale

La tabella che segue evudenzia le modifiche effettuate nel corso delle revisoni. Il numero di pagina si riferisce all'edizione precedente.

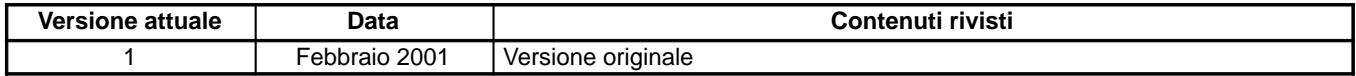

#### *Storia delle revisioni*